# **KEENETIC** HERO 4G

Двухдиапазонный гигабитный интернет-центр для подключения к сетям 3G/4G LTE с Wi-Fi AC1300 Wave 2 MU-MIMO, усилителями сигнала, управляемым коммутатором и многофункциональным портом USB

# Справочник команд

Модель Hero 4G (KN-2310) Версия OC 3.8 Редакция 1.129 24.06.2022

### Введение

<span id="page-2-1"></span><span id="page-2-0"></span>Данный справочник содержит команды для управления устройством Hero 4G посредством интерфейса командной строки. Здесь приведен полный список всех доступных команд. Также указаны примеры того, как использовать наиболее распространенные из этих команд, общая информация о взаимосвязи между командами и принципиальные основы того, как их использовать.

#### 1 Для кого предназначен документ

<span id="page-2-2"></span>Данное руководство предназначено для сетевых администраторов или специалистов по вычислительной технике, отвечающих за настройку и поддержку Hero 4G на месте. Оно также предназначено для операторов, которые управляют Hero 4G. Документ охватывает технические процедуры поддержки высокого уровня для root-администраторов и сотрудников технической поддержки Hero 4G.

### 2 Структура документа

Справочник описывает следующие разделы:

<span id="page-2-3"></span>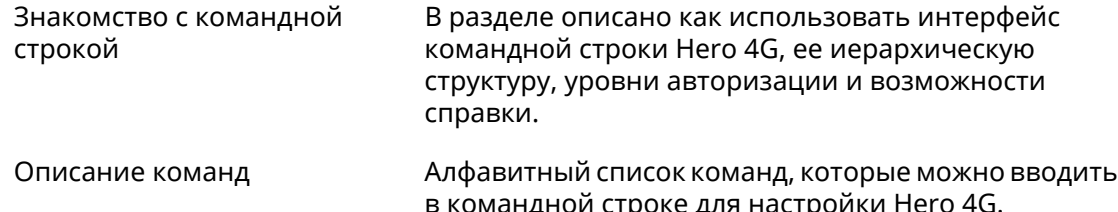

#### 3 Условные обозначения

В описании команд используются следующие обозначения:

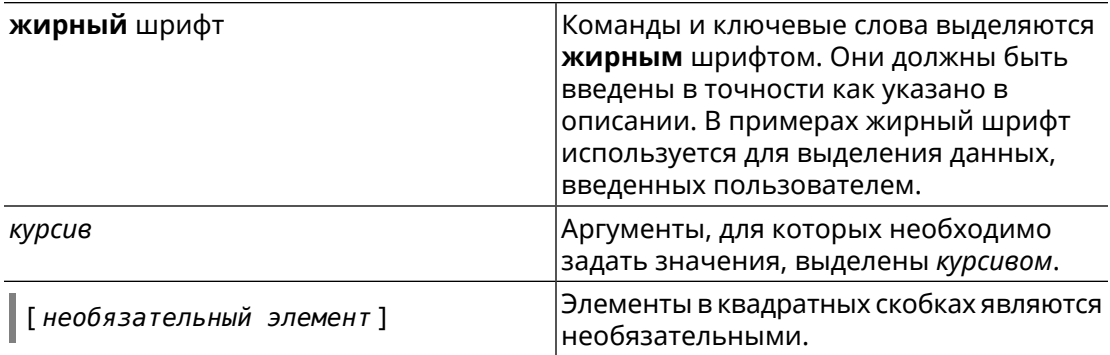

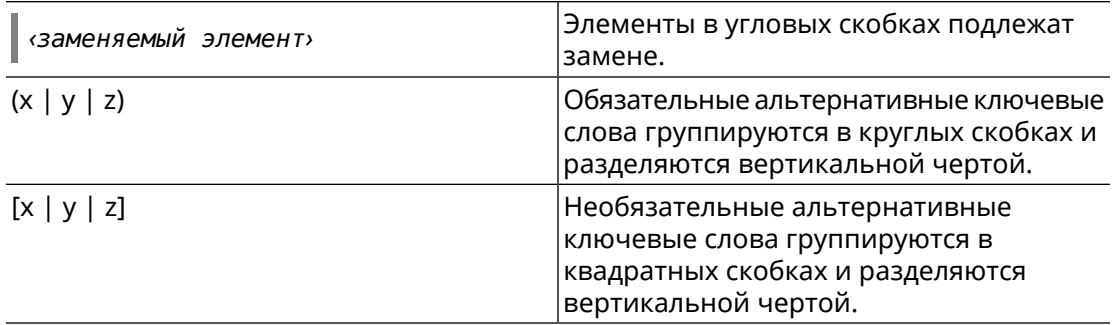

Описание каждой команды разделено на следующие подразделы:

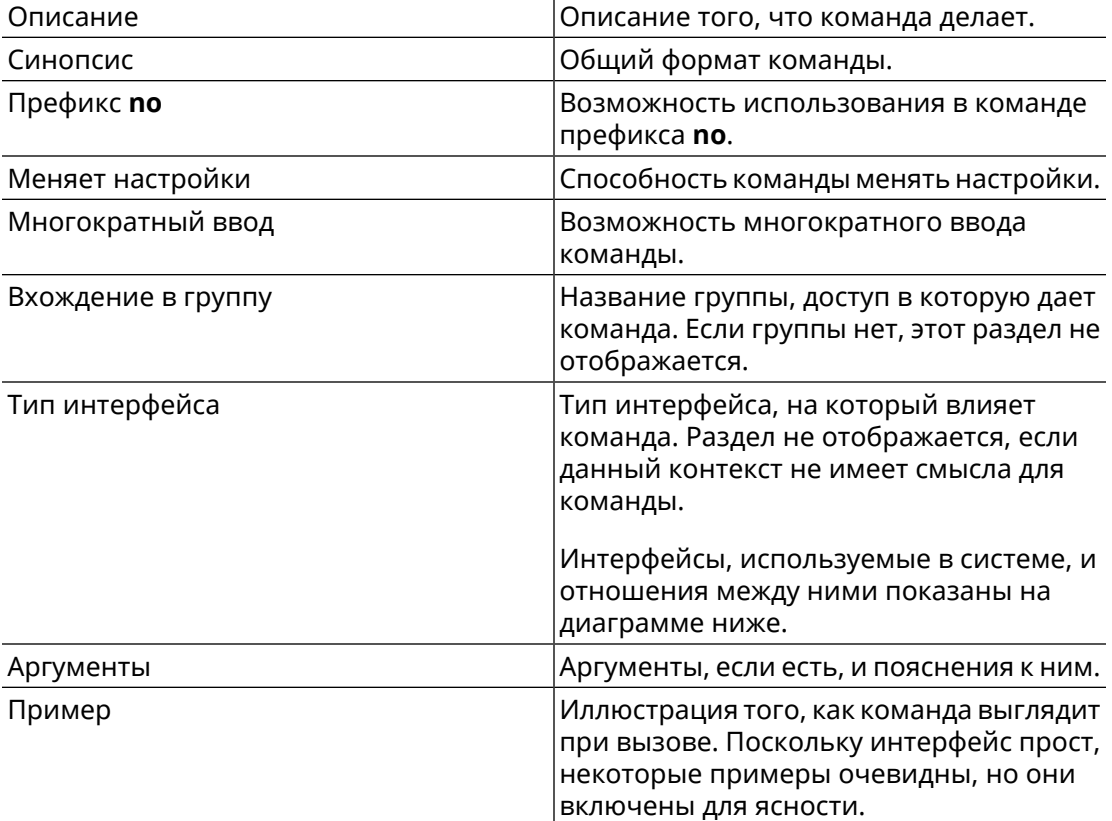

Примечания, предупреждения и предостережения используют следующие обозначения.

Примечание: Означает "читатель, прими к сведению". Примечания содержат полезные советы или ссылки на материалы, не содержащиеся в данном справочнике.

Предупреждение: Означает "читатель, внимание!". Ваши действия могут привести к повреждению оборудования или потере данных.

### Краткое содержание

<span id="page-4-0"></span>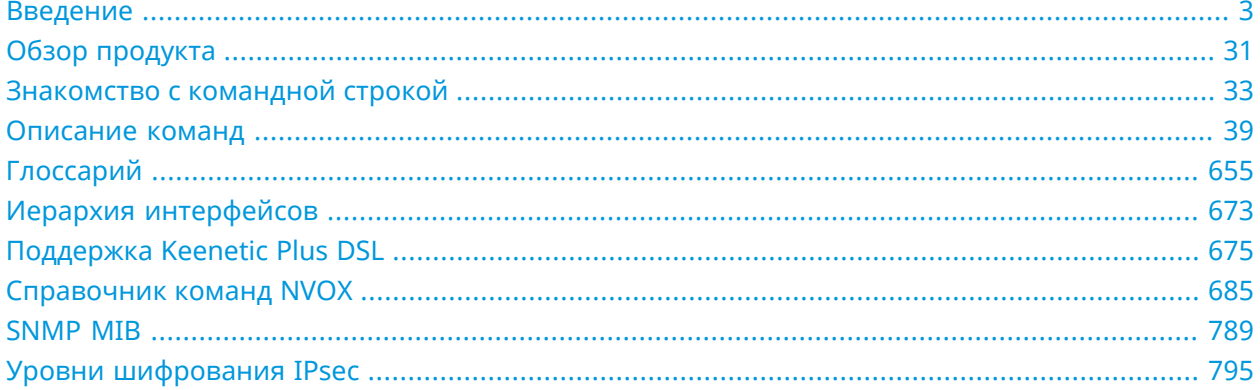

# Содержание

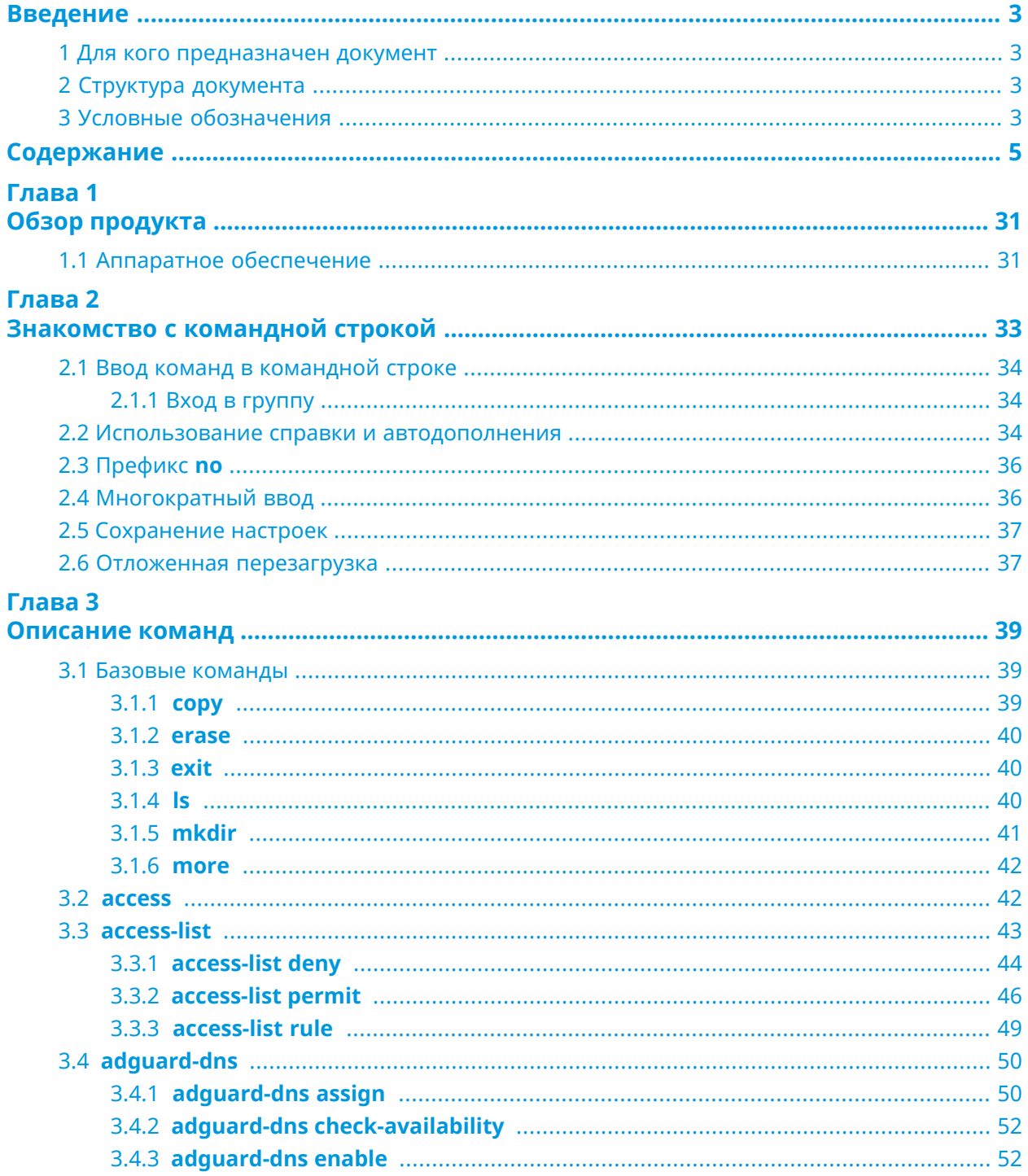

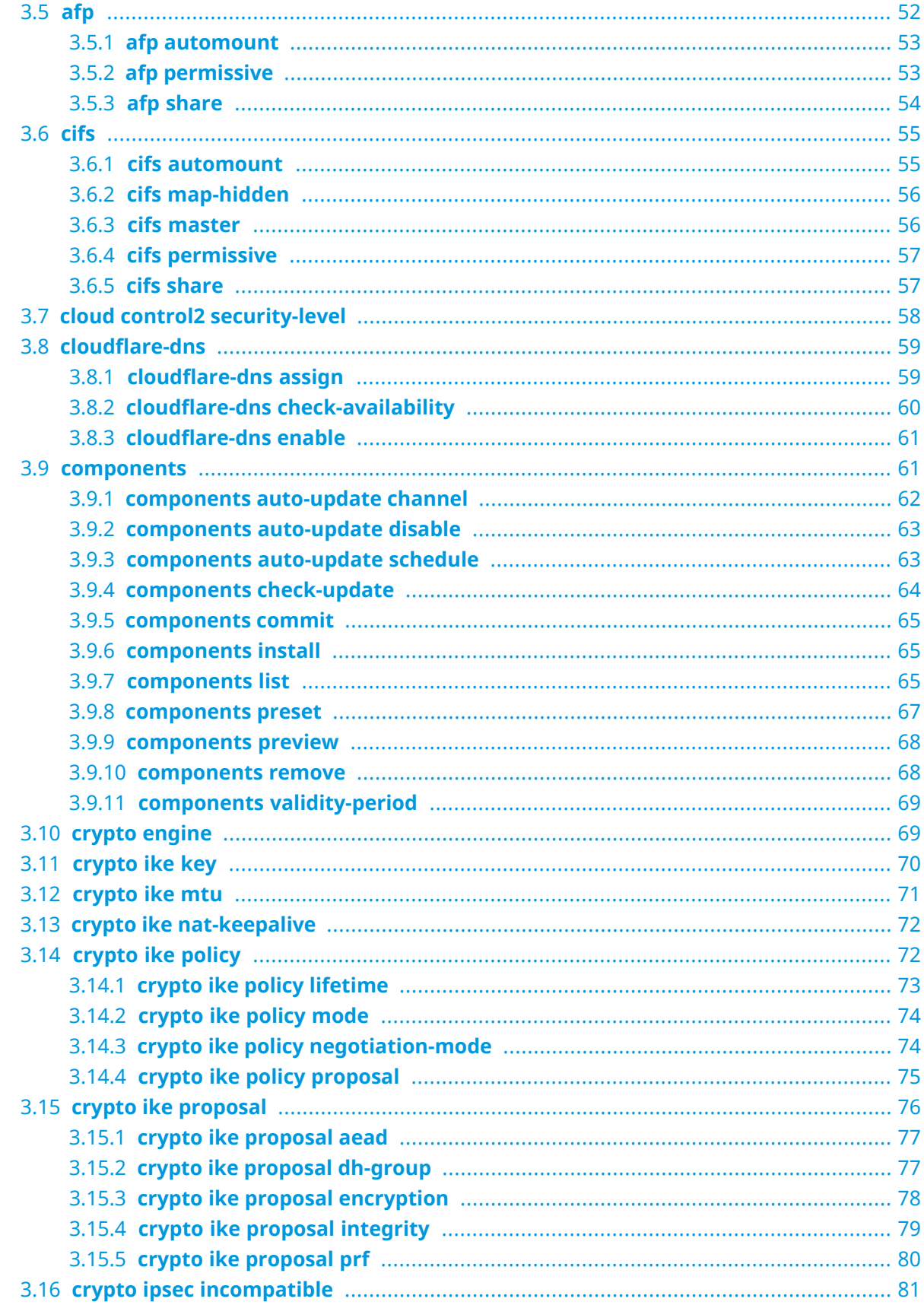

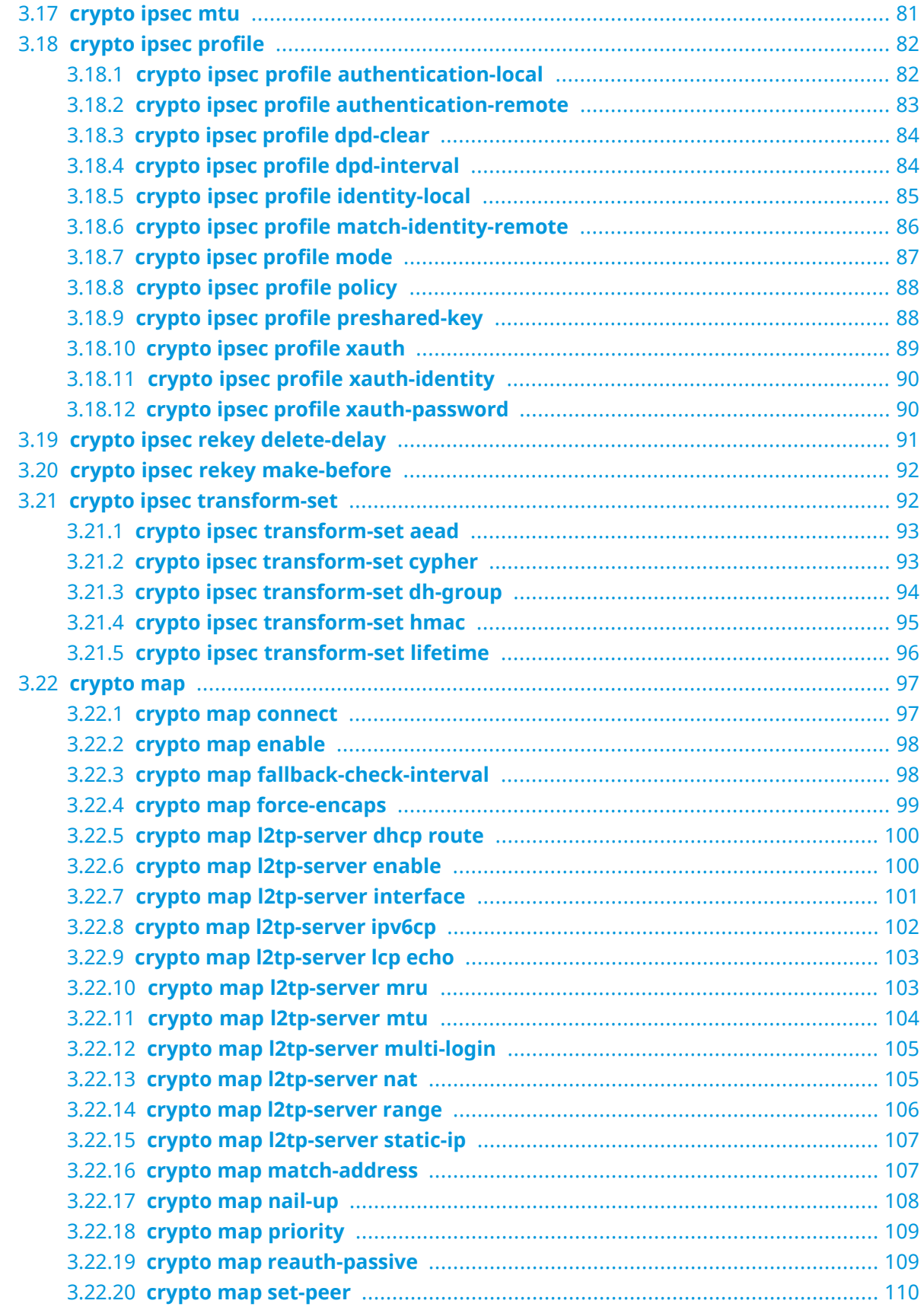

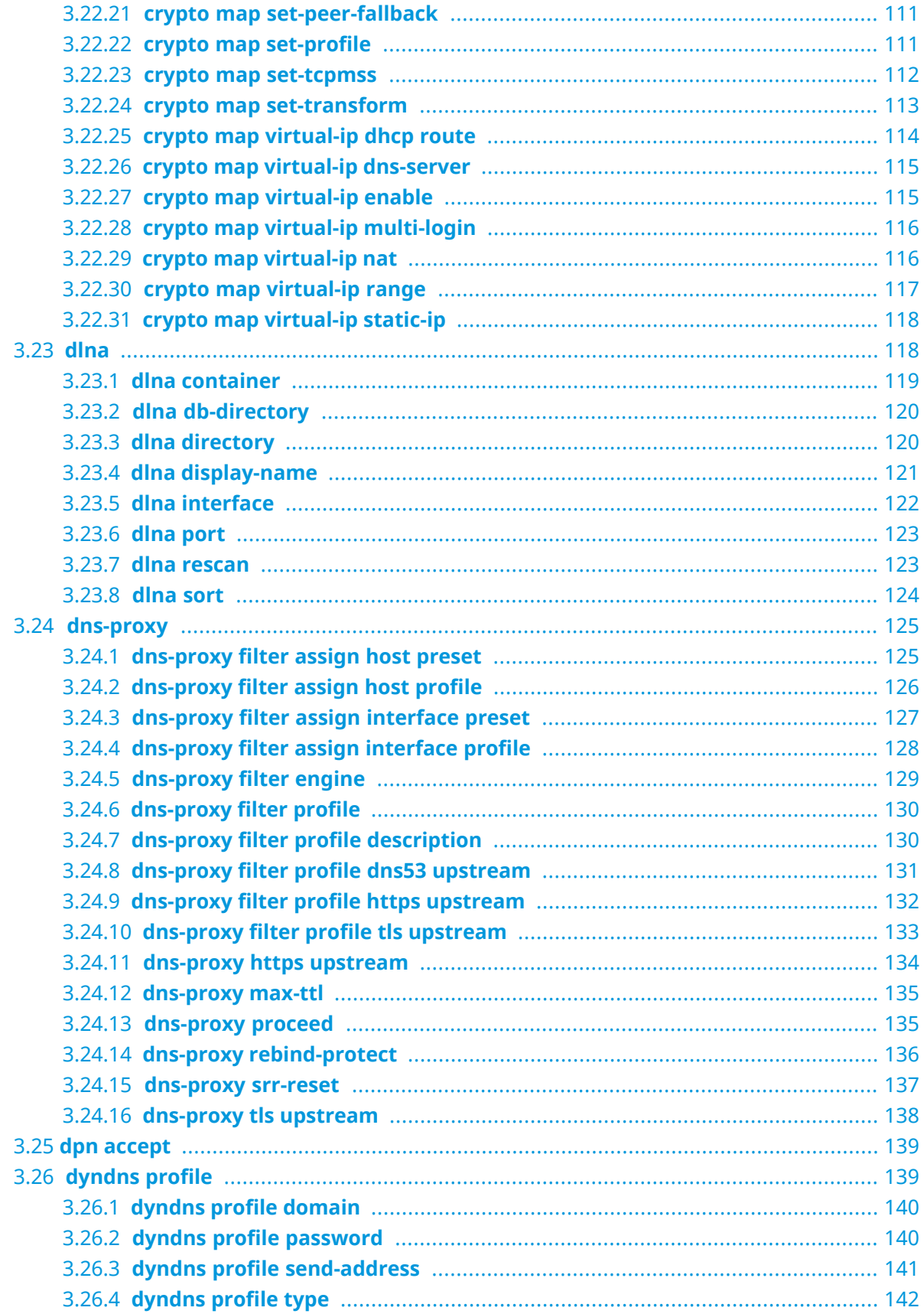

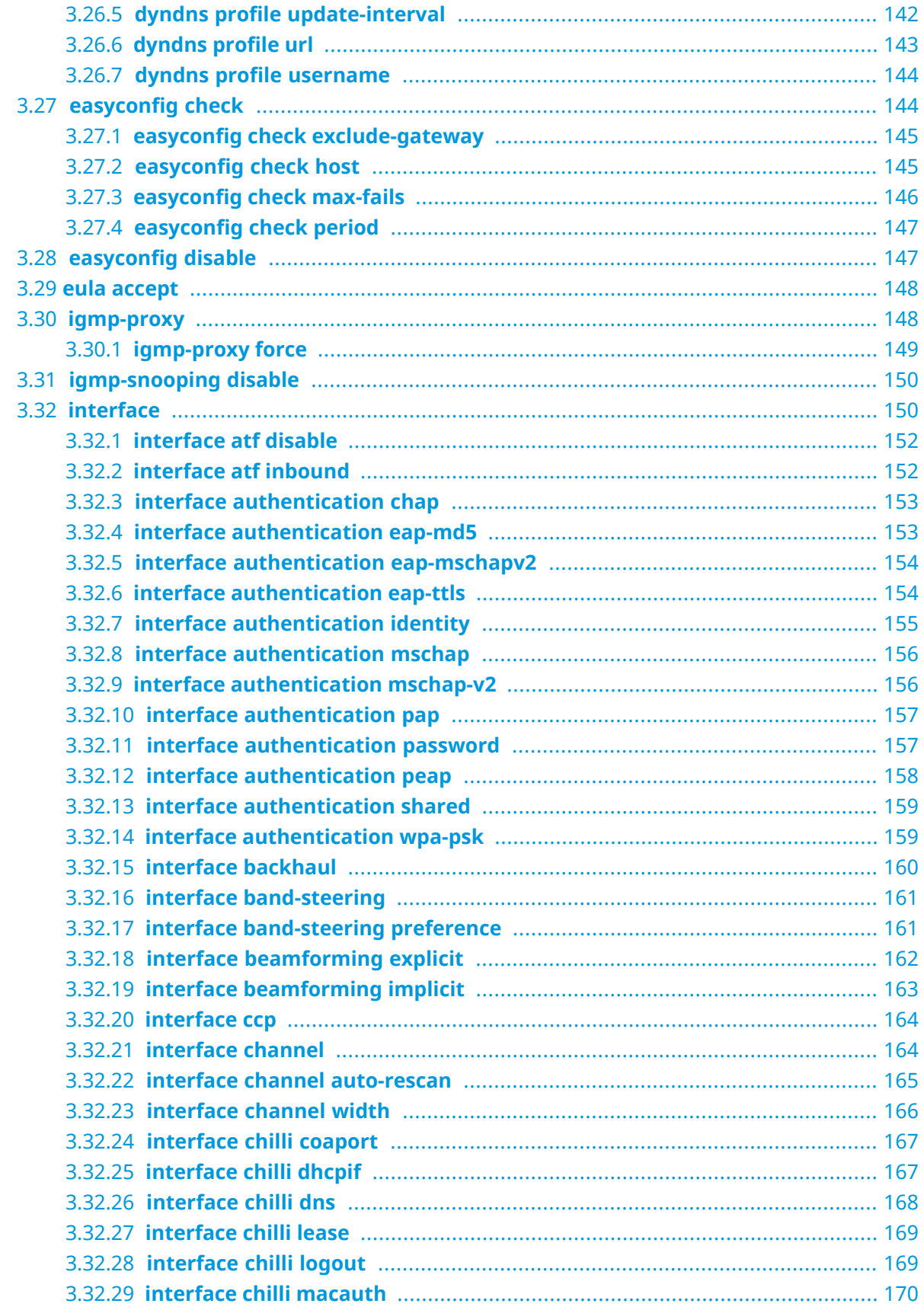

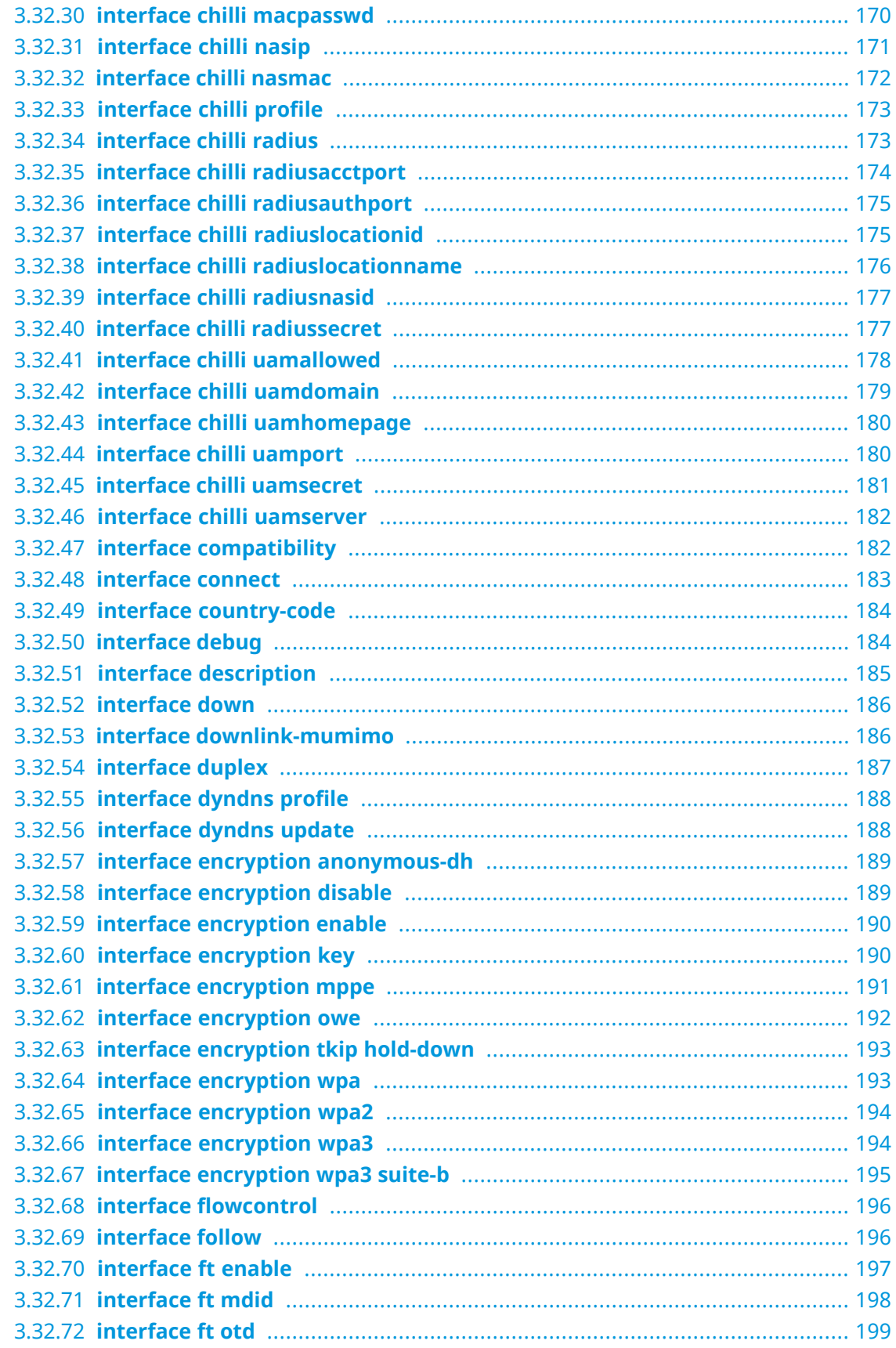

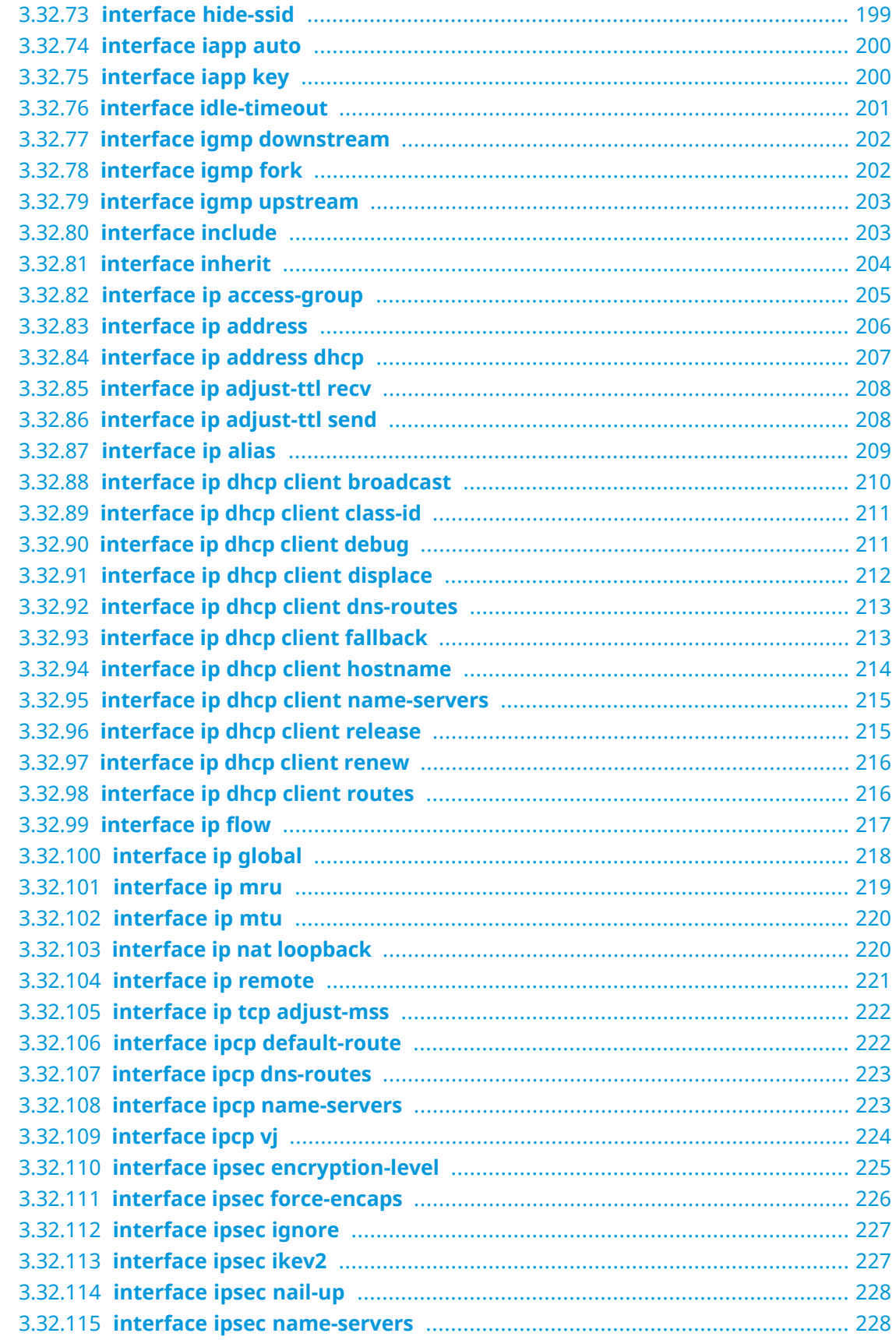

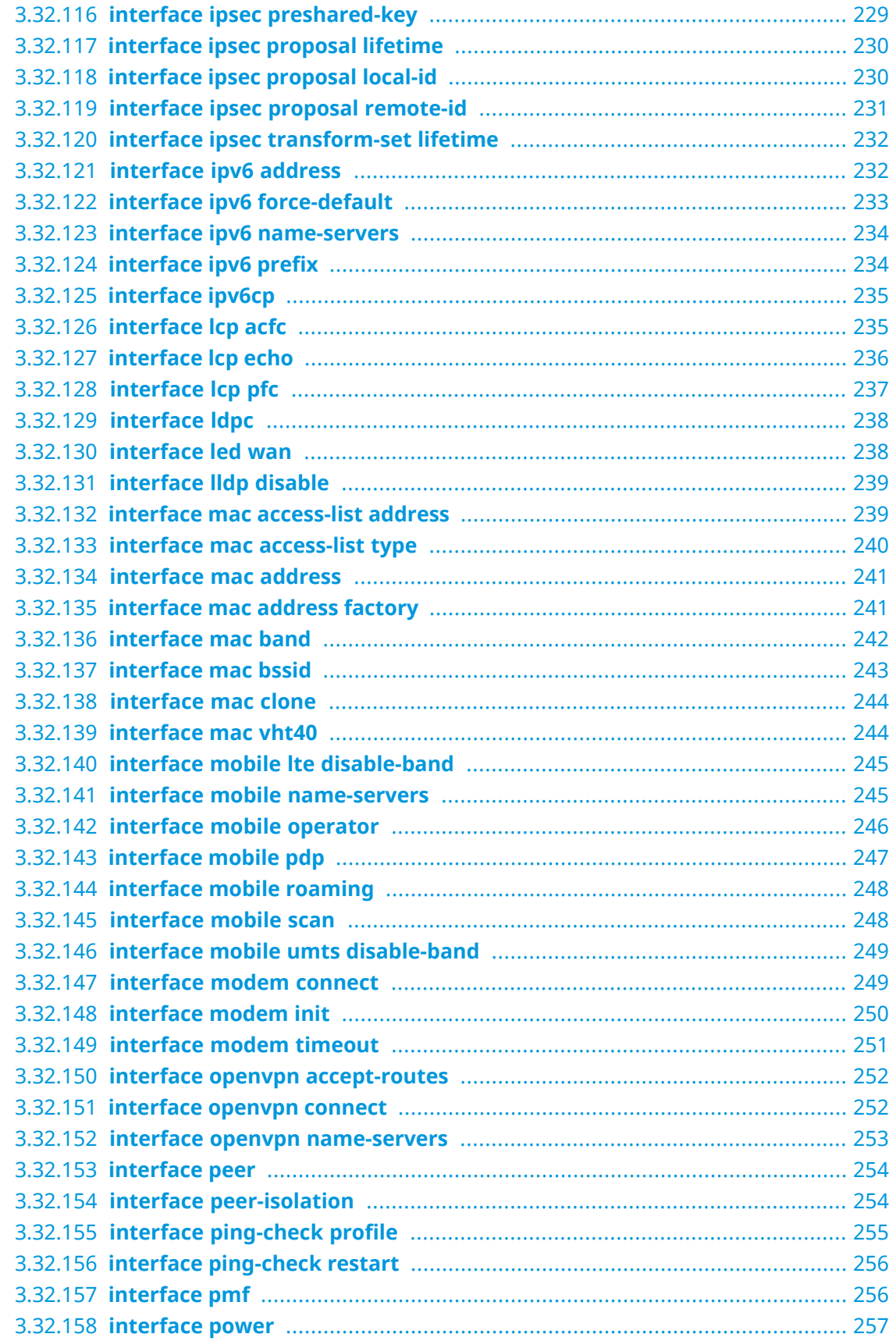

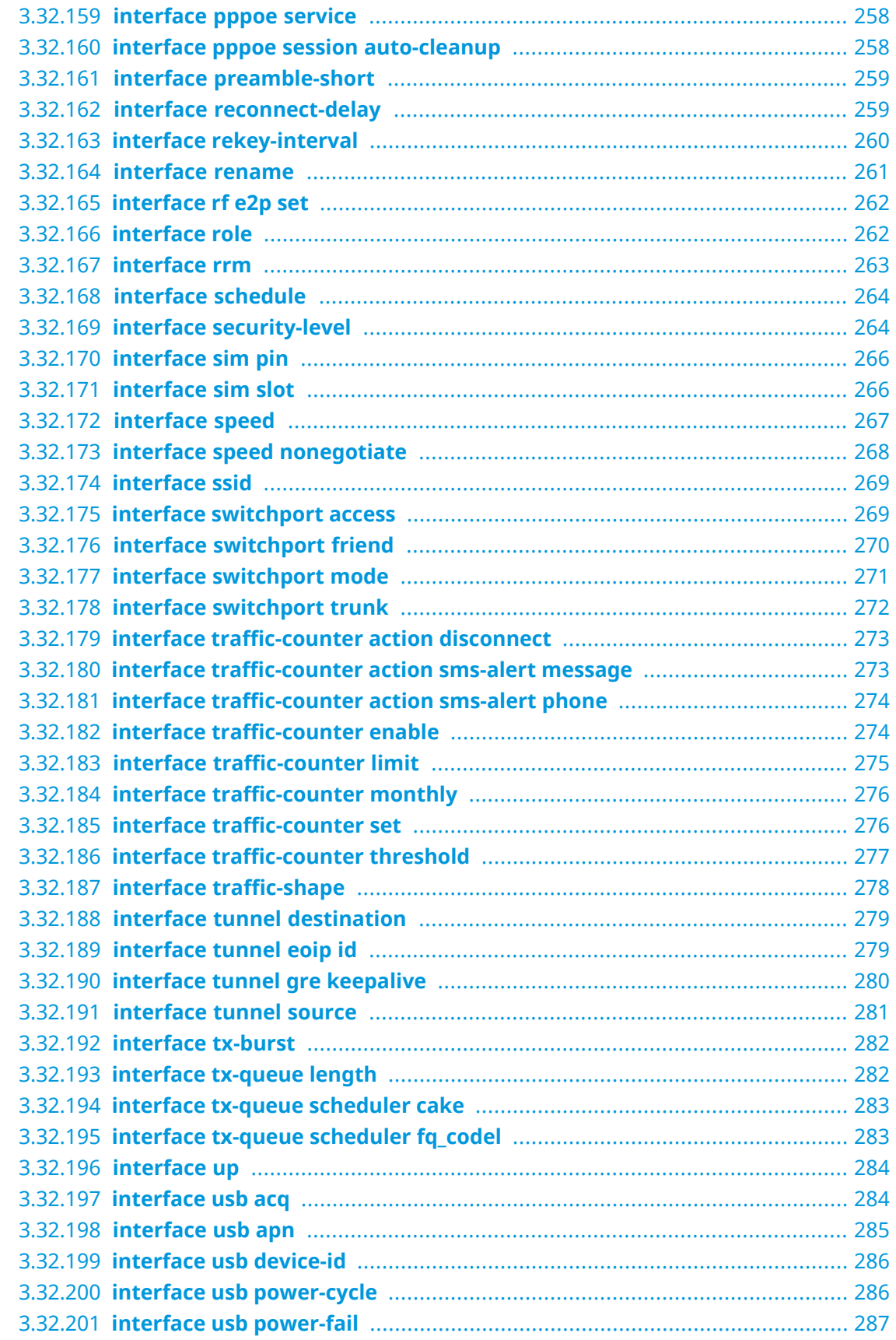

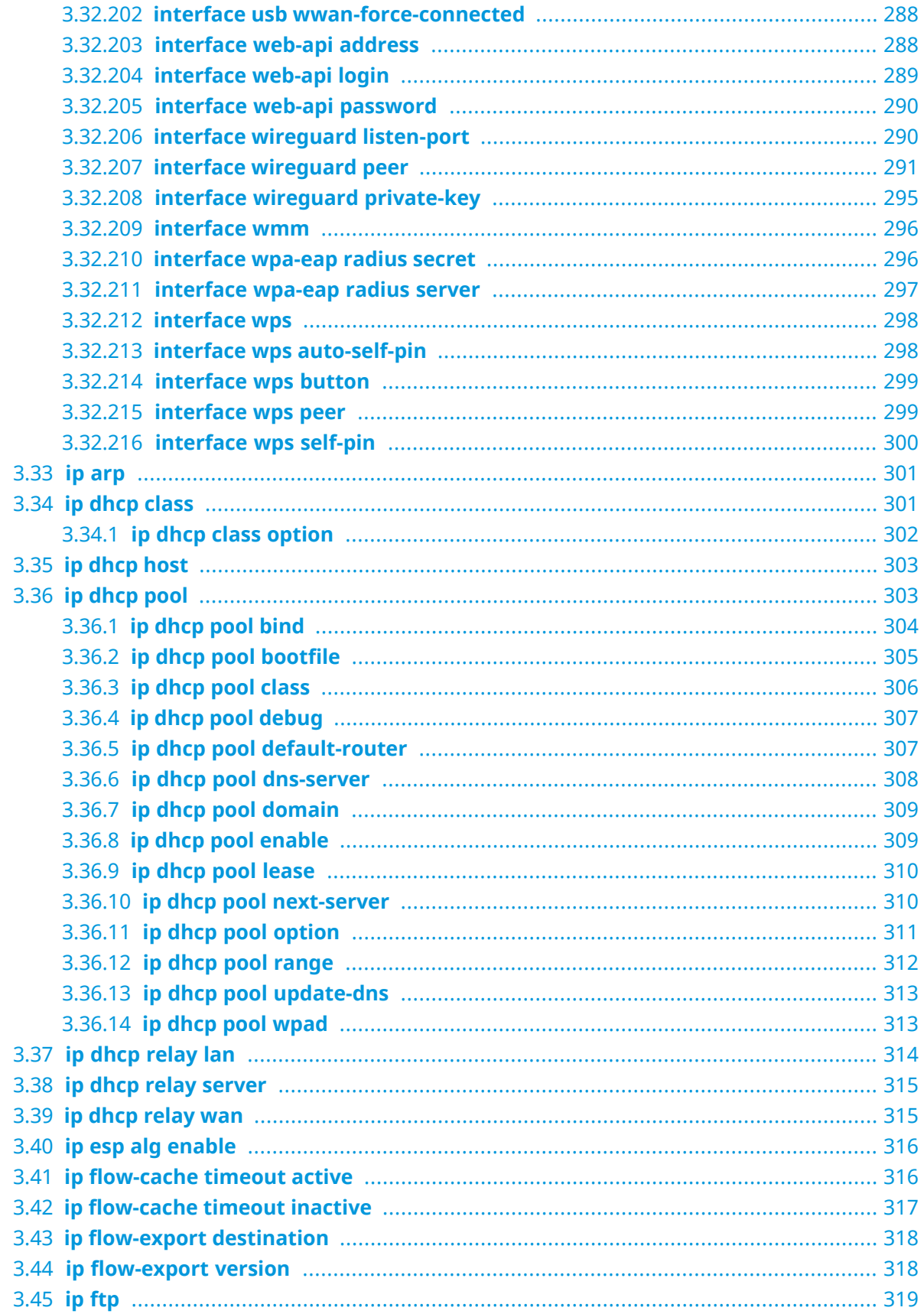

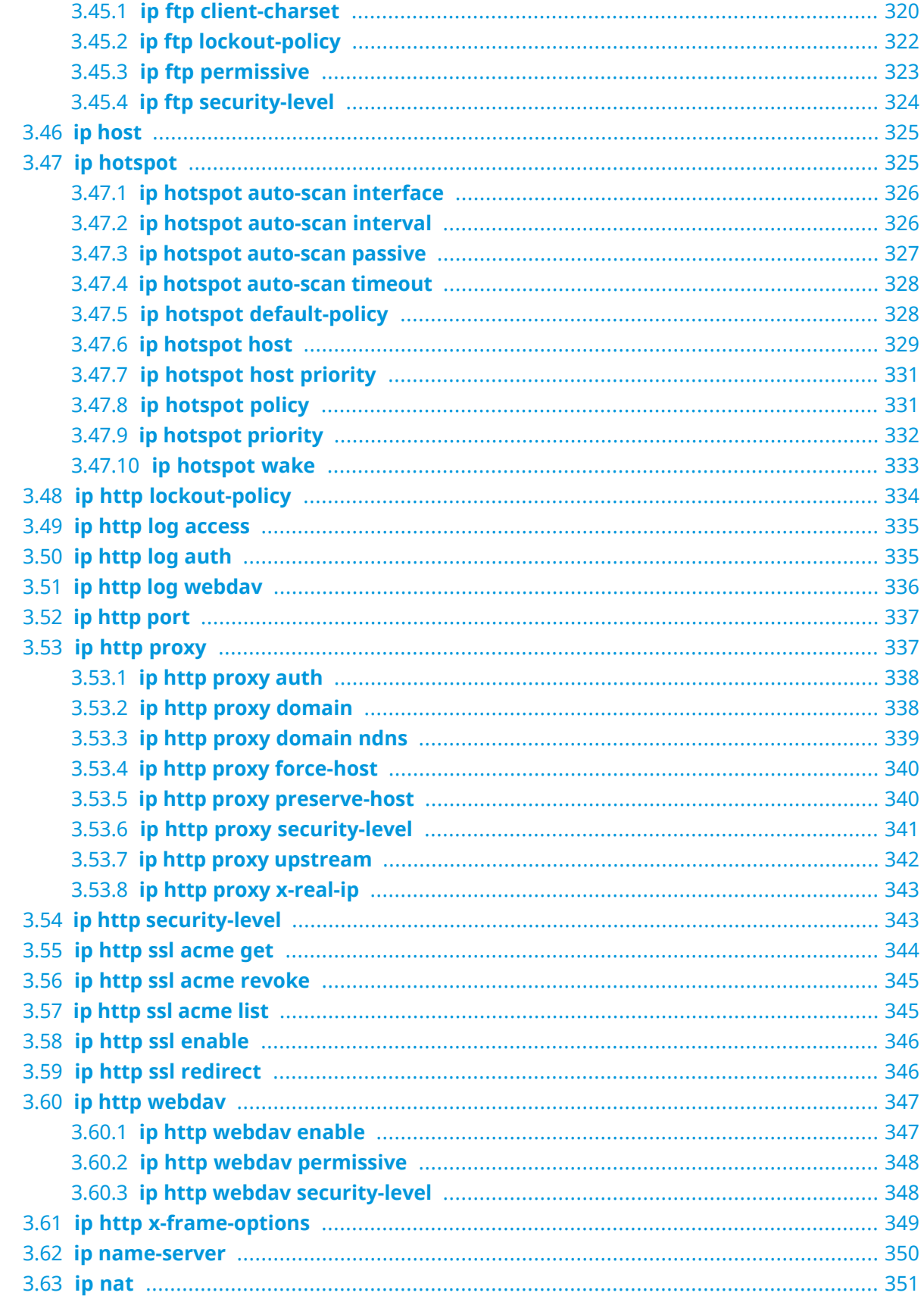

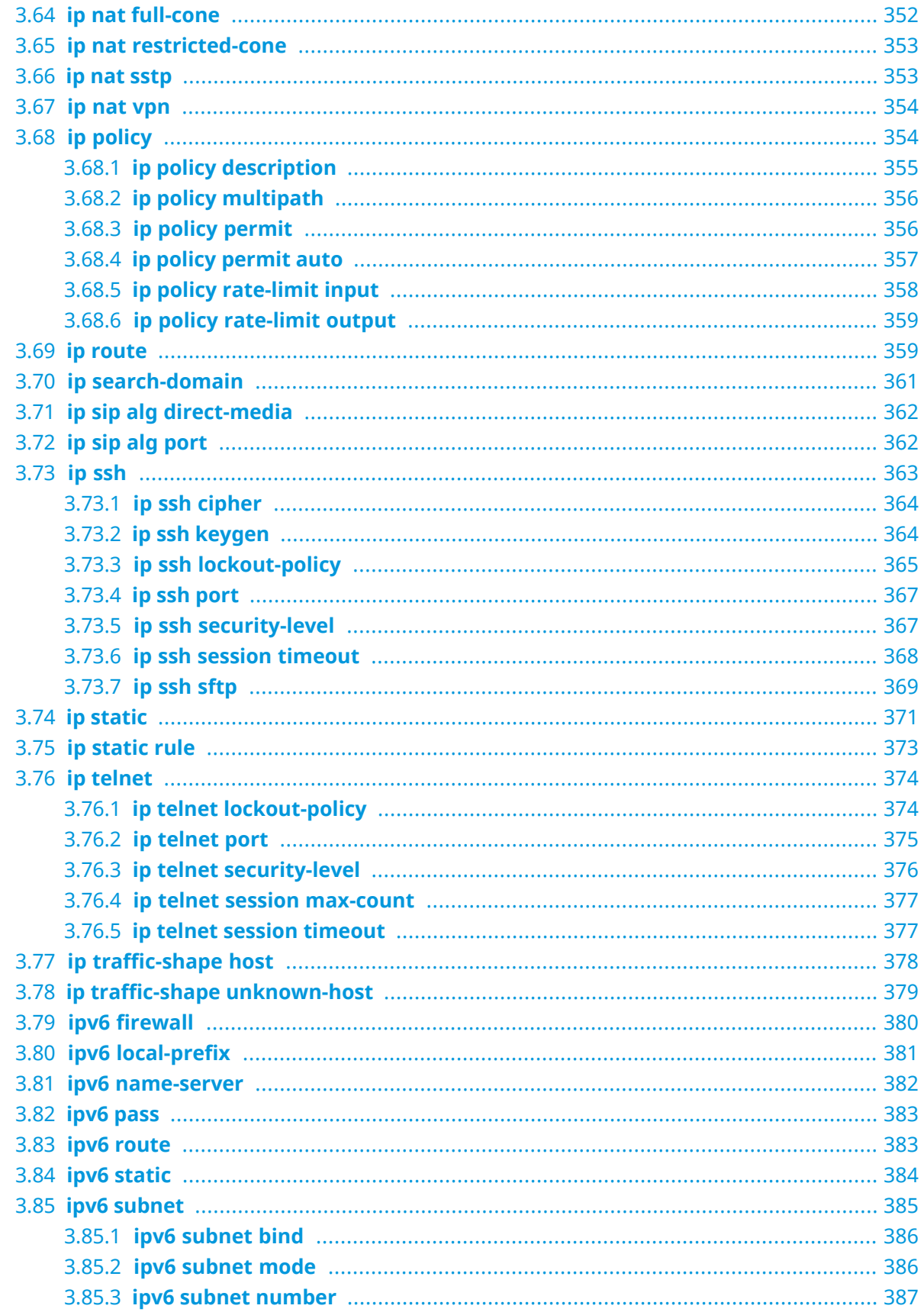

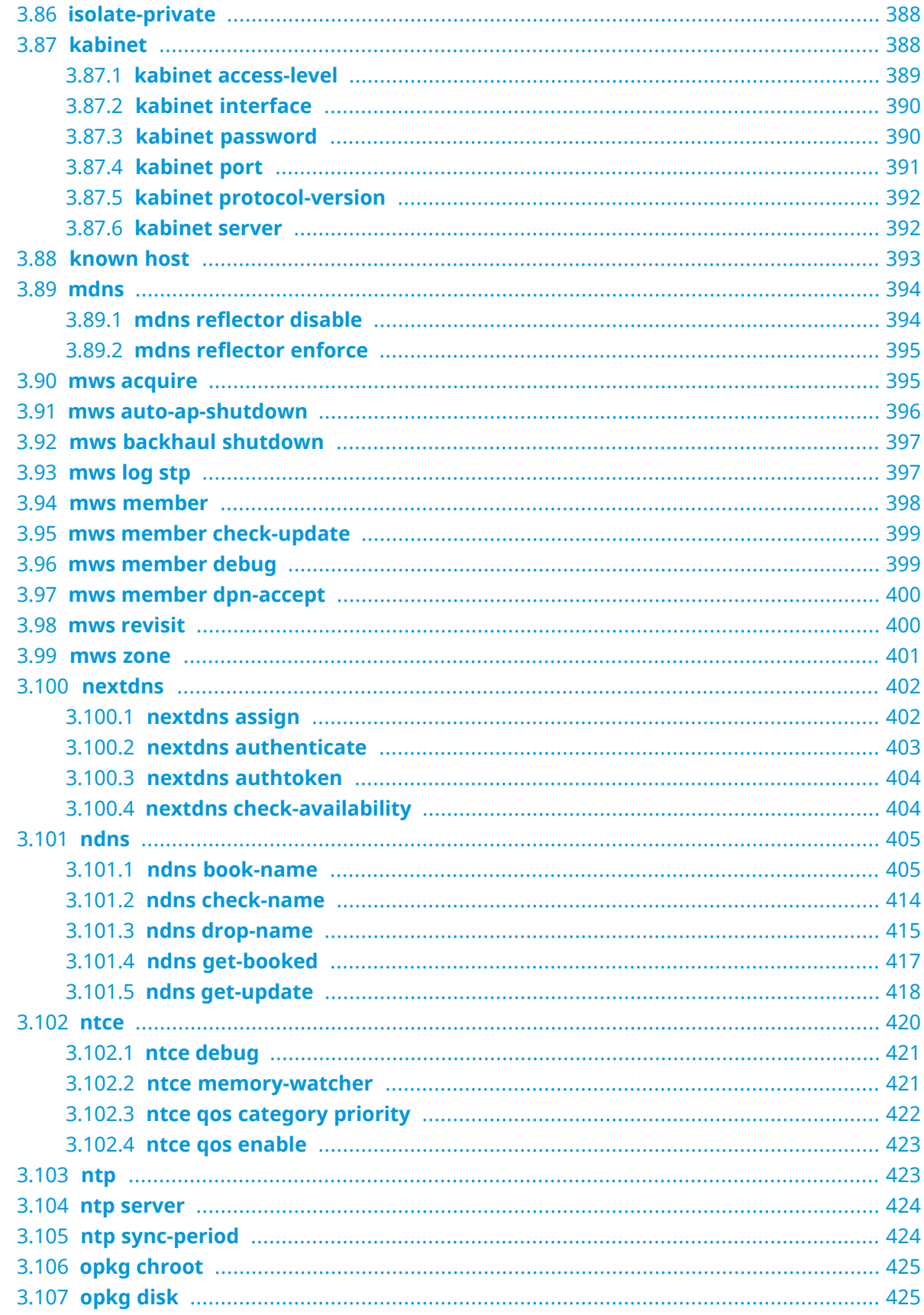

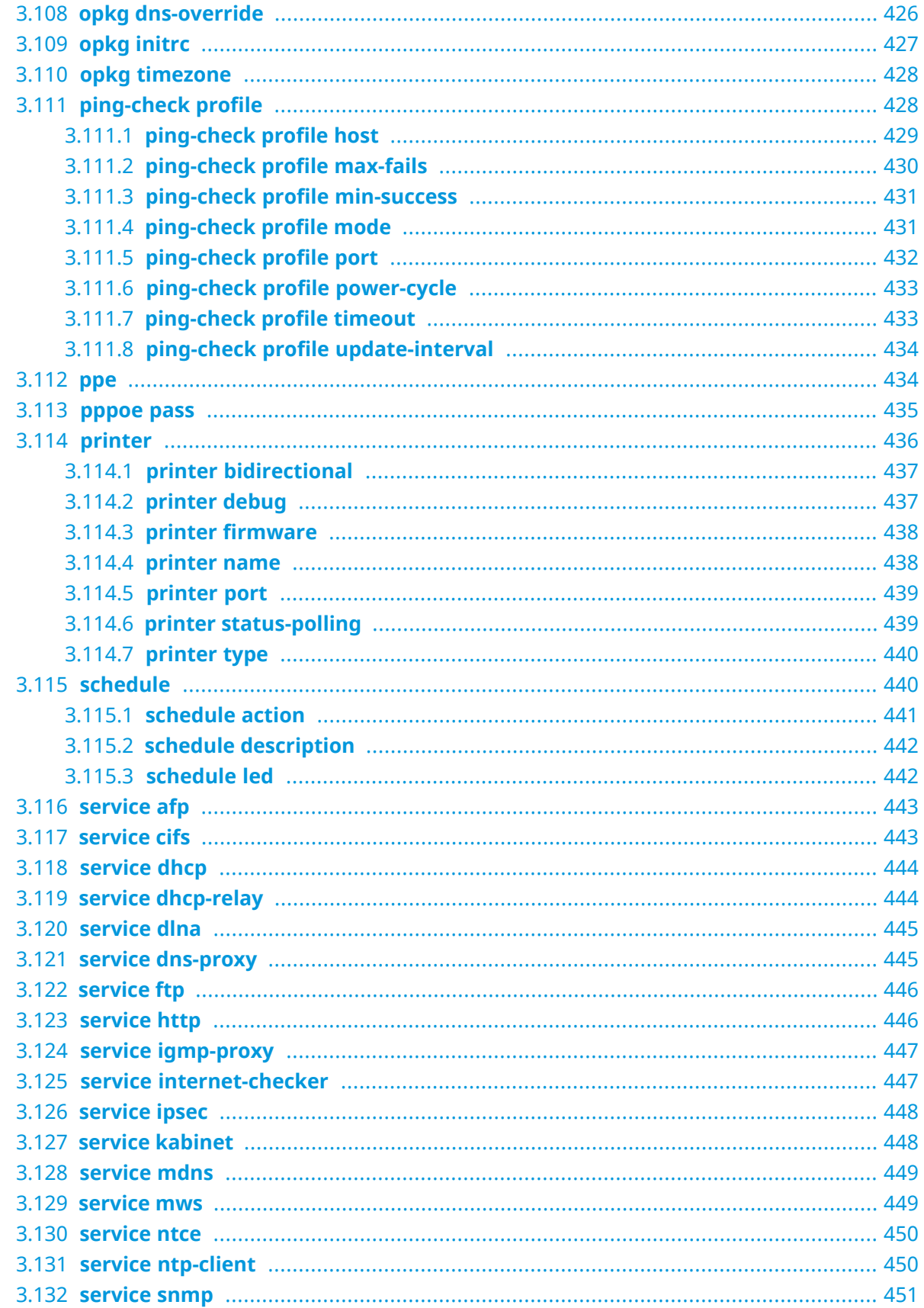

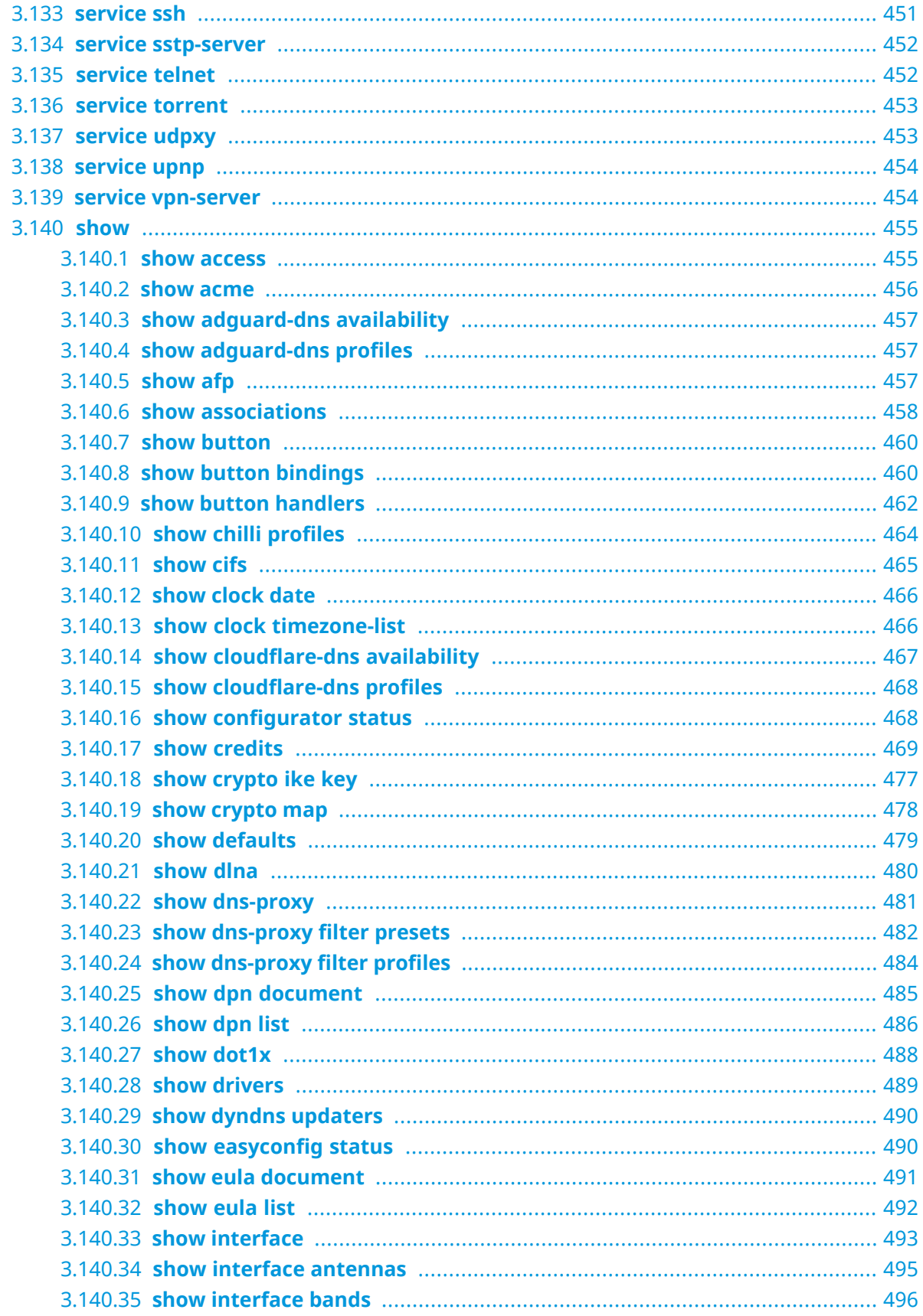

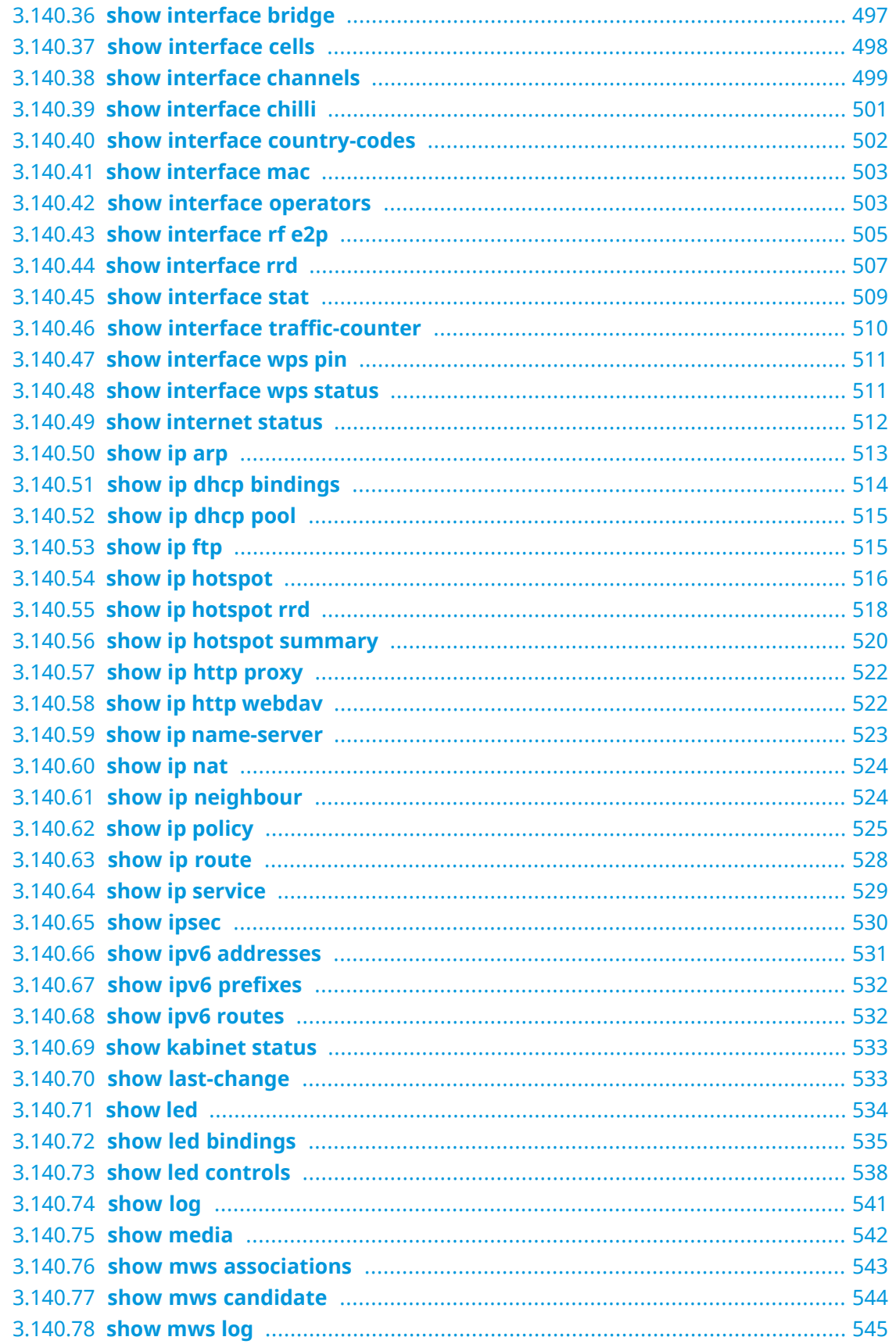

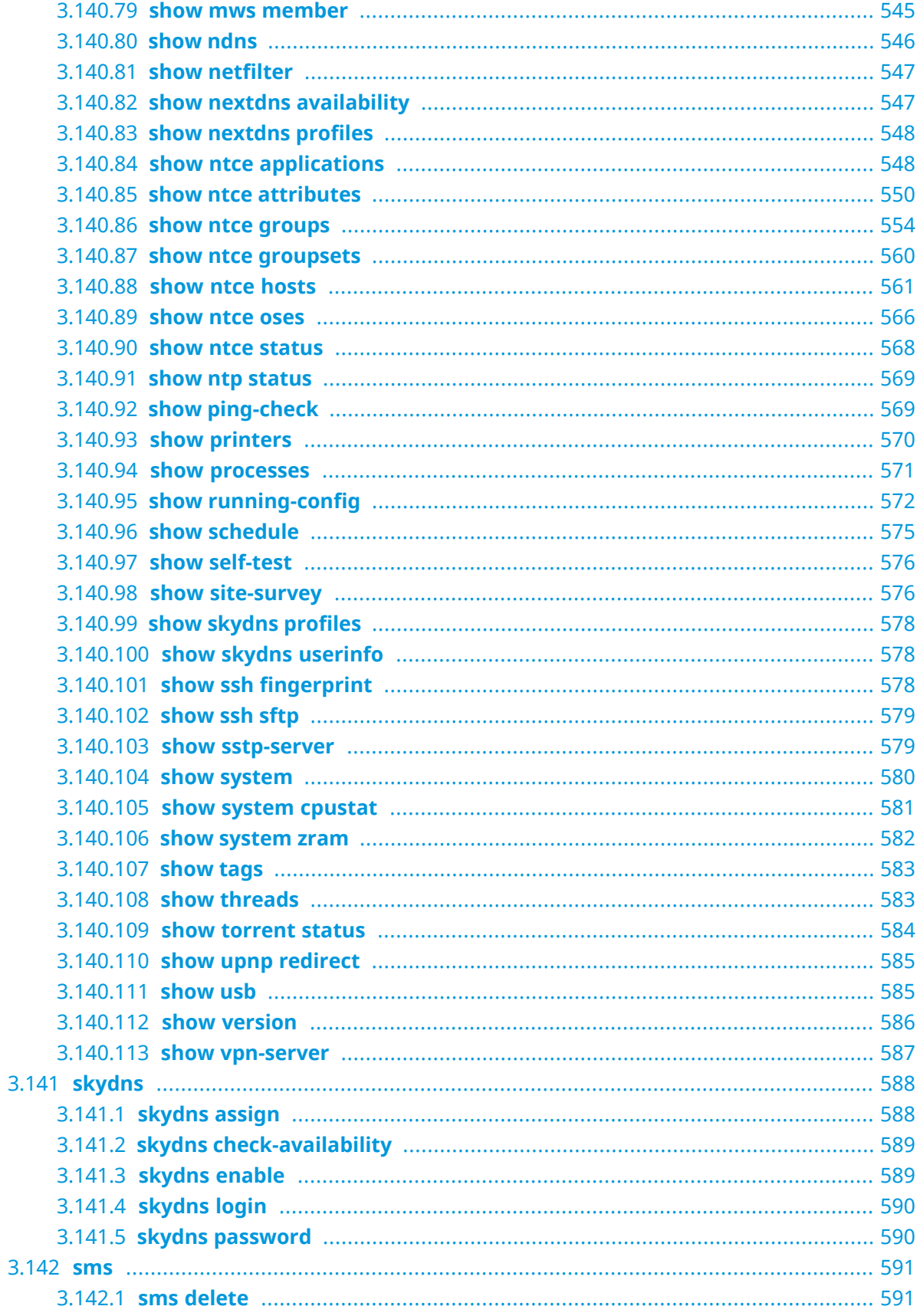

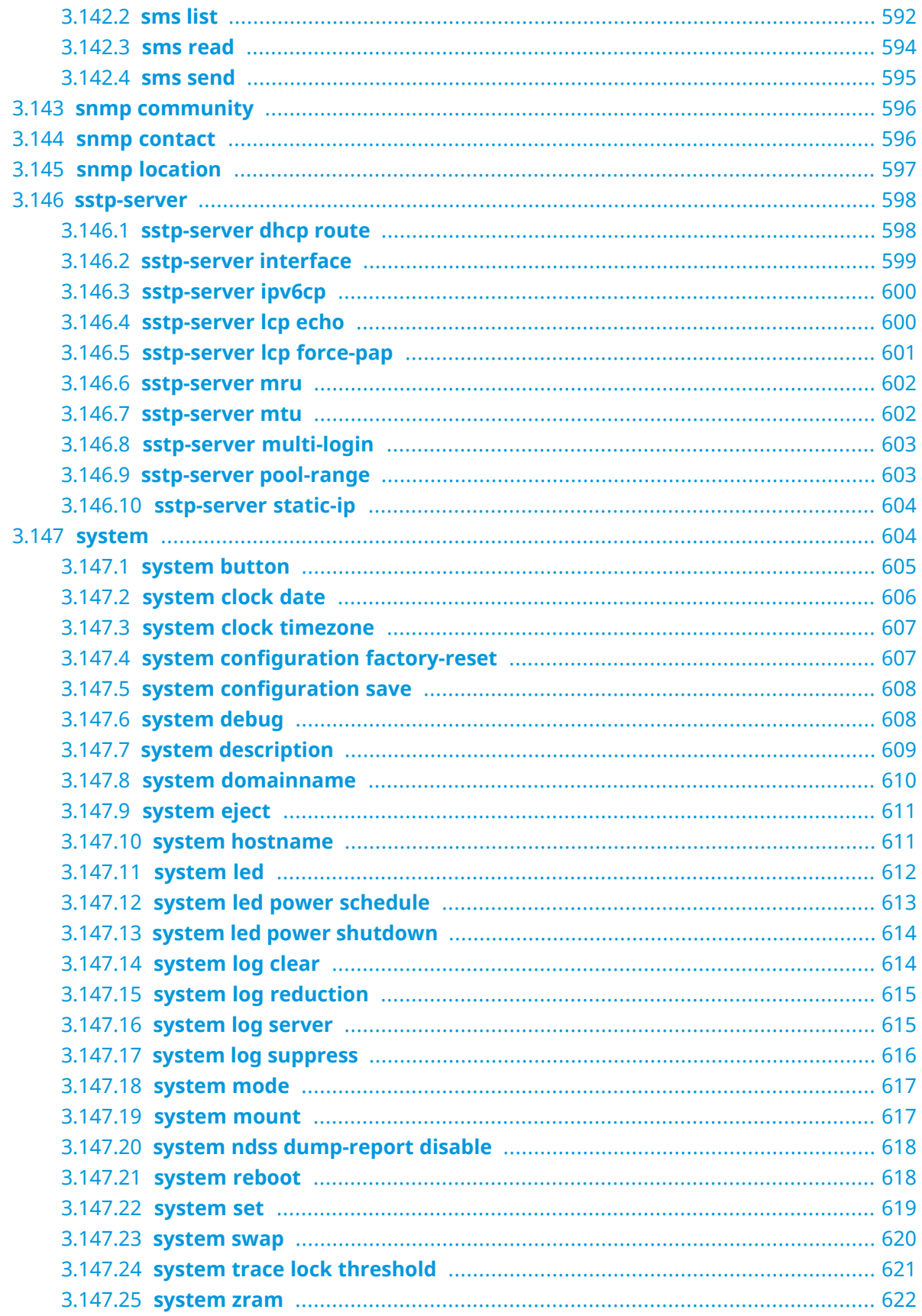

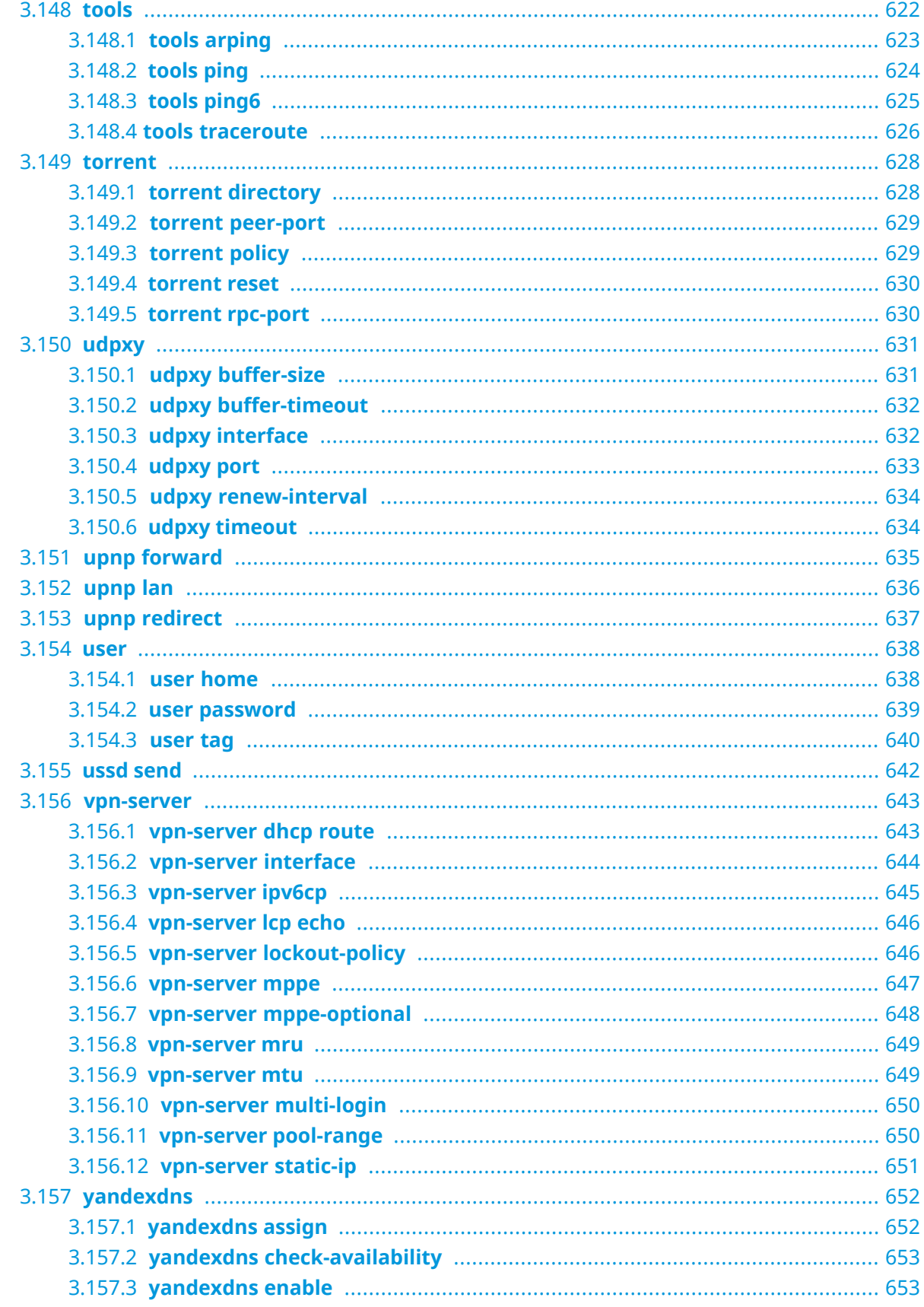

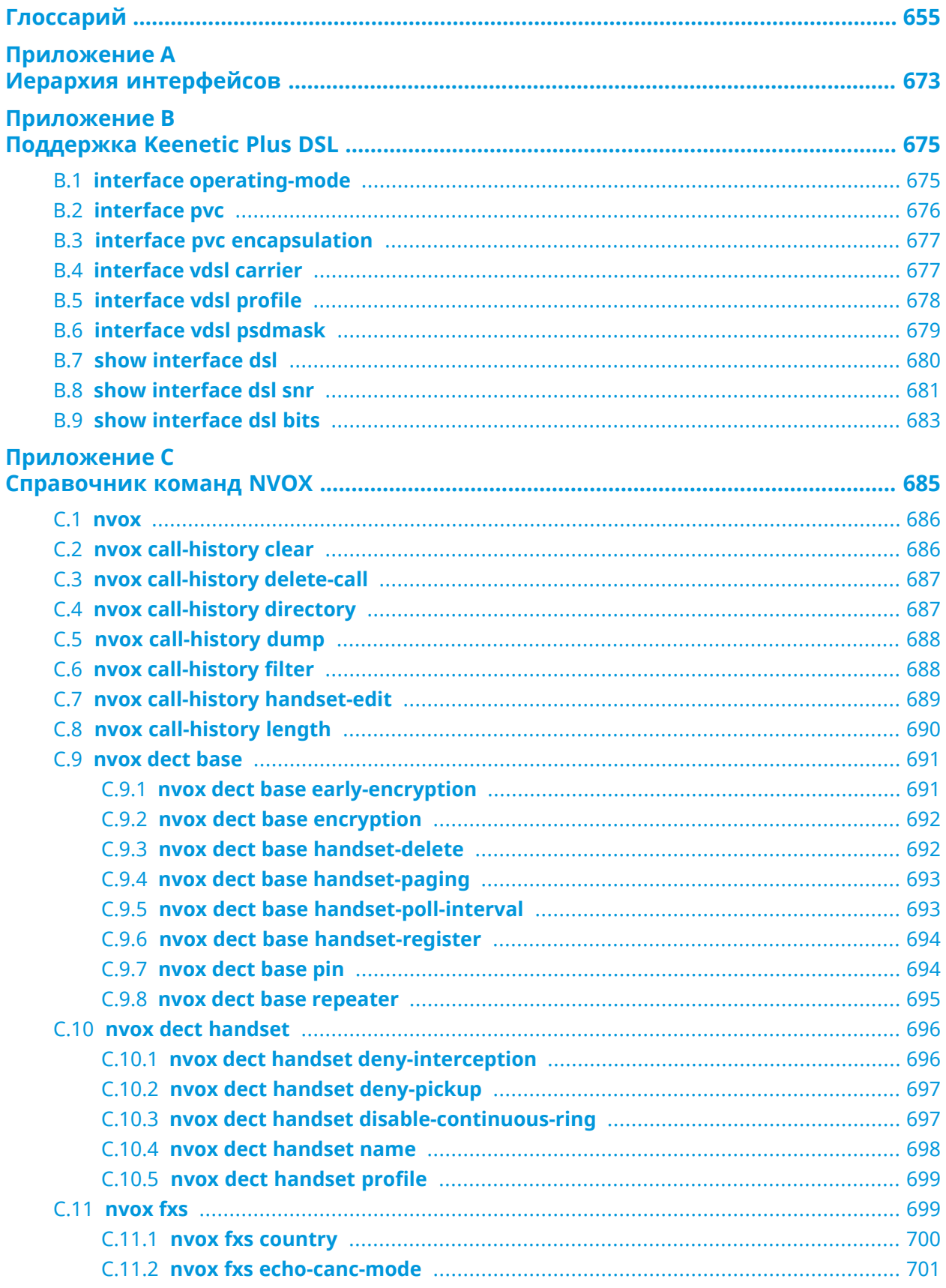

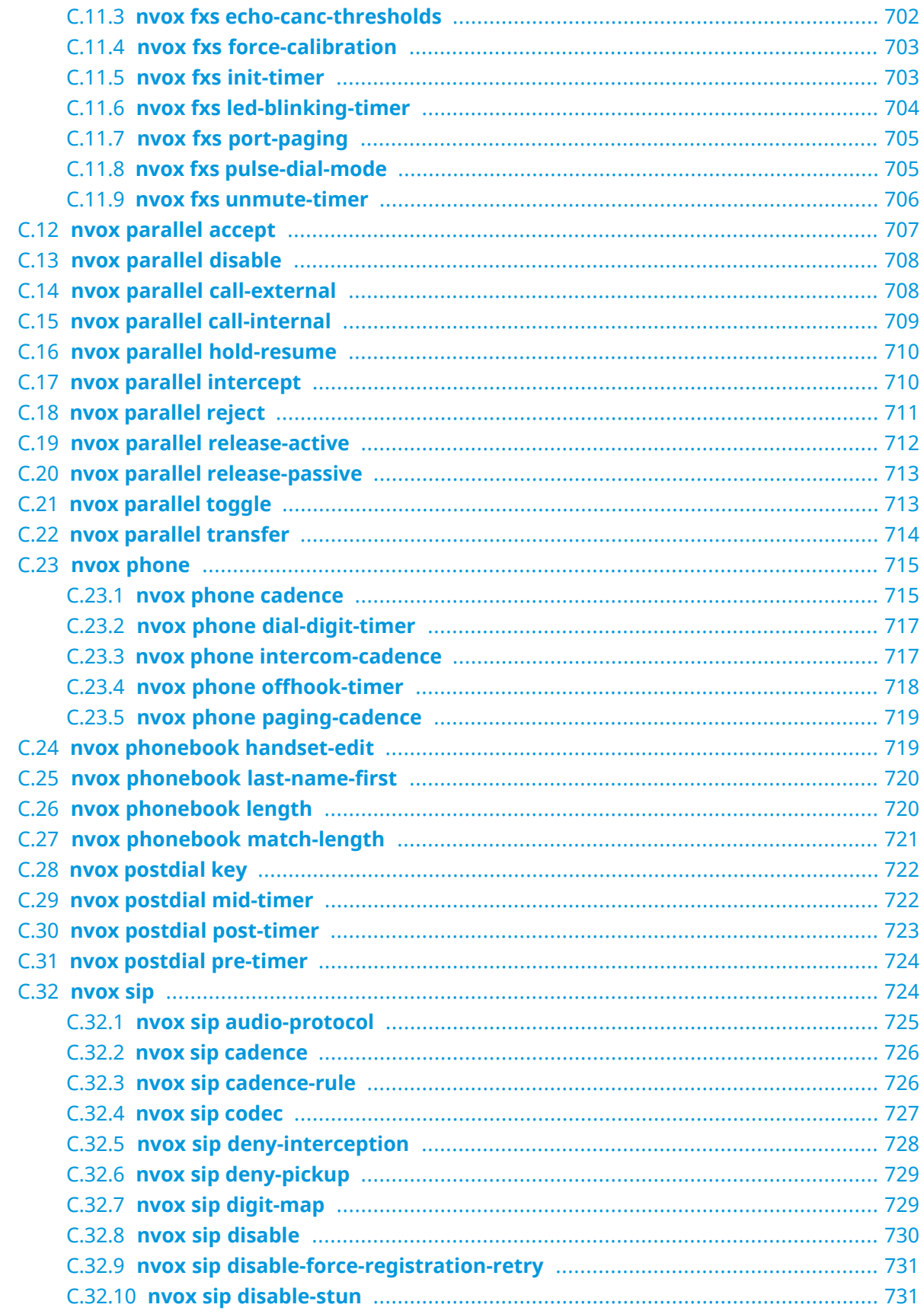

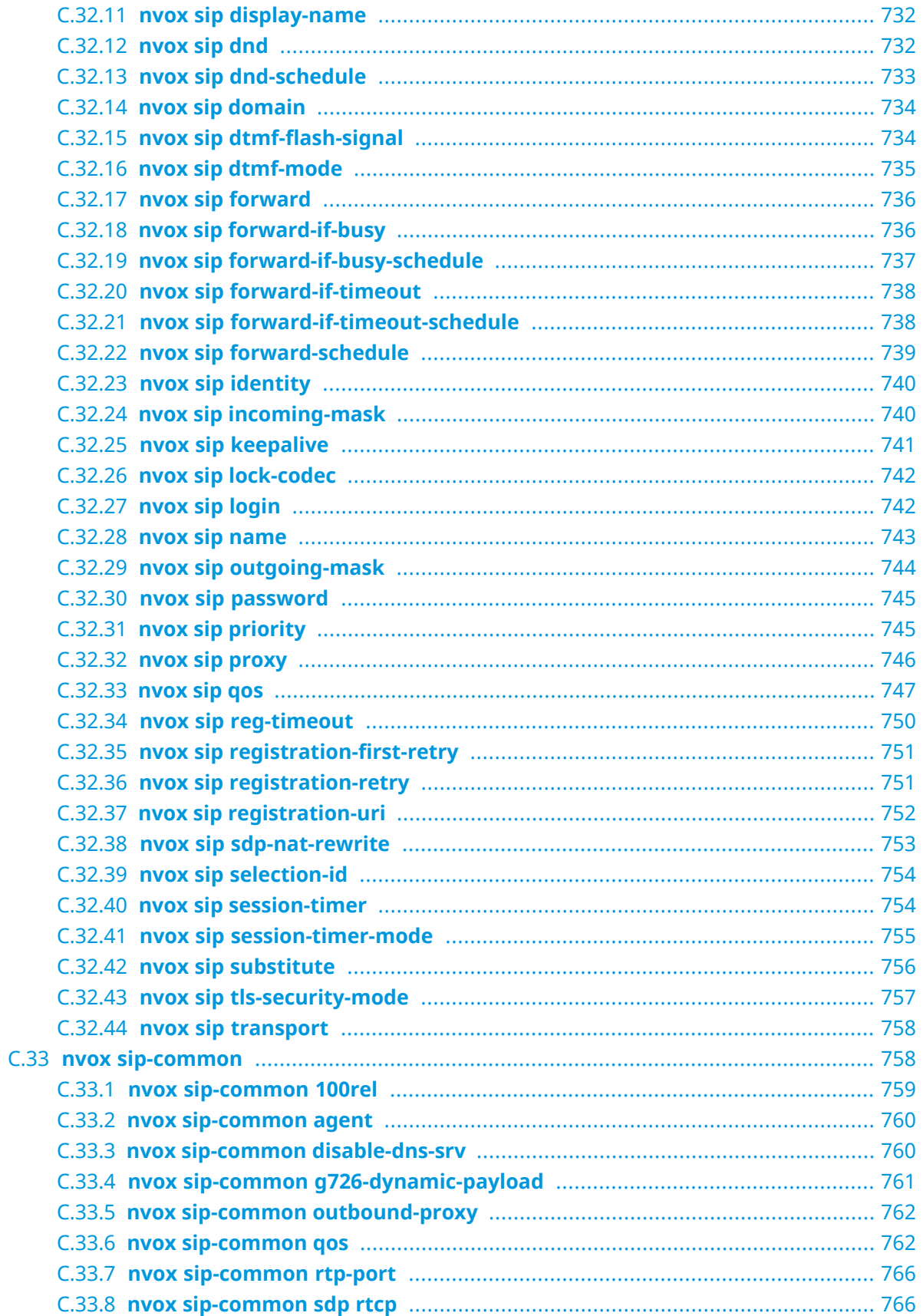

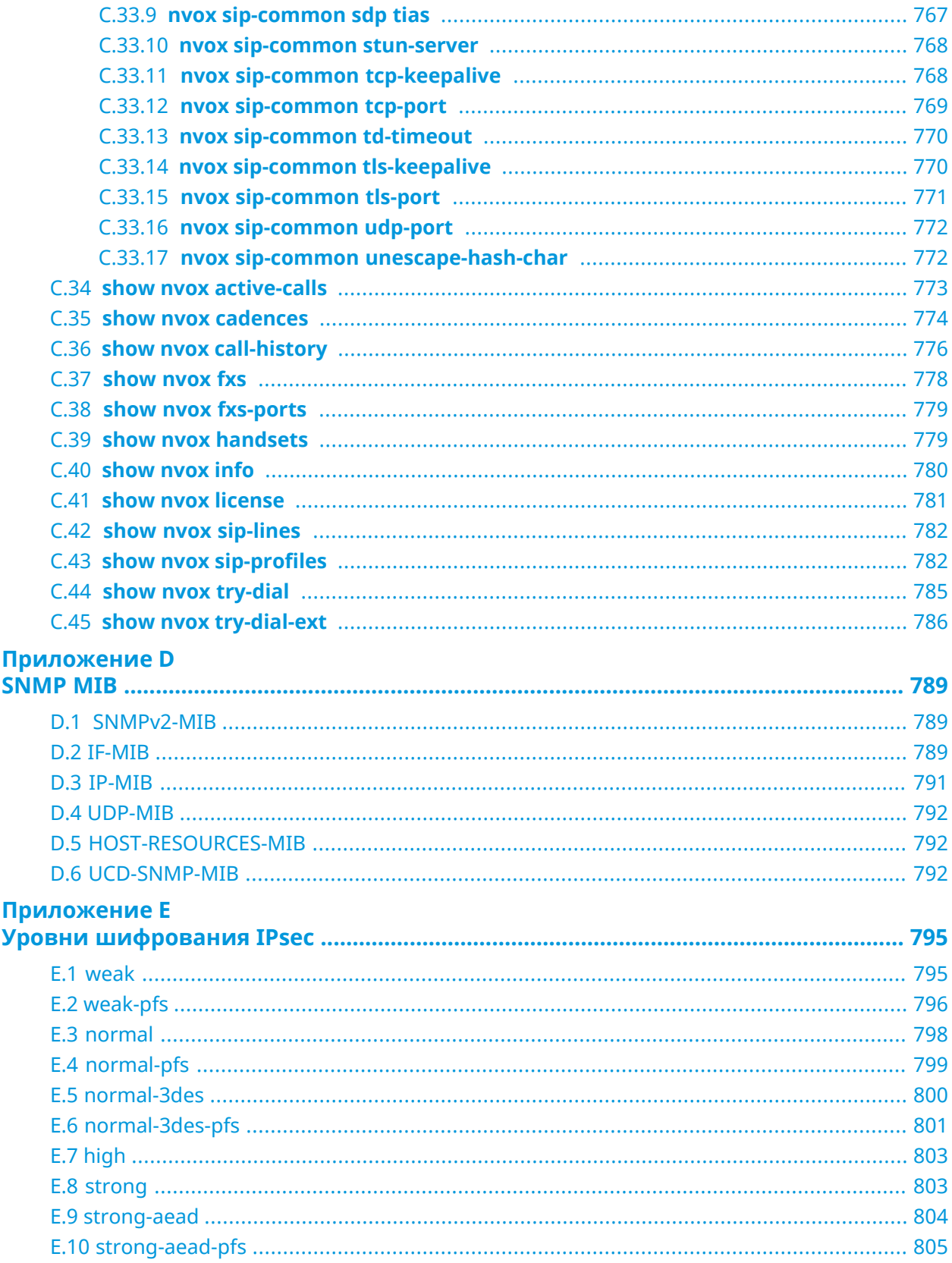

1

### Обзор продукта

### <span id="page-30-1"></span><span id="page-30-0"></span>**1.1 Аппаратное обеспечение**

**Процессор** MediaTek MT7621AT MIPS® 1004Kc 880 MHz, 2 cores

**Оперативнаяпамять** ESMT M15T1G1664A 128MB DDR3-1600

**Флеш-память** ESMT F59L1G81MA 128MB NAND

**LTE** Qualcomm® MDM9207, Cat. 4 3G/4G

**Ethernet Порты Микросхема Примечания** 4 Интегрированная

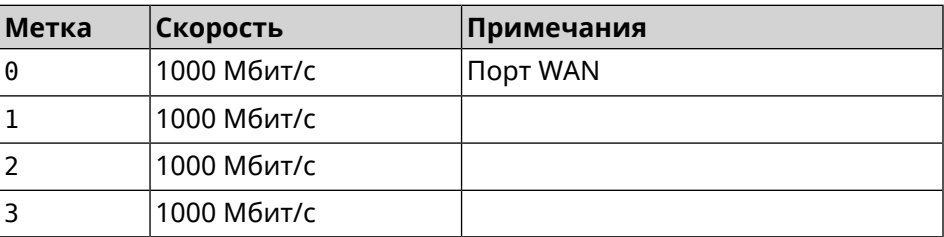

**USB Метка Скорость Примечания** 1 | USB 2.0

**Wi-Fi Частотный Микросхема Примечания диапазон** 2.4 ГГц MediaTek MT7615DN 802.11bgn 2x2, QAM256 5 ГГц 802.11an+ac 2x2, BF, MU-MIMO

2

# <span id="page-32-0"></span>Знакомство с командной строкой

В этой главе описано, как пользоваться интерфейсом командной строки (CLI) Hero 4G, его иерархическая структура, уровни авторизации и возможности контекстной подсказки.

Основное средство управления маршрутизатором Hero 4G — это интерфейс командной строки (*[CLI](#page-656-0)*). Настройки системы полностью описываются в виде последовательности команд, которые нужно выполнить, чтобы привести устройство в заданное состояние.

Hero 4G имеет три вида настроек:

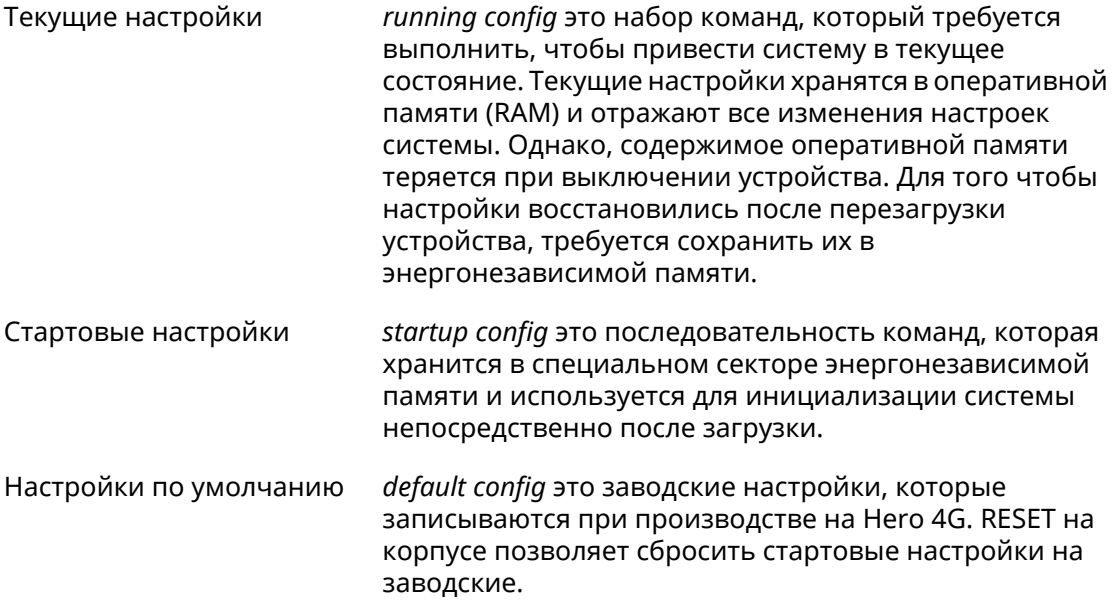

Файлы startup-config и running-config могут быть отредактированы вручную, без участия командной строки. При этом следует помнить, что строки начинающиеся с ! игнорируются разборщиком команд, а аргументы, содержащие символ пробел, должны быть заключены в двойные кавычки (например, ssid "Free Wi-Fi"). Сами кавычки разборщиком игнорируются.

Ответственность за корректность внесенных изменений лежит на их авторе.

### <span id="page-33-0"></span>**2.1 Ввод команд в командной строке**

Командный интерпретатор Hero 4G разработан таким образом, чтобы им мог пользоваться как начинающий, так и опытный пользователь. Все команды и параметры имеют ясные и легко запоминающиеся названия.

Команды разбиты на группы и выстроены в иерархию. Таким образом, для выполнения какой-либо настройки пользователю нужно последовательно ввести названия вложенных групп команд (узловых команд) и затем ввести конечную команду с параметрами.

Например, IP-адрес сетевого интерфейса GigabitEthernet1 задается командой **address**, которая находится в группе **interface**→**ip**:

<span id="page-33-1"></span>(config)>**interface GigabitEthernet1 ip address 192.168.15.43/24** Network address saved.

#### **2.1.1 Вход в группу**

Некоторые узловые команды, содержащие набор дочерних команд, позволяют пользователю выполнить «вход» в группу, чтобы вводить дочерние команды непосредственно, не тратя время на ввод имени узловой команды. В этом случае меняется текст приглашения командной строки, чтобы пользователь видел, в какой группе он находится.

Добавлена команда **exit** или по нажатию комбинации клавиш [Ctrl]+[D] выполняется выход из группы.

Например, при входе в группу interface приглашение командной строки меняется на (config-if):

```
(config)>interface GigabitEthernet1
(config-if)>ip address 192.168.15.43/24
Network address saved.
(config-if)>[Ctrl]+[D]
(config)>
```
#### **2.2 Использование справки и автодополнения**

Для того чтобы сделать процесс настройки максимально удобным, интерфейс командной строки имеет функцию автодополнения команд и параметров, подсказывая оператору, какие команды доступны на текущем уровне вложенности. Автодополнение работает по нажатию клавиши [Tab]. Например:

(config)>**in[Tab]**

interface - network interface configuration

```
(config)> interface Gi[Tab]
```

```
Usage template:
interface {name}
Variants:
GigabitEthernet0
GigabitEthernet0/Vlan1
GigabitEthernet1
(config)> interface GigabitEthernet0[Tab]
Usage template:
interface {name}
Variants:
GigabitEthernet0/Vlan1
GigabitEthernet1
(config)> interface GigabitEthernet0[Enter]
(config-if)> ip[Tab]
     address - set interface IP address
        alias - add interface IP alias
        dhcp - enable dhcp client
         mtu - set Maximum Transmit Unit size
          mru - set Maximum Receive Unit size
access-group - bind access-control rules
         apn - set 3G access point name
(config-if)> ip ad[Tab]
     address - set interface IP address
(config-if)> ip address[Tab]
Usage template:
address {address} {mask}
(config-if)> ip address 192.168.15.43[Enter]
Configurator error[852002]: address: argument parse error.
(config-if)> ip address 192.168.15.43/24[Enter]
Network address saved.
(config-if)
```
Подсказку по текущей команде всегда можно отобразить, нажав клавишу [Tab]. Например:

(config)> **interface GigabitEthernet1 [Tab]** description - set interface description alias - add interface name alias mac-address - set interface MAC address dyndns - DynDns updates security-level - assign security level authentication - configure authentication

```
ip - set interface IP parameters
igmp - set interface IGMP parameters
 up - enable interface
down - disable interface
```

```
(config)> interface GigabitEthernet1
```
### 2.3 Префикс по

Префикс по используется для отмены действия команды, перед которой он ставится.

Например, команда **interface** отвечает за создание сетевого интерфейса с заданным именем. Префикс по, используемый с этой командой, вызывает обратное действие удаление интерфейса:

```
(config)> no interface PPPoE0
```
Если команда составная, **по** может ставиться перед любым ее членом. Например, команда **service dhcp** включает службу DHCP и состоит из двух частей: **service** имени группы в иерархии команд, и dhcp - конечной команды. Префикс по можно ставить как в начале, так и в середине. Действие в обоих случаях будет одинаковым: остановка службы.

```
(config)> no service dhcp
(config)> service no dhcp
```
### 2.4 Многократный ввод

Многие команды обладают свойством идемпотентности, которое проявляется в том, что многократный ввод этих команд приводит к тем же изменениям, что и однократный. Например, команда service http добавляет строку «service http» в текущие настройки, и при повторном вводе ничего не меняет.

Однако, часть команд позволяет добавлять не одну, а несколько записей, если вводить их с разными аргументами. Например, статические записи в таблице маршрутизации ip route или фильтры access-list добавляются последовательно, и затем присутствуют в настройках в виде списка:

#### Пример 2.1. Использование команды с многократным вводом

```
(config) ip route 1.1.1.0/24 PPTP0
Network::RoutingTable: Added static route: 1.1.1.0/24 via PPTP0.
(config) ip route 1.1.2.0/24 PPTP0
Network::RoutingTable: Added static route: 1.1.2.0/24 via PPTP0.
(config)> ip route 1.1.3.0/24 PPTP1
Network::RoutingTable: Added static route: 1.1.3.0/24 via PPTP1.
(config) show running-config
\sim 10ip route 1.1.1.0 255.255.255.0 PPTP0
ip route 1.1.2.0 255.255.255.0 PPTP0
ip route 1.1.3.0 255.255.255.0 PPTP1
\ddotsc
```
Записи из таких таблиц можно удалять по одной, используя префикс **no**, и указывая в аргументе команды, какую именно запись требуется удалить:

```
(config)> no ip route 1.1.2.0/24
Network::RoutingTable: Deleted static route: 1.1.2.0/24 via PPTP0.
(config)> show running-config
...
ip route 1.1.1.0 255.255.255.0 PPTP0
ip route 1.1.3.0 255.255.255.0 PPTP1
...
```
### **2.5 Сохранение настроек**

Текущие и стартовые настройки хранятся в файлах running-config и startup-config. Для того чтобы сохранить текущие настройки в энергонезависимую память, нужно ввести команду копирования:

```
(config)> copy running-config startup-config
Copied: running-config -> startup-config
```
### **2.6 Отложенная перезагрузка**

Если Hero 4G находится на значительном удалении от оператора и управляется по сети, возникает опасность потерять связь с ним по причине ошибочных действий оператора. В этом случае перезагрузка и возврат к сохраненным настройкам будут затруднены.

Команда **system reboot** позволяет установить таймер отложенной перезагрузки, выполнить «опасные» настройки, затем выключить таймер и сохранить изменения. Если в процессе настройки связь с устройством будет потеряна, оператору достаточно будет дождаться автоматической перезагрузки и подключиться к устройству снова.

3

# Описание команд

## 3.1 Базовые команды

Базовые команды используются для управления файлами на вашем устройстве.

### 3.1.1 copy

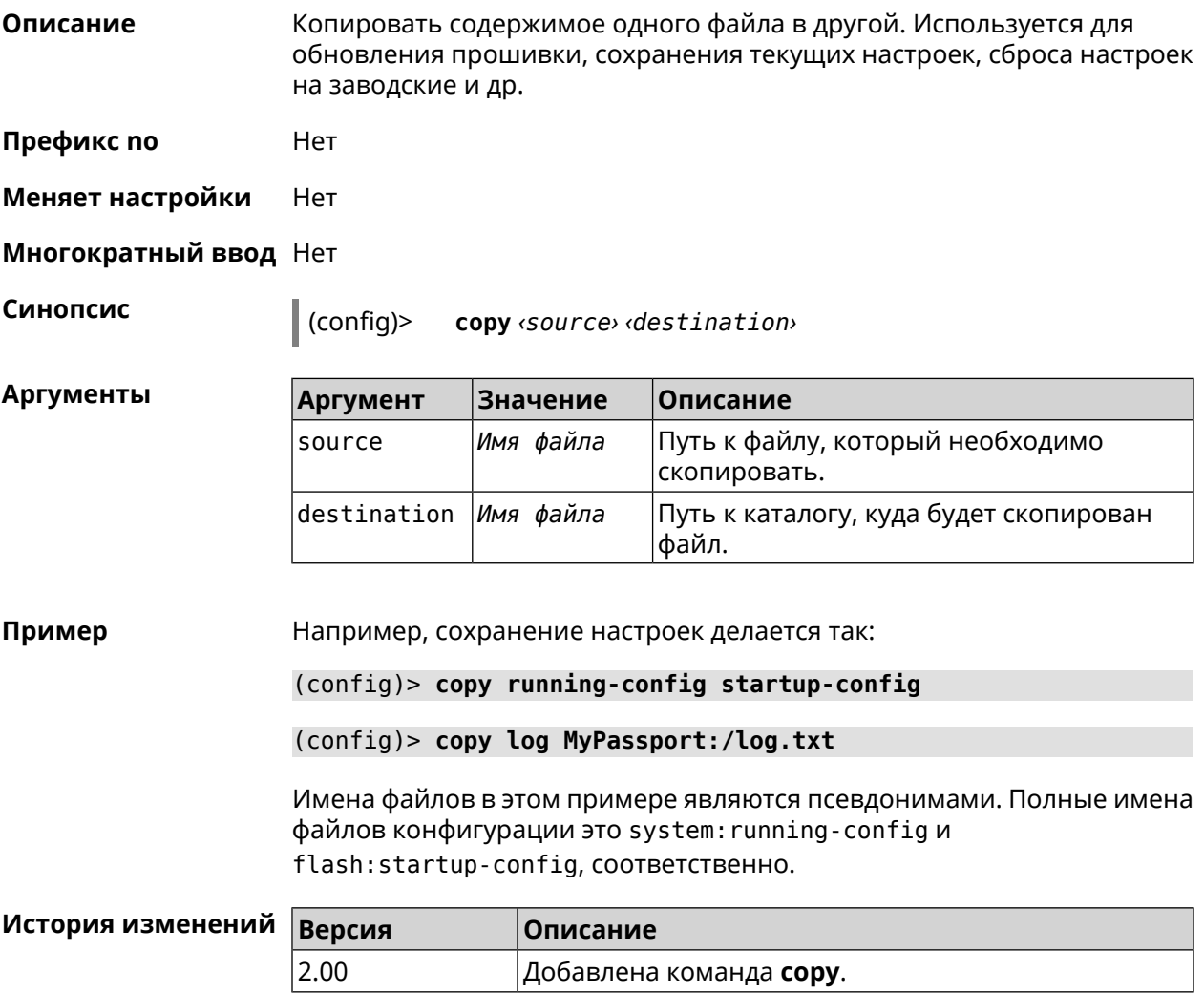

#### **3.1.2 erase**

**Описание** Удалить файл из памяти Hero 4G.

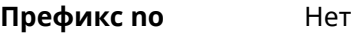

**Меняет настройки** Да

**Многократный ввод** Да

**Синопсис** (config)> **erase** *‹filename›*

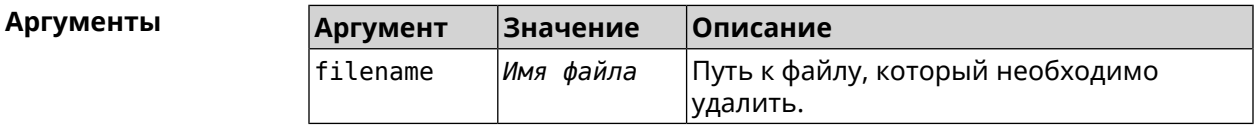

#### **Пример** (config)> **erase ext-opkg:/.dlna\_files.db** FileSystem::Repository: "ext-opkg:/.dlna\_files.db" erased.

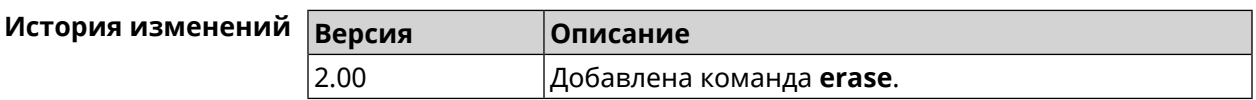

#### **3.1.3 exit**

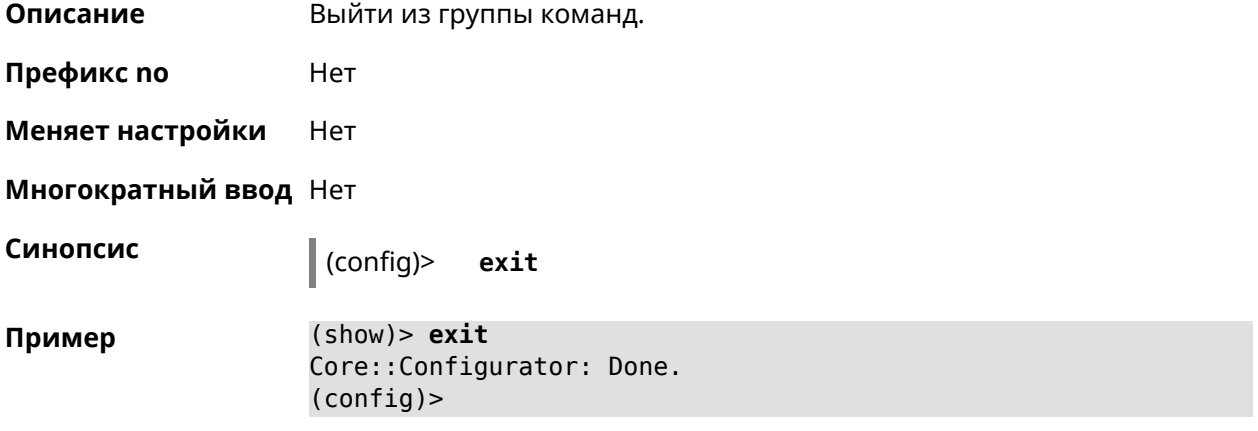

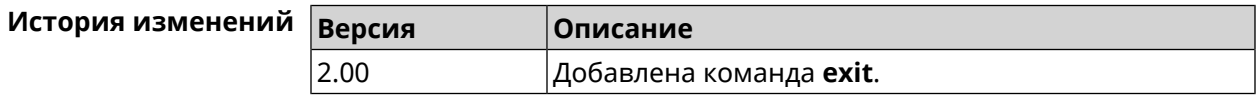

### **3.1.4 ls**

**Описание** Вывести на экран список файлов в указанном каталоге.

**Префикс no** Нет

#### **Меняет настройки** Нет

**Многократный ввод** Нет

**Синопсис** (config)> **ls** [ *‹directory›* ]

 $A$ ргументы

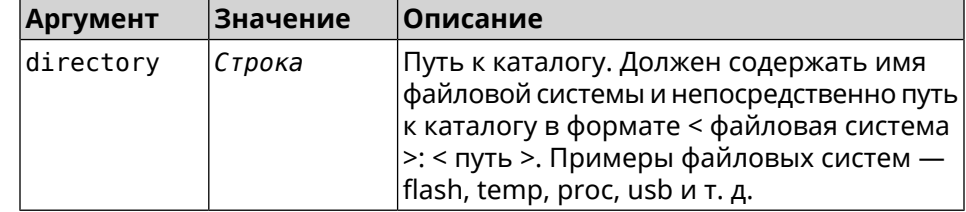

**Пример** (config)> **ls FILES:**

rel: FILES:

entry, type =  $D$ : name: com

entry, type =  $R$ : name: IMAX.mkv size: 1886912512

entry, type  $= D$ : name: speedfan

entry, type = D: name: portable

entry, type =  $D$ : name: video

entry, type =  $D$ : name: Новая папка

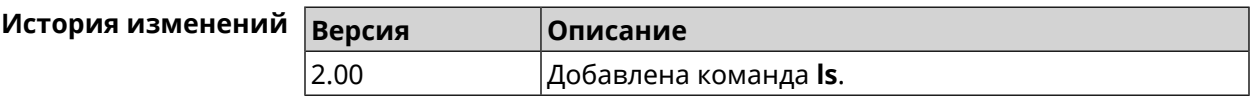

#### **3.1.5 mkdir**

**Описание** Создать новый каталог.

**Префикс no** Heт

**Меняет настройки** Heт

**Многократный ввод** Нет

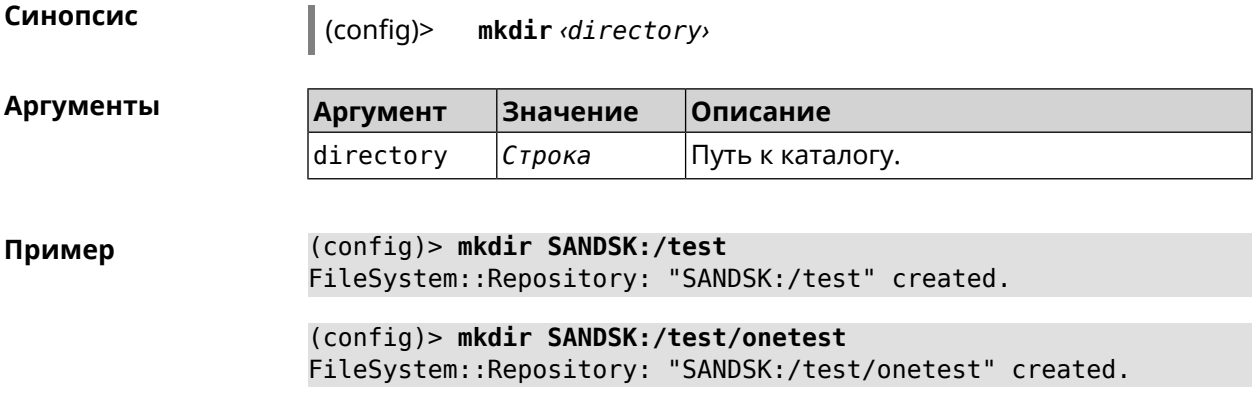

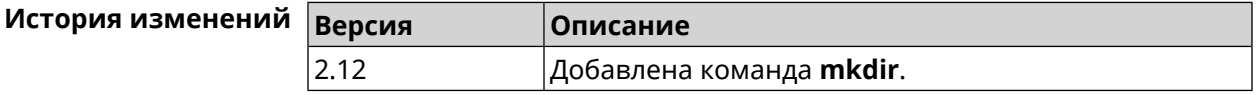

#### **3.1.6 more**

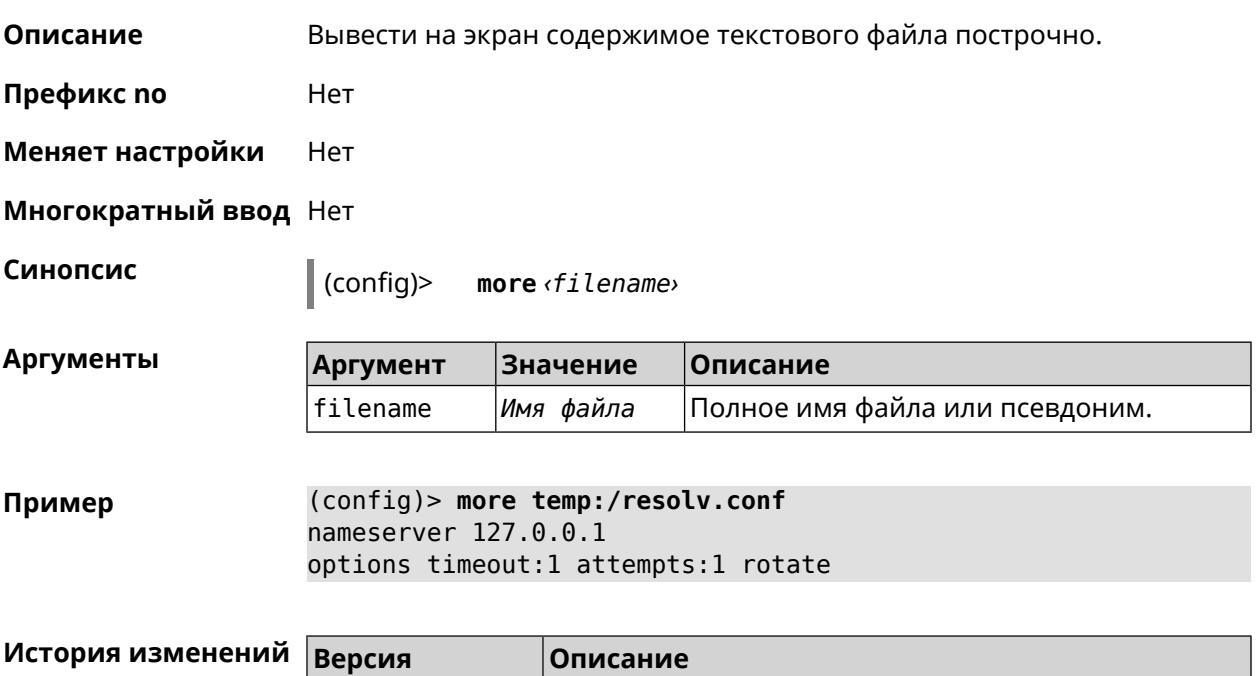

# **3.2 access**

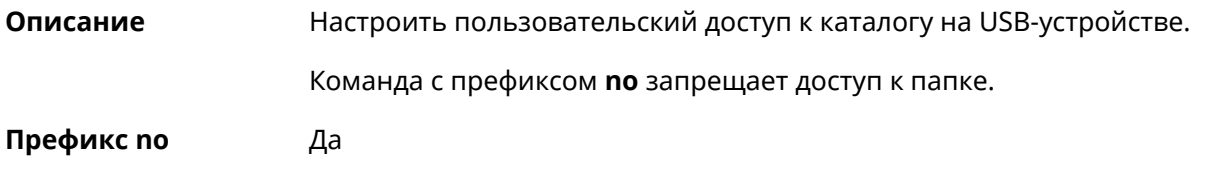

2.00 Добавлена команда **more**.

#### **Меняет настройки** Да

#### **Многократный ввод** Да

 $A$ ргументы

**Синопсис** (config)> **access** *‹directory› ‹user› ‹mode›* [ **recursive** ]

(config)> **no access** *‹directory› ‹user›* [ **recursive** ]

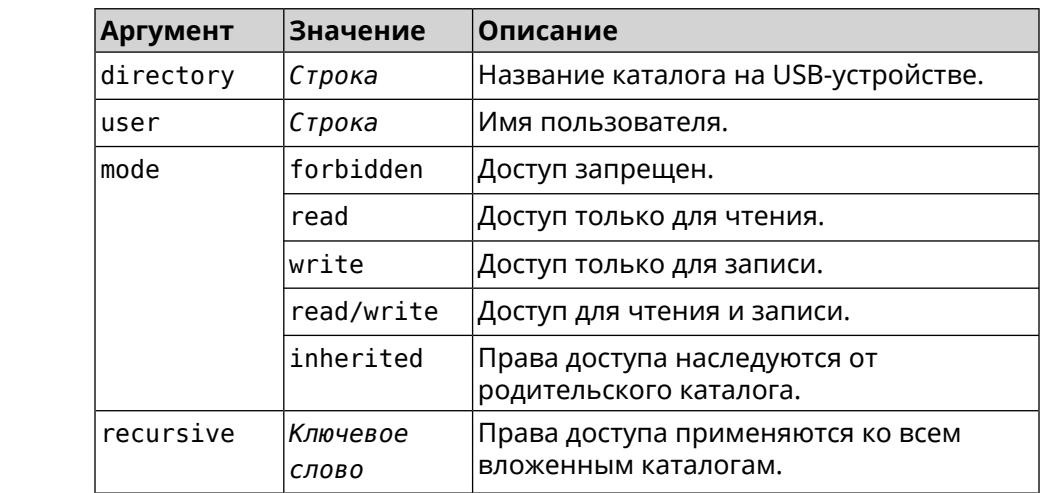

**Пример** (config)> **access 0D5F-1DB6:Downloads test read/write**

(config)> **no access 0D5F-1DB6:Downloads test**

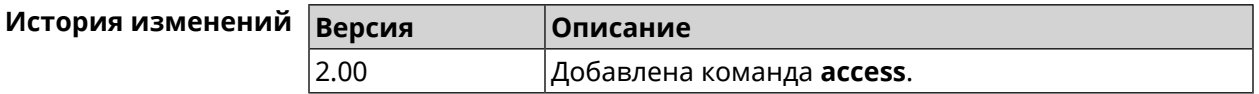

# **3.3 access-list**

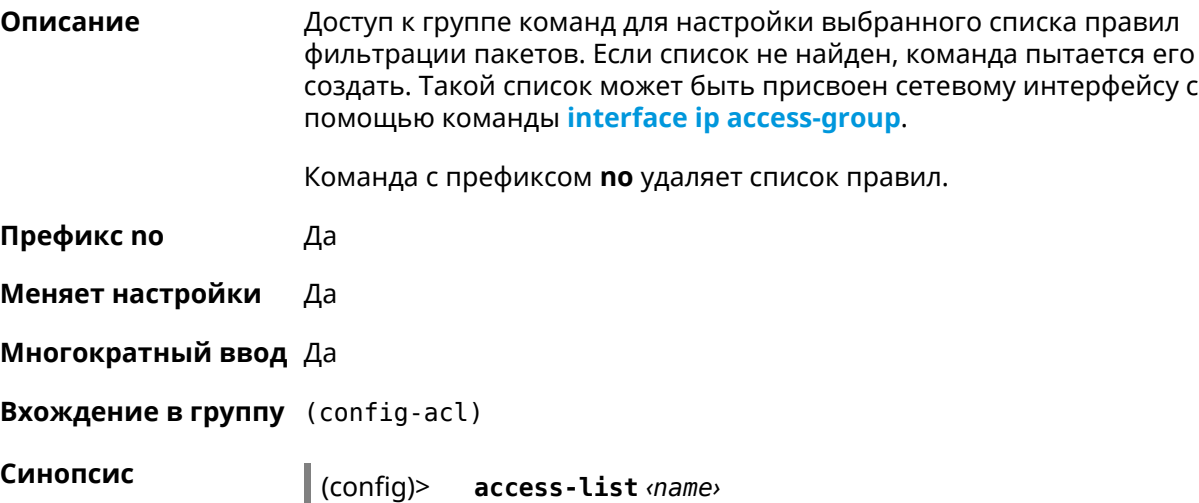

(config)> **no access-list** *‹name›*

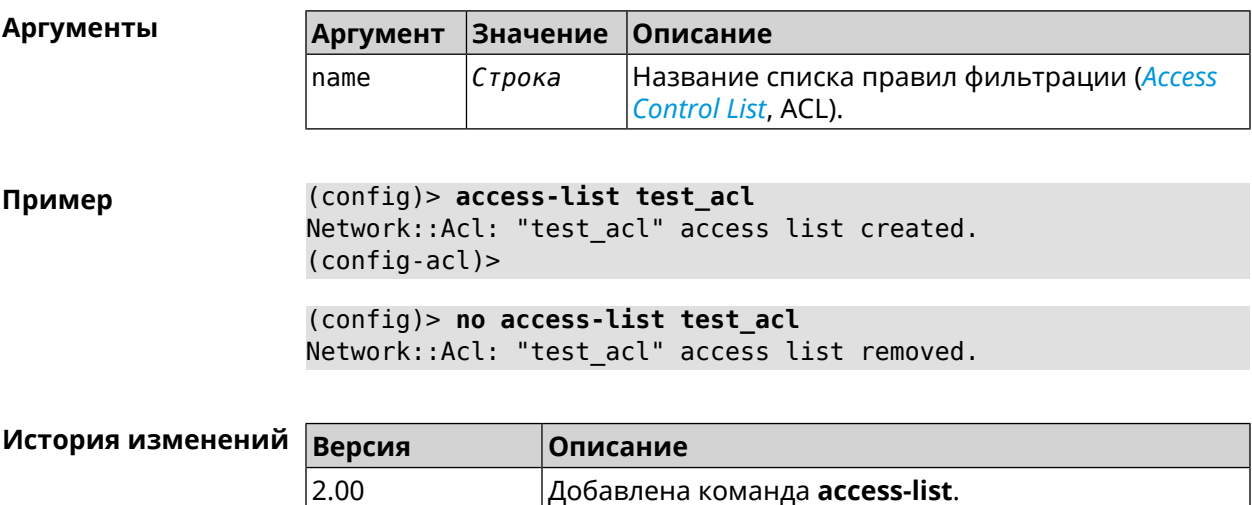

## **3.3.1 access-list deny**

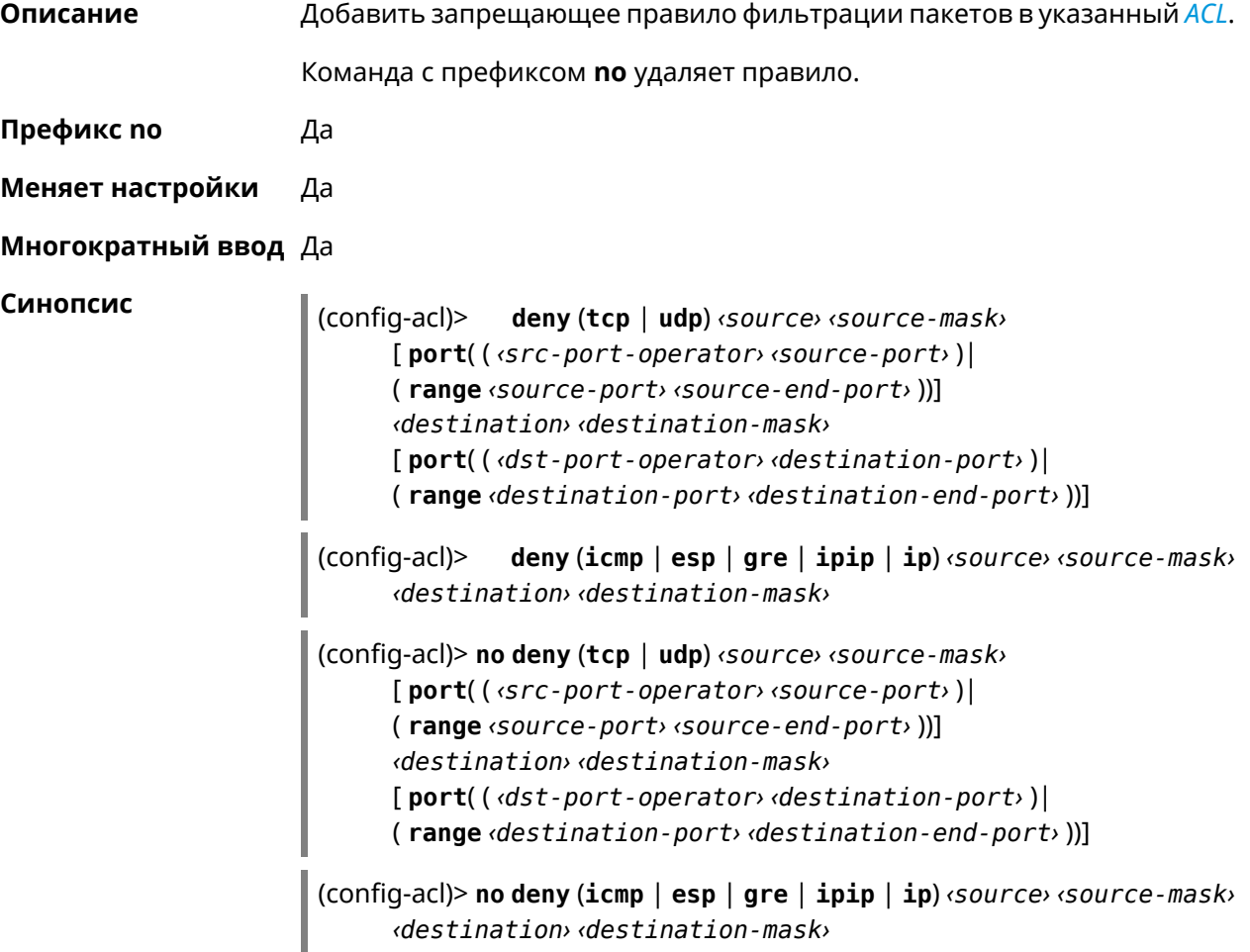

#### **Аргументы**

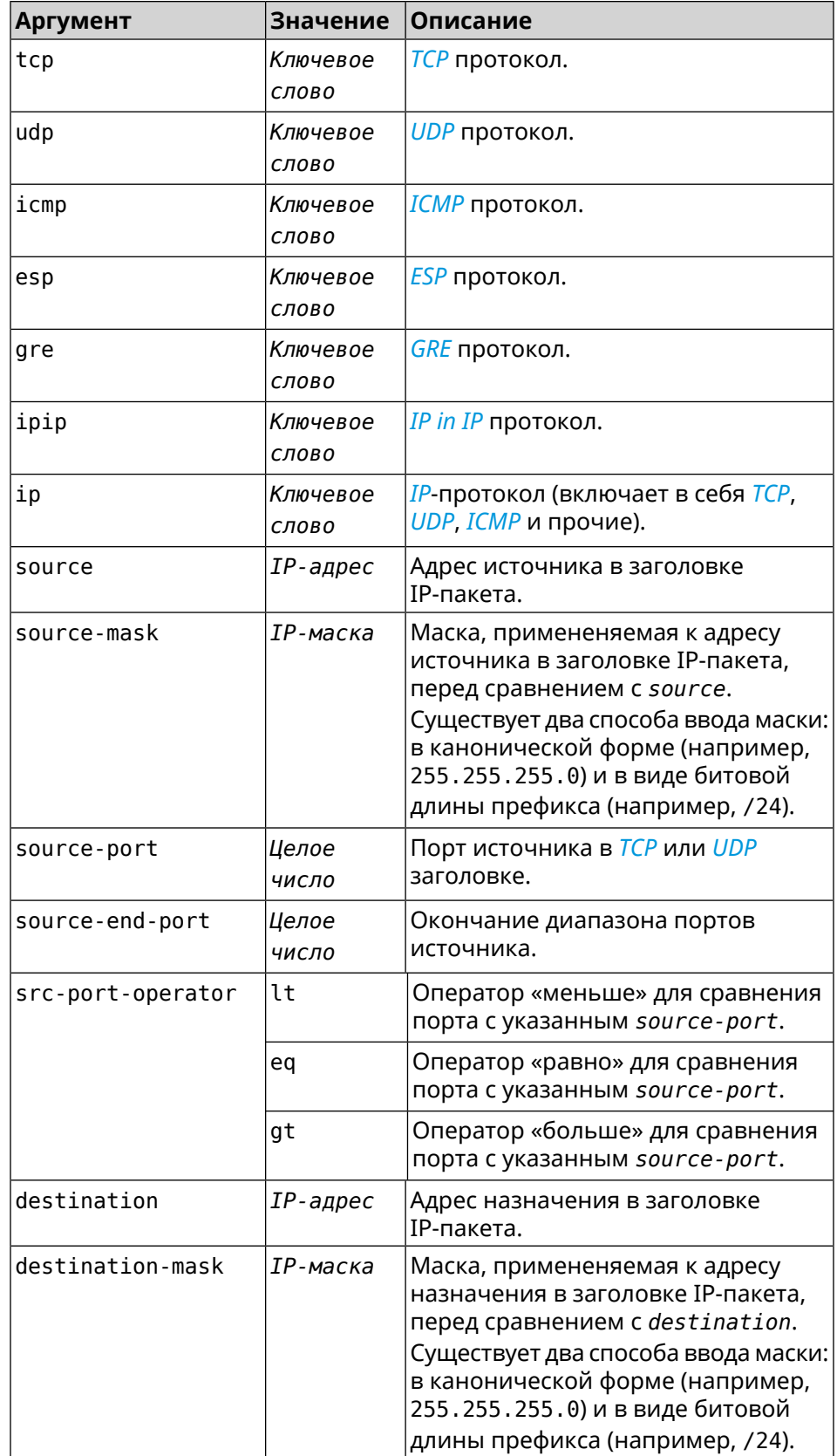

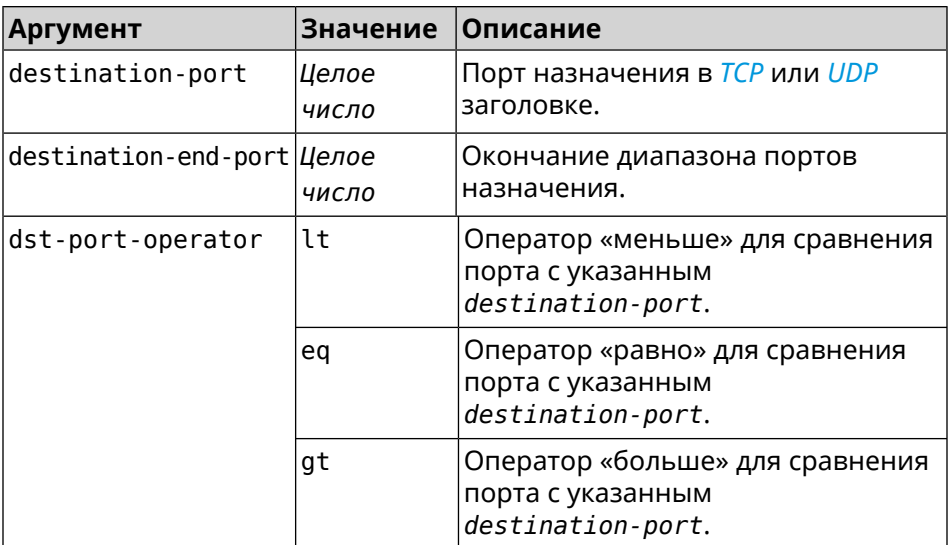

**Пример** (config-acl)> **deny tcp 0.0.0.0/24 port eq 80 0.0.0.0/24 port ► range 18 88** Network::Acl: Rule accepted.

> (config-acl)> **deny icmp 192.168.0.0 255.255.255.0 192.168.1.1 ► 255.255.255.0** Network::Acl: Rule accepted.

> (config-acl)> **no deny tcp 0.0.0.0/24 port eq 80 0.0.0.0/24 port ► range 18 88**

Network::Acl: Rule deleted.

(config-acl)> **no deny icmp 192.168.0.0 255.255.255.0 192.168.1.1 ► 255.255.255.0** Network::Acl: Rule deleted.

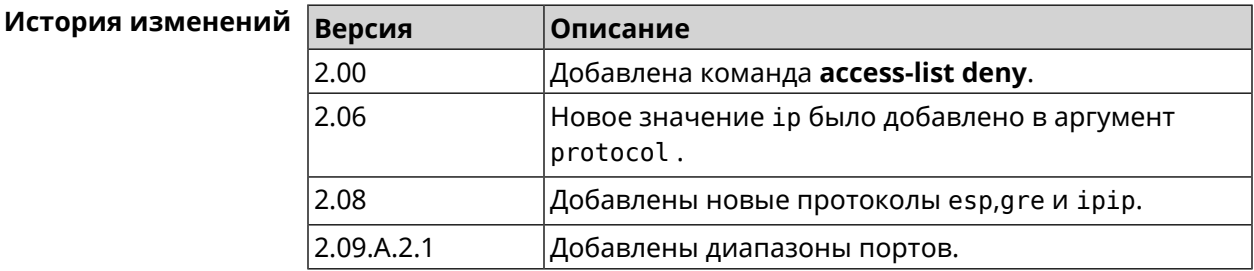

#### **3.3.2 access-list permit**

**Описание** Добавить разрешающее правило фильтрации пакетов в указанный *[ACL](#page-662-0)*.

Команда с префиксом **no** удаляет правило.

**Префикс no** Да

**Меняет настройки** Да

#### **Многократный ввод** Да

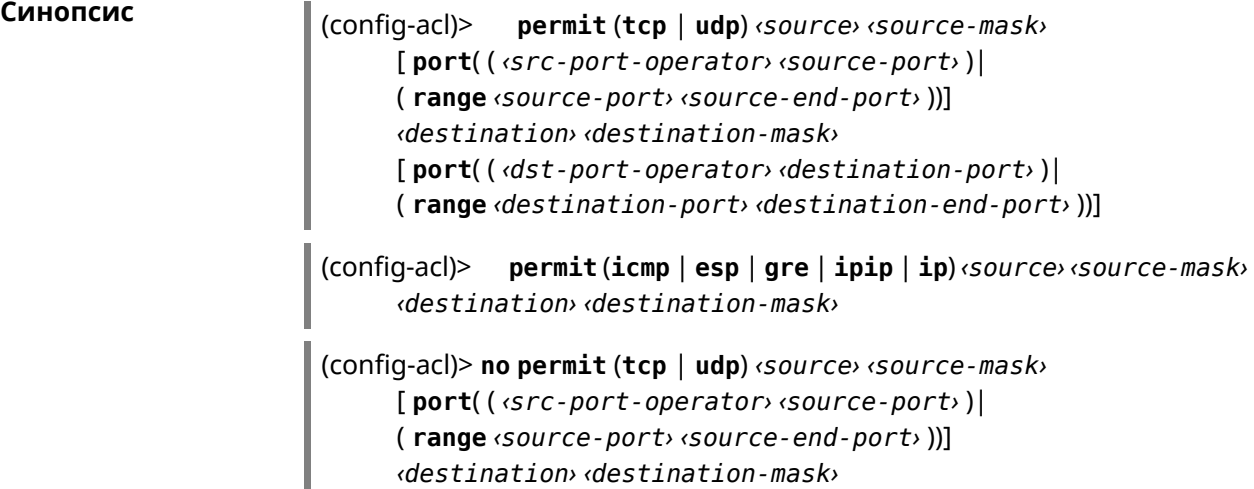

[ **port**( ( *‹dst-port-operator› ‹destination-port›* )| ( **range** *‹destination-port› ‹destination-end-port›* ))]

(config-acl)> **no permit** (**icmp** | **esp** | **gre** | **ipip** | **ip**) *‹source› ‹source-mask› ‹destination› ‹destination-mask›*

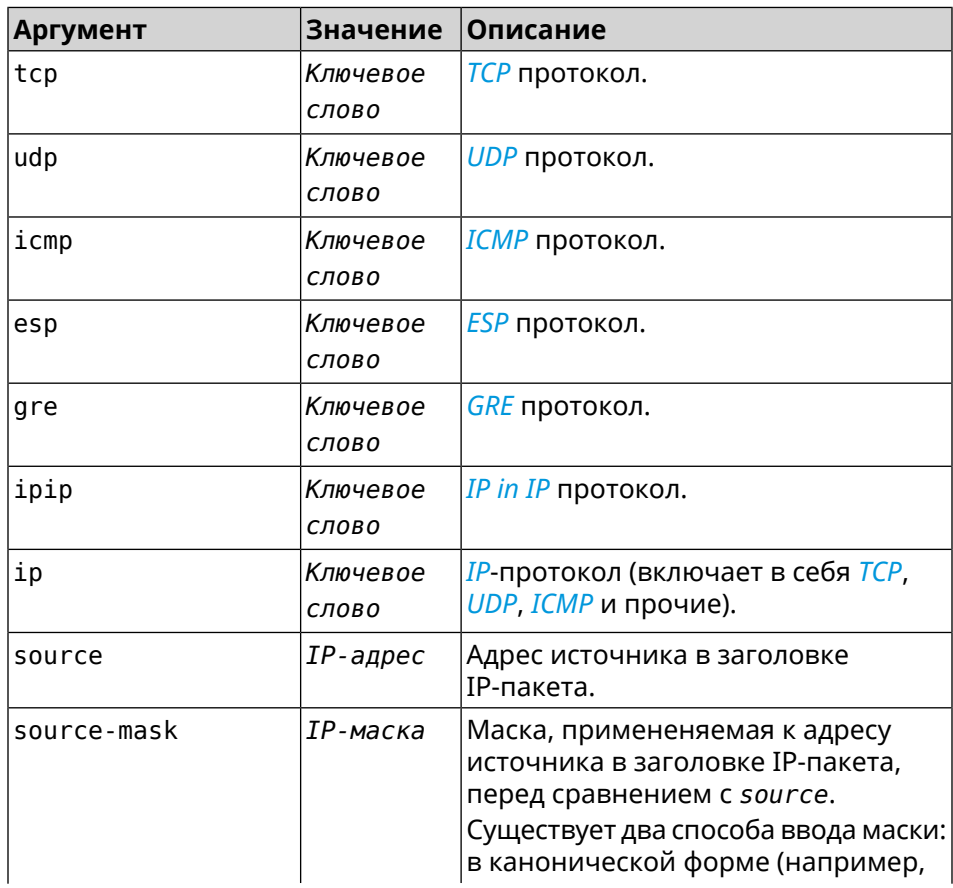

#### $A$ ргументы

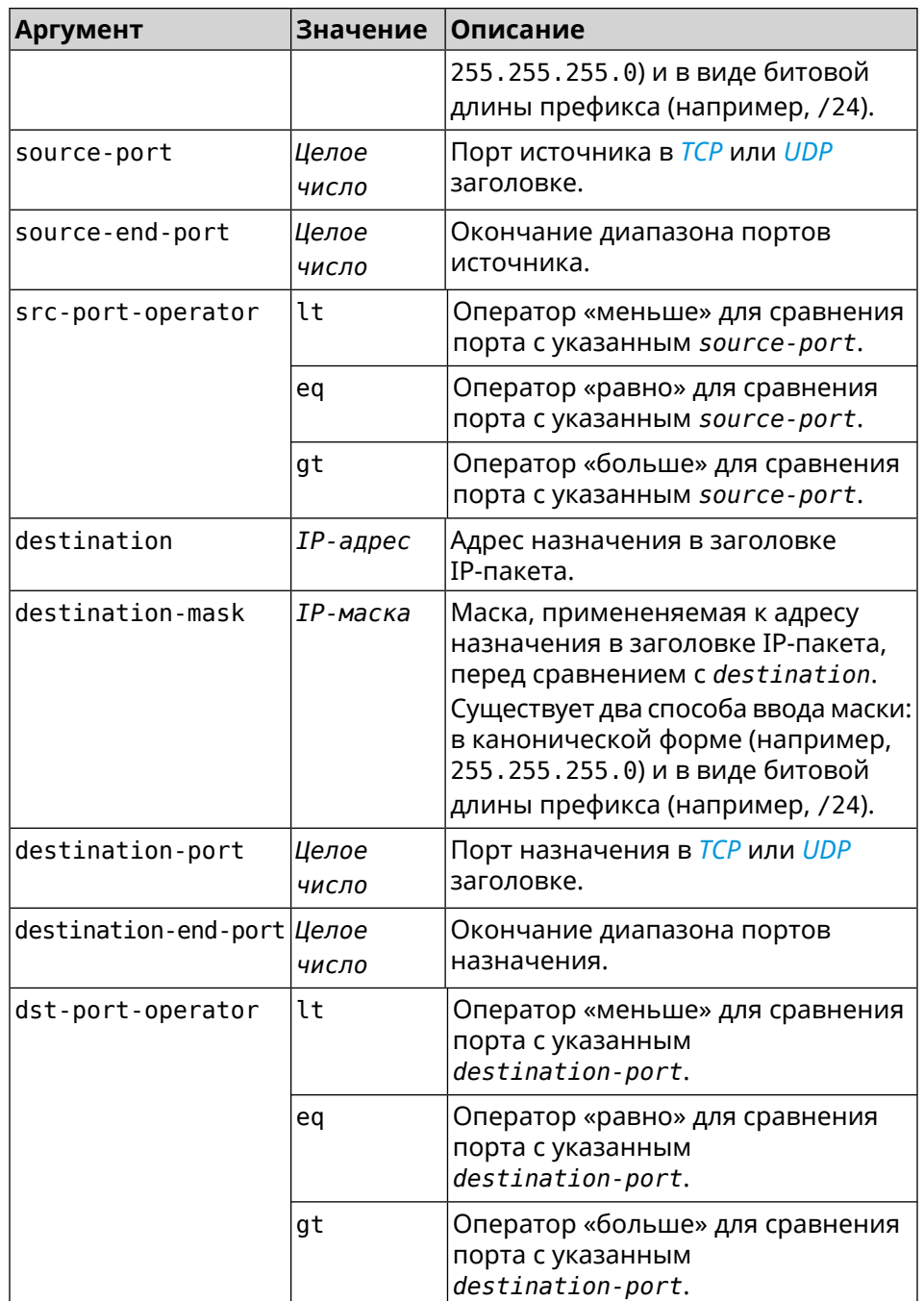

**Пример** (config-acl)> **permit icmp 192.168.0.0 255.255.255.0 192.168.1.1 ► 255.255.255.0**

Network::Acl: Rule accepted.

(config-acl)> **permit tcp 0192.168.1.0/24 port eq 443 0.0.0.0/24 ► port range 8080 9090** Network::Acl: Rule accepted.

(config-acl)> no permit icmp 192.168.0.0 255.255.255.0 ► 192.168.1.1 255.255.255.0 Network:: Acl: Rule deleted,

(config-acl)> no permit tcp 0192.168.1.0/24 port eq 443 ► 0.0.0.0/24 port range 8080 9090 Network:: Acl: Rule deleted.

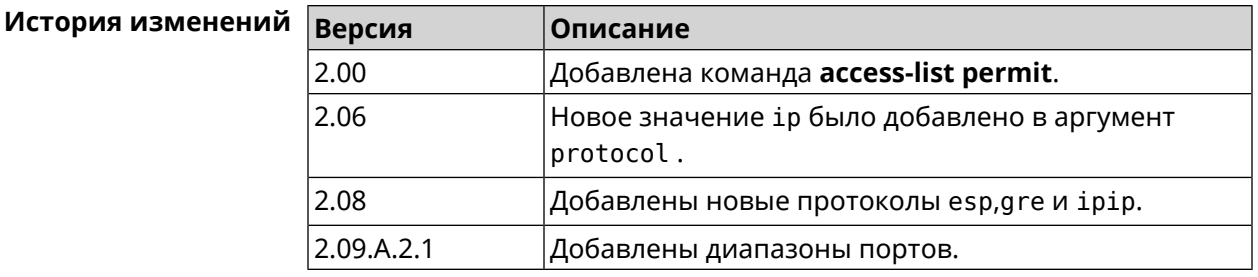

#### 3.3.3 access-list rule

Описание Отключить правило ACL, ограничить время его работы расписанием, изменить его место в списке правил или добавить его описание.

> Команда с префиксом по включает правило, отменяет расписание или удаляет описание.

Префикс по Да

Меняет настройки Да

Многократный ввод Да

Синопсис

(config-acl)> rule <index> (disable | schedule <schedule> | order <new-index> | description <description>)

(config-acl)> no rule <index> (disable | schedule | description)

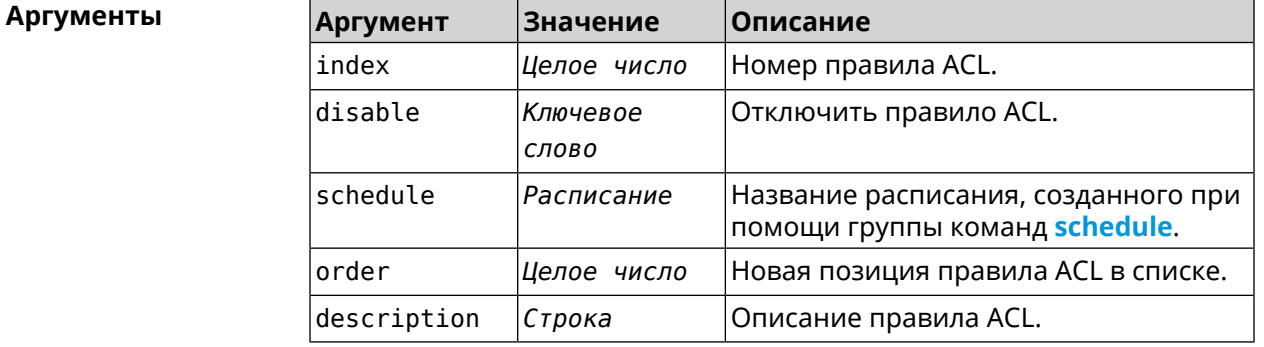

(config-acl)> rule 0 disable Пример Network:: Acl: Rule disabled.

(config-acl)> **rule 0 schedule acl\_schedule** Network::Acl: Rule schedule set to "acl\_schedule". (config-acl)>**rule 0 description myacl** Network::Acl: Rule description set to "myacl". (config-acl)> **rule 0 order 1** Network::Acl: Rule 0 moved to position 1. (config-acl)> **no rule 0 disable** Network::Acl: Rule enabled. (config-acl)> **no rule 0 schedule** Network::Acl: Rule schedule removed. (config-acl)> **no rule 0 description** Network::Acl: Rule description removed.

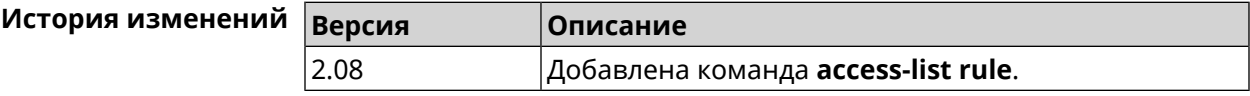

# **3.4 adguard-dns**

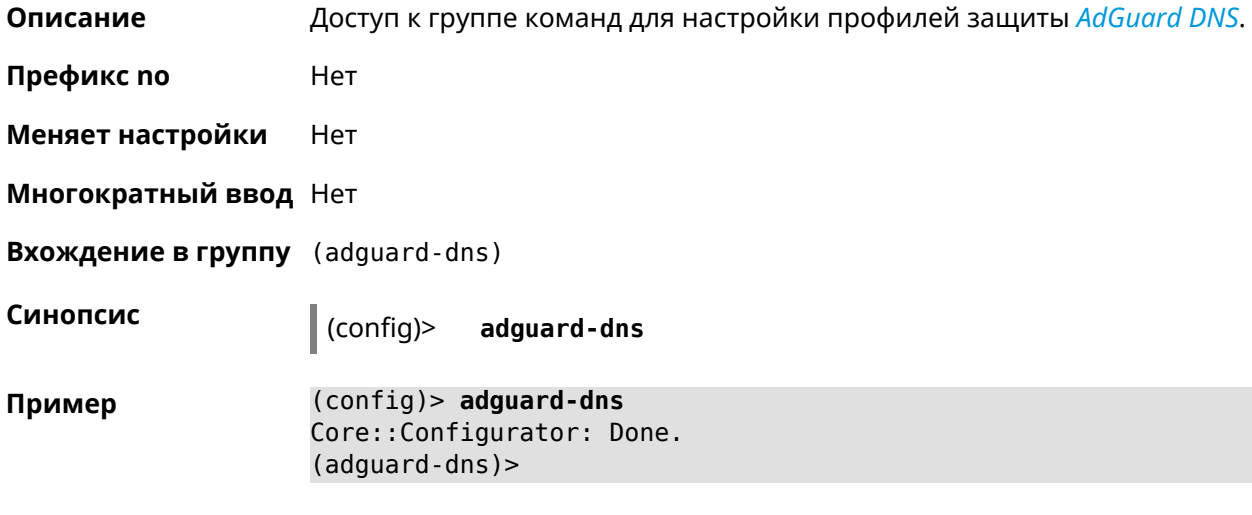

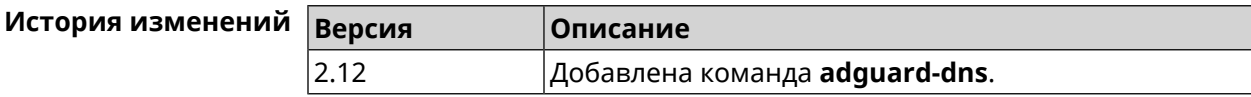

#### **3.4.1 adguard-dns assign**

**Описание** Назначить профиль защиты хосту. По умолчанию для всех хостов используется профиль standard.

Команда с префиксом по возвращает значение по умолчанию — профиль standard.

Префикс по Да

Меняет настройки Да

Многократный ввод Да

Синопсис

 $\vert$  (adguard-dns)> assign [  $\langle host \rangle$  ]  $\langle type \rangle$ 

 $\vert$  (adguard-dns) > no assign  $\vert$   $\langle host \rangle$  ]

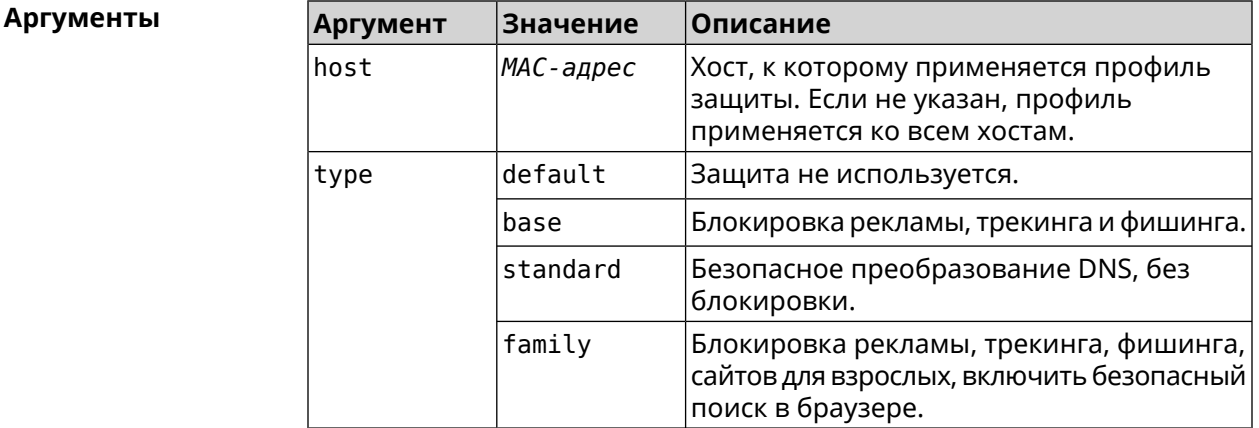

(adguard-dns) > assign base Пример AdguardDns:: Client: Default type set.

> (adguard-dns) > assign 4C:0F:6E:4B:3C:BA default AdguardDns:: Client: "4C: 0F: 6E: 4B: 3C: BA" has been associated with ► "default" profile.

> (adquard-dns) > assign 4C:0F:6E:4B:3C:BA standard AdguardDns:: Client: "4C: 0F: 6E: 4B: 3C: BA" has been reassociated ► with "standard" profile.

> (adguard-dns) > assign 4C:0F:6E:4B:3C:BA family AdquardDns:: Client: "4C: 0F: 6E: 4B: 3C: BA" has been reassociated > with "family" profile.

(adguard-dns)> no assign a8:1e:84:85:f2:72 AdguardDns:: Client: Host "a8:1e: 84: 85: f2: 72" has been removed.

(adguard-dns) > no assign AdguardDns:: Client: Default type set.

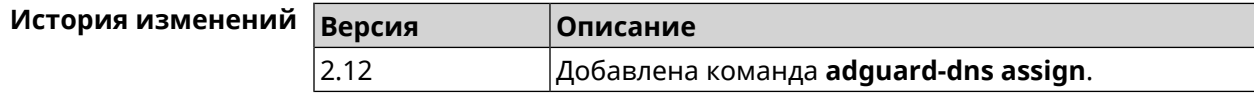

### **3.4.2 adguard-dns check-availability**

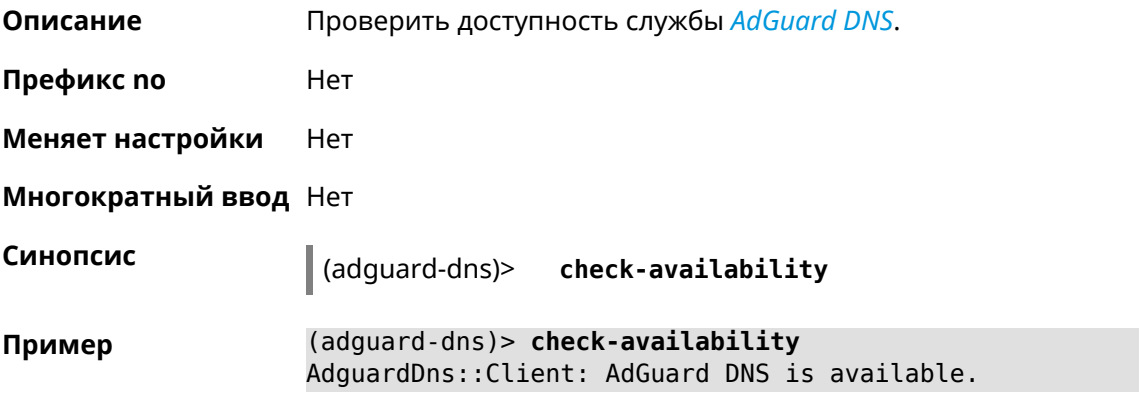

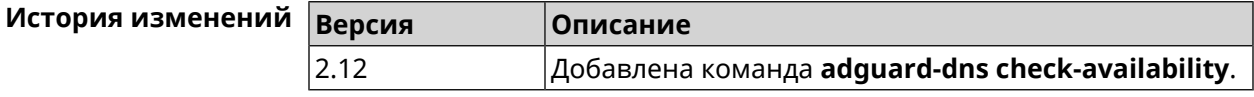

### **3.4.3 adguard-dns enable**

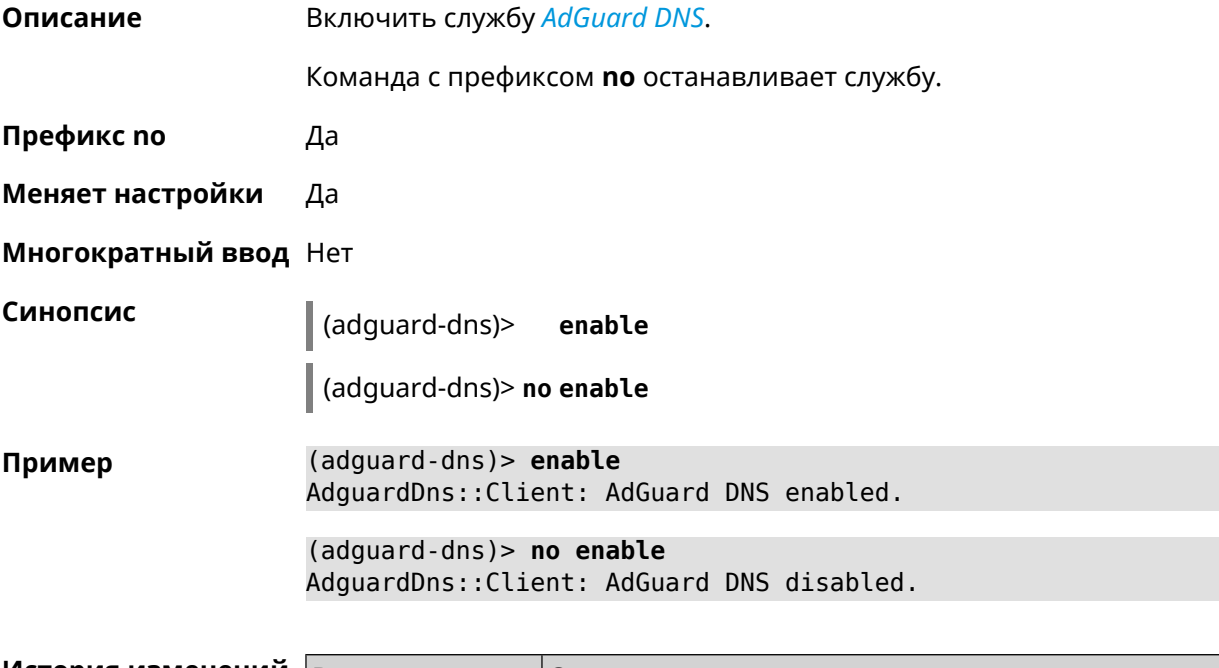

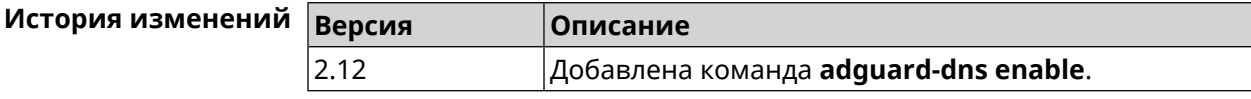

# **3.5 afp**

**Описание** Доступ к группе команд для управления службой *[AFP](#page-654-1)*.

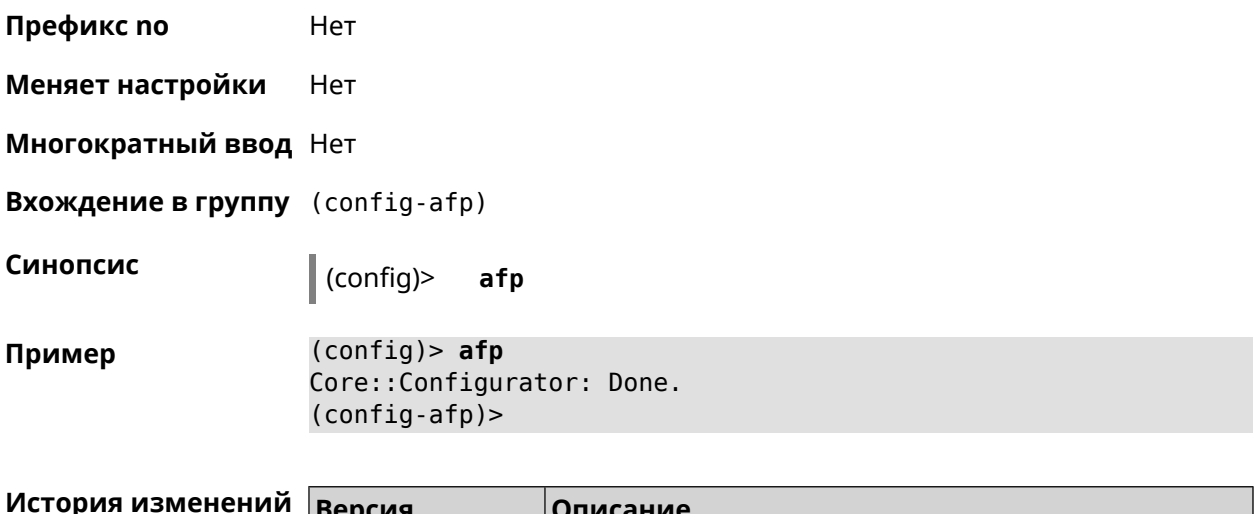

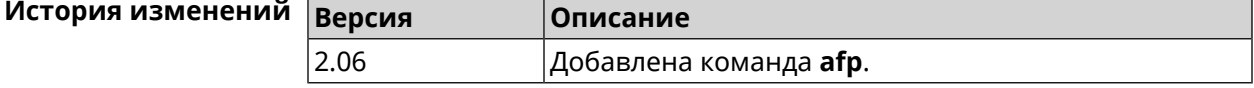

#### 3.5.1 afp automount

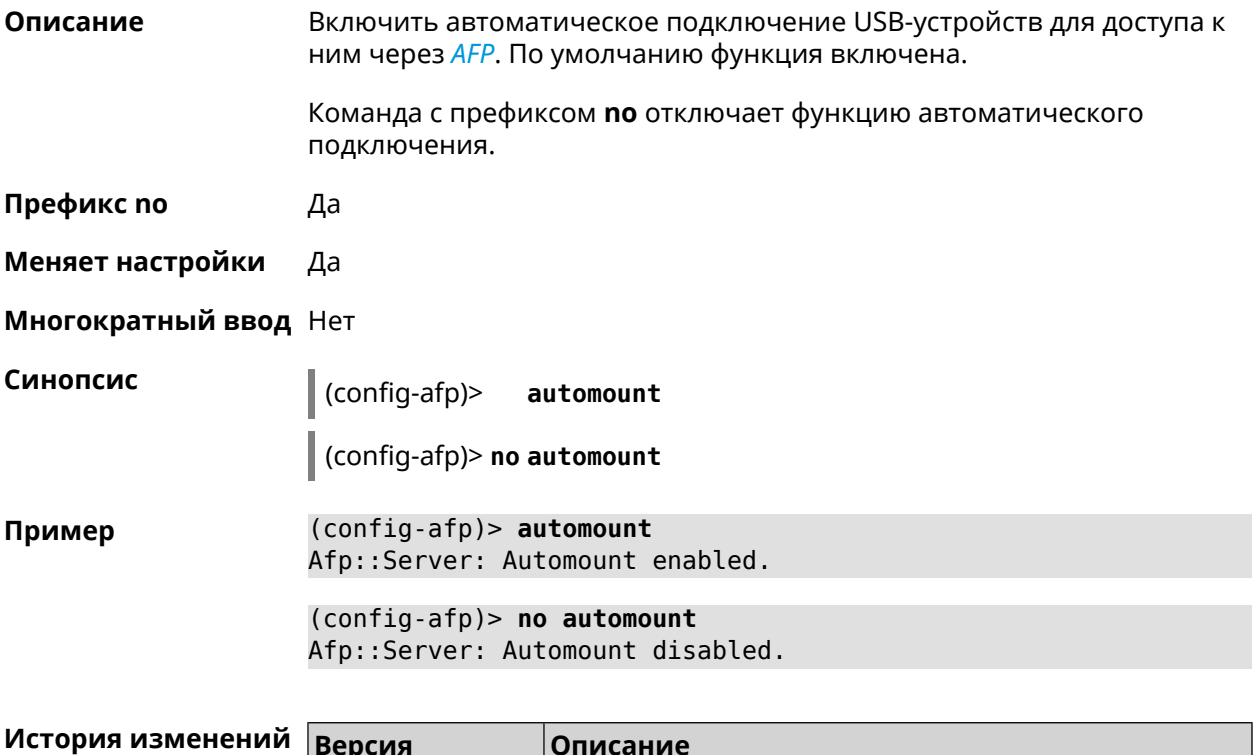

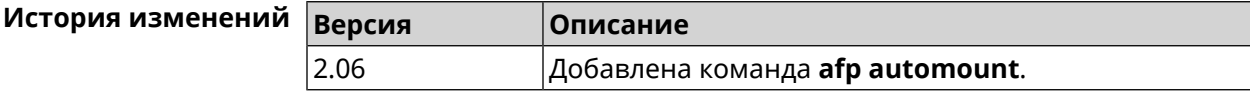

#### 3.5.2 afp permissive

Описание

Включить разрешающий режим, когда все пользователи могут получить доступ к файлам на USB-устройстве. По умолчанию режим отключен.

Команда с префиксом **по** отключает разрешающий режим, и доступ к<br>файлам имеют только пользователи с меткой "afp".

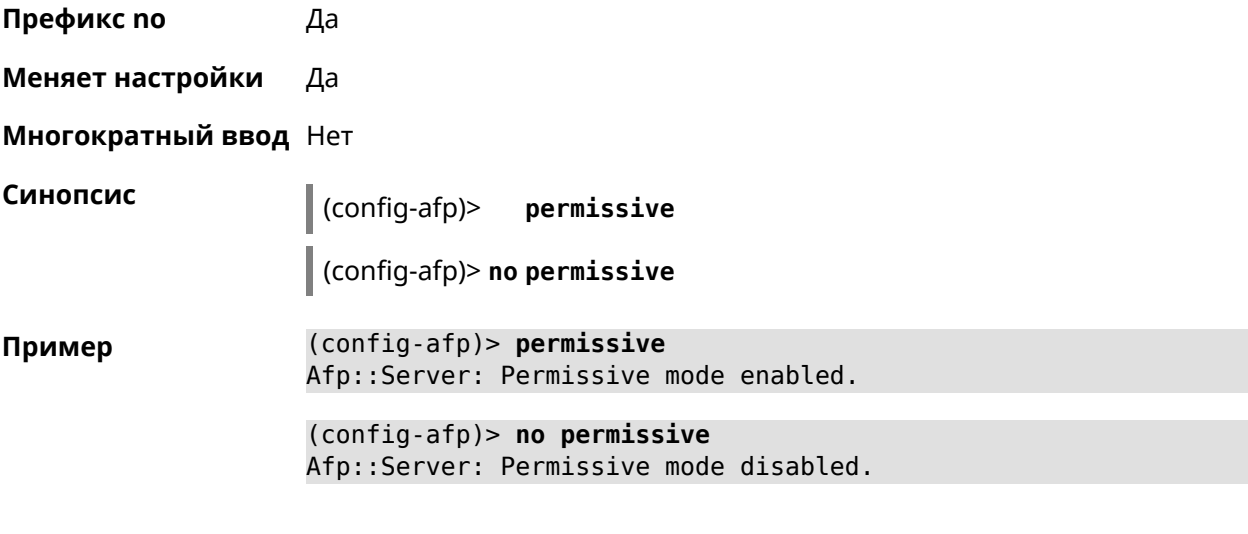

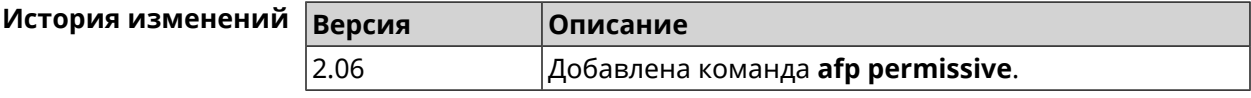

### 3.5.3 afp share

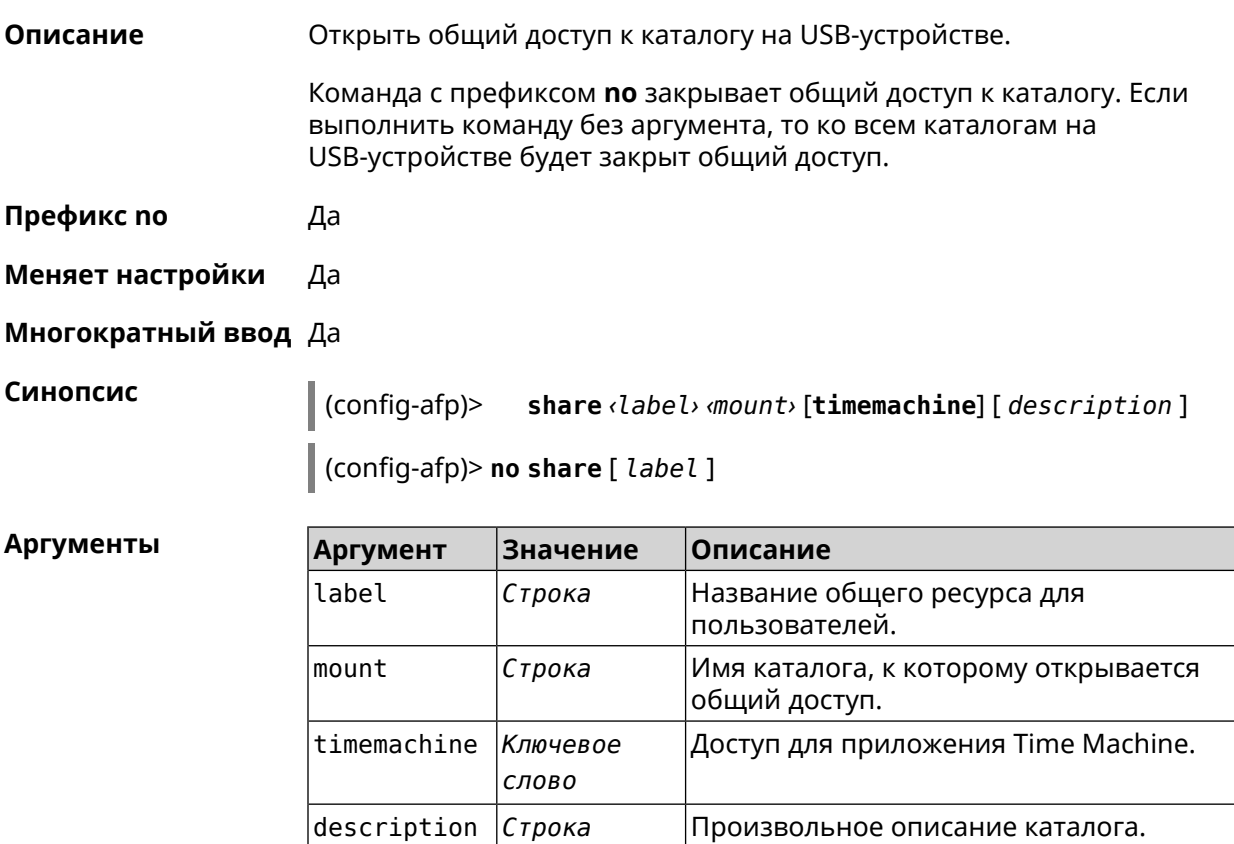

**Пример** (config-afp)> **share AFP C253-062D:/FOR\_AFP timemachine** Afp::Server: Added share "AFP".

> (config-afp)> **no share AFP** Afp::Server: Removed share "AFP".

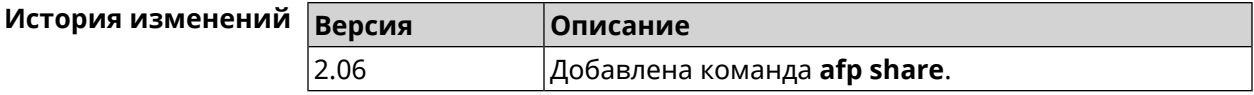

# **3.6 cifs**

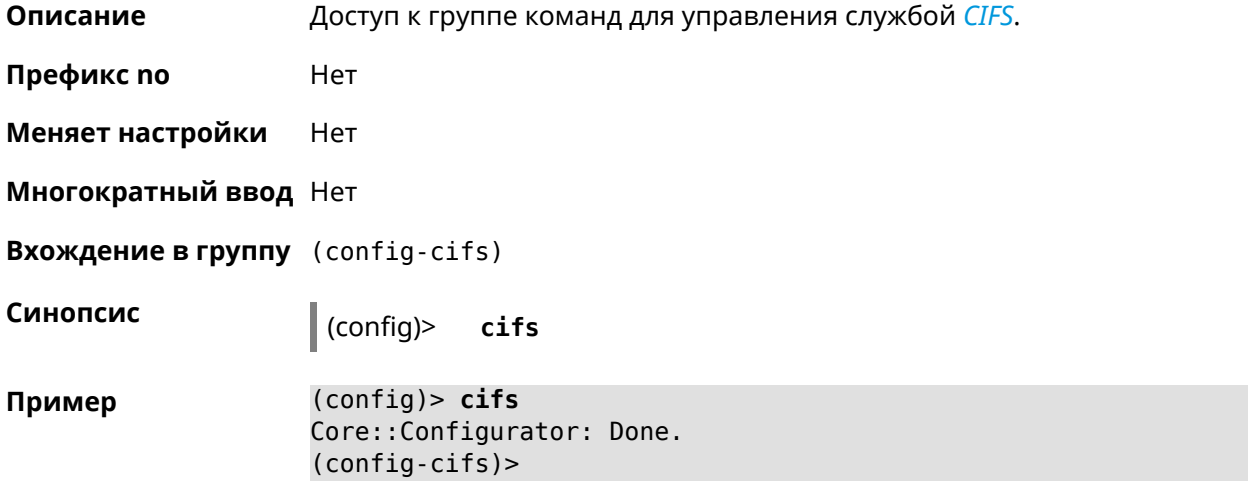

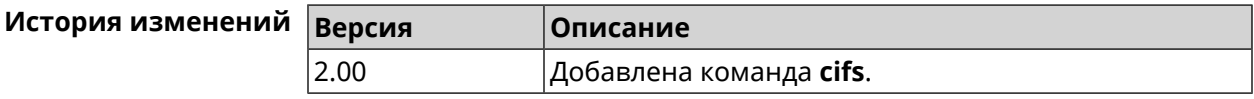

### **3.6.1 cifs automount**

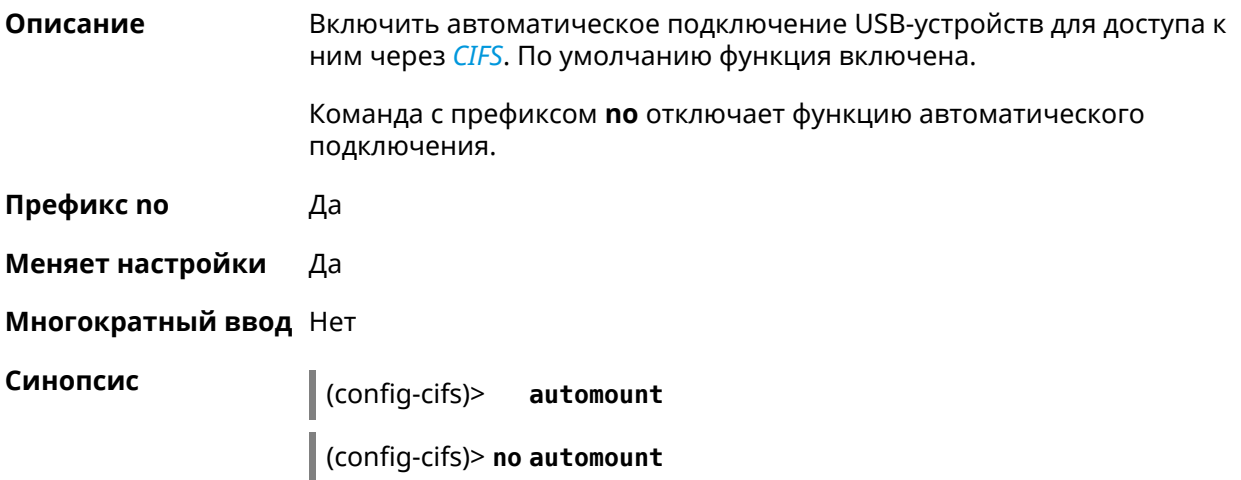

**Пример** (config-cifs)> **automount** Cifs::ServerTsmb: Automount enabled.

> (config-cifs)> **no automount** Cifs::ServerTsmb: Automount disabled.

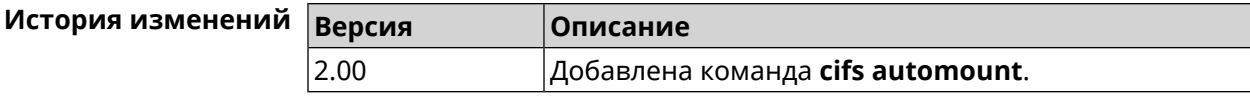

#### **3.6.2 cifs map-hidden**

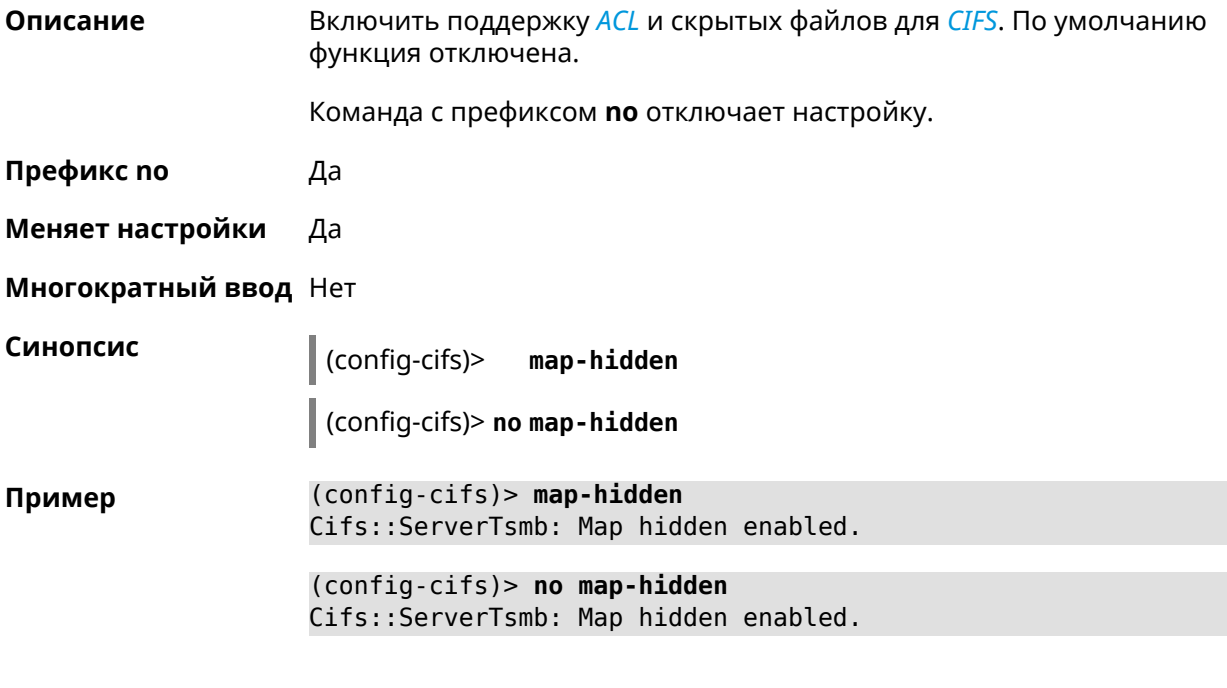

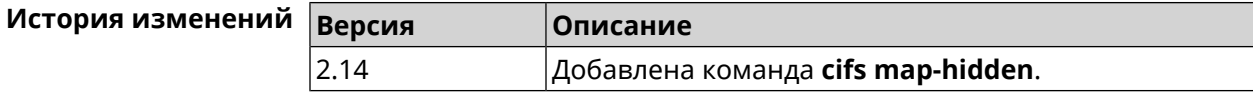

#### **3.6.3 cifs master**

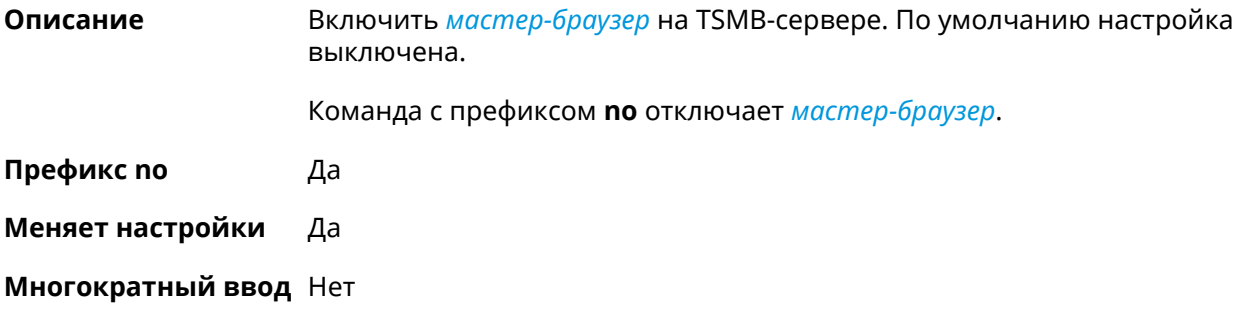

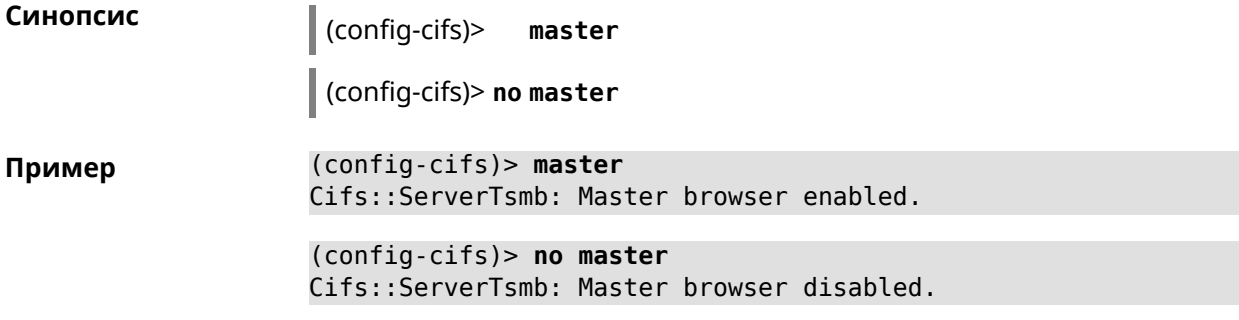

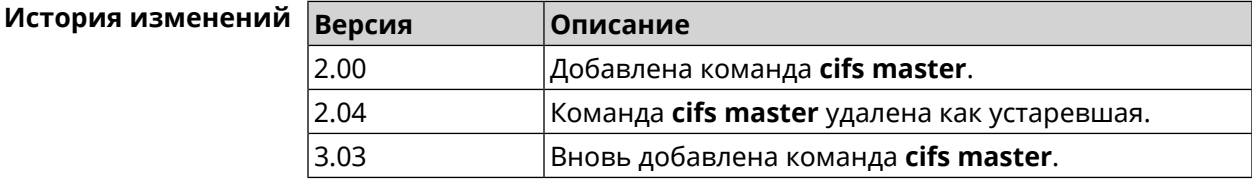

## 3.6.4 cifs permissive

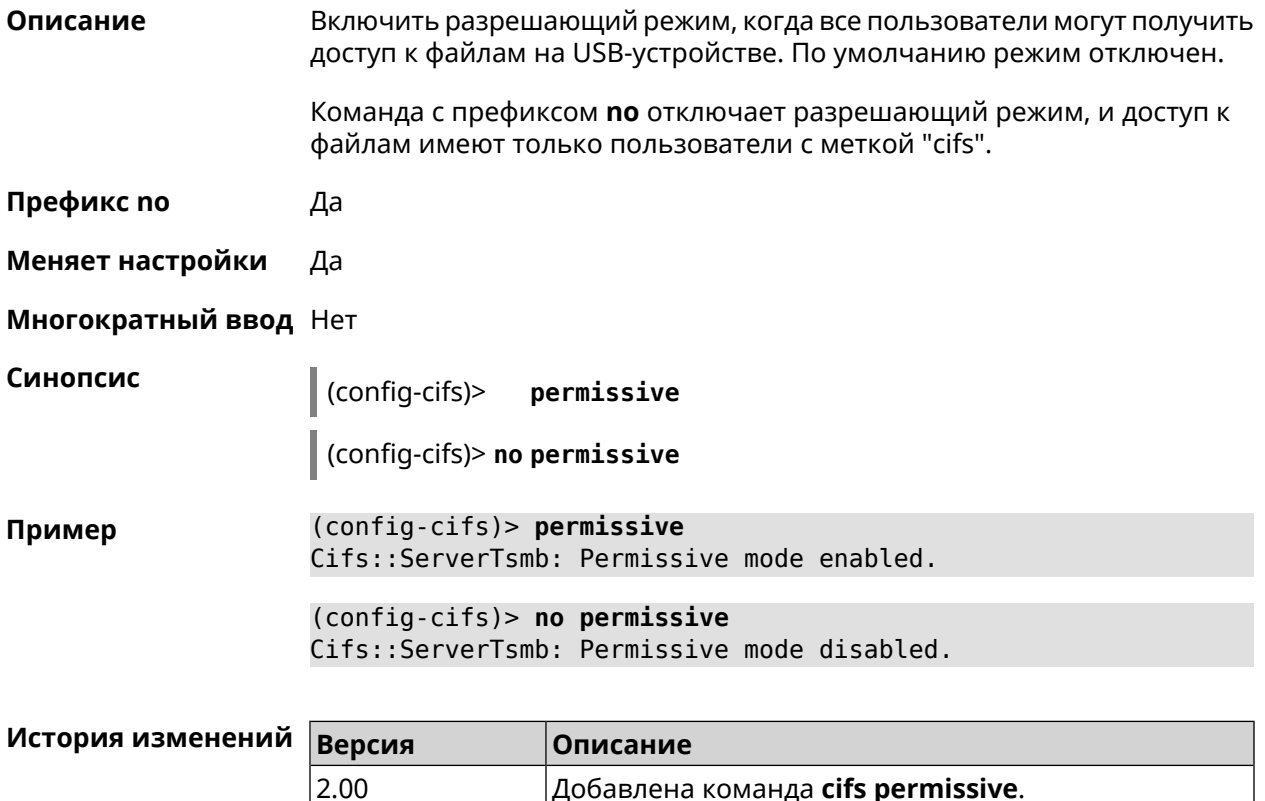

### 3.6.5 cifs share

Описание

Открыть общий доступ к каталогу на USB-устройстве.

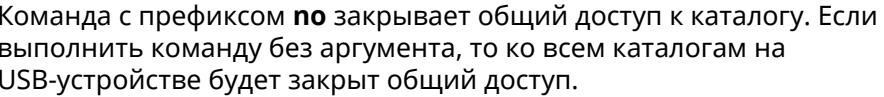

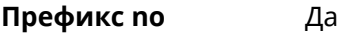

Меняет настройки Да

#### Многократный ввод Да

Синопсис  $\vert$  (config-cifs)> share <label> <mount> [description]

(config-cifs)> no share [ label ]

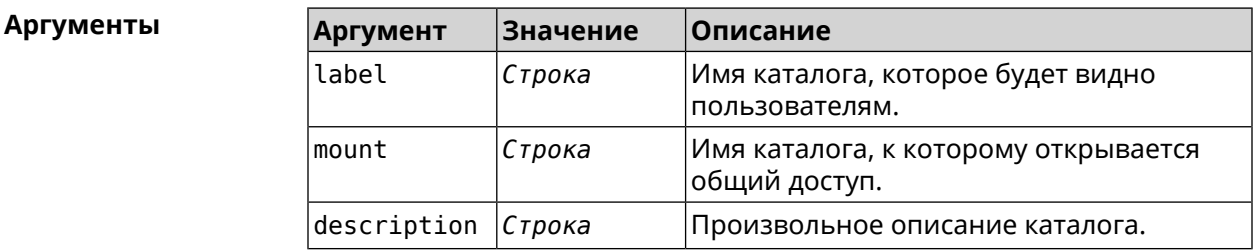

#### (config-cifs)> share MYHOME1 10A0CDE9A0CDD4FE:/ Пример Cifs::ServerTsmb: Added share "MYHOME1".

(config-cifs)> share MYHOME 10A0CDE9A0CDD4FE:/Video/ Cifs::ServerTsmb: Added share "MYHOME".

(config-cifs)> no share MYHOME1 Cifs::ServerTsmb: Removed share "MYHOME1".

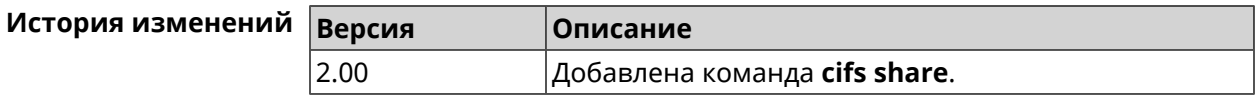

# 3.7 cloud control2 security-level

Описание

Установить уровень безопасности сервиса Cloud Control2 для мобильного приложения Keenetic. По умолчанию назначен уровень безопасности public.

Префикс по Нет

Меняет настройки Да

Многократный ввод Нет

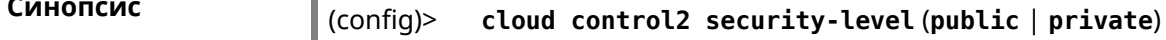

 $\overline{\phantom{a}}$ 

**Аргументы** 

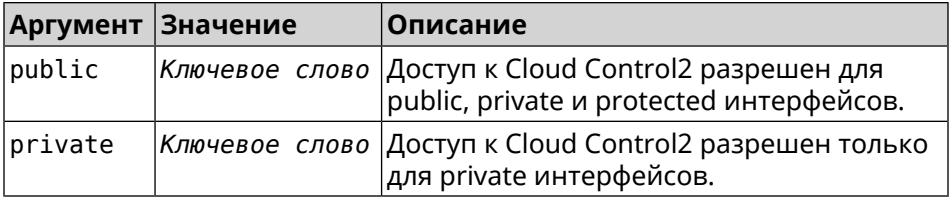

(config)> cloud control2 security-level public Пример CloudControl2::Agent: Security level changed to public.

> (config)> cloud control2 security-level private CloudControl2::Agent: Security level changed to private.

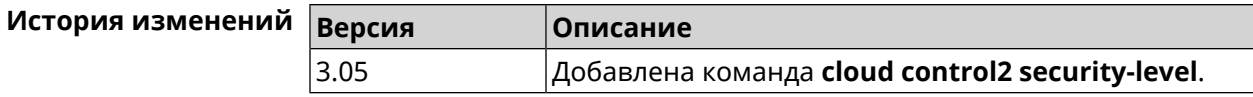

# 3.8 cloudflare-dns

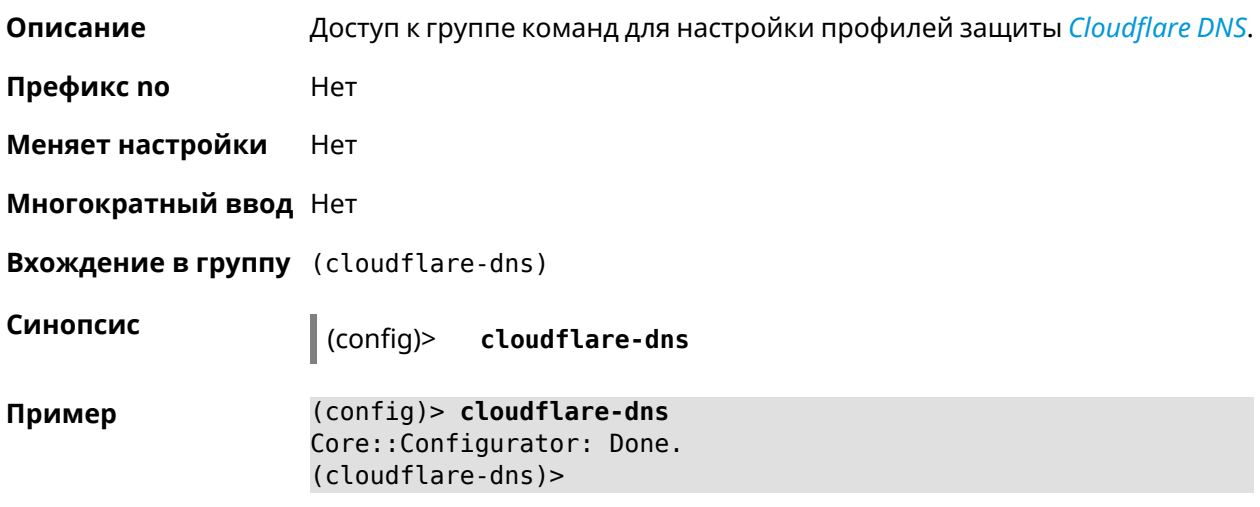

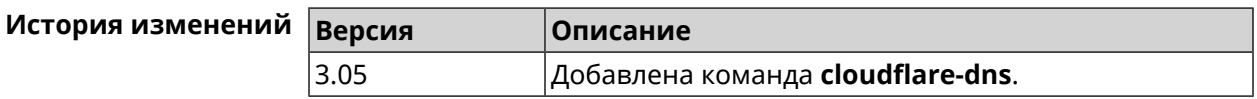

#### 3.8.1 cloudflare-dns assign

Описание Назначить профиль защиты хосту. По умолчанию для всех хостов используется профиль standard. Команда с префиксом по возвращает значение по умолчанию. Префикс по Да Меняет настройки Да

#### **Многократный ввод** Да

**Синопсис** (cloudflare-dns)> **assign** [ *‹host›* ] *‹type›*

(cloudflare-dns)> **no assign** [ *‹host›* ]

#### $A$ ргументы

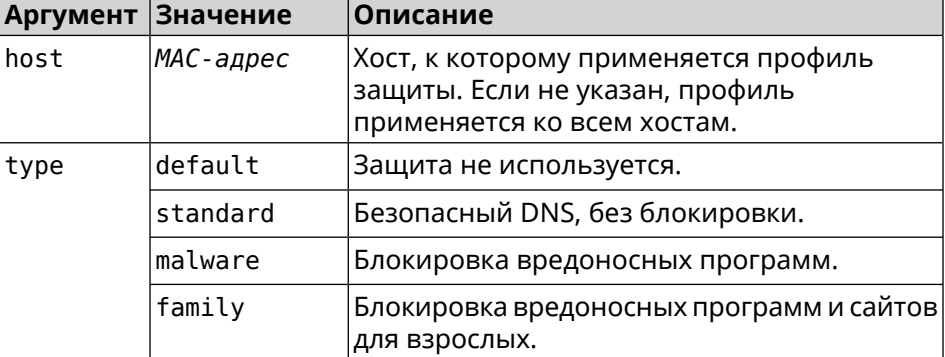

**Пример** (cloudflare-dns)> **assign default** CloudflareDns::Client: Default type set.

> (cloudflare-dns)> **assign c0:b8:83:c2:cb:11 default** CloudflareDns::Client: "c0:b8:83:c2:cb:11" has been reassociated ► with "default" profile.

> (cloudflare-dns)> **assign c0:b8:83:c2:cb:11 standard** CloudflareDns::Client: "c0:b8:83:c2:cb:11" has been reassociated ► with "standard" profile.

> (cloudflare-dns)> **assign c0:b8:83:c2:cb:11 malware** CloudflareDns::Client: "c0:b8:83:c2:cb:11" has been reassociated ► with "malware" profile.

> (cloudflare-dns)> **assign c0:b8:83:c2:cb:11 family** CloudflareDns::Client: "c0:b8:83:c2:cb:11" has been reassociated ► with "family" profile.

> (cloudflare-dns)> **no assign c0:b8:83:c2:cb:11** CloudflareDns::Client: Host "c0:b8:83:c2:cb:11" has been removed.

(cloudflare-dns)> **no assign** CloudflareDns::Client: Default type set.

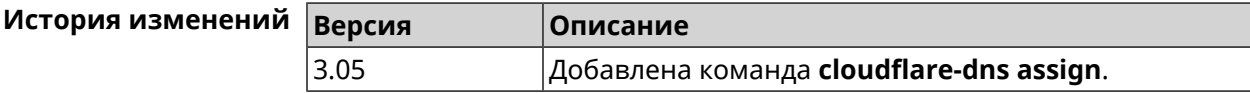

#### **3.8.2 cloudflare-dns check-availability**

**Описание** Проверить доступность службы *[Cloudflare](#page-656-1) DNS*.

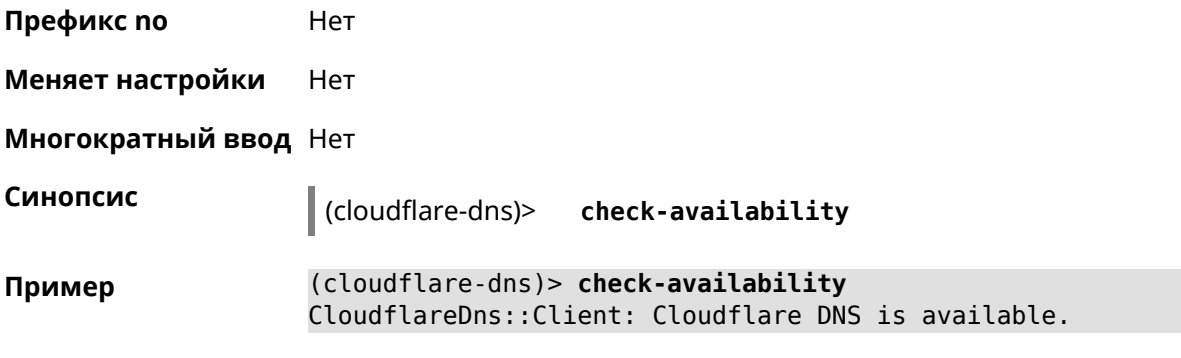

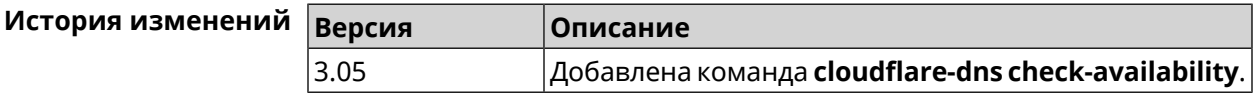

#### **3.8.3 cloudflare-dns enable**

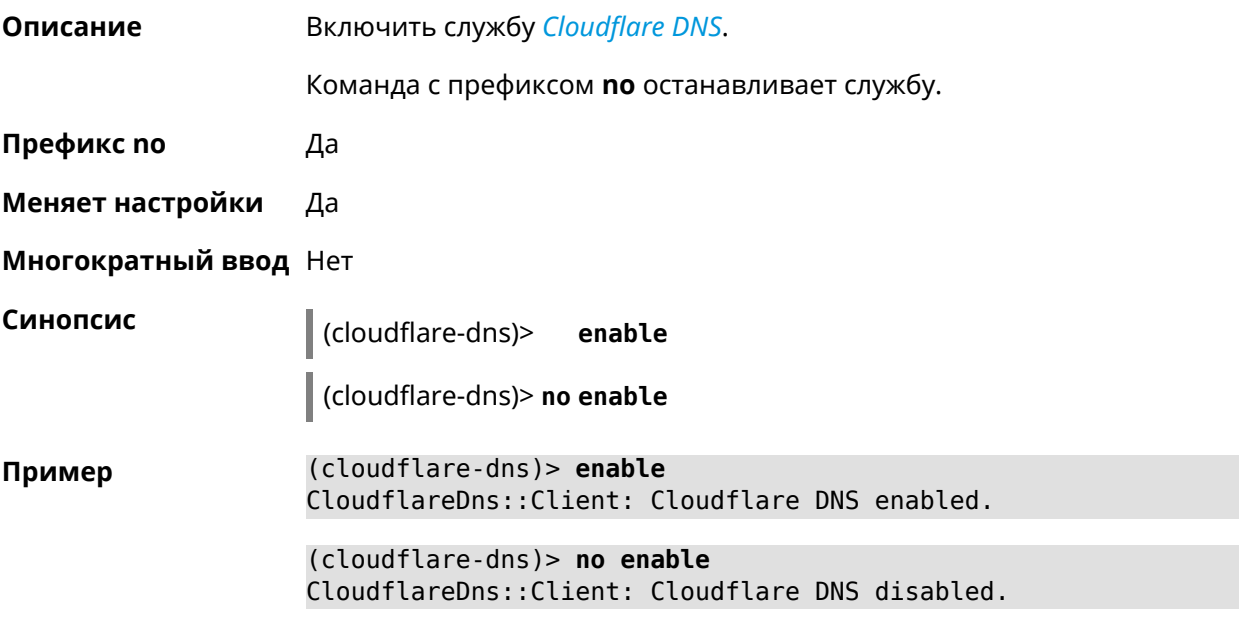

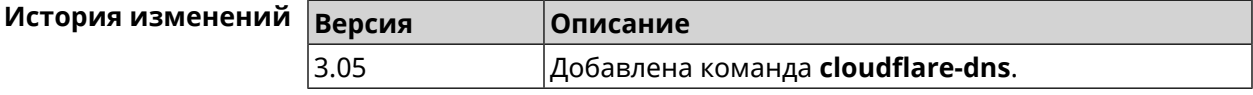

# **3.9 components**

**Описание** Доступ к группе команд для управления компонентами микропрограммы.

**Префикс no** Нет

**Меняет настройки** Нет

**Многократный ввод** Нет

#### **Вхождение в группу** (config-comp)

Синопсис

 $\|$  (config)>

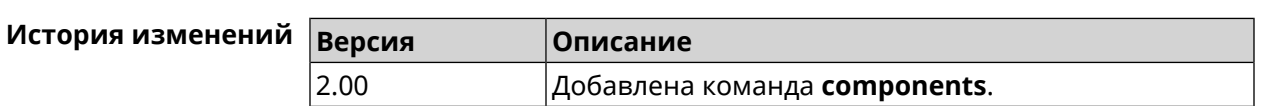

#### 3.9.1 components auto-update channel

Описание Задать источник компонентов для функции автообновления. По умолчанию используется значение stable.

components

Команда с префиксом по возвращает значение по умолчанию.

Префикс по Да

Меняет настройки Да

Многократный ввод Нет

Синопсис

 $\vert$  (config-comp)> auto-update channel «channel»

(config-comp)> no auto-update channel

**Аргументы** 

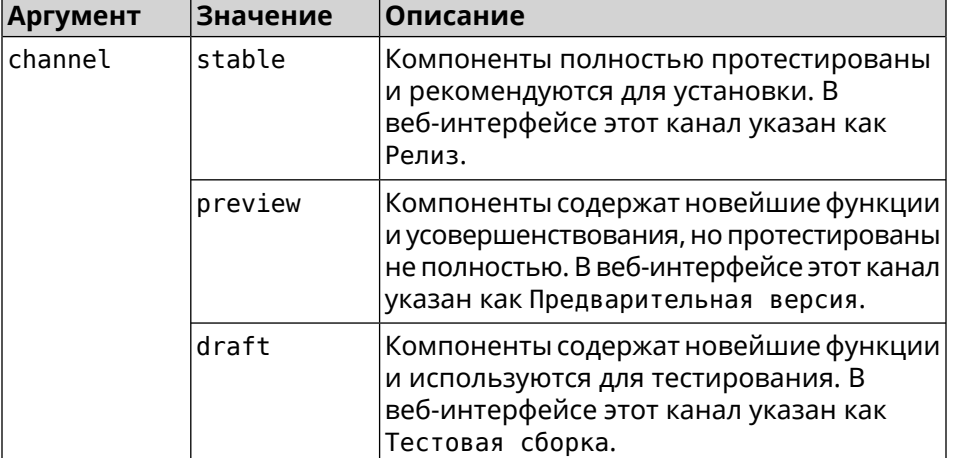

(config-comp)> auto-update channel preview Пример Components:: Manager: Auto-update channel is "preview".

> (config-comp) > no auto-update channel Components:: Manager: Reset an auto-update channel to default.

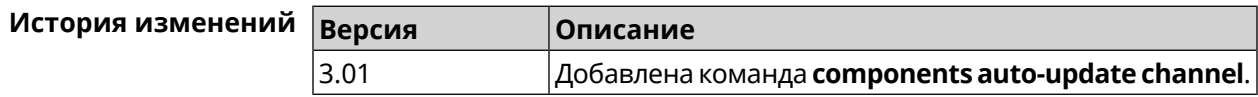

## 3.9.2 components auto-update disable

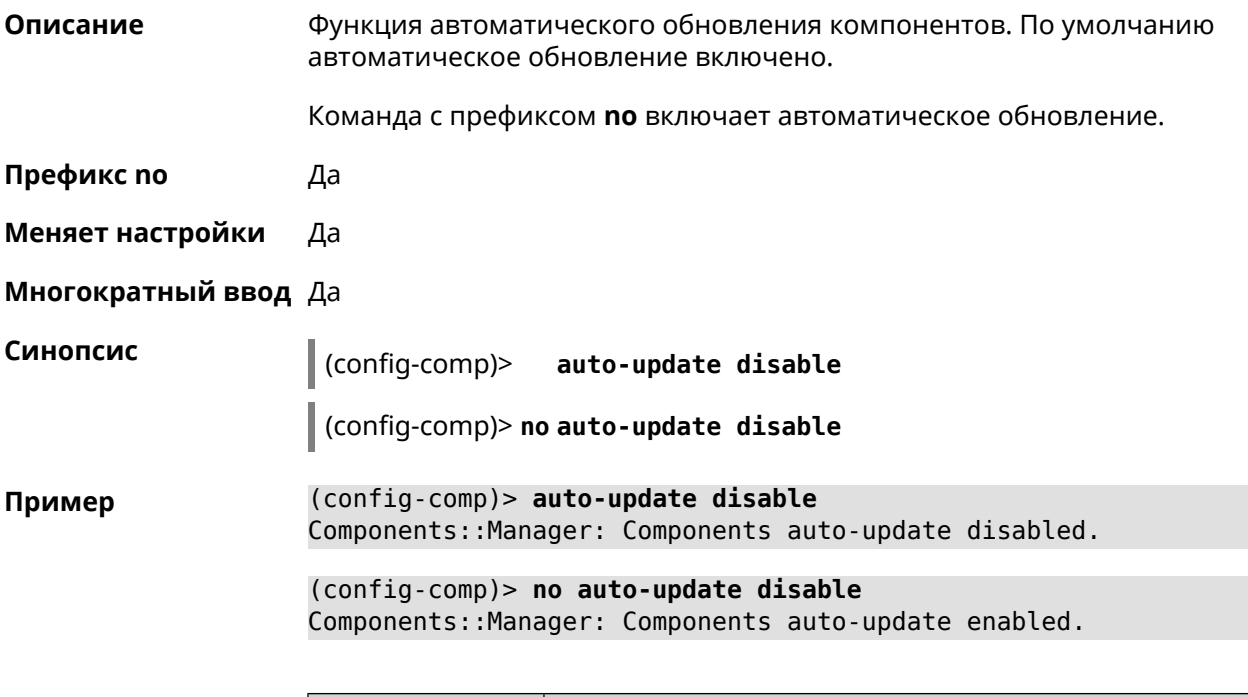

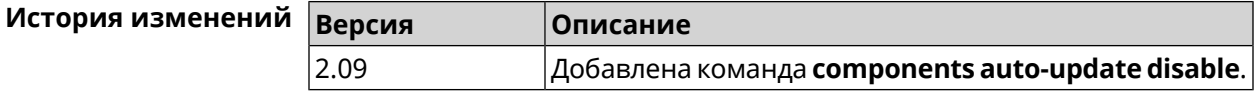

### 3.9.3 components auto-update schedule

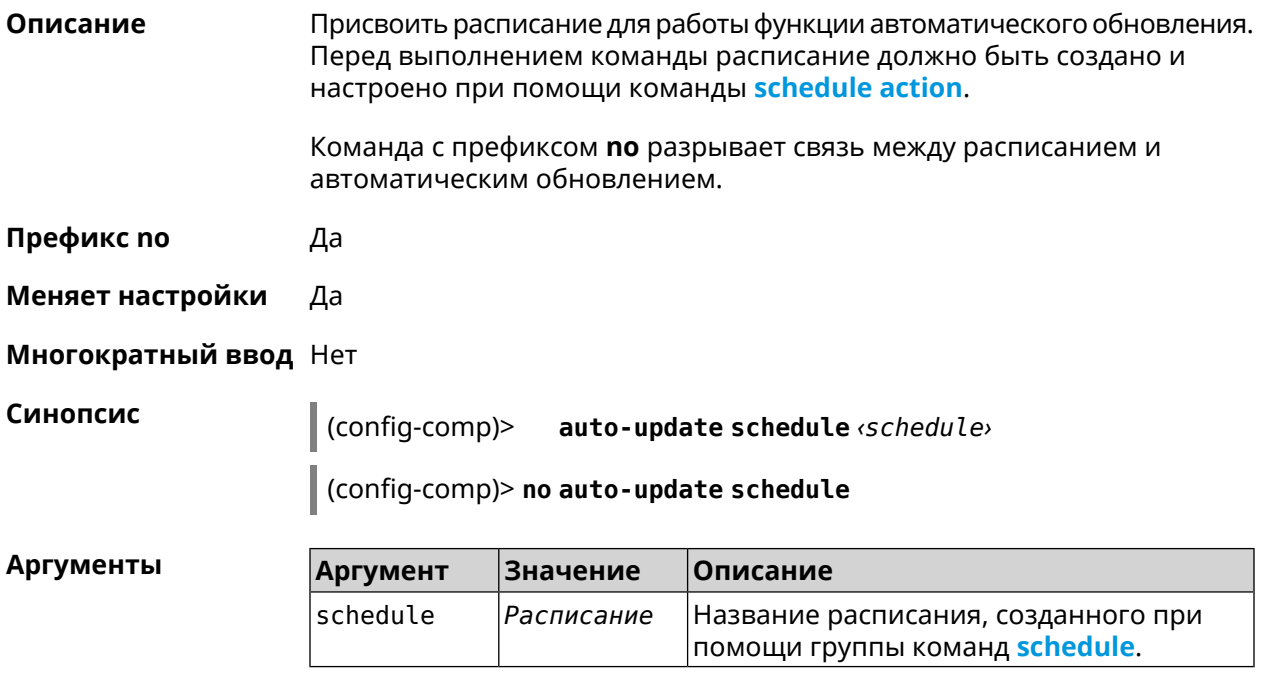

**Описание** 

(config-comp)> auto-update schedule Update Пример Components::Manager: Set auto-update schedule "Update".

> (config-comp)> no auto-update schedule Components:: Manager: Schedule disabled.

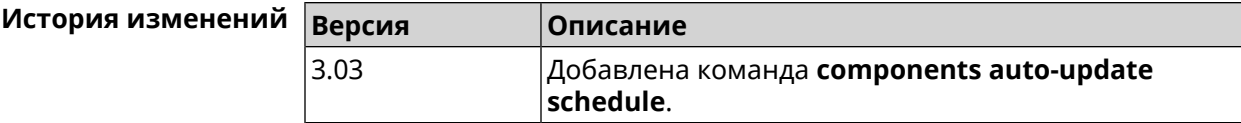

#### 3.9.4 components check-update

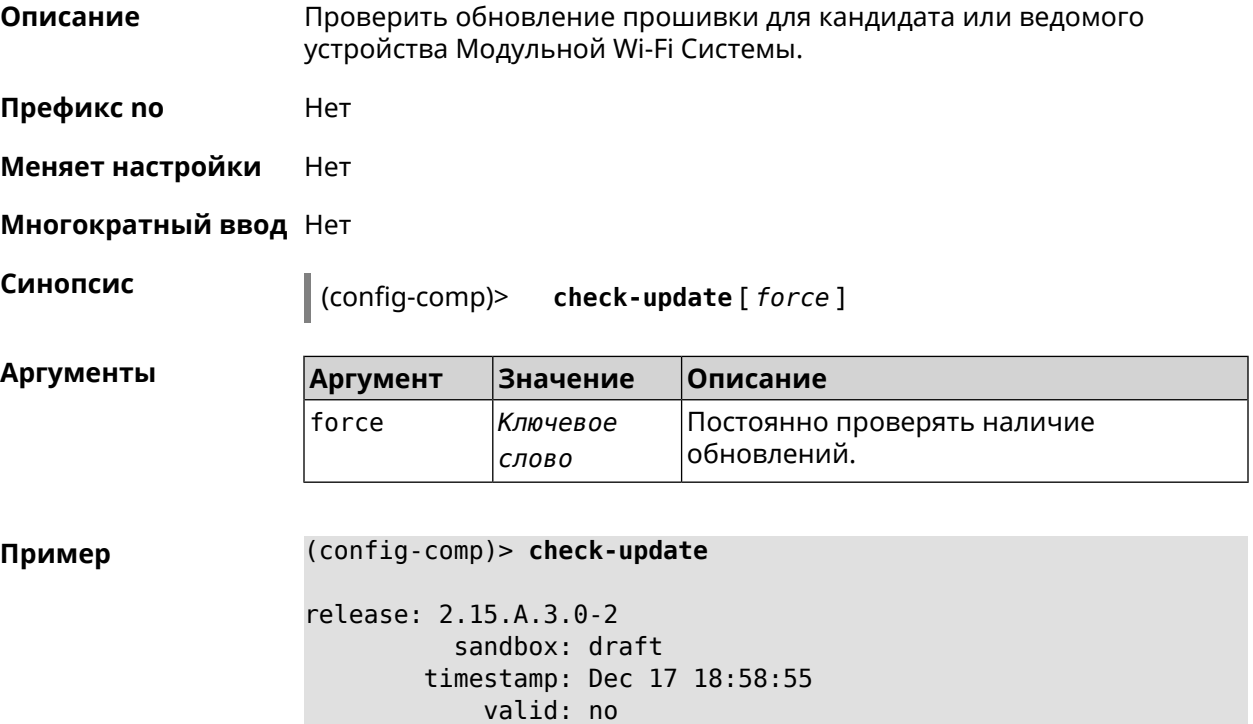

(config-comp)> check-update force

release: 2.15.A.3.0-2 sandbox: draft timestamp: Dec 17 18:58:55 valid: no

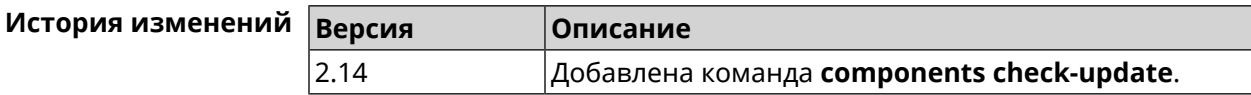

#### <span id="page-64-1"></span>**3.9.5 components commit**

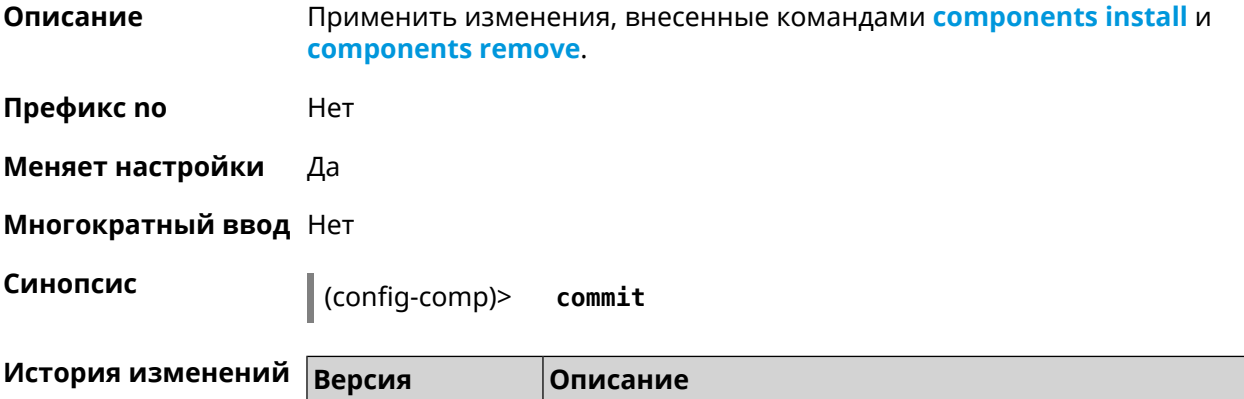

2.00 Добавлена команда **components commit**.

#### <span id="page-64-0"></span>**3.9.6 components install**

**Описание** Отметить компонент для последующей установки. Окончательная установка выполняется командой **[components](#page-64-1) commit**.

**Префикс no** Нет

**Меняет настройки** Да

**Многократный ввод** Да

**Синопсис** (config-comp)> **install** *‹component›*

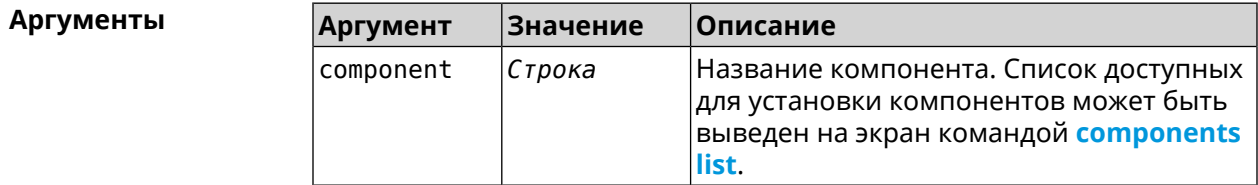

**Пример** (config-comp)> **install ntfs** Components::Manager: Component "ntfs" is queued for installation.

<span id="page-64-2"></span>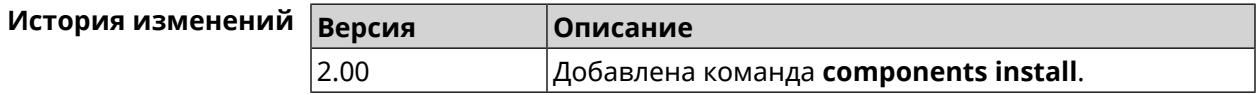

#### **3.9.7 components list**

**Описание** Переключиться на выбранную песочницу и отметить для установки все компоненты, требующие изменения для соответствия версии в песочнице. Если выполнить команду без аргумента, то будет выведен

весь список всех компонентов текущей песочницы (установленных и доступных для установки).Если отсутствует подключение к Интернет, то будет выведен только список уже установленных компонентов.

**Префикс no** Нет

**Меняет настройки** Нет

**Многократный ввод** Нет

**Синопсис** (config-comp)> **list** [ *sandbox* ]

**Аргументы Аргумент Значение Описание** Удаленная песочница, например stable или beta. sandbox *Строка*

**Пример** (config-comp)> **list**

firmware: version: 2.13.C.0.0-1

sandbox: stable

local: sandbox: beta

component:

name: base priority: optional size: 35233 version: 2.13.C.0.0-1 hash: f65428af2a6fd636db779370deb58f40 installed: 2.13.B.1.0-1 preset: minimal preset: recommended queued: yes

...

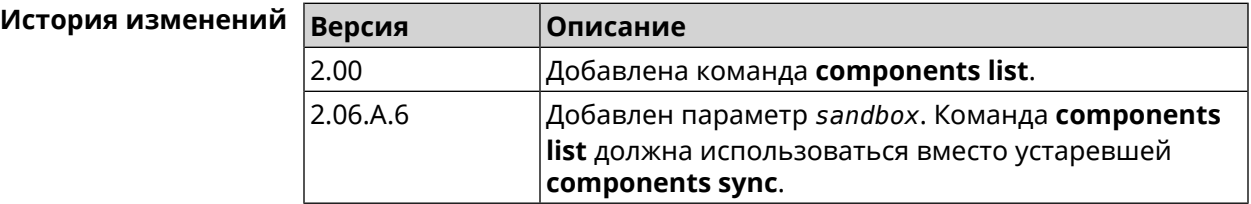

#### 3.9.8 components preset

Описание Выбрать готовый набор компонентов. Установка набора выполняется командой components commit.

> Прежде чем установить набор компонентов, проверьте последние версии компонентов на сервере обновлений командой **components list**. Требуется подключение к Интернету.

Префикс по Нет

Меняет настройки Да

Многократный ввод Нет

Синопсис (config-comp)> preset <preset>

Количество и названия готовых наборов компонентов могут быть **Аргументы** изменены, поэтому рекомендуется проверить список доступных наборов командой preset [Tab].

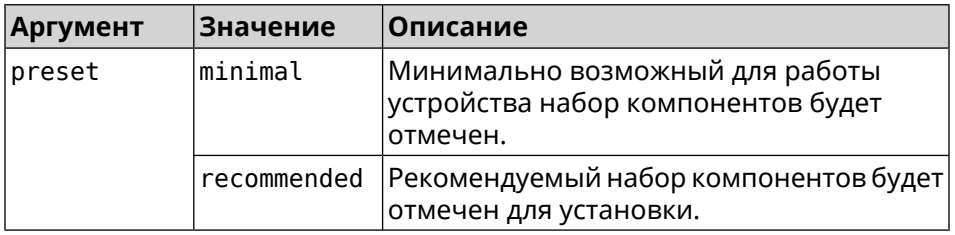

(config-comp)> preset [Tab] Пример Usage template: preset {preset} Choose: minimal recommended

> (config-comp)> preset recommended lib::libndmComponents error[268369922]: updates are available ► for this system.  $(config-comp)$  > commit Components:: Manager: Update task started.

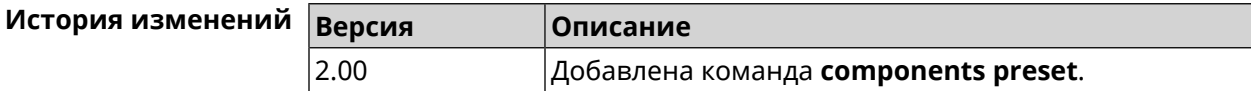

#### **3.9.9 components preview**

**Описание** Показать размер прошивки, составленной из компонентов, выбранных с помощью команды **[components](#page-64-0) install**.

**Префикс no** Нет

**Меняет настройки** Да

**Многократный ввод** Нет

**Синопсис** (config-comp)> **preview Пример** (config-comp)> **preview** preview: size: 7733308

<span id="page-67-0"></span>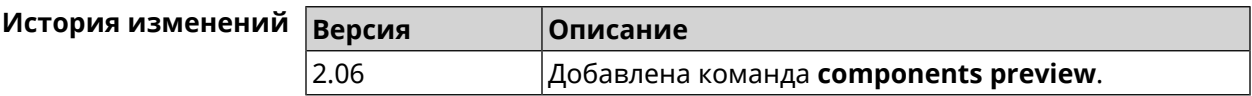

#### **3.9.10 components remove**

**Описание** Отметить компонент для последующего удаления. Окончательное удаление выполняется командой **[components](#page-64-1) commit**. **Префикс no** Нет **Меняет настройки** Да

**Многократный ввод** Да

**Синопсис** (config-comp)> **remove** *‹component›*

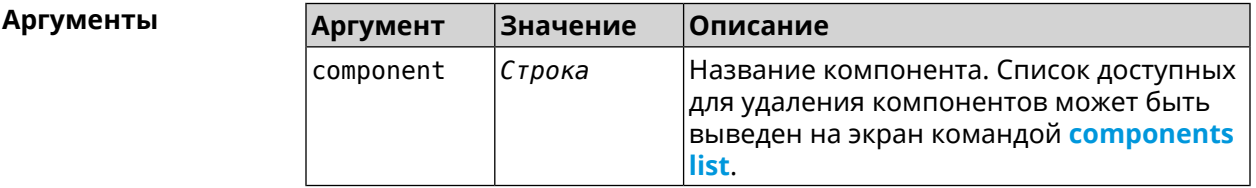

**Пример** (config-comp)> **remove ntfs** Components::Manager: Component "ntfs" is queued for removal.

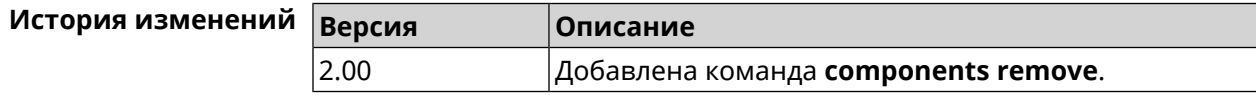

#### **3.9.11 components validity-period**

**Описание** Установить срок актуальности локального списка компонентов. По истечении этого времени будет автоматически выполнена команда **[components](#page-64-2) list** для получения текущего списка компонентов с сервера обновлений. По умолчанию используется значение 1800.

Команда с префиксом **no** возвращает значение по умолчанию.

- **Префикс no** Да
- **Меняет настройки** Да
- **Многократный ввод** Нет

**Синопсис** (config-comp)> **validity-period** *‹seconds›*

(config-comp)> **no validity-period**

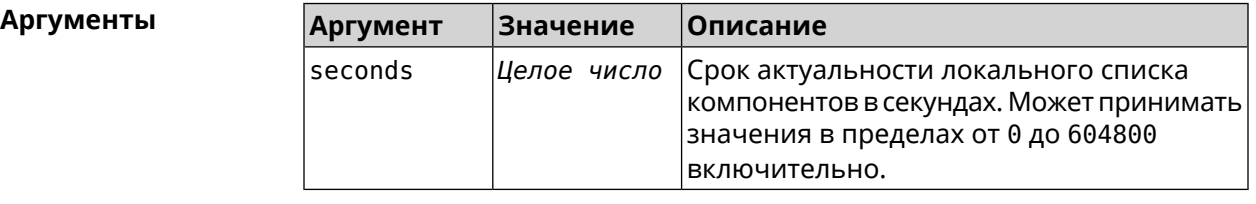

**Пример** (config-comp)> **validity-period 500** Components::Manager: Validity period set to 500 seconds.

> (config-comp)> **no validity-period** Components::Manager: Validity period reset to 1800 seconds.

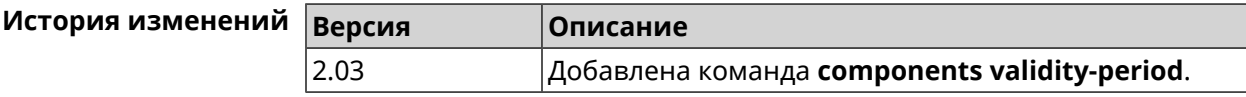

# **3.10 crypto engine**

**Описание** Выбрать тип обработки *[ESP](#page-658-0) [IPsec](#page-660-2)* пакетов. По умолчанию используется аппаратный режим. Команда с префиксом **no** отключает функцию. **Префикс no** Да **Меняет настройки** Да **Многократный ввод** Нет **Синопсис** (config)> **crypto engine** *‹type›*

(config)> **no crypto engine**

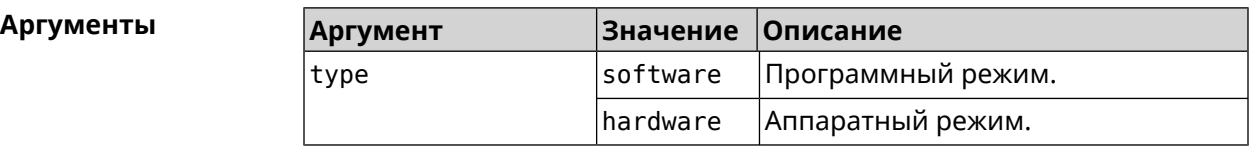

**Пример** (config)> **crypto engine software** IpSec::CryptoEngineManager: IPsec crypto engine set to "software".

> (config)> **no crypto engine** IpSec::CryptoEngineManager: IPsec crypto engine was disabled.

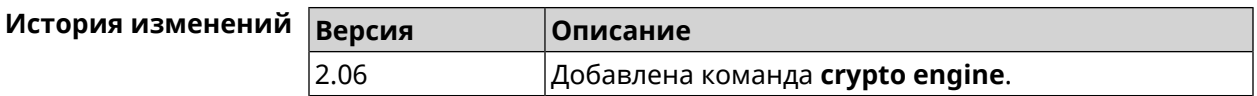

# **3.11 crypto ike key**

**Описание** Добавить ключ *[IKE](#page-660-3)* с идентификатором удаленной стороны.

Команда с префиксом **no** удаляет указанный ключ.

**Префикс no** Да

**Меняет настройки** Да

**Многократный ввод** Да

**Синопсис** (config)> **crypto ike key** *‹name› ‹psk›* ( *‹type› ‹id›* <sup>|</sup> **any**)

(config)> **no crypto ike key** *‹name›*

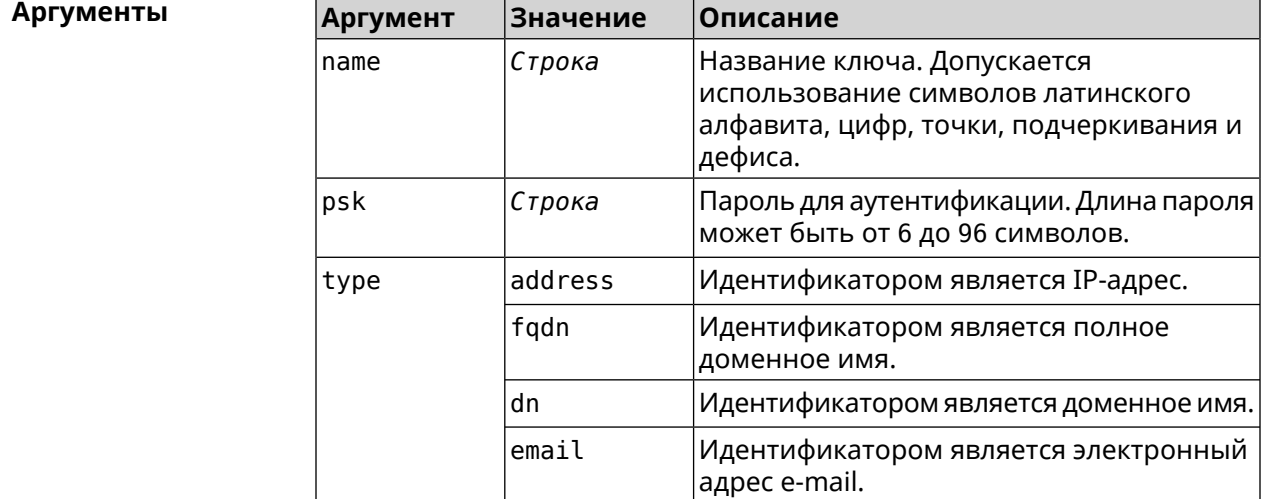

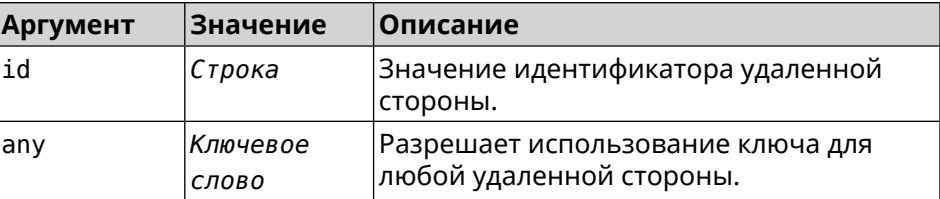

**Пример** (config)> **crypto ike key VirtualIPServer ► aDjsOC1gvWCsOiE4Ijhs+HRnNPiheGA478 any** IpSec::Manager: "VirtualIPServer": crypto ike key successfully ► added. (config)> **crypto ike key VirtualIPServer ► aDjsOC1gvWCsOiE4Ijhs+HRnNPiheGA478R4M6d4+O54LLihe any** IpSec::Manager: "VirtualIPServer": crypto ike key successfully ►

> (config)> **no crypto ike key VirtualIPServer** IpSec::Manager: "VirtualIPServer": crypto ike key successfully ► removed.

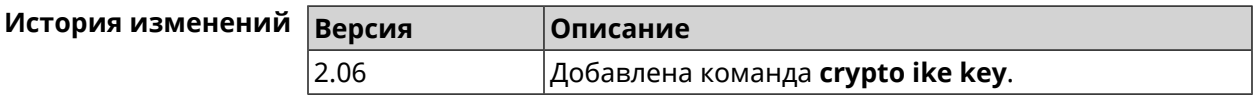

### **3.12 crypto ike mtu**

updated.

**Описание** Установить значение *[MTU](#page-662-1)*, которое будет передано *[IKE](#page-660-3)*. По умолчанию *[MTU](#page-662-1)* наследуется от интефейса, через который осуществляется доступ в Интернет.

Команда с префиксом **no** возвращает значение *[MTU](#page-662-1)* по умолчанию.

**Префикс no** Да

**Меняет настройки** Да

**Многократный ввод** Нет

**Синопсис** (config)> **crypto ike mtu** (*value*)

(config)> **no crypto ike mtu**

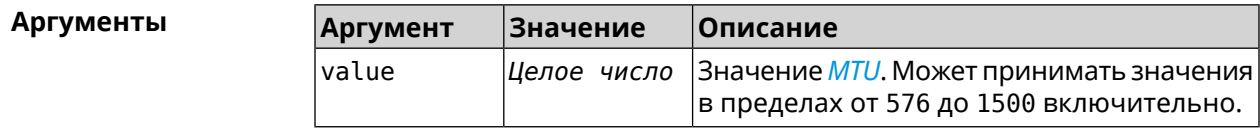

**Пример** (config)> **crypto ike mtu 1400** IpSec::Manager: IKE MTU value is set to 1400.

(config)> **no crypto ipsec mtu** IpSec::Manager: Reset IKE MTU value.

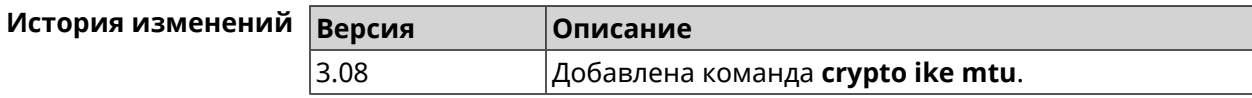

## **3.13 crypto ike nat-keepalive**

**Описание** Установить тайм-аут между пакетами keepalive в случае обнаружения NAT между клиентом и сервером *[IPsec](#page-660-2)*. По умолчанию установлено значение 20.

Команда с префиксом **no** возвращает значение по умолчанию.

- **Префикс no** Да
- **Меняет настройки** Да
- **Многократный ввод** Нет

**Синопсис** (config)> **crypto ike nat-keepalive** *‹nat-keepalive›* (config)> **no crypto ike nat-keepalive**

**Аргументы Аргумент Значение Описание** nat-keepalive *|Целое число* |Тайм-аут между пакетами keepalive в секундах. Может принимать значения в пределах от 5 до 3600 включительно.

**Пример** (config)> **crypto ike nat-keepalive 90** IpSec::Manager: Set crypto ike nat-keepalive timeout to 90 s.

> (config)> **no crypto ike nat-keepalive** IpSec::Manager: Reset crypto ike nat-keepalive timeout to 20 s.

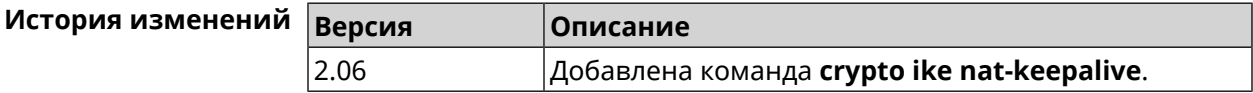

# **3.14 crypto ike policy**

**Описание** Доступ к группе команд для настройки выбранной политики *[IKE](#page-660-3)*. Если политика *[IKE](#page-660-3)* не найдена, команда пытается её создать.

> Команда с префиксом **no** удаляет политику *[IKE](#page-660-3)*. При этом данная политика *[IKE](#page-660-3)* автоматически удаляется из всех профилей *[IPsec](#page-660-2)*.
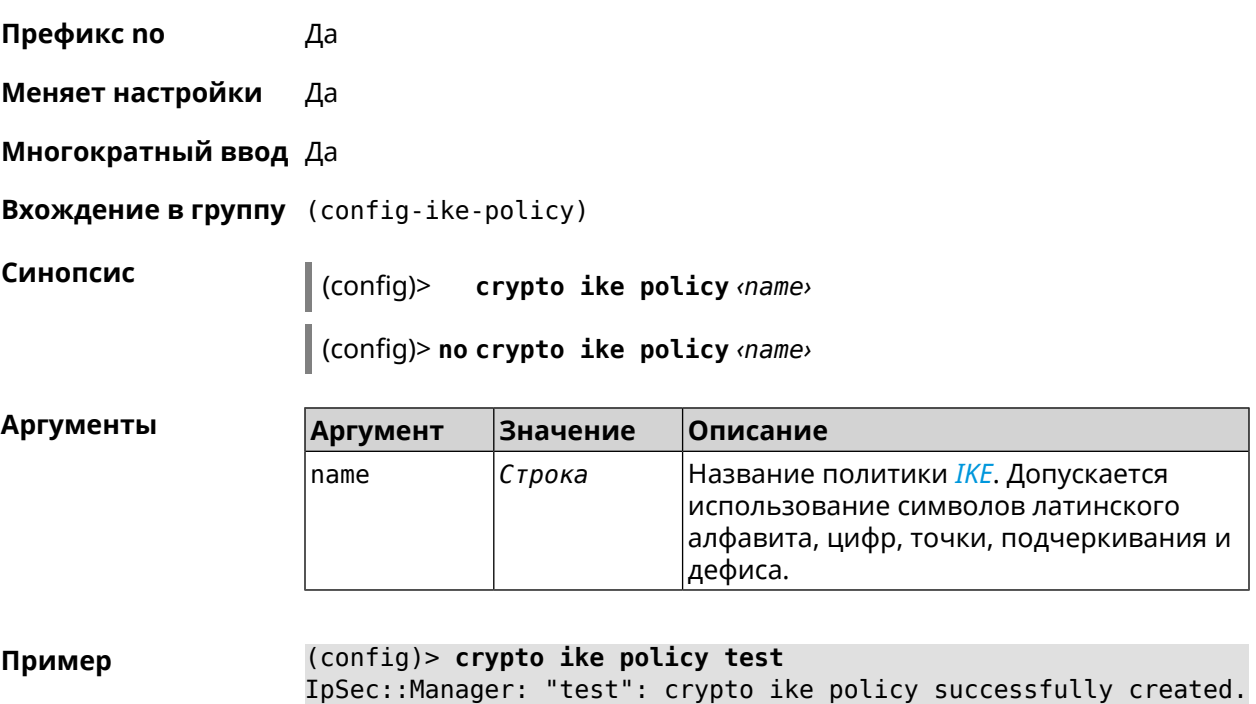

(config)> **no crypto ike policy test** IpSec::Manager: Crypto ike policy "test" removed.

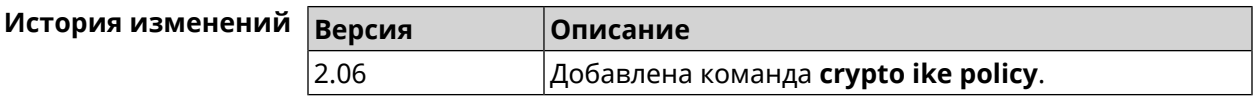

### **3.14.1 crypto ike policy lifetime**

**Описание** Установить время жизни ассоциации *[IPsec](#page-660-1) [IKE](#page-660-0)*. По умолчанию используется значение 86400.

Команда с префиксом **no** возвращает значение по умолчанию.

**Префикс no** Да

**Меняет настройки** Да

**Многократный ввод** Нет

**Синопсис** (config-ike-policy)> **lifetime** *‹lifetime›*

(config-ike-policy)> **no lifetime**

**Аргументы Аргумент Значение Описание** Время жизни ассоциации *[IPsec](#page-660-1) [IKE](#page-660-0)* в секундах. Может принимать значения в пределах от 60 до 2147483647. lifetime *Целое число*

**Пример** (config-ike-policy)> **lifetime 3600** IpSec::Manager: "test": crypto ike policy lifetime set to 3600 s.

> (config-ike-policy)> **no lifetime** IpSec::Manager: "test": crypto ike policy lifetime reset.

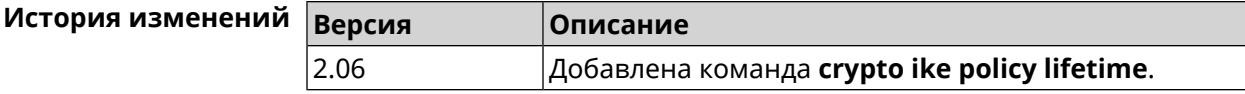

#### <span id="page-73-0"></span>**3.14.2 crypto ike policy mode**

**Описание** Задать версию протокола *[IKE](#page-660-0)*. По умолчанию используется значение ikev1.

Команда с префиксом **no** возвращает значение по умолчанию.

**Префикс no** Да

**Меняет настройки** Да

**Многократный ввод** Нет

**Синопсис** (config-ike-policy)> **mode** *‹mode›*

(config-ike-policy)> **no mode**

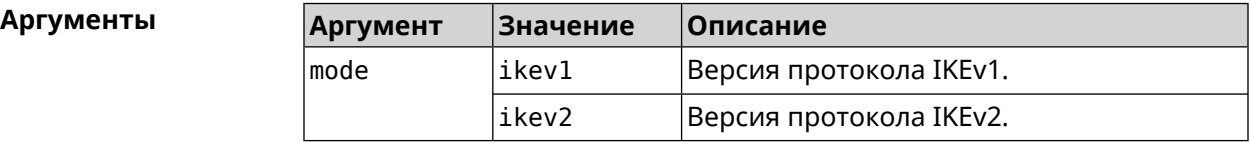

**Пример** (config-ike-policy)> **mode ikev2** IpSec::Manager: "test": crypto ike policy mode set to "ikev2". (config-ike-policy)> **no mode**

IpSec::Manager: "test": crypto ike policy mode reset.

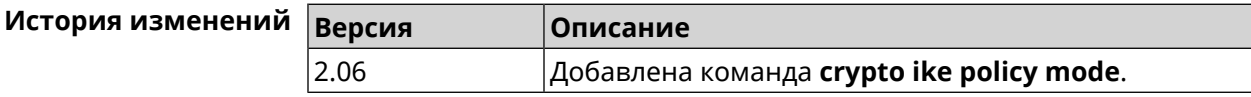

#### **3.14.3 crypto ike policy negotiation-mode**

**Описание** Установить режим обмена для IKEv1 (см. команду **[crypto](#page-73-0) ike policy mode**). По умолчанию используется значение main.

Команда с префиксом **no** возвращает значение по умолчанию.

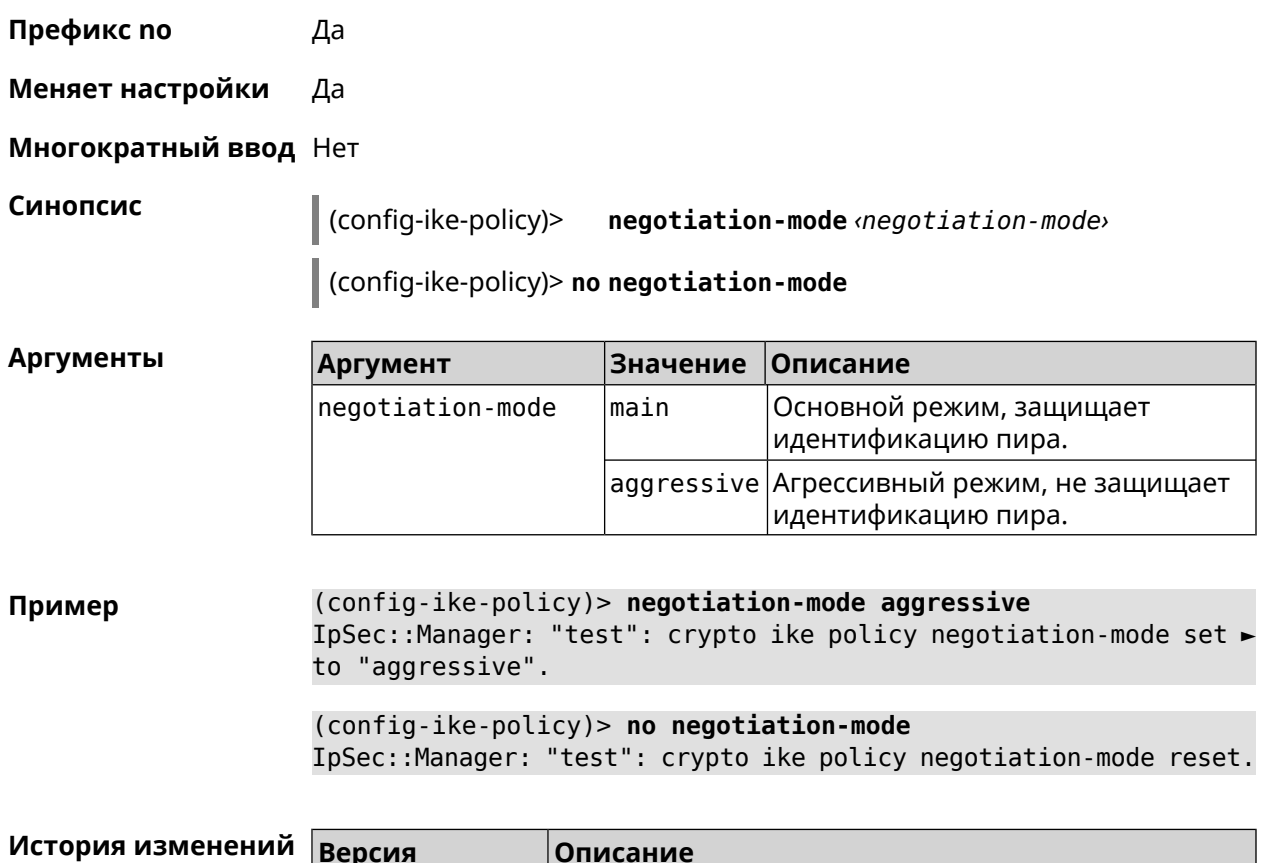

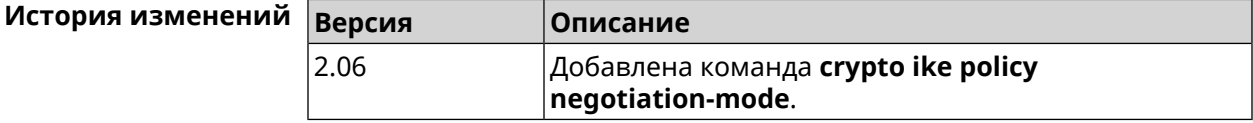

### **3.14.4 crypto ike policy proposal**

**Описание** Добавить в политику *[IKE](#page-660-0)* ссылку на выбранный *[IKE](#page-660-0)* proposal. Очередность добавления имеет значение для обмена данными по протоколу *[IKE](#page-660-0)*.

Команда с префиксом **no** удаляет ссылку на *[IKE](#page-660-0)* proposal.

**Префикс no** Да

**Меняет настройки** Да

**Многократный ввод** Да

**Синопсис** (config-ike-policy)> **proposal** *‹proposal›*

(config-ike-policy)> **no proposal** *‹proposal›*

 $A$ ргументы

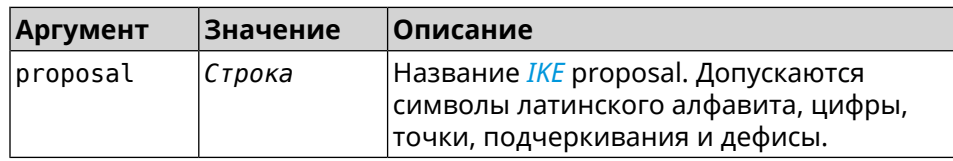

**Пример** (config-ike-policy)> **proposal test** IpSec::Manager: "test": crypto ike proposal "test" successfully ► added. (config-ike-policy)> **no proposal**

IpSec::Manager: "test": crypto ike policy proposal "test" ► successfully removed.

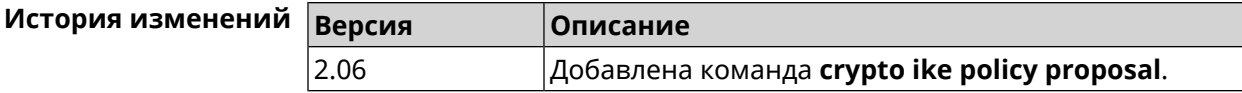

# **3.15 crypto ike proposal**

**Описание** Доступ к группе команд для настройки выбранного *[IKE](#page-660-0)* proposal.Если *[IKE](#page-660-0)* proposal не найден, команда пытается его создать.

> Полный список алгоритмов шифрования реализованных в системе приведен в [Приложении](#page-794-0).

Команда с префиксом **no** удаляет *[IKE](#page-660-0)* proposal. При этом из всех политик *[IKE](#page-660-0)* автоматически удаляются ссылки на данный *[IKE](#page-660-0)* proposal.

- **Префикс no** Да
- **Меняет настройки** Да
- **Многократный ввод** Да
- **Вхождение в группу** (config-ike-proposal)

**Синопсис** (config)> **crypto ike proposal** *‹name›*

(config)> **no crypto ike proposal** *‹name›*

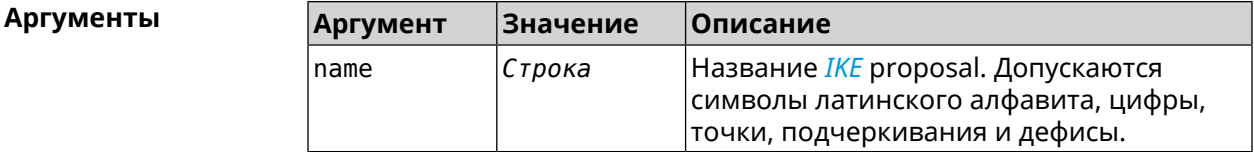

**Пример** (config)> **crypto ike proposal test** IpSec::Manager: "test": crypto ike proposal successfully created.

> (config)> **no crypto ike proposal test** IpSec::Manager: Crypto ike proposal "test" removed.

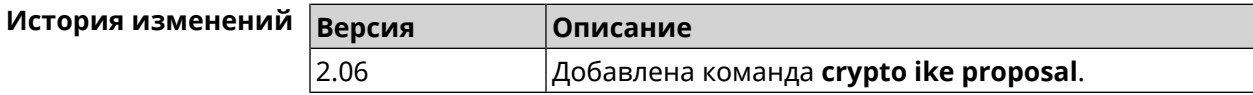

# **3.15.1 crypto ike proposal aead**

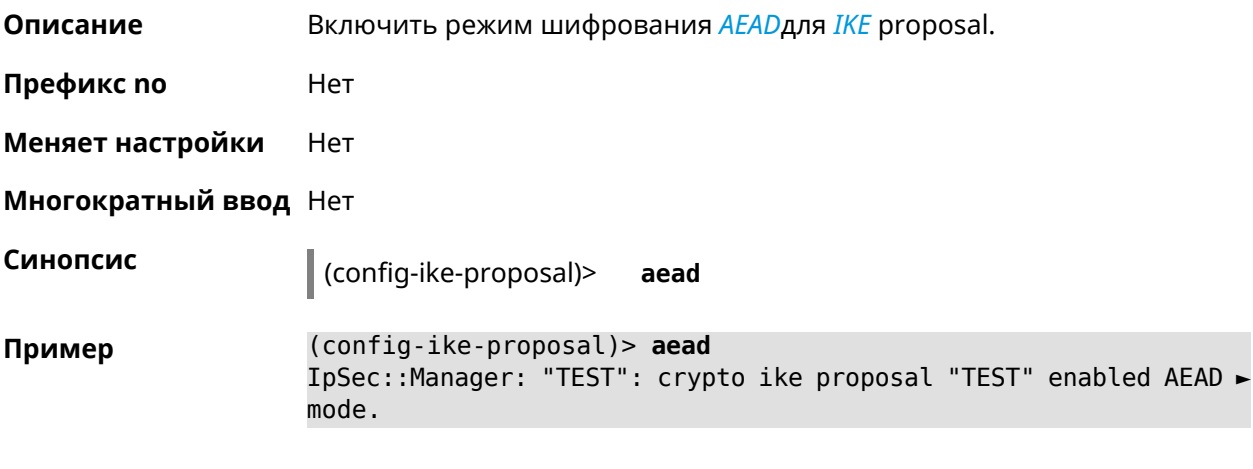

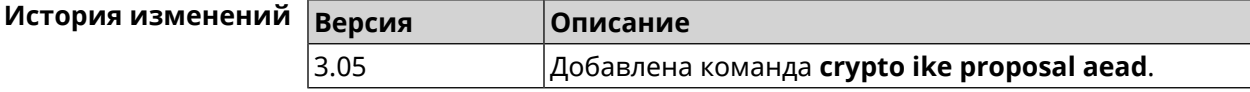

## **3.15.2 crypto ike proposal dh-group**

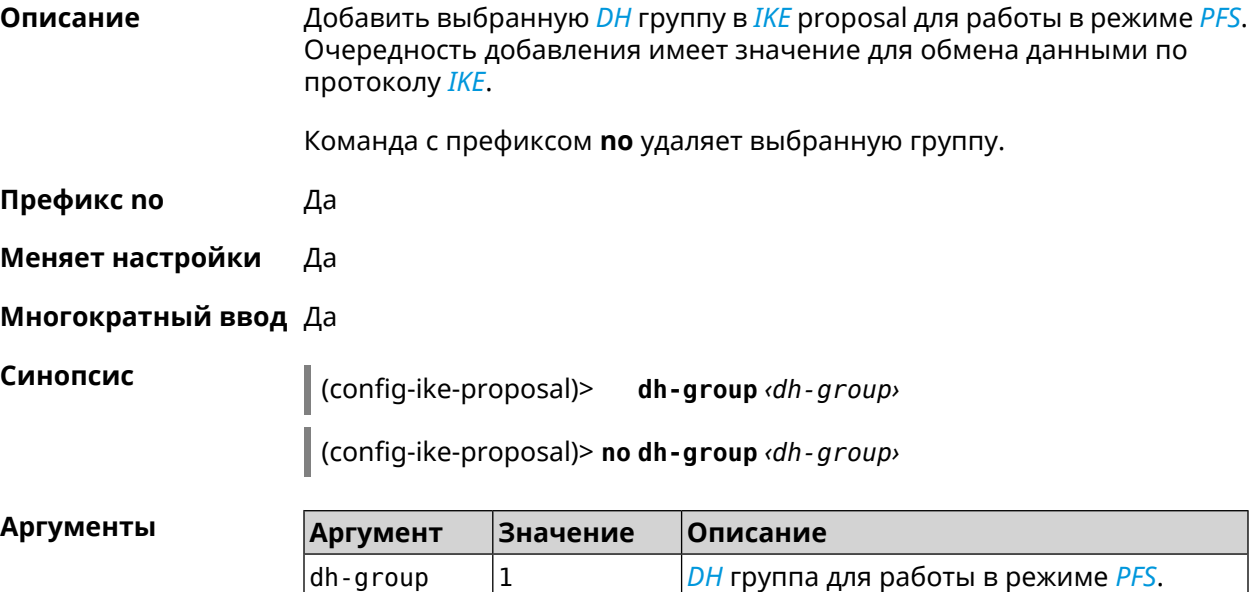

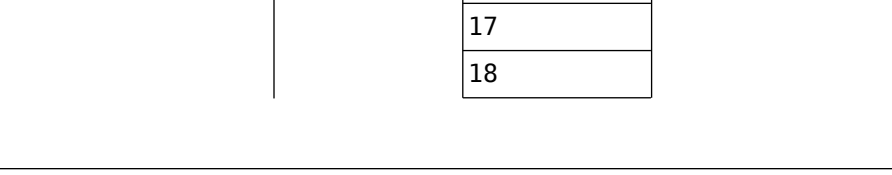

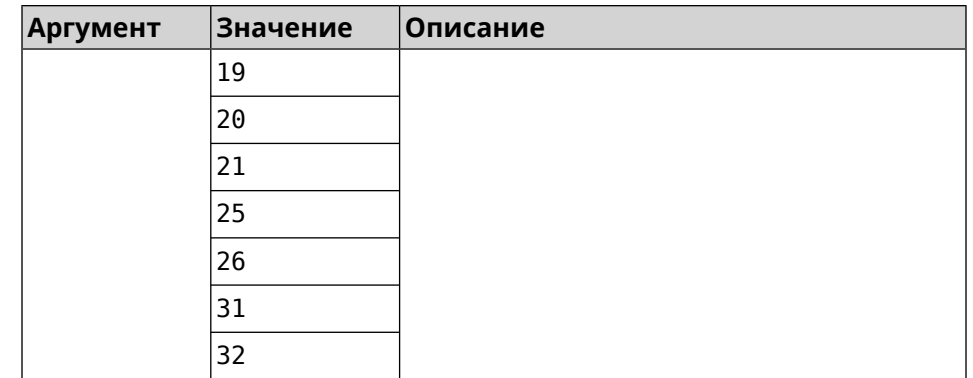

(config-ike-proposal)> dh-group 14 Пример IpSec::Manager: "test": crypto ike proposal DH group "14" ► successfully added. (config-ike-proposal)> no dh-group 14

IpSec: Manager: "test": crypto ike proposal "test" group type > successfully removed.

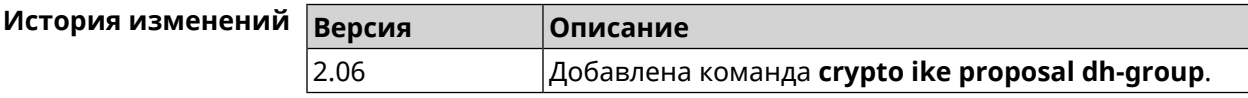

#### 3.15.3 crypto ike proposal encryption

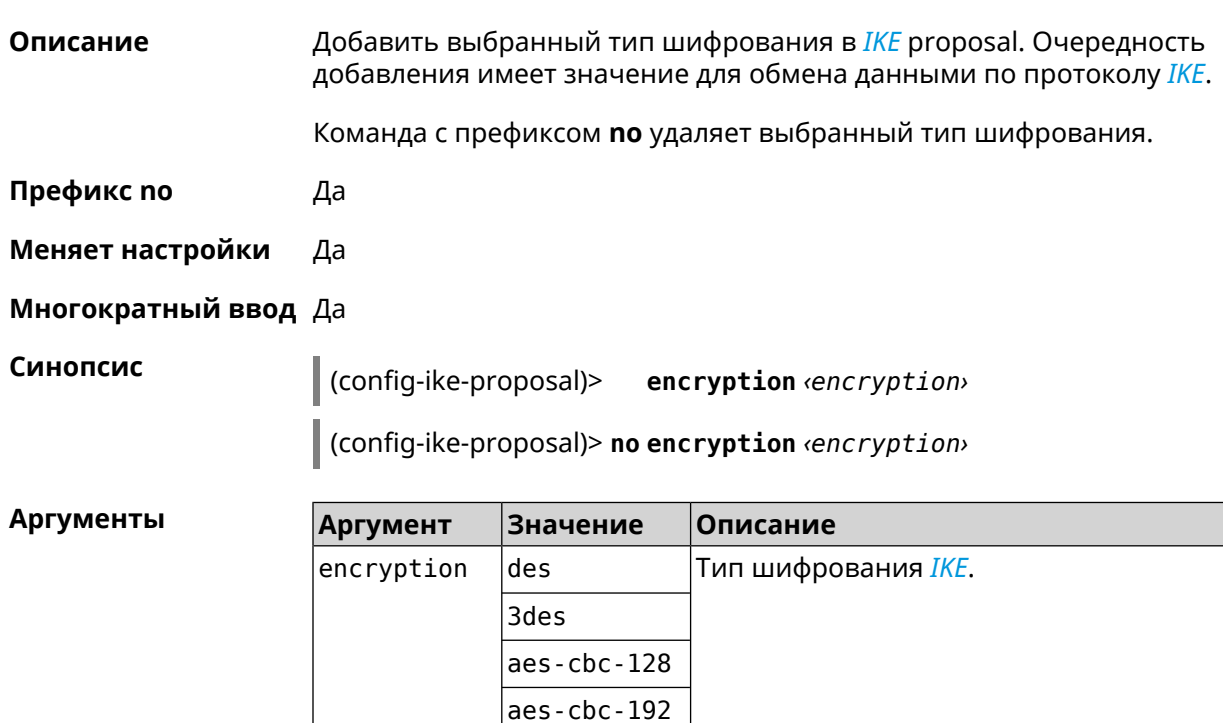

aes-cbc-256

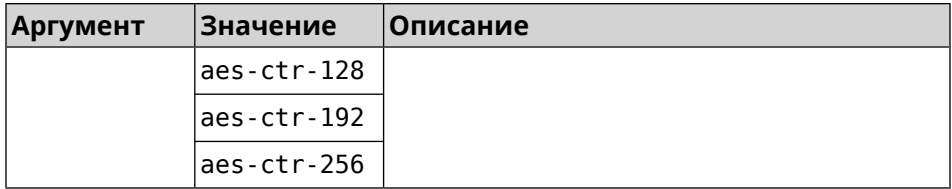

(config-ike-proposal)> encryption des Пример IpSec::Manager: "test": crypto ike proposal encryption algorithm ► "des" added.

(config-ike-proposal)> no encryption des IpSec::Manager: "test": crypto ike proposal "test" encryption ► type successfully removed.

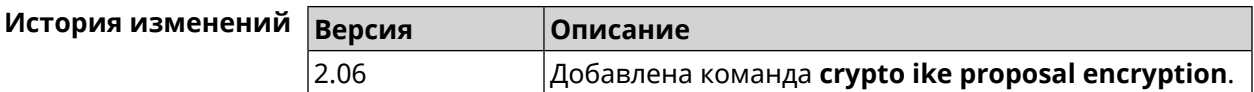

### 3.15.4 crypto ike proposal integrity

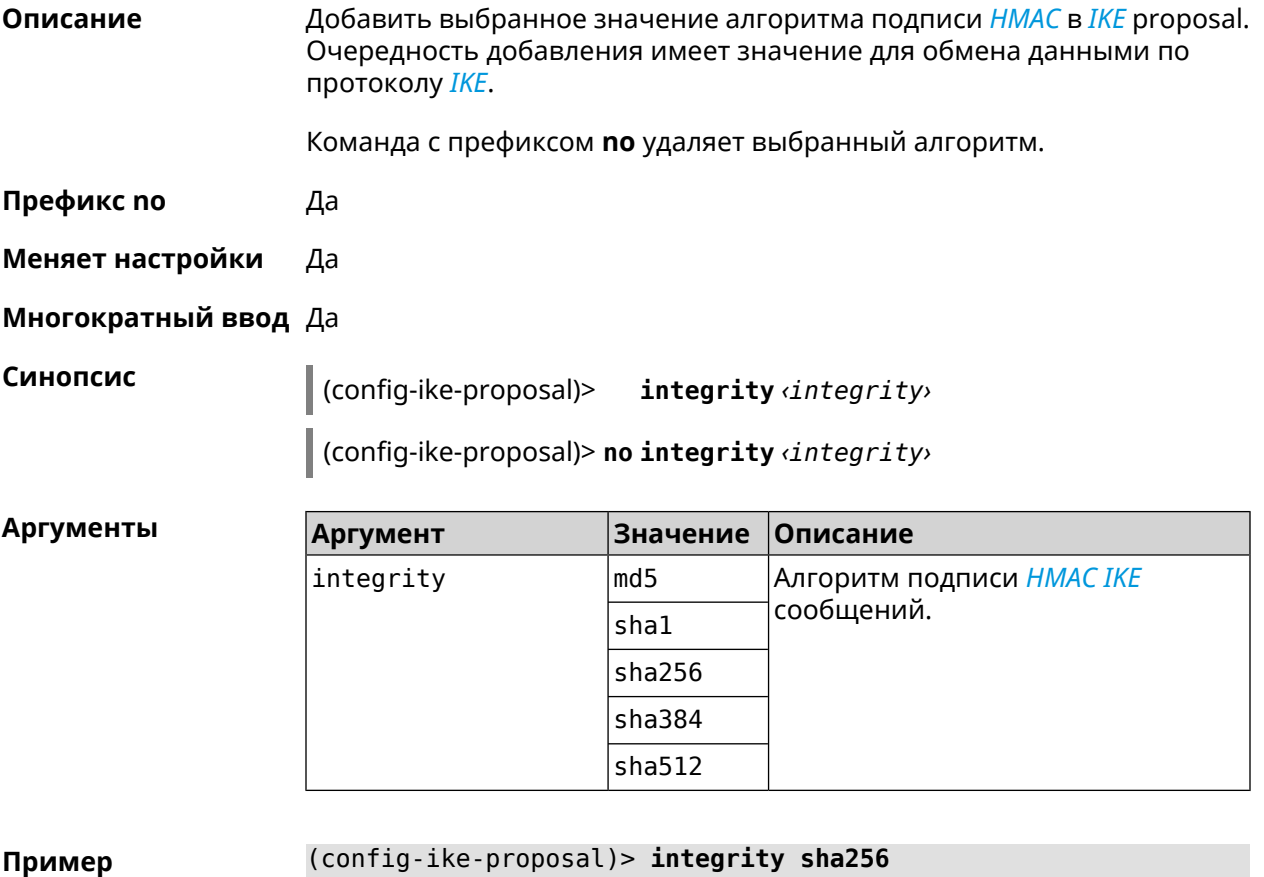

IpSec:: Manager: "test": crypto ike proposal integrity algorithm > "sha256" successfully added.

(config-ike-proposal)> **no integrity sha256** IpSec::Manager: "test": crypto ike proposal "test" integrity ► type successfully removed.

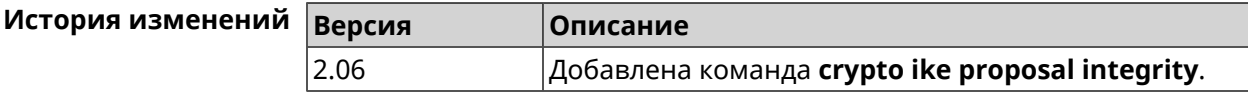

#### **3.15.5 crypto ike proposal prf**

**Описание** Добавить выбранную группу *[PRF](#page-665-0)* в *[IKE](#page-660-0)* proposal.

Команда с префиксом **no** удаляет выбранный алгоритм.

**Префикс no** Да

**Меняет настройки** Да

**Многократный ввод** Да

**Синопсис** (config-ike-proposal)> **prf** *‹prf›*

(config-ike-proposal)> **no prf** *‹prf›*

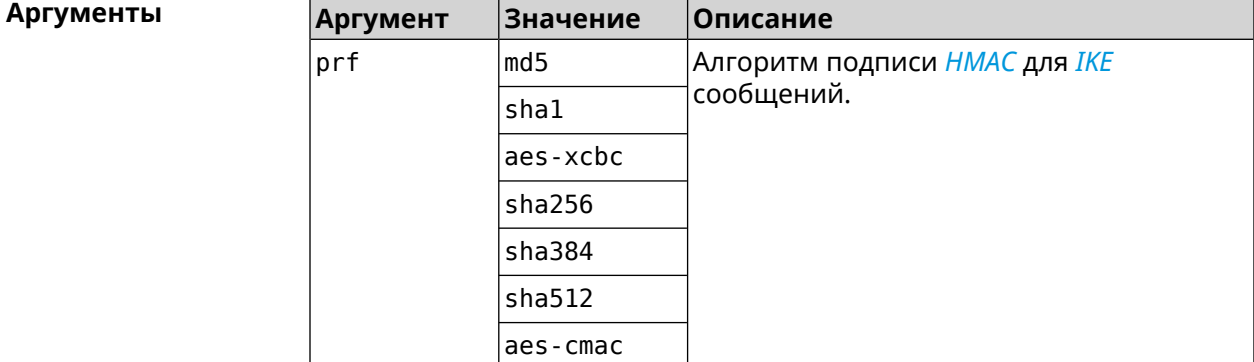

**Пример** (config-ike-proposal)> **prf sha256** IpSec::Manager: "TEST": crypto ike proposal prf algorithm ► "sha256" successfully added.

(config-ike-proposal)> **no prf sha256** IpSec::Manager: "TEST": crypto ike proposal "TEST" prf type ► successfully removed.

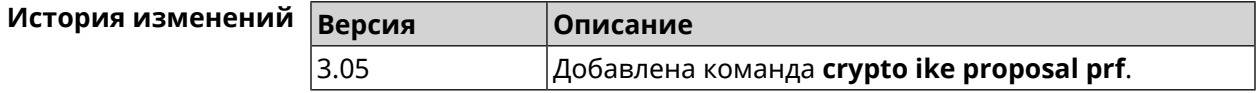

# 3.16 crypto ipsec incompatible

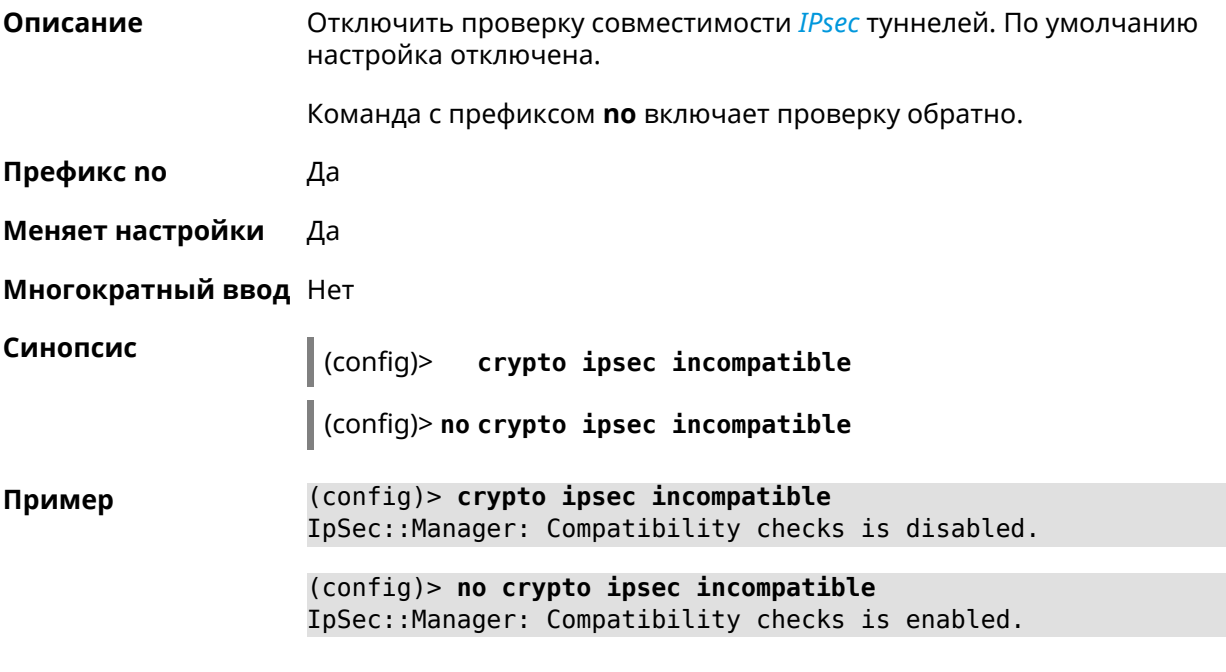

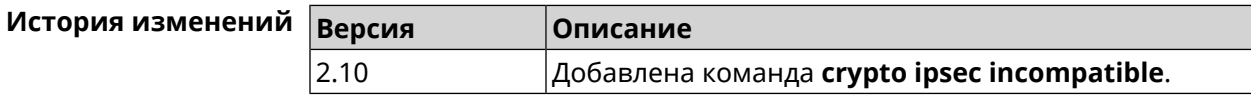

# 3.17 crypto ipsec mtu

Описание Установить значение MTU, которое будет передано IPsec. По умолчанию используется значение auto.

Префикс по Нет

Меняет настройки Нет

Многократный ввод Нет

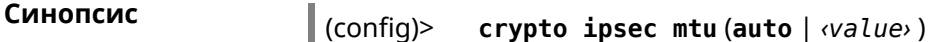

**Аргументы** Аргумент **Значение** Описание auto Ключевое MTU назначается автоматически. СЛОВО value Целое число Значение MTU. Может принимать значения в пределах от 128 до 1500 включительно.

(config)> crypto ipsec mtu auto Пример IpSec:: Manager: MTU is set to auto.

(config)> **crypto ipsec mtu 1400** IpSec::Manager: Static MTU value is set to 1400.

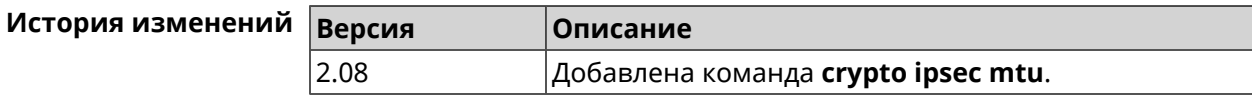

# **3.18 crypto ipsec profile**

**Описание** Доступ к группе команд для настройки выбранного профиля *[IPsec](#page-660-1)*. Если профиль не найден, команда пытается его создать.

> Команда с префиксом **no** удаляет профиль. При этом ссылки на данный профиль автоматически удаляются изо всех криптокарт *[IPsec](#page-660-1)*.

- **Префикс no** Да
- **Меняет настройки** Да
- **Многократный ввод** Да
- **Вхождение в группу** (config-ipsec-profile)

**Синопсис** (config)> **crypto ipsec profile** *‹name›*

(config)> **no crypto ipsec profile** *‹name›*

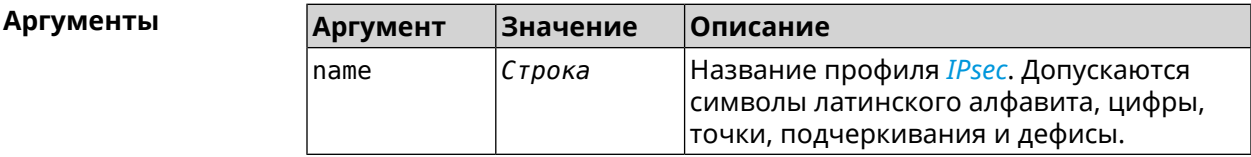

**Пример** (config)> **crypto ipsec profile test** IpSec::Manager: "test": crypto ipsec profile successfully created.

> (config)> **no crypto ipsec profile test** IpSec::Manager: Crypto ipsec profile "test" removed.

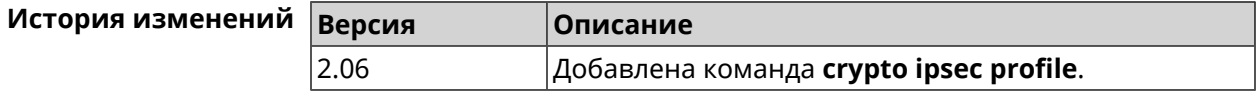

#### **3.18.1 crypto ipsec profile authentication-local**

**Описание** Задать тип аутентификации локального хоста. По умолчанию используется значение pre-share.

Команда с префиксом **no** возвращает значение по умолчанию.

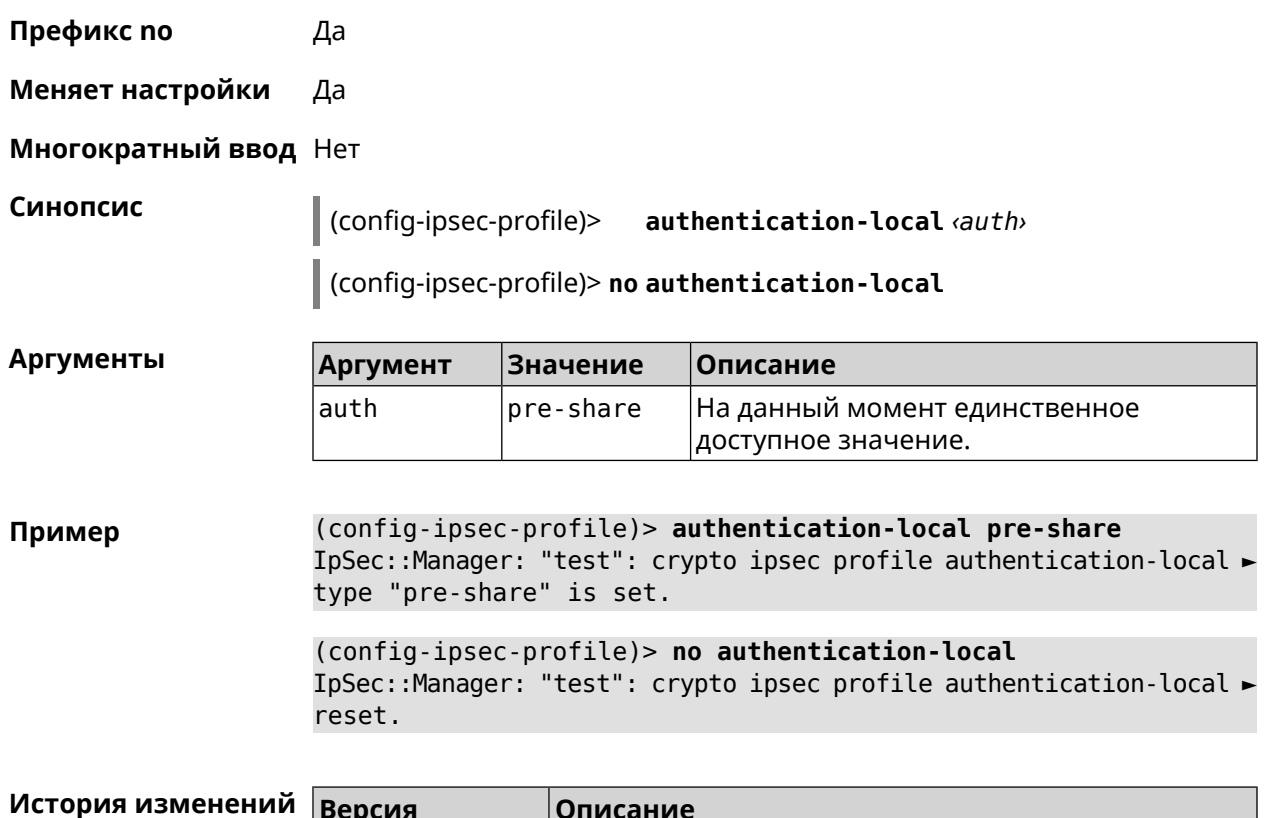

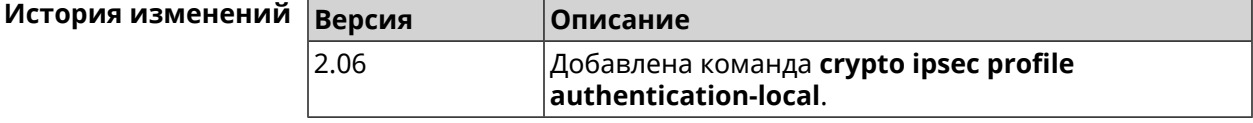

#### **3.18.2 crypto ipsec profile authentication-remote**

**Описание** Задать тип аутентификации удаленного хоста. По умолчанию используется значение pre-share.

Команда с префиксом **no** возвращает значение по умолчанию.

**Префикс no** Да

**Меняет настройки** Да

**Многократный ввод** Нет

**Синопсис** (config-ipsec-profile)> **authentication-remote** *‹auth›*

(config-ipsec-profile)> **no authentication-remote**

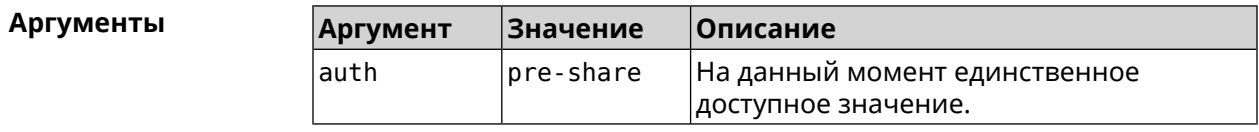

**Пример** (config-ipsec-profile)> **authentication-remote pre-share** IpSec::Manager: "test": crypto ipsec profile ► authentication-remote type "pre-share" is set.

```
(config-ipsec-profile)> no authentication-remote
IpSec::Manager: "test": crypto ipsec profile ►
authentication-remote reset.
```
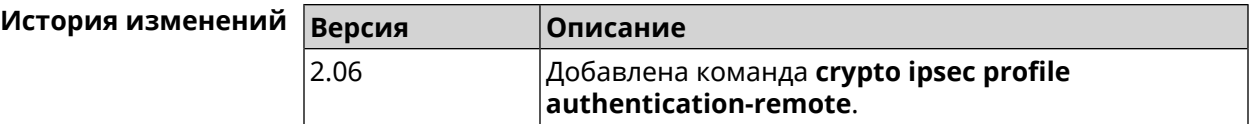

#### **3.18.3 crypto ipsec profile dpd-clear**

**Описание** Задать способ действия при обнаружении неработающего пира *[IKE](#page-660-0)*. По умолчанию параметр включен, что означает удаление информации о пире.

Команда с префиксом **no** устанавливает действие в restart.

**Префикс no** Да

**Меняет настройки** Да

**Многократный ввод** Нет

**Синопсис** (config-ipsec-profile)> **dpd-clear**

**Пример** (config-ipsec-profile)> **dpd-clear** IpSec::Manager: "VPNL2TPServer": crypto ipsec profile DPD action ► set to "clear".

(config-ipsec-profile)> **no dpd-clear**

(config-ipsec-profile)> **no dpd-clear** IpSec::Manager: "VPNL2TPServer": crypto ipsec profile DPD action ► set to "restart".

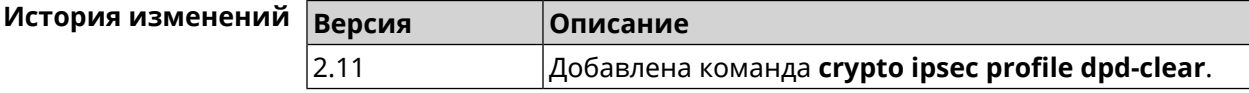

#### **3.18.4 crypto ipsec profile dpd-interval**

**Описание** Задать параметры метода для обнаружения неработающих *[IKE](#page-660-0)* пиров. По умолчанию значение interval равно 30, retry-count равно 3.

Команда с префиксом **no** возвращает значения по умолчанию.

#### **Префикс no** Да

**Меняет настройки** Да

**Многократный ввод** Нет

**Синопсис** (config-ipsec-profile)> **dpd-interval** *‹interval›* [*retry-count*]

(config-ipsec-profile)> **no dpd-interval**

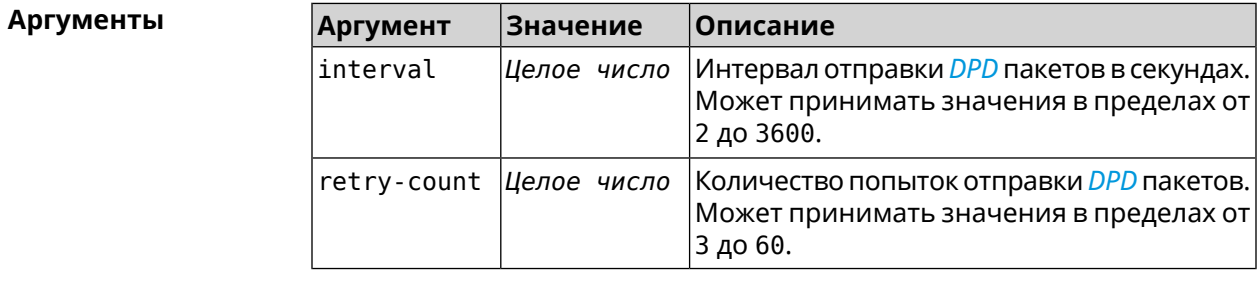

**Пример** (config-ipsec-profile)> **dpd-interval 5 30** IpSec::Manager: "test": crypto ipsec profile dpd retry count is ► set to 30. (config-ipsec-profile)> **no dpd-interval** IpSec::Manager: "test": crypto ipsec profile dpd retry count ► reset.

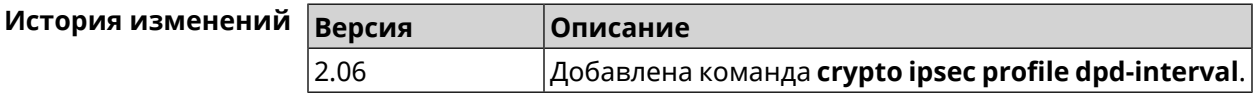

### **3.18.5 crypto ipsec profile identity-local**

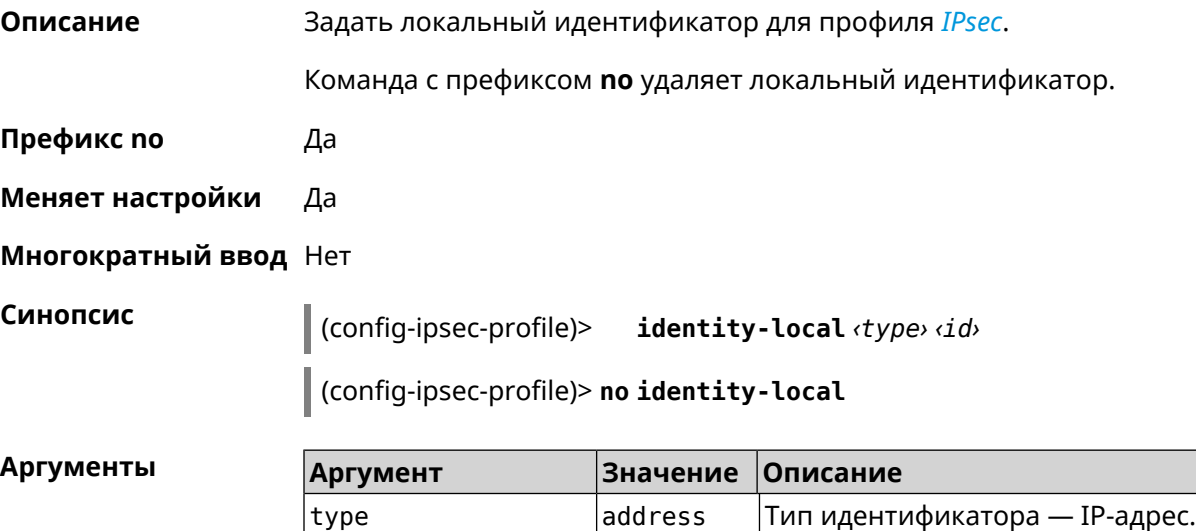

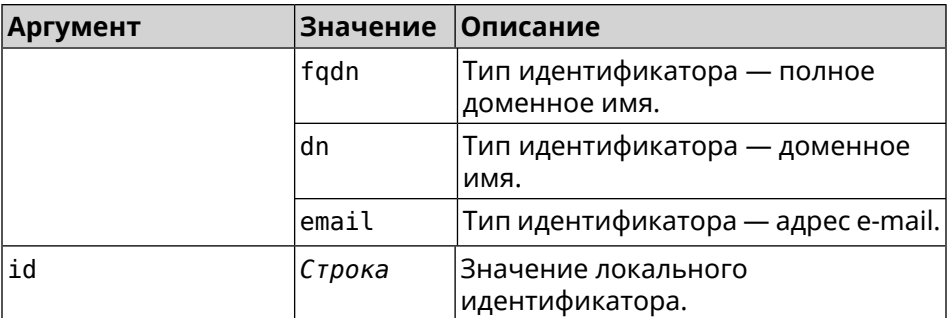

**Example** (config-ipsec-profile)> **identity-local address 10.10.10.5** IpSec::Manager: "test": crypto ipsec profile identity-local is ► set to "10.10.10.5" with type "address".

> (config-ipsec-profile)> **no identity-local** IpSec::Manager: "test": crypto ipsec profile identity-local reset.

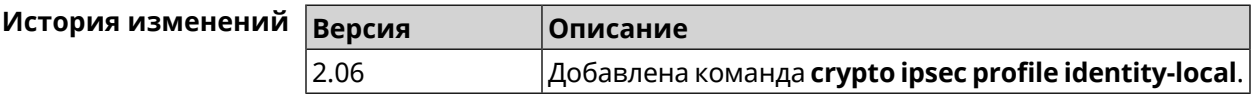

## **3.18.6 crypto ipsec profile match-identity-remote**

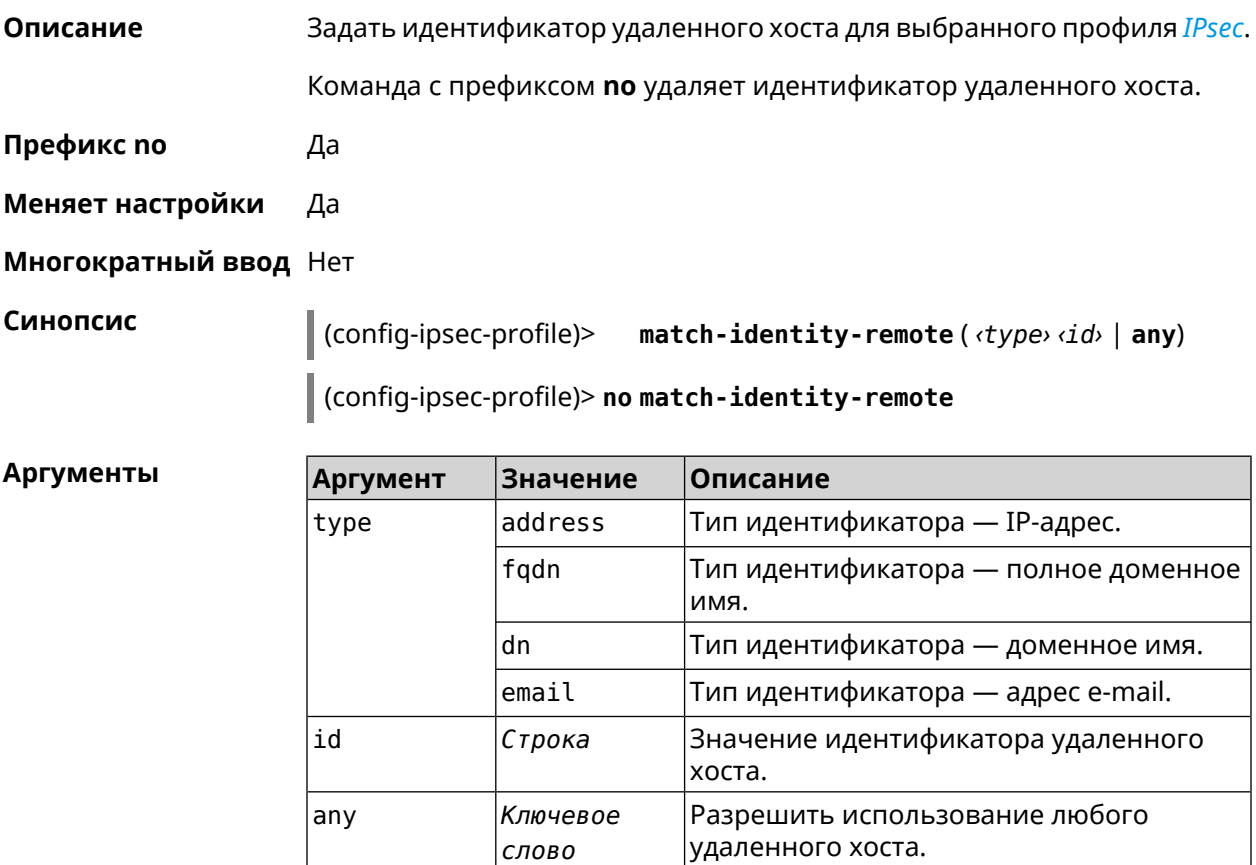

#### (config-ipsec-profile)> match-identity-remote any Пример IpSec::Manager: "test": crypto ipsec profile ► match-identity-remote is set to any.

```
(config-ipsec-profile)> no match-identity-remote
IpSec::Manager: "test": crypto ipsec profile ►
match-identity-remote reset.
```
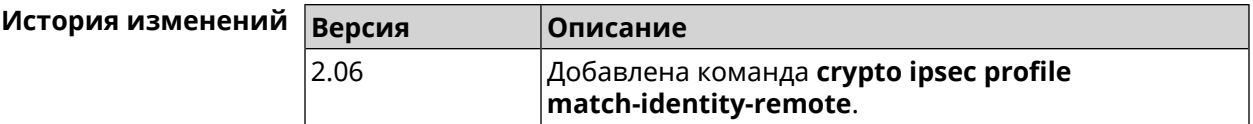

#### 3.18.7 crypto ipsec profile mode

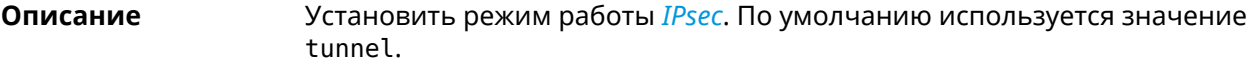

Команда с префиксом по возвращает значение по умолчанию.

- Префикс по Да
- Меняет настройки Да

Многократный ввод Нет

Синопсис (config-ipsec-profile)> mode «mode»

(config-ipsec-profile)> no mode

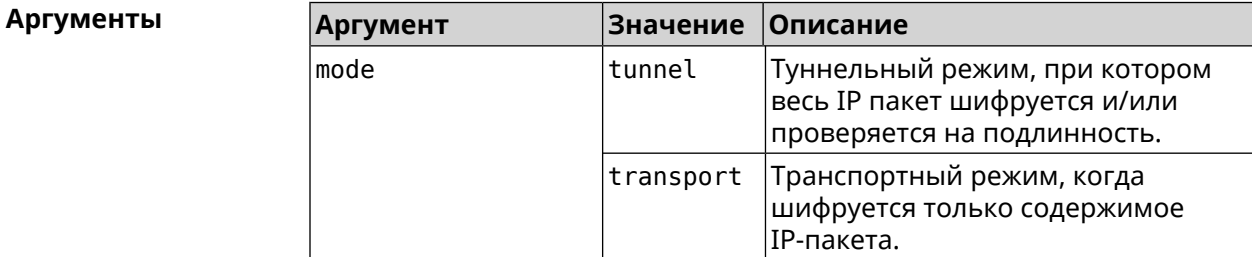

(config-ipsec-profile)> mode transport Пример IpSec::Manager: "test": crypto ipsec profile mode set to ► "transport".

> (config-ipsec-profile)> no mode IpSec::Manager: "test": crypto ipsec profile mode reset.

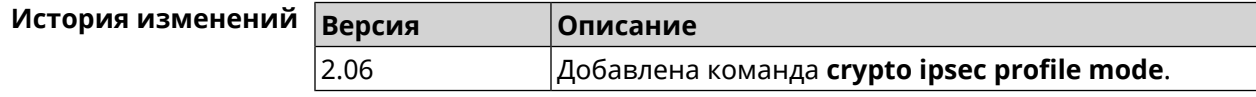

### **3.18.8 crypto ipsec profile policy**

**Описание** Задать ссылку на существующую политику *[IKE](#page-660-0)* (см. команду **[crypto](#page-71-0) ike [policy](#page-71-0)**).

Команда с префиксом **no** удаляет ссылку.

**Префикс no** Да

**Меняет настройки** Да

**Многократный ввод** Нет

**Синопсис** (config-ipsec-profile)> **policy** *‹policy›*

(config-ipsec-profile)> **no policy**

 $A$ ргументы

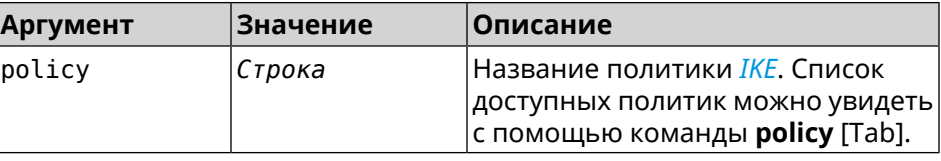

**Пример** (config-ipsec-profile)> **policy [Tab]** Usage template: policy {name:  ${A-Z, a-z, 0-9, ., -, -}}$ 

> Choose: VirtualIPServer VPNL2TPServer

(config-ipsec-profile)> **policy test** IpSec::Manager: "test": crypto ipsec profile policy set to "test".

(config-ipsec-profile)> **no policy** IpSec::Manager: "test": crypto ipsec profile policy reset.

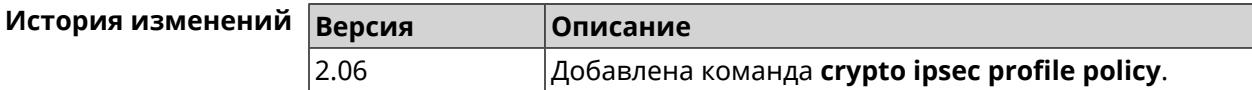

#### **3.18.9 crypto ipsec profile preshared-key**

**Описание** Задать связанную ключевую фразу для данного профиля *[IPsec](#page-660-1)*.

Команда с префиксом **no** удаляет ключевую фразу.

**Префикс no** Да

**Меняет настройки** Да

**Многократный ввод** Нет

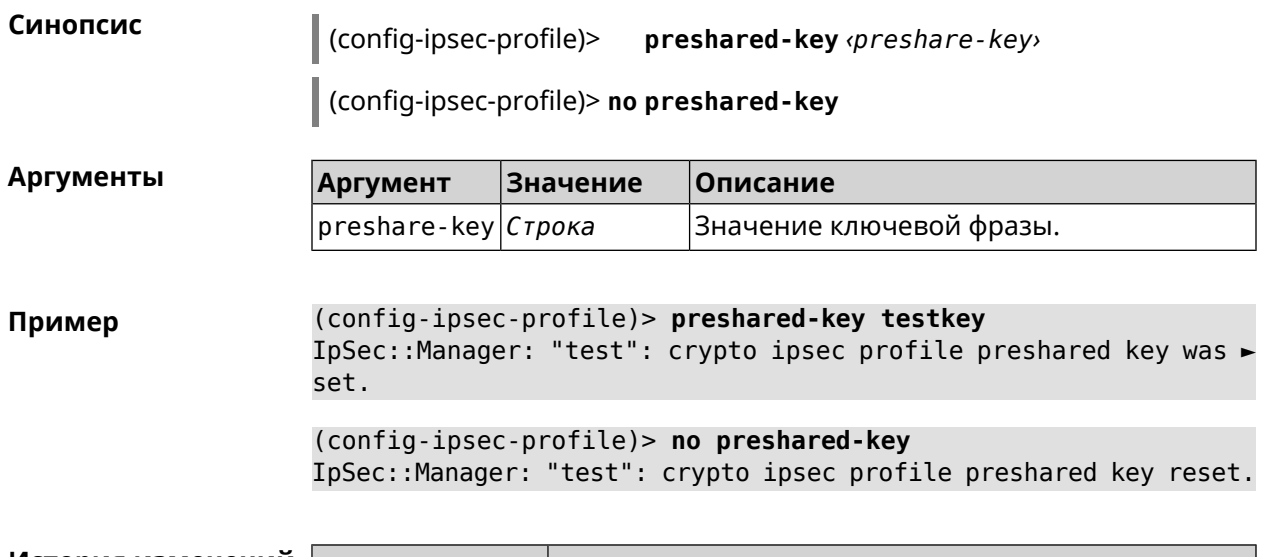

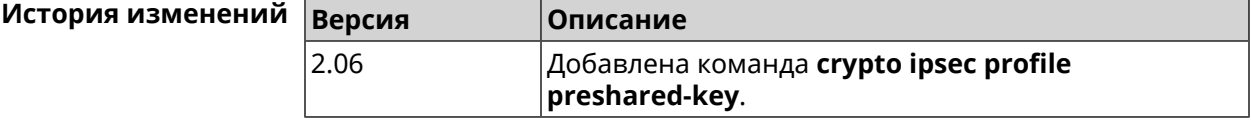

#### **3.18.10 crypto ipsec profile xauth**

**Описание** Включить дополнительную аутентификацию *[XAuth](#page-670-0)* для режима IKEv1. По умолчанию функция отключена.

> Команда с префиксом **no** отключает дополнительную проверку подлинности.

**Префикс no** Да

**Меняет настройки** Да

**Многократный ввод** Нет

**Синопсис** (config-ipsec-profile)> **xauth** *‹type›*

(config-ipsec-profile)> **no xauth**

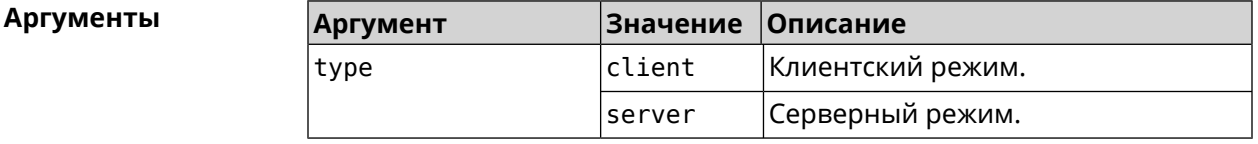

**Пример** (config-ipsec-profile)> **xauth client** IpSec::Manager: "test": crypto ipsec profile xauth set to ► "client".

(config-ipsec-profile)> **no xauth** IpSec::Manager: "test": crypto ipsec profile xauth is disabled.

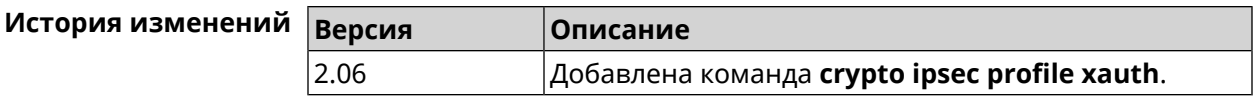

#### **3.18.11 crypto ipsec profile xauth-identity**

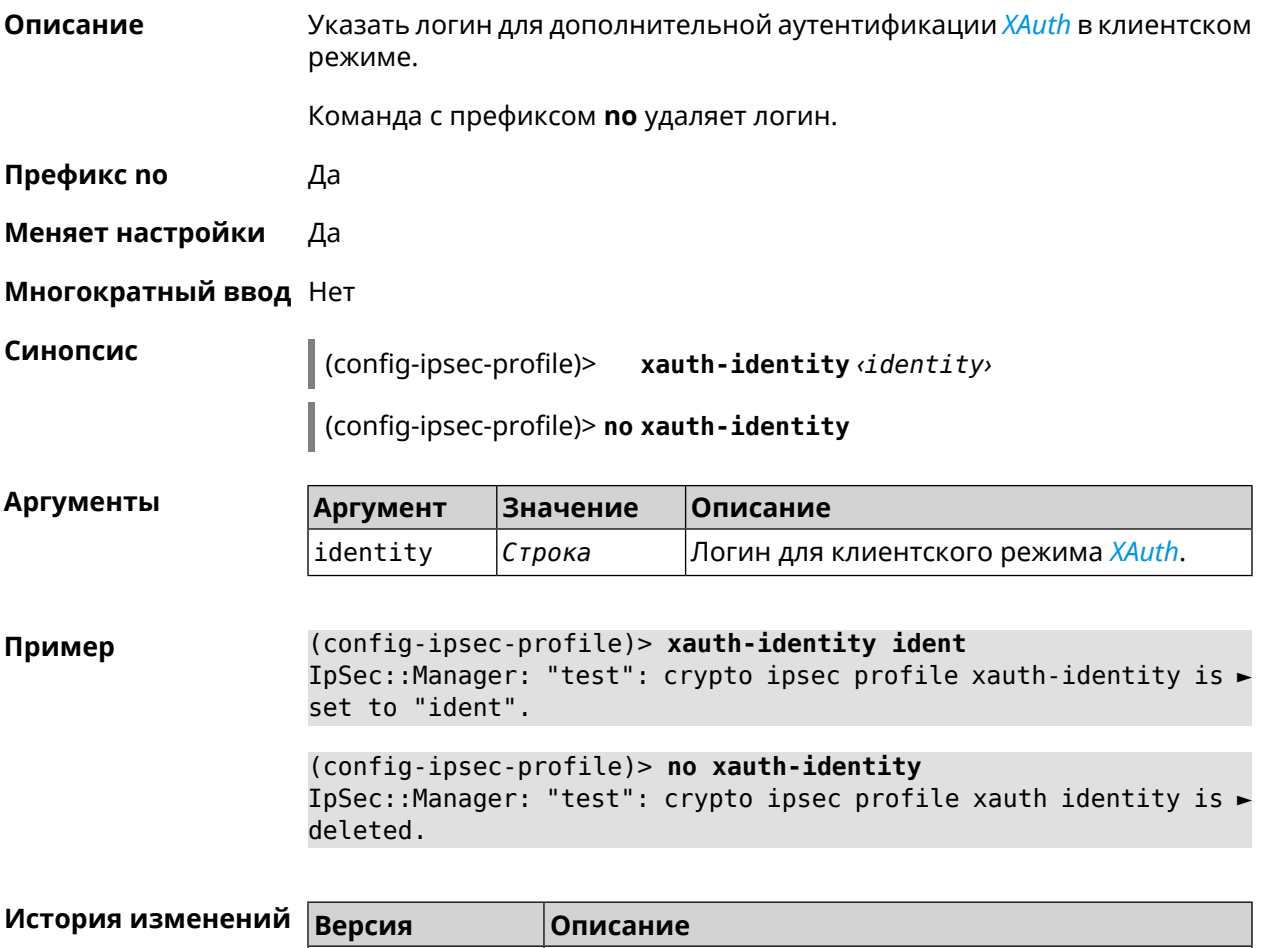

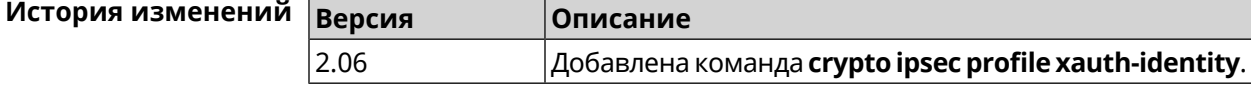

### **3.18.12 crypto ipsec profile xauth-password**

**Описание** Указать пароль для дополнительной аутентификации *[XAuth](#page-670-0)* в клиентском режиме.

Команда с префиксом **no** стирает значение пароля.

**Префикс no** Да

**Меняет настройки** Да

**Многократный ввод** Нет

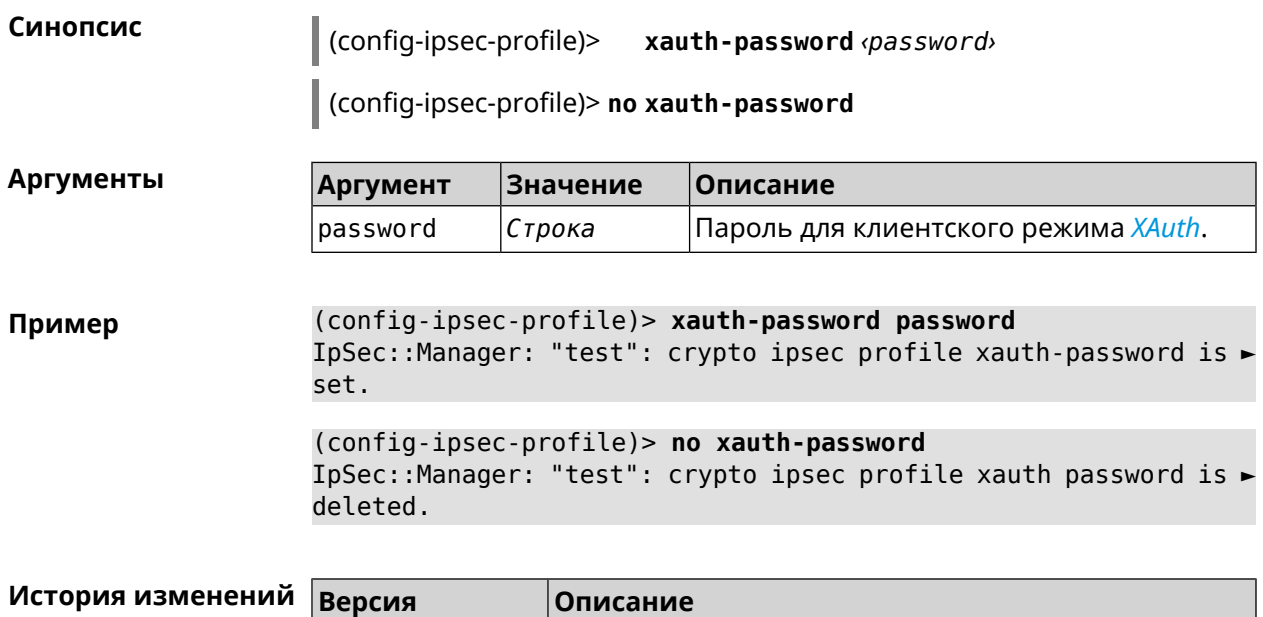

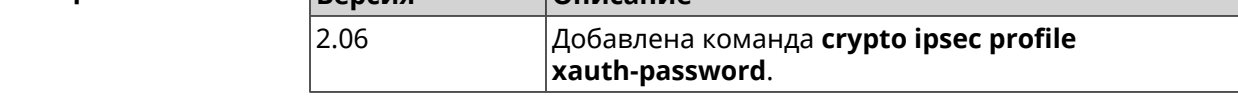

# **3.19 crypto ipsec rekey delete-delay**

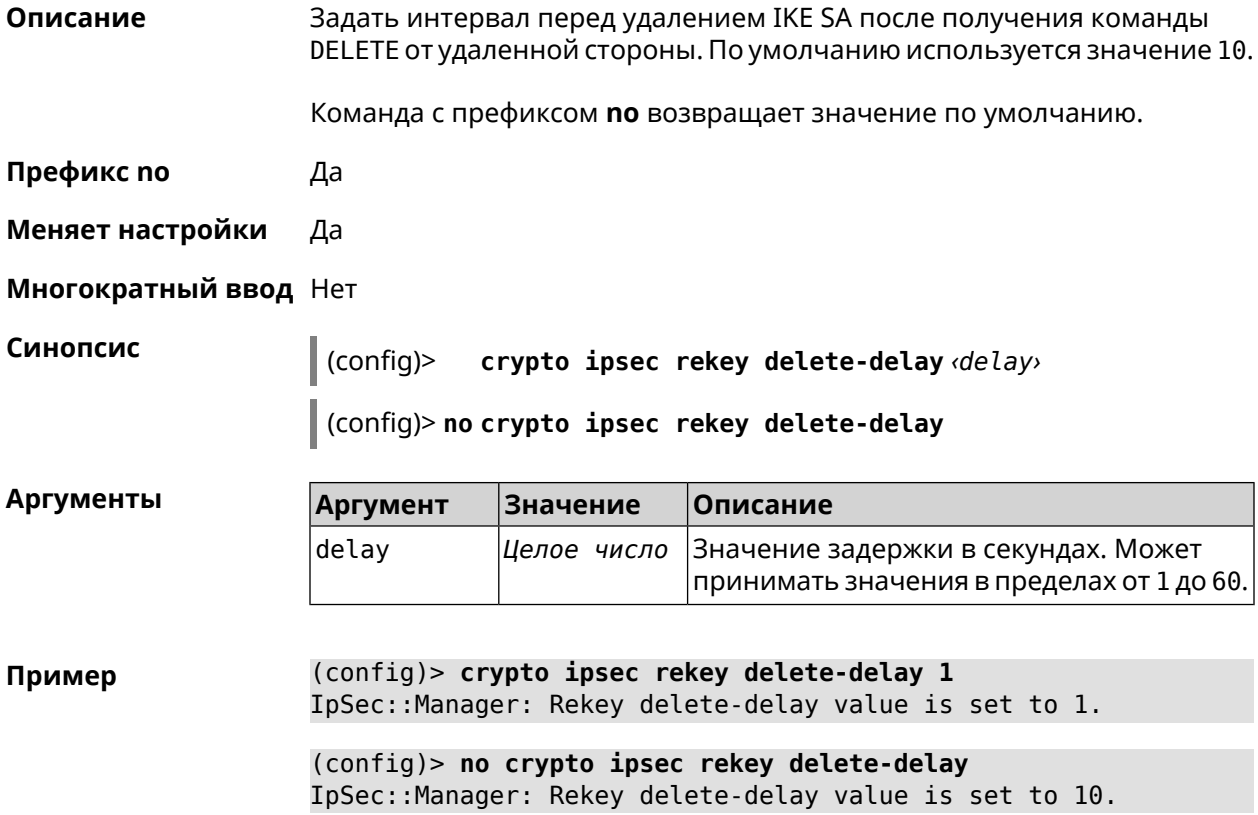

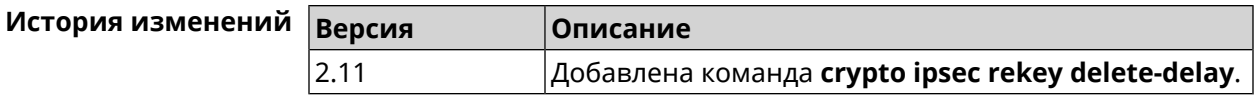

# **3.20 crypto ipsec rekey make-before**

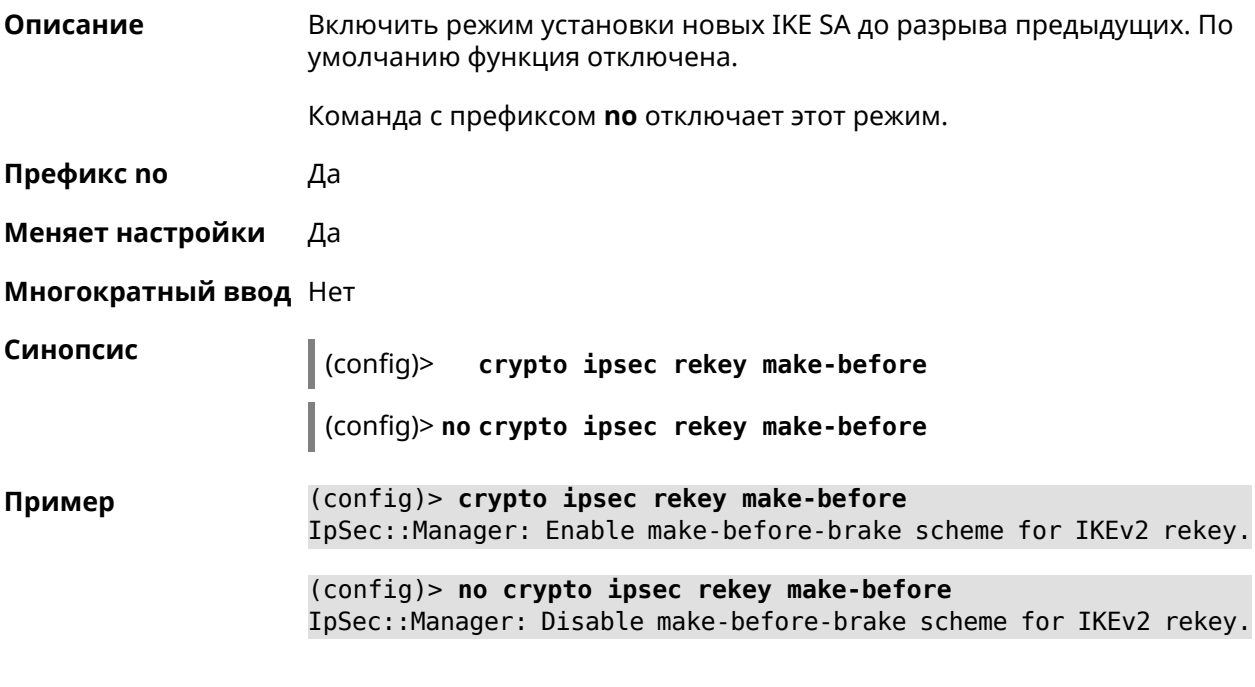

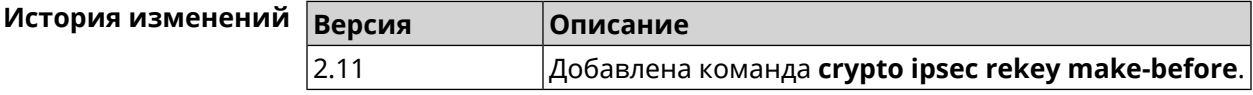

# **3.21 crypto ipsec transform-set**

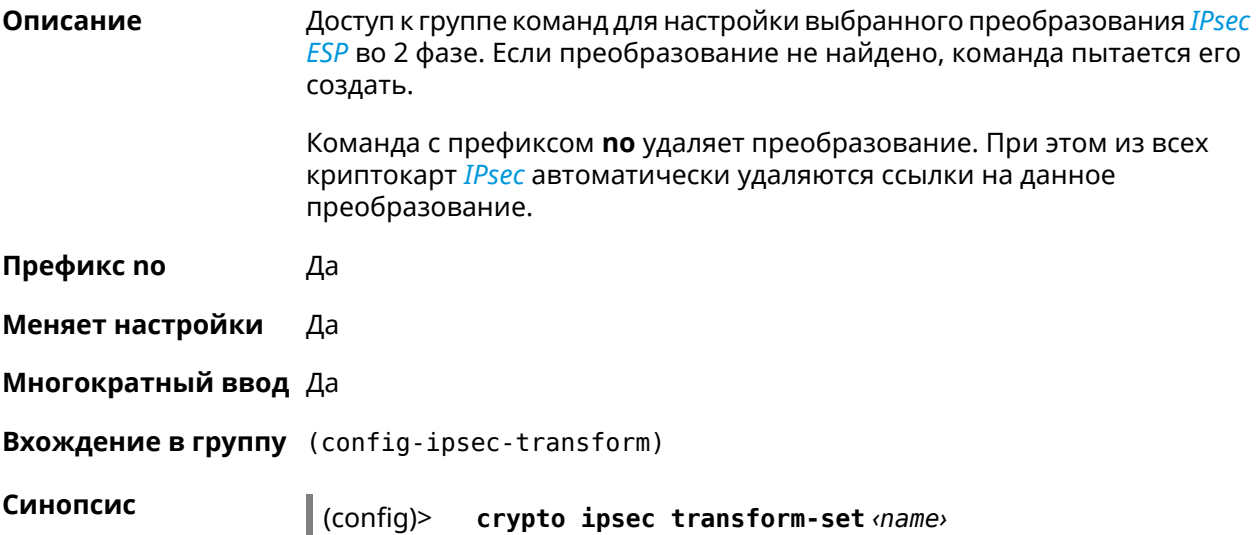

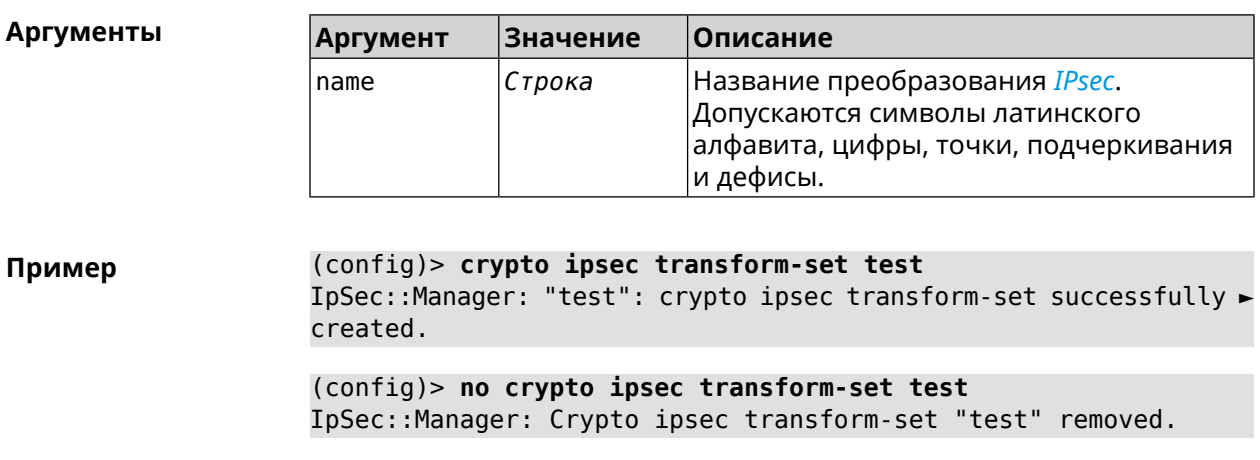

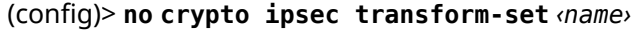

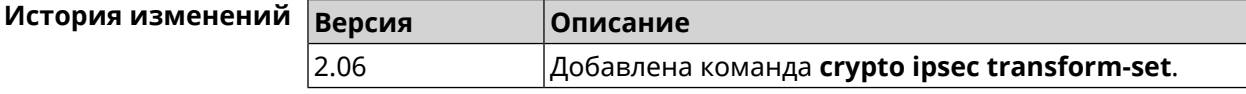

#### 3.21.1 crypto ipsec transform-set aead

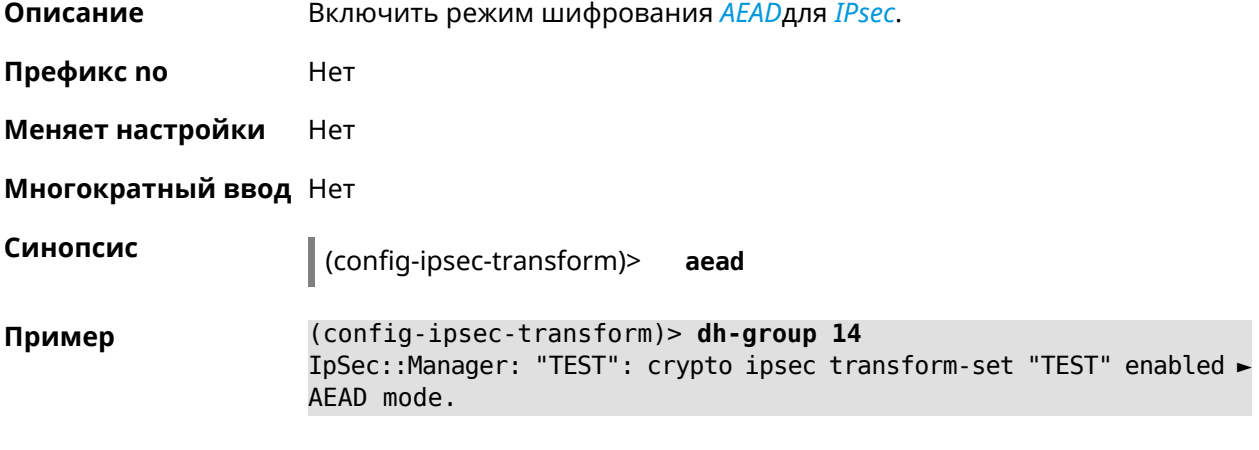

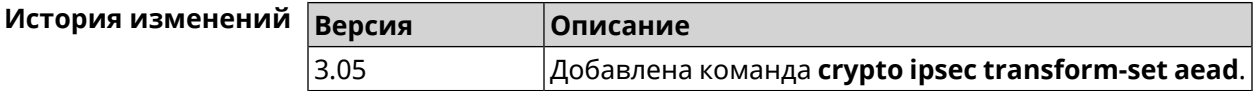

#### 3.21.2 crypto ipsec transform-set cypher

Описание Добавить выбранный тип шифрования в преобразование IPsec. Очередность добавления имеет значение для обмена данными по протоколу IKE. Команда с префиксом по удаляет выбранный тип шифрования. Префикс по Да

#### **Меняет настройки** Да

#### **Многократный ввод** Да

**Синопсис** (config-ipsec-transform)> **cypher** *‹cypher›*

(config-ipsec-transform)> **no cypher** *‹cypher›*

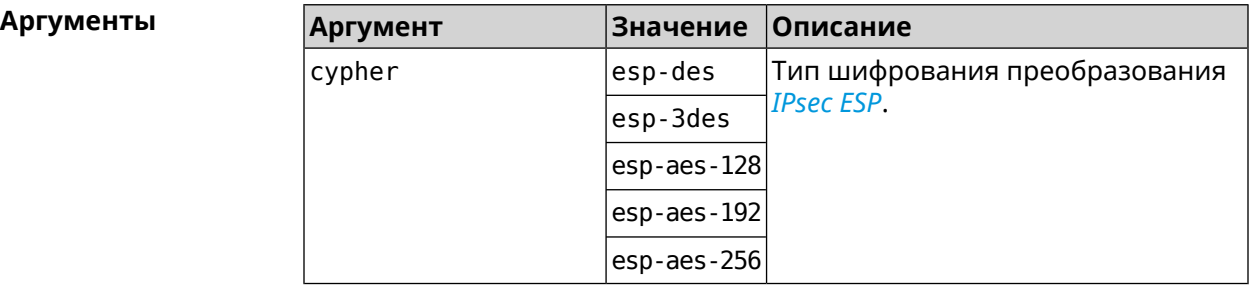

**Пример** (config-ipsec-transform)> **cypher esp-3des** IpSec::Manager: "test": crypto ipsec transform-set cypher ► "esp-3des" successfully added.

> (config-ipsec-transform)> **no cypher esp-3des** IpSec::Manager: "test": crypto ipsec transform-set "test" cypher ► successfully removed.

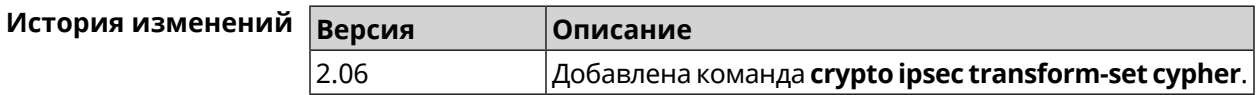

#### **3.21.3 crypto ipsec transform-set dh-group**

**Описание** Добавить выбранную *[DH](#page-657-0)* группу в преобразование *[IPsec](#page-660-1)* для работы в режиме *[PFS](#page-664-0)*. Очередность добавления имеет значение для обмена данными по протоколу *[IKE](#page-660-0)*. Команда с префиксом **no** удаляет выбранную группу. **Префикс no** Да **Меняет настройки** Да **Многократный ввод** Да **Синопсис** (config-ipsec-transform)> **dh-group** *‹dh-group›* (config-ipsec-transform)> **no dh-group** *‹dh-group›* **Аргументы Аргумент Значение Описание** dh-group 1 *[DH](#page-657-0)* группа для работы в режиме *[PFS](#page-664-0)*.

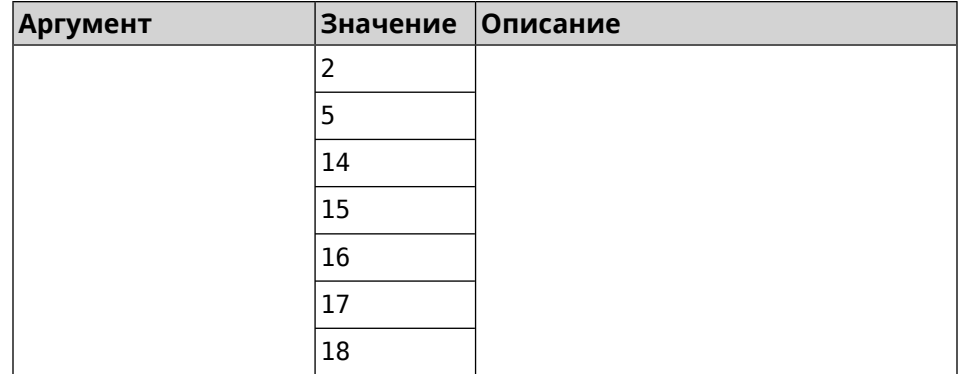

**Пример** (config-ipsec-transform)> **dh-group 14** IpSec::Manager: "test": crypto ipsec transform-set dh-group "14" ► successfully added.

> (config-ipsec-transform)> **no dh-group 14** IpSec::Manager: "test": crypto ipsec transform-set "test" ► dh-group successfully removed.

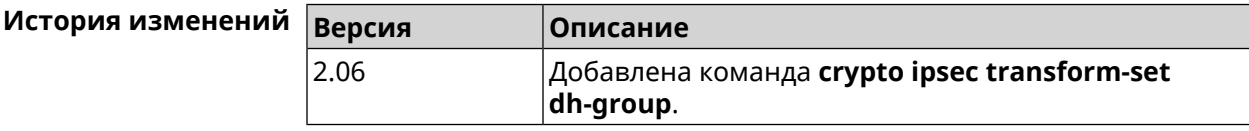

#### **3.21.4 crypto ipsec transform-set hmac**

**Описание** Добавить выбранный алгоритм подписи *[HMAC](#page-659-0)* в преобразование *[IPsec](#page-660-1)*. Очередность добавления имеет значение для обмена данными по протоколу *[IKE](#page-660-0)*.

Команда с префиксом **no** удаляет выбранный алгоритм.

**Префикс no** Да

**Меняет настройки** Да

**Многократный ввод** Да

**Синопсис** (config-ipsec-transform)> **hmac** *‹hmac›*

(config-ipsec-transform)> **no hmac** *‹hmac›*

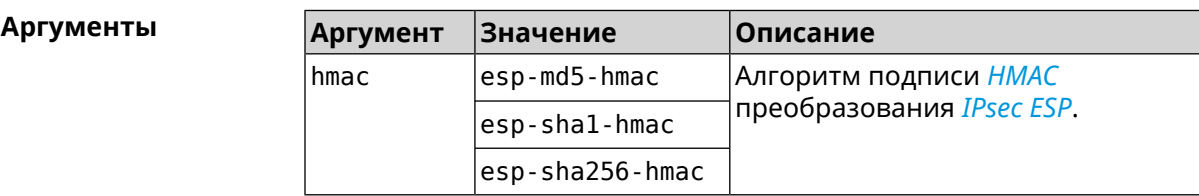

**Пример** (config-ipsec-transform)> **hmac esp-sha1-hmac** IpSec::Manager: "test": crypto ipsec transform-set hmac ► "esp-sha1-hmac" successfully added. (config-ipsec-transform)> **no hmac esp-sha1-hmac** IpSec::Manager: "test": crypto ipsec transform-set "test" hmac ► successfully removed.

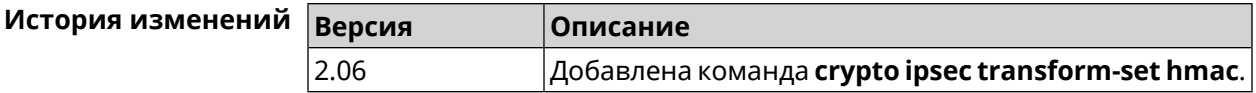

#### **3.21.5 crypto ipsec transform-set lifetime**

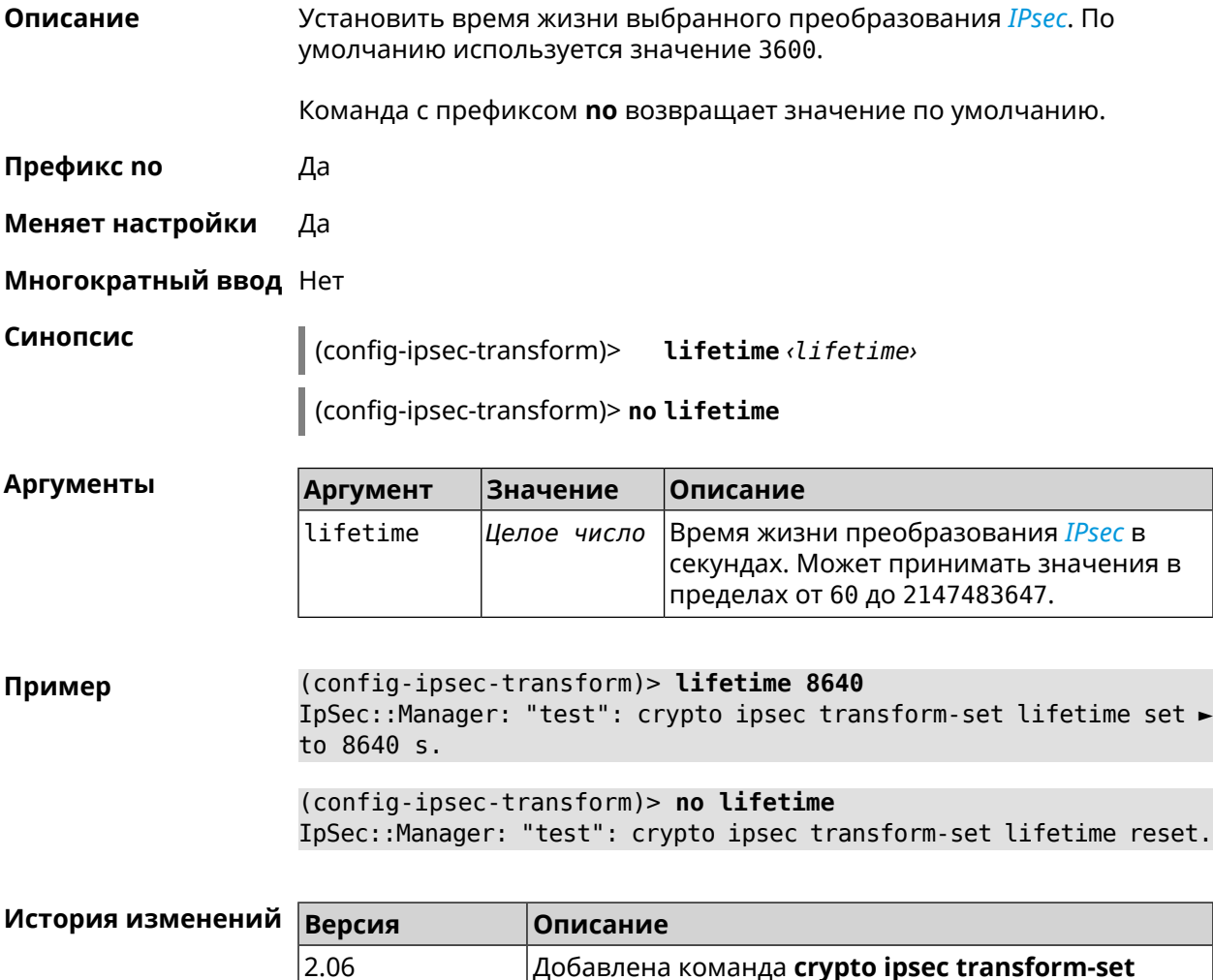

**lifetime**.

# **3.22 crypto map**

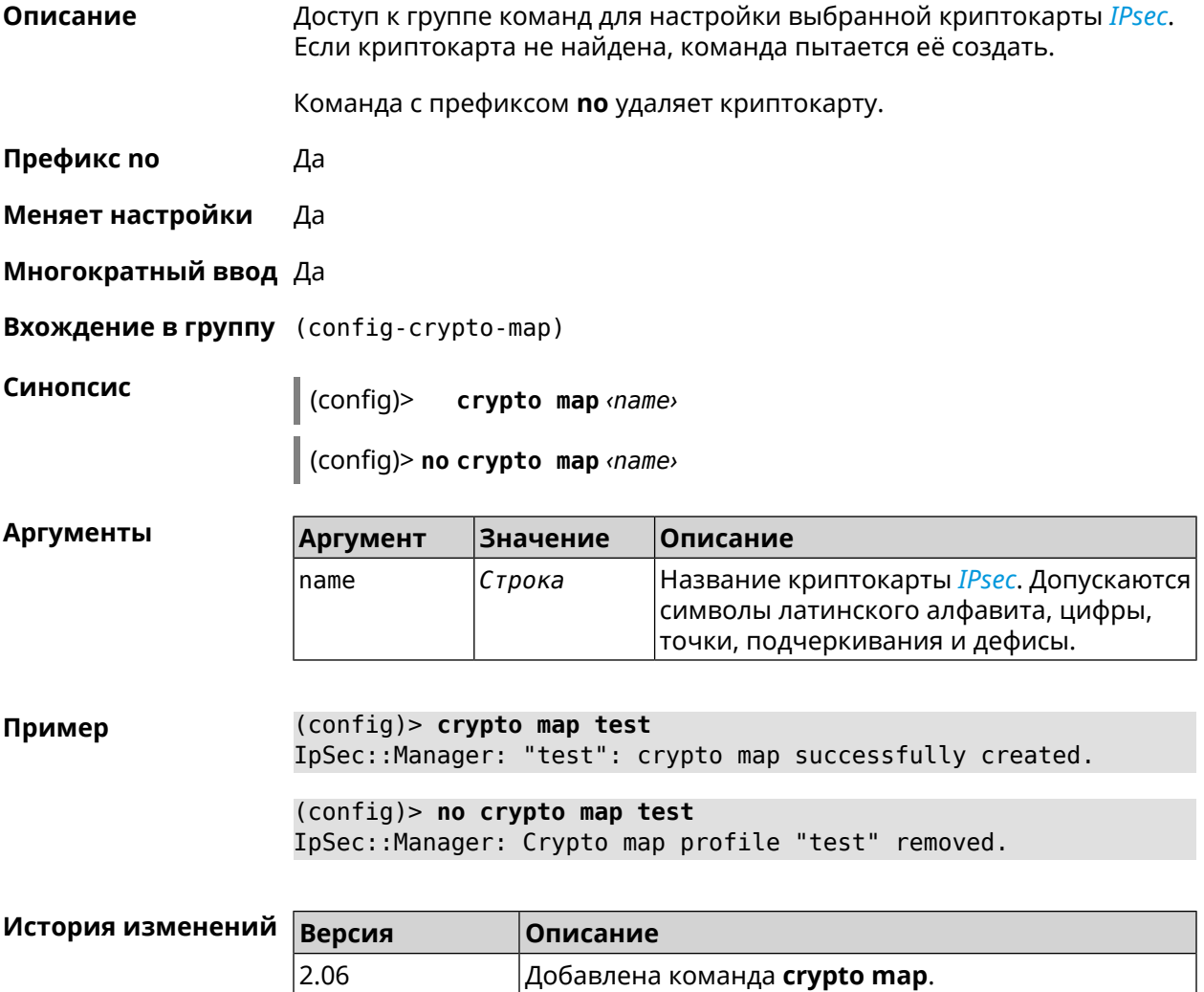

## **3.22.1 crypto map connect**

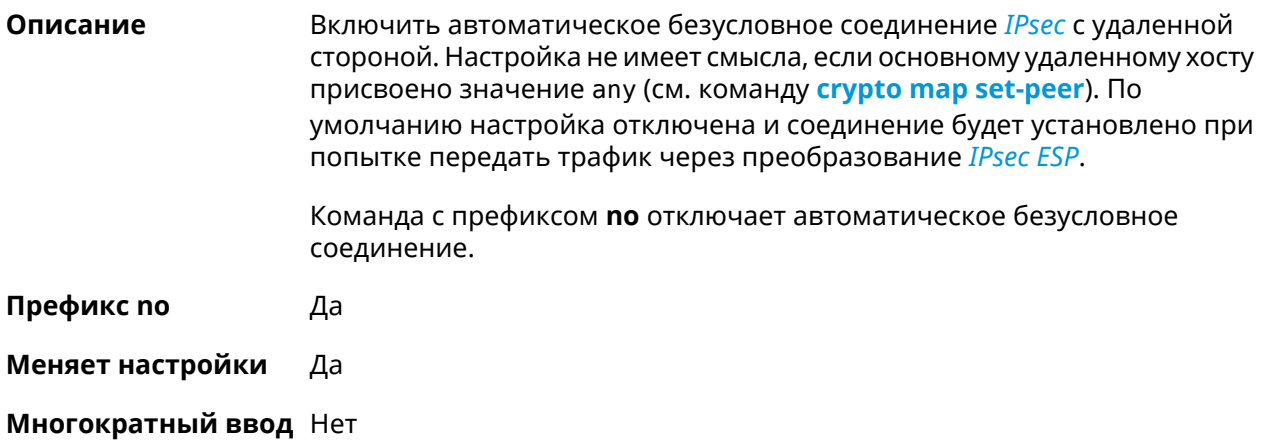

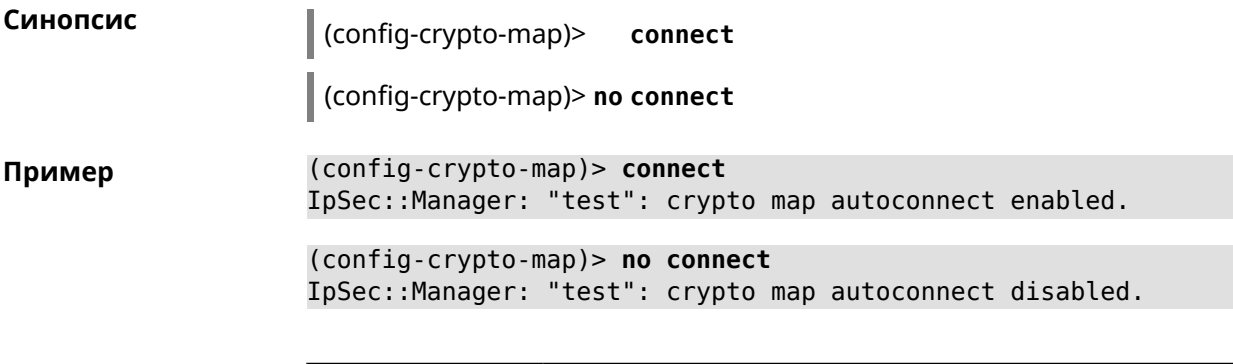

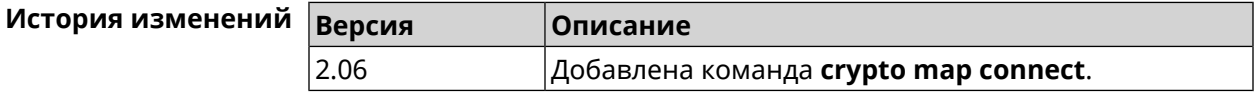

### **3.22.2 crypto map enable**

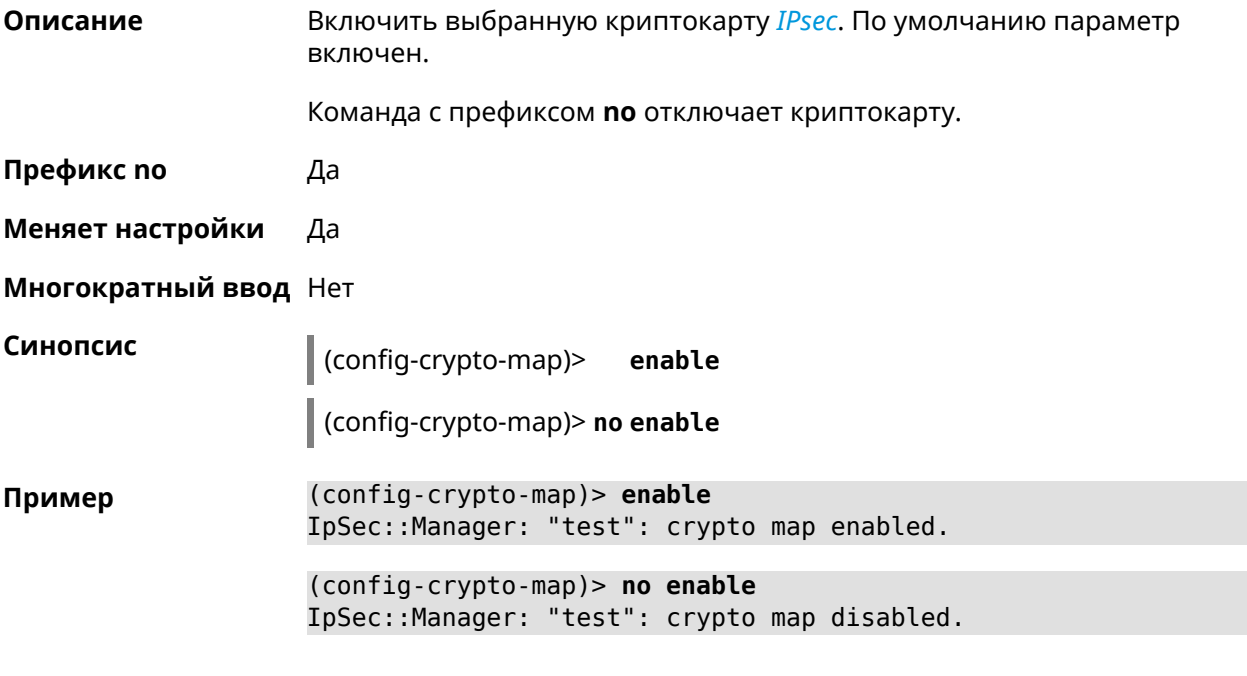

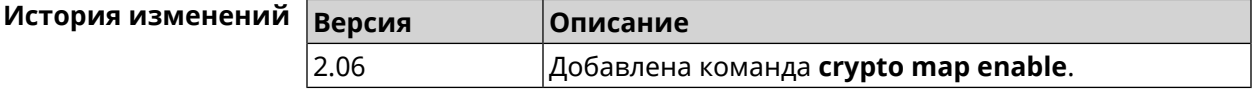

## **3.22.3 crypto map fallback-check-interval**

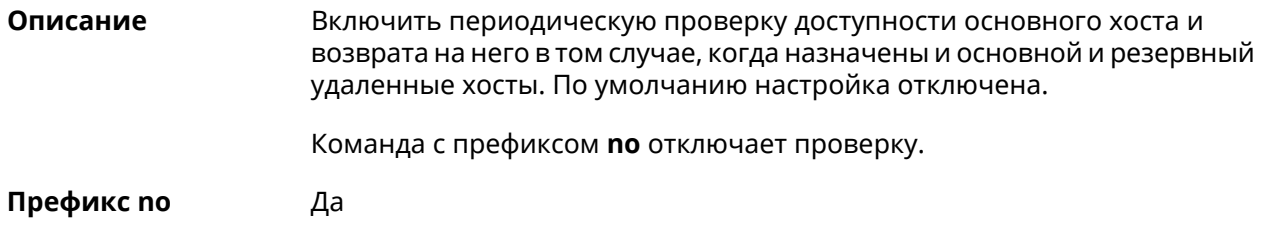

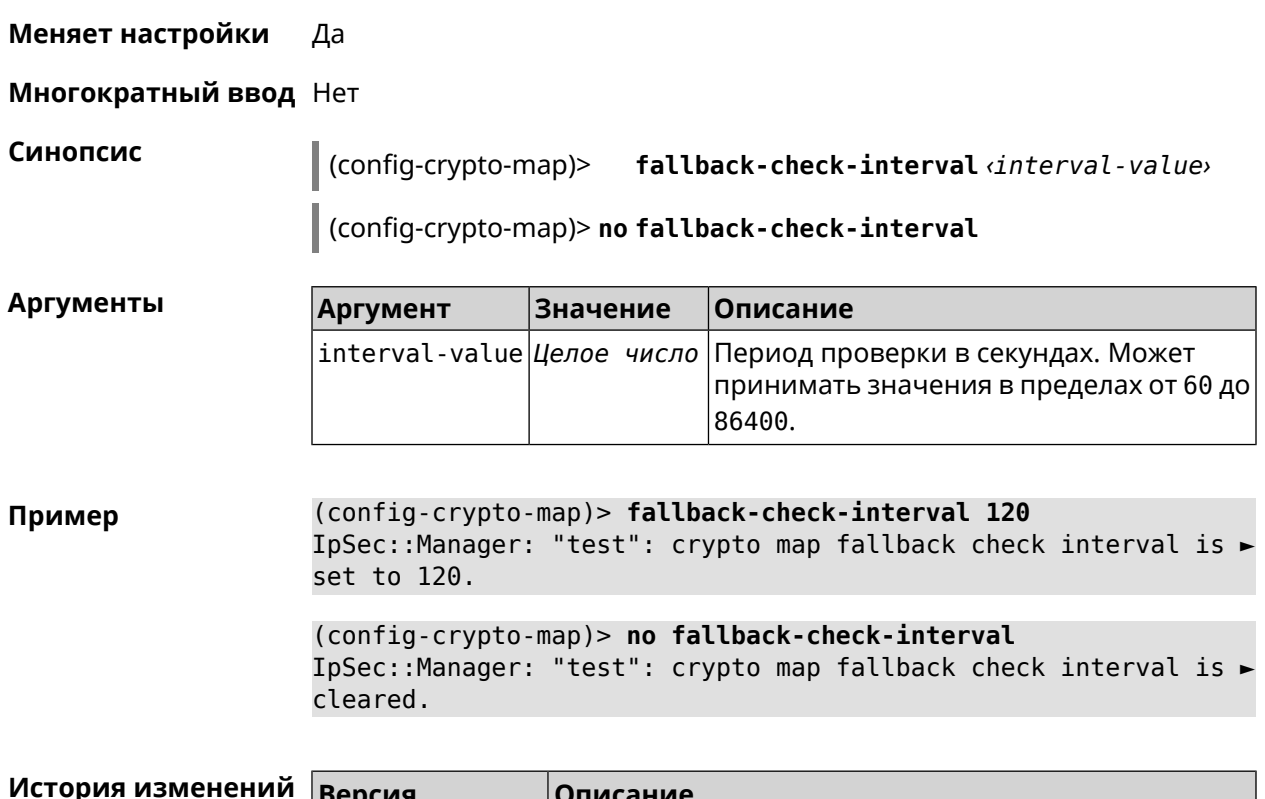

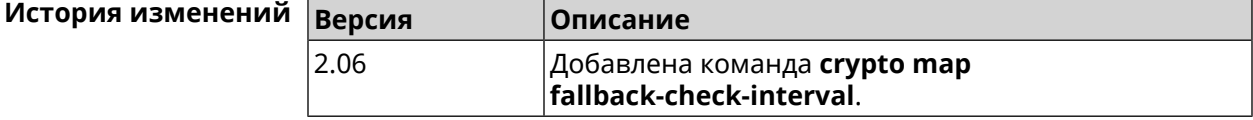

# **3.22.4 crypto map force-encaps**

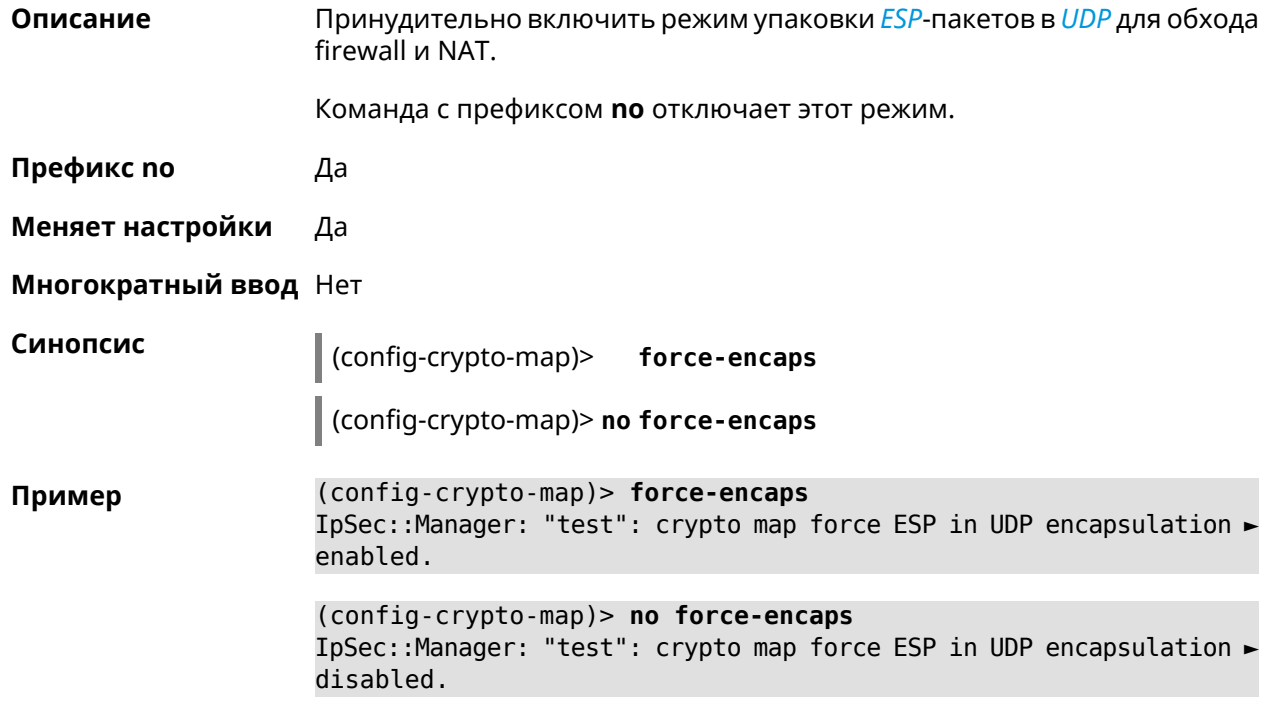

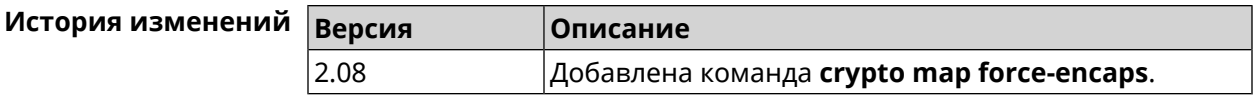

#### **3.22.5 crypto map l2tp-server dhcp route**

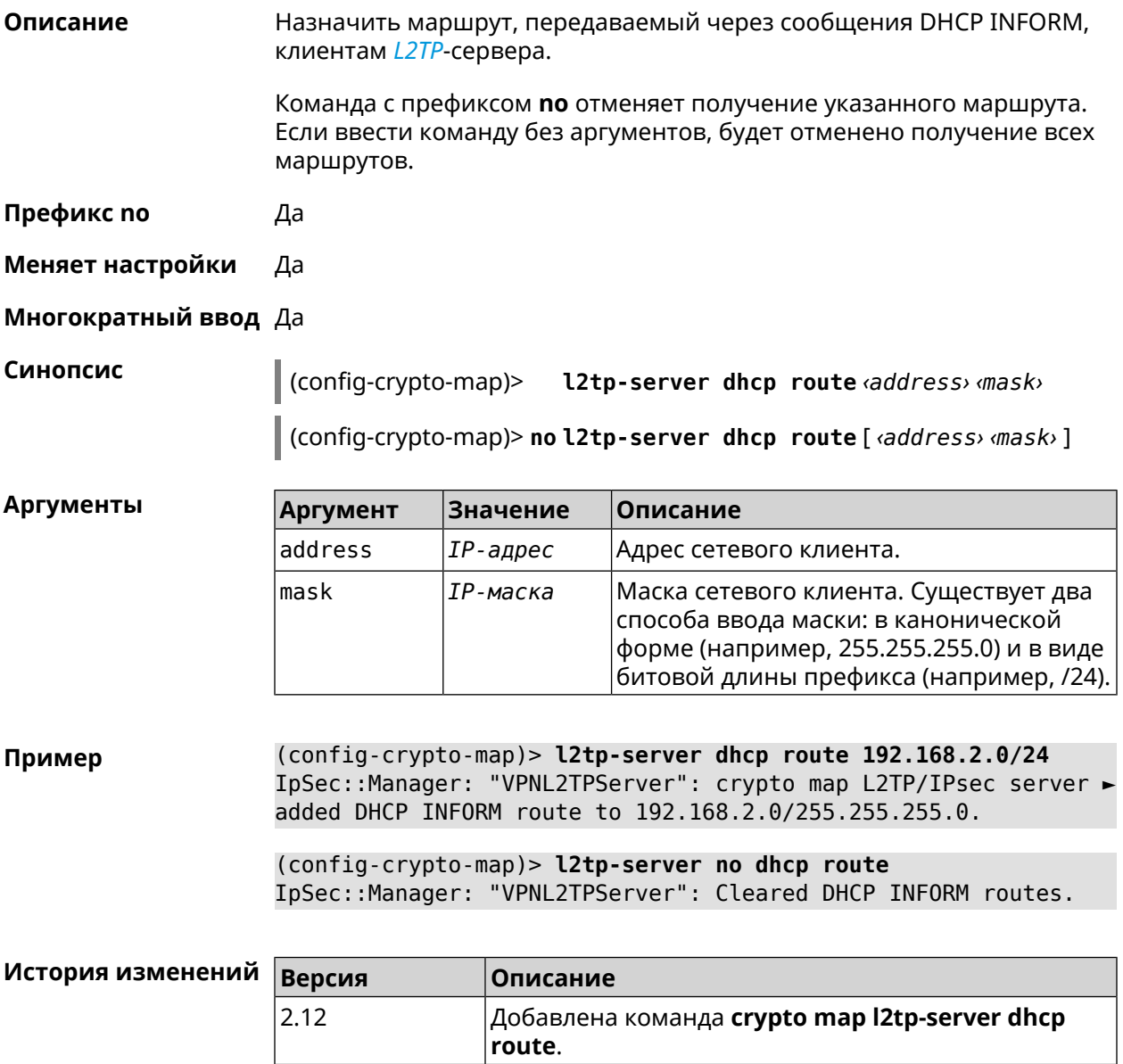

#### **3.22.6 crypto map l2tp-server enable**

**Описание** Включить *[L2TP](#page-661-0)*-сервер на криптокарте *[IPsec](#page-660-1)*. По умолчанию параметр включен.

Команда с префиксом **no** отключает настройку.

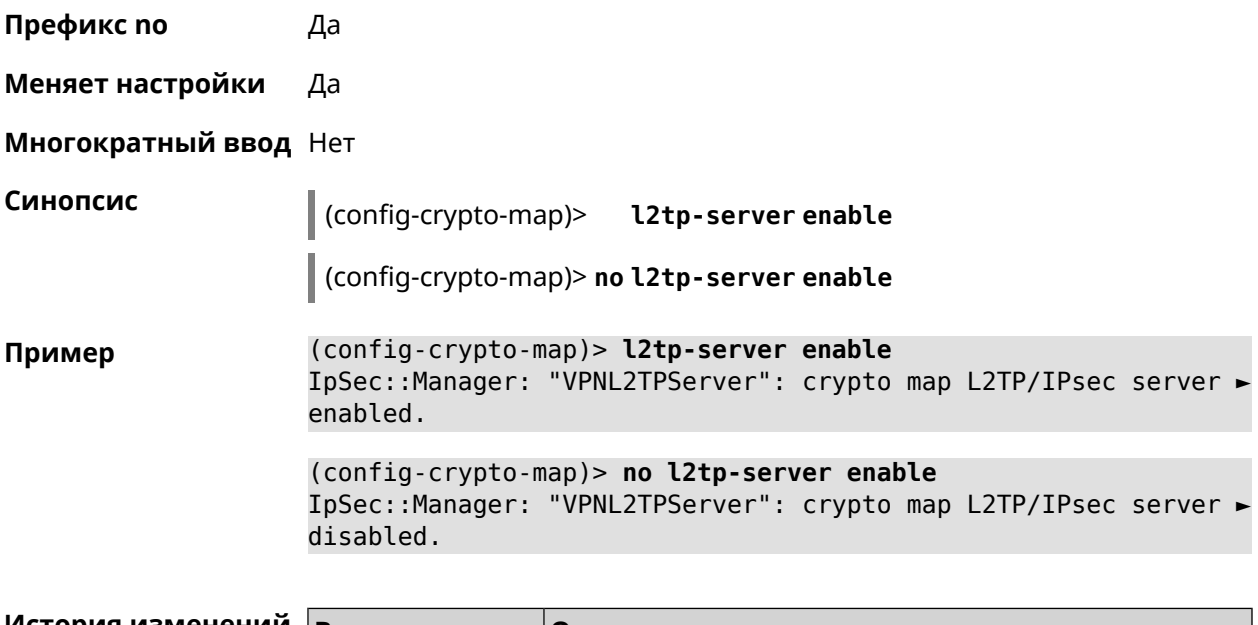

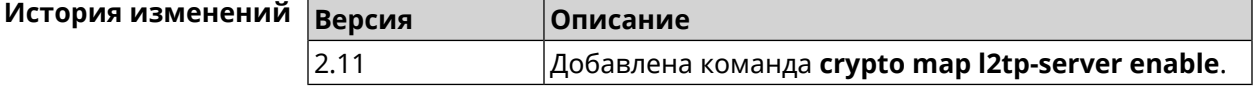

## **3.22.7 crypto map l2tp-server interface**

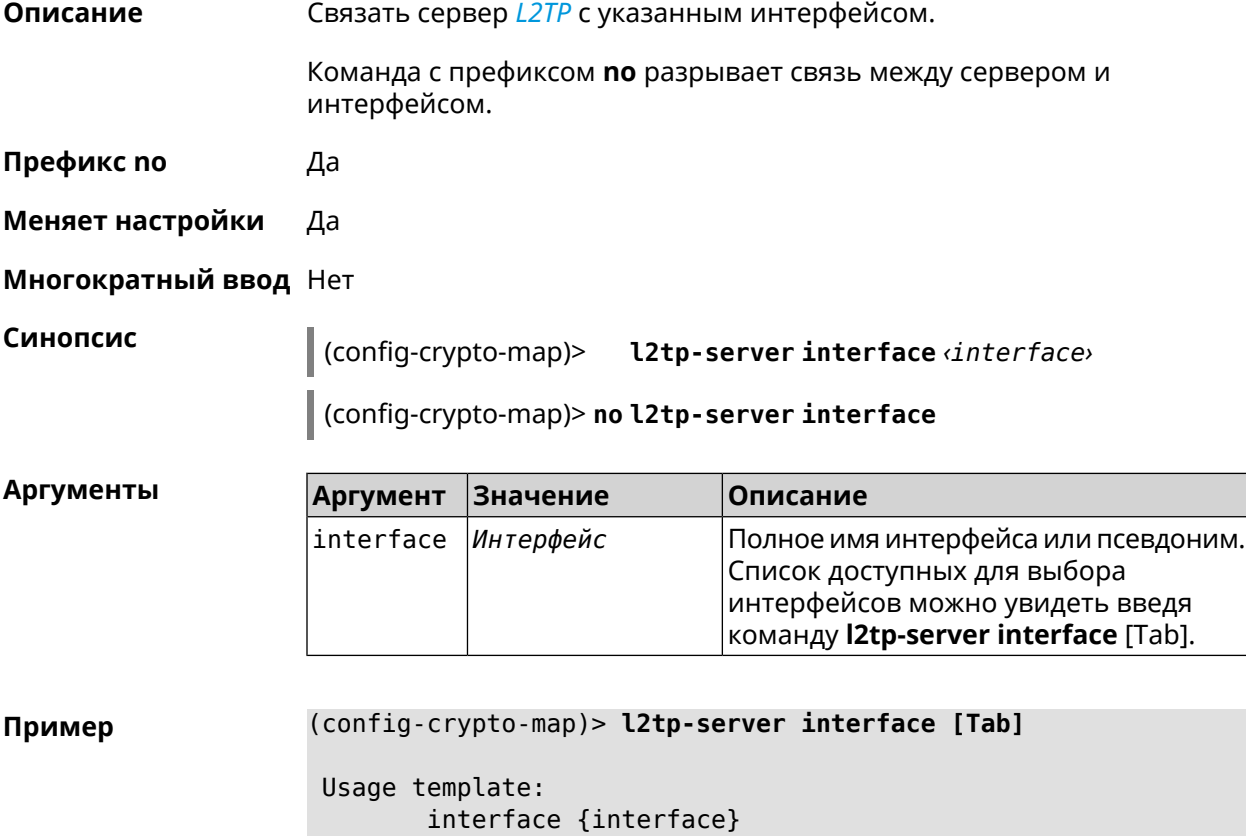

Choose: GigabitEthernet1 ISP WifiMaster0/AccessPoint2 WifiMaster1/AccessPoint1 WifiMaster0/AccessPoint3 WifiMaster0/AccessPoint0 AccessPoint WifiMaster1/AccessPoint2 WifiMaster0/AccessPoint1 GuestWiFi

(config-crypto-map)> **l2tp-server interface ISP** IpSec::Manager: "VPNL2TPServer": crypto map L2TP/IPsec server ► is bound to ISP.

(config-crypto-map)> **no l2tp-server interface ISP** IpSec::Manager: "VPNL2TPServer": crypto map L2TP/IPsec server ► is unbound.

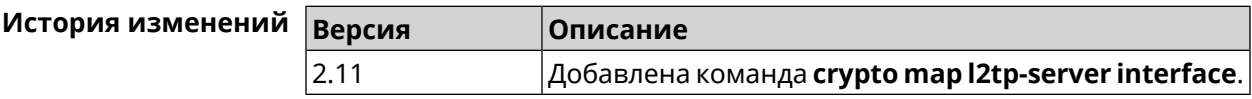

#### **3.22.8 crypto map l2tp-server ipv6cp**

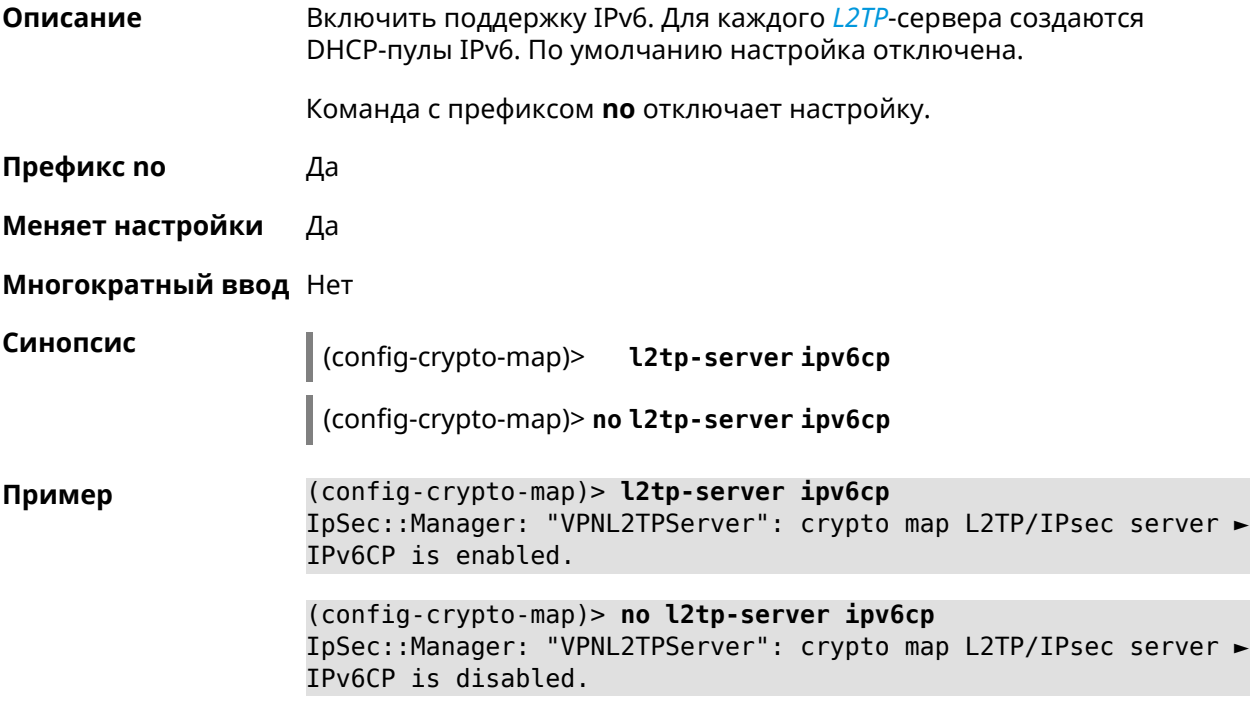

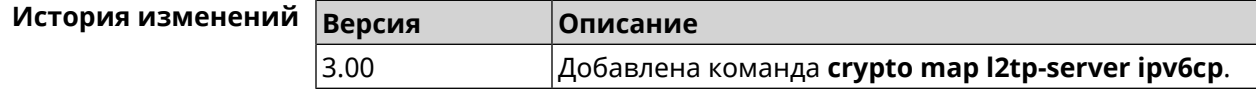

#### 3.22.9 crypto map l2tp-server lcp echo

Описание

Задать правила тестирования соединения L2TP-сервера средствами LCP echo.

Команда с префиксом по отключает LCP echo.

Префикс по Да

Меняет настройки Да

Многократный ввод Нет

Синопсис

(config-crypto-map)> l2tp-server lcp echo <interval> <count>

(config-crypto-map)> no l2tp-server lcp echo

**Аргументы** 

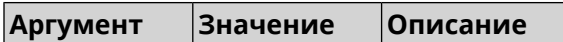

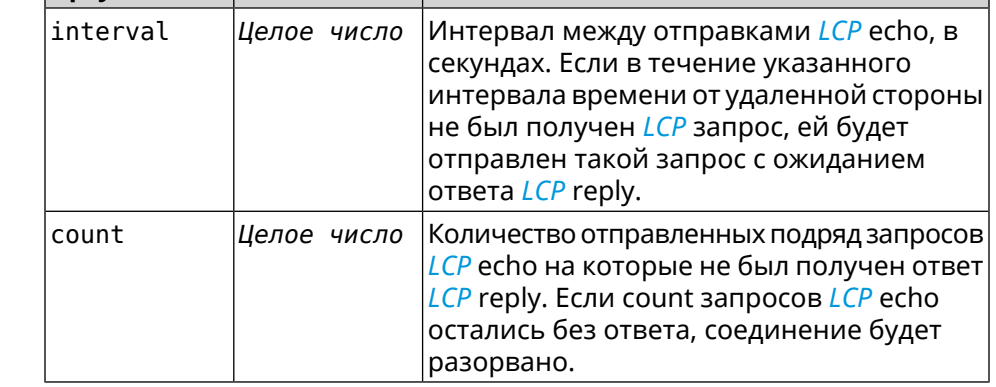

(config-crypto-map) > l2tp-server lcp echo 5 3 Пример IpSec::Manager: "VPNL2TPServer": crypto map L2TP/IPsec server ▶ set LCP echo to "5" : "3".

> (config-crypto-map)> no l2tp-server lcp echo IpSec::Manager: "VPNL2TPServer": crypto map L2TP/IPsec server ► LCP echo disabled.

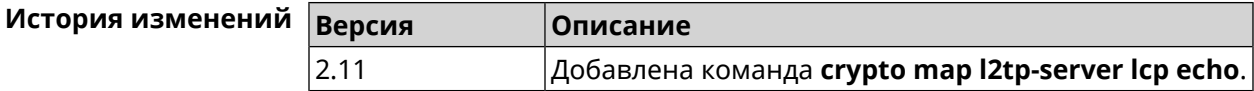

#### 3.22.10 crypto map l2tp-server mru

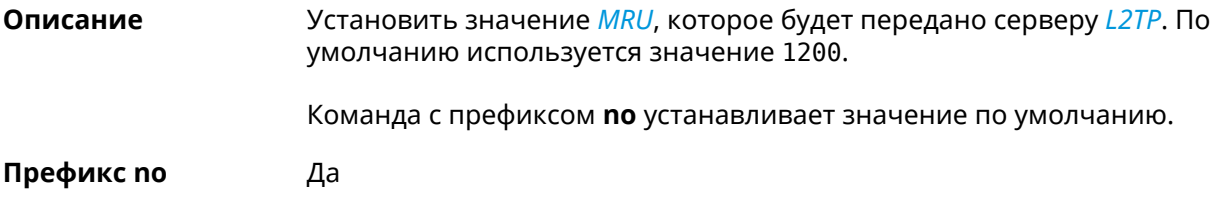

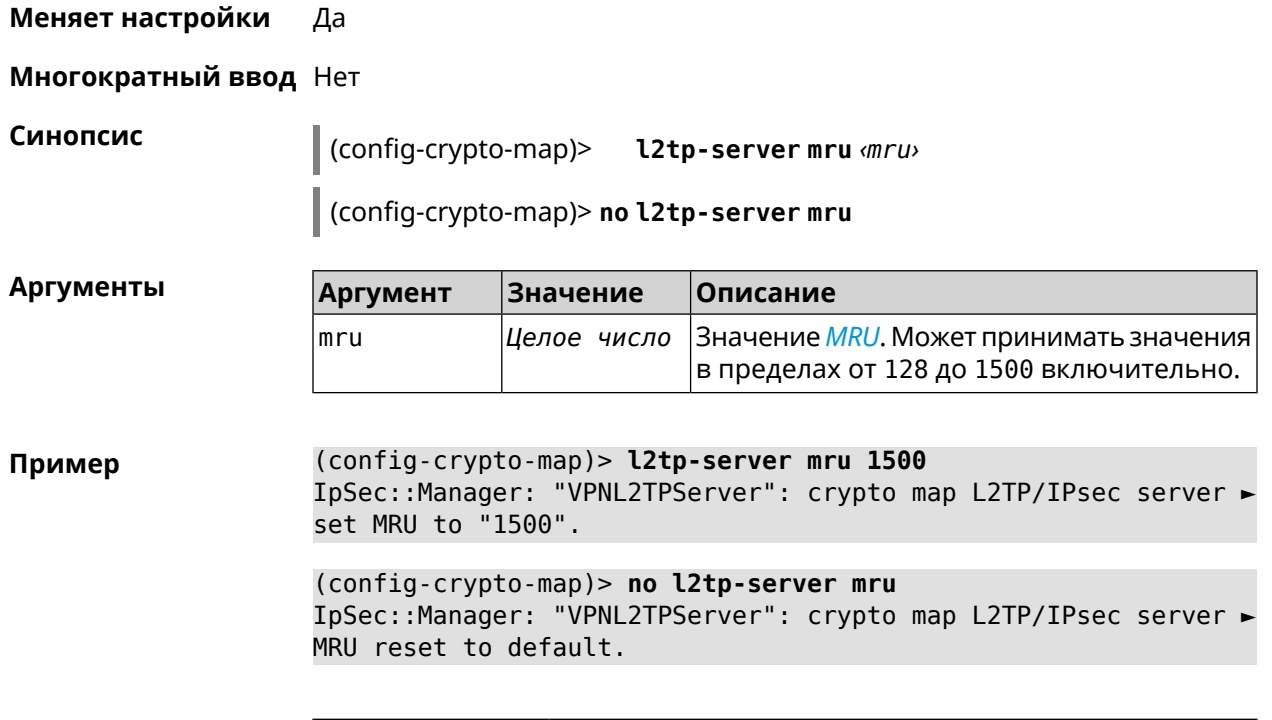

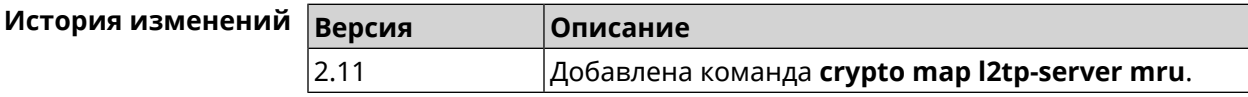

## **3.22.11 crypto map l2tp-server mtu**

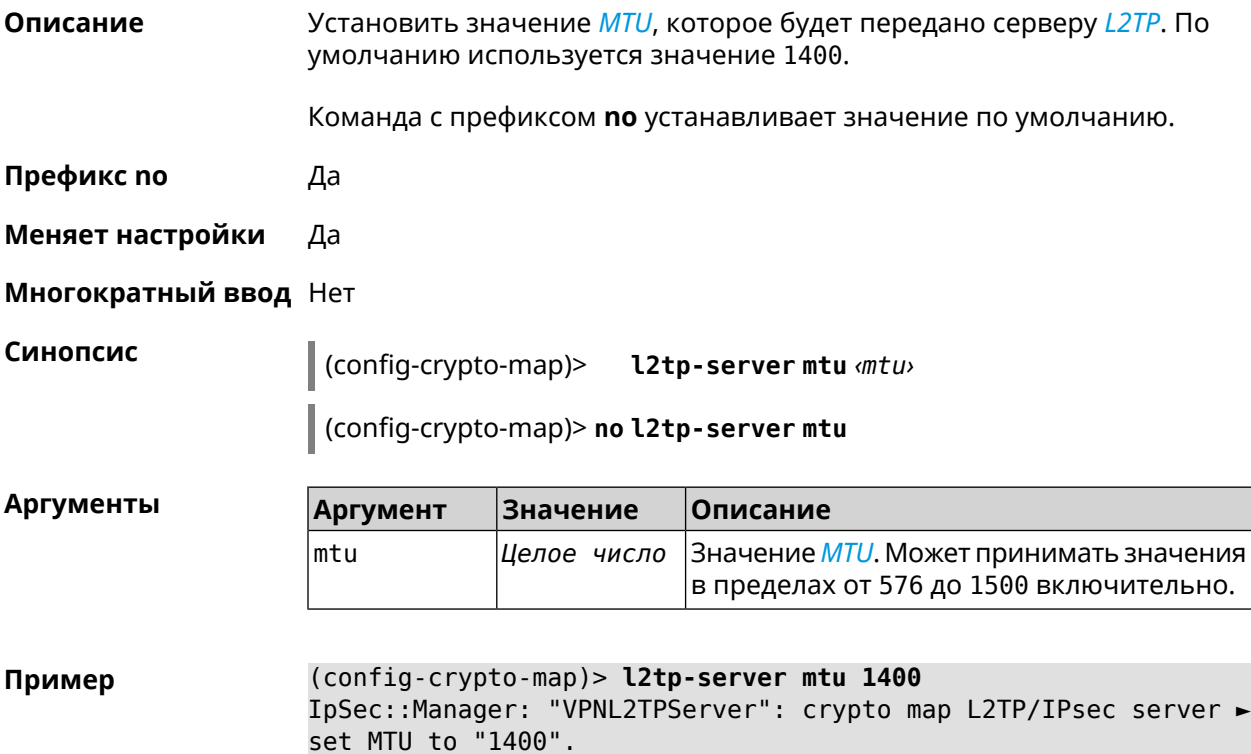

(config-crypto-map)> **no l2tp-server mtu** IpSec::Manager: "VPNL2TPServer": crypto map L2TP/IPsec server ► MTU reset to default.

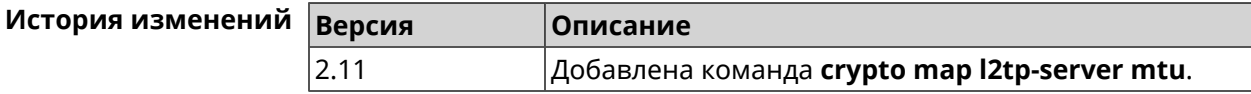

#### **3.22.12 crypto map l2tp-server multi-login**

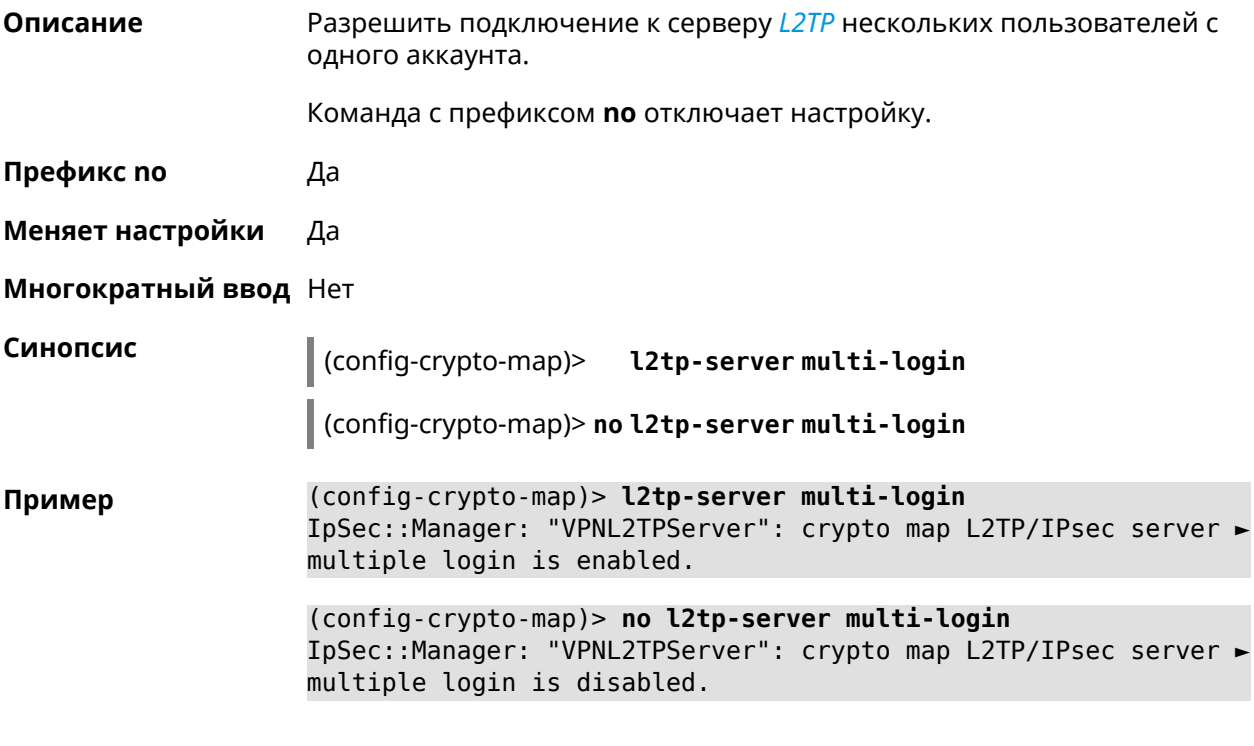

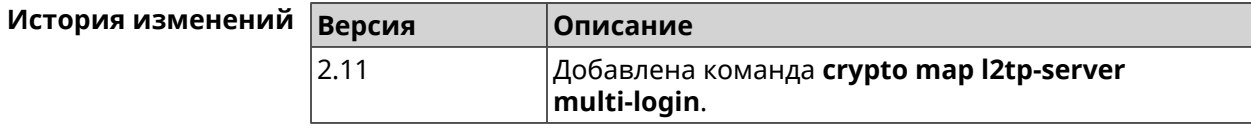

#### **3.22.13 crypto map l2tp-server nat**

**Описание** Включить трансляцию адресов для сервера *[L2TP](#page-661-0)*.

Команда с префиксом **no** отключает трансляцию.

**Префикс no** Да

**Меняет настройки** Да

**Многократный ввод** Нет

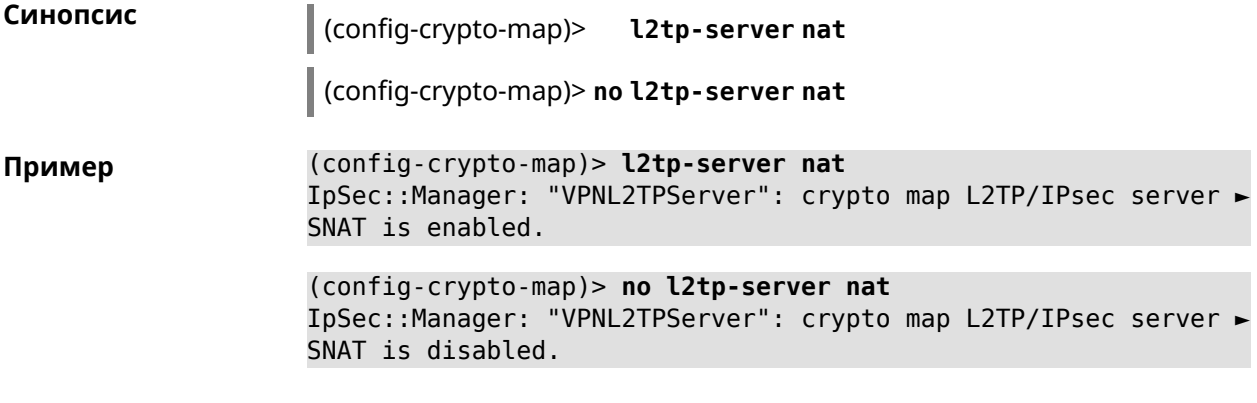

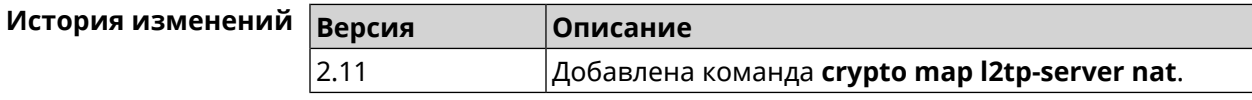

#### **3.22.14 crypto map l2tp-server range**

**Описание** Назначить пул адресов для клиентов сервера *[L2TP](#page-661-0)*. По умолчанию используется размер пула 100.

Команда с префиксом **no** удаляет пул.

**Префикс no** Да

**Меняет настройки** Да

**Многократный ввод** Нет

**Синопсис** (config-crypto-map)> **l2tp-server range** *‹begin›* (*‹end›* <sup>|</sup> *‹size›*)

(config-crypto-map)> **no l2tp-server range**

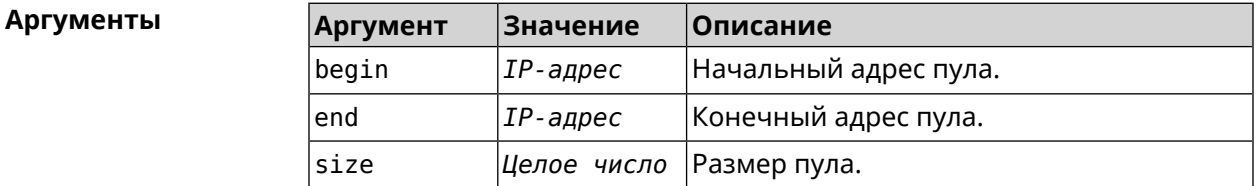

**Пример** (config-crypto-map)> **l2tp-server range 172.16.2.33 172.16.2.38** IpSec::Manager: "VPNL2TPServer": crypto map L2TP/IPsec server ► pool range set from "172.16.2.33" to "172.16.2.38". (config-crypto-map)> **l2tp-server range 172.16.2.33 100** IpSec::Manager: "VPNL2TPServer": crypto map L2TP/IPsec server ► pool range set from "172.16.2.33" to "172.16.2.132".

> (config-crypto-map)> **no l2tp-server range** IpSec::Manager: "VPNL2TPServer": crypto map L2TP/IPsec server ► pool range deleted.

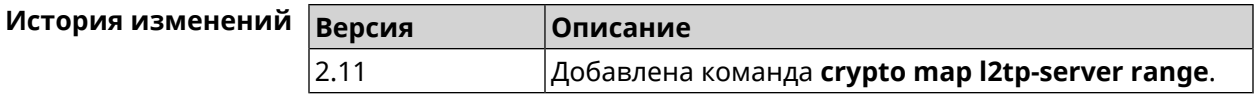

### **3.22.15 crypto map l2tp-server static-ip**

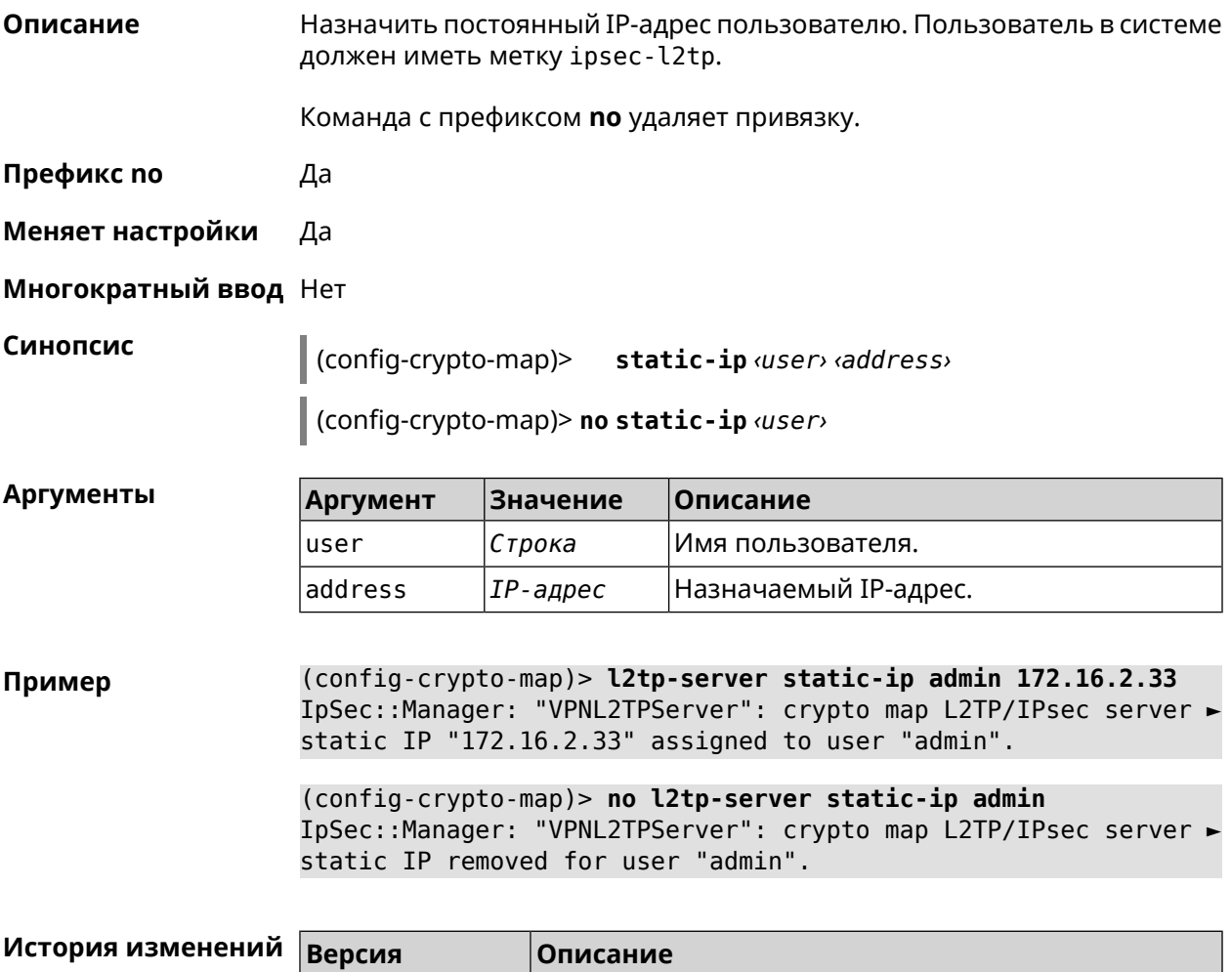

#### **3.22.16 crypto map match-address**

**Описание** Установить ссылку на существующий список правил фильтрации пакетов (см. команду **[access-list](#page-42-0)**). Первое правило в списке будет использоваться для фазы 2 *[IPsec](#page-660-1)*.

2.11 Добавлена команда **crypto map l2tp-server static-ip**.

Команда с префиксом **no** удаляет ссылку.

**Префикс no** Да

**Меняет настройки** Да

#### **Многократный ввод** Нет

**Синопсис** (config-crypto-map)> **match-address** *‹access-list›*

(config-crypto-map)> **no match-address**

 $A$ ргументы

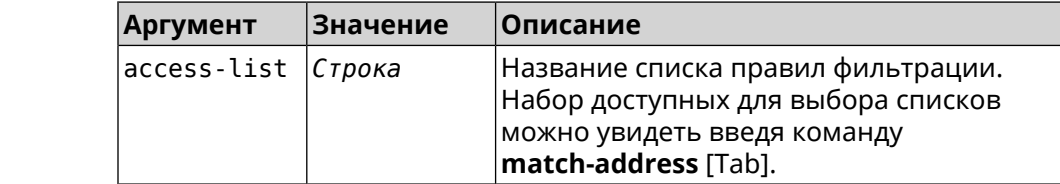

**Пример** (config-crypto-map)> **match-address [Tab]**

Usage template: match-address {access-list}

Choose: \_WEBADMIN\_GigabitEthernet0/Vlan4 \_WEBADMIN\_ISP \_WEBADMIN\_Home WEBADMIN Bridge2 \_WEBADMIN\_Wireguard2

(config-crypto-map)> **match-address test** IpSec::Manager: "test": crypto map match-address set to "test".

(config-crypto-map)> **no match-address** IpSec::Manager: "test": crypto map match-address reset.

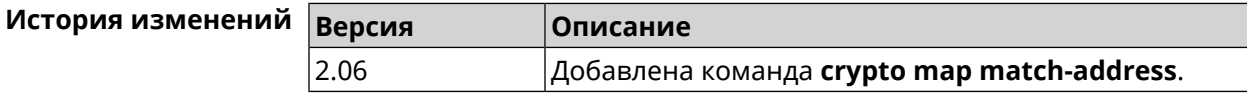

#### **3.22.17 crypto map nail-up**

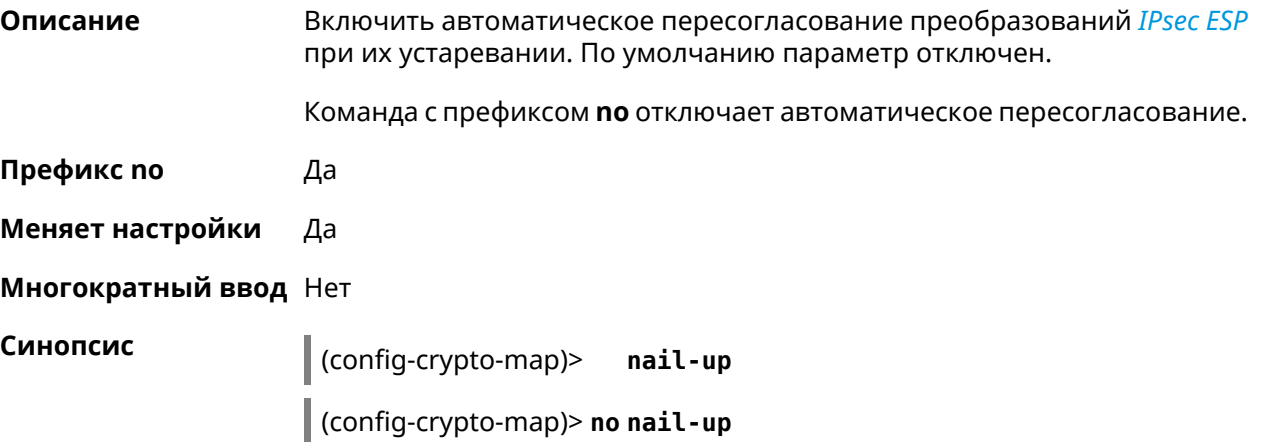
**Пример** (config-crypto-map)> **nail-up** IpSec::Manager: "test": crypto map SA renegotiation enabled.

(config-crypto-map)> **no nail-up** IpSec::Manager: "test": crypto map SA renegotiation disabled.

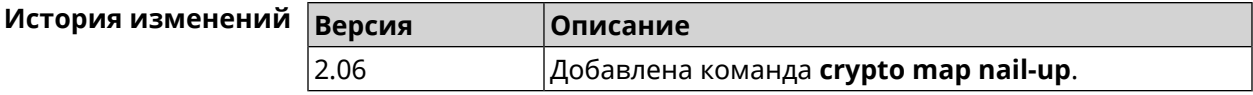

### **3.22.18 crypto map priority**

**Описание** Установить приоритет для криптокарты *[IPsec](#page-660-0)*. По умолчанию используется значение 0.

Команда с префиксом **no** устанавливает значение по умолчанию.

**Префикс no** Да

**Меняет настройки** Да

**Многократный ввод** Нет

**Синопсис** (config-crypto-map)> **priority** *‹priority›*

(config-crypto-map)> **no priority**

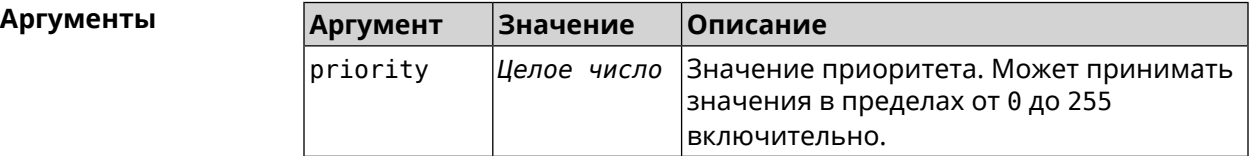

**Пример** (config-crypto-map)> **priority 255** IpSec::Manager: "VPNL2TPServer": crypto map priority set to 255.

> (config-crypto-map)> **no priority** IpSec::Manager: "VPNL2TPServer": crypto map priority reset.

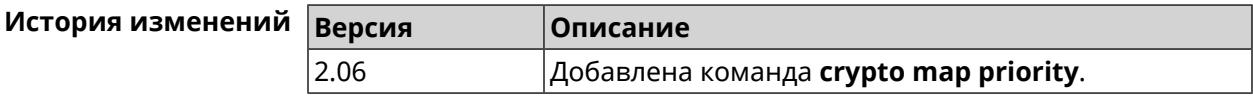

#### **3.22.19 crypto map reauth-passive**

**Описание** Включить пассивную перепроверку подлинности криптокарты *[IPsec](#page-660-0)*. По умолчанию параметр включен.

> Команда с префиксом **no** отключает пассивную перепроверку подлинности.

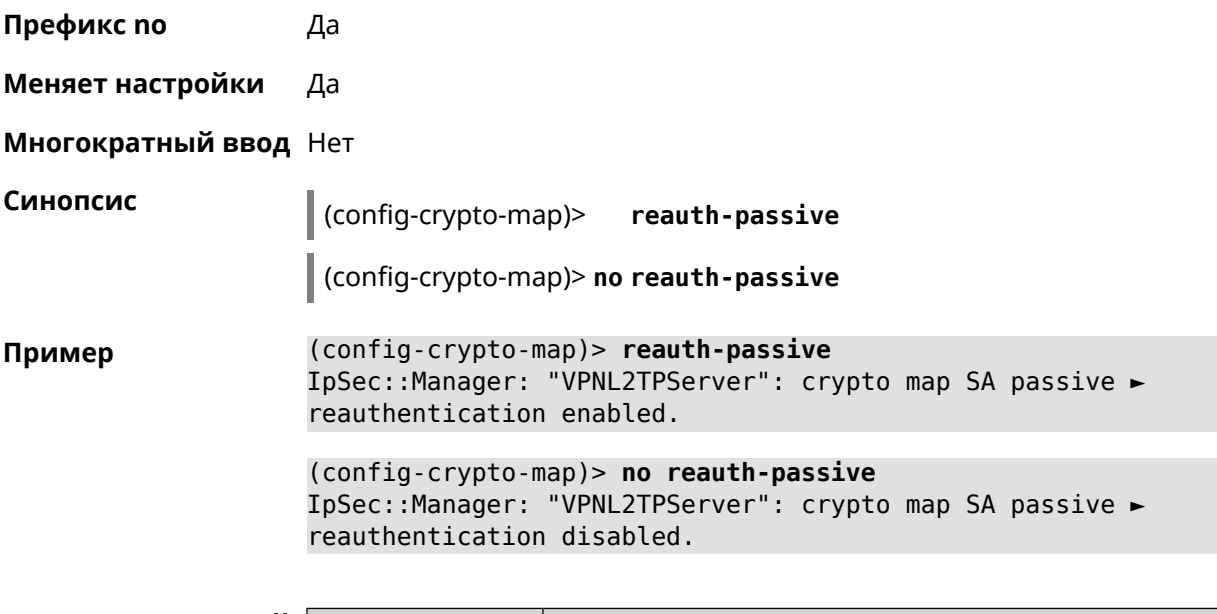

<span id="page-109-0"></span>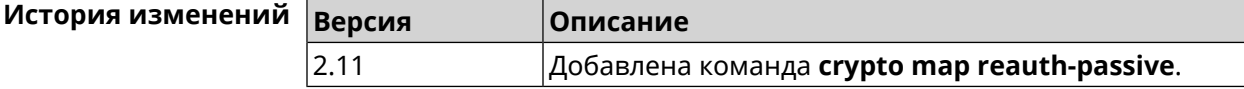

# **3.22.20 crypto map set-peer**

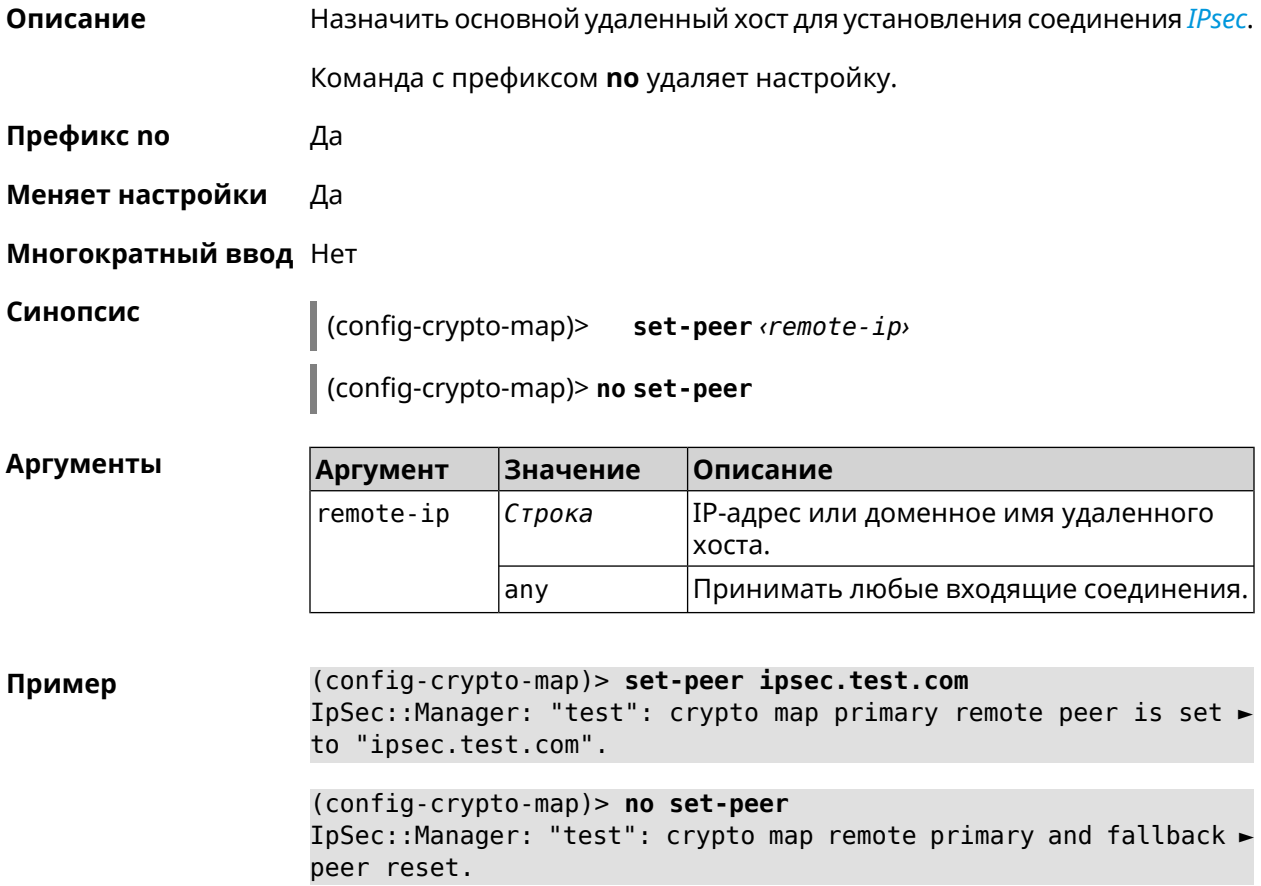

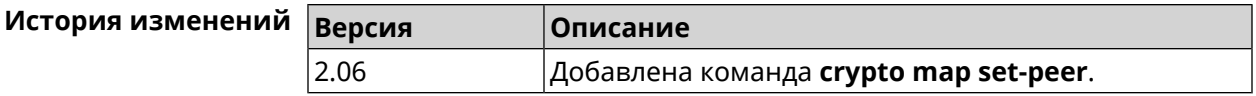

#### **3.22.21 crypto map set-peer-fallback**

**Описание** Назначить резервный удаленный хост для установления соединения *[IPsec](#page-660-0)*. Эта настройка может быть выполнена после назначения основного узла (см. команду **crypto map [set-peer](#page-109-0)**). Команда с префиксом **no** удаляет настройку. **Префикс no** Да **Меняет настройки** Да **Многократный ввод** Нет **Синопсис** (config-crypto-map)> **set-peer-fallback** *‹remote-ip›* (config-crypto-map)> **no set-peer-fallback Аргументы Аргумент Значение Описание** IP-адрес или доменное имя удаленного хоста. remote-ip *Строка* **Пример** (config-crypto-map)> **set-peer-fallback test.com** IpSec::Manager: "test": crypto map fallback remote peer cannot ► be set without primary peer. (config-crypto-map)> **no set-peer-fallback** IpSec::Manager: "test": crypto map fallback remote peer reset. **История изменений Версия Описание**

#### **3.22.22 crypto map set-profile**

**Описание** Задать ссылку на существующий профиль *[IPsec](#page-660-0)* (см. команду **[crypto](#page-81-0) ipsec [profile](#page-81-0)**). Команда с префиксом **no** удаляет ссылку. **Префикс no** Да **Меняет настройки** Да **Многократный ввод** Нет

2.06 Добавлена команда **crypto map set-peer-fallback**.

#### Синопсис  $\vert$  (config-crypto-map)> set-profile  $\varphi$ rofile (config-crypto-map)> no set-profile Аргументы Описание **Аргумент Значение** profile Строка Имя профиля IPsec. Список доступных для выбора профилей можно увидеть введя команду set-profile [Tab]. (config-crypto-map)> set-profile [Tab] Пример Usage template: set-profile {name: {A-Z, a-z,  $0-9$ , ., \_, -}} Choose: **TEST MYMY** VirtualIPServer VPNL2TPServer (config-crypto-map)> set-profile test IpSec::Manager: "test": crypto map ipsec profile is set to "test". (config-crypto-map)> no set-profile IpSec::Manager: "test": crypto map ipsec profile reset.

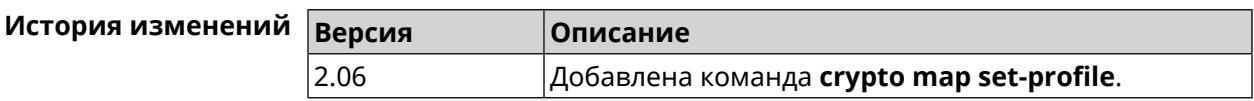

### 3.22.23 crypto map set-tcpmss

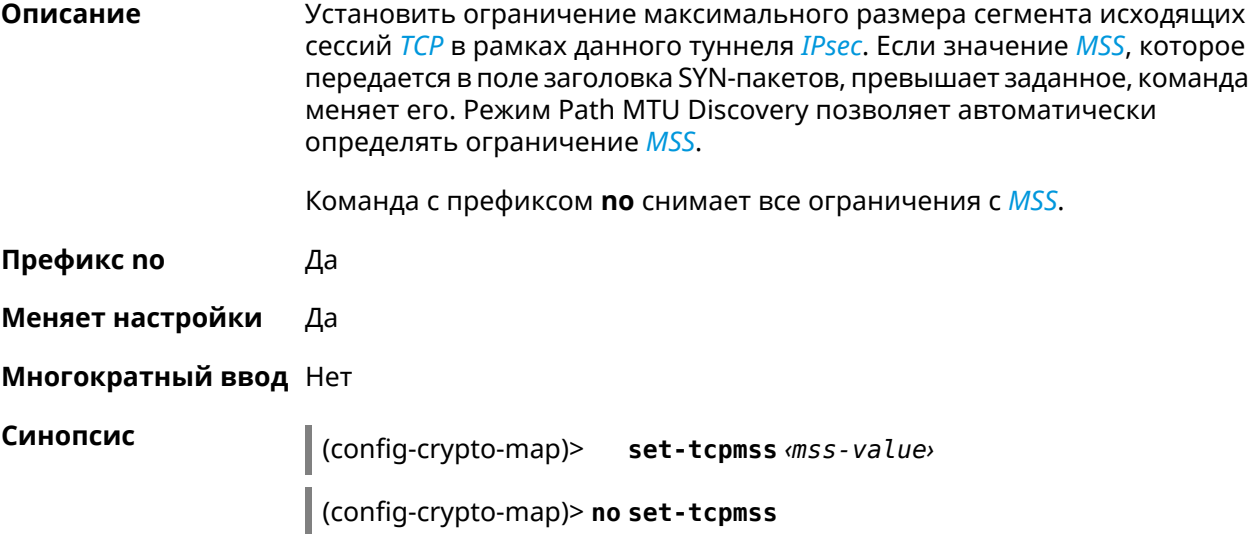

**Аргументы** 

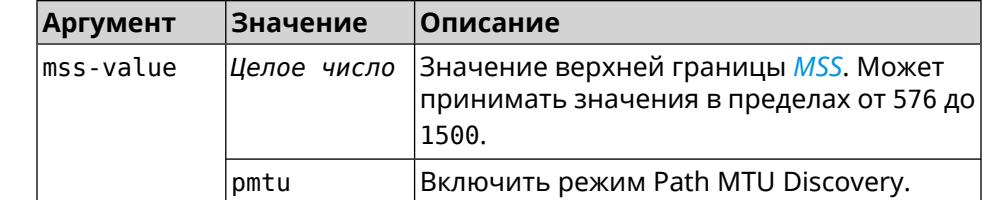

(config-crypto-map)> set-tcpmss 1280 Пример IpSec::Manager: "test": crypto map tcpmss set to 1280.

> (config-crypto-map)> no set-tcpmss IpSec::Manager: "test": crypto map tcpmss reset.

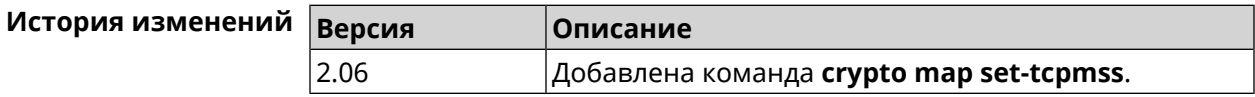

## 3.22.24 crypto map set-transform

Описание Задать ссылку на существующее преобразование IPsec ESP (см. команду crypto ipsec transform-set).

Команда с префиксом по удаляет ссылку.

Префикс по Да

Меняет настройки Да

Многократный ввод Нет

Синопсис  $\vert$  (config-crypto-map)> set-transform <transform-set>

(config-crypto-map)> no set-transform

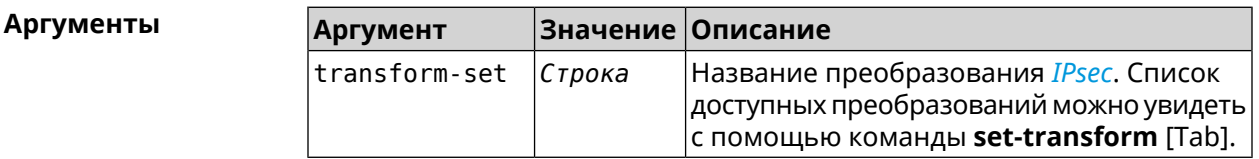

(config-crypto-map)> set-transform [Tab] Пример Usage template: set-transform {name:  ${A-Z, a-z, 0-9, ..., ..., -}$ Choose: VirtualIPServer VPNL2TPServer

(config-crypto-map)> set-transform test IpSec::Manager: "test": crypto map ipsec transform-set is set ► to "test".

(config-crypto-map) > no set-transform IpSec::Manager: "test": crypto map ipsec transform-set reset.

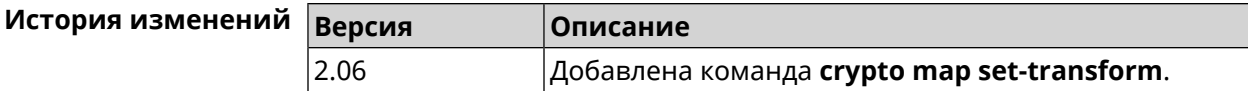

#### 3.22.25 crypto map virtual-ip dhcp route

Назначить маршрут, передаваемый через сообщения DHCP INFORM, Описание клиентам сервера Virtual IP.

> Команда с префиксом по отменяет получение указанного маршрута. Если ввести команду без аргументов, будет отменено получение всех маршрутов.

Префикс по Да

Меняет настройки Да

Многократный ввод Да

Синопсис

 $\vert$  (config-crypto-map)> virtual-ip dhcp route address and sk

|(config-crypto-map)> no virtual-ip dhcp route[*«address» «mask»*]

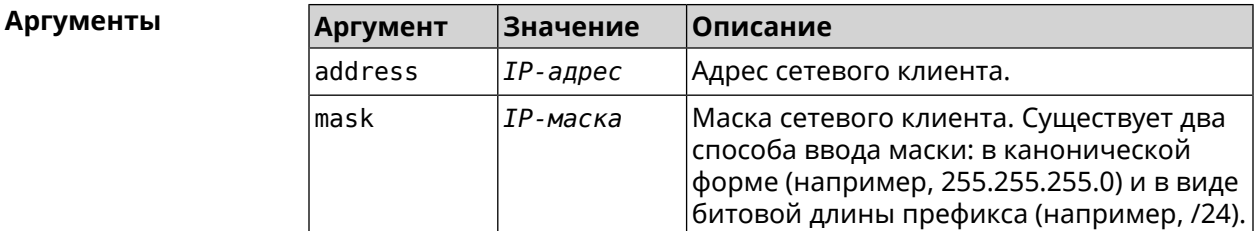

(config-crypto-map)> virtual-ip dhcp route 192.168.2.0/24 Пример IpSec::ManagerVirtualIp: "VirtualIPServerIKE2": crypto map ► Virtual IP server added DHCP INFORM route to ► 192.168.2.0/255.255.255.0. (config-crypto-map)> no virtual-ip dhcp route 192.168.2.0/24 IpSec::ManagerVirtualIp: "VirtualIPServerIKE2": crypto map ► Virtual IP server DHCP INFORM route to 192.168.2.0/255.255.255.0 ►

removed.

(config-crypto-map)> no virtual-ip dhcp route IpSec::ManagerVirtualIp: "VirtualIPServerIKE2": crypto map ► Virtual IP server DHCP INFORM routes cleared.

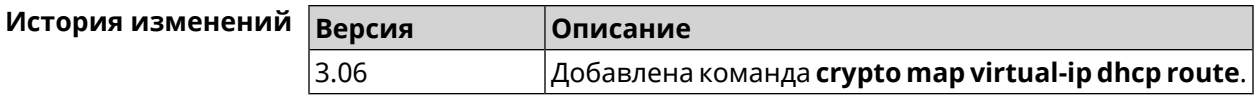

#### 3.22.26 crypto map virtual-ip dns-server

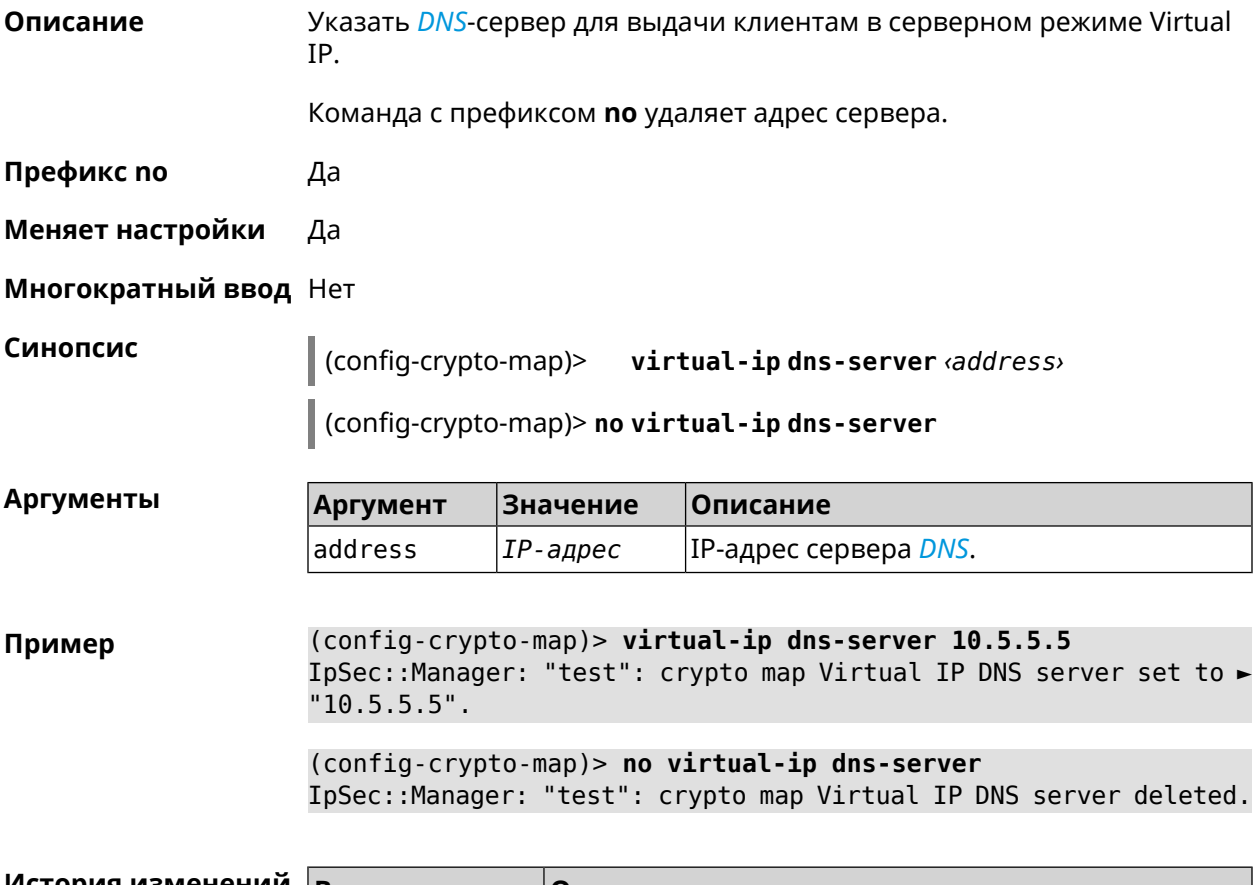

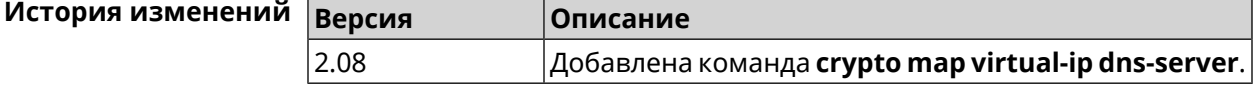

#### 3.22.27 crypto map virtual-ip enable

Описание Включить серверный режим Virtual IP, при котором клиентам производится раздача адресов из заданного диапазона. При этом в качестве удаленной подсети в соответствующем ACL можно указать произвольное значение, оно будет проигнорировано. По умолчанию режим отключен.

Команда с префиксом по отключает настройку.

Префикс по Да

Меняет настройки Да

Многократный ввод Нет

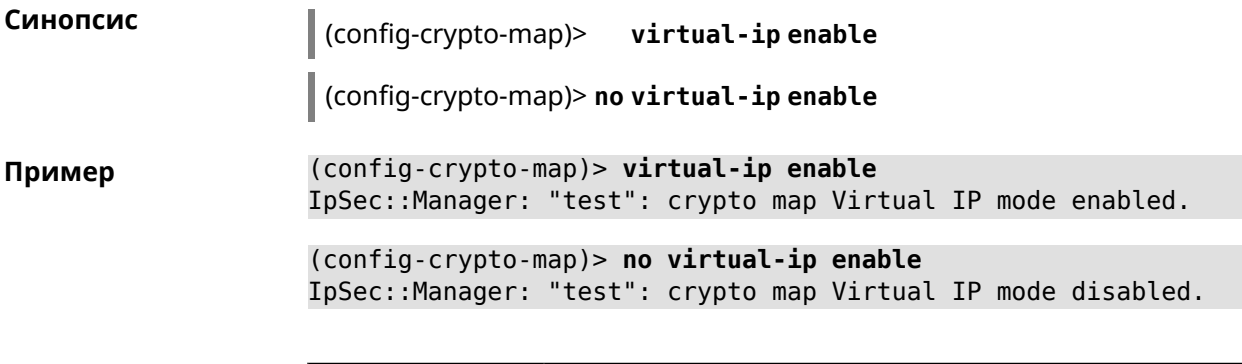

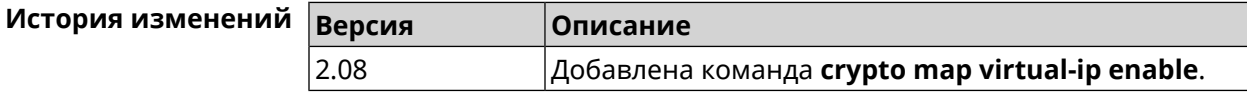

# **3.22.28 crypto map virtual-ip multi-login**

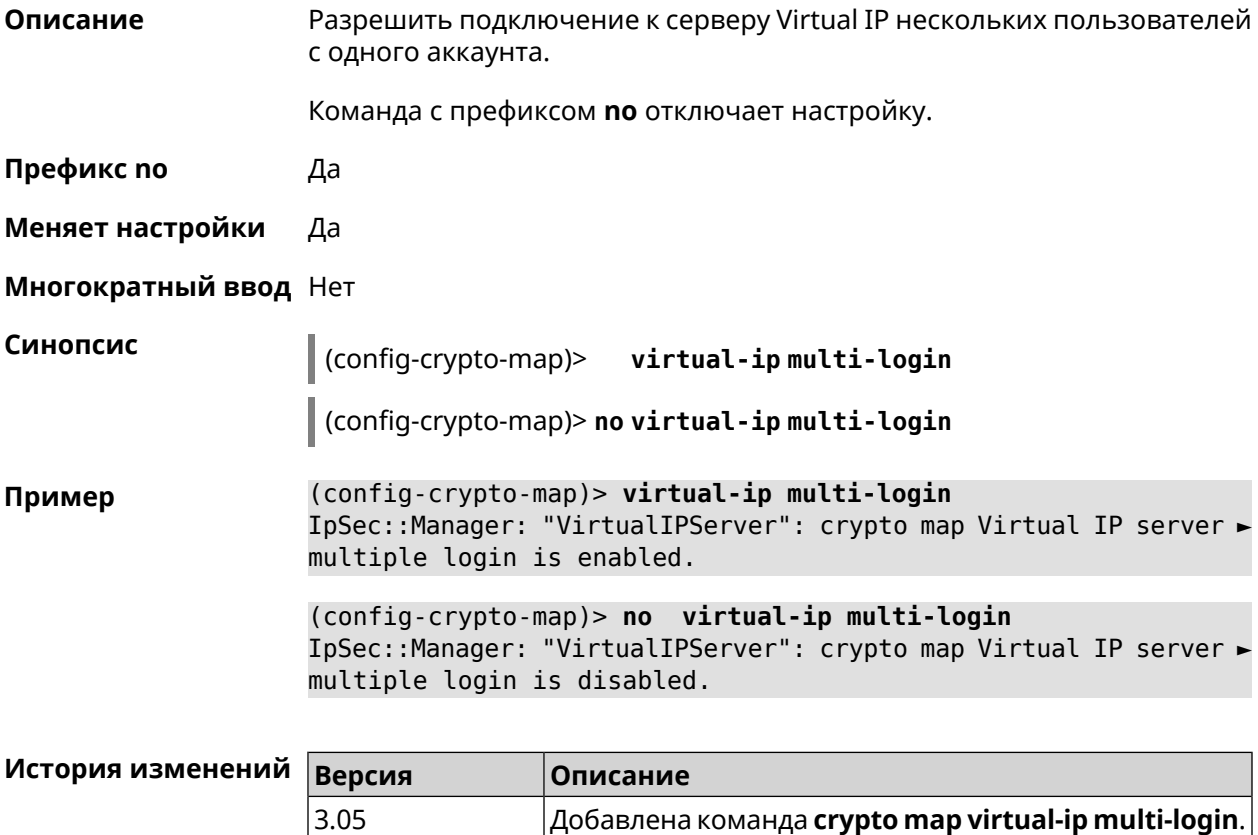

# **3.22.29 crypto map virtual-ip nat**

**Описание** Включить трансляцию адресов для клиентов в серверном режиме Virtual IP.

Команда с префиксом **no** удаляет правило.

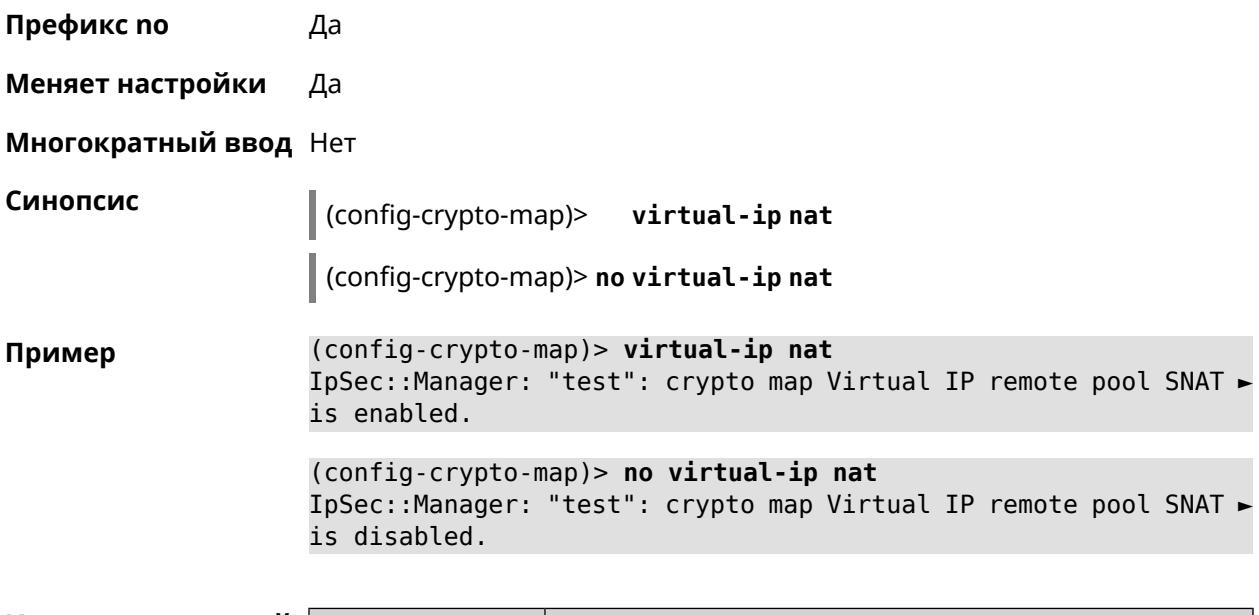

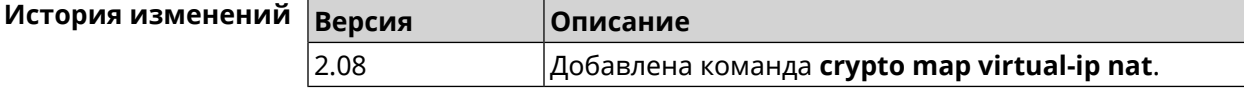

### **3.22.30 crypto map virtual-ip range**

**Описание** Настроить диапазон адресов для выдачи клиентам в серверном режиме Virtual IP.

Команда с префиксом **no** удаляет диапазон.

**Префикс no** Да

**Меняет настройки** Да

**Многократный ввод** Нет

**Синопсис** (config-crypto-map)> **virtual-ip range** *‹begin›* ( *‹end›* <sup>|</sup> *‹size›* )

(config-crypto-map)> **no virtual-ip range**

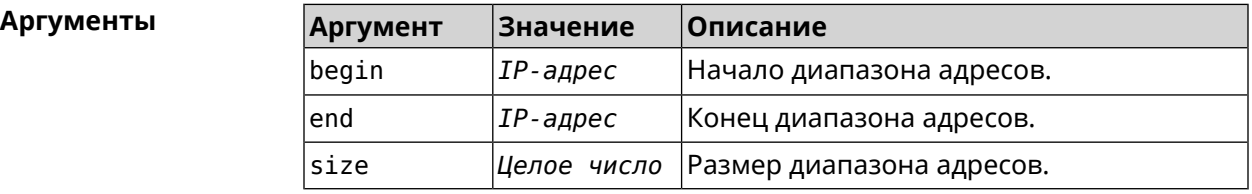

**Пример** (config-crypto-map)> **virtual-ip range 10.5.0.0 20** IpSec::Manager: "test": crypto map Virtual IP pool range set ► from "10.5.0.0" to "10.5.0.19" (CIDR 10.5.0.0/27).

(config-crypto-map)> **no virtual-ip range** IpSec::Manager: "test": crypto map Virtual IP pool range deleted.

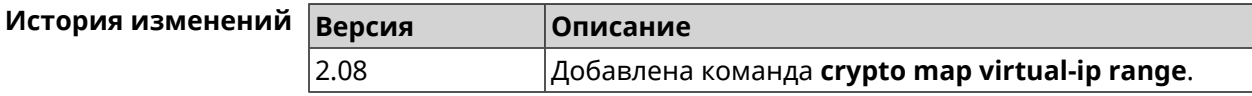

### **3.22.31 crypto map virtual-ip static-ip**

**Описание** Назначить постоянный IP-адрес пользователю. Пользователь в системе должен иметь метку ipsec-xauth.

Команда с префиксом **no** удаляет привязку.

**Префикс no** Да

**Меняет настройки** Да

**Многократный ввод** Да

**Синопсис** (config-crypto-map)> **virtual-ip static-ip** *‹user› ‹address›*

(config-crypto-map)> **no virtual-ip static-ip** *‹user›*

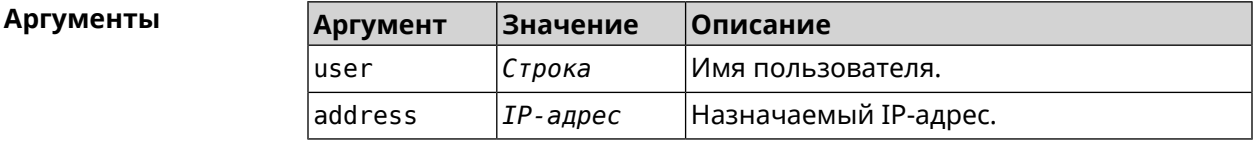

**Пример** (config-crypto-map)> **virtual-ip static-ip admin 172.20.0.1** IpSec::ManagerVirtualIp: "VirtualIPServer": crypto map Virtual ► IP server static address "172.20.0.1" assigned to user "admin".

> (config-crypto-map)> **no virtual-ip static-ip admin** IpSec::ManagerVirtualIp: "VirtualIPServer": crypto map Virtual ► IP server static address removed for user "admin".

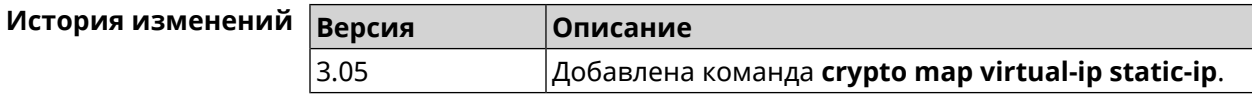

# **3.23 dlna**

**Описание** Доступ к группе команд для управления службой *[DLNA](#page-657-0)*.

**Префикс no** Нет

**Меняет настройки** Нет

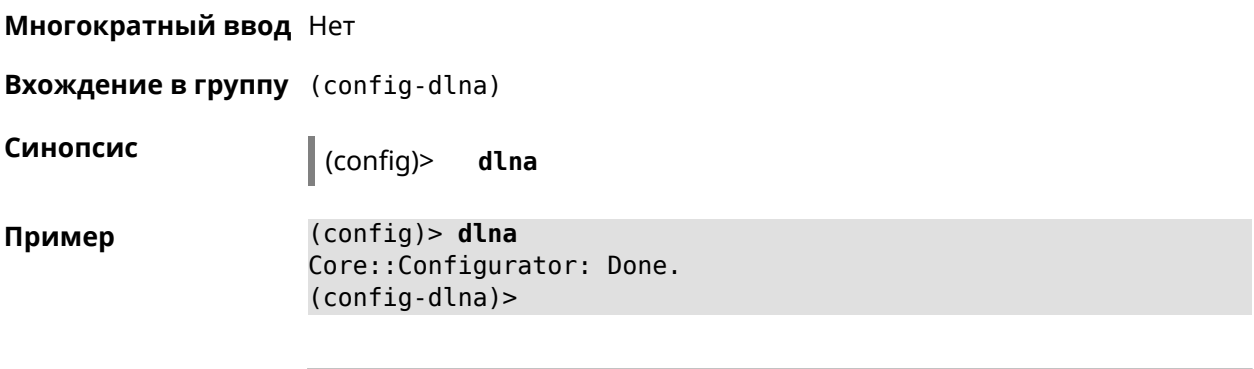

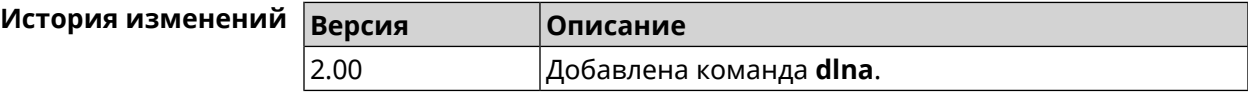

## 3.23.1 dlna container

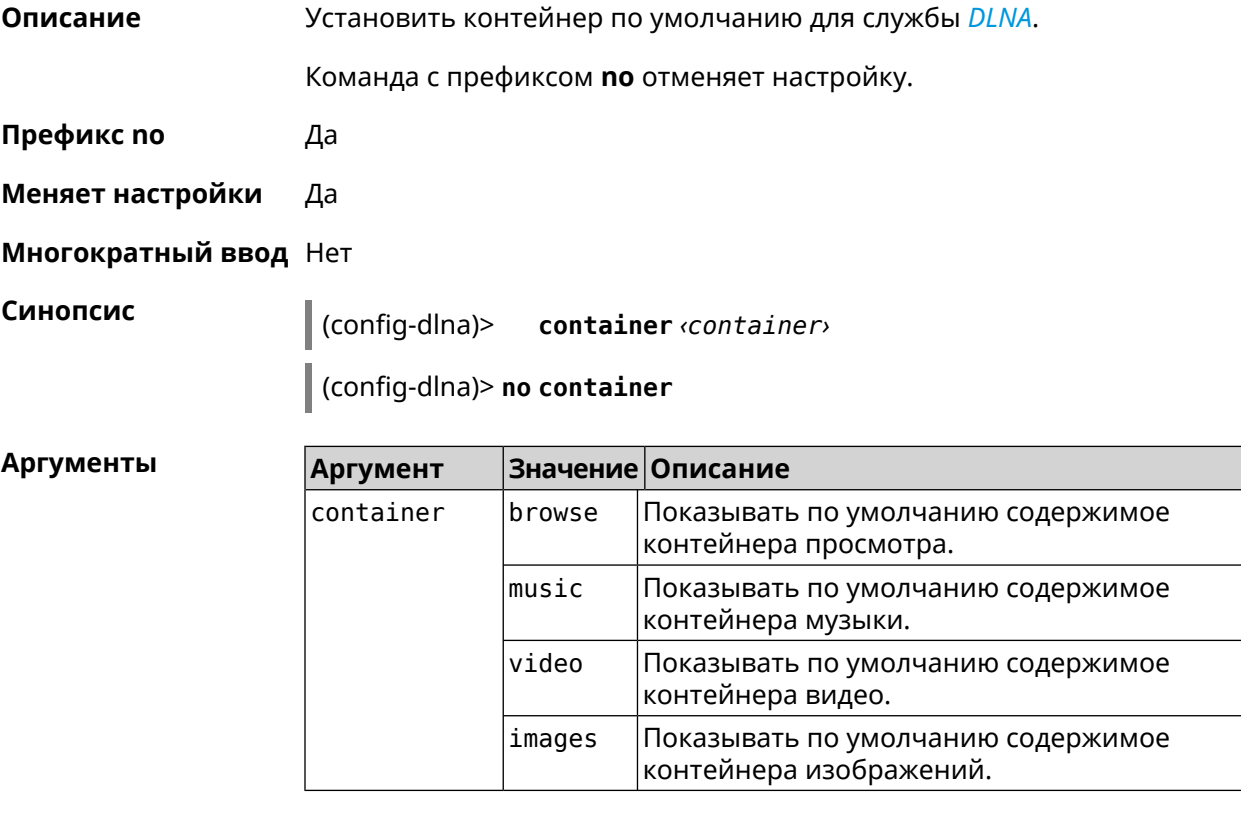

Пример (config-dlna)> container browse Dlna:: Server: Set default container to "browse". (config-dlna)> no container Dlna::Server: Reset default container.

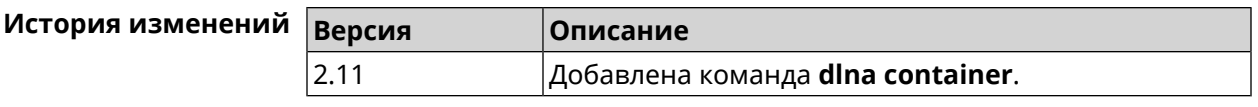

# **3.23.2 dlna db-directory**

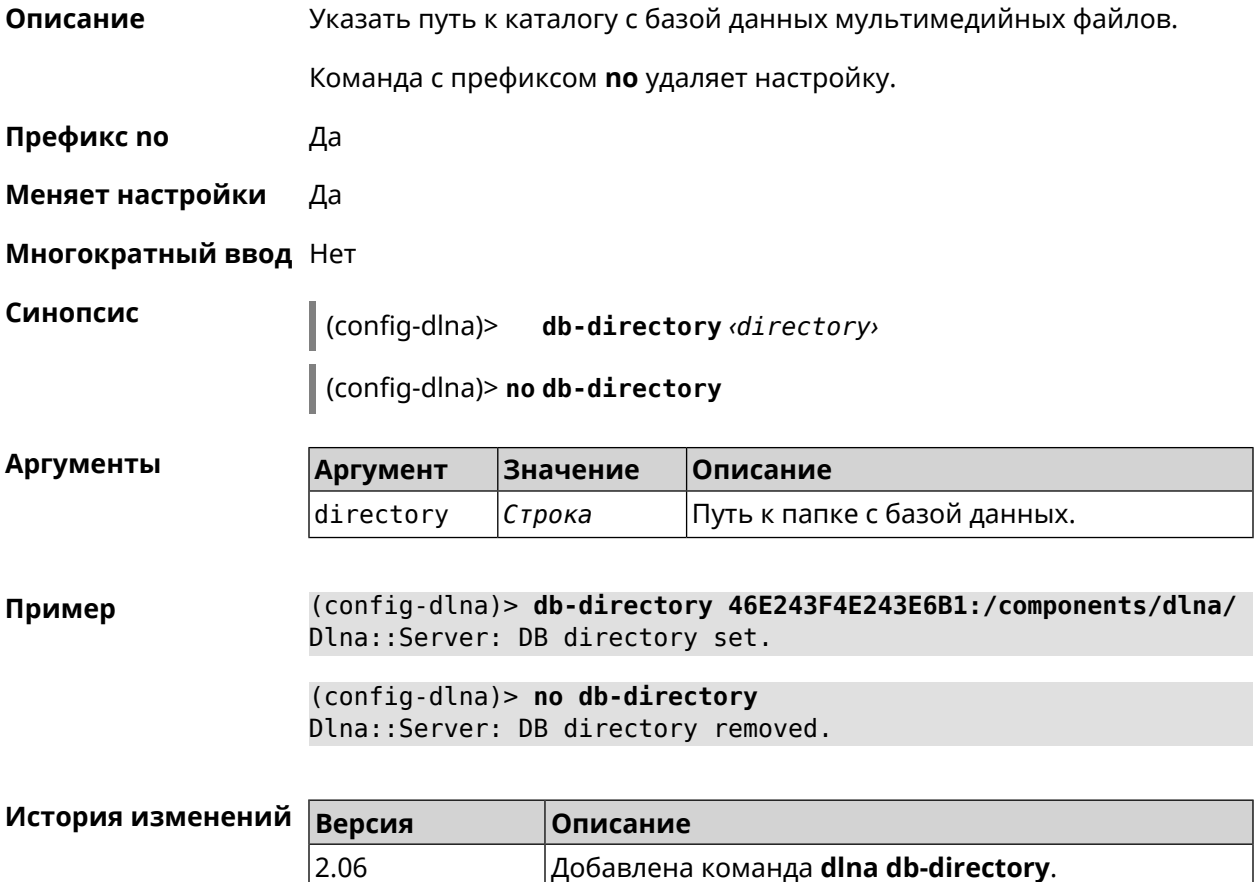

# **3.23.3 dlna directory**

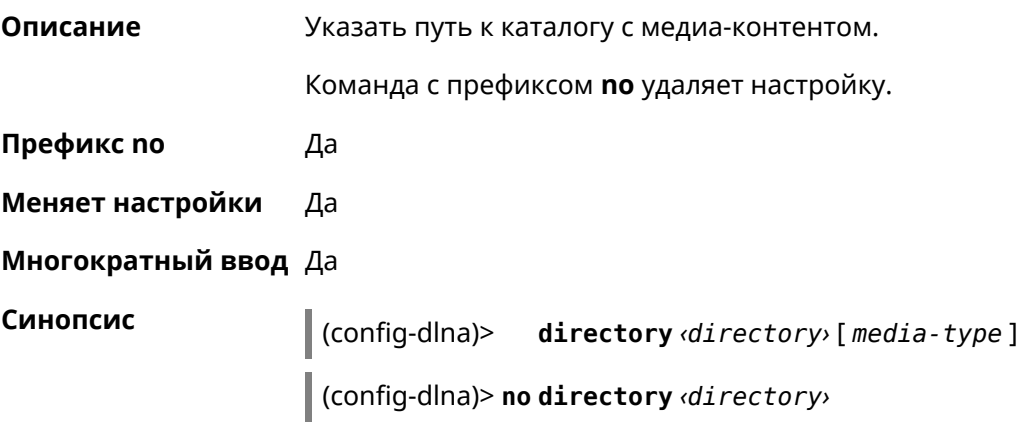

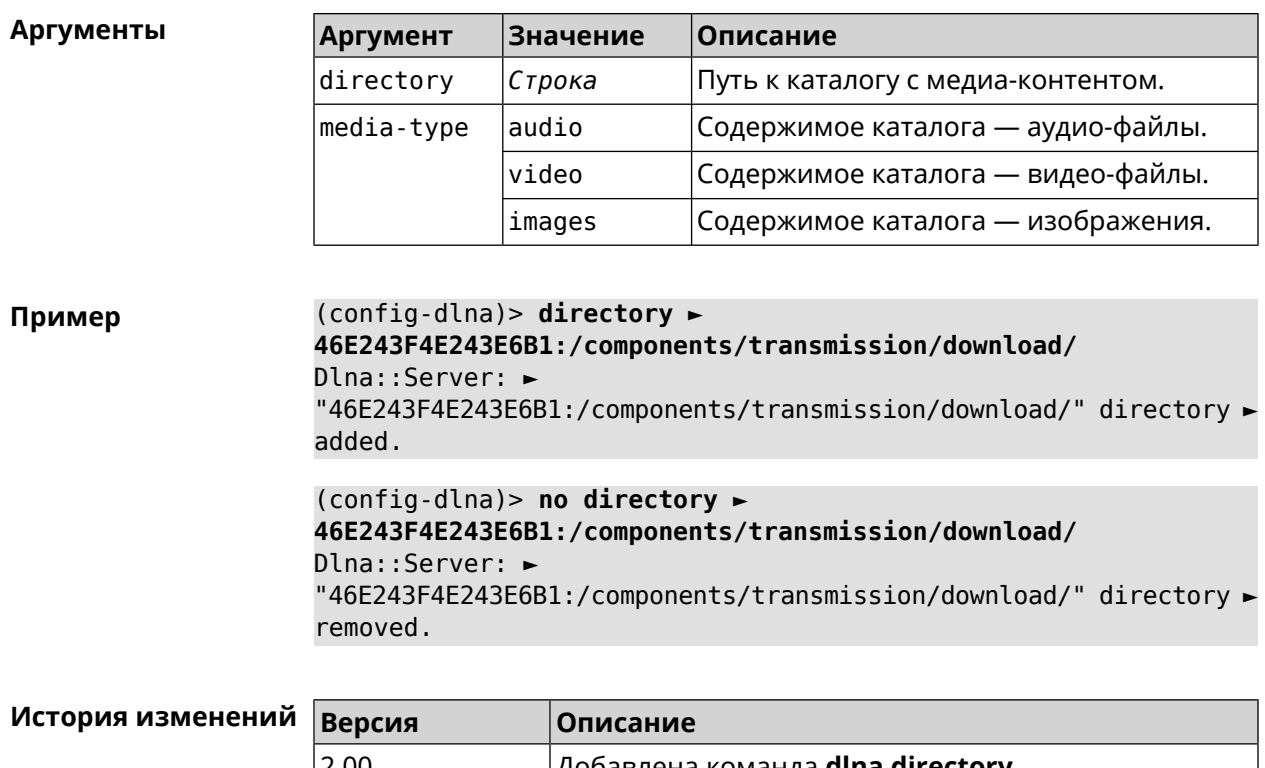

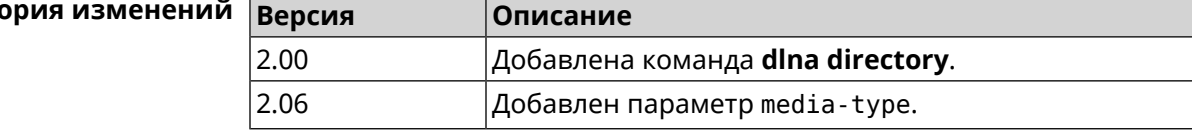

# **3.23.4 dlna display-name**

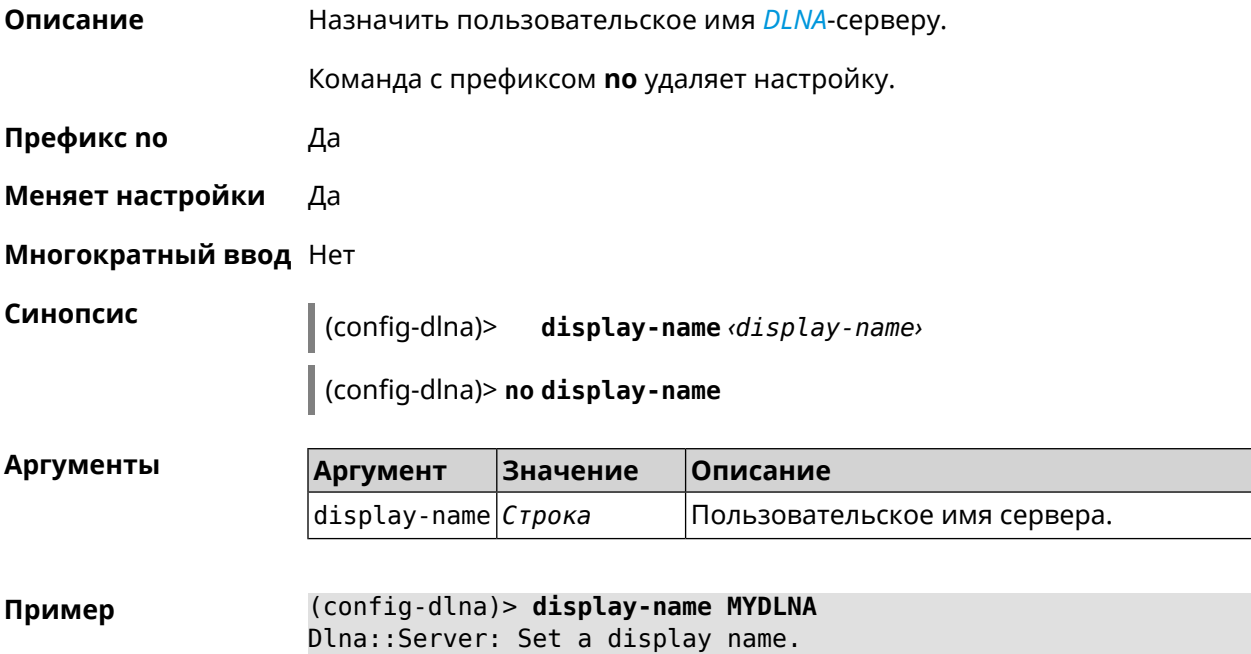

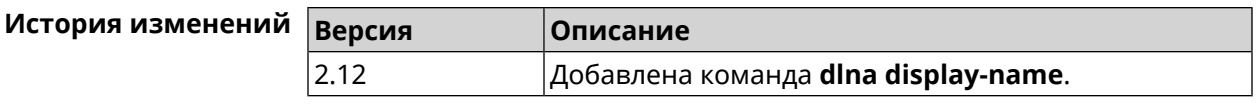

# 3.23.5 dlna interface

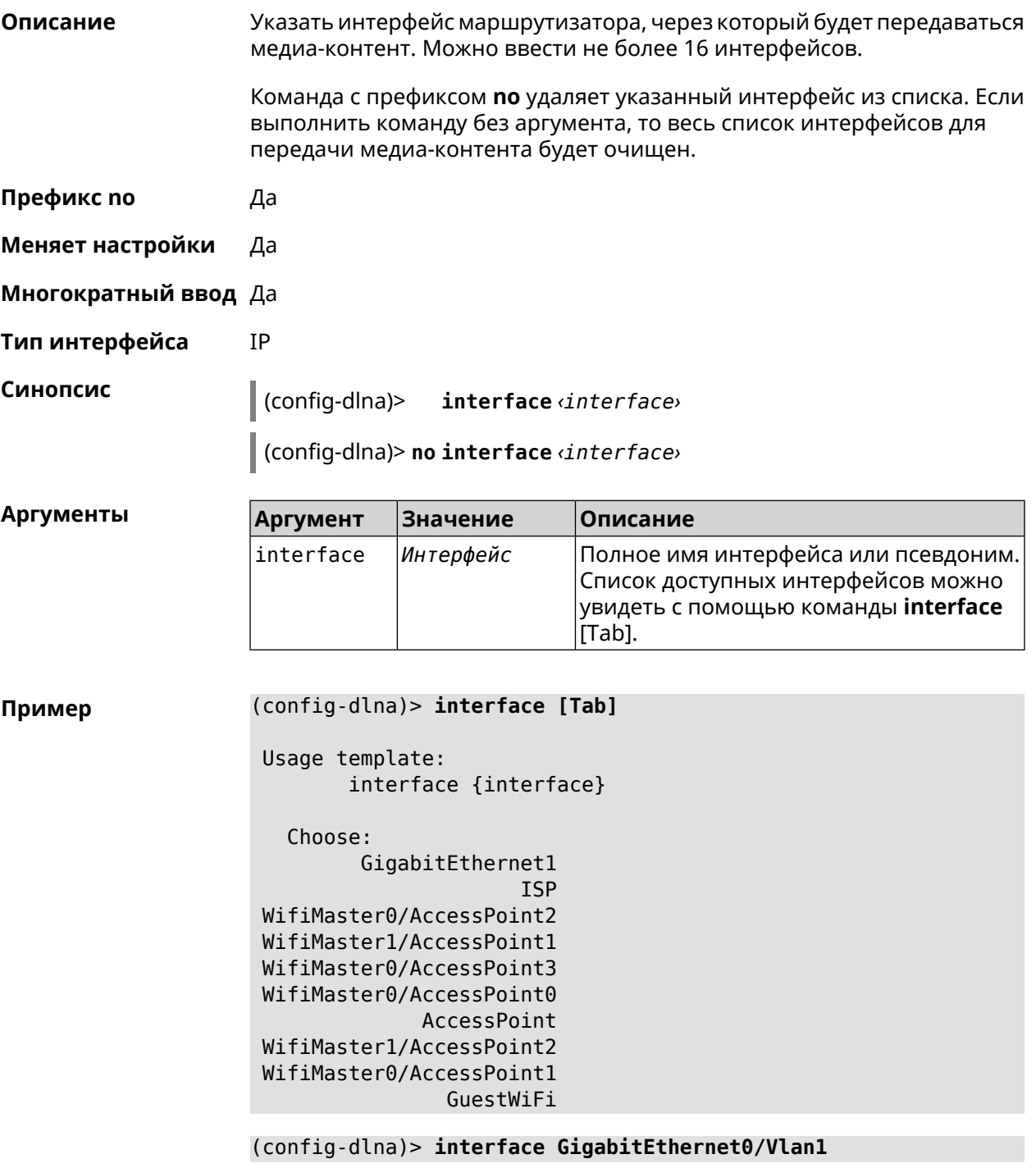

(config-dlna)> no interface GigabitEthernet0/Vlan1

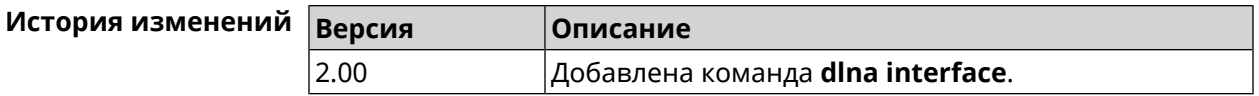

# **3.23.6 dlna port**

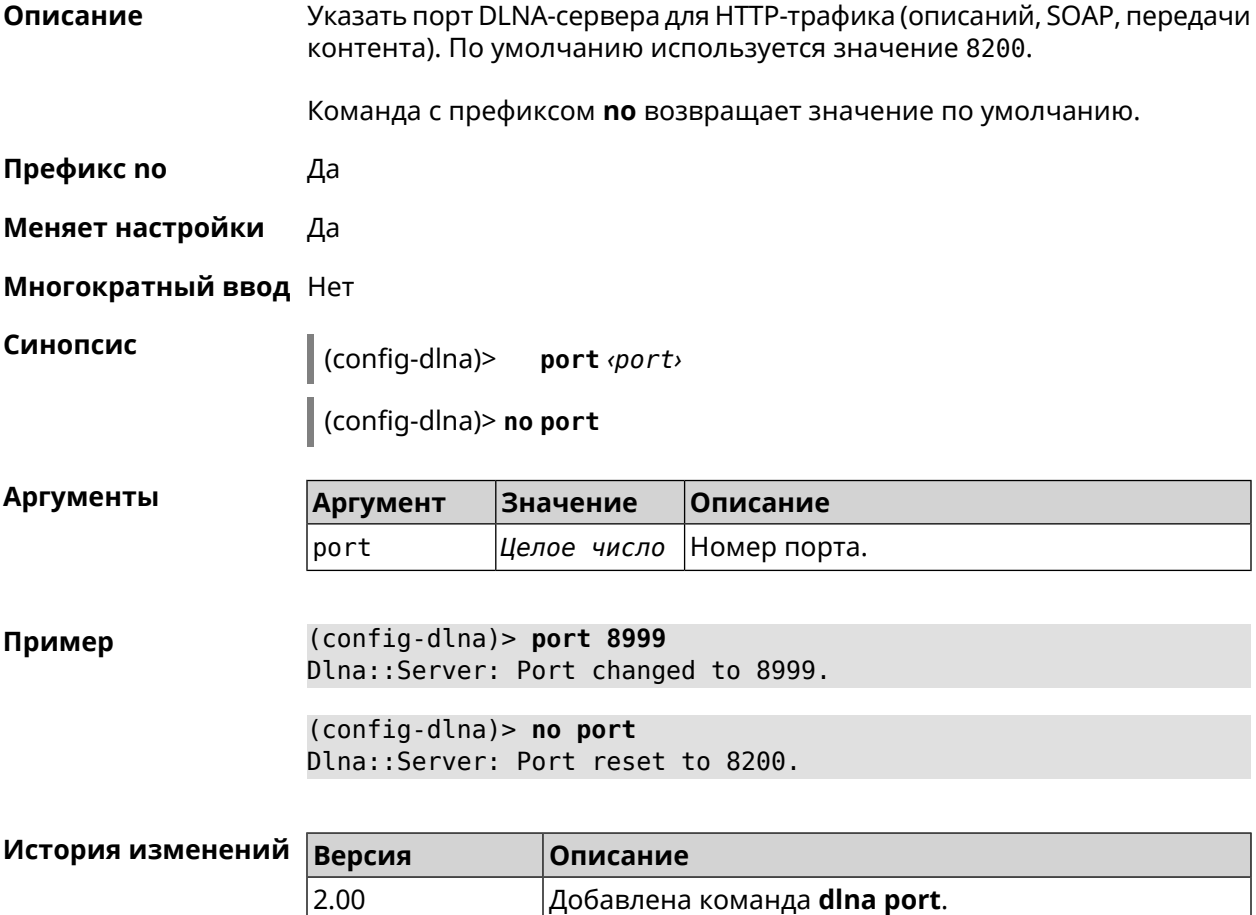

# **3.23.7 dlna rescan**

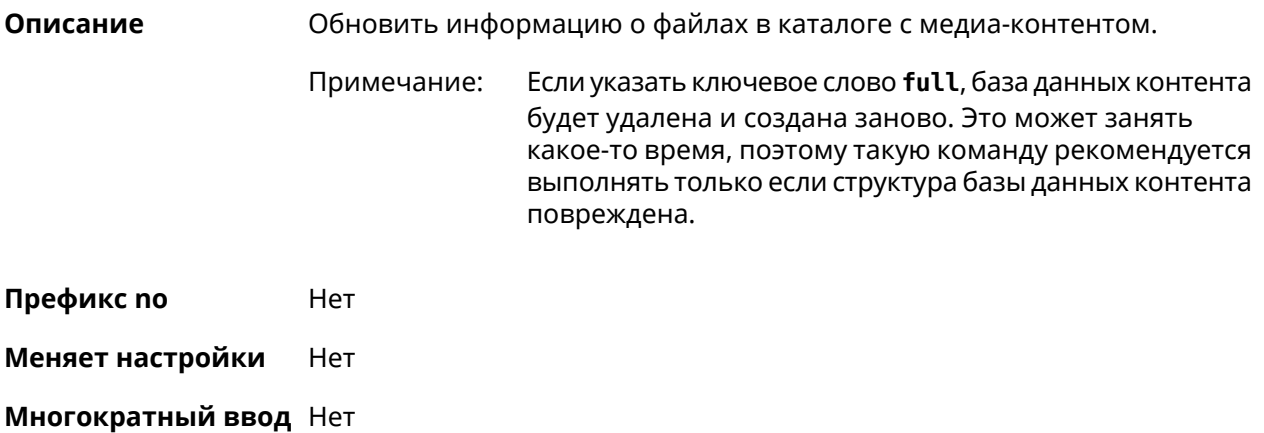

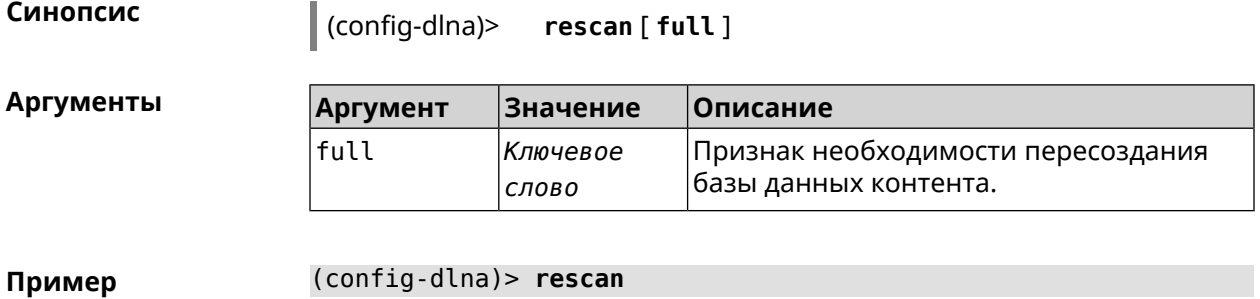

(config-dlna)> **rescan full**

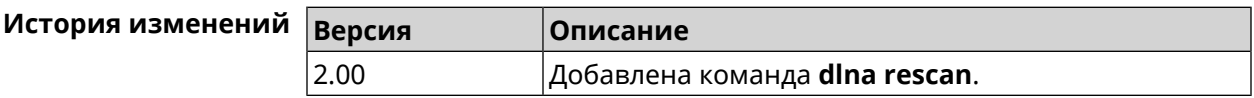

### **3.23.8 dlna sort**

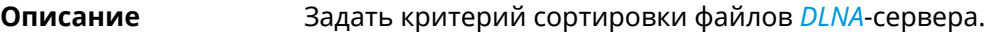

Команда с префиксом **no** удаляет настройку.

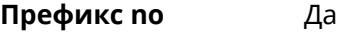

**Меняет настройки** Да

**Многократный ввод** Да

**Синопсис** (config-dlna)> **sort** *‹key›* [ *‹order›* ]

(config-dlna)> **no sort**

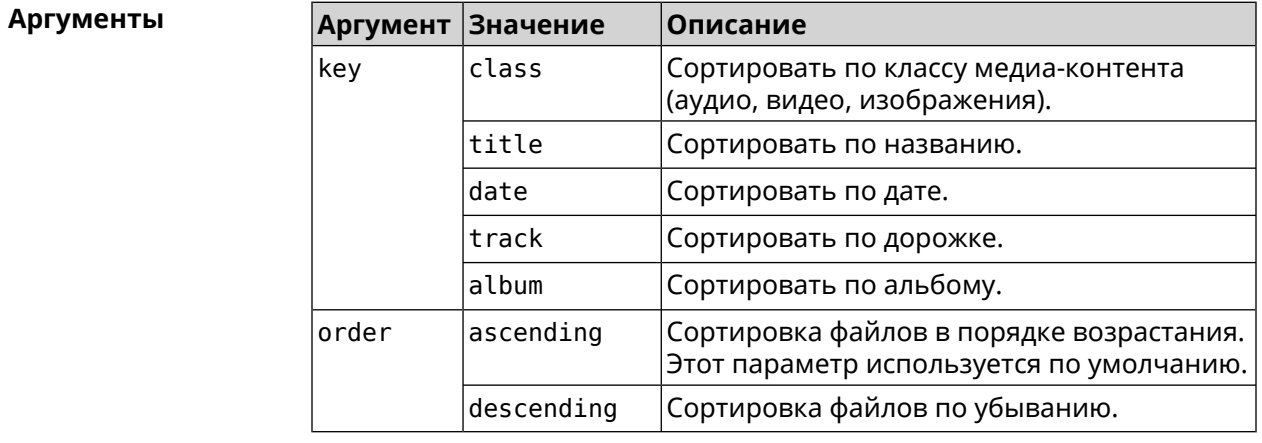

**Пример** (config-dlna)> **sort date** Dlna::Server: "date by ascending" sort criterion appended.

(config-dlna)> sort date ascending Dlna::Server: "date by ascending" sort criterion appended.

(config-dlna)> no sort Dlna::Server: Sort criteria removed.

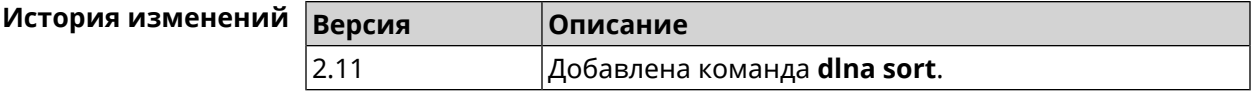

# 3.24 dns-proxy

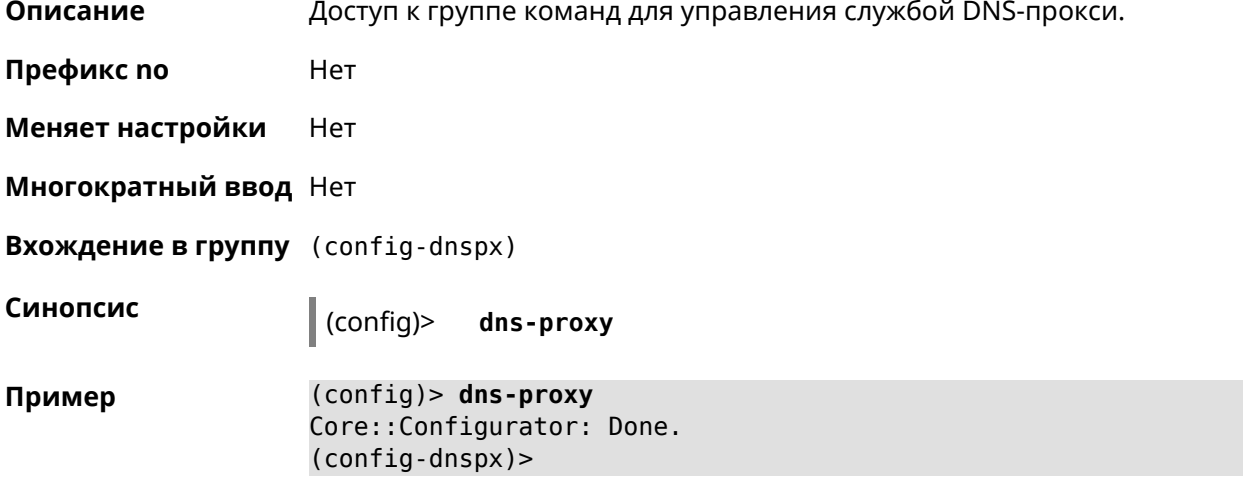

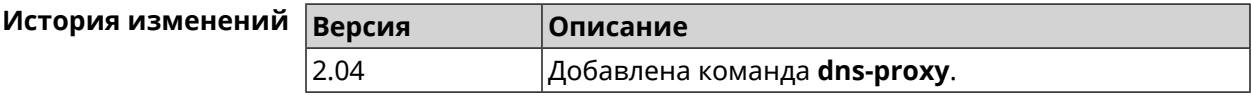

### 3.24.1 dns-proxy filter assign host preset

Описание Назначить пресет фильтрации сетевому устройству.

> Ознакомиться со списком пресетов вы можете с помощью команды show dns-proxy filter presets.

Команда с префиксом по удаляет указанный пресет для хоста. Если выполнить команду без аргумента, то весь список пресетов для всех хостов будет очищен.

Префикс по Да

Меняет настройки Да

Многократный ввод Да

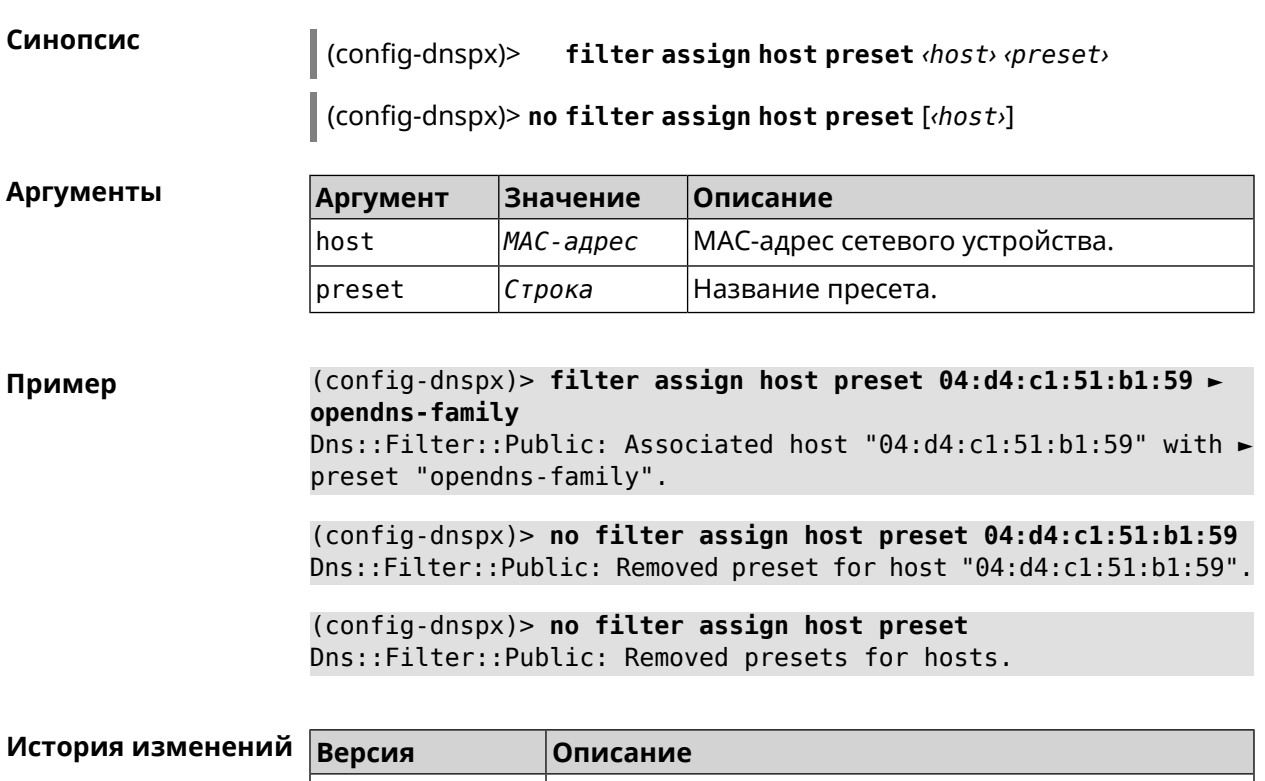

# **3.24.2 dns-proxy filter assign host profile**

3.08

**Описание** Назначить профиль фильтрации сетевому устройству.

**preset**.

Добавить новый профиль можно при помощи команды **[dns-proxy](#page-129-0) filter [profile](#page-129-0)**.

Добавлена команда **dns-proxy filter assign host**

Ознакомиться со списком профилей вы можете с помощью команды **show [dns-proxy](#page-483-0) filter profiles**.

Команда с префиксом **no** удаляет указанный профиль для хоста. Если выполнить команду без аргумента, то весь список профилей для всех хостов будет очищен.

**Префикс no** Да

**Меняет настройки** Да

**Многократный ввод** Да

**Синопсис** (config-dnspx)> **filter assign host profile** *‹host› ‹profile›*

(config-dnspx)> **no filter assign host profile** [*‹host›*]

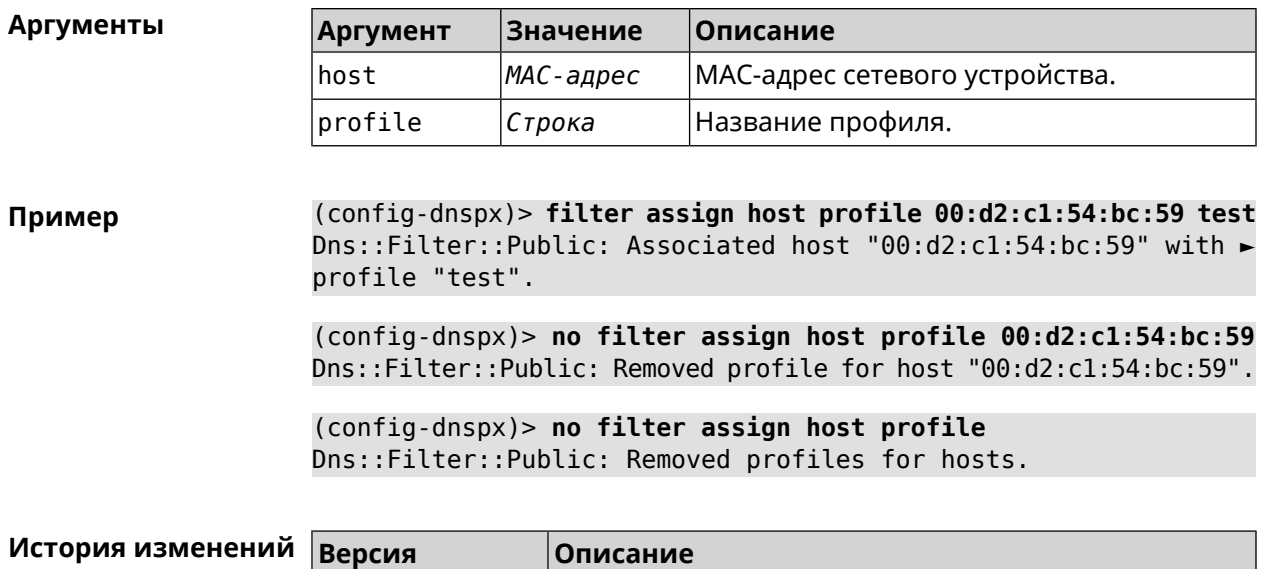

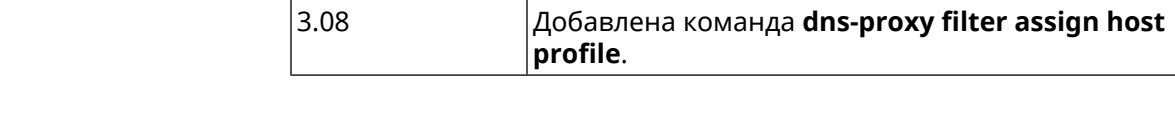

# **3.24.3 dns-proxy filter assign interface preset**

3.08

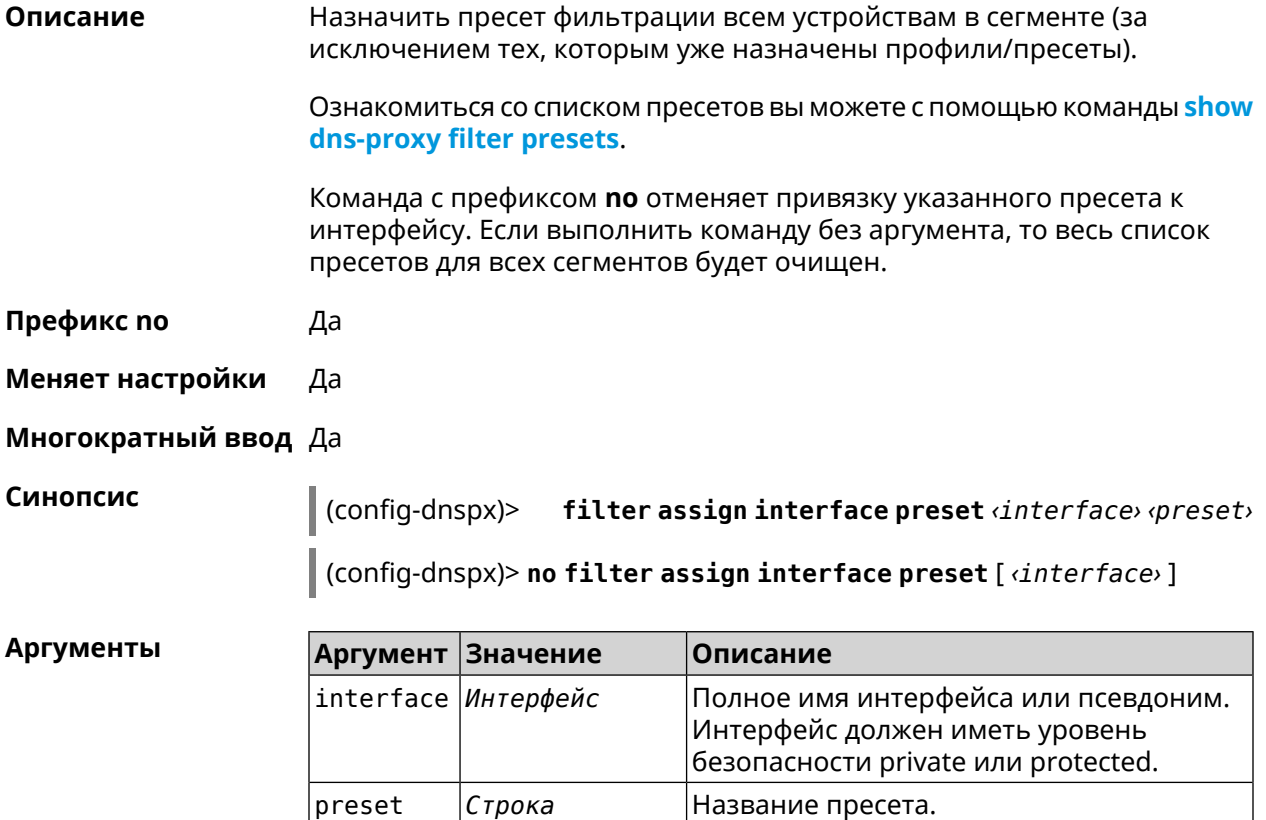

(config-dnspx)> filter assign interface preset Bridge0 ► Пример quad9-security Dns::Filter::Public: Associated interface "Bridge0" with preset ► "quad9-security". (config-dnspx)> no filter assign interface preset Bridge0 Dns::Filter::Public: Removed preset for interface "Bridge0". (config-dnspx)> no filter assign interface preset Dns::Filter::Public: Removed presets for interfaces.

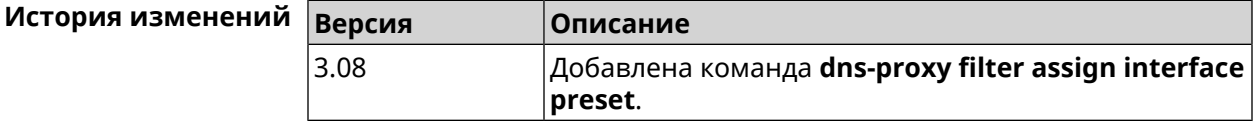

#### 3.24.4 dns-proxy filter assign interface profile

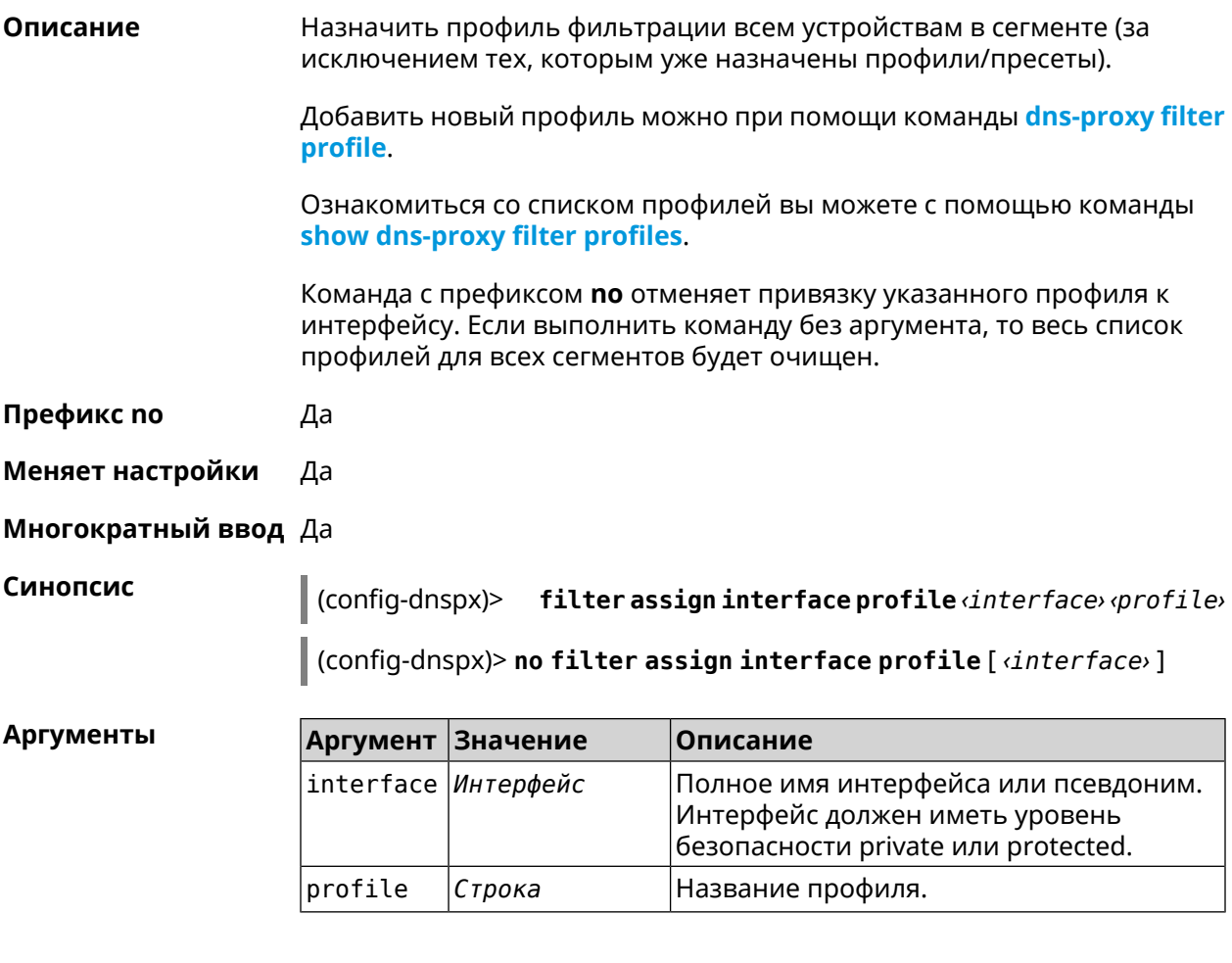

(config-dnspx)> filter assign interface profile ► Пример GigabitEthernet0/Vlan1 DnsProfile0

Dns::Filter::Public: Associated interface ► "GigabitEthernet0/Vlan1" with profile "DnsProfile0".

(config-dnspx)> no filter assign interface profile ► GigabitEthernet0/Vlan1 Dns::Filter::Public: Removed profile for interface ► "GigabitEthernet0/Vlan1".

(config-dnspx)> no filter assign interface profile Dns::Filter::Public: Removed profiles for interfaces.

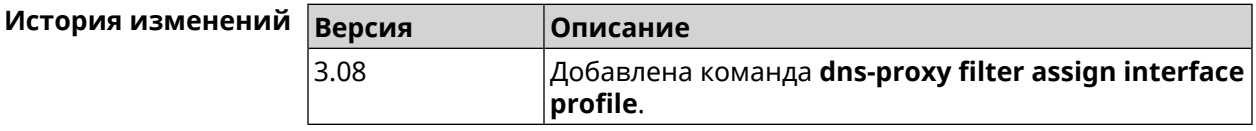

#### 3.24.5 dns-proxy filter engine

Описание Выбрать механизм DNS.

> Команда с префиксом по отключает фильтр. В этом случае запрос конфигурации вернет пустое значение.

Префикс по Да

Меняет настройки Да

Многократный ввод Нет

Синопсис

(config-dnspx)> filter engine «engine»

 $\big|$  (config-dnspx)> **no filter engine** 

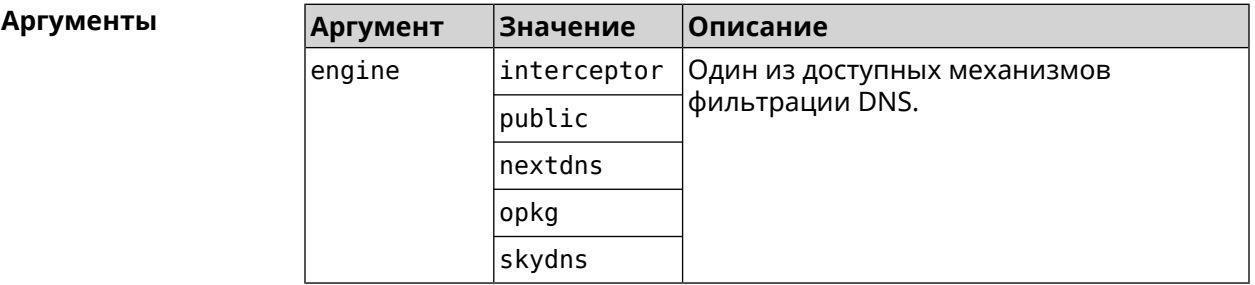

(config-dnspx)> filter engine interceptor Пример Dns::Filter::Interceptor: Enabled.

> (config-dnspx)> no filter engine Dns::Manager: Disabled filter engine.

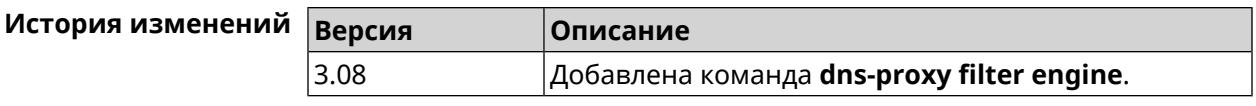

# <span id="page-129-0"></span>**3.24.6 dns-proxy filter profile**

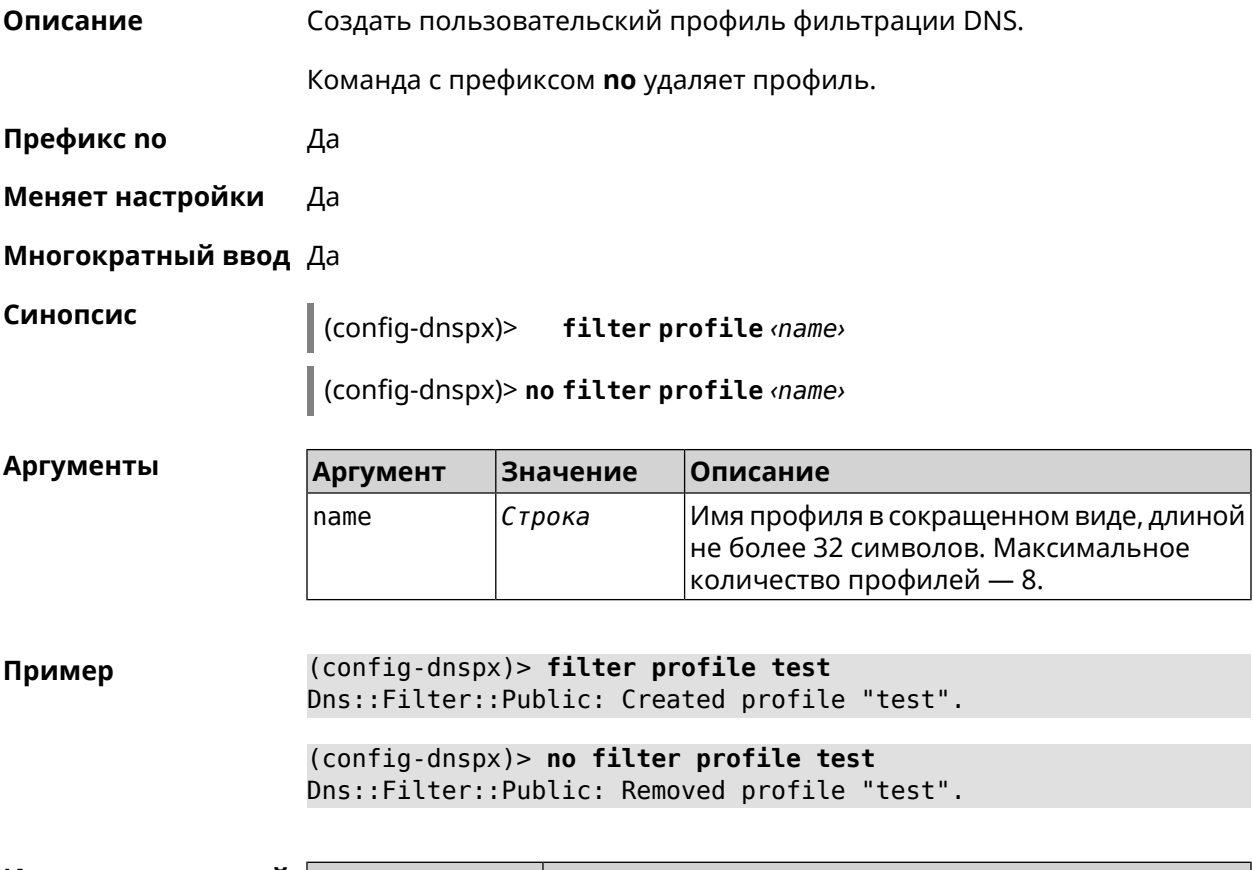

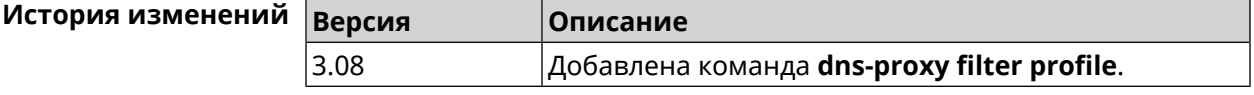

# **3.24.7 dns-proxy filter profile description**

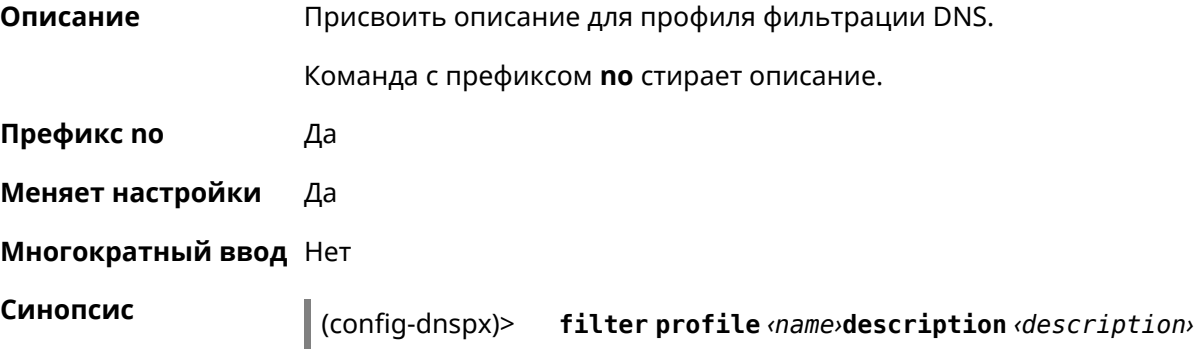

(config-dnspx)> **no filter profile** *‹name›***description** *‹description›*

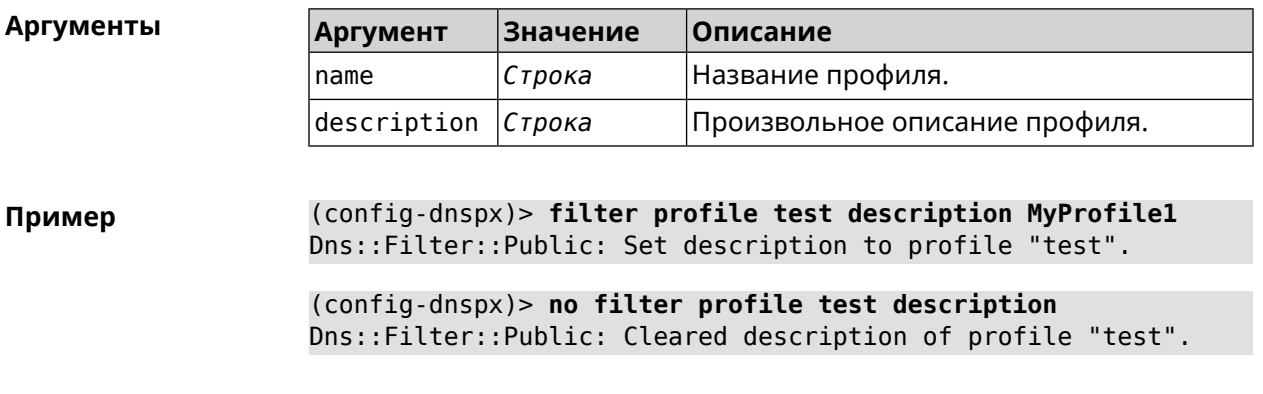

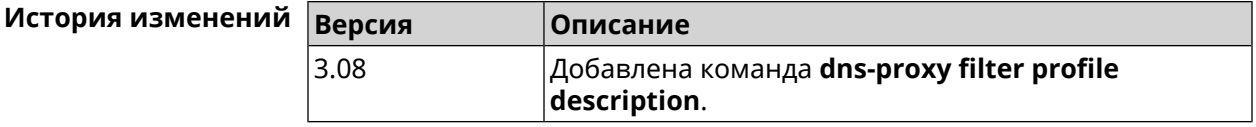

#### **3.24.8 dns-proxy filter profile dns53 upstream**

**Описание** Добавить IP-адрес DNS-сервера впользовательскийпрофиль фильтрации. Можно ввести до 6 серверов.

> Команда с префиксом **no** удаляет указанный сервер из списка. Если выполнить команду без аргумента, то весь список серверов будет очищен.

- **Префикс no** Да
- **Меняет настройки** Да
- **Многократный ввод** Да

**Синопсис** (config-dnspx)> **filter profile** *‹name›***dns53 upstream** *‹address›* [:*‹port›*]

(config-dnspx)> **no filter profile** *‹name›***dns53 description** [ *‹address›* [:*‹port›*] ]

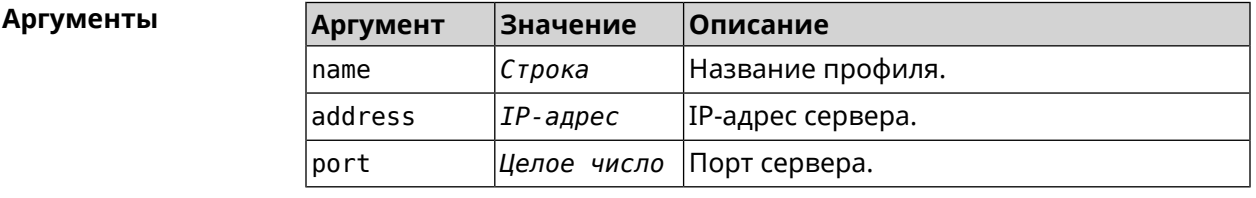

**Пример** (config-dnspx)> **filter profile test dns53 upstream 1.1.1.1** Dns::Filter::Public: Added DNS name server 1.1.1.1 to profile ► "test".

(config-dnspx)> **no filter profile test dns53 upstream** Dns::Filter::Public: Removed DNS name server from profile "test".

(config-dnspx)> **no filter profile test dns53 upstream 1.1.1.1** Dns::Filter::Public: Removed DNS name server 1.1.1.1 from profile ► "test".

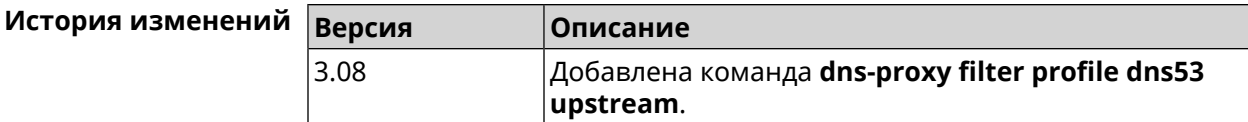

#### **3.24.9 dns-proxy filter profile https upstream**

**Описание** Добавить сервер *DNS [поверх](#page-658-2) HTTPS* в пользовательский профиль фильтрации. Можно ввести до 6 серверов.

> Команда с префиксом **no** удаляет указанный сервер из списка. Если выполнить команду без аргумента, то весь список серверов будет очищен.

- **Префикс no** Да
- **Меняет настройки** Да
- **Многократный ввод** Да

**Синопсис** (config-dnspx)> **filter profile** *‹name›***https upstream** *‹url›* [ **spki** *‹hash›* ]

(config-dnspx)> **no filter profile** *‹name›***https description** [ *‹url›* ]

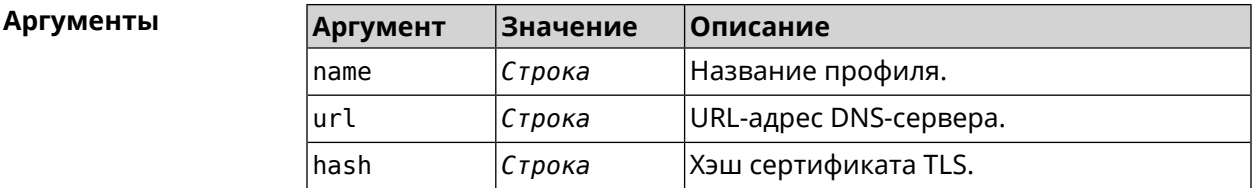

**Пример** (config-dnspx)> **filter profile test https upstream ► https://dns.google/resolve** Dns::Filter::Public: Added DNS-over-HTTPS name server ► https://dns.google/resolve to profile "test". (config-dnspx)> **no filter profile test https upstream ► https://dns.google/resolve** Dns::Filter::Public: Removed DNS-over-HTTPS name server ► https://dns.google/resolve from profile "test". (config-dnspx)> **no filter profile test https upstream**

Dns::Filter::Public: Removed DNS-over-HTTPS name server from ► profile "test".

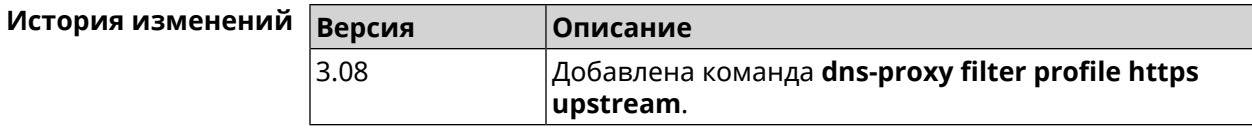

#### **3.24.10 dns-proxy filter profile tls upstream**

**Описание** Добавить сервер *DNS [поверх](#page-658-3) TLS* в пользовательский профиль фильтрации. Можно ввести до 6 серверов.

> Команда с префиксом **no** удаляет указанный сервер из списка. Если выполнить команду без аргумента, то весь список серверов будет очищен.

- **Префикс no** Да
- **Меняет настройки** Да
- **Многократный ввод** Да

**Синопсис** (config-dnspx)> **filter profile** *‹name›***tls upstream** *‹address›* [ *‹port›* ] [ **sni** *‹fqdn›* ] [ **spki** *‹hash›* ]

> (config-dnspx)> **no filter profile** *‹name›***tls description** [ *‹address›* ] [ *‹port›* ]

#### $A$ ргументы

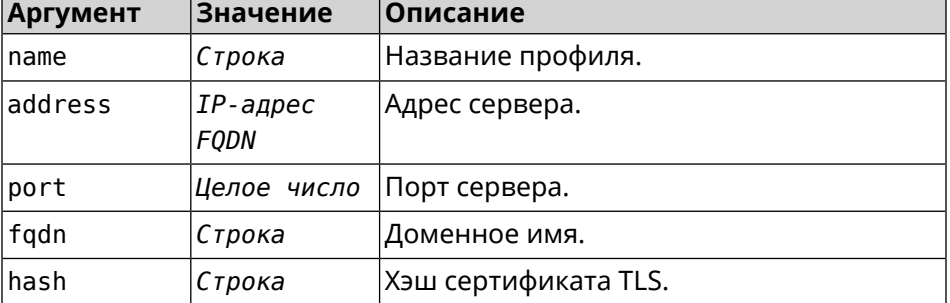

**Пример** (config-dnspx)> **filter profile test tls upstream 1.1.1.1 8853 ► sni cloudflare-dns.com** Dns::Filter::Public: Added DNS-over-TLS name server 1.1.1.1 to ► profile "test".

(config-dnspx)> **no filter profile test tls upstream 1.1.1.1 8853** Dns::Filter::Public: Removed DNS-over-TLS name server 1.1.1.1 ► from profile "test".

(config-dnspx)> **no filter profile test tls upstream** Dns::Filter::Public: Removed DNS-over-TLS name server from ► profile "test".

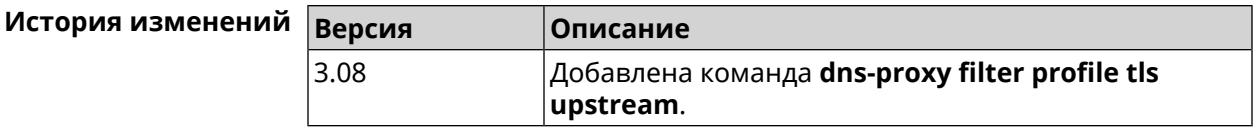

#### 3.24.11 dns-proxy https upstream

Описание Добавить сервер DNS поверх HTTPS.

> Команда с префиксом по удаляет указанный сервер из списка. Если выполнить команду без аргумента, то весь список серверов будет очищен.

Префикс по Да

Меняет настройки Да

#### Многократный ввод Да

Синопсис

(config-dnspx)> https upstream <a>(url>[<format>][sni </ash>][on <interface>][domain <domain>]

 $\vert$  (config-dnspx)> no https upstream [ $\langle url\rangle$ ]

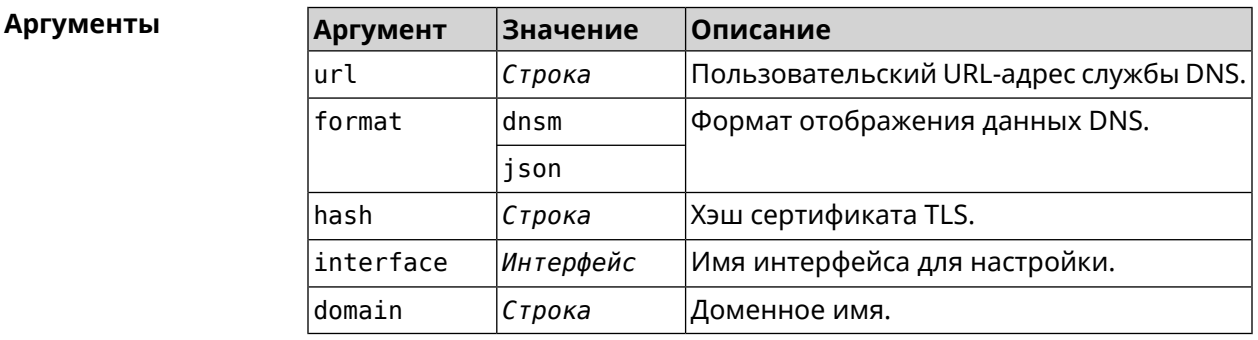

(config-dnspx)>https upstream > Пример https://cloudflare-dns.com/dns-query?ct=application/dns-json json Dns::Secure::ManagerDoh: DNS-over-HTTPS name server ► "https://cloudflare-dns.com/dns-query?ct=application/dns-json" > (json) added. (config-dnspx)>https upstream https://dns.adguard.com/dns-query ► dnsm

Dns::Secure::ManagerDoh: DNS-over-HTTPS name server ► "https://dns.adguard.com/dns-query" (dnsm) added.

(config-dnspx)>https upstream https://dns.adguard.com/dns-query ► dnsm on ISP Dns::Secure::ManagerDoh: DNS-over-HTTPS name server ► "https://dns.adguard.com/dns-query" (dnsm) added.

(config-dnspx)>no https upstream https://dns.adguard.com/dns-query Dns::Secure::ManagerDoh: DNS-over-HTTPS name server > "https://dns.adguard.com/dns-query" deleted.

(config-dnspx)>no https upstream Dns::Secure::ManagerDoh: DNS-over-HTTPS name servers cleared.

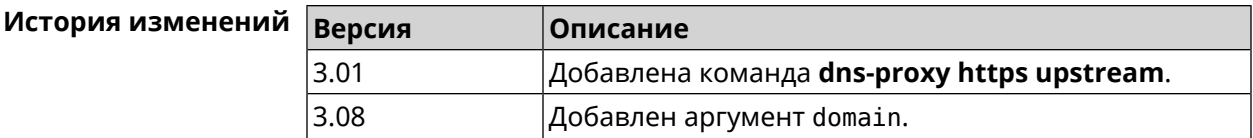

#### 3.24.12 dns-proxy max-ttl

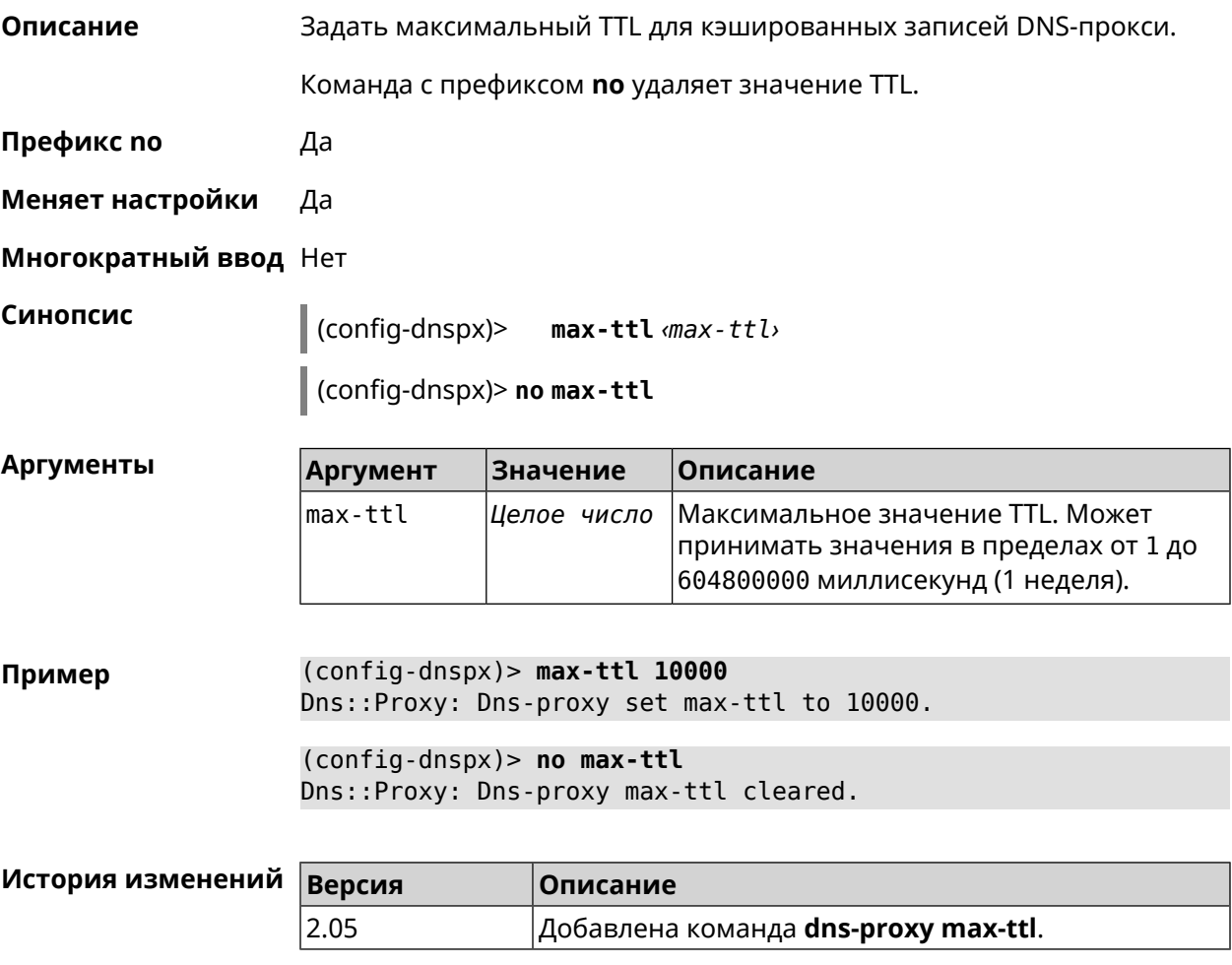

# 3.24.13 dns-proxy proceed

#### Описание

Задать интервал между параллельными запросами, которые отправляет DNS-прокси нескольким DNS-серверам. По умолчанию используется значение 500.

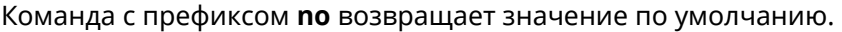

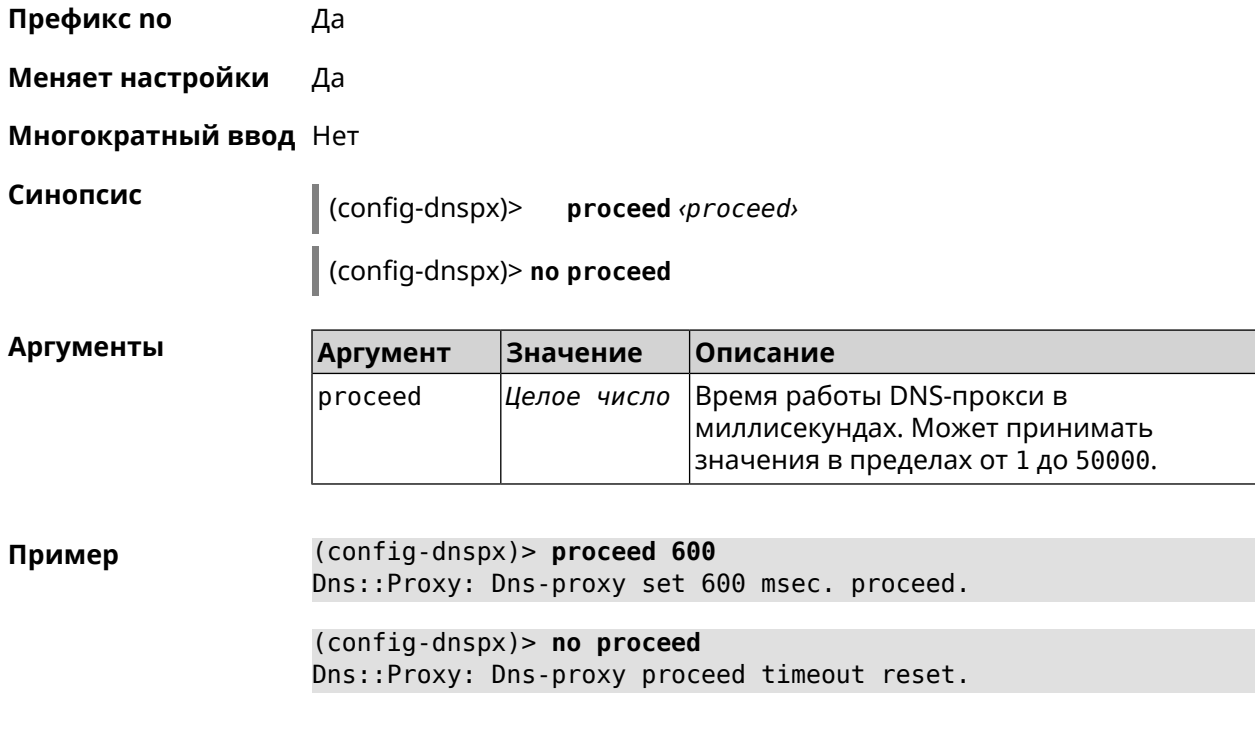

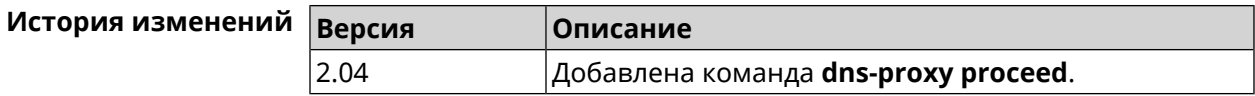

### **3.24.14 dns-proxy rebind-protect**

**Описание** Включить защиту от атак *DNS [rebinding](#page-658-4)*. По умолчанию используется параметр auto.

Команда с префиксом **no** отключает защиту.

**Префикс no** Да

**Меняет настройки** Да

**Многократный ввод** Нет

**Синопсис** (config-dnspx)> **rebind-protect** (**auto** <sup>|</sup> **strict**)

(config-dnspx)> **no rebind-protect**

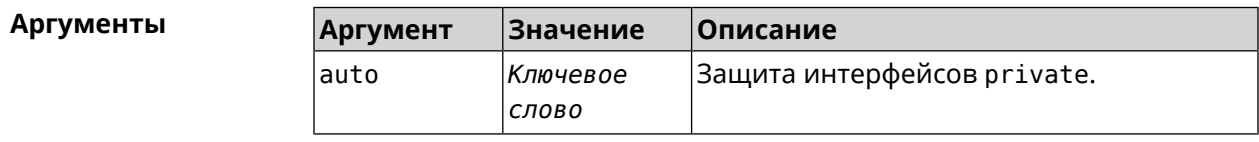

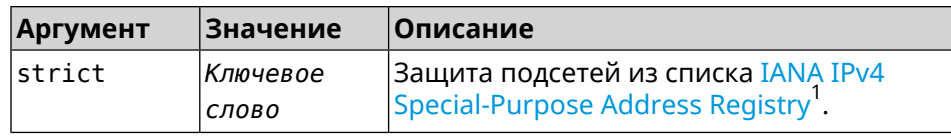

(config-dnspx)> rebind-protect auto Пример Dns:: Manager: Enabled rebind protection. (config-dnspx)> no rebind-protect Dns::Manager: Disabled rebind protection.

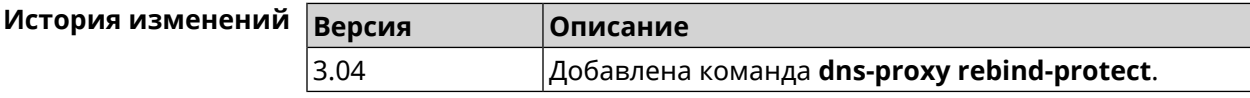

#### 3.24.15 dns-proxy srr-reset

| Описание              | Установить время, через которое будет сбрасываться рейтинг<br>запросов-ответов DNS-прокси. По умолчанию используется значение<br>600000. |                 |                                                                                                    |
|-----------------------|----------------------------------------------------------------------------------------------------|-----------------|----------------------------------------------------------------------------------------------------|
|                       | Команда с префиксом по возвращает значение по умолчанию.                                                                                 |                 |                                                                                                    |
| Префикс по            | Да                                                                                                    |                 |                                                                                                    |
| Меняет настройки      | Да                                                                                                    |                 |                                                                                                    |
| Многократный ввод Нет |                                                                                                    |                 |                                                                                                    |
| Синопсис              | (config-dnspx)> srr-reset <srr-reset></srr-reset>                                                                                        |                 |                                                                                                    |
|                       | (config-dnspx)> no srr-reset                                                                                                    |                 |                                                                                                    |
| <b>Аргументы</b>      | <b>Argument</b>                                                                                                    | <b>Значение</b> | Описание                                                                                                  |
|                       | srr-reset                                                                                                    | Целое число     | Значение временного промежутка в<br>миллисекундах. Может принимать<br>значения в пределах от 0 до 600000. |
|                       |                                                                                                    |                 |                                                                                                    |
| Пример                | (config-dnspx)> srr-reset 111<br>Dns::Manager: Set send-response rating reset time to 111 ms.                                            |                 |                                                                                                    |
|                       | (config-dnspx)> no srr-reset<br>Dns::Manager: Reset send-response rating reset time to default.                                          |                 |                                                                                                    |
| История изменений     |                                                                                                    |                 |                                                                                                    |
|                       | Версия                                                                                                    | Описание        |                                                                                                    |

<sup>1</sup>https://www.iana.org/assignments/iana-ipv4-special-registry/iana-ipv4-special-registry.xhtml

#### 3.24.16 dns-proxy tls upstream

Добавить сервер DNS поверх TLS. Описание

> Команда с префиксом по удаляет указанный сервер из списка. Если выполнить команду без аргумента, то весь список серверов будет очищен.

- Префикс по Да
- Меняет настройки Да

Многократный ввод Да

Синопсис (config-dnspx)> tls upstream <address>[<port>][sni <fqdn>][spki <hash>] [on <interface>] [domain <domain>]

(config-dnspx)> no tls upstream [ <address> ] [ <port>]

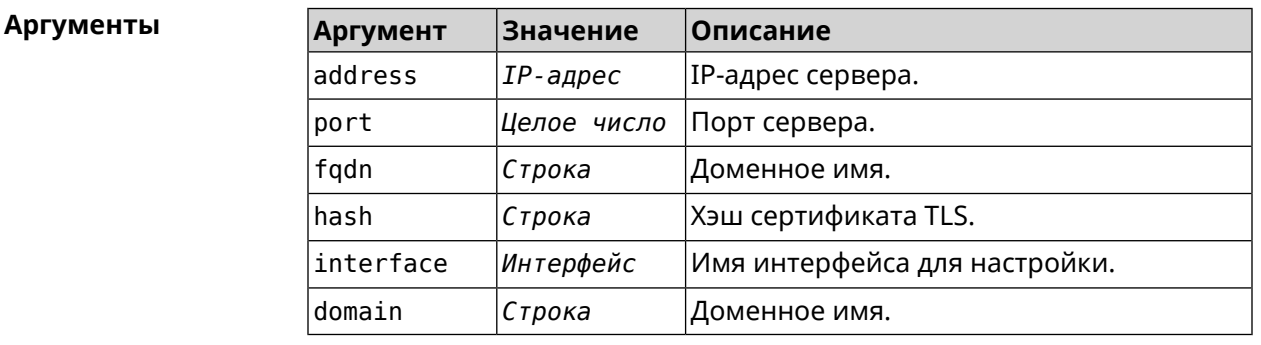

(config-dnspx)>tls upstream 1.1.1.1 853 sni cloudflare-dns.com Пример Dns::Secure::ManagerDot: DNS-over-TLS name server 1.1.1.1:853 ► added.

> (config-dnspx)>tls upstream 1.1.1.1 853 sni cloudflare-dns.com ► on ISP Dns::Secure::ManagerDot: DNS-over-TLS name server 1.1.1.1:853 ► added.

> (config-dnspx)>no tls upstream 1.1.1.1 853 Dns::Secure::ManagerDot: DNS-over-TLS name server 1.1.1.1:853 ► deleted.

(config-dnspx)>no tls upstream Dns::Secure::ManagerDot: DNS-over-TLS name servers cleared.

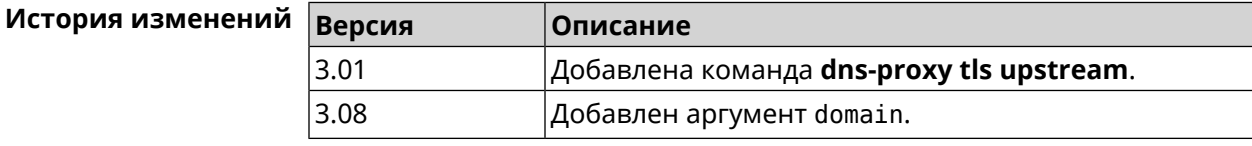

# 3.25 dpn accept

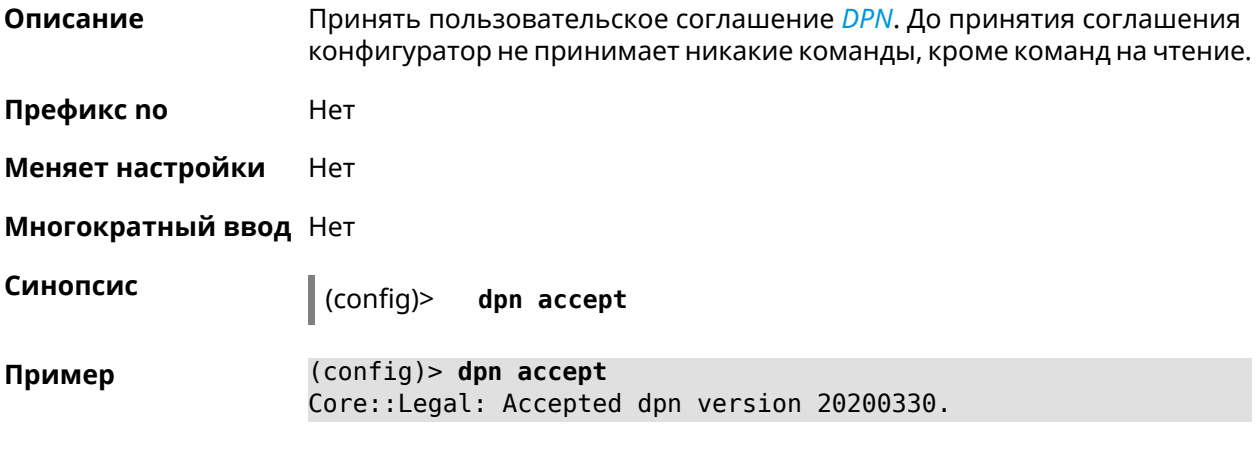

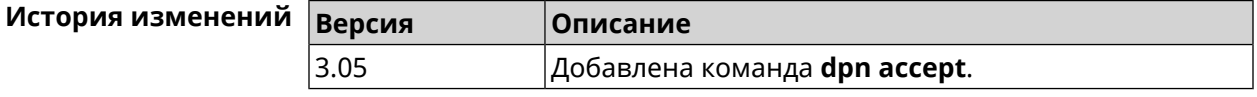

# 3.26 dyndns profile

Описание Доступ к группе команд для настройки указанного профиля DynDns. Если профиль не найден, команда пытается его создать. Можно создать не более 32 профилей.

Команда с префиксом по удаляет профиль DynDns.

- Префикс по Да
- Меняет настройки Да

Многократный ввод Да

**Вхождение в группу** (config-dyndns)

Синопсис  $\vert$  (config)> dyndns profile <name>

(config)> no dyndns profile <name>

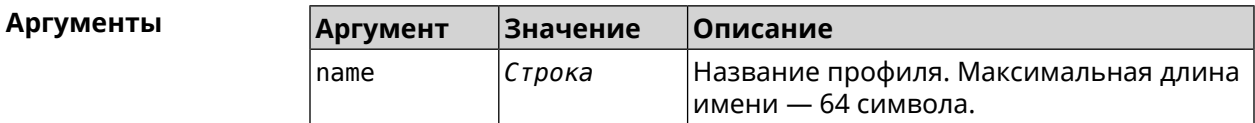

(config)> dyndns profile \_WEBADMIN Пример Core::Configurator: Done. (config-dyndns)>

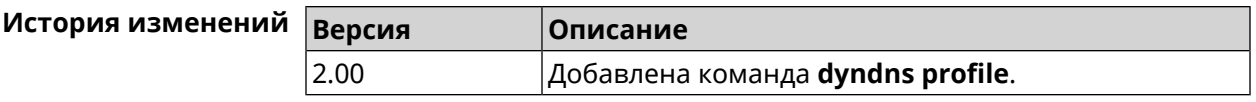

# **3.26.1 dyndns profile domain**

**Описание** Назначить ПК постоянное доменное имя. Перед выполнением команды необходимо зарегистрировать доменное имя на сайте d<mark>yndns.com<sup>2</sup> или</mark> [no-ip.com](http:\\www.no-ip.com)<sup>3</sup>. Команда с префиксом **no** удаляет настройку. **Префикс no** Да **Меняет настройки** Да **Многократный ввод** Нет **Синопсис** (config-dyndns)> **domain** *‹domain›* (config-dyndns)> **no domain Аргументы Аргумент Значение Описание** Доменное имя. Максимальная длина доменного имени — 254 символа. domain *Строка* **Пример** (config-dyndns)> **domain support.ddns.net** DynDns::Profile: " WEBADMIN": domain saved.. (config-dyndns)> **no domain** ynDns::Profile: " WEBADMIN" domain cleared. **История изменений Версия Описание** 2.00 Добавлена команда **dyndns profile domain**.

### **3.26.2 dyndns profile password**

**Описание** Установить пароль для доступа через DynDns.

**Префикс no** Да

**Меняет настройки** Да

**Многократный ввод** Нет

 $\frac{2}{3}$  <http:\\www.dyndns.com>

<http:\\www.no-ip.com>

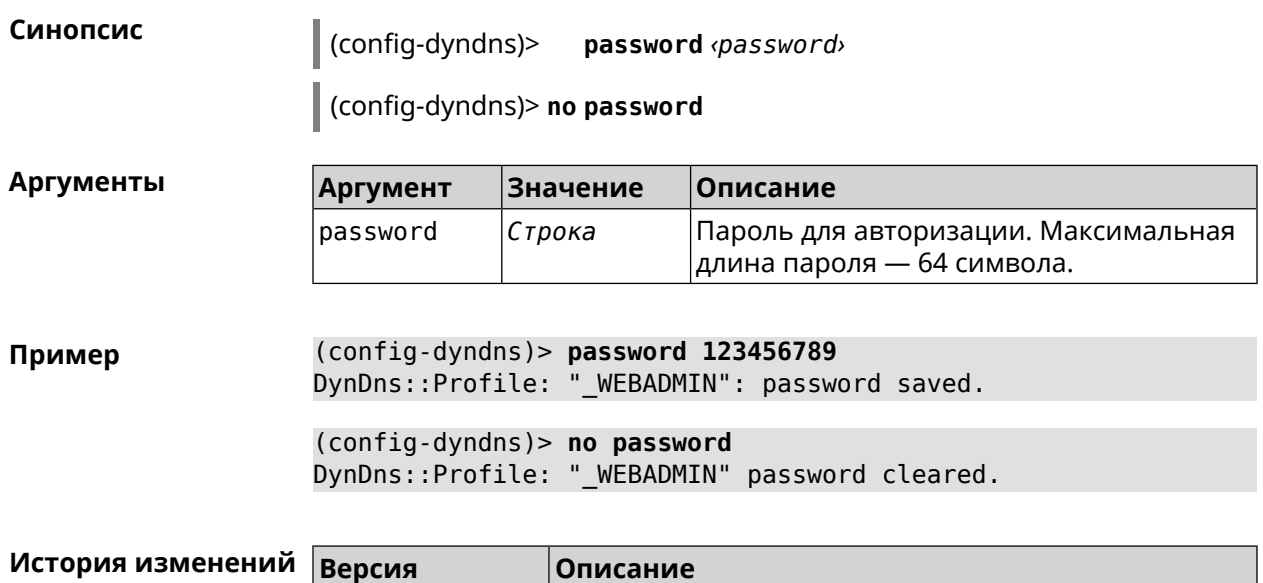

Добавлена команда dyndns profile password.

Добавлена команда dyndns profile send-address.

# 3.26.3 dyndns profile send-address

2.00

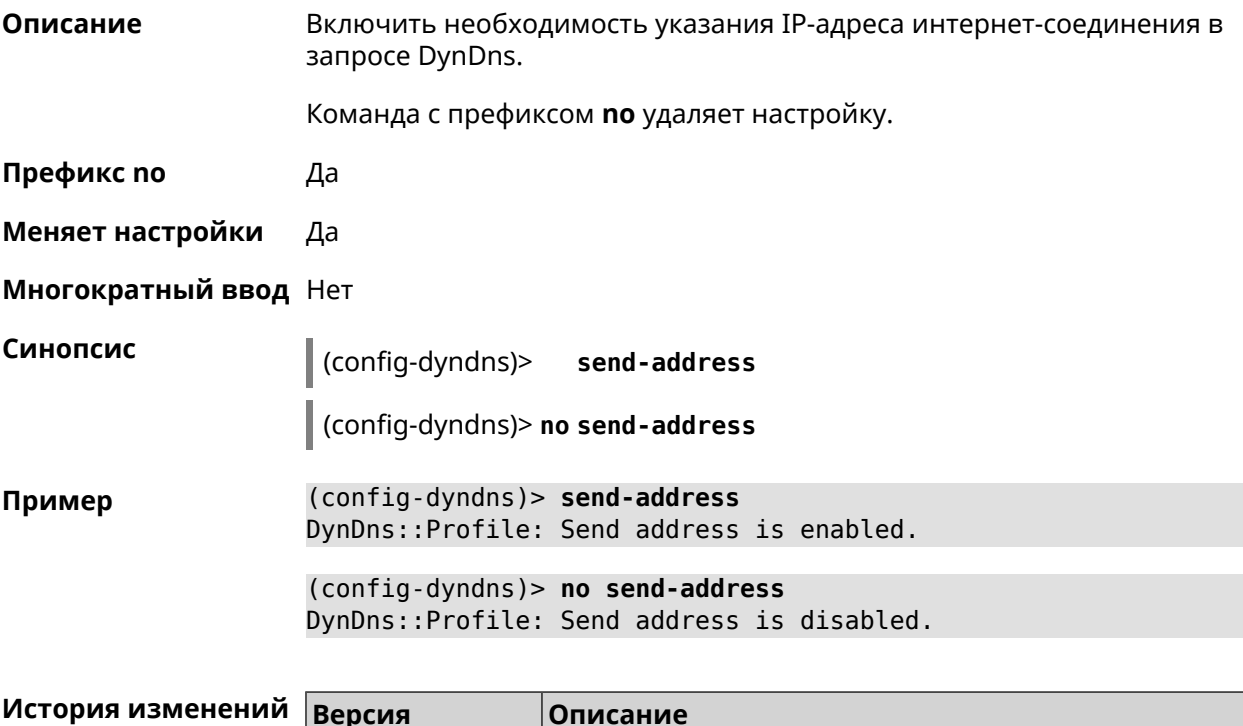

 $2.03$ 

# **3.26.4 dyndns profile type**

**Описание** Присвоить DynDns-профилю тип, в зависимости от сайта, на котором было зарегистрировано доменное имя.

**Префикс no** Да

**Меняет настройки** Да

**Многократный ввод** Нет

**Синопсис** (config-dyndns)> **type** *‹type›*

(config-dyndns)> **no type**

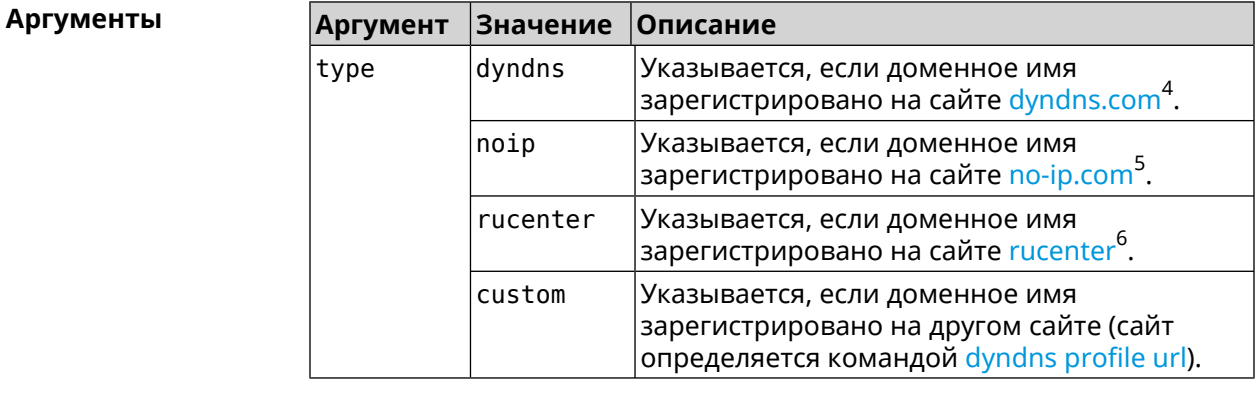

**Пример** (config-dyndns)> **type noip** DynDns::Profile: "\_WEBADMIN": type saved.

> (config-dyndns)> **no type** DynDns::Profile: "\_WEBADMIN" type cleared.

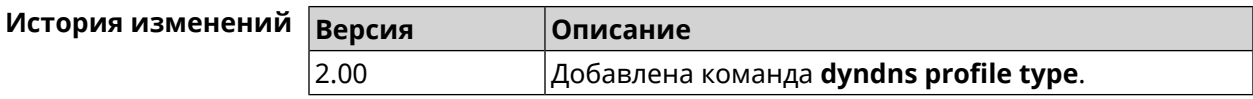

### **3.26.5 dyndns profile update-interval**

**Описание** Установить интервал обновления адреса для DynDns.

Команда с префиксом **no** отменяет возможность обновления.

**Префикс no** Да

**Меняет настройки** Да

 $^4$  <http:\\www.dyndns.com><br>5 http:\\www.no.in.com

 $^5$  <http:\\www.no-ip.com><br> $^6$  http:\\www.dps.maste

<sup>6</sup> <http:\\www.dns-master.ru>

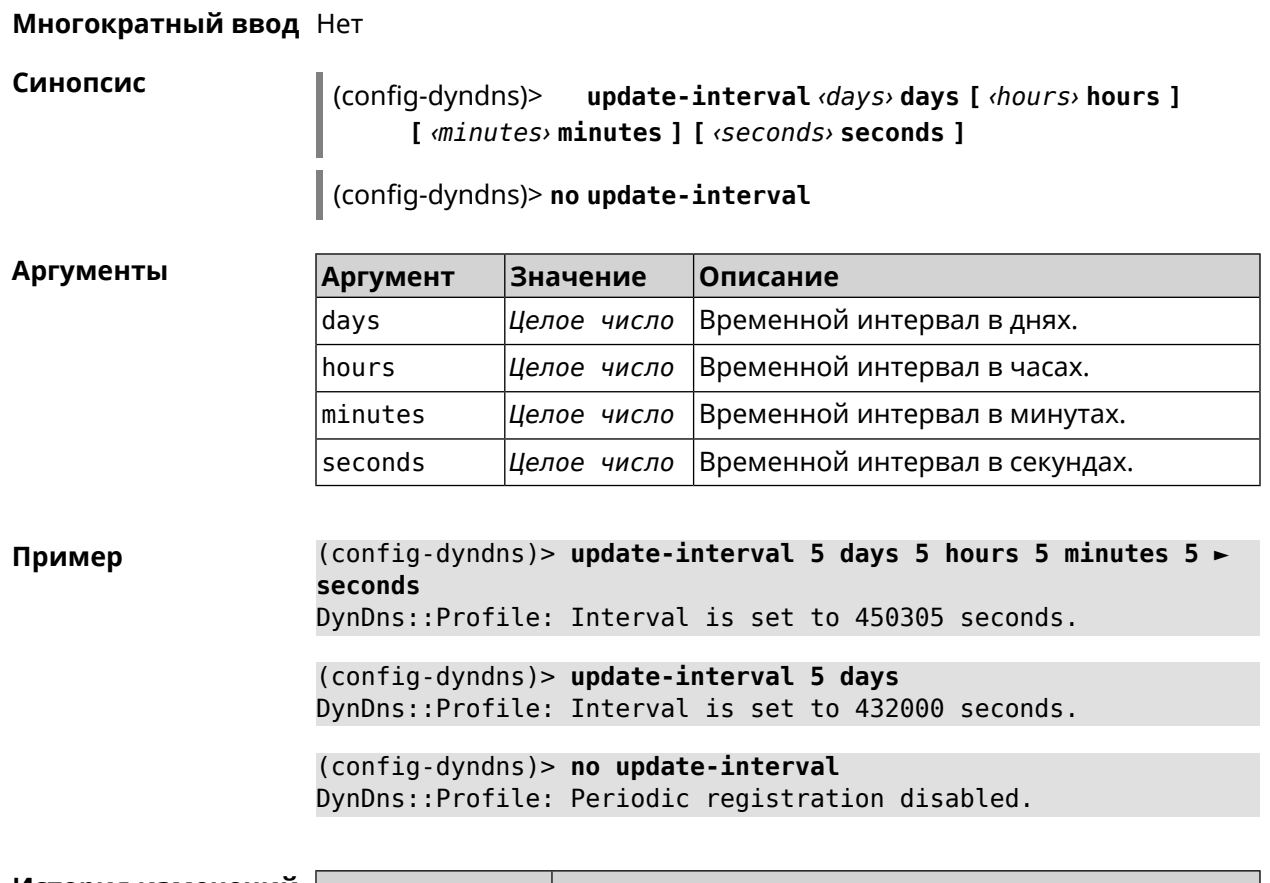

<span id="page-142-0"></span>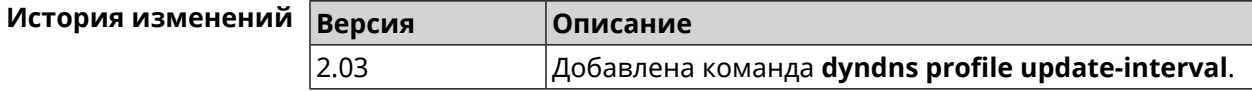

# **3.26.6 dyndns profile url**

**Описание** Указать URL используемого сайта службы DynDns.

**Префикс no** Да

**Меняет настройки** Да

**Многократный ввод** Нет

**Синопсис** (config-dyndns)> **url** *‹url›*

(config-dyndns)> **no url**

**Аргументы Аргумент Значение Описание** Пользовательский URL-адрес службы DynDns. url *Строка*

**Пример** (config-dyndns)> **url http://members.dyndns.org/nic/update** DynDns::Profile: "\_WEBADMIN": URL saved.

(config-dyndns)> **no url** DynDns::Profile: "\_WEBADMIN" URL cleared.

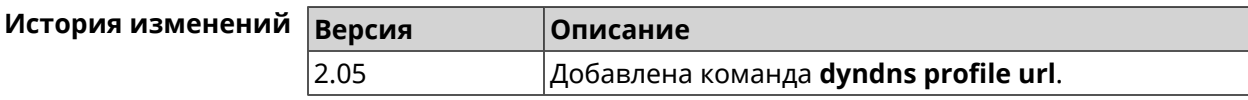

# **3.26.7 dyndns profile username**

**Описание** Указать логин учетной записи для доступа через DynDns.

**Префикс no** Да

**Меняет настройки** Да

**Многократный ввод** Нет

**Синопсис** (config-dyndns)> **username** *‹username›*

(config-dyndns)> **no username**

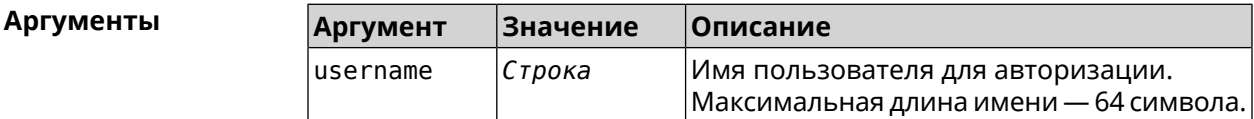

**Пример** (config-dyndns)> **username test@gmail.com** DynDns::Profile: " WEBADMIN": username saved.

> (config-dyndns)> **no username** DynDns::Profile: "\_WEBADMIN" username cleared.

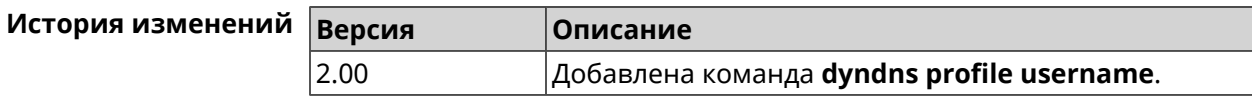

# **3.27 easyconfig check**

**Описание** Доступ к группе команд для настройки проверки доступа в интернет. Для проверки доступа в интернет сначала отправляются запросы к шлюзу по умолчанию. Если ответ получен, тогда опрашиваются удаленные хосты, указанные в настройках. Также в настройках указывается продолжительность и частота запросов. Если все проверки пройдены, значит доступ в интернет есть. **Префикс no** Heт **Меняет настройки** Нет
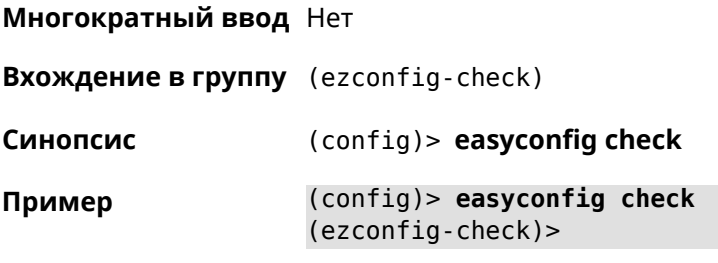

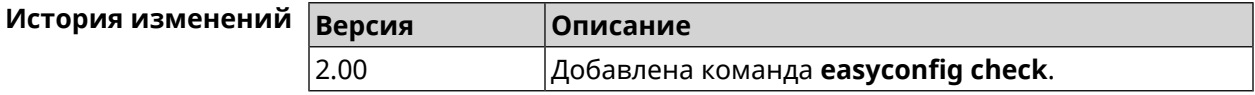

## 3.27.1 easyconfig check exclude-gateway

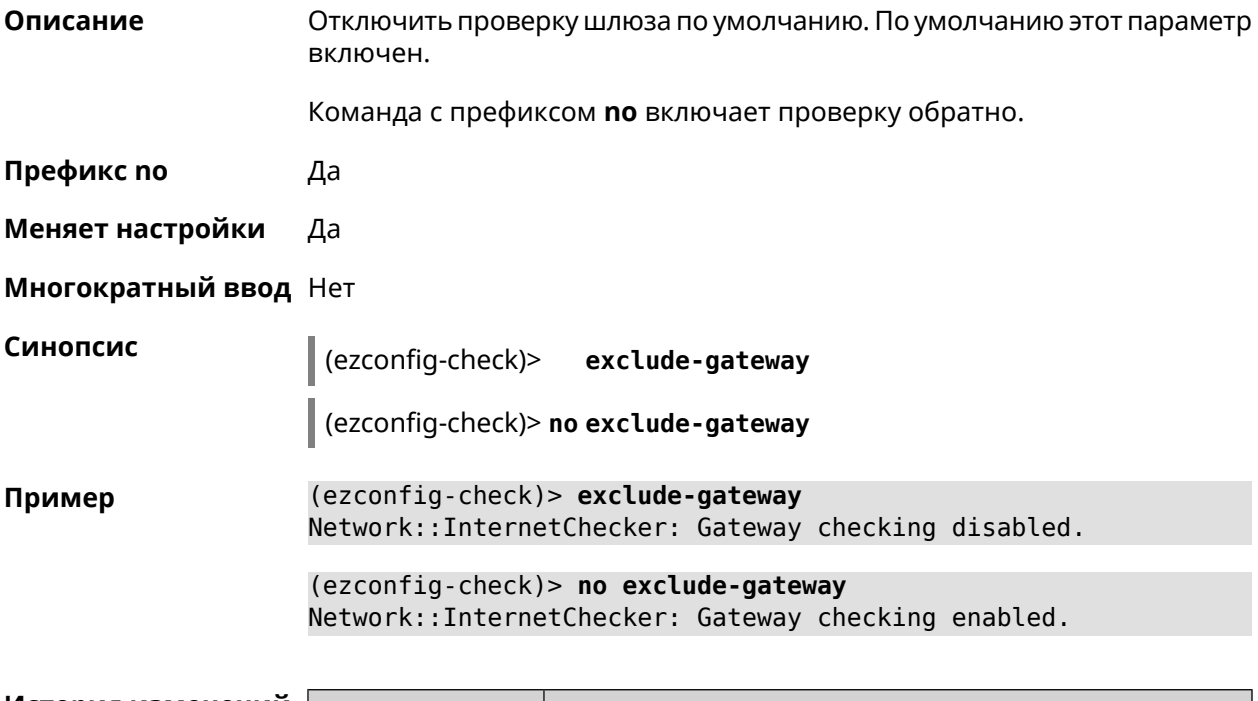

<span id="page-144-0"></span>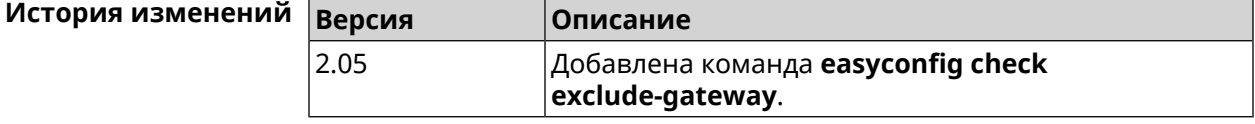

## 3.27.2 easyconfig check host

Описание Задать имя хоста, к которому будут отправляться запросы для проверки доступа в интернет. По умолчанию используется адрес google.com. Команда с префиксом по возвращает имена хостов по умолчанию. Префикс по Да

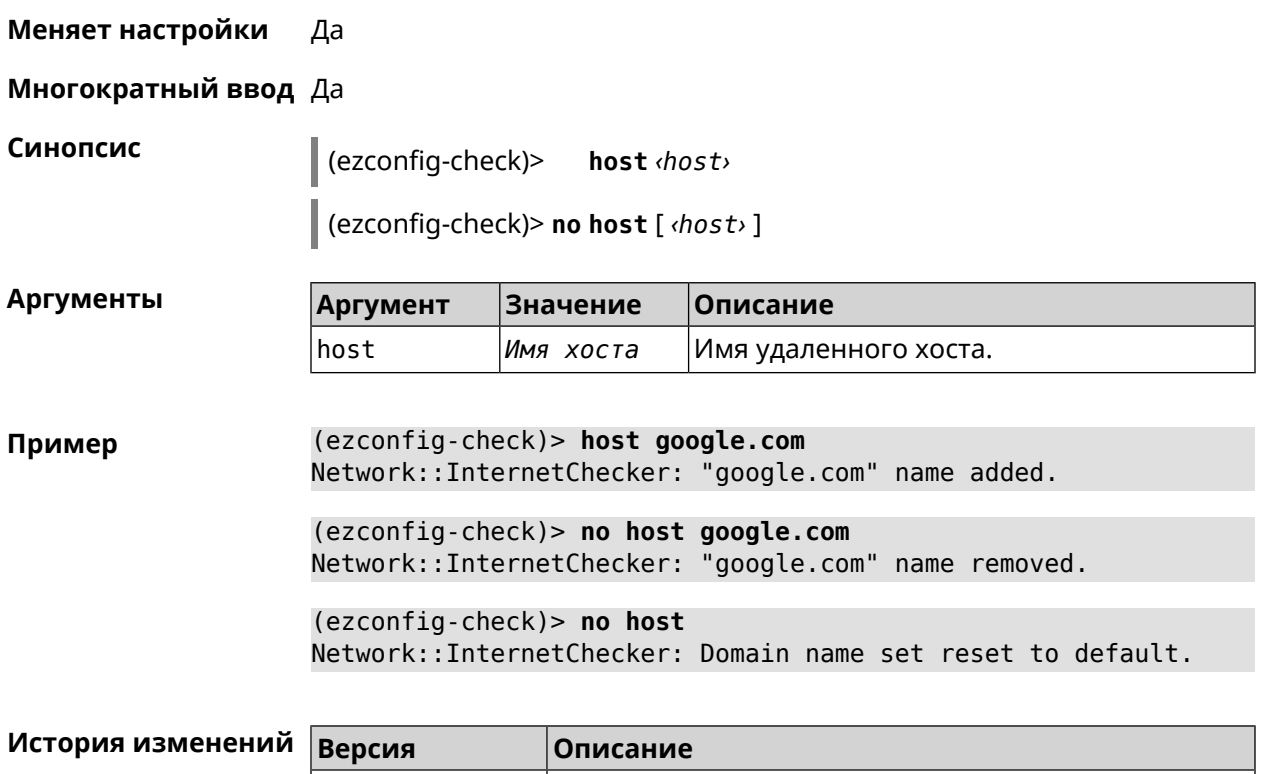

## **3.27.3 easyconfig check max-fails**

**Описание** Указать количество последовательных неудачных запросов к хостам, заданным с помощью команды **[easyconfig](#page-144-0) check host**. По умолчанию используется значение 3.

Команда с префиксом **no** возвращает значение по умолчанию.

2.00 Добавлена команда **easyconfig check host**.

**Префикс no** Да

**Меняет настройки** Да

**Многократный ввод** Нет

**Синопсис** (ezconfig-check)> **max-fails** *‹count›*

(ezconfig-check)> **no max-fails**

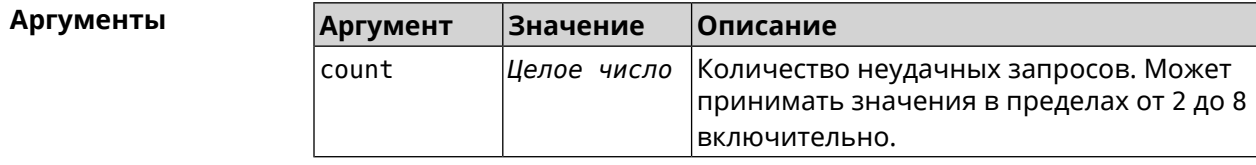

#### **Пример** (ezconfig-check)> **max-fails 5** Network::InternetChecker: A new maximum fail count set to 5. (ezconfig-check)> **no max-fails**

Network::InternetChecker: The maximum fail count reset to the ► default value (3).

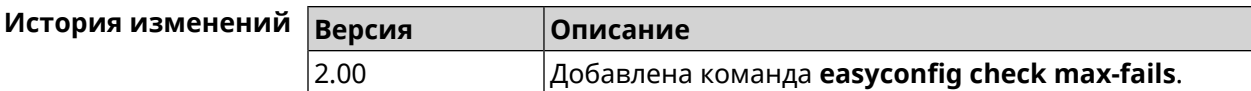

## **3.27.4 easyconfig check period**

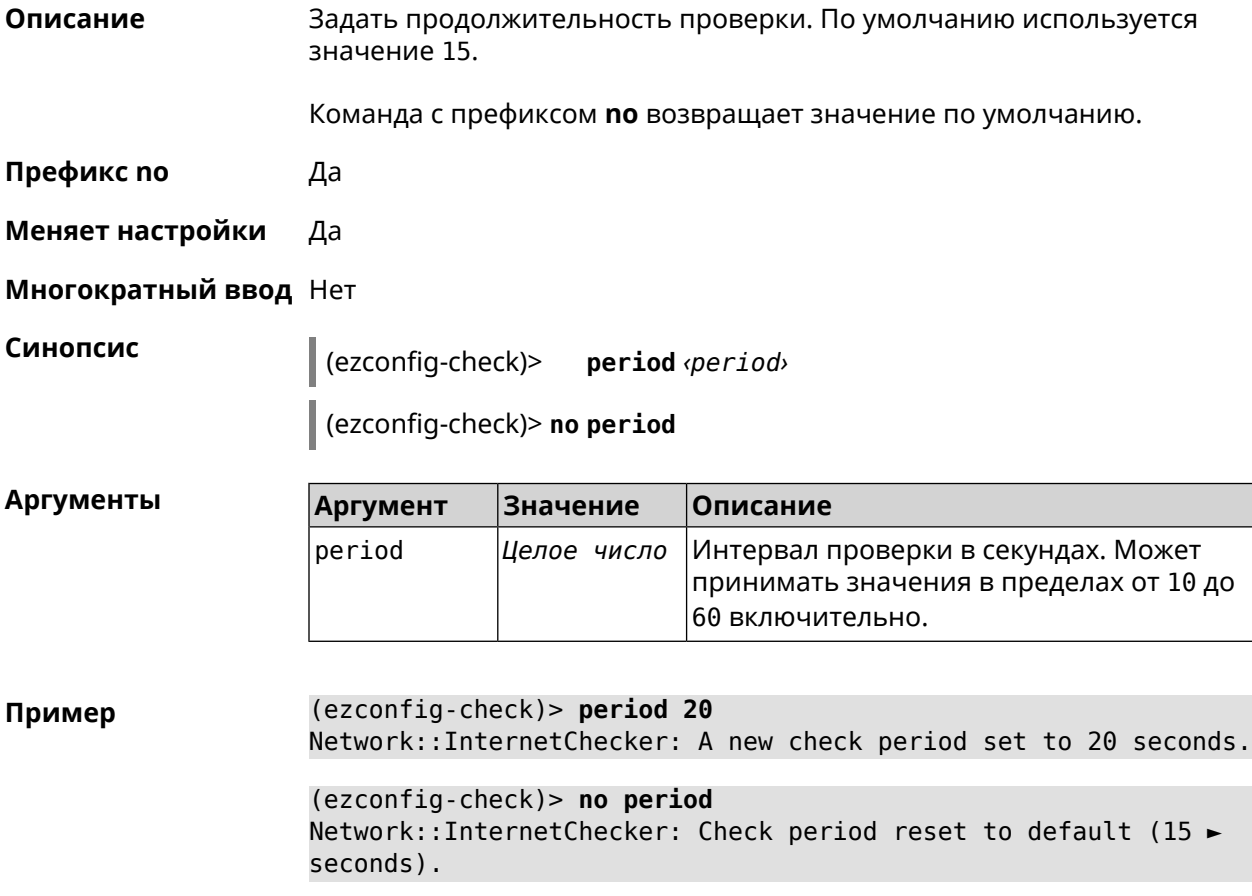

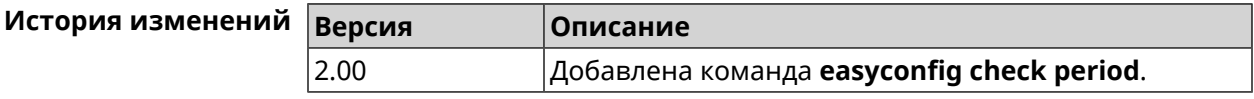

# **3.28 easyconfig disable**

**Описание** Отключить мастер первичной настройки. По умолчанию этот параметр включен.

Команда с префиксом по включает мастер первичной настройки.

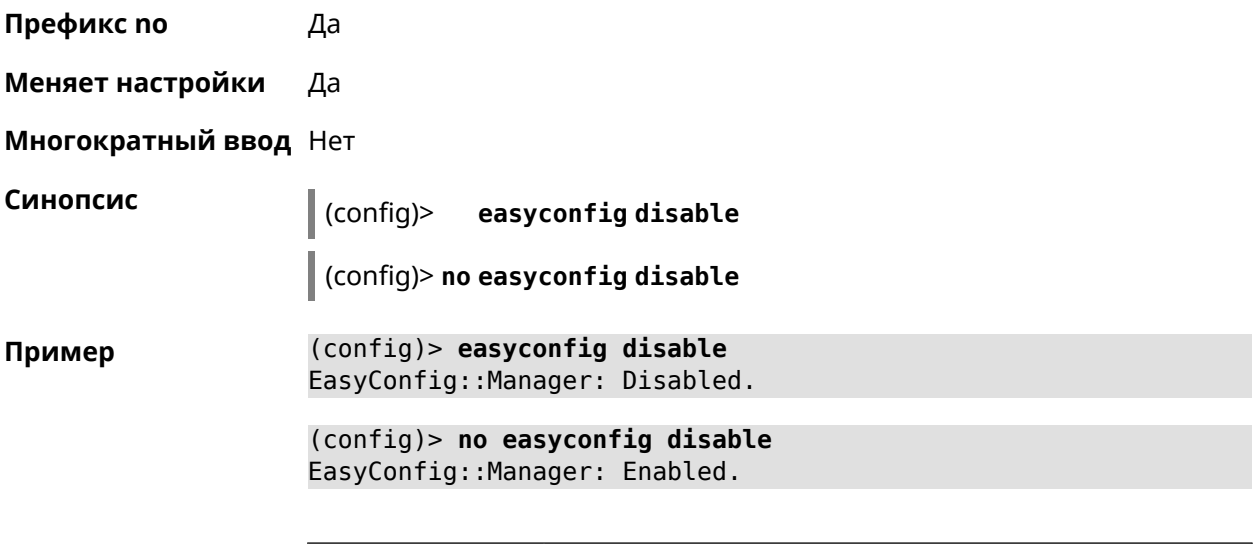

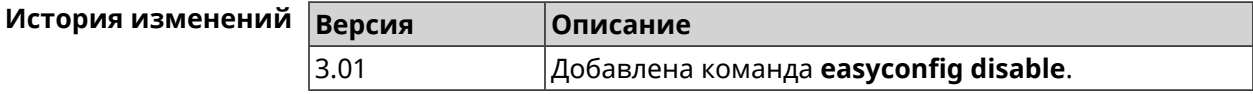

# 3.29 eula accept

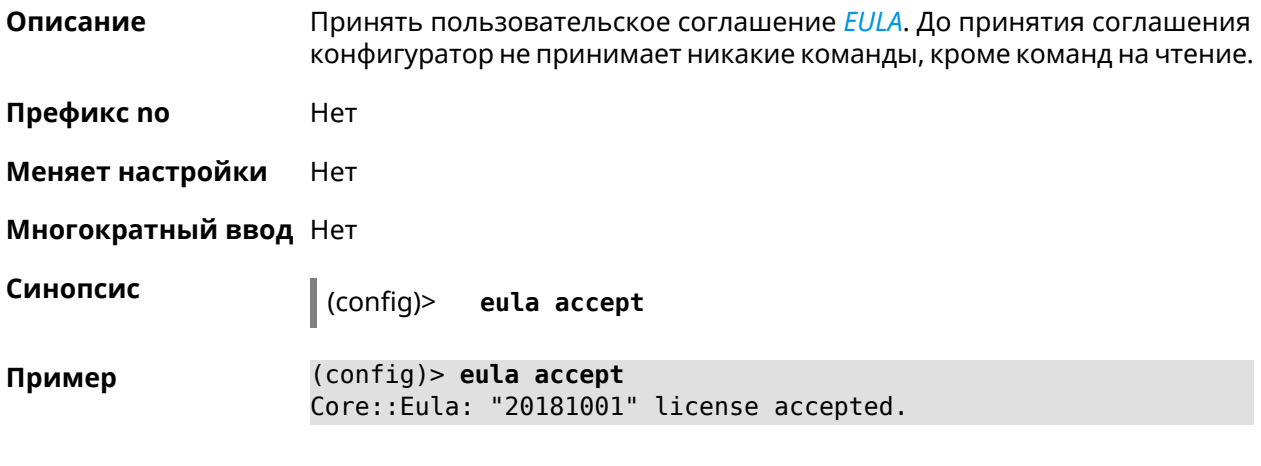

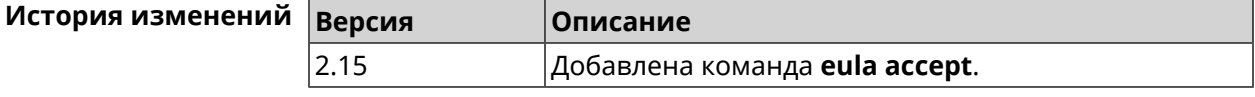

# 3.30 igmp-proxy

Описание Доступ к группе команд для настройки IGMP.

Префикс по Нет

Меняет настройки Нет

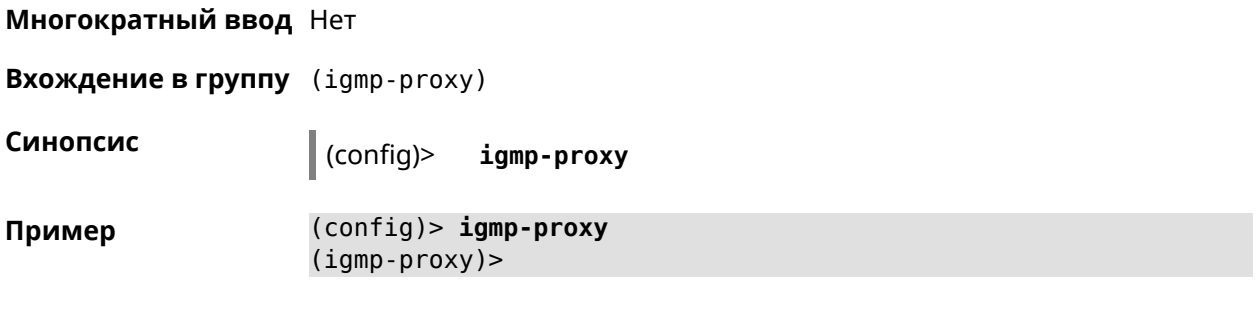

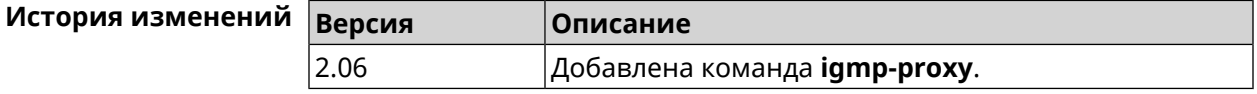

#### 3.30.1 igmp-proxy force

Описание Принудительно включить старую версию IGMP. По умолчанию эта настройка отключена и версия протокола выбирается в автоматическом режиме.

Команда с префиксом по возвращает значение по умолчанию.

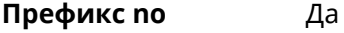

Меняет настройки Да

Многократный ввод Нет

Синопсис (igmp-proxy)> force <protocol> (igmp-proxy)> no force

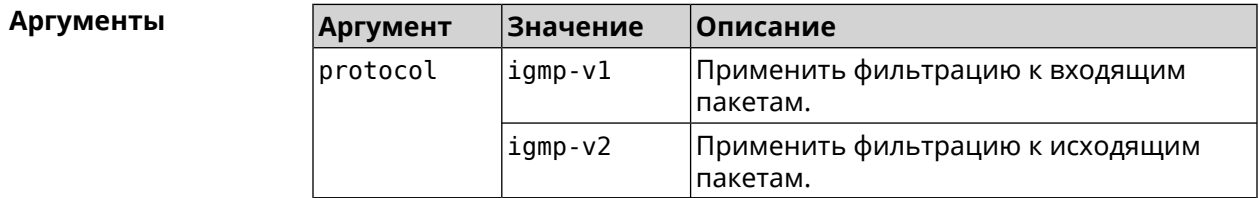

(igmp-proxy)> force igmp-v1 Пример Igmp::Proxy: Forced protocol: igmp-v1.

> $(igmp-proxy)$  no force Igmp::Proxy: Enabled IGMP auto-detect.

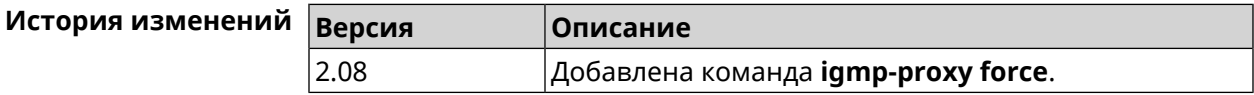

# 3.31 igmp-snooping disable

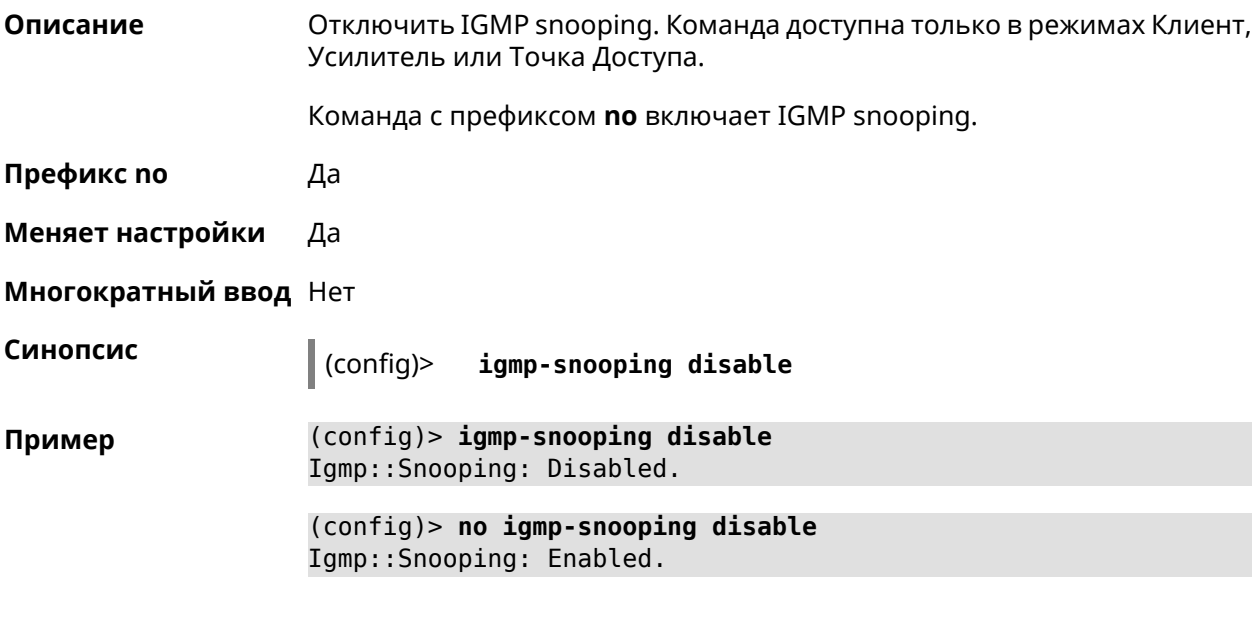

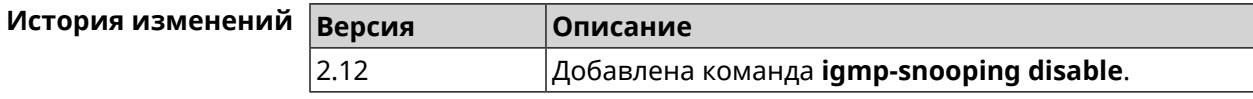

# 3.32 interface

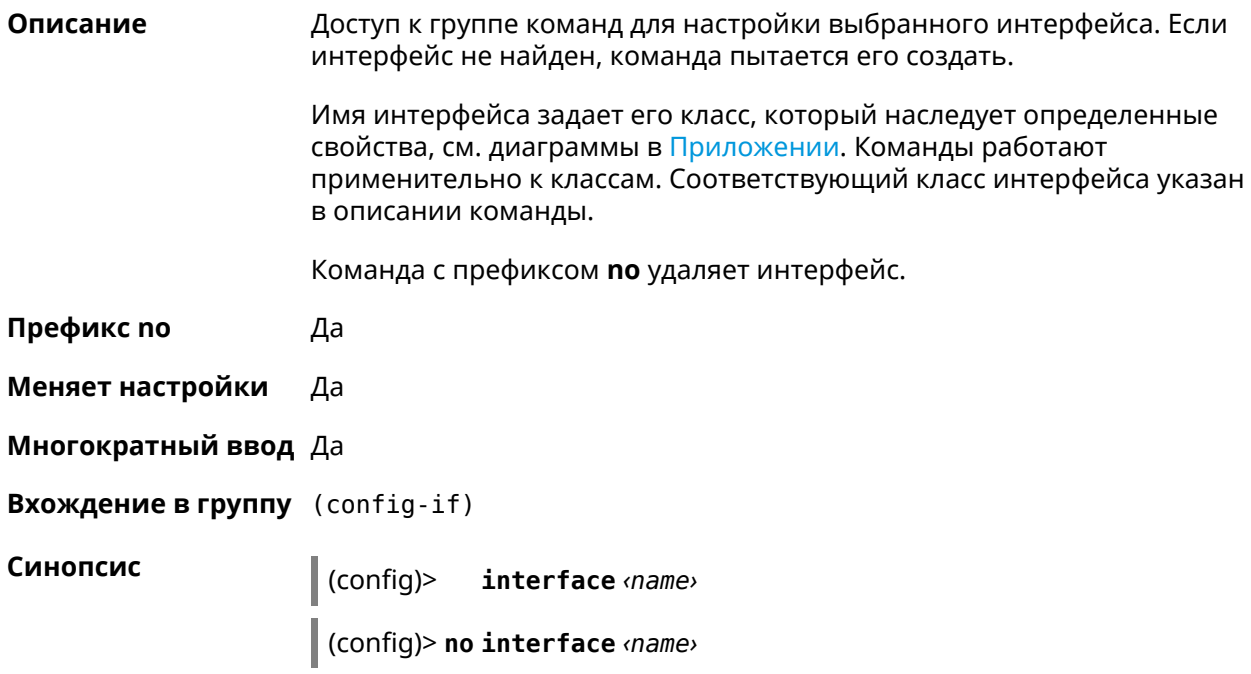

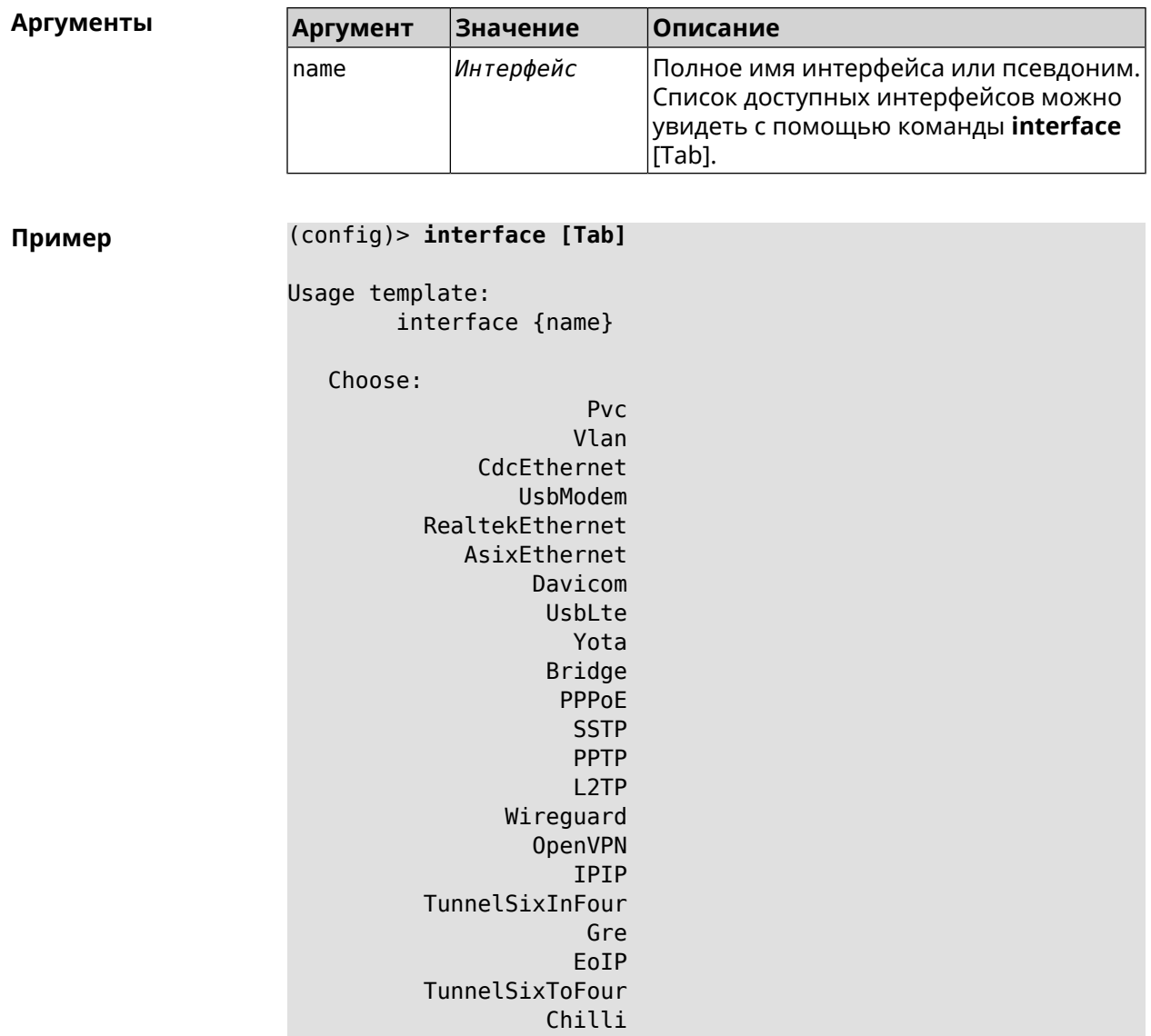

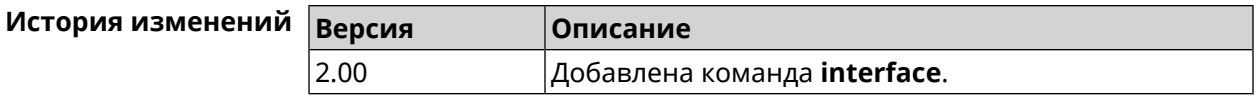

## 3.32.1 interface atf disable

Описание Отключить ATF для AP 2,4 ГГц и 5 ГГц. По умолчанию настройка выключена. Команда с префиксом по отключает настройку. Префикс по Да Меняет настройки Да Многократный ввод Нет

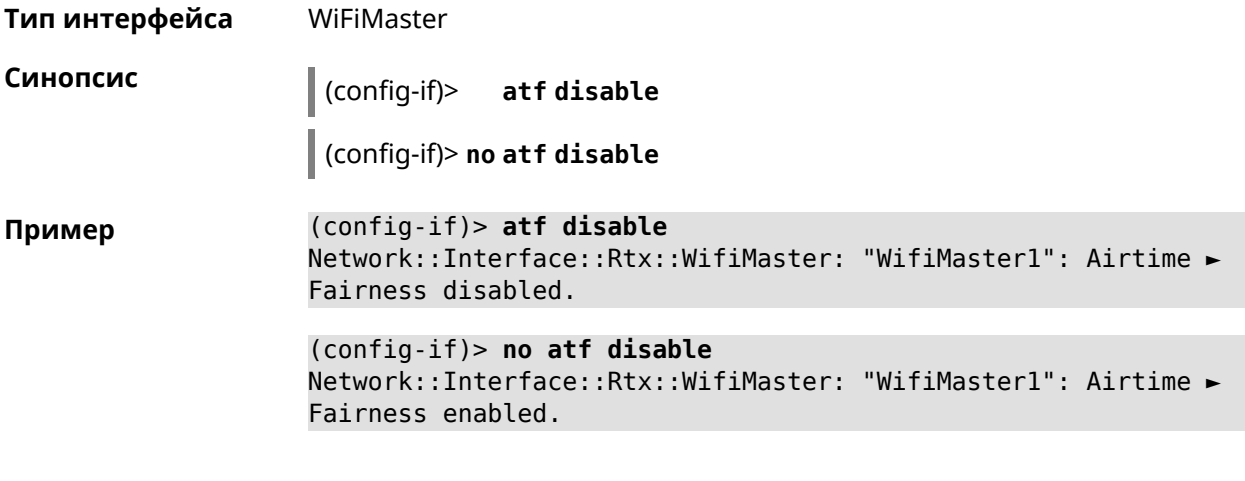

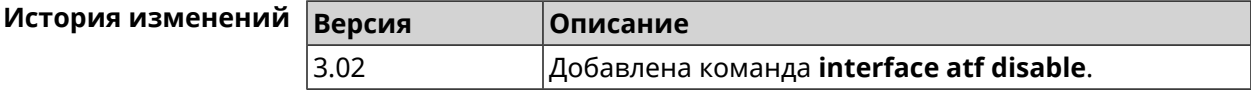

## **3.32.2 interface atf inbound**

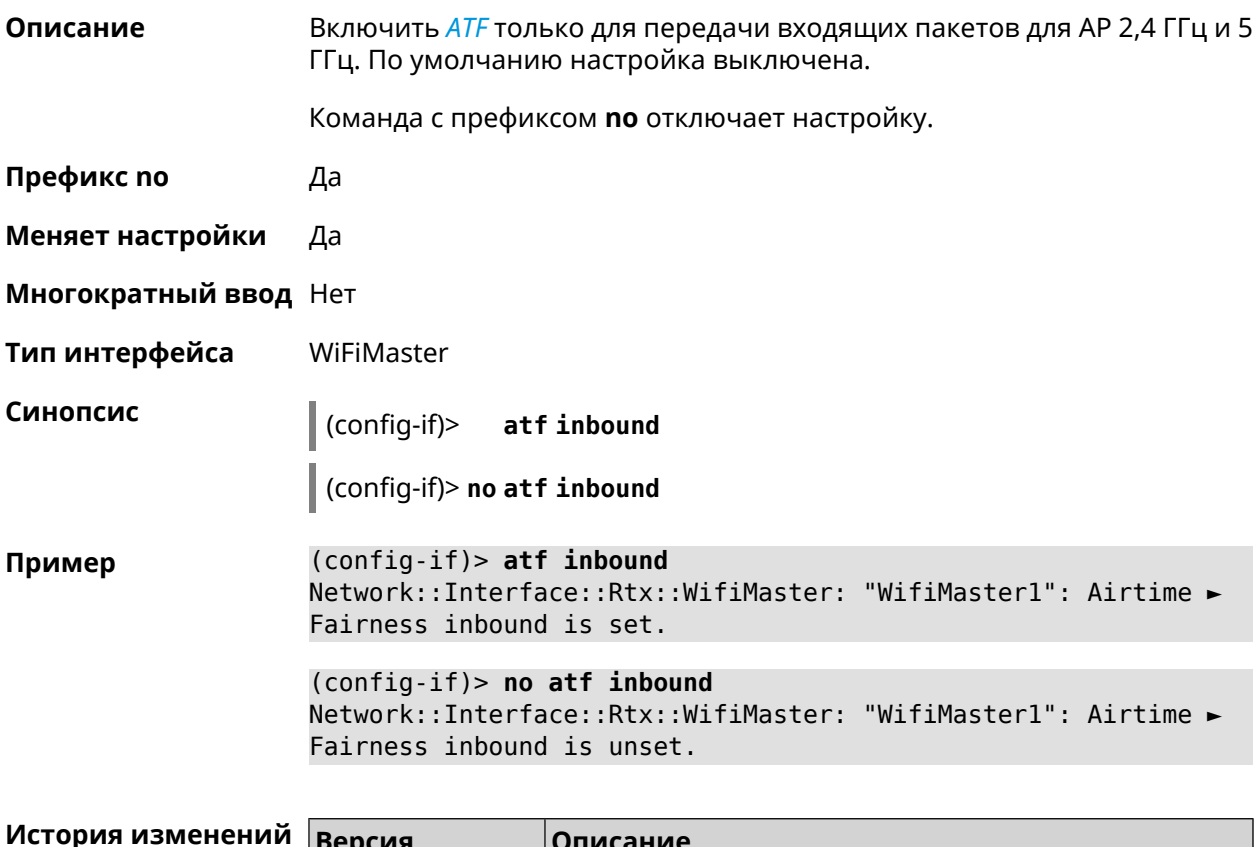

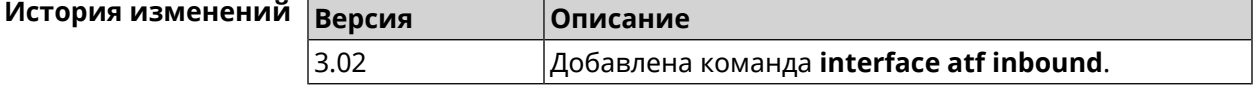

# 3.32.3 interface authentication chap

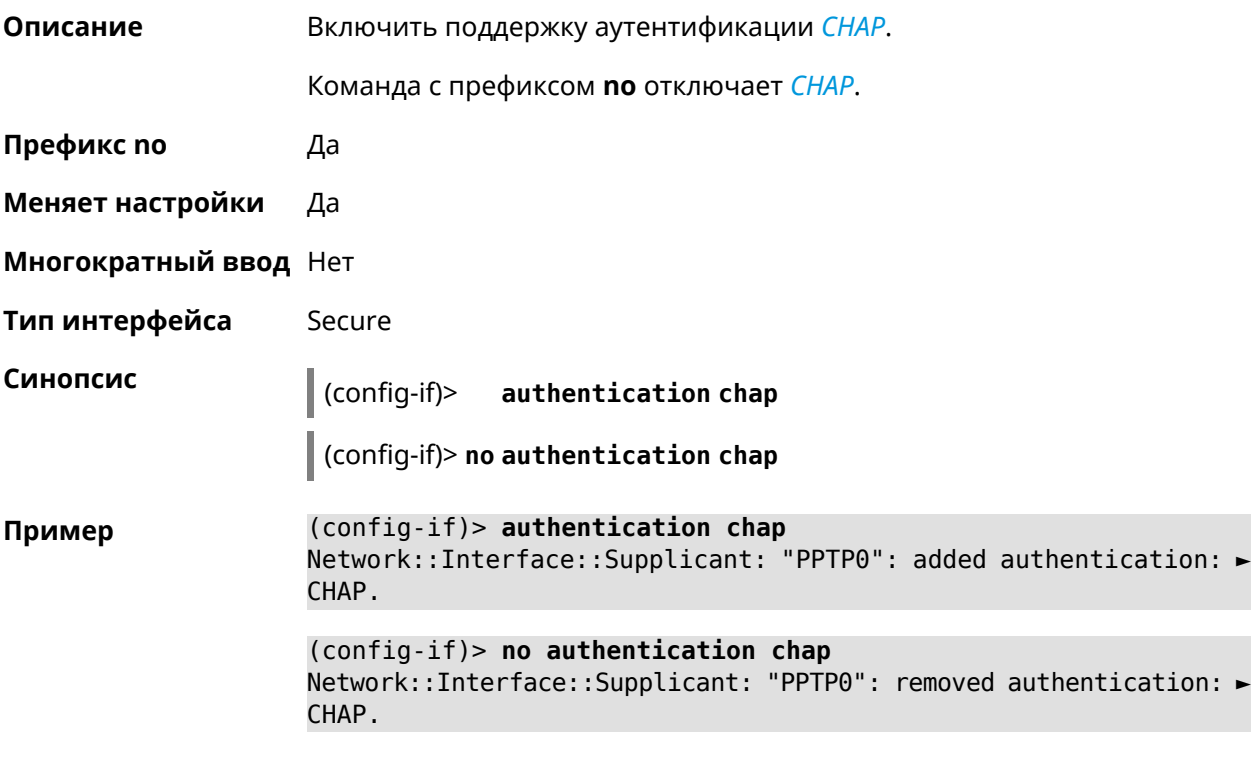

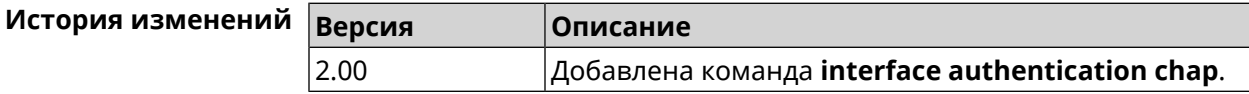

# 3.32.4 interface authentication eap-md5

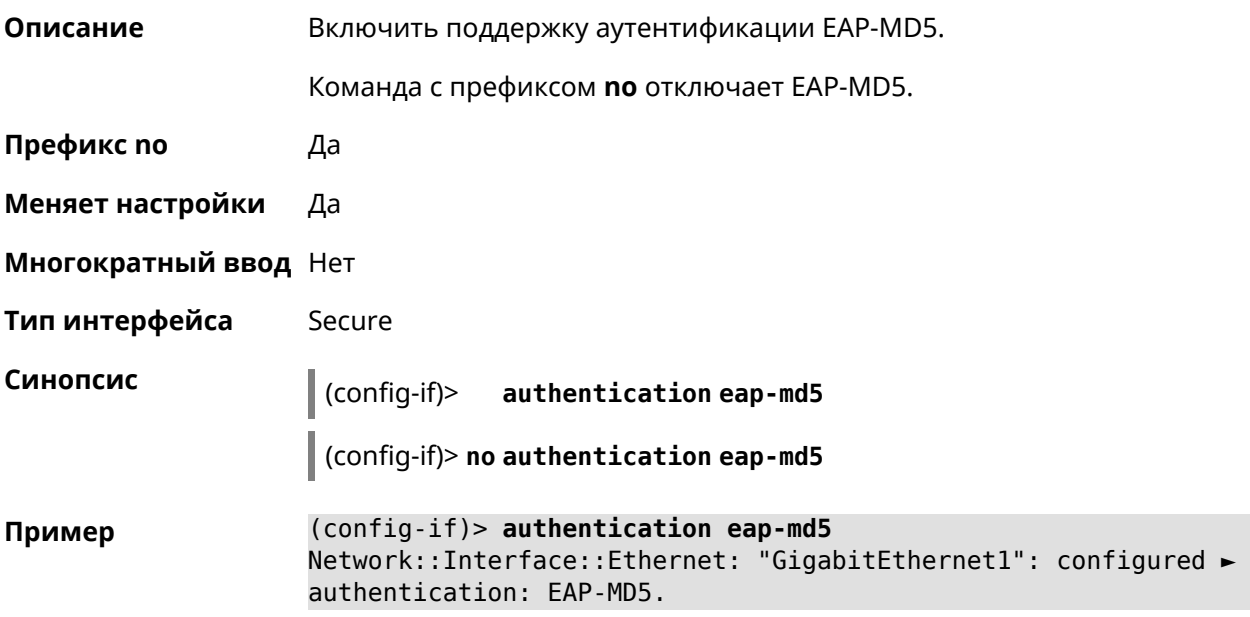

(config-if)> no authentication eap-md5 Network::Interface::Supplicant: "GigabitEthernet1": removed ► authentication: EAP-MD5.

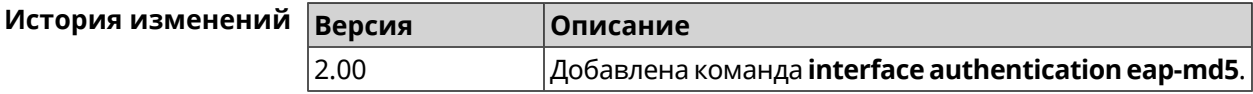

#### 3.32.5 interface authentication eap-mschapv2

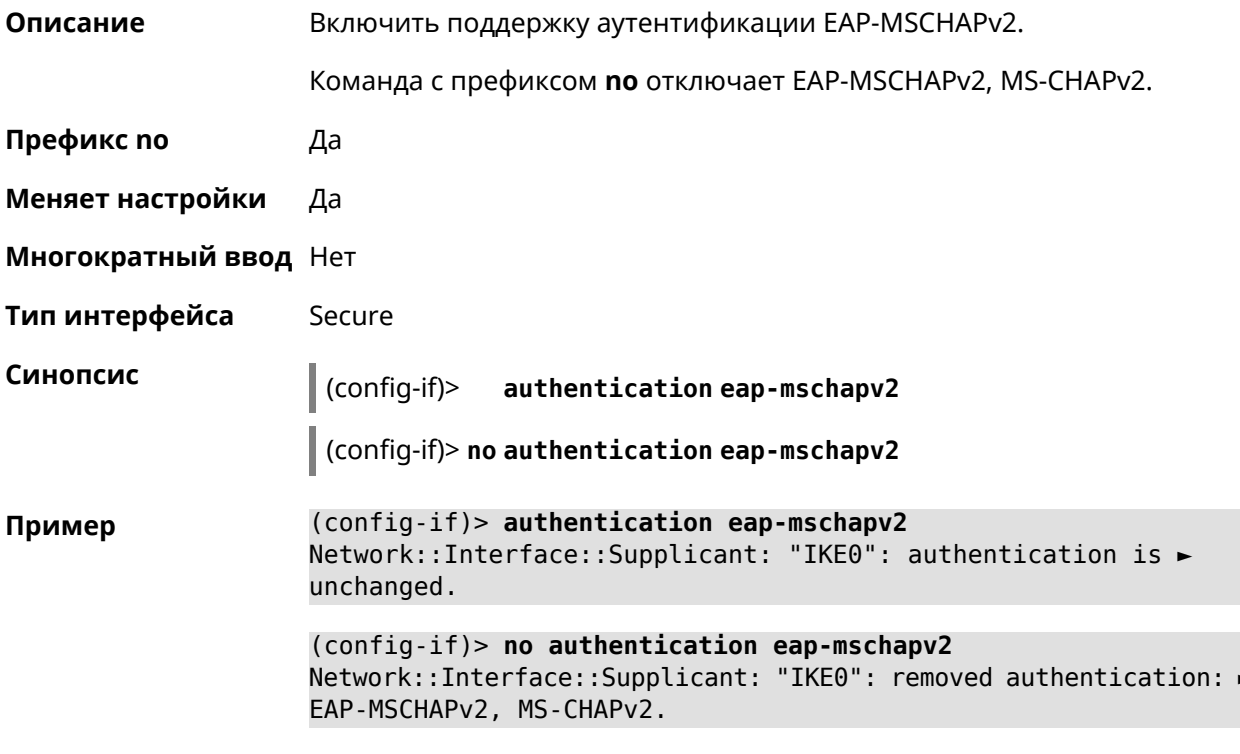

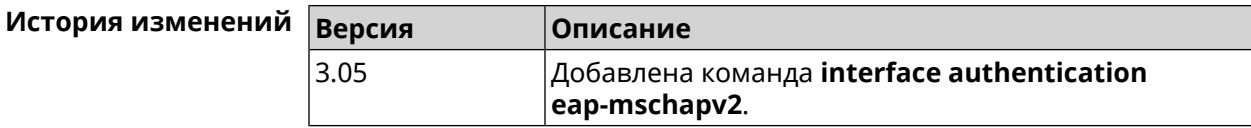

#### 3.32.6 interface authentication eap-ttls

Описание

Включить поддержку аутентификации EAP-TTLS.

Команда с префиксом по отключает EAP-TTLS.

Префикс по Да

Меняет настройки Да

Многократный ввод Нет

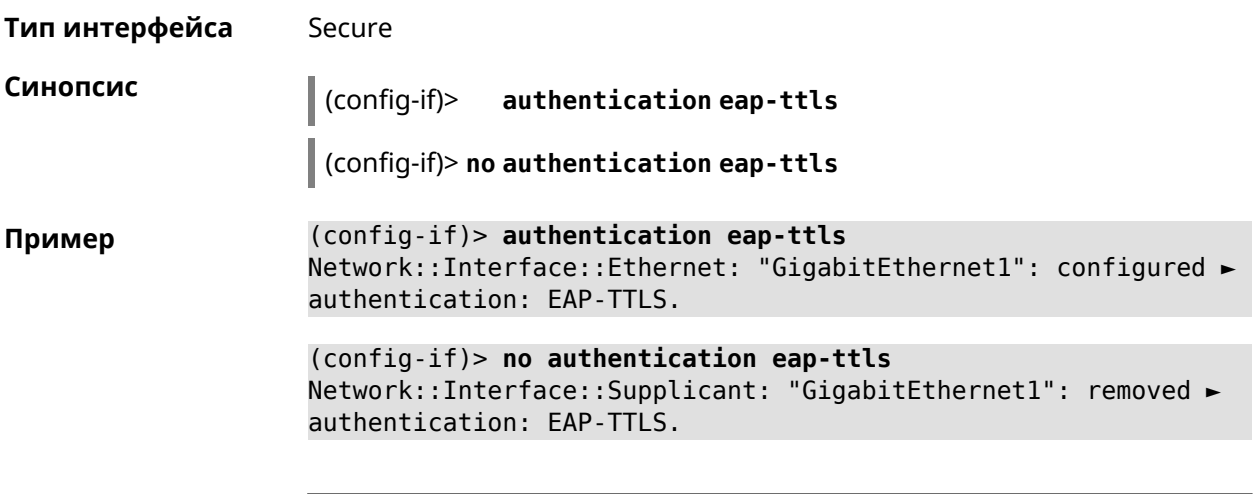

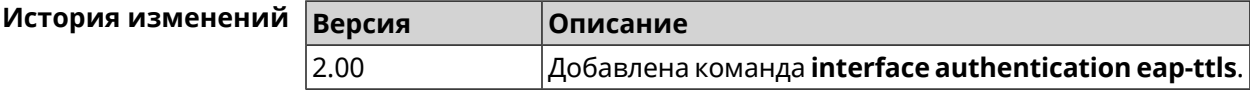

## 3.32.7 interface authentication identity

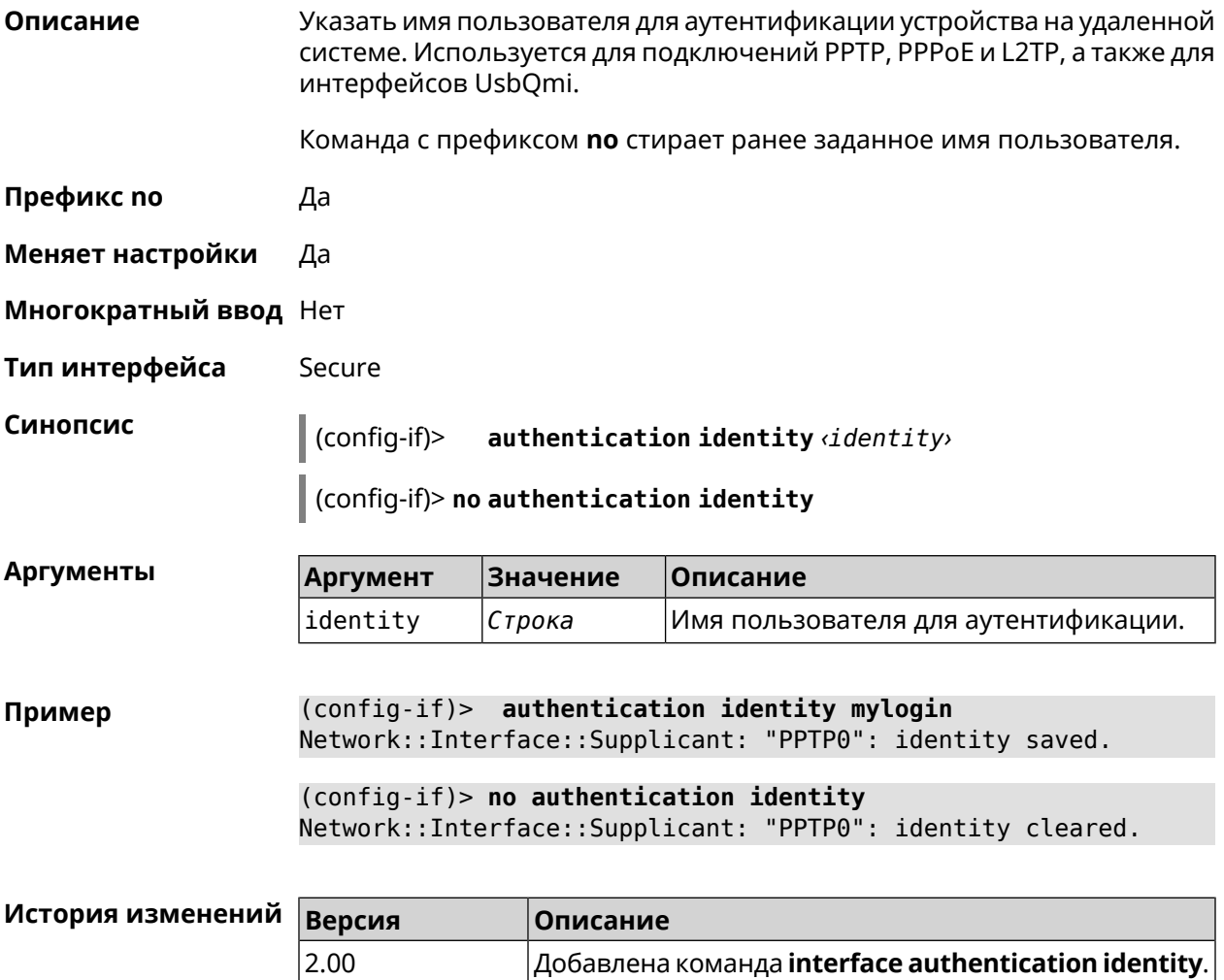

## 3.32.8 interface authentication mschap

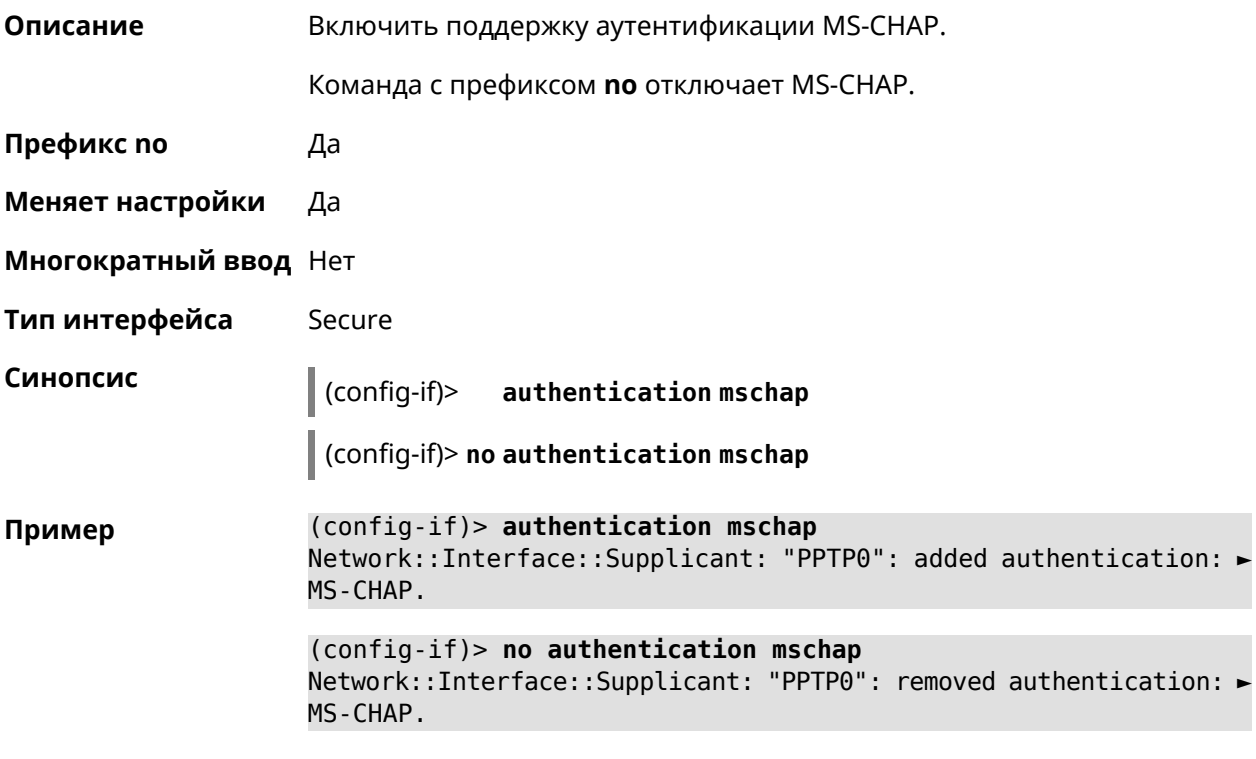

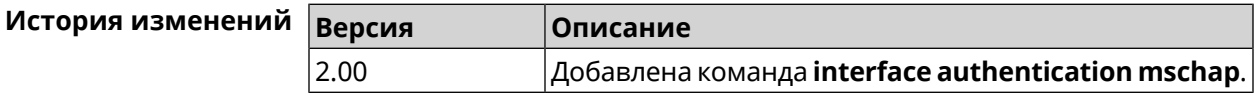

## 3.32.9 interface authentication mschap-v2

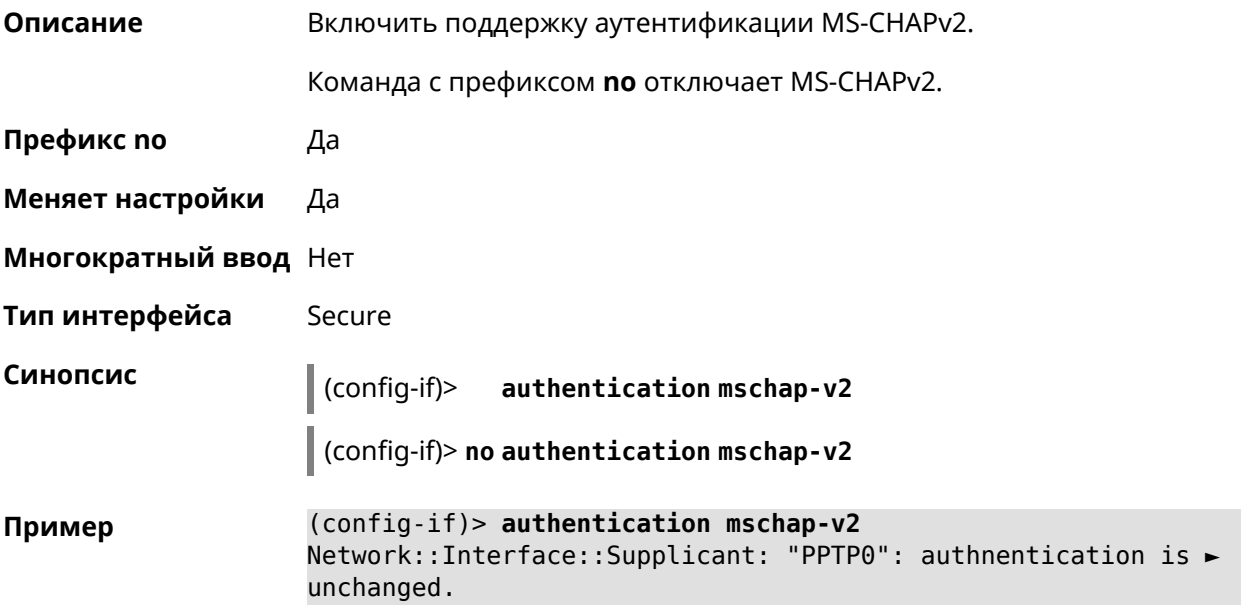

(config-if)> no authentication mschap-v2 Network::Interface::Supplicant: "PPTP0": removed authentication: ► MS-CHAPv2.

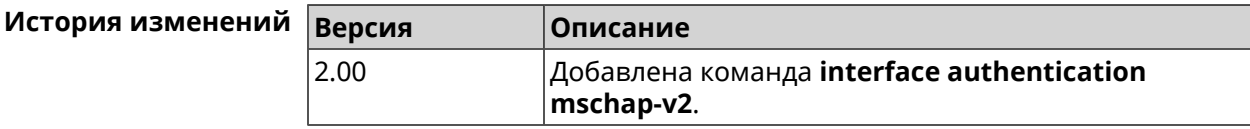

#### 3.32.10 interface authentication pap

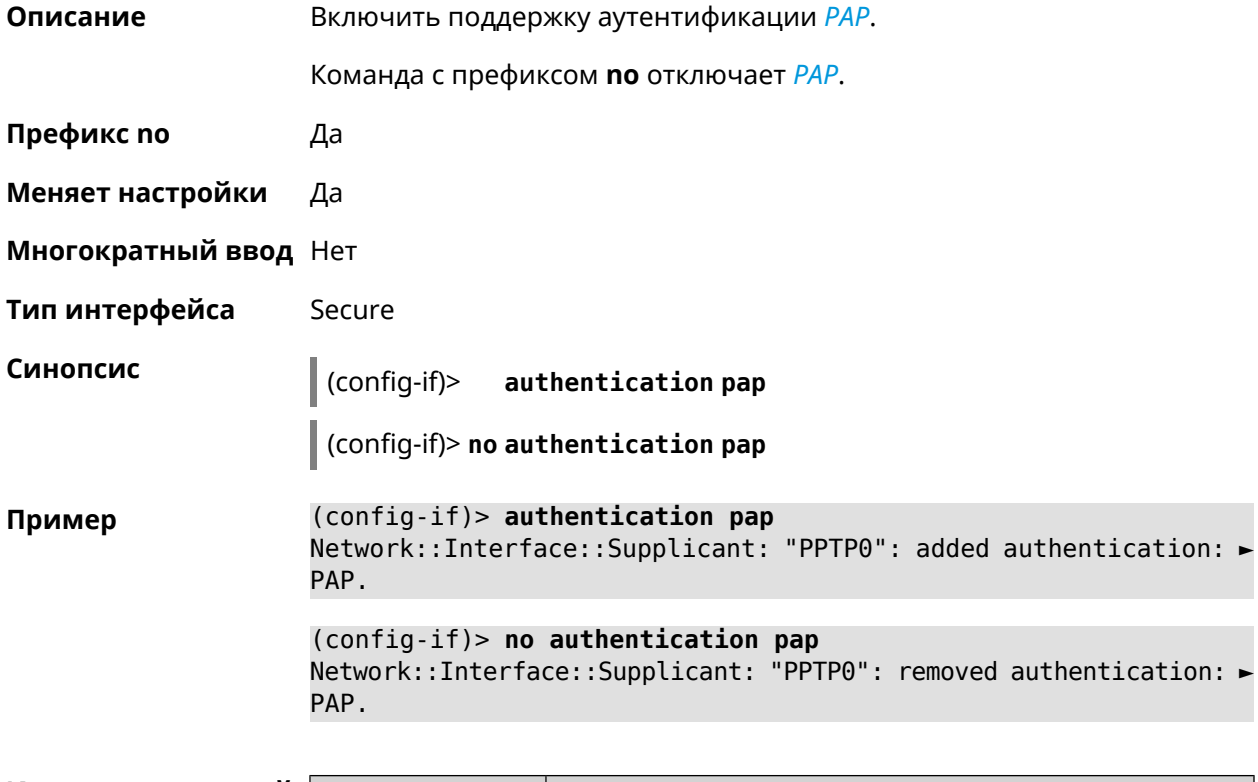

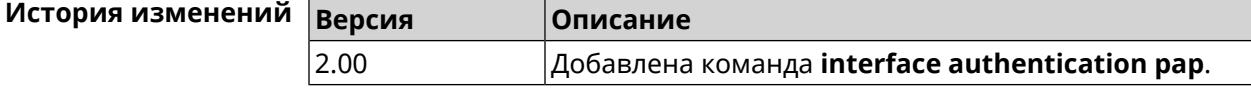

#### 3.32.11 interface authentication password

Описание Указать пароль для аутентификации устройства на удаленной системе. Используется для подключений PPTP, PPPoE и L2TP. Команда с префиксом по стирает значение пароля. Префикс по Да Меняет настройки Да Многократный ввод Нет

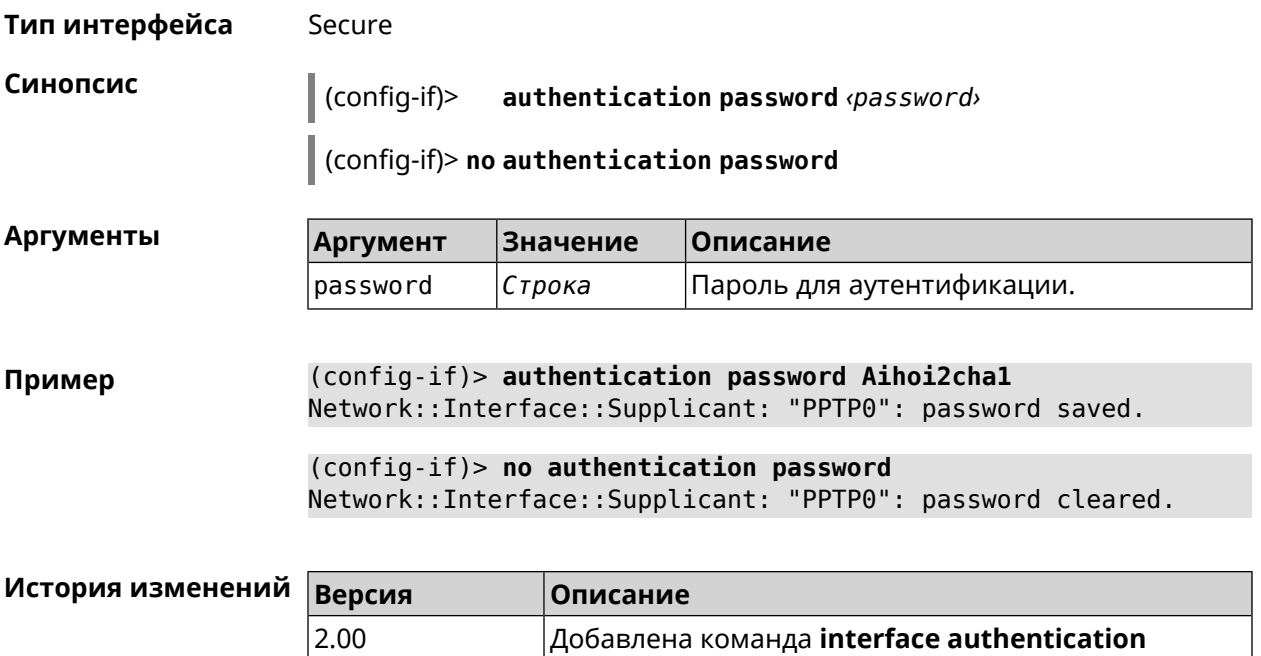

password.

## 3.32.12 interface authentication peap

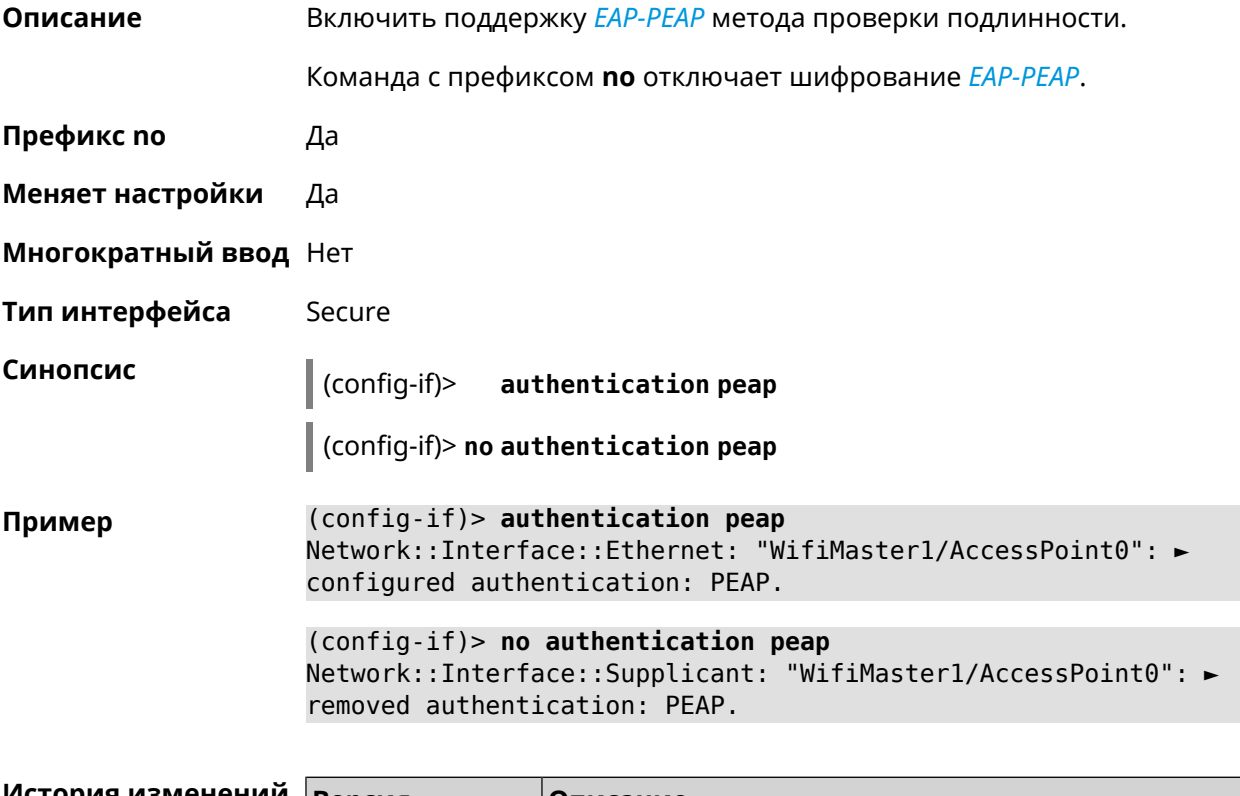

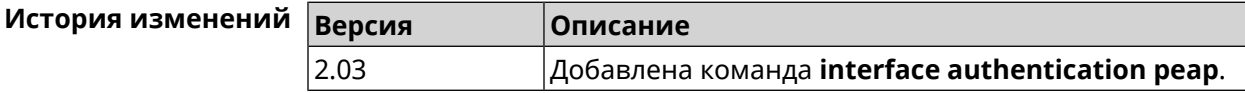

## 3.32.13 interface authentication shared

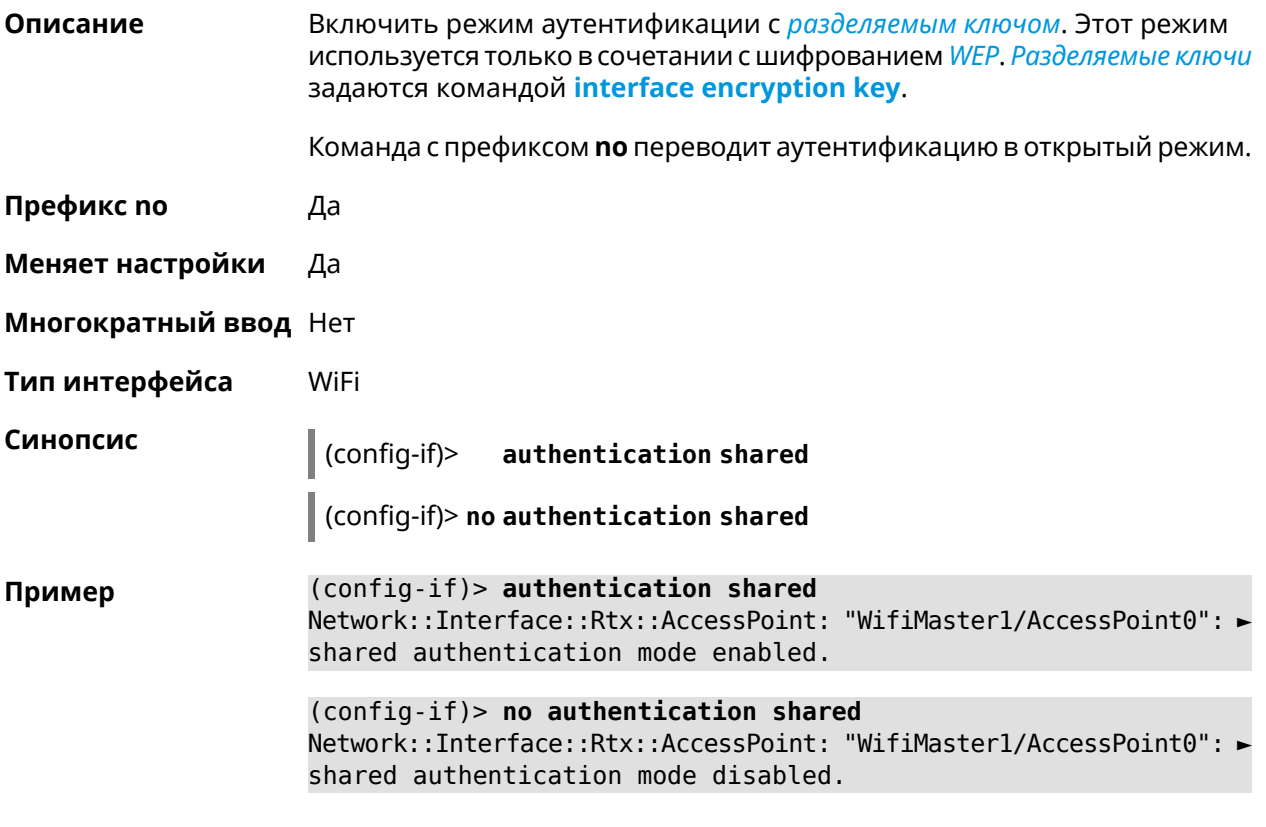

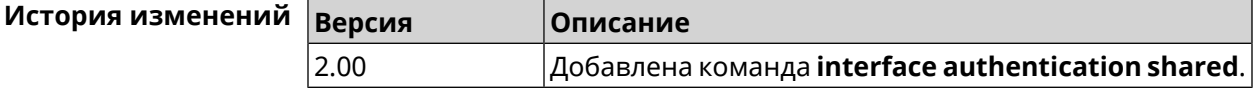

## 3.32.14 interface authentication wpa-psk

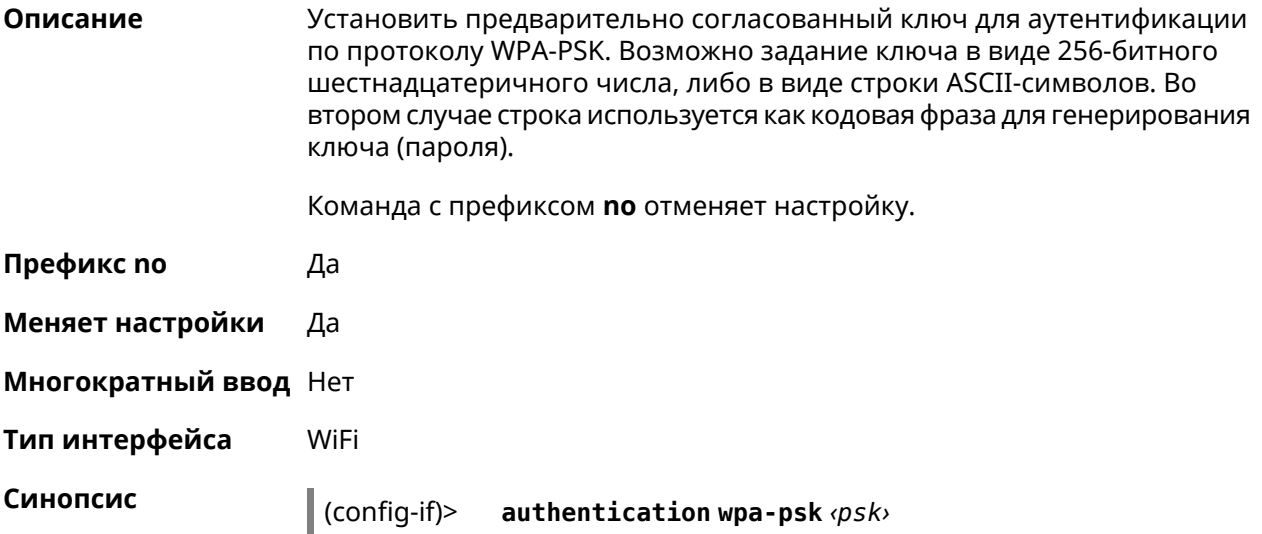

## $\int$  (config-if)> no authentication wpa-psk

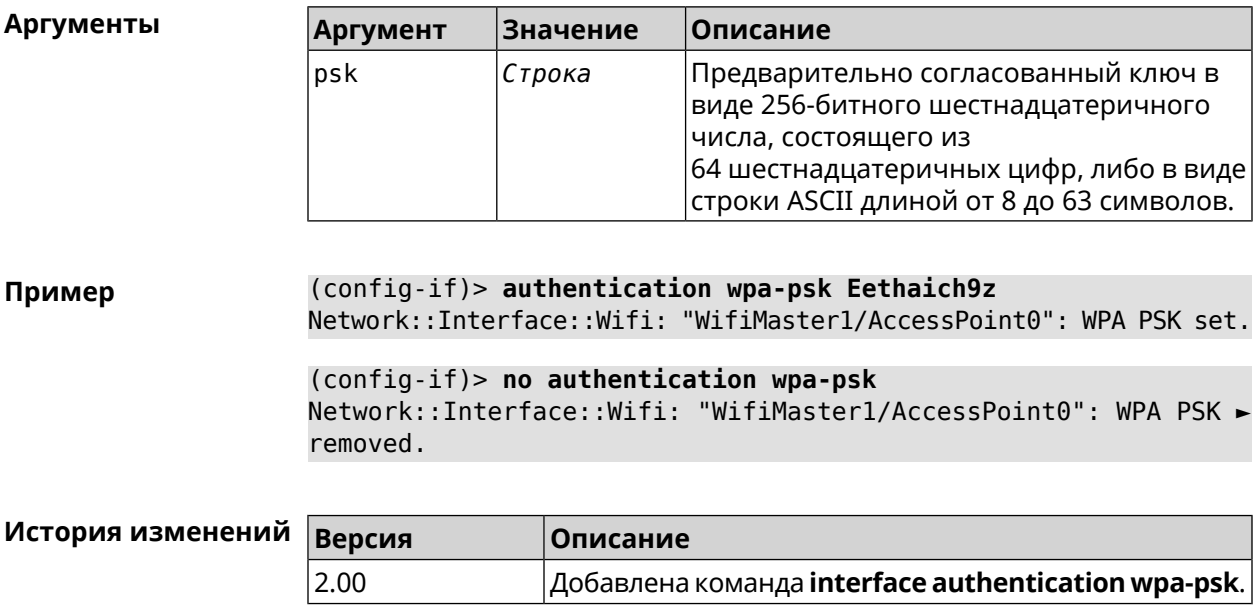

## 3.32.15 interface backhaul

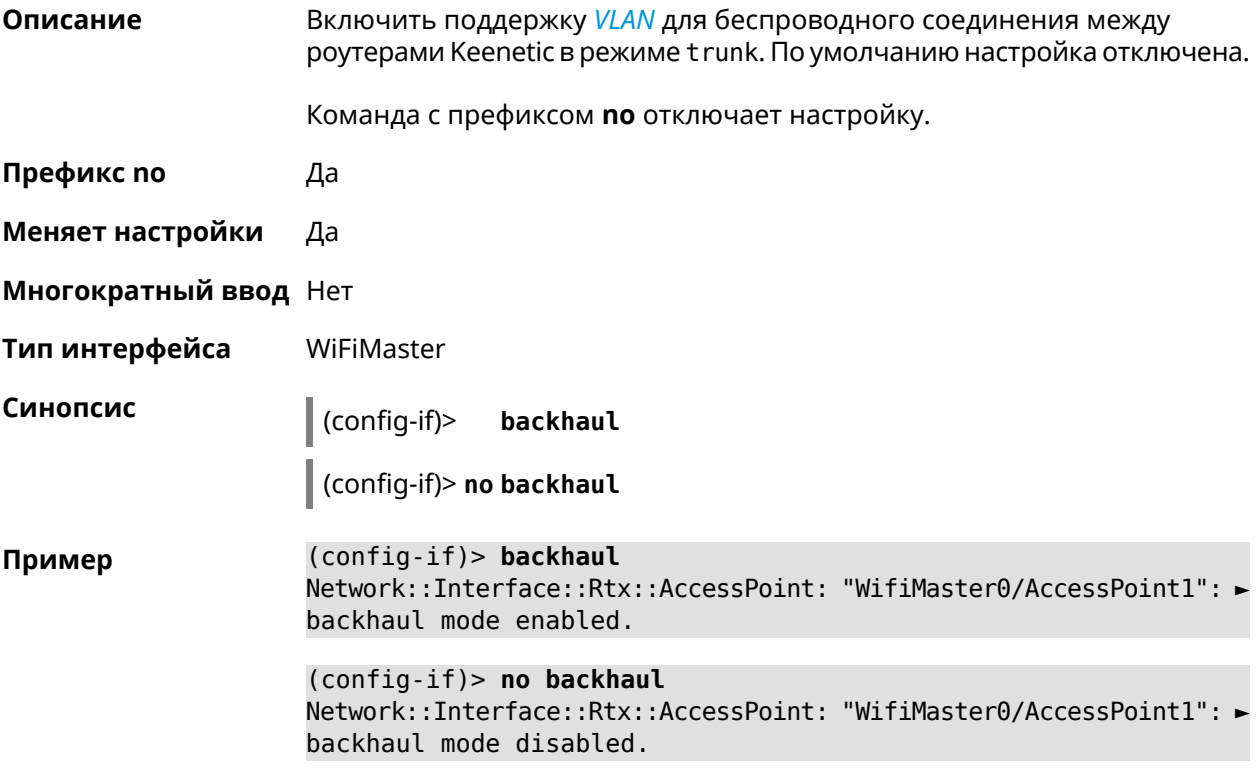

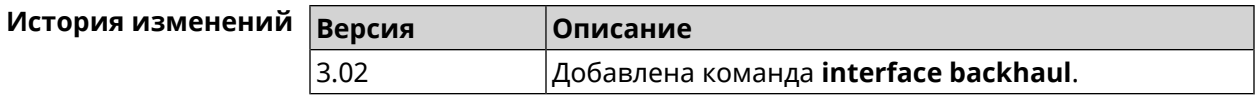

## **3.32.16 interface band-steering**

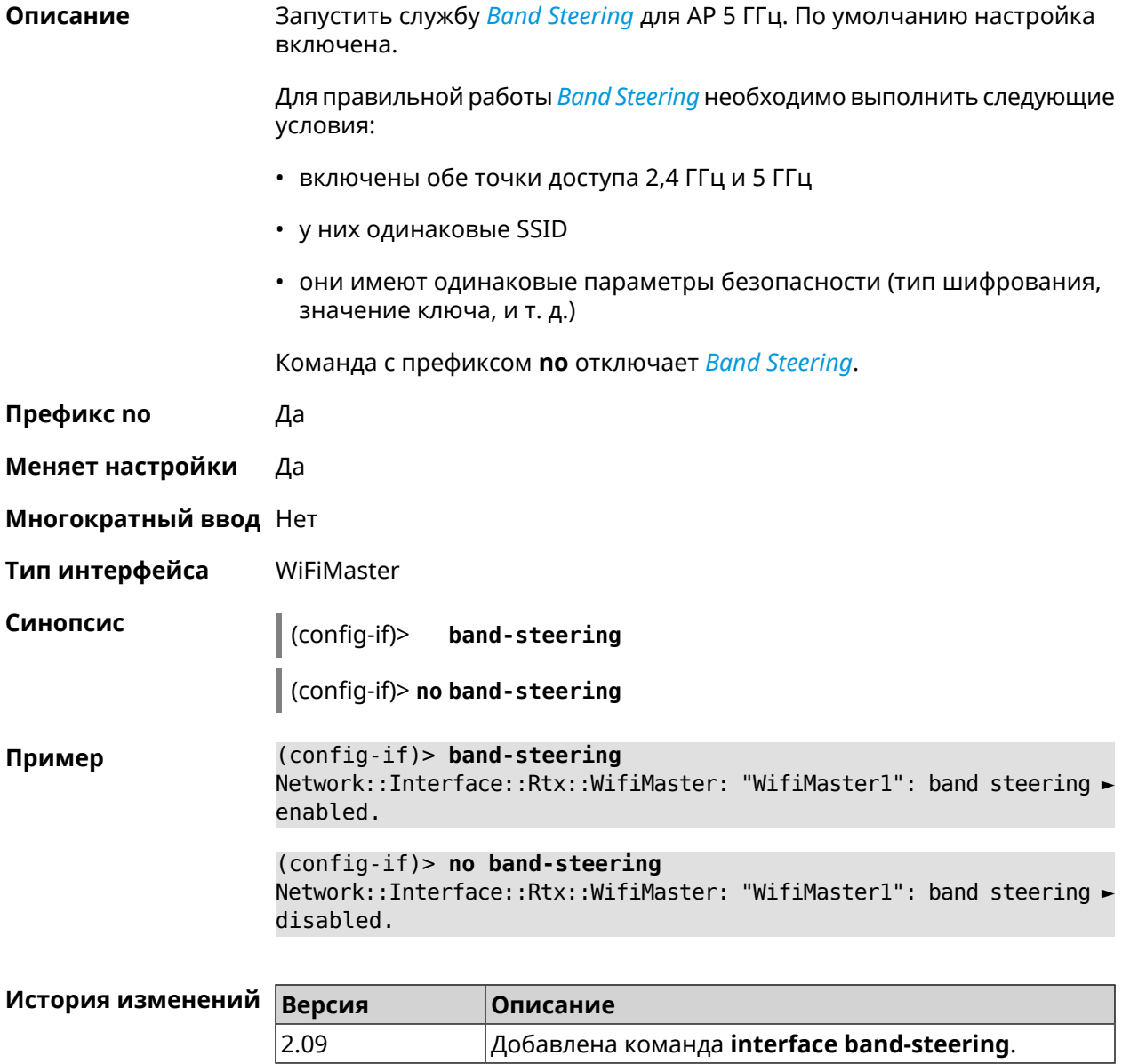

## **3.32.17 interface band-steering preference**

**Описание** Задать предпочтительный диапазон для технологии *Band [Steering](#page-655-1)*. По умолчанию значение не определено.

Команда с префиксом **no** возвращает значение по умолчанию.

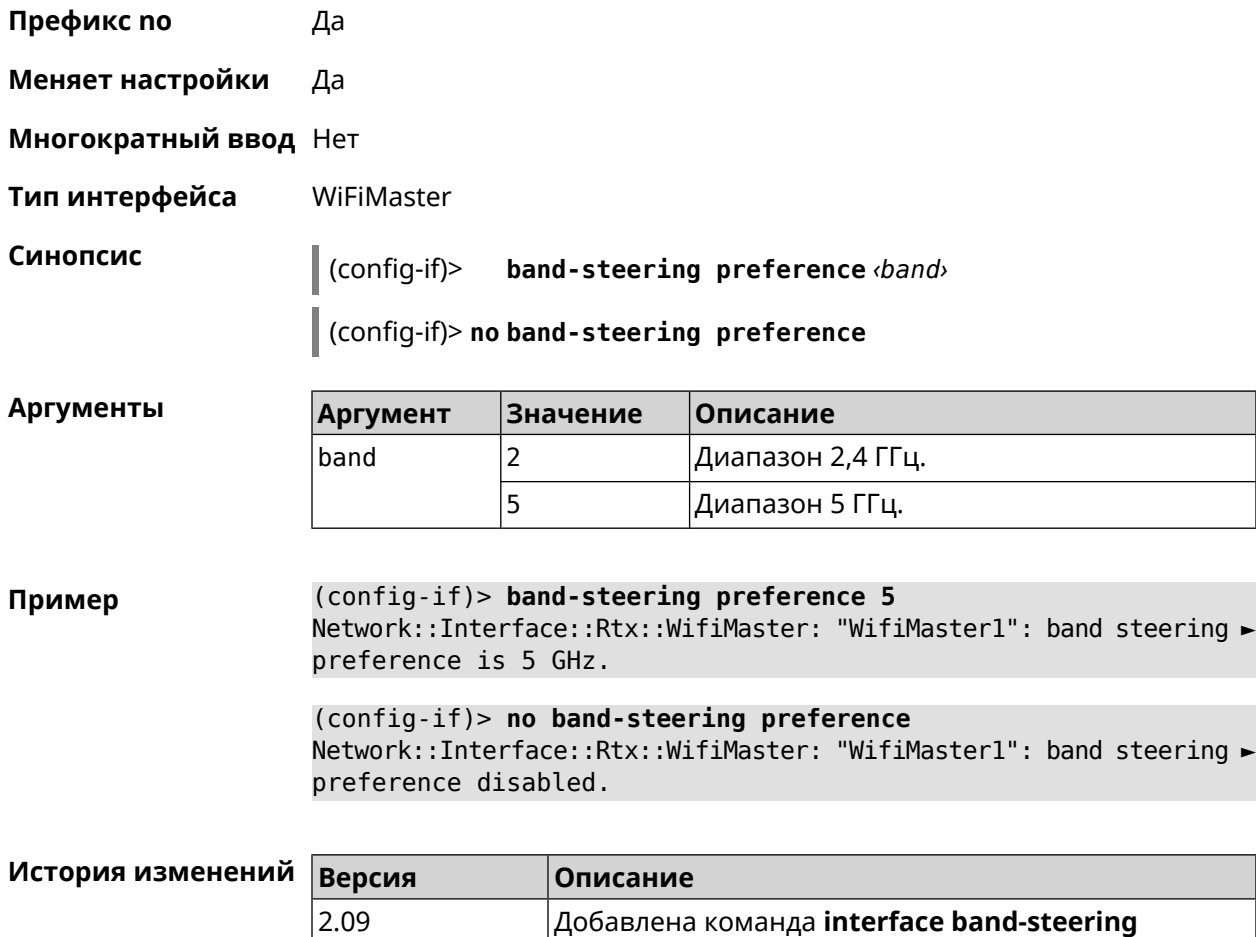

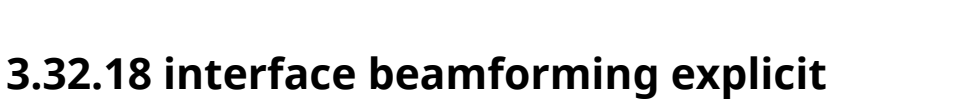

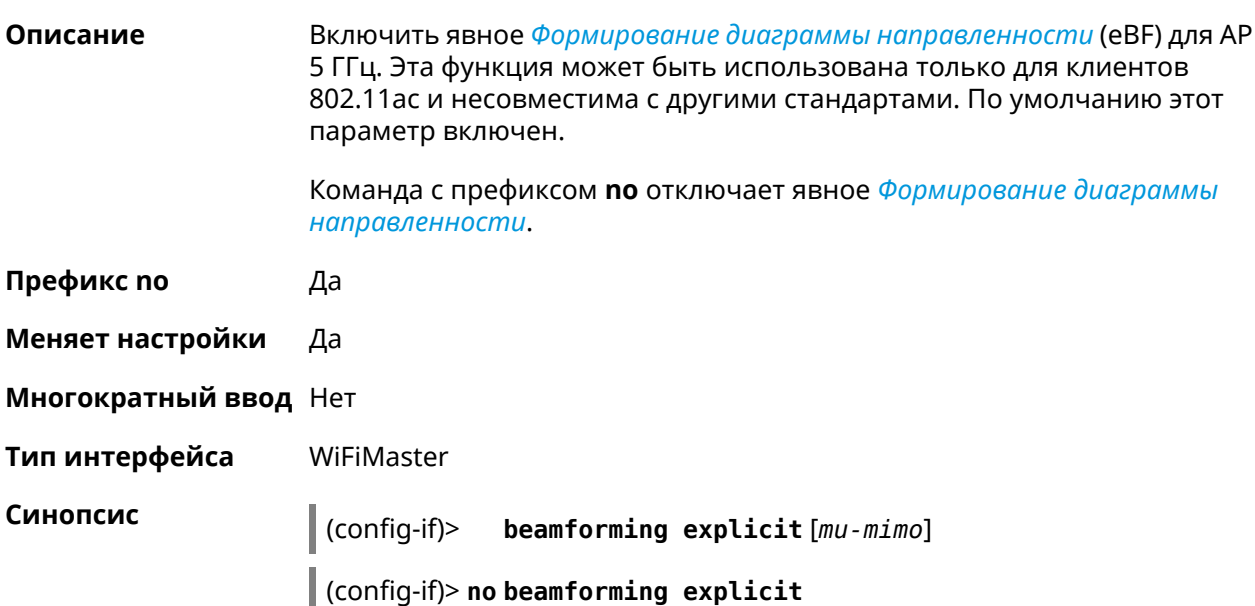

**preference**.

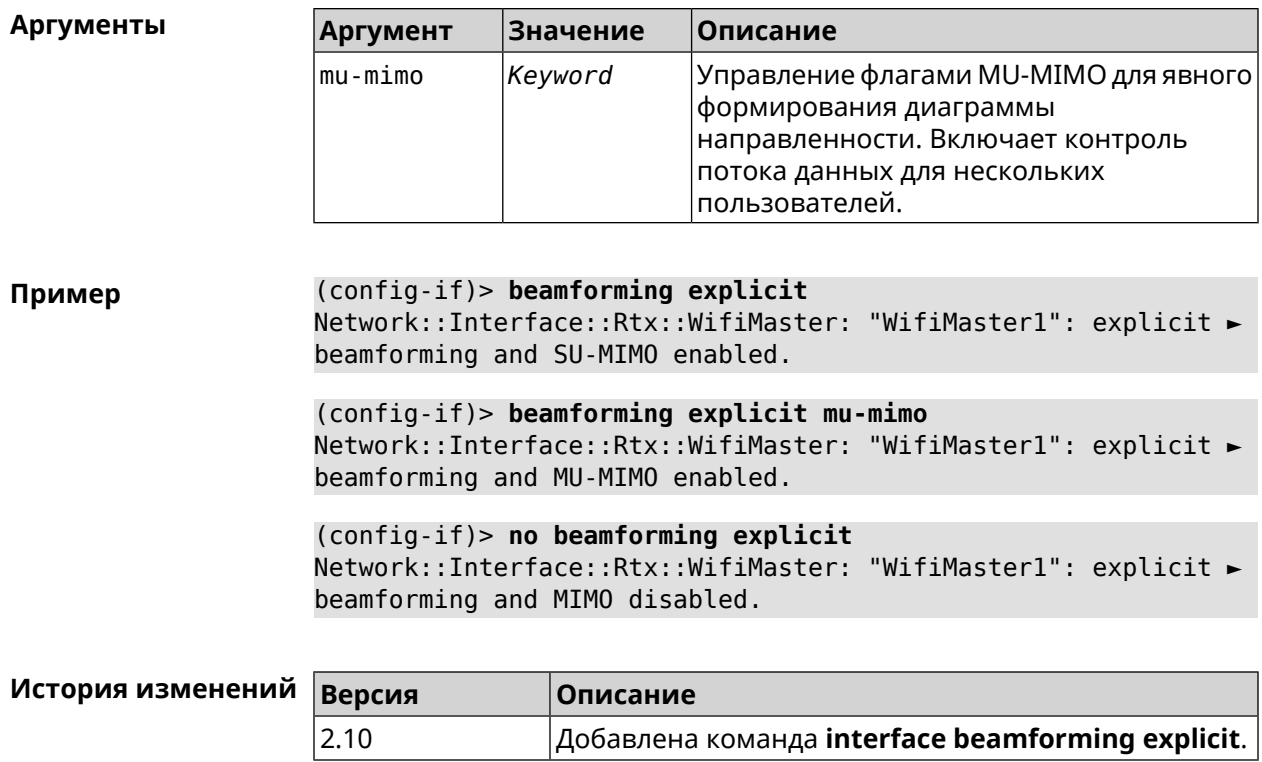

## **3.32.19 interface beamforming implicit**

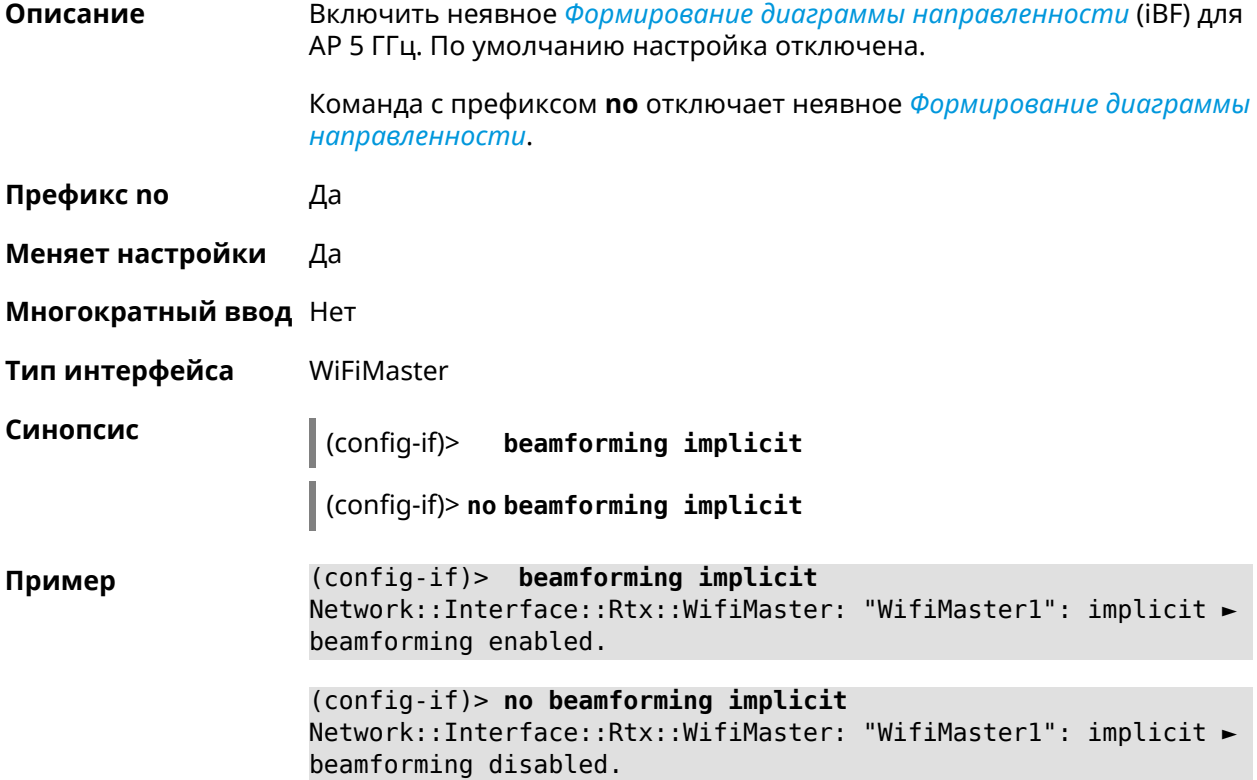

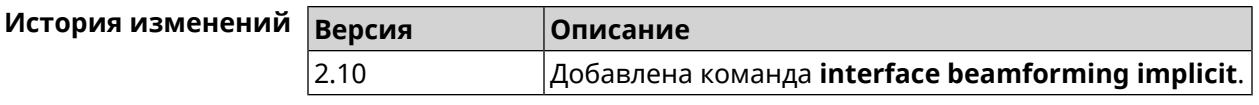

## **3.32.20 interface ccp**

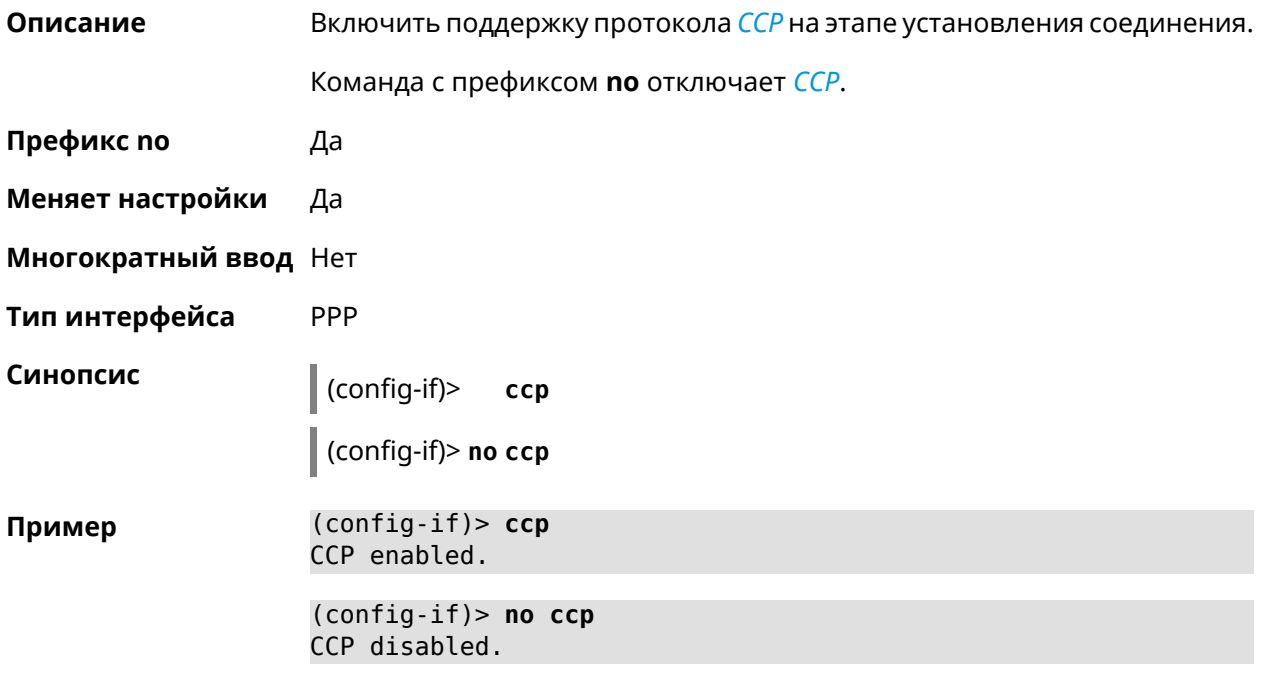

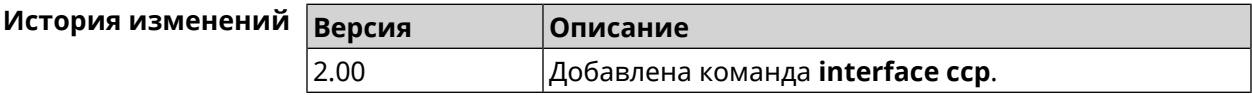

## **3.32.21 interface channel**

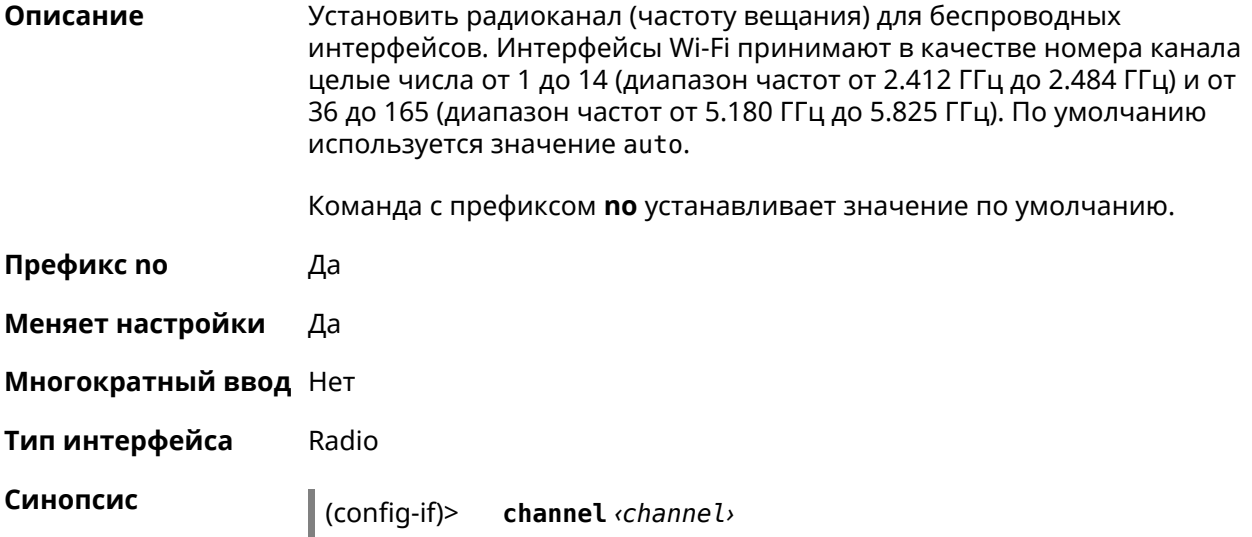

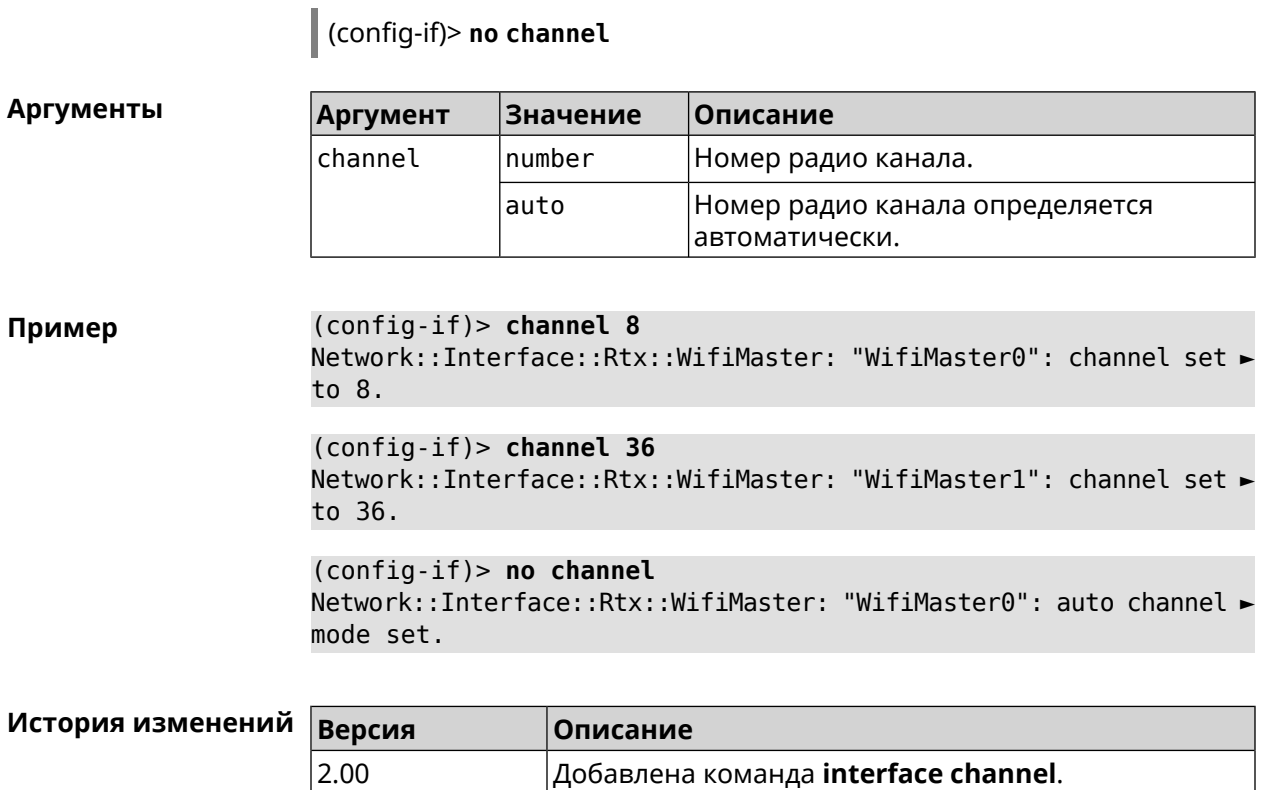

## **3.32.22 interface channel auto-rescan**

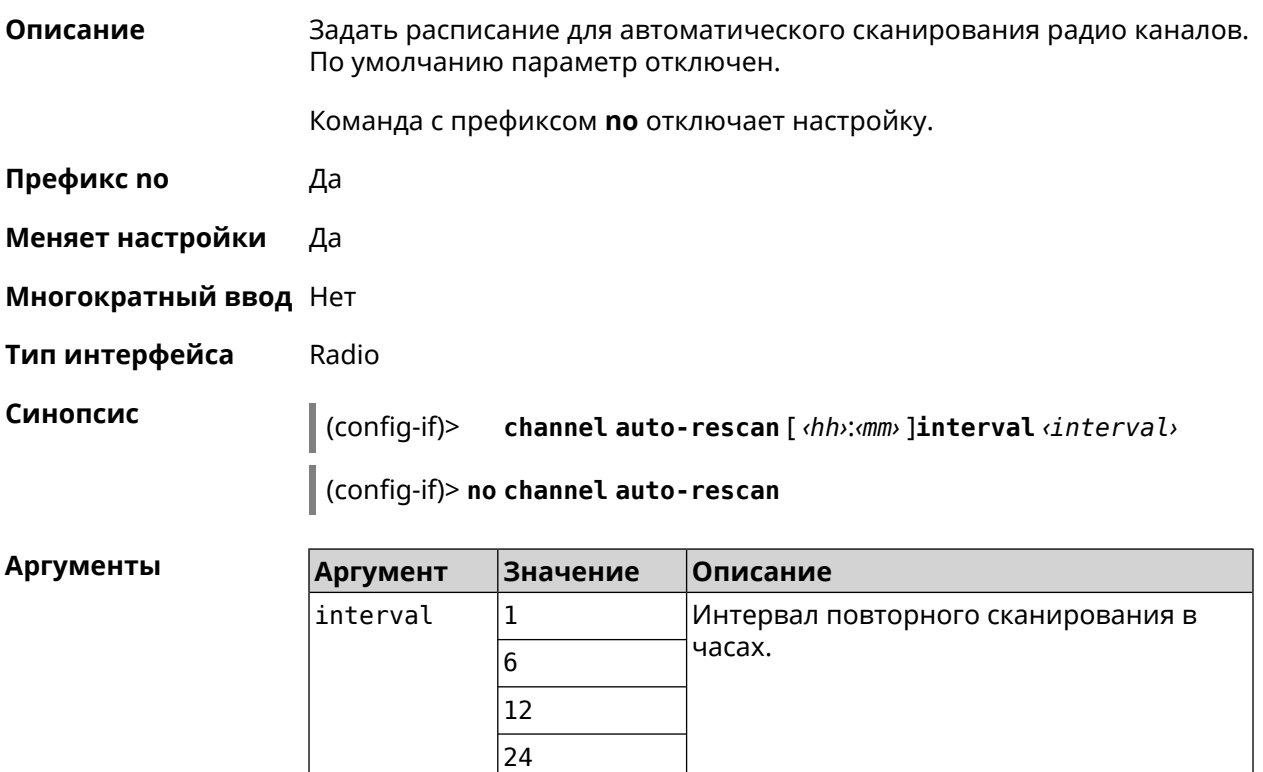

#### **Пример** (config-if)> **channel auto-rescan interval 1** Network::Interface::Rtx::WifiMaster: "WifiMaster0": scheduled ► auto rescan, interval 1 hour.

(config-if)> **no channel auto-rescan** Network::Interface::Rtx::WifiMaster: "WifiMaster0": auto rescan ► disabled.

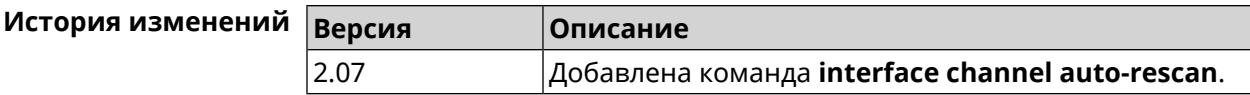

#### **3.32.23 interface channel width**

**Описание** Установить ширину полосы пропускания для указанного канала. По умолчанию используется значение 40-below для AP 2,4 ГГц, 40-above/80 для AP 5 ГГц.

Команда с префиксом **no** устанавливает значение по умолчанию.

- **Префикс no** Да
- **Меняет настройки** Да

**Многократный ввод** Нет

**Тип интерфейса** Radio

**Синопсис** (config-if)> **channel width** *‹width›*

(config-if)> **no channel width**

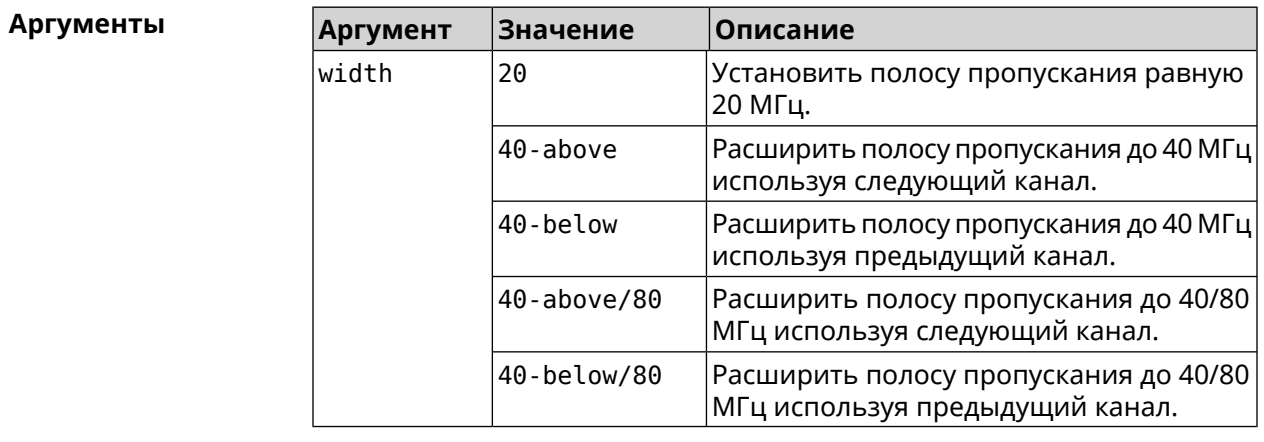

**Пример** (config-if)> **channel width 20** Network::Interface::Rtx::WifiMaster: "WifiMaster0": channel ► bandwidth setting applied.

(config-if)> **no channel width** Network::Interface::Rtx::WifiMaster: "WifiMaster0": channel ► bandwidth settings reset to default.

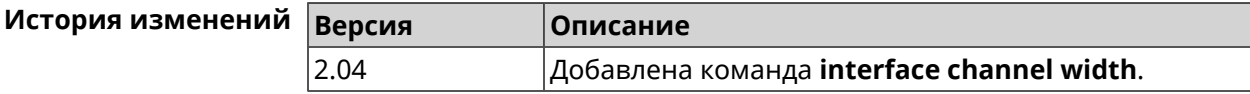

#### **3.32.24 interface chilli coaport**

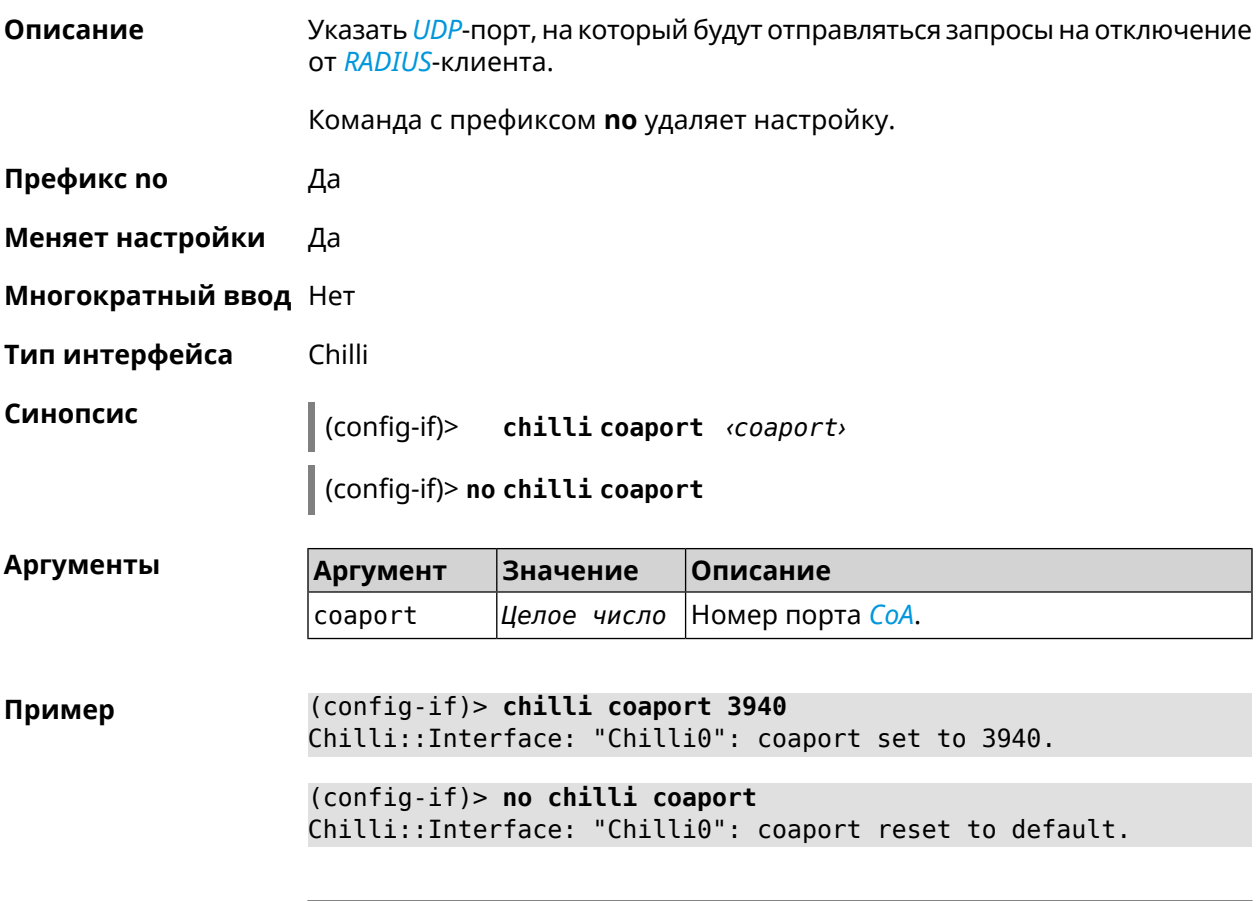

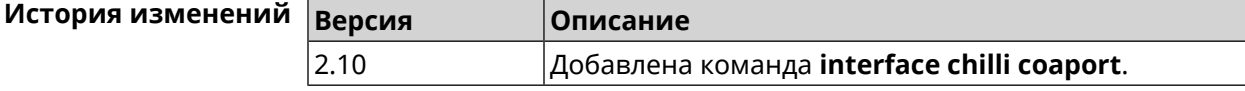

## **3.32.25 interface chilli dhcpif**

**Описание** Назначить интерфейс Chilli сетевому системному интерфейсу.

Команда с префиксом **no** отменяет привязку.

**Префикс no** Да

**Меняет настройки** Да

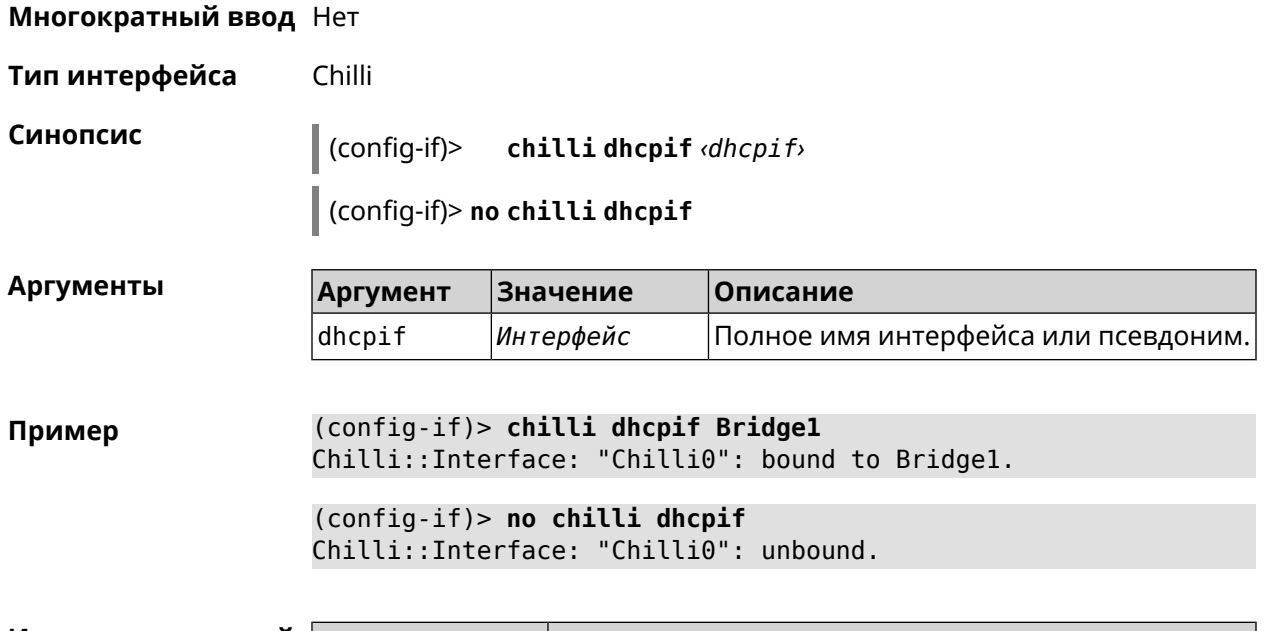

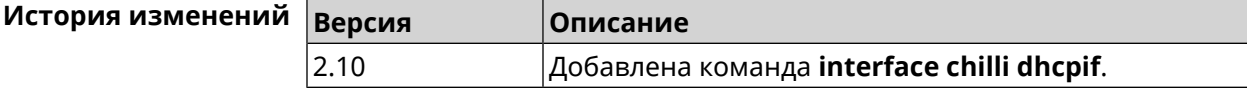

## **3.32.26 interface chilli dns**

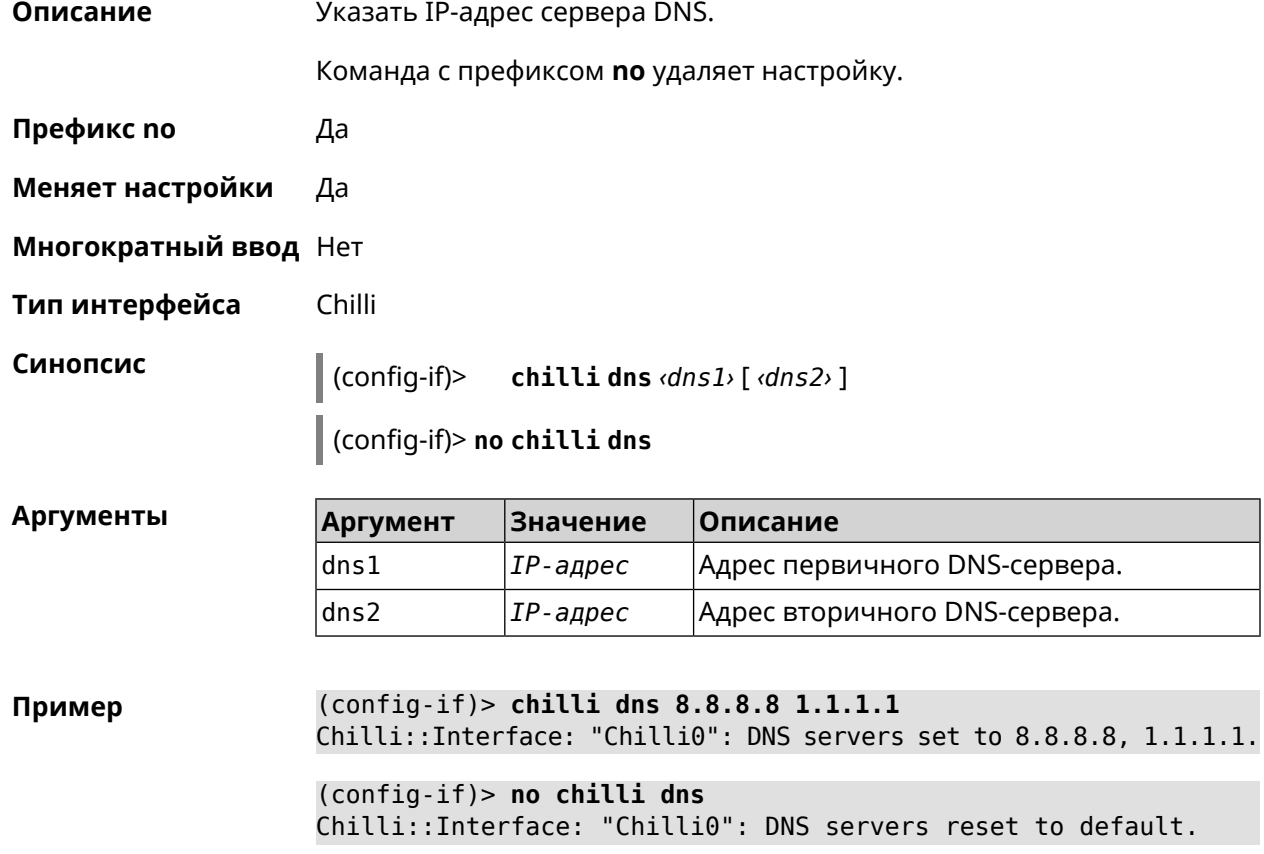

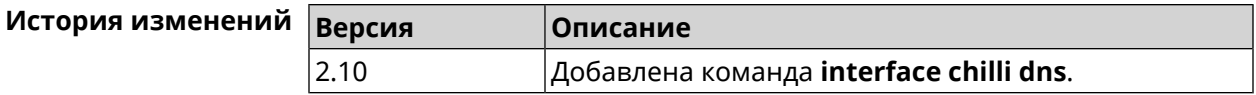

#### **3.32.27 interface chilli lease**

**Описание** Настроить время аренды подключенного клиентского IP-адреса. По умолчанию используется значение 3600. Команда с префиксом **no** возвращает значение по умолчанию.

**Префикс no** Да

**Меняет настройки** Да

**Многократный ввод** Нет

**Тип интерфейса** Chilli

**Синопсис** (config-if)> **chilli lease** *‹lease›*

(config-if)> **no chilli lease**

**Аргументы Аргумент Значение Описание** Время аренды в секундах. Максимальное значение 259200. lease *Целое число*

**Пример** (config-if)> **chilli lease 1000** Chilli::Interface: "Chilli0": lease has been set 1000 seconds.

> (config-if)> **no chilli lease** Chilli::Interface: "Chilli0": lease has been reset to default ► (3600 seconds).

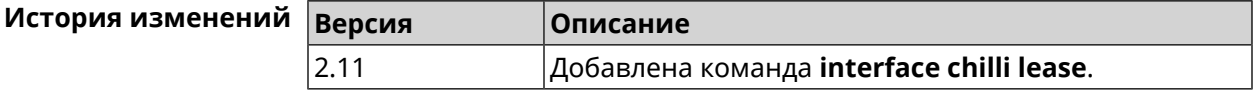

#### **3.32.28 interface chilli logout**

**Описание** Принудительно отключить MAC-адрес указанного клиента.

**Префикс no** Нет

**Меняет настройки** Heт

**Многократный ввод** Нет

**Тип интерфейса** Chilli

Синопсис

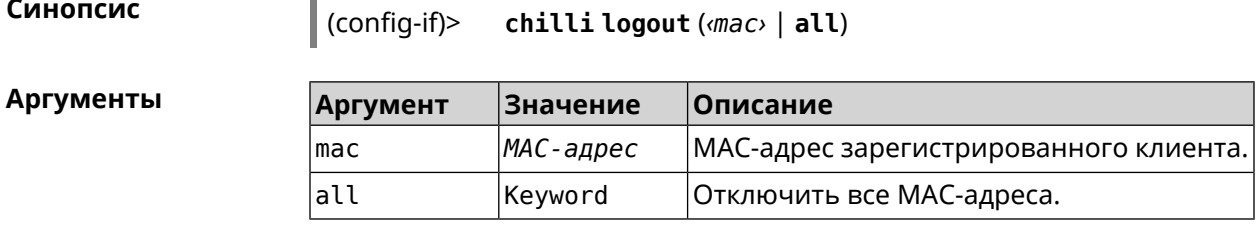

(config-if)> chilli logout 64:a2:22:51:b4:11 Пример

 $\|$  (configuration)

```
(config-if)> chilli logout all
Chilli::Interface: "Chilli0": service restarted.
```
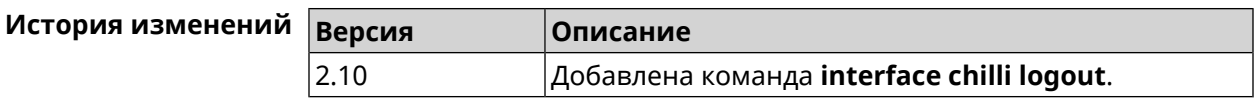

## 3.32.29 interface chilli macauth

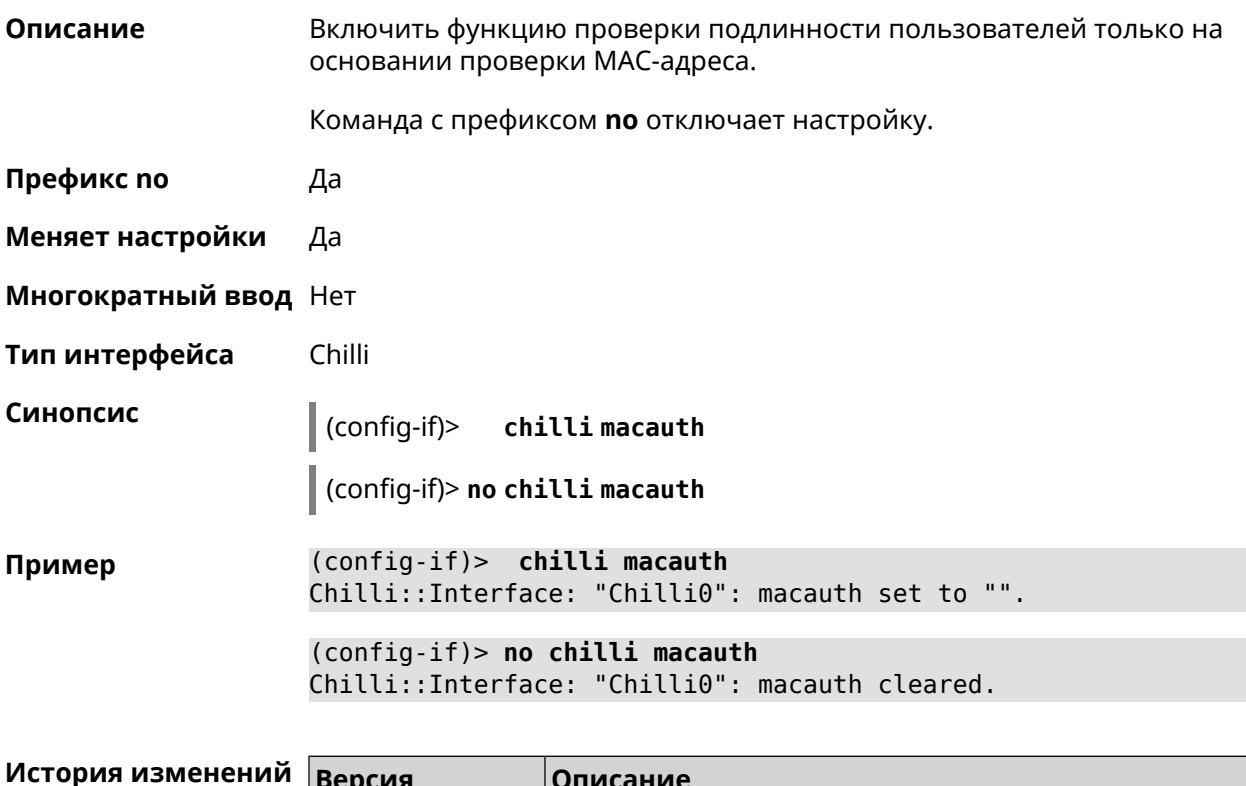

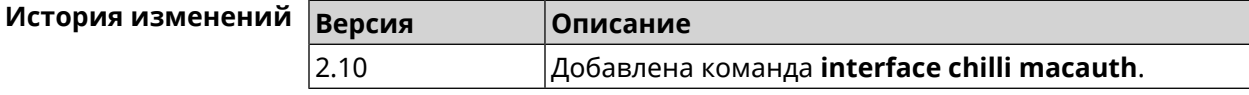

## 3.32.30 interface chilli macpasswd

Описание Установить пароль для проверки подлинности МАС-адреса.

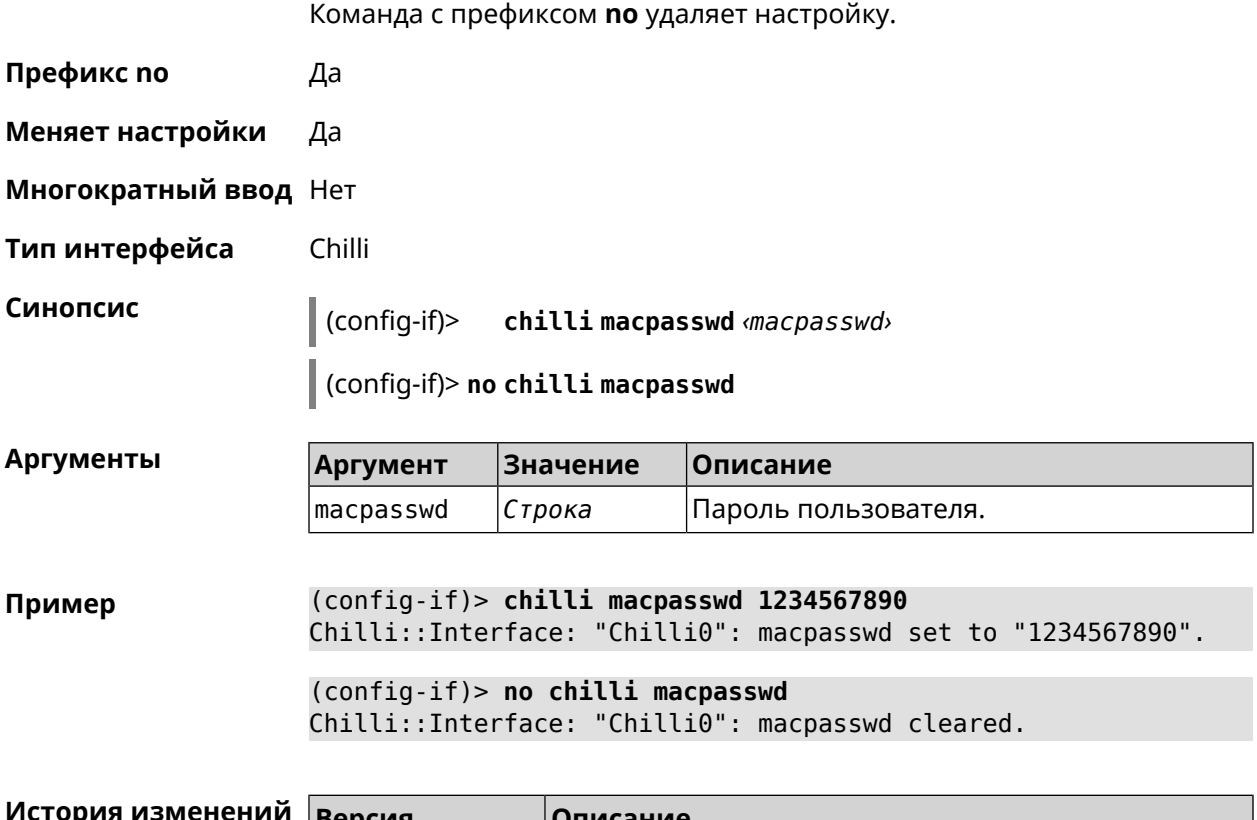

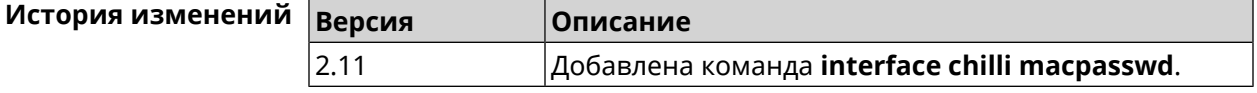

# **3.32.31 interface chilli nasip**

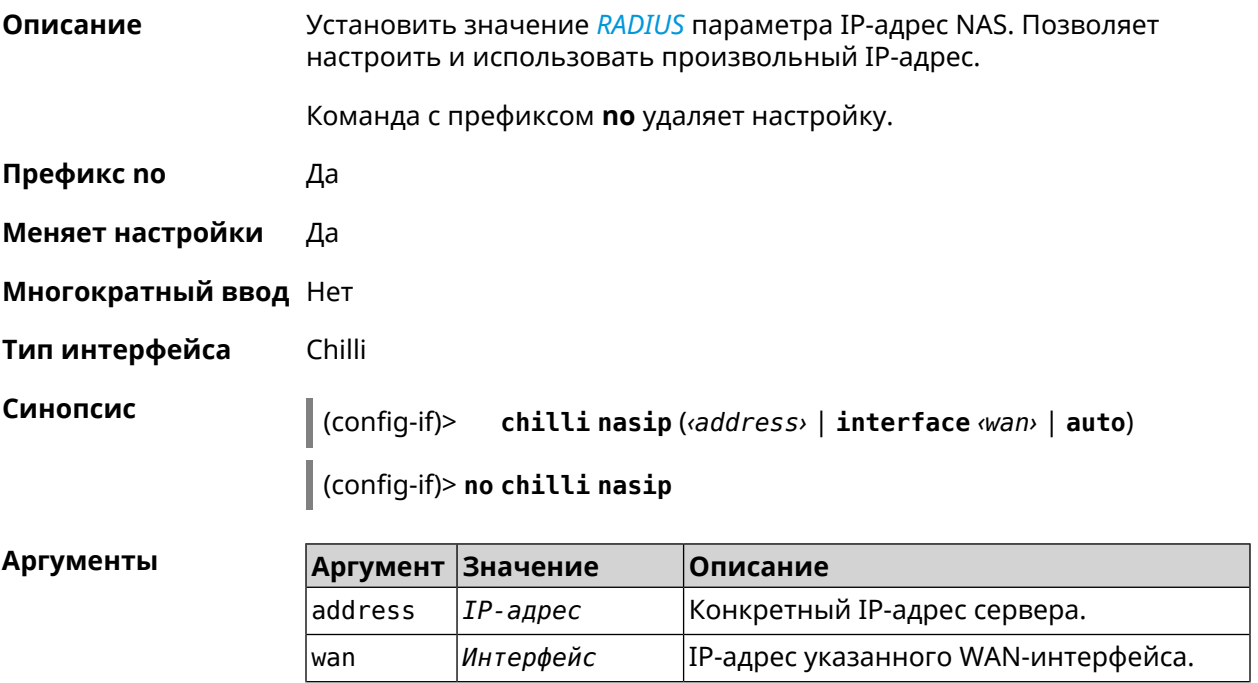

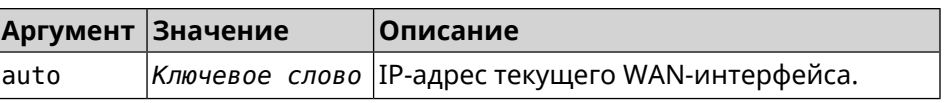

#### **Пример** (config-if)> **chilli nasip 95.213.215.187** Chilli::Interface: "Chilli0": NAS IP address set to ► "95.213.215.187". (config-if)> **chilli nasip interface ISP** Chilli::Interface: "Chilli0": NAS IP interface set to ► "GigabitEthernet1". (config-if)> **chilli nasip auto** Chilli::Interface: "Chilli0": NAS IP address set to auto. (config-if)> **no chilli nasip** Chilli::Interface: "Chilli0": NAS IP address cleared.

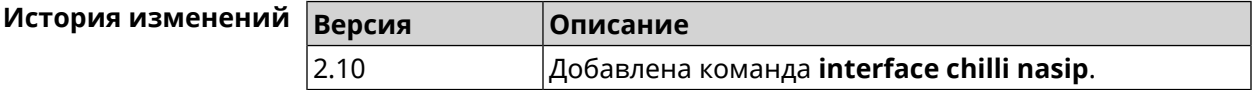

#### **3.32.32 interface chilli nasmac**

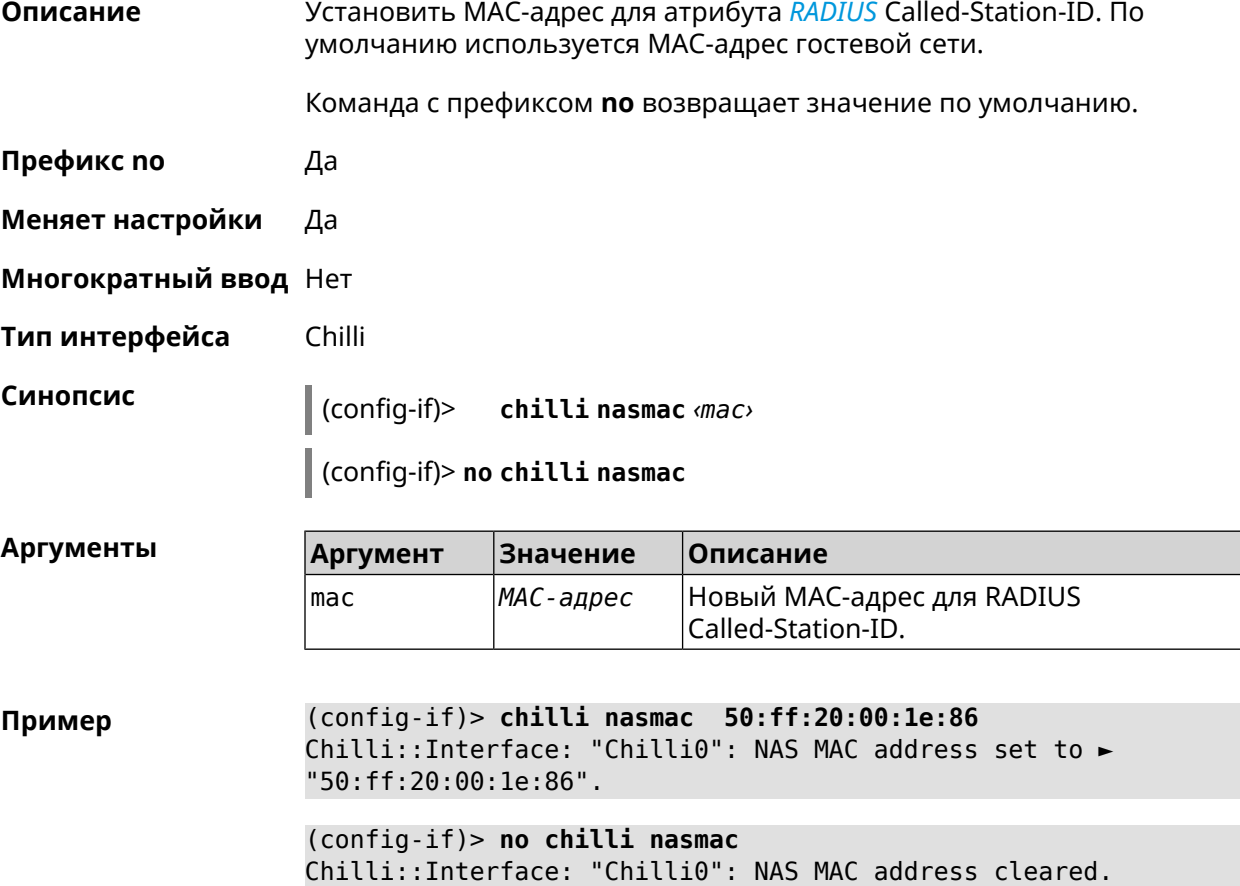

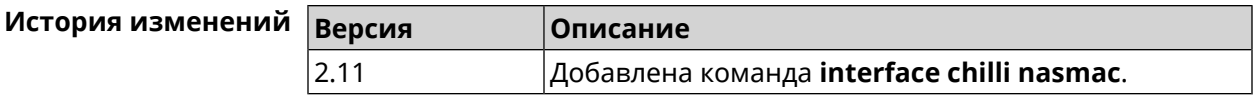

## **3.32.33 interface chilli profile**

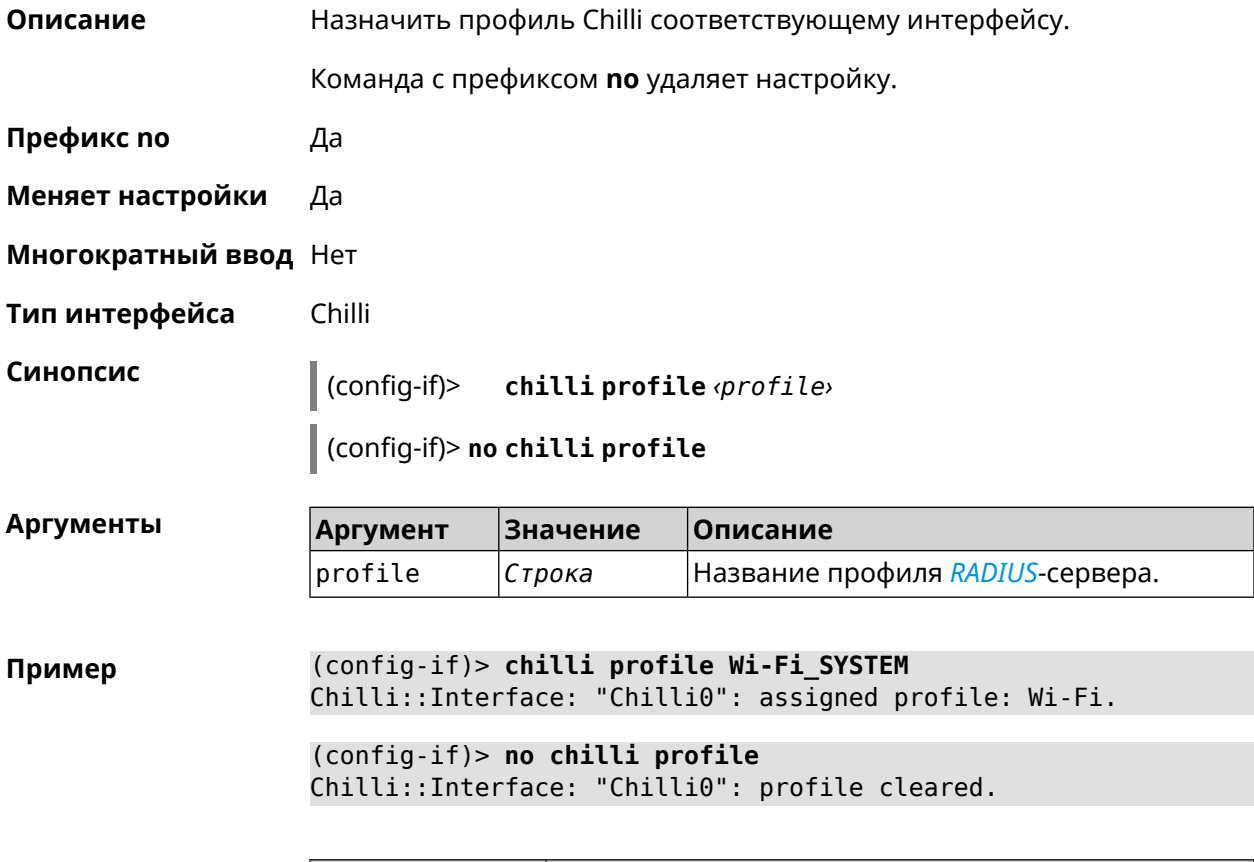

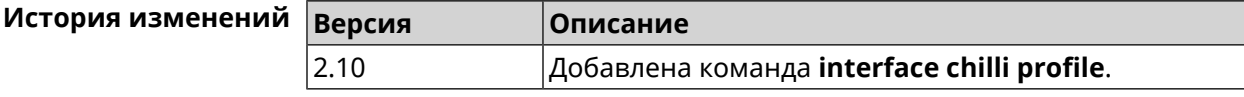

## **3.32.34 interface chilli radius**

**Описание** Добавить адреса *[RADIUS](#page-665-0)*-сервера.

Команда с префиксом **no** удаляет адреса.

- **Префикс no** Да
- **Меняет настройки** Да
- **Многократный ввод** Нет
- **Тип интерфейса** Chilli

#### **Синопсис** (config-if)> **chilli radius** *‹server1›* [ *‹server2›* ]

(config-if)> **no chilli radius**

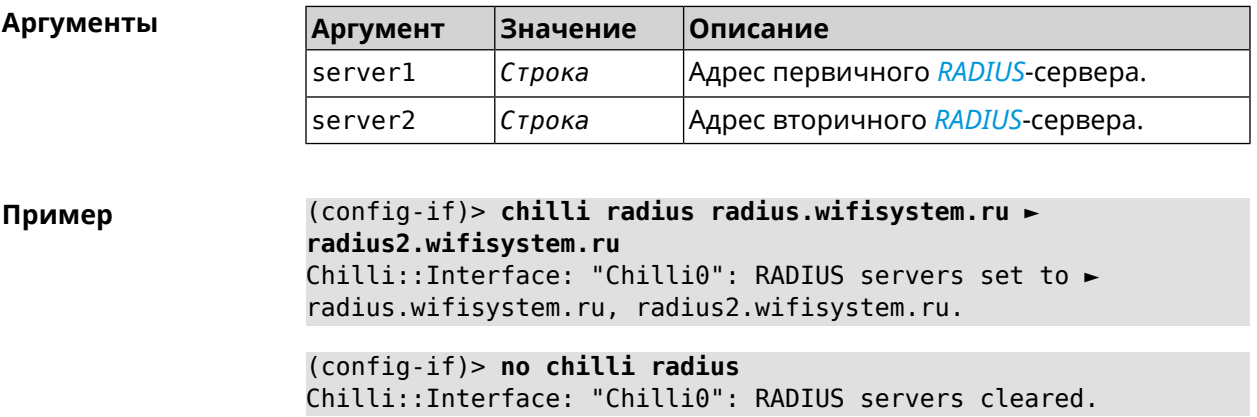

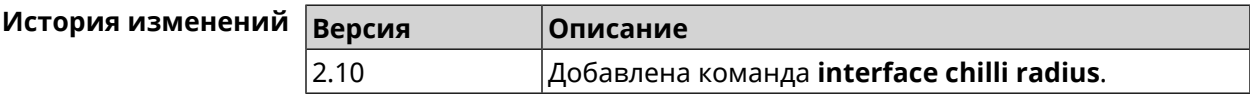

## **3.32.35 interface chilli radiusacctport**

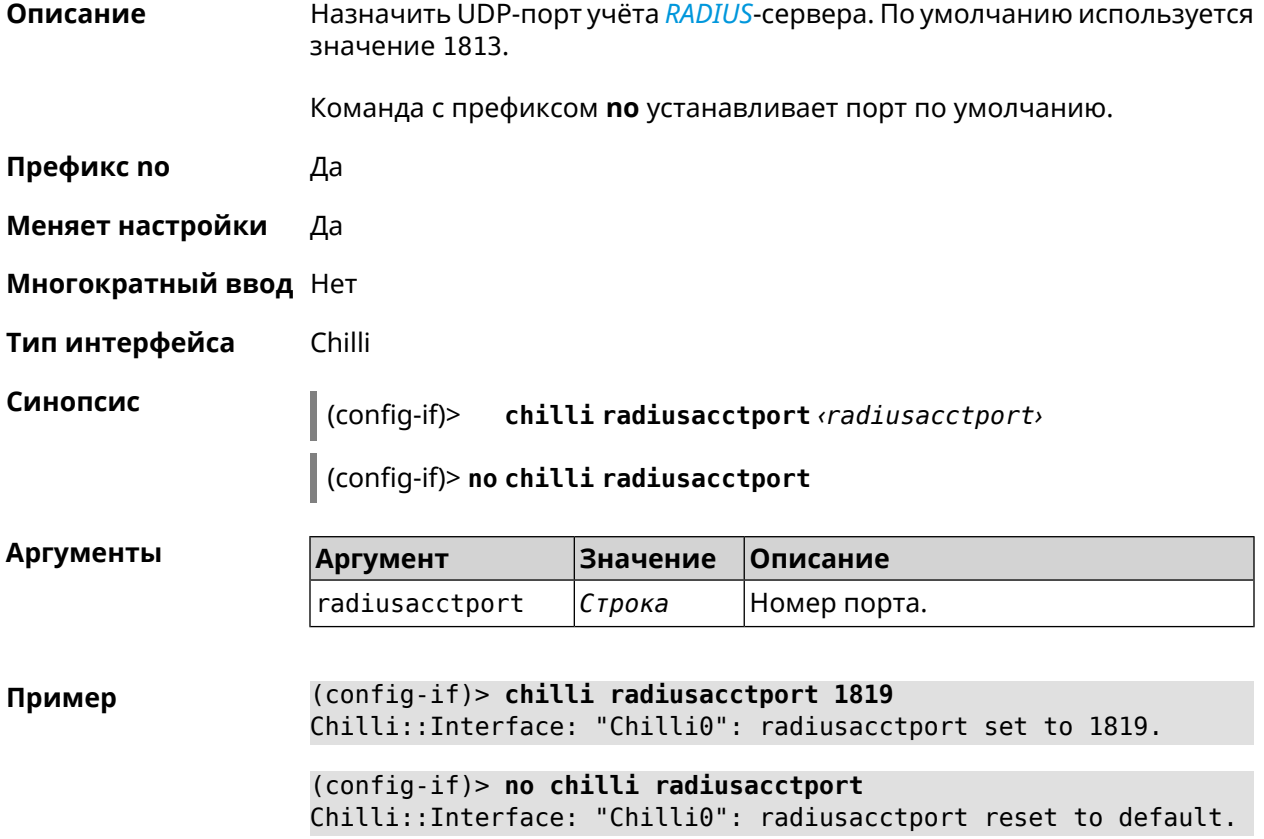

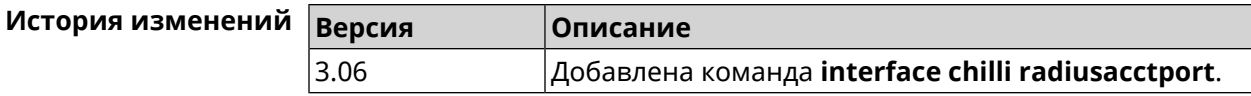

## **3.32.36 interface chilli radiusauthport**

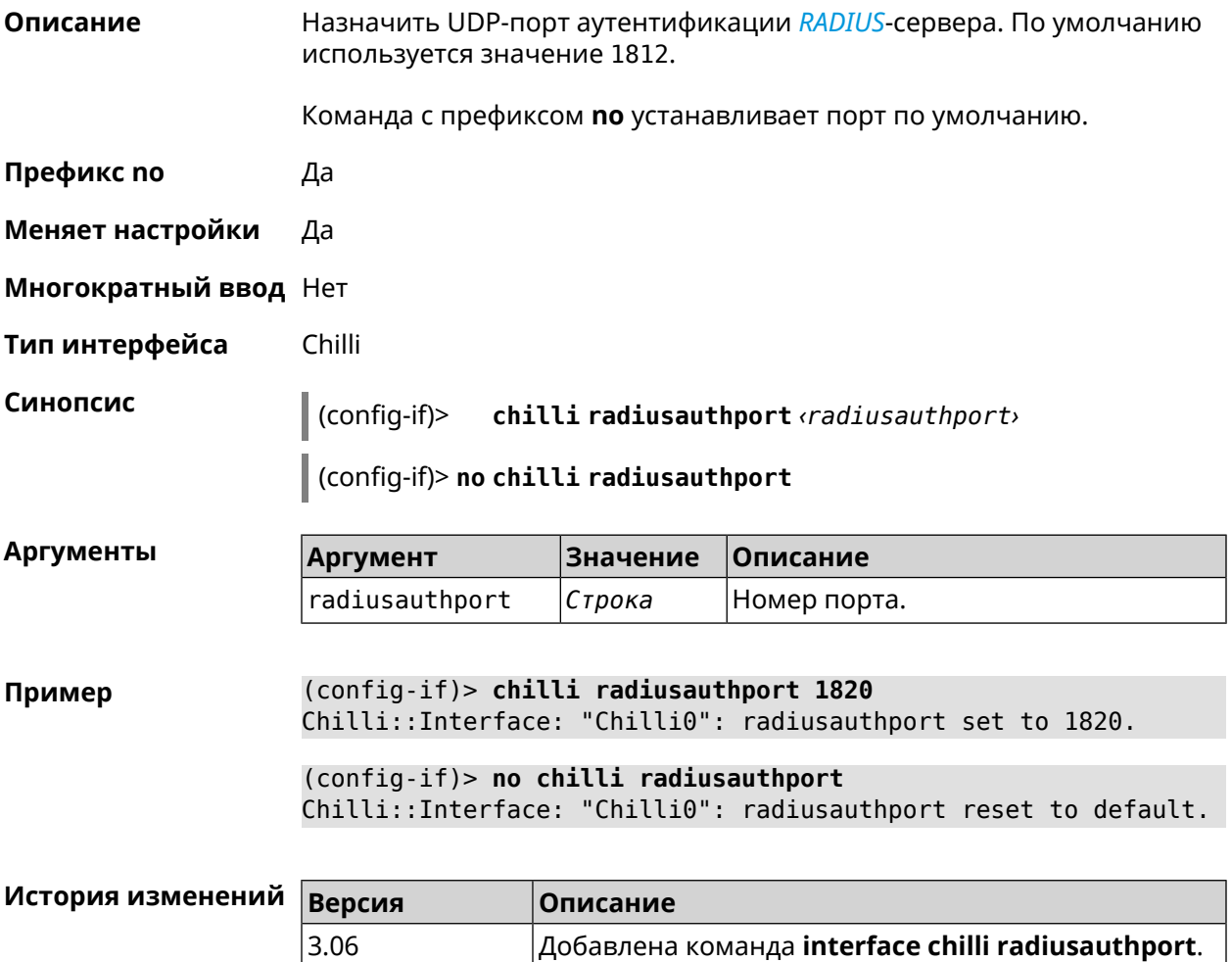

## **3.32.37 interface chilli radiuslocationid**

**Описание** Задать идентификатор местоположения *[RADIUS](#page-665-0)*-сервера. Он должен быть в формате isocc=, cc=, ac=, network=.

Команда с префиксом **no** удаляет настройку.

**Префикс no** Да

**Меняет настройки** Да

**Многократный ввод** Нет

**Тип интерфейса** Chilli

## **Синопсис** (config-if)> **chilli radiuslocationid** *‹radiuslocationid›*

(config-if)> **no chilli radiuslocationid**

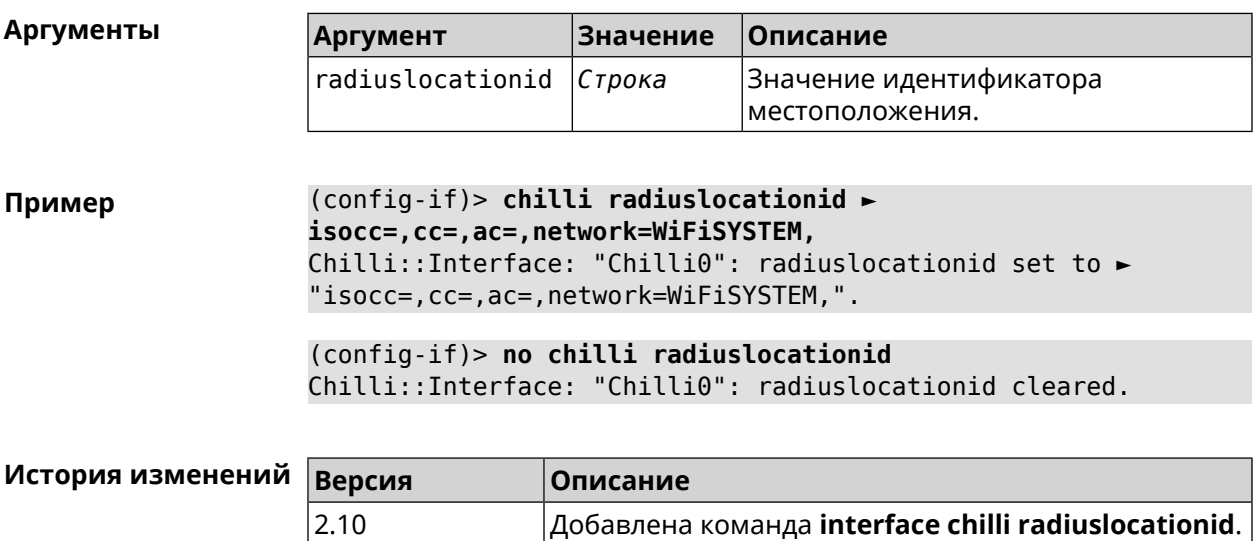

## **3.32.38 interface chilli radiuslocationname**

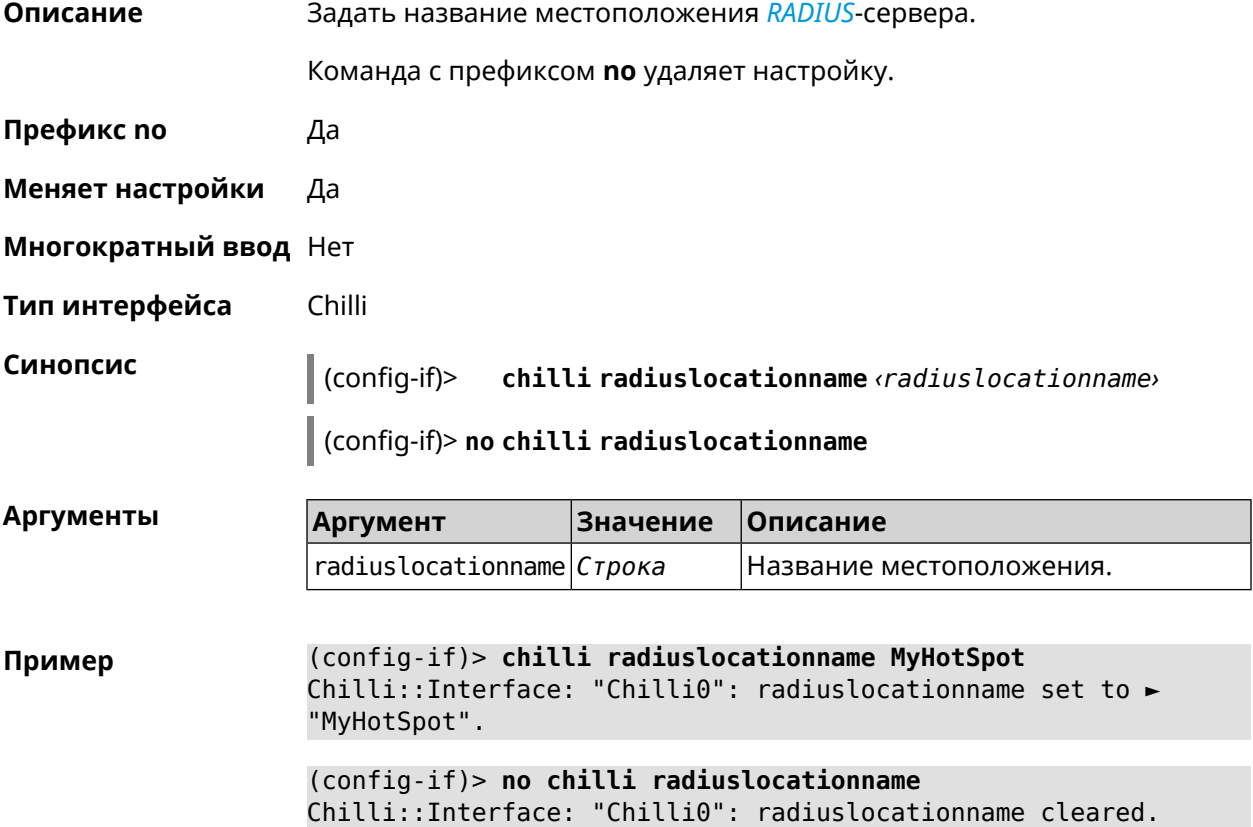

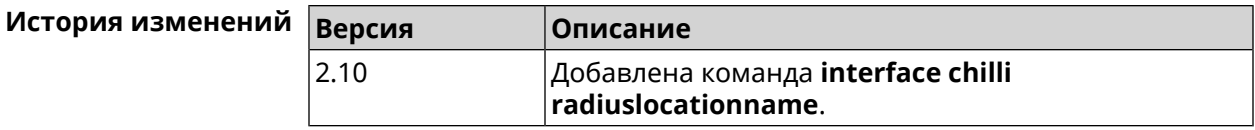

## **3.32.39 interface chilli radiusnasid**

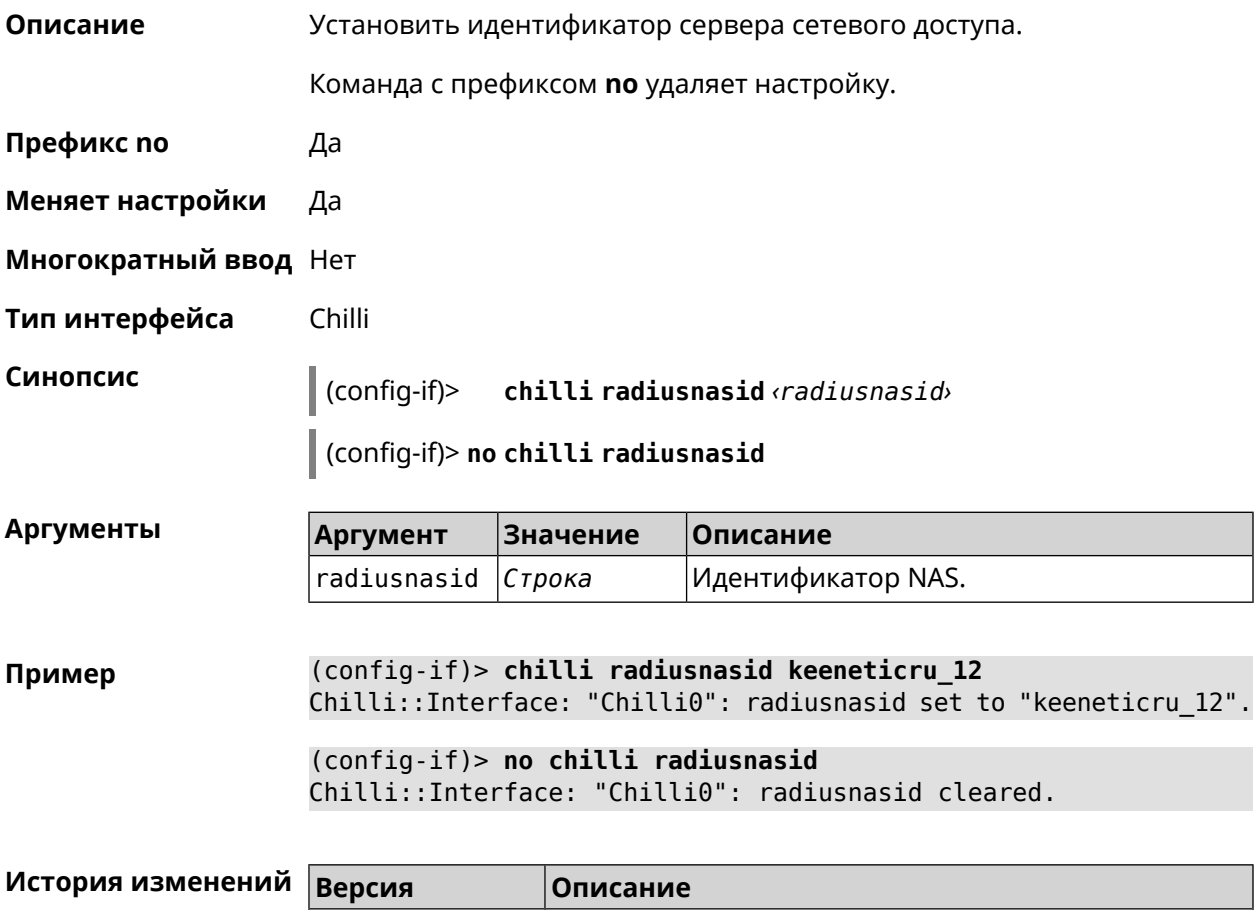

## **3.32.40 interface chilli radiussecret**

**Описание** Установить общий ключ для обоих *[RADIUS](#page-665-0)*-серверов.

Команда с префиксом **no** удаляет настройку.

2.10 Добавлена команда **interface chilli radiusnasid**.

**Префикс no** Да

**Меняет настройки** Да

**Многократный ввод** Нет

**Тип интерфейса** Chilli

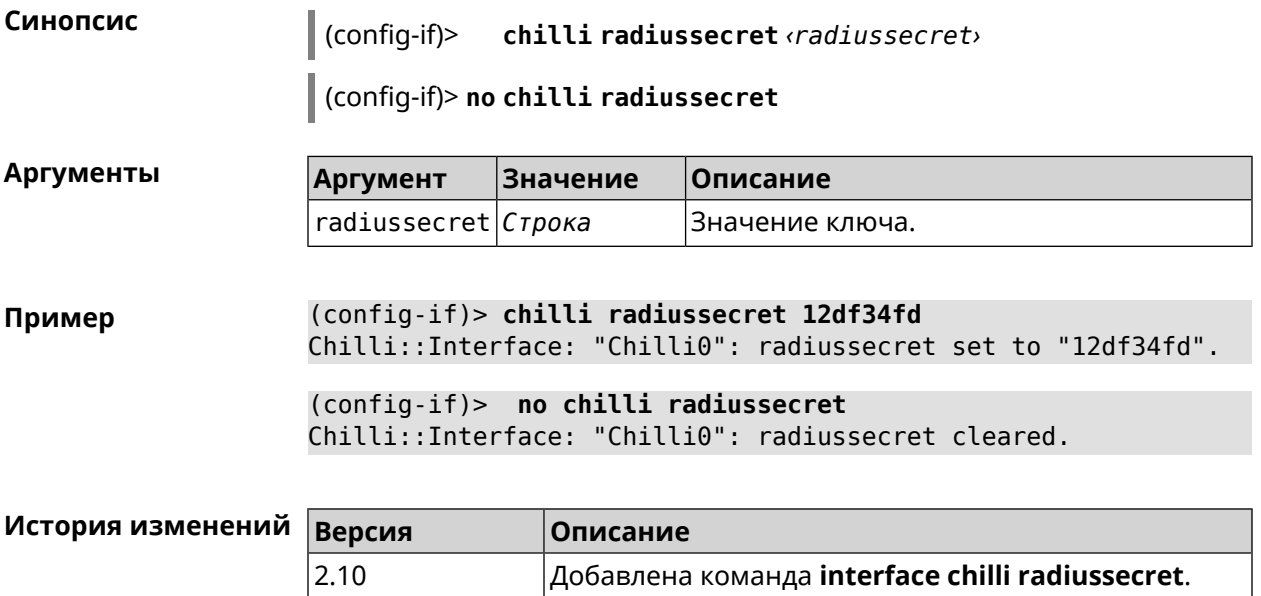

## **3.32.41 interface chilli uamallowed**

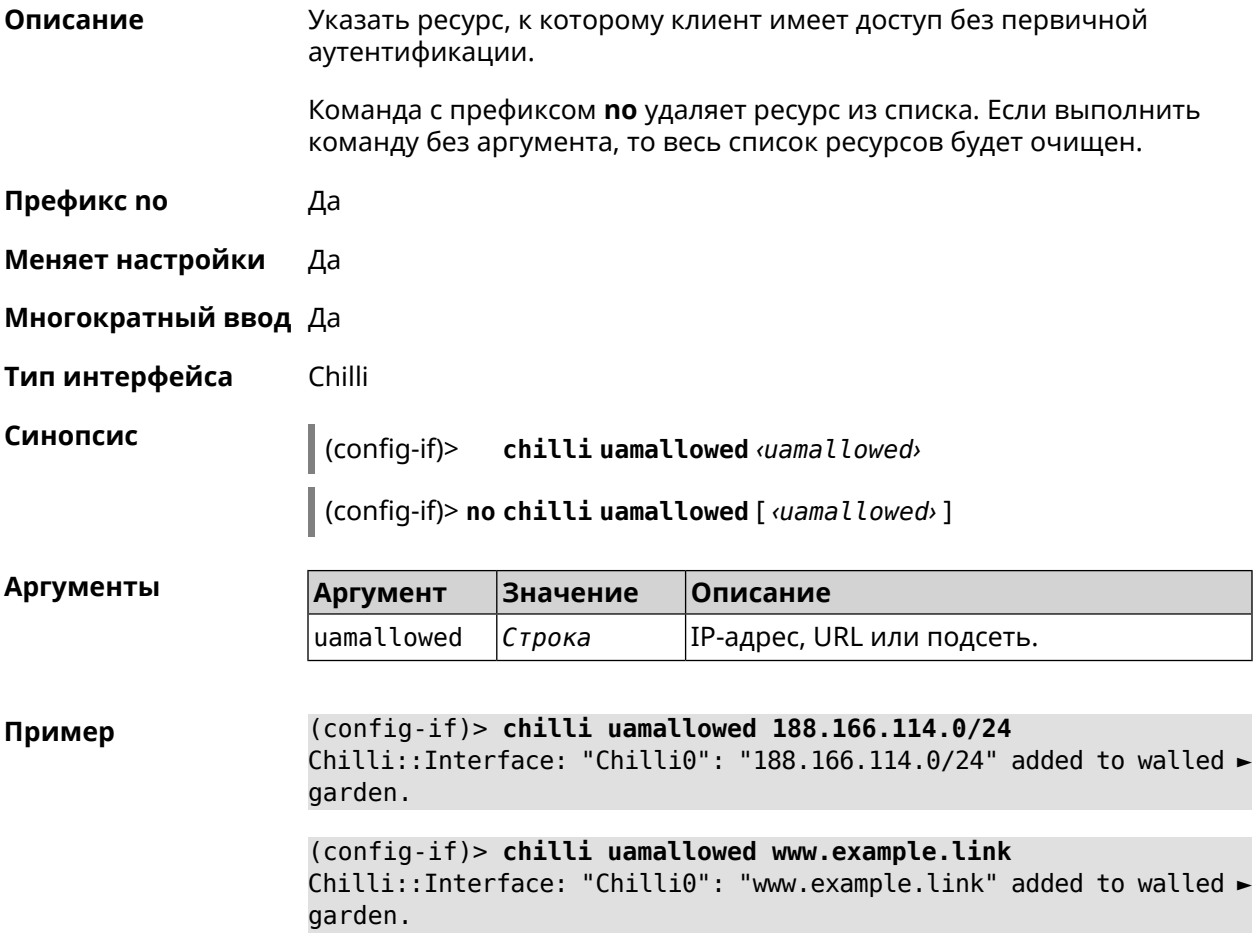

(config-if)> **no chilli uamallowed 188.166.114.0/24** Chilli::Interface: "Chilli0": "188.166.114.0/24" removed from ► walled garden.

(config-if)> **no chilli uamallowed www.example.link** Chilli::Interface: "Chilli0": "www.example.link" removed from ► walled garden.

(config-if)> **no chilli uamallowed** Chilli::Interface: "Chilli0": walled garden cleared.

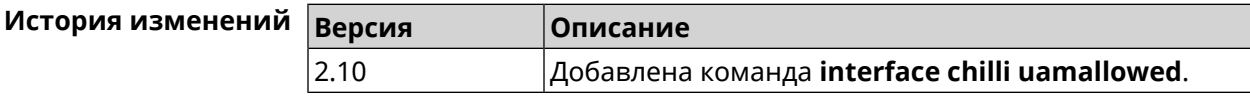

#### **3.32.42 interface chilli uamdomain**

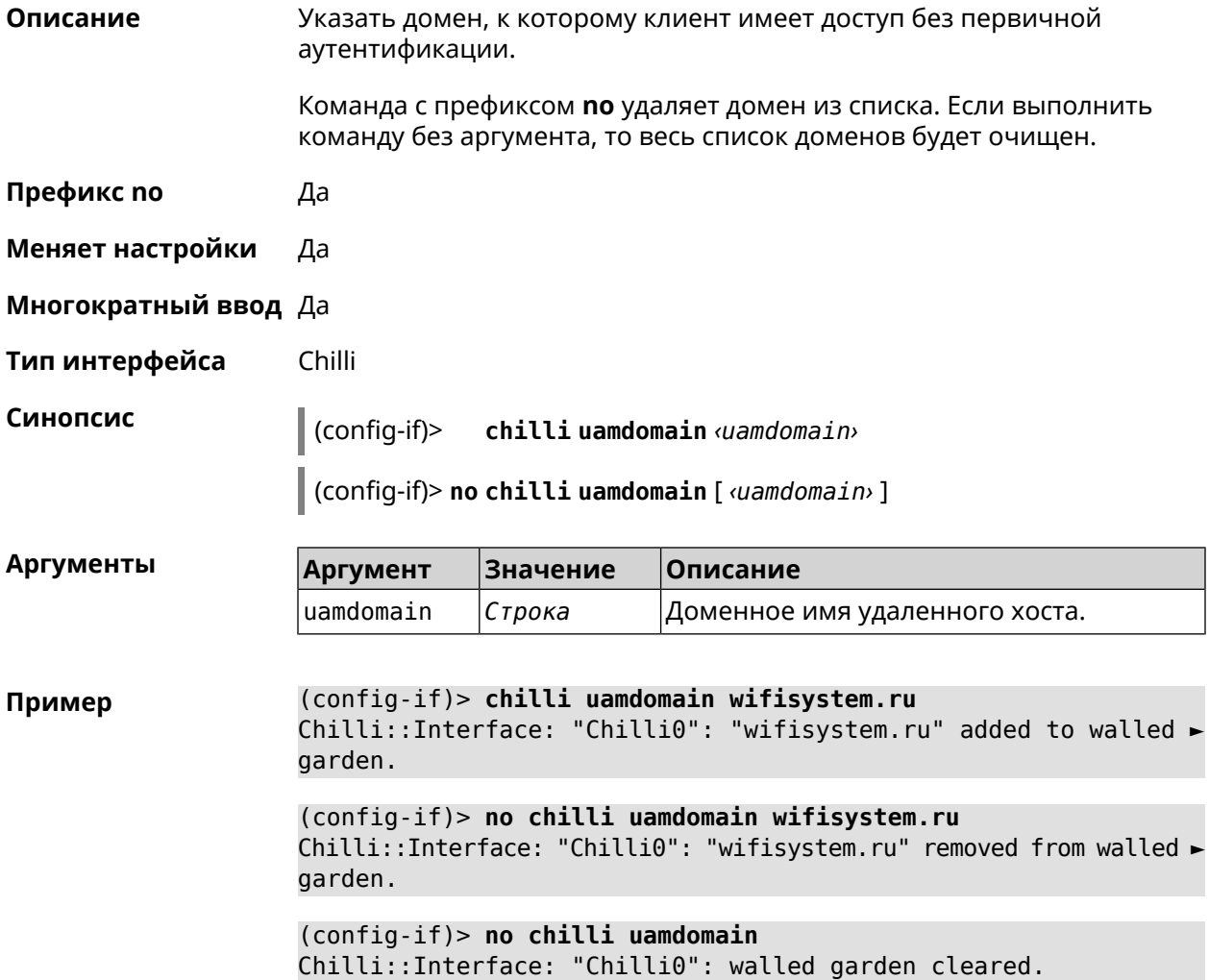

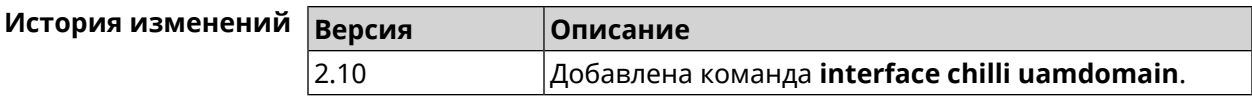

## **3.32.43 interface chilli uamhomepage**

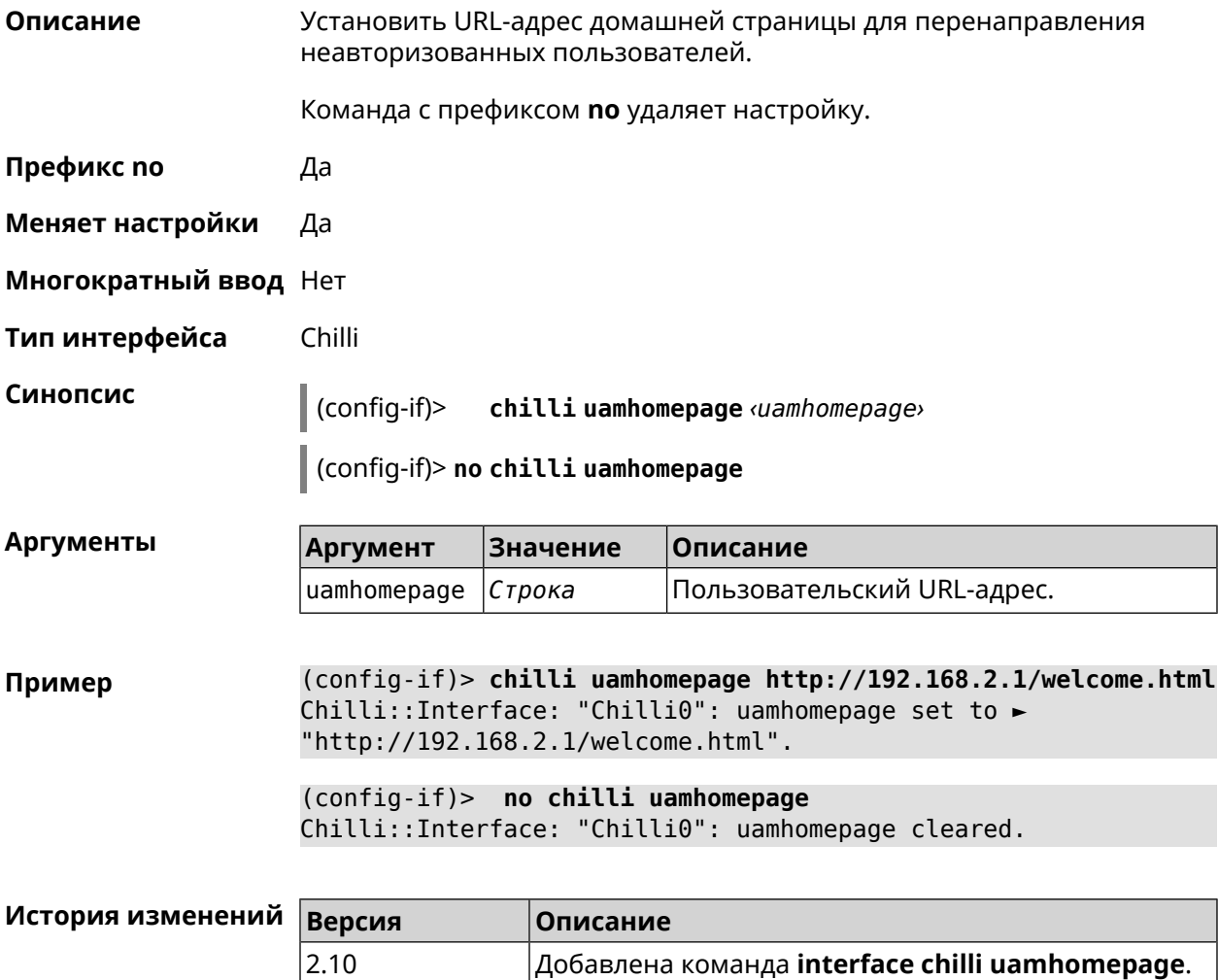

## **3.32.44 interface chilli uamport**

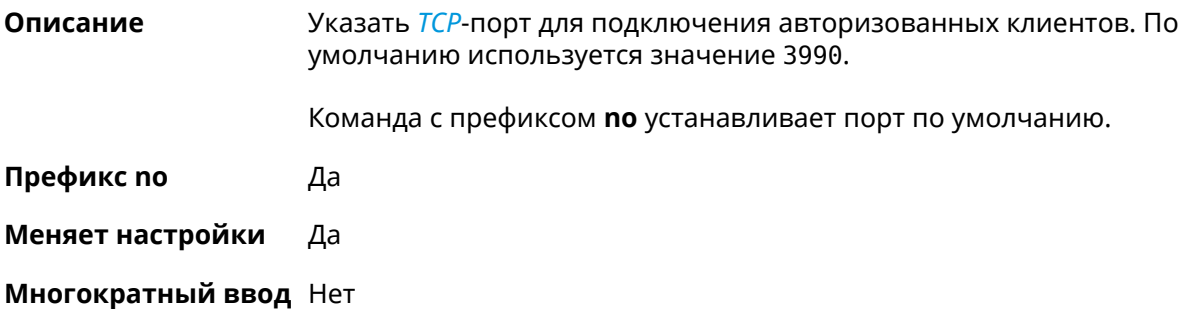
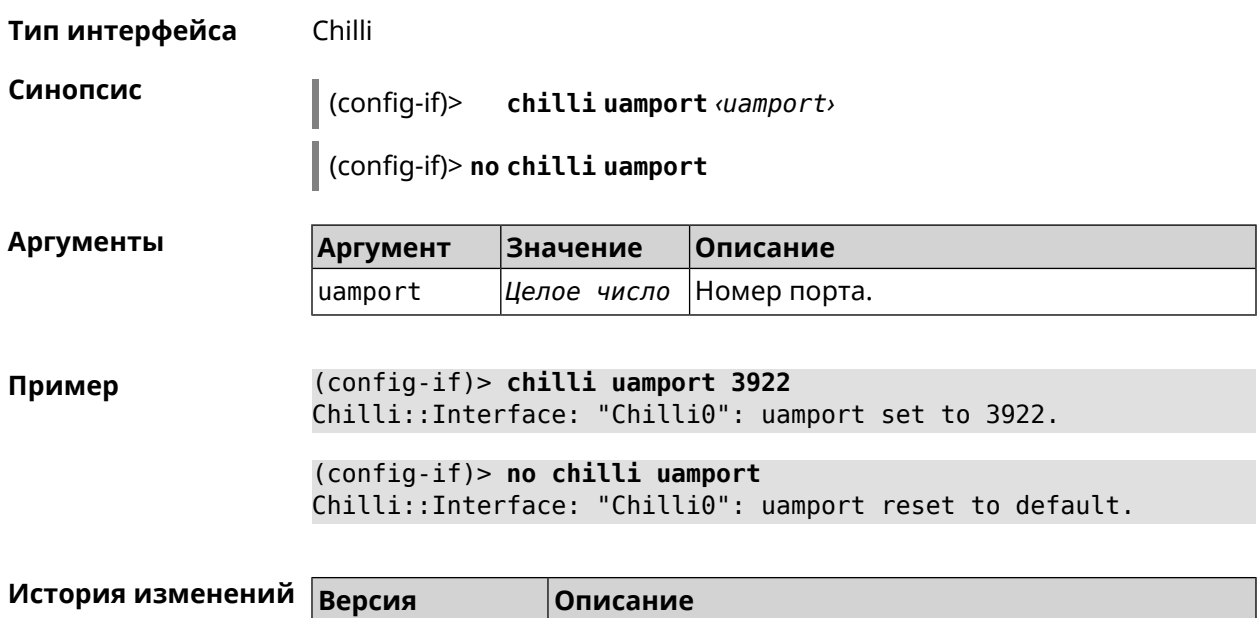

2.10 Добавлена команда **interface chilli uamport**.

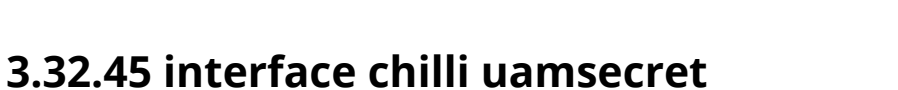

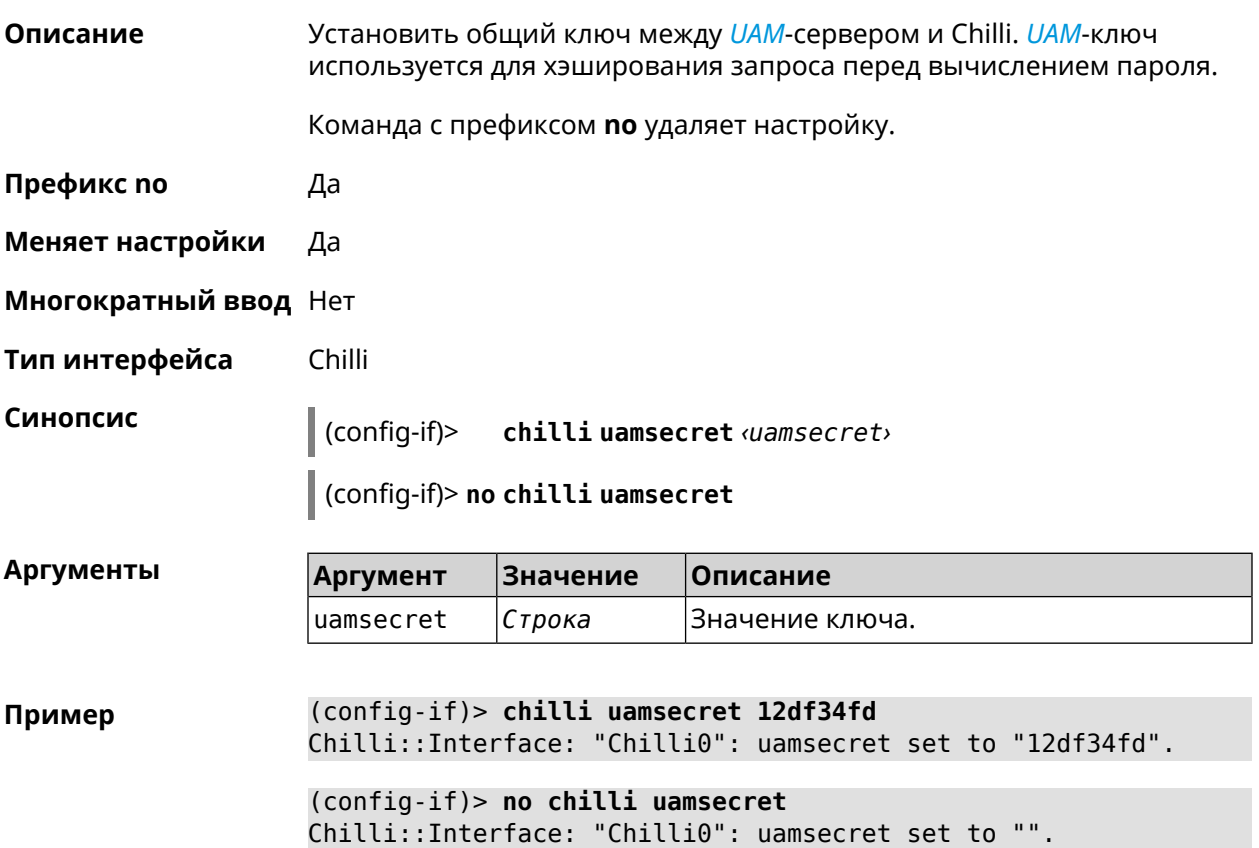

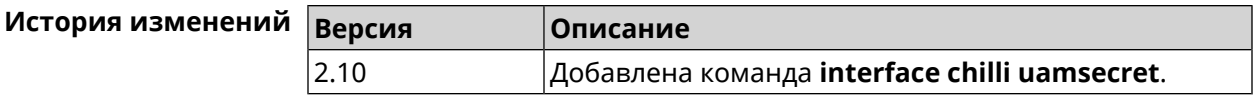

#### 3.32.46 interface chilli uamserver

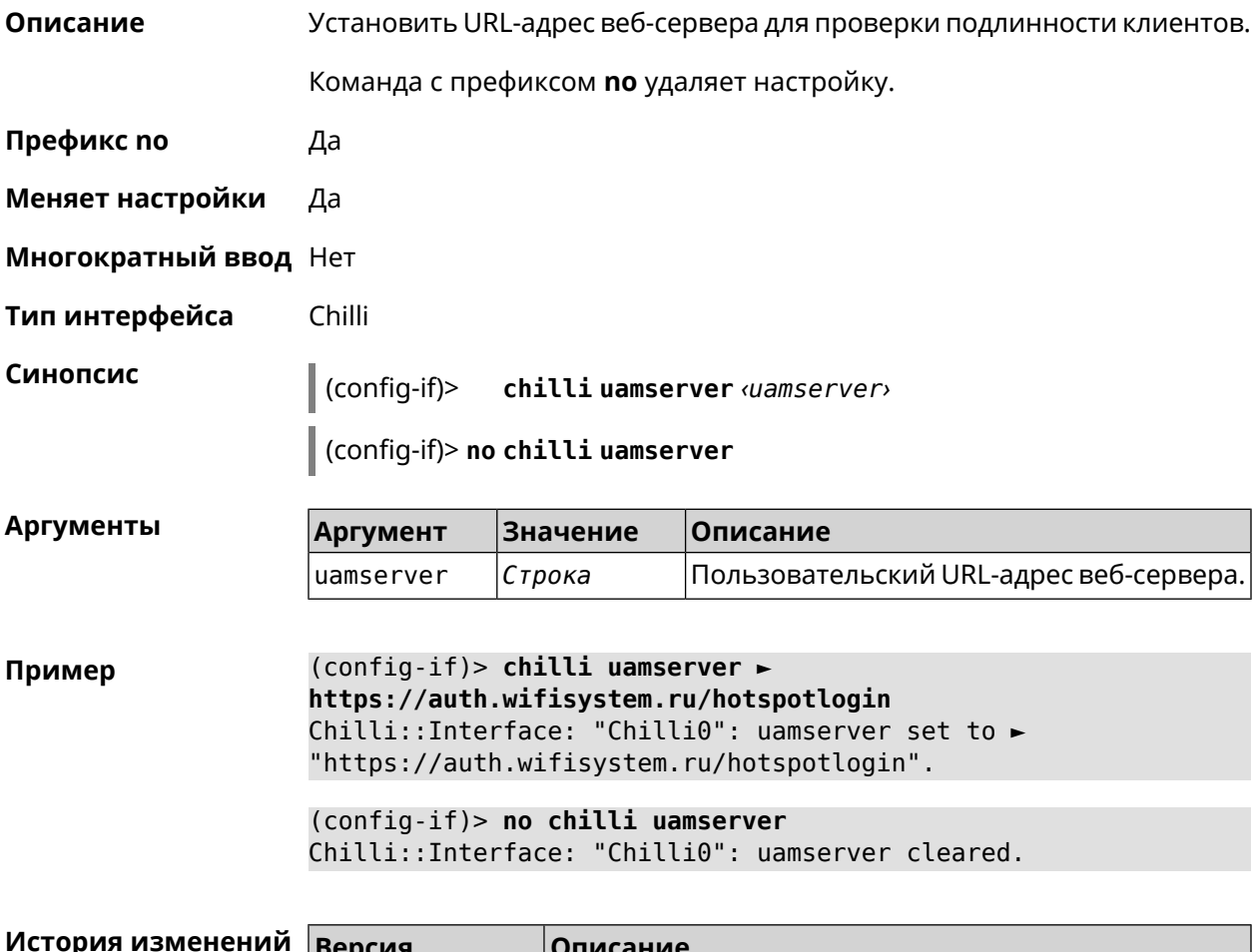

# 3.32.47 interface compatibility

2.10

Описание Установить стандарты беспроводной связи, с которыми должен быть совместим данный беспроводной адаптер (интерфейс). Для интерфейсов Wi-Fi совместимость задается строкой из латинских букв А, В, G, N, обозначающих дополнения к стандарту IEEE 802.11. К примеру, наличие в строке совместимости буквы N будет означать, что данный адаптер сможет взаимодействовать с 802.11n-совместимыми устройствами через радиоканал. Набор допустимых строк совместимости определяется аппаратными возможностями конкретного адаптера и требованиями соответствующих дополнений к стандарту IEEE 802.11.

Добавлена команда **interface chilli uamserver**.

По умолчанию для частоты 2,4 ГГц используется строка «BGN», «AN» для 5 ГГц.

- Префикс по Нет
- Меняет настройки Да
- Многократный ввод Нет
- Тип интерфейса Radio
- Синопсис

 $\vert$  (config-if)> compatibility  $\langle$ annex>

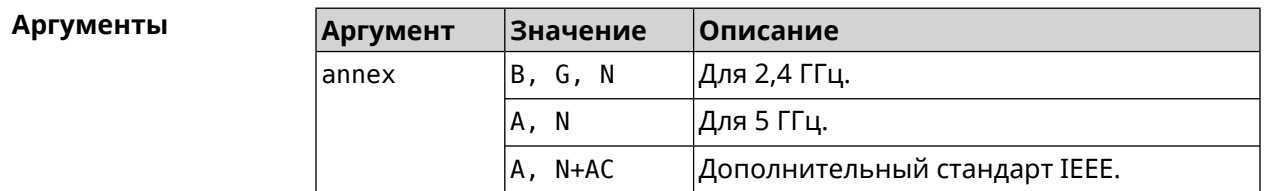

(config-if)> compatibility N Пример Network::Interface::Rtx::WifiMaster: "WifiMaster0": PHY mode set.

> (config-if)> compatibility N+AC Network::Interface::Rtx::WifiMaster: "WifiMaster1": PHY mode set.

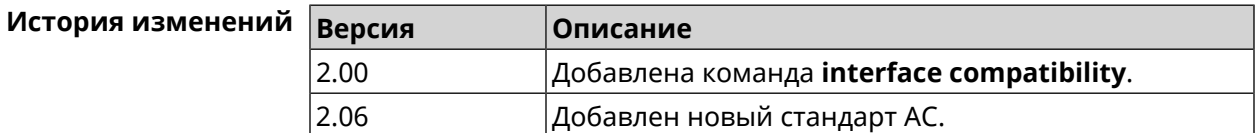

#### 3.32.48 interface connect

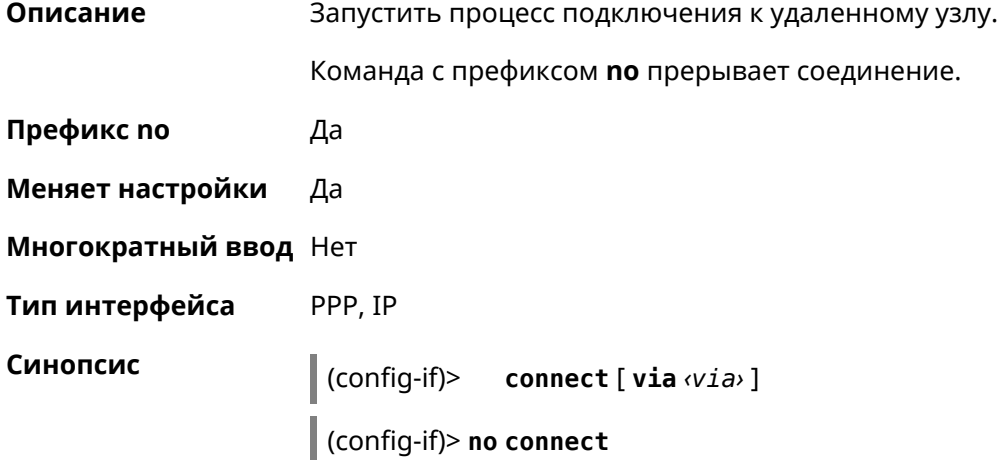

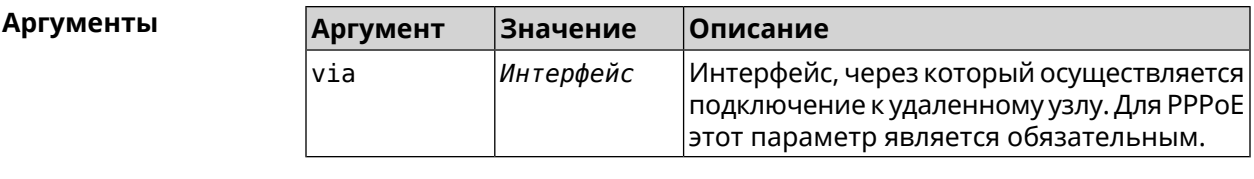

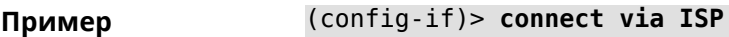

(config-if)> **no connect**

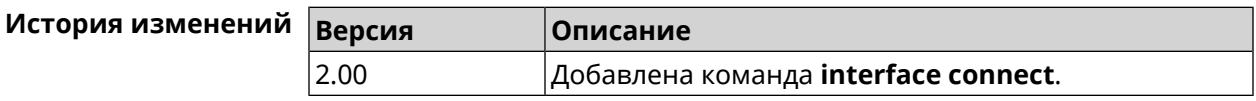

#### **3.32.49 interface country-code**

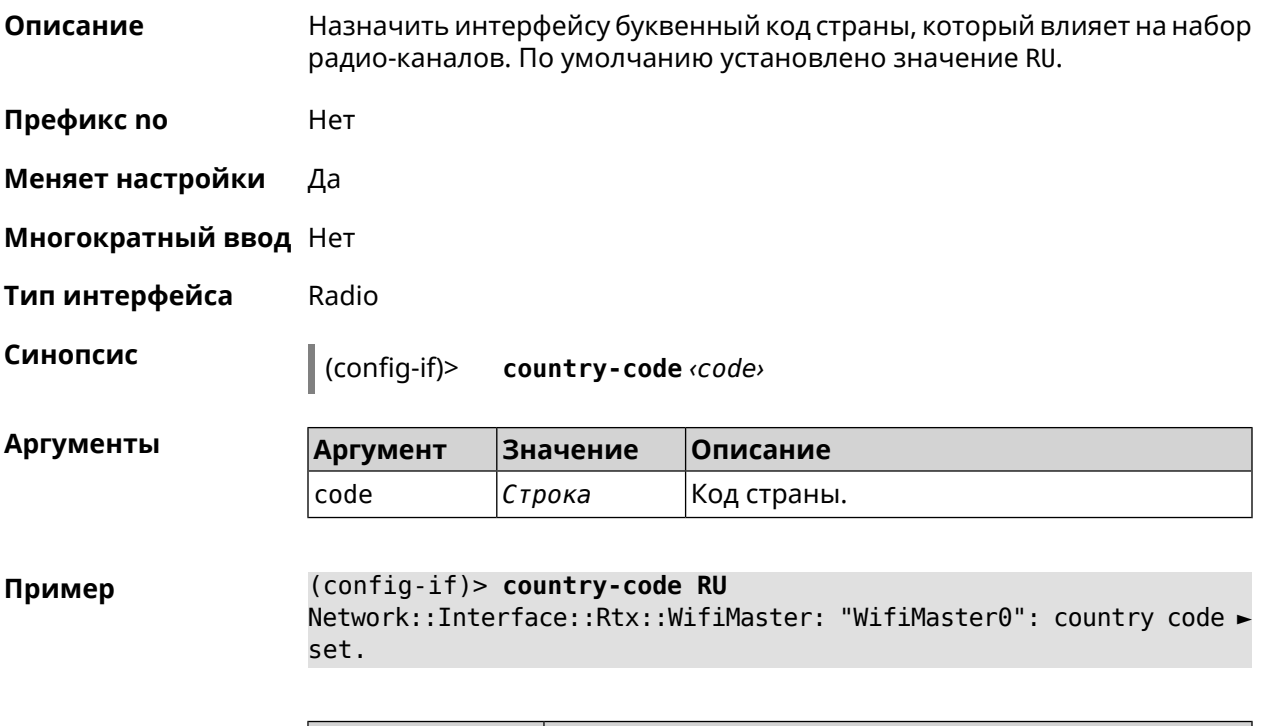

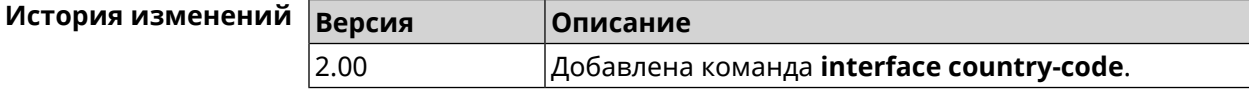

#### **3.32.50 interface debug**

**Описание** Включить отладочный режим подключения *[PPP](#page-664-0)*. В отладочном режиме в системный журнал выводится подробная информация о ходе подключения. По умолчанию функция отключена.

Команда с префиксом **no** отключает отладочный режим.

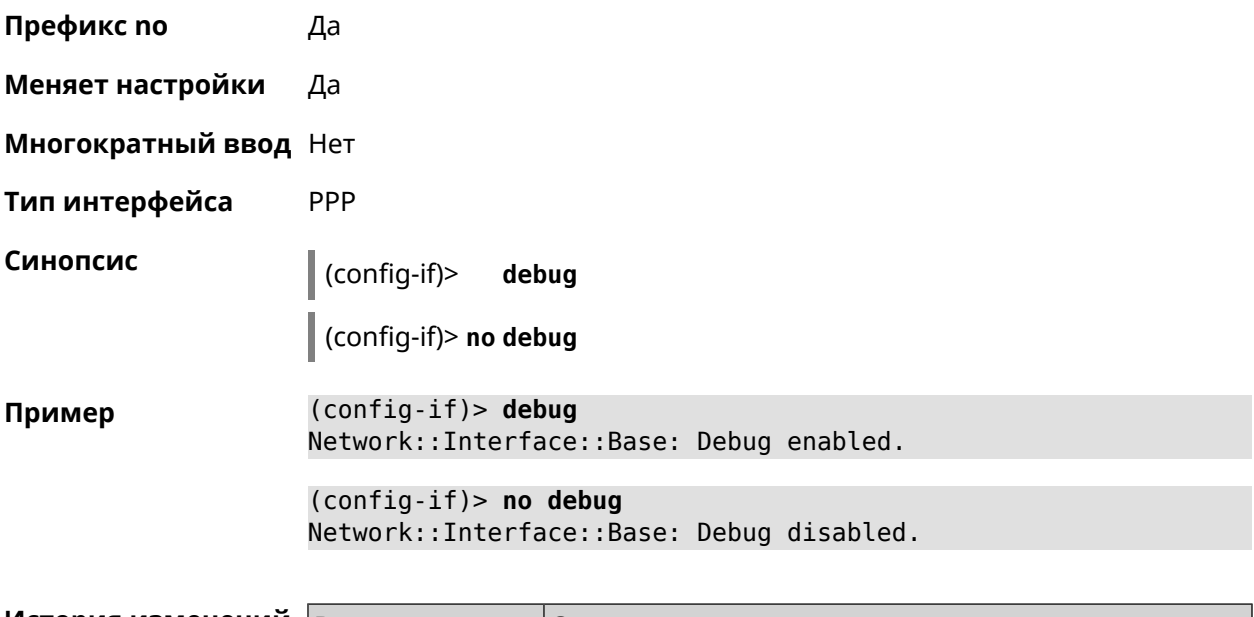

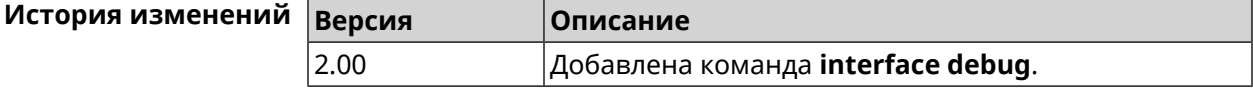

# **3.32.51 interface description**

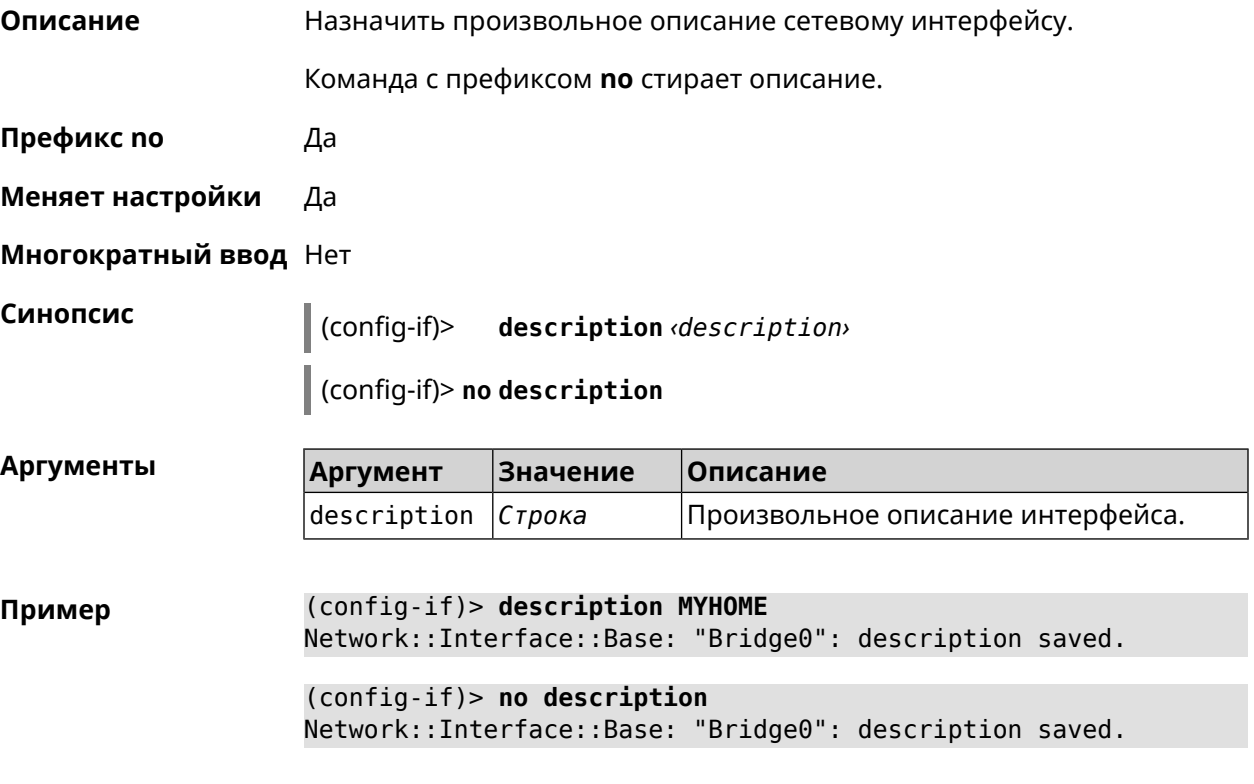

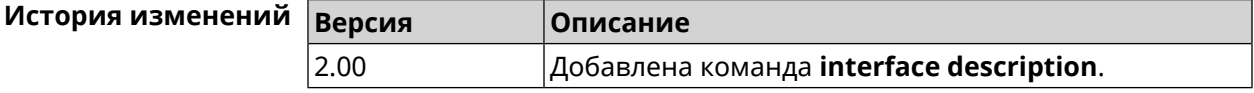

#### 3.32.52 interface down

Описание Отключить сетевой интерфейс и записать в настройки состояние «down».

> Команда с префиксом по включает сетевой интерфейс и удаляет «down» из настроек.

Префикс по Да

Меняет настройки Да

Многократный ввод Нет

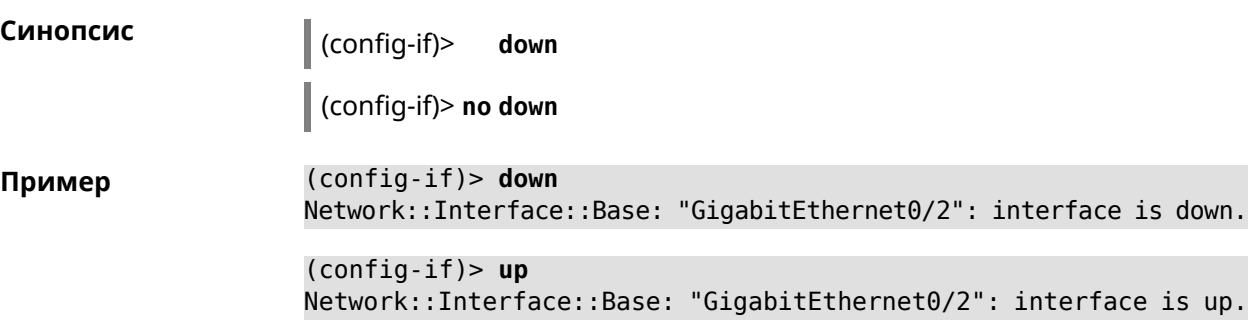

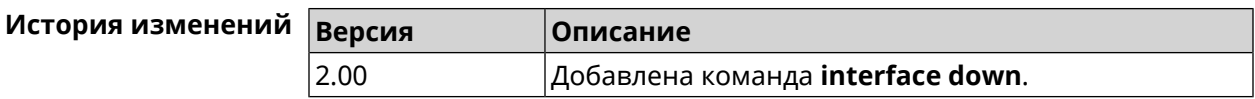

#### 3.32.53 interface downlink-mumimo

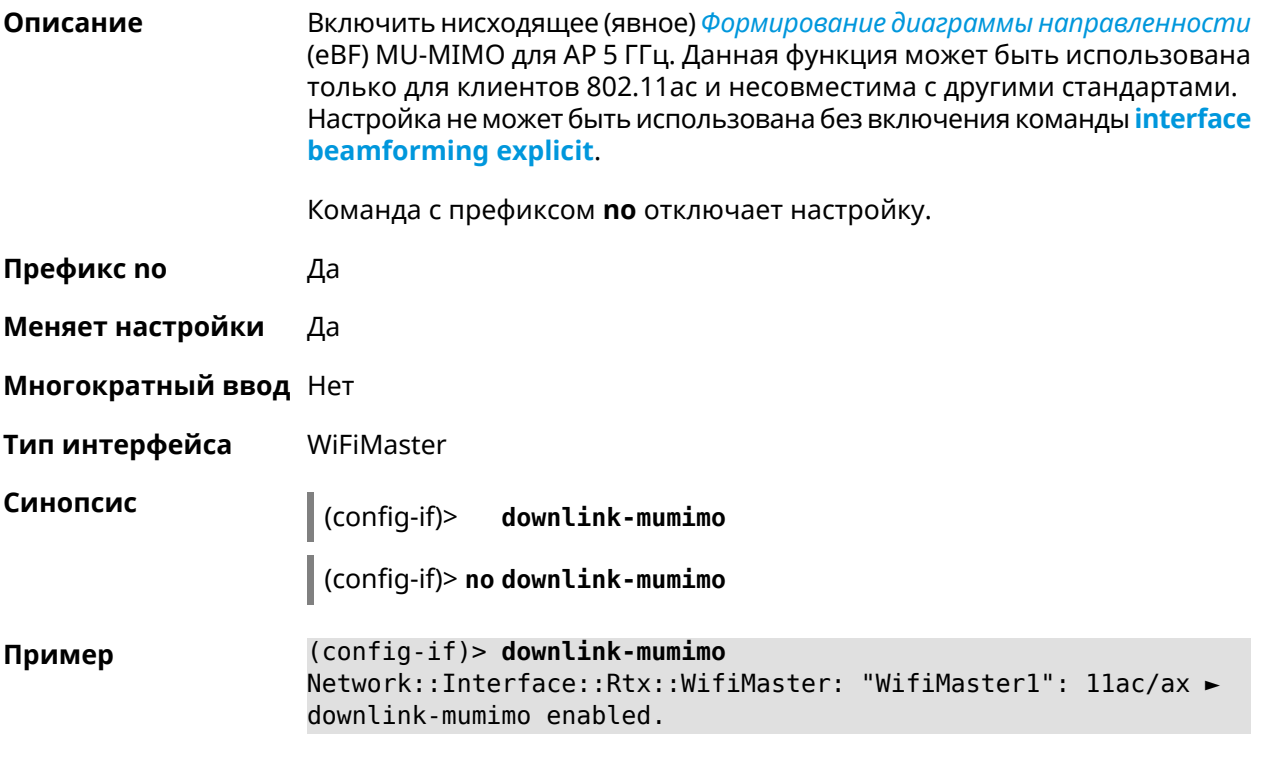

(config-if)> no downlink-mumimo Network::Interface::Rtx::WifiMaster: "WifiMaster1": llac/ax ► downlink-mumimo disabled.

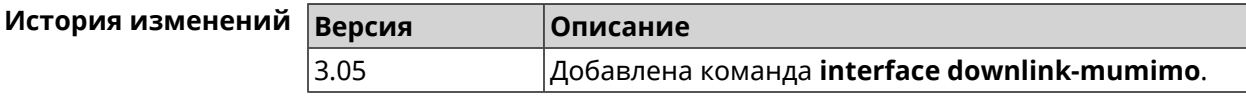

#### 3.32.54 interface duplex

Описание Установить дуплексный режим Ethernet-порта. По умолчанию задано значение auto.

Команда с префиксом по возвращает значение по умолчанию.

- Префикс по Да
- Меняет настройки Да

Многократный ввод Нет

Тип интерфейса Ethernet

Синопсис (config-if)> duplex <mode>

(config-if)> no duplex

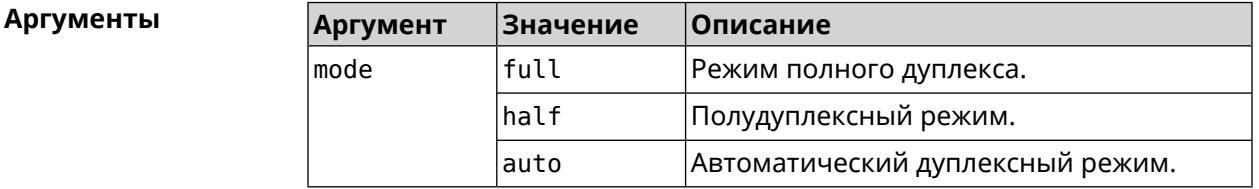

(config-if)> duplex full Пример Network::Interface::Ethernet: "GigabitEthernet0/1": duplex set ► to "full".  $(config-if)$  no duplex Network::Interface::Ethernet: "GigabitEthernet0/1": duplex reset ► to default.

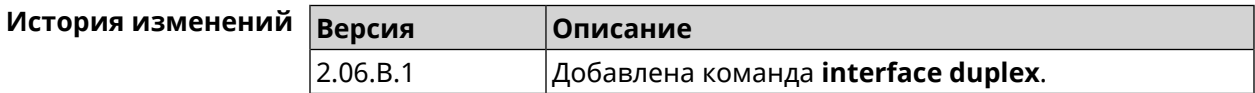

## 3.32.55 interface dyndns profile

Привязать к сетевому интерфейсу профиль DynDns. Перед выполнением Описание команды профиль должен быть создан и настроен группой команд dyndns profile. Команда с префиксом по разрывает связь между профилем и интерфейсом. Префикс по Да Меняет настройки Да Многократный ввод Нет Синопсис  $\vert$  (config-if)> dyndns profile (profile) (config-if)> no dyndns profile Аргументы Аргумент Значение Описание profile Строка Название профиля DynDns. (config-if)> dyndns profile TEST Пример DynDns::Profile: Interface set.

> (config-if)> no dyndns profile TEST DynDns::Profile: Interface removed.

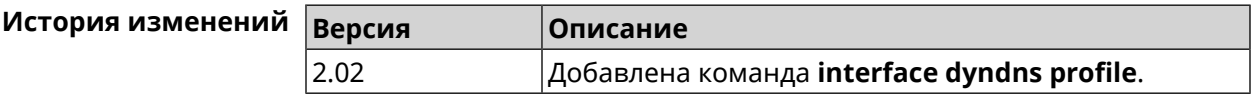

### 3.32.56 interface dyndns update

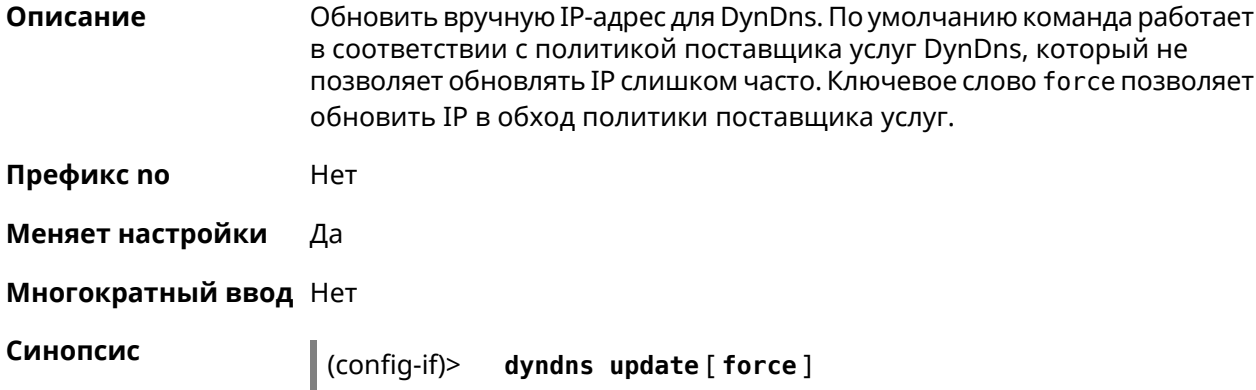

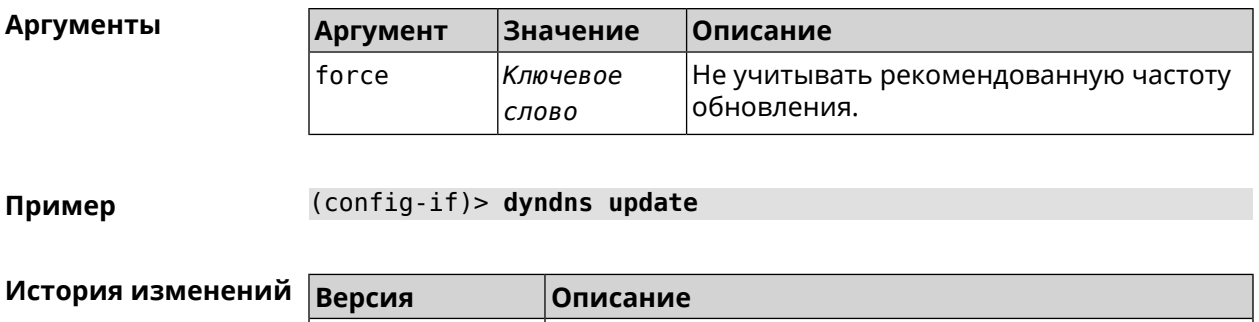

 $|A$ обавлена команда **interface dyndns update**.

#### 3.32.57 interface encryption anonymous-dh

 $|2.00|$ 

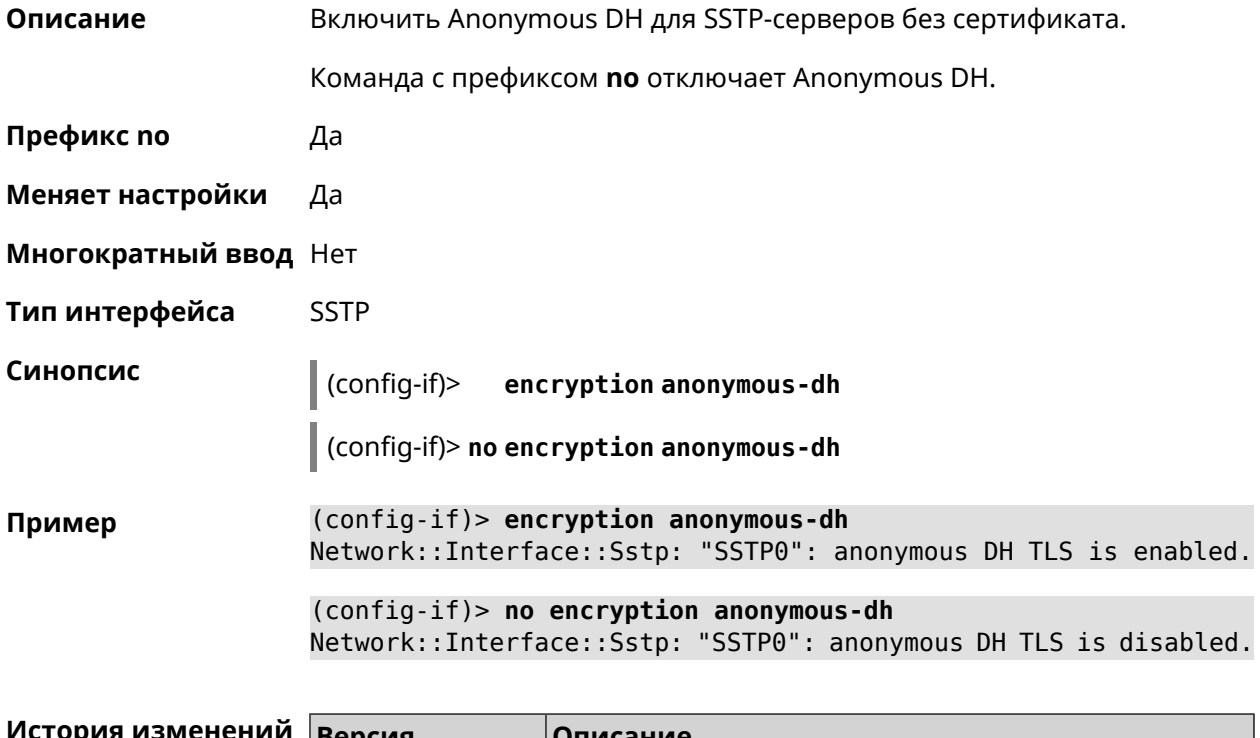

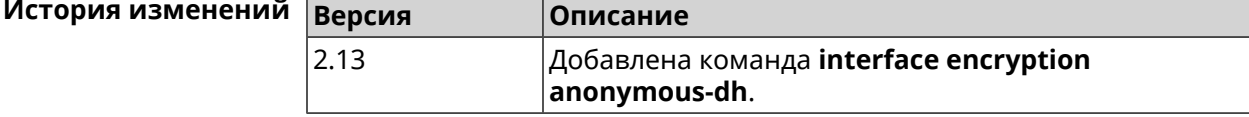

#### 3.32.58 interface encryption disable

Описание Отключить шифрование на беспроводном интерфейсе.

Префикс по Нет

Меняет настройки Да

Многократный ввод Нет

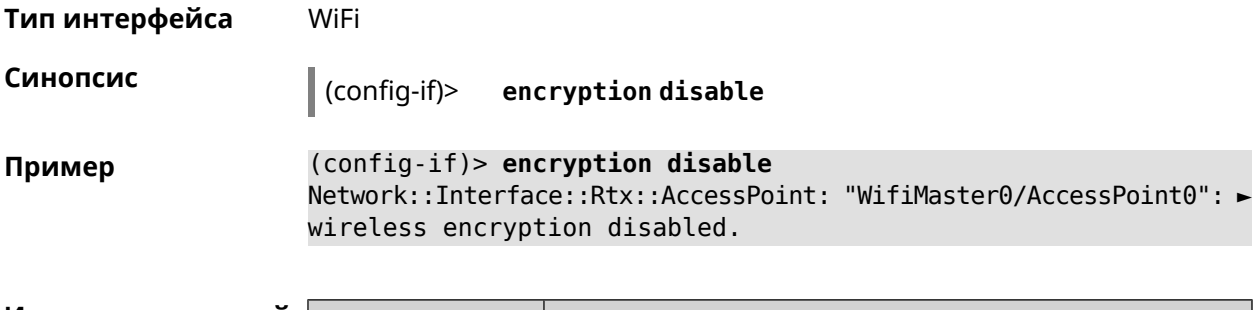

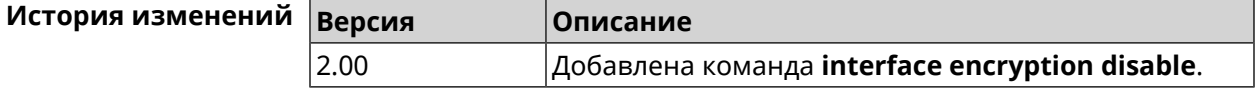

#### 3.32.59 interface encryption enable

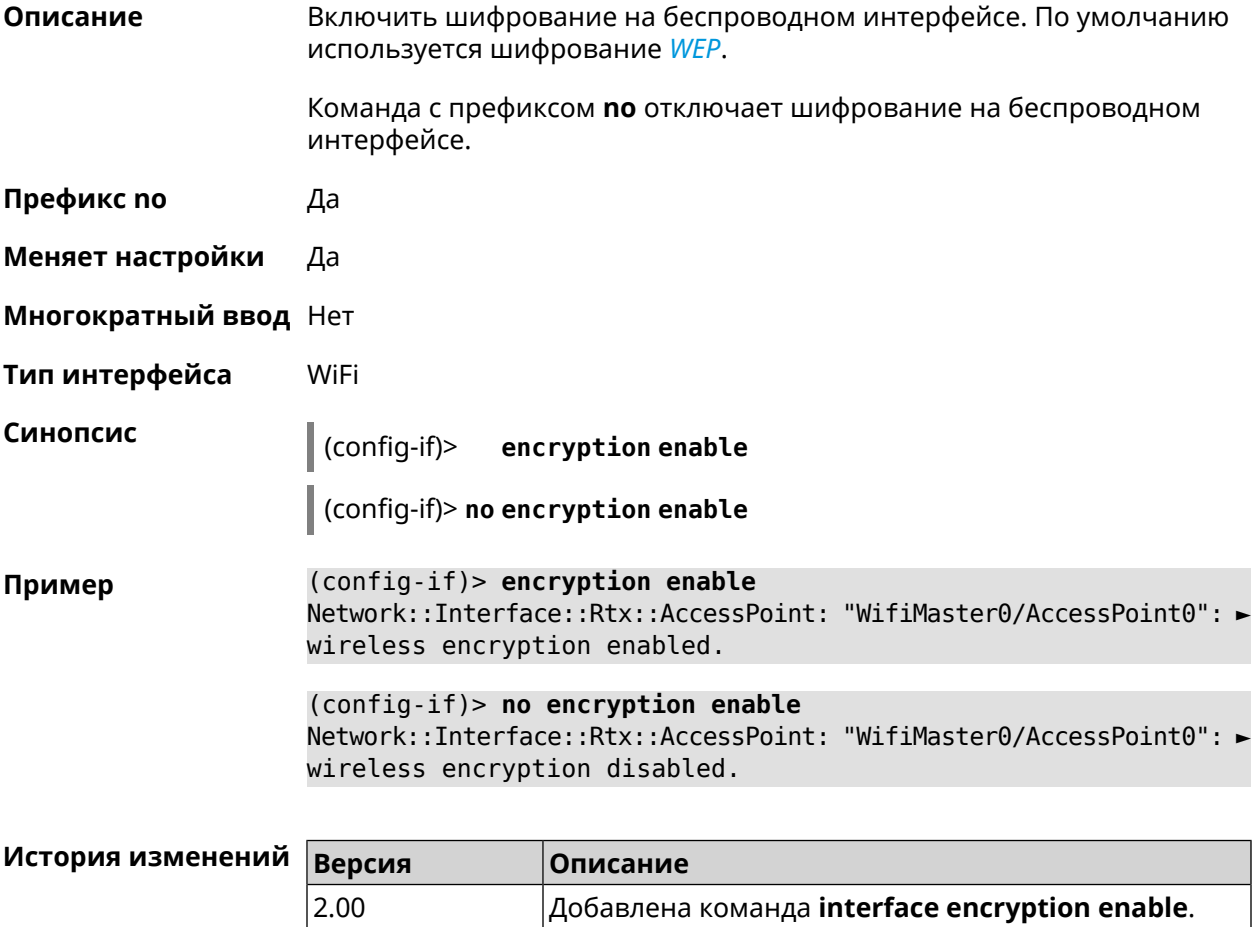

### 3.32.60 interface encryption key

#### Описание

Назначить ключи шифрования WEP. В зависимости от разрядности, ключ может быть задан 10 шестнадцатеричными цифрами (5 символами ASCII) — 40-битный ключ, WEP — 40-битный ключ, или 26 шестнадцатеричными цифрами (13 символами ASCII) *[WEP](#page-669-0)* Всего может быть задано от 1 до 4 ключей шифрования, и один из них должен быть назначен ключом по умолчанию.

Команда с префиксом **no** удаляет ключ.

**Префикс no** Да

**Меняет настройки** Да

**Многократный ввод** Да

**Тип интерфейса** WiFi

**Синопсис** (config-if)> **encryption key** *‹id›* ( *‹value›* [**default**] <sup>|</sup> **default**)

(config-if)> **no encryption key** *‹id›*

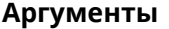

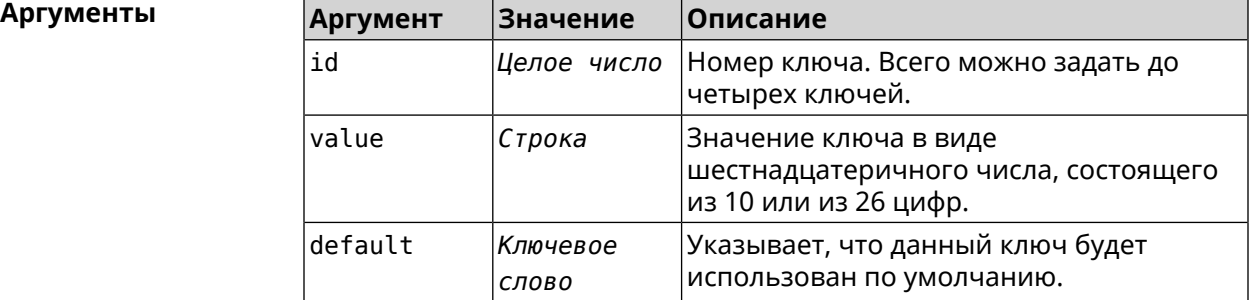

**Пример** (config-if)> **encryption key 1 1231231234** Network::Interface::Wifi: "WifiMaster0/AccessPoint0": WEP key 1 ► set. (config-if)> **no encryption key 1**

Network::Interface::Wifi: "WifiMaster0/AccessPoint0": WEP key 1 ► removed.

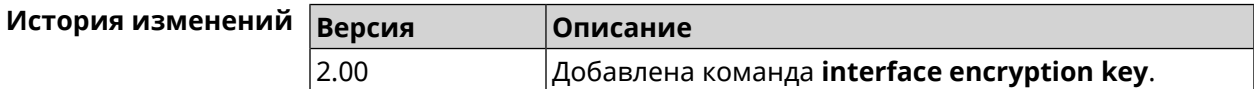

### **3.32.61 interface encryption mppe**

**Описание** Включить поддержку шифрования *[MPPE](#page-662-0)*.

Команда с префиксом **no** отключает шифрование *[MPPE](#page-662-0)*.

**Префикс no** Да

**Меняет настройки** Да

**Многократный ввод** Нет

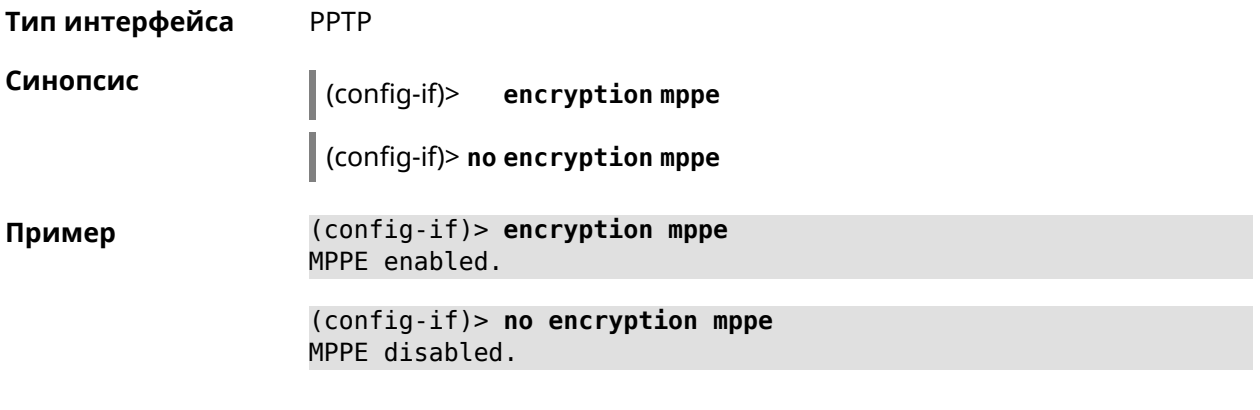

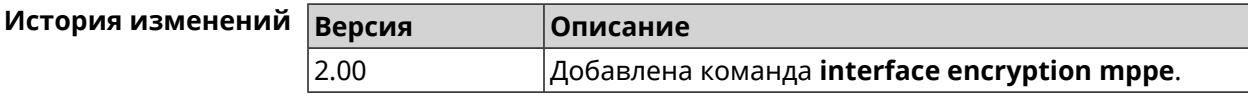

# 3.32.62 interface encryption owe

 $3.00$ 

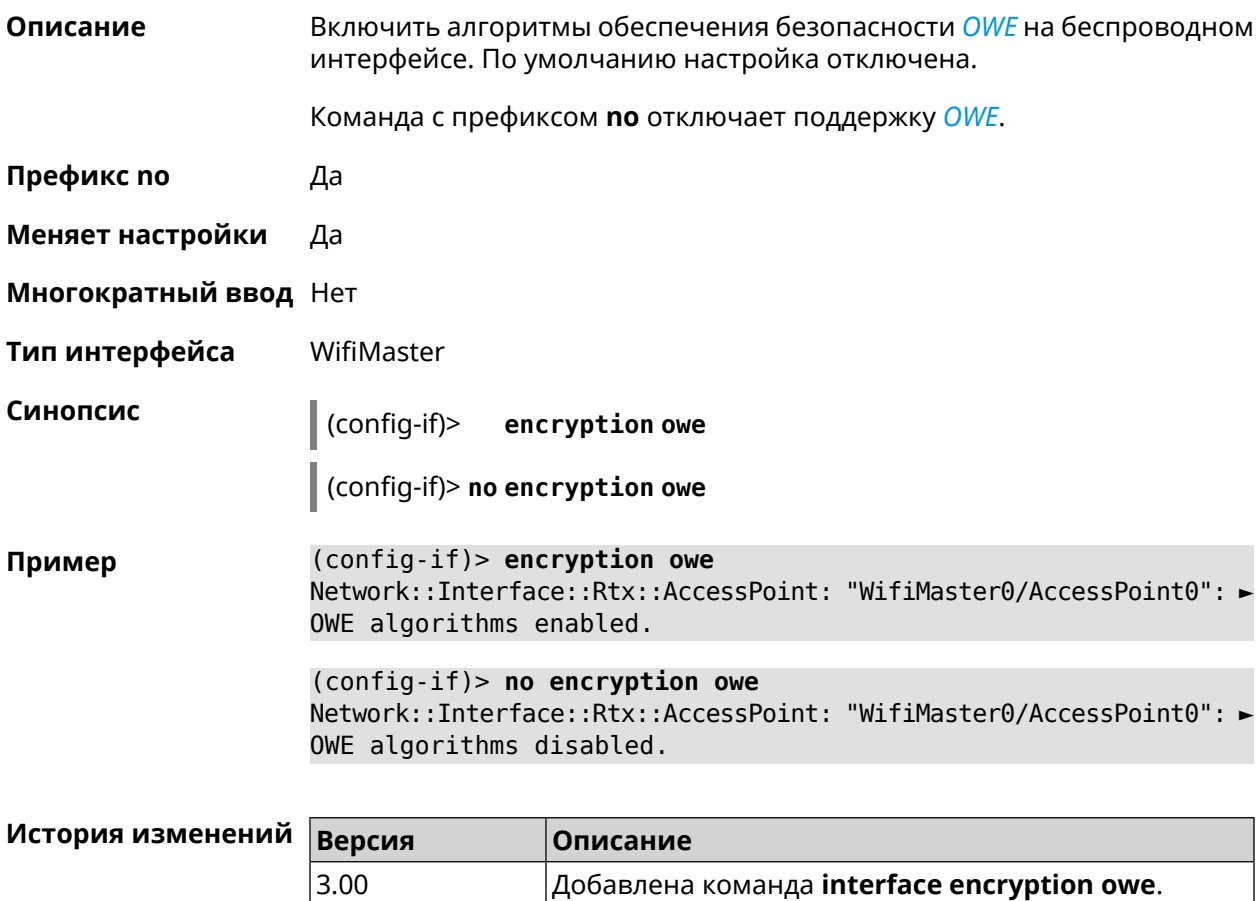

#### 3.32.63 interface encryption tkip hold-down

Установить значение "countermeasure" таймера для TKIP при Описание одновременном использовании WPA и WPA2 алгоритмов безопасности на беспроводном интерфейсе. По умолчанию используется значение 60. Команда с префиксом по возвращает значение по умолчанию. Префикс по Да Меняет настройки Да

Многократный ввод Нет

Тип интерфейса WiFi

Синопсис

 $\vert$  (config-if)> encryption tkip hold-down <hold-down>

 $\vert$  (config-if)> no encryption tkip hold-down

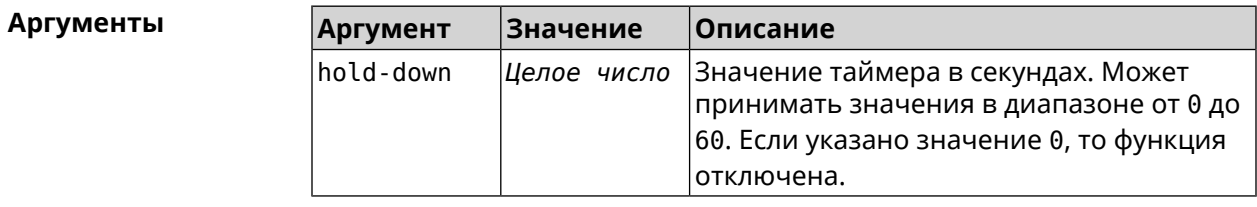

(config-if)> encryption tkip hold-down 10 Пример Network::Interface::Rtx::AccessPoint: "WifiMaster0/AccessPoint0": ▶ hold-down interval is 10 sec.

> (config-if)> no encryption tkip hold-down Network::Interface::Rtx::AccessPoint: "WifiMaster0/AccessPoint0": ► hold-down interval is reset to default (60 sec.).

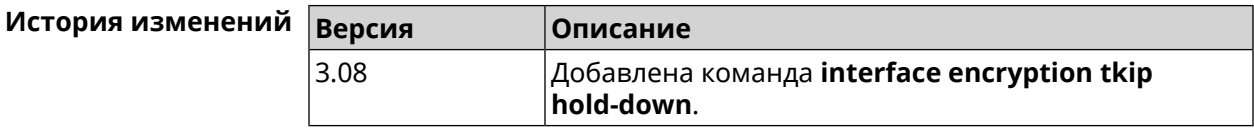

#### 3.32.64 interface encryption wpa

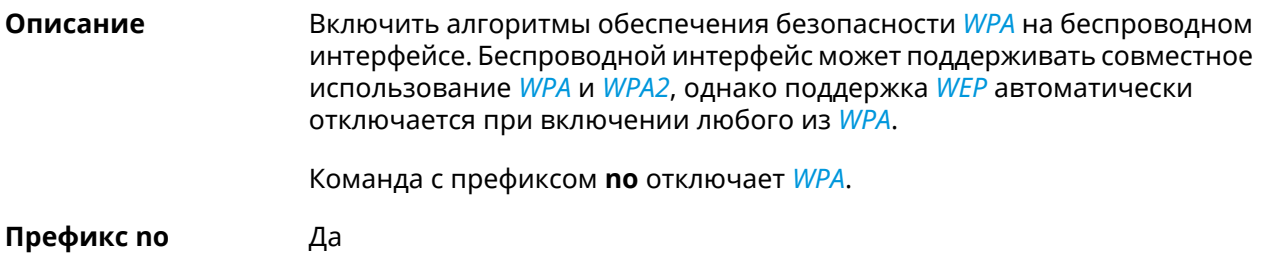

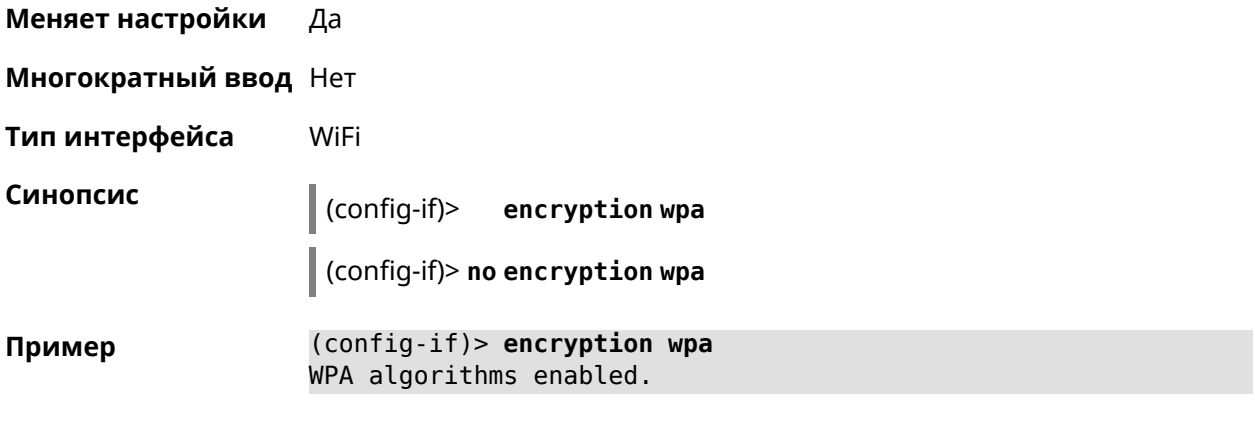

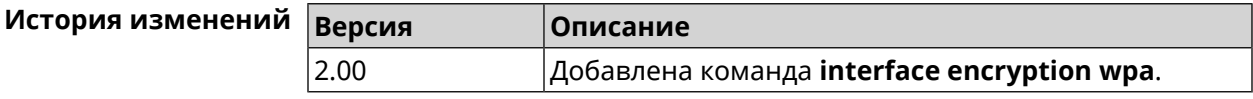

### 3.32.65 interface encryption wpa2

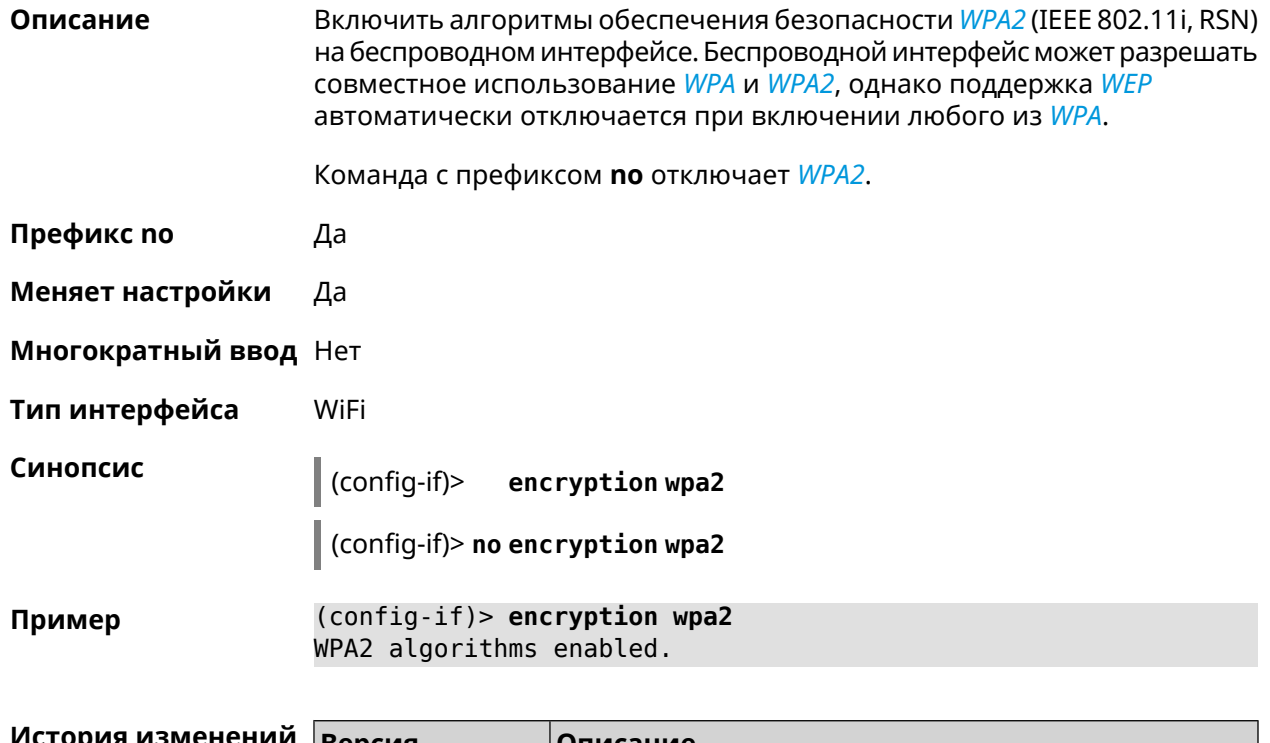

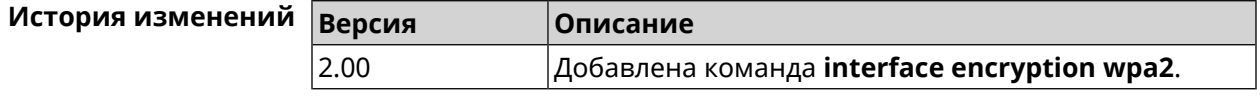

# 3.32.66 interface encryption wpa3

#### Описание

Включить алгоритмы обеспечения безопасности WPA3 на беспроводном интерфейсе. Беспроводной интерфейс может поддерживать совместное использование WPA2 и WPA3. По умолчанию настройка отключена.

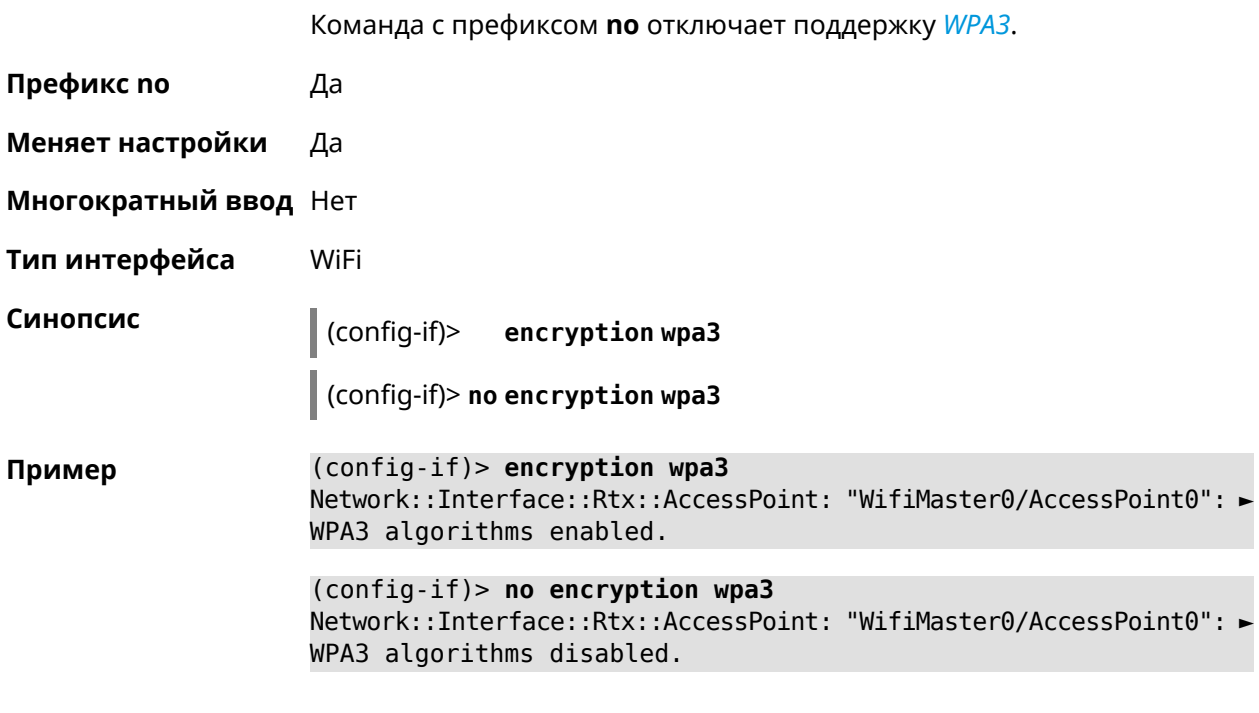

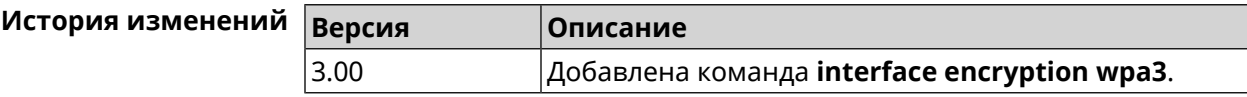

# 3.32.67 interface encryption wpa3 suite-b

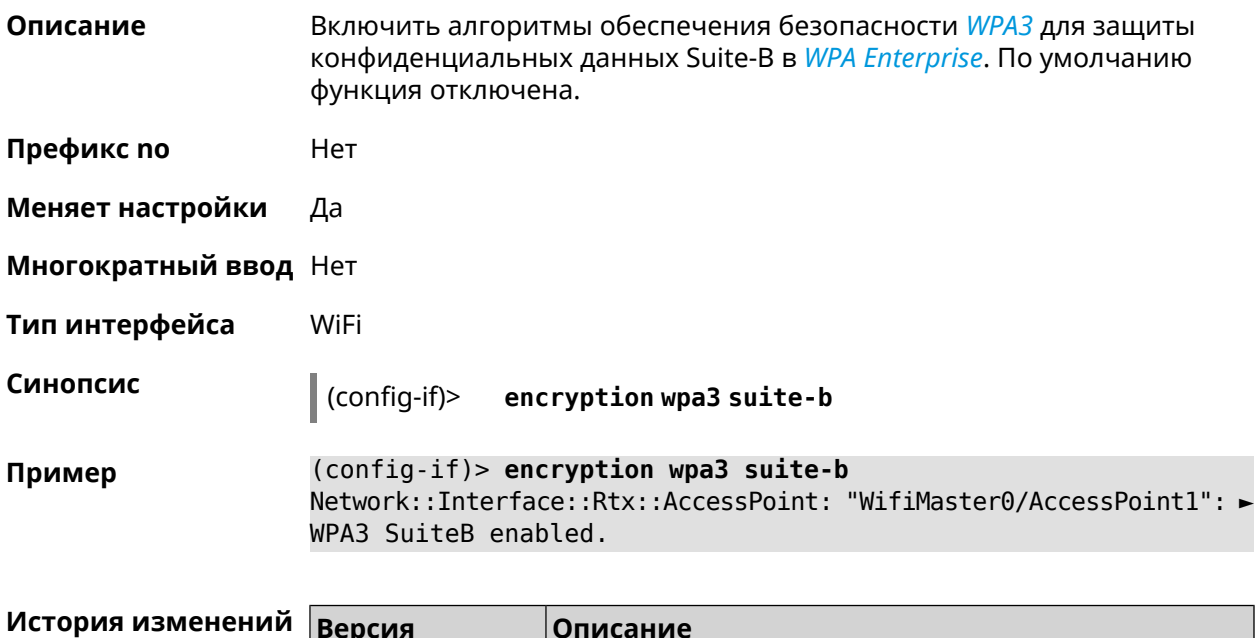

 $|$ Добавлена команда **interface encryption wpa3 suite-b**.

 $3.01$ 

#### 3.32.68 interface flowcontrol

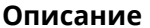

Синопсис

Настройка управления потоком Ethernet Tx/Rx. По умолчанию функция включена.

Команда с префиксом по отключает функцию.

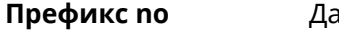

Меняет настройки Да

Многократный ввод Нет

Тип интерфейса Ethernet

> $(config-if)$ flowcontrol on

> > (config-if)> no flowcontrol [send]

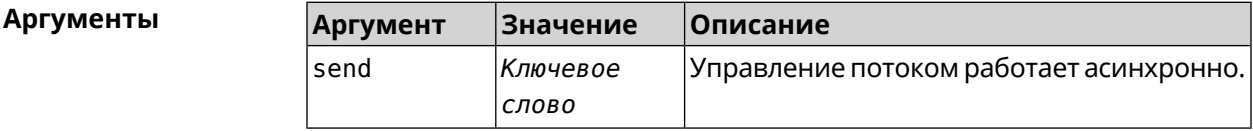

(config-if)> flowcontrol on Пример Network::Interface::Ethernet: "GigabitEthernet0/0": flow control ► enabled. (config-if)> no flowcontrol send

Network::Interface::Ethernet: "GigabitEthernet0/0": flow control ► send disabled.

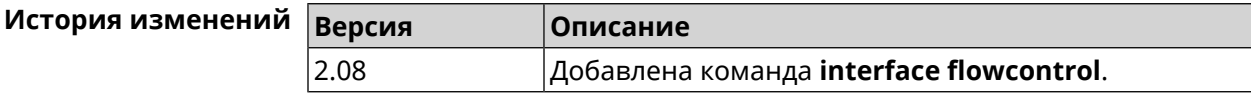

#### 3.32.69 interface follow

Описание Копировать настройки точки доступа с WifiMaster0 (2,4 ГГц) в точку доступа на WifiMaster с индексом больше нуля (5 ГГц и больше).

> Точка доступа "последователь" автоматически копирует все изменения настроек с главной точки доступа.

Если в настройки "последователя" внести изменения, связь с главной точкой доступа разрывается.

Предупреждение: Точки доступа на WifiMaster0 всегда используются как источник настроек. Они не могут быть "последователями".

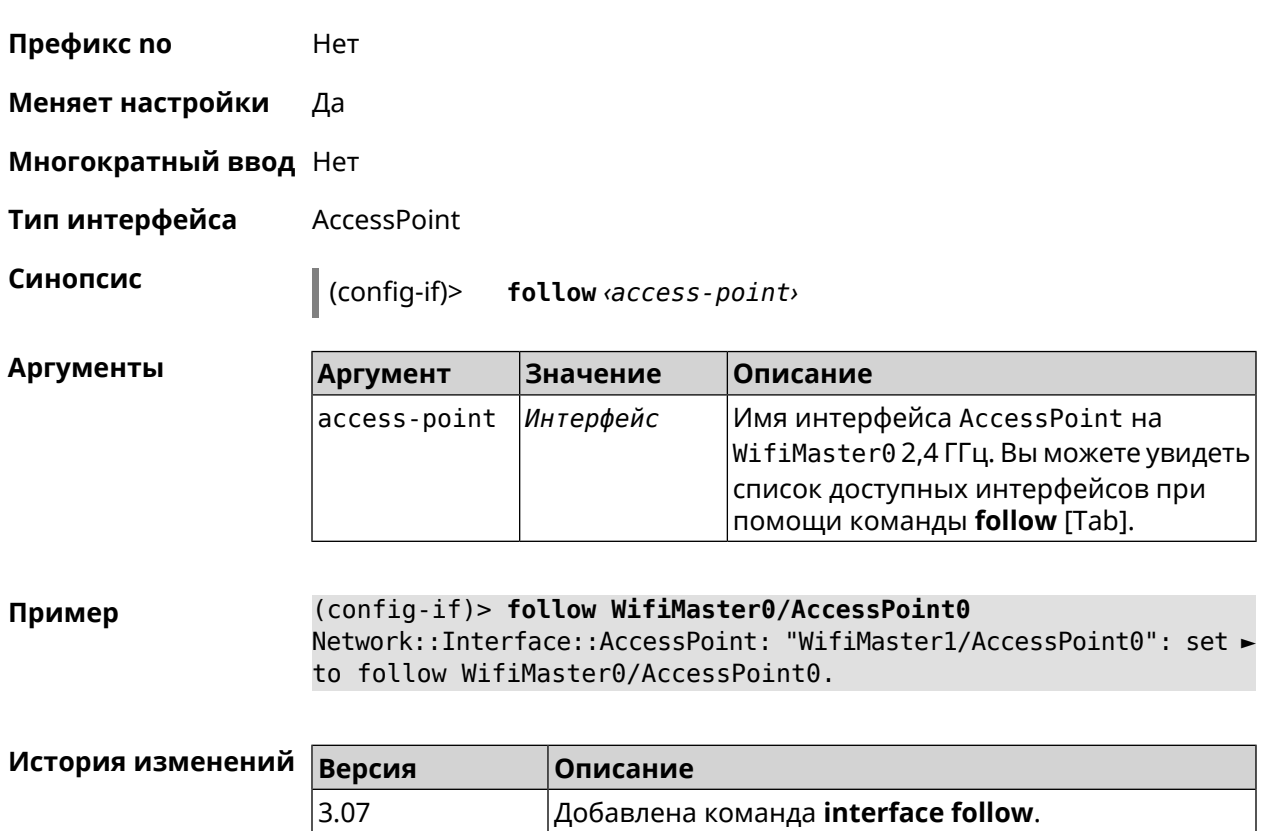

# <span id="page-196-0"></span>3.32.70 interface ft enable

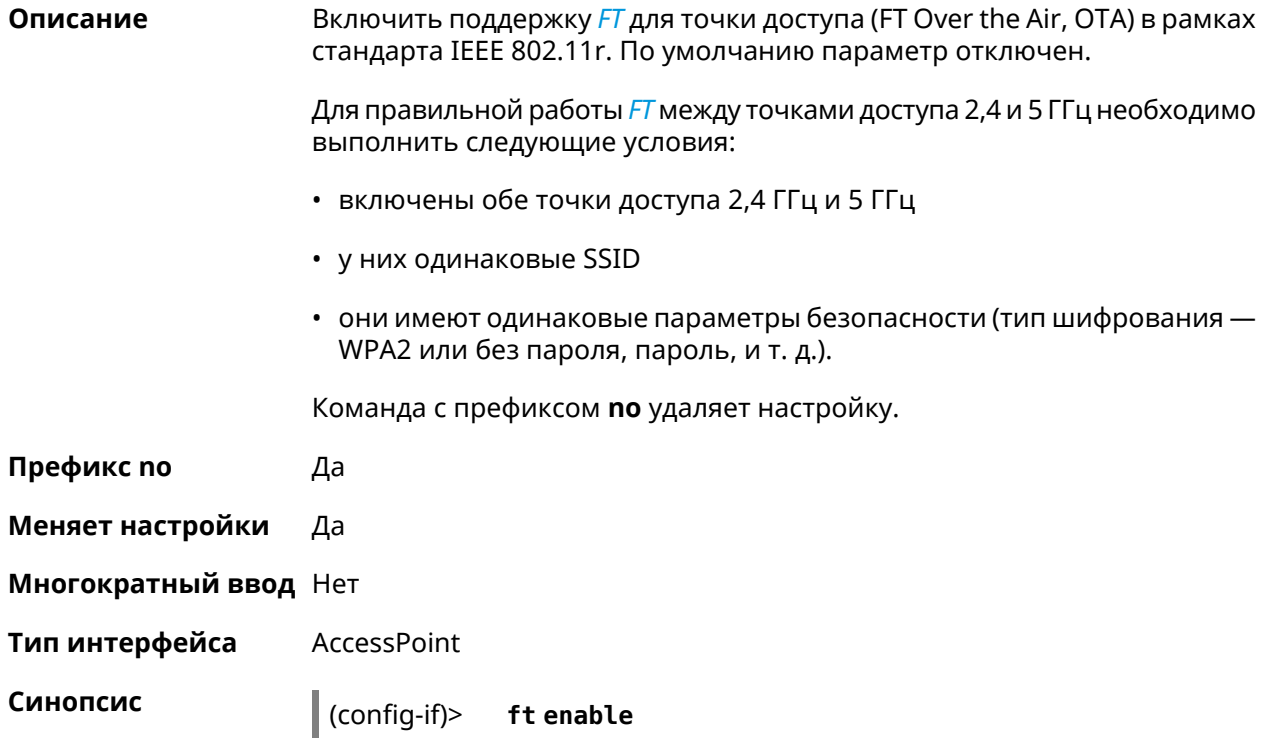

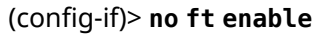

**Пример** (config-if)> **ft enable** Network::Interface::Rtx::AccessPoint: "WifiMaster0/AccessPoint0": ► fast transition enabled. (config-if)> **no ft enable** Network::Interface::Rtx::AccessPoint: "WifiMaster0/AccessPoint0": ► fast transition disabled.

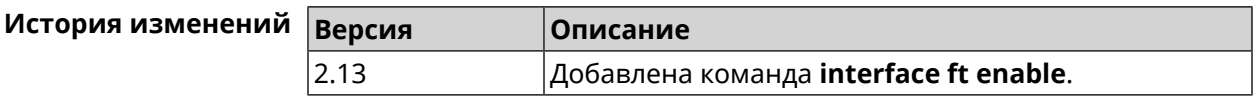

#### **3.32.71 interface ft mdid**

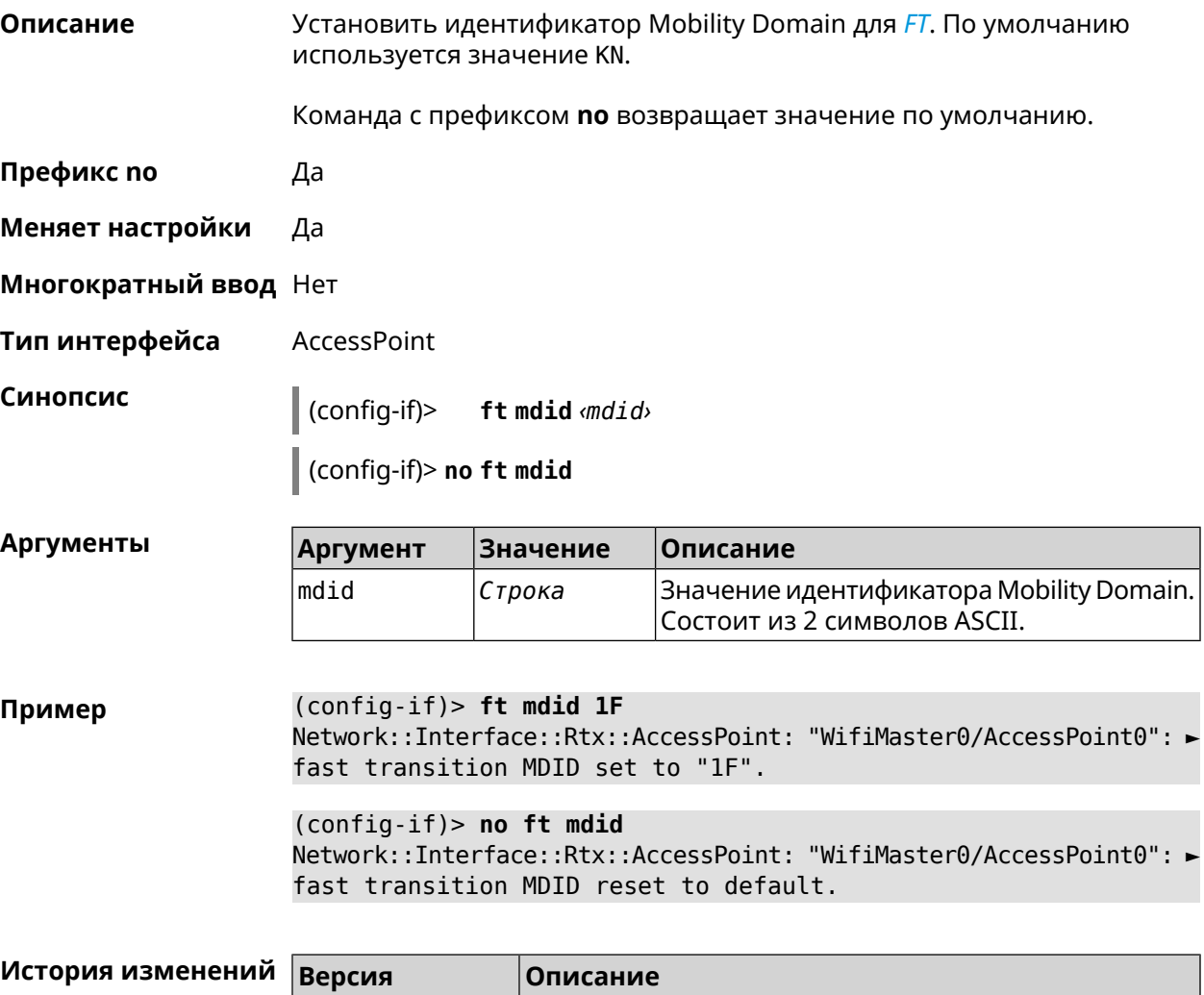

# 3.32.72 interface ft otd

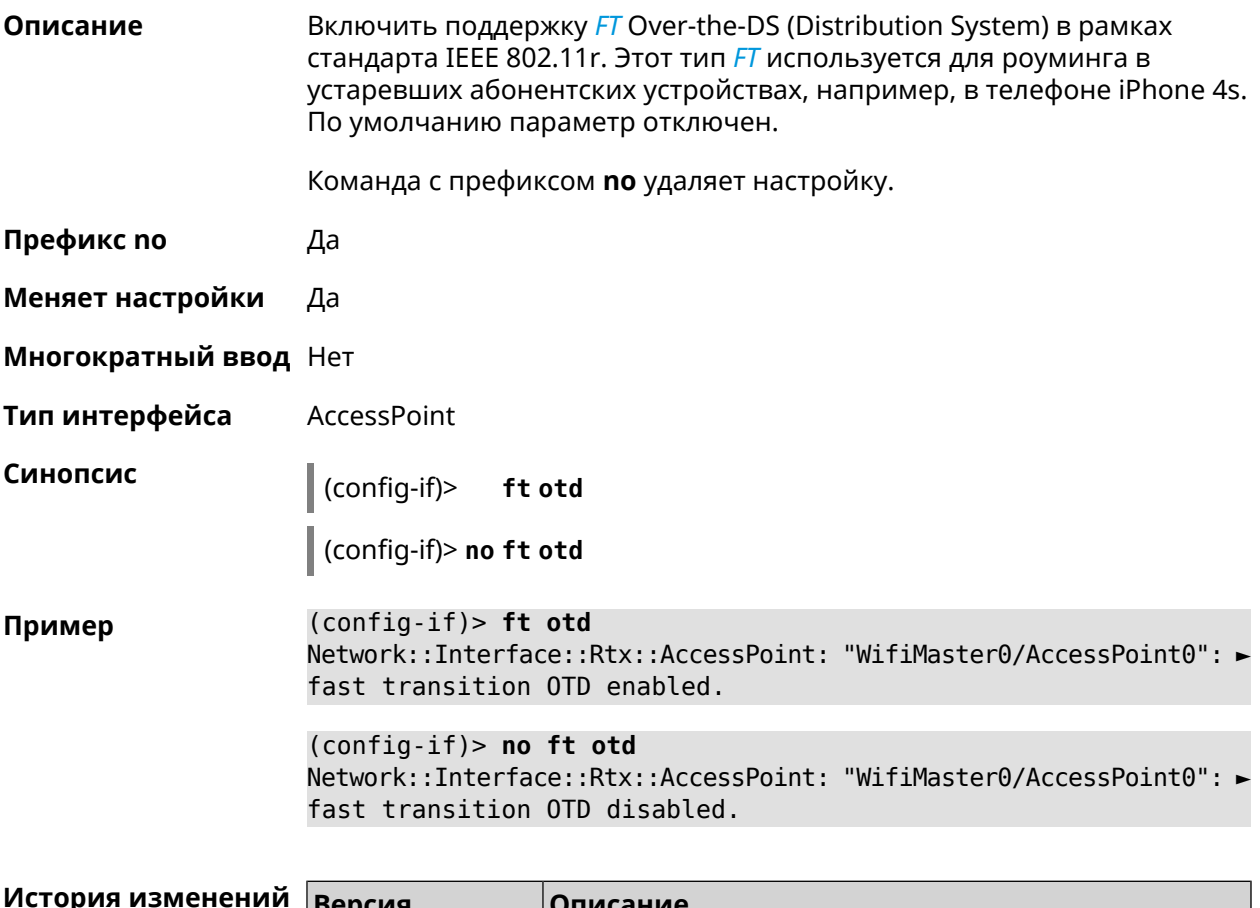

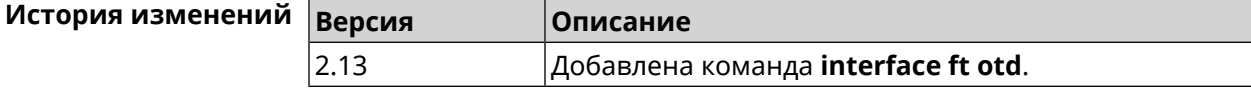

# 3.32.73 interface hide-ssid

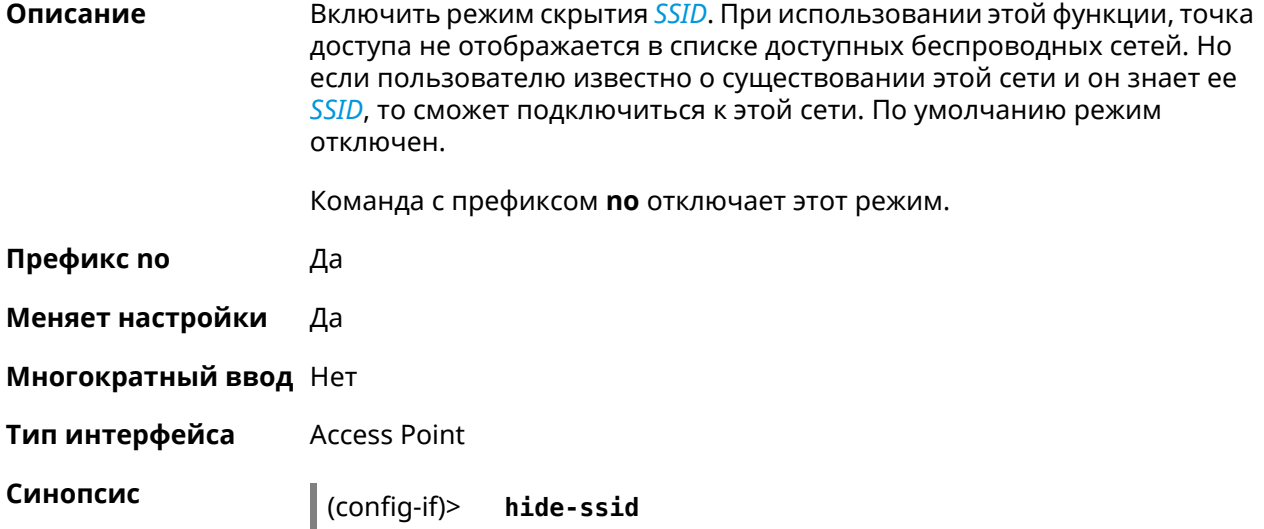

(config-if)> **no hide-ssid**

**Пример** (config-if)> **hide-ssid** Network::Interface::Rtx::AccessPoint: "WifiMaster0/AccessPoint0": ► SSID broadcasting disabled. (config-if)> **no hide-ssid** Network::Interface::Rtx::AccessPoint: "WifiMaster0/AccessPoint0": ► SSID broadcasting enabled.

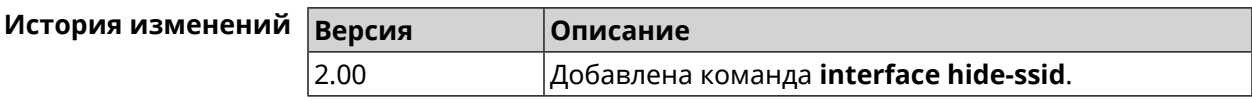

#### **3.32.74 interface iapp auto**

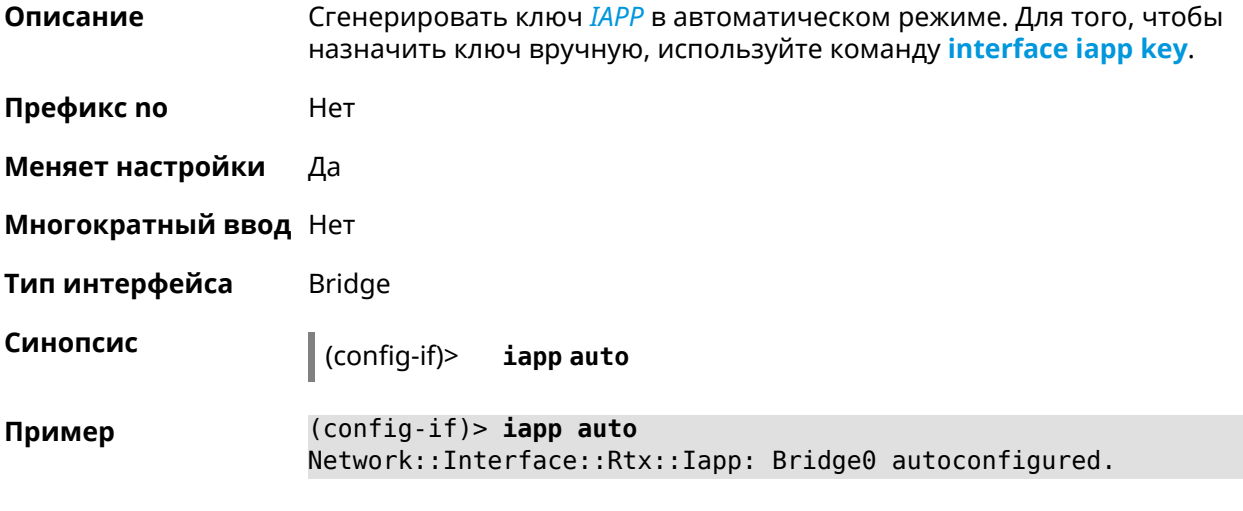

<span id="page-199-0"></span>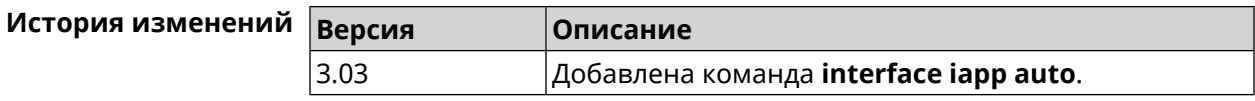

### **3.32.75 interface iapp key**

**Описание** Установить ключ мобильного домена *[IAPP](#page-659-0)* для успешной синхронизации между точками доступа, где включен *[FT](#page-658-0)* (команда **[interface](#page-196-0) ft enable**). Точки доступа должны принадлежать одной IP-подсети. По умолчанию ключ не назначен.

Команда с префиксом **no** удаляет ключ.

**Префикс no** Да

**Меняет настройки** Да

**Многократный ввод** Нет

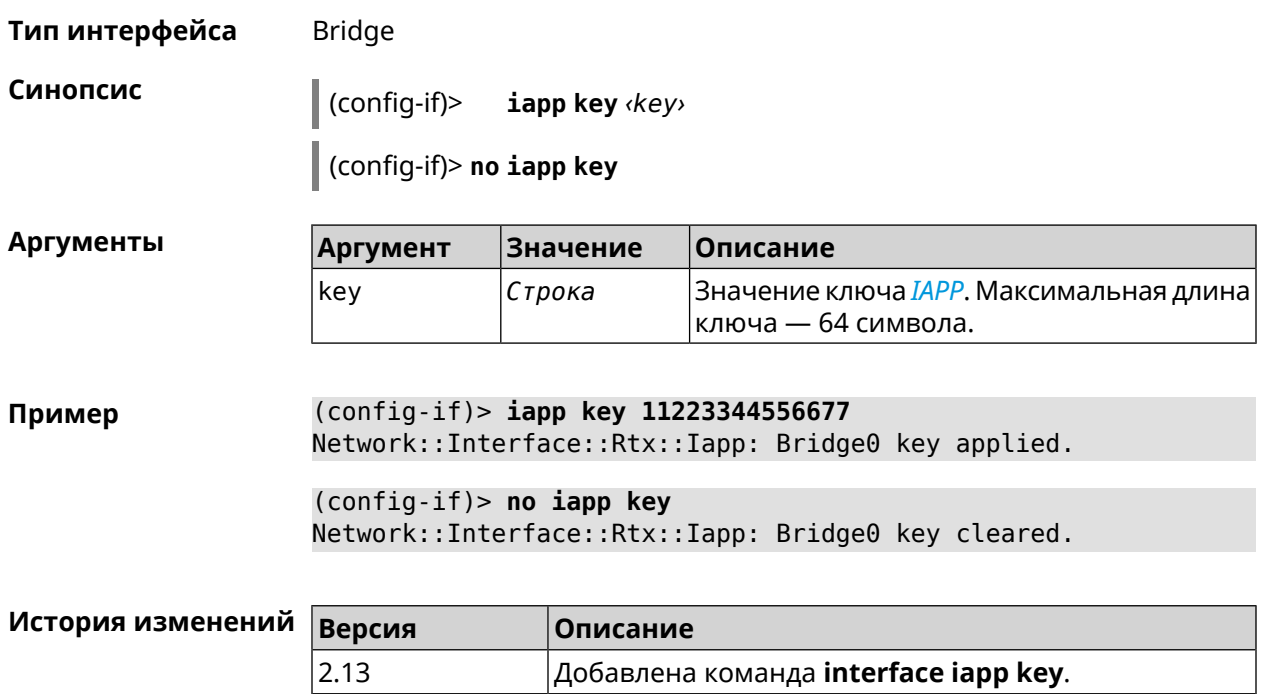

# **3.32.76 interface idle-timeout**

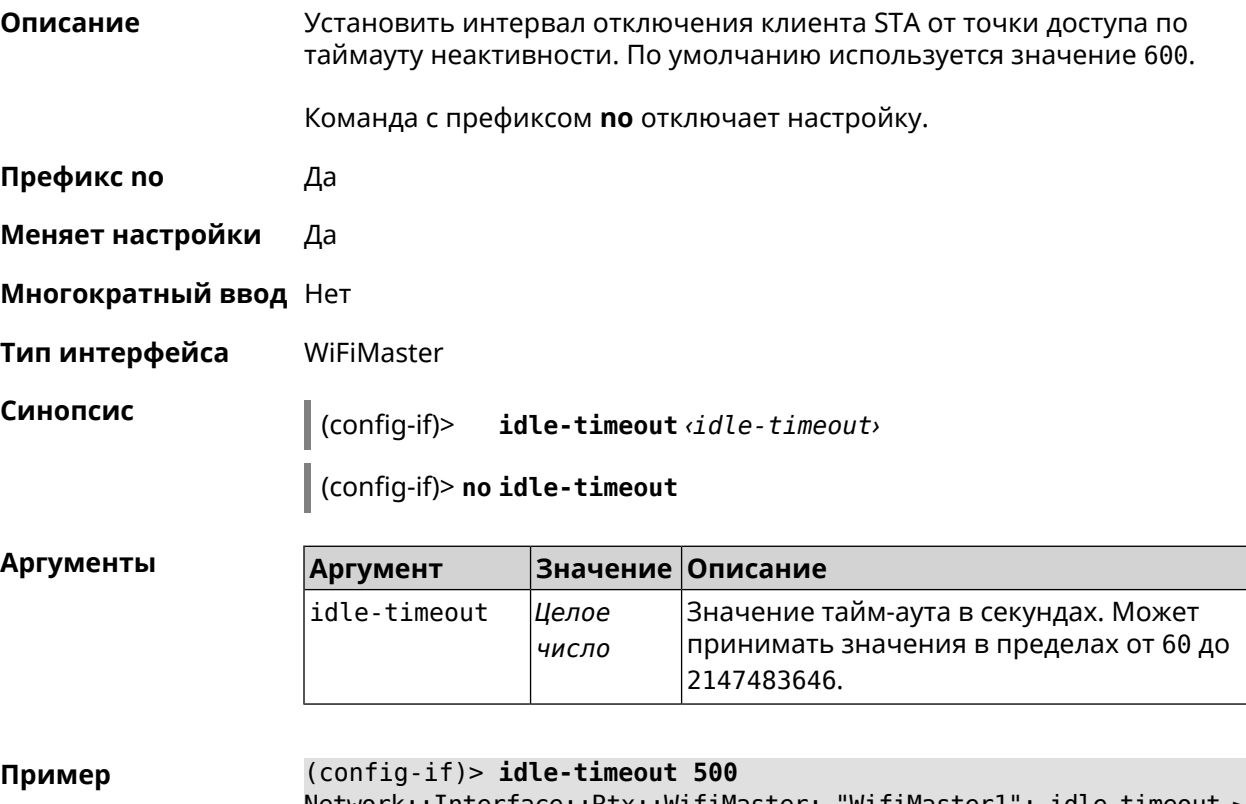

Network::Interface::Rtx::WifiMaster: "WifiMaster1": idle timeout ► value is 500 sec.

(config-if)> no idle-timeout Network::Interface::Rtx::WifiMaster: "WifiMaster1": idle timeout ► disabled.

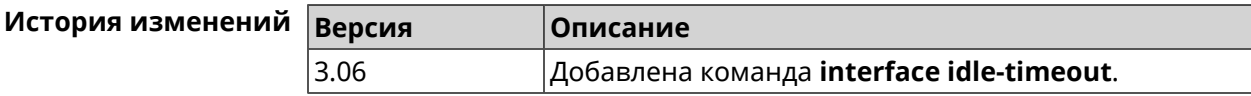

#### 3.32.77 interface igmp downstream

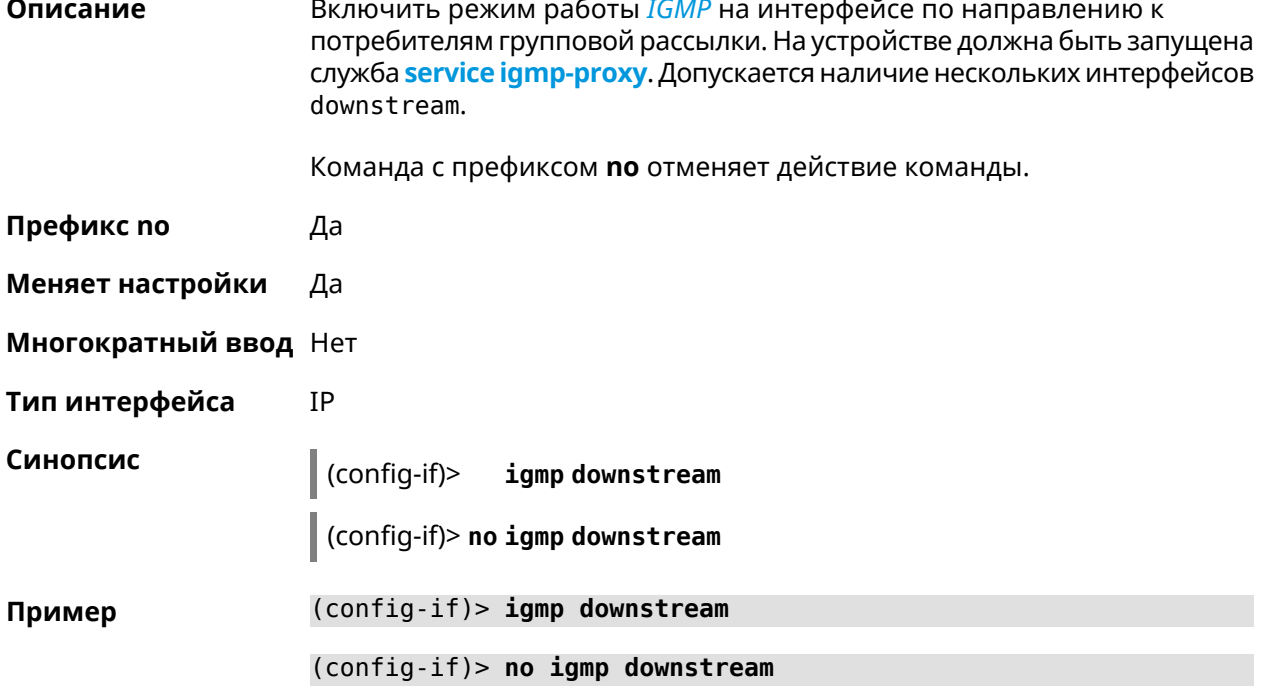

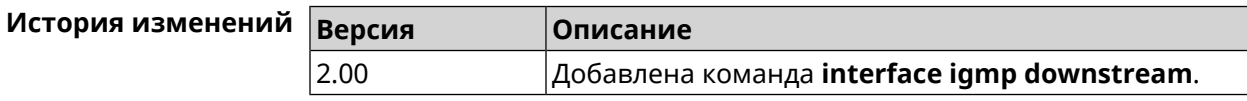

#### 3.32.78 interface igmp fork

Описание Включить дублирование исходящих пакетов IGMP upstream в заданный интерфейс. Допускается наличие только одного интерфейса fork.

Команда с префиксом по отменяет действие команды.

Префикс по Да

Меняет настройки Да

Многократный ввод Нет

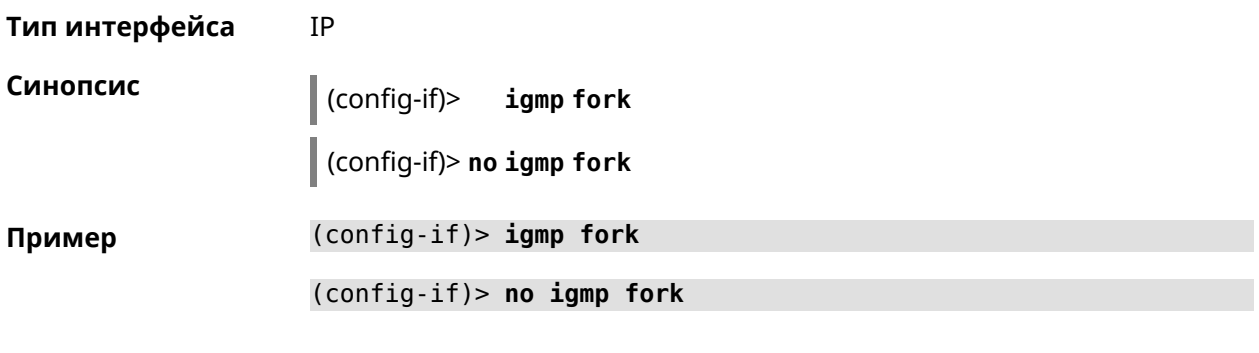

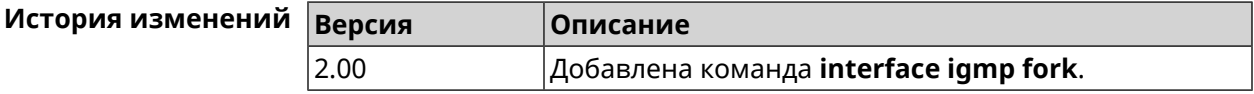

# 3.32.79 interface igmp upstream

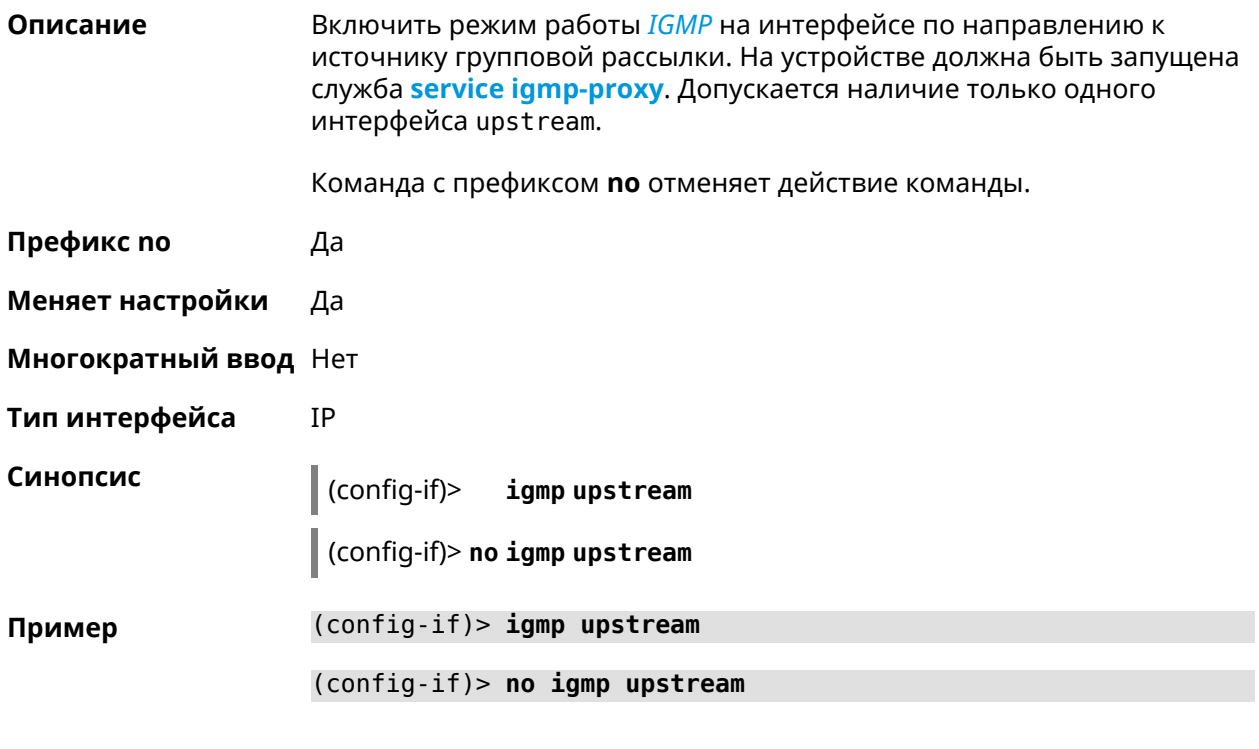

<span id="page-202-0"></span>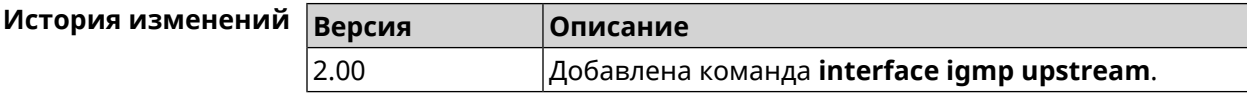

### 3.32.80 interface include

Указать Ethernet-интерфейс, который будет добавлен в программный Описание мост в качестве порта.

Команда с префиксом по удаляет интерфейс из моста.

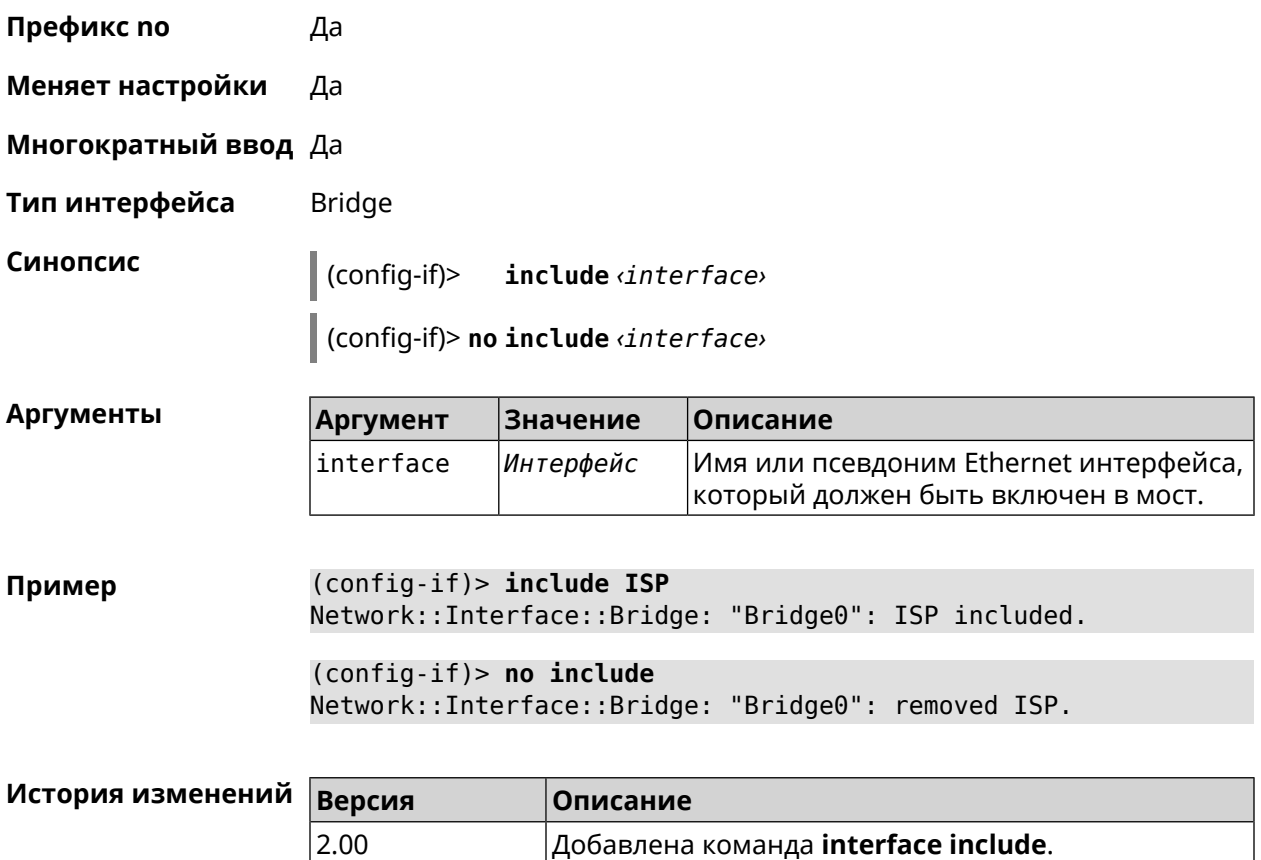

# **3.32.81 interface inherit**

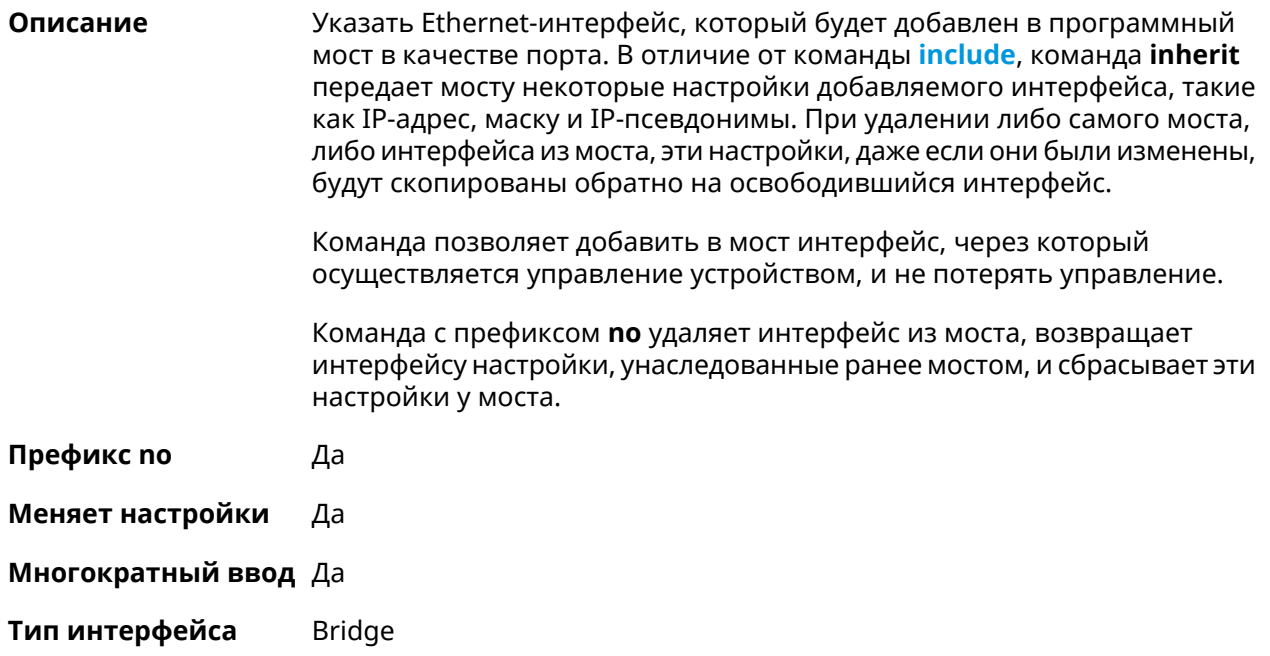

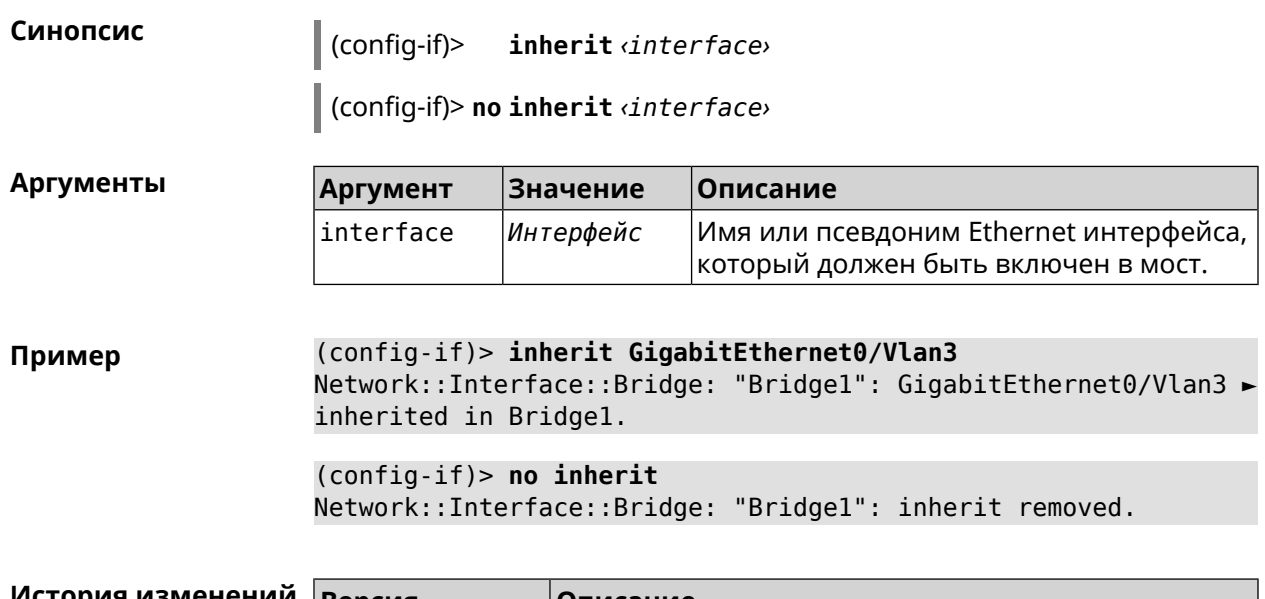

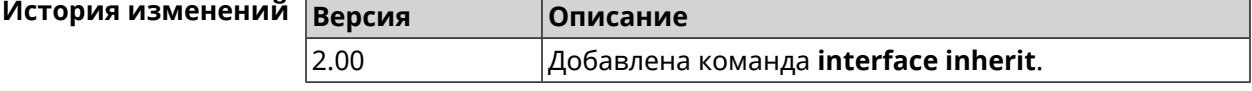

### 3.32.82 interface ip access-group

Описание Привязать именованный список правил фильтрации (ACL, см. access-list) к интерфейсу. Параметр in или out указывает направление трафика для которого будет применяться ACL. К одному интерфейсу может быть привязано несколько ACL.

> Команда с префиксом по отключает ACL для указанного интерфейса и направления трафика.

- Префикс по Да
- Меняет настройки Да

Многократный ввод Да

Тип интерфейса **IP** 

Синопсис

 $\vert$  (config-if)> ip access-group (acl) (direction)

 $\vert$  (config-if)> no ip access-group  $\langle ac \rangle$   $\langle direction \rangle$ 

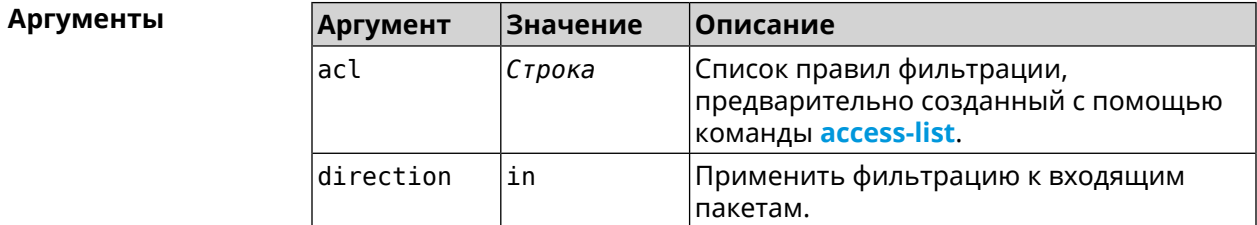

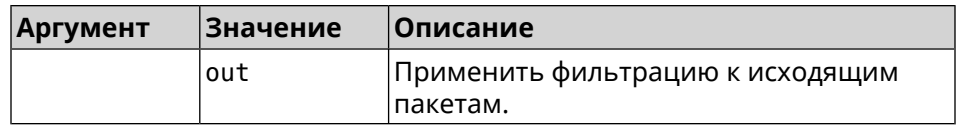

#### (config-if) > ip access-group BLOCK in Пример Network:: Acl: Input "BLOCK" access list added to "CdcEthernet1". (config-if)> ip access-group BLOCK out Network::Acl: Output "BLOCK" access list added to "CdcEthernet1". (config-if) > no ip access-group BLOCK in Network::Acl: "BLOCK" access group deleted from "CdcEthernet1". (config-if)> no ip access-group Network:: Acl: All access groups deleted from "CdcEthernet1".

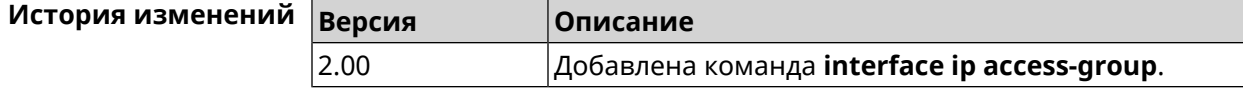

#### 3.32.83 interface ip address

Описание Изменить IP-адрес и маску сетевого интерфейса. Если на интерфейсе запущена служба автоматической настройки адреса, например, DHCP-клиент (см. interface ip address dhcp), то вручную установленный адрес может быть перезаписан.

Команда с префиксом по сбрасывает адрес на 0.0.0.0.

Префикс по Да

Меняет настройки Да

Многократный ввод Нет

Тип интерфейса IP

Синопсис

 $(config-if)$ ip address <address> <mask>

 $\vert$  (config-if)> no ip address

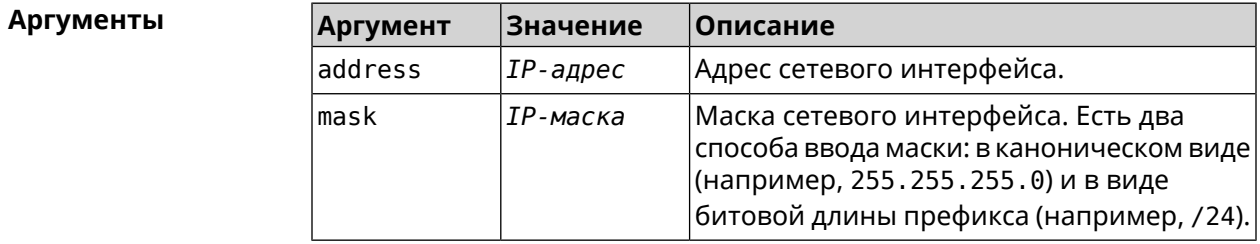

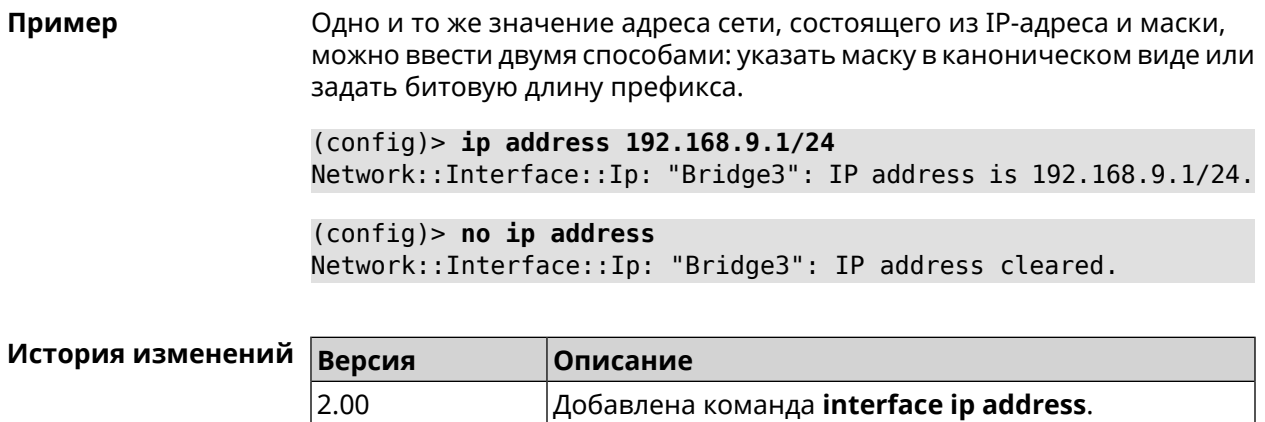

# <span id="page-206-0"></span>3.32.84 interface ip address dhcp

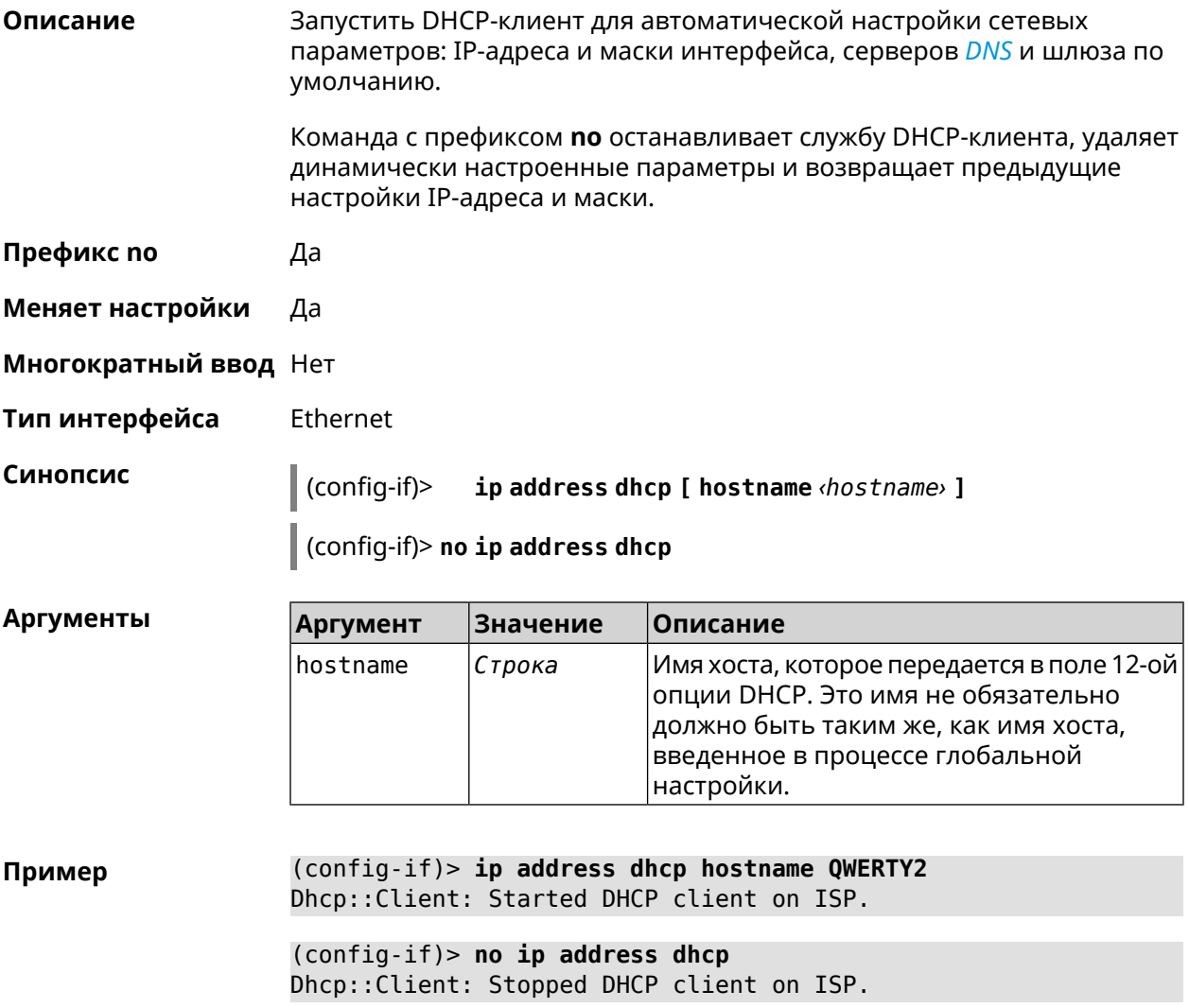

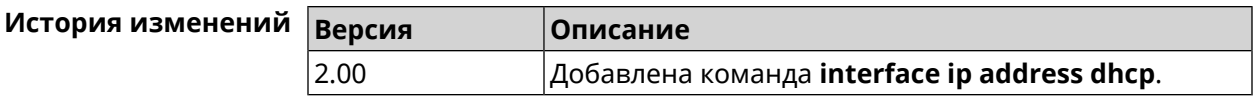

# 3.32.85 interface ip adjust-ttl recv

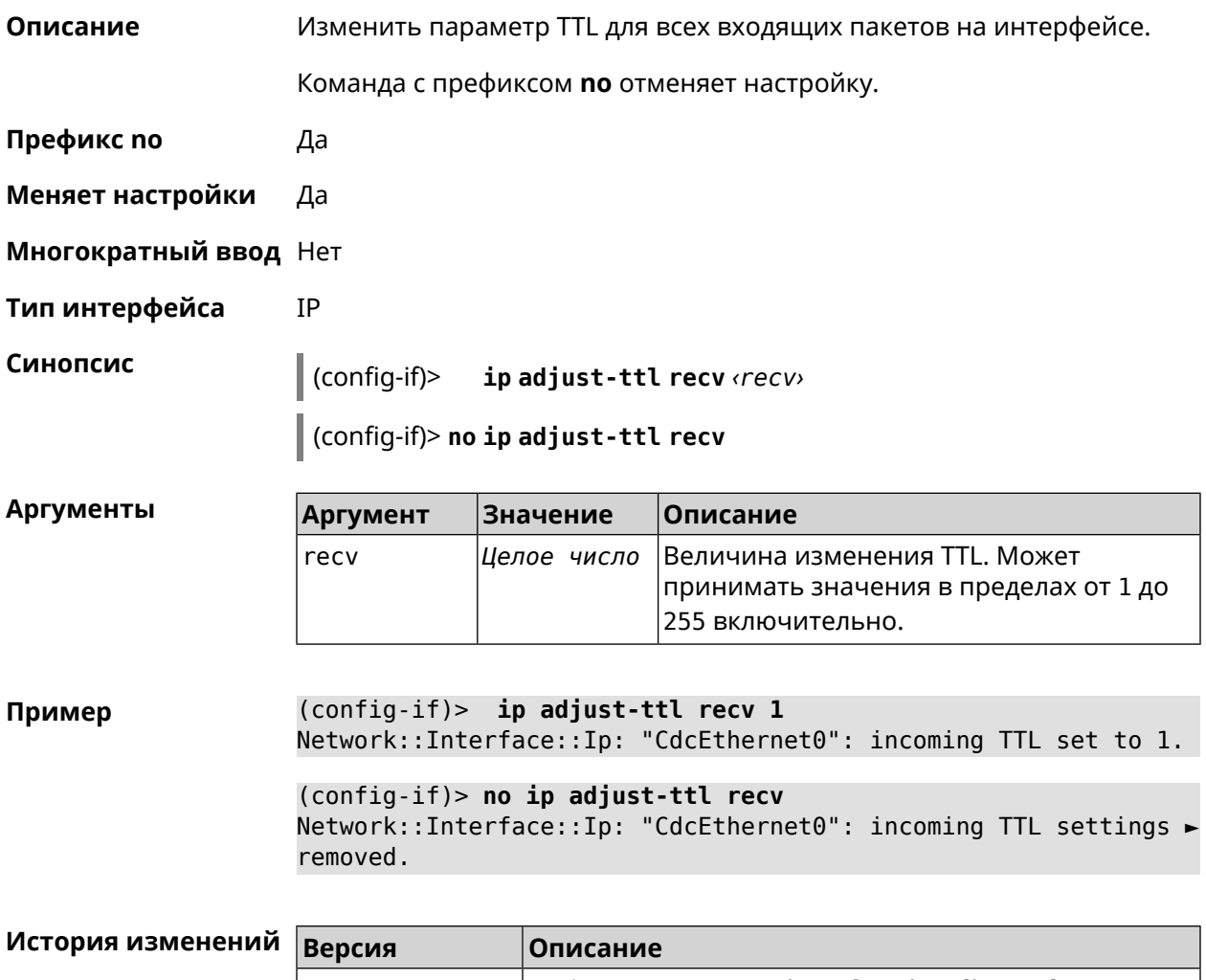

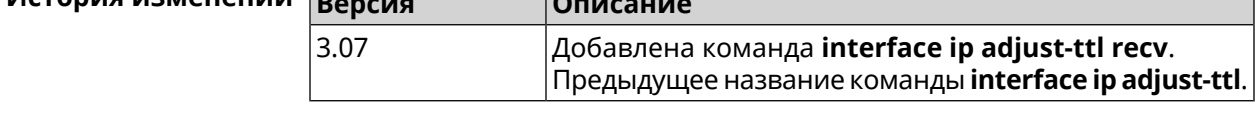

# 3.32.86 interface ip adjust-ttl send

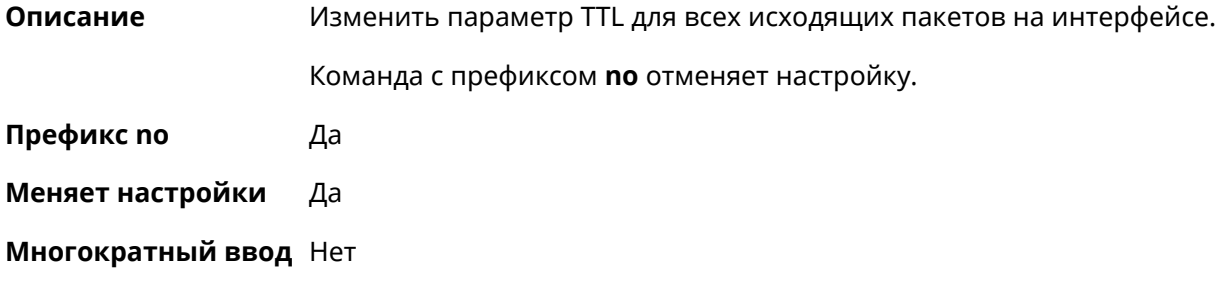

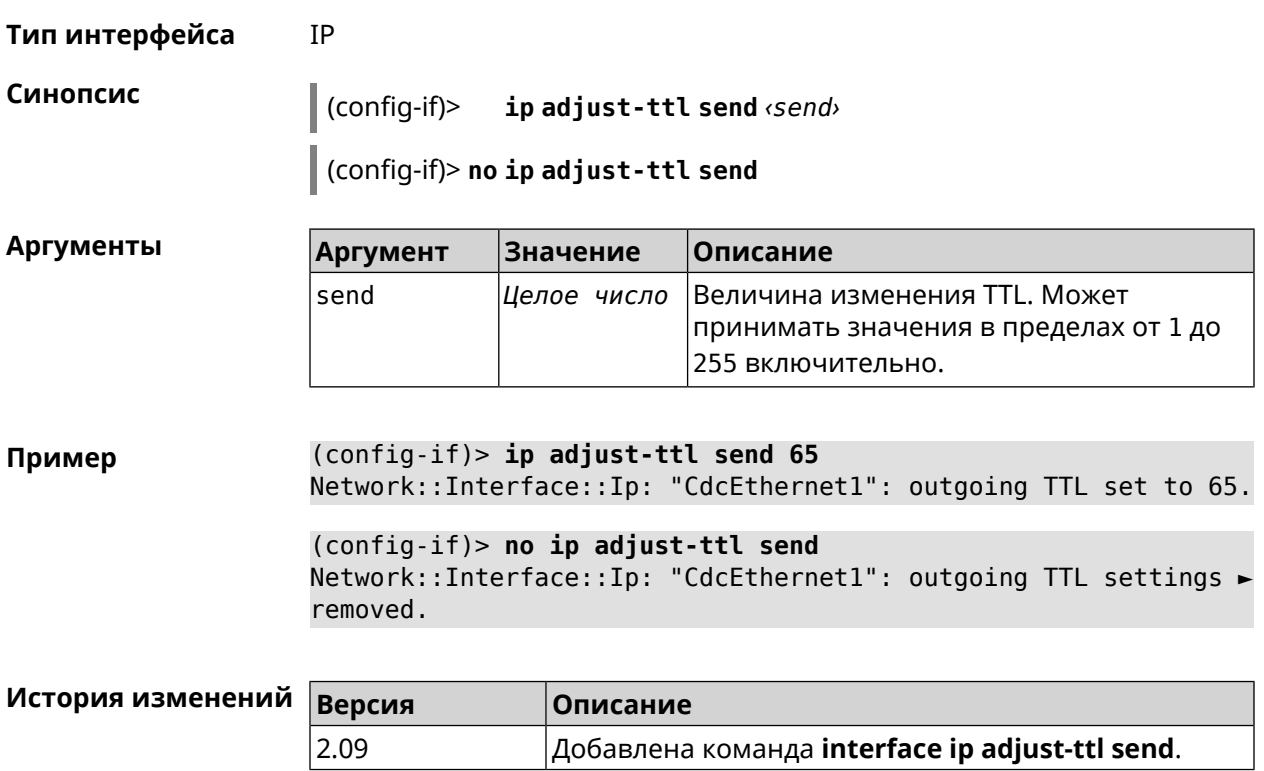

# 3.32.87 interface ip alias

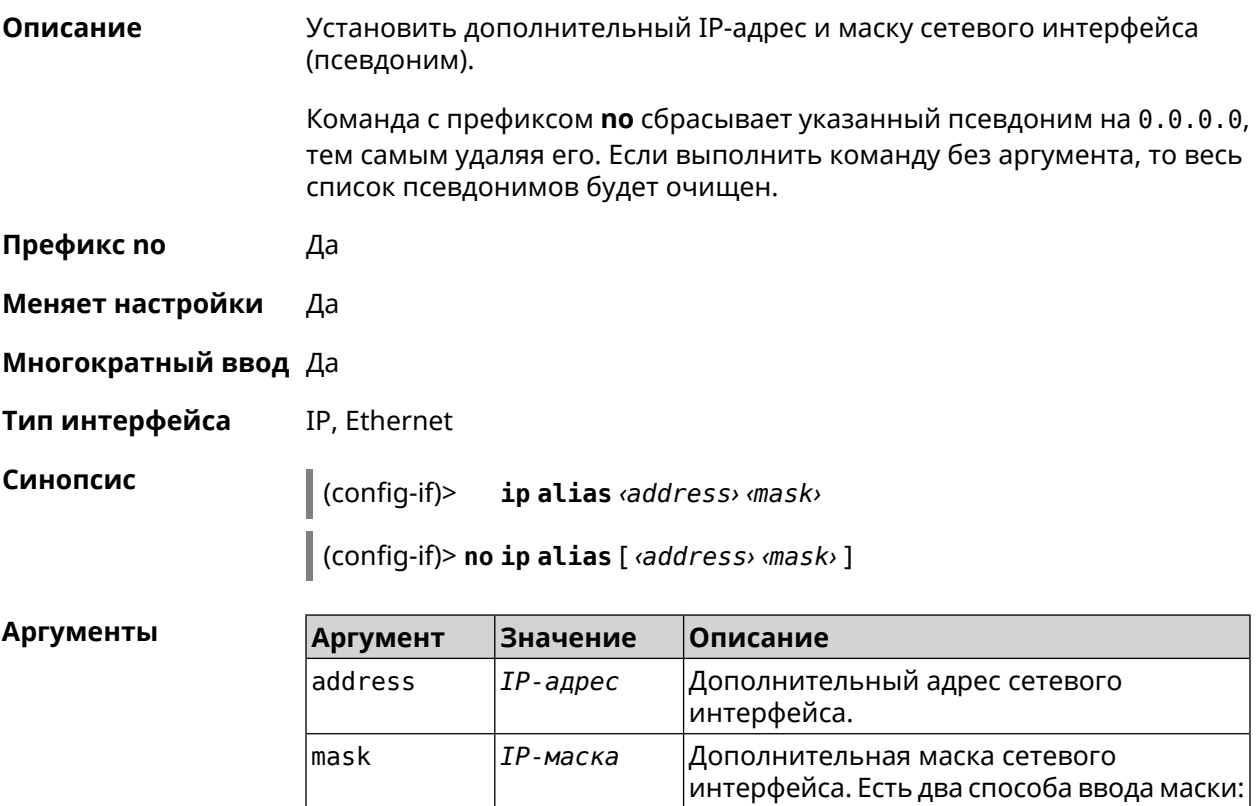

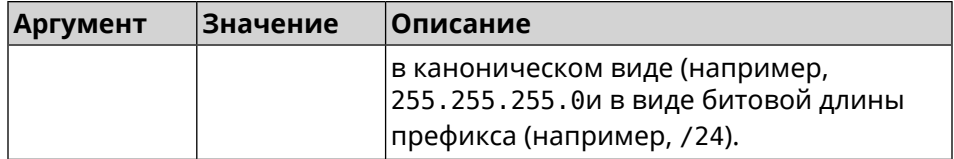

(config-if)> ip alias 192.168.1.88/24 Пример Network::Interface::Ip: "WifiMaster1/WifiStation0": alias 0 is ► 192.168.1.88/24. (config-if)> no ip alias 192.168.1.88/24 Network::Interface::Ip: "WifiMaster1/WifiStation0": alias 0 reset ► to 0.0.0.0/0. (config-if) > no ip alias Network::Interface::Ip: "WifiMaster1/WifiStation0": all aliases ►

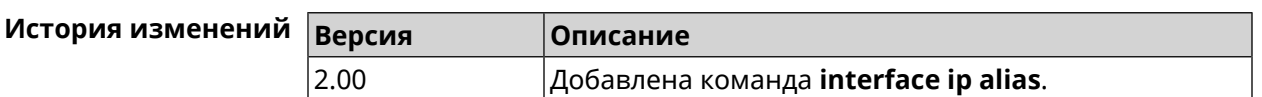

#### 3.32.88 interface ip dhcp client broadcast

removed.

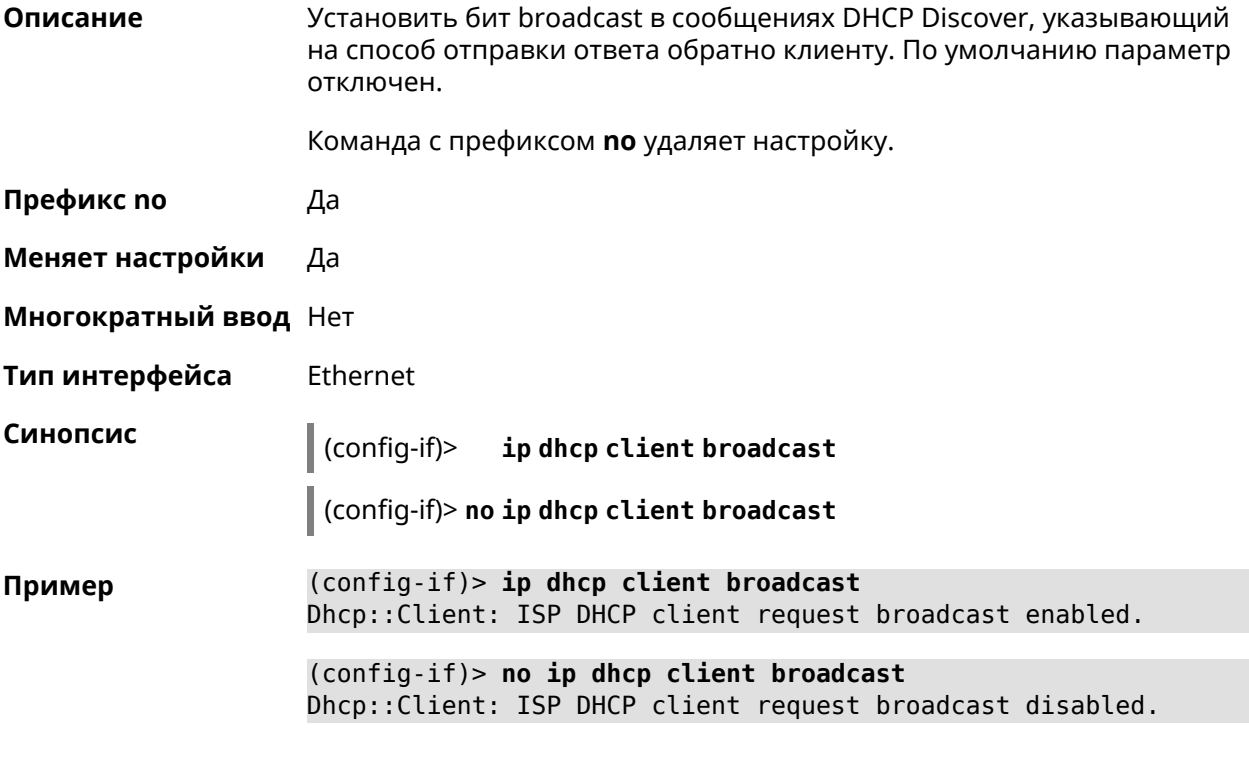

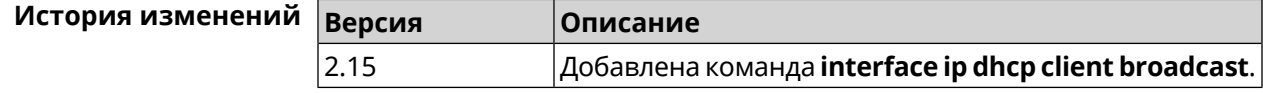

# 3.32.89 interface ip dhcp client class-id

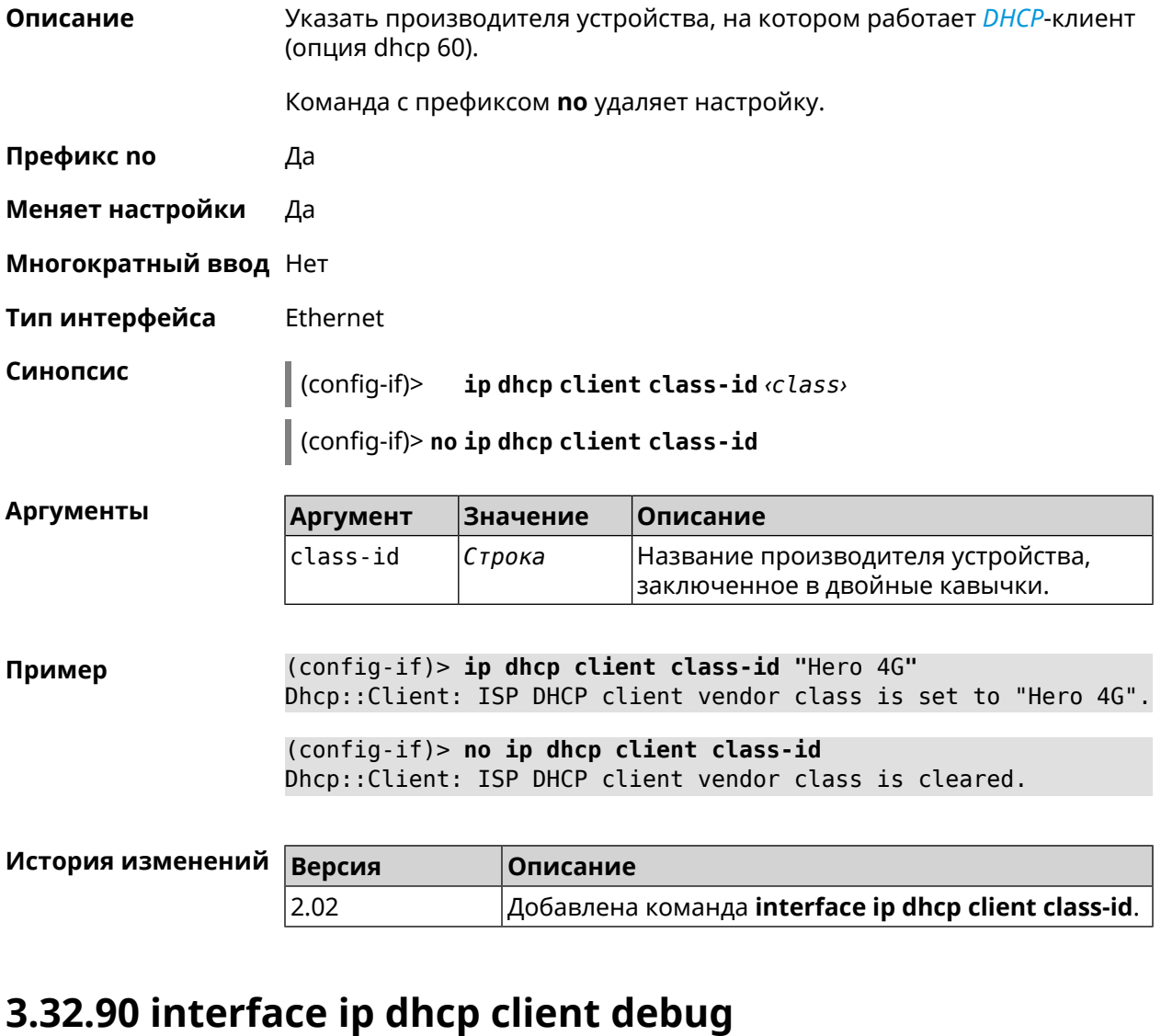

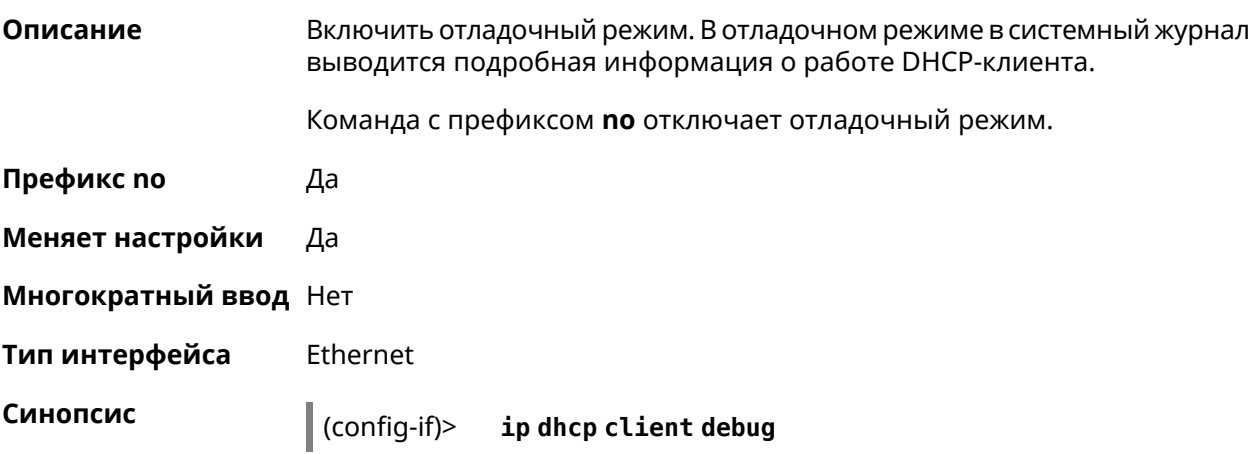

#### (config-if)> no ip dhcp client debug

(config-if)> ip dhcp client debug Пример Dhcp:: Client: ISP DHCP client debug enabled.

> (config-if)> no ip dhcp client debug Dhcp:: Client: ISP DHCP client debug disabled.

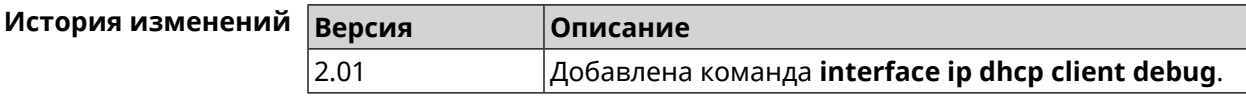

#### 3.32.91 interface ip dhcp client displace

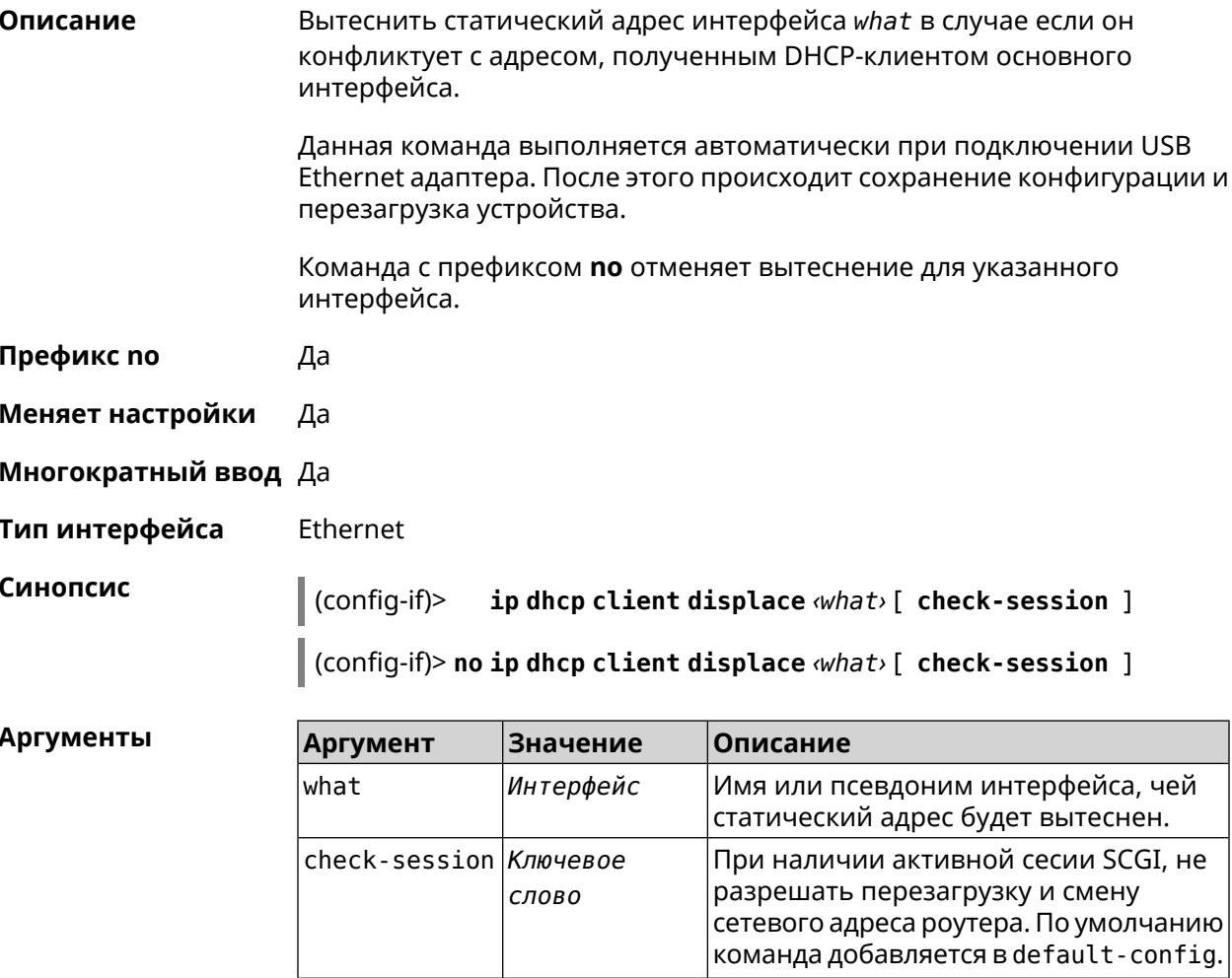

(config-if)> ip dhcp client displace Home Пример Dhcp:: Client: ISP added "Home" displacement.

> (config-if)> ip dhcp client displace Home check-session Dhcp:: Client: ISP added "Home" displacement.

(config-if)> no ip dhcp client displace Home Dhcp:: Client: ISP deleted "Home" displacement.

(config-if)> no ip dhcp client displace Home check-session Dhcp:: Client: ISP deleted "Home" displacement.

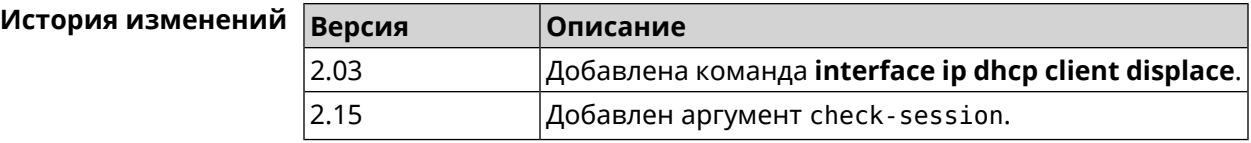

#### 3.32.92 interface ip dhcp client dns-routes

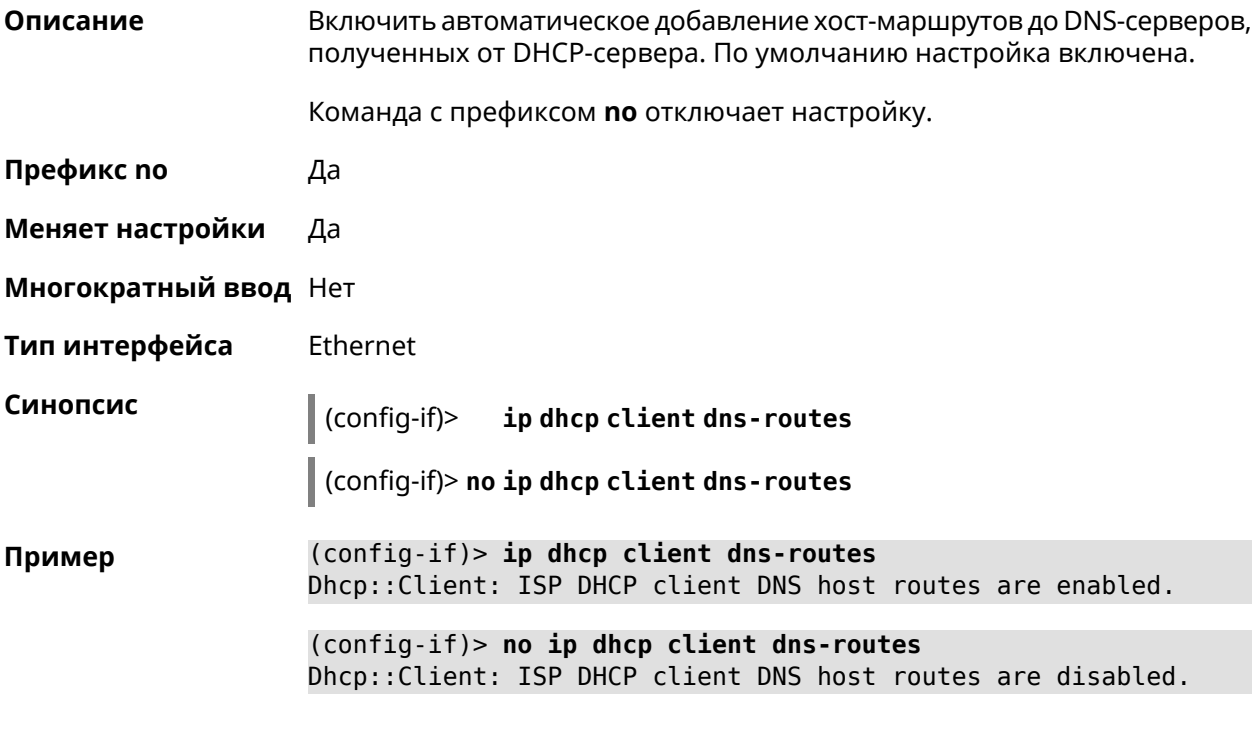

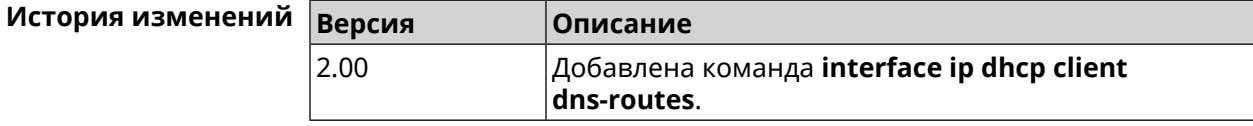

### 3.32.93 interface ip dhcp client fallback

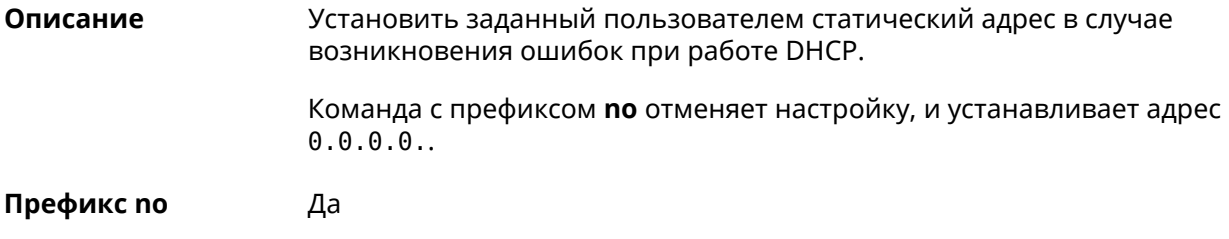

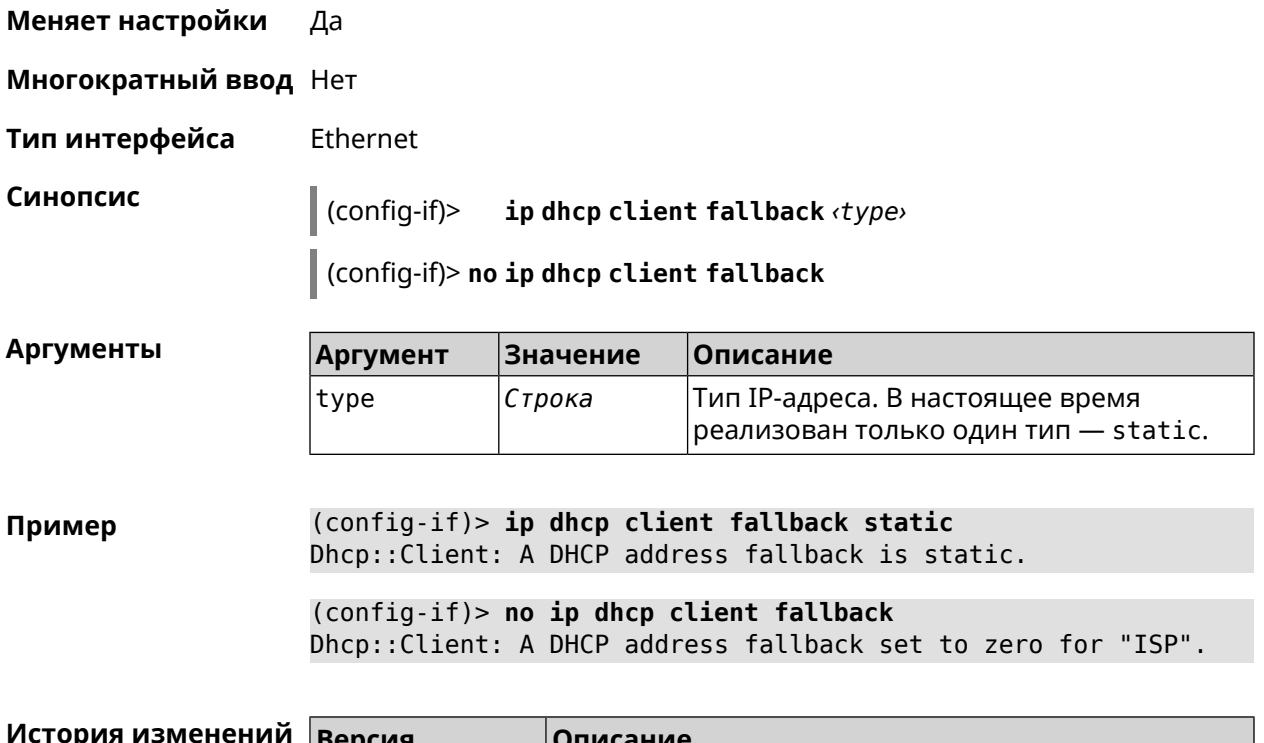

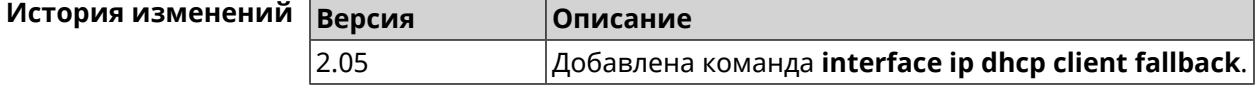

# **3.32.94 interface ip dhcp client hostname**

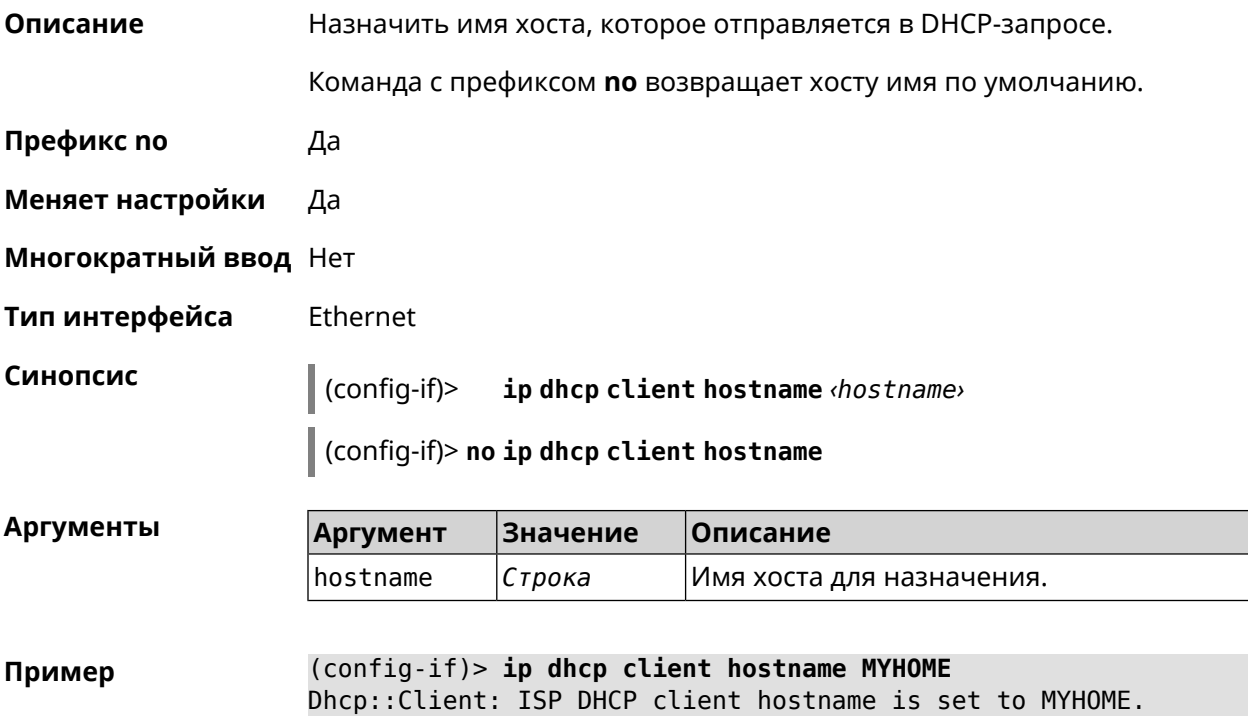

(config-if)> no ip dhcp client hostname Dhcp:: Client: ISP DHCP client hostname is reset to default (HOME).

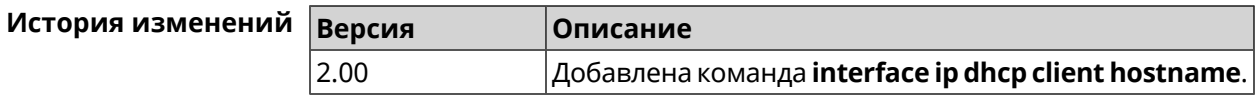

#### 3.32.95 interface ip dhcp client name-servers

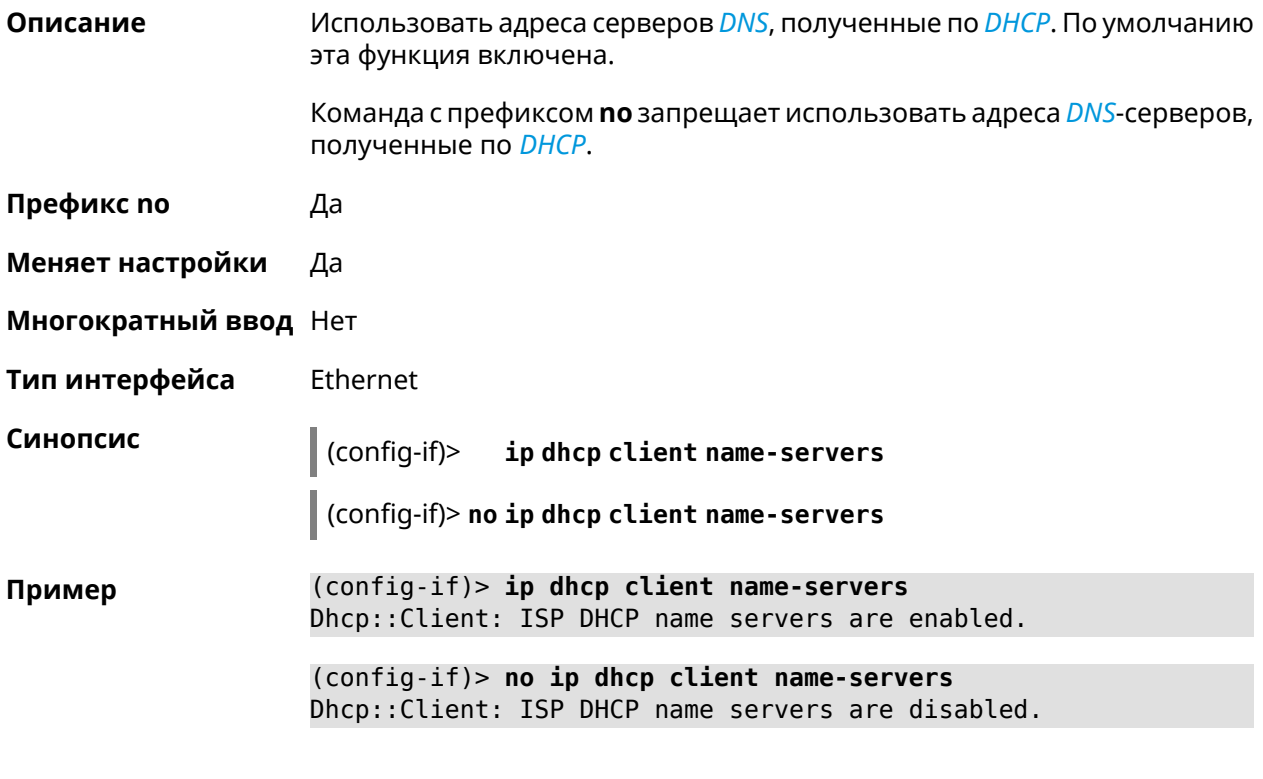

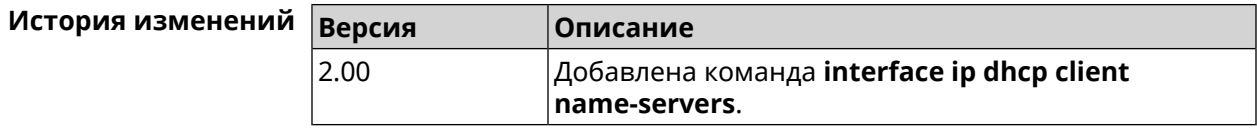

#### 3.32.96 interface ip dhcp client release

Описание DHCP-клиент освобождает аренду IP-адреса и уходит в спящий режим. Еще одно выполнение этой команды переводит DHCP-клиент в режим автоматического получения IP-адреса.

Префикс по Нет

Меняет настройки Да

Многократный ввод Нет

Тип интерфейса Ethernet

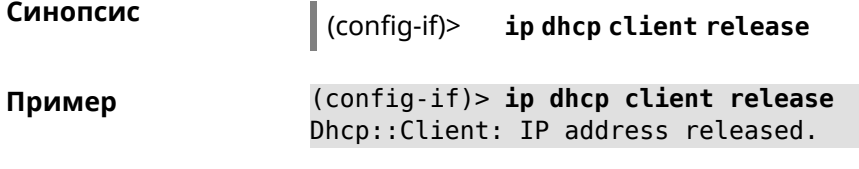

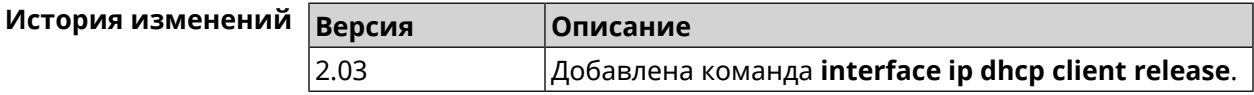

# **3.32.97 interface ip dhcp client renew**

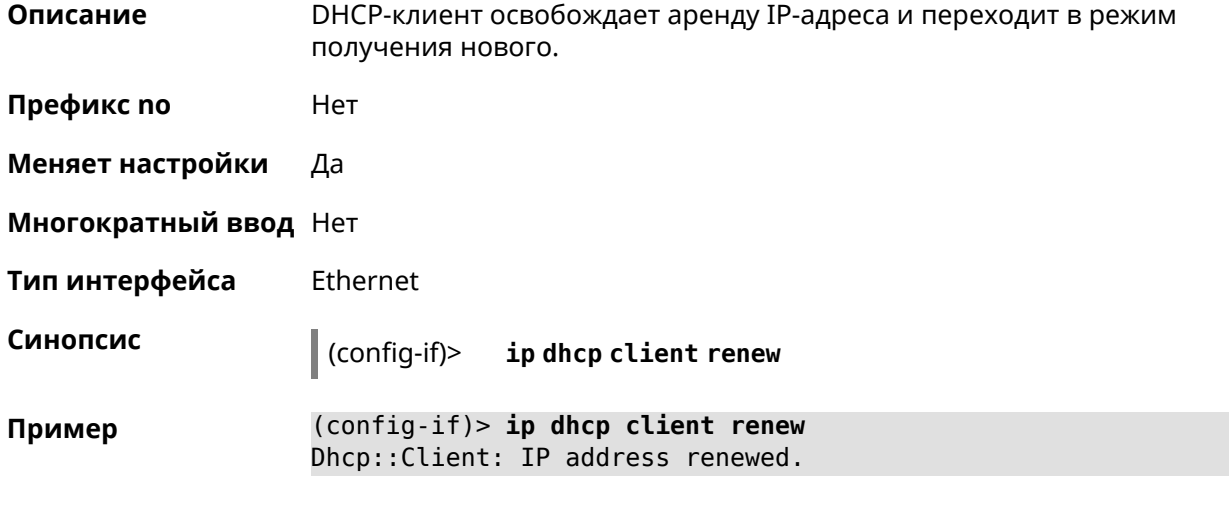

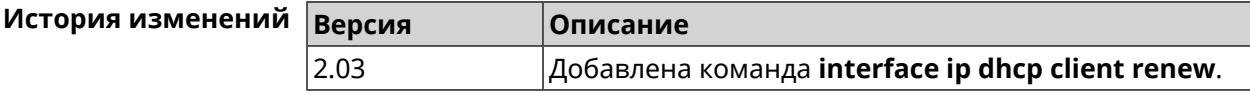

# **3.32.98 interface ip dhcp client routes**

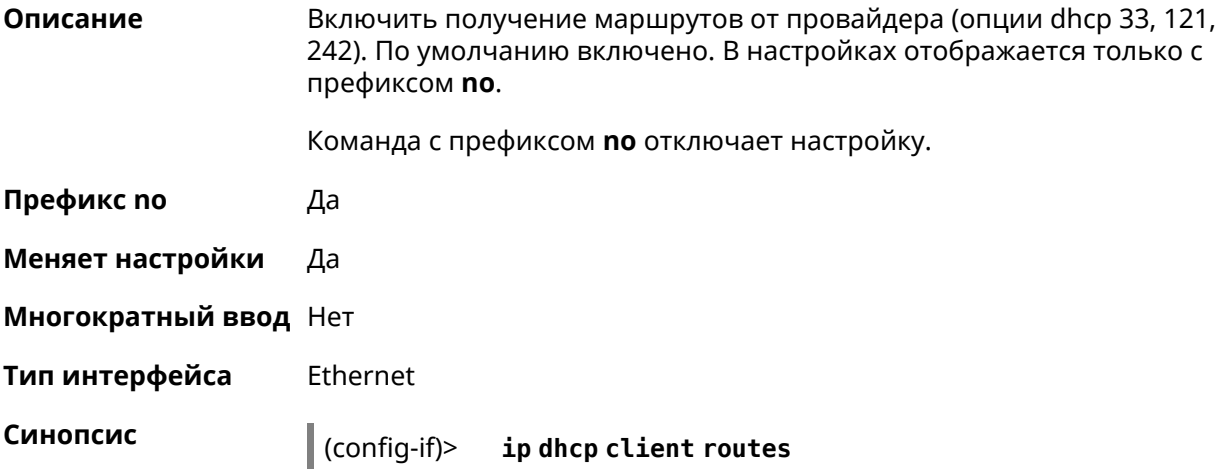
#### (config-if)> no ip dhcp client routes

(config-if)> ip dhcp client routes Пример Dhcp:: Client: ISP DHCP client static routes are enabled.

> (config-if)> no ip dhcp client routes Dhcp:: Client: ISP DHCP client static routes are disabled.

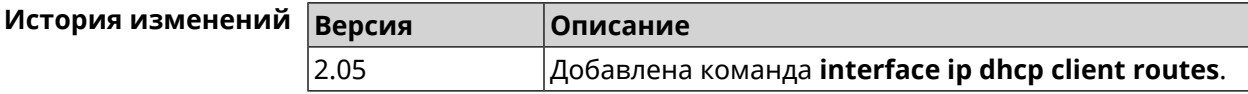

### 3.32.99 interface ip flow

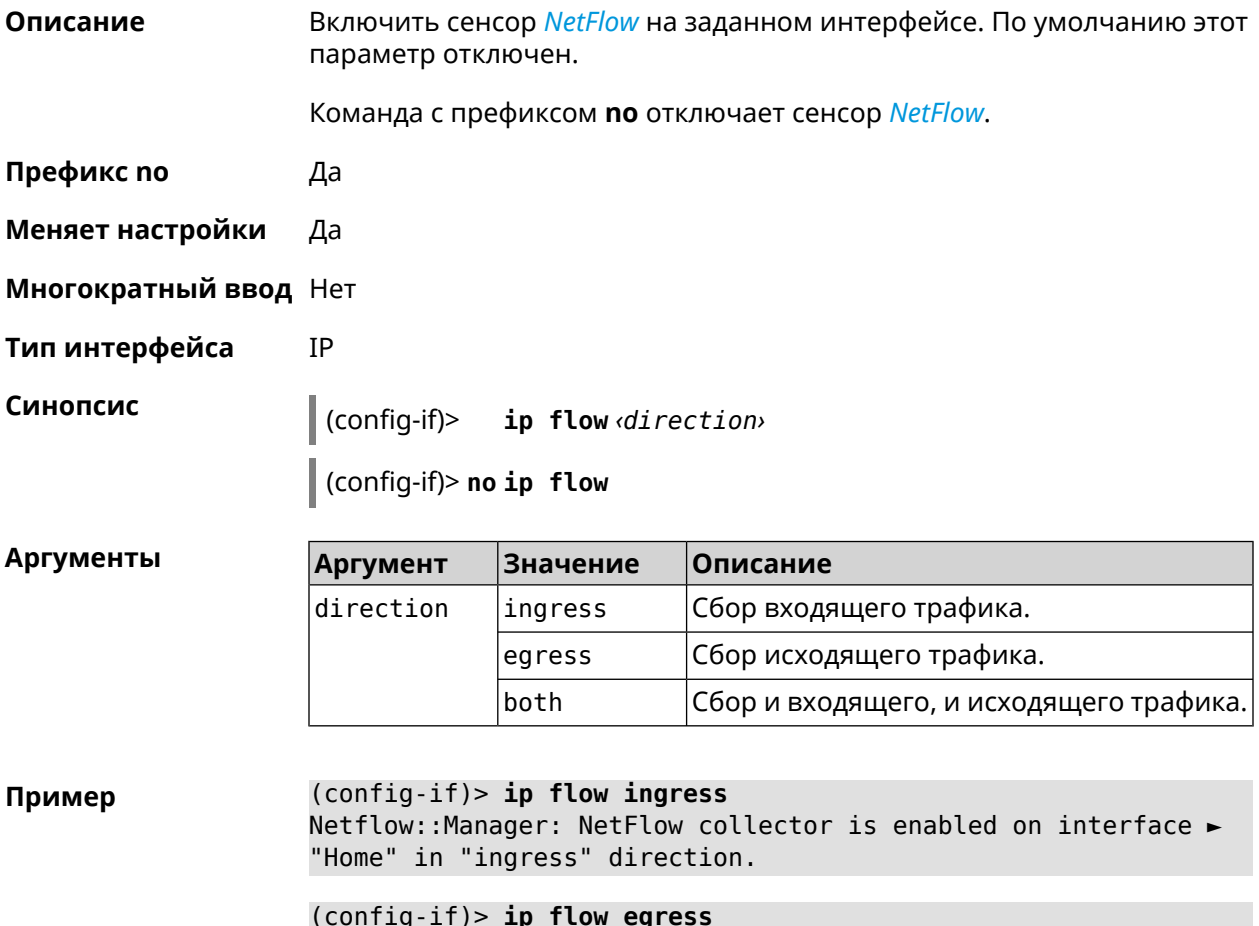

Netflow::Manager: NetFlow collector is enabled on interface ► "Home" in "egress" direction.

(config-if)> ip flow both Netflow::Manager: NetFlow collector is enabled on interface ► "Home" in "both" direction.

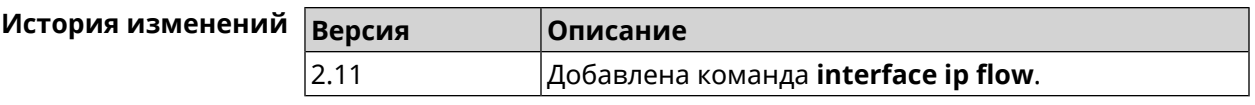

# 3.32.100 interface ip global

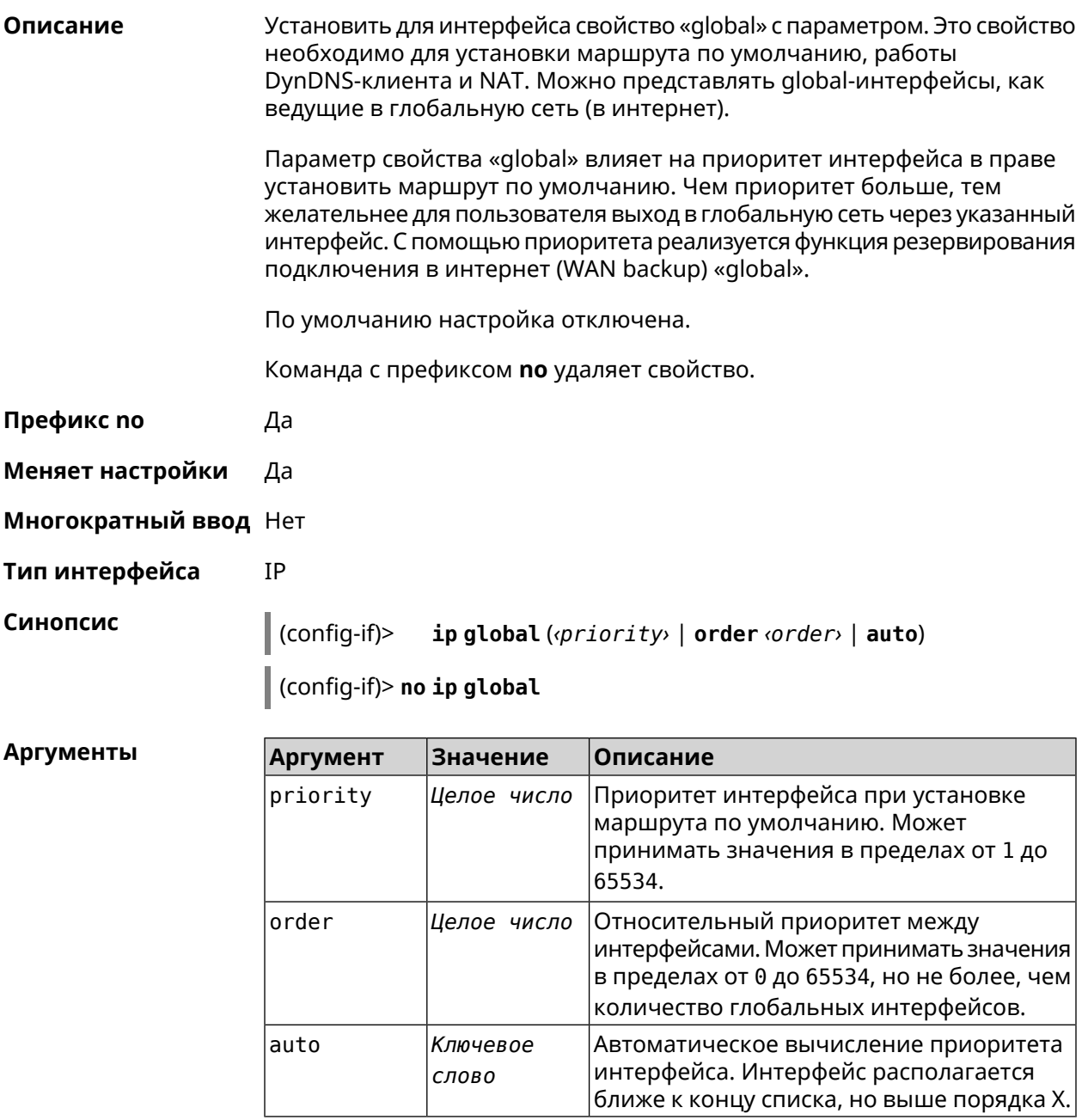

(config-if)> ip global 10 Пример Network::Interface::IP: "L2TP0": global priority is 10. (config-if)> ip global order 0 Network::Interface::IP: "L2TP0": order is 1.

(config-if)> ip global auto Network::Interface::IP: Global priority recalculated.

(config-if)> no ip global

Network::Interface::IP: "L2TP0": global priority cleared.

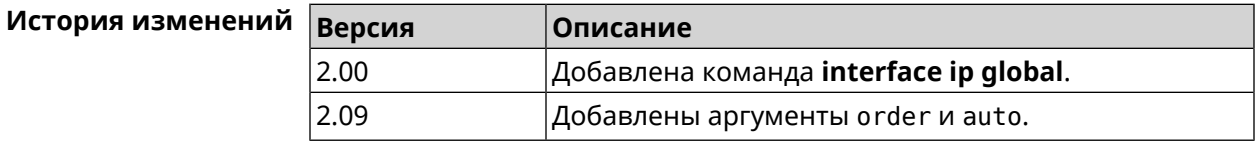

## 3.32.101 interface ip mru

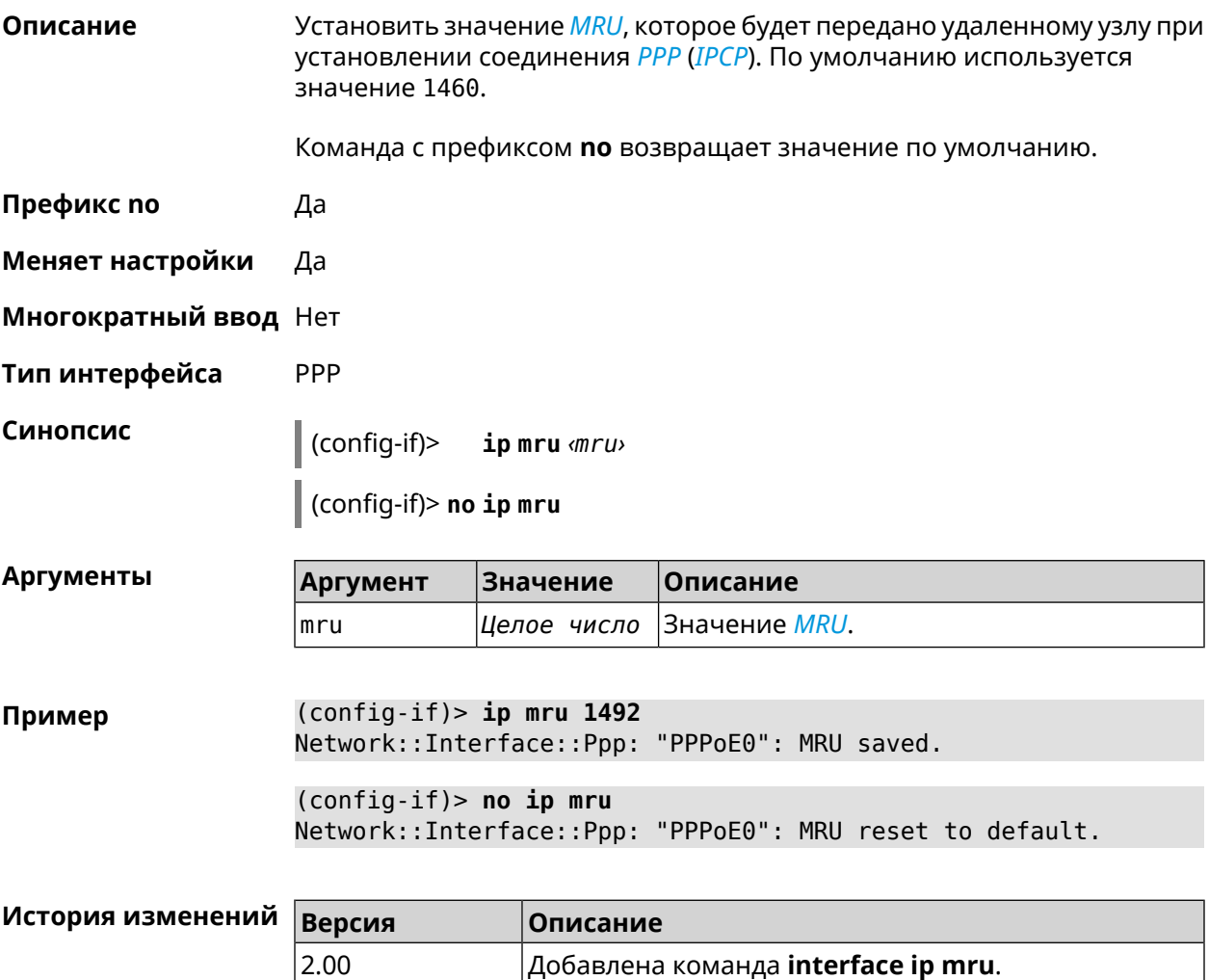

# 3.32.102 interface ip mtu

Описание Установить значение MTU на сетевом интерфейсе. При установлении соединения по протоколу PPP (IPCP), удаленному узлу будут отправляться пакеты указанного размера MTU, даже если тот запросил MTU меньшего значения. Команда с префиксом по сбрасывает значение MTU на то, которое было до первого применения команды. Префикс по Да Меняет настройки Да Многократный ввод Нет Тип интерфейса **IP** Синопсис  $(config-if)$ ip mtu <mtu> (config-if)> no ip mtu **Аргументы** Описание **Аргумент** Значение mtu Значение *MTU*. Может принимать значения Целое число в пределах от 64 до 65535 включительно.  $(config-if)$  ip mtu 1500 Пример Network::Interface::Base: "GigabitEthernet1": static MTU is 1500.  $(config-if)$  no ip mtu Network::Interface::Base: "GigabitEthernet1": static MTU reset ► to default. История изменений **Версия** Описание 2.00 Добавлена команда **interface ip mtu**.

## 3.32.103 interface ip nat loopback

Описание Включить обратную трансляцию адресов (NAT loopback) для отправки локальных запросов локальному серверу из Интернета. По умолчанию этот параметр включен для интерфейсов Домашней сети (уровни безопасности private и protected).

Команда с префиксом по отключает NAT loopback.

Префикс по Да

Меняет настройки Да

Многократный ввод Нет

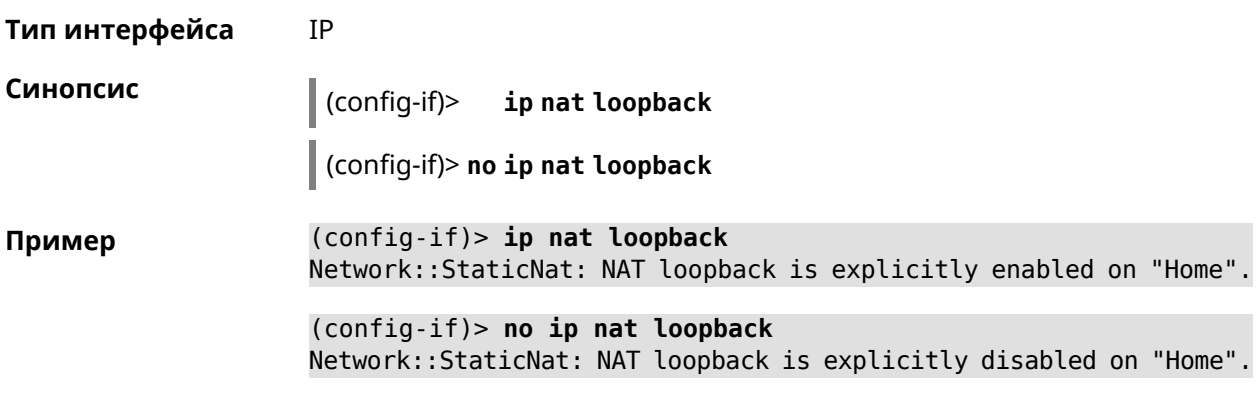

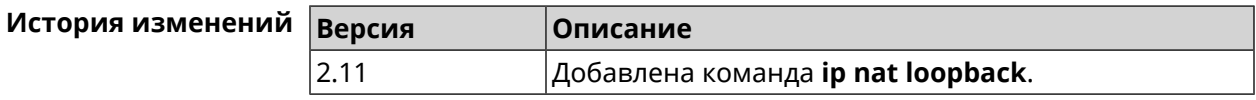

# **3.32.104 interface ip remote**

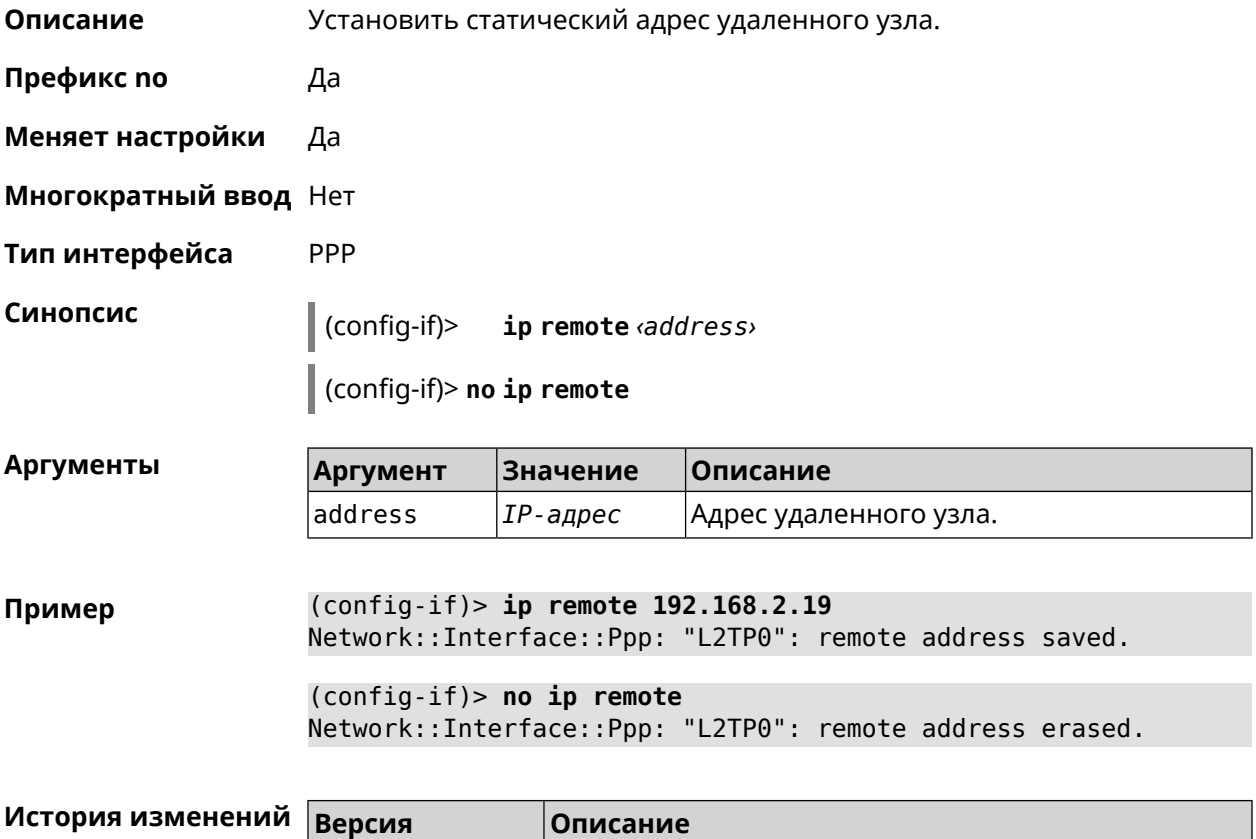

2.00 Добавлена команда **interface ip remote**.

# 3.32.105 interface ip tcp adjust-mss

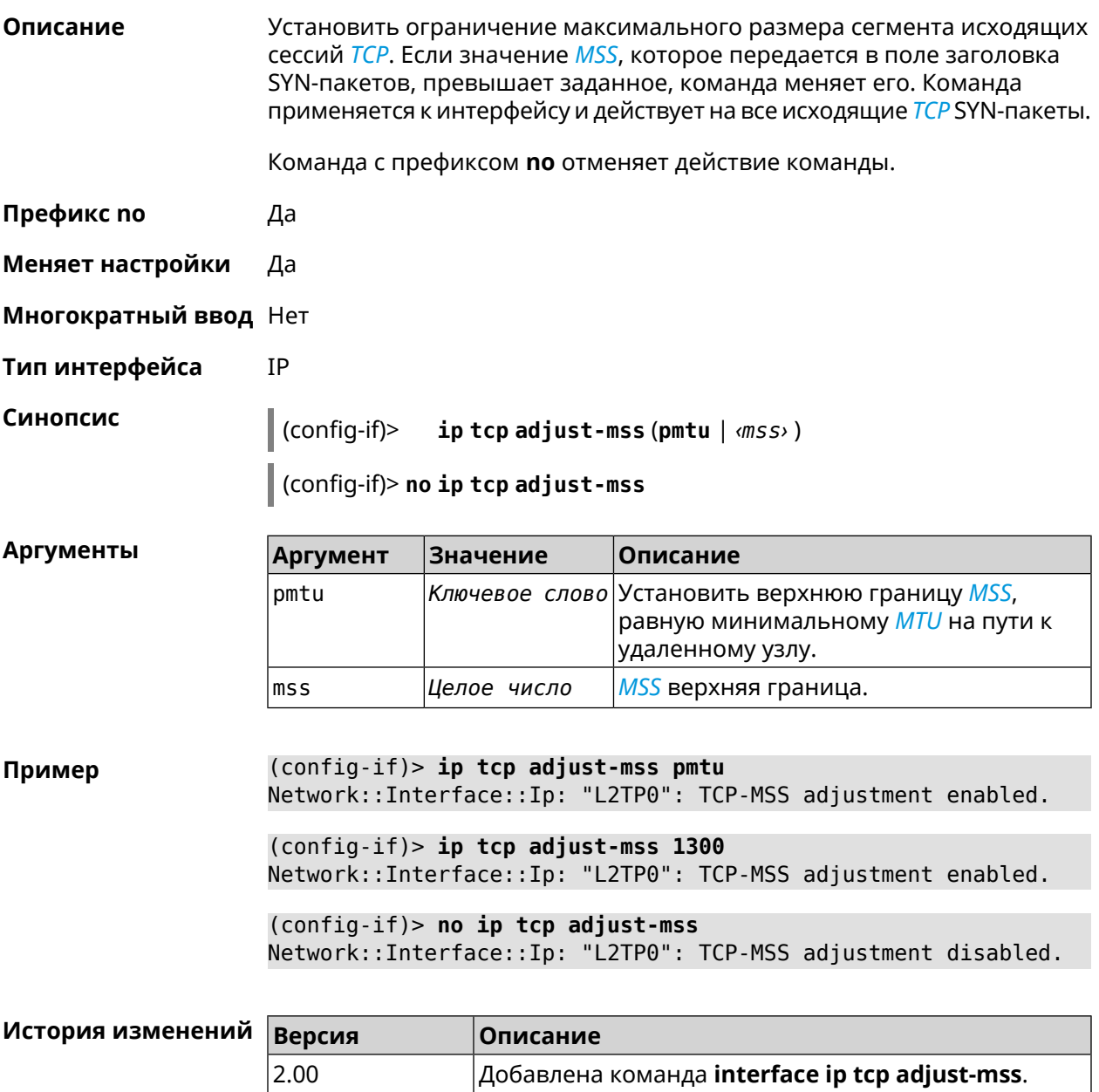

## 3.32.106 interface ipcp default-route

Описание Использовать адрес удаленного узла как шлюз по умолчанию. Команда с префиксом по запрещает изменение шлюза по умолчанию. Префикс по Да Меняет настройки Да

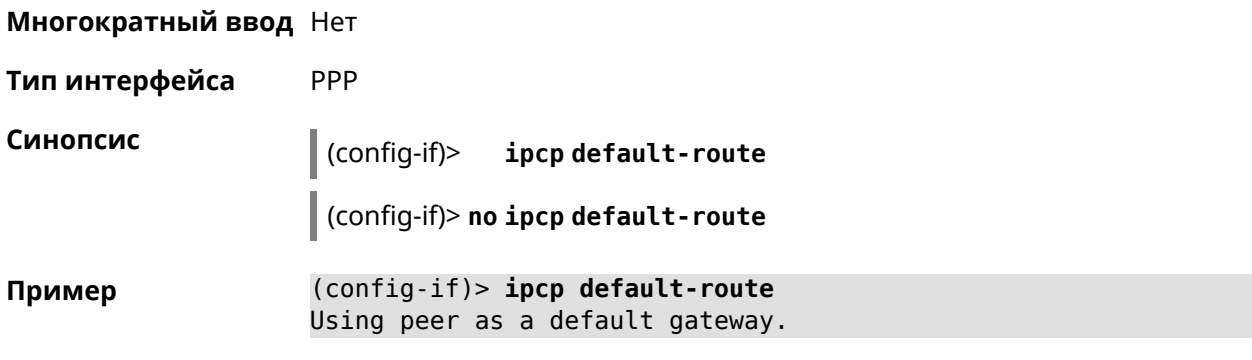

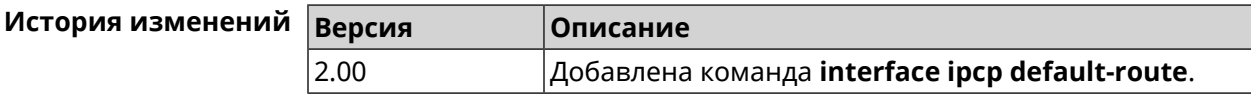

# **3.32.107 interface ipcp dns-routes**

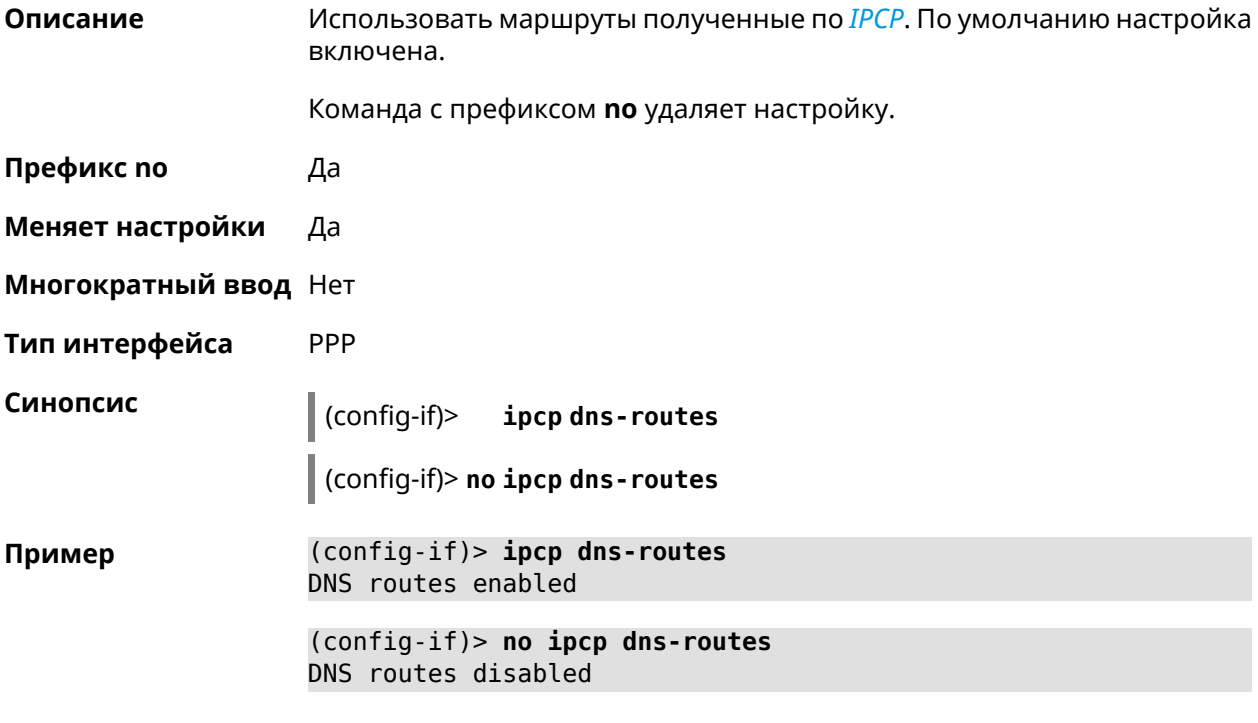

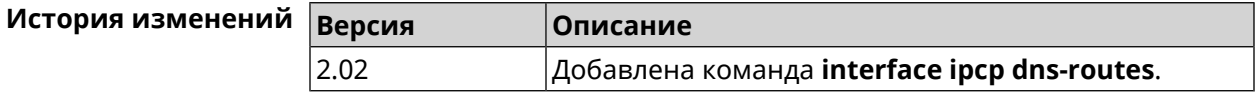

## **3.32.108 interface ipcp name-servers**

**Описание** Использовать адреса серверов *[DNS](#page-658-0)*, полученные по *[IPCP](#page-660-0)*. По умолчанию настройка включена.

Команда с префиксом по запрещает использовать адреса серверов DNS полученные по IPCP.

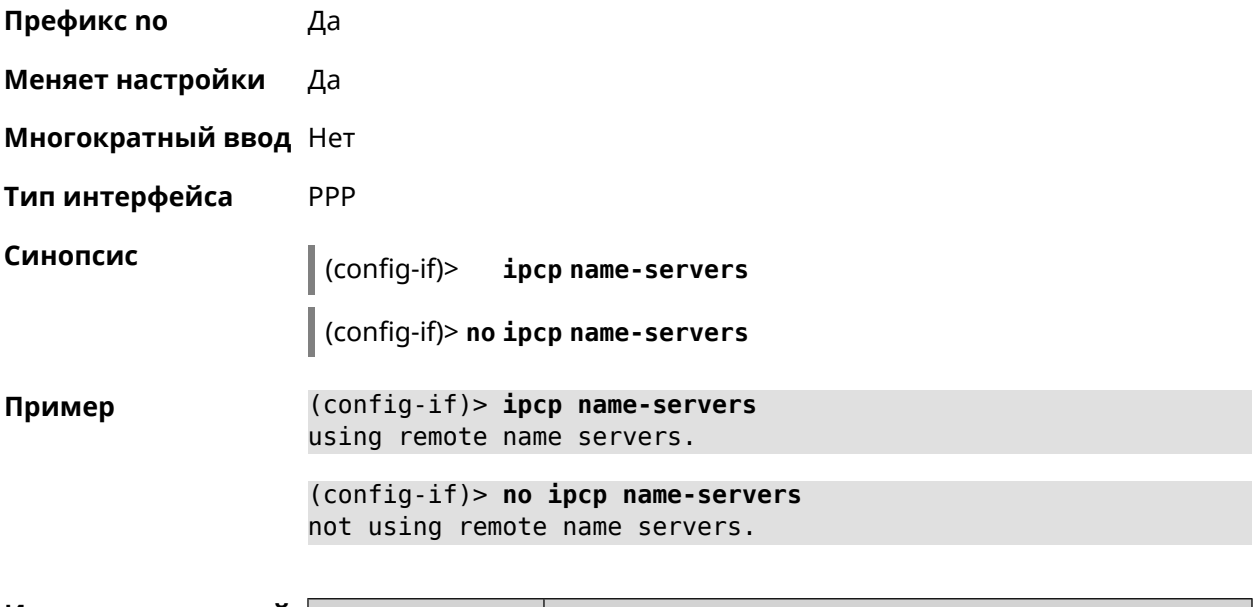

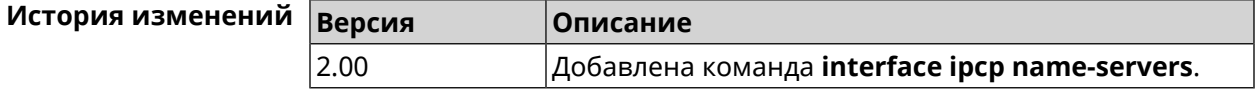

# 3.32.109 interface ipcp vj

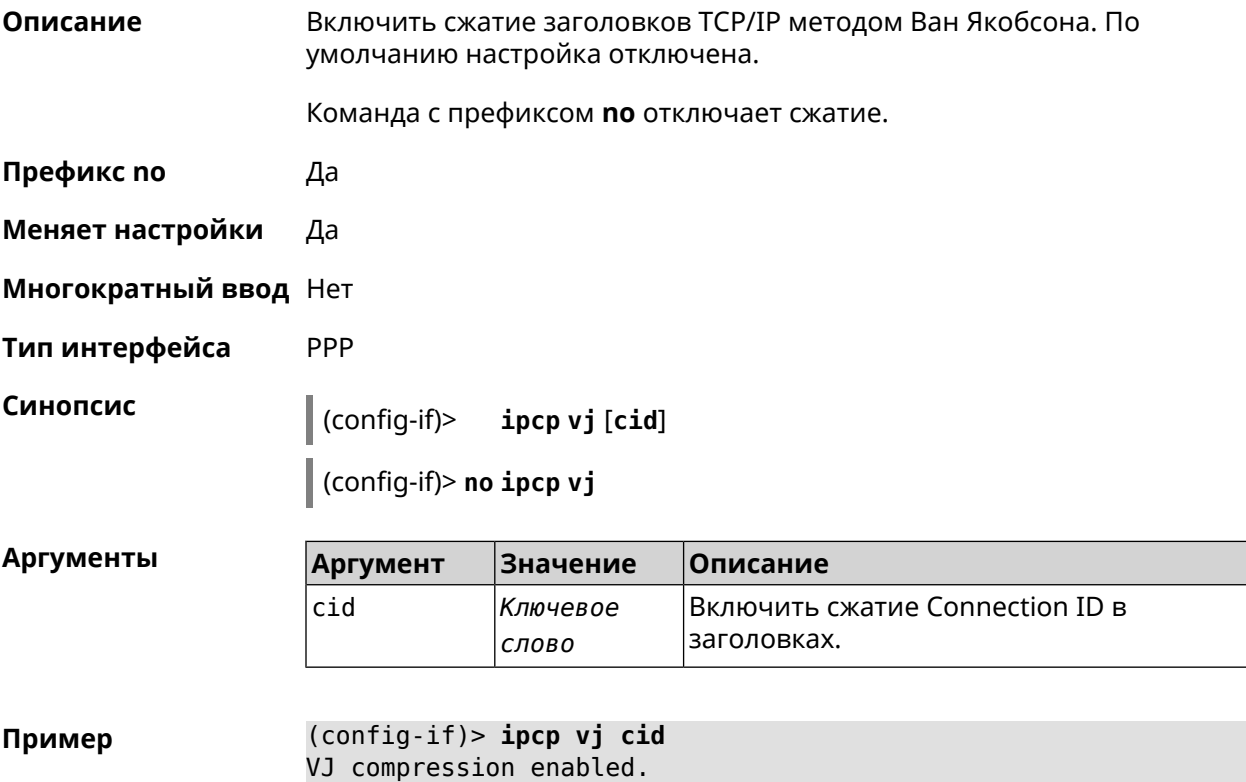

(config-if)> no ipcp vj VJ compression disabled.

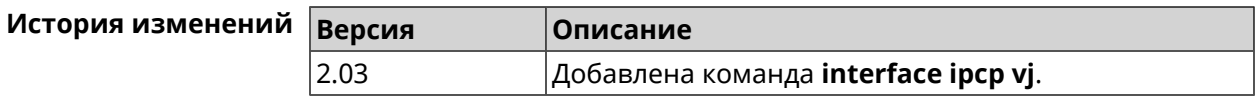

# 3.32.110 interface ipsec encryption-level

Описание

Задать уровень шифрования для IPsec-соединения, автоматически связанного с туннелем. Значение по умолчанию - normal.

Подробное описание каждого уровня приводится в Приложении.

Команда с префиксом по устанавливает уровень шифрования по умолчанию.

- Префикс по Да
- Меняет настройки Да
- Многократный ввод Нет

Синопсис

Тип интерфейса Secure

> (config-if)> ipsec encryption-level <level>

(config-if)> no ipsec encryption-level

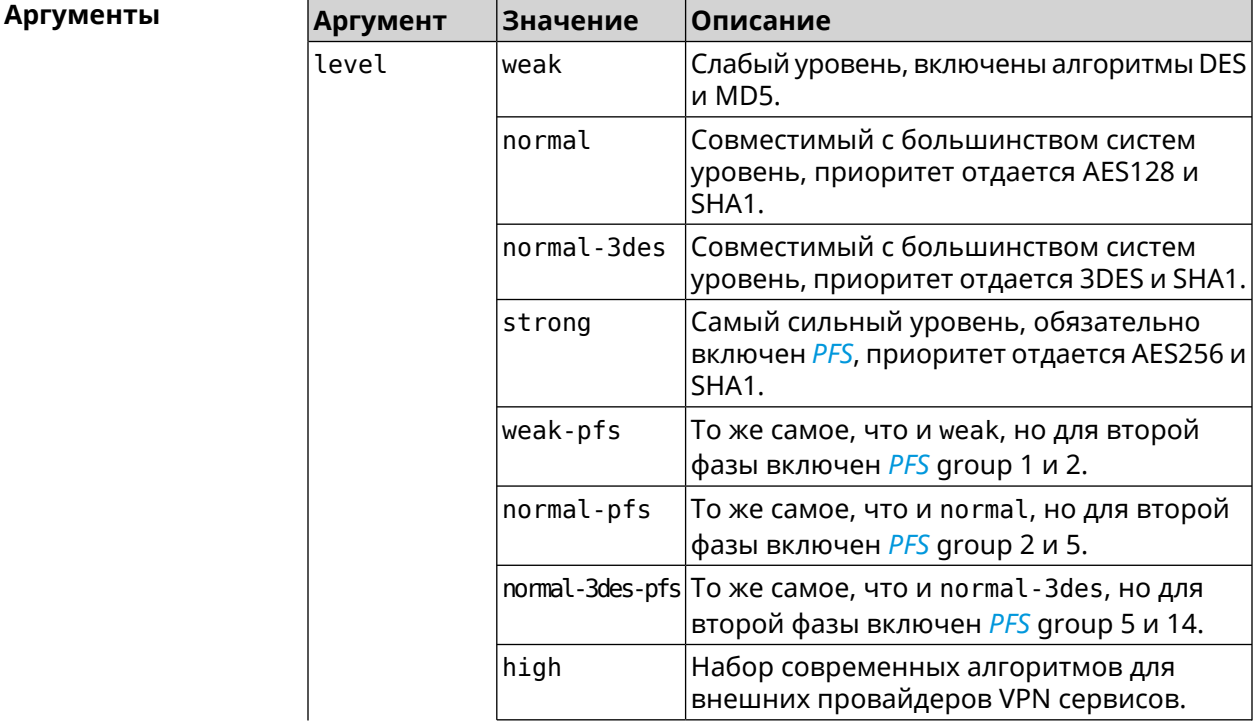

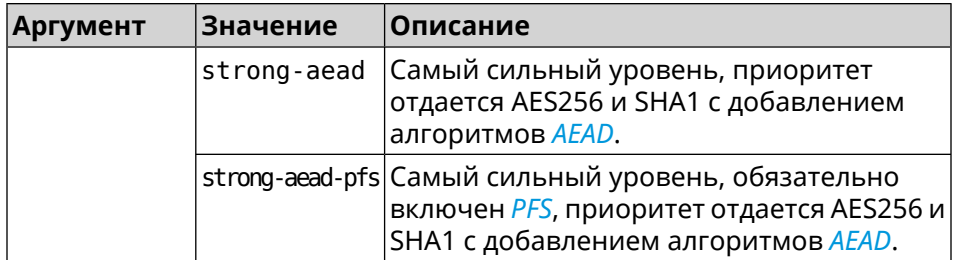

(config-if)> ipsec encryption-level weak Пример Network::Interface::Secure: "Gre0": security level is set to ► "weak".

(config-if)> no ipsec encryption-level Network::Interface::Secure: "Gre0": security level was reset.

#### История изменений

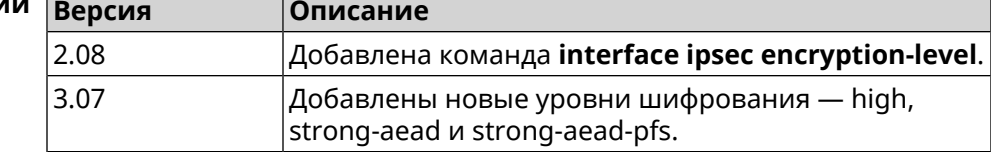

## 3.32.111 interface ipsec force-encaps

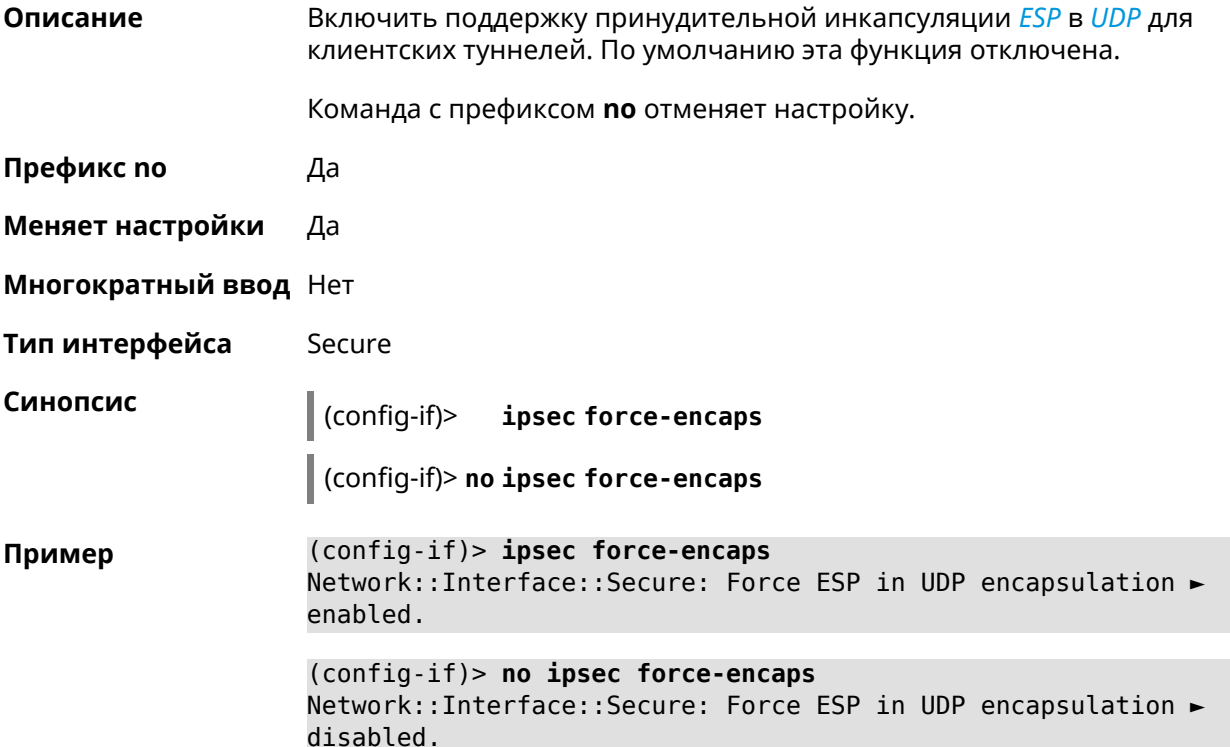

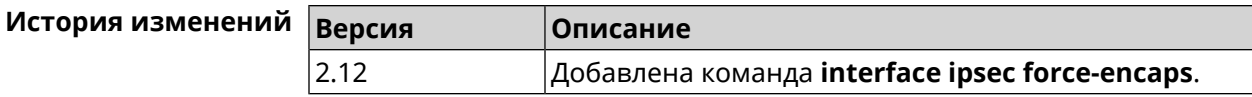

# 3.32.112 interface ipsec ignore

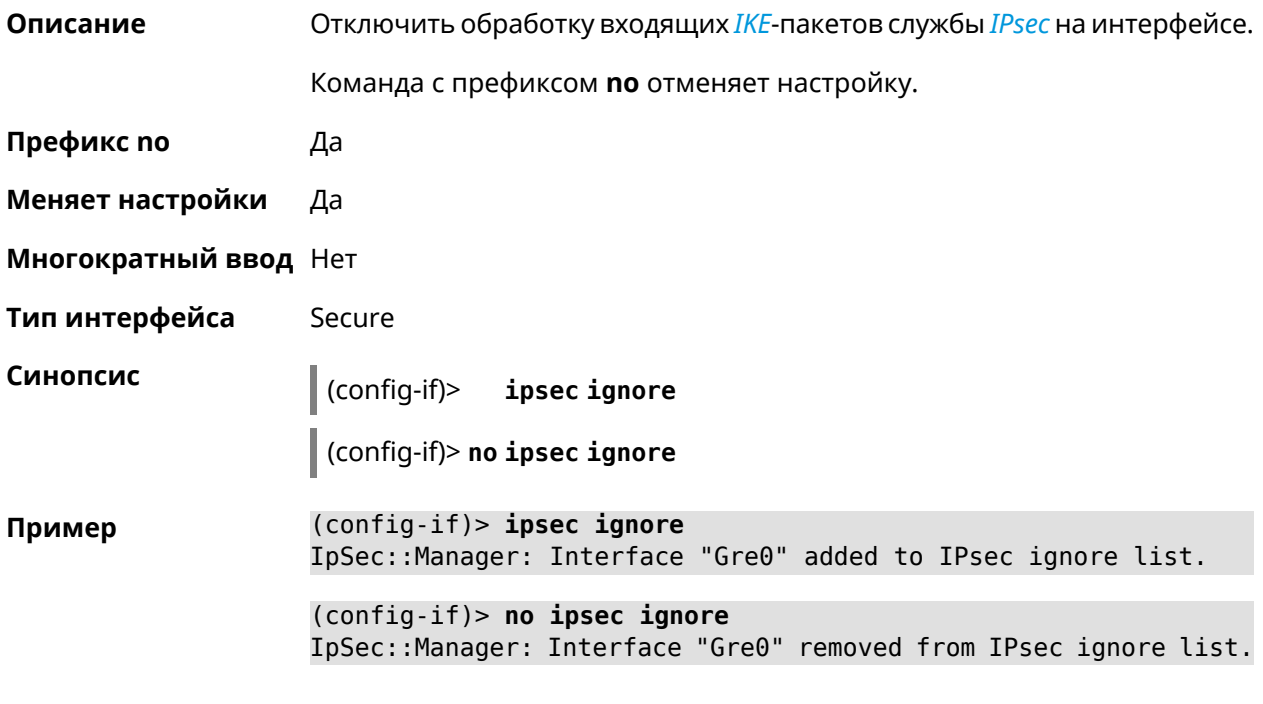

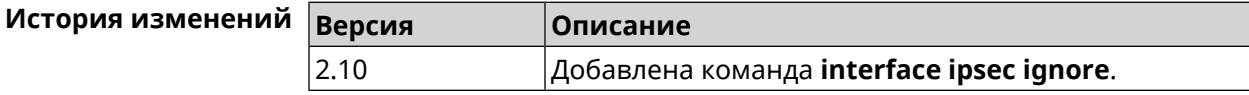

# 3.32.113 interface ipsec ikev2

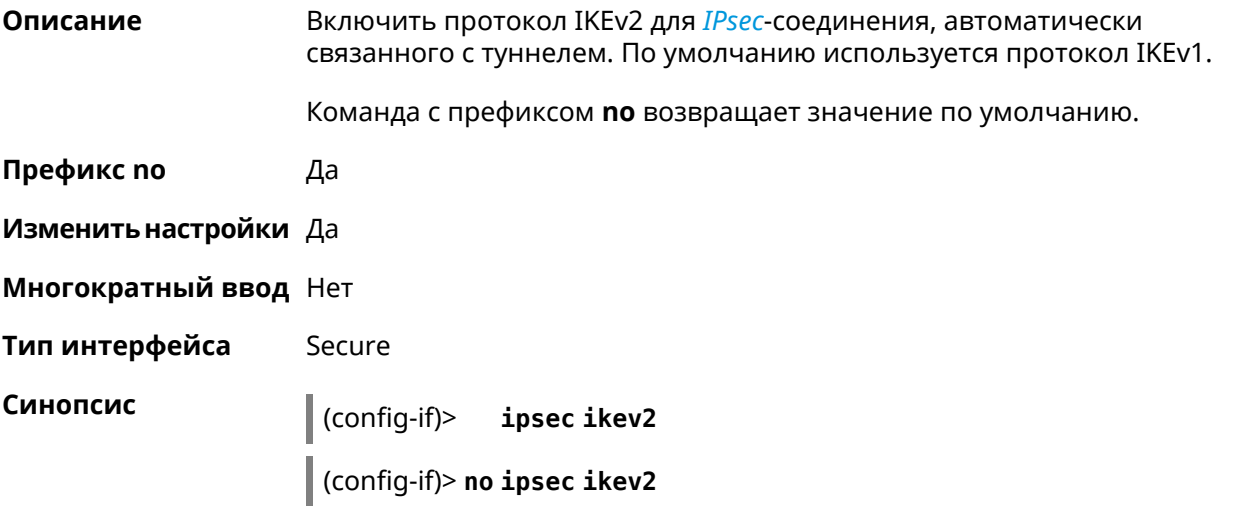

(config-if)> ipsec ikev2 Пример Network::Interface::Secure: IKEv2 is enabled.

> (config-if)> no ipsec ikev2 Network::Interface::Secure: IKEv2 is disabled, enable IKEv1.

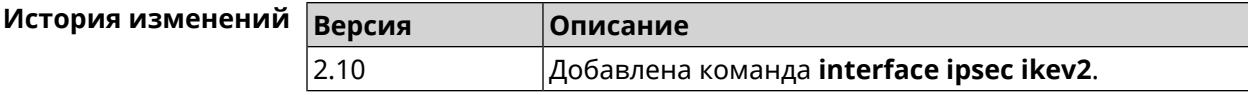

## 3.32.114 interface ipsec nail-up

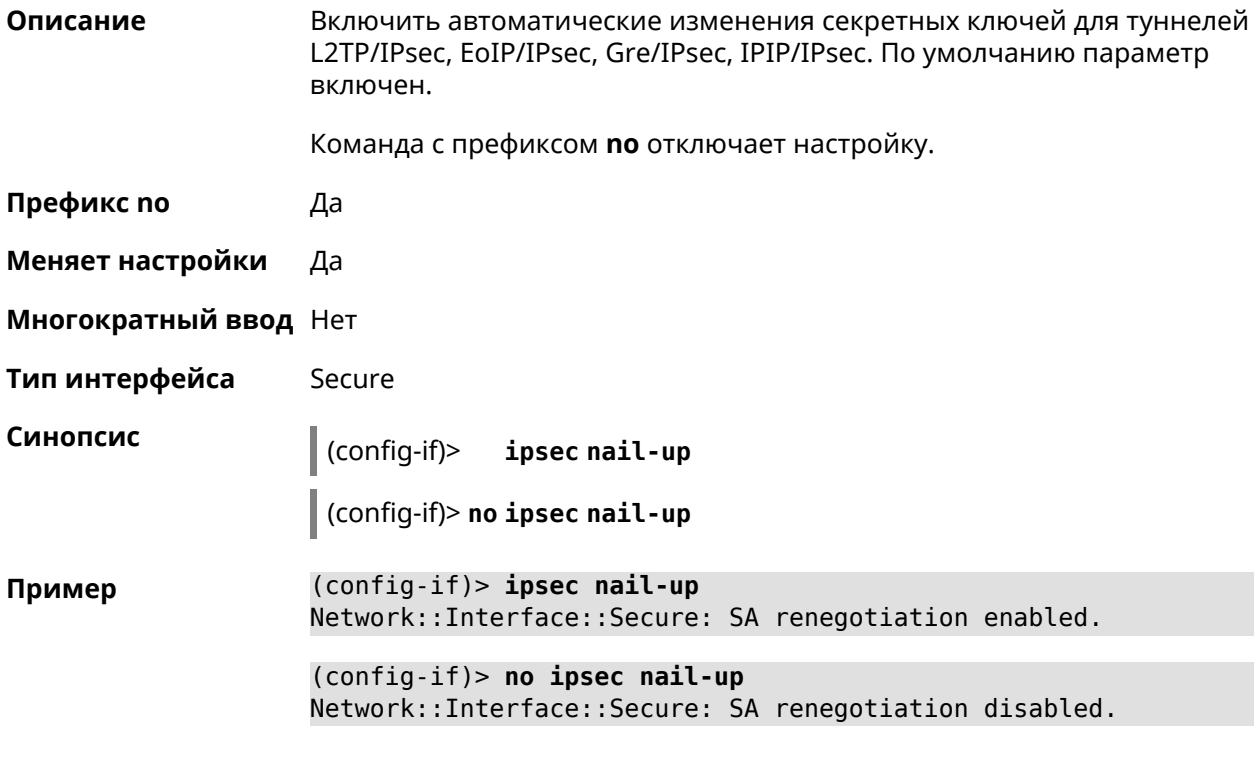

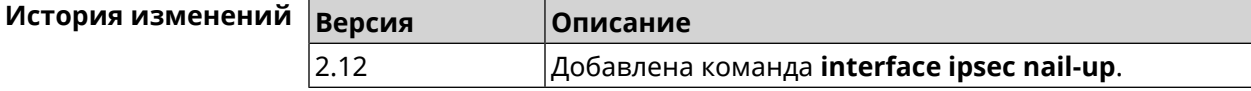

# 3.32.115 interface ipsec name-servers

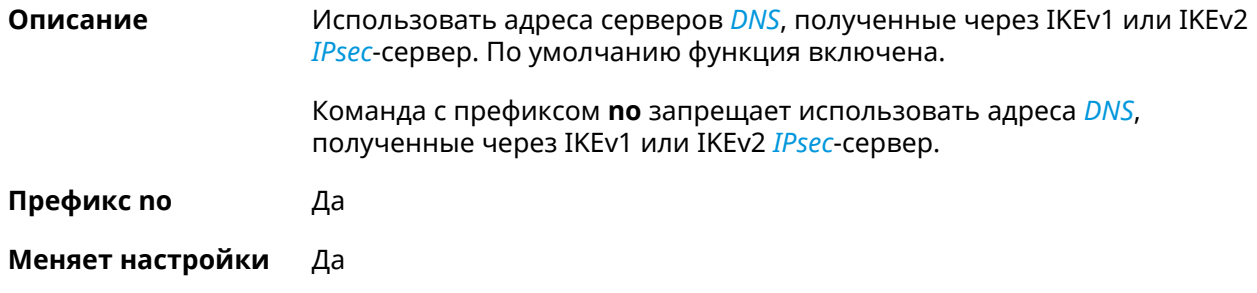

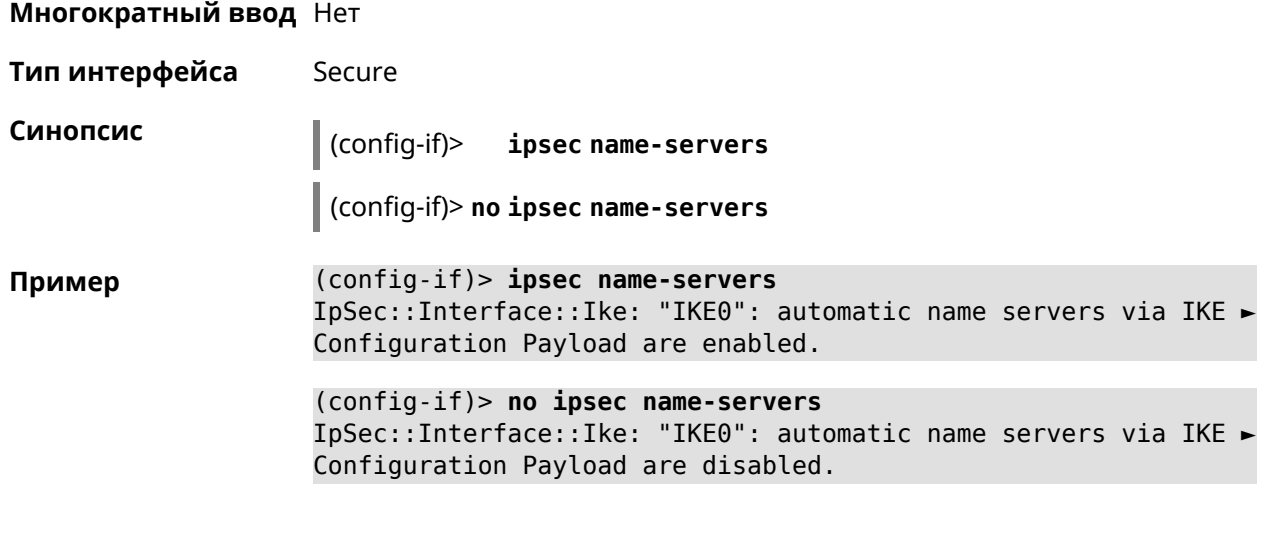

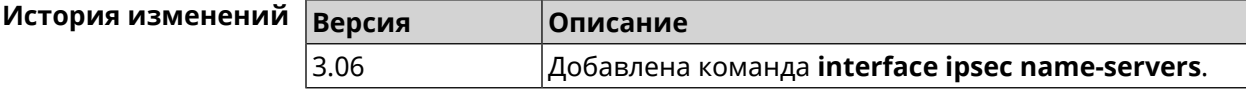

# **3.32.116 interface ipsec preshared-key**

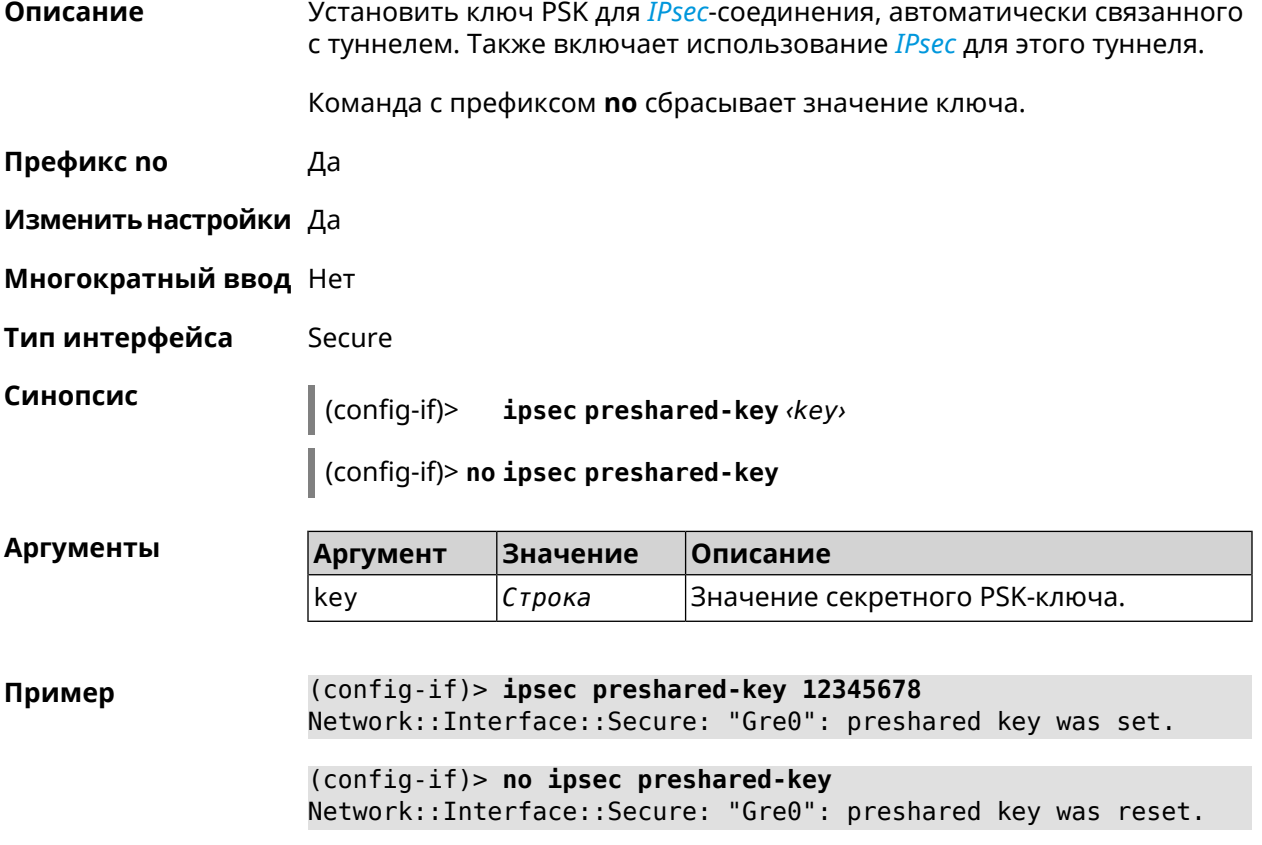

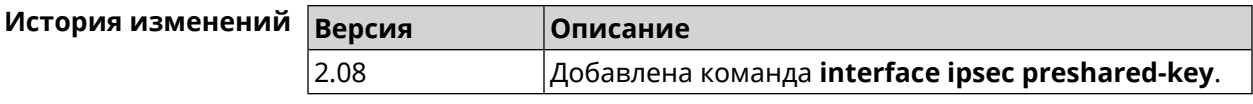

# **3.32.117 interface ipsec proposal lifetime**

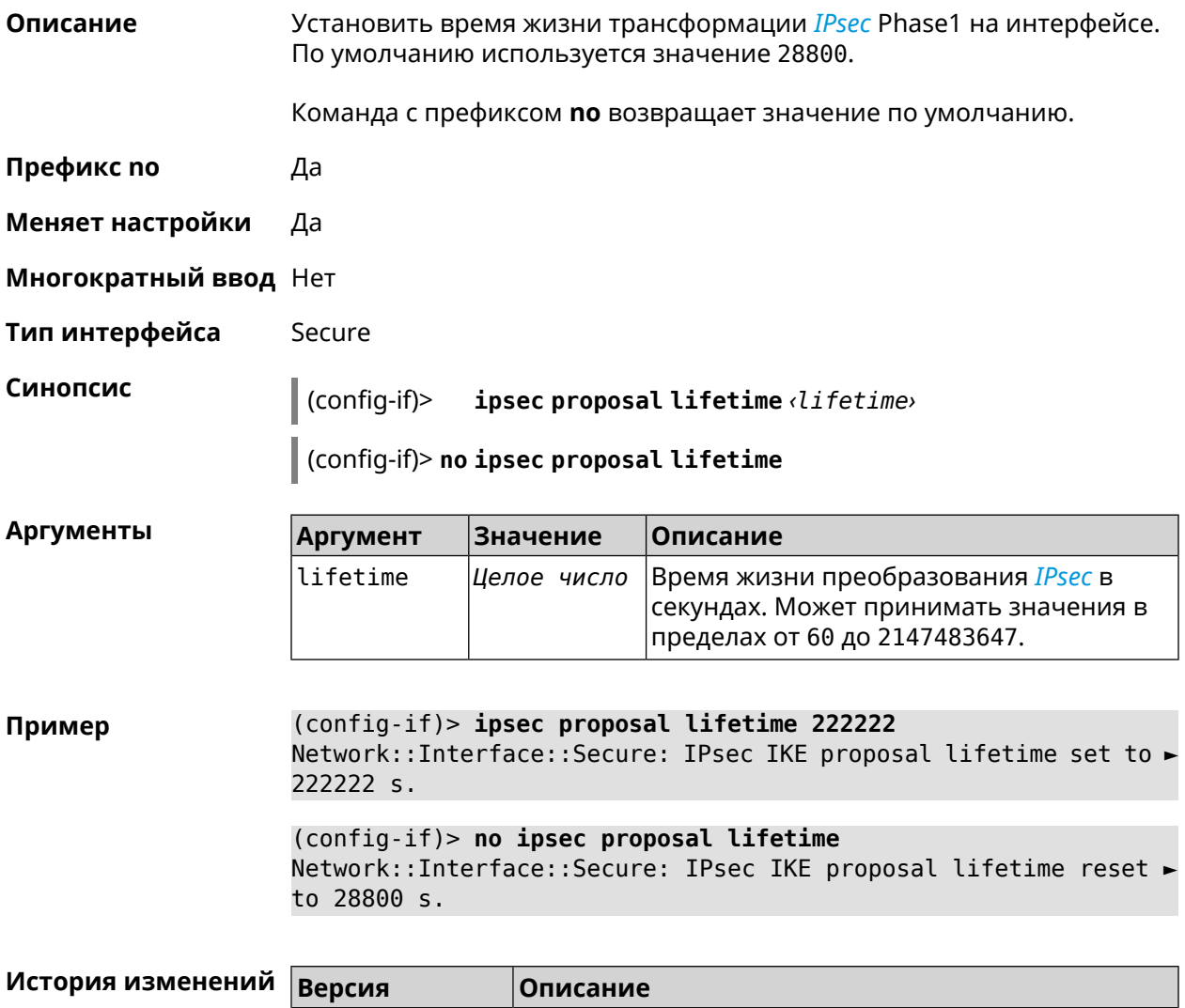

## **3.32.118 interface ipsec proposal local-id**

**Описание** Задать пользовательский локальный идентификатор для *[IKE](#page-660-2)*. Команда с префиксом **no** удаляет данную настройку.

2.11 Добавлена команда **interface ipsec proposal lifetime**.

**Префикс no** Да

**Меняет настройки** Да

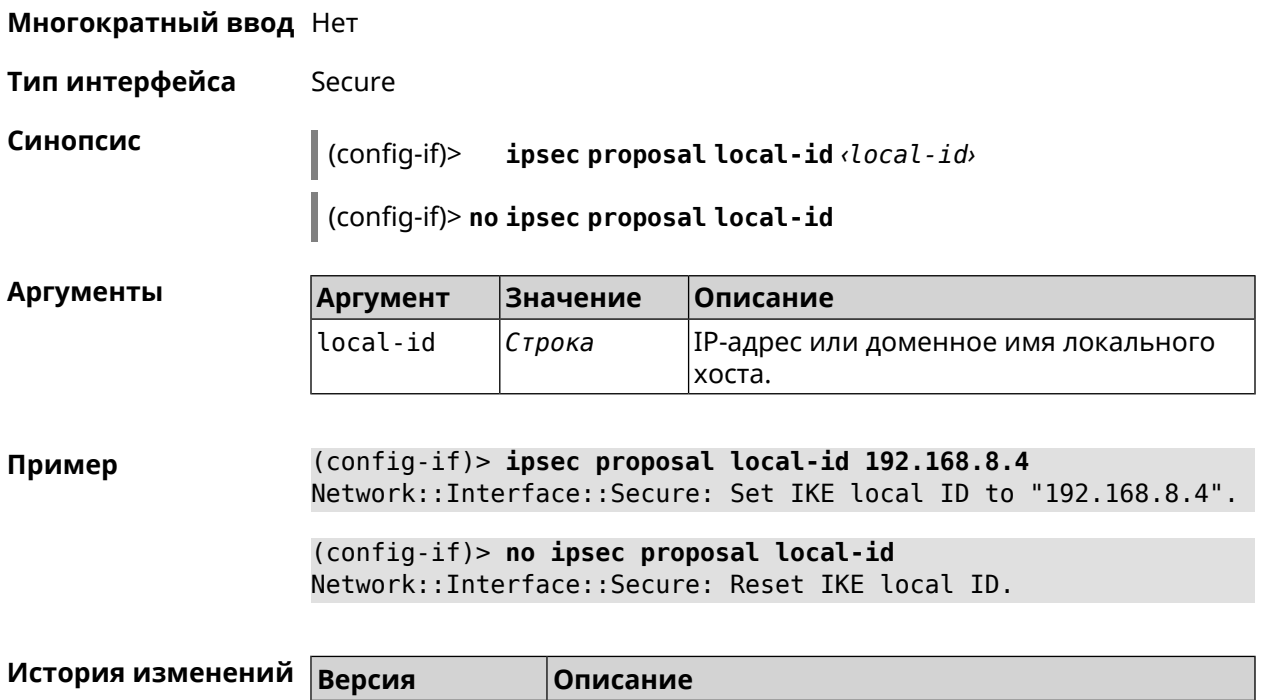

3.08 Добавлена команда **interface ipsec proposal local-id**.

# **3.32.119 interface ipsec proposal remote-id**

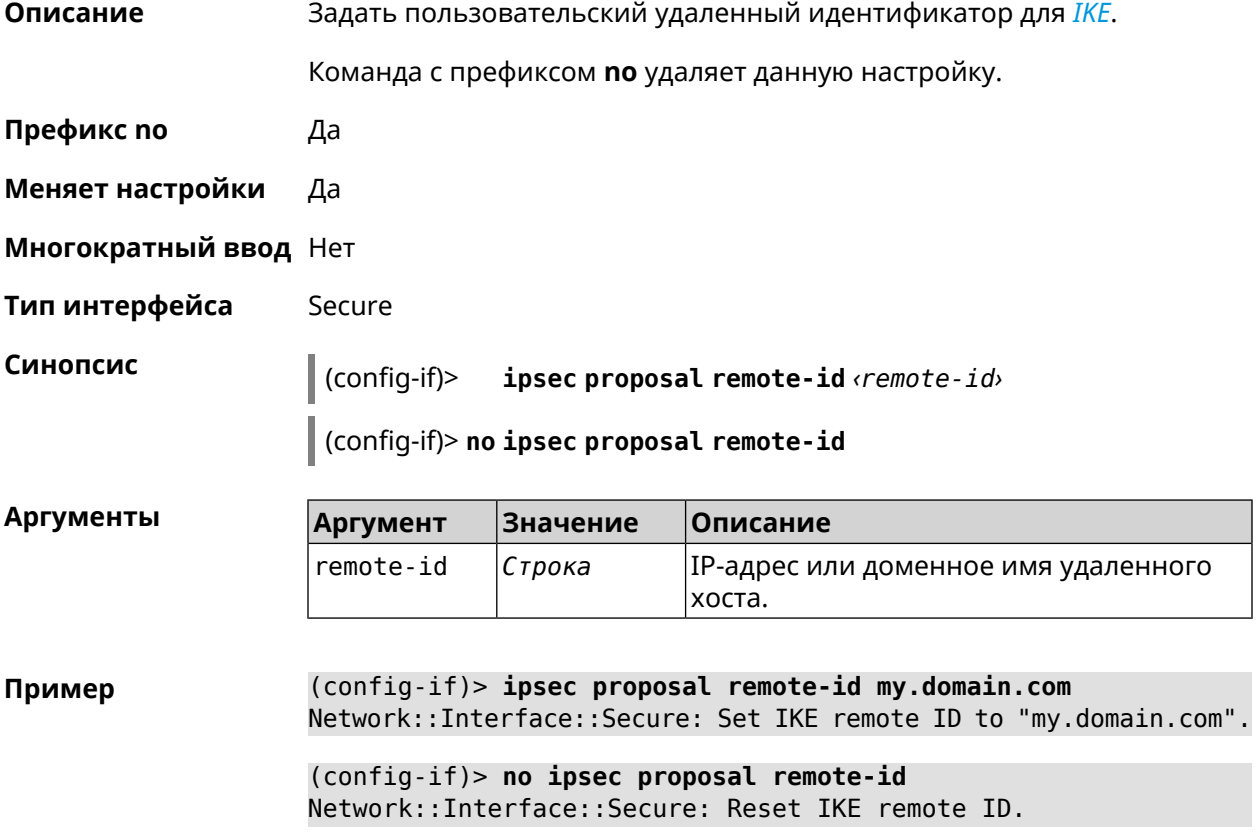

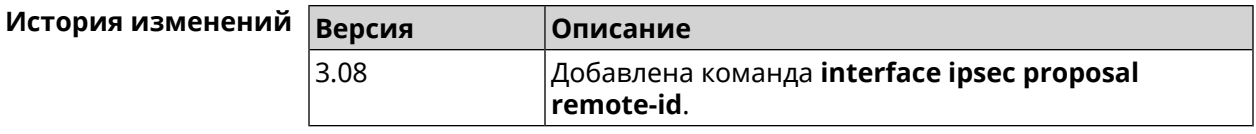

## **3.32.120 interface ipsec transform-set lifetime**

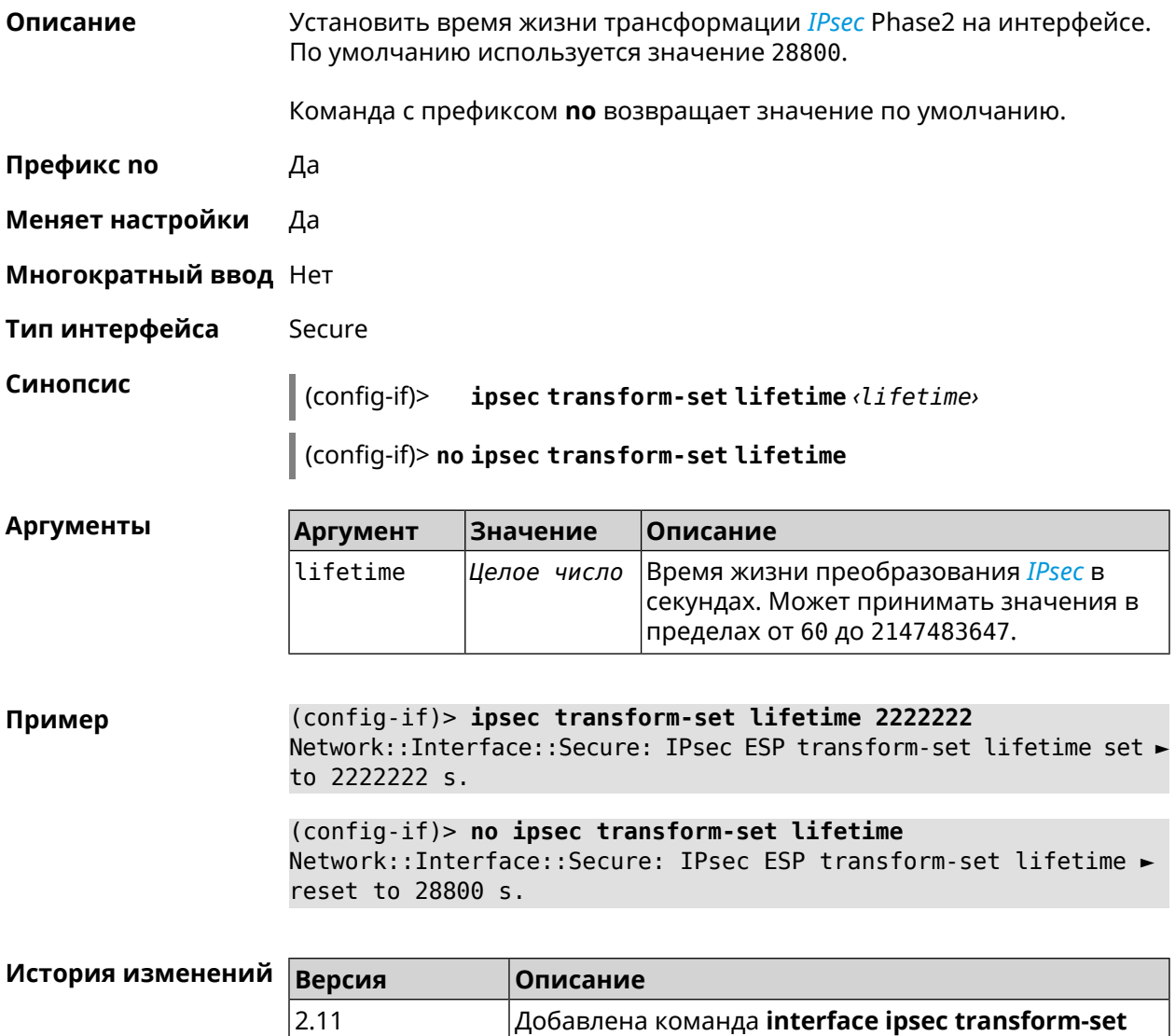

## **3.32.121 interface ipv6 address**

**Описание** Настроить IPv6-адрес на интерфейсе. Если указан аргумент **auto**, адрес настраивается автоматически. Ввод адреса вручную делает его статическим.

**lifetime**.

Команда с префиксом **no** удаляет настройку.

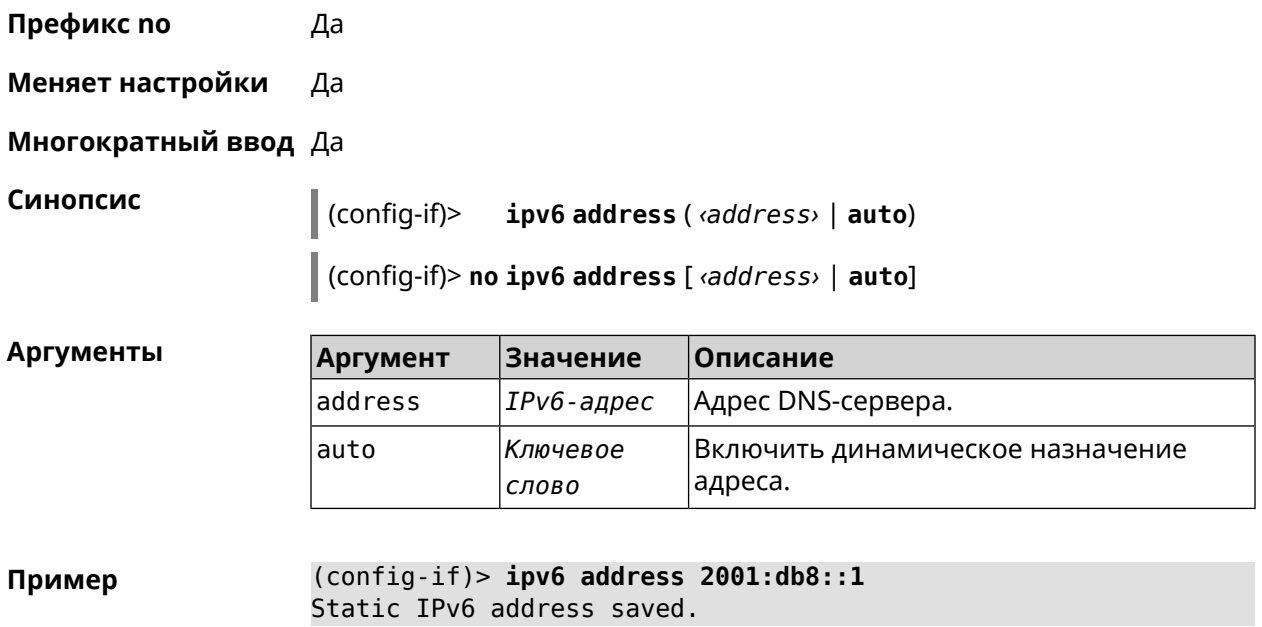

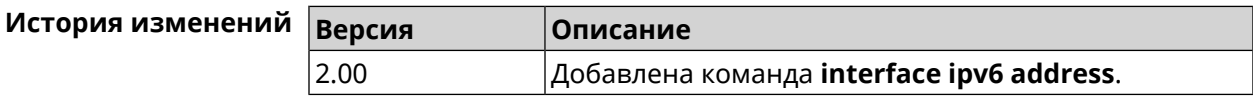

# **3.32.122 interface ipv6 force-default**

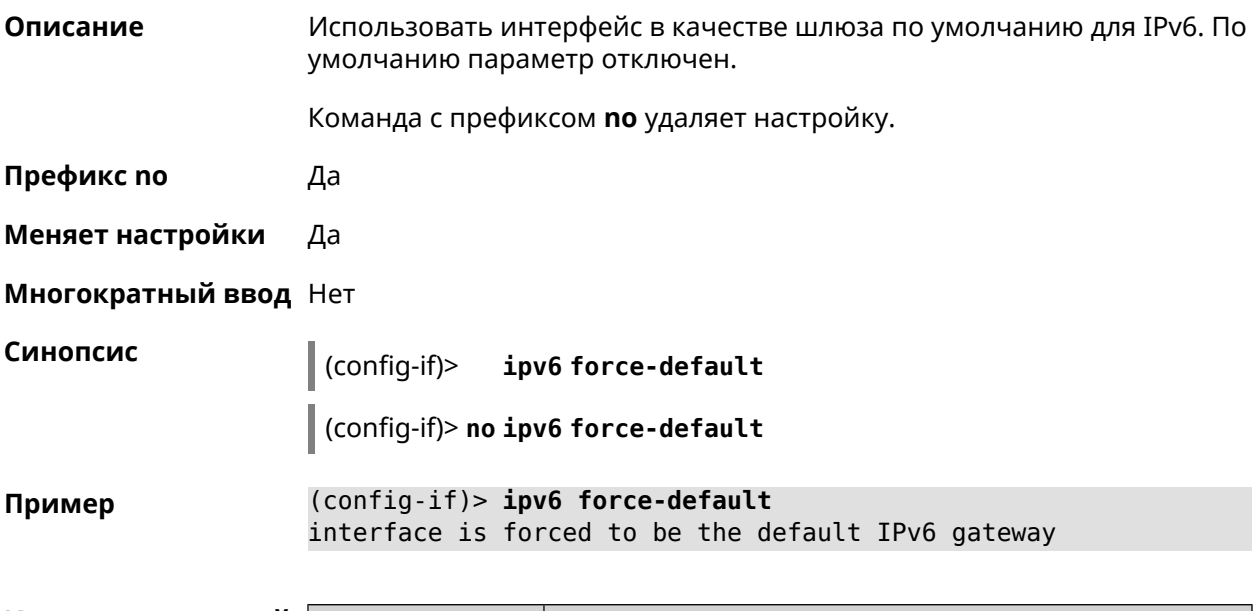

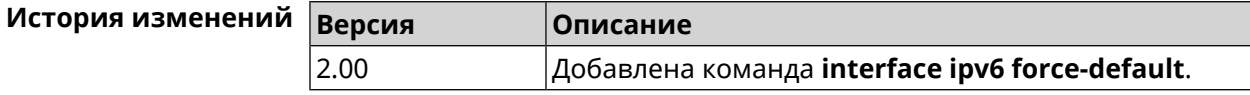

# **3.32.123 interface ipv6 name-servers**

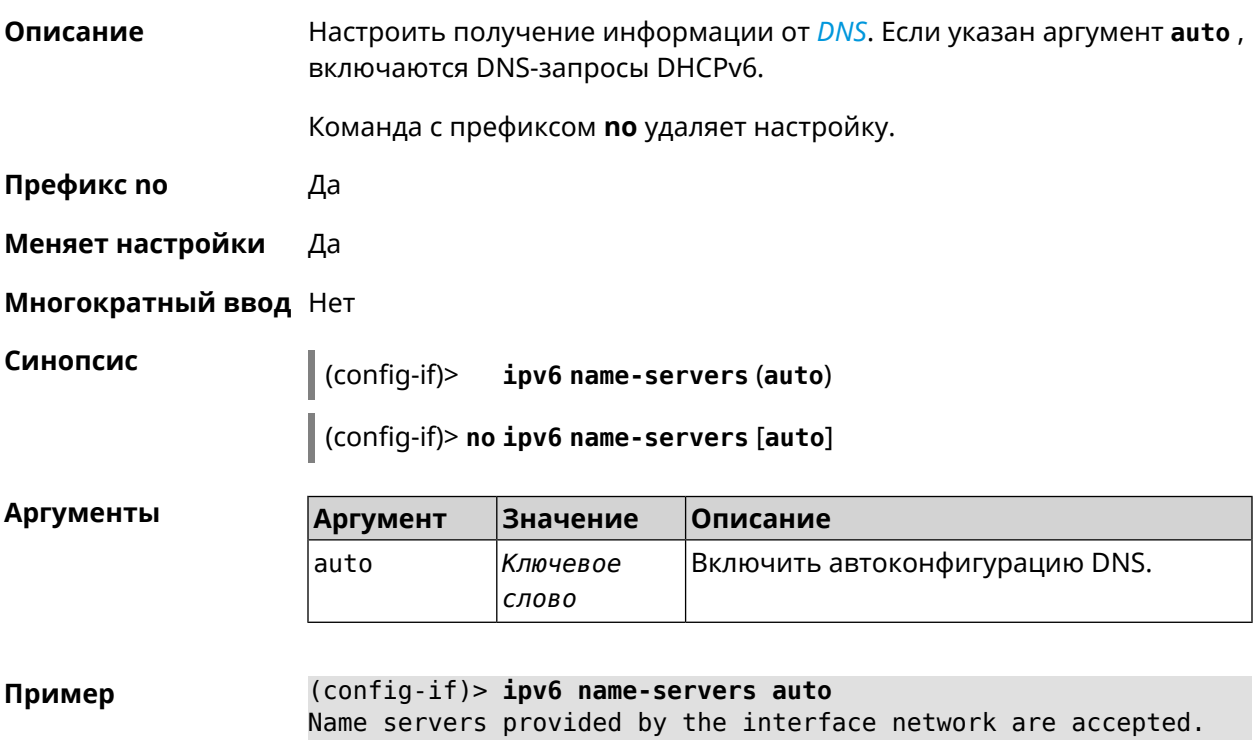

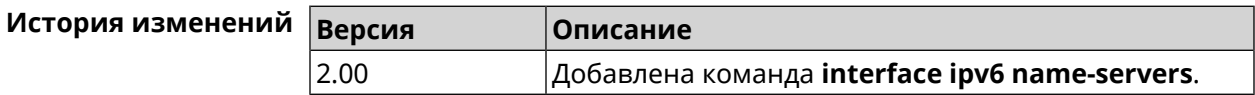

# **3.32.124 interface ipv6 prefix**

**Описание** Настроить делегацию префикса. Если указан аргумент **auto** , префикс запрашивается через DHCPv6-PD.

Команда с префиксом **no** удаляет настройку.

**Префикс no** Да

**Меняет настройки** Да

**Многократный ввод** Нет

**Синопсис** (config-if)> **ipv6 prefix** ( *‹prefix›* <sup>|</sup> **auto**)

(config-if)> **no ipv6 prefix** [ *‹prefix›* | **auto**]

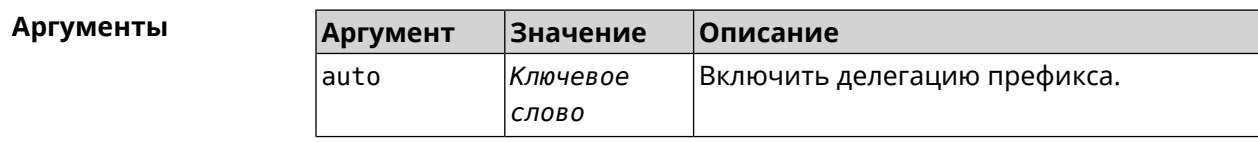

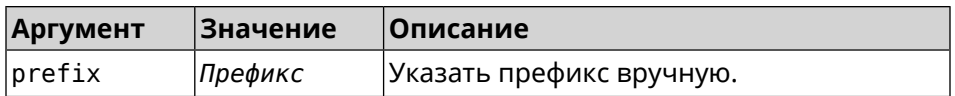

(config-if)> ipv6 prefix 2001:db8:43:ab12::/64 Пример Static IPv6 prefix added.

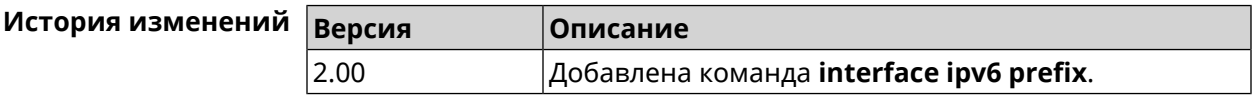

### 3.32.125 interface ipv6cp

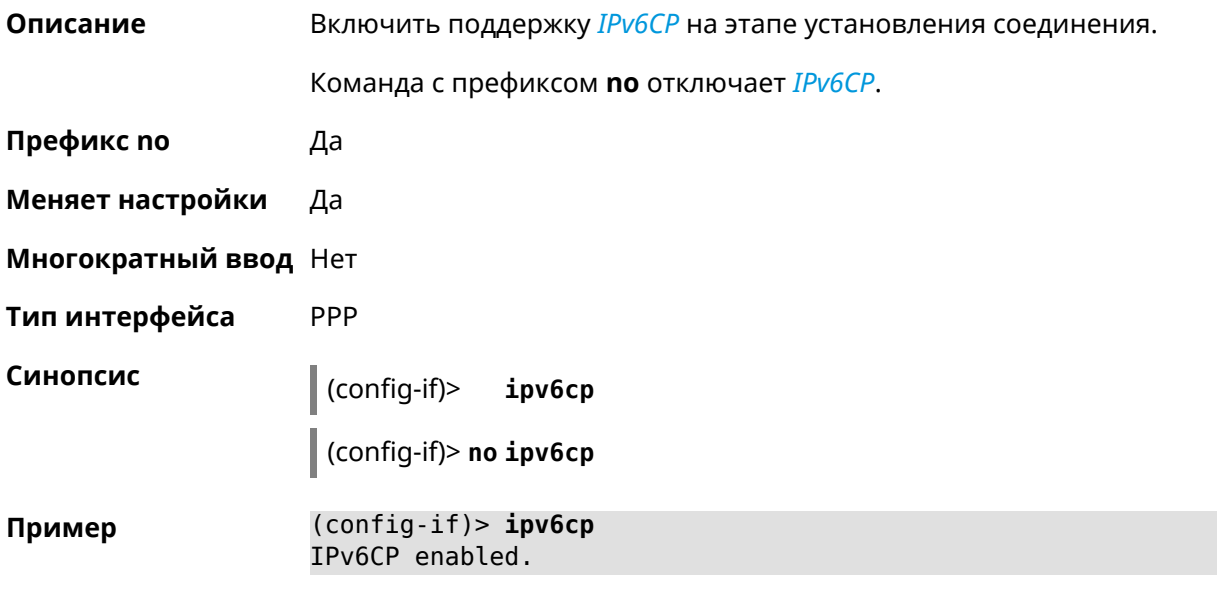

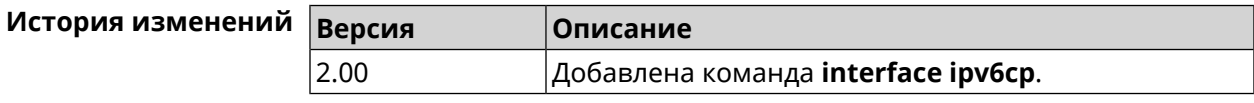

## 3.32.126 interface Icp acfc

Описание Включить согласование параметров сжатия полей канального уровня Address и Control. По умолчанию настройка отключена. Команда с префиксом по отключает данную опцию и все запросы удаленной стороны на согласование ACFC отклоняются. Префикс по Да Меняет настройки Да Многократный ввод Нет

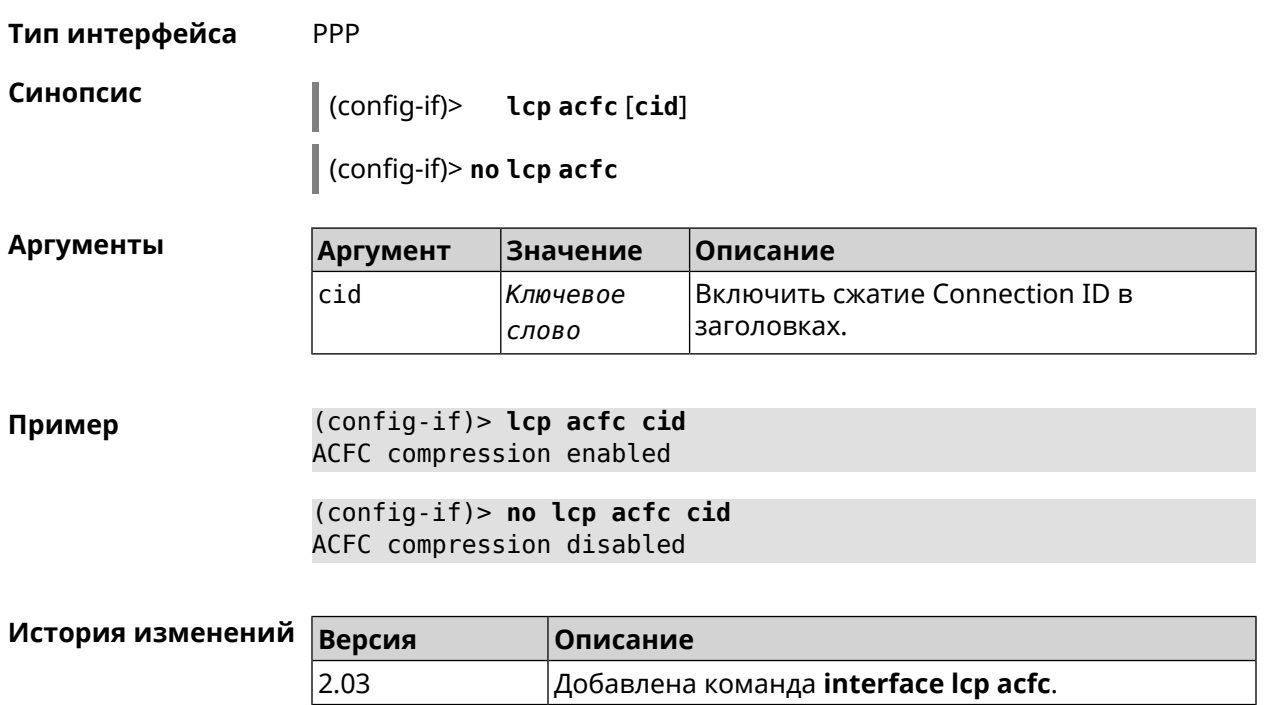

# 3.32.127 interface Icp echo

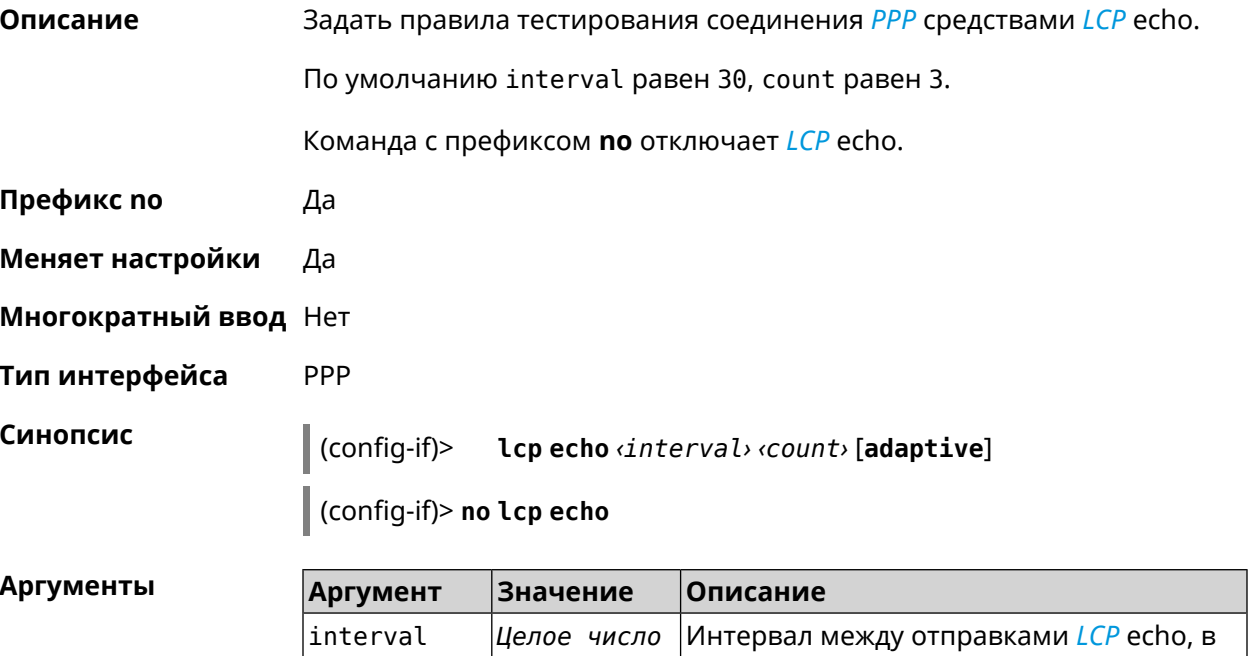

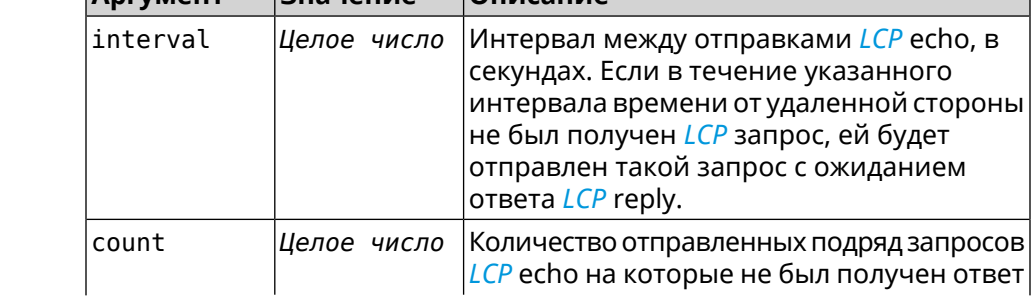

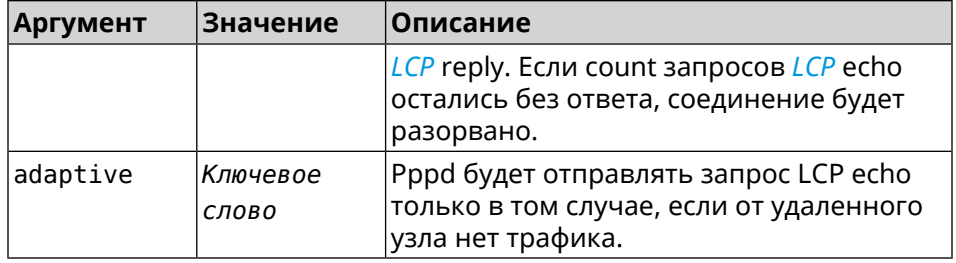

(config-if) > lcp echo 20 2 Пример Network::Interface::Ppp: "PPPoE0": LCP echo parameters updated.

 $(config-if)$  no lcp echo Network::Interface::Ppp: "PPPoE0": LCP echo disabled.

#### История изменений

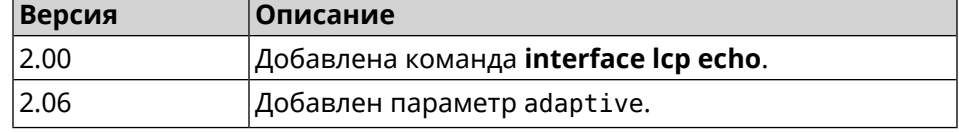

### 3.32.128 interface Icp pfc

Описание Включить согласование параметров сжатия поля Protocol в заголовках РРР. По умолчанию настройка отключена. Команда с префиксом по отключает данную опцию и все запросы удаленной стороны на согласование PFC отклоняются. Префикс по Да Меняет настройки Да Многократный ввод Нет Тип интерфейса PPP Синопсис  $\vert$  (config-if)> Lcp pfc [cid] (config-if)> no lcp pfc **Аргументы** Аргумент Значение Описание cid Включить сжатие Connection ID в Ключевое заголовках. СЛОВО (config-if) > lcp pfc cid Пример PFC compression enabled (config-if)> no lcp pfc cid PFC compression disabled

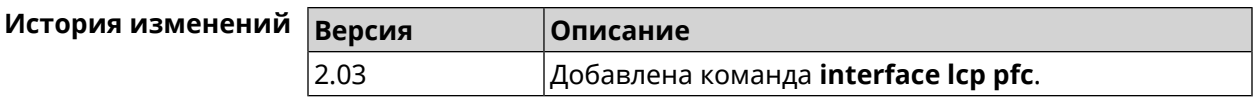

# **3.32.129 interface ldpc**

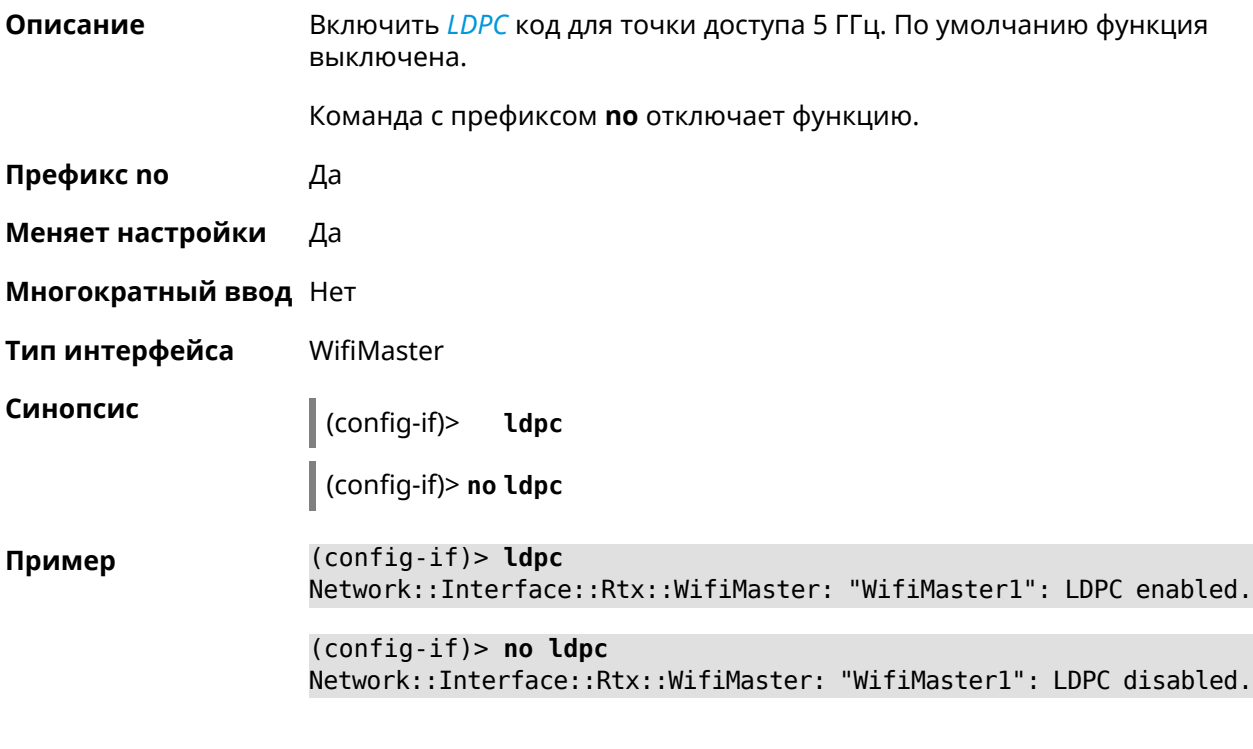

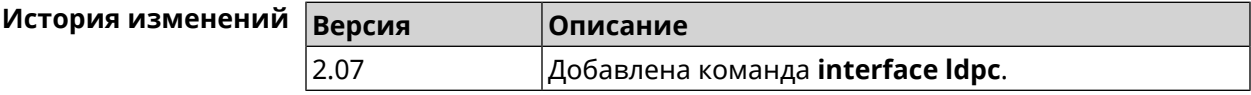

# **3.32.130 interface led wan**

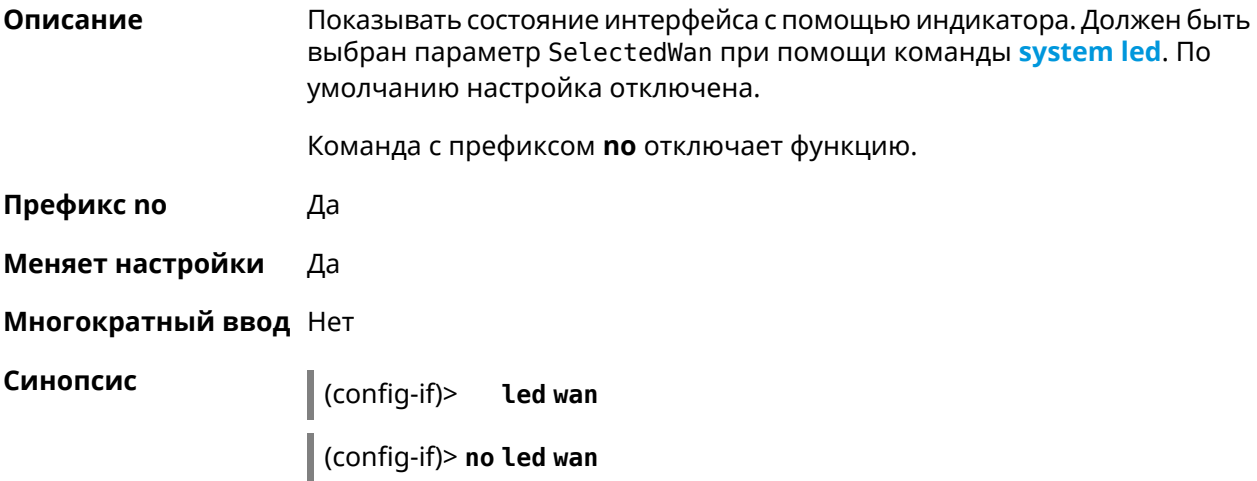

(config-if)> led wan Пример Network::Interface::Led: Selected WAN GigabitEthernet1.

> (config-if) > no led wan Network::Interface::Led: Selected no WAN.

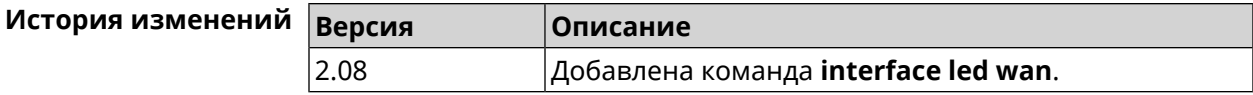

## 3.32.131 interface lldp disable

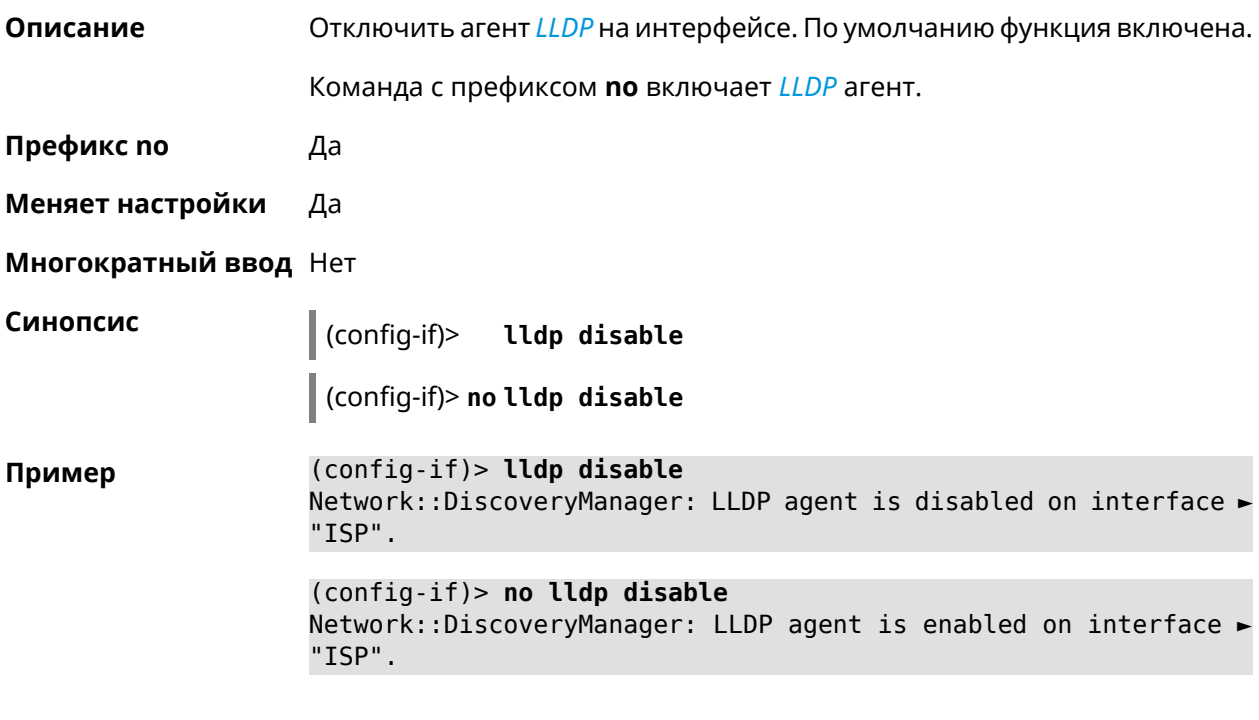

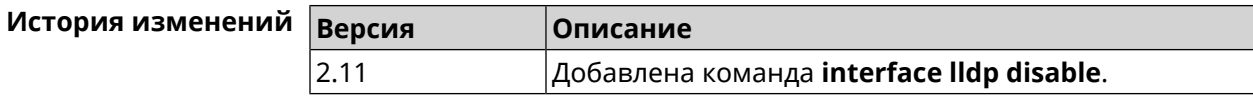

# 3.32.132 interface mac access-list address

Описание Добавить МАС-адрес в список правил фильтрации интерфейса. Тип списка доступа устанавливается командой interface mac access-list type. Команда с префиксом по удаляет указанный МАС-адрес из ACL. Префикс по Да Меняет настройки Да Многократный ввод Да

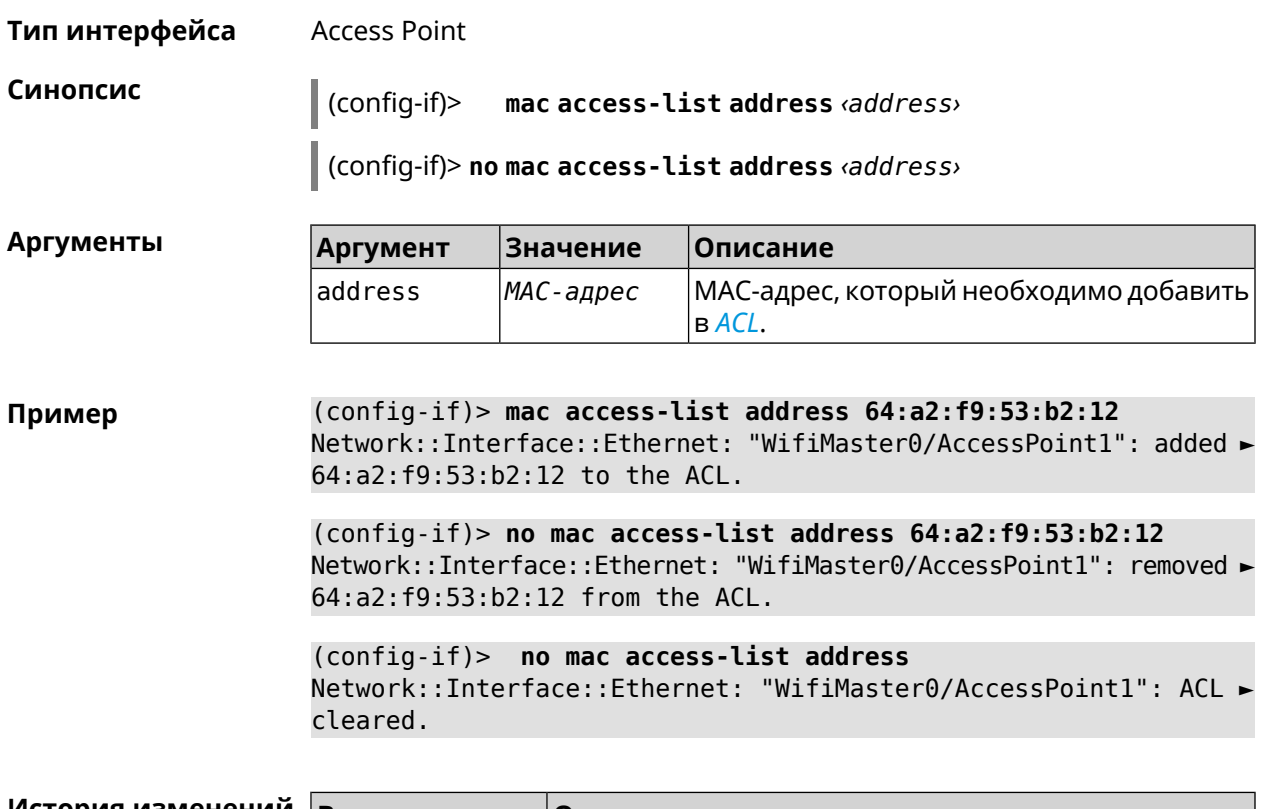

<span id="page-239-0"></span>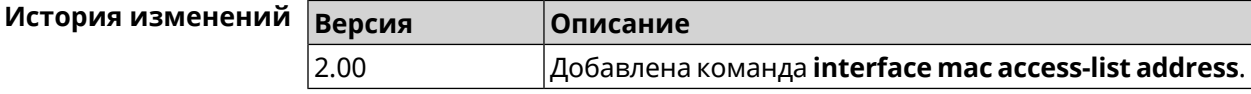

# **3.32.133 interface mac access-list type**

**Описание** Установить тип списка правил фильтрации интерфейса. По умолчанию тип не определен (присвоено значение none).

**Префикс no** Нет

**Меняет настройки** Да

**Многократный ввод** Нет

**Тип интерфейса** Access Point

**Синопсис** (config-if)> **mac access-list type** *‹type›*

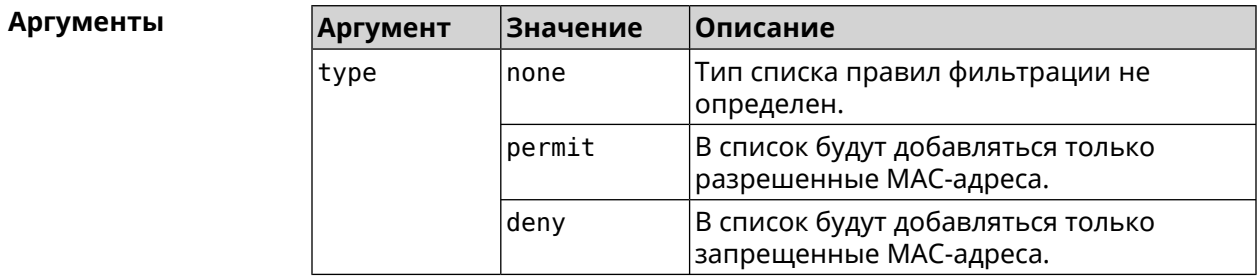

(config-if)> mac access-list type permit Пример Network::Interface::Ethernet: "WifiMaster0/AccessPoint1": ACL ► type changed to permit.

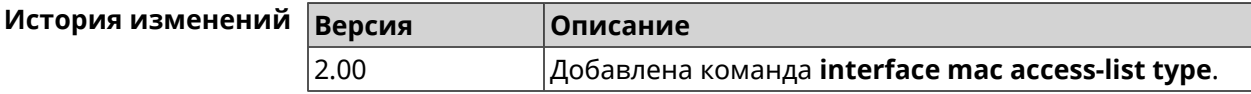

#### 3.32.134 interface mac address

Описание Назначить МАС-адрес на указанный сетевой интерфейс. Адрес задается в шестнадцатеричном формате 00:00:00:00:00:00. Команда позволяет установить любой адрес, но предупреждает пользователя, если в новом адресе установлен бит «multicast» или сброшен бит «OUI enforced».

Команда с префиксом по возвращает интерфейсу исходный МАС-адрес.

Предупреждение: Изменение МАС-адреса на интерфейсе Wi-Fi запрещено.

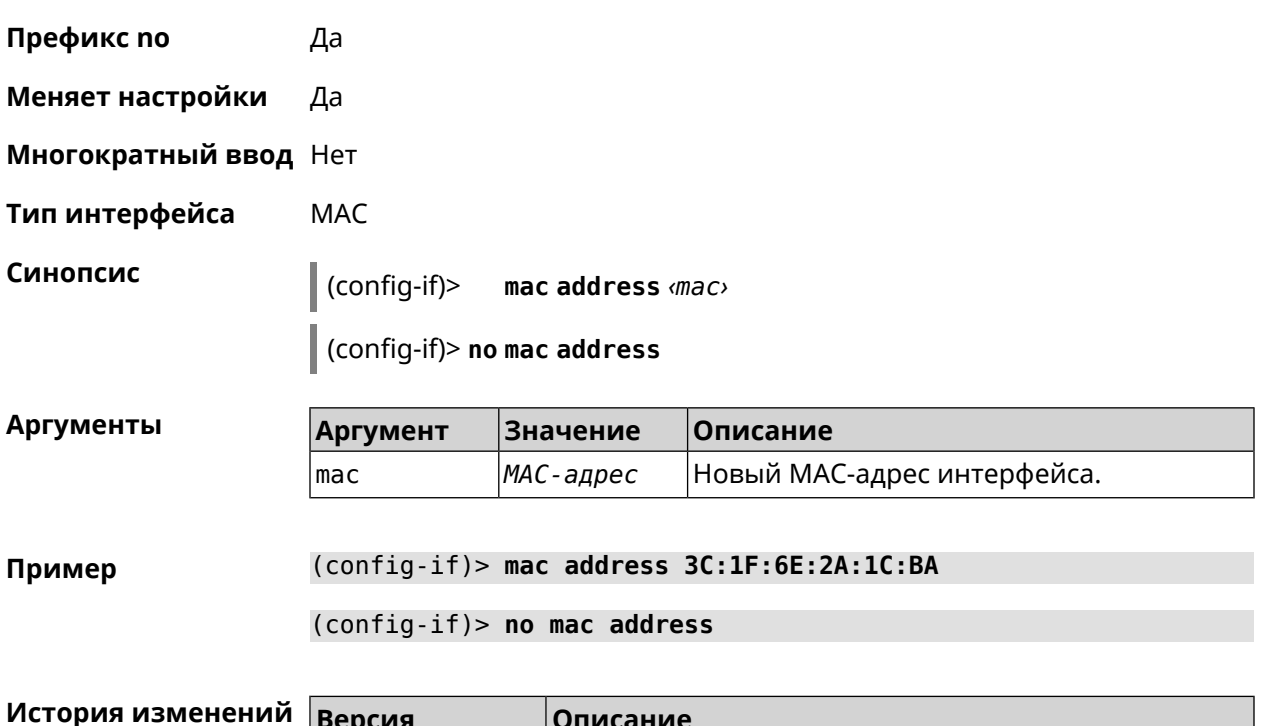

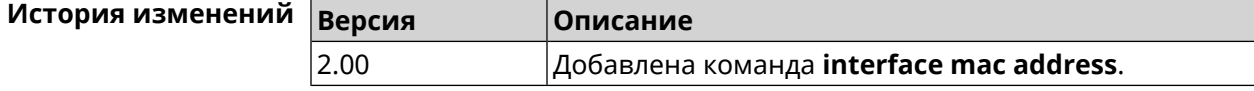

#### 3.32.135 interface mac address factory

Описание Назначить заводской МАС-адрес на указанный сетевой интерфейс.

Префикс по Нет

#### **Меняет настройки** Да

**Многократный ввод** Нет

**Тип интерфейса** MAC

**Синопсис** (config-if)> **mac address factory** *‹name›*

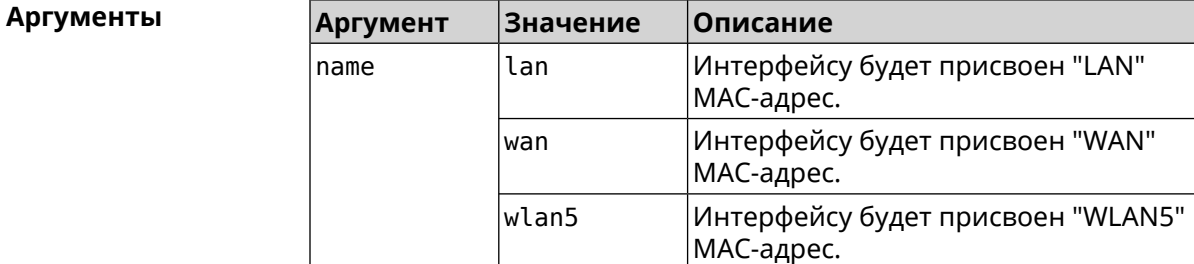

**Пример** (config-if)> **mac address factory lan** Core::System::UConfig: done.

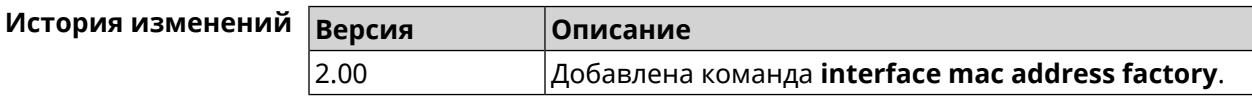

## **3.32.136 interface mac band**

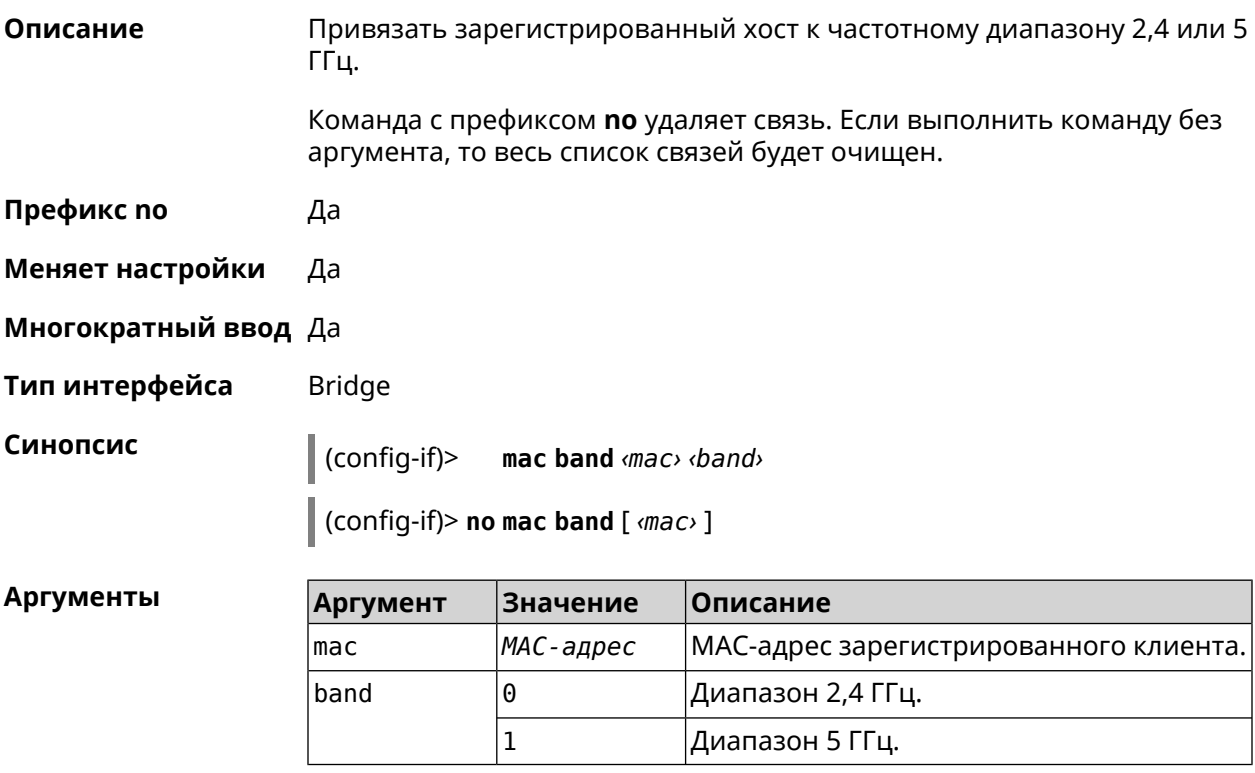

**Пример** (config-if)> **mac band c0:b8:83:c2:cb:11 0** Network::Interface::Rtx::MacBand: "Bridge0": bound ► c0:b8:83:c2:cb:11 to 2.4 GHz. (config-if)> **mac band c0:b8:83:c2:cb:11 1** Network::Interface::Rtx::MacBand: "Bridge0": bound ► c0:b8:83:c2:cb:11 to 5 GHz. (config-if)> **no mac band c0:b8:83:c2:cb:85** Network::Interface::Rtx::MacBand: "Bridge0": unbound ► c0:b8:83:c2:cb:85 from 2.4 GHz.

> (config-if)> **no mac band** Network::Interface::Rtx::MacBand: Unbound all hosts.

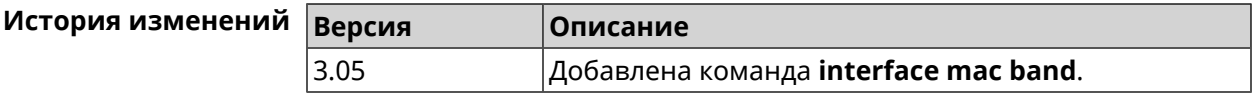

#### **3.32.137 interface mac bssid**

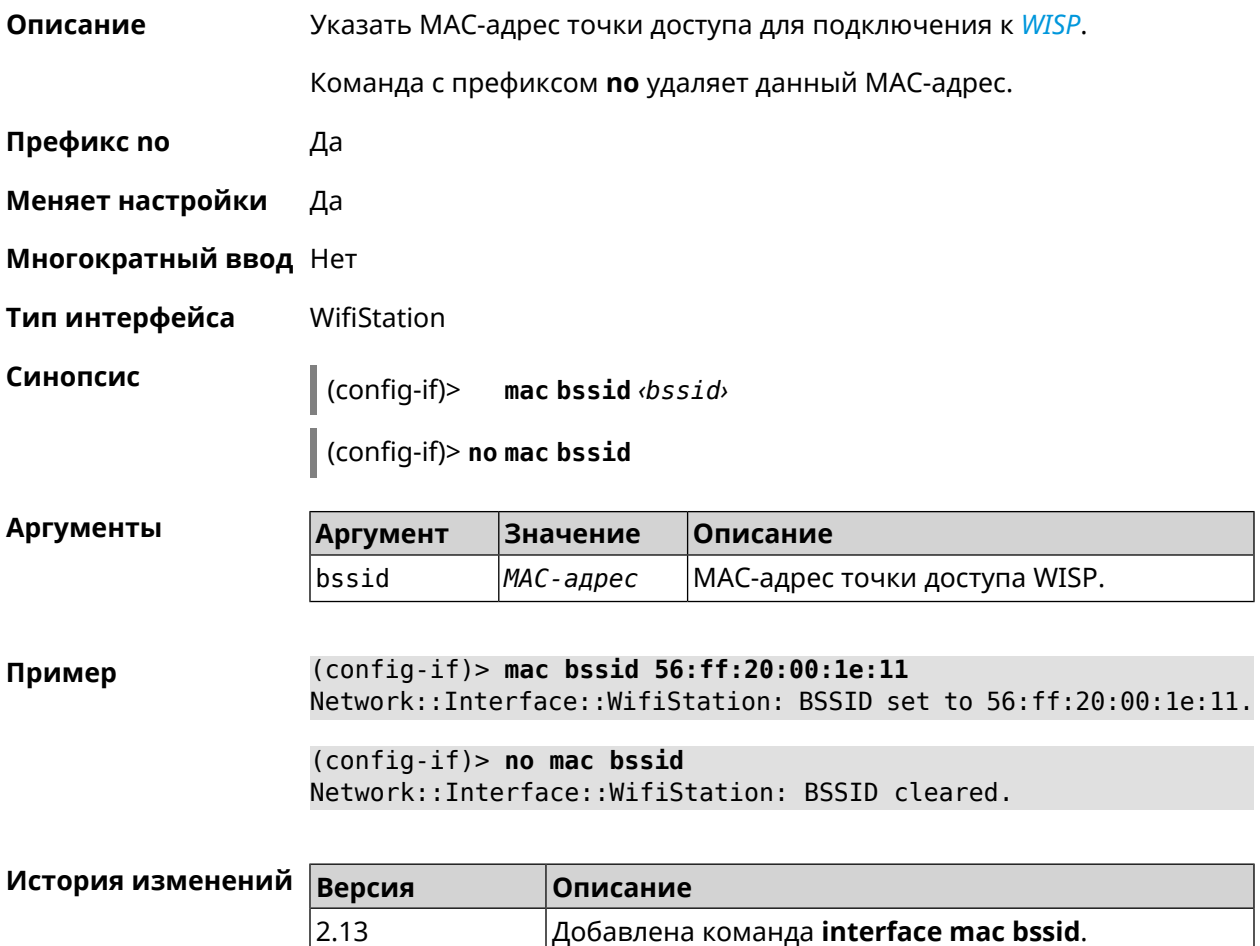

# **3.32.138 interface mac clone**

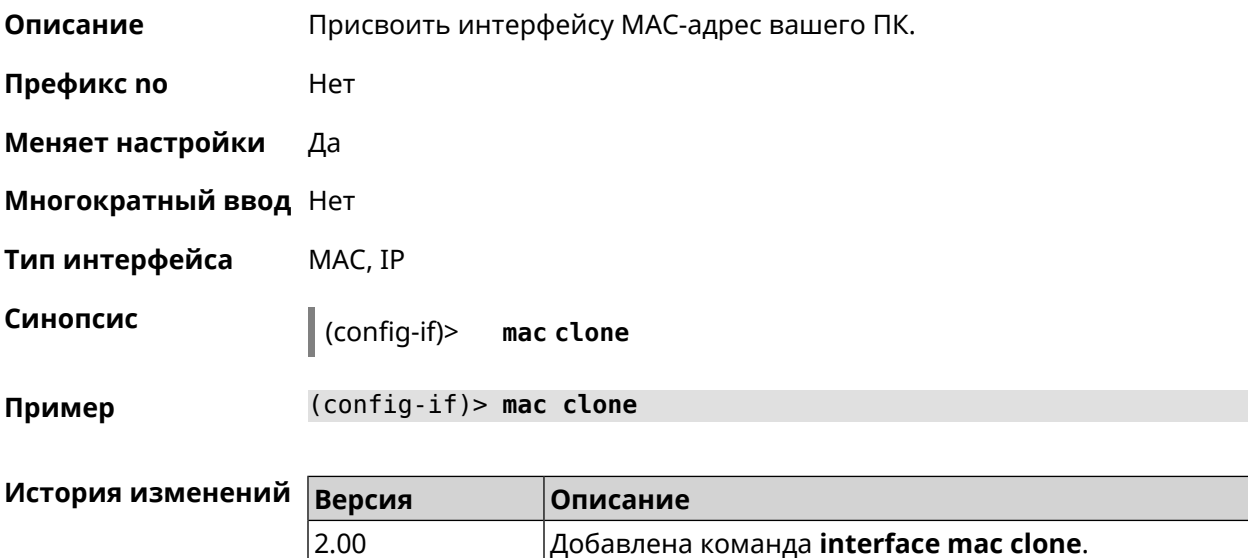

# **3.32.139 interface mac vht40**

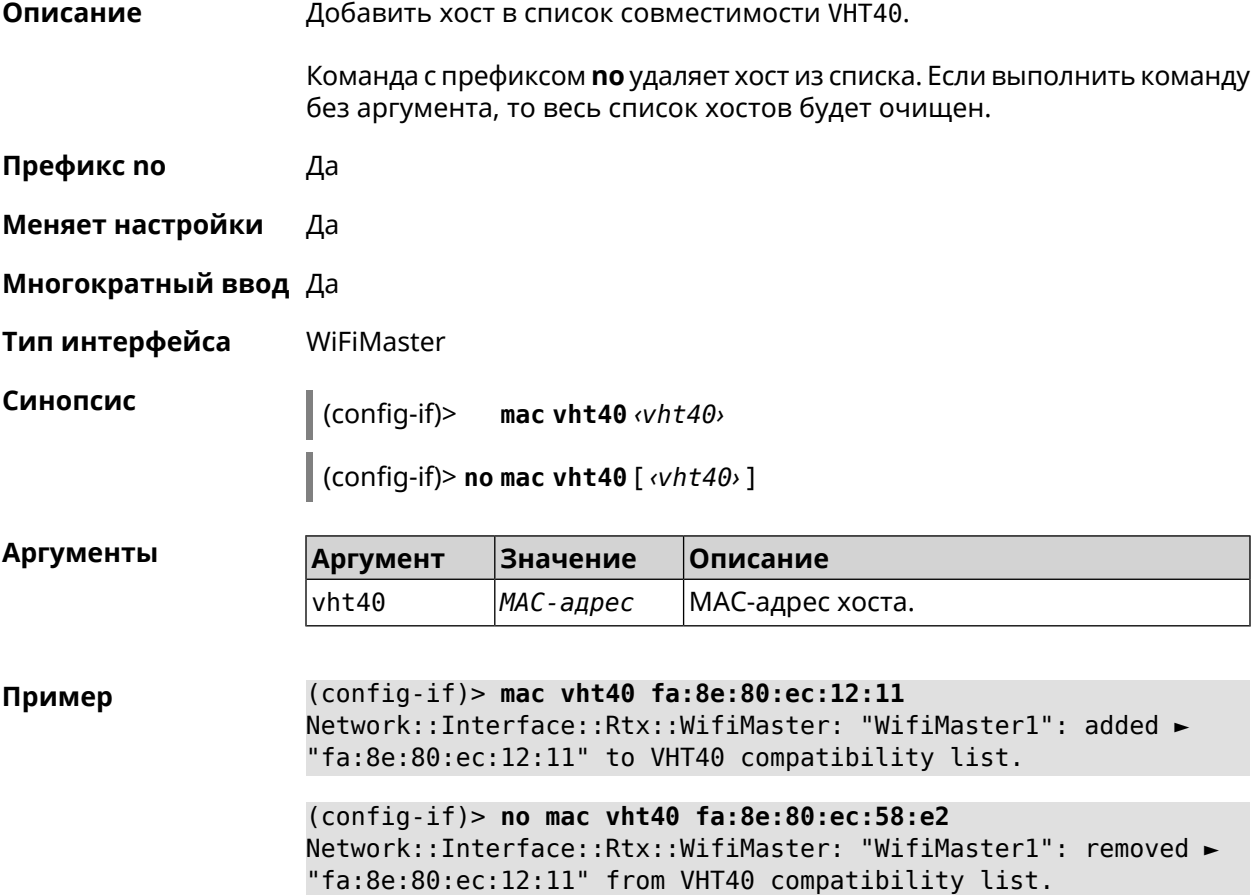

(config-if)> no mac vht40 Network::Interface::Rtx::WifiMaster: "WifiMaster1": cleared VHT40 ► compatibility list.

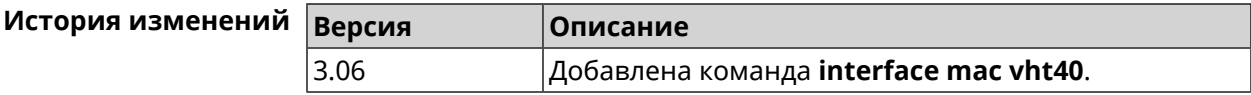

#### 3.32.140 interface mobile Ite disable-band

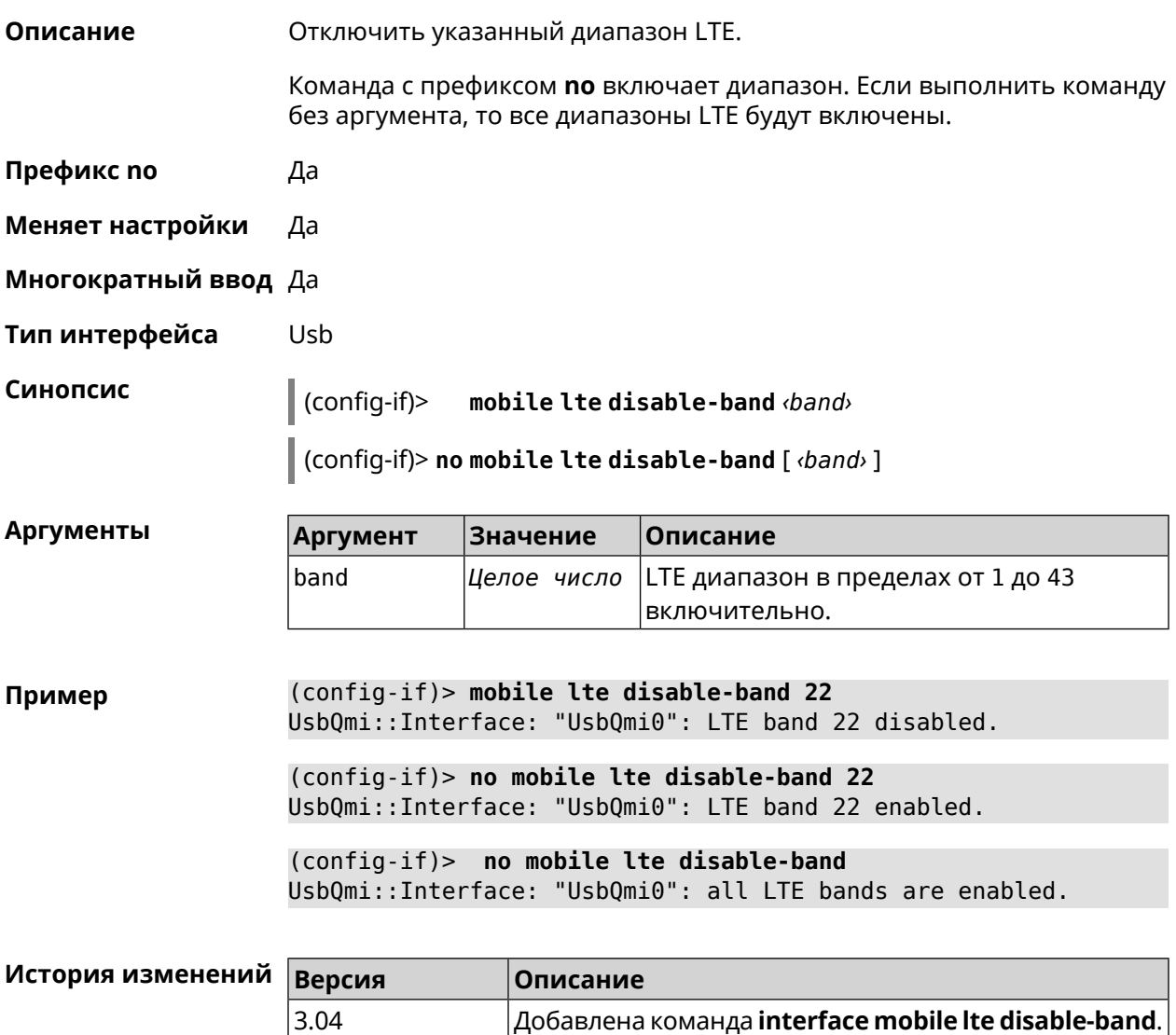

# 3.32.141 interface mobile name-servers

#### Описание

Использовать адреса серверов DNS, полученные от мобильного оператора. По умолчанию функция включена.

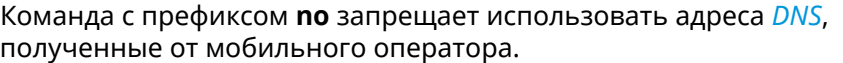

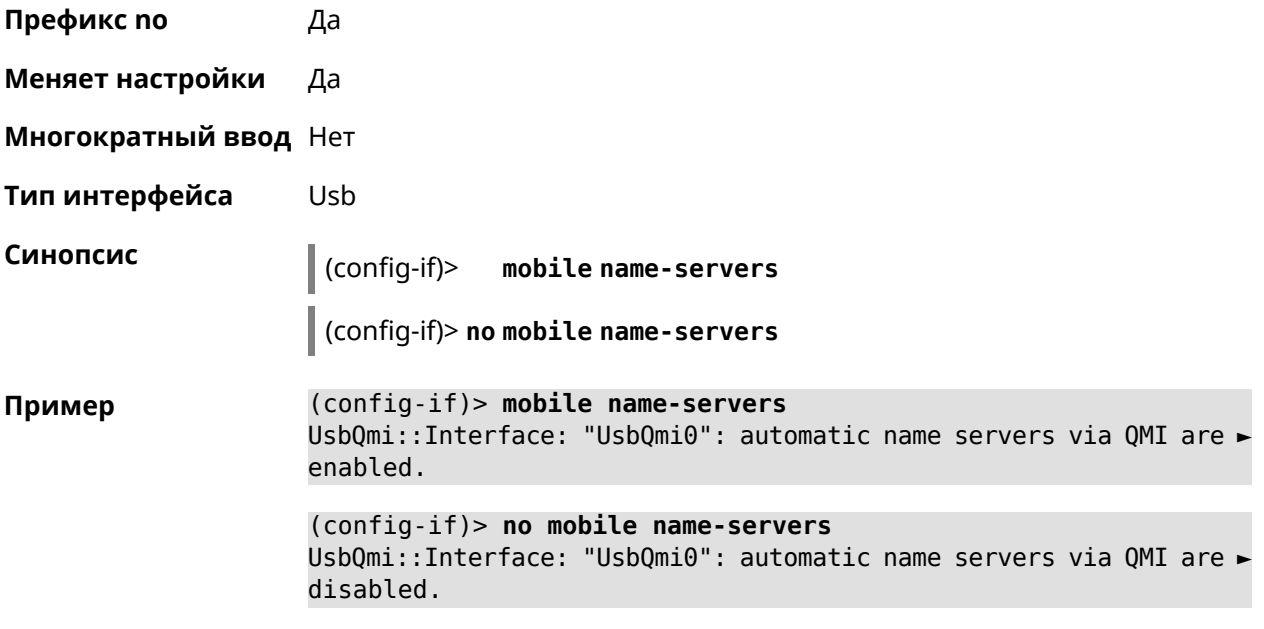

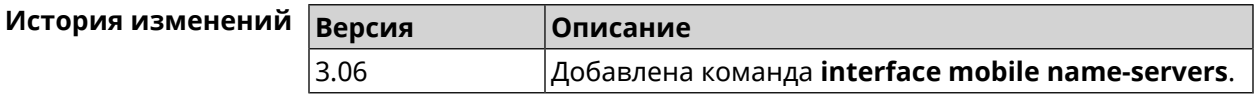

## **3.32.142 interface mobile operator**

**Описание** Задать идентификатор сети для *[PLMN](#page-664-2)*.

Команда с префиксом **no** удаляет настройку.

**Префикс no** Да

**Меняет настройки** Да

**Многократный ввод** Нет

**Тип интерфейса** Usb

**Синопсис** (config-if)> **mobile operator** *‹PLMN›*

(config-if)> **no mobile operator**

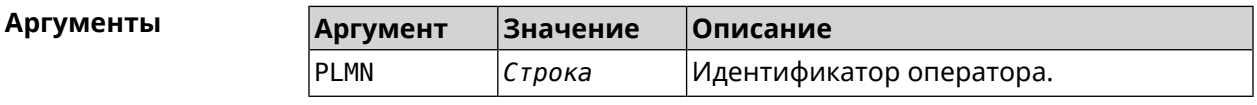

**Пример** (config-if)> **mobile operator 25011** UsbQmi::Interface: Operator PLMN is set to "25011".

(config-if)> no mobile operator UsbQmi::Interface: Operator PLMN cleared.

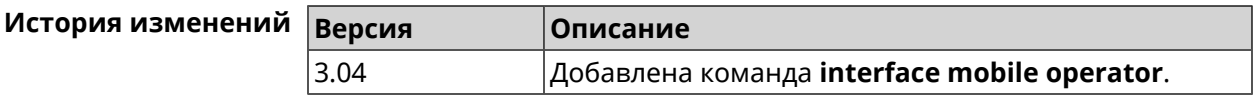

### 3.32.143 interface mobile pdp

Описание Выбрать версию протокола IP для USB-модема. IPv6 можно выбрать только если установлен соответствующий системный компонент. По умолчанию используется значение ipv4.

Команда с префиксом по возвращает значение по умолчанию.

- Префикс по Да
- Меняет настройки Да
- Многократный ввод Нет
- Тип интерфейса Usb

Синопсис

 $(config-if)$ mobile pdp (ipv4  $|$  ipv6  $|$  ipv4v6)

 $\vert$  (config-if)> no mobile pdp

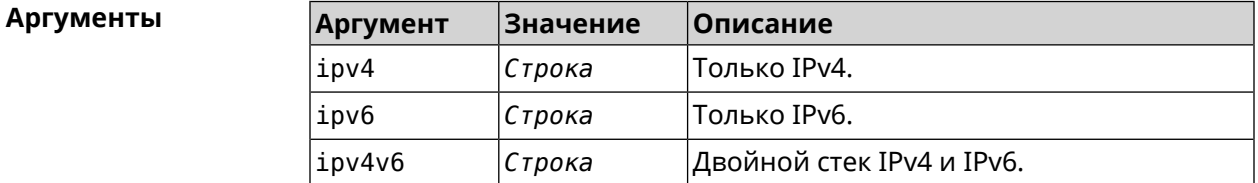

(config-if)> mobile pdp ipv4 Пример UsbQmi::Interface: Packet data protocol is set to "ipv4".

> $(config-if)$  mobile pdp ipv4v6 UsbQmi::Interface: Packet data protocol is set to "ipv4v6".

 $(config-if)$  no mobile pdp Mobile::Interface: "UsbLte0": packet data protocol is reset to > default.

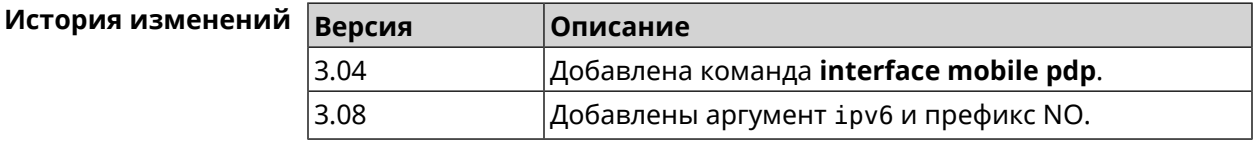

# **3.32.144 interface mobile roaming**

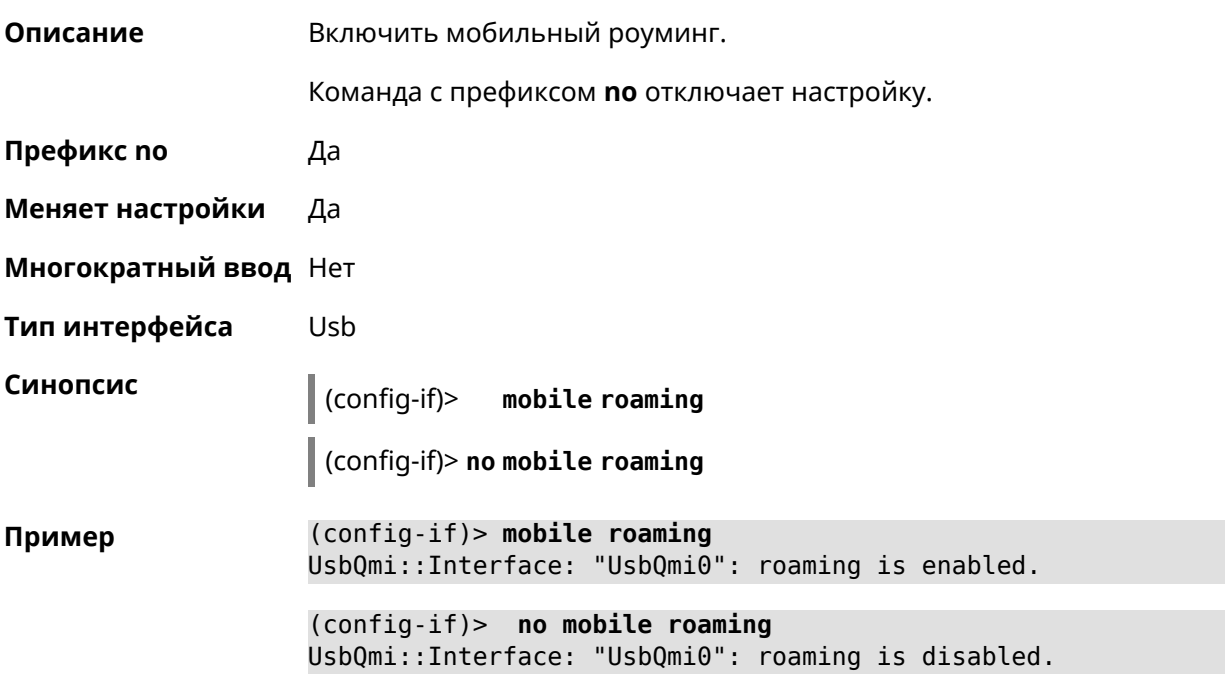

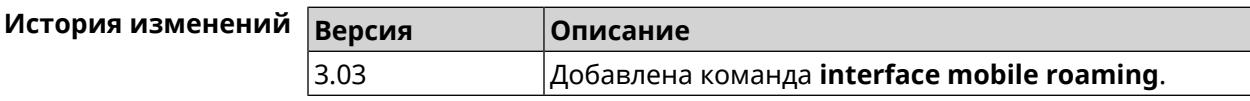

# **3.32.145 interface mobile scan**

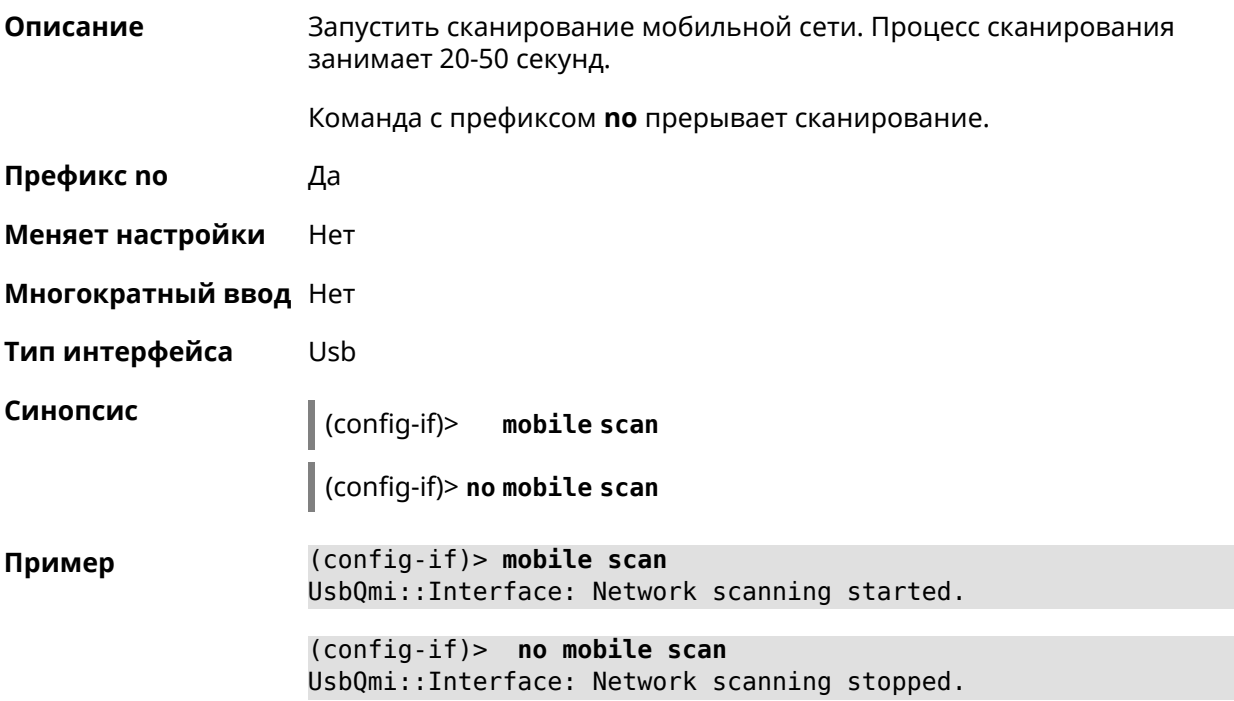

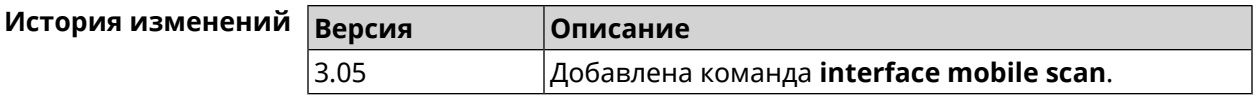

# **3.32.146 interface mobile umts disable-band**

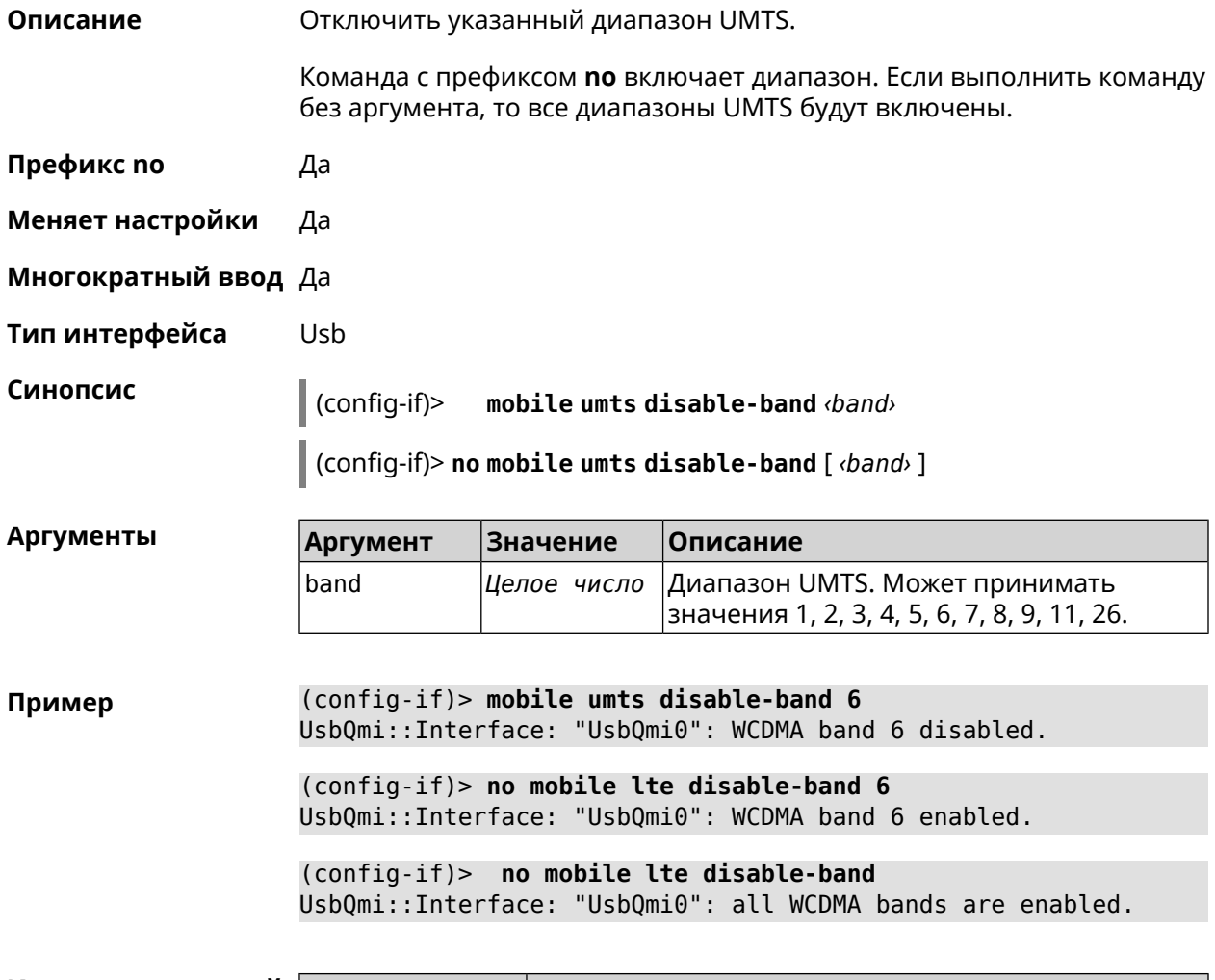

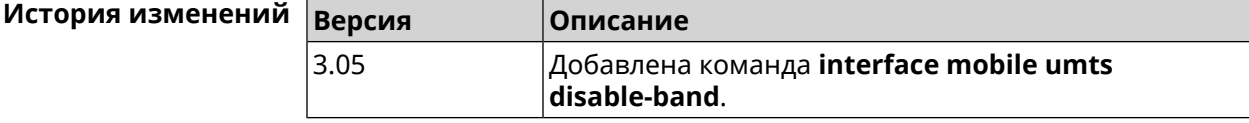

# **3.32.147 interface modem connect**

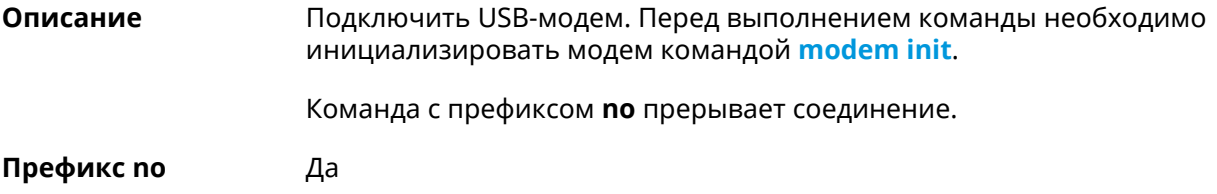

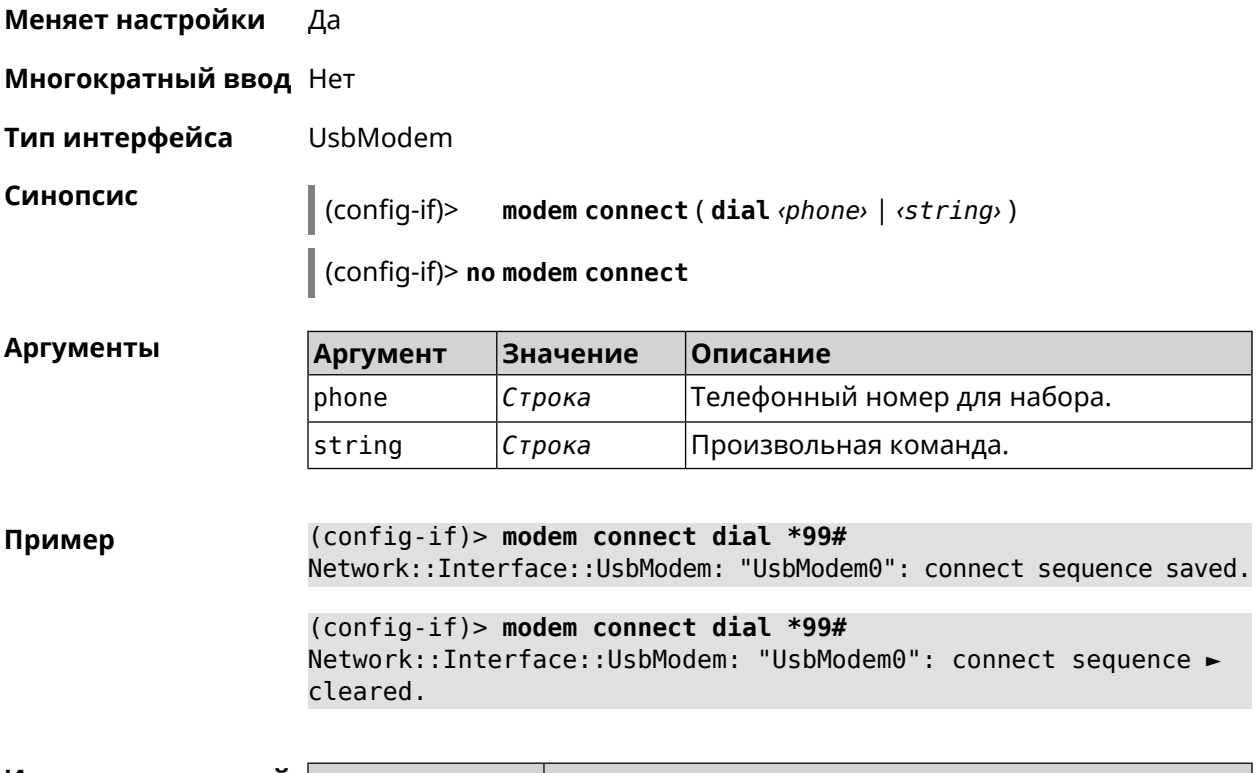

<span id="page-249-0"></span>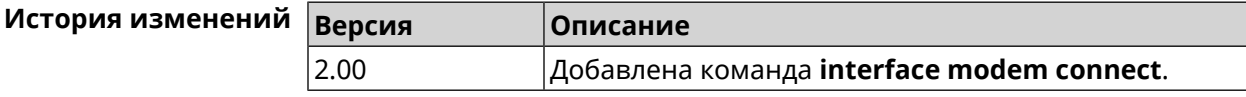

## **3.32.148 interface modem init**

**Описание** Добавить строку инициализации модема на указанную позицию списка index. Команда с префиксом **no** удаляет настройку. **Префикс no** Да **Меняет настройки** Да **Многократный ввод** Нет **Тип интерфейса** UsbModem **Синопсис** (config-if)> **modem init** [ *‹index›* ] *‹string›* [ **sleep** *‹delay›* ] (config-if)> **no modem init** [ *‹index›* ] **Аргументы Аргумент Значение Описание** Позиция, номер строки куда вставляется указанная строка. index *Целое число* string *Строка* Строка инициализации модема.

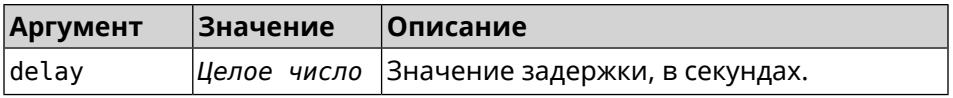

#### **Пример** (config-if)> **modem init AT^SYSCFG=14,2,3fffffff,0,1** Network::Interface::UsbModem: "UsbModem0": initialization string ► inserted. (config-if)> **modem init AT^SYSCFG=14,2,3fffffff,0,1 sleep 1**

Network::Interface::UsbModem: "UsbModem0": initialization string ► inserted.

(config-if)> **no modem init** Network::Interface::UsbModem: "UsbModem0": initialization strings ► erased.

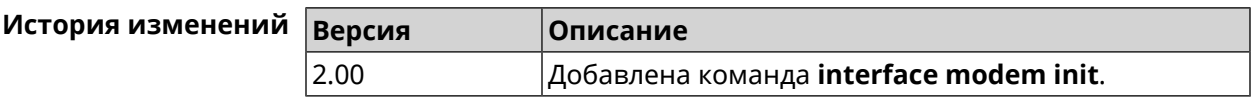

### **3.32.149 interface modem timeout**

**Описание** Задать тайм-аут подключения модема. Настройка используется для медленных модемов/соединений. По умолчанию используется значение 30.

Команда с префиксом **no** удаляет настройку.

**Префикс no** Да

**Меняет настройки** Да

**Многократный ввод** Нет

**Тип интерфейса** UsbModem

**Синопсис** (config-if)> **modem timeout** *‹timeout›*

(config-if)> **no modem timeout**

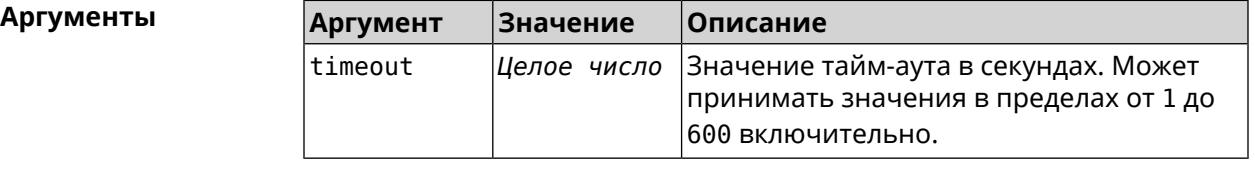

**Пример** (config-if)> **modem timeout 300** Network::Interface::UsbModem: "UsbModem0": connect timeout is ► 300 seconds.

(config-if) > no modem timeout Network::Interface::UsbModem: "UsbModem0": connect timeout is ► unchanged, defaults to 30 seconds.

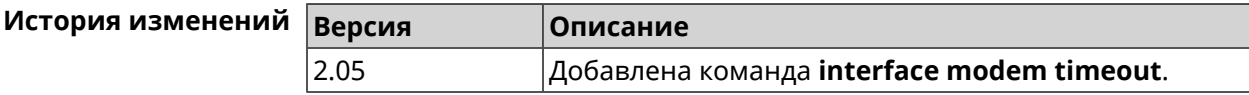

### 3.32.150 interface openvpn accept-routes

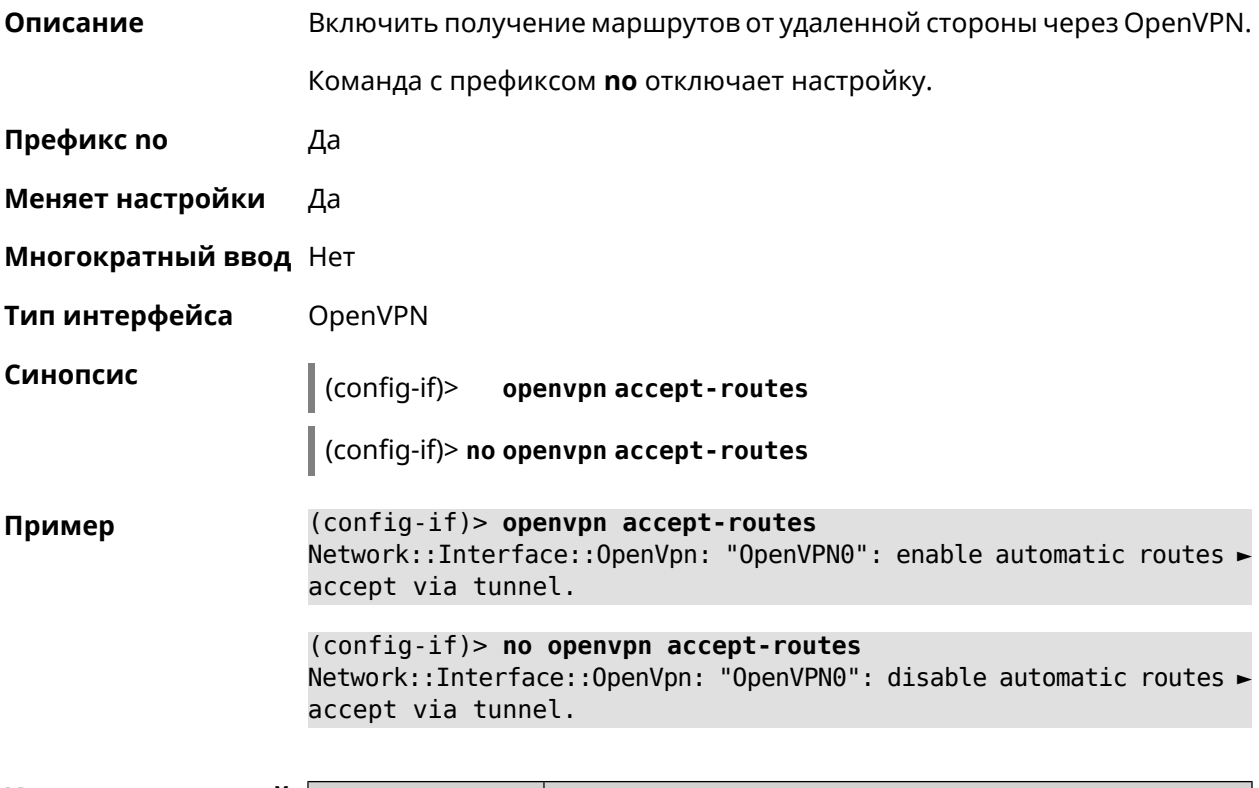

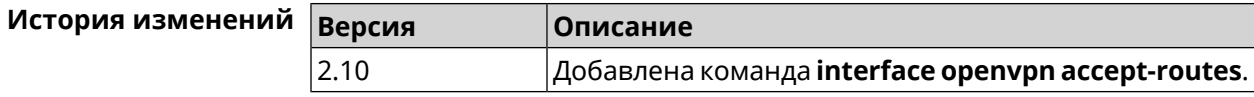

## 3.32.151 interface openvpn connect

Описание Указать интерфейс для соединения OpenVPN. Если аргумент не задан, соединение устанавливается через любой интерфейс.

Префикс по Нет

Меняет настройки Да

Многократный ввод Нет

Тип интерфейса OpenVPN
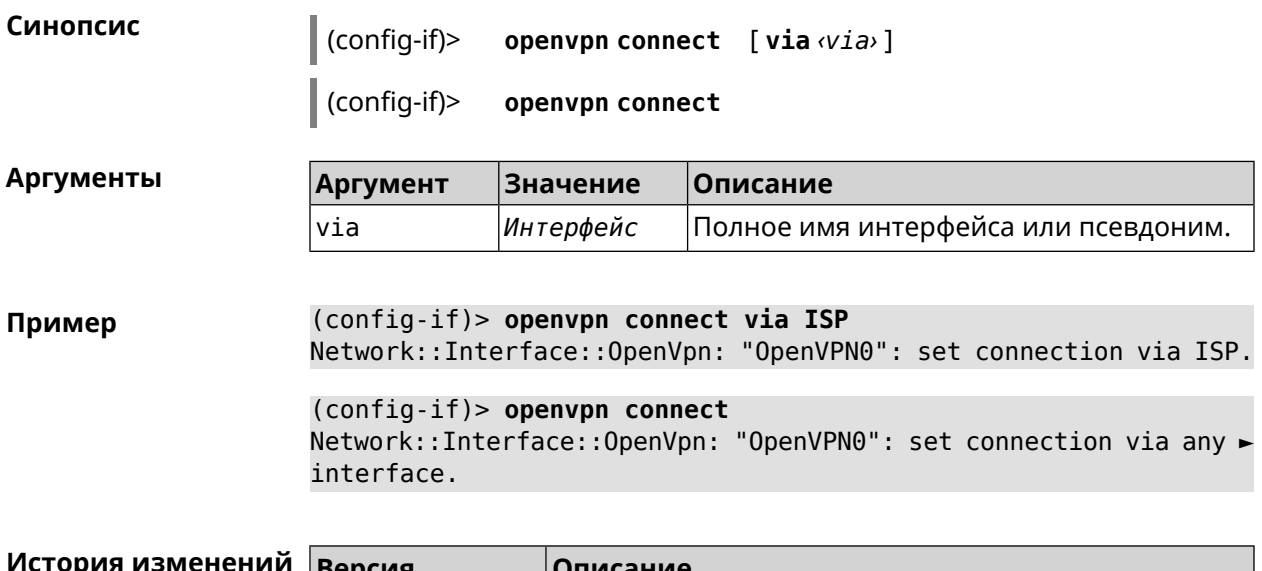

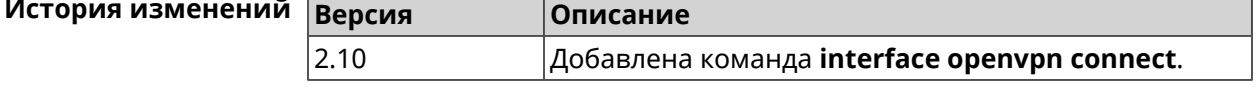

# 3.32.152 interface openvpn name-servers

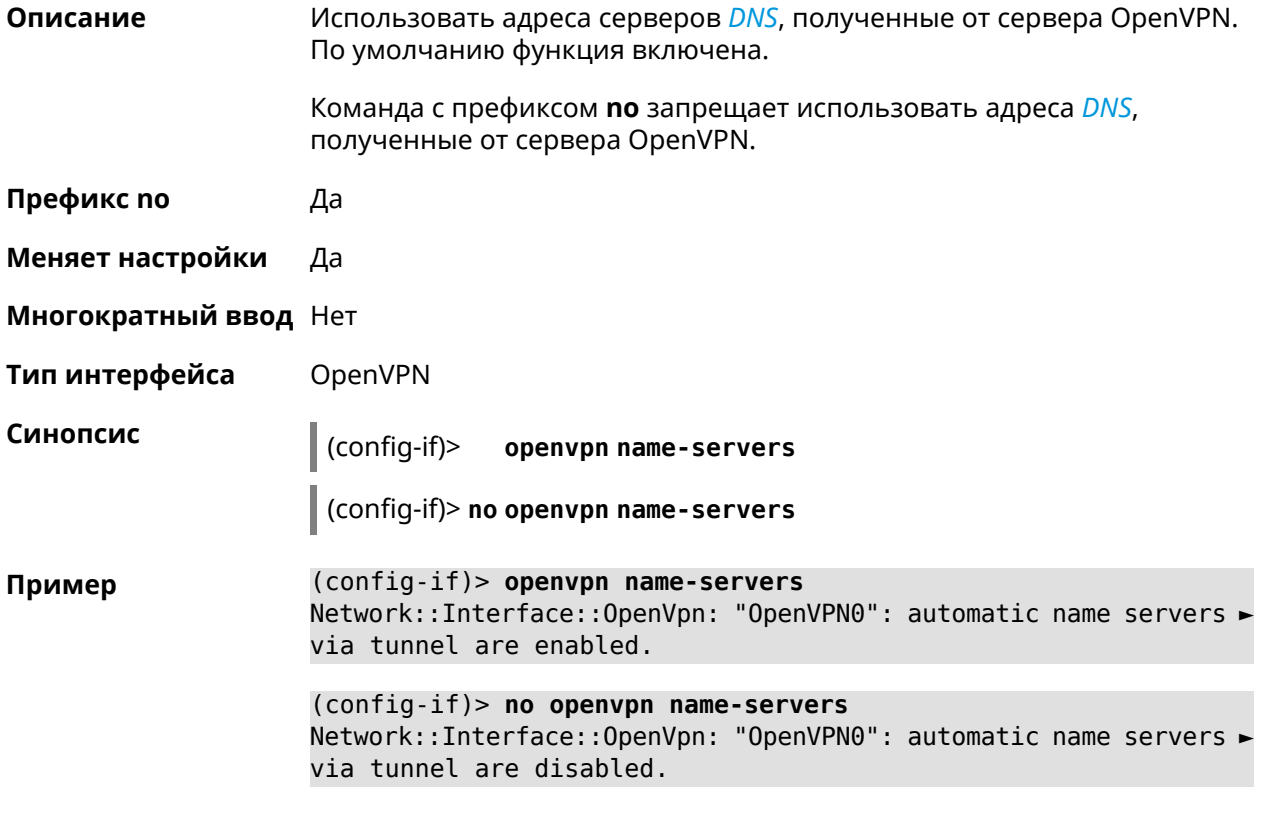

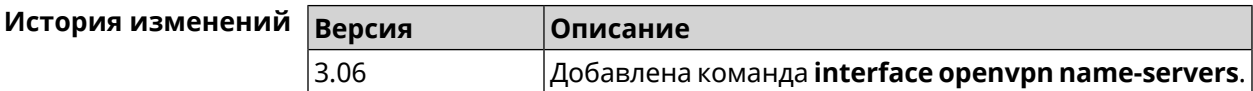

## 3.32.153 interface peer

Описание Назначить идентификатор удаленного узла к которому будет осуществляться подключение PPP. Более точный смысл настройки зависит от типа интерфейса. Например, для PPPoE команда interface peer задает имя концентратора доступа, для PPTP - имя удаленного хоста или его IP-адрес, а для SSTP — задает удаленный сервер с портом 443 или любым другим.

Команда с префиксом по отменяет настройку.

- Префикс по Да
- Меняет настройки Да
- Многократный ввод Нет
- Тип интерфейса PPP

Синопсис

 $\vert$  (config-if)> peer <peer>

(config-if)> no peer

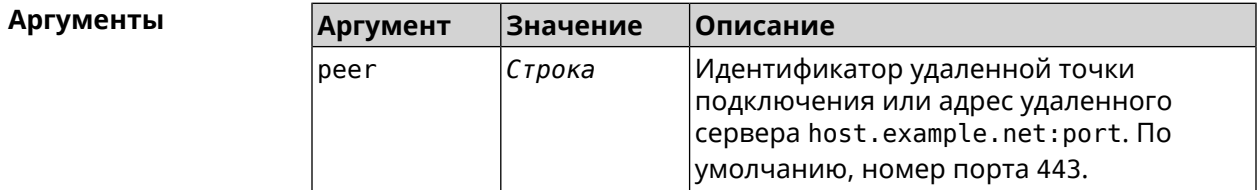

 $(config-if)$  peer 111 Пример

#### (config-if)> peer host.example.net:5555

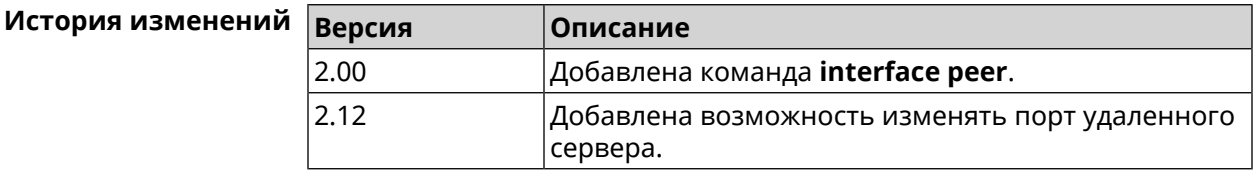

#### 3.32.154 interface peer-isolation

Описание Включить изоляцию беспроводных клиентов в домашнем сегменте. Настройка применяется на интерфейсе Bridge и распространяется на все включенные в него точки доступа. Кроме того, блокируется передача трафика от беспроводных клиентов внутри L2-сети. Команда с префиксом по отменяет настройку. Да

Префикс по

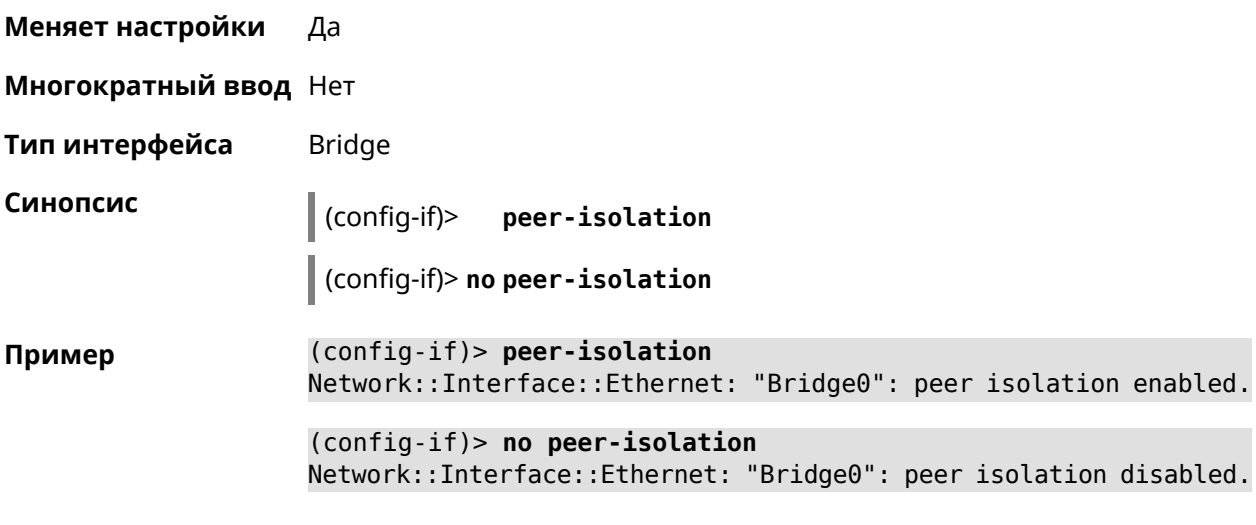

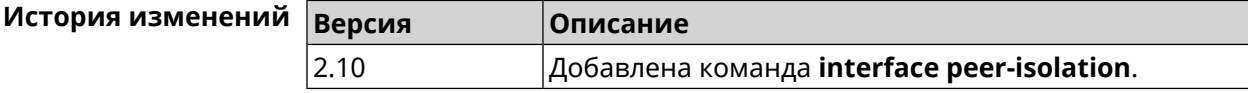

# **3.32.155 interface ping-check profile**

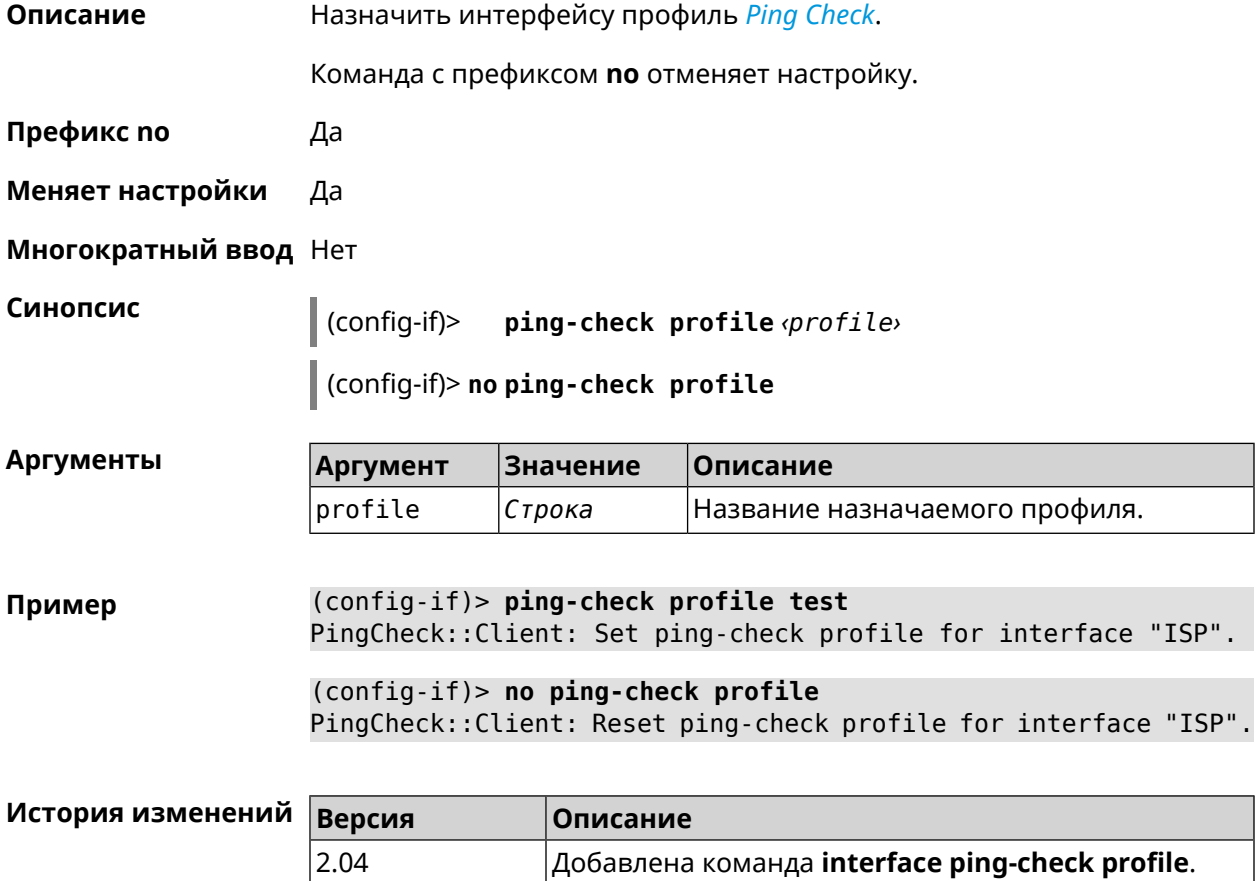

### **3.32.156 interface ping-check restart**

**Описание** Включить перезагрузку интерфейса при срабатывании *Ping [Check](#page-664-1)* (для interface недоступен Интернет). По умолчанию функция отключена.

Команда с префиксом **no** отключает функцию.

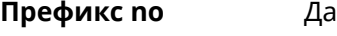

**Меняет настройки** Да

**Многократный ввод** Нет

**Синопсис** (config-if)> **ping-check restart** [ *‹interface›* ]

(config-if)> **no ping-check restart**

 $A$ ргументы

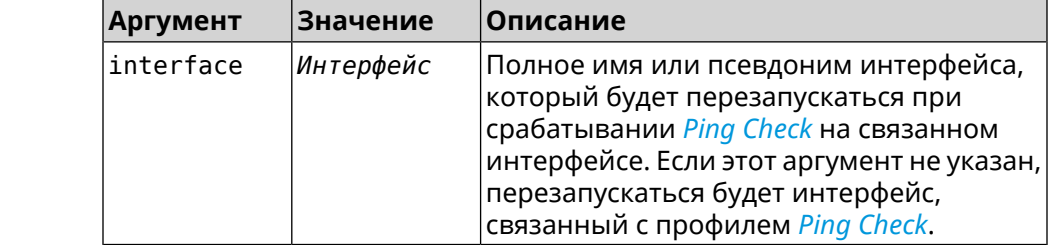

**Пример** (config-if)> **ping-check restart** PingCheck::Client: Enabled "PPPoE0" interface restart.

(config-if)> **ping-check restart ISP** PingCheck::Client: Enabled "ISP" interface restart for "PPPoE0".

(config-if)> **no ping-check restart** PingCheck::Client: Remove restart settings for "PPPoE0".

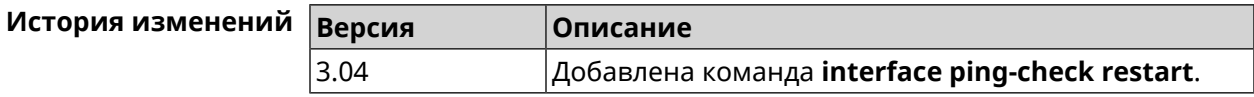

#### **3.32.157 interface pmf**

**Описание** Включить функциональность *[PMF](#page-665-0)*.

Команда с префиксом **no** отключает настройку.

**Префикс no** Да

**Меняет настройки** Да

**Многократный ввод** Нет

**Тип интерфейса** WiFi

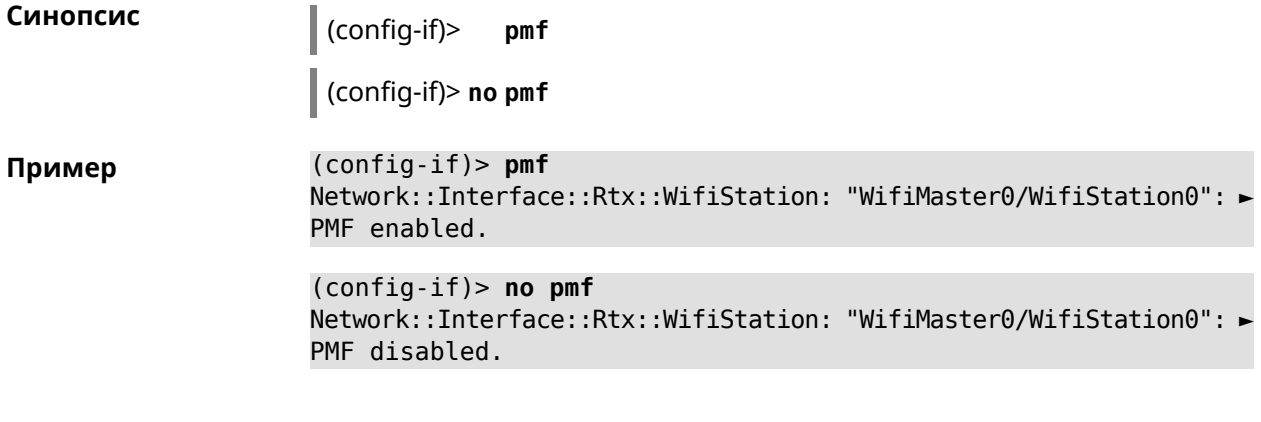

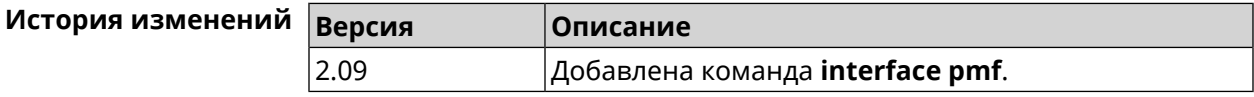

# **3.32.158 interface power**

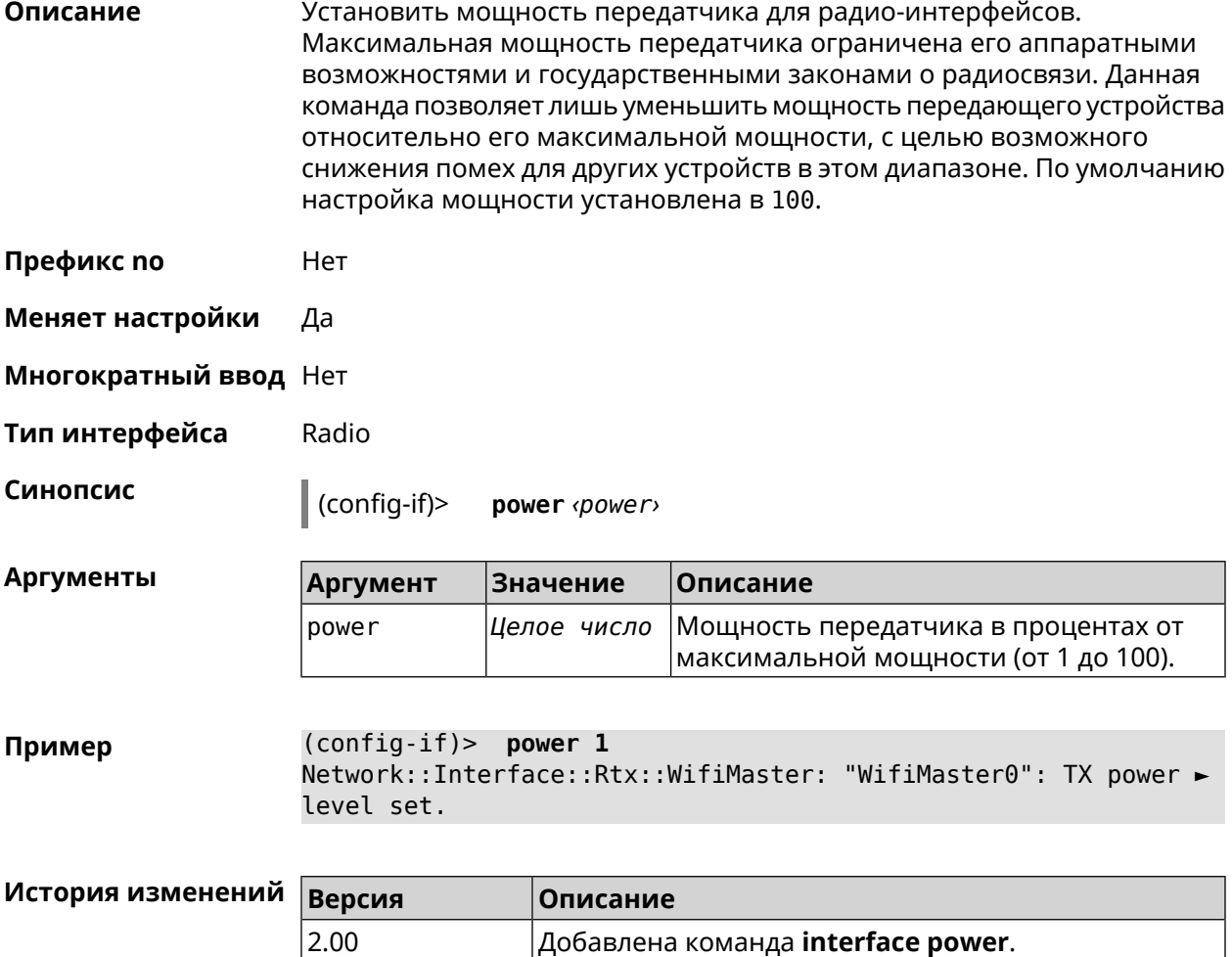

# **3.32.159 interface pppoe service**

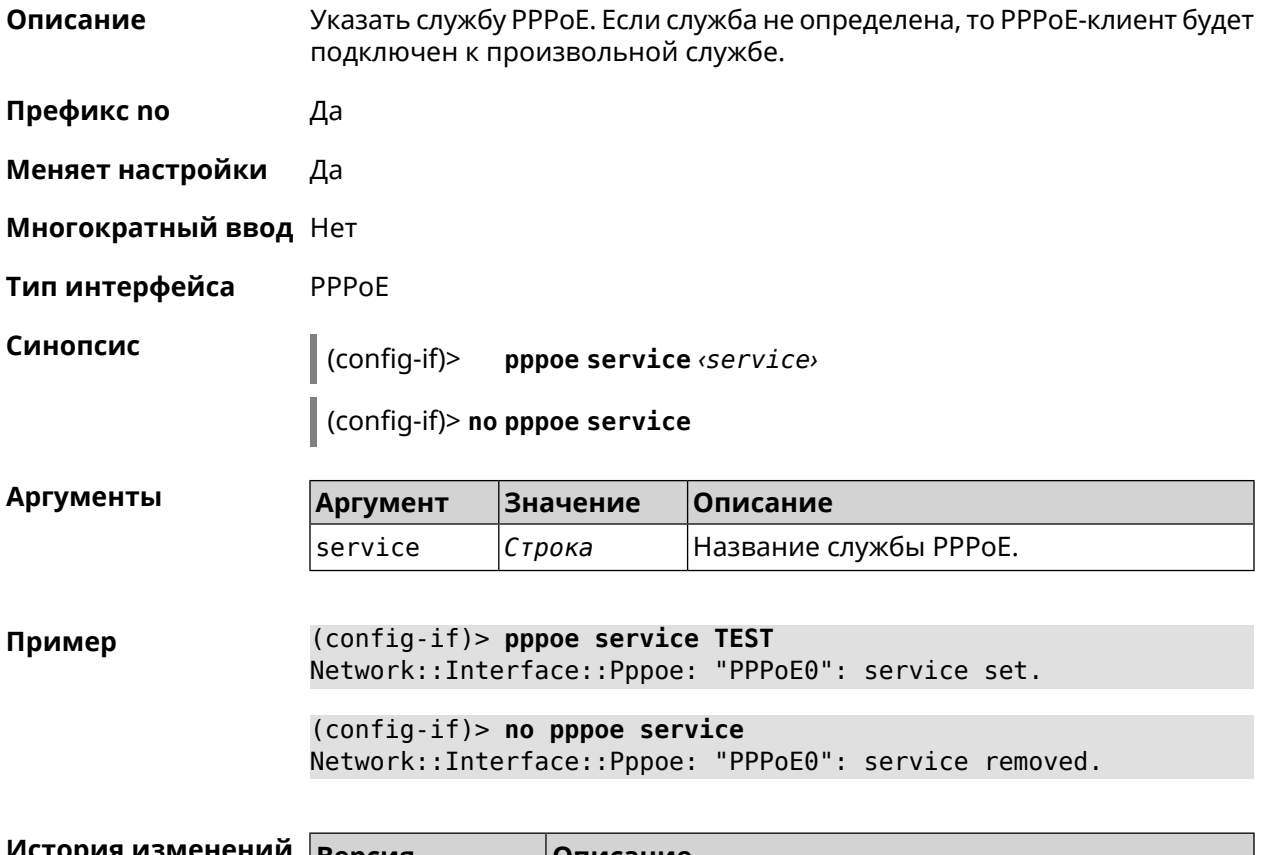

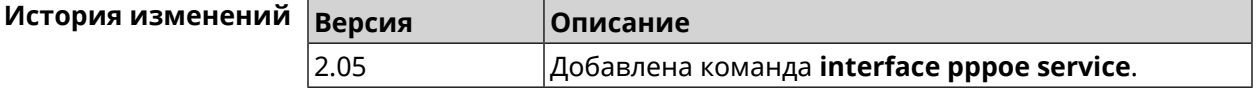

# **3.32.160 interface pppoe session auto-cleanup**

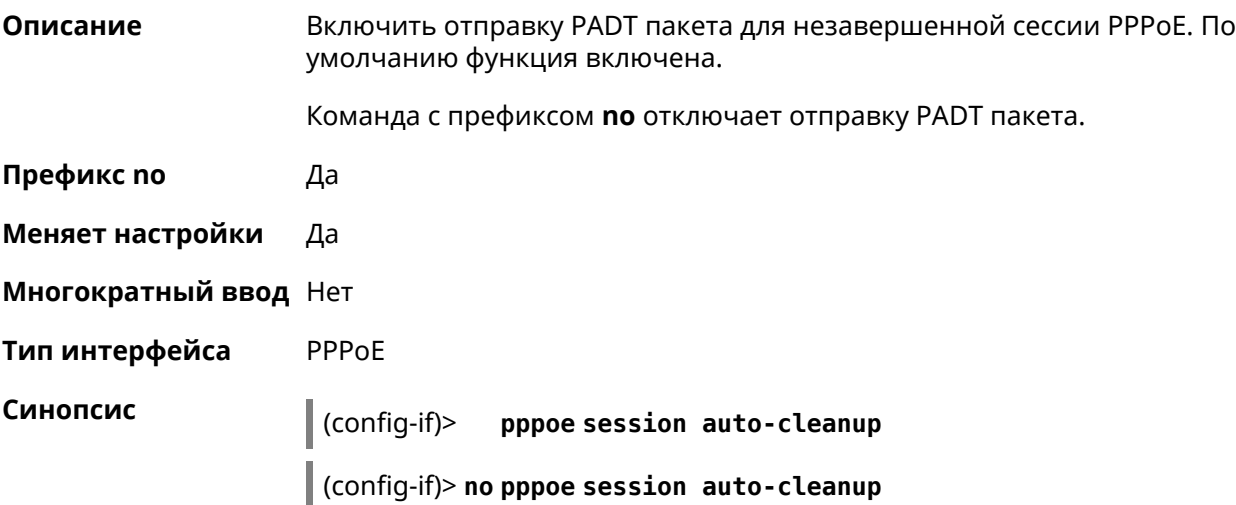

**Пример** (config-if)> **pppoe session auto-cleanup** Network::Interface::Ppp: "PPPoE0": enabled session auto cleanup.

> (config-if)> **no pppoe session auto-cleanup** Network::Interface::Ppp: "PPPoE0": disabled session auto cleanup.

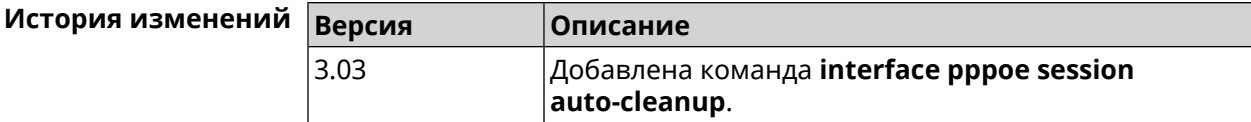

#### **3.32.161 interface preamble-short**

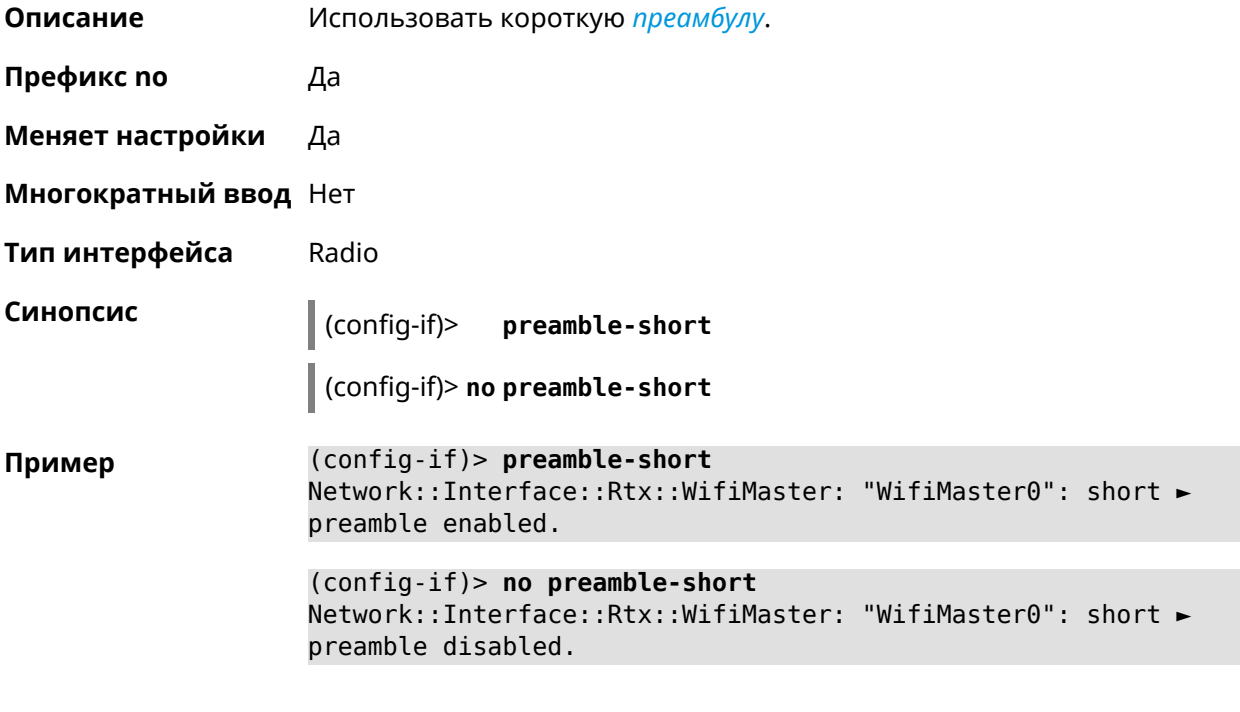

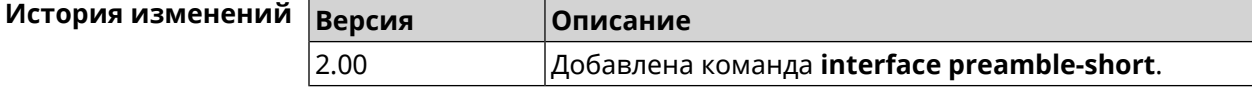

#### **3.32.162 interface reconnect-delay**

**Описание** Установить период времени между попытками переподключения. По умолчанию используется значение 3. Команда с префиксом **no** возвращает значение по умолчанию. **Префикс no** Да **Меняет настройки** Да **Многократный ввод** Нет

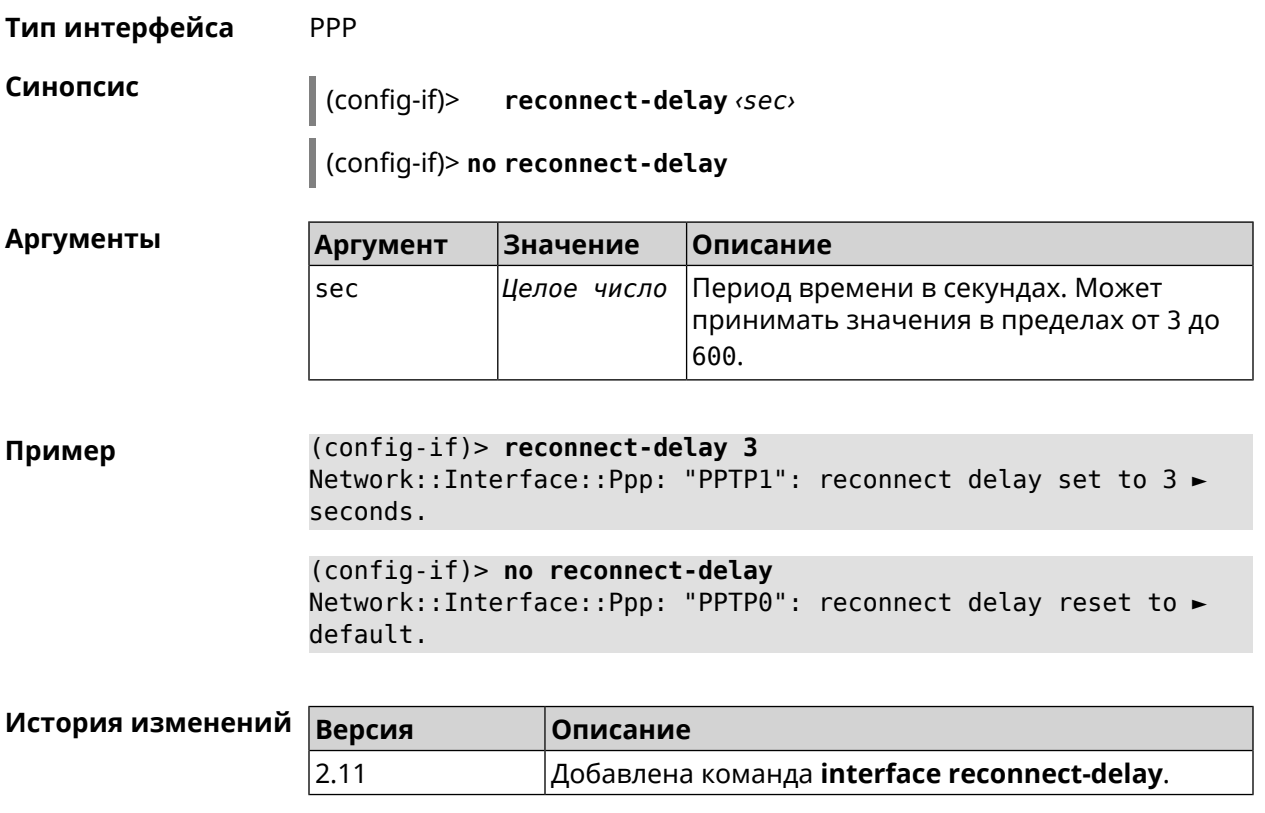

#### **3.32.163 interface rekey-interval**

**Описание** Указать период времени между автоматическими изменениями секретных ключей для доступа к сетевым устройствам. По умолчанию используется значение 86400.

Команда с префиксом **no** отключает изменение ключей.

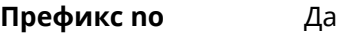

**Меняет настройки** Да

**Многократный ввод** Нет

**Тип интерфейса** WiFi

**Синопсис** (config-if)> **rekey-interval** *‹interval›*

(config-if)> **no rekey-interval**

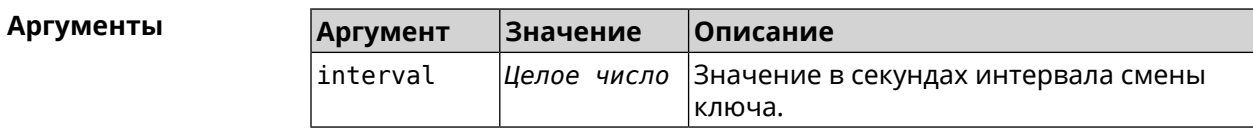

#### **Пример** (config-if)> **rekey-interval 3000** Network::Interface::Rtx::WifiMaster: Rekey interval is 3000 sec.

(config-if)> **no rekey-interval** Network::Interface::Rtx::WifiMaster: "WifiMaster0": rekey ► interval disabled.

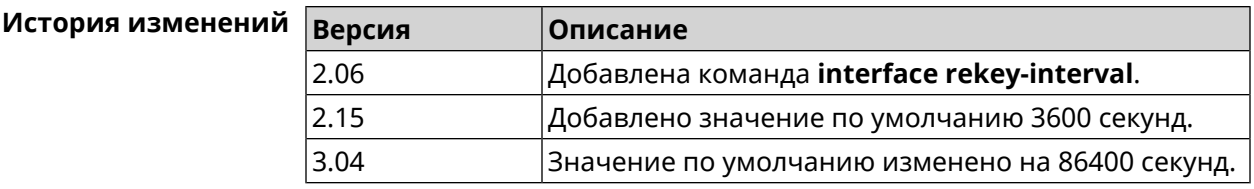

#### **3.32.164 interface rename**

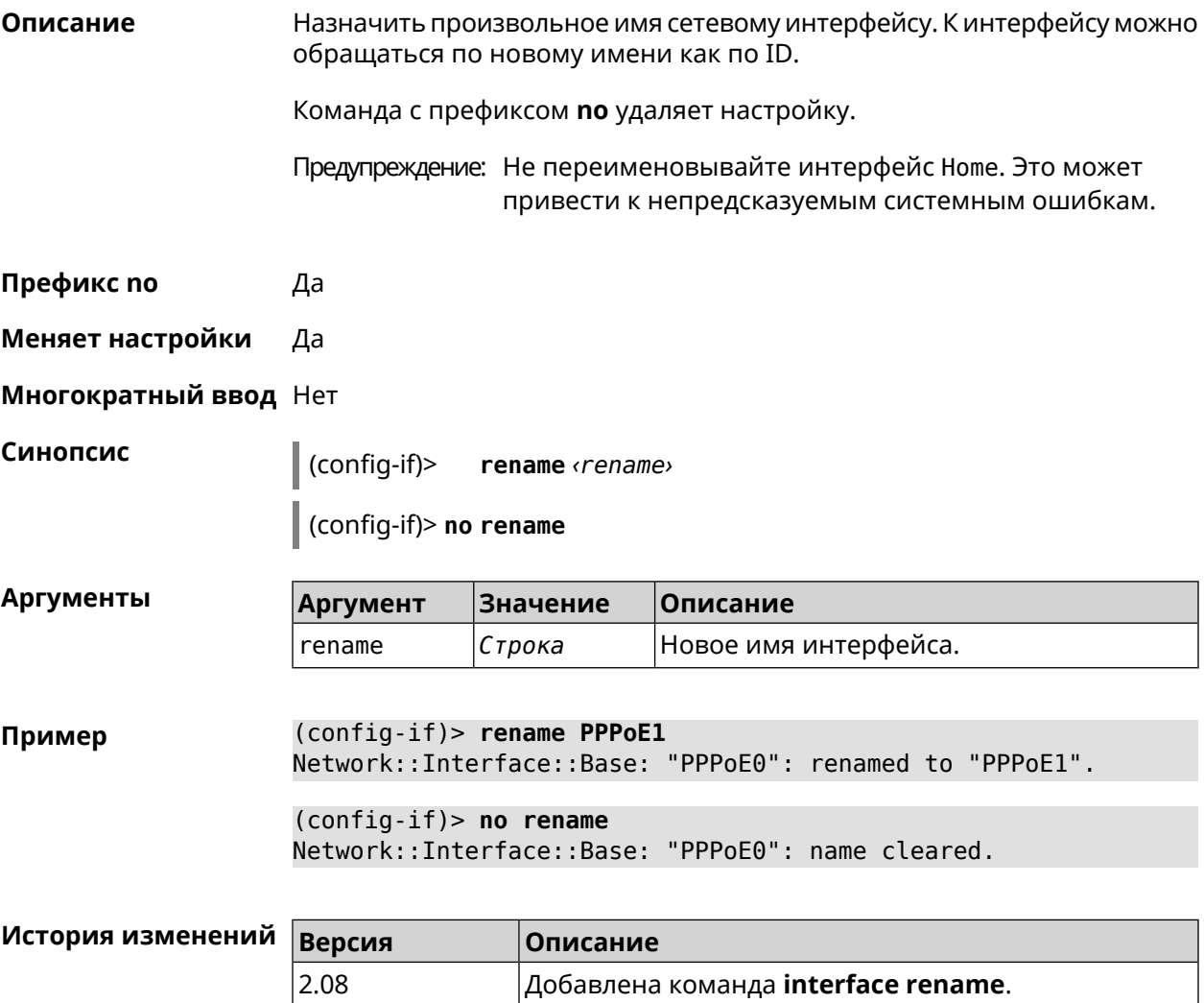

## **3.32.165 interface rf e2p set**

**Описание** Изменить значение ячейки памяти калибровочных данных, находящейся по смещению *offset* на значение *value* для указанного интерфейса.

**Префикс no** Нет

**Меняет настройки** Нет

**Многократный ввод** Нет

**Тип интерфейса** Radio

**Синопсис** (config-if) **rf e2p set** *‹offset› ‹value›*

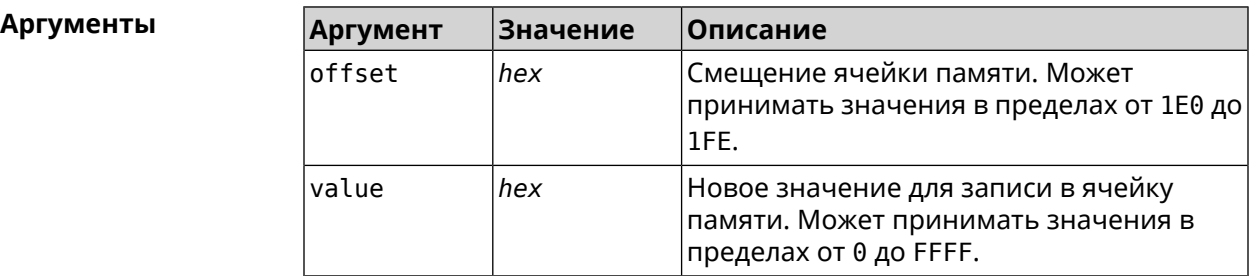

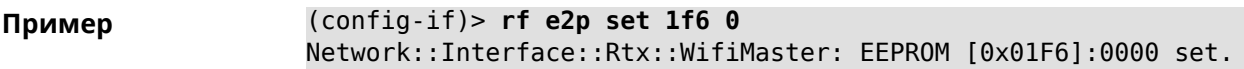

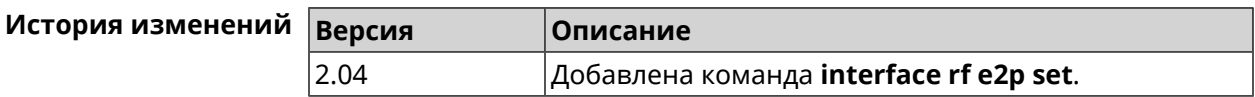

#### **3.32.166 interface role**

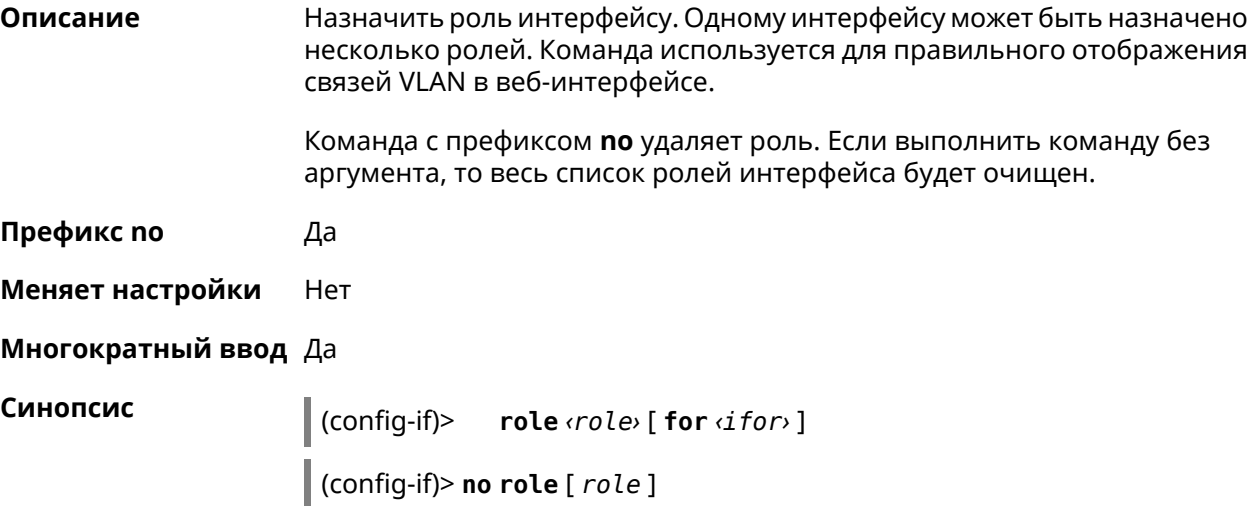

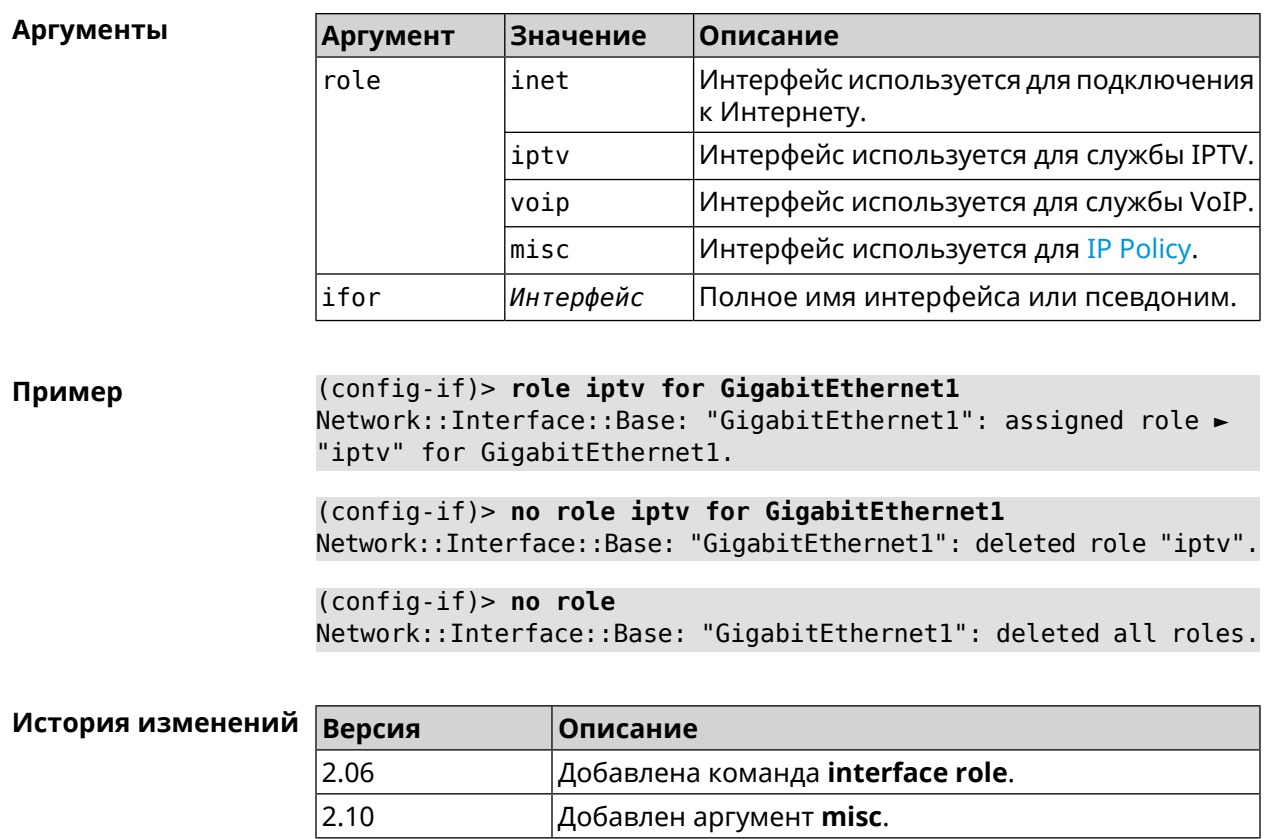

# 3.32.167 interface rrm

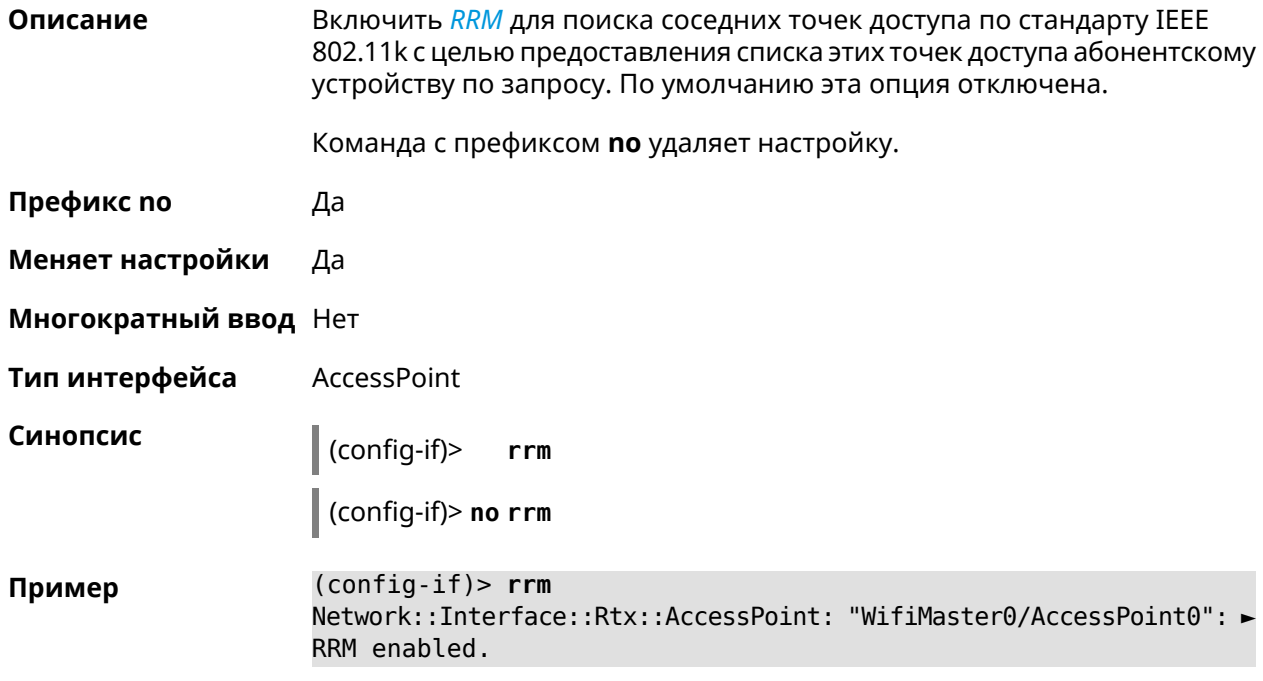

 $(config-if)$  no rrm Network::Interface::Rtx::AccessPoint: "WifiMaster0/AccessPoint0": ► RRM disabled.

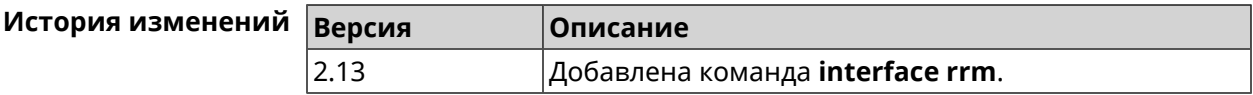

#### 3.32.168 interface schedule

Описание Присвоить интерфейсу расписание. Перед выполнением команды, расписание должно быть создано и настроено при помощи команды schedule action.

> Команда с префиксом по разрывает связь между расписанием и интерфейсом.

- Префикс по Да
- Меняет настройки Да
- Многократный ввод Нет

Синопсис

 $\vert$  (config-if)> schedule <schedule>

(config-if)> no schedule

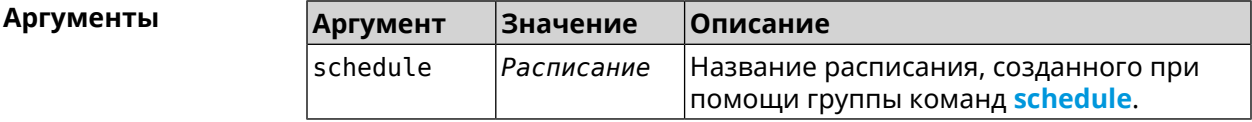

(config-if)> schedule WIFI Пример Network::Interface::Base: "WifiMaster0": schedule is "WiFi". (config-if) > no schedule

Network::Interface::Base: "WifiMaster0": schedule cleared.

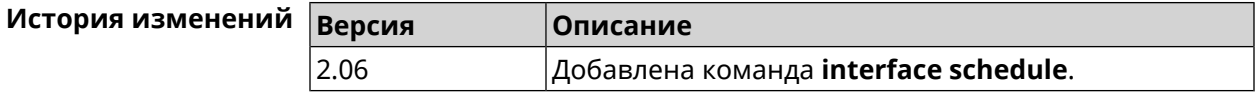

#### 3.32.169 interface security-level

Описание Установить уровень безопасности для данного интерфейса. Уровни безопасности определяют логику работы межсетевого экрана:

> • Разрешено устанавливать соединения в направлении private  $\rightarrow$  public.

- Запрещено устанавливать соединения, приходящие на интерфейс public,  $\tau$ . e. в направлении public  $\rightarrow$  private и public  $\rightarrow$  public.
- Само устройство принимает сетевые подключения (разрешает управление) только с интерфейсов private.
- Передача данных между интерфейсами private может быть разрешена или запрещена в зависимости от установки глобального параметра isolate-private.
- protected интерфейсы не имеют доступа к устройству и другим private/protected подсетям, но они имеют доступ к public интерфейсам и интернету. Устройство обеспечивает защищенным сегментам только доступ к службам DHCP и DNS.
- Передача данных от private интерфейса к protected по умолчанию запрещена. Чтобы разрешить такое взаимодействие, необходимо выполнить команду no isolate-private.

Примечание: По умолчанию всем вновь созданным интерфейсам присваивается уровень безопасности public.

> Списки доступа access-list имеют более высокий приоритет, чем уровни безопасности, поэтому с помощью них можно вводить дополнительные правила фильтрации пакетов.

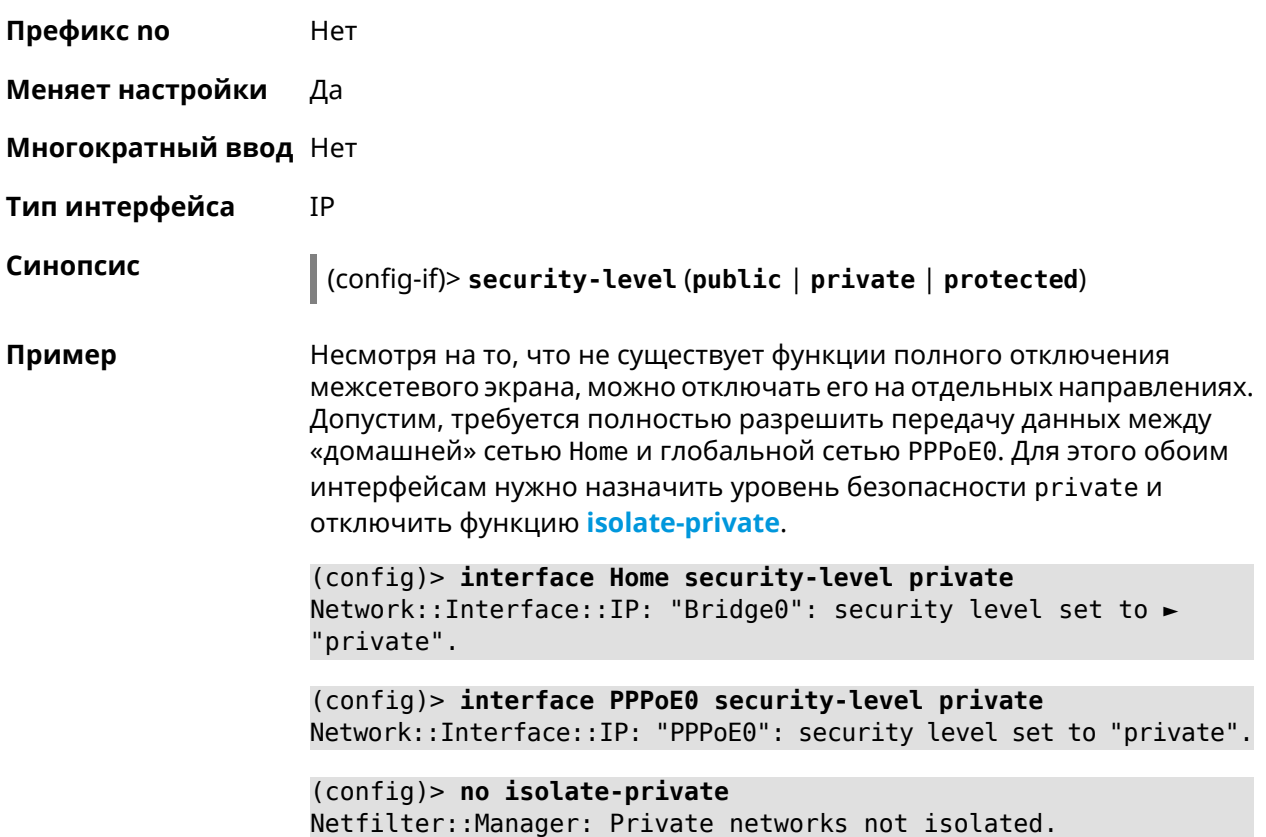

Примечание: Межсетевой экран и трансляция адресов — функции, предназначенные для решения принципиально разных задач. Включение NAT между интерфейсами Home и РРРоЕ0 в конфигурации, показанной выше, не закрывает доступ в сеть Home со стороны глобальной сети. Даже при включенной трансляции адресов командой *ip* nat Ноте пакеты из РРРоЕ0 будут свободно проходить в сеть Home.

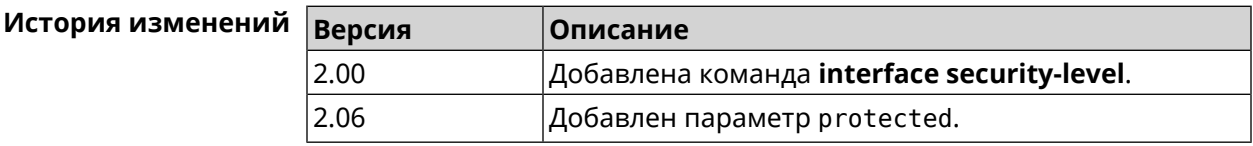

### 3.32.170 interface sim pin

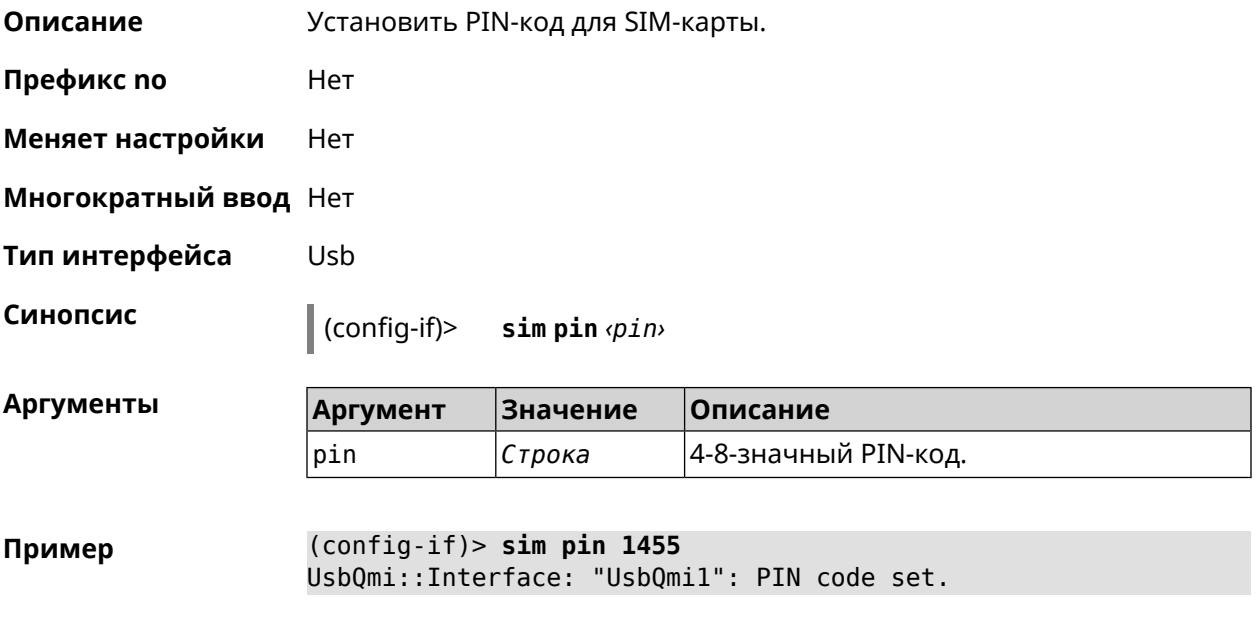

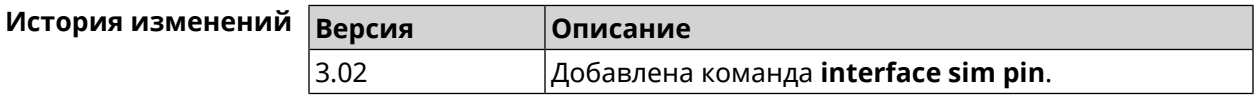

#### 3.32.171 interface sim slot

Описание Переключить SIM-слот для QMI-модема. По умолчанию используется слот 1. Команда с префиксом по возвращает значение по умолчанию. Префикс по Да

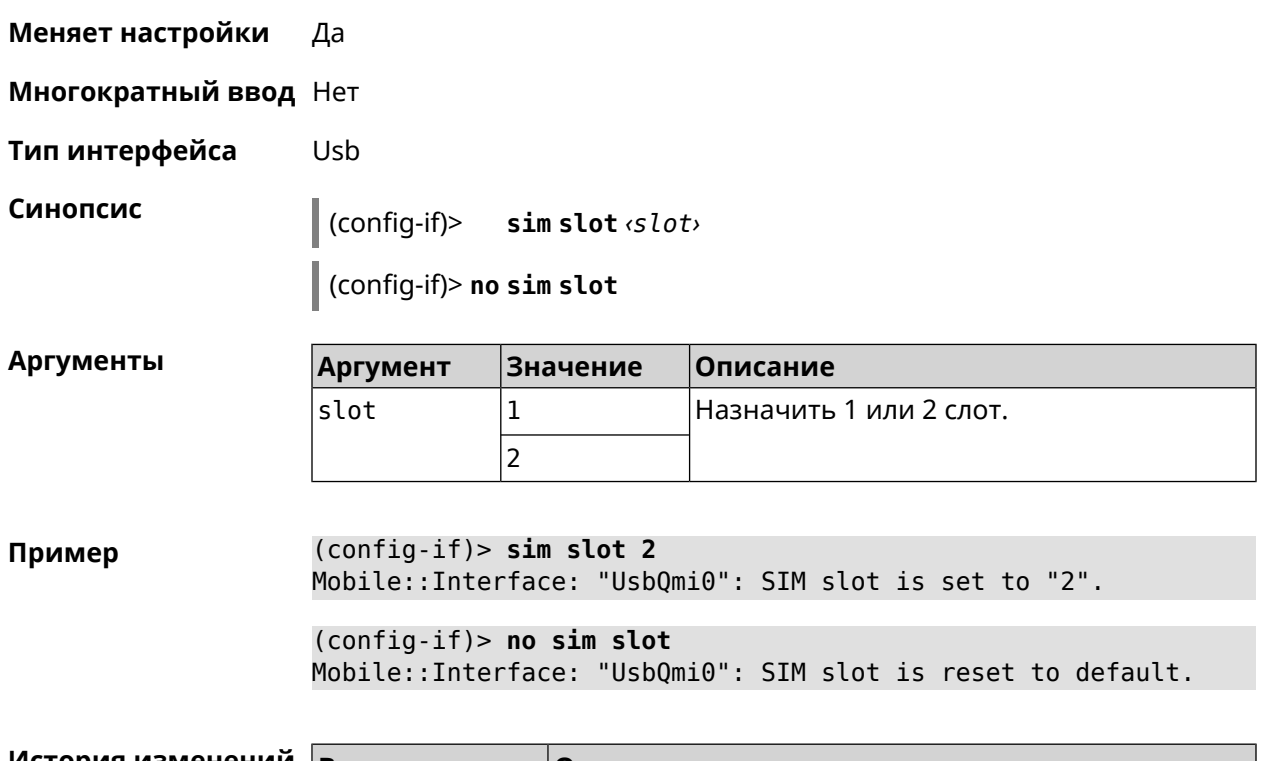

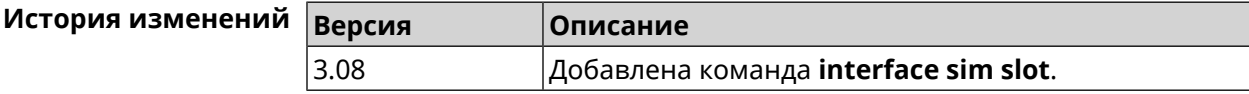

# **3.32.172 interface speed**

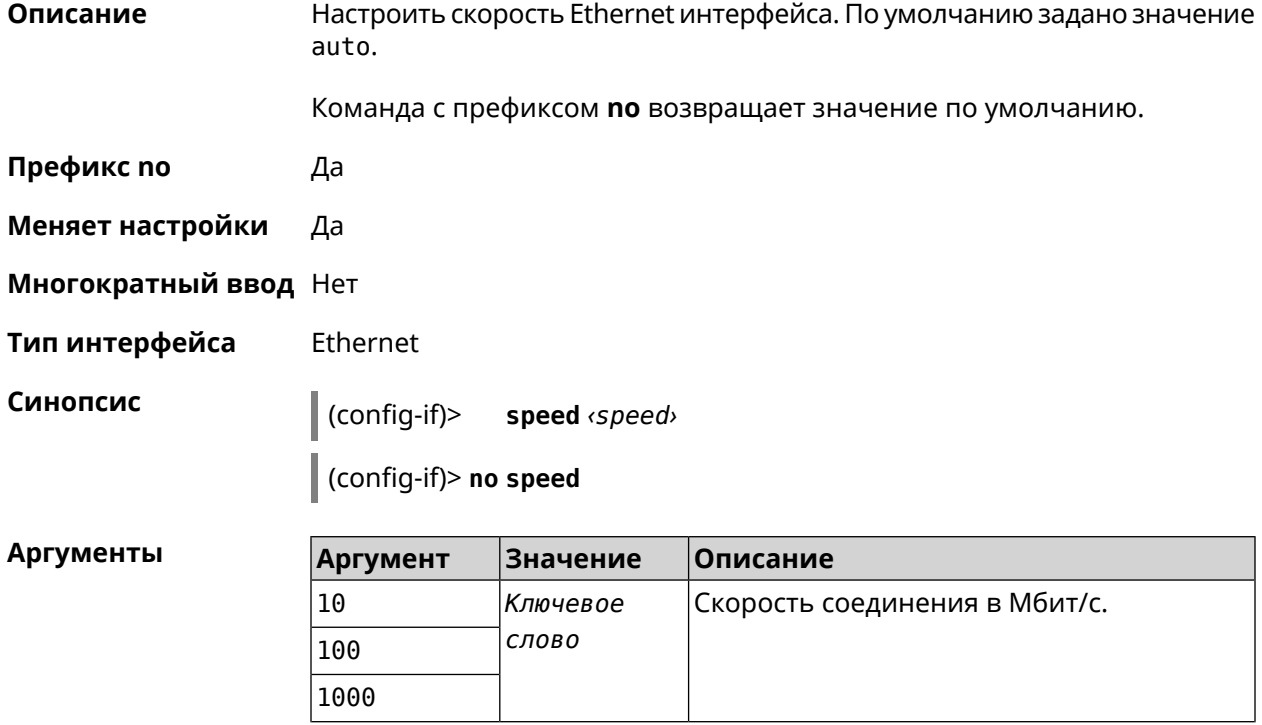

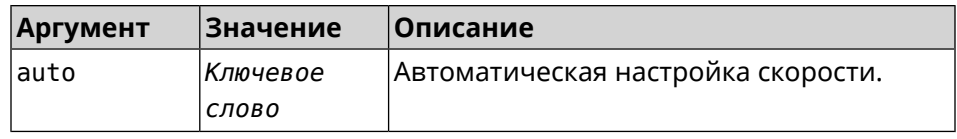

 $(config-if)$  speed 1000 Пример Network::Interface::Ethernet: "GigabitEthernet1/0": speed set ► to 1000.  $(config-if)$  no speed

Network::Interface::Ethernet: "GigabitEthernet1/0": speed reset ► to default (auto-negotiation).

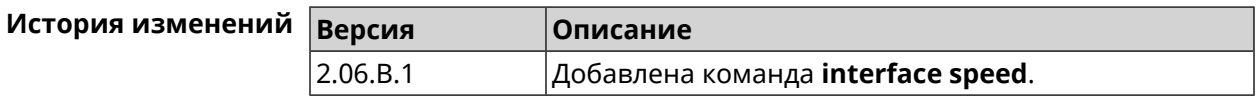

### 3.32.173 interface speed nonegotiate

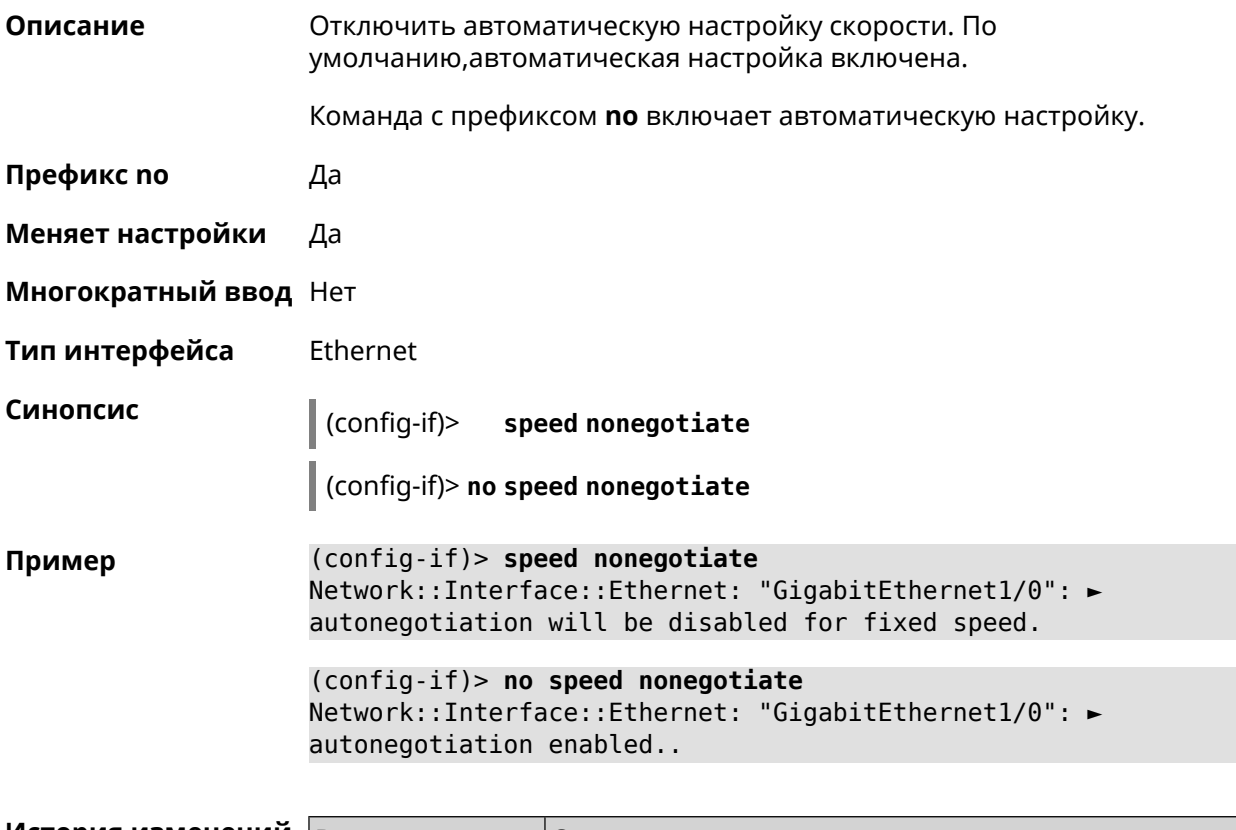

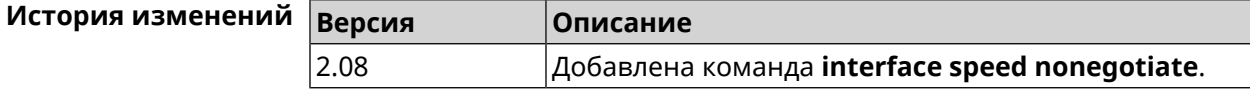

## 3.32.174 interface ssid

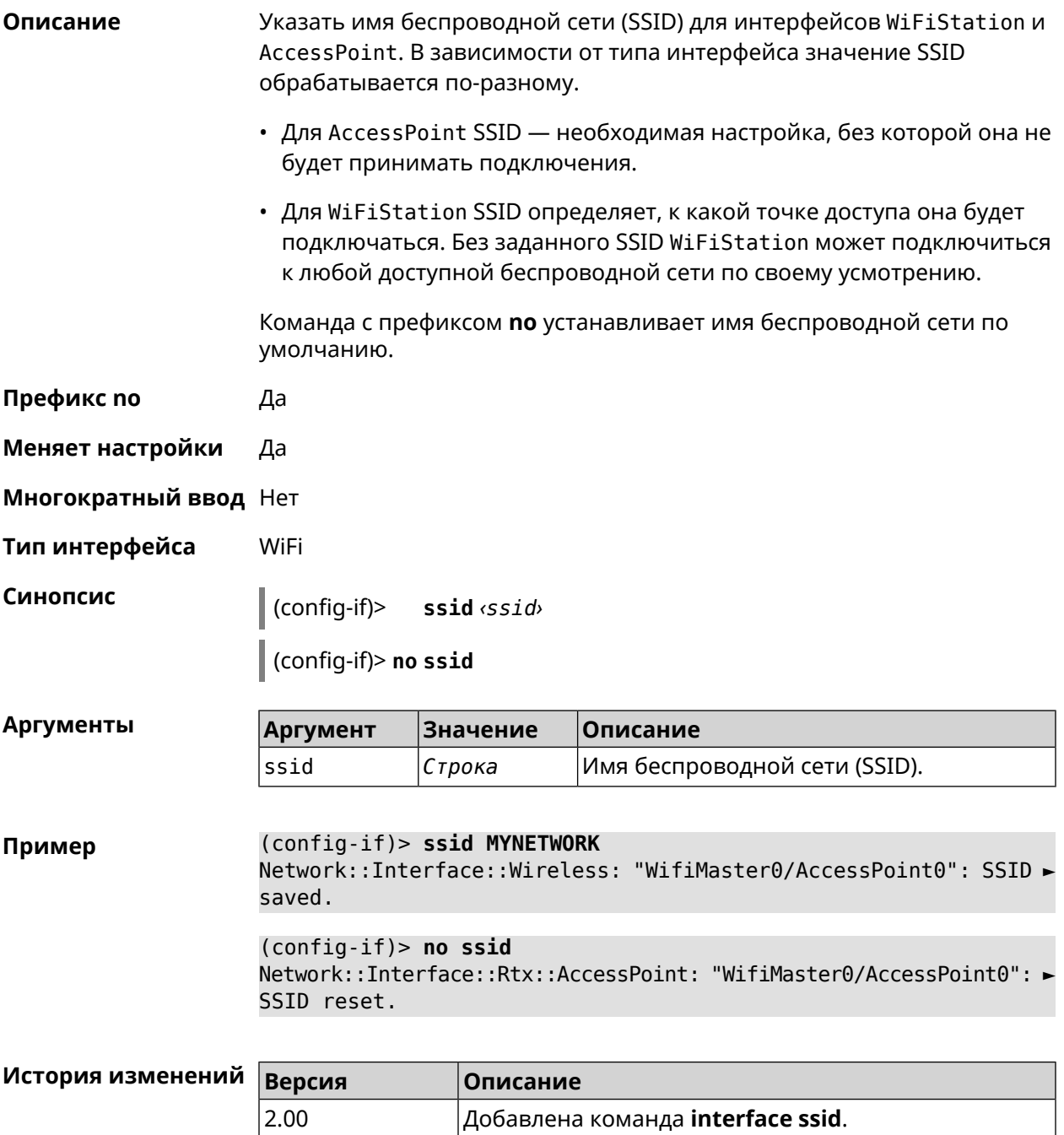

## <span id="page-268-0"></span>3.32.175 interface switchport access

Описание Установить идентификатор VLAN на порту для работы в режиме доступа. Разрешает передачу кадров указанного VLAN в порт и включает удаление маркера *VLAN* из передаваемых кадров.

Команда с префиксом по удаляет настройку.

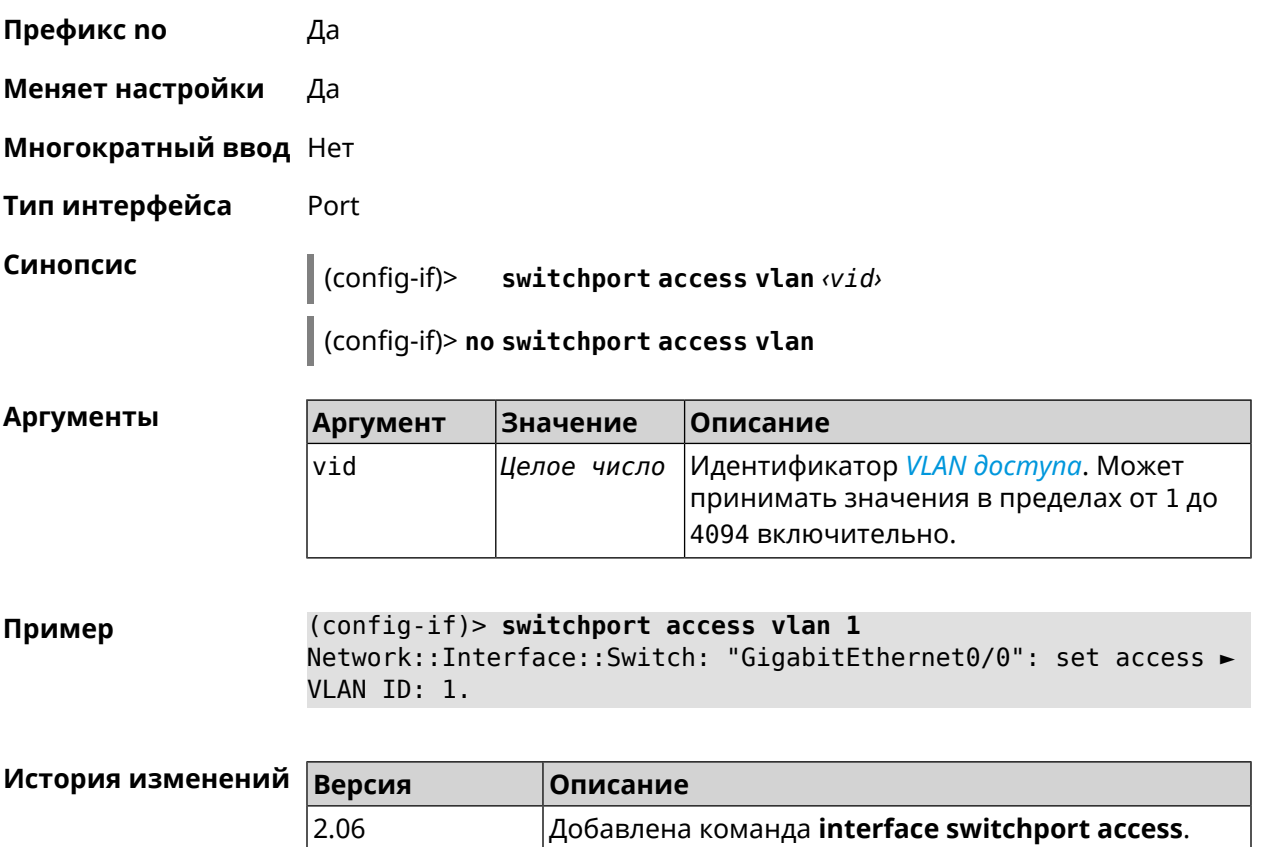

# 3.32.176 interface switchport friend

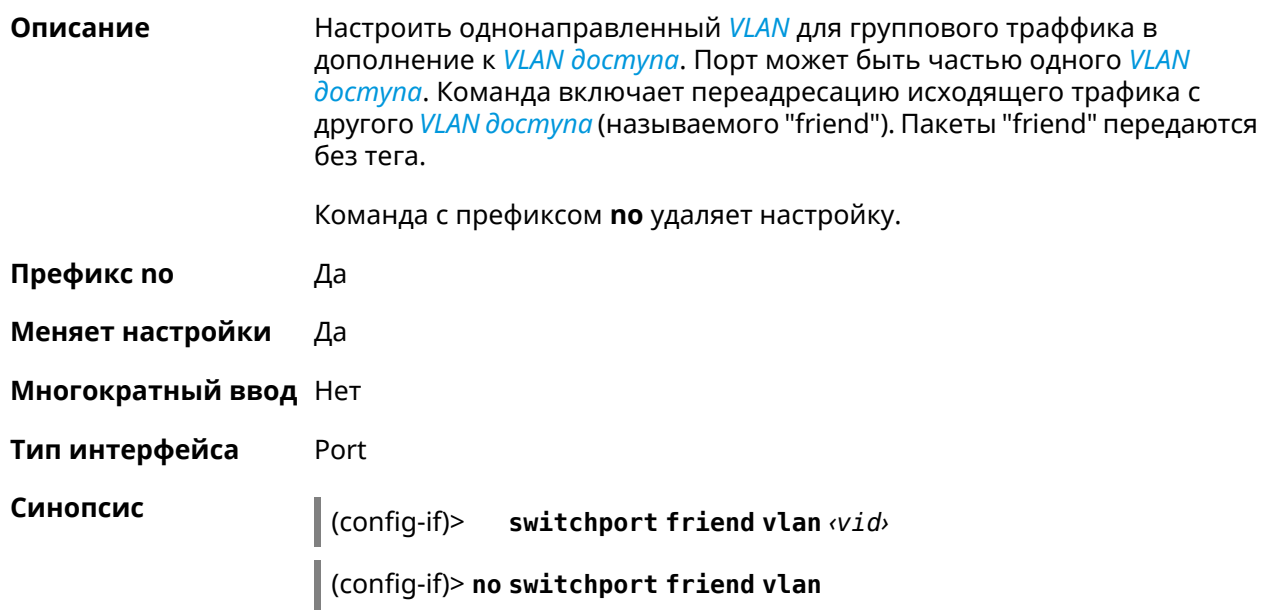

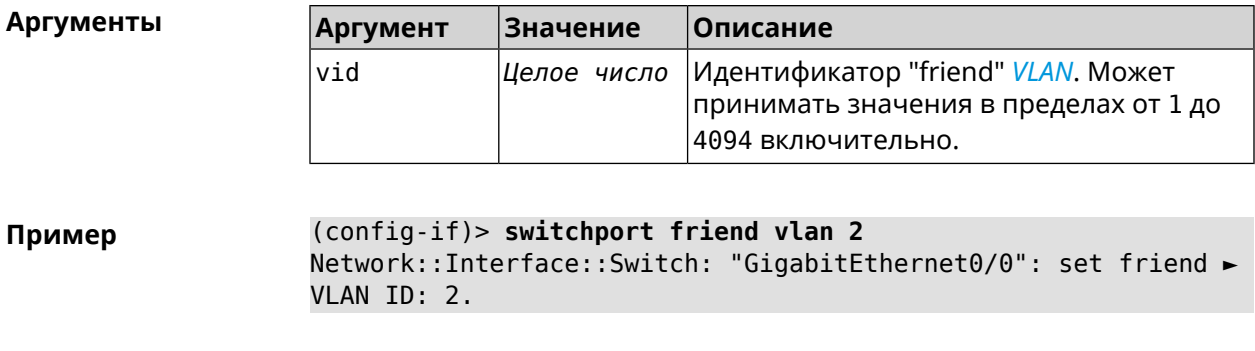

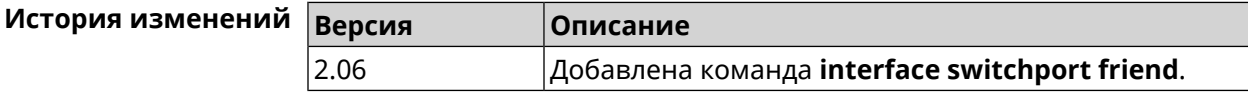

# 3.32.177 interface switchport mode

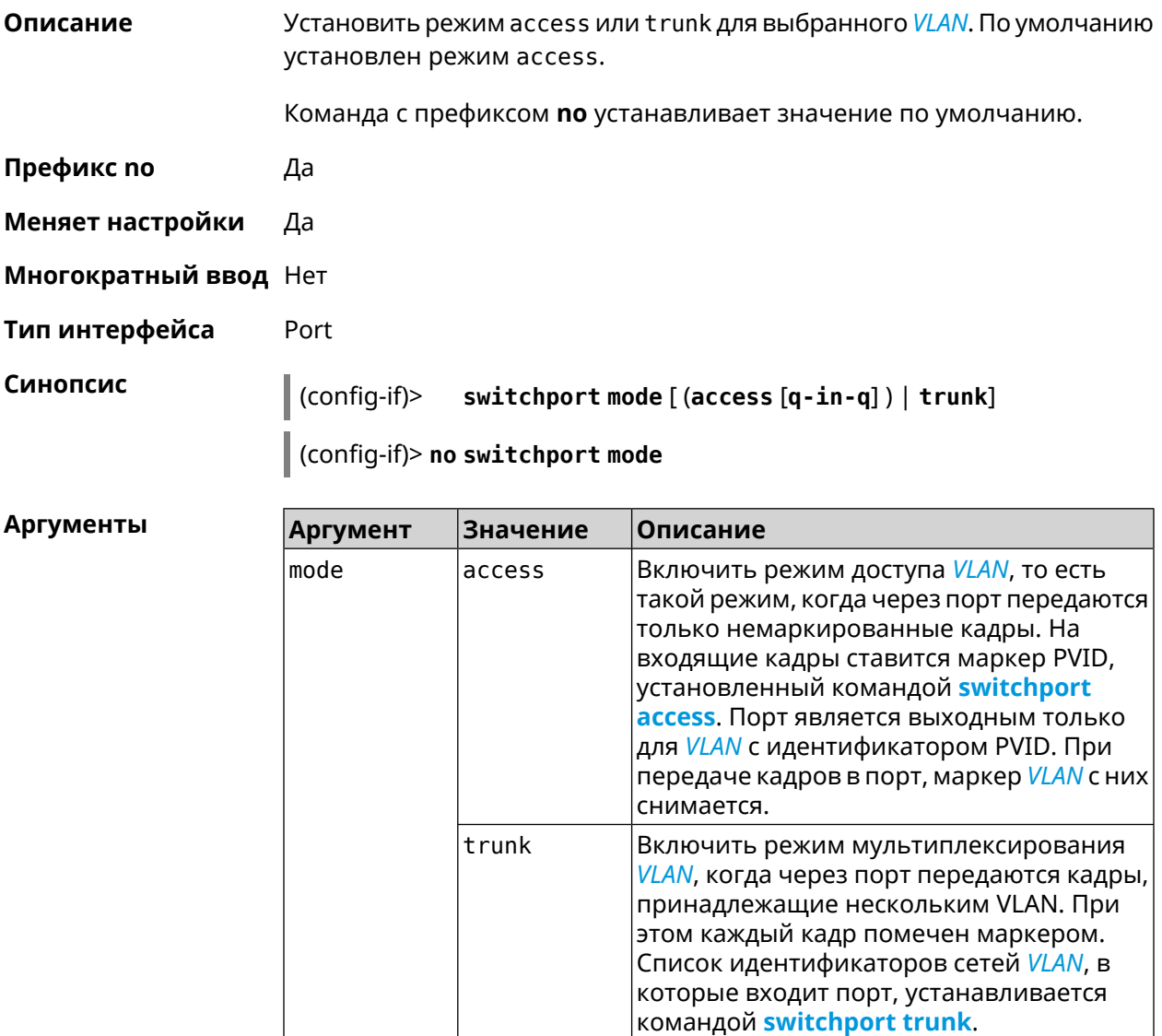

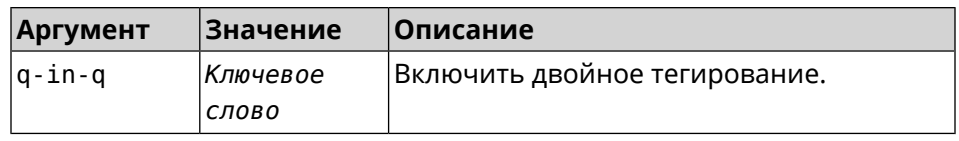

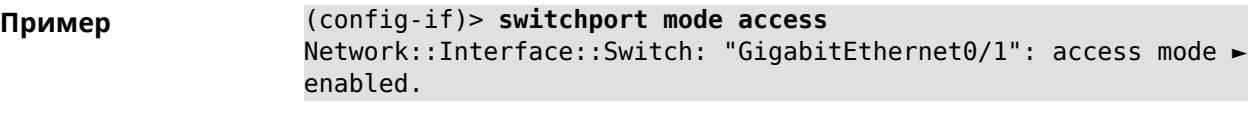

<span id="page-271-0"></span>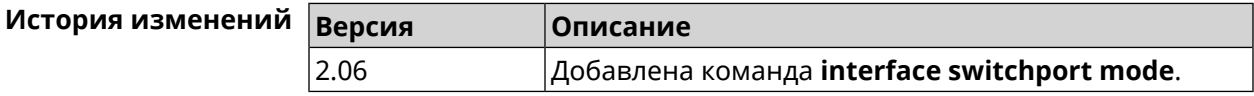

# 3.32.178 interface switchport trunk

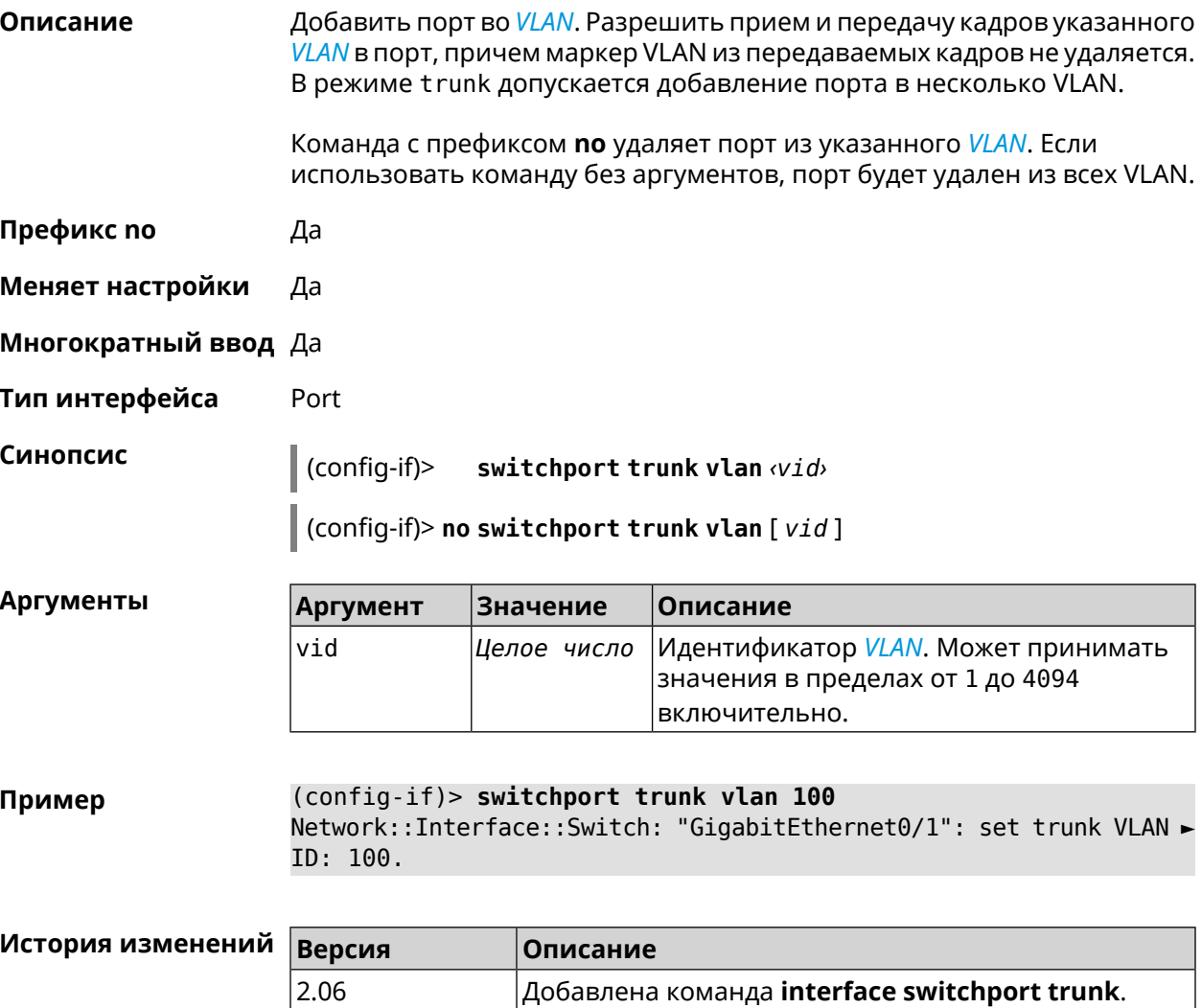

### **3.32.179 interface traffic-counter action disconnect**

**Описание** Прервать связь с провайдером при достижении лимита трафика.

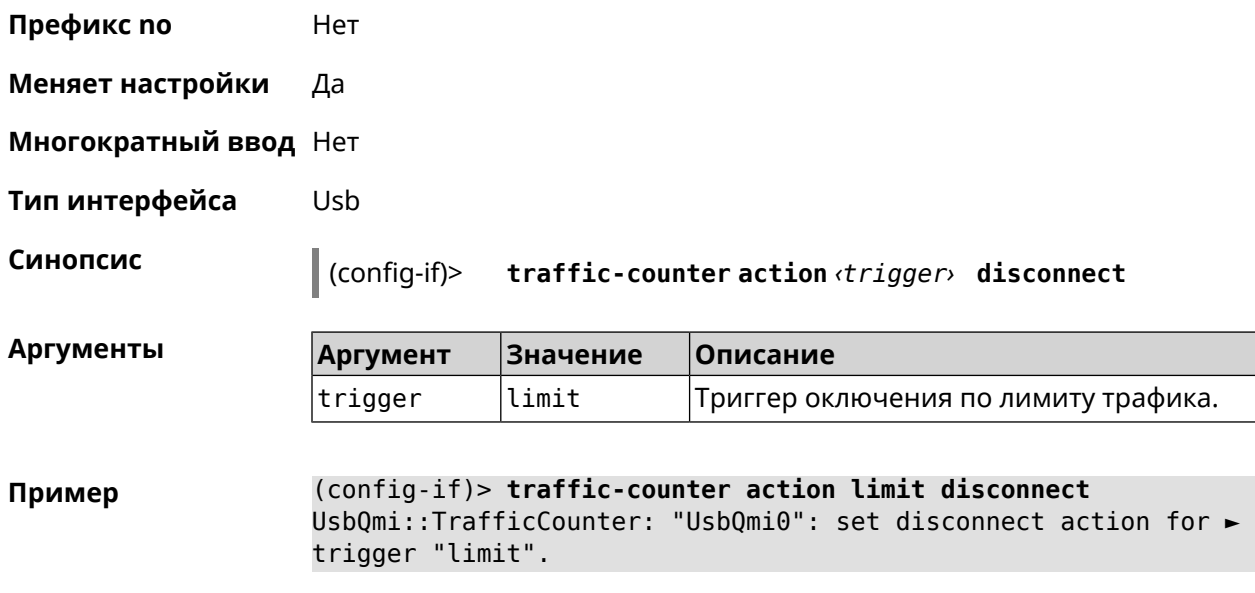

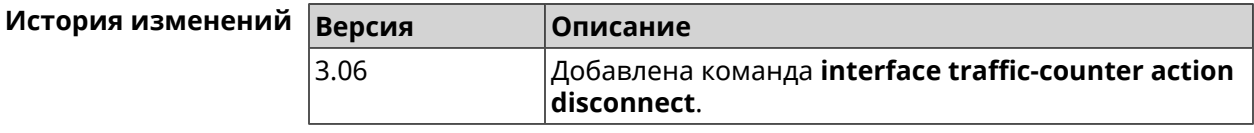

### **3.32.180 interface traffic-counter action sms-alert message**

**Описание** Указать текст *[SMS](#page-666-0)*-оповещения.

**Префикс no** Heт

**Меняет настройки** Да

**Многократный ввод** Нет

**Тип интерфейса** Usb

**Синопсис** (config-if)> **traffic-counter action** *‹trigger›* **sms-alert message** *‹message›*

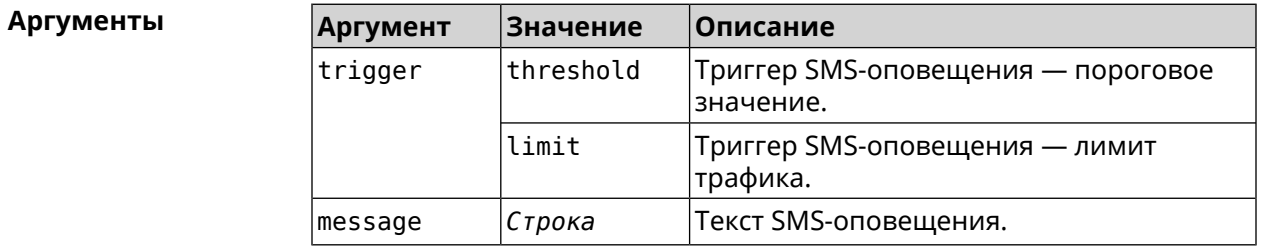

**Пример** (config-if)> **traffic-counter action threshold sms-alert message ► TEXT** UsbQmi::TrafficCounter: "UsbQmi0": set message for trigger ► "threshold".

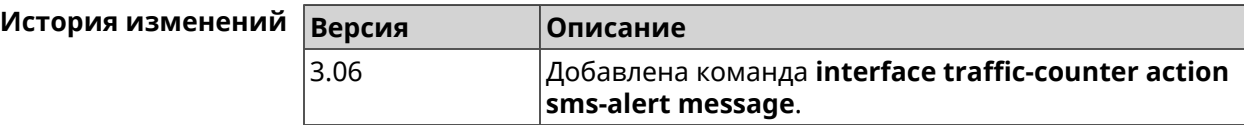

#### **3.32.181 interface traffic-counter action sms-alert phone**

**Описание** Указать номера телефонов для *[SMS](#page-666-0)*-оповещения.

**Префикс no** Heт

**Меняет настройки** Да

**Многократный ввод** Да

**Тип интерфейса** Usb

**Синопсис** (config-if)> **traffic-counter action** *‹trigger›* **sms-alert phone** *‹phone›*

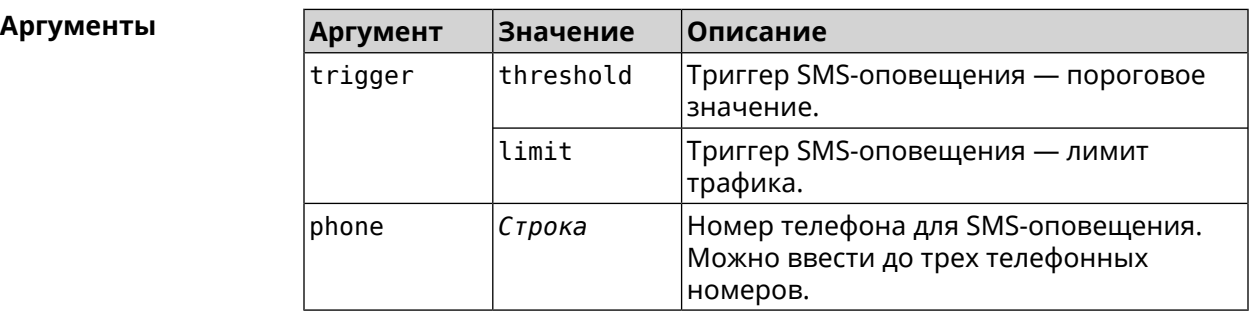

**Пример** (config-if)> **traffic-counter action threshold sms-alert phone ► +71112223344** UsbQmi::TrafficCounter: "UsbQmi0": add phone number ► "+71112223344" for action "threshold".

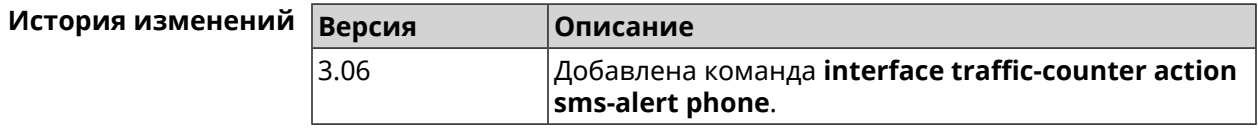

#### **3.32.182 interface traffic-counter enable**

**Описание** Включить счетчик мобильного трафика. По умолчанию опция отключена.

Команда с префиксом **no** отключает счетчик.

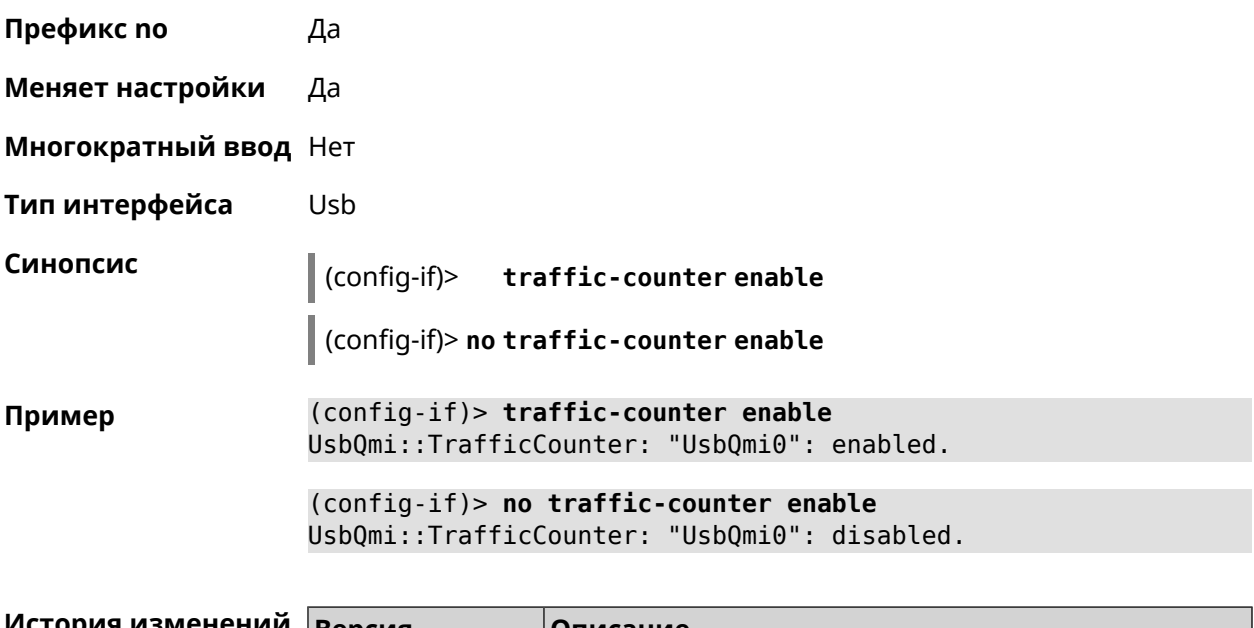

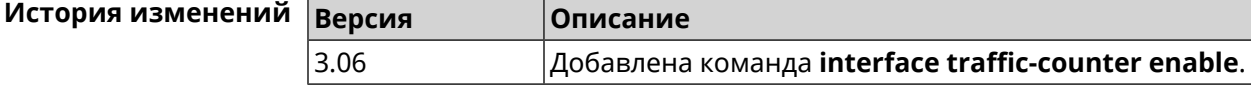

# **3.32.183 interface traffic-counter limit**

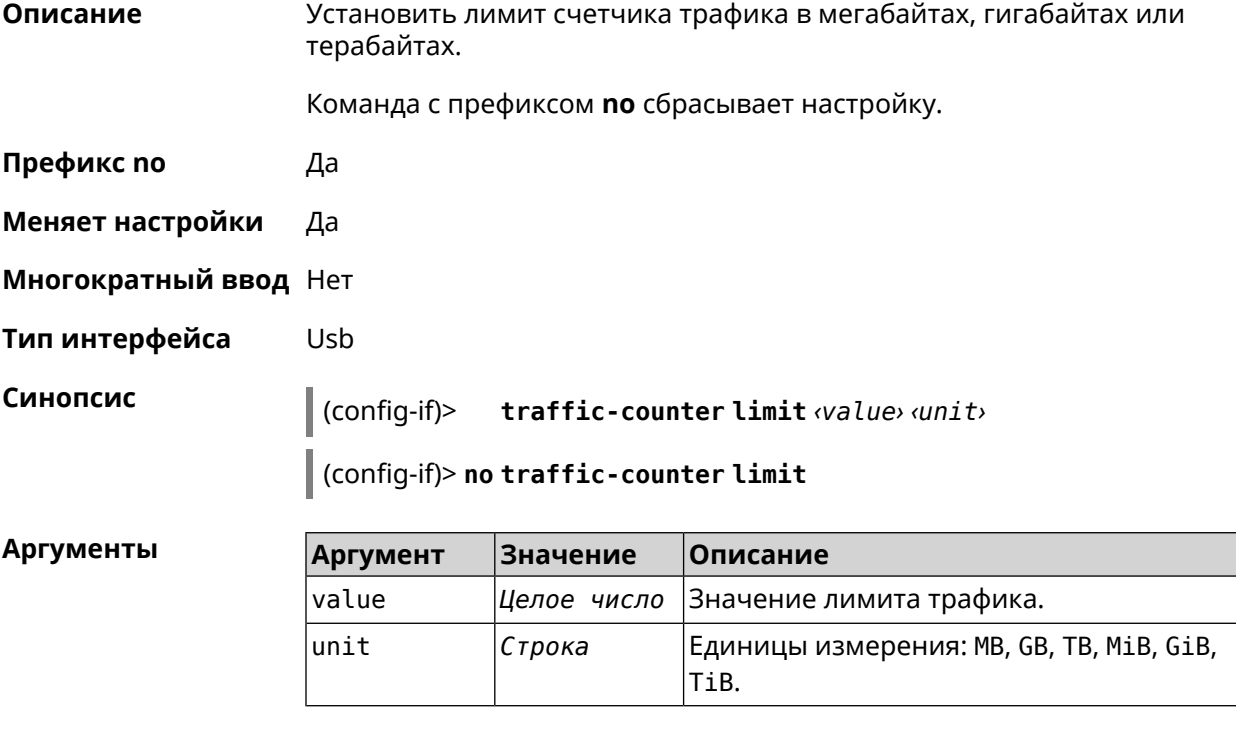

**Пример** (config-if)> **traffic-counter limit 4 TB** UsbQmi::TrafficCounter: "UsbQmi0": set limit to 4 TB. (config-if)> **no traffic-counter limit** UsbQmi::TrafficCounter: "UsbQmi0": reset limit.

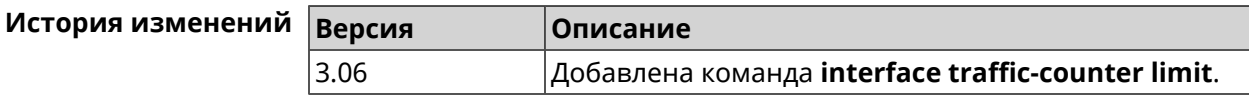

### **3.32.184 interface traffic-counter monthly**

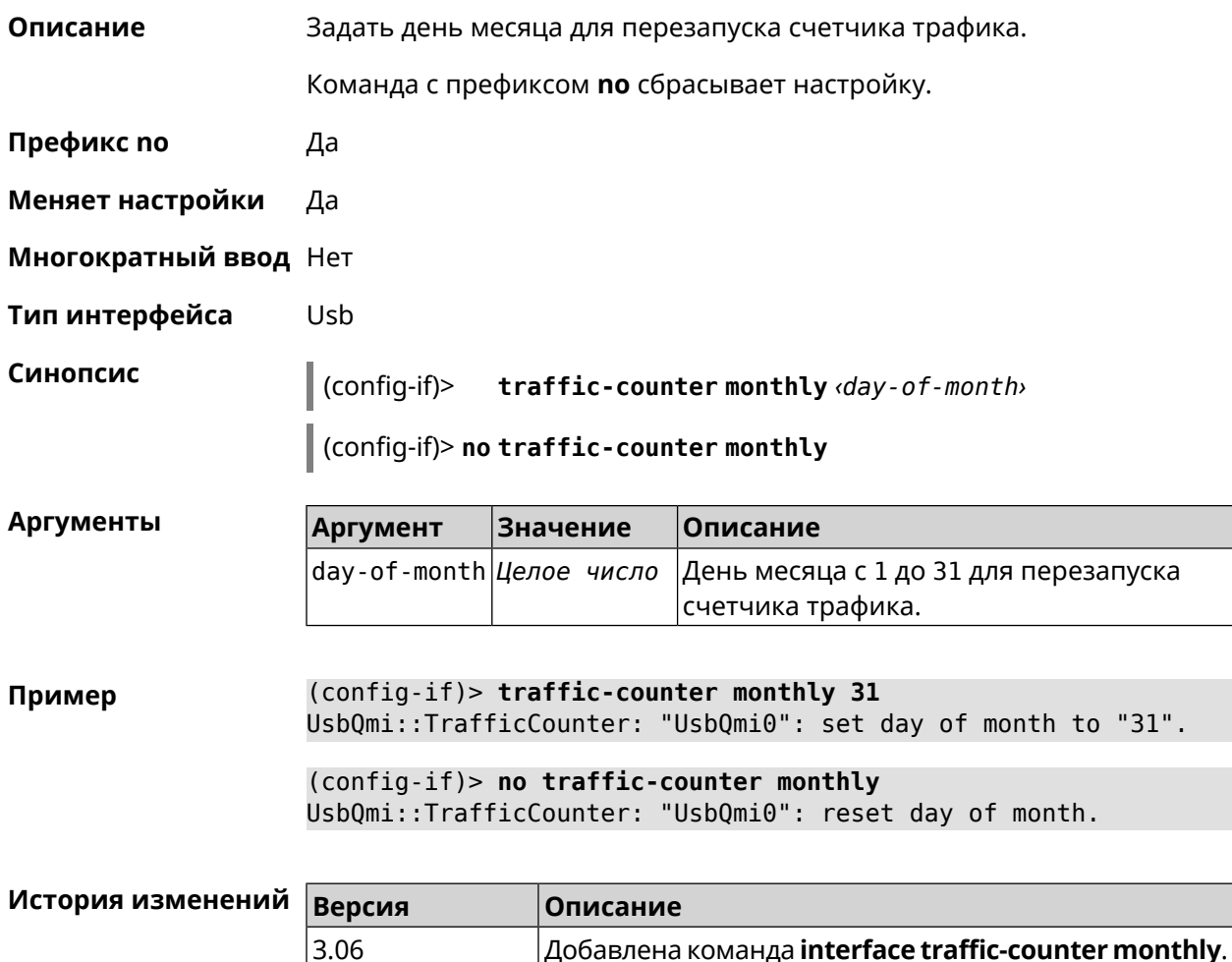

#### **3.32.185 interface traffic-counter set**

**Описание** Задать текущее значение счетчика трафика.

**Префикс no** Heт

**Меняет настройки** Да

**Многократный ввод** Нет

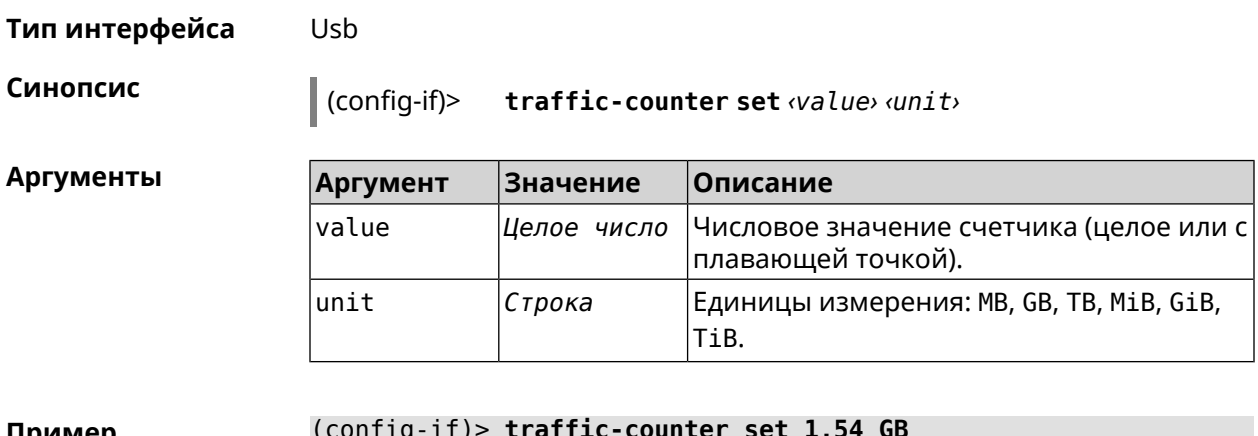

**Пример** (config-if)> **traffic-counter set 1.54 GB** UsbQmi::TrafficCounter: "UsbQmi0": set value to 1.54 GB.

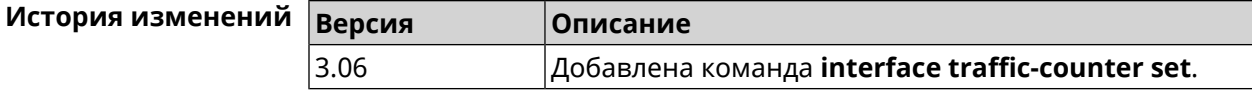

## **3.32.186 interface traffic-counter threshold**

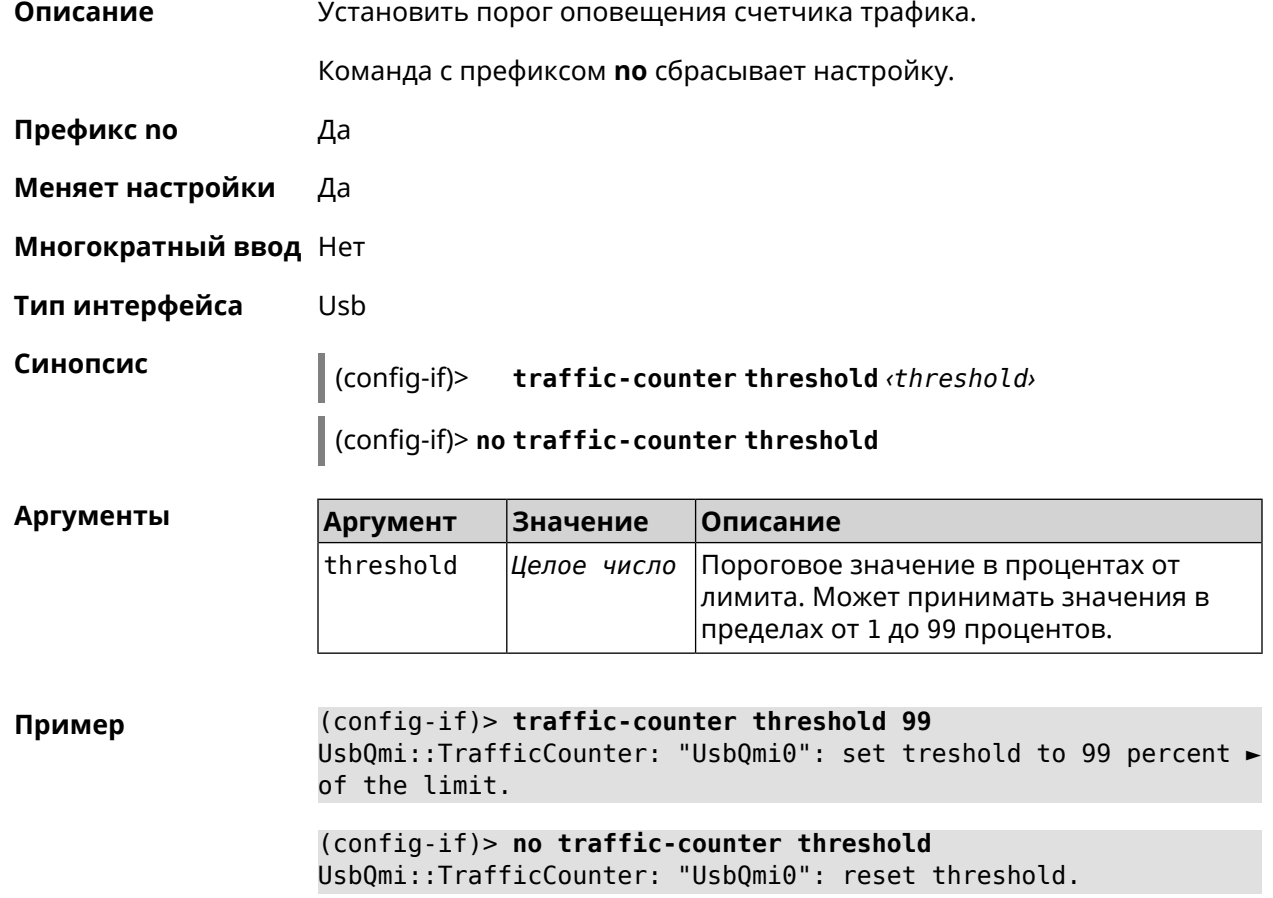

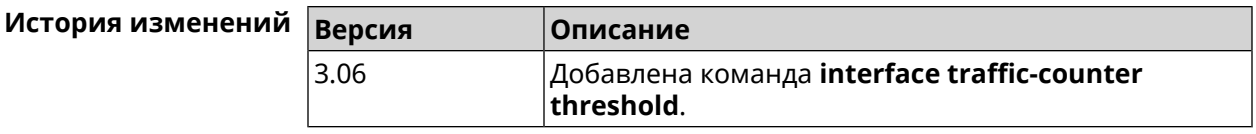

#### **3.32.187 interface traffic-shape**

**Описание** Установить предел скорости передачи данных для указанного интерфейса в обе стороны. По умолчанию скорость не ограничена.

Команда с префиксом **no** удаляет настройку.

- **Префикс no** Да
- **Меняет настройки** Да
- **Многократный ввод** Нет

**Синопсис** (config-if)> **traffic-shape rate** *‹rate›* [ **asymmetric** *‹upstream-rate›* ] [ **schedule** *‹schedule›* ]

(config-if)> **no traffic-shape**

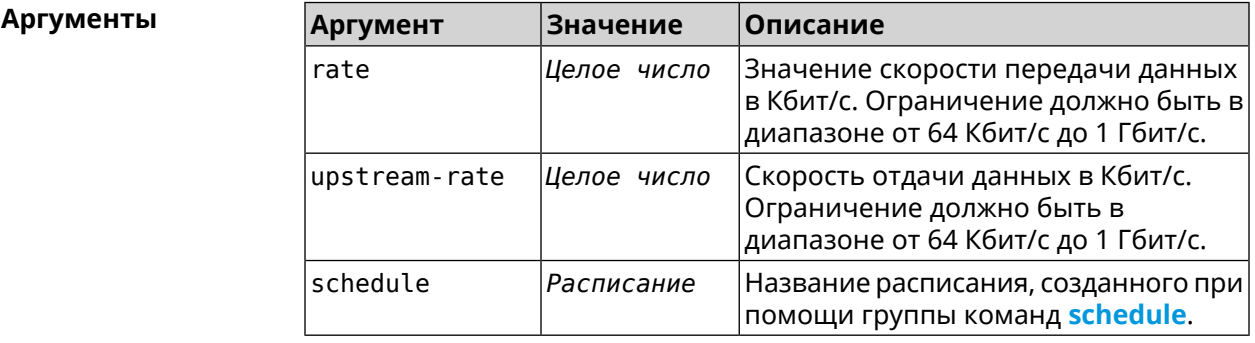

**Пример** (config-if)> **traffic-shape rate 800** TrafficControl::Manager: "AccessPoint" interface rate limited ► to 800 Kbps. (config-if)> **traffic-shape rate 80 asymmetric 64**

TrafficControl::Manager: "WifiMaster1/WifiStation0" interface ► rate limited to 80/64 kbit/s.

(config-if)> **no traffic-shape** TrafficControl::Manager: Rate limit removed for ► "WifiMaster1/WifiStation0" interface.

#### **История** изменений

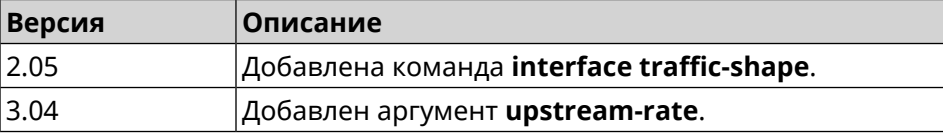

## **3.32.188 interface tunnel destination**

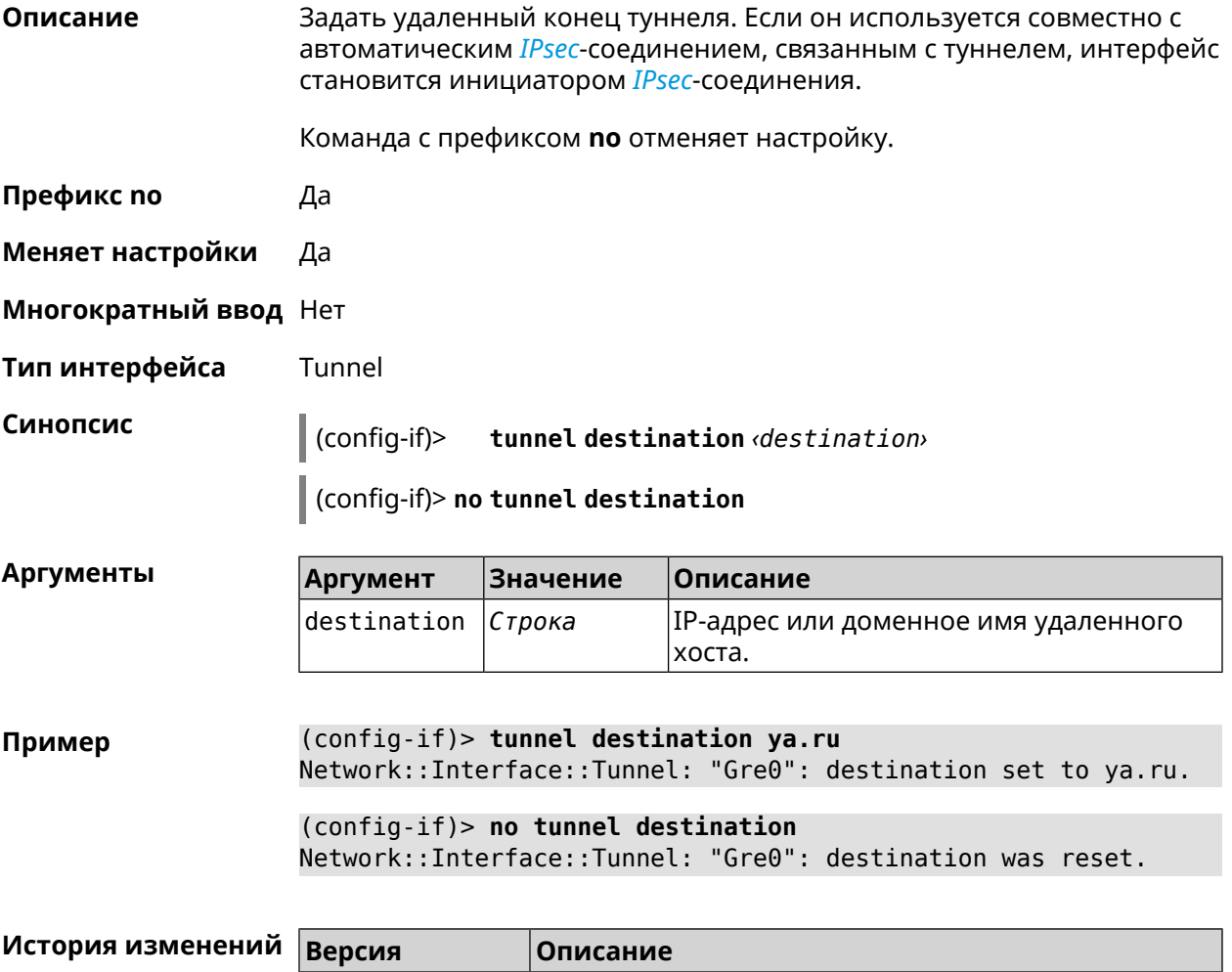

2.08 Добавлена команда **interface tunnel destination**.

# **3.32.189 interface tunnel eoip id**

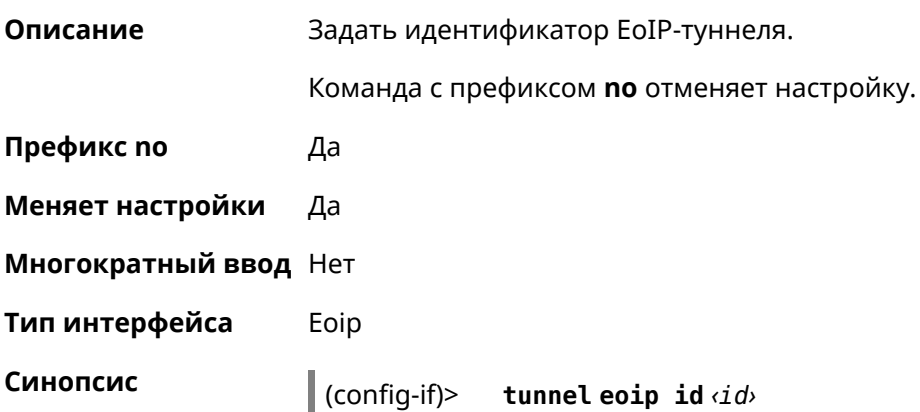

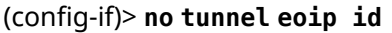

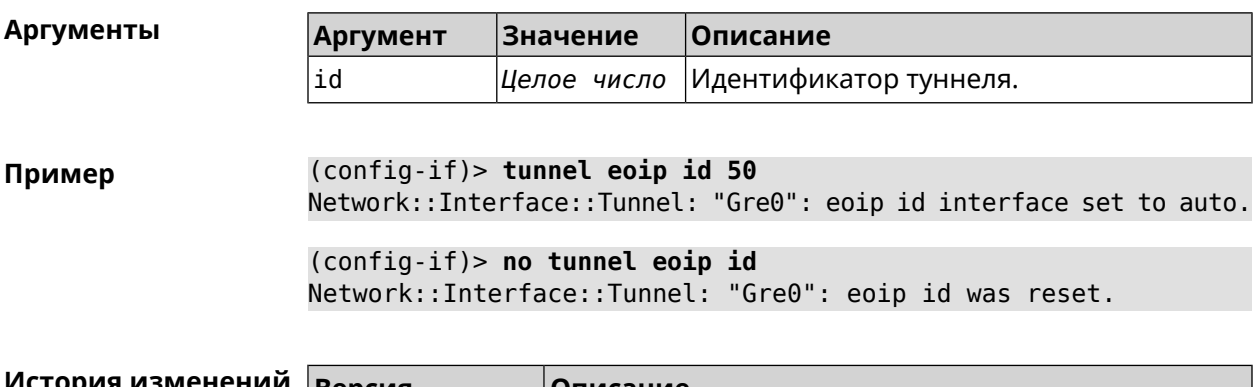

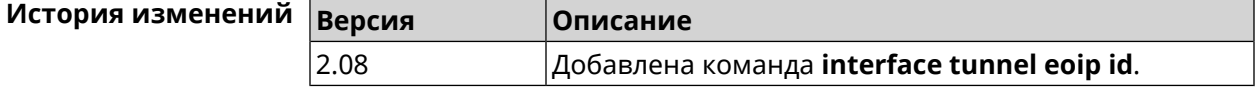

## **3.32.190 interface tunnel gre keepalive**

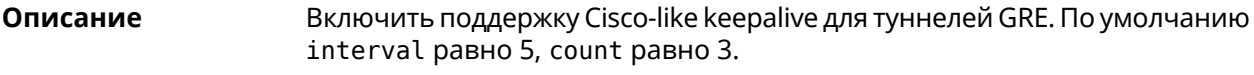

Команда с префиксом **no** удаляет настройку.

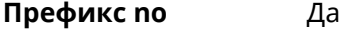

**Меняет настройки** Да

**Многократный ввод** Нет

**Тип интерфейса** Tunnel

**Синопсис** (config-if)> **tunnel gre keepalive** *‹interval›* [*count*]

(config-if)> **no tunnel gre keepalive**

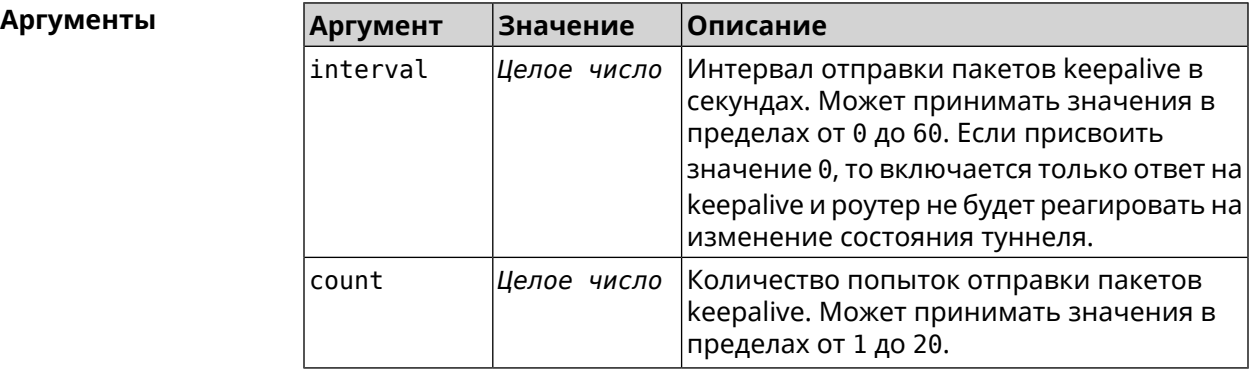

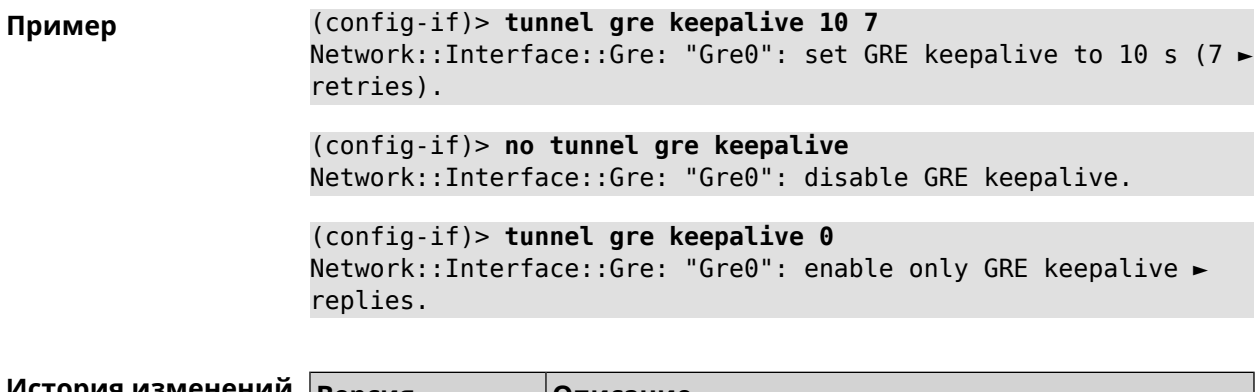

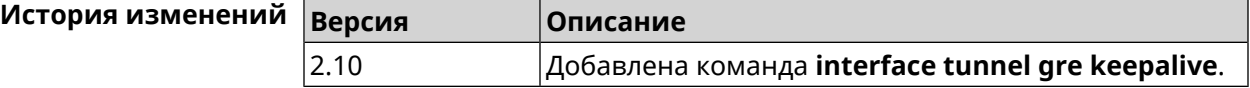

#### **3.32.191 interface tunnel source**

**Описание** Задать локальный конец туннеля. Если он используется совместно с автоматическим *[IPsec](#page-660-0)*-соединением, связанным с туннелем, то включается режим приема соединений IPsec IKE на установление защищенного туннеля.

- **Префикс no** Нет
- **Меняет настройки** Да
- **Многократный ввод** Нет
- **Тип интерфейса** Tunnel
- 

**Синопсис** (config-if)> **tunnel source** (**auto** <sup>|</sup> *‹interface›* <sup>|</sup> *‹address›*)

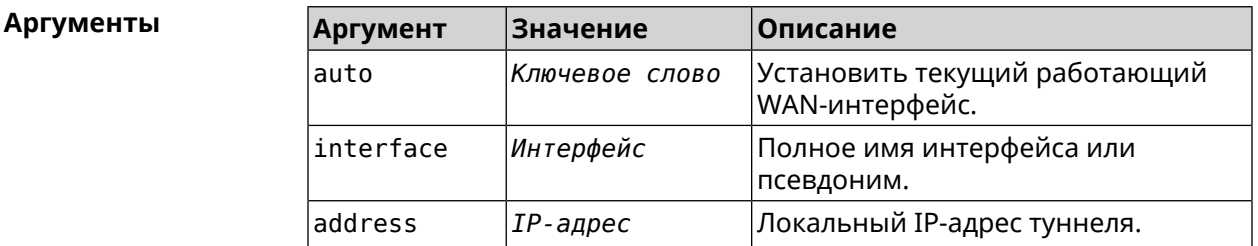

**Пример** (config-if)> **tunnel source auto** Network::Interface::Tunnel: "Gre0": set source interface to auto.

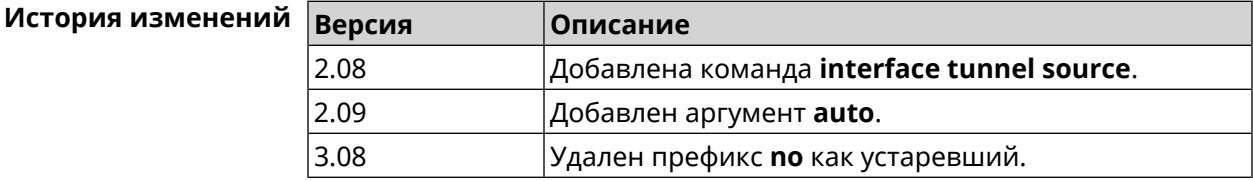

## **3.32.192 interface tx-burst**

**Описание** Включить агрегацию пакетов на уровне Wi-Fi драйвера (Tx Burst). По умолчанию параметр отключен. Команда с префиксом **no** отключает настройку. **Префикс no** Да **Меняет настройки** Да **Многократный ввод** Нет **Синопсис** (config-if)> **tx-burst** (config-if)> **no tx-burst Пример** (config-if)> **tx-burst** Network::Interface::Rtx::WifiMaster: Tx Burst enabled.

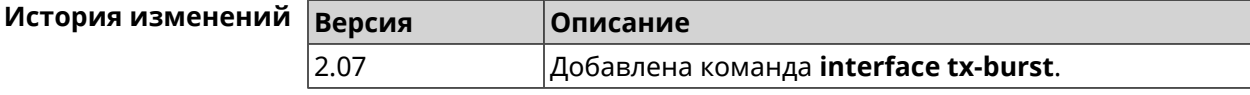

## **3.32.193 interface tx-queue length**

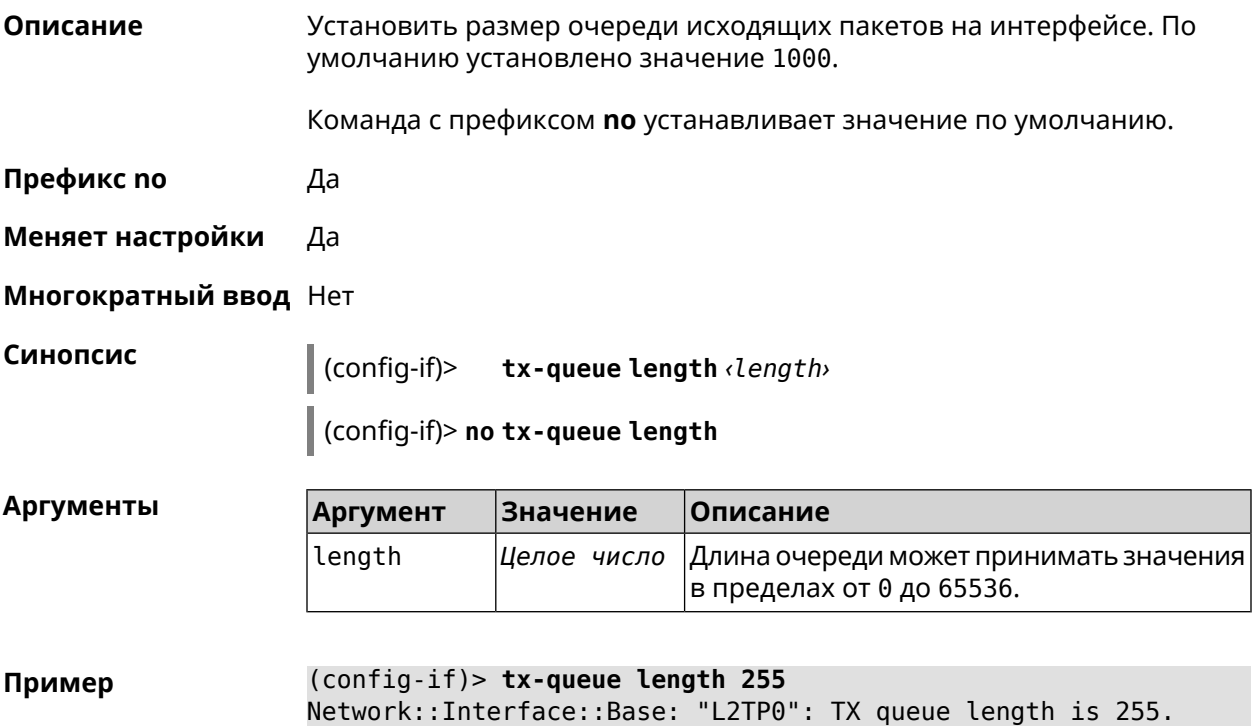

(config-if)> **no tx-queue length** Network::Interface::Base: "L2TP0": TX queue length reset to ► default.

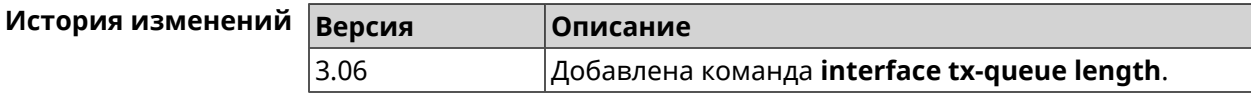

#### **3.32.194 interface tx-queue scheduler cake**

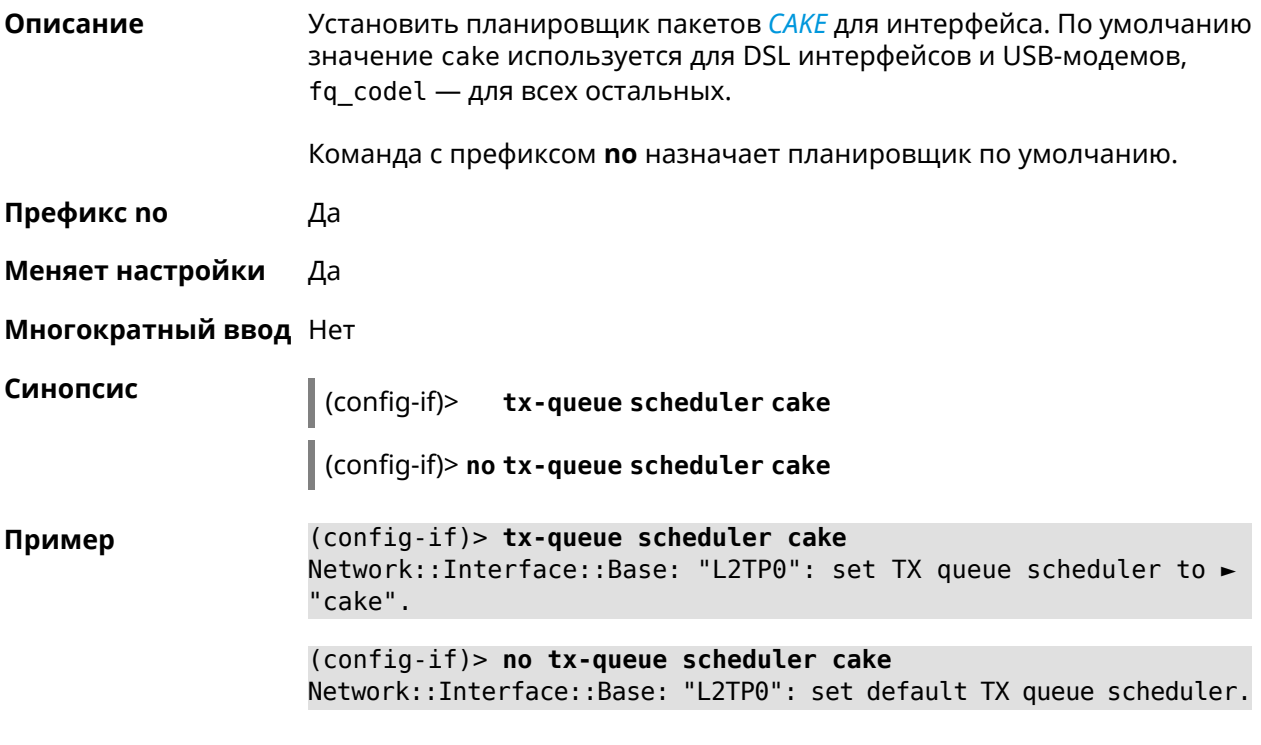

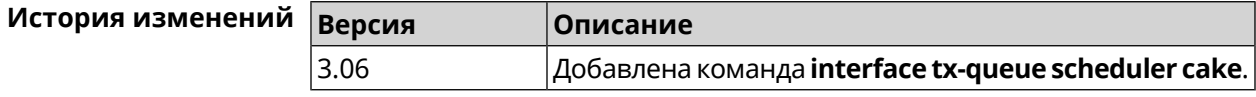

#### **3.32.195 interface tx-queue scheduler fq\_codel**

**Описание** Установить планировщик пакетов *[FQ\\_CODEL](#page-658-1)* для интерфейса. По умолчанию значение cake используется для DSL интерфейсов и USB-модемов, fq\_codel — для всех остальных.

Команда с префиксом **no** назначает планировщик по умолчанию.

**Префикс no** Да

**Меняет настройки** Да

**Многократный ввод** Нет

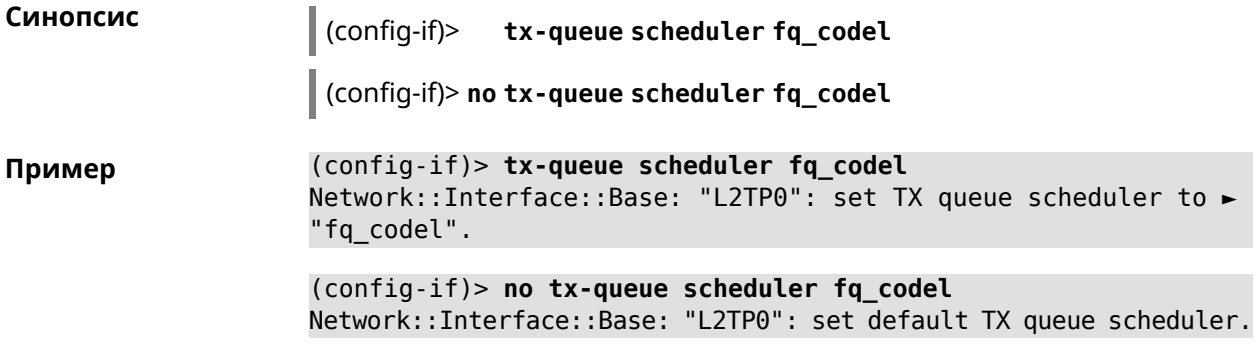

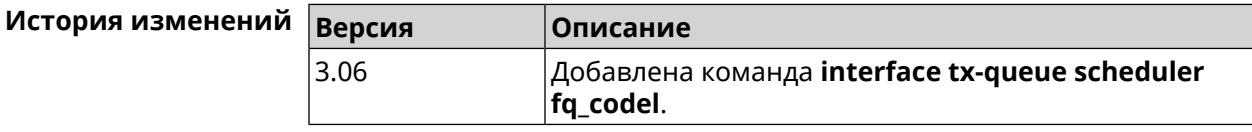

## 3.32.196 interface up

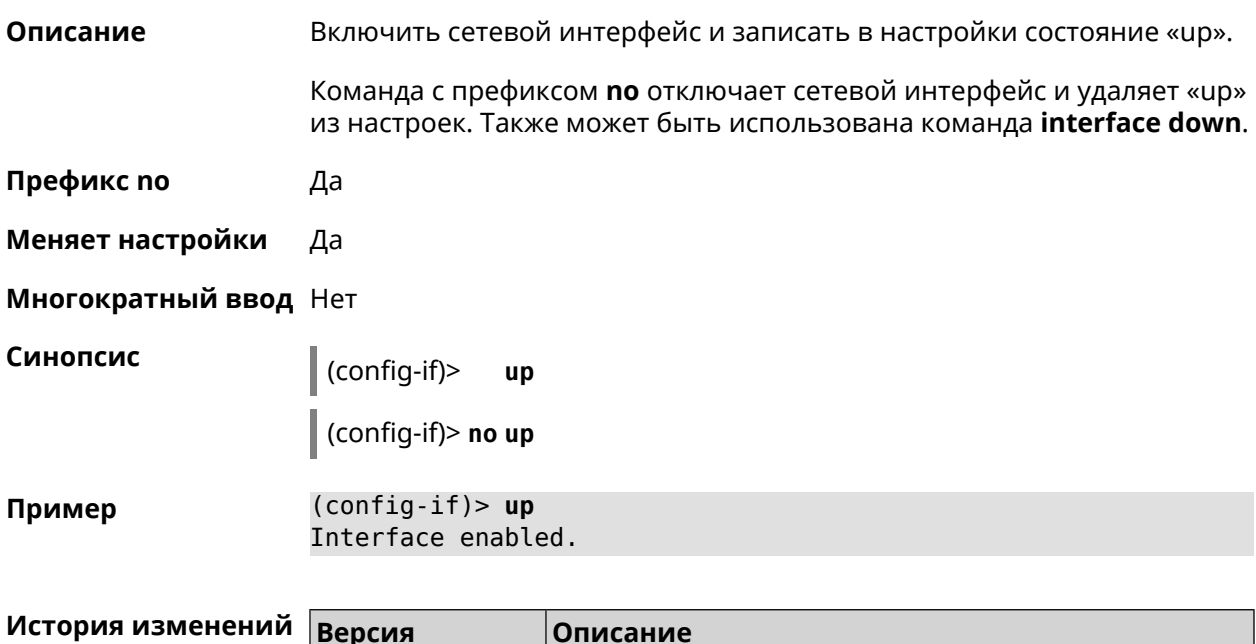

Добавлена команда interface up.

## 3.32.197 interface usb acq

2.00

Описание Зафиксировать режим 3G\LTE для USB-модемов Huawei.

Команда с префиксом по удаляет настройку.

Префикс по Да

Меняет настройки Да

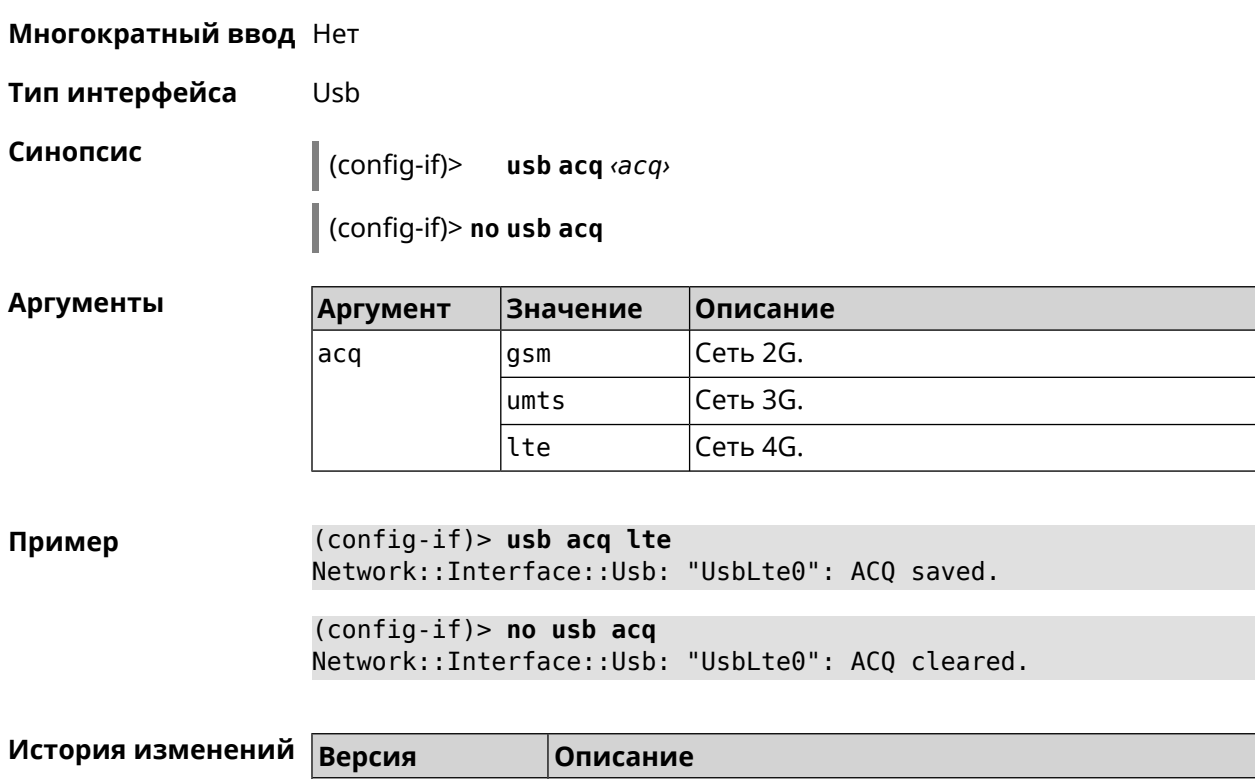

### **3.32.198 interface usb apn**

**Описание** Назначить имя точки доступа (APN) для USB-модема в NDIS режиме. Модем перезагружается после применения команды.

2.09 Добавлена команда **interface usb acq**.

Команда с префиксом **no** удаляет настройку.

- **Префикс no** Да
- **Меняет настройки** Да
- **Многократный ввод** Нет
- **Тип интерфейса** Usb

**Синопсис** (config-if)> **usb apn** *‹apn›*

(config-if)> **no usb apn**

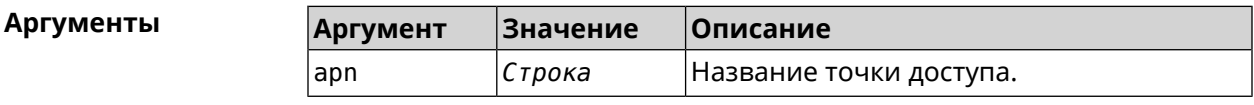

**Пример** (config-if)> **usb apn example.net** Network::Interface::Usb: "UsbModem0": APN saved.

 $(config-if)$  no usb apn Network::Interface::Usb: "UsbModem0": APN cleared.

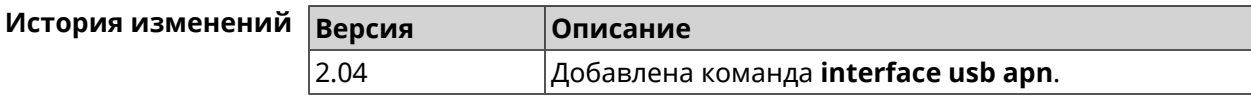

#### 3.32.199 interface usb device-id

Описание Добавить информацию о модели и производителе USB-модема в интерфейс. Это необходимо для привязки модема к интерфейсу. Если есть интерфейс UsbModem[N] с совпадающим DeviceID, то при подключении модема произойдет автоматическая привязка его к интерфейсу. Если такого интерфейса нет, он будет создан автоматически с DeviceID подключенного модема. Команда с префиксом по удаляет настройку. Префикс по Да Меняет настройки Да Многократный ввод Нет Тип интерфейса Usb Синопсис  $\vert$  (config-if)> usb device-id <vendor> <model> (config-if)> no usb device-id **Аргументы** Описание **Аргумент** Значение vendor Строка Информация о производителе. Iehom Строка Информация о модели модема. (config-if) > usb device-id 12d1 1001 Пример Device ID saved. История изменений **Версия Описание** 2.00 Добавлена команда interface usb device-id.

## 3.32.200 interface usb power-cycle

Отключить питание на usb-модеме на заданный промежуток времени. Описание Эта функция используется для аппаратного сброса usb-модема в случае зависания.

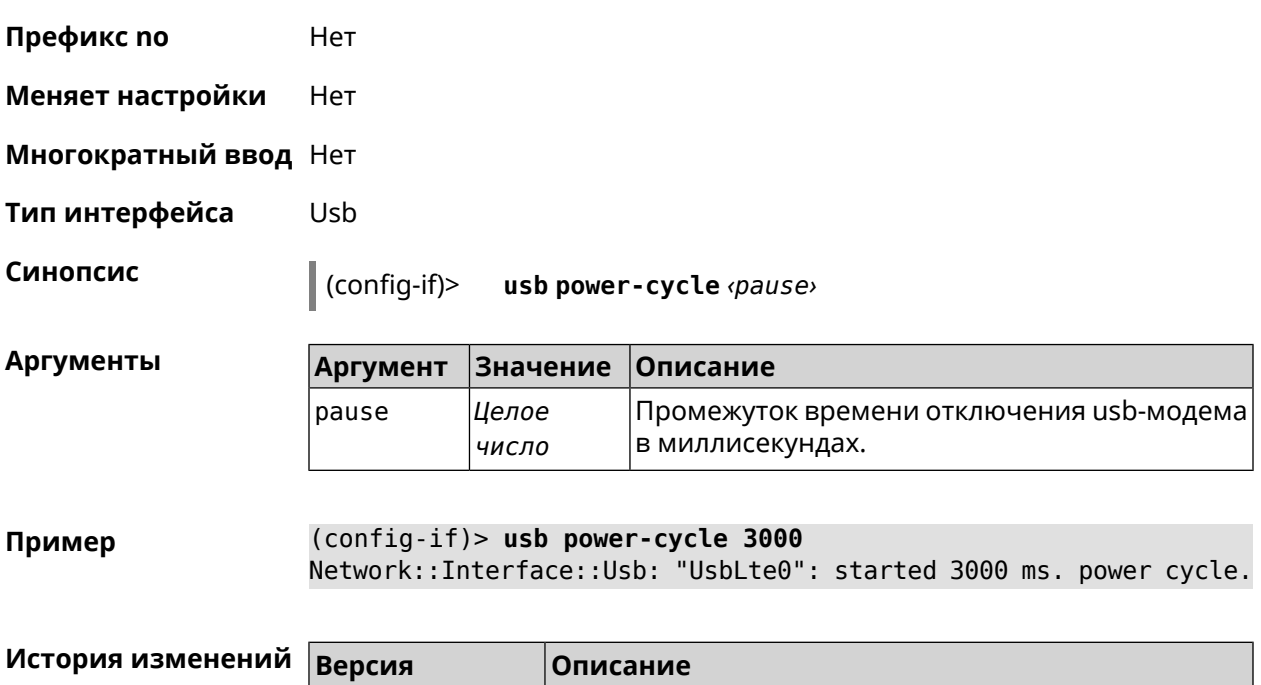

## **3.32.201 interface usb power-fail**

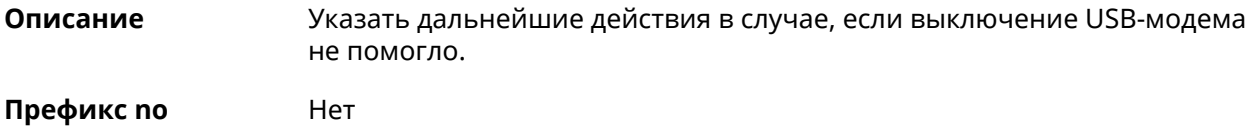

**Меняет настройки** Да

**Многократный ввод** Heт

**Тип интерфейса** Usb

**Синопсис** (config-if)> **usb power-fail** *‹interval›* ( **retry** *‹pause›* <sup>|</sup> **reboot**)

2.03 Добавлена команда **interface usb power-cycle**.

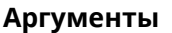

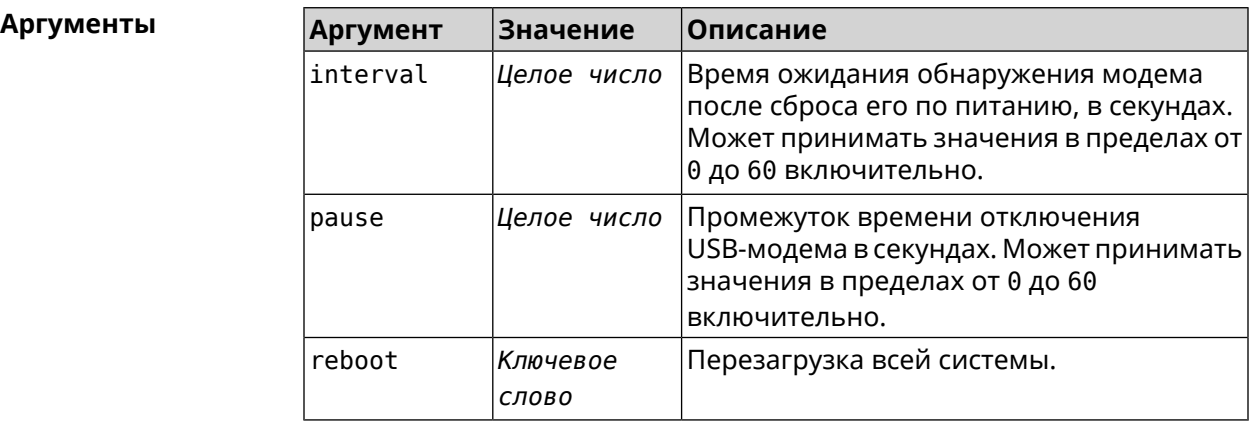

**Пример** (config-if)> **usb power-fail 60 reboot** Network::Interface::Usb: "YotaOne1": enabled power fail action: ► reboot.

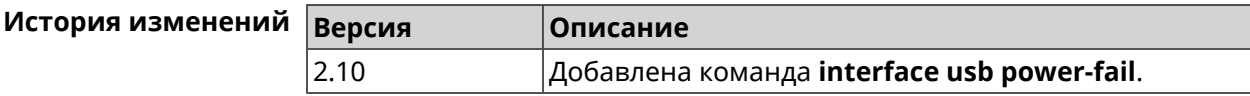

#### **3.32.202 interface usb wwan-force-connected**

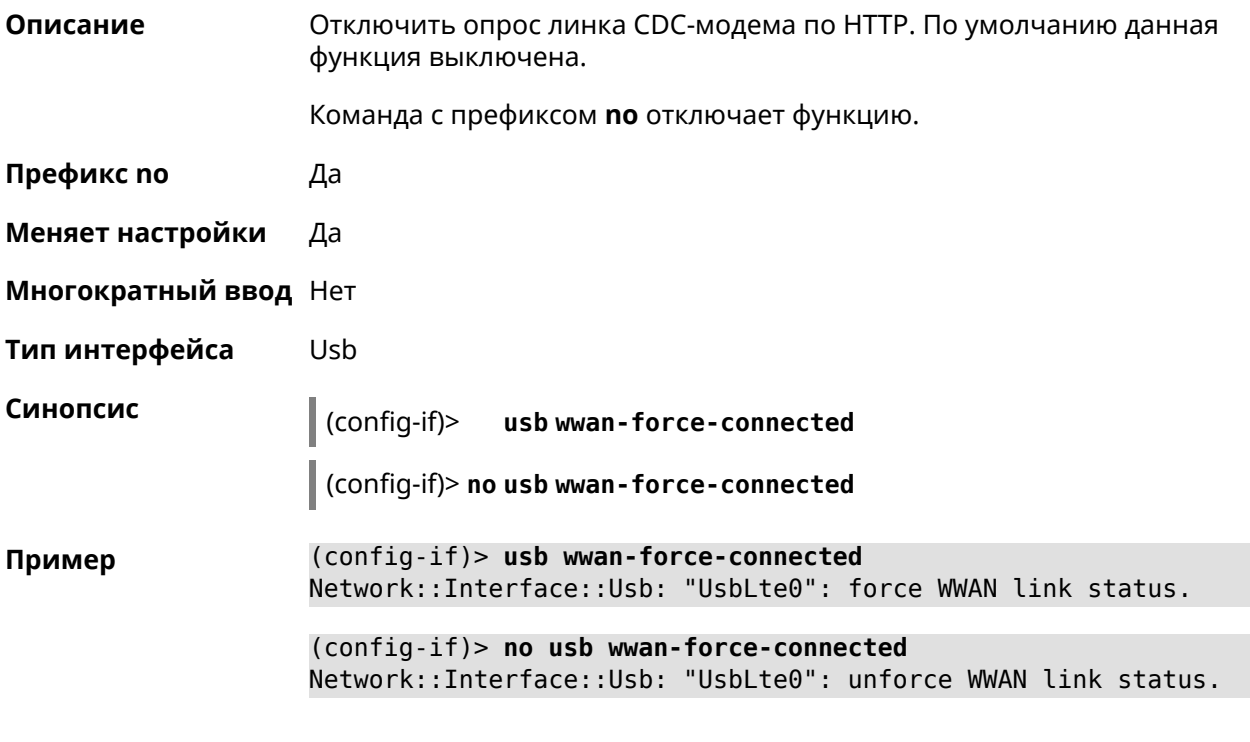

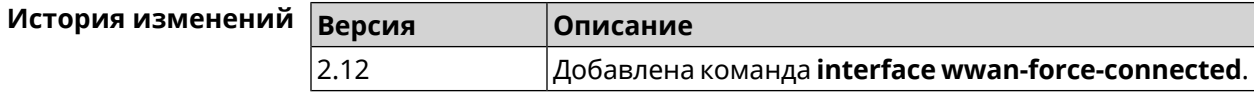

#### **3.32.203 interface web-api address**

**Описание** Указать IP-адрес для доступа к веб-интерфейсу модема, подключенного к маршрутизатору.

Команда с префиксом **no** удаляет адрес.

**Префикс no** Да

**Меняет настройки** Да

**Многократный ввод** Нет

**Тип интерфейса** Usb
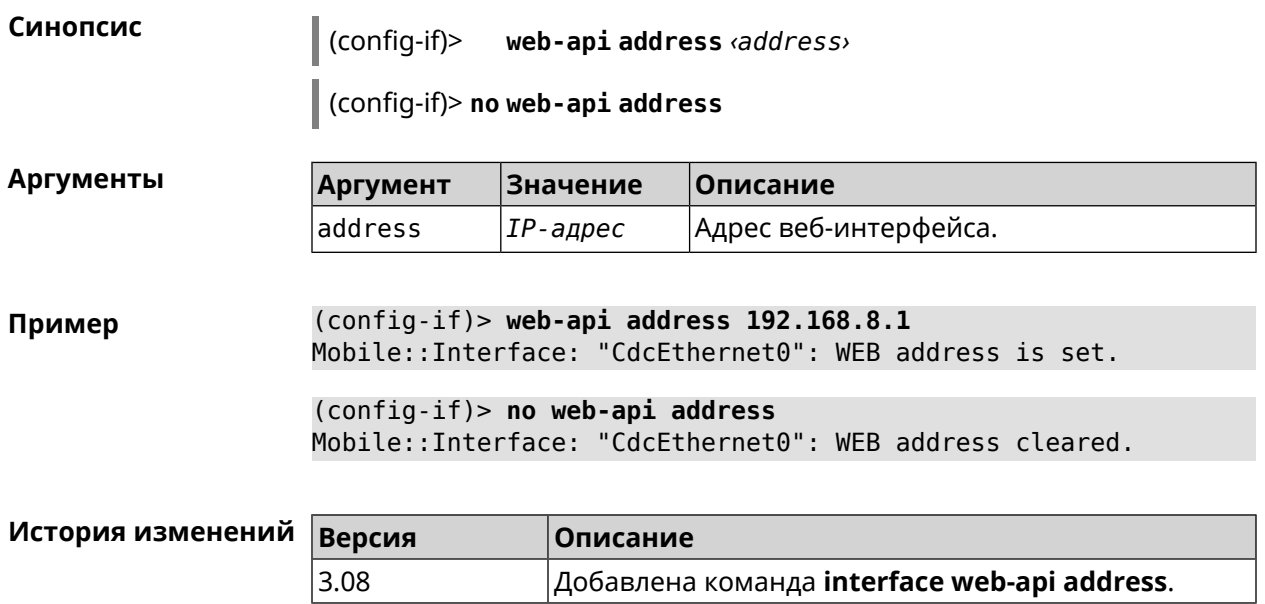

# **3.32.204 interface web-api login**

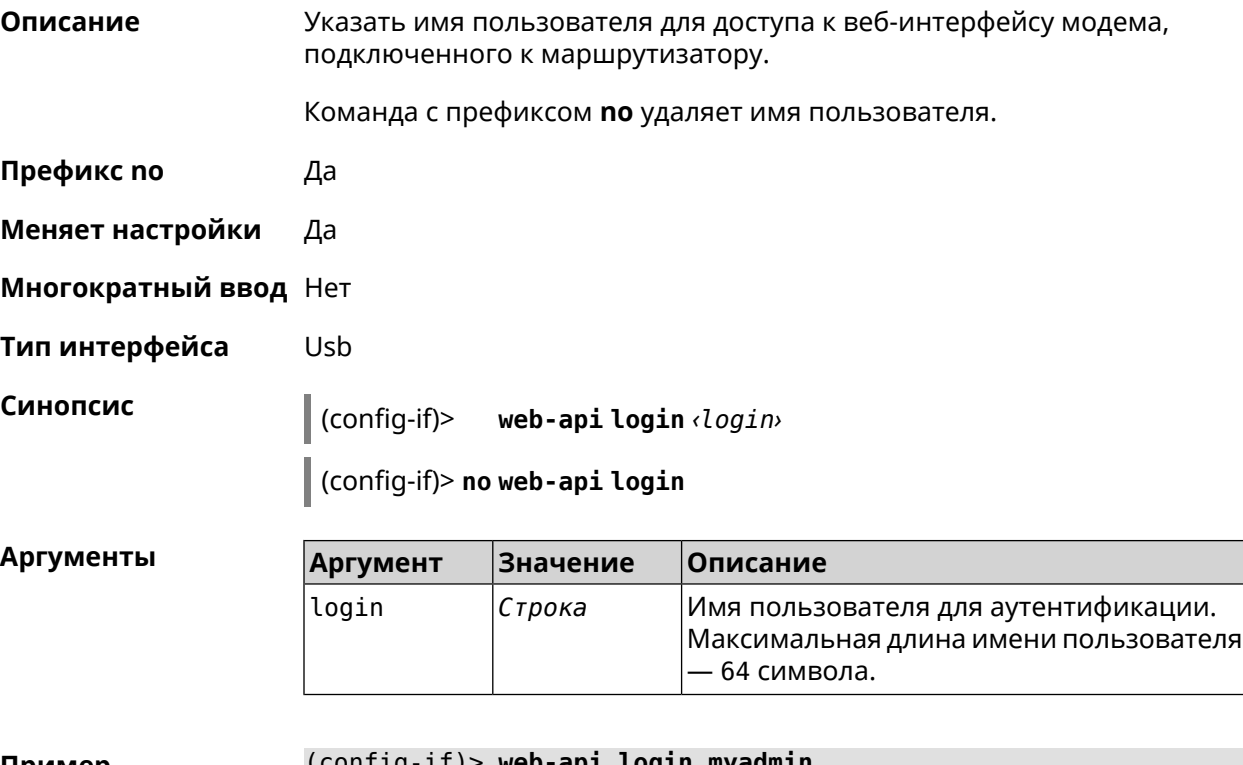

**Пример** (config-if)> **web-api login myadmin** Mobile::Interface: "CdcEthernet0": WEB login is set. (config-if)> **no web-api login**

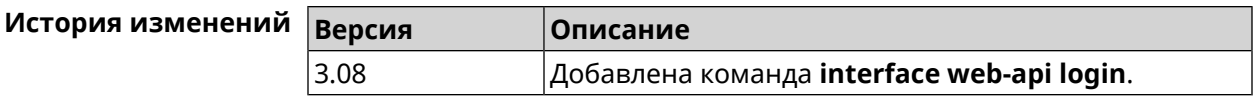

### **3.32.205 interface web-api password**

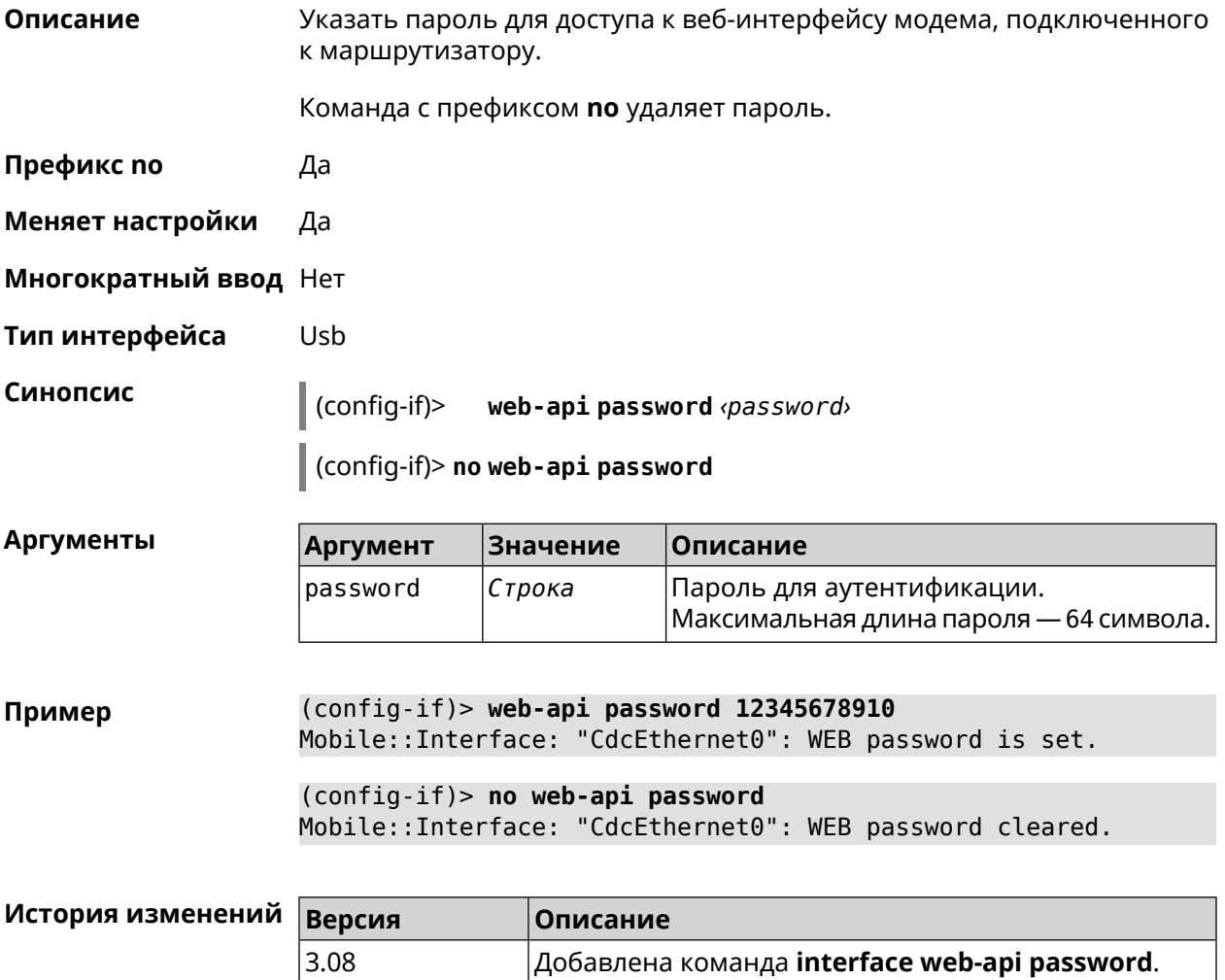

#### **3.32.206 interface wireguard listen-port**

**Описание** Назначить номер порта *[UDP](#page-667-0)*, на который принимаются входящие подключения. По умолчанию номер порта не определен.

Команда с префиксом **no** сбрасывает значение порта.

**Префикс no** Да

**Меняет настройки** Да

**Многократный ввод** Нет

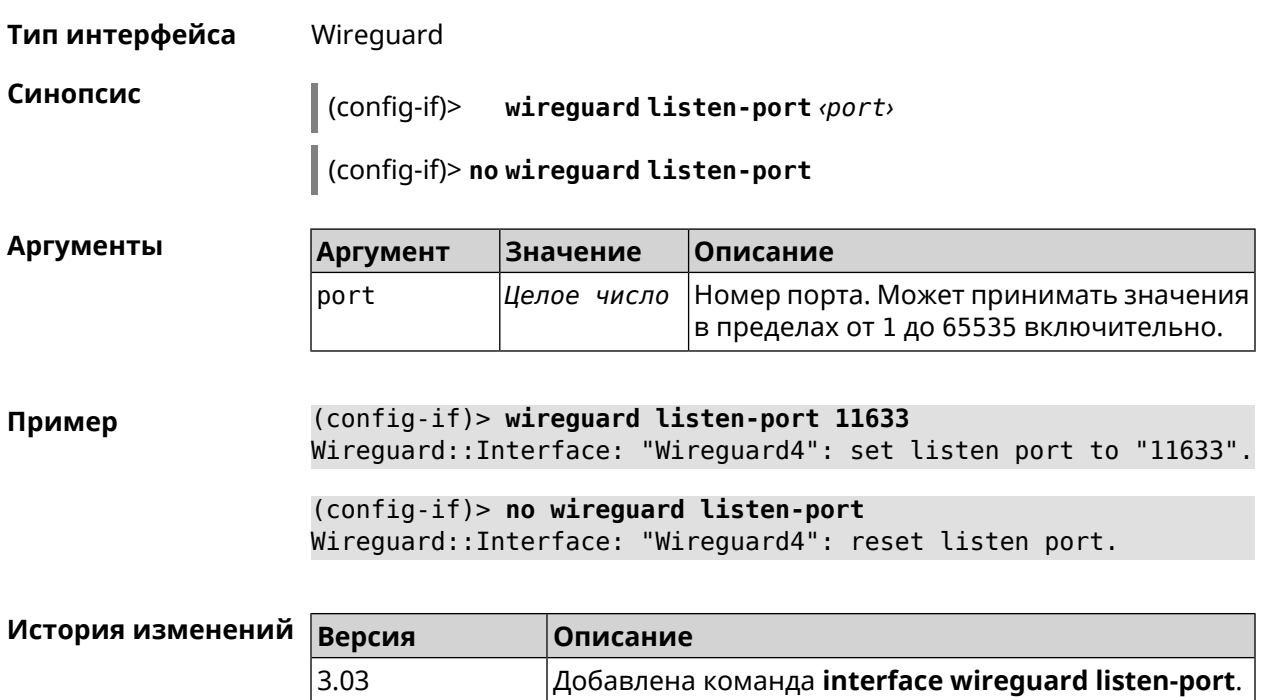

# **3.32.207 interface wireguard peer**

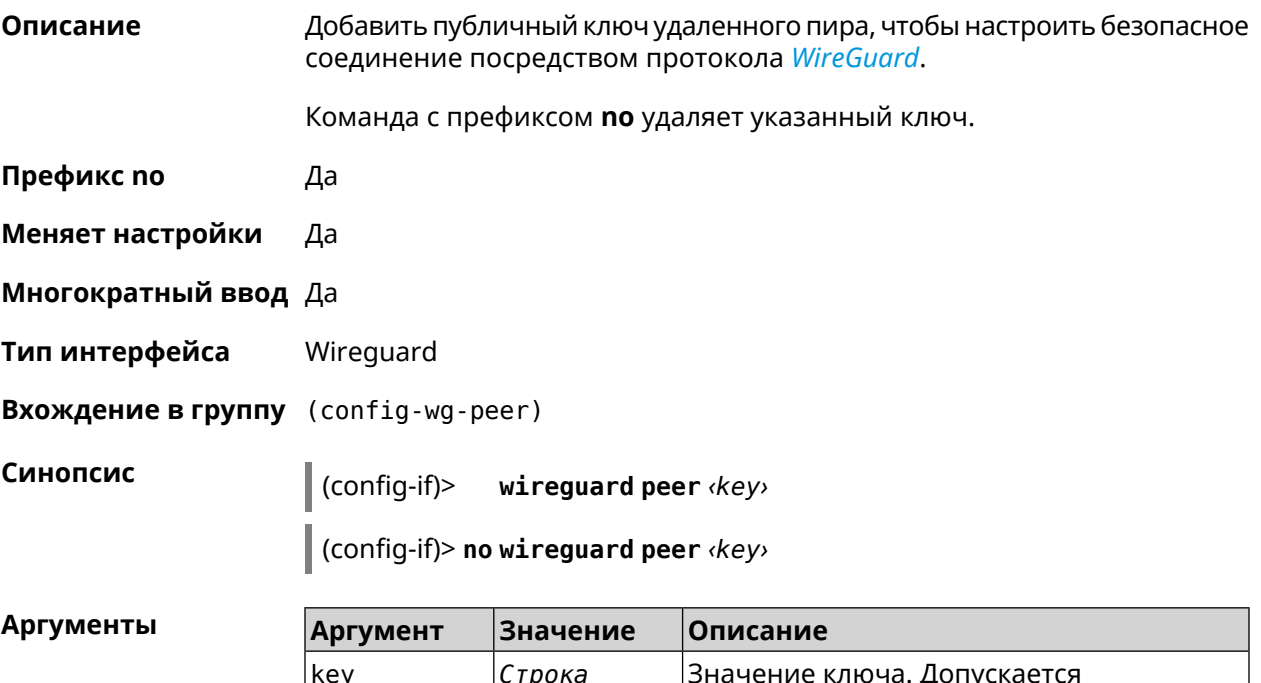

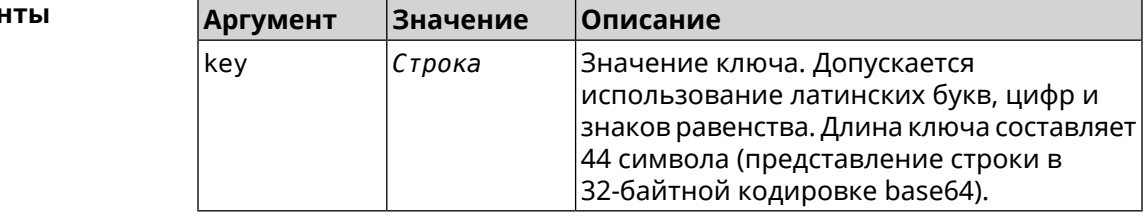

#### **Пример** (config-if)> **wireguard peer ► gbp1gW3pBQKssrAdah1hiib13Jl123ZM8dBIjjPmm0g=** (config-wg-peer)>

(config-if)> **no wireguard peer ► gbp1gW3pBQKssrAdah1hiib13Jl123ZM8dBIjjPmm0g=** Wireguard::Interface: "Wireguard4": removed peer ► "gbp1gW3pBQKssrAdah1hiib13Jl123ZM8dBIjjPmmg0=".

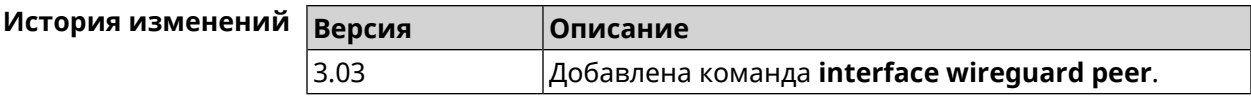

#### **3.32.207.1 interface wireguard peer allow-ips**

**Описание** Добавить подсеть IP-адресов, на которые разрешена передача пакетов внутри туннеля. Примечание: Чтобы разрешить передачу на любые адреса, необходимо добавить подсеть 0.0.0.0/0. Команда с префиксом **no** удаляет подсеть. Если выполнить команду без аргумента, то весь список подсетей будет очищен.

- **Префикс no** Да
- **Меняет настройки** Да
- **Многократный ввод** Да
- **Тип интерфейса** Wireguard
- 

**Синопсис** (config-wg-peer)> **allow-ips** *‹address› ‹mask›*

(config-wg-peer)> **no allow-ips** [ *‹address› ‹mask›* ]

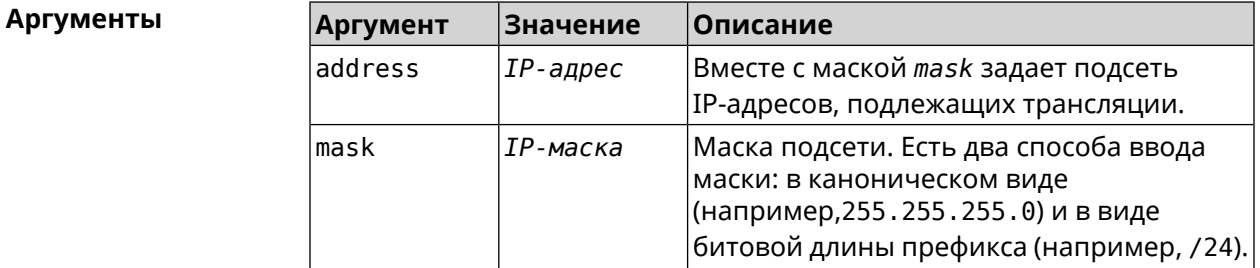

**Пример** (config-wg-peer)> **allow-ips 0.0.0.0/0** Wireguard::Interface: "Wireguard4": add allowed IPs ► "0.0.0.0/0.0.0.0" from peer ► "gbp1gW3pBQKssrAdah1hiib13Jl123ZM8dBIjjPmm2g=".

(config-wg-peer)> **allow-ips 192.168.11.0 255.255.255.0** Wireguard::Interface: "Wireguard4": add allowed IPs ► "192.168.11.0/255.255.255.0" from peer ► "gbp1gW3pBQKssrAdah1hiib13Jl123ZM8dBIjjPmm2g=".

(config-wg-peer)> **no allow-ips**

Wireguard::Interface: "Wireguard4": clear allowed IPs of peer ► "gbp1gW3pBQKssrAdah1hiib13Jl123ZM8dBIjjPmm2g=".

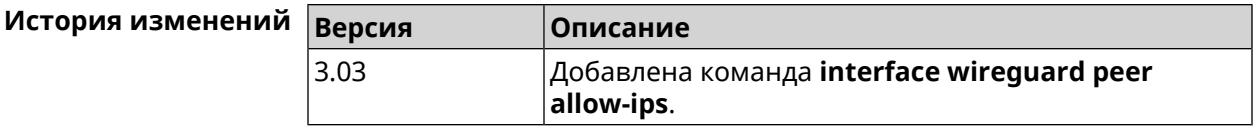

#### **3.32.207.2 interface wireguard peer endpoint**

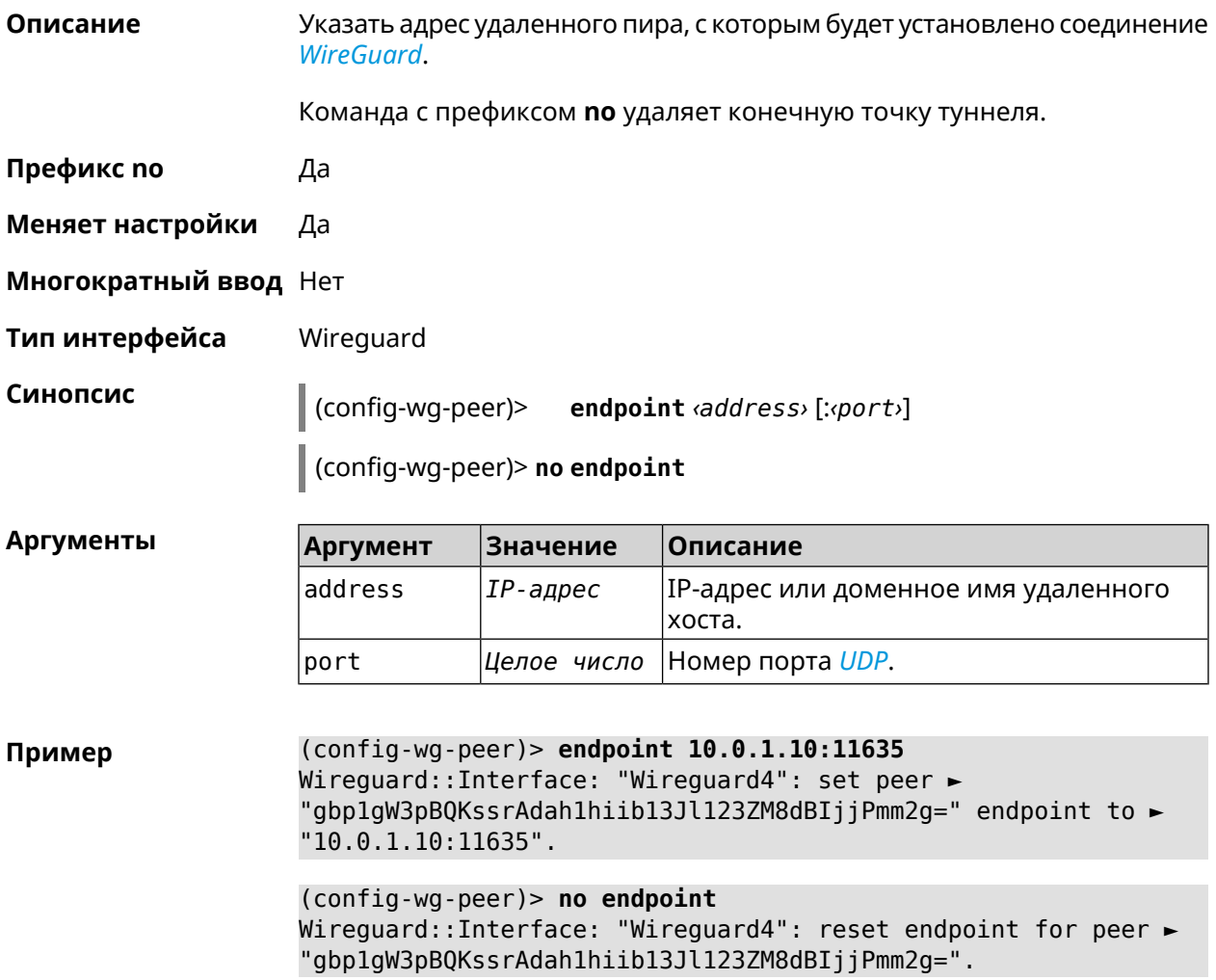

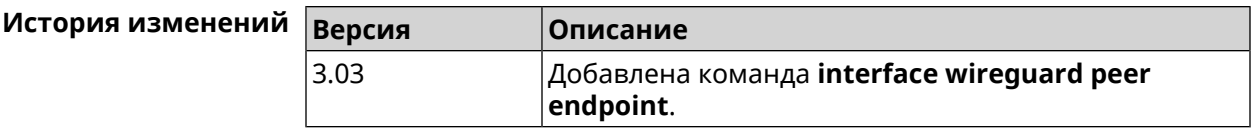

#### 3.32.207.3 interface wireguard peer keepalive-interval

Описание Установить интервал отправки пакетов keepalive для мониторинга соединения WireGuard. По умолчанию интервал не задан. Команда с префиксом по удаляет настройку. Префикс по Да Меняет настройки Да Многократный ввод Нет Тип интерфейса Wireguard Синопсис (config-wg-peer)> keepalive-interval <interval> (config-wg-peer)> no keepalive-interval Аргументы **Аргумент** Значение Описание interval Целое число Интервал отправки пакетов keepalive в секундах. Может принимать значения в пределах от 3 до 3600 включительно. (config-wg-peer)> keepalive-interval 3 Пример Wirequard::Interface: "Wirequard4": set peer ► "gbp1gW3pBQKssrAdah1hiib13Jl123ZM8dBIjjPmm2g=" keepalive interval ► to "3". (config-wg-peer)> no keepalive-interval Wireguard::Interface: "Wireguard4": reset persistent keepalive > interval for peer "gbp1gW3pBQKssrAdah1hiib13Jl123ZM8dBIjjPmm2g=". История изменений **Версия** Описание 3.03 Добавлена команда interface wirequard peer

#### 3.32.207.4 interface wirequard peer preshared-key

Описание Задать разделяемый ключ для WireGuard соединения к удаленному пиру. Разделяемый ключ (PSK) - это дополнительное улучшение безопасности в соответствии с протоколом WireGuard и для максимальной защищенности каждому клиенту должен быть назначен уникальный PSK. По умолчанию PSK не используется.

keepalive-interval.

Команда с префиксом **no** удаляет настройку.

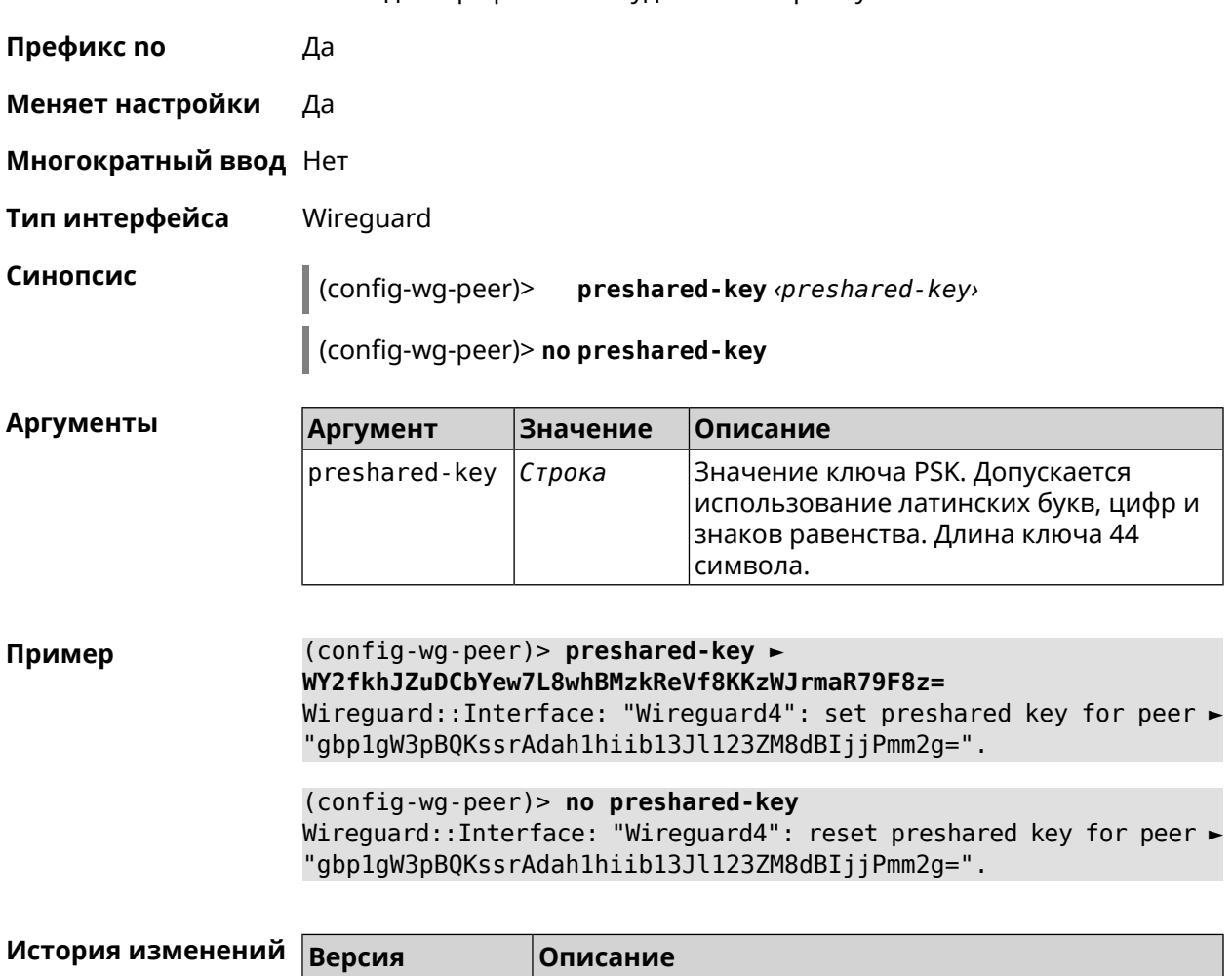

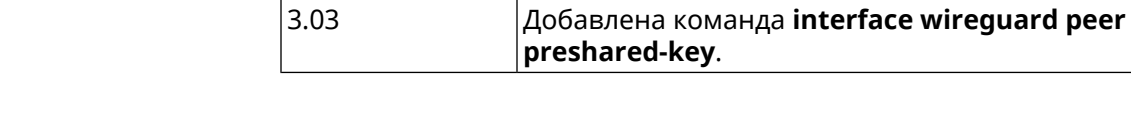

#### **3.32.208 interface wireguard private-key**

 $3.03$ 

**Описание** Назначить или сгенерировать приватный ключ для подключения к удаленным пирам через протокол *[WireGuard](#page-668-0)*. По умолчанию приватный ключ не настроен.

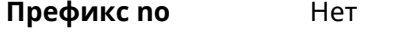

**Меняет настройки** Нет

**Многократный ввод** Нет

**Тип интерфейса** Wireguard

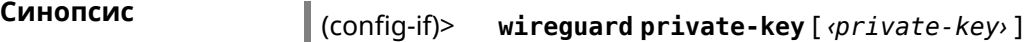

**Аргументы** 

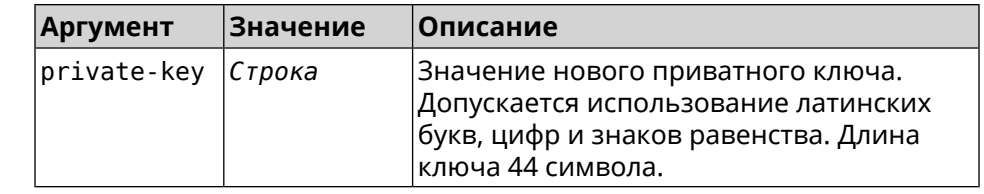

(config-if)> wireguard private-key Пример Wireguard::Interface: "Wireguard4": generated new private key. (config-if)> wireguard private-key ►

UshaeghezaiJ7reo8iK6ear0eomujohkeen8jahX5uo=

Wireguard::Interface: "Wireguard4": set private key.

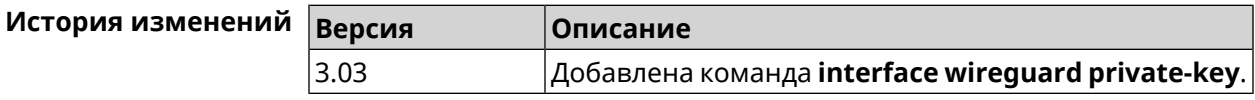

#### 3.32.209 interface wmm

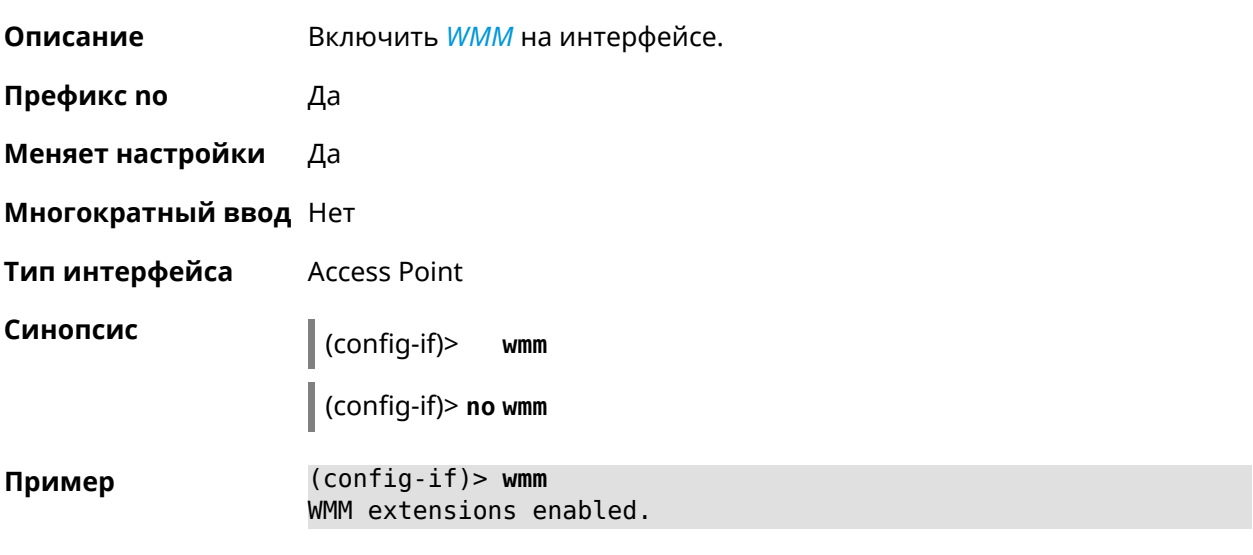

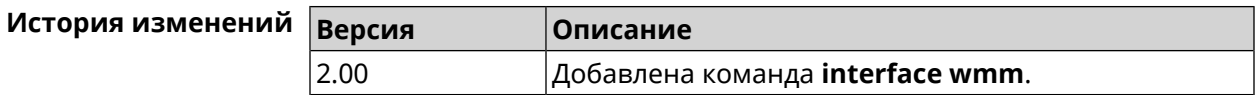

## 3.32.210 interface wpa-eap radius secret

Описание Указать совместно используемый секретный ключ для безопасного взаимодействия между RADIUS сервером и RADIUS клиентом. Команда с префиксом по удаляет секретный ключ. Префикс по Да

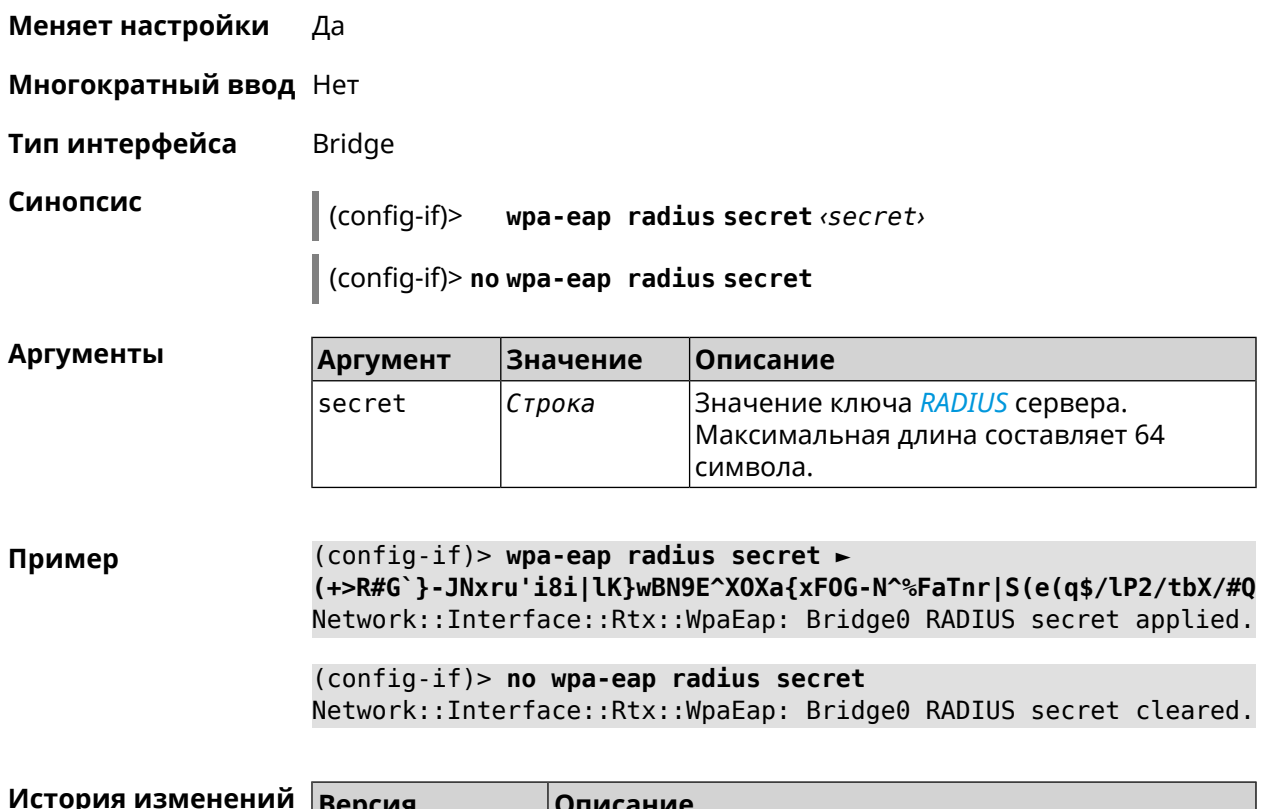

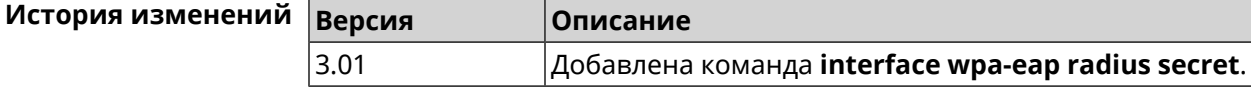

### **3.32.211 interface wpa-eap radius server**

**Описание** Указать адрес *[RADIUS](#page-665-0)* сервера.

Команда с префиксом **no** удаляет адрес сервера.

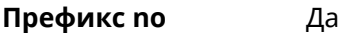

**Меняет настройки** Да

**Многократный ввод** Нет

**Тип интерфейса** Bridge

**Синопсис** (config-if)> **wpa-eap radius server** *‹address›* [: *‹port›* ]

(config-if)> **no wpa-eap radius server**

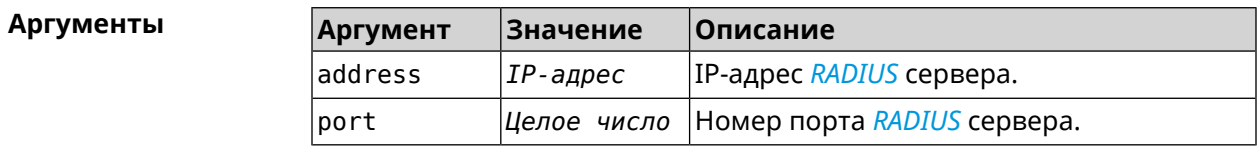

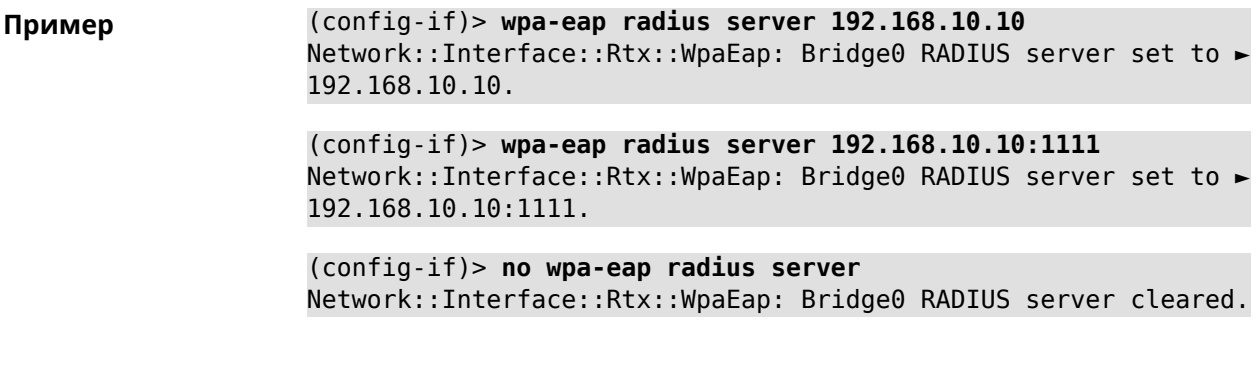

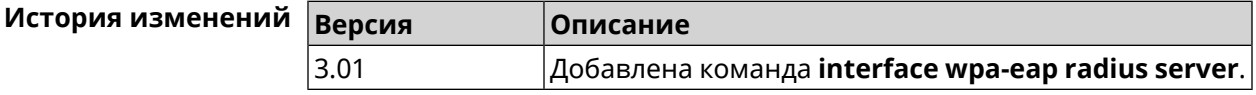

#### **3.32.212 interface wps**

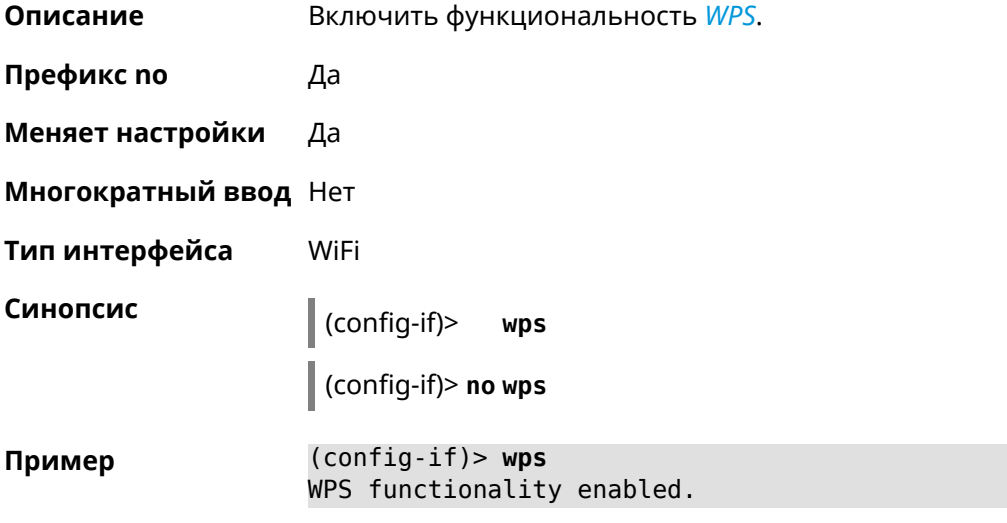

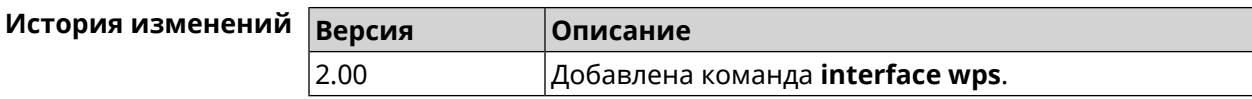

### **3.32.213 interface wps auto-self-pin**

**Описание** Включить режим *[WPS](#page-669-0)* auto-self-pin. По умолчанию режим auto-self-pin включен. Команда с префиксом **no** отключает этот режим. **Префикс no** Да **Меняет настройки** Да **Многократный ввод** Нет

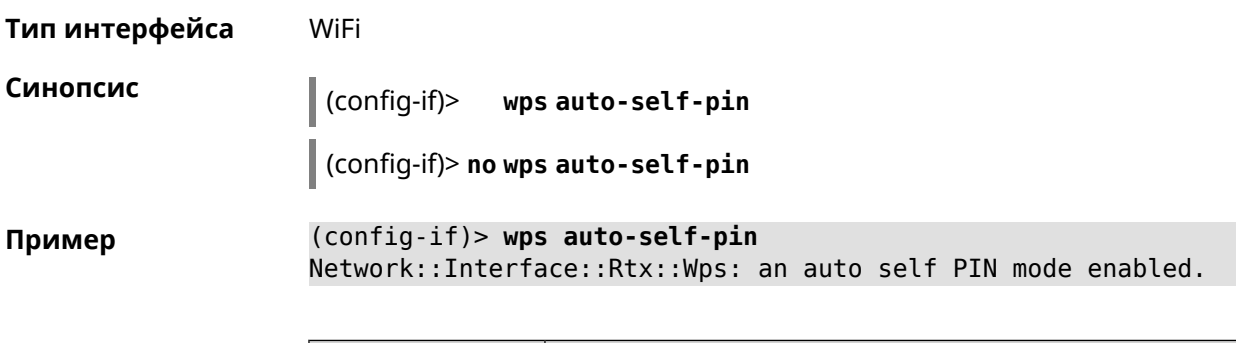

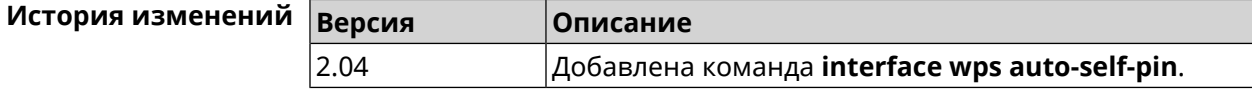

### **3.32.214 interface wps button**

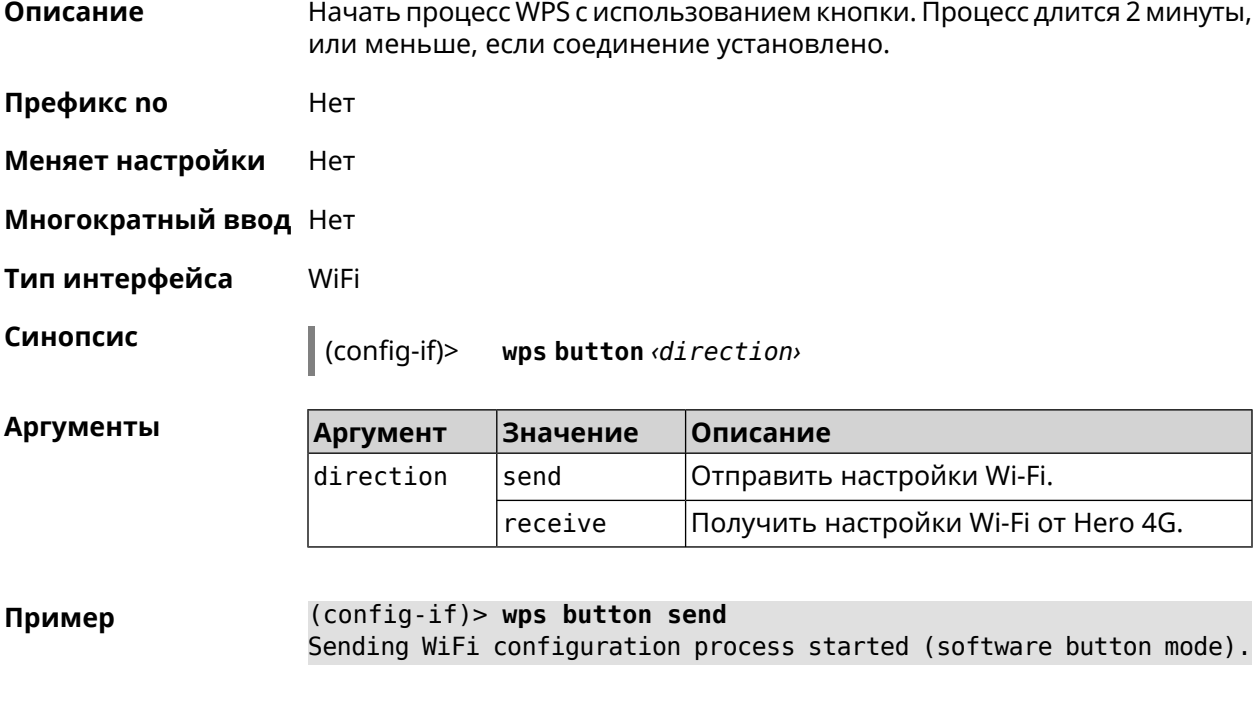

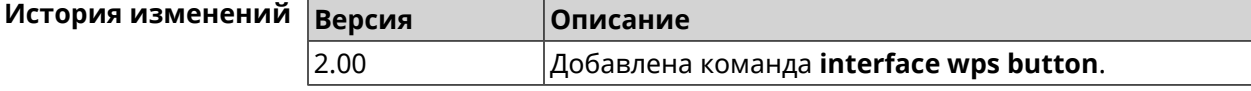

### **3.32.215 interface wps peer**

**Описание** Начать процесс WPS используя PIN удаленного узла. Процесс длится 2 минуты, или меньше, если соединение установлено. По умолчанию процесс WPS PIN выключен.

**Префикс no** Нет

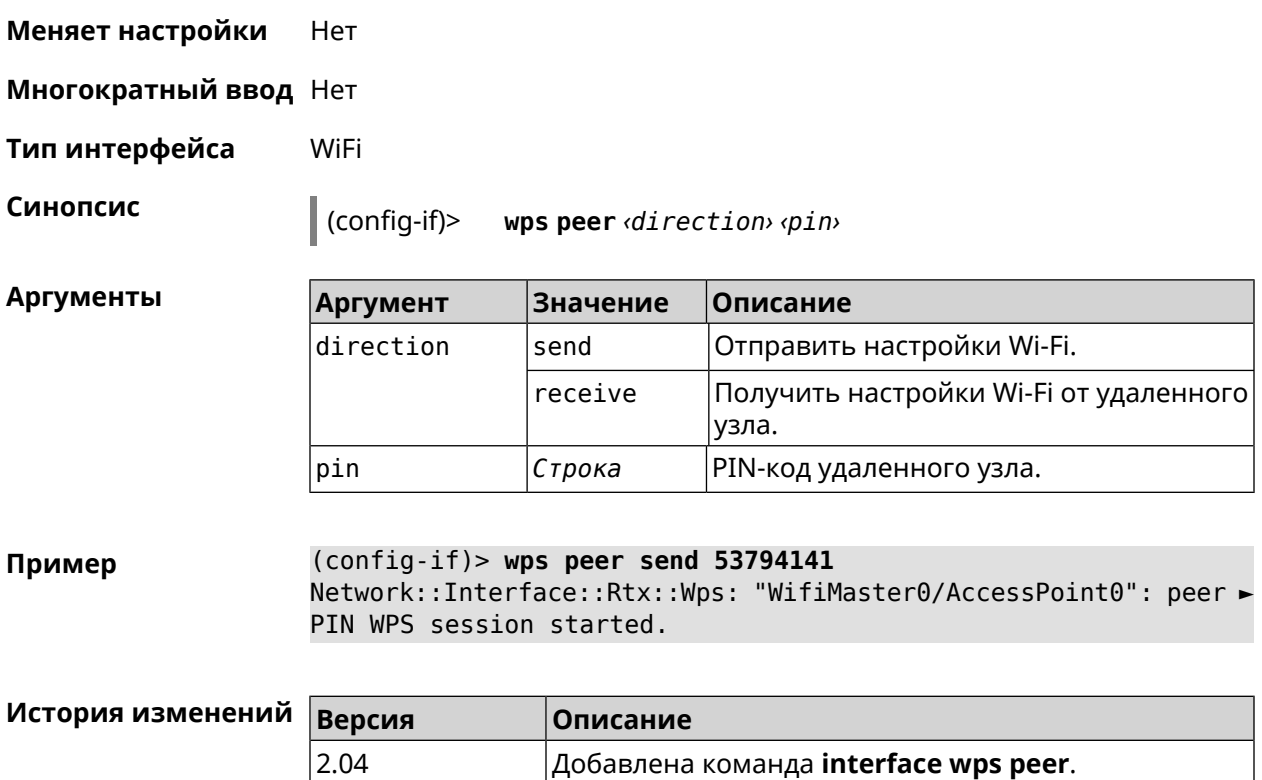

# **3.32.216 interface wps self-pin**

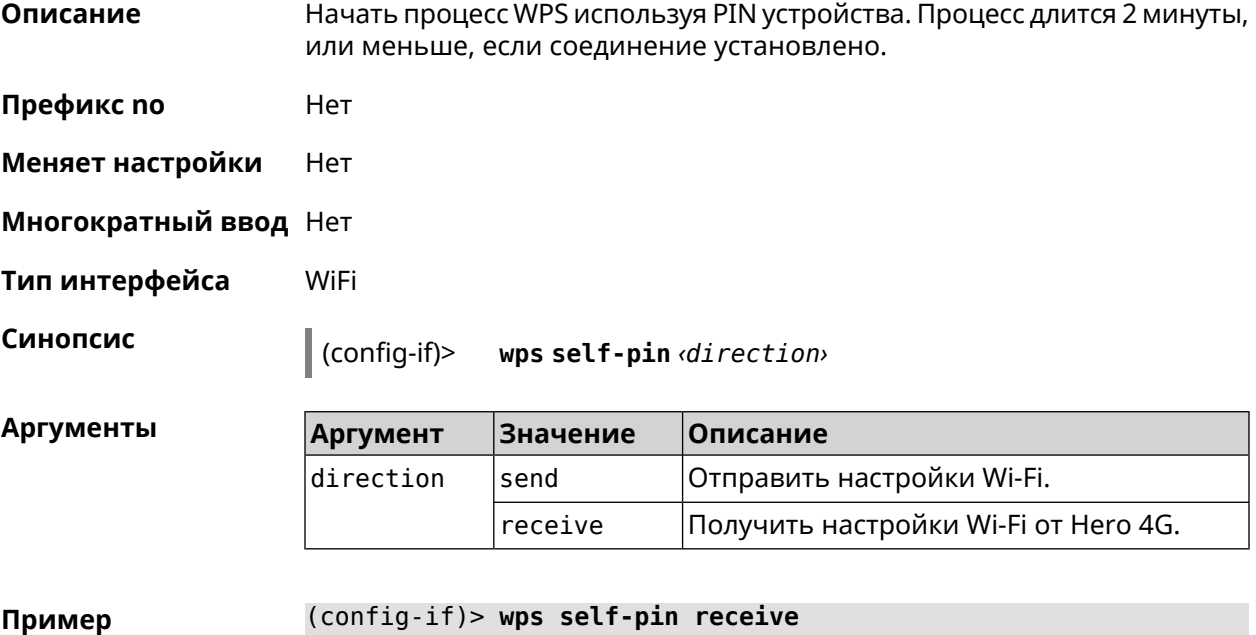

Receiving WiFi configuration process started (self PIN mode).

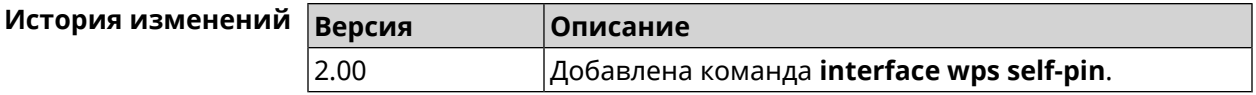

# 3.33 ip arp

Описание Задать статическое сопоставление между IP и MAC адресами для хостов, не поддерживающих динамический ARP.

> Команда с префиксом по удаляет запись из таблицы ARP. Если выполнить команду без аргументов, весь список записей ARP будет очищен.

- Префикс по Да
- Меняет настройки Да

Многократный ввод Да

Синопсис

 $\vert$  (config)> **ip arp**  $\langle ip \rangle$  *mac*)

 $\vert$  (config)> no ip arp [ $\langle ip \rangle$ ]

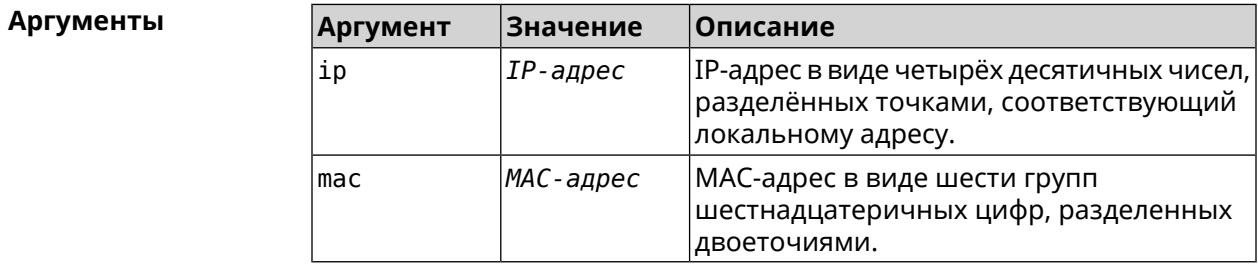

(config)> ip arp 192.168.2.50 al:2e:84:85:f4:21 Пример Network:: ArpTable: Static ARP entry saved.

> (config)> no ip arp 192.168.2.50 Network:: ArpTable: Static ARP entry deleted for 192.168.2.50.

 $(config)$  no ip arp Network:: ArpTable: Static ARP table cleared.

<span id="page-300-0"></span>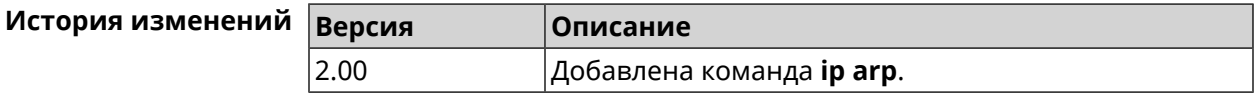

# 3.34 ip dhcp class

Описание

Доступ к группе команд для настройки вендор-класса DHCP (60 опция). Если класс вендоров не найден, команда пытается его создать.

Команда с префиксом **no** удаляет выбранный класс.

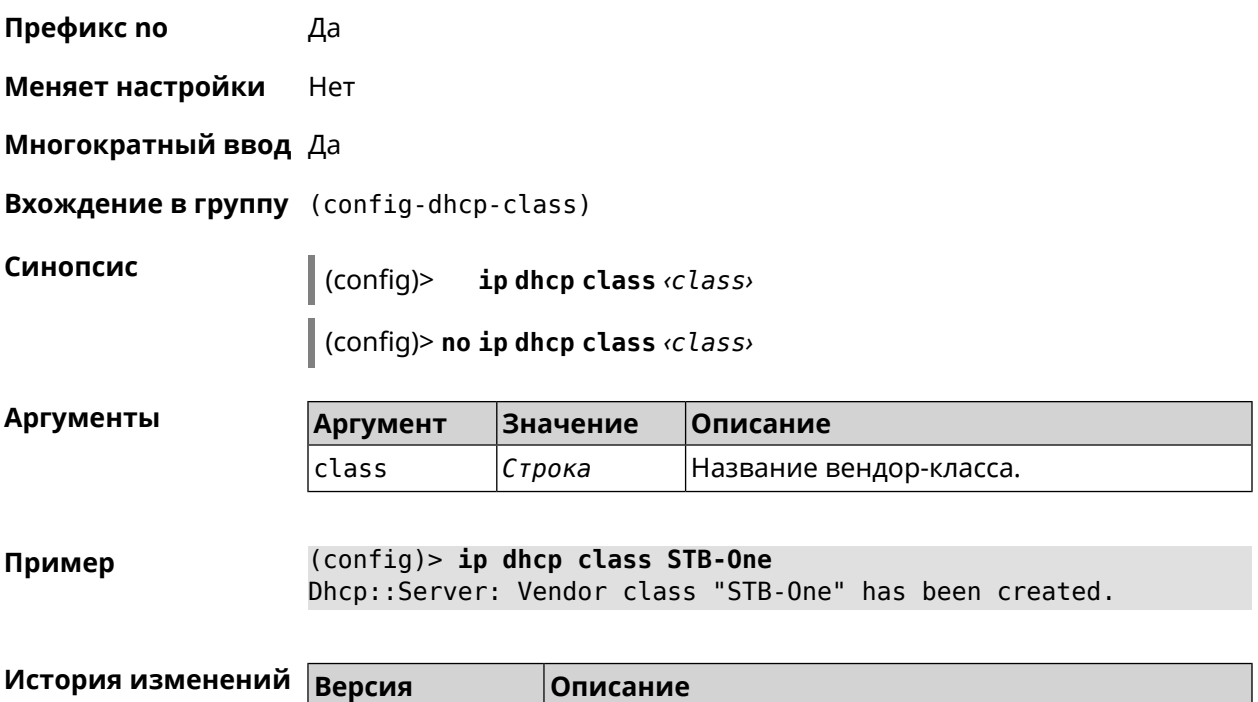

2.00 Добавлена команда **ip dhcp class**.

# **3.34.1 ip dhcp class option**

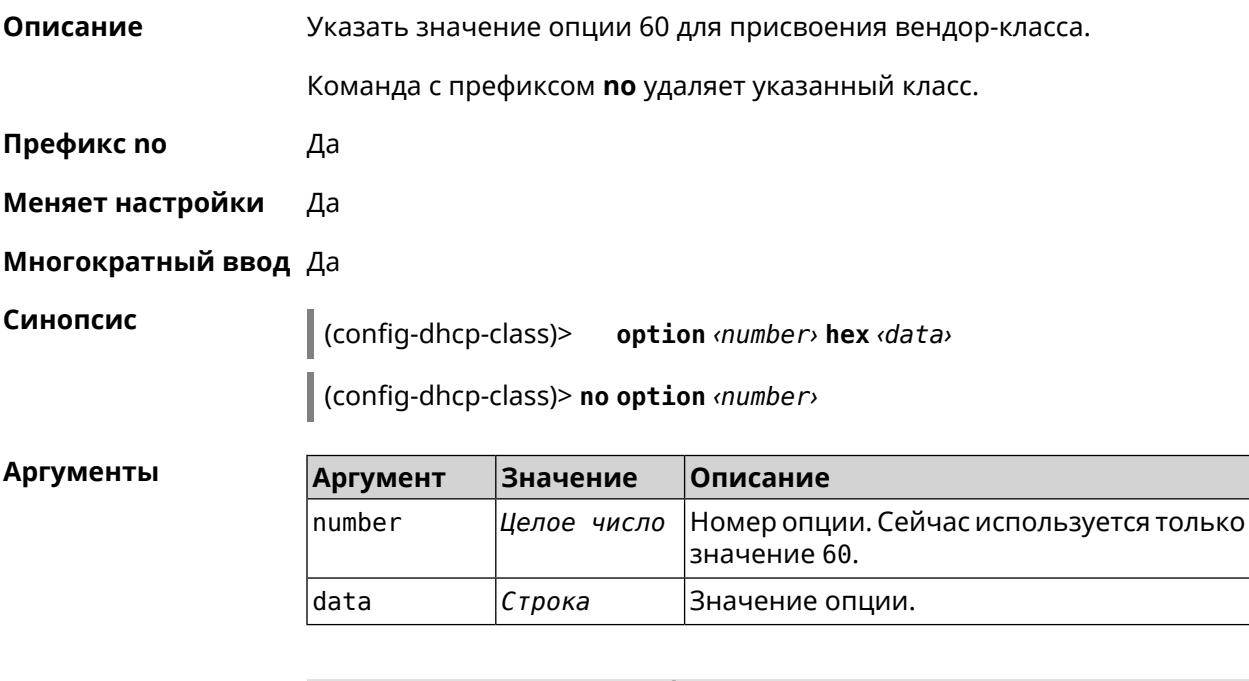

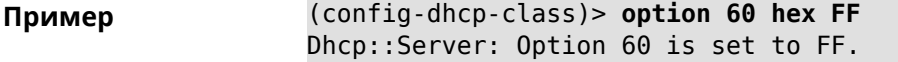

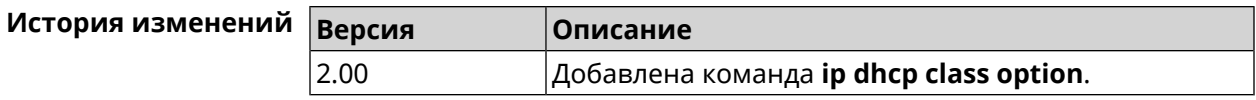

# 3.35 ip dhcp host

Описание Настроить статическую привязку IP-адреса к МАС-адресу хоста. Если хост с указанным именем не найден, команда пытается его создать. Если указанный IP-адрес не входит в диапазон ни одного пула, команда сохранится в настройках, но на работу сервера DHCP не повлияет.

> Команда позволяет поменять МАС-адрес, оставив прежнее значение IP-адреса, и наоборот - поменять IP-адрес, оставив прежнее значение МАС-адреса.

Команда с префиксом по удаляет хост.

- Префикс по Да
- Меняет настройки Да
- Многократный ввод Да

Синопсис

 $\vert$  (config)> ip dhcp host  $\langle host \rangle$  [ mac ] [ip]

 $\vert$  (config)> no ip dhcp host  $\langle host \rangle$ 

**Аргументы** 

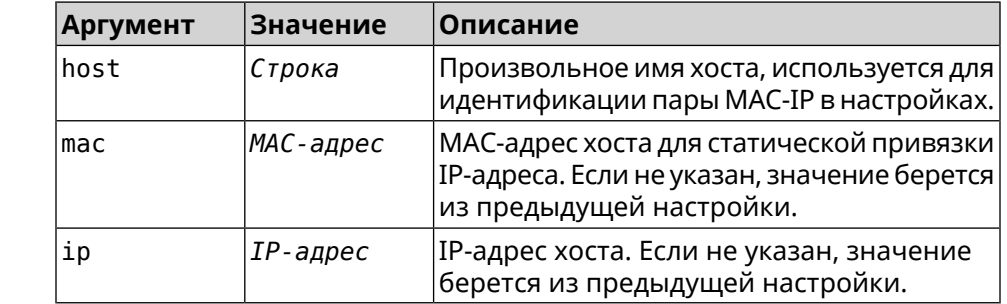

 $(config)$  ip dhcp host HOST 192.168.1.44 Пример new host "HOST" has been created.

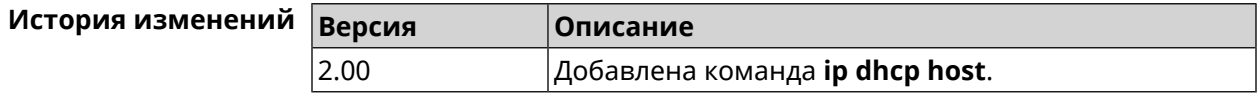

# 3.36 ip dhcp pool

#### Описание

Доступ к группе команд для настройки DHCP-пула. Если пул не найден, команда пытается его создать. Для пула задается список DNS-серверов (команда dns-server), шлюз по умолчанию (команда default-router) и

время аренды (команда lease), а также диапазон динамических IP-адресов (команда range).

После настройки пулов необходимо включить службу *DHCP* с помощью команды service dhcp.

Можно создать не больше 32 пулов. Максимальная длина имени пула — 64 символа.

Примечание: В текущей версии системы реализована поддержка не более одного пула на интерфейс. Для корректной работы сервера DHCP требуется, чтобы диапазон IP-адресов, установленный командой range, принадлежал сети, настроенной на одном из Ethernet-интерфейсов устройства.

Команда с префиксом по удаляет пул.

- Префикс по Да
- Меняет настройки Да
- Многократный ввод Да

Синопсис

**Вхождение в группу** (config-dhcp-pool)

 $\vert$  (config)> ip dhcp pool «name»

(config)> no ip dhcp pool <name>

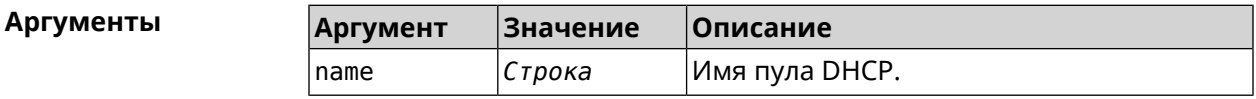

(config)> ip dhcp pool test pool Пример pool "test pool" has been created.

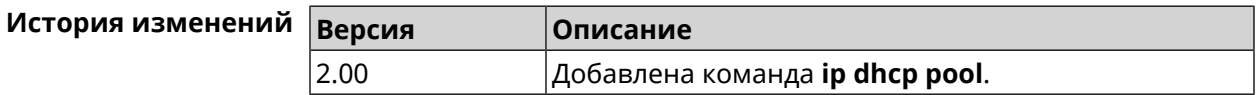

### 3.36.1 ip dhcp pool bind

Описание Привязать пул к указанному интерфейсу.

Префикс по Да

Меняет настройки Да

Многократный ввод Нет

Тип интерфейса Ethernet

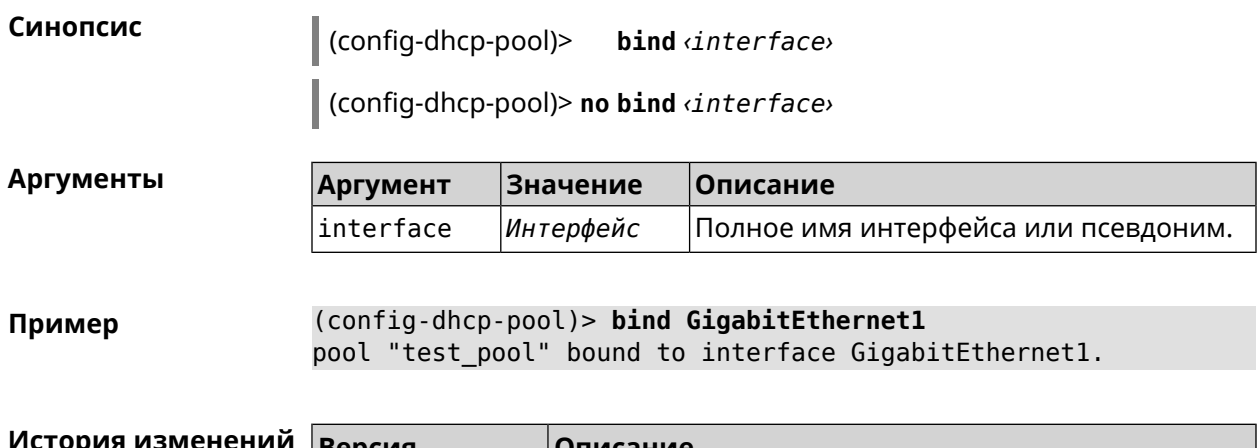

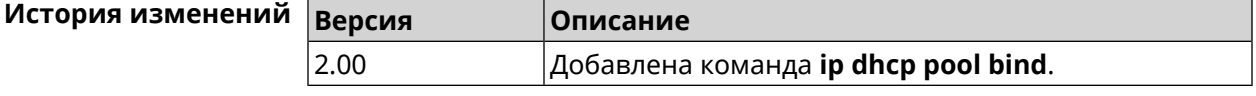

# **3.36.2 ip dhcp pool bootfile**

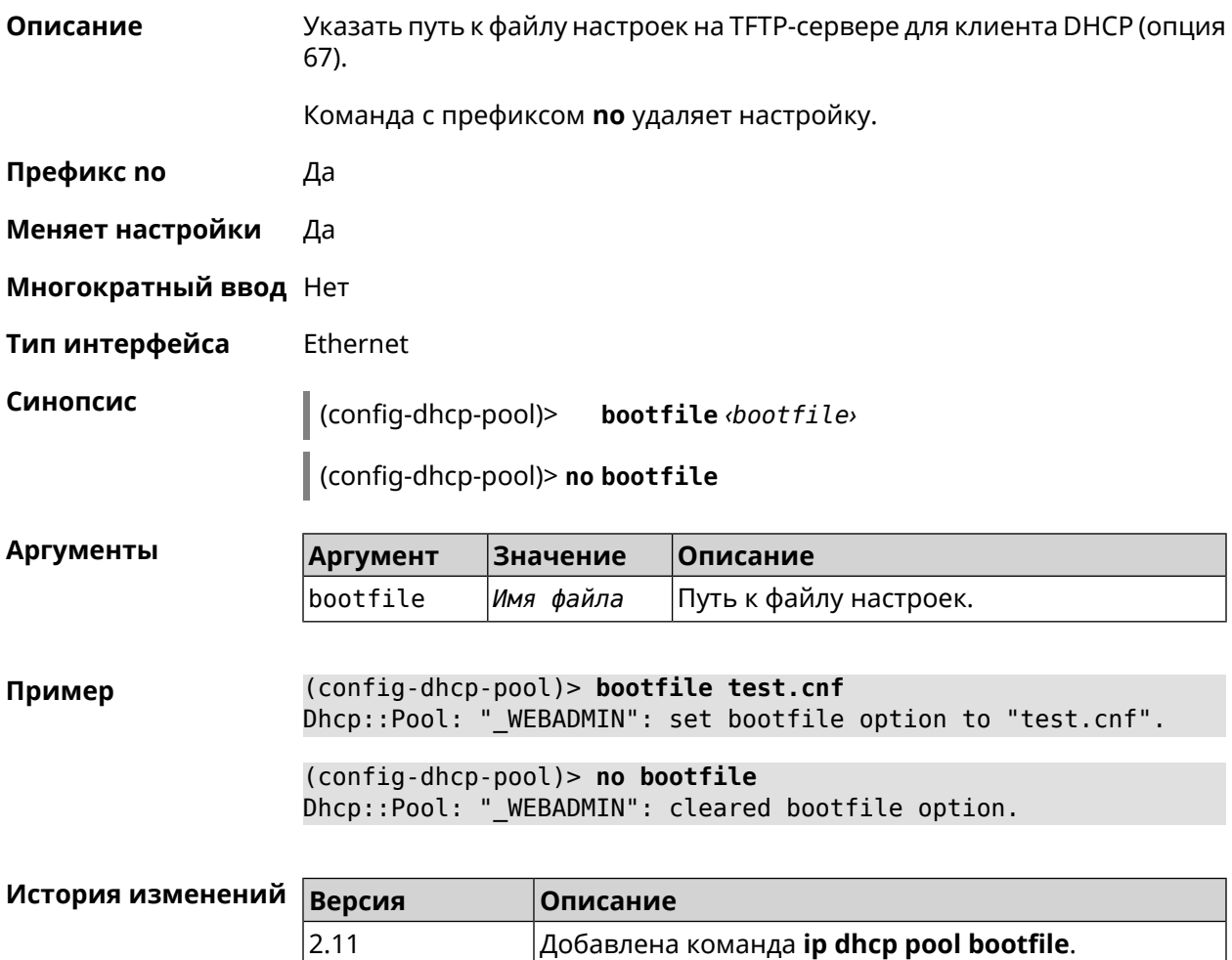

### 3.36.3 ip dhcp pool class

Описание Доступ к группе команд для настройки вендор-класса *DHCP* выбранного пула адресов. Если класс вендоров не найден, команда пытается его создать.

> Для корректной работы имя класса должно быть таким же, как и в команде ip dhcp class.

Команда с префиксом по удаляет выбранный класс.

- Префикс по Да
- Меняет настройки Да

Многократный ввод Да

**Вхождение в группу** (config-dhcp-pool-class)

Синопсис  $\vert$  (config-dhcp-pool)> class <class>

(config-dhcp-pool)> no class <class>

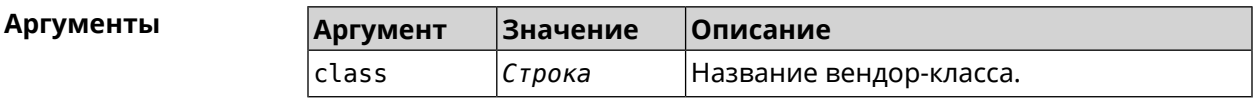

(config-dhcp-pool)> class STB-One Пример Dhcp::Server: Vendor class "STB-One" has been created.

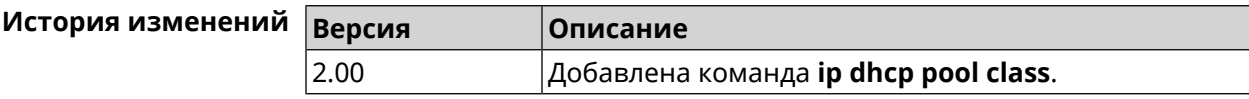

#### 3.36.3.1 ip dhcp pool class option

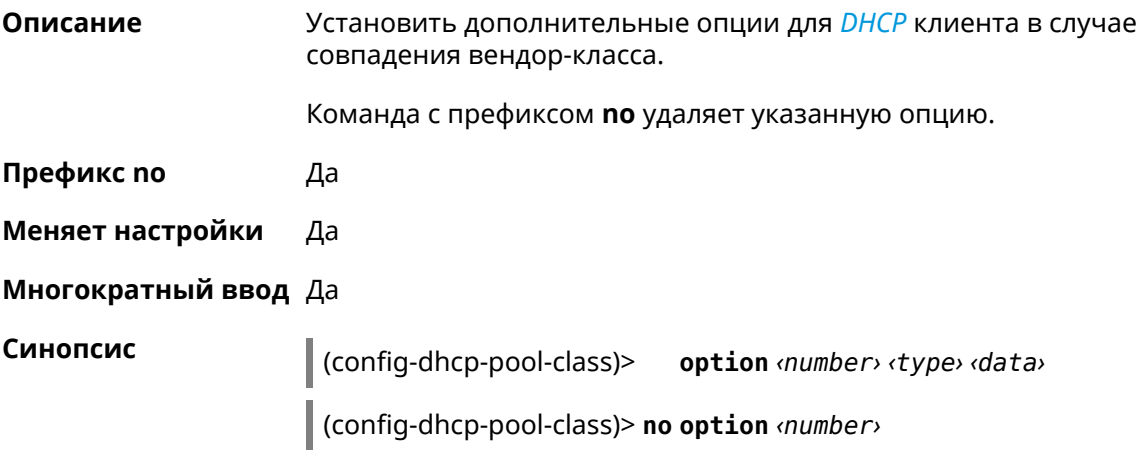

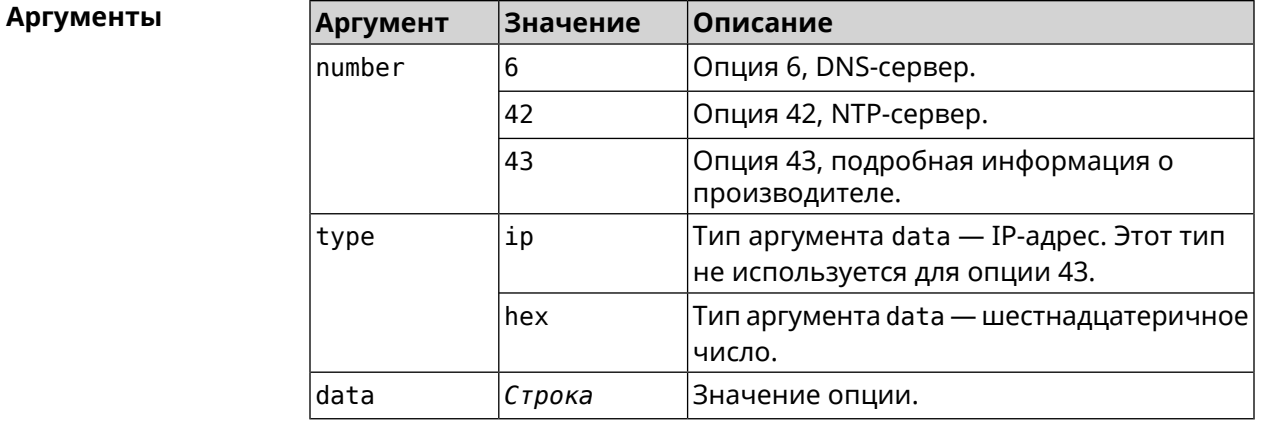

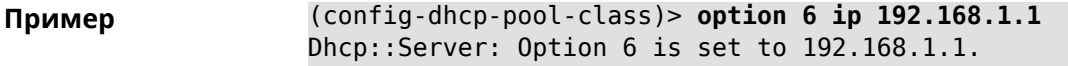

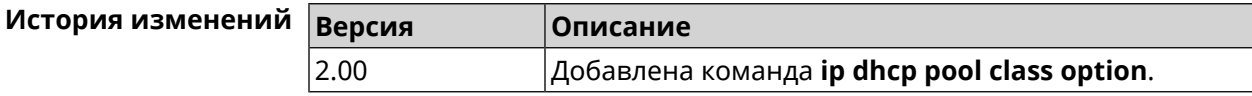

### 3.36.4 ip dhcp pool debug

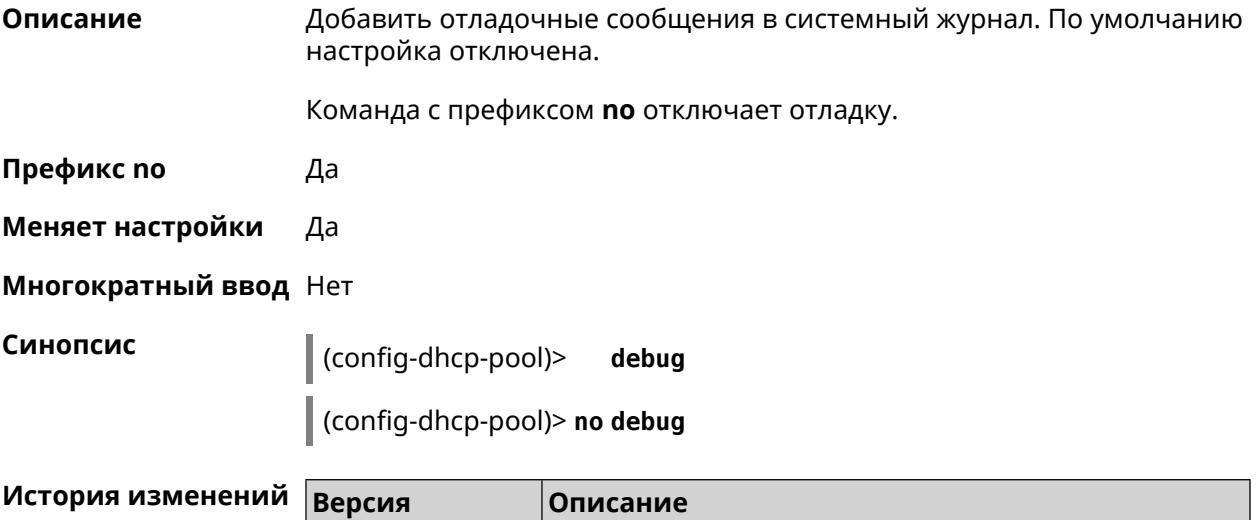

Добавлена команда ip dhcp pool debug.

### 3.36.5 ip dhcp pool default-router

<span id="page-306-0"></span>2.01

Описание Настроить IP-адрес шлюза по умолчанию. Если не указан, то будет использоваться адрес, настроенный на Ethernet-интерфейсе, определенном автоматически для заданного диапазона range.

Команда с префиксом по отменяет настройку.

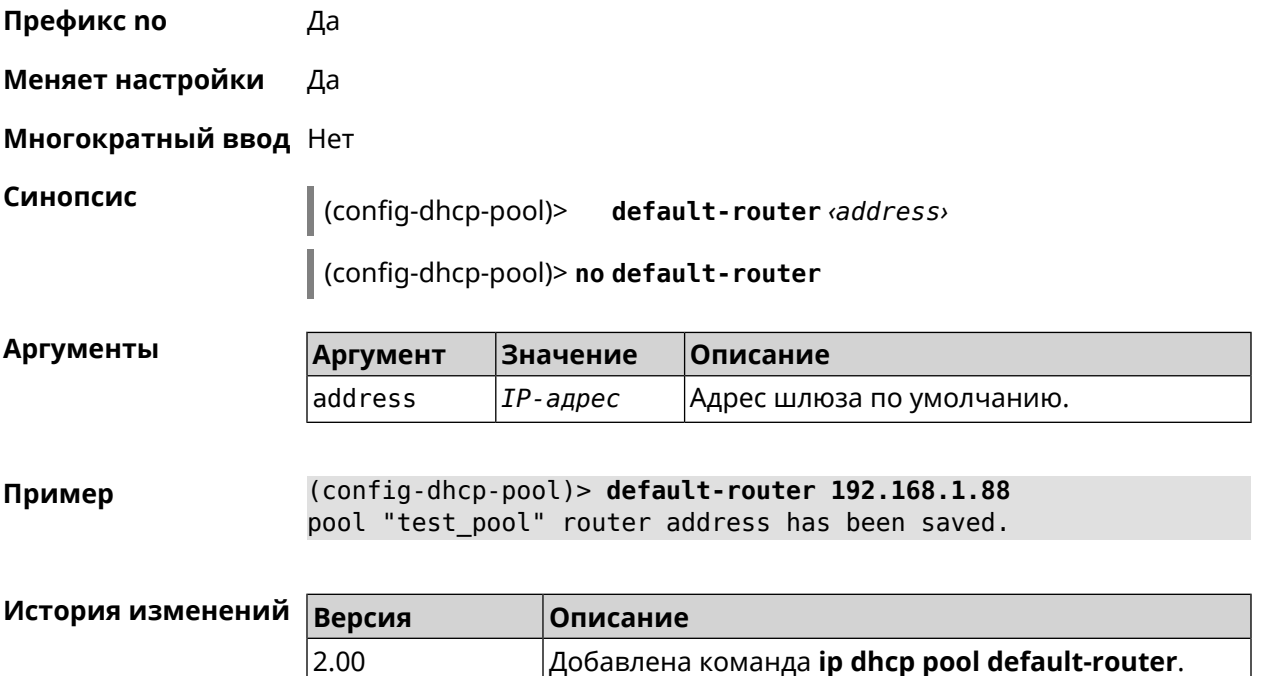

### <span id="page-307-0"></span>**3.36.6 ip dhcp pool dns-server**

**Описание** Настроить IP-адреса серверов DNS (DHCP-опция 6). Если не указан, то будет использоваться адрес, настроенный на Ethernet-интерфейсе, определенном автоматически для заданного диапазона **[range](#page-311-0)**.

Команда с префиксом **no** отменяет настройку.

**Префикс no** Да

**Меняет настройки** Да

**Многократный ввод** Нет

**Синопсис** (config-dhcp-pool)> **dns-server** ( *‹address1›* [ *address2* ] <sup>|</sup> **disable**)

(config-dhcp-pool)> **no dns-server**

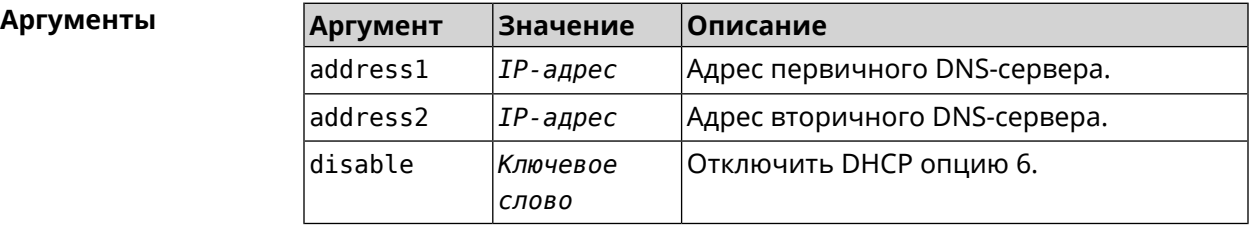

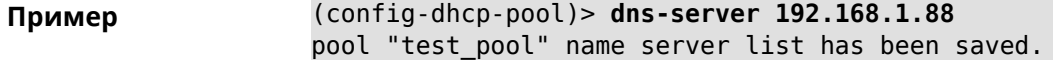

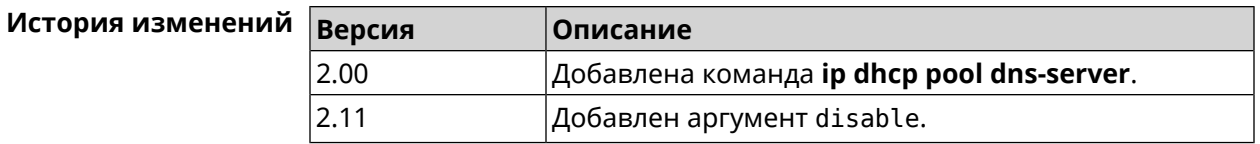

# **3.36.7 ip dhcp pool domain**

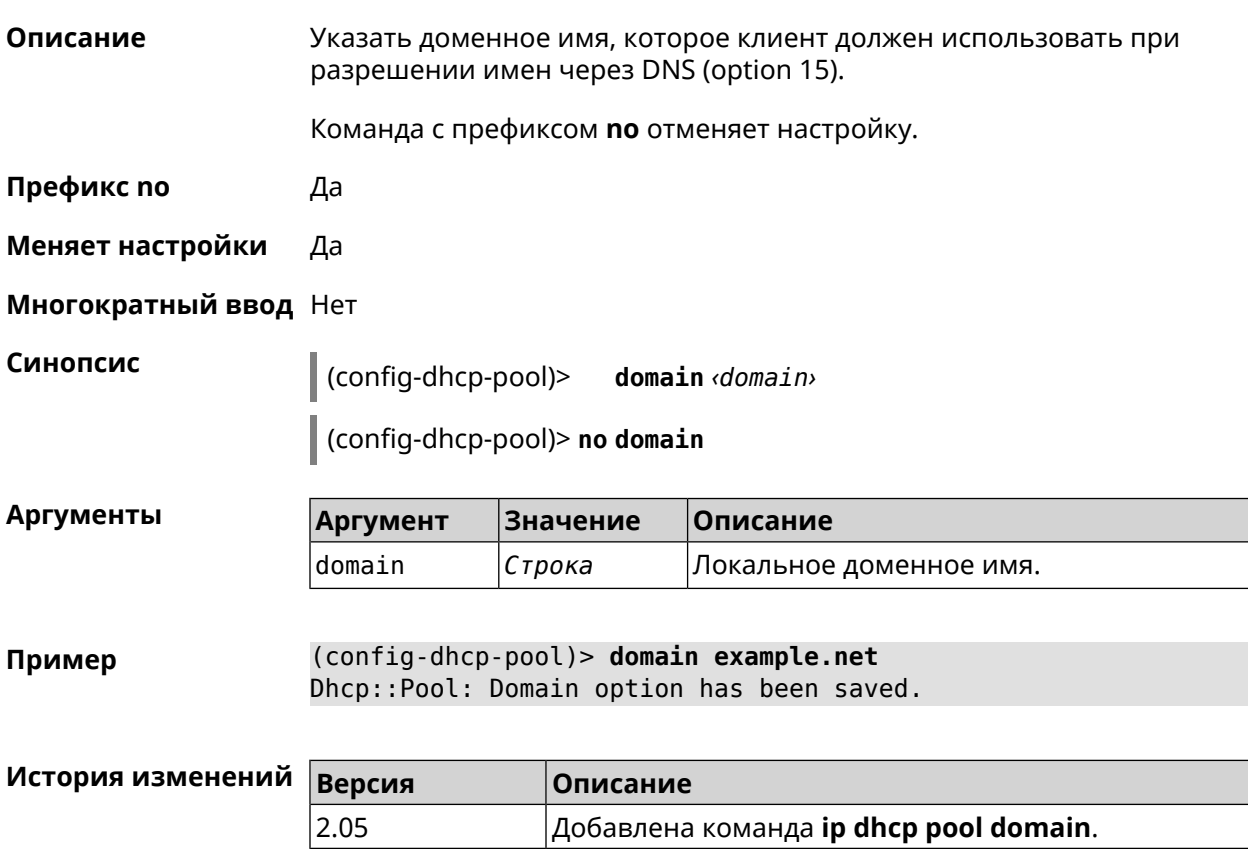

# **3.36.8 ip dhcp pool enable**

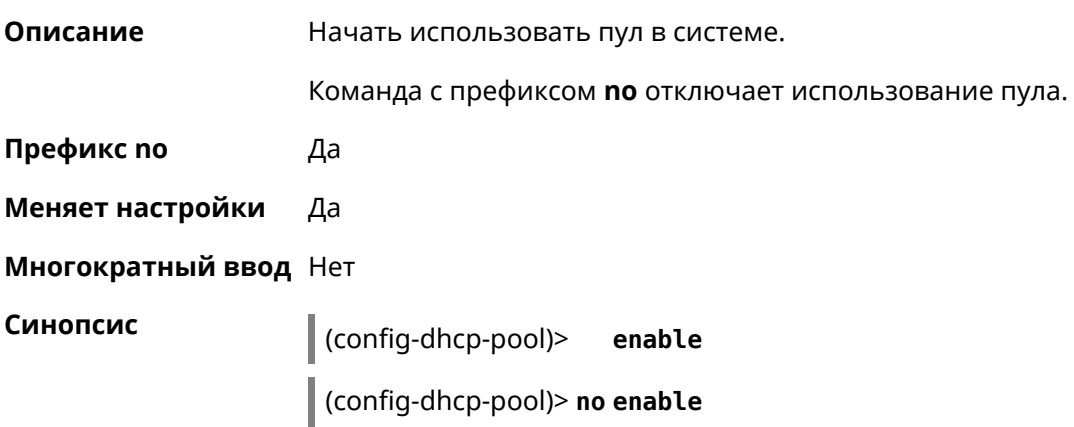

**Пример** (config-dhcp-pool)> **enable** Dhcp::Server: pool "111" is enabled.

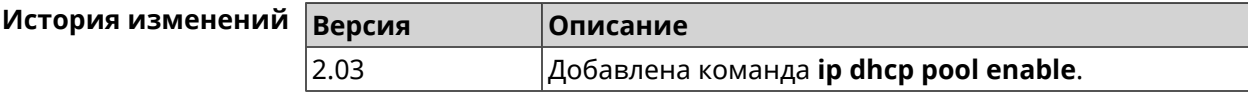

### <span id="page-309-0"></span>**3.36.9 ip dhcp pool lease**

**Описание** Установить время аренды IP-адресов пула DHCP. По умолчанию используется значение 25200 (7 часов).

> Команда с префиксом **no** возвращает значение времени аренды по умолчанию.

- **Префикс no** Да
- **Меняет настройки** Да
- **Многократный ввод** Нет

**Синопсис** (config-dhcp-pool)> **lease** *‹lease›*

(config-dhcp-pool)> **no lease**

**Аргументы Аргумент Значение Описание** Время аренды в секундах. Может принимать значения в пределах от 1 до 259200 (3 дня). lease *Целое число*

**Пример** (config-dhcp-pool)> **lease 259200** Dhcp::Pool: "\_WEBADMIN": set lease time: 259200 seconds. (config-dhcp-pool)> **no lease**

Dhcp::Pool: "\_WEBADMIN": lease time reset to default (25200 ► seconds).

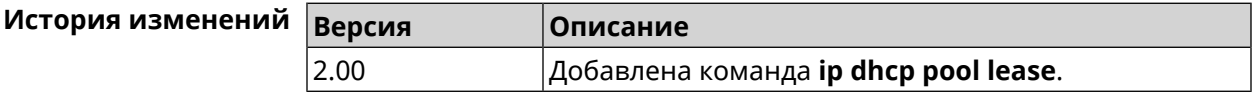

#### **3.36.10 ip dhcp pool next-server**

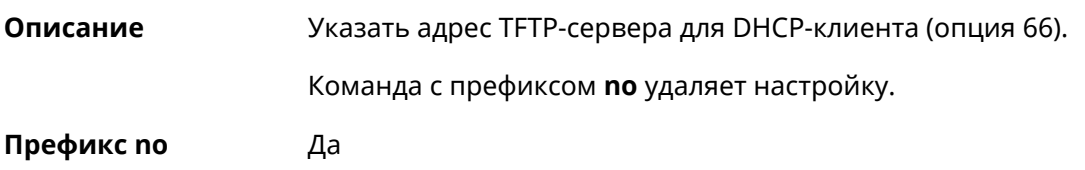

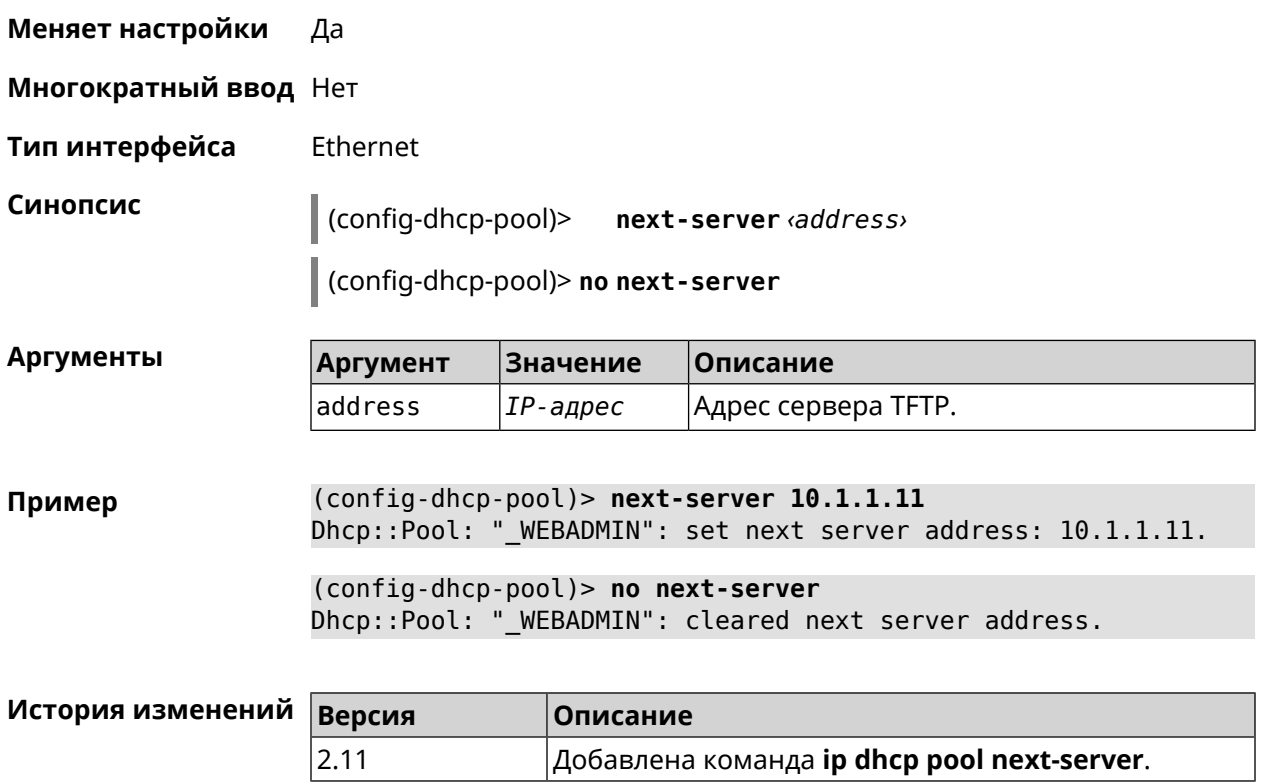

# **3.36.11 ip dhcp pool option**

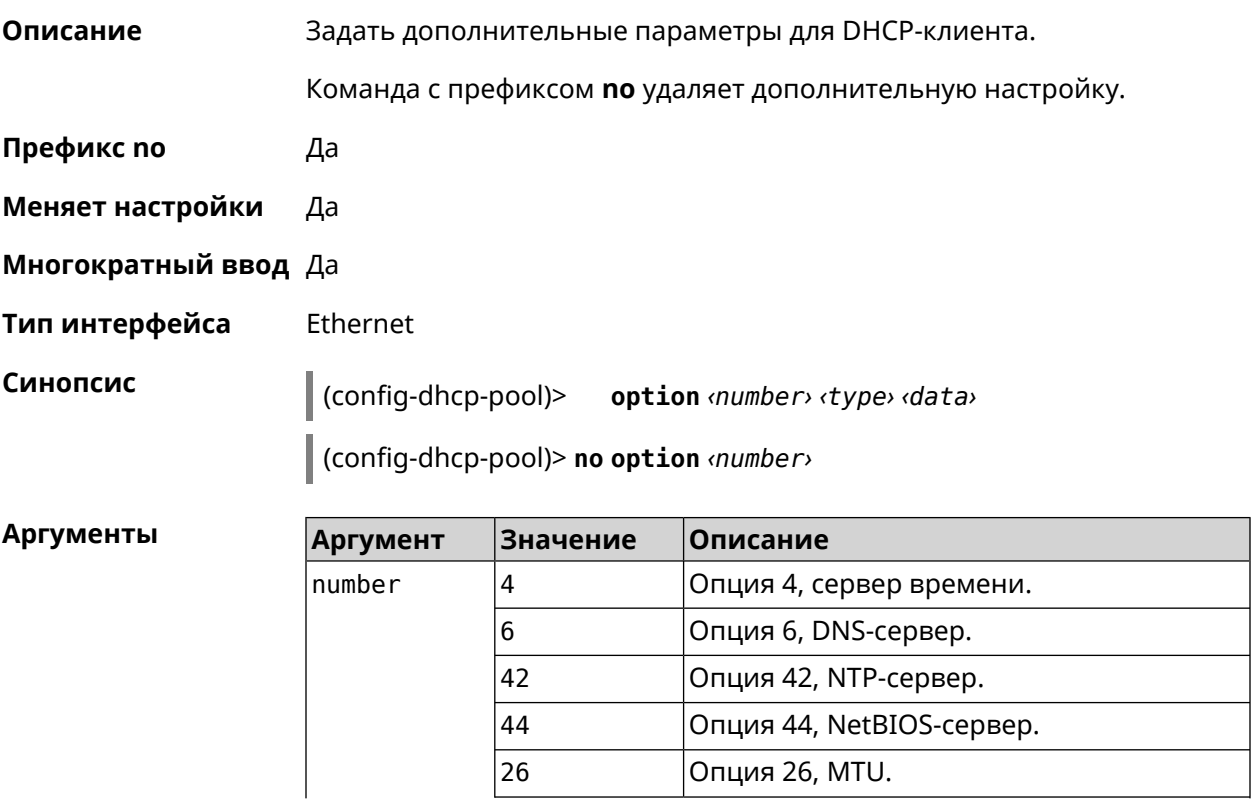

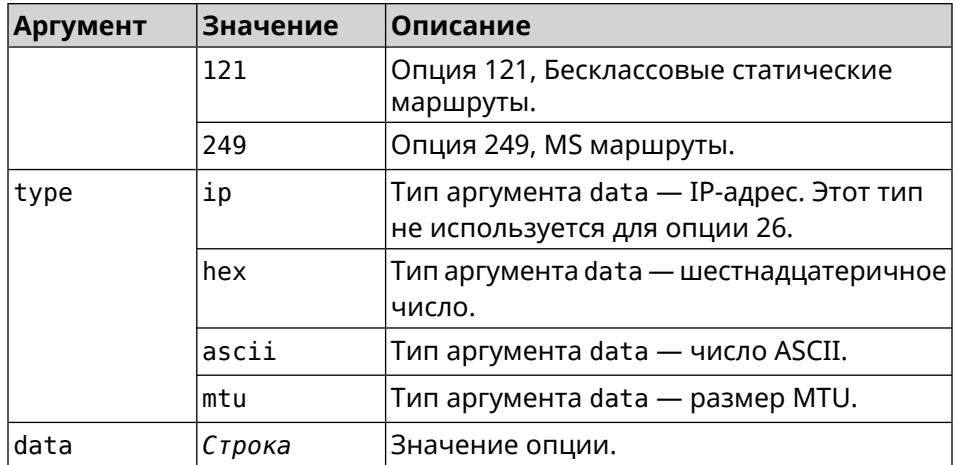

(config-dhcp-pool) > option 4 hex 00010203 Пример

(config-dhcp-pool)> option 4 ascii test

(config-dhcp-pool)> option 6 8.8.8.8.8.8.4.4,192.168.1.1

(config-dhcp-pool)> no option 6 8.8.8.8.8.8.4.4,192.168.1.1

<span id="page-311-0"></span>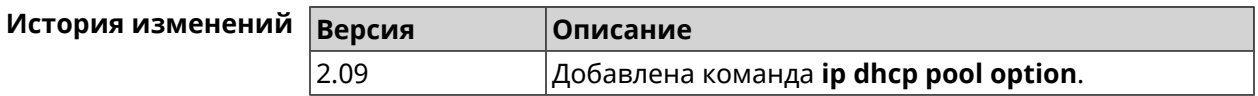

### 3.36.12 ip dhcp pool range

Описание Настроить диапазон динамических адресов, выдаваемых DHCP-клиентам некоторой подсети. Диапазон задается начальным и конечным IP-адресом, либо начальным адресом и размером. Сетевой интерфейс, к которому будут применены настройки, выбирается автоматически. Адрес выбранного интерфейса используется в качестве шлюза по умолчанию и DNS-сервера, если не заданы другие адреса командами ip dhcp pool default-router u ip dhcp pool dns-server. Команда с префиксом по удаляет диапазон. Префикс по Да Меняет настройки Да Многократный ввод Нет Синопсис (config-dhcp-pool)> range  $\langle begin \rangle$  ( $\langle end \rangle$  |  $\langle size \rangle$ ) (config-dhcp-pool)> no range

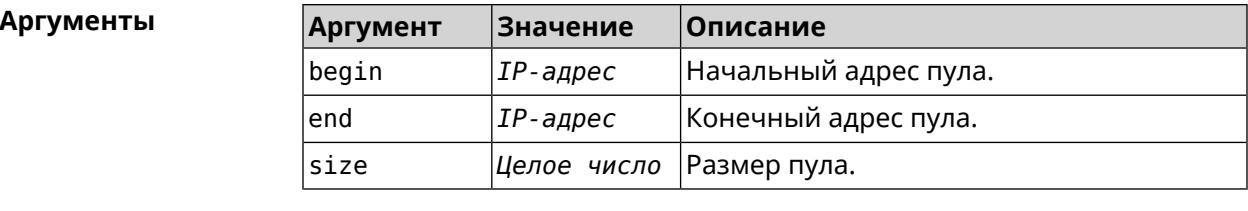

(config-dhcp-pool)> range 192.168.15.43 3 Пример pool "\_WEBADMIN" range has been saved.

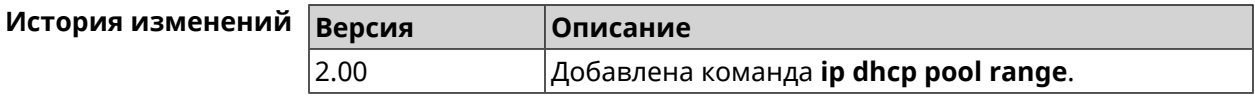

### 3.36.13 ip dhcp pool update-dns

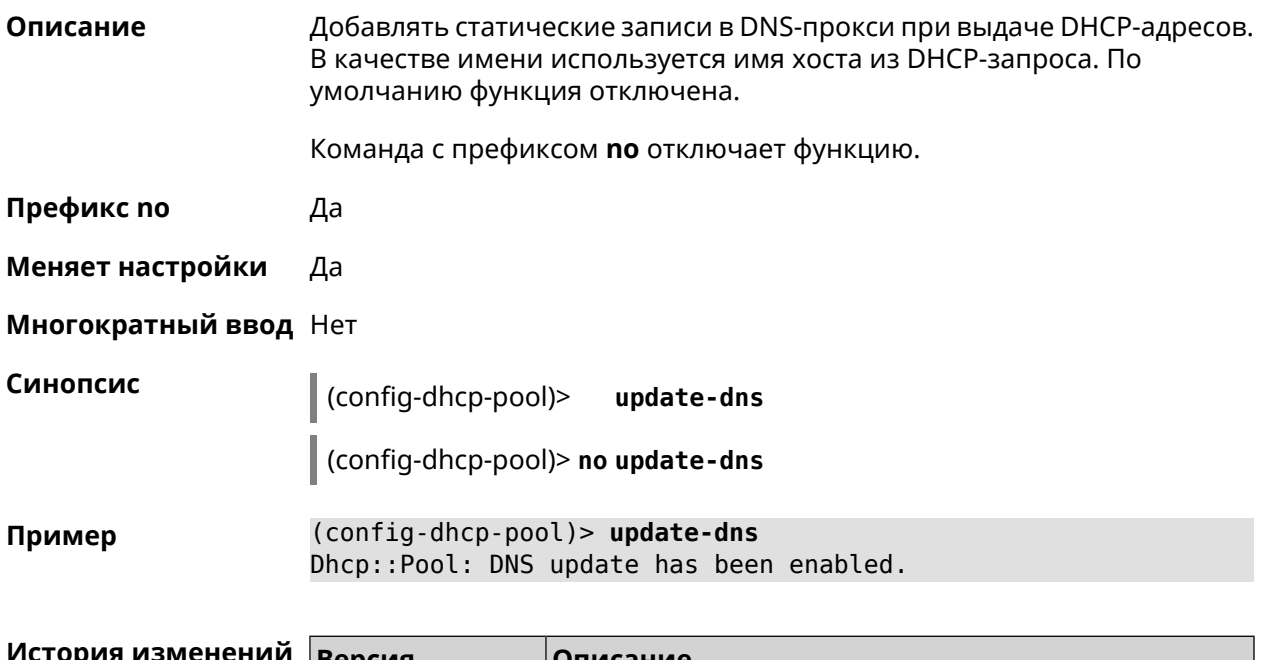

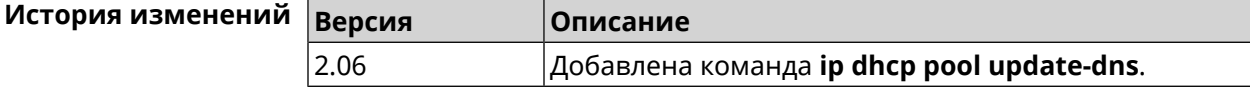

# 3.36.14 ip dhcp pool wpad

Описание Настроить DHCP опцию 252 - протокол WPAD. По умолчанию опция отключена.

Команда с префиксом по отключает настройку.

Префикс по Да

Меняет настройки Да

#### **Многократный ввод** Нет

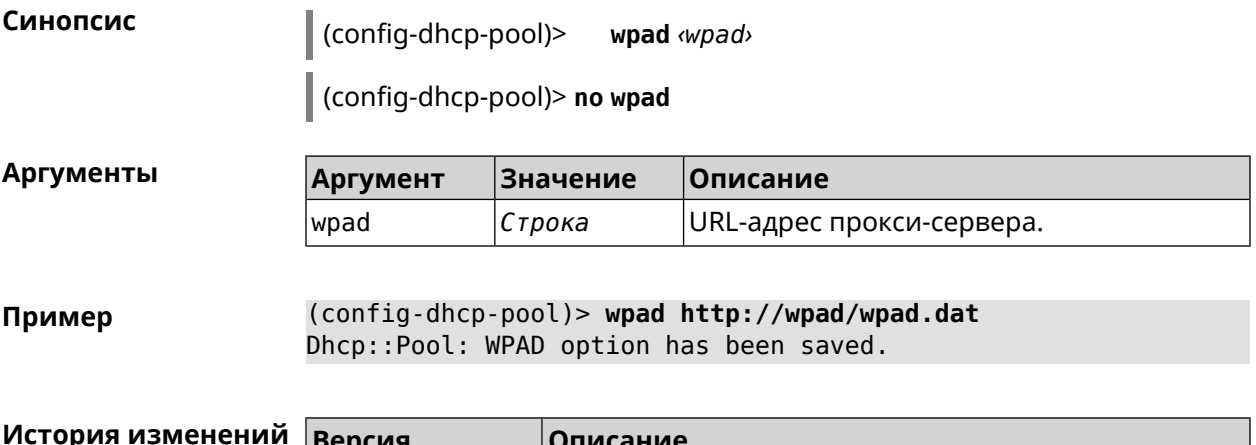

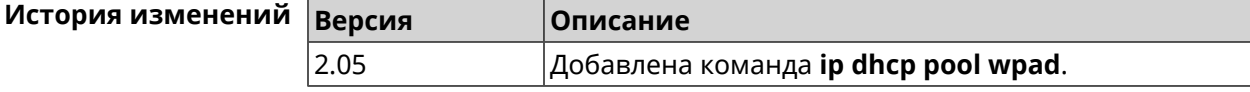

# **3.37 ip dhcp relay lan**

**Описание** Указать, на каком сетевом интерфейсе ретранслятор DHCP будет обрабатывать запросы клиентов. Можно указать несколько интерфейсов «lan», для этого нужно ввести команду несколько раз, указав все необходимые интерфейсы по одному.

> Команда с префиксом **no** отключает ретранслятор DHCP на указанном интерфейсе. Если использовать команду без аргументов, ретранслятор DHCP будет отключен на всех интерфейсах.

**Префикс no** Да

**Меняет настройки** Да

**Многократный ввод** Да

**Синопсис** (config)> **ip dhcp relay lan** *‹interface›*

(config)> **no ip dhcp relay lan** [ *interface* ]

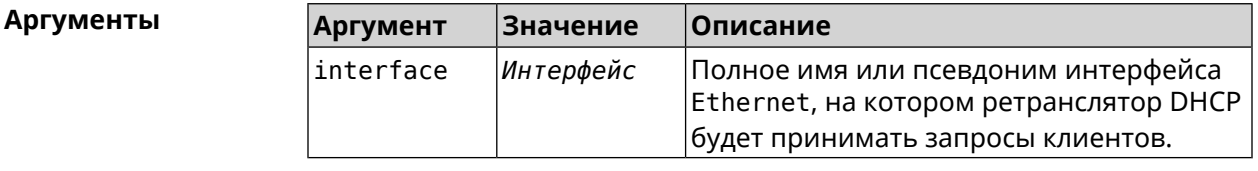

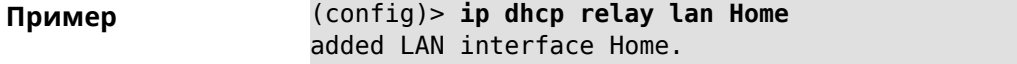

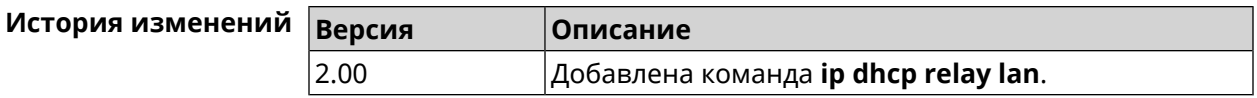

# <span id="page-314-0"></span>**3.38 ip dhcp relay server**

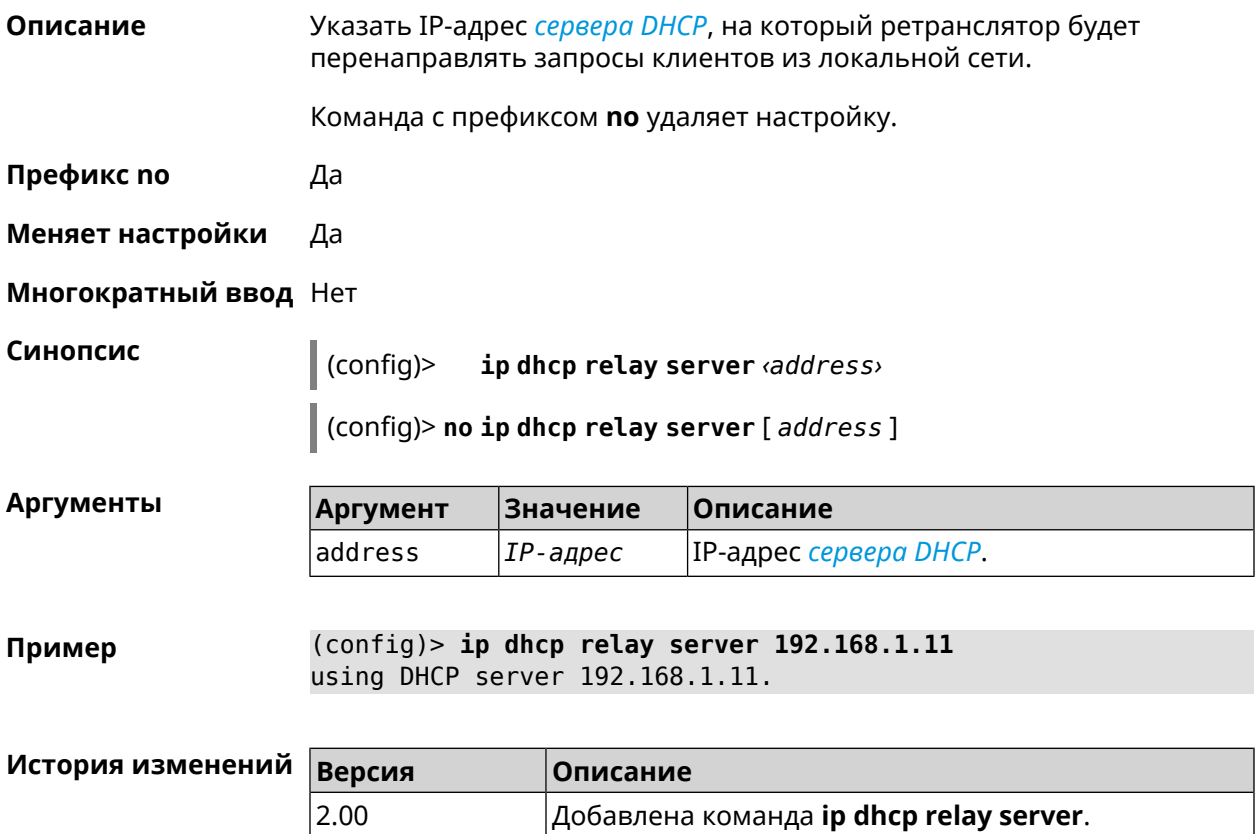

# **3.39 ip dhcp relay wan**

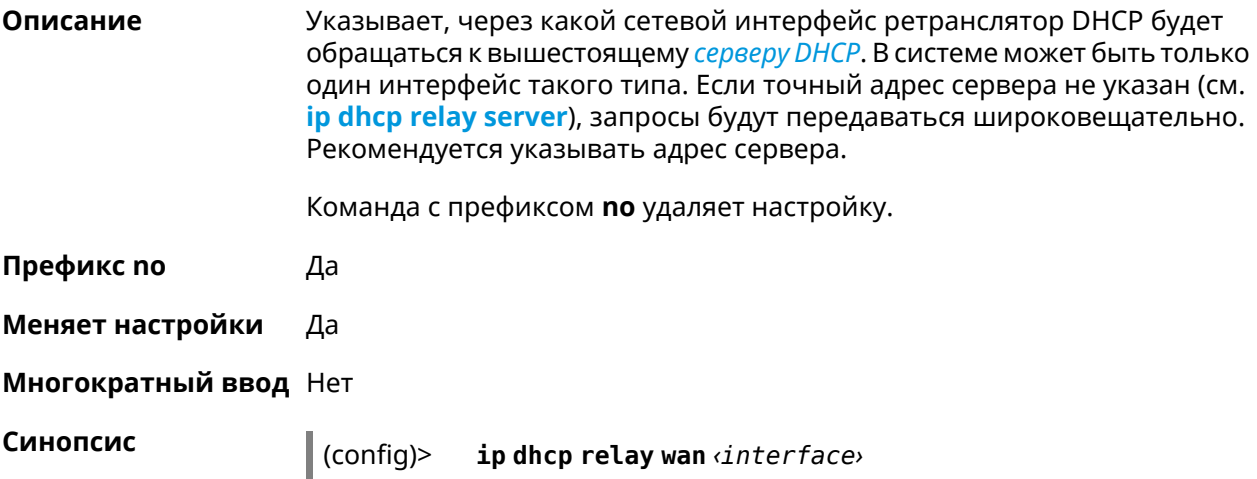

(config)> no ip dhcp relay wan [interface]

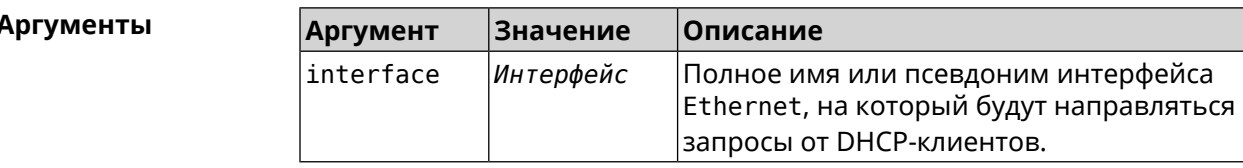

(config)> ip dhcp relay wan GigabitEthernet1 Пример using WAN interface GigabitEthernet1.

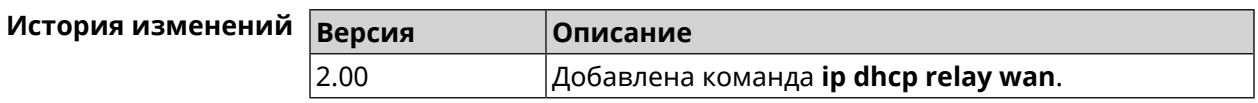

# 3.40 ip esp alg enable

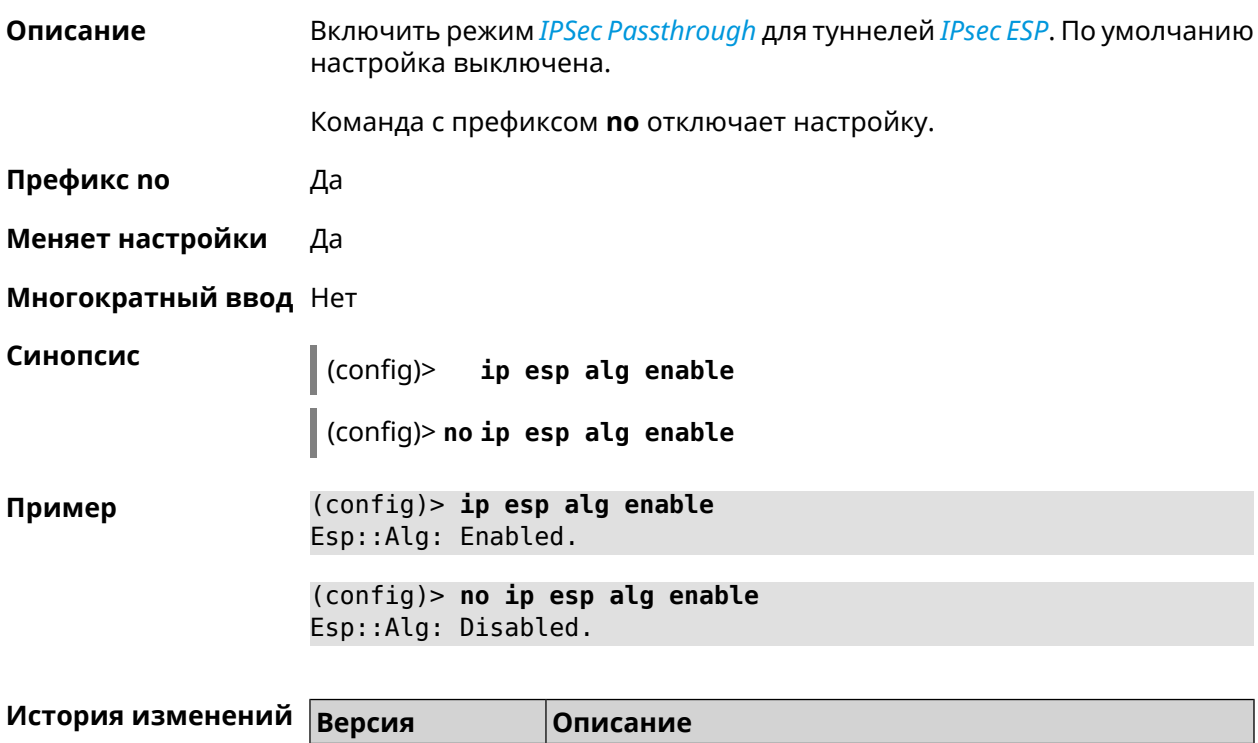

# 3.41 ip flow-cache timeout active

3.05

Описание Установить время хранения активных сессий в кеше. По умолчанию используется значение 10.

Команда с префиксом по возвращает значение по умолчанию.

Добавлена команда ip esp alg enable.

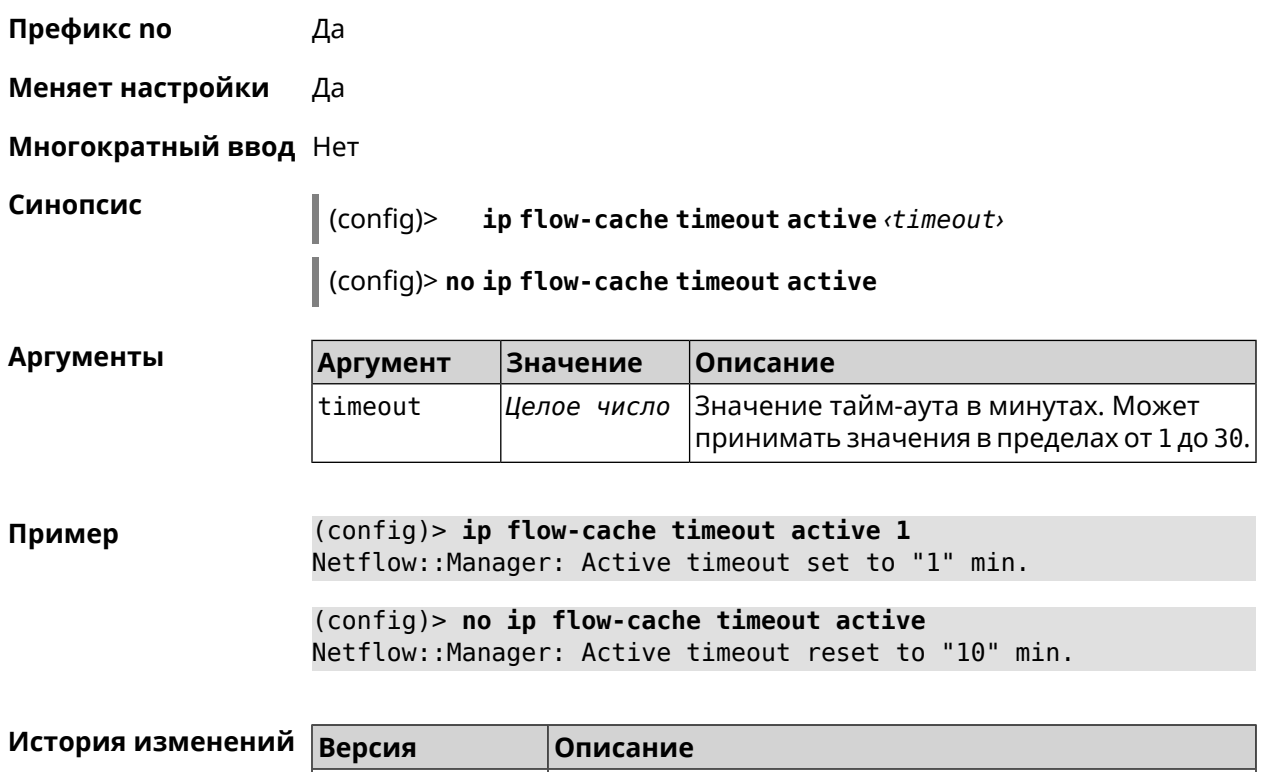

# **3.42 ip flow-cache timeout inactive**

**Описание** Установить время хранения неактивных сессий в кеше. По умолчанию используется значение 20.

Команда с префиксом **no** возвращает значение по умолчанию.

2.11 Добавлена команда **ip flow-cache timeout active**.

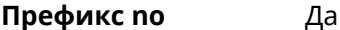

**Меняет настройки** Да

**Многократный ввод** Нет

**Синопсис** (config)> **ip flow-cache timeout inactive** *‹timeout›*

(config)> **no ip flow-cache timeout inactive**

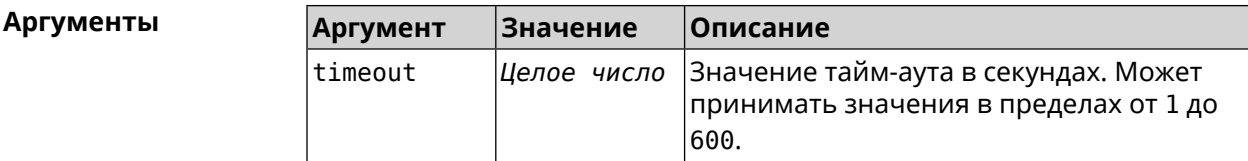

**Пример** (config)> **ip flow-cache timeout inactive 1** Netflow::Manager: Inactive timeout set to "1" s.

(config)> **no ip flow-cache timeout inactive** Netflow::Manager: Inactive timeout reset to "20" s.

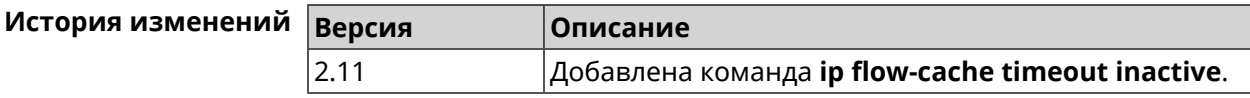

# **3.43 ip flow-export destination**

**Описание** Задать параметры коллектора *[NetFlow](#page-662-0)*.

Команда с префиксом **no** удаляет параметры.

**Префикс no** Да

**Меняет настройки** Да

**Многократный ввод** Нет

**Синопсис** (config)> **ip flow-export destination** *‹address› ‹port›*

(config)> **no ip flow-export destination**

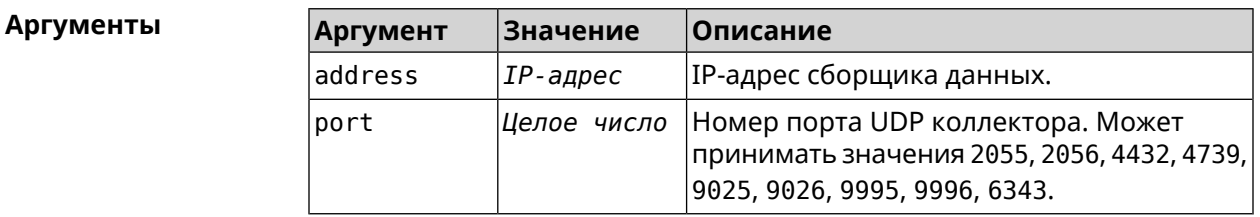

**Пример** (config)> **ip flow-export destination 192.168.101.31 4739** Netflow::Manager: Export destination is set to ► 192.168.101.31:4739.

(config)> **no ip flow-export destination** Netflow::Manager: Export destination is unset.

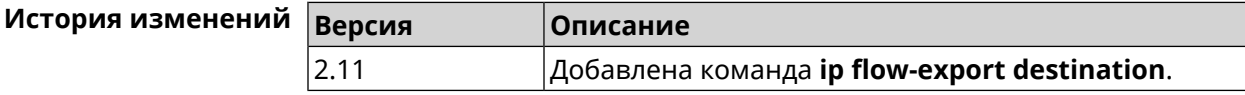

# **3.44 ip flow-export version**

**Описание** Указать версию коллектора *[NetFlow](#page-662-0)*. По умолчанию используется значение 5.

Команда с префиксом **no** возвращает значение по умолчанию.

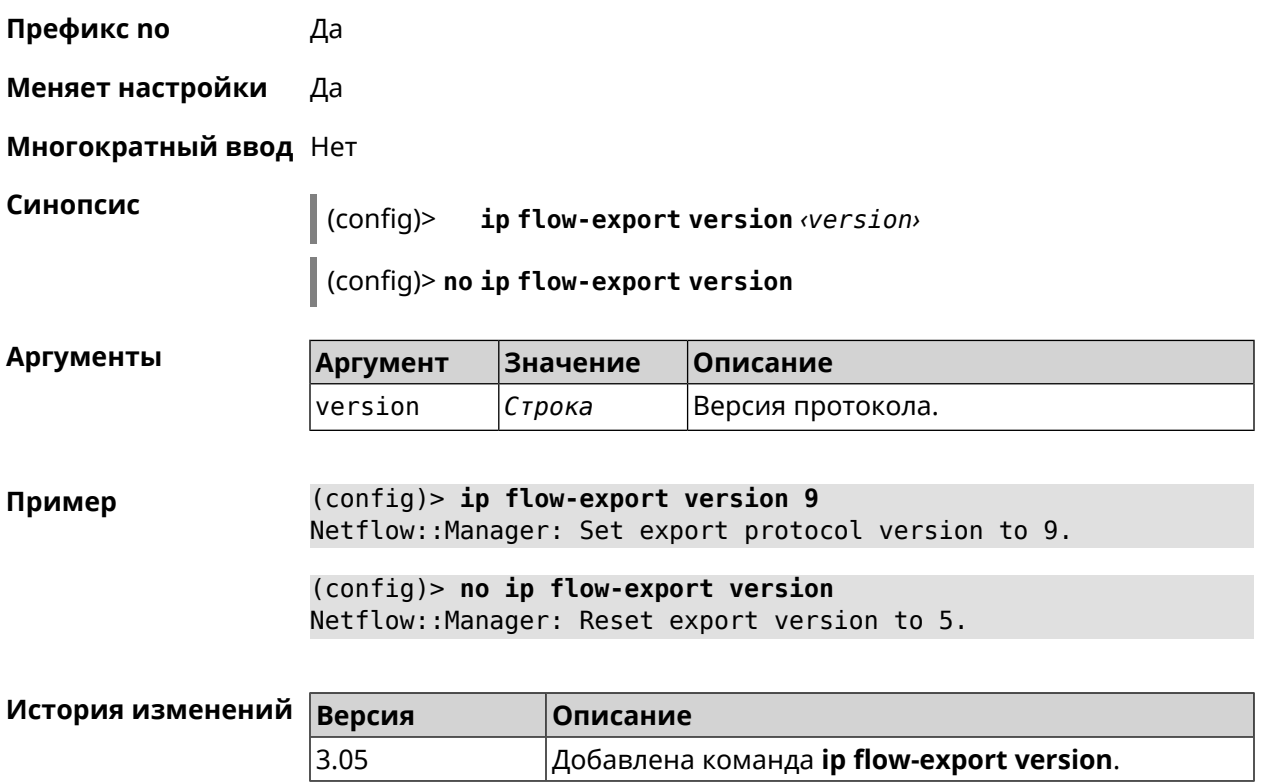

# **3.45 ip ftp**

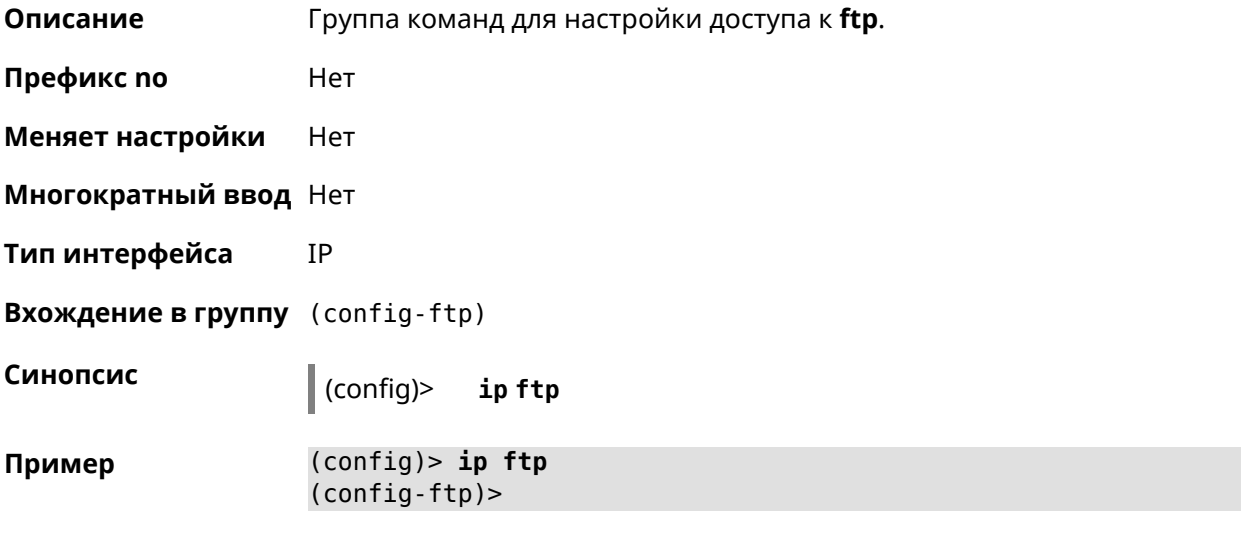

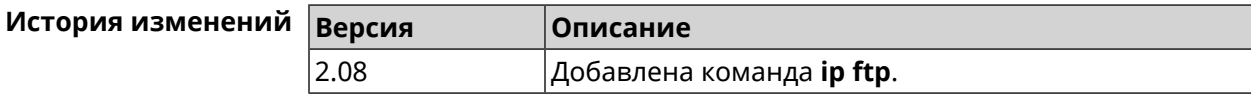

### **3.45.1 ip ftp client-charset**

**Описание** Установить кодировку по умолчанию для FTP-сервера. По умолчанию используется кодировка UTF-8.

Команда с префиксом **no** возвращает кодировку по умолчанию.

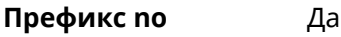

- **Меняет настройки** Да
- **Многократный ввод** Нет
- **Тип интерфейса** IP

**Синопсис** (config-ftp)> **client-charset** *‹charset›*

(config-ftp)> **no client-charset**

#### $A$ ргументы

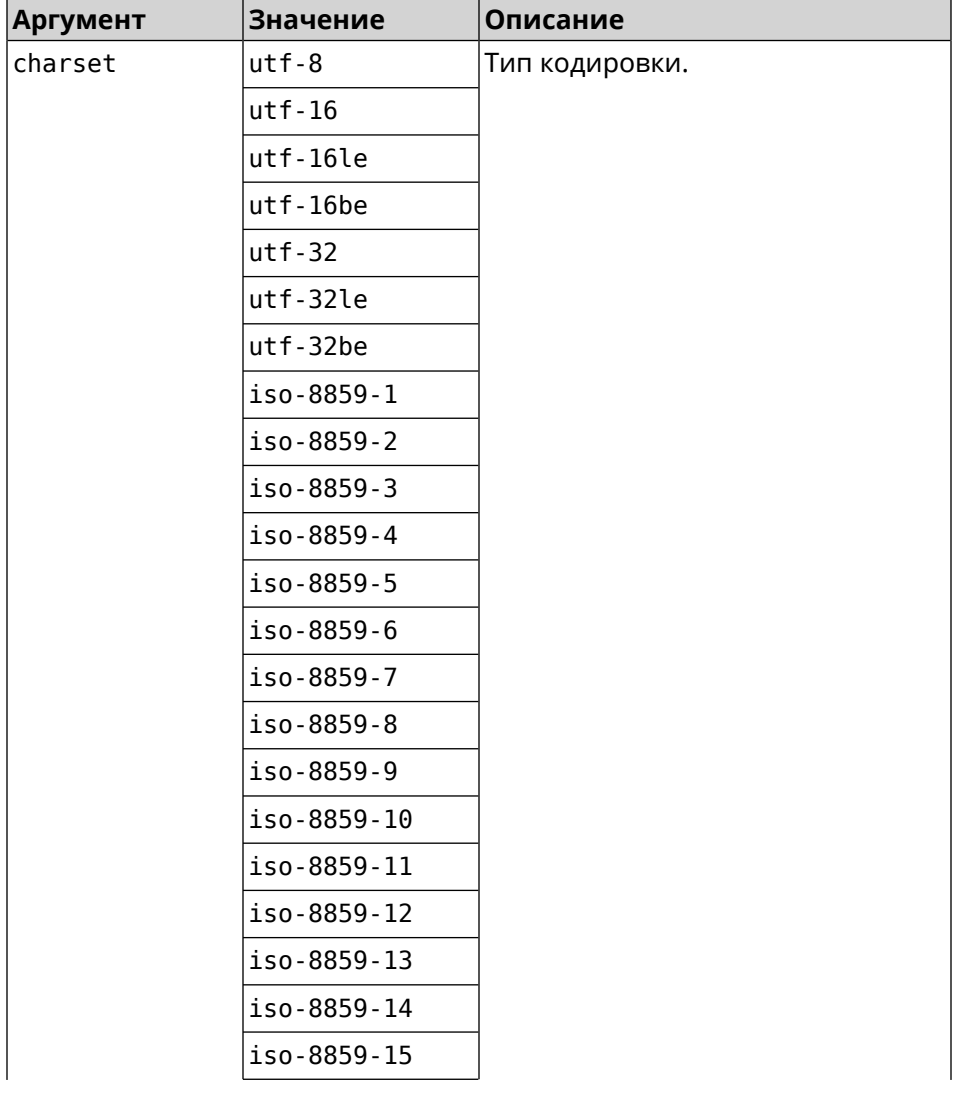

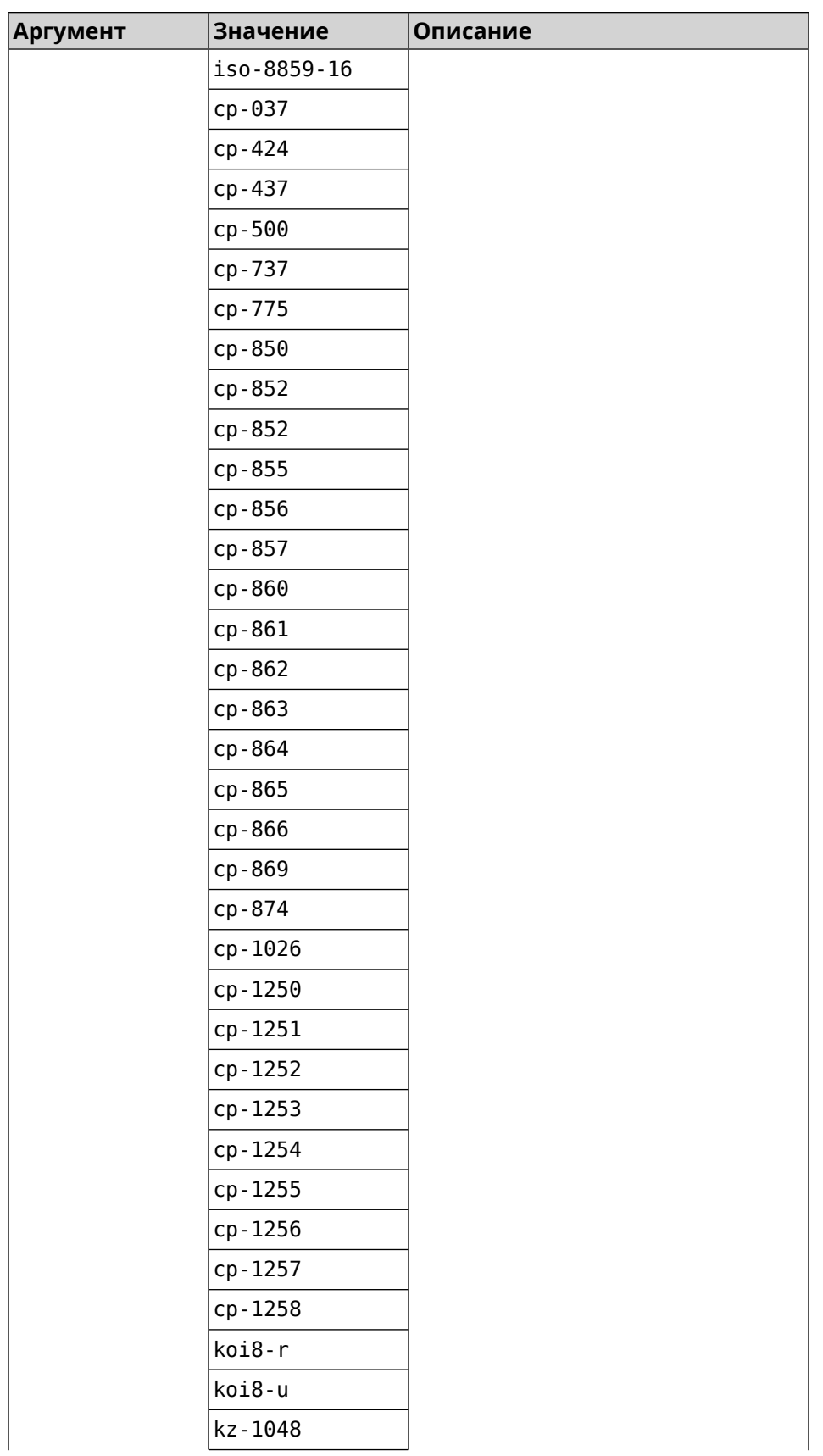

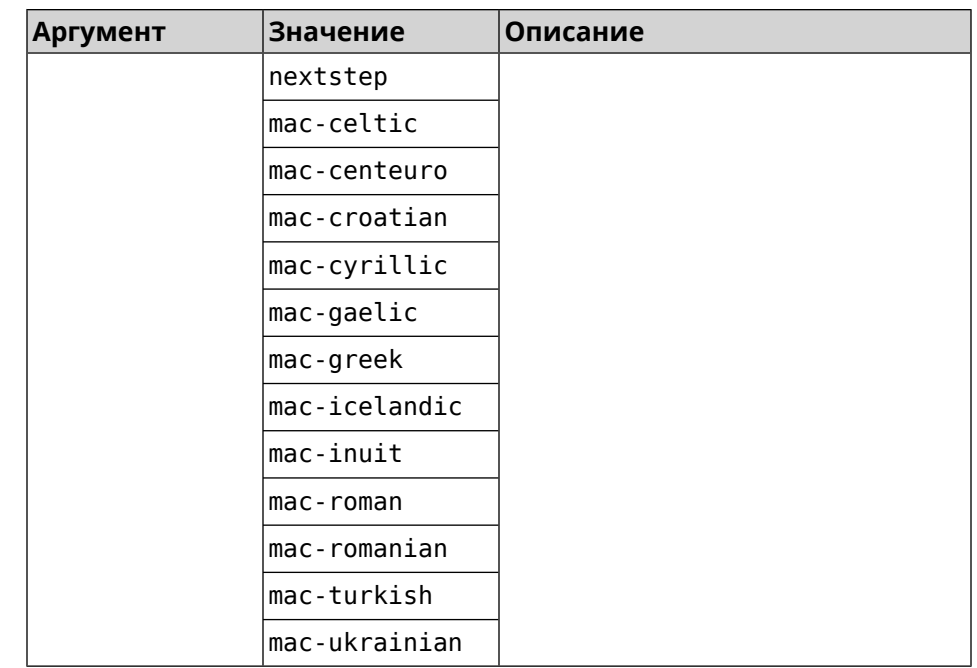

(config-ftp)> client-charset utf-16 Пример Ftp::Server: Set client charset to "utf-16". (config-ftp)> no client-charset

Ftp::Server: Reset client charset to default.

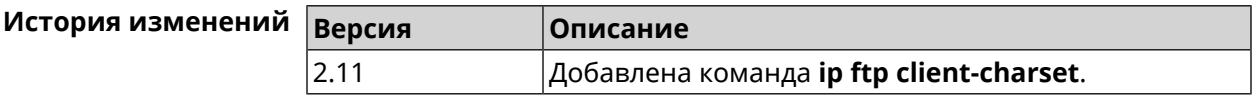

# 3.45.2 ip ftp lockout-policy

Описание Задать параметры отслеживания попыток вторжения путём перебора паролей FTP-сервера для публичных интерфейсов. По умолчанию функция включена. Если в качестве аргумента используется 0, все параметры отслеживания перебора будут сброшены в значения по умолчанию.

Команда с префиксом по отключает обнаружение подбора.

Префикс по Да

Меняет настройки Да

Многократный ввод Нет

Тип интерфейса IP

**Синопсис** (config-ftp)> **lockout-policy** *‹threshold›* [*‹duration›* [*‹observation-window›*]]

#### (config-ftp)> **no lockout-policy**

#### $A$ ргументы

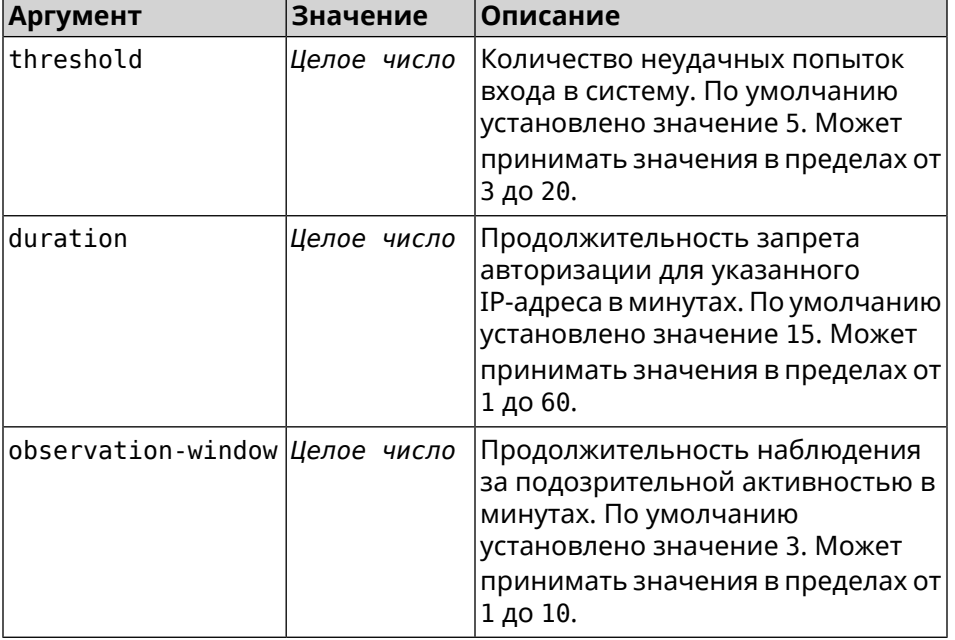

**Пример** (config-ftp)> **lockout-policy 10 30 2** Ftp::Server: Bruteforce detection is enabled.

> (config-ftp)> **no lockout-policy** Ftp::Server: Bruteforce detection is disabled.

(config-ftp)> **lockout-policy 0** Ftp::Server: Bruteforce detection reset to default.

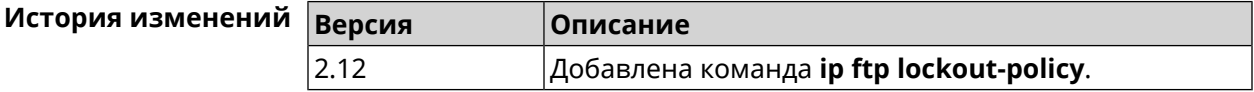

#### **3.45.3 ip ftp permissive**

**Описание** Разрешить доступ к серверу FTP для всех пользователей без авторизации.

Команда с префиксом **no** запрещает такой доступ.

**Префикс no** Да

**Меняет настройки** Да

**Многократный ввод** Heт

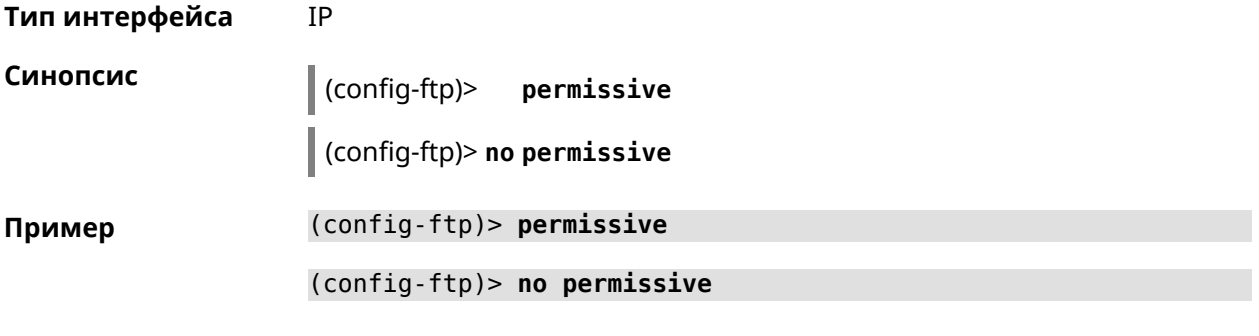

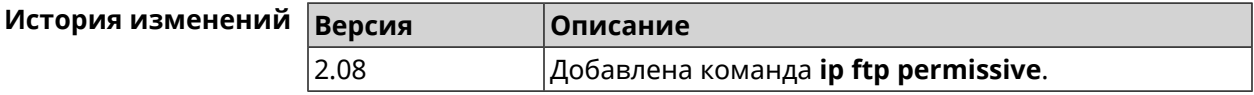

# **3.45.4 ip ftp security-level**

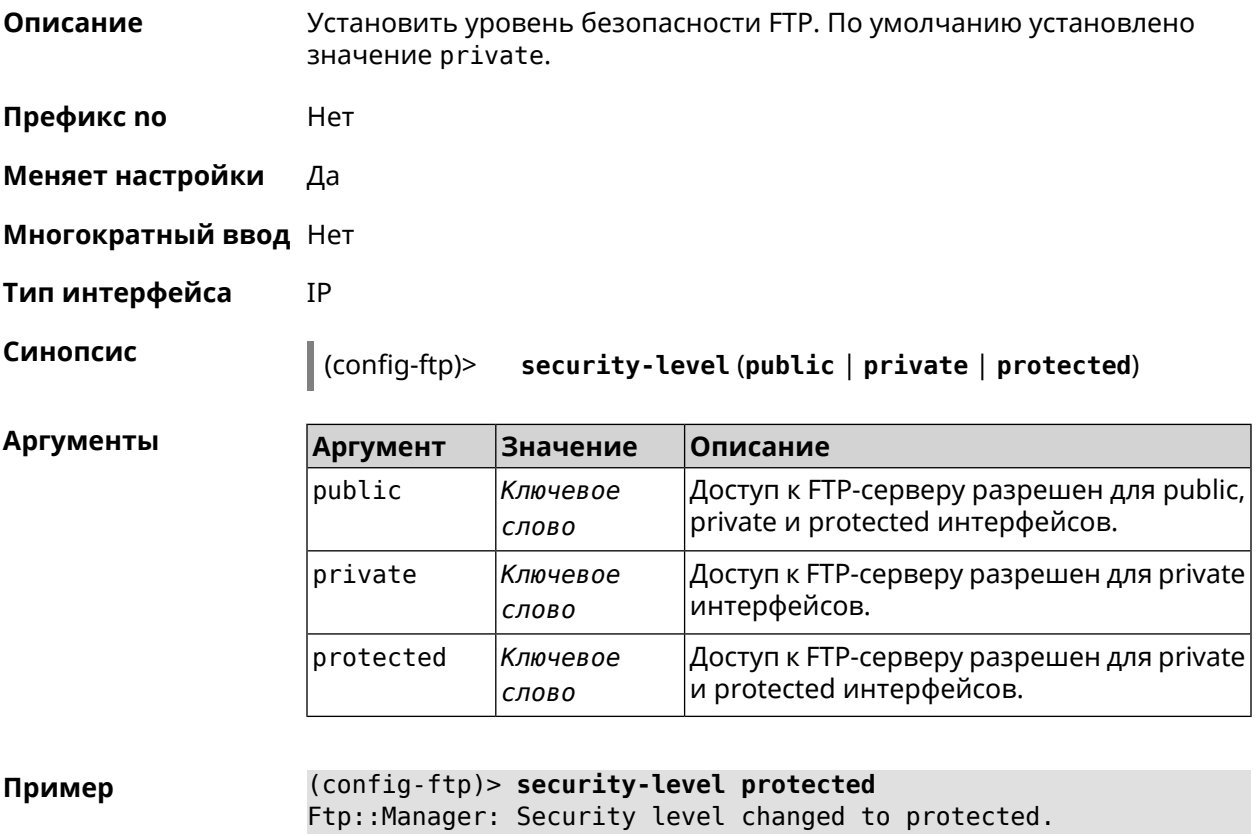

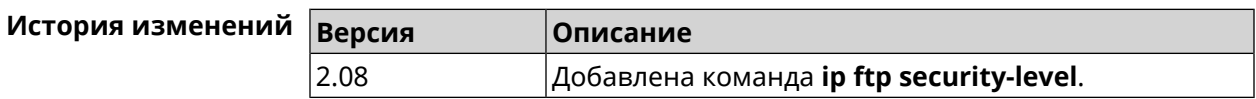
# **3.46 ip host**

**Описание** Добавить доменное имя и адрес в таблицу DNS.

**Префикс no** Да

**Меняет настройки** Да

**Многократный ввод** Да

**Синопсис** (config)> **ip host** *‹domain› ‹address›*

(config)> **no ip host** [ *‹domain› ‹address›* ]

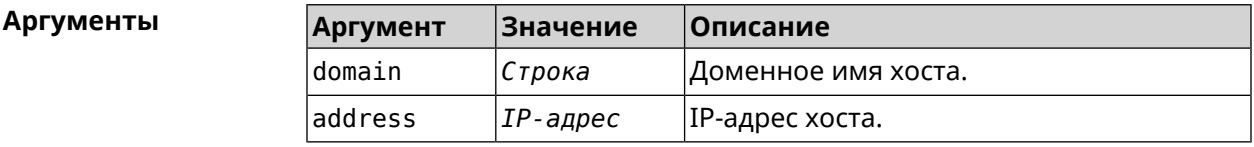

**Пример** (config)> **ip host zydata.local 192.168.1.22** Dns::Manager: Added static record for "zydata.local", address ► 192.168.1.22.

> (config)> **no ip host zydata.local 192.168.1.22** Dns::Manager: Record "zydata.local", address 192.168.1.22 deleted.

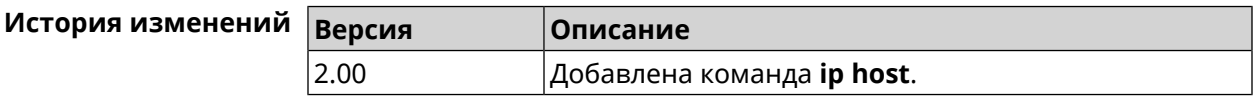

# **3.47 ip hotspot**

**Описание** Доступ к группе команд для настройки Управления Домашней Сетью.

**Префикс no** Нет

**Меняет настройки** Нет

**Многократный ввод** Нет

**Тип интерфейса** IP

**Вхождение в группу** (config-hotspot)

**Синопсис** (config)> **ip hotspot**

**Пример** (config)> **ip hotspot** (config-hotspot)>

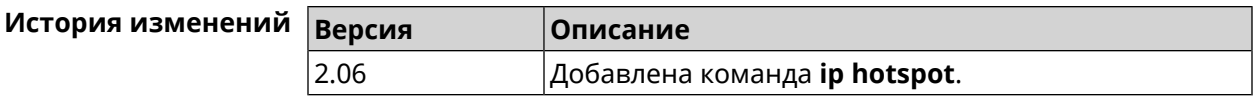

#### 3.47.1 ip hotspot auto-scan interface

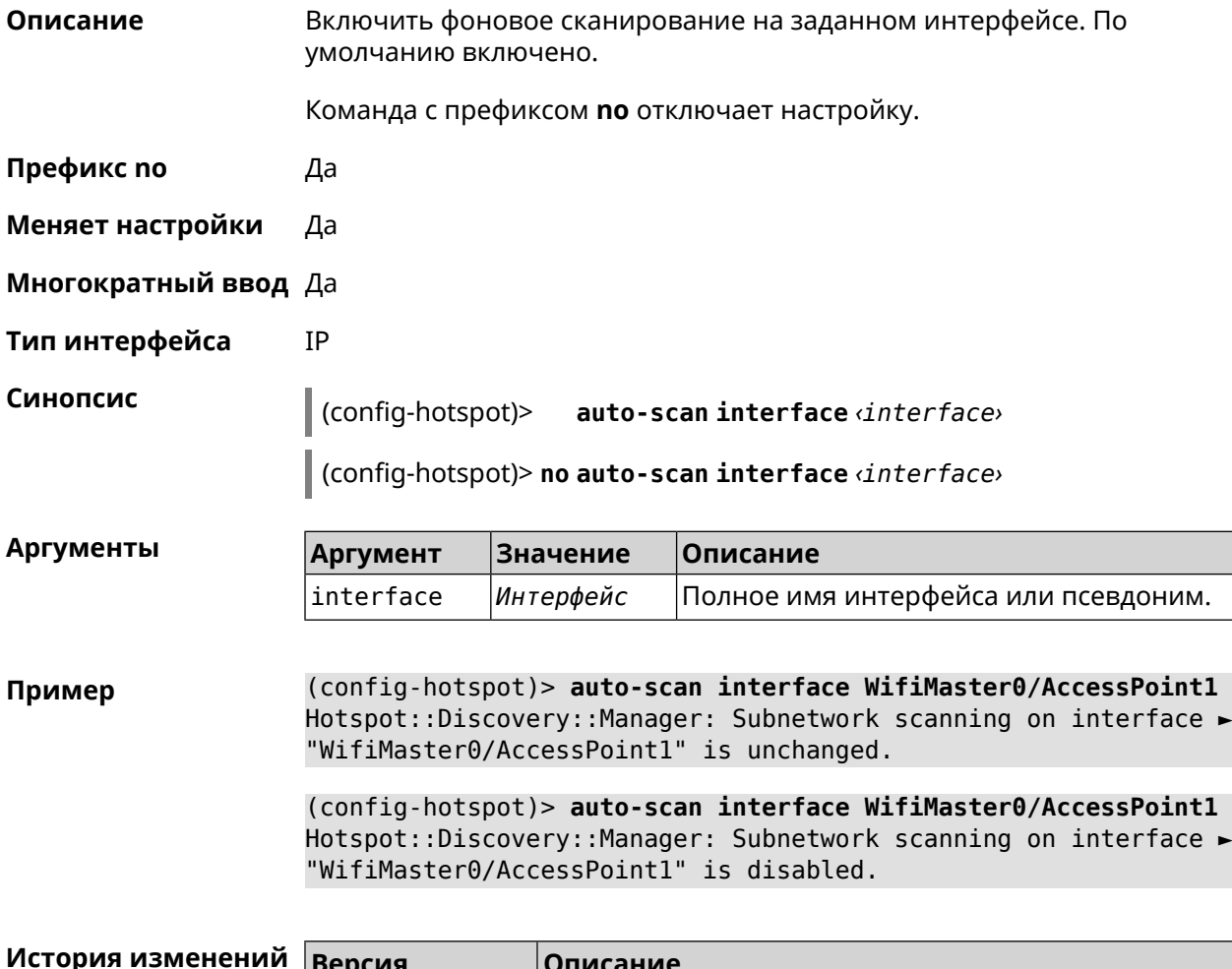

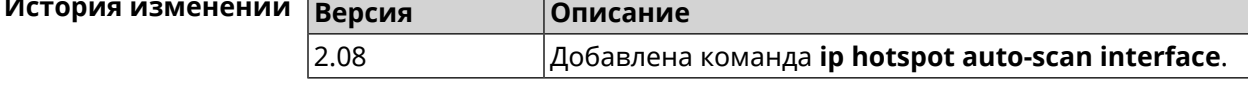

#### 3.47.2 ip hotspot auto-scan interval

Описание Задать интервал проверки хостов, находящихся онлайн. По умолчанию используется значение 30.

Команда с префиксом по возвращает значение по умолчанию.

Префикс по Да

Меняет настройки Да

Многократный ввод Нет

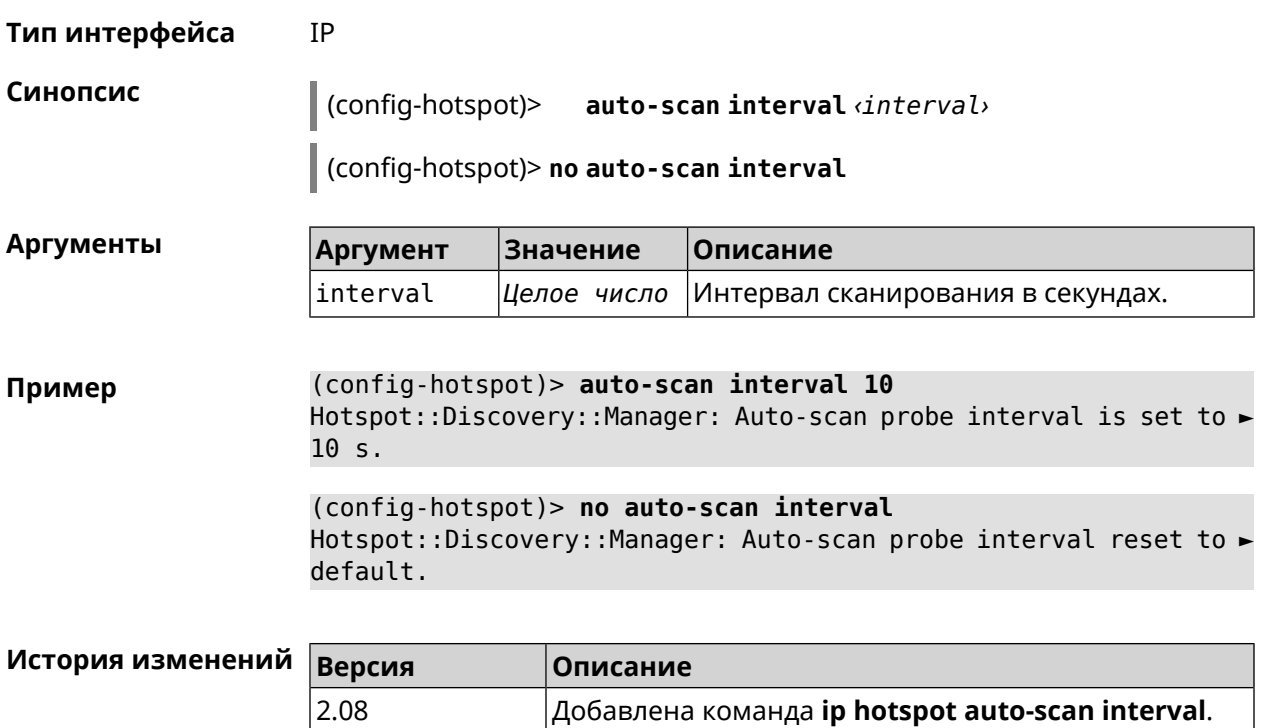

### **3.47.3 ip hotspot auto-scan passive**

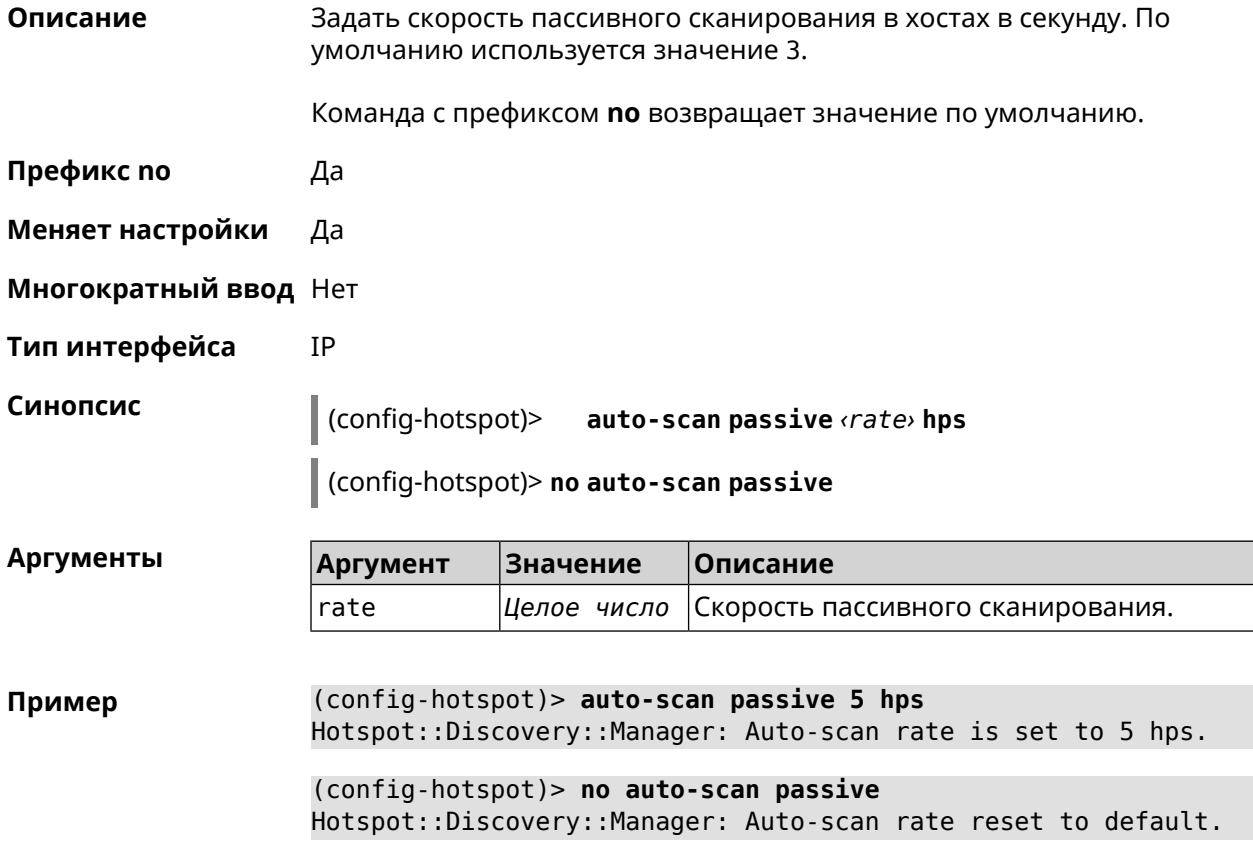

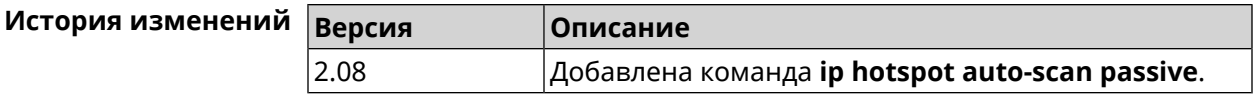

#### 3.47.4 ip hotspot auto-scan timeout

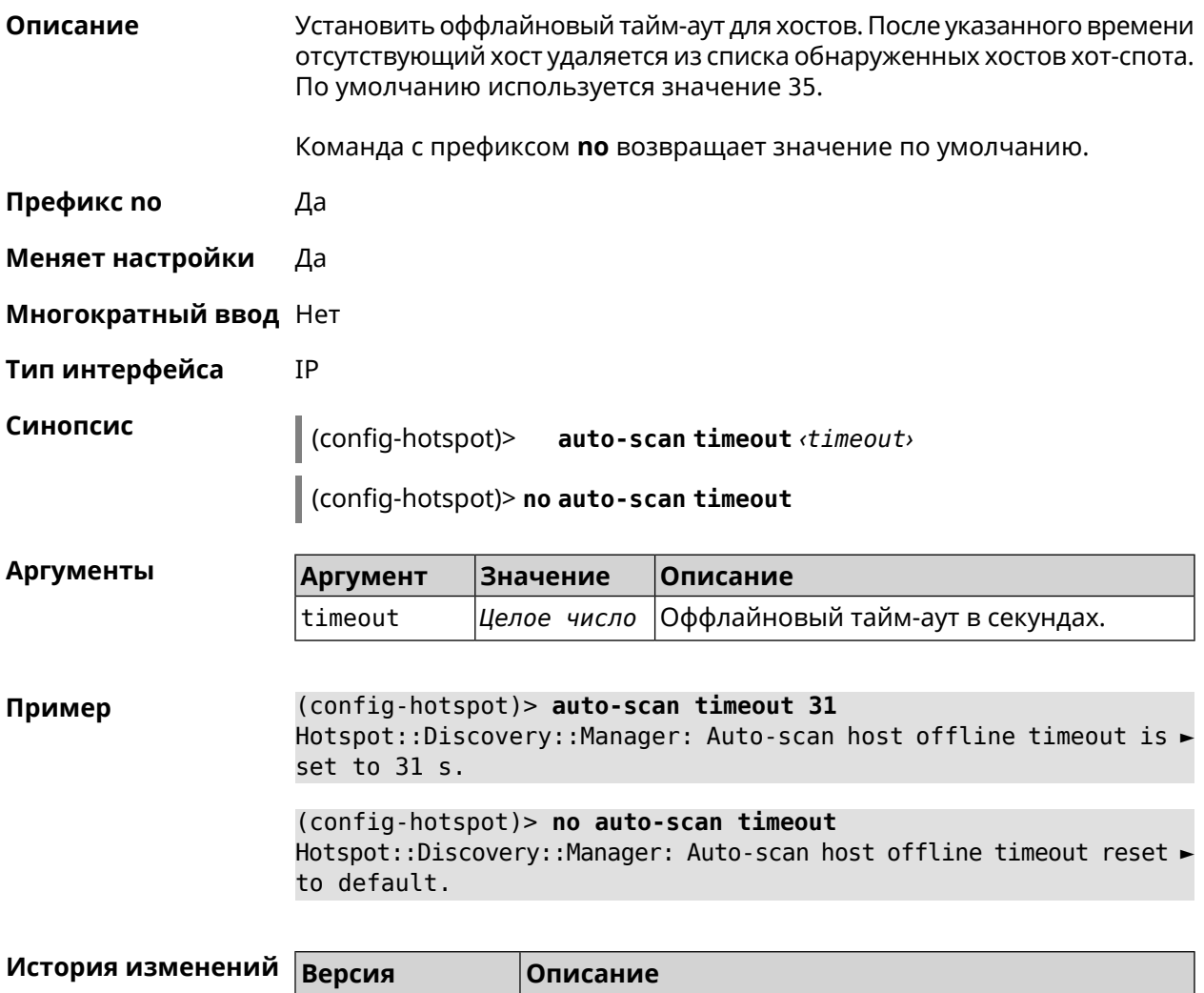

#### 3.47.5 ip hotspot default-policy

2.08

Описание Определить политику Управления Домашней Сетью для всех интерфейсов или назначить профиль доступа в Интернет. Политика применяется ко всем интерфейсам, не имеющим собственного правила доступа, ip hotspot policy.

Политика по умолчанию: permit.

Добавлена команда ip hotspot auto-scan timeout.

Команда с префиксом **no** устанавливает значение политики по умолчанию.

- **Префикс no** Да
- **Меняет настройки** Да
- **Многократный ввод** Да
- **Тип интерфейса** IP

**Синопсис** (config-hotspot)> **default-policy** (*‹access›* <sup>|</sup> *‹policy›*)

(config-hotspot)> **no default-policy**

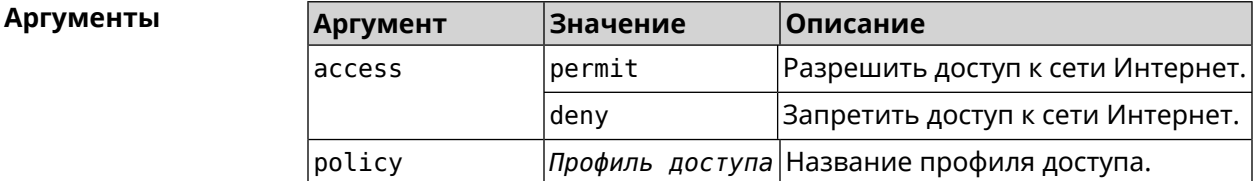

**Пример** (config-hotspot)> **default-policy permit** FHotspot::Manager: Default policy "permit" applied.

> (config-hotspot)> **default-policy deny** Hotspot::Manager: Default policy "deny" applied.

(config-hotspot)> **default-policy Policy0** Hotspot::Manager: Default policy "Policy0" applied.

(config-hotspot)> **no default-policy** Hotspot::Manager: Default policy cleared.

<span id="page-328-0"></span>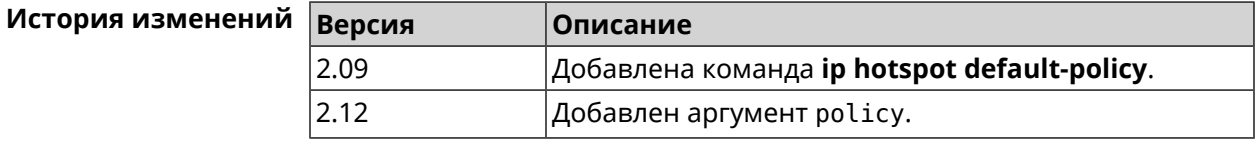

#### **3.47.6 ip hotspot host**

**Описание** Настроить правила доступа или блокировки для определенных клиентов Управления Домашней Сетью. Данные правила имеют более высокий приоритет, чем настройка политики (см. команду **ip [hotspot](#page-330-0) policy**). Команда с префиксом **no** удаляет настройку. **Префикс no** Да **Меняет настройки** Да **Многократный ввод** Да

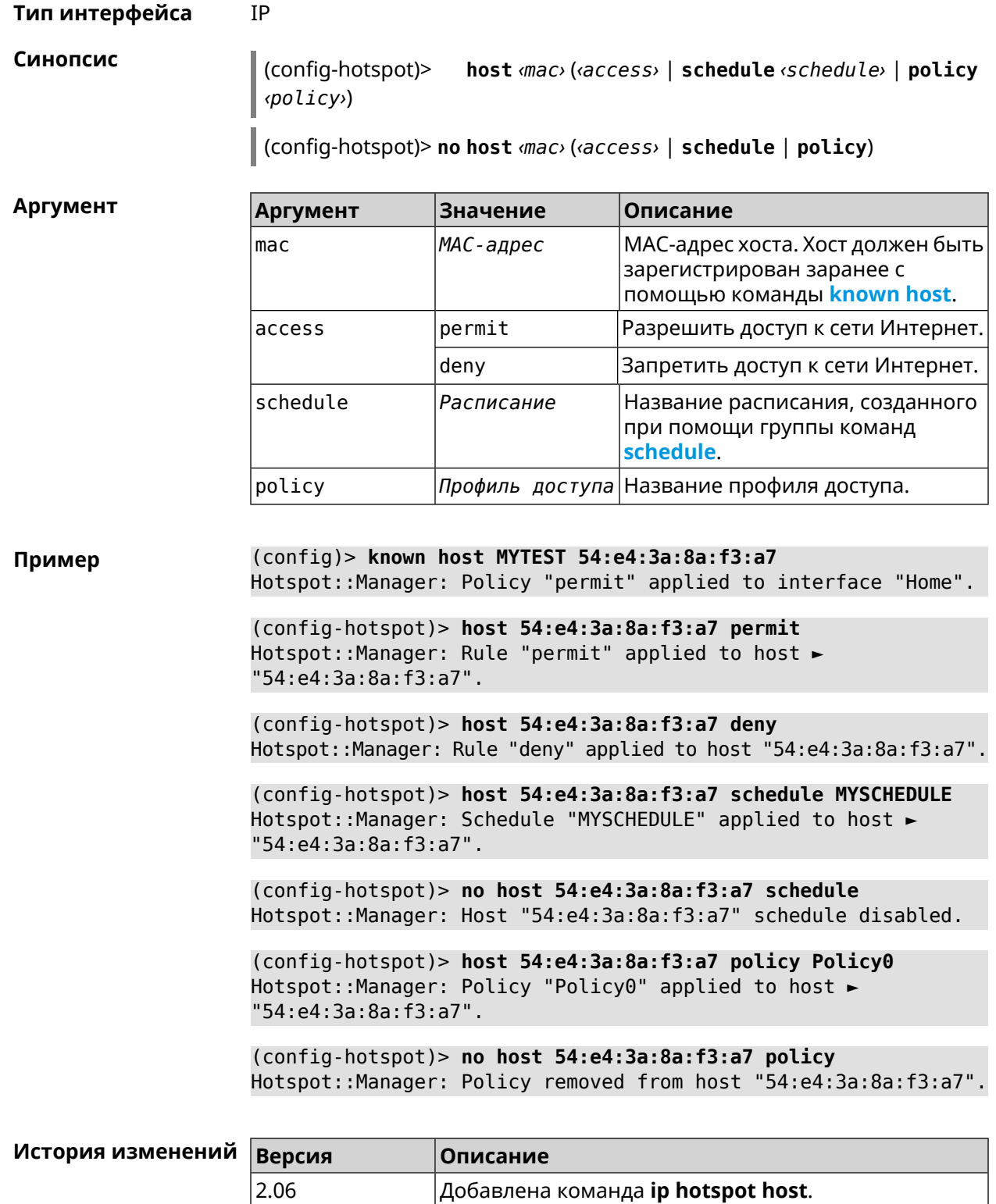

 $\vert$ 2.12  $\vert$ Добавлены аргументы permit, deny, schedule, policy.

#### **3.47.7 ip hotspot host priority**

**Описание** Назначить определенный приоритет всему трафику, направленному к зарегистрированному хосту. Регистрация хоста выполняется заранее при помощи команды **[known](#page-392-0) host**.

Команда с префиксом **no** удаляет приоритет.

**Префикс no** Да

**Меняет настройки** Да

**Многократный ввод** Нет

**Тип интерфейса** IP

**Синопсис** (config-hotspot)> **host** *‹mac›* **priority** *‹priority›*

(config-hotspot)> **no host** *‹mac›* **priority**

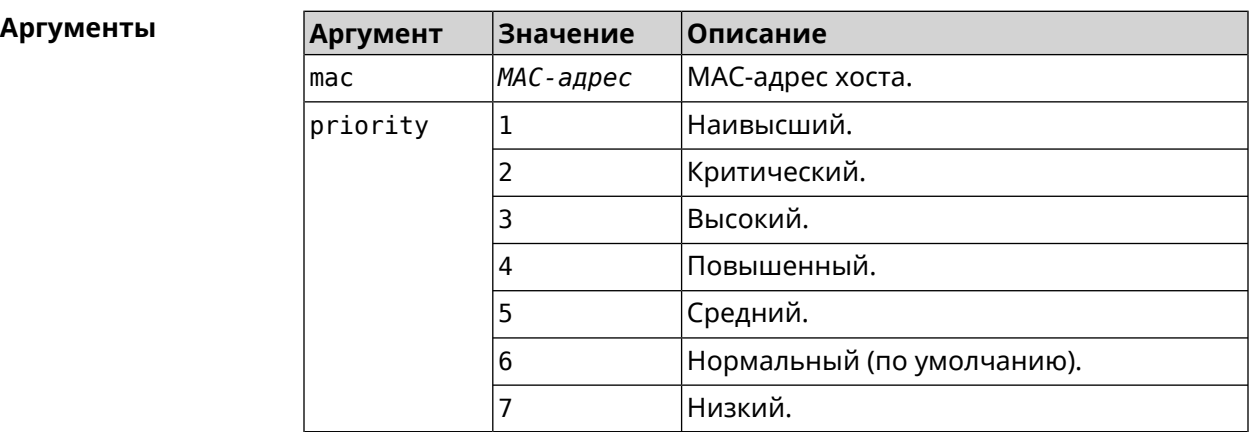

**Пример** (config-hotspot)> **host 04:d2:c1:14:bc:59 priority 7** Hotspot::Manager: Applied priority "7" to host ► "04:d2:c1:14:bc:59". (config-hotspot)> **no host 04:d2:c1:14:bc:59 priority** Hotspot::Manager: Removed priority from host "04:d2:c1:14:bc:59".

<span id="page-330-0"></span>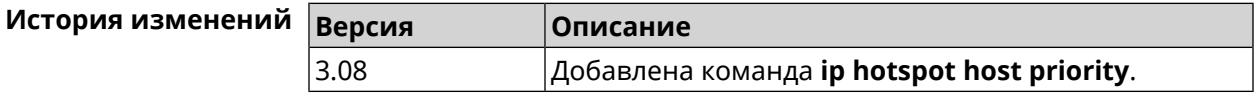

#### **3.47.8 ip hotspot policy**

**Описание** Определить политику Управления Домашней Сетью для выбранного интерфейса. Политика применяется ко всем хостам, не имеющим собственного правила доступа **ip [hotspot](#page-328-0) host**.

Политика по умолчанию: permit.

Команда с префиксом по устанавливает значение политики по умолчанию.

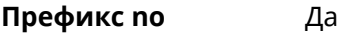

Меняет настройки Да

Многократный ввод Да

Тип интерфейса **IP** 

Синопсис  $\vert$  (config-hotspot)> policy  $\langle$  interface>  $\langle$  access>  $\vert$   $\langle$  policy>)

(config-hotspot)> no policy <interface>

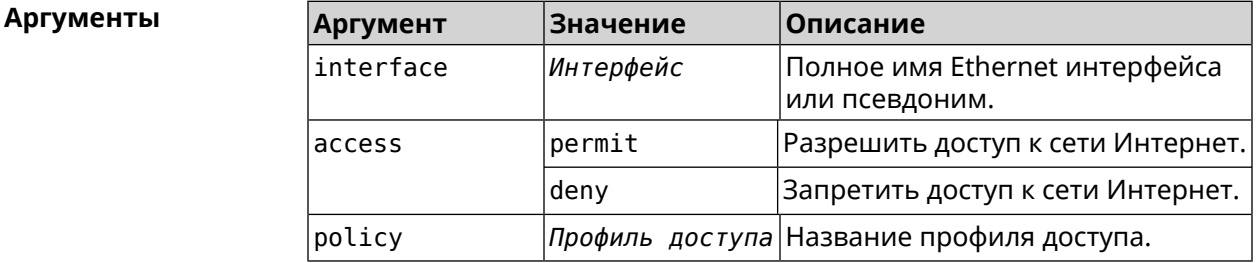

(config-hotspot)> policy Home permit Пример Hotspot::Manager: Policy "permit" applied to interface "Home". (config-hotspot) > policy Home deny Hotspot::Manager: Policy "deny" applied to interface "Home". (config-hotspot)> policy Home Policy0 Hotspot::Manager: Policy "Policy0" applied to interface "Home". (config-hotspot) > no policy Home Hotspot::Manager: Interface "Home" policy cleared.

#### История изменений **Версия** Описание 2.06 Добавлена команда ip hotspot policy.  $2.12$ Добавлен аргумент policy.

#### 3.47.9 ip hotspot priority

Описание Назначить определенный приоритет всему трафику, направленному к интерфейсу. Команда с префиксом по удаляет приоритет. Префикс по Да

#### **Меняет настройки** Да

**Многократный ввод** Да

**Тип интерфейса** IP

**Синопсис** (config-hotspot)> **priority** *‹interface› ‹priority›*

(config-hotspot)> **no priority** *‹interface›*

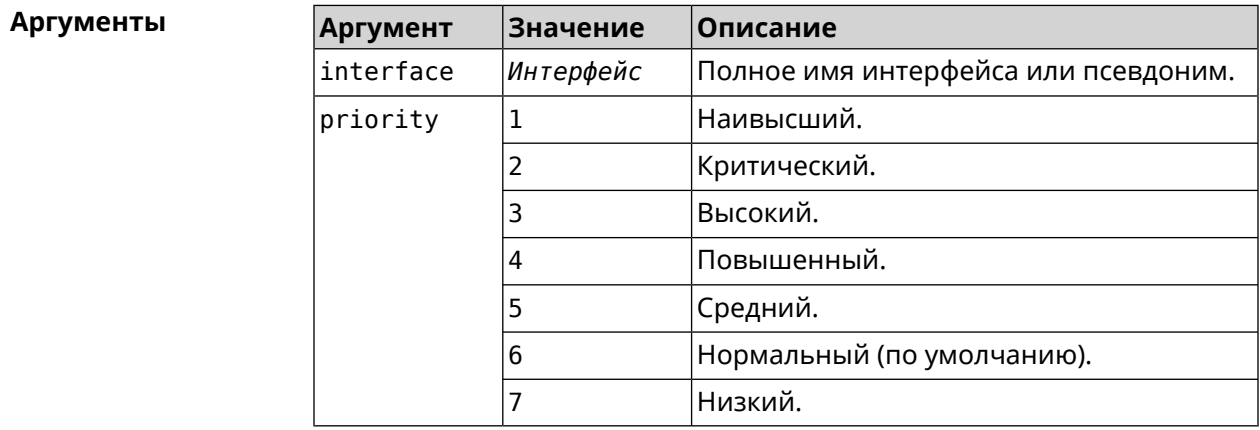

**Пример** (config-hotspot)> **priority Home 7** Hotspot::Manager: Applied priority "7" to interface "Home". (config-hotspot)> **no priority Home**

Hotspot::Manager: Removed priority from interface "Home".

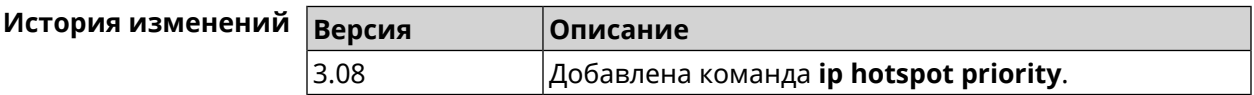

#### **3.47.10 ip hotspot wake**

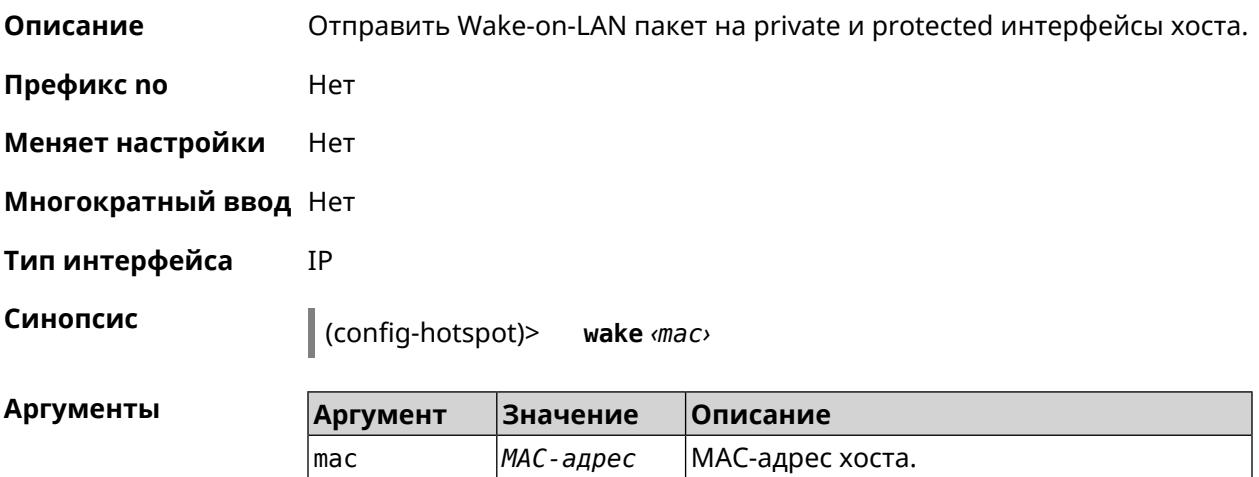

Пример

(config-hotspot)> wake a8:1e:84:11:f1:22 Hotspot::Manager: WoL sent to host: a8:1e:84:11:f1:22.

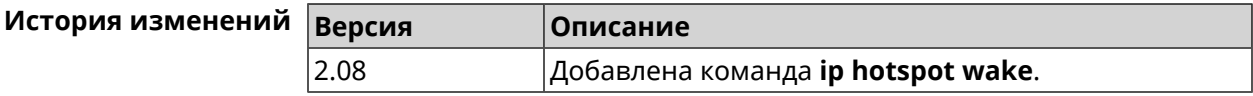

# 3.48 ip http lockout-policy

**IP** 

Описание Задать параметры отслеживания попыток вторжения путём перебора паролей HTTP для публичных интерфейсов. По умолчанию функция включена. Если в качестве аргумента используется 0, все параметры отслеживания перебора будут сброшены в значения по умолчанию.

Команда с префиксом по отключает обнаружение подбора.

- Префикс по Да
- Меняет настройки Да
- Многократный ввод Нет
- Тип интерфейса

Синопсис

(config)> ip http lockout-policy (threshold) [(duration) [<br />
[<br />
cobservation-window>]]</>

(config)> no ip http lockout-policy

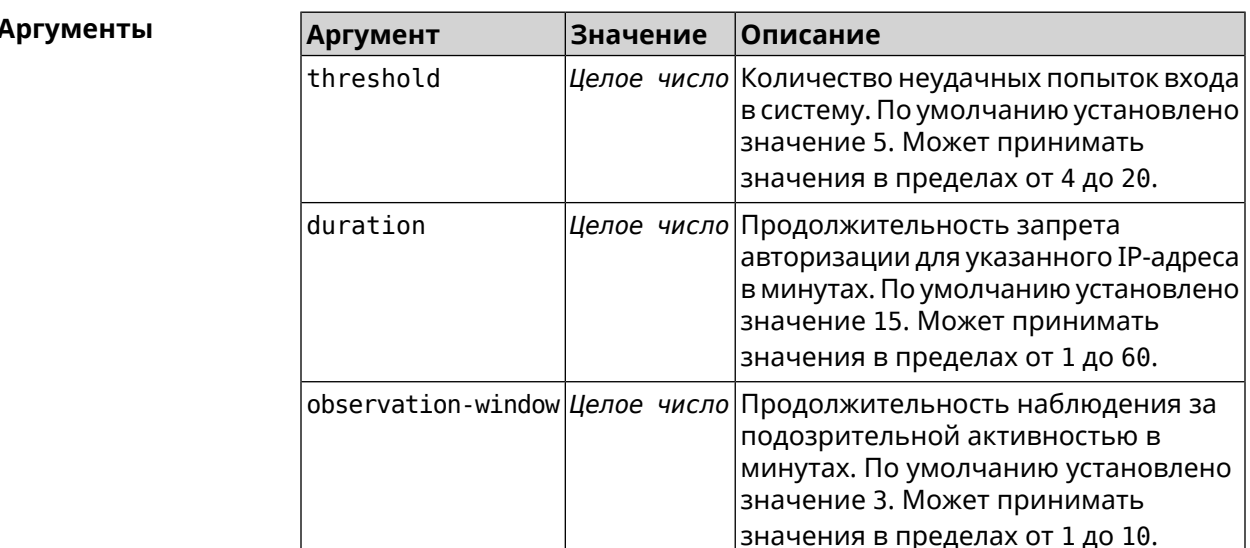

(config)> ip http lockout-policy 10 30 2 Http::Manager: Bruteforce detection is enabled.

Пример

(config)> no ip http lockout-policy Http::Manager: Bruteforce detection is disabled.

(config)> ip http lockout-policy 0 Http::Manager: Bruteforce detection reset to default.

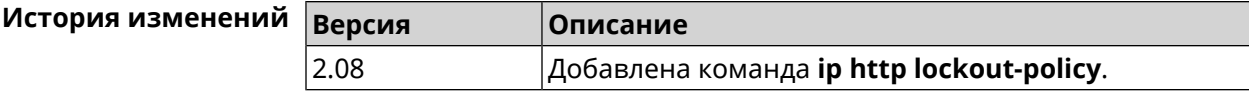

# 3.49 ip http log access

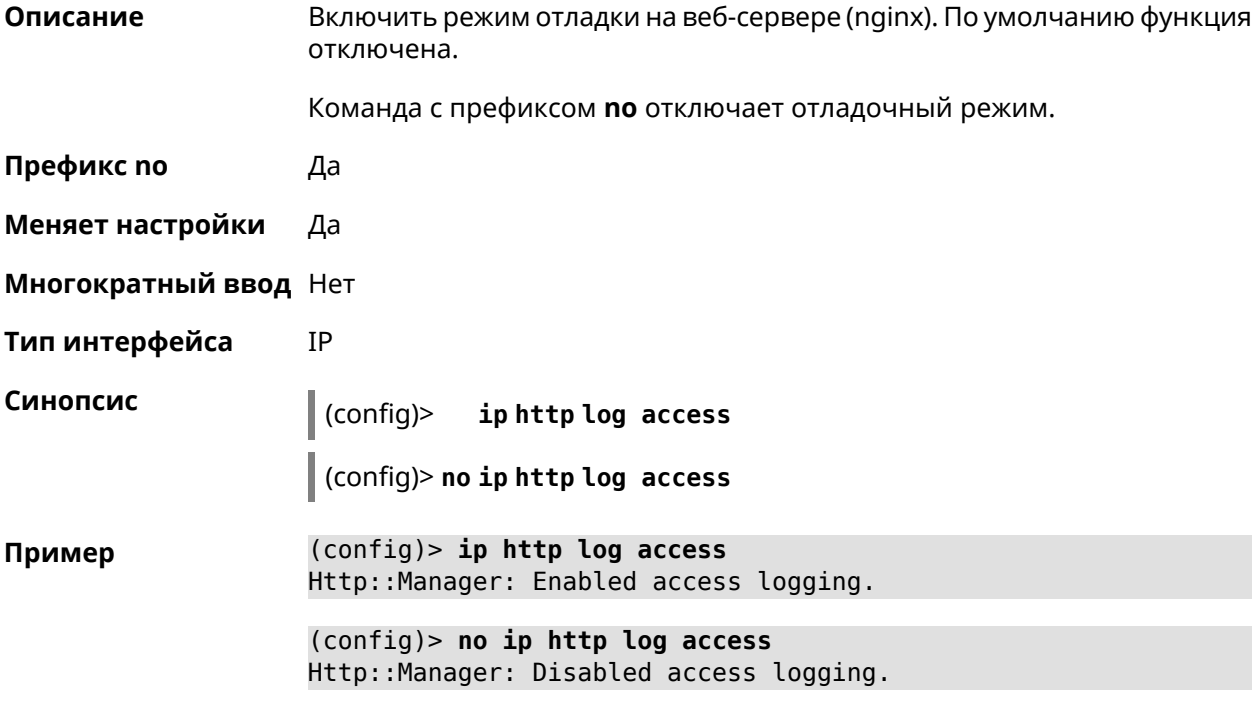

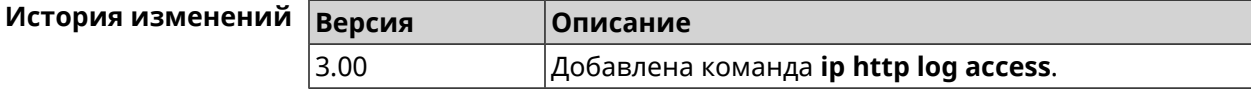

# 3.50 ip http log auth

Описание Включить логирование попыток неудачной авторизации в системе. По умолчанию функция отключена.

Команда с префиксом по отключает логирование.

Префикс по Да

Меняет настройки Да

#### **Многократный ввод** Нет

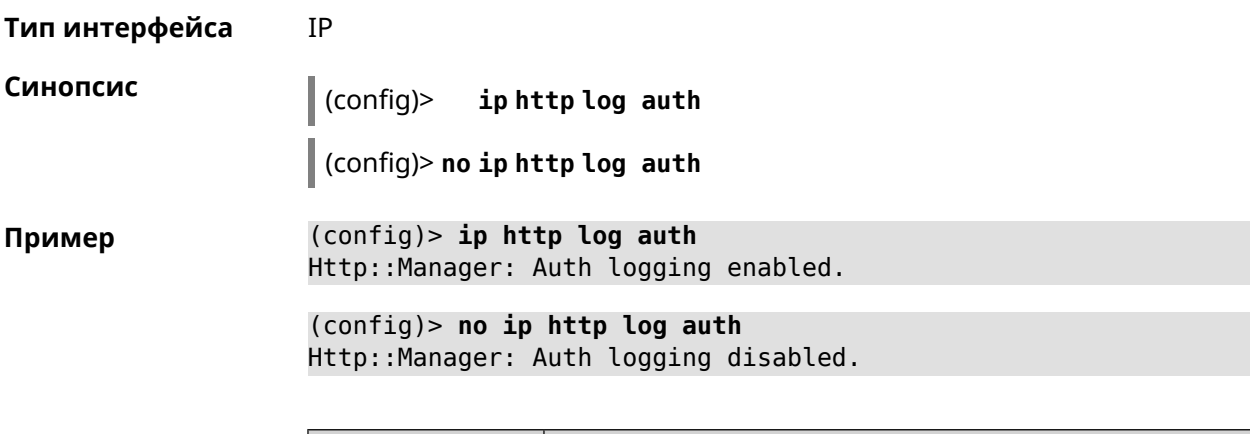

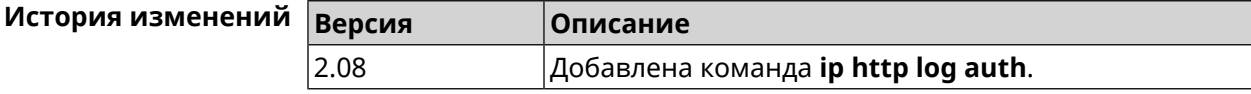

# **3.51 ip http log webdav**

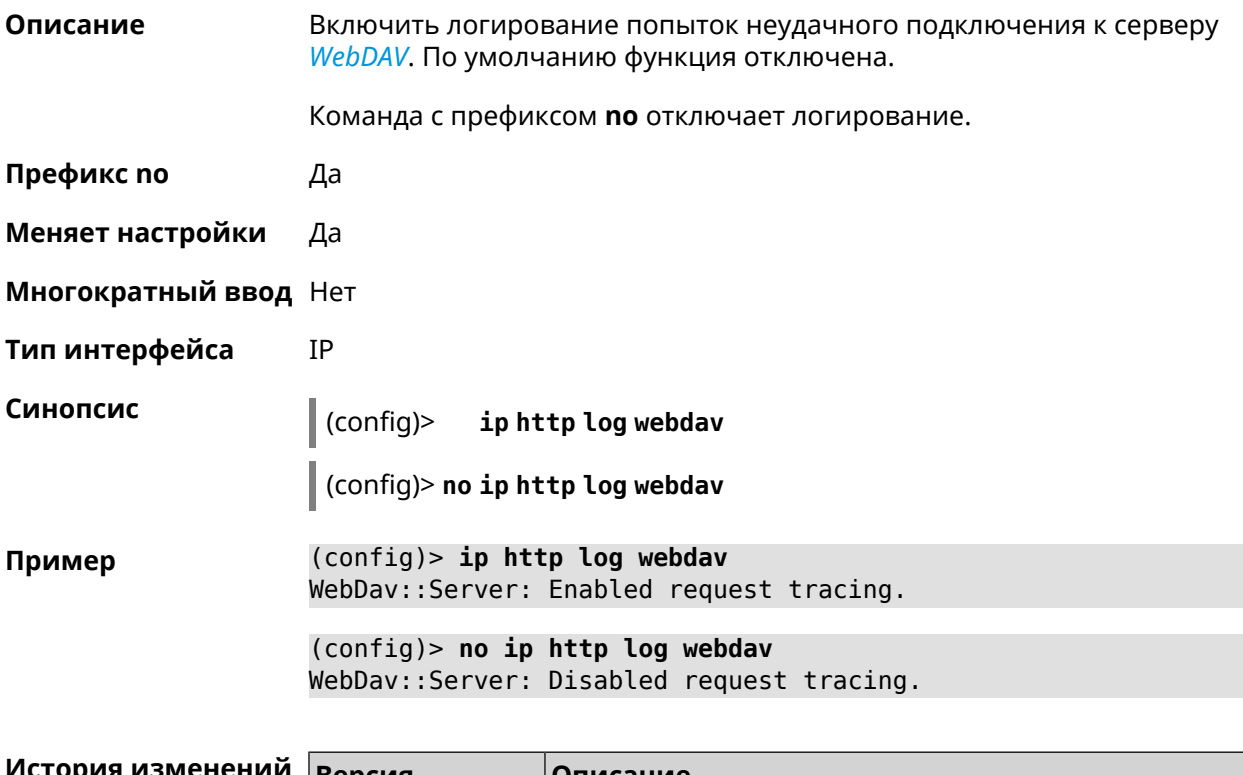

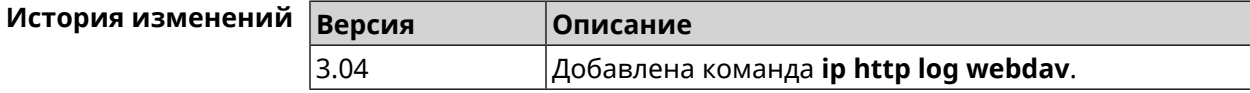

# 3.52 ip http port

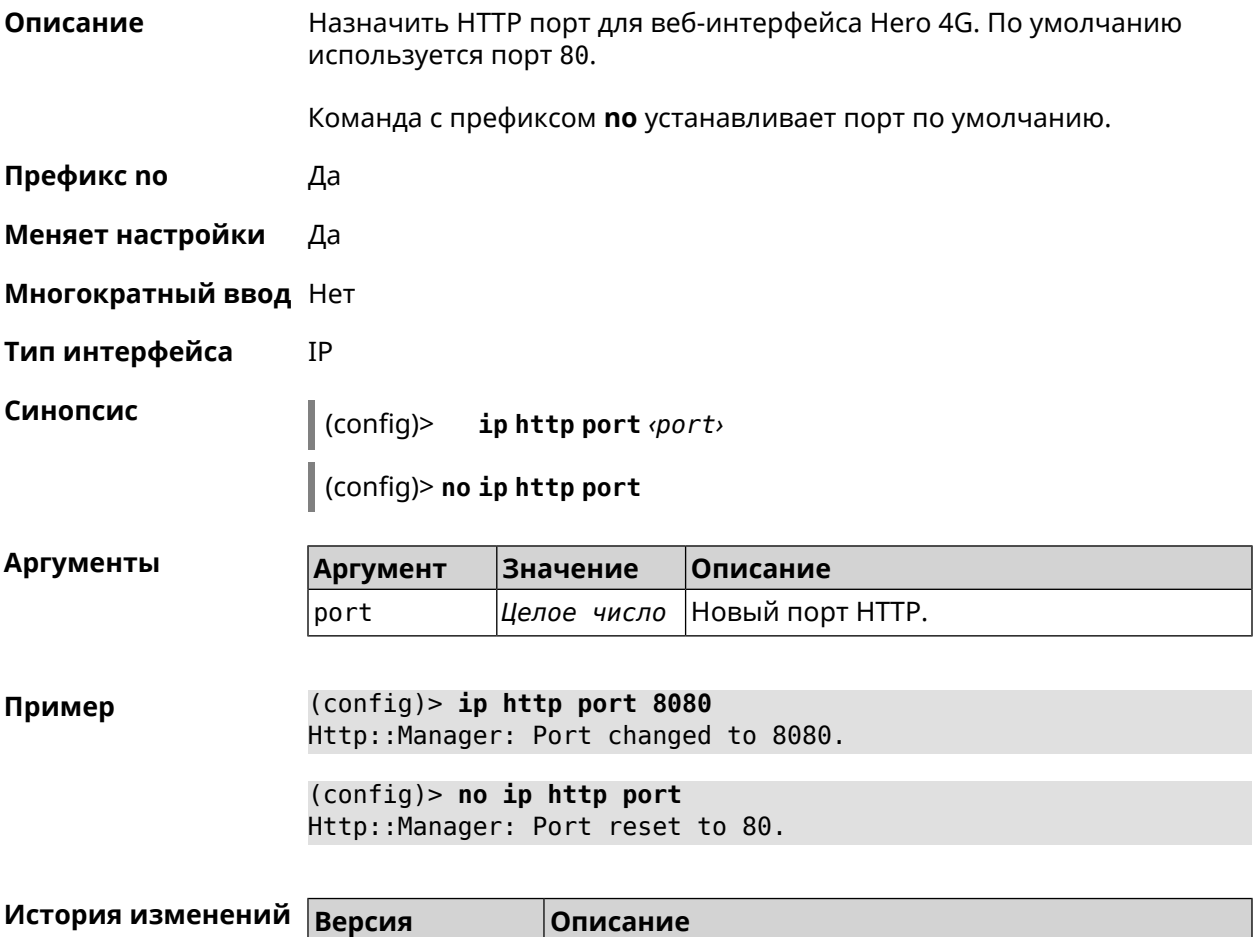

# 3.53 ip http proxy

2.08

Описание Доступ к группе команд для настройки HTTP прокси. Если прокси не найден, команда пытается его создать.

Добавлена команда ip http port.

Команда с префиксом по удаляет прокси.

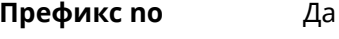

- Меняет настройки Да
- Многократный ввод Да

IP Тип интерфейса

Вхождение в группу (config-http-proxy)

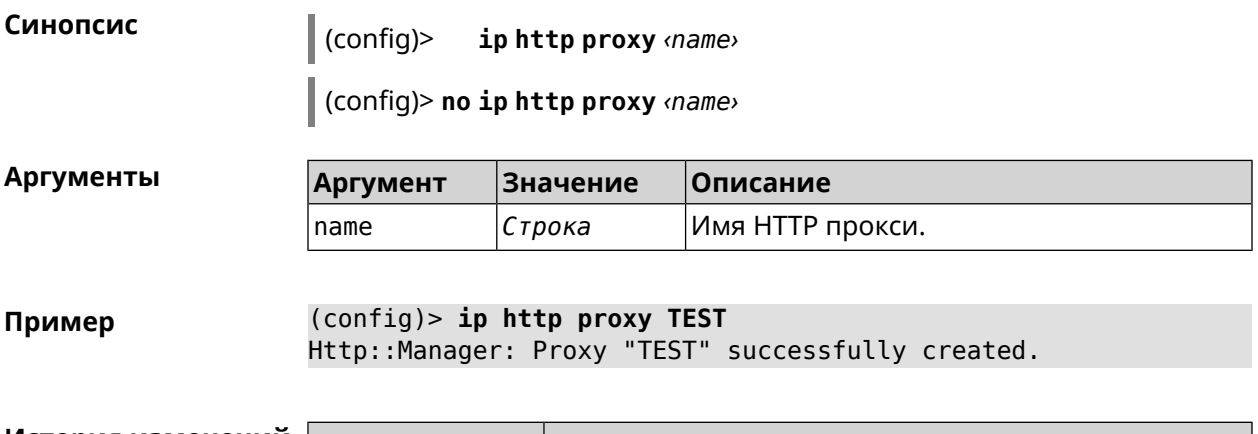

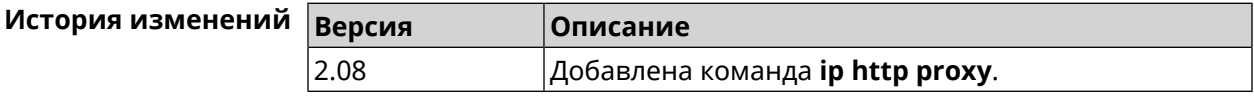

#### 3.53.1 ip http proxy auth

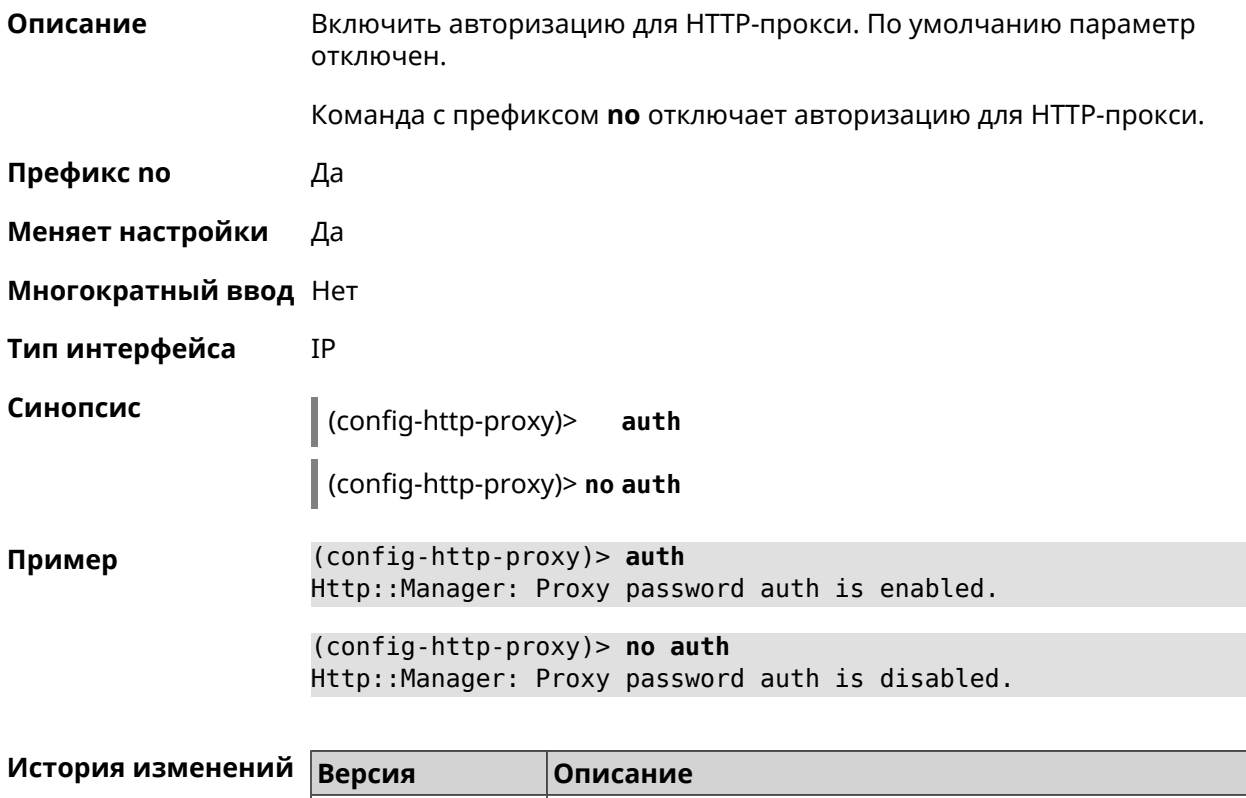

#### 3.53.2 ip http proxy domain

<span id="page-337-0"></span> $|2.10|$ 

Описание Установить доменное имя, определяющее FQDN виртуального хоста.

Добавлена команда **ip http proxy auth**.

Команда с префиксом по удаляет настройку.

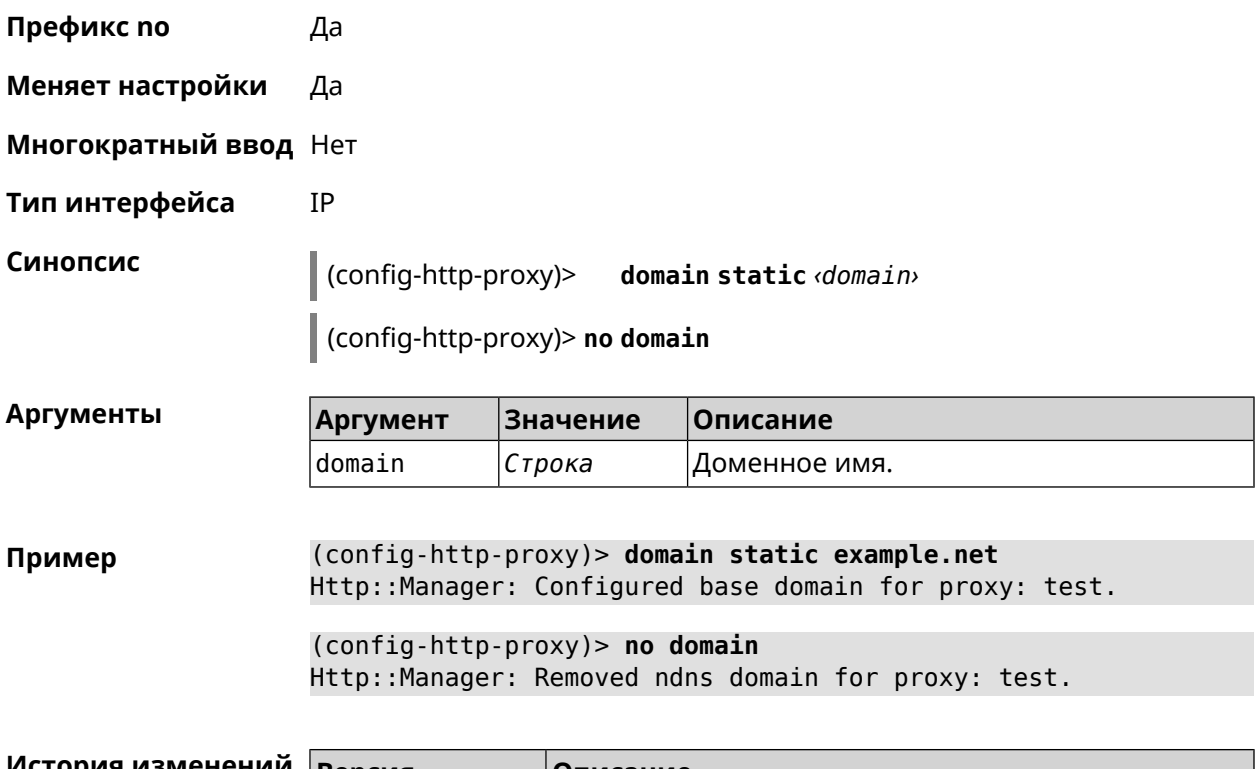

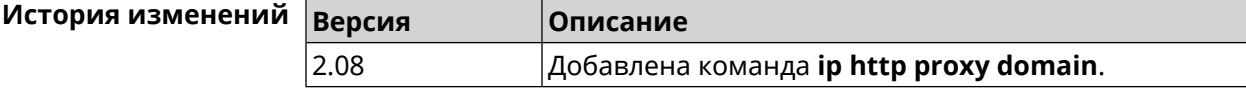

# 3.53.3 ip http proxy domain ndns

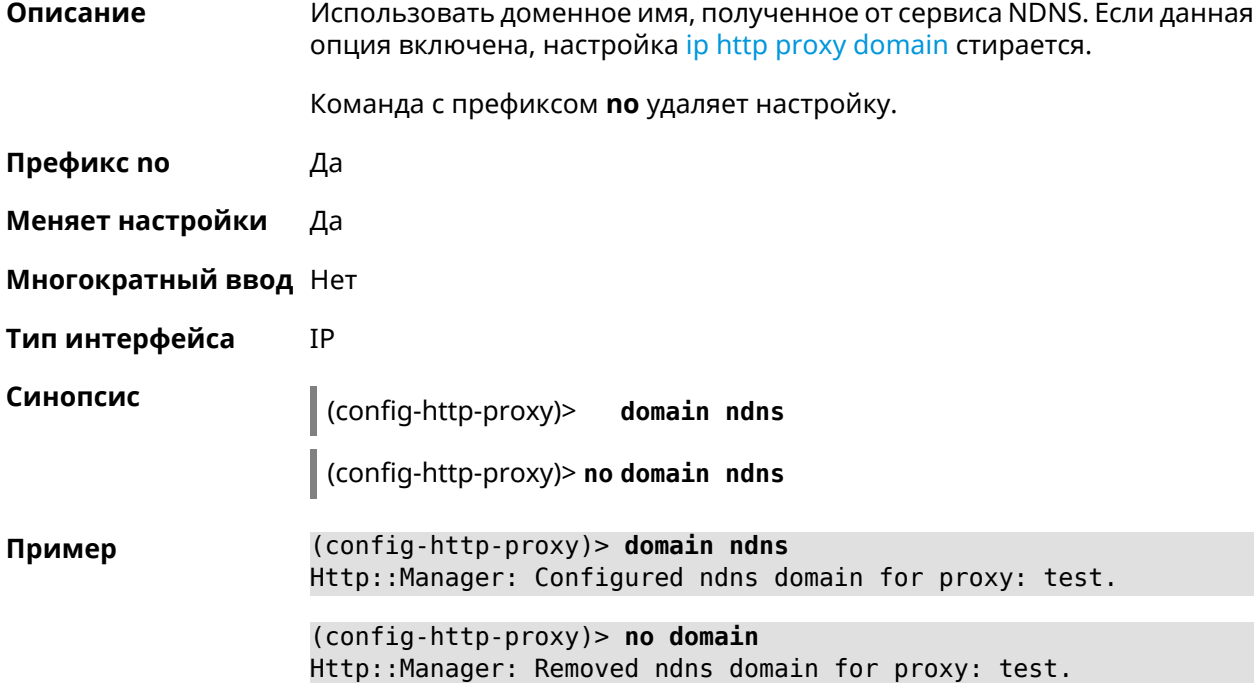

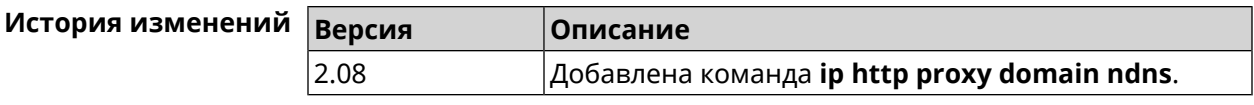

#### 3.53.4 ip http proxy force-host

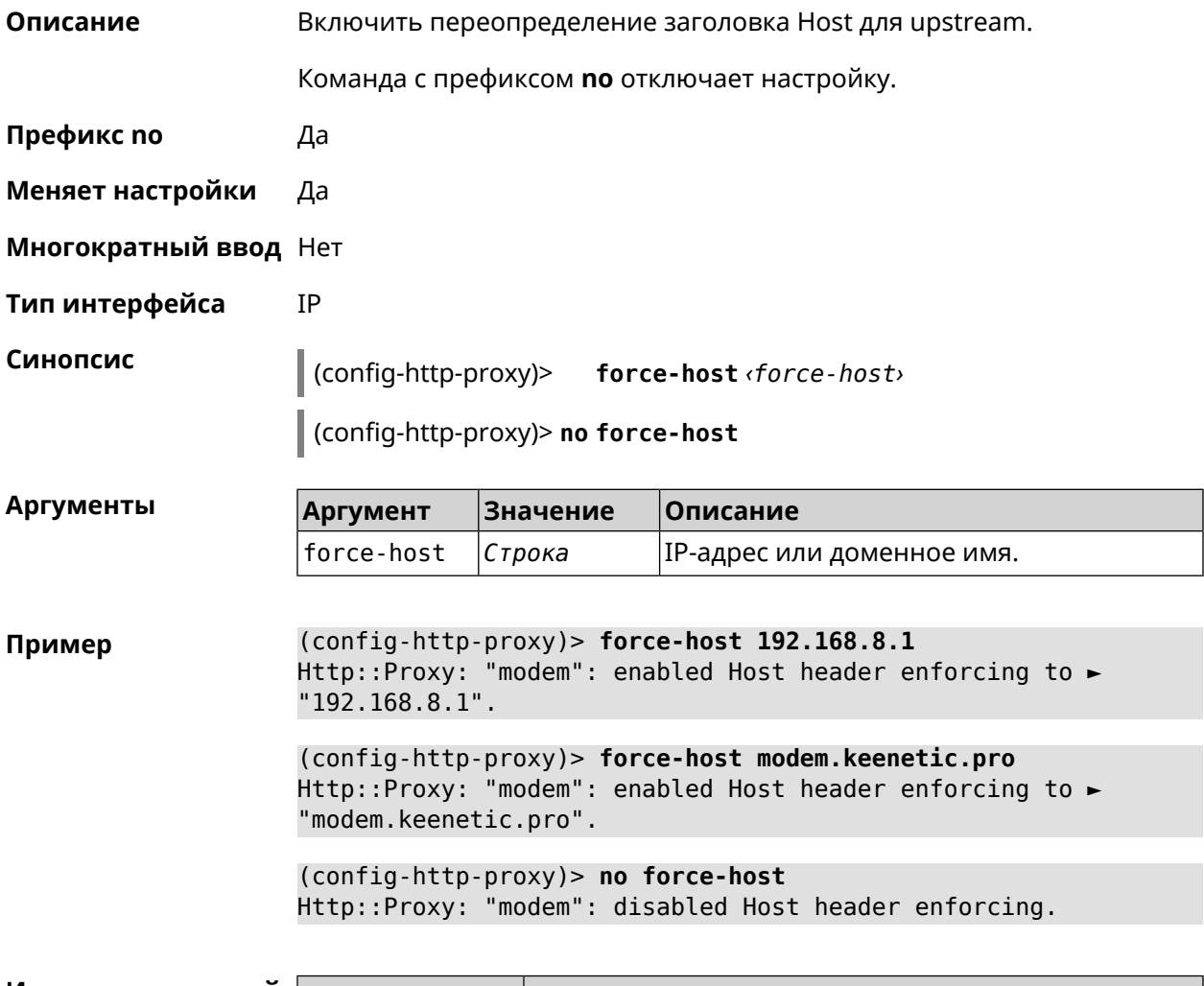

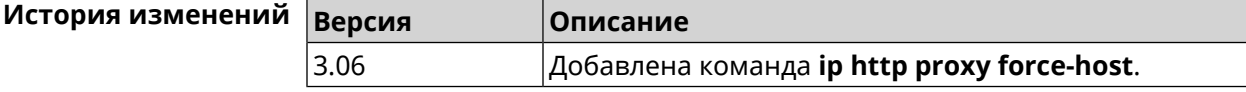

#### 3.53.5 ip http proxy preserve-host

Описание Установить параметр для сохранения исходного заголовка при проксировании. Команда с префиксом по отключает настройку. Префикс по Да Меняет настройки Да

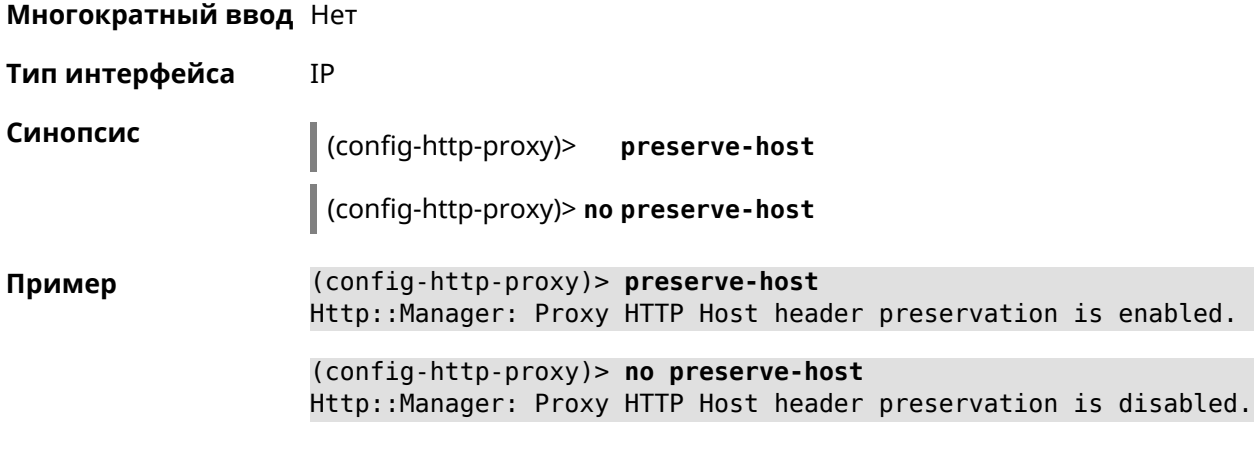

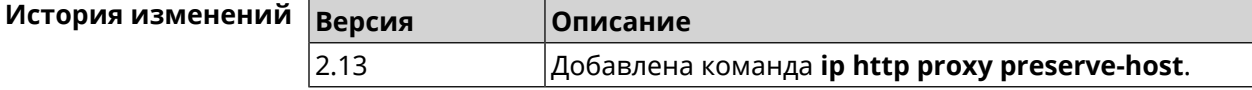

#### 3.53.6 ip http proxy security-level

Описание Установить уровень безопасности для HTTP-прокси. По умолчанию установлено значение private.

Команда с префиксом по возвращает значение по умолчанию.

- Префикс по Да
- Меняет настройки Да
- Многократный ввод Нет
- Тип интерфейса **TP**

Синопсис  $\vert$  (config-http-proxy)> security-level (public  $\vert$  private)

config-http-proxy)> no security-level

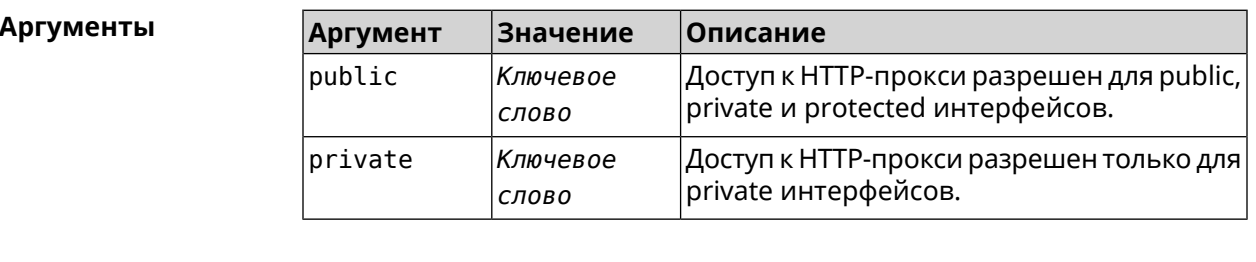

(config-http-proxy)> security-level public Пример Http::Proxy: "test1": set public security level.

(config-http-proxy)> no security-level Http::Proxy: "test1": unset public security level.

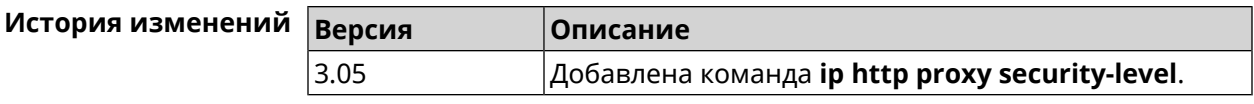

#### 3.53.7 ip http proxy upstream

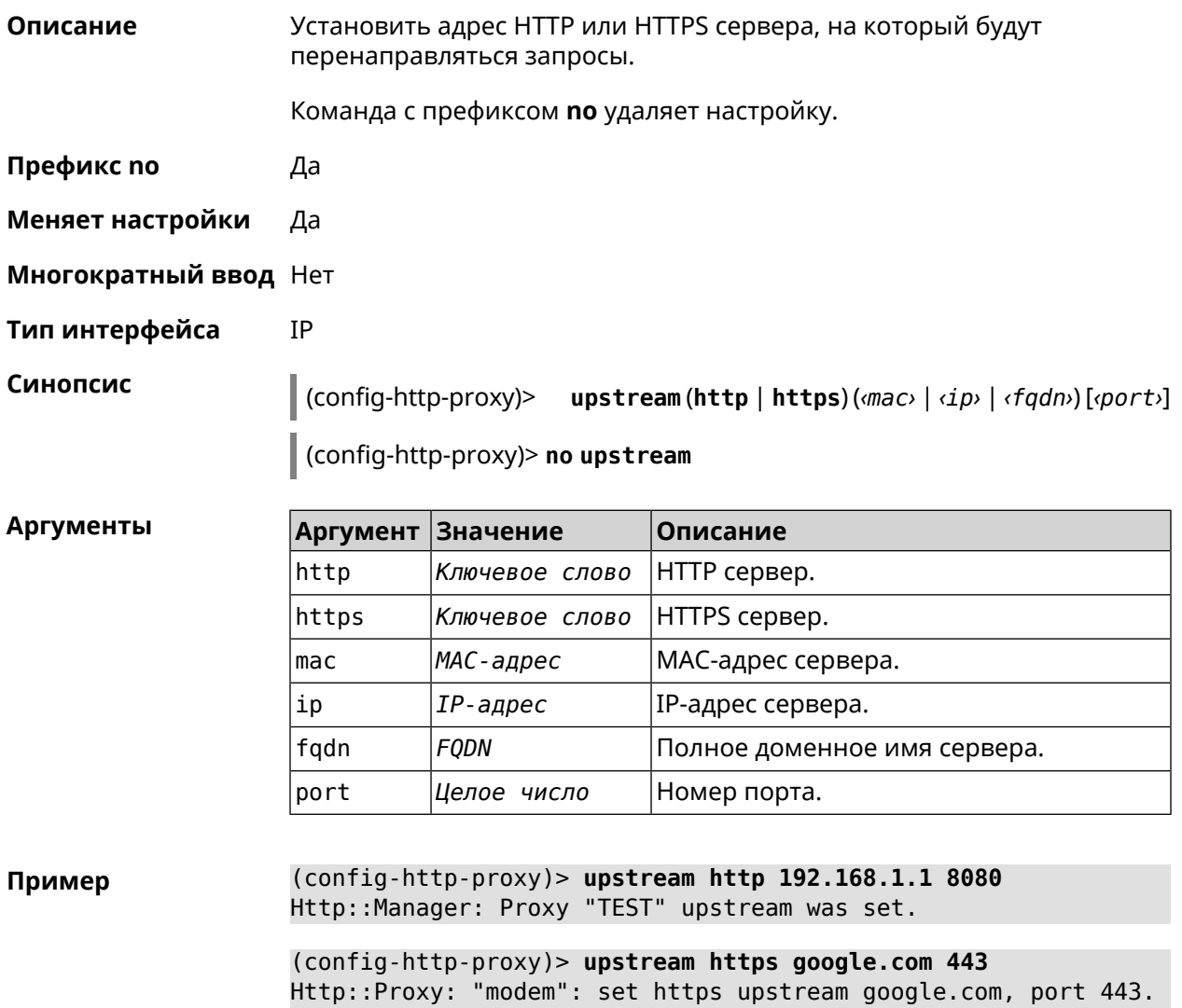

(config-http-proxy)> no upstream Http::Manager: Remove upstream info for proxy "test".

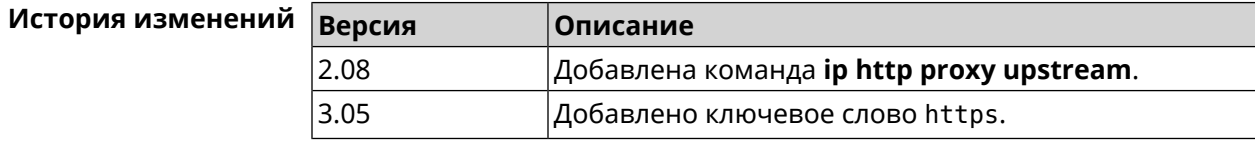

# 3.53.8 ip http proxy x-real-ip

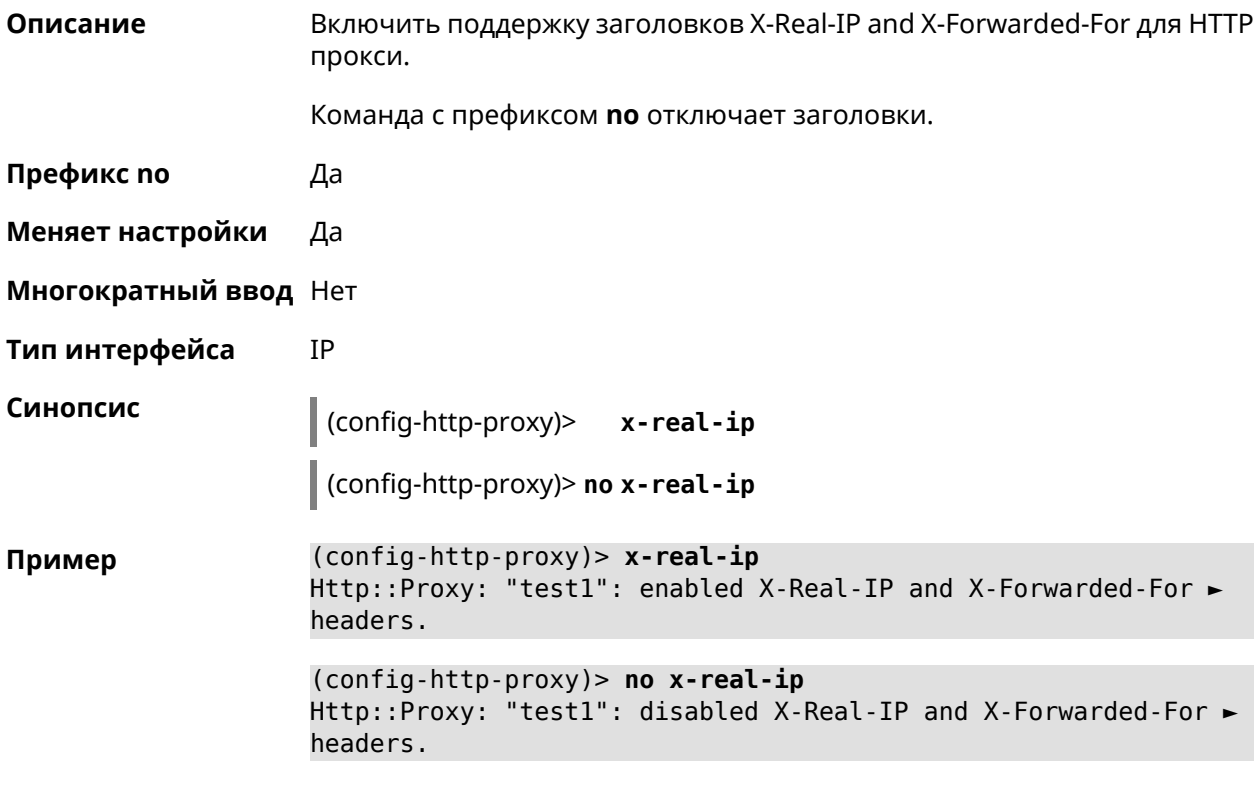

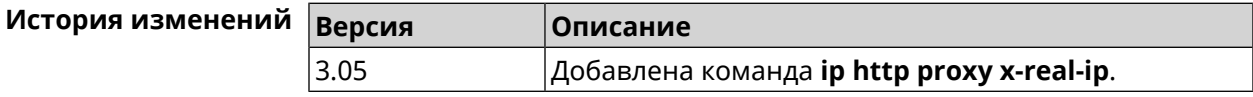

# 3.54 ip http security-level

 $V_{\text{eff}}$ 

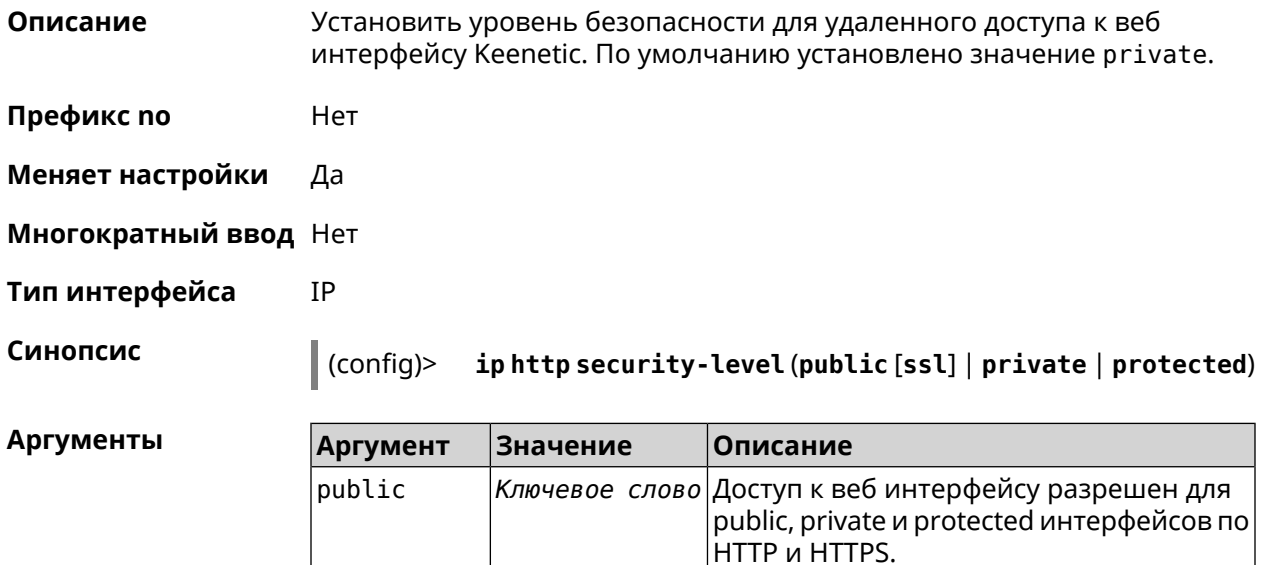

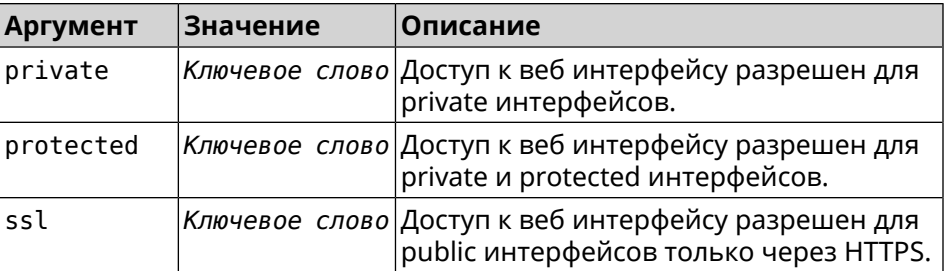

**Пример** (config)> **ip http security-level protected** Http::Manager: Security level changed to protected.

> (config)> **ip http security-level public ssl** Http::Manager: Security level set to public SSL.

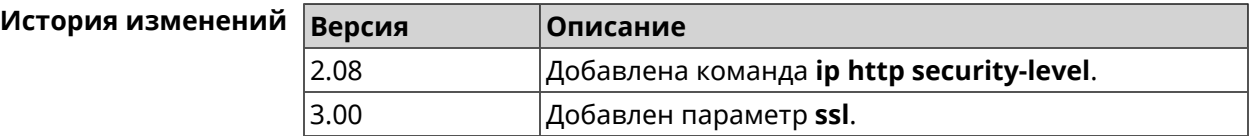

# **3.55 ip http ssl acme get**

**Описание** Создать и подписать сертификат SSL для указанного доменного имени (по умолчанию, KeenDNS). Для него должен быть предоставлен доступ из Интернета.

**Префикс no** Heт

**Меняет настройки** Heт

**Многократный ввод** Нет

**Синопсис** (config)> **ip http ssl acme get** [ *‹domain›* ]

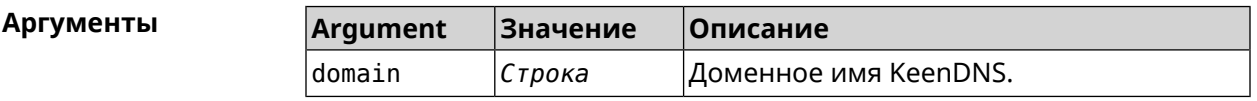

**Пример** (config)> **ip http ssl acme get mytest.keenetic.pro** Acme::Client: Obtaining certificate for domain ► "mytest.keenetic.pro" is started.

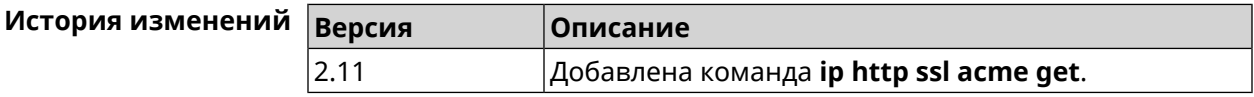

# **3.56 ip http ssl acme revoke**

**Описание** Отменить и удалить SSL-сертификат для указанного доменного имени (KeenDNS, по умолчанию).

**Префикс no** Нет

**Меняет настройки** Heт

**Многократный ввод** Нет

**Синопсис** (config)> **ip http ssl acme revoke** *‹domain›*

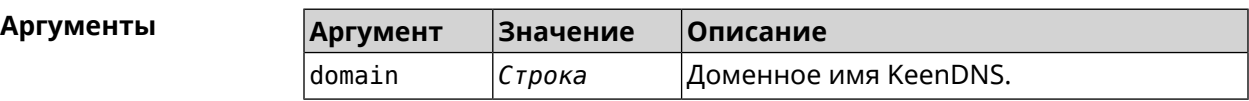

**Пример** (config)> **ip http ssl acme revoke mytest.keenetic.pro** Acme::Client: Revoking certificate for domain ► "mytest.keenetic.pro" is started.

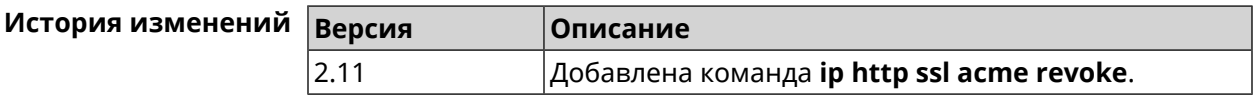

## **3.57 ip http ssl acme list**

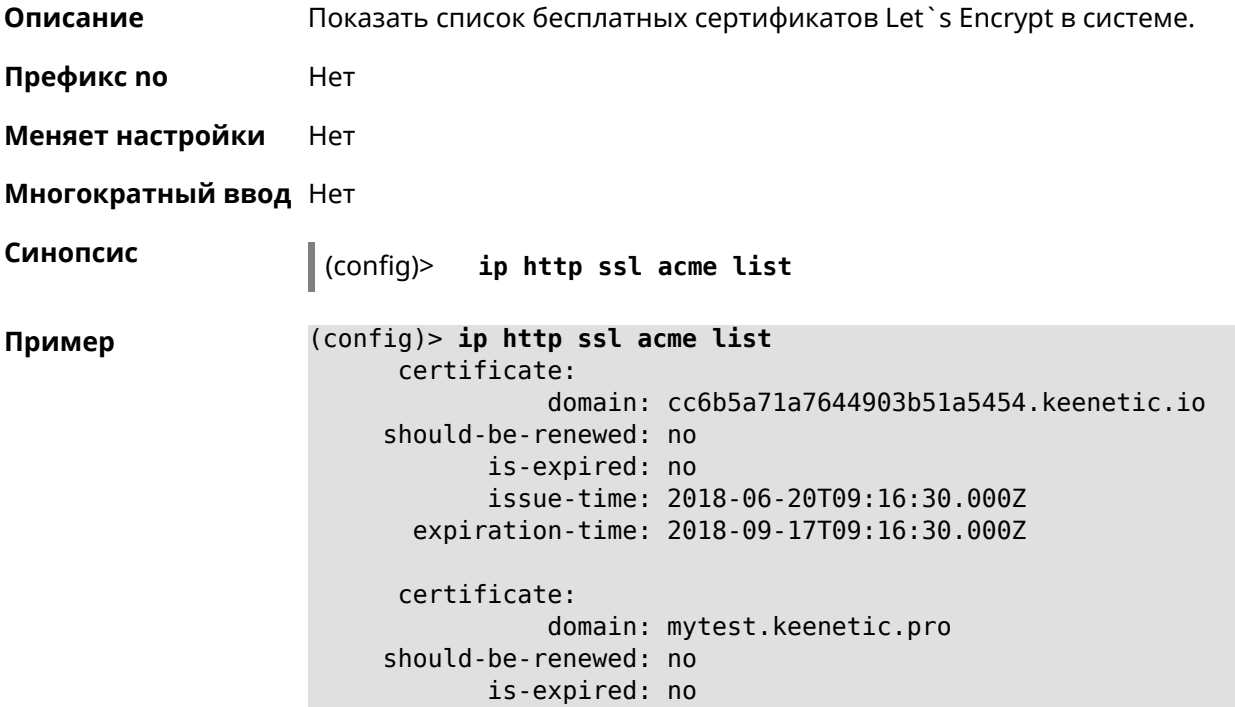

issue-time: 2018-06-28T16:36:56.000Z expiration-time: 2018-09-25T16:36:56.000Z

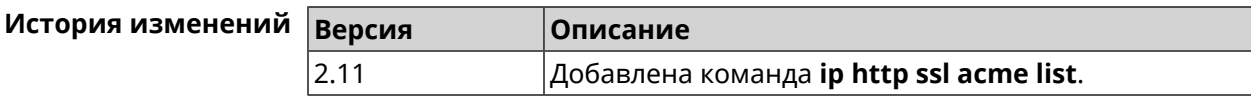

# **3.58 ip http ssl enable**

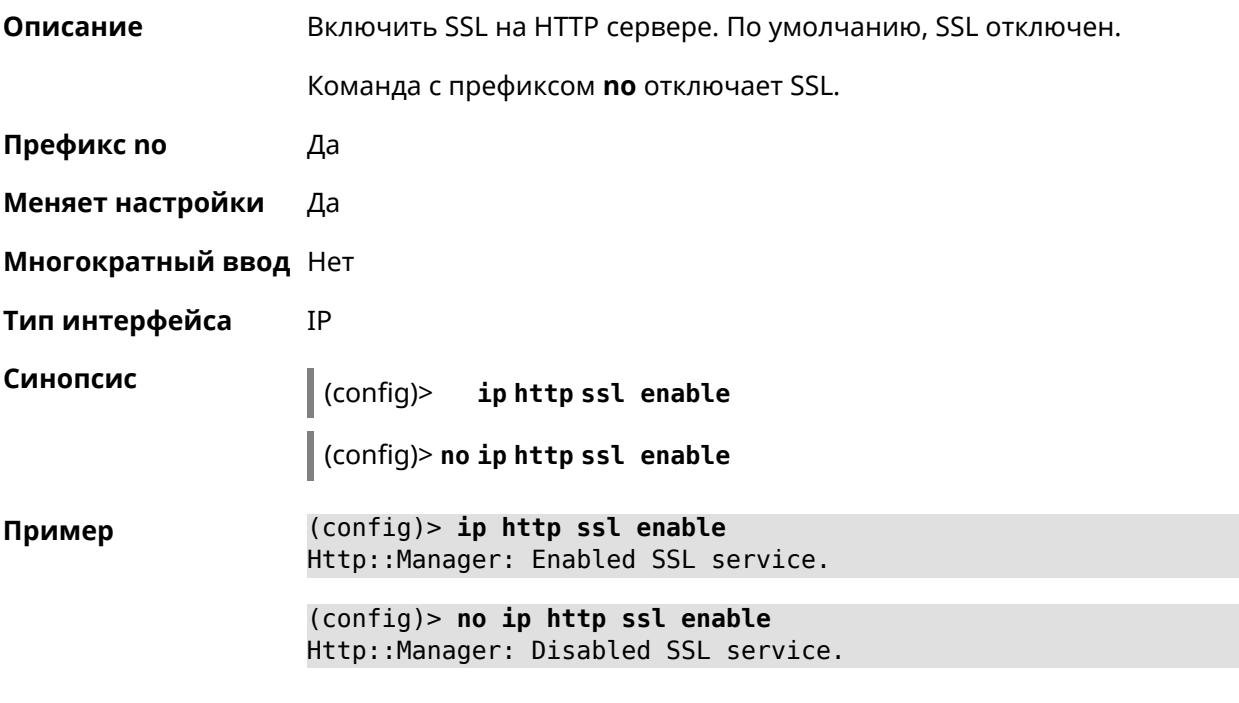

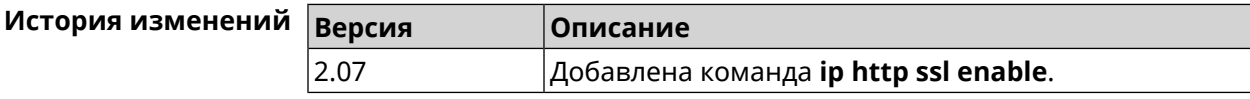

# **3.59 ip http ssl redirect**

**Описание** Включить автоматическое перенаправление на доменах с сертификатом SSL. По умолчанию перенаправление включено. Команда с префиксом **no** отключает перенаправление. **Префикс no** Да **Меняет настройки** Да **Многократный ввод** Нет **Тип интерфейса** IP

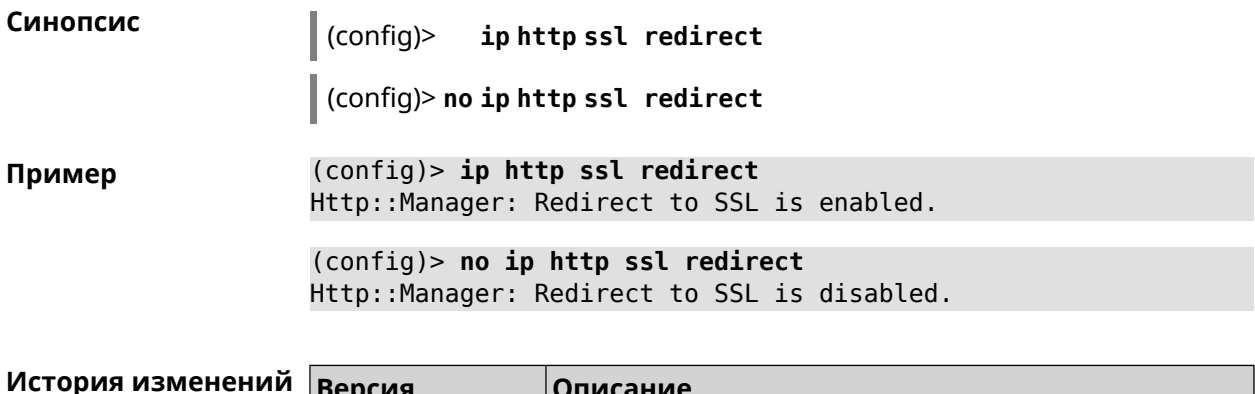

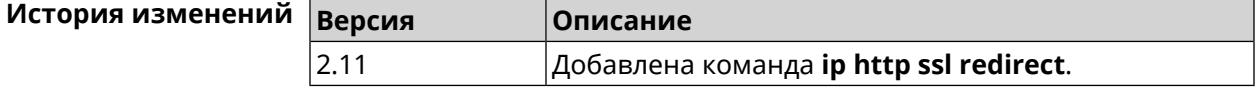

# **3.60 ip http webdav**

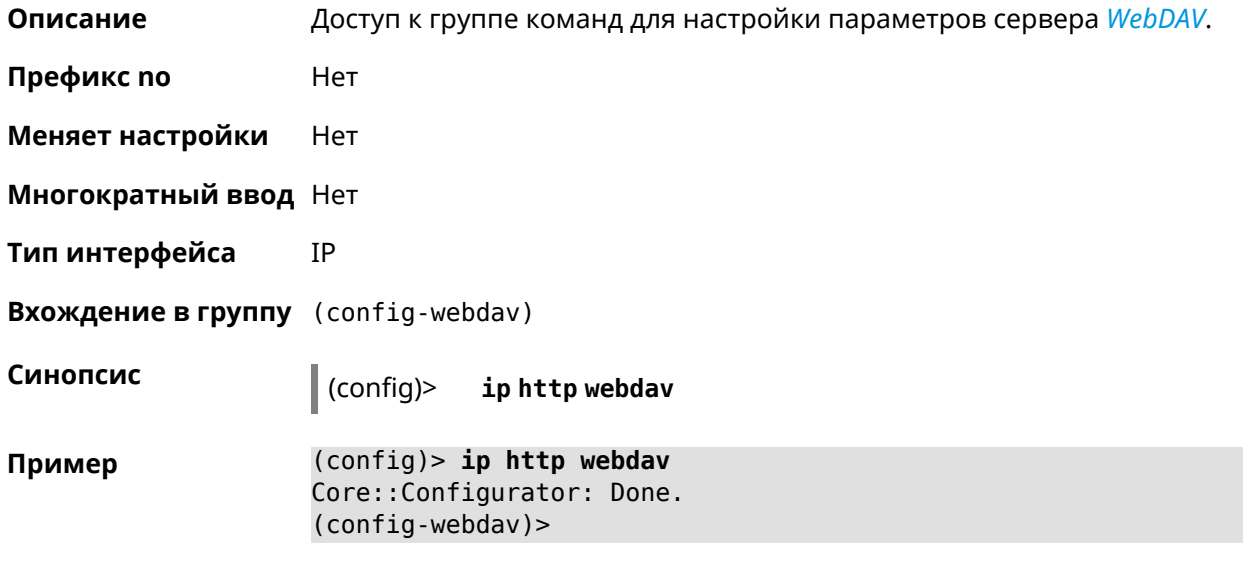

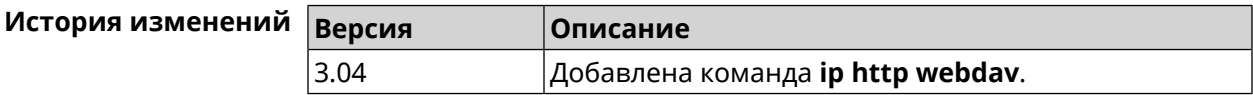

# **3.60.1 ip http webdav enable**

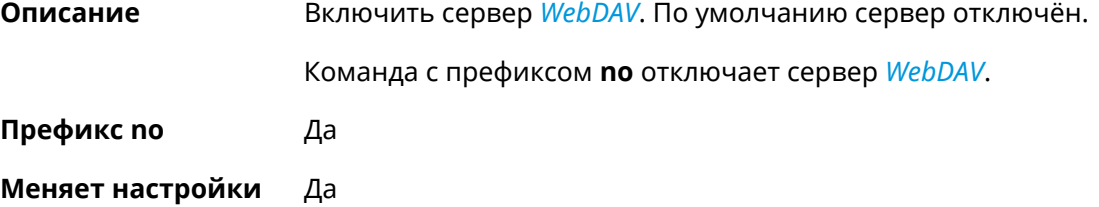

**Многократный ввод** Нет

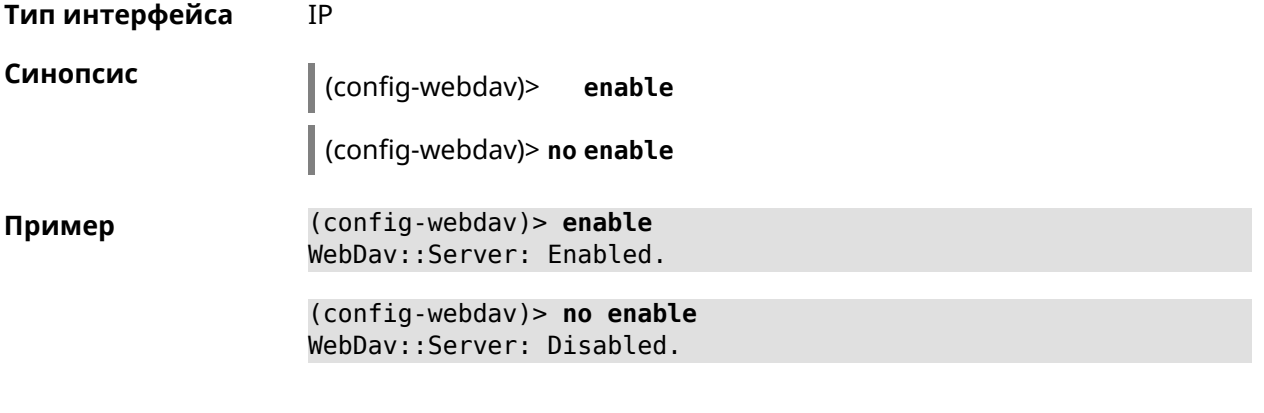

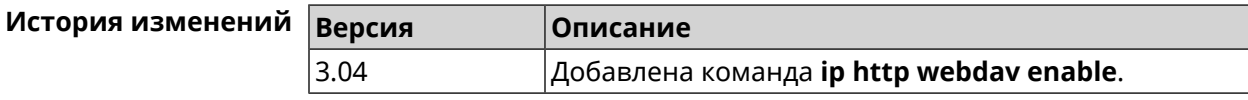

#### 3.60.2 ip http webdav permissive

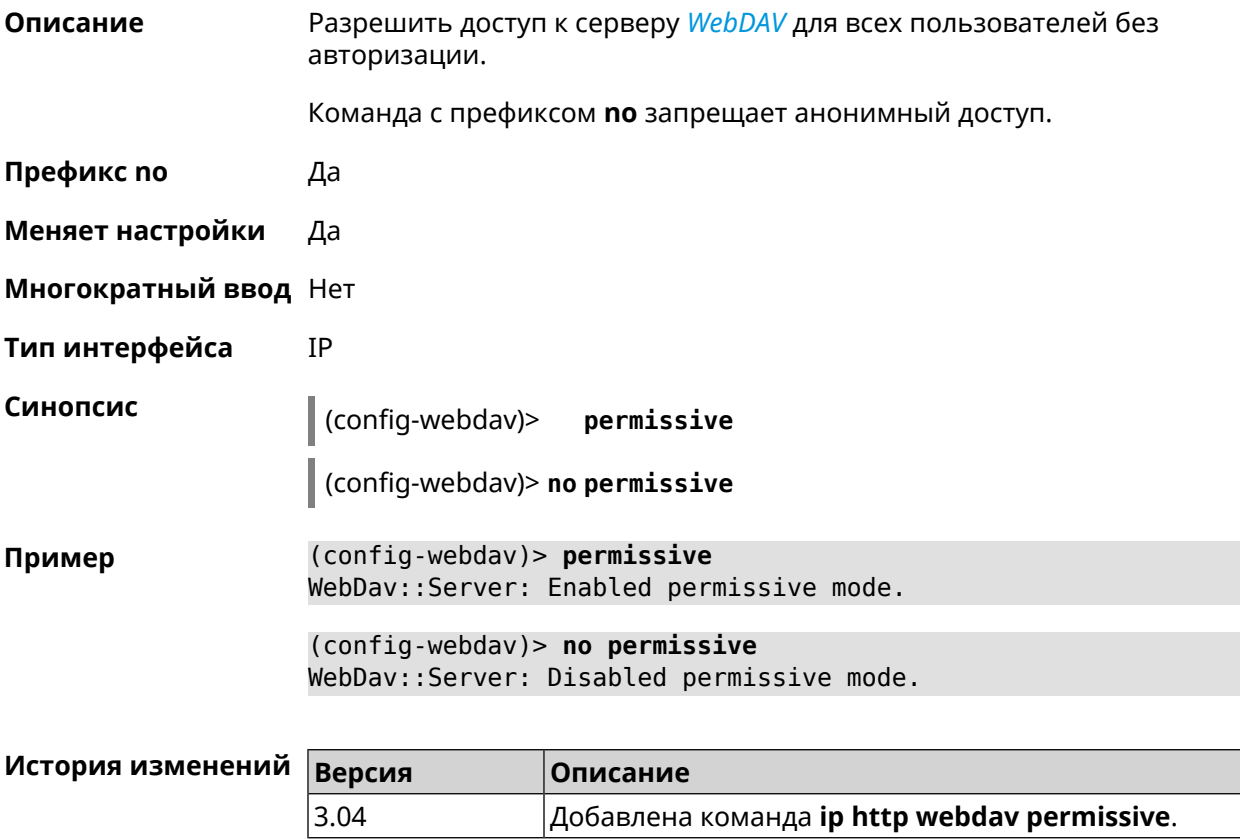

#### 3.60.3 ip http webdav security-level

Описание Установить уровень безопасности для удаленного доступа к серверу WebDAV. По умолчанию используется значение private.

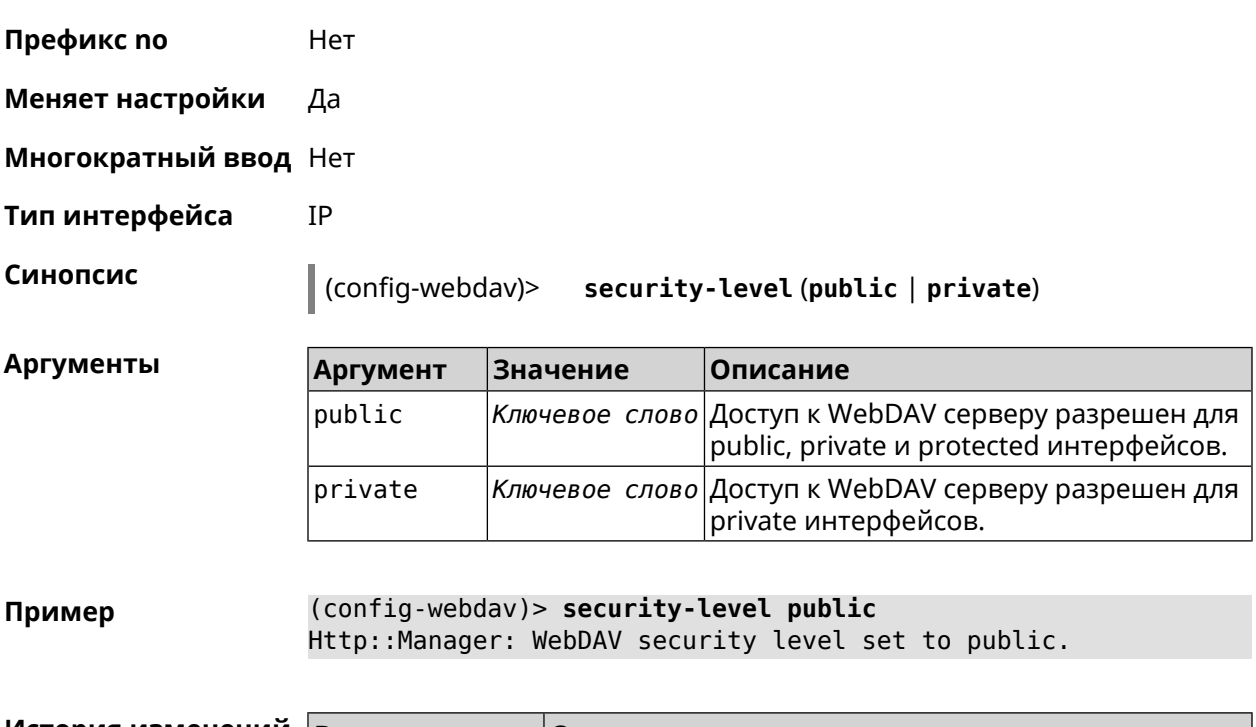

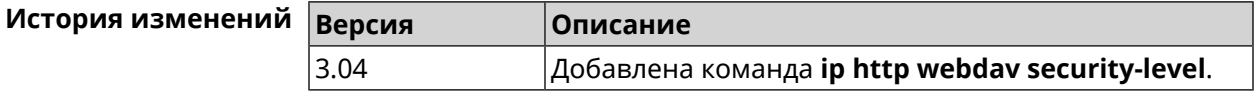

# **3.61 ip http x-frame-options**

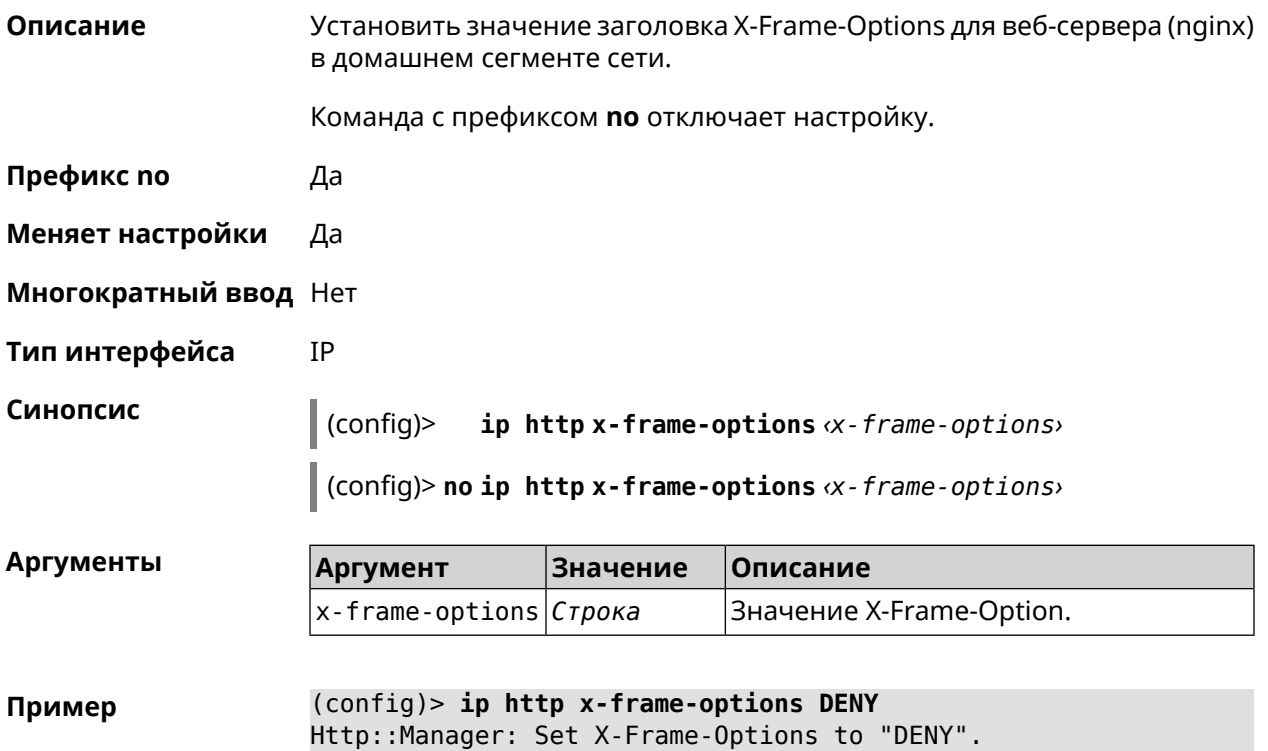

(config)> no ip http x-frame-options DENY Http::Manager: Disabled X-Frame-Options header.

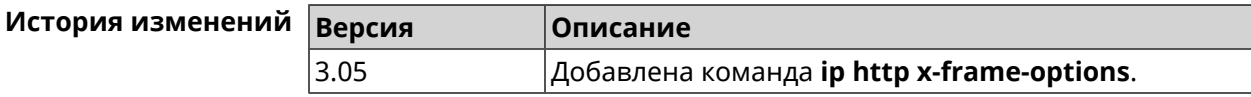

# 3.62 ip name-server

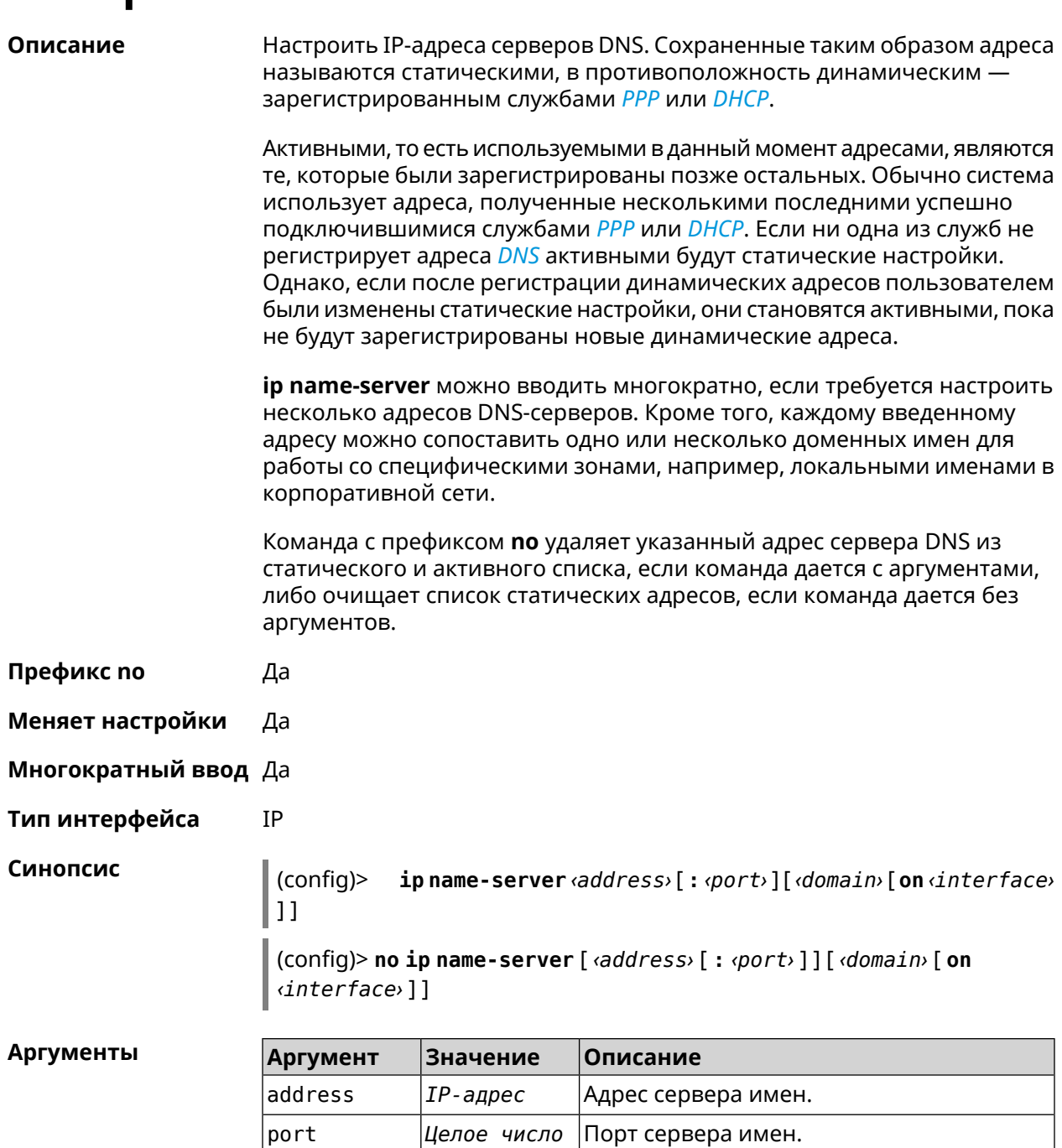

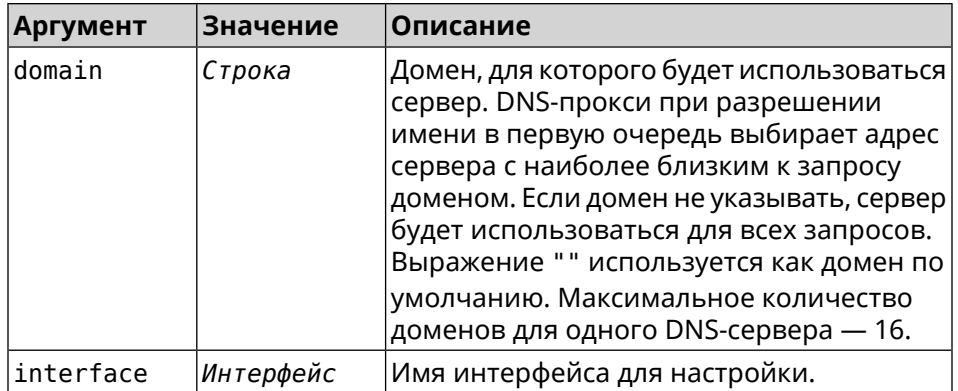

(config)> ip name-server 8.8.8.8 "" on ISP Пример Dns::InterfaceSpecific: Name server 8.8.8.8 added, domain ► (default), interface ISP.

> (config)> no ip name-server Dns::Manager: Static name server list cleared.

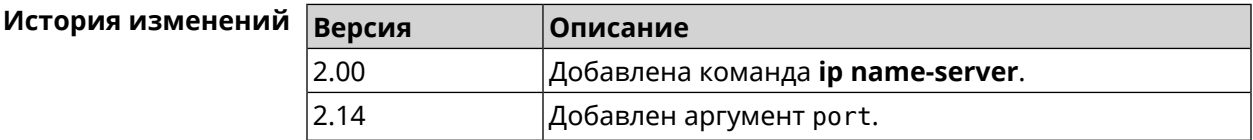

# 3.63 ip nat

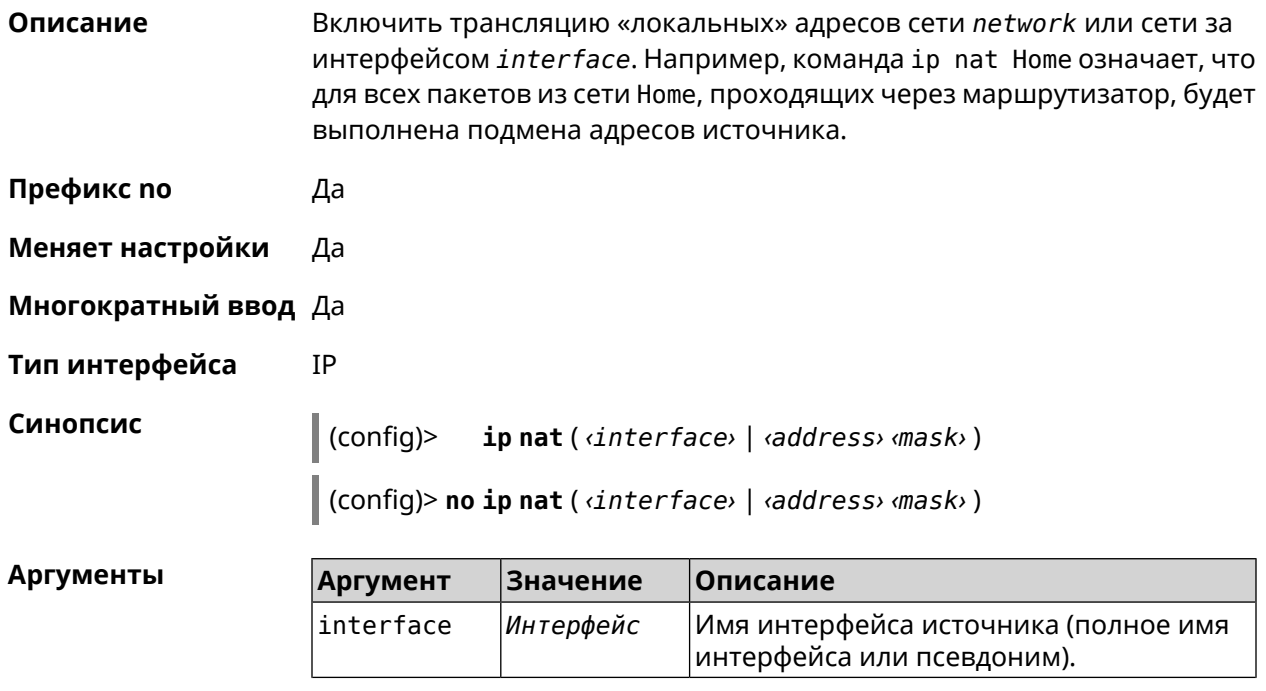

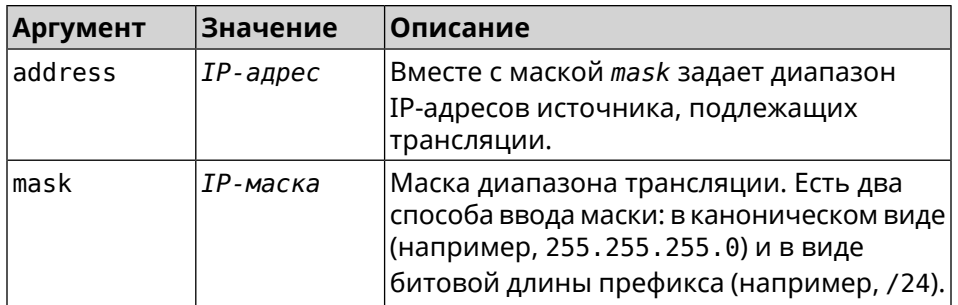

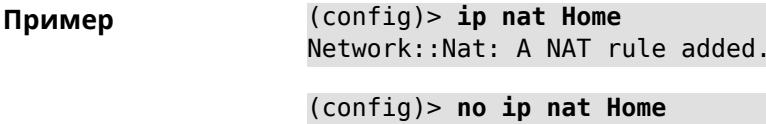

Network:: Nat: A NAT rule removed.

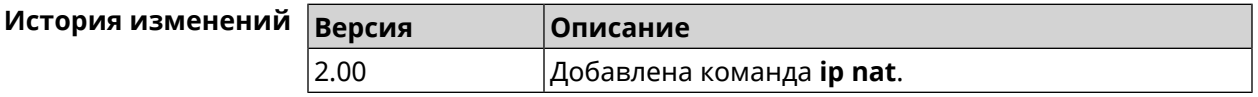

# 3.64 ip nat full-cone

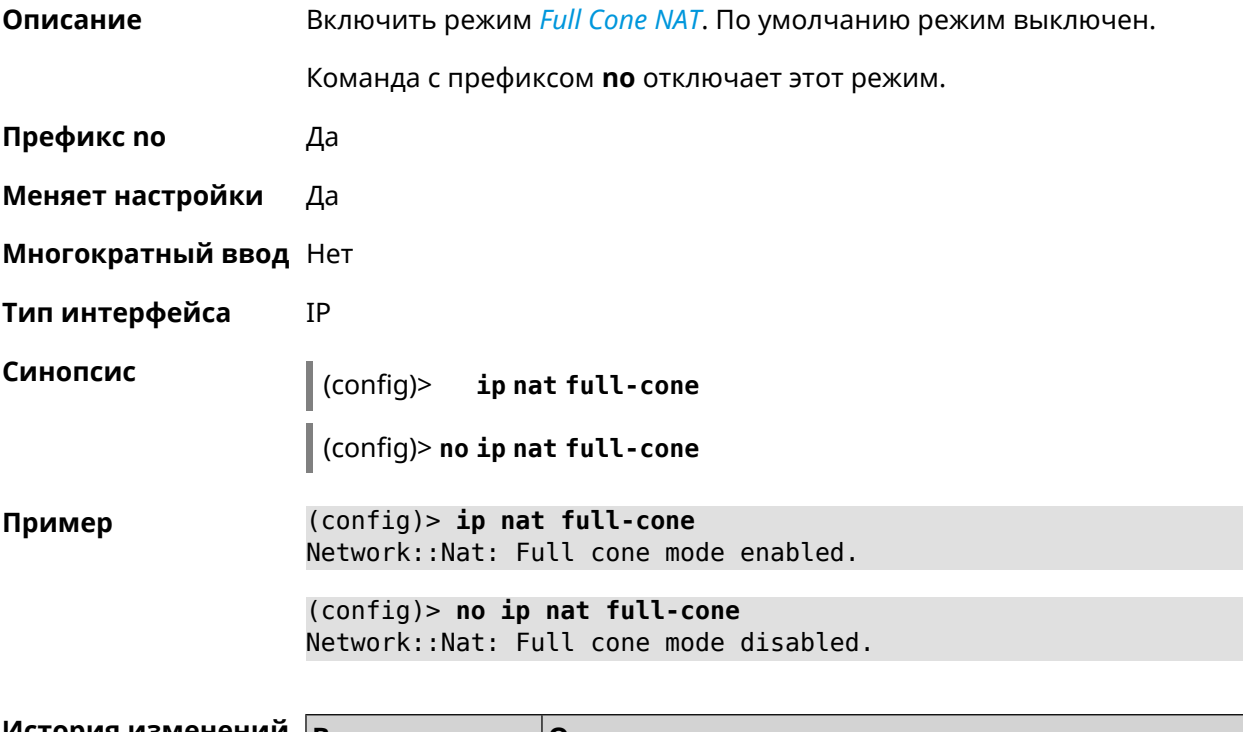

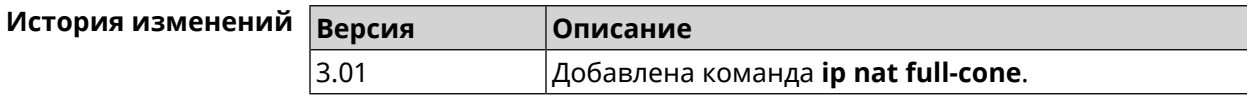

# **3.65 ip nat restricted-cone**

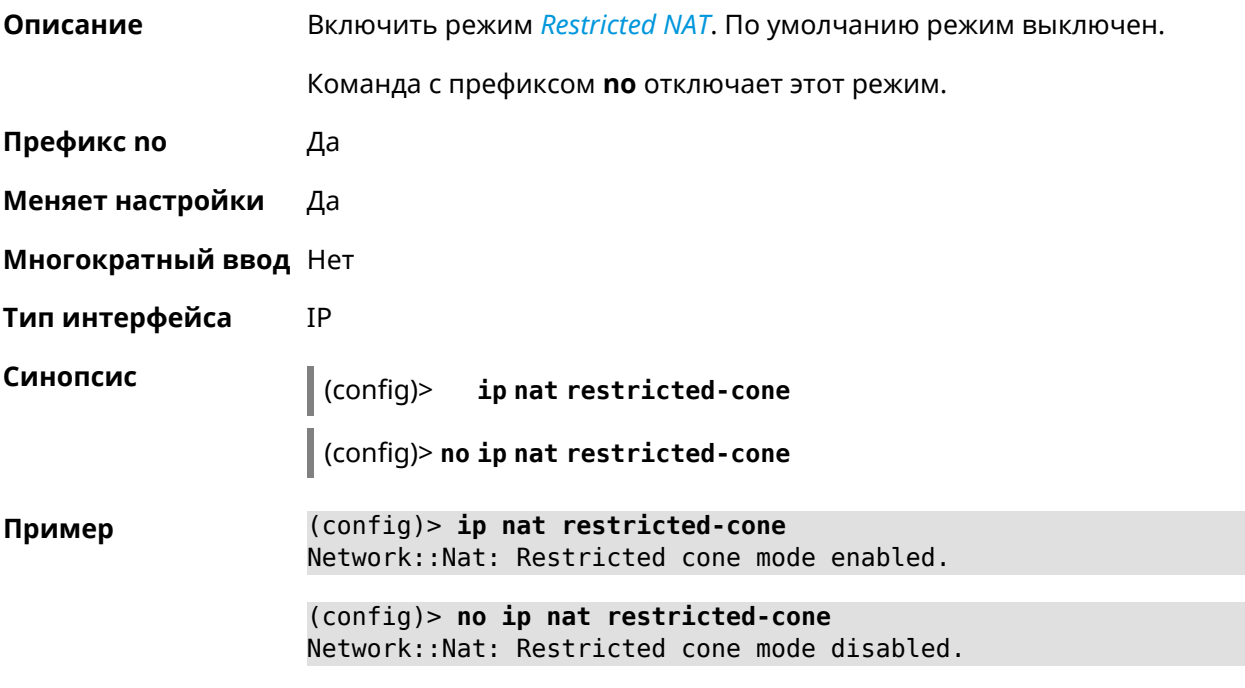

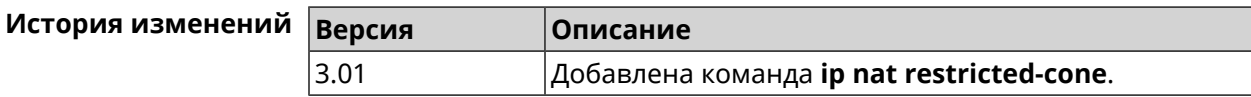

# **3.66 ip nat sstp**

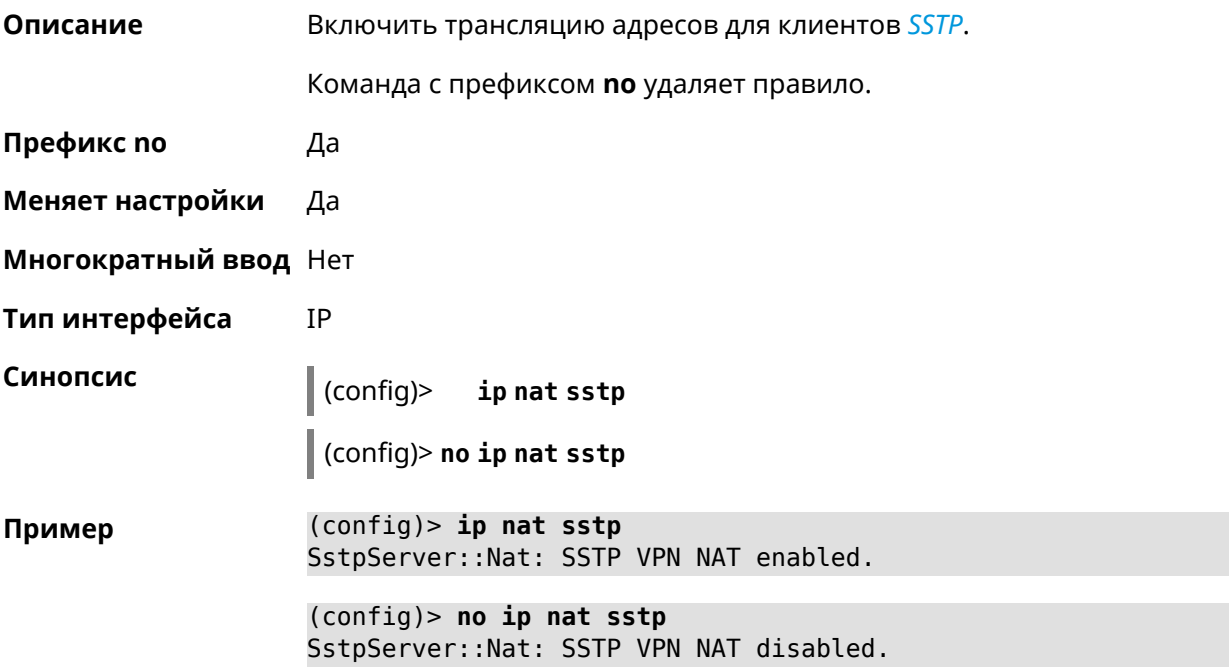

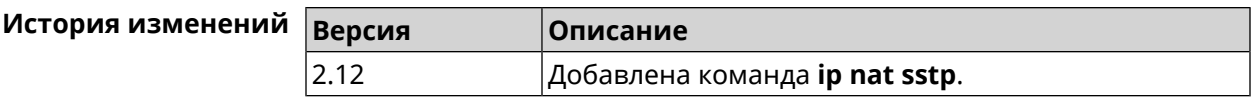

# **3.67 ip nat vpn**

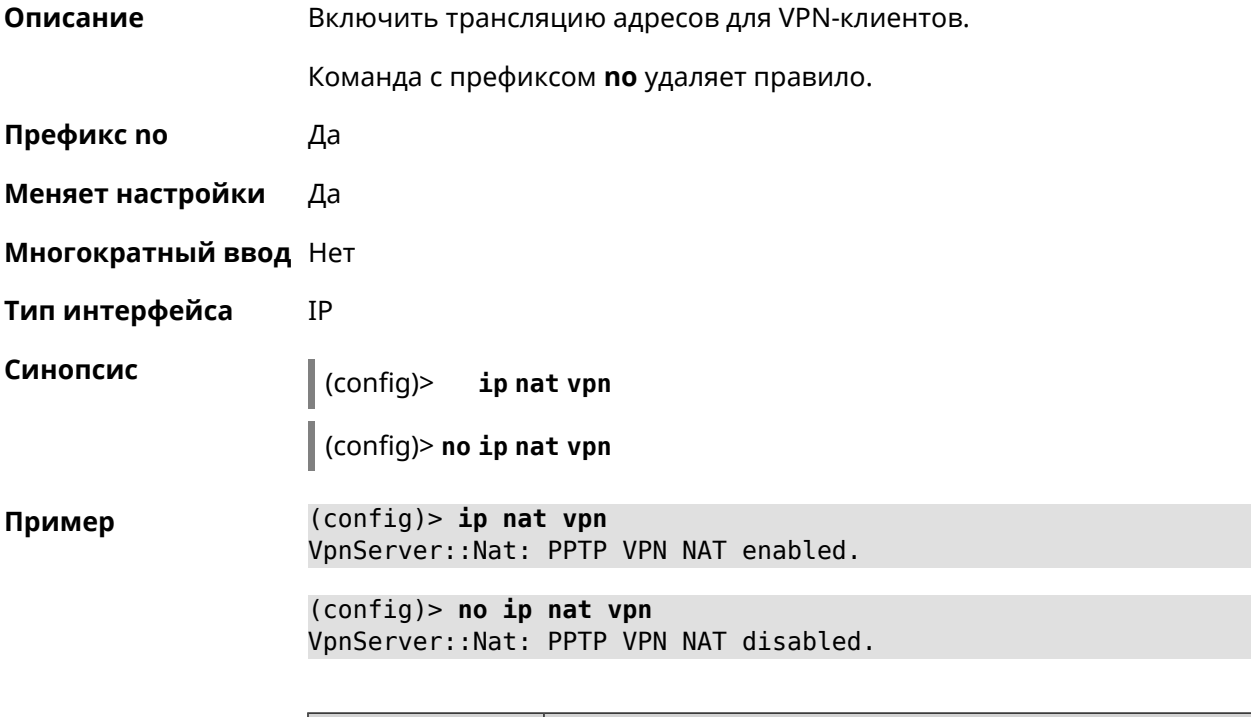

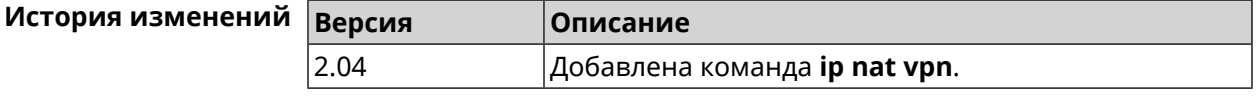

# **3.68 ip policy**

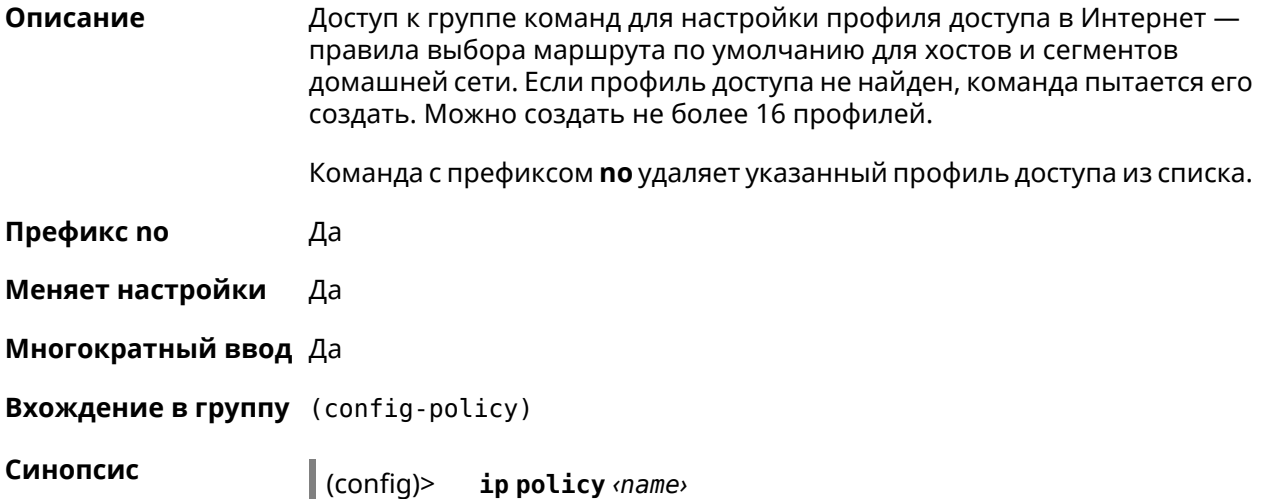

(config)> **no ip policy** *‹name›*

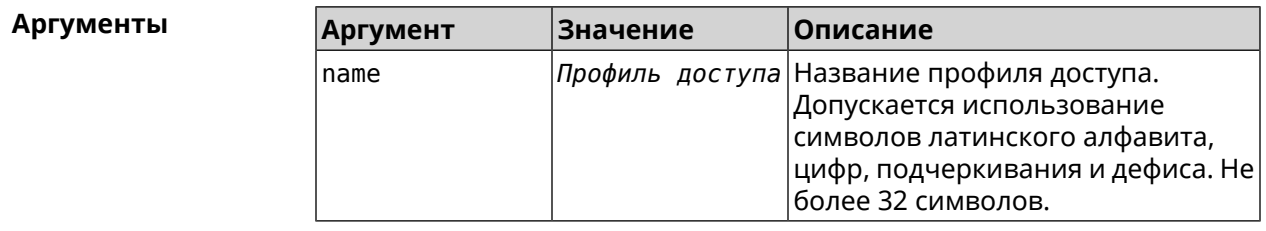

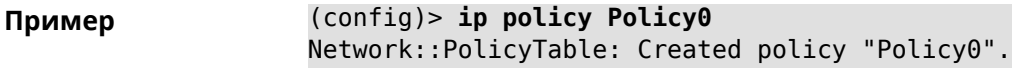

(config)> **no ip policy Policy0** Network::PolicyTable: Removed policy "Policy0".

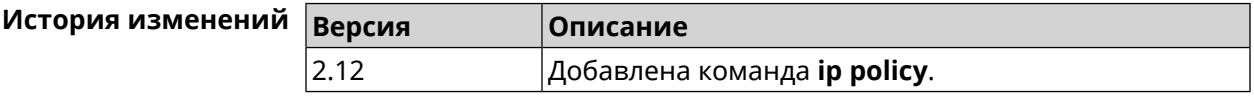

#### **3.68.1 ip policy description**

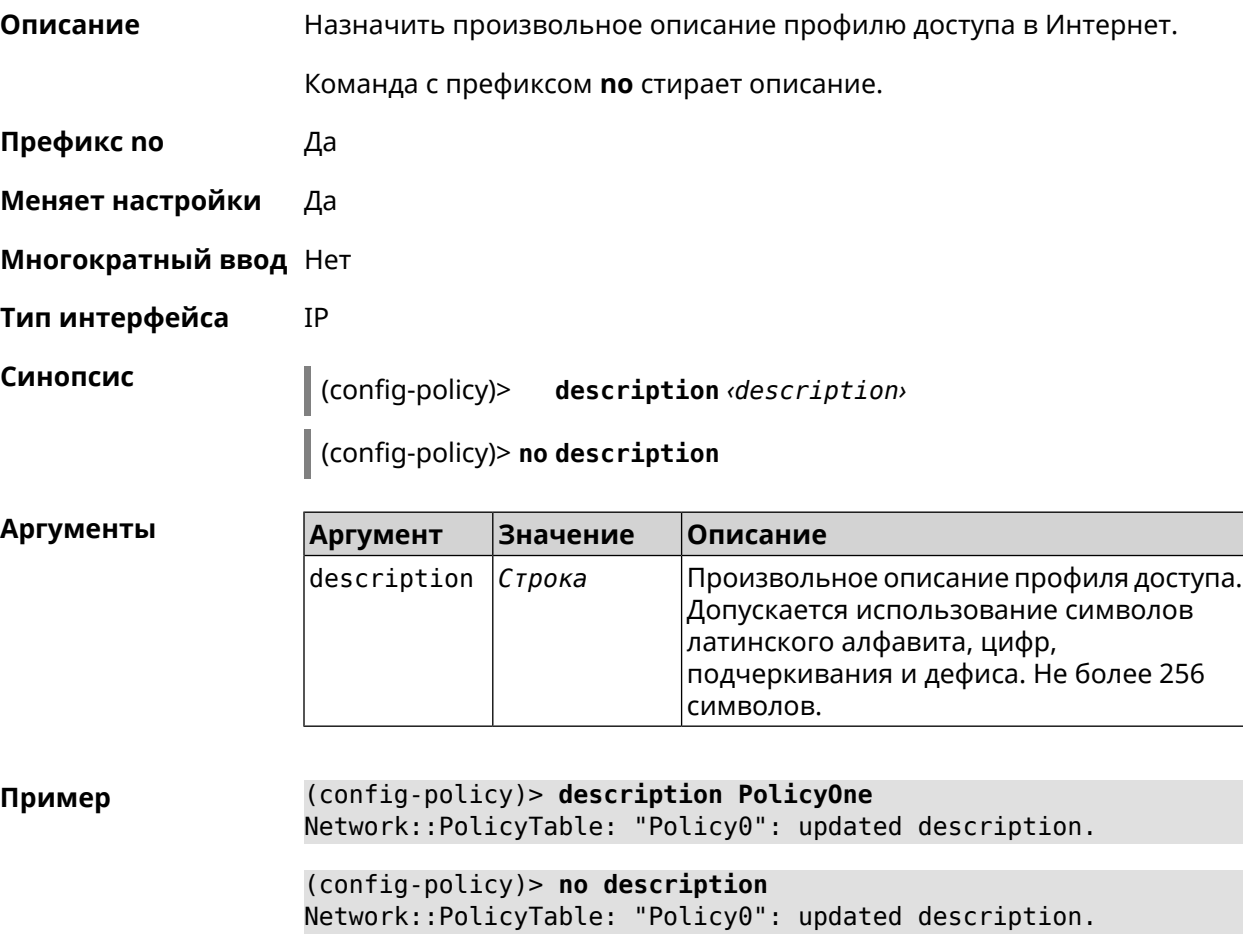

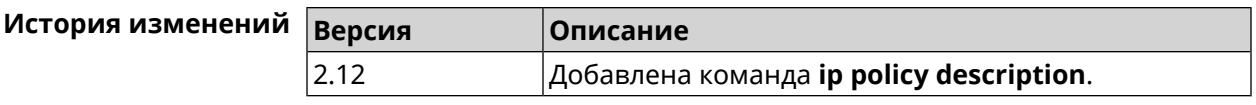

#### 3.68.2 ip policy multipath

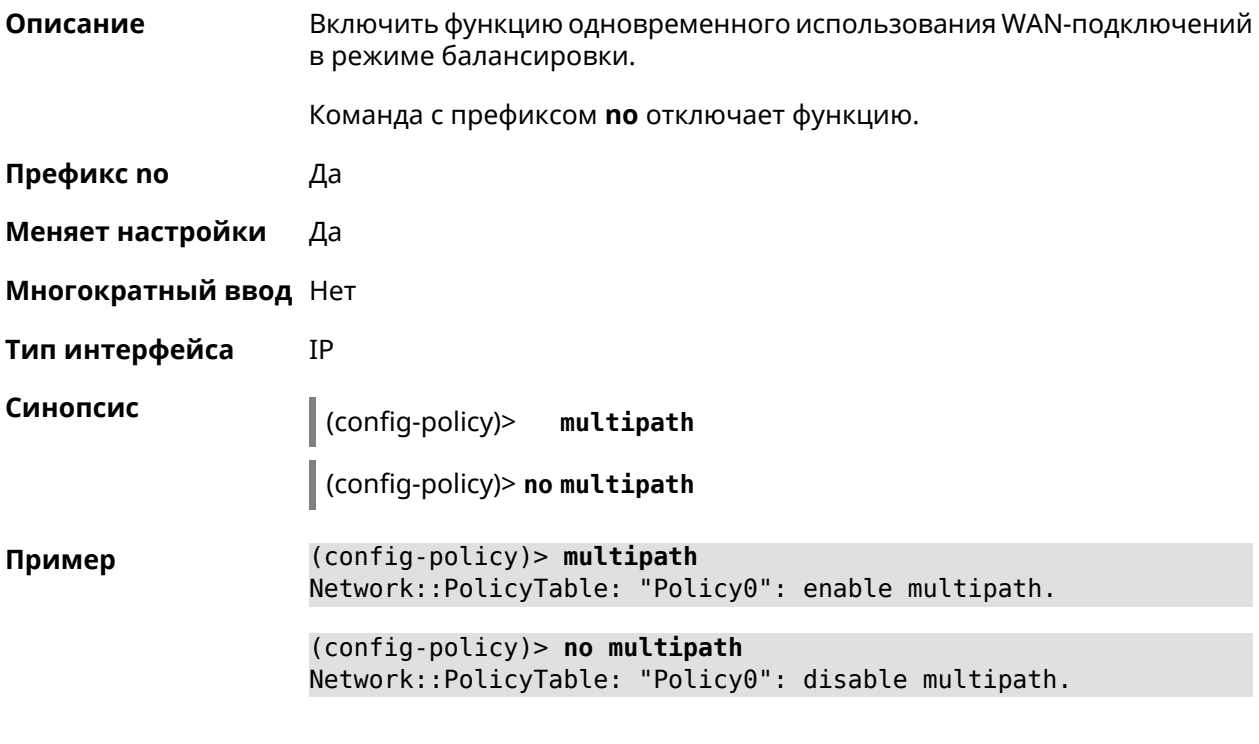

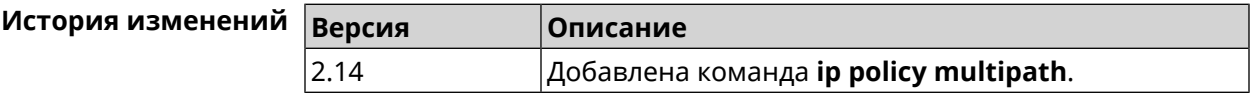

#### 3.68.3 ip policy permit

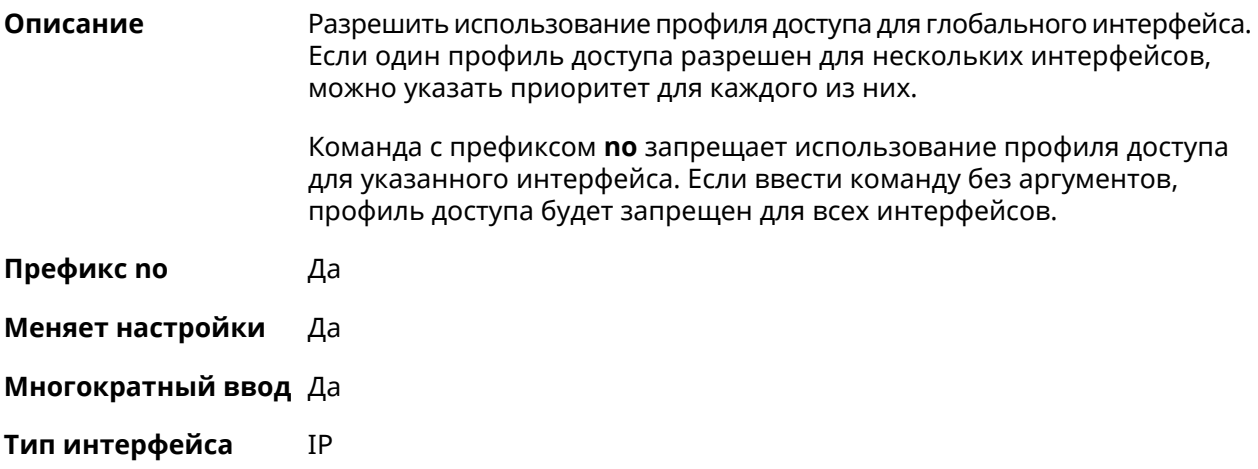

#### **Синопсис** (config-policy)> **permit global** *‹interface›* [ **order** *‹order›* ]

(config-policy)> **no permit** [ **global** *‹interface›* ]

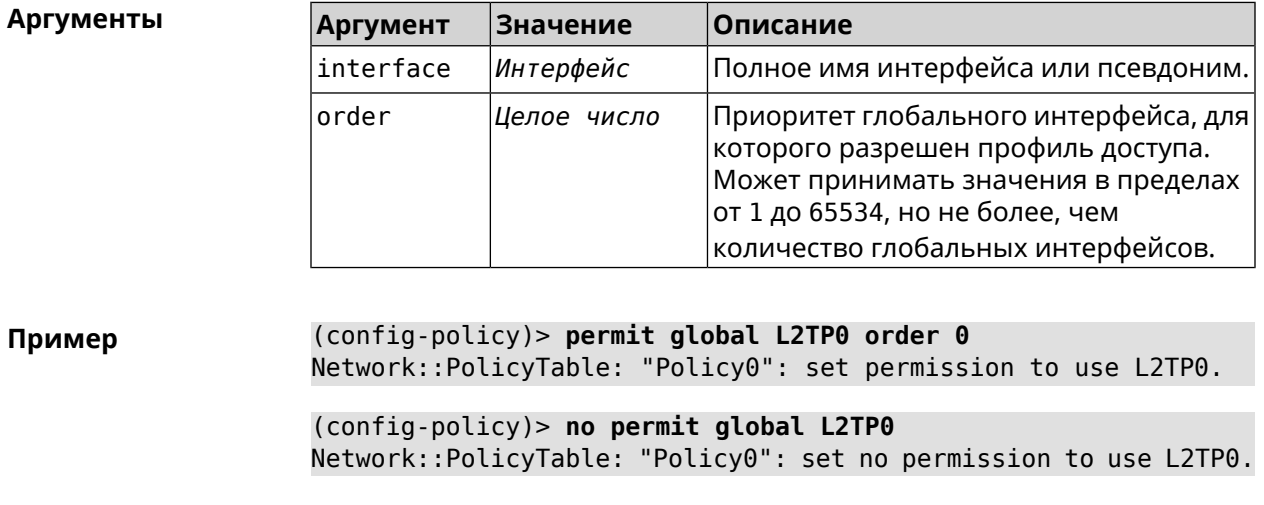

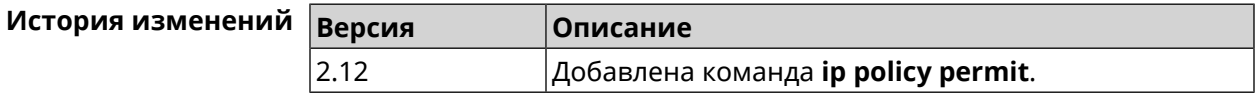

### **3.68.4 ip policy permit auto**

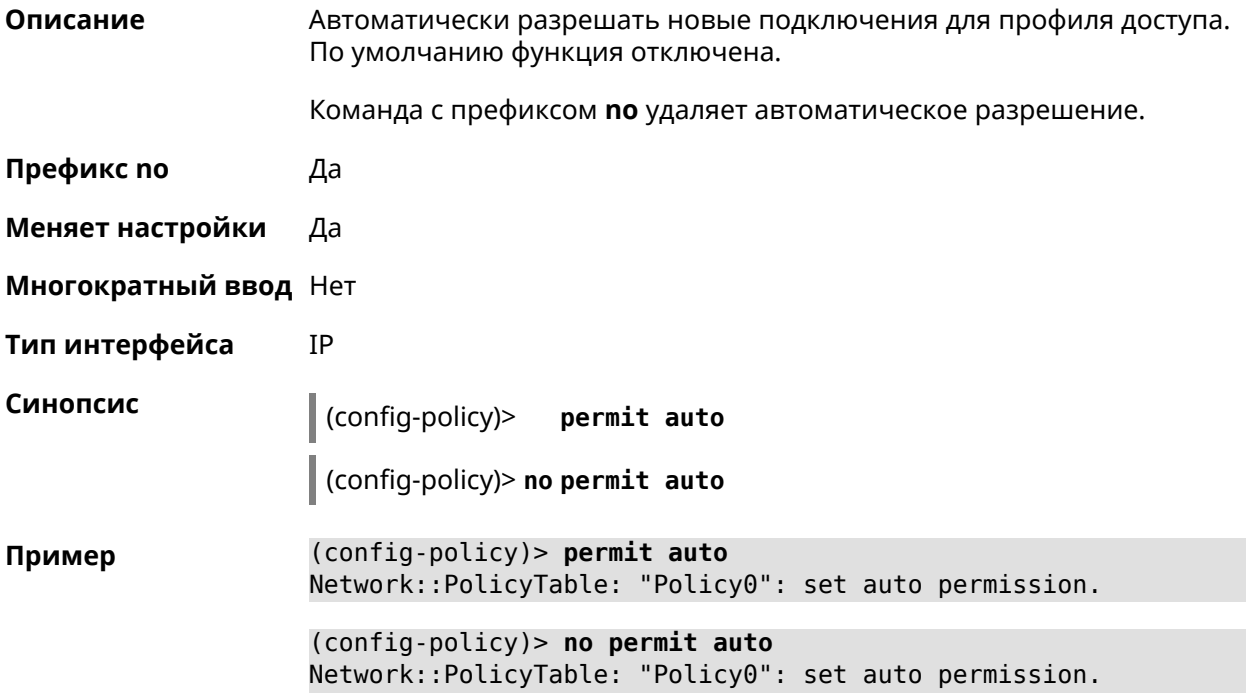

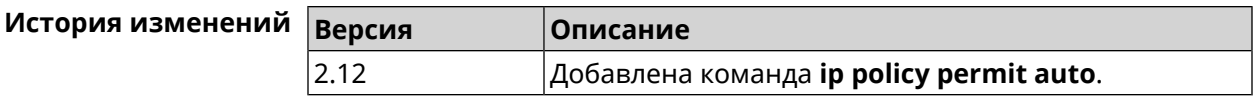

# 3.68.5 ip policy rate-limit input

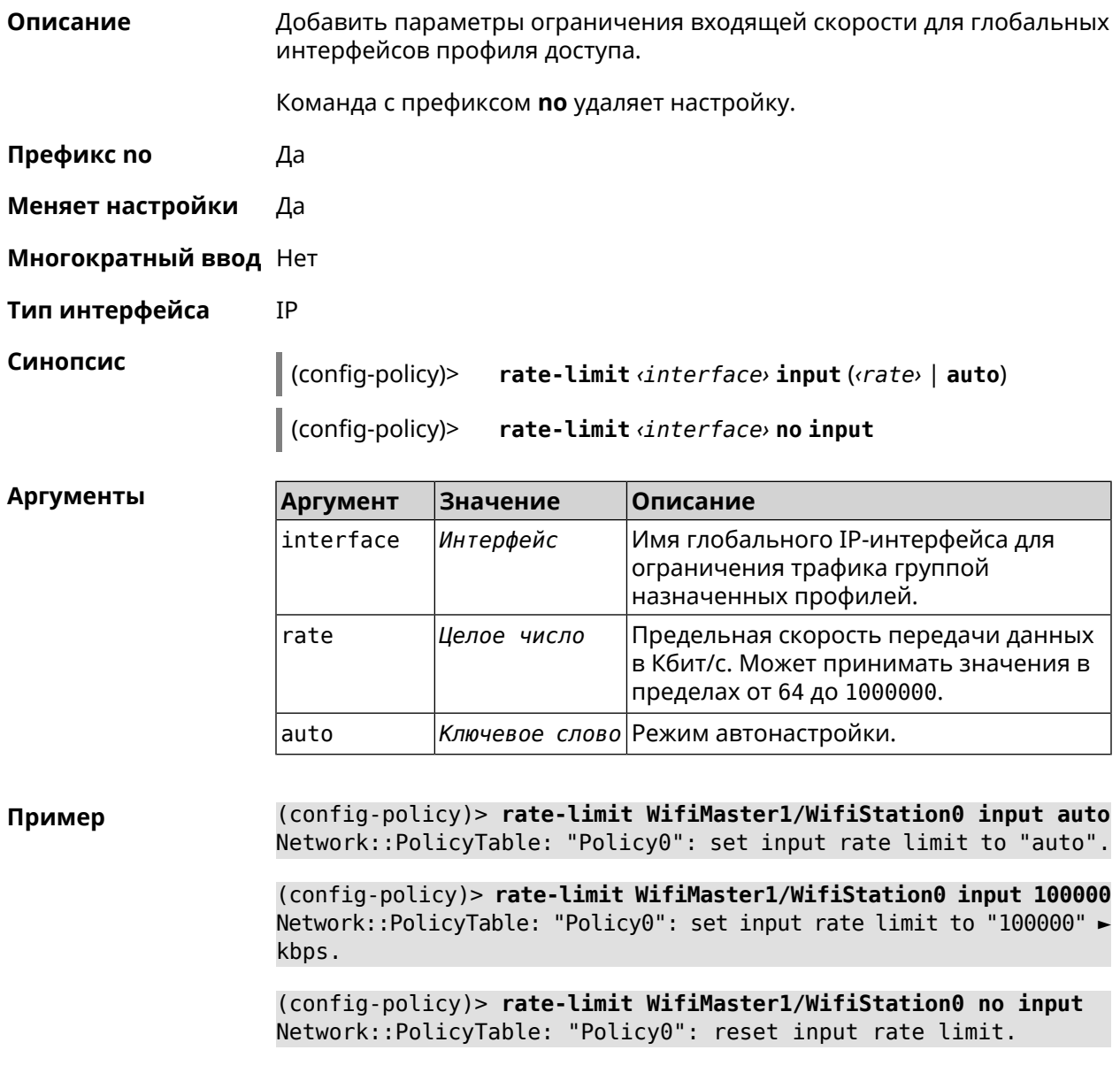

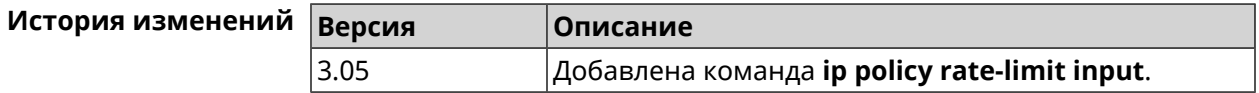

#### 3.68.6 ip policy rate-limit output

**IP** 

Описание Добавить параметры ограничения исходящей скорости для глобальных интерфейсов профиля доступа.

Команда с префиксом по удаляет настройку.

Префикс по Да

Меняет настройки Да

Многократный ввод Нет

Тип интерфейса

Синопсис

(config-policy)> rate-limit dinterface> output (state> | auto) (config-policy)> rate-limit *interface* no output

**Аргументы** 

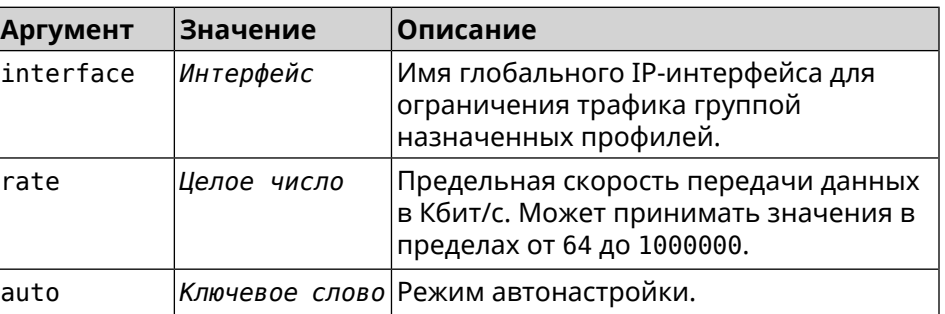

(config-policy)> rate-limit ISP output auto Пример Network::PolicyTable: "Policy0": set output rate limit to "auto".

> (config-policy)> rate-limit ISP output 1000 Network::PolicyTable: "Policy0": set output rate limit to "1000" ► kbps.

(config-policy)> rate-limit ISP no output Network::PolicyTable: "Policy0": reset ouput rate limit.

#### История измене

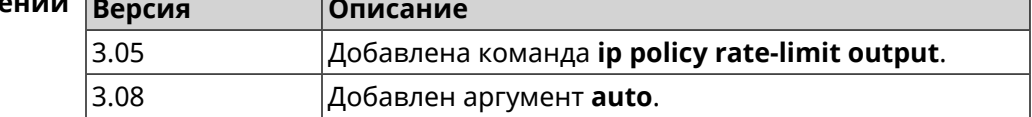

## 3.69 ip route

#### Описание

Добавить в таблицу маршрутизации статический маршрут, который задает правило передачи IP-пакетов через определенный шлюз или сетевой интерфейс.

В качестве сети назначения можно указать ключевое слово default. В этом случае будет создан маршрут по умолчанию.

Команда с префиксом по удаляет маршрут с указанными параметрами.

- Префикс по Да
- Меняет настройки Да
- Многократный ввод Да
- Тип интерфейса **IP**

Синопсис

 $(config)$ ip route («network» «mask» | «host» | default) («gateway» [interface] | <interface>) [auto] [metric] [reject]

(config)> no ip route ( <network> <mask> | <host> | default) [<gateway> |  $\langle$ interface>][metric]

#### Аргументы

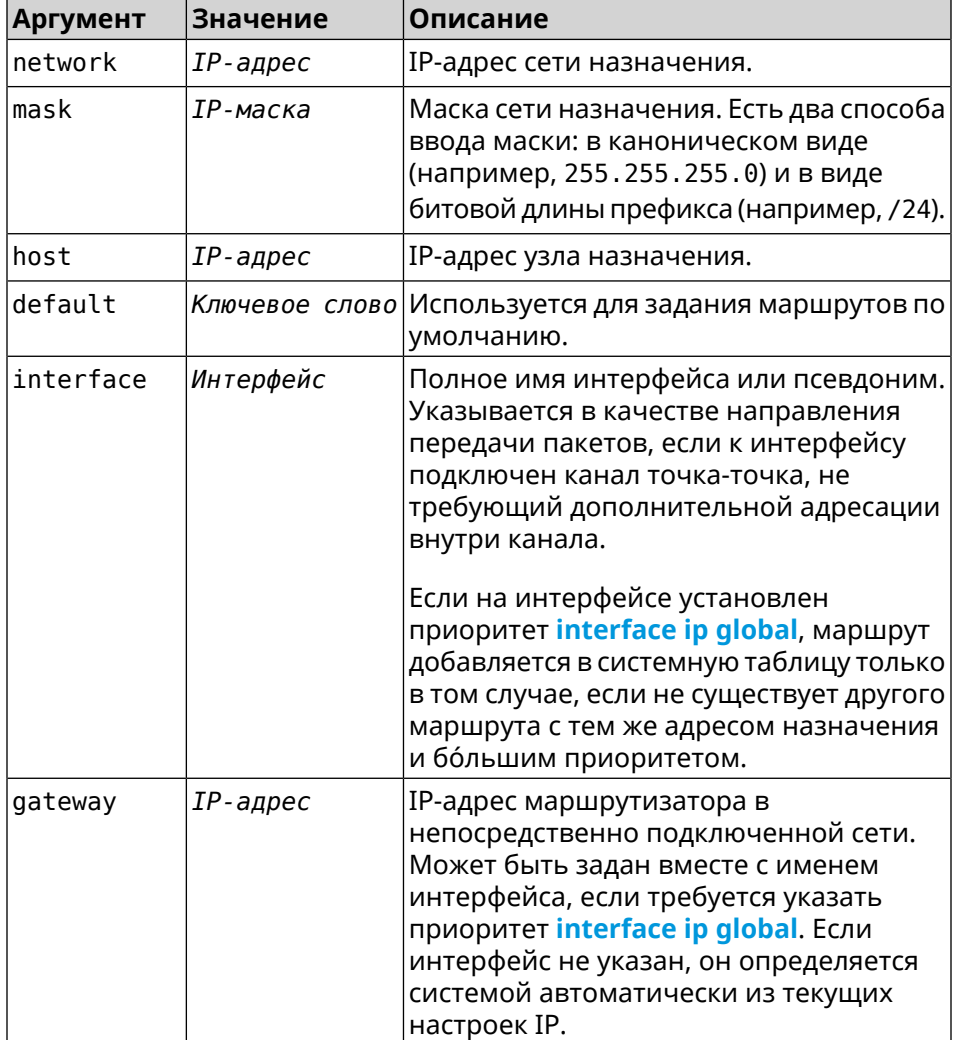
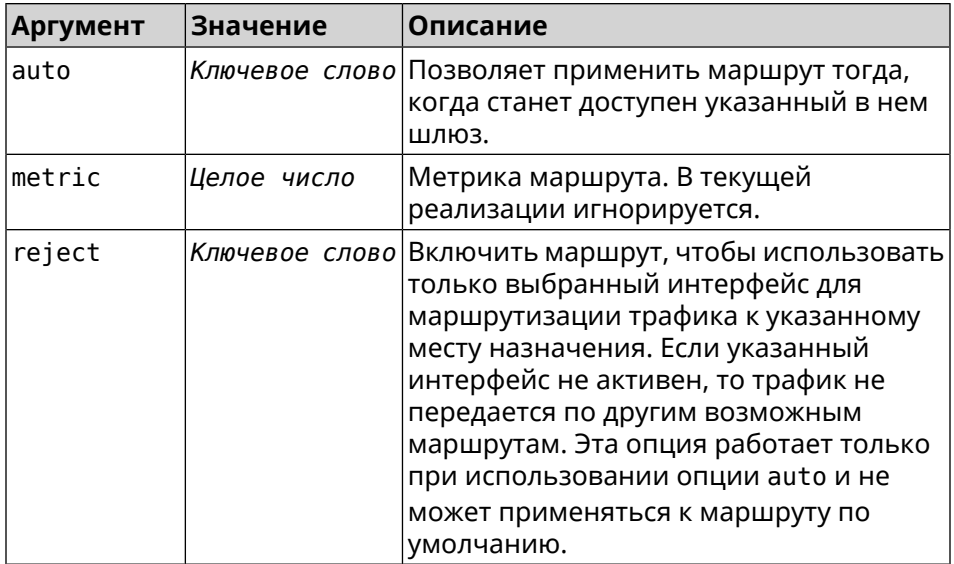

(config)> ip route default Home Пример Network::RoutingTable: Added static route: 0.0.0.0/0 via Home.

> (config) > ip route 123.123.123.123 Wireguard1 auto reject Network::RoutingTable: Added static route: 123.123.123.123/32 ► via Wireguard1.

> $\frac{1}{2}$  (config) > no ip route 123.123.123.123 Wireguard1 Network::RoutingTable: Deleted static route: 123.123.123.123/32 ▶ via Wireguardl.

(config)> no ip route default Network::RoutingTable: No such route: 0.0.0.0/0.

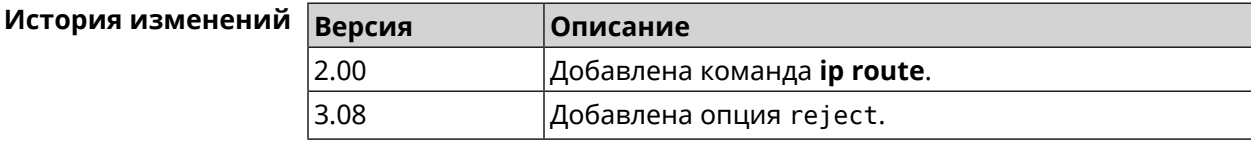

## 3.70 ip search-domain

Описание Указать домен поиска для разрешения неполных имен хостов.

Команда с префиксом по удаляет настройку.

Префикс по Да

Меняет настройки Да

Многократный ввод Нет

Синопсис  $\vert$  (config)> ip search-domain <domain>

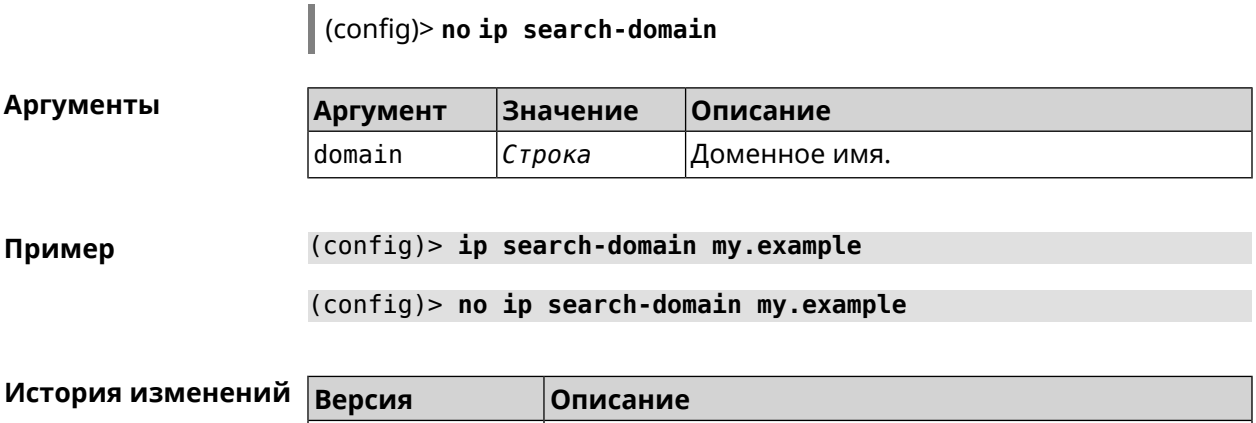

2.00 Добавлена команда **ip search-domain**.

## **3.71 ip sip alg direct-media**

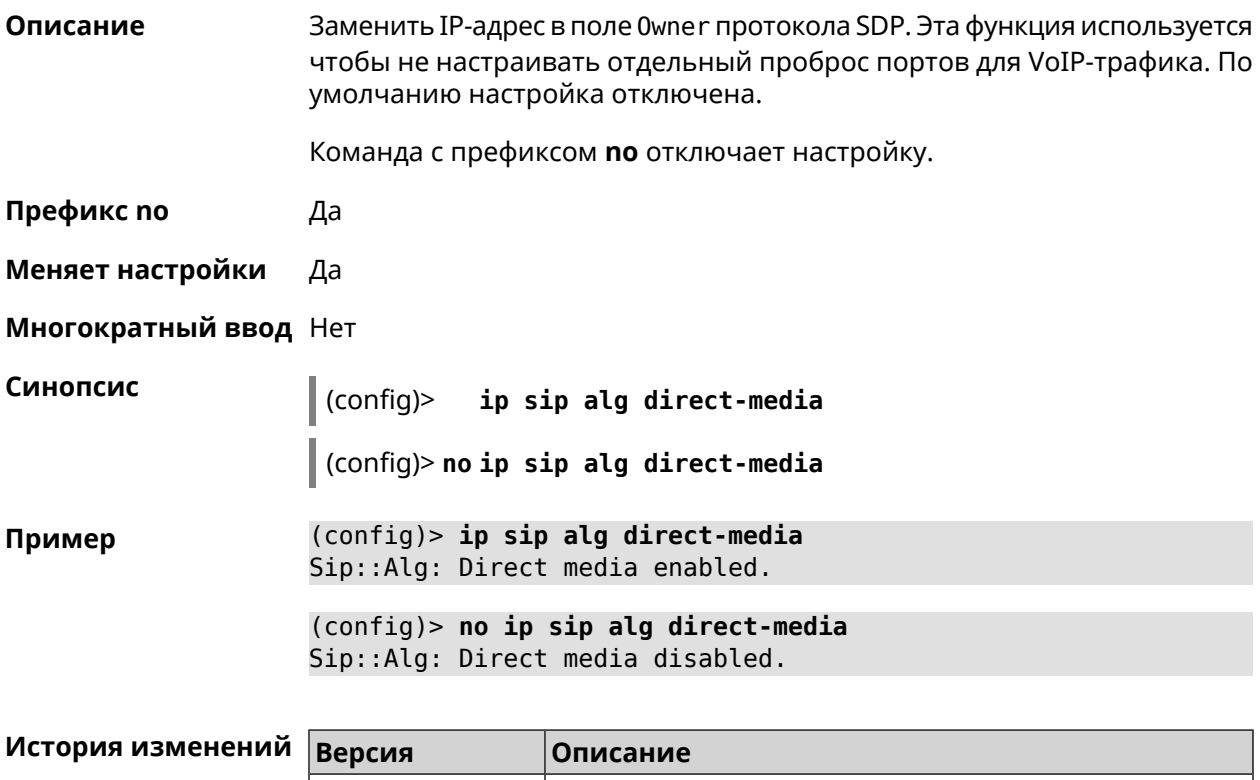

# 2.11 Добавлена команда **ip sip alg direct-media**.

# **3.72 ip sip alg port**

**Описание** Указать номер порта для SIP сообщений, отличный от стандартного. По умолчанию используется номер порта 5060.

Команда с префиксом **no** устанавливает порт по умолчанию.

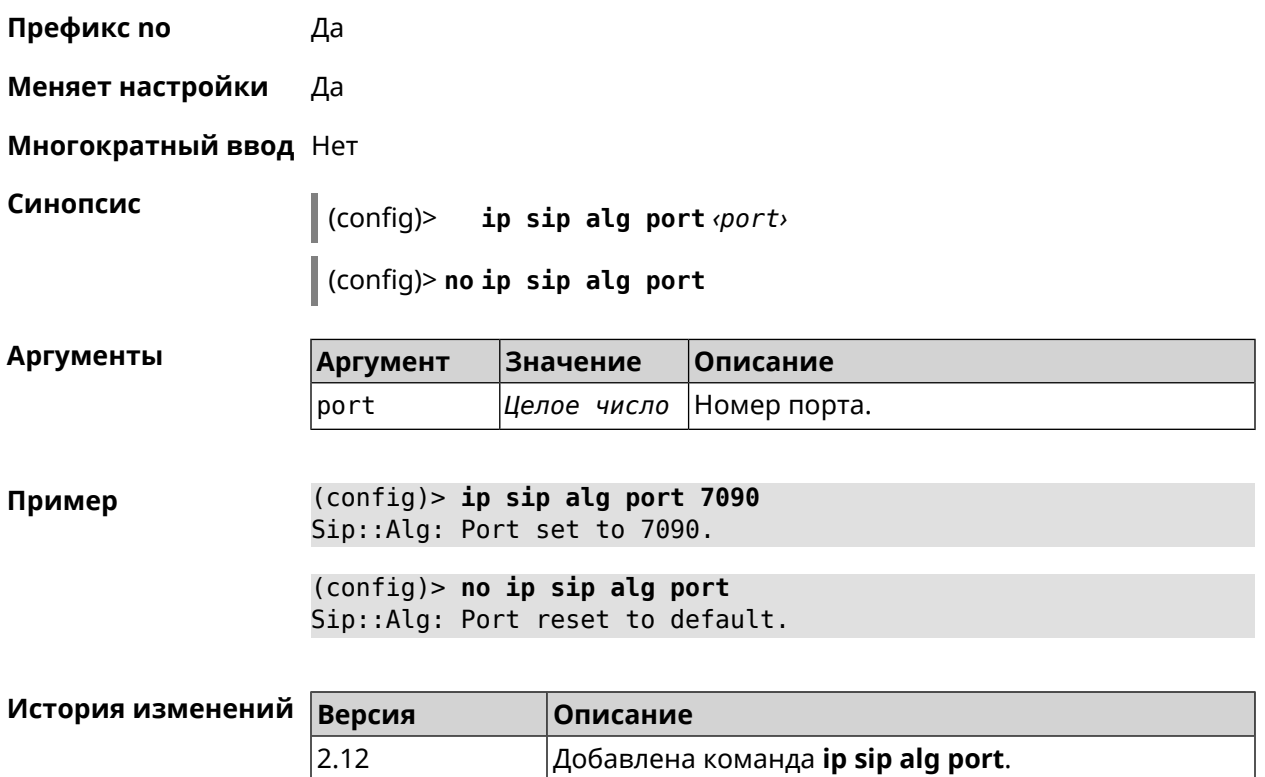

## **3.73 ip ssh**

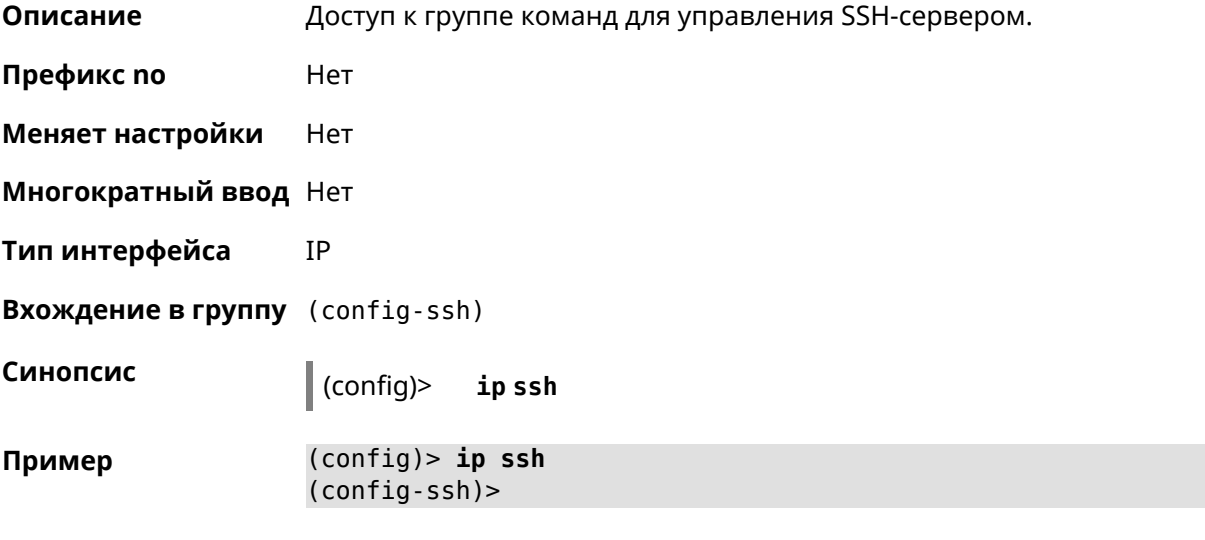

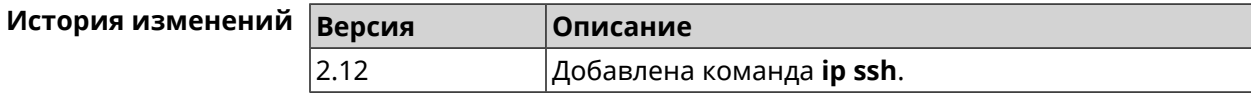

### 3.73.1 ip ssh cipher

Описание Установить шифрование симметричного ключа для сеанса SSH.

Команда с префиксом по удаляет указанный алгоритм шифрования.

Префикс по Да

Меняет настройки Да

Многократный ввод Да

Тип интерфейса **IP** 

Синопсис (config-ssh)>  $c$ ipher  $\langle c$ ipher $\rangle$ (config-ssh)> no cipher <cipher>

**Аргументы** 

 $\sqrt{\frac{1}{2}}$  $\overline{\bigcap_{\text{DMC2U14A}}$ 

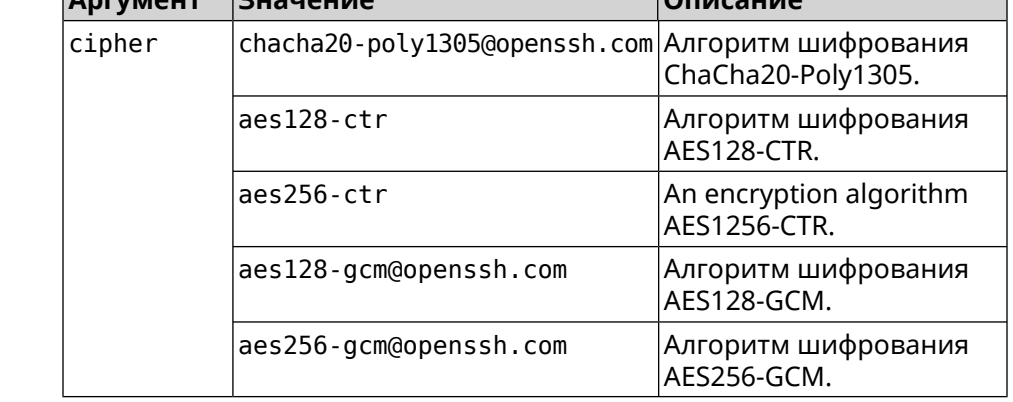

(config-ssh)> cipher chacha20-poly1305@openssh.com Пример Ssh::Manager: Added cipher "chacha20-poly1305@openssh.com".

(config-ssh)> no cipher chacha20-poly1305@openssh.com Ssh:: Manager: Use default ciphers.

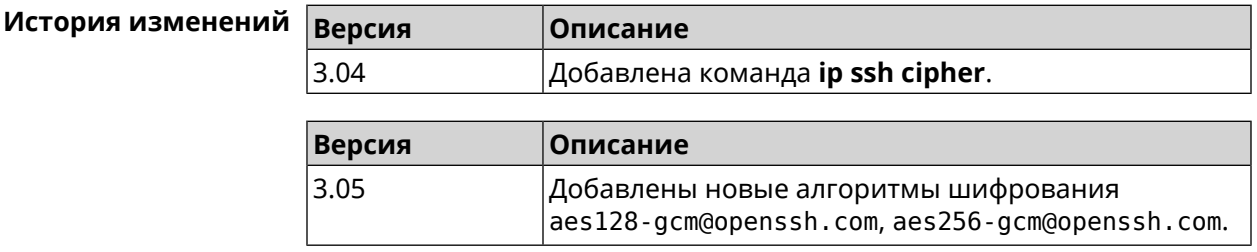

### 3.73.2 ip ssh keygen

Описание

Обновление ключа заданного типа.

- Префикс по Нет
- Меняет настройки Да

Многократный ввод Нет

- Тип интерфейса IP
- Синопсис

| (config-ssh)> keygen «keygen»

**Аргументы** 

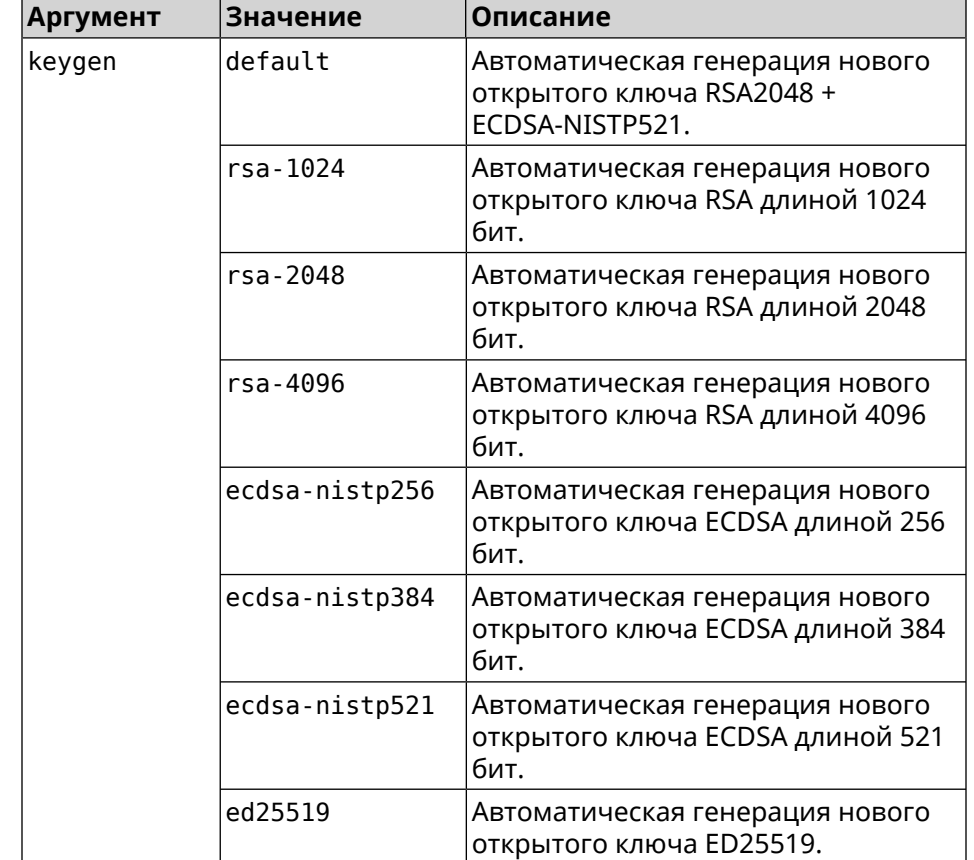

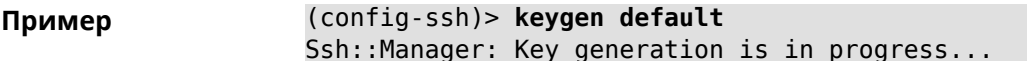

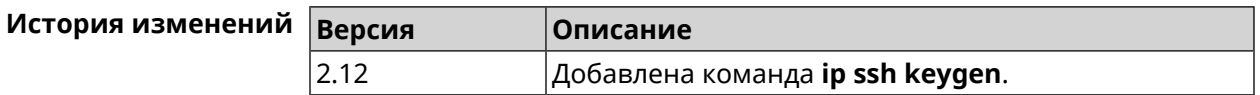

#### 3.73.3 ip ssh lockout-policy

#### Описание

Задать параметры отслеживания попыток вторжения путём перебора паролей SSH для публичных интерфейсов. По умолчанию функция

включена. Если в качестве аргумента используется 0, все параметры отслеживания перебора будут сброшены в значения по умолчанию.

Команда с префиксом по отключает обнаружение подбора.

- Префикс по Да
- Меняет настройки Да
- Многократный ввод Нет
- **IP** Тип интерфейса

Синопсис ip ssh lockout-policy <threshold> [<duration> (config)> [<br />
[<br />
cobservation-window>]]

(config)> no ip ssh lockout-policy

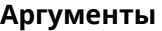

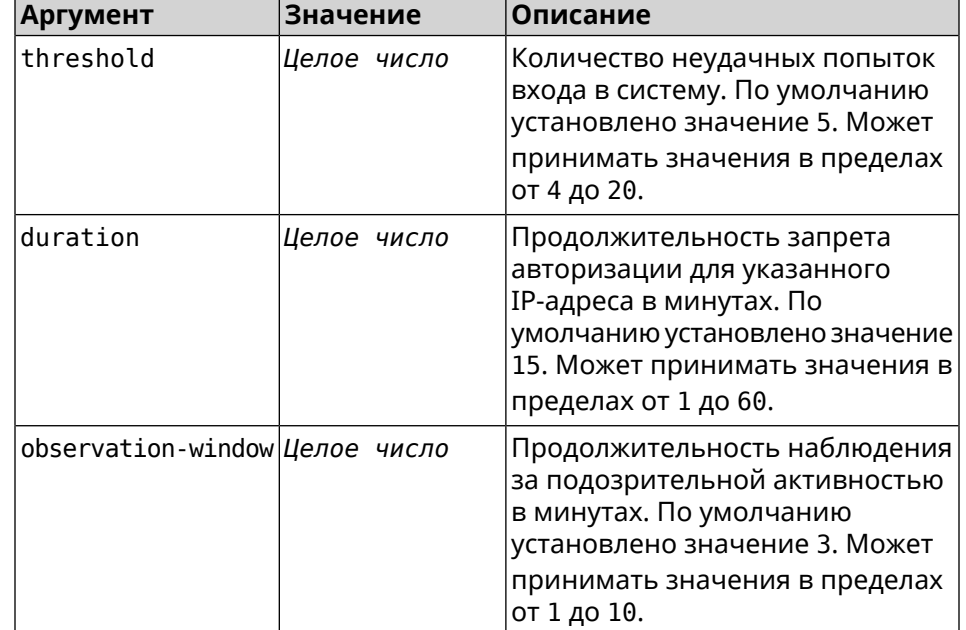

(config-ssh)> lockout-policy 10 30 2 Пример Ssh::Manager: Bruteforce detection is reconfigured. (config-ssh)> no lockout-policy Ssh:: Manager: Bruteforce detection is disabled.

(config-ssh)> lockout-policy 0 Ssh::Manager: Bruteforce detection reset to default.

#### История изменений

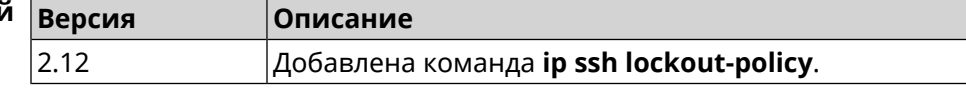

## **3.73.4 ip ssh port**

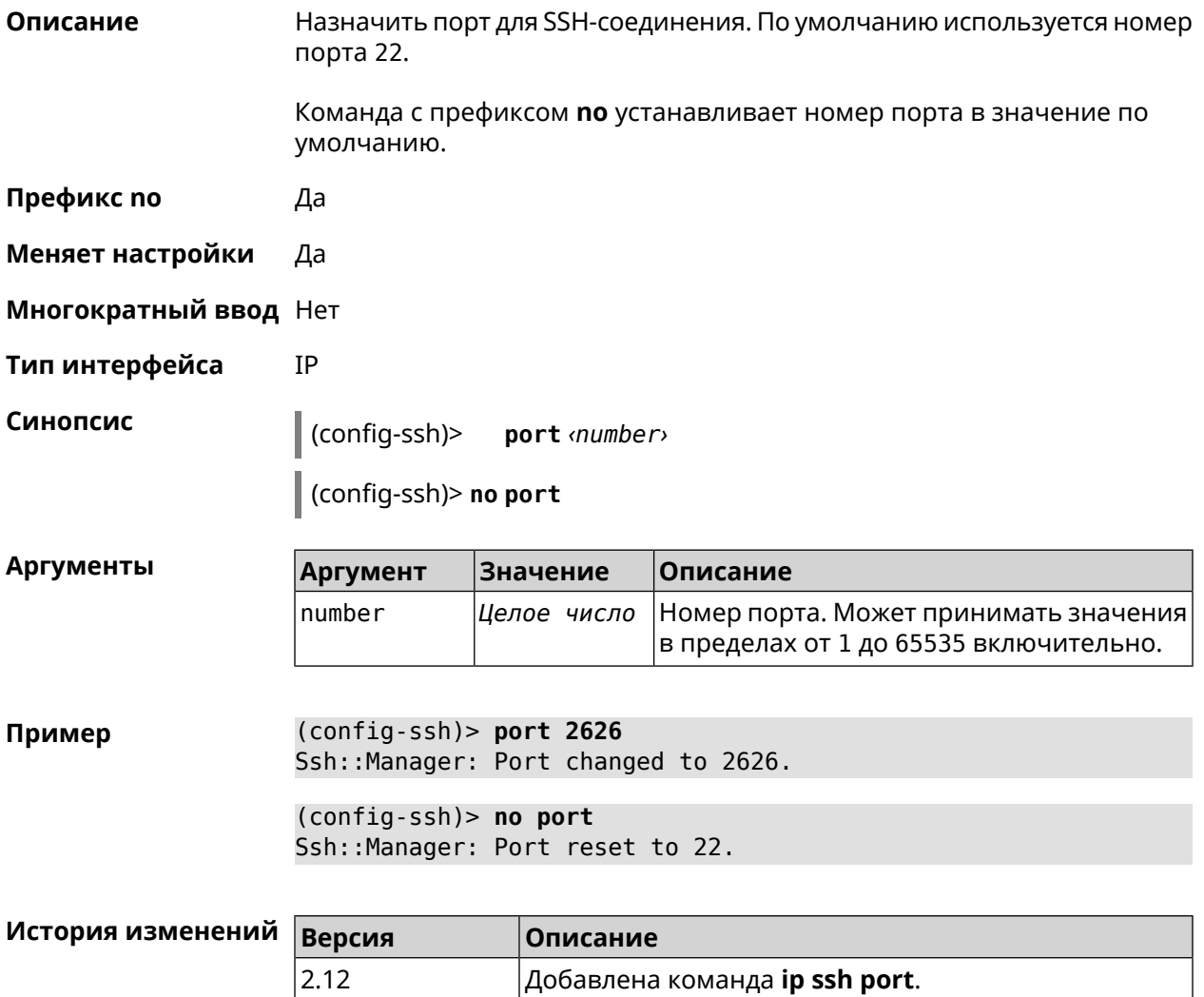

## **3.73.5 ip ssh security-level**

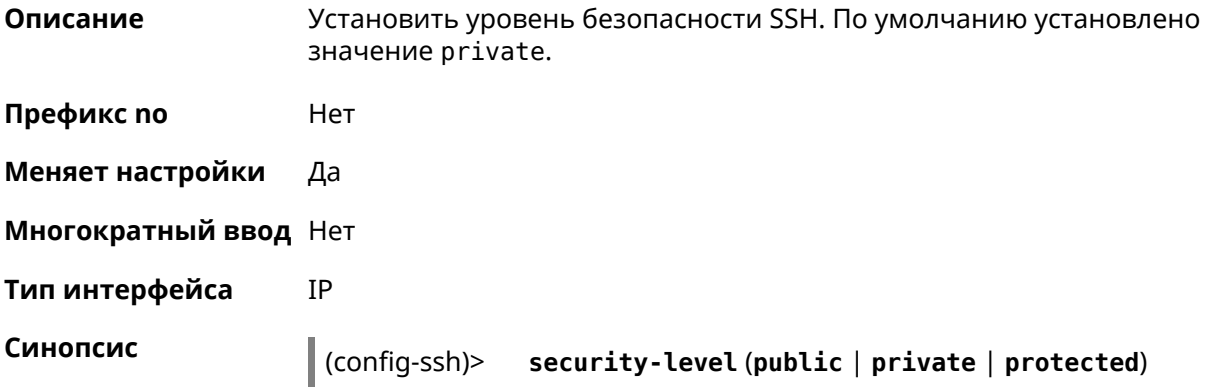

#### $A$ ргументы

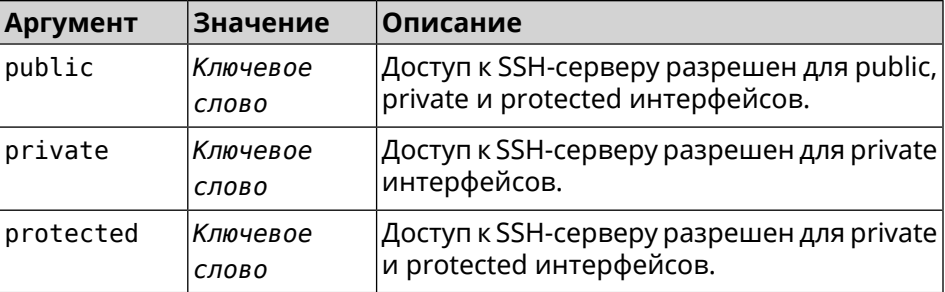

#### **Пример** (config-ssh)> **security-level protected** Ssh::Manager: Security level changed to protected.

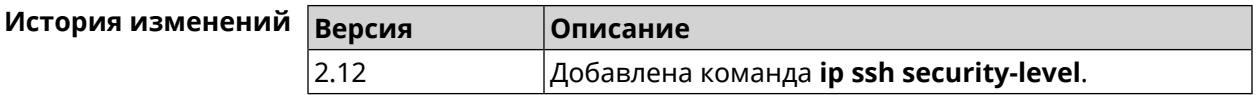

### **3.73.6 ip ssh session timeout**

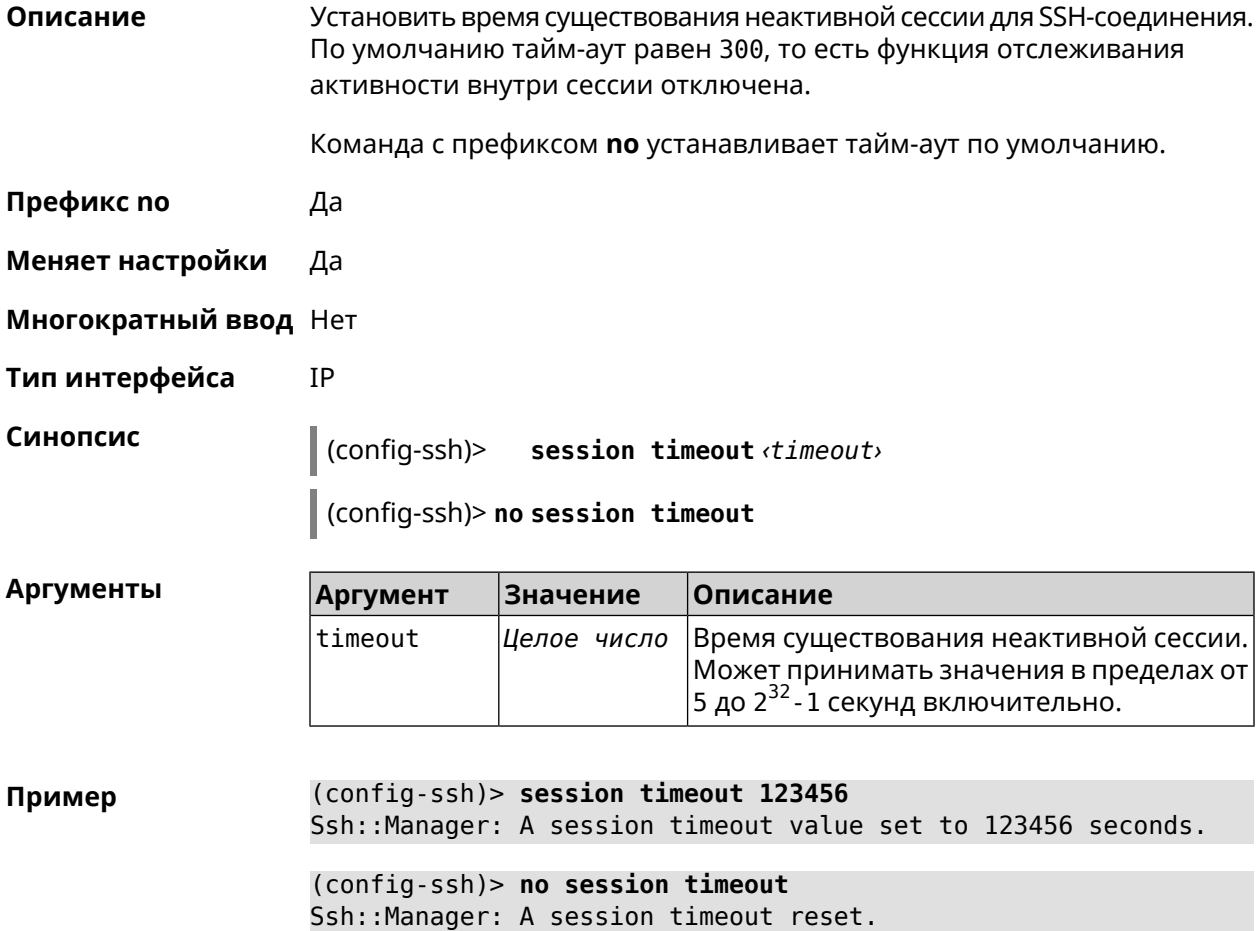

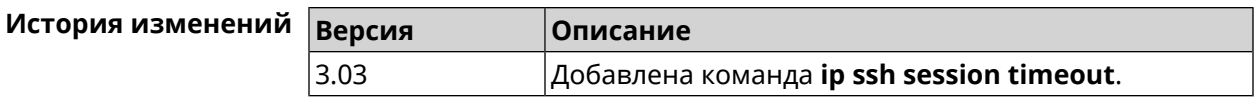

## 3.73.7 ip ssh sftp

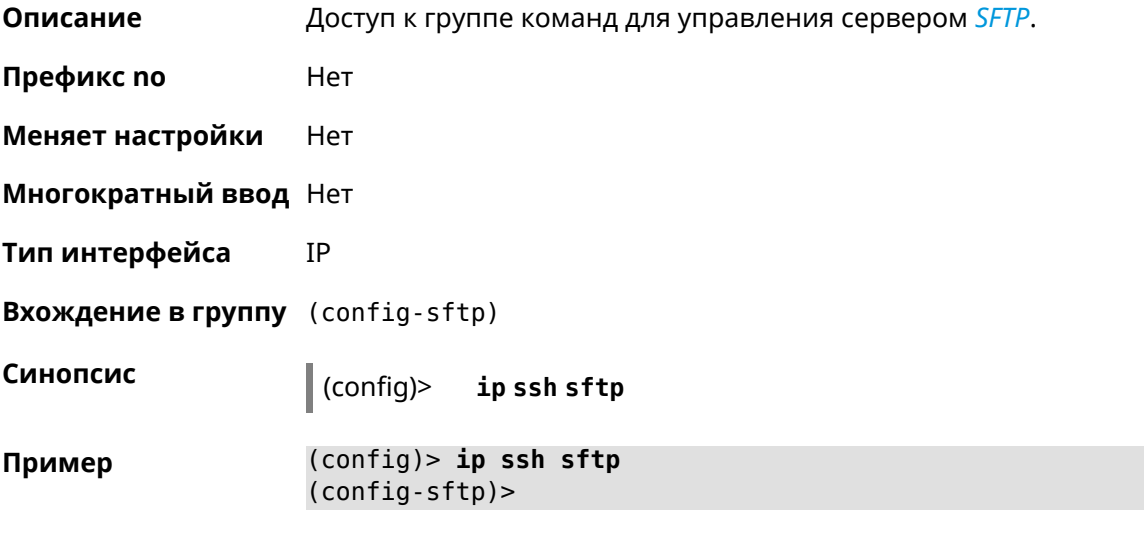

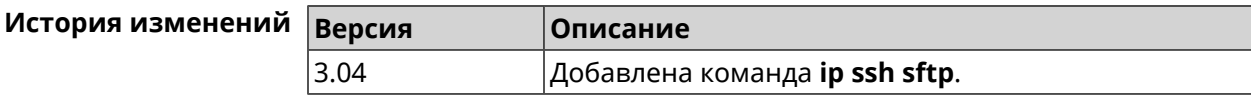

#### 3.73.7.1 ip ssh sftp enable

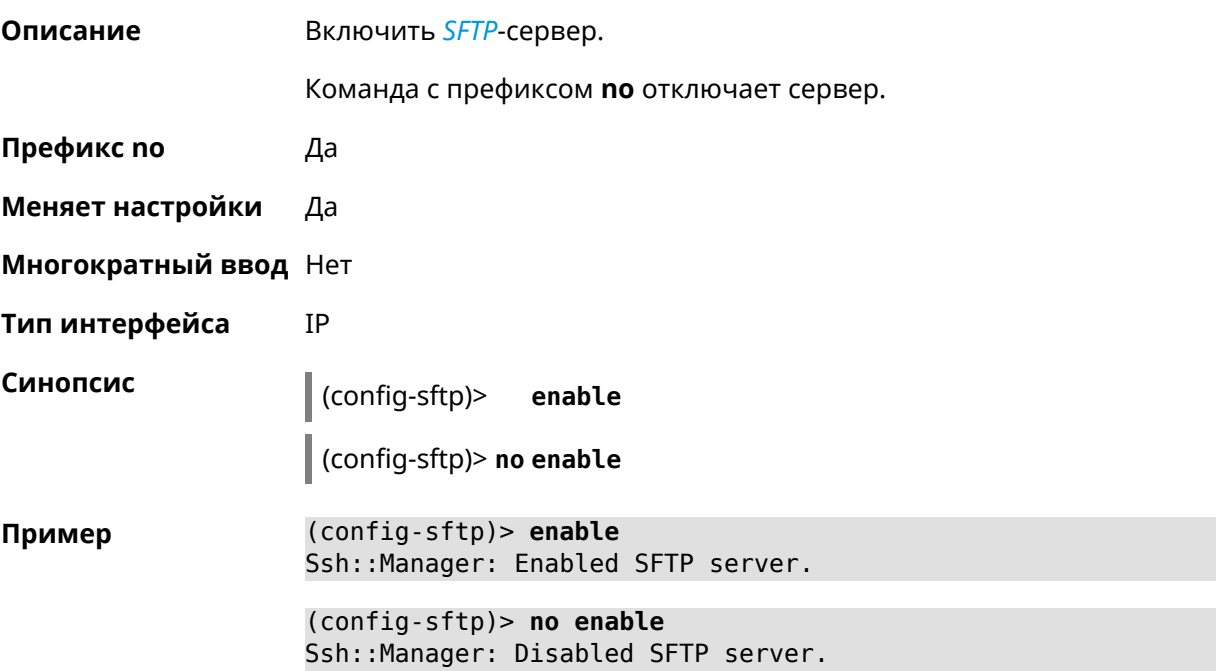

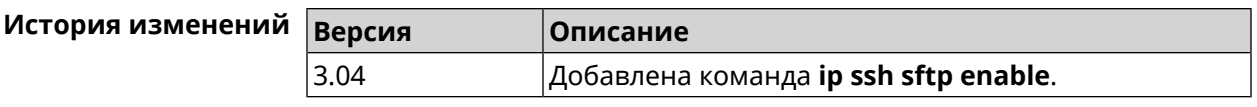

#### **3.73.7.2 ip ssh sftp permissive**

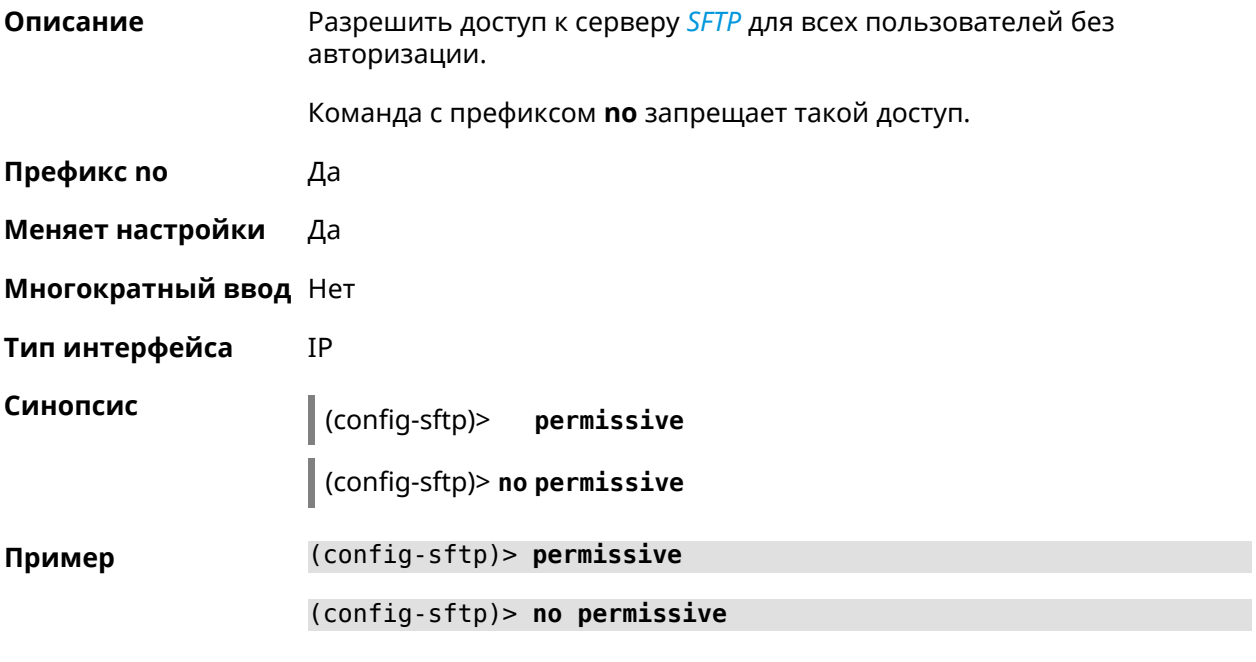

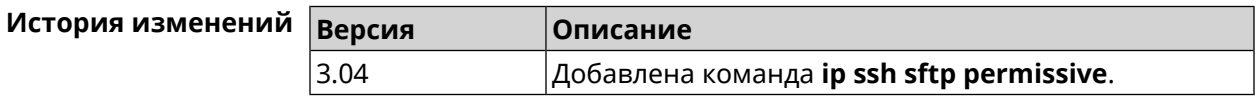

#### **3.73.7.3 ip ssh sftp root**

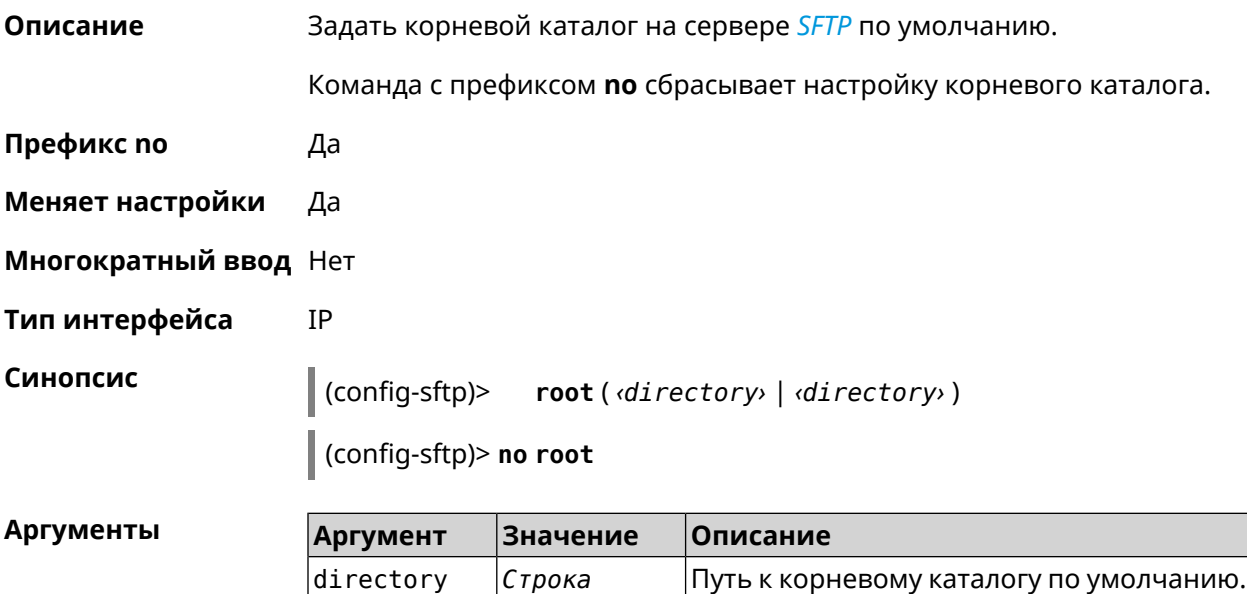

#### Пример (config-sftp)> root files\_ssd:/ Sftp::Server: A default root directory set to "files\_ssd:/".

(config-sftp)> no root files\_ssd:/ Sftp::Server: A default root directory reset.

История изм

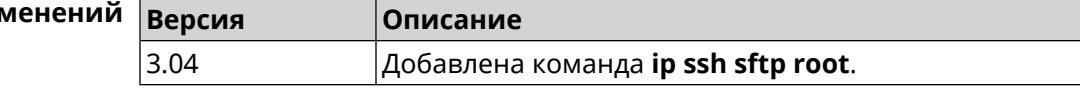

## 3.74 ip static

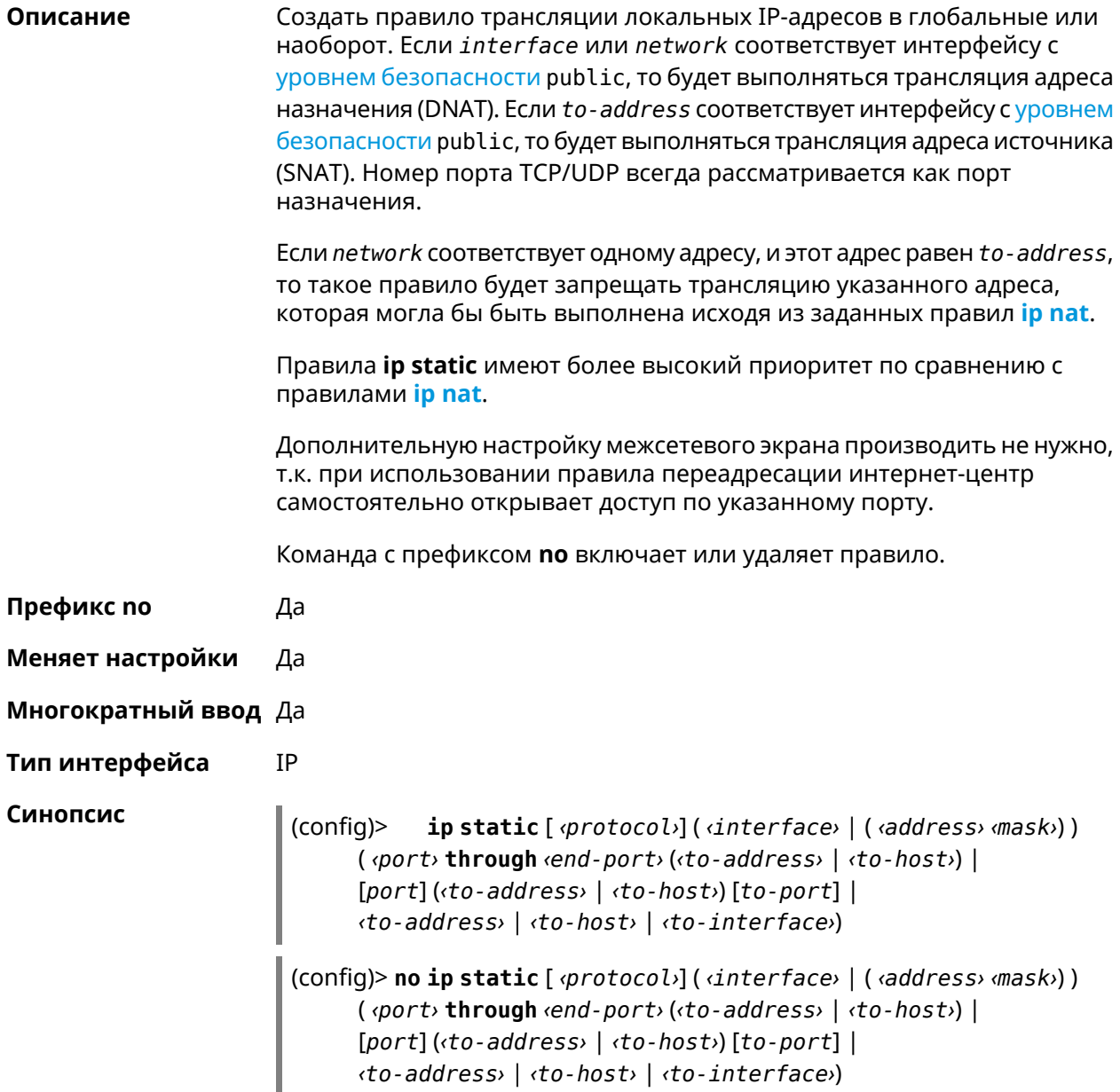

#### $A$ ргументы

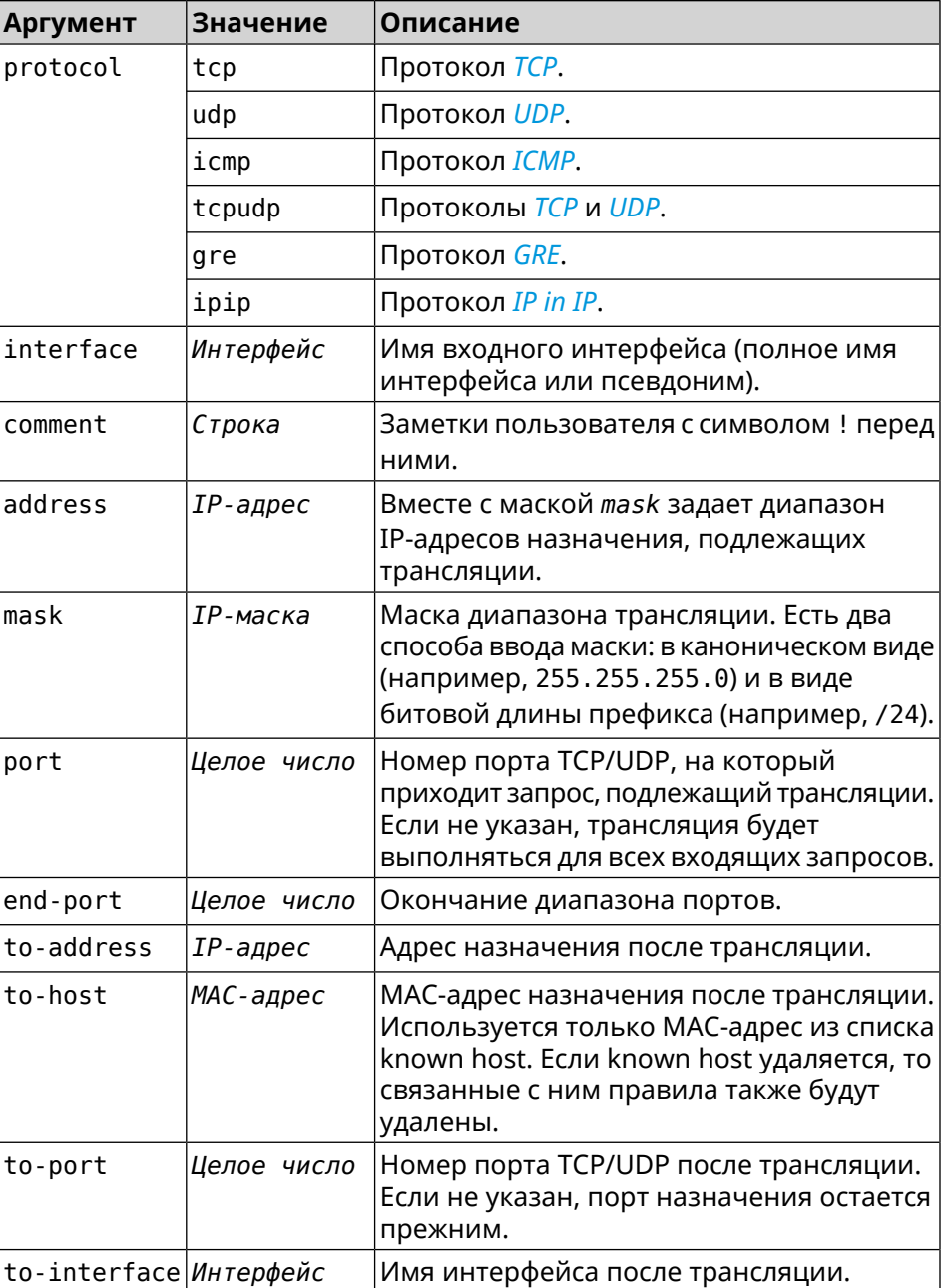

**Пример** Пусть имеется маршрутизатор между «локальной» сетью 172.16.1.0/24 (уровень [безопасности](#page-263-0) private) и «глобальной» сетью 10.0.0.0/16 (уровень [безопасности](#page-263-0) public). Требуется, чтобы все запросы, приходящие на «глобальный» интерфейс этого маршрутизатора на порт 80, транслировались на «локальный» сервер с адресом 172.16.1.33. Последовательность команд, реализующих такую схему, может выглядеть так:

> (config)> **interface Home ip address 192.168.1.1/24** Network::Interface::Ip: "Bridge0": IP address is 192.168.1.1/24.

(config)> ip static tcp ISP 80 172.16.1.33 80 Network::StaticNat: Static NAT rule has been added.

(config)> ip static tcp ISP 21 00:0e:c6:al:22:11 !test Network::StaticNat: Static NAT rule is already there.

 $(config)$  ip static disable Network::StaticNat: Static NAT disable unchanged.

(config) > no ip static disable Network::StaticNat: Static NAT rule enabled.

 $(config)$  no ip static Network::StaticNat: Static NAT rules have been removed.

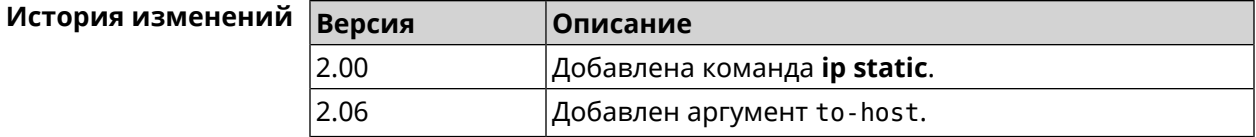

## 3.75 ip static rule

Описание Отключить правило трансляции IP-адресов или ограничить время его работы расписанием. Команда с префиксом по включает правило или отменяет расписание. Префикс по Да

- Меняет настройки Да
- Многократный ввод Да
- IP Тип интерфейса

Синопсис

 $\vert$  (config)> ip static rule <index> (disable | schedule <schedule>)

 $\vert$  (config)> no ip static rule  $\langle$ index> (disable  $\vert$  schedule)

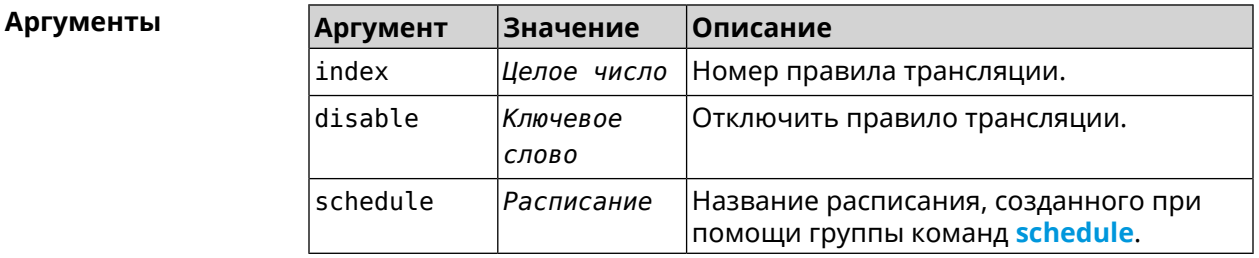

(config)> ip static rule 0 schedule test\_schedule Пример Network::StaticNat: Static NAT rule schedule applied.

(config)> ip static rule 0 disable Network::StaticNat: Static NAT rule disabled.

(config)> no ip static rule 0 disable Network::StaticNat: Static NAT rule enabled.

(config) > no ip static rule 0 schedule Network::StaticNat: Static NAT rule schedule removed.

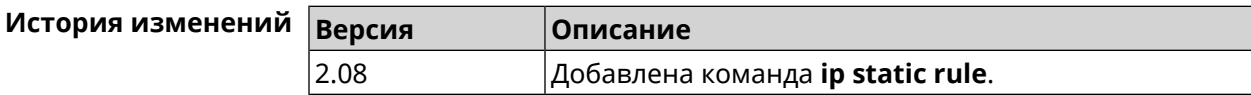

## 3.76 ip telnet

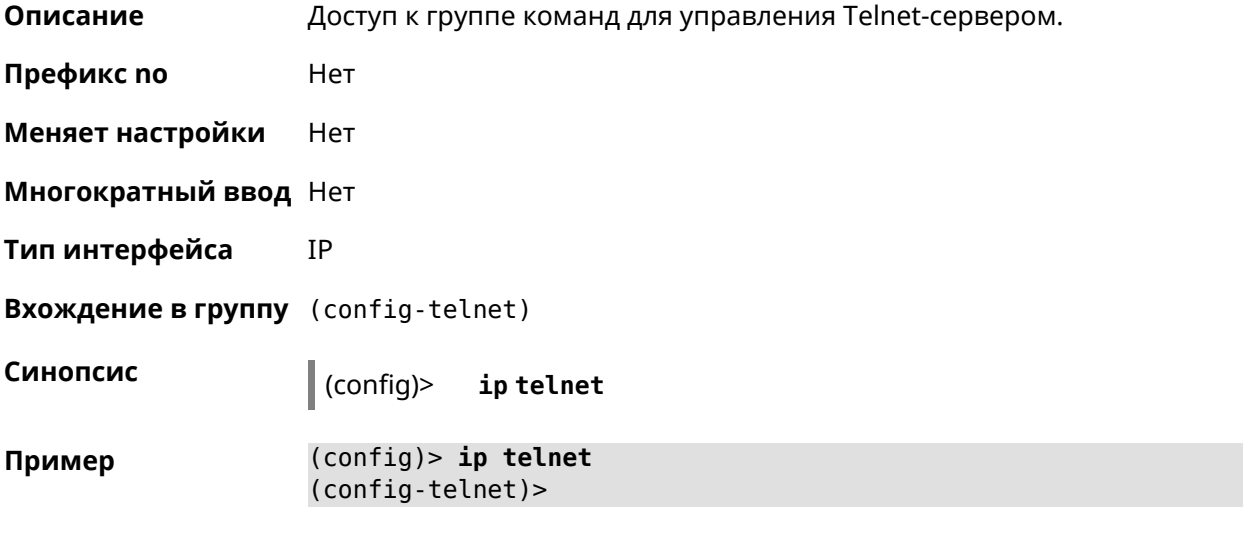

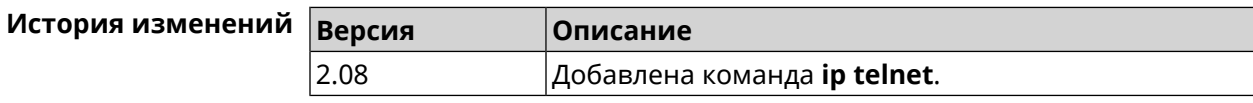

### 3.76.1 ip telnet lockout-policy

Описание Задать параметры отслеживания попыток вторжения путём перебора паролей Telnet для публичных интерфейсов. По умолчанию функция включена. Если в качестве аргумента используется 0, все параметры отслеживания перебора будут сброшены в значения по умолчанию.

Команда с префиксом по отключает обнаружение подбора.

Префикс по Да

Меняет настройки Да

Многократный ввод Нет

#### **Тип интерфейса** IP

**Синопсис** (config)> **ip telnet lockout-policy** *‹threshold›* [*‹duration›* [*‹observation-window›*]]

(config)> **no ip telnet lockout-policy**

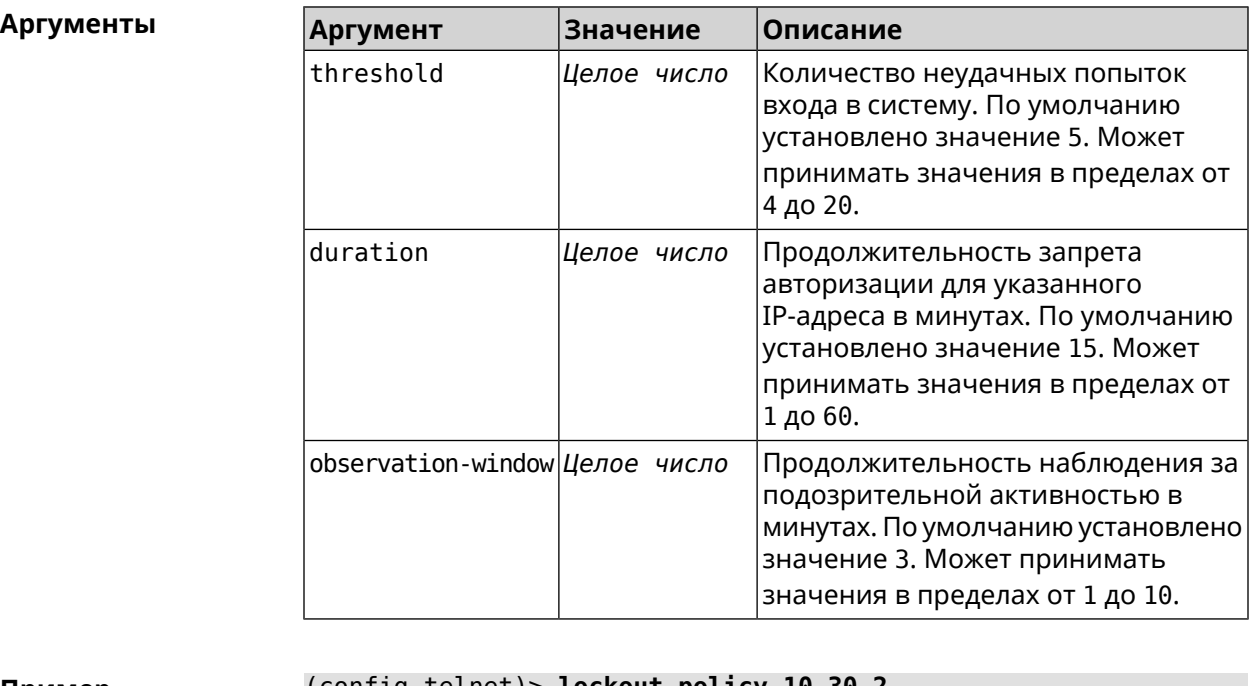

**Пример** (config-telnet)> **lockout-policy 10 30 2** Telnet::Server: Bruteforce detection is reconfigured.

> (config-telnet)> **no lockout-policy** Telnet::Server: Bruteforce detection is disabled.

(config-telnet)> **lockout-policy 0** Telnet::Server: Bruteforce detection is enabled.

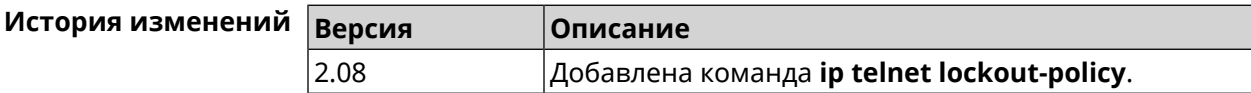

#### **3.76.2 ip telnet port**

**Описание** Назначить порт для telnet-соединения. По умолчанию используется номер порта 23. Команда с префиксом **no** устанавливает номер порта в значение по умолчанию. **Префикс no** Да **Меняет настройки** Да

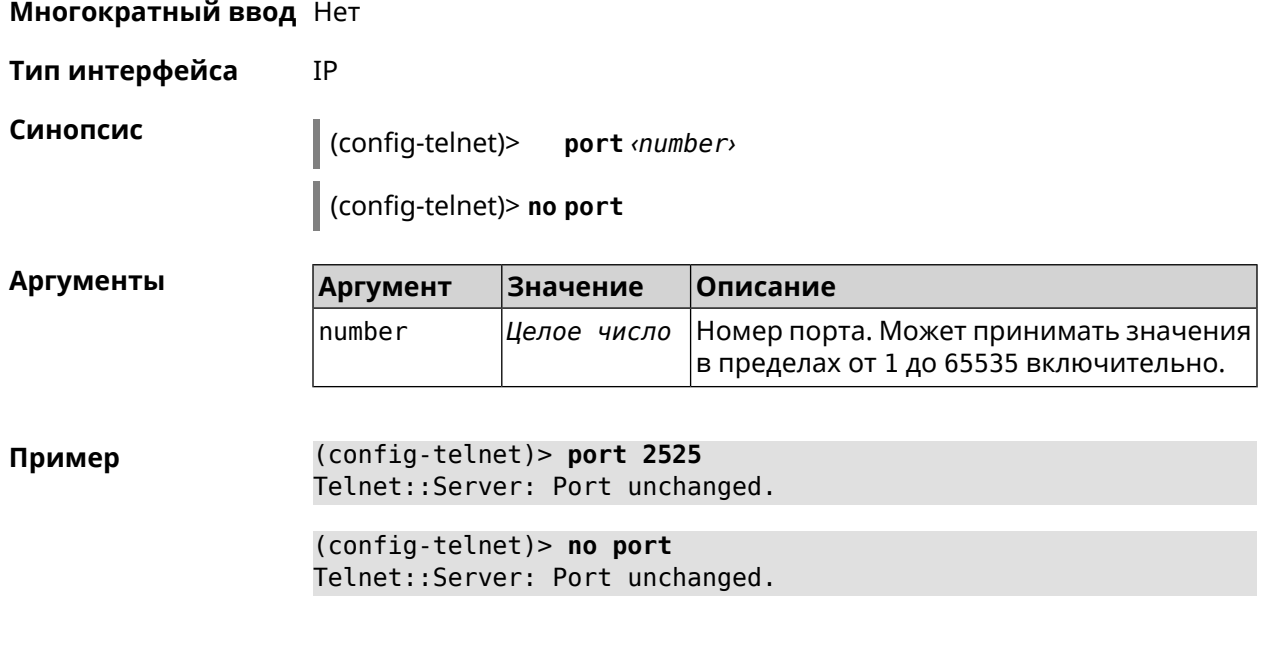

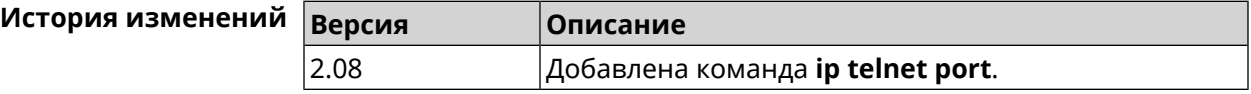

#### **3.76.3 ip telnet security-level**

**Описание** Установить уровень безопасности Telnet. По умолчанию установлено значение private. **Префикс no** Heт **Меняет настройки** Да

**Многократный ввод** Heт

**Тип интерфейса** IP

**Синопсис** (config-telnet)> **security-level** (**public** <sup>|</sup> **private** <sup>|</sup> **protected**)

 $A$ ргументы

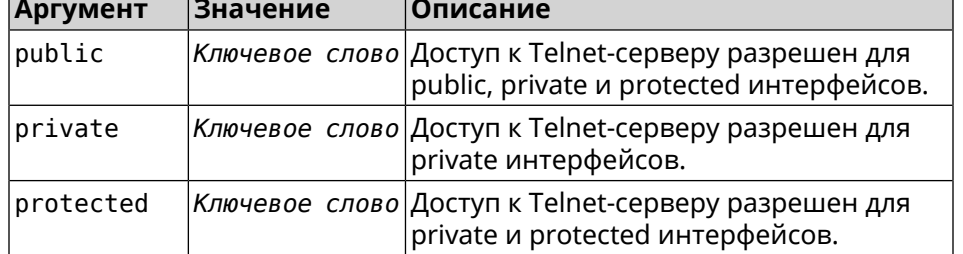

**Пример** (config-telnet)> **security-level protected** Telnet::Manager: Security level changed to protected.

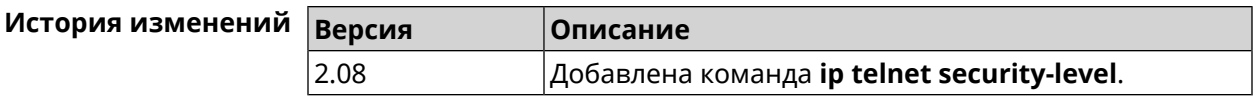

### 3.76.4 ip telnet session max-count

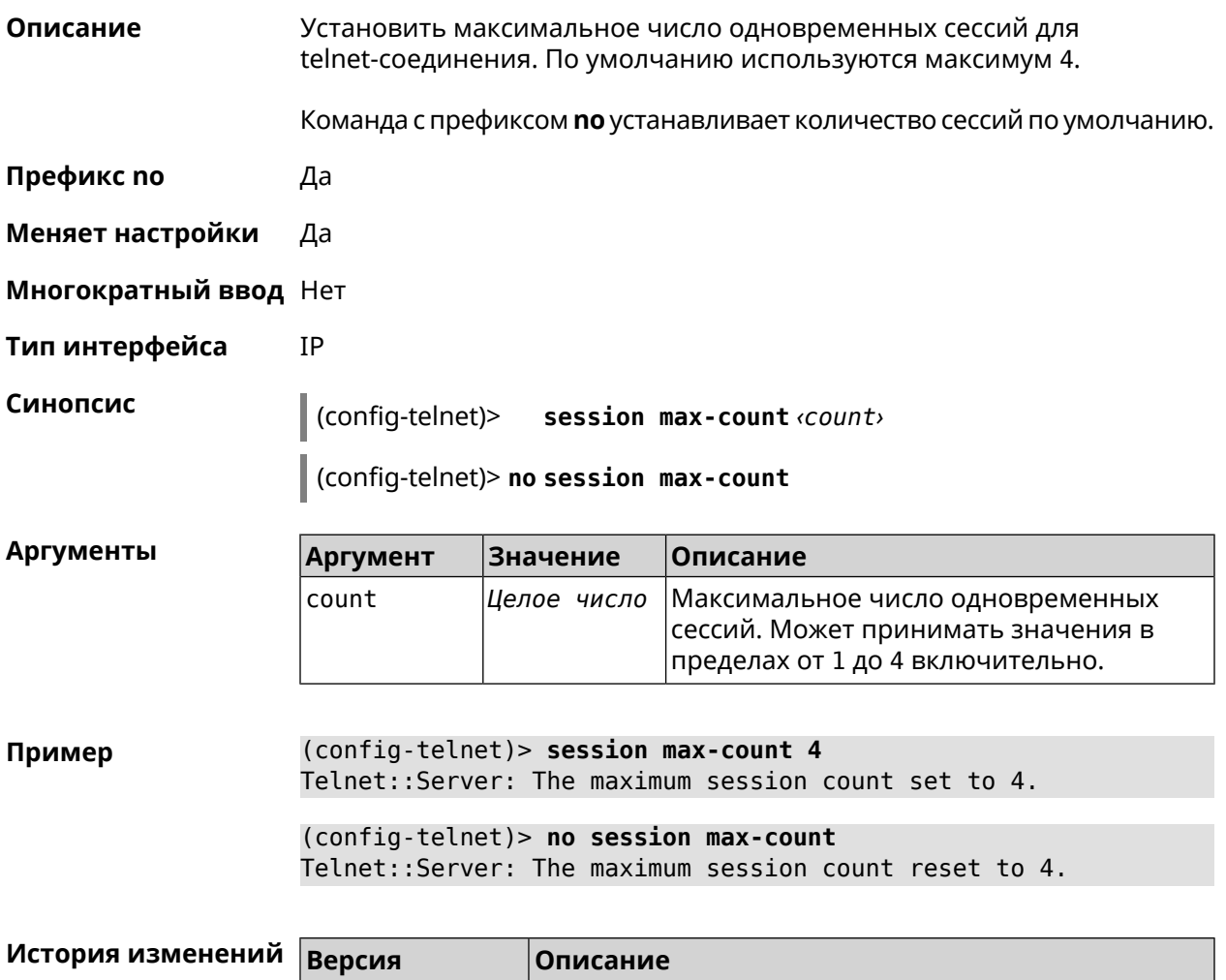

#### 3.76.5 ip telnet session timeout

2.08

Описание Установить время существования неактивной сессии для telnet-соединения. По умолчанию тайм-аут равен 300, что значит что функция отслеживания активности внутри сессии отключена. Команда с префиксом по устанавливает тайм-аут по умолчанию. Префикс по Да Меняет настройки Да

Добавлена команда ip telnet session max-count.

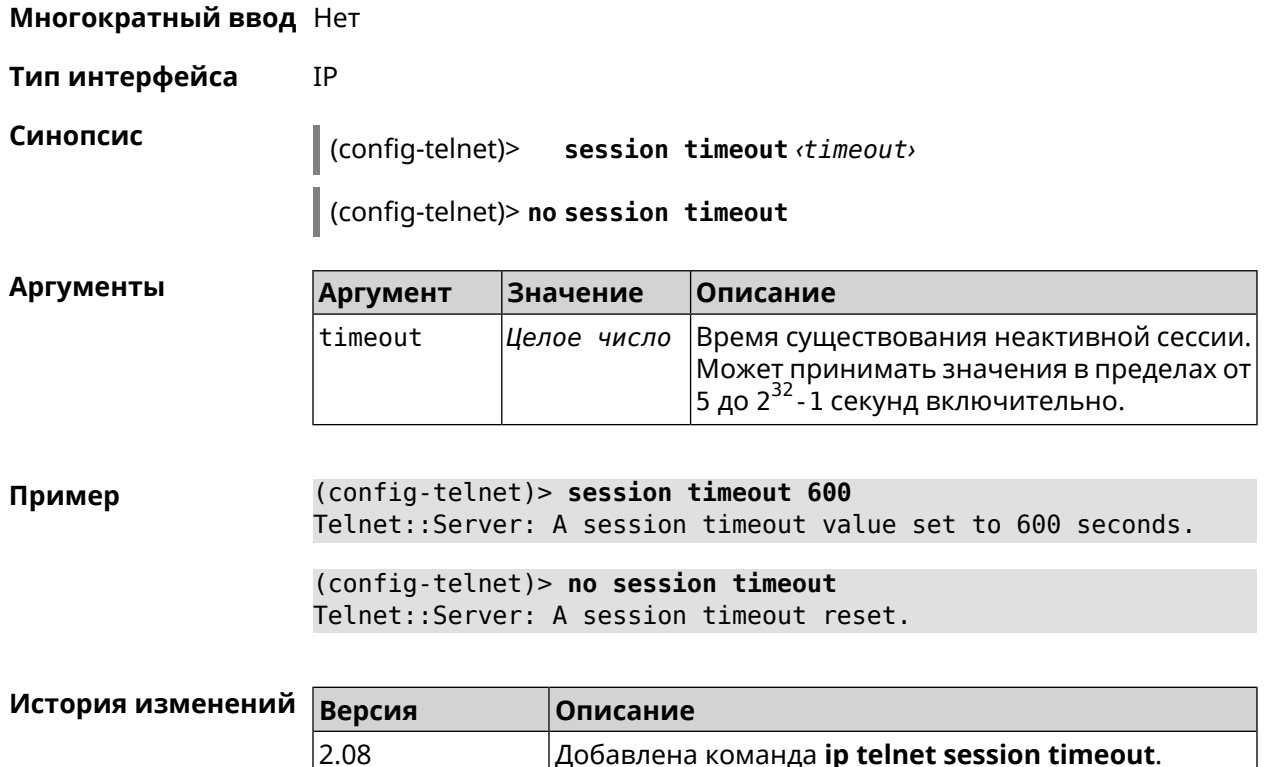

# 3.77 ip traffic-shape host

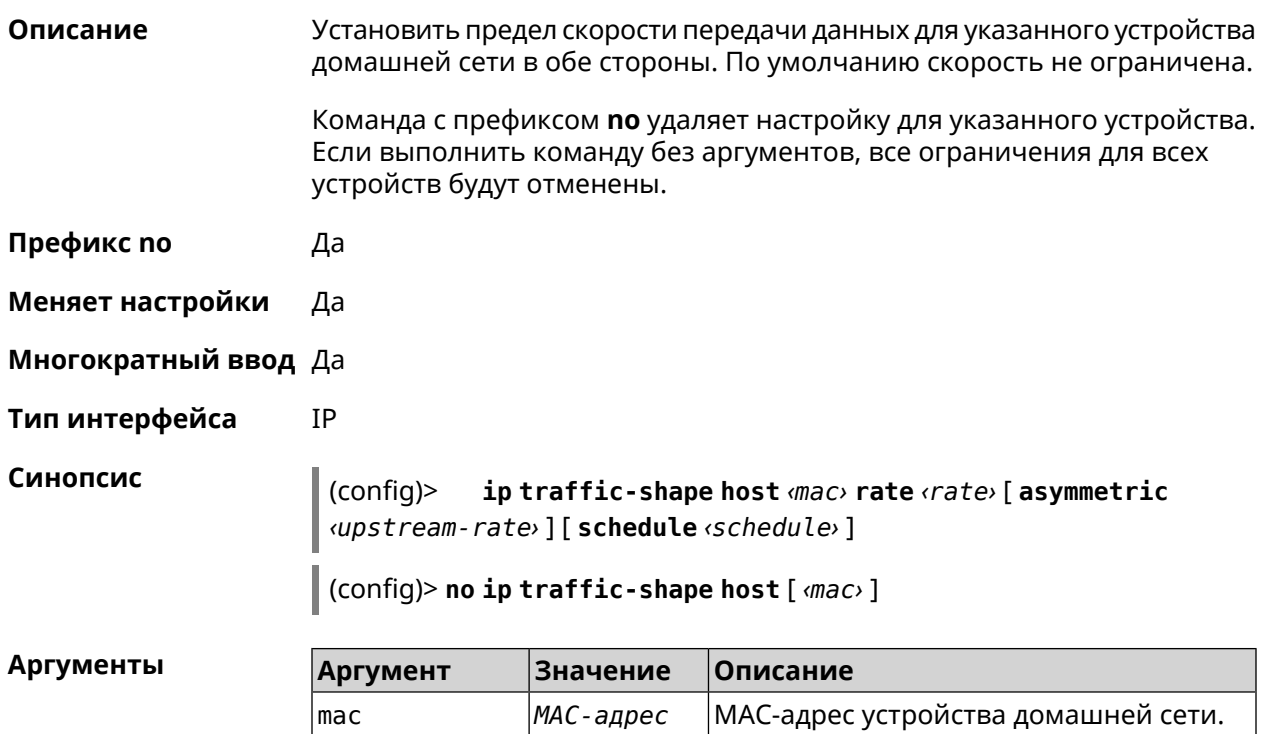

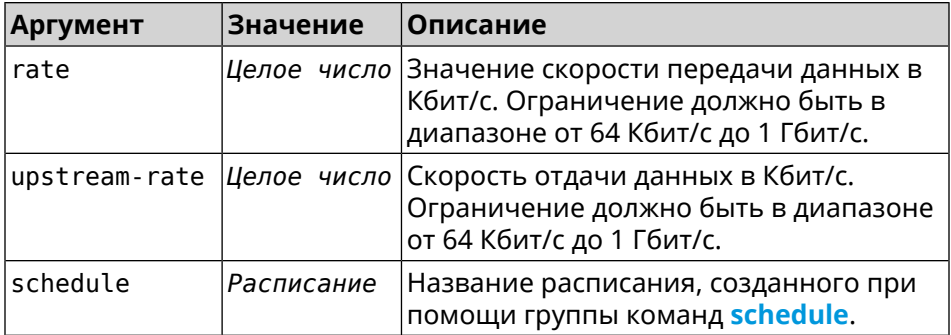

**Пример** (config)> **ip traffic-shape host a8:1e:82:81:f1:21 rate 80** TrafficControl::Manager: "a8:1e:82:81:f1:21" host rate limited ► to DL 80 / UL 80 Kbits/sec.

> (config)> **ip traffic-shape host a8:1e:82:81:f1:21 rate 80 ► asymmetric 64**

TrafficControl::Manager: "a8:1e:82:81:f1:21" host rate limited ► to DL 80 / UL 64 Kbits/sec..

(config)> **ip traffic-shape host a8:1e:82:81:f1:21 rate 80 ► asymmetric 64 schedule Update** TrafficControl::Manager: "a8:1e:82:81:f1:21" host rate limited ► to DL 80 / UL 64 Kbits/sec (controlled by schedule Update).

(config)> **no ip traffic-shape host a8:1e:82:81:f1:21** TrafficControl::Manager: Rate limit removed for host ► "a8:1e:82:81:f1:21".

(config)> **no ip traffic-shape host a8:1e:82:81:f1:21** TrafficControl::Manager: Rate limit removed for host ► "a8:1e:82:81:f1:21".

(config)> **no ip traffic-shape host** TrafficControl::Manager: Rate limits for all hosts removed.

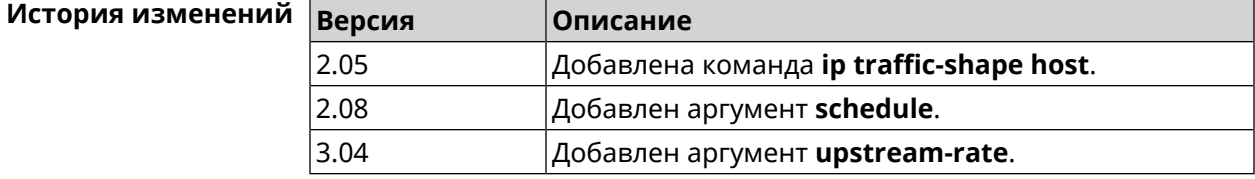

## **3.78 ip traffic-shape unknown-host**

**Описание** Установить ограничение скорости передачи данных для незарегистрированных устройств в обоих направлениях. По умолчанию скорость не ограничена.

Команда с префиксом **no** удаляет настройку.

- **Префикс no** Да
- **Меняет настройки** Да

**Многократный ввод** Нет

**Тип интерфейса** IP

**Синопсис** (config)> **ip traffic-shape unknown-host rate** *‹rate›* [ **asymmetric** *‹upstream-rate›* ]

(config)> **no ip traffic-shape unknown-host rate**

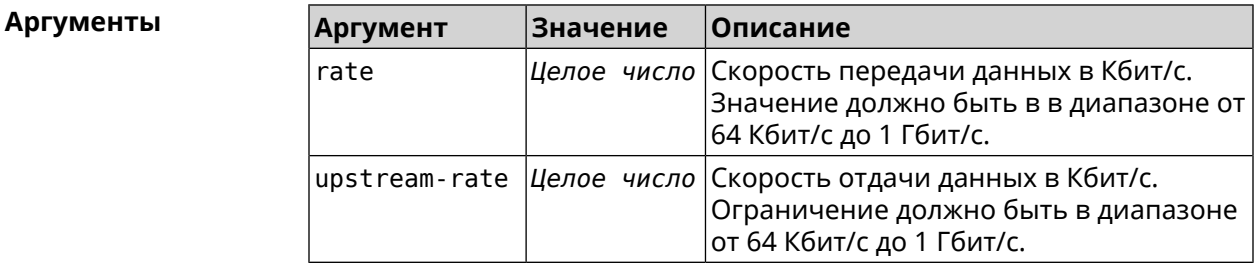

**Пример** (config)> **ip traffic-shape unknown-host rate 80** TrafficControl::Manager: Rate limit for unknown hosts set to 80 ► Kbits/sec.

> (config)> **ip traffic-shape unknown-host rate 80 asymmetric 64** TrafficControl::Manager: Rate limit for unknown hosts set to ► 80/64 Kbits/sec.

> (config)> **no ip traffic-shape unknown-host rate** TrafficControl::Manager: Rate limit for unknown hosts removed.

<span id="page-379-0"></span>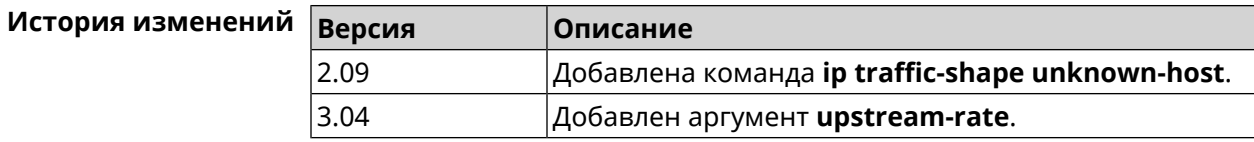

## **3.79 ipv6 firewall**

**Описание** Включить брандмауэр IPv6. По умолчанию функция включена.

Команда с префиксом **no** удаляет настройку.

**Префикс no** Да

**Меняет настройки** Да

**Многократный ввод** Нет

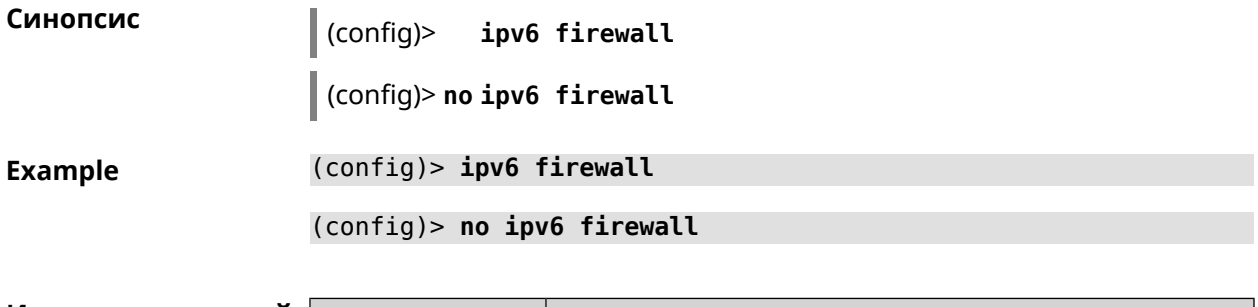

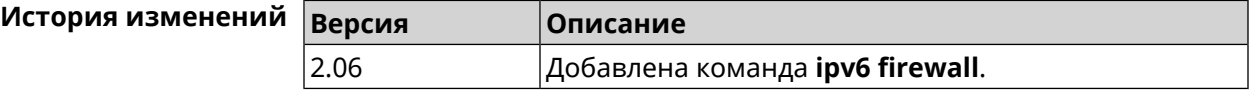

## **3.80 ipv6 local-prefix**

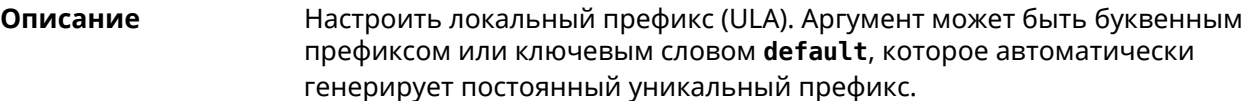

Команда с префиксом **no** отключает настройку.

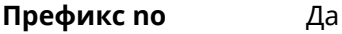

#### **Меняет настройки** Да

**Многократный ввод** Нет

**Синопсис** (config)> **ipv6 local-prefix** (**default** <sup>|</sup> *‹prefix›* ) (config)> **no ipv6 local-prefix** [**default** | *‹prefix›* ]

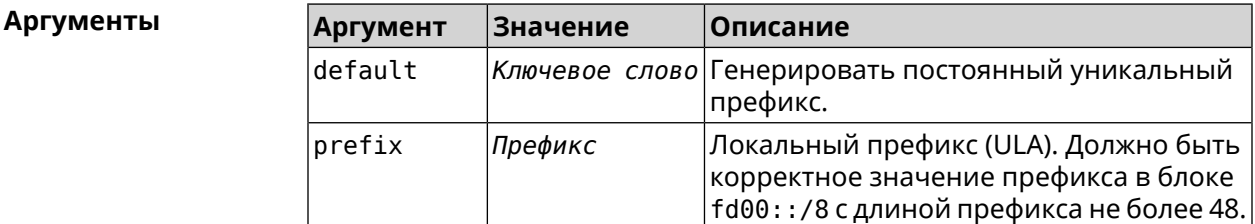

**Пример** (config)> **ipv6 local-prefix default** Ip6::Prefixes: Default ULA prefix enabled.

> (config)> **ipv6 local-prefix fd01:db8:43::/48** Ip6::Prefixes: Added static prefix: fd01:db8:43::/48.

(config)> **no ipv6 local-prefix default** Ip6::Prefixes: Default ULA prefix disabled.

(config)> **no ipv6 local-prefix fd01:db8:43::/48** Ip6::Prefixes: Deleted static prefix: fd01:db8:43::/48.

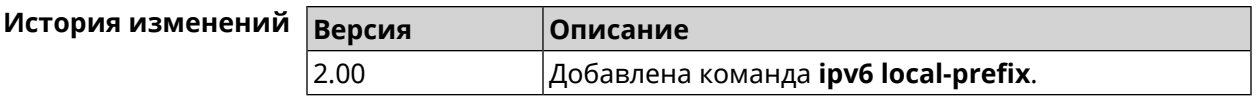

## 3.81 ipv6 name-server

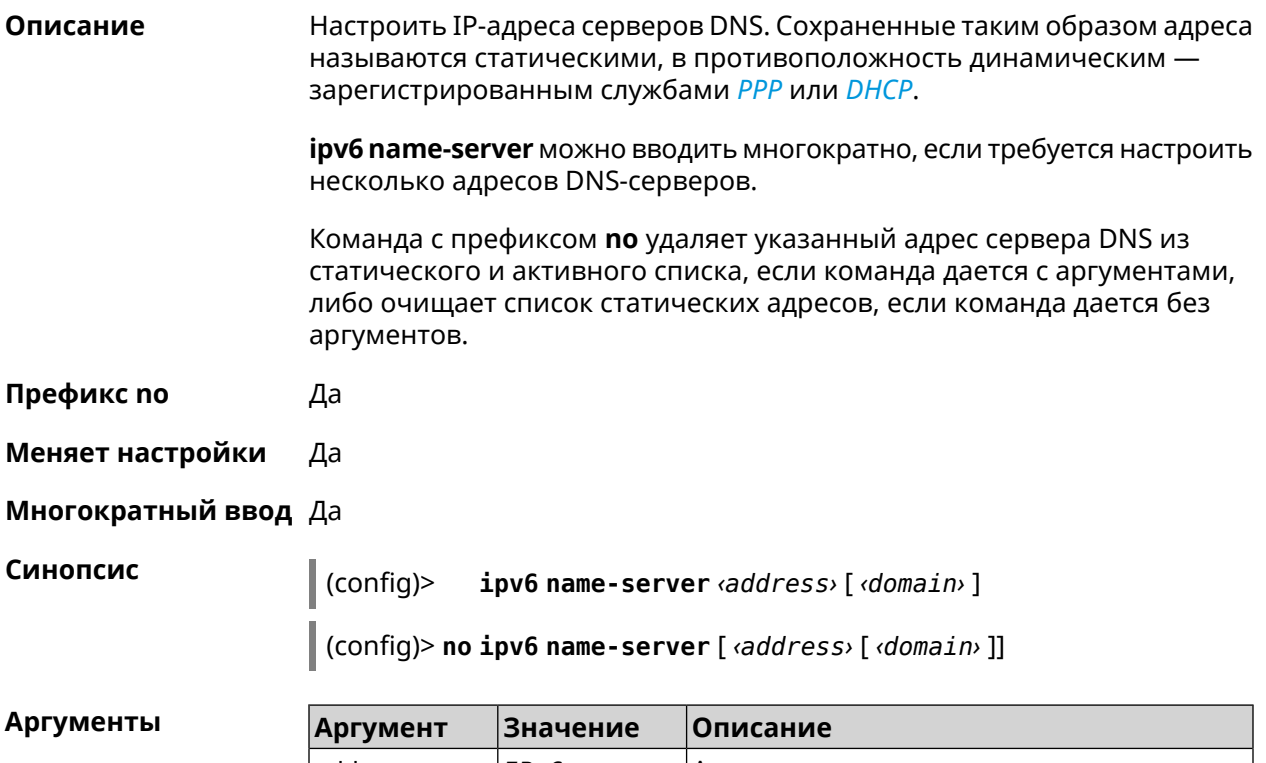

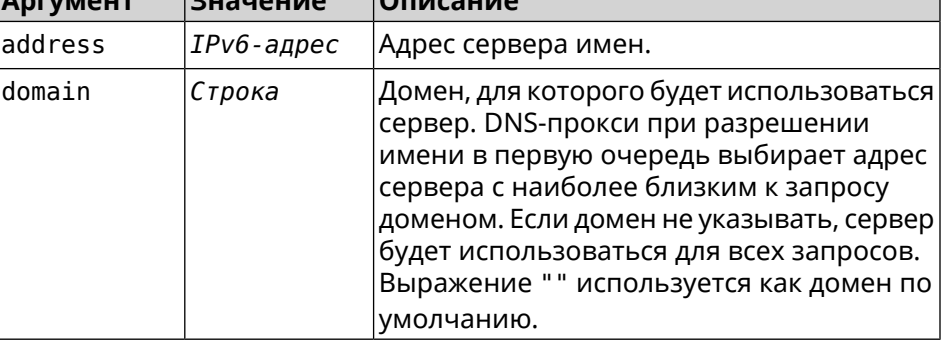

(config) > ipv6 name-server 2001:4860:4860::8888 Пример Dns::Manager: Name server 2001:4860:4860::8888 added, domain > (default). (config) > ipv6 name-server 2001:4860:4860::8888 google.com Dns::Manager: Name server 2001:4860:4860::8888 added, domain > google.com.

(config)> no ipv6 name-server Dns::Manager: Static name server list cleared.

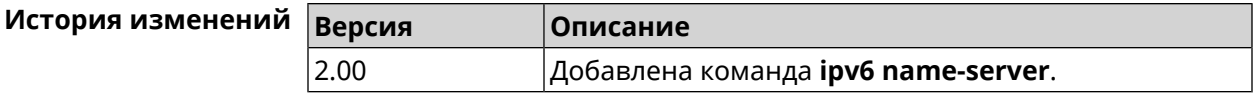

## 3.82 ipv6 pass

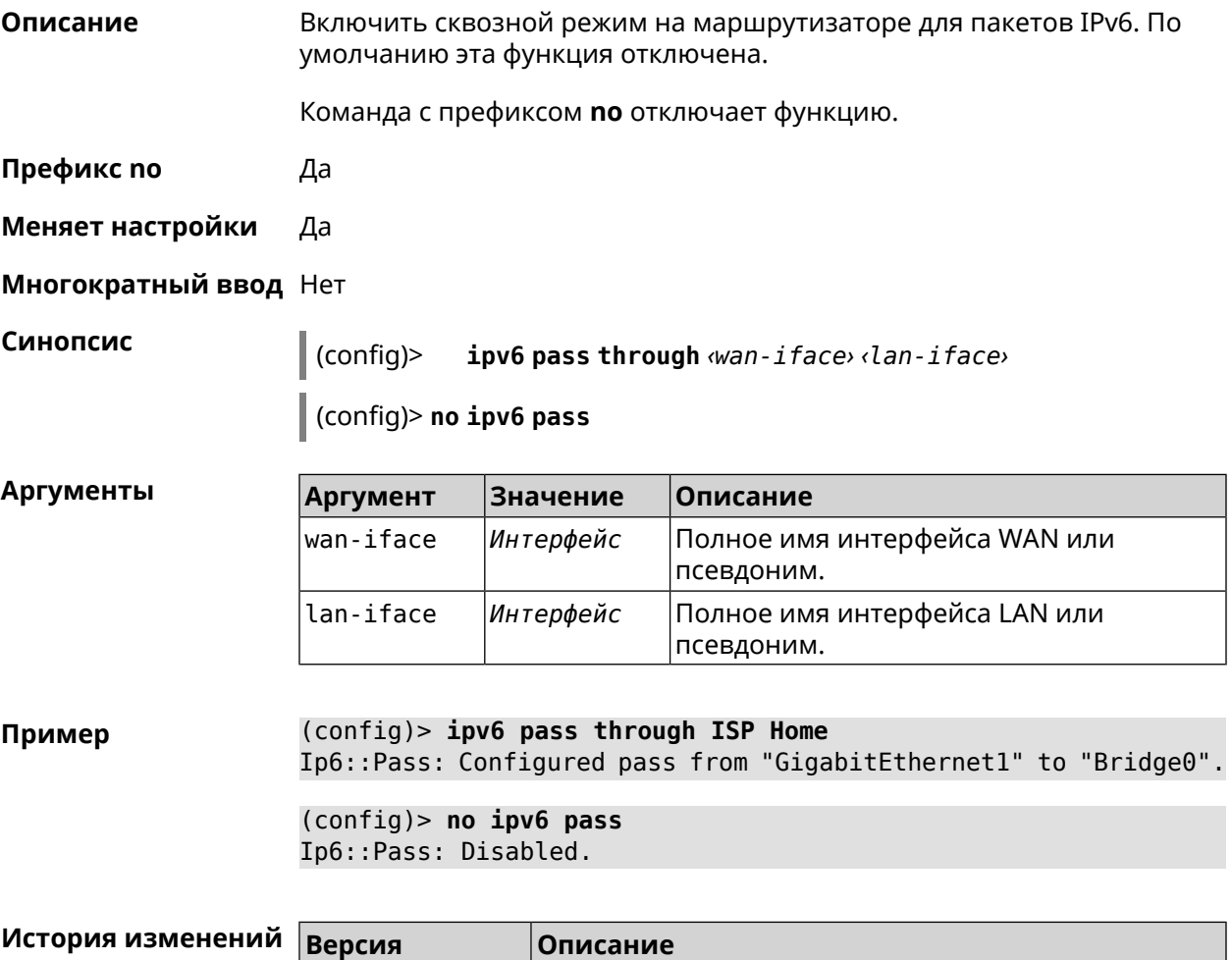

## 3.83 ipv6 route

2.06

Описание

Добавить в таблицу маршрутизации статический маршрут, который задает правило передачи IPv6-пакетов через определенный шлюз или сетевой интерфейс.

Добавлена команда *ipv6 pass*.

В качестве сети назначения можно указать ключевое слово default. В этом случае будет создан маршрут по умолчанию.

Команда с префиксом по удаляет маршрут с указанными параметрами.

**Префикс no** Да

#### **Меняет настройки** Да

**Многократный ввод** Да

**Синопсис** (config)> **ipv6 route** ( *‹prefix›* <sup>|</sup> **default**) ( *‹interface›* [*‹gateway›*] <sup>|</sup> *‹gateway›*)

> (config)> **no ipv6 route** ( *‹prefix›* | **default**) ( *‹interface›* [*‹gateway›*] | *‹gateway›*)

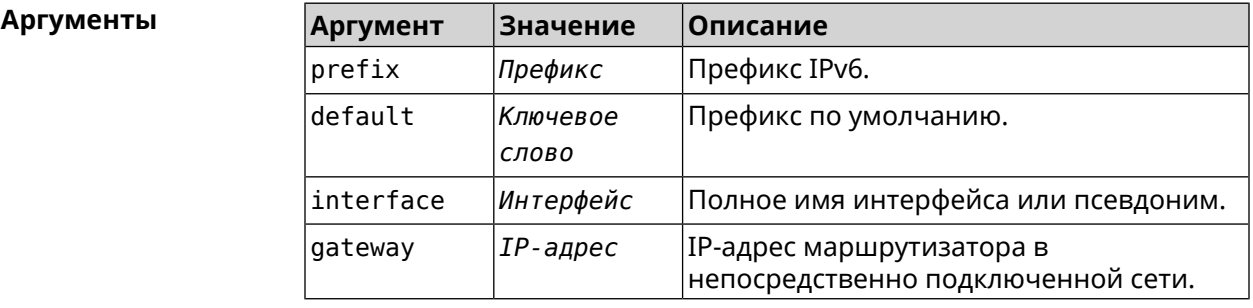

**Пример** (config)> **ipv6 route 2002:c100:aeb5::/48 ISP** route added

> (config)> **no ipv6 route 2002:c100:aeb5::/48 ISP** route erased

(config)> **ipv6 route 2002:c100:aeb5:100::/56 2002:c100:aeb5::33** route added

(config)> **no ipv6 route 2002:c100:aeb5:100::/56 2002:c100:aeb5::33** route erased

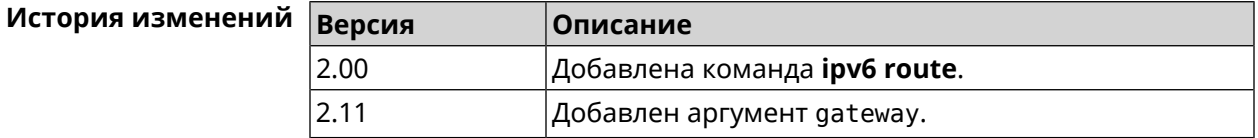

## **3.84 ipv6 static**

**Описание** Создать правило, разрешающее входящее подключение к заданному порту зарегистрированного устройства домашней сети. **ipv6 [firewall](#page-379-0)** должен быть включен. Команда с префиксом **no** удаляет правило. **Префикс no** Да

#### **Меняет настройки** Да

#### **Многократный ввод** Нет

**Синопсис** (config)> **ipv6 static** *‹protocol›* [ *‹interface›* ] *‹mac› ‹port›* [ **through** *‹end-port›* ]

> (config)> **no ipv6 static** [ *‹protocol›* [ *‹interface›* ] *‹mac› ‹port›* [**through** *‹end-port›* ]]

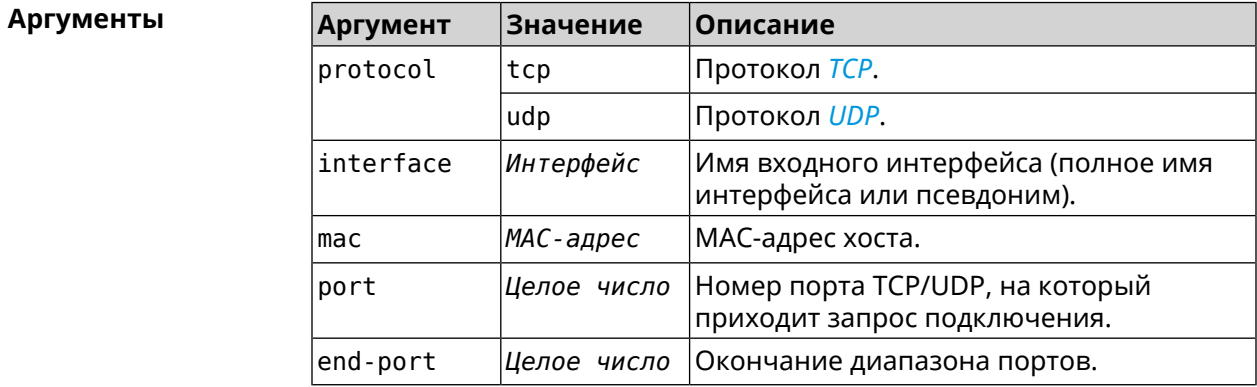

**Пример** (config)> **ipv6 static tcp ISP 64:a2:f9:51:b4:8a 80 through 80** Ip6::Firewall: Rule updated.

> (config)> **no ipv6 static tcp ISP 64:a2:f9:51:b4:8a 80 through 80** Ip6::Firewall: Static rule removed.

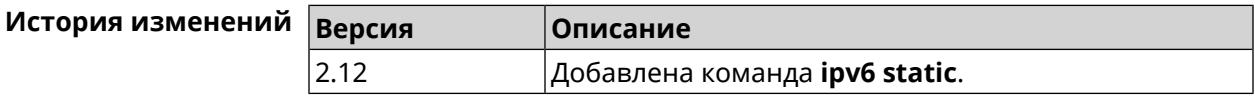

## **3.85 ipv6 subnet**

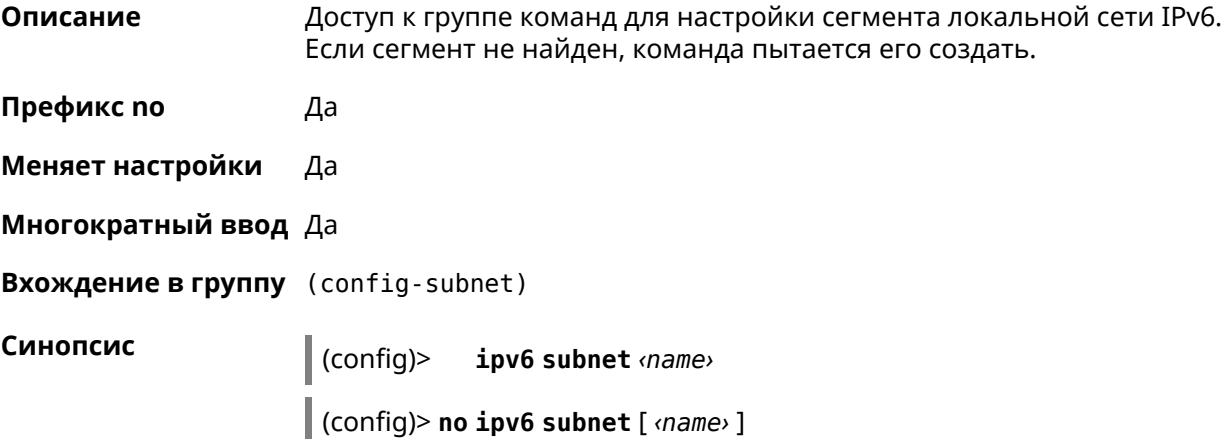

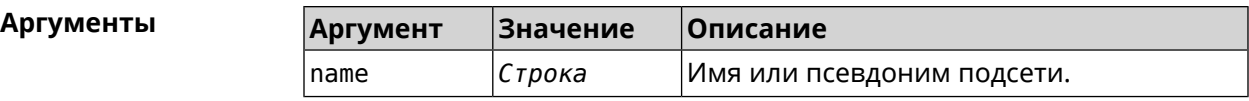

**Пример** (config)> **ipv6 subnet Default** (config-subnet)>

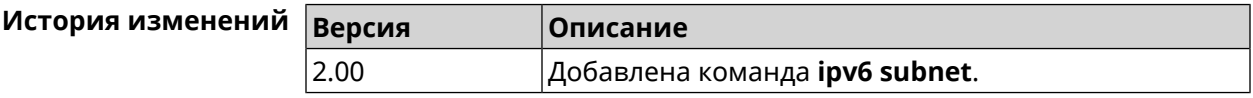

#### **3.85.1 ipv6 subnet bind**

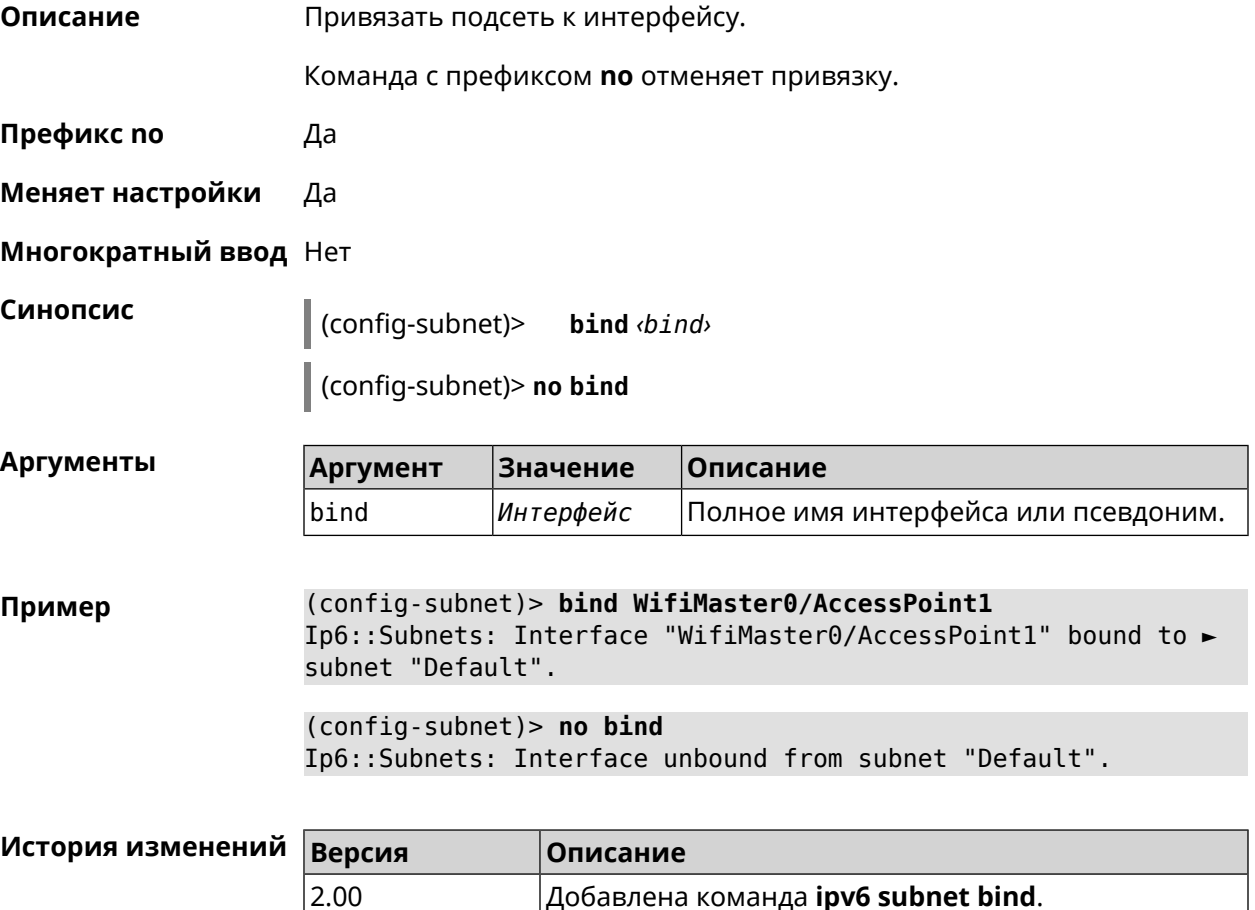

### **3.85.2 ipv6 subnet mode**

**Описание** Выбрать режим настройки адресов для хостов в подсети. Доступны два варианта — **dhcp** и **slaac**. Первый включает локальный DHCPv6-сервер с целью присвоения адресов, второй включает SLAAC (автоконфигурацию адресов).

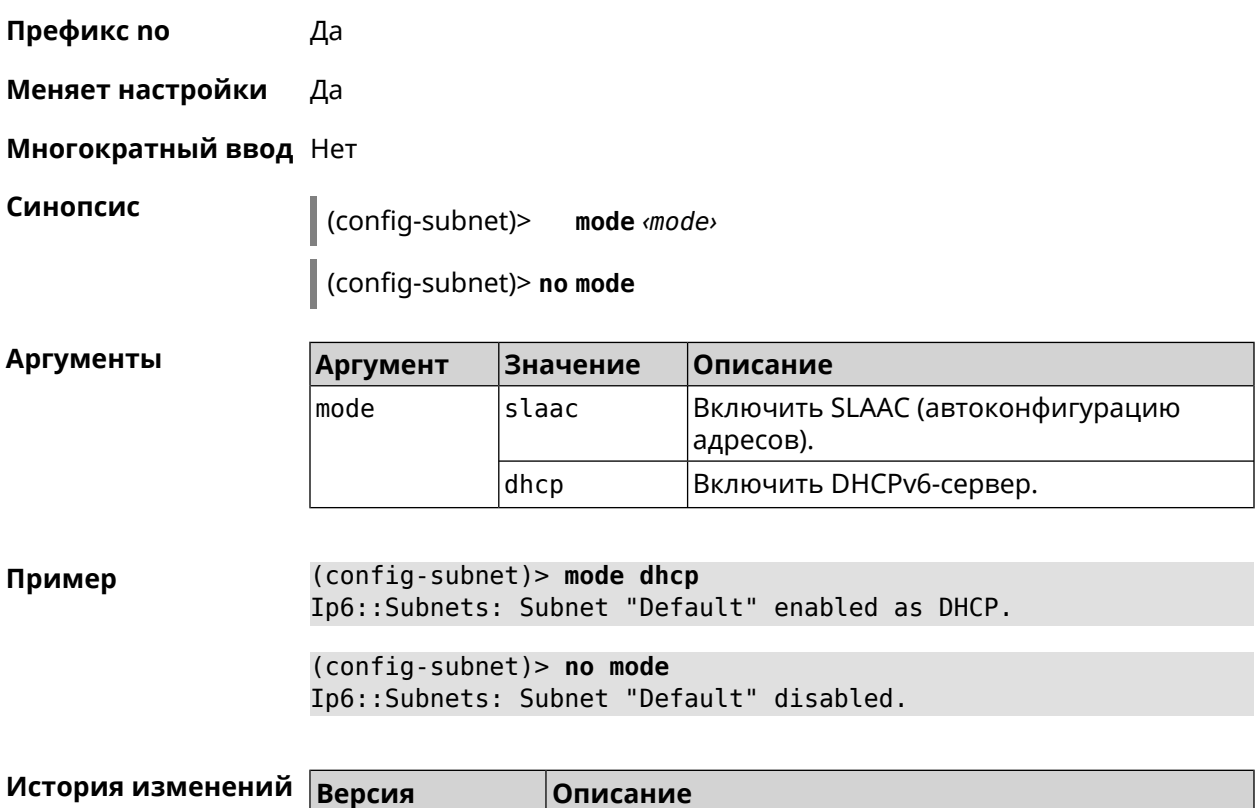

### **3.85.3 ipv6 subnet number**

**Описание** Присвоить подсети идентификатор, который будет определять публичный префикс сегмента. Идентификатор должен быть уникальным среди подсетей.

2.00 Добавлена команда **ipv6 subnet mode**.

**Префикс no** Нет

**Меняет настройки** Да

**Многократный ввод** Нет

**Синопсис** (config-subnet)> **number** *‹number›*

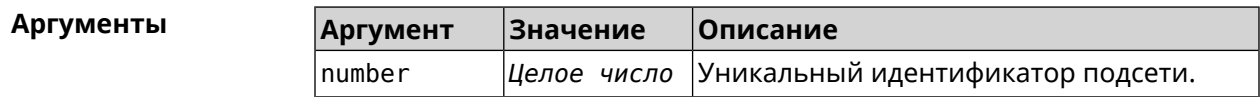

**Пример** (config-subnet)> **number 2** Ip6::Subnets: Number 2 assigned to subnet "Default".

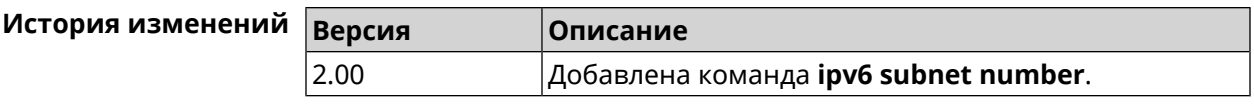

## **3.86 isolate-private**

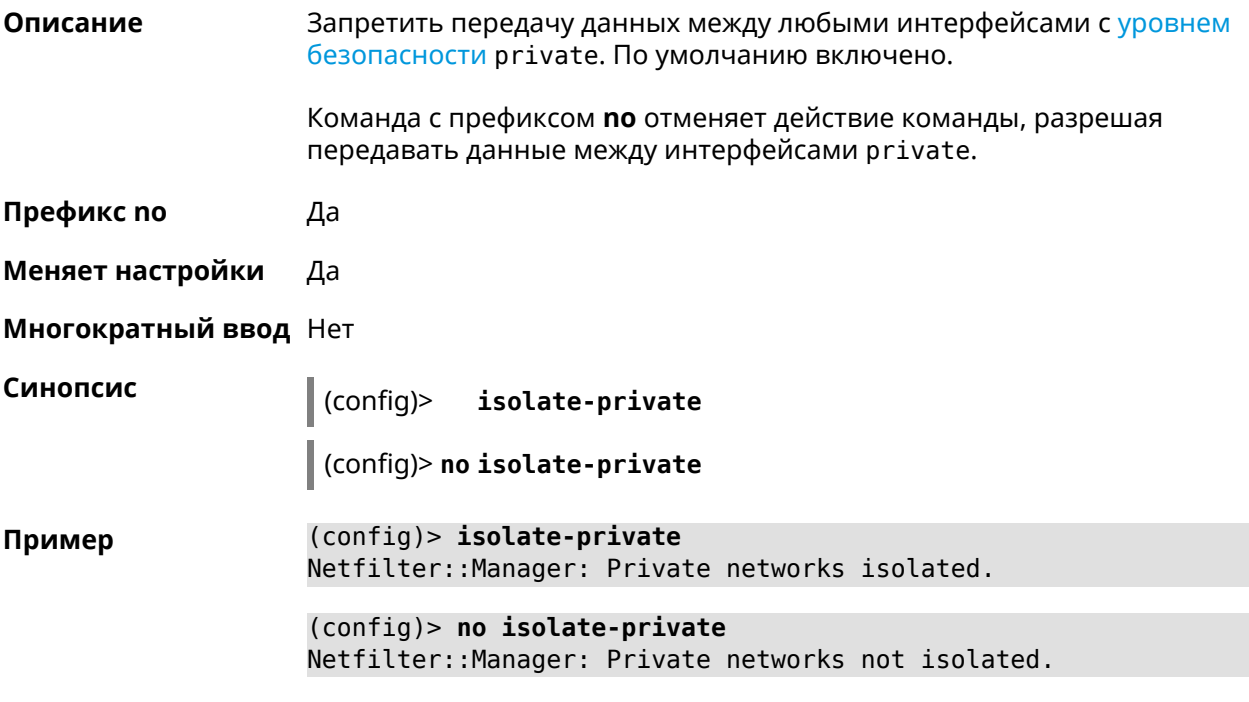

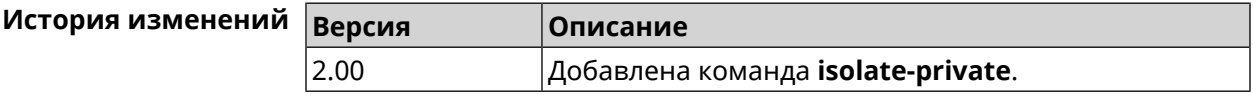

## **3.87 kabinet**

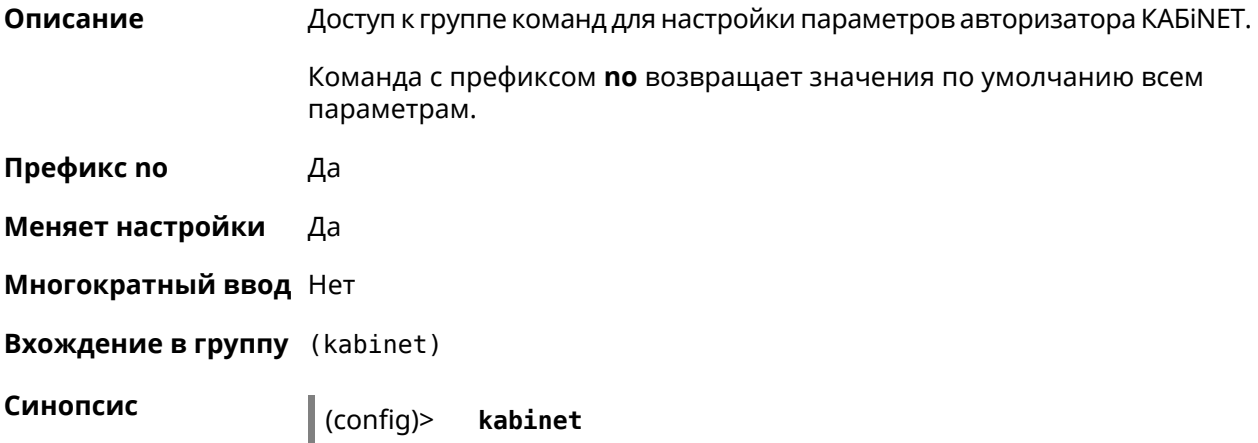

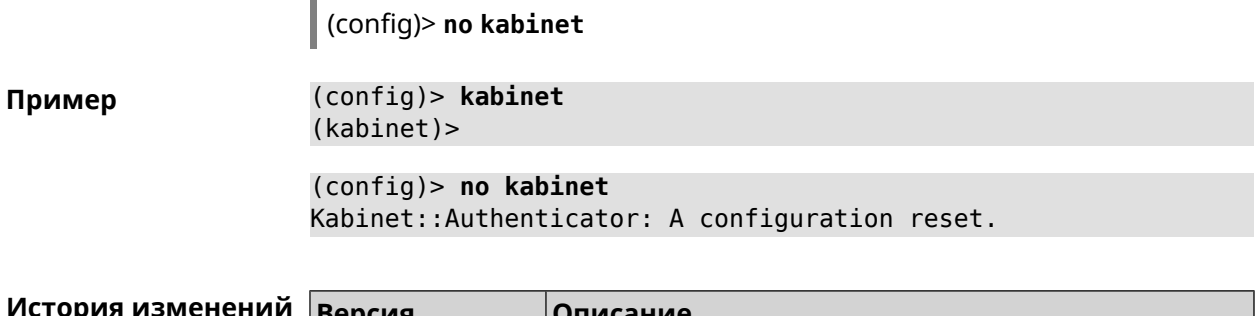

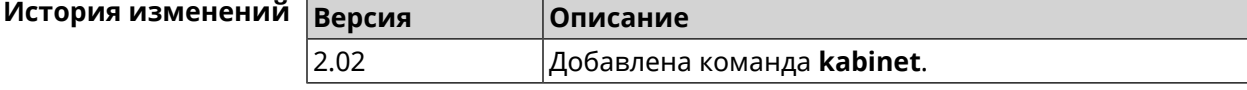

### **3.87.1 kabinet access-level**

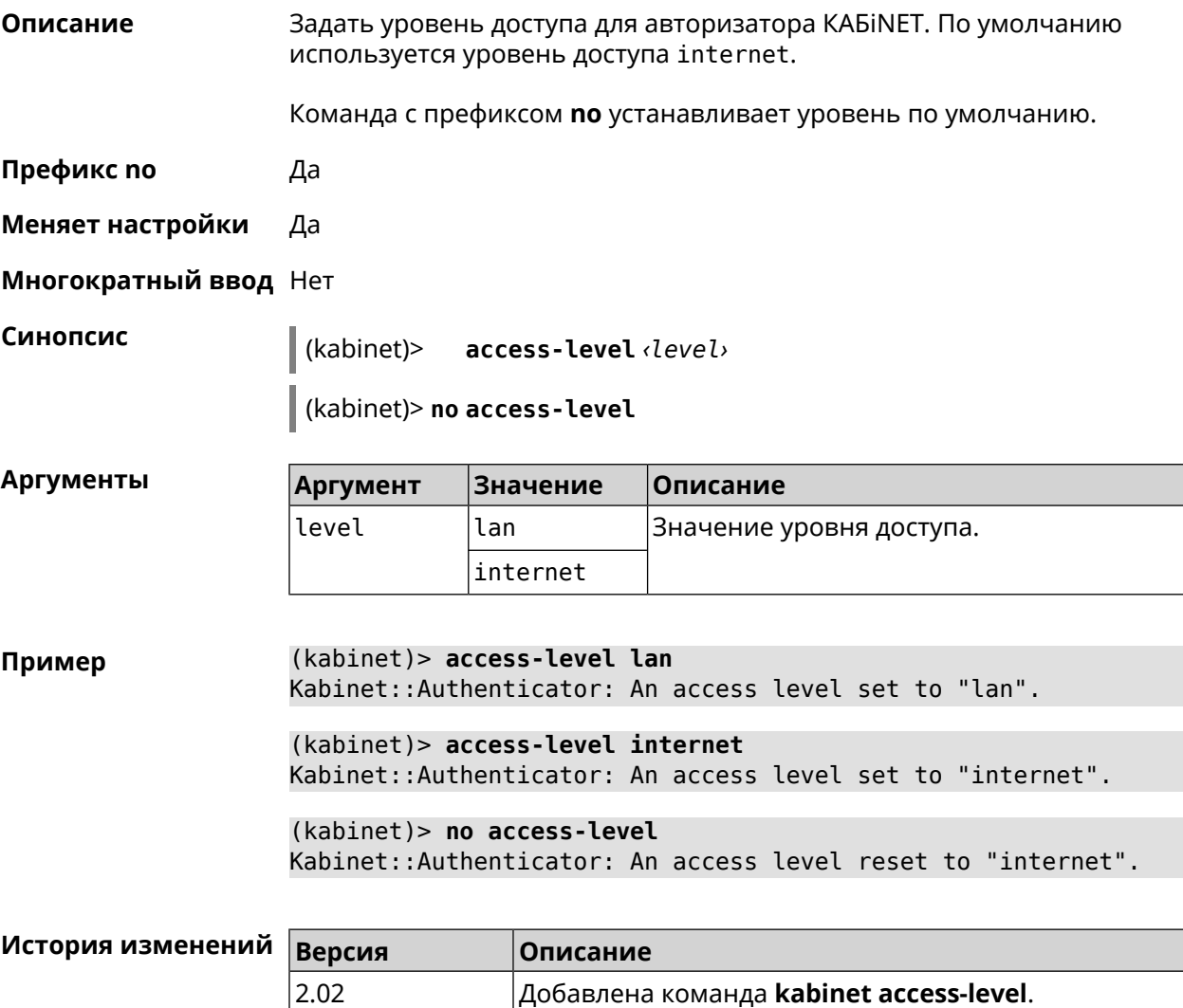

### 3.87.2 kabinet interface

Описание Привязать авторизатор КАБіNET к указанному интерфейсу.

Команда с префиксом по разрывает связь.

Префикс по Да

Меняет настройки Да

Многократный ввод Нет

Синопсис  $\vert$  (kabinet)> interface  $\langle$ interface>

(kabinet)> no interface

Аргументы

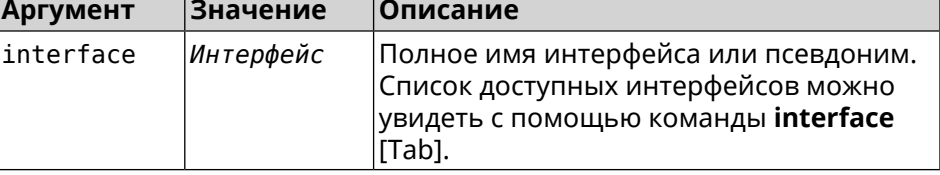

(kabinet)> interface [Tab] Пример

> Usage template: interface {interface}

Choose: GigabitEthernet1 **ISP** WifiMaster0/AccessPoint2 WifiMaster1/AccessPoint1 WifiMaster0/AccessPoint3 WifiMaster0/AccessPoint0 AccessPoint

#### (kabinet) > interface ISP

Kabinet::Authenticator: Bound to GigabitEthernet1.

 $(kabinet)$  no interface Kabinet:: Authenticator: Interface binding cleared.

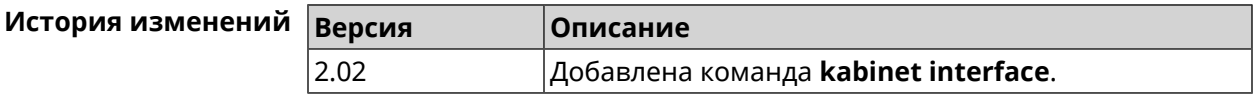

#### 3.87.3 kabinet password

Описание Задать пароль для авторизатора KAБiNET. По умолчанию пароль не установлен.

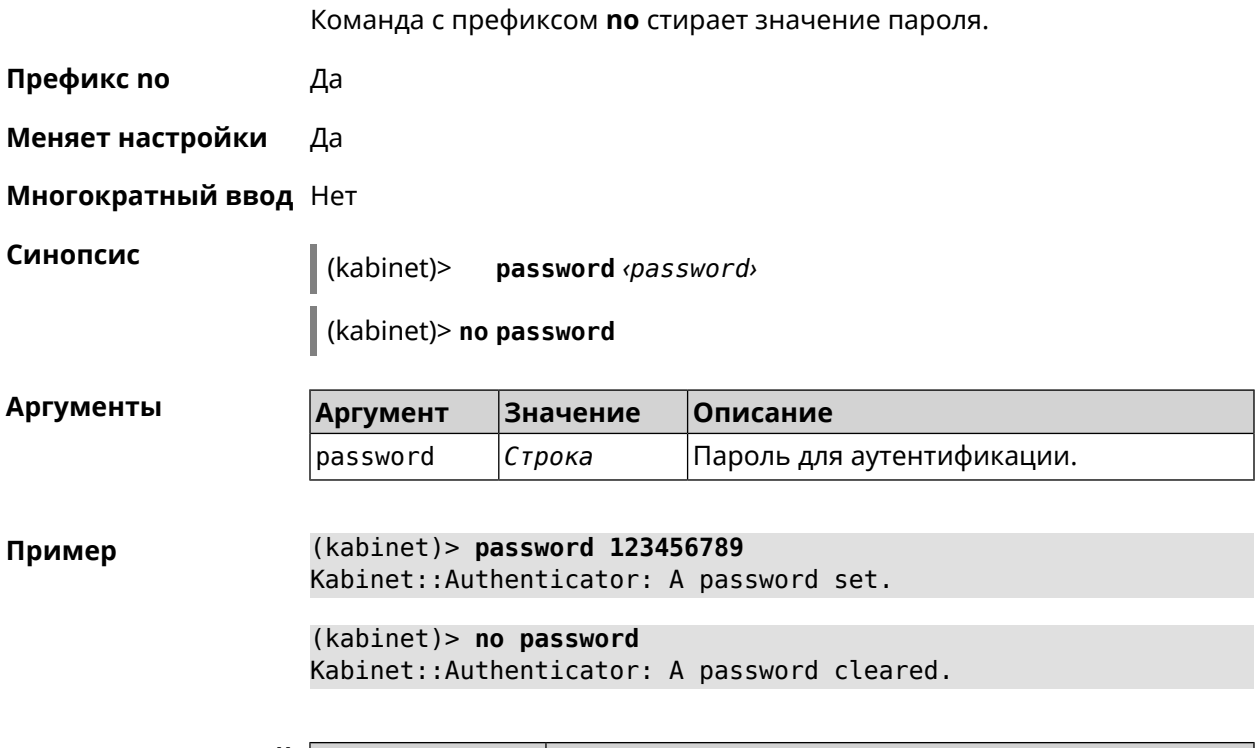

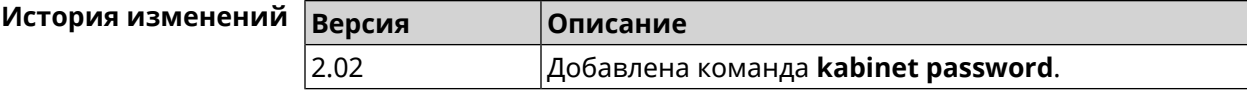

#### **3.87.4 kabinet port**

**Описание** Установить порт сервера для авторизатора КАБiNET. По умолчанию используются значения 8314 или 8899.

Команда с префиксом **no** устанавливает порт по умолчанию.

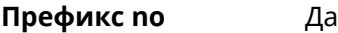

**Меняет настройки** Да

**Многократный ввод** Нет

**Синопсис** (kabinet)> **port** *‹port›*

(kabinet)> **no port**

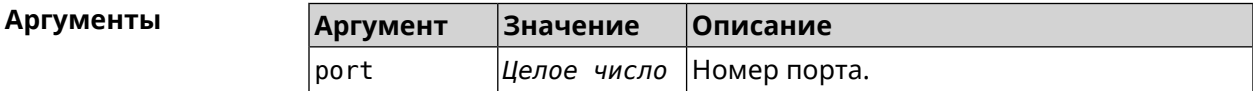

**Пример** (kabinet)> **port 12345** Kabinet::Authenticator: A server port set.

(kabinet)> **no port** Kabinet::Authenticator: A server port reset.

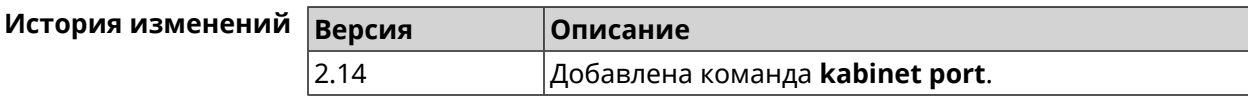

### **3.87.5 kabinet protocol-version**

**Описание** Задать версию протокола авторизатора КАБiNET. По умолчанию, используется версия протокола 2.

Команда с префиксом **no** возвращает значение по умолчанию.

**Префикс no** Да

**Меняет настройки** Да

**Многократный ввод** Нет

**Синопсис** (kabinet)> **protocol-version** *‹version›*

(kabinet)> **no protocol-version**

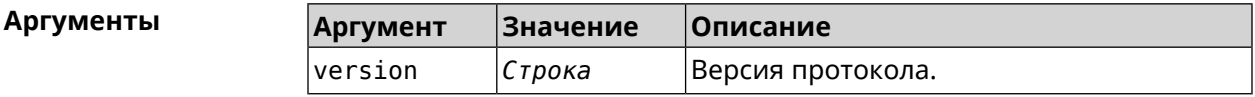

**Пример** (kabinet)> **protocol-version 1** Kabinet::Authenticator: A protocol version set to "1".

> (kabinet)> **no protocol-version** Kabinet::Authenticator: A protocol version reset to "2".

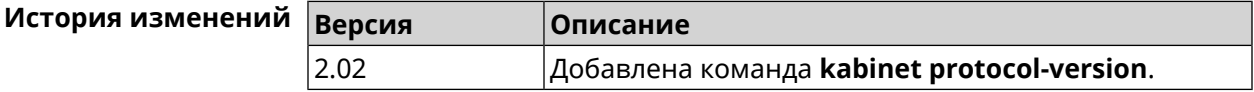

#### **3.87.6 kabinet server**

**Описание** Задать IP-адрес сервера аутентификации КАБiNET. По умолчанию используется IP 10.0.0.1.

Команда с префиксом **no** устанавливает значение по умолчанию.

**Префикс no** Да

**Меняет настройки** Да

**Многократный ввод** Нет

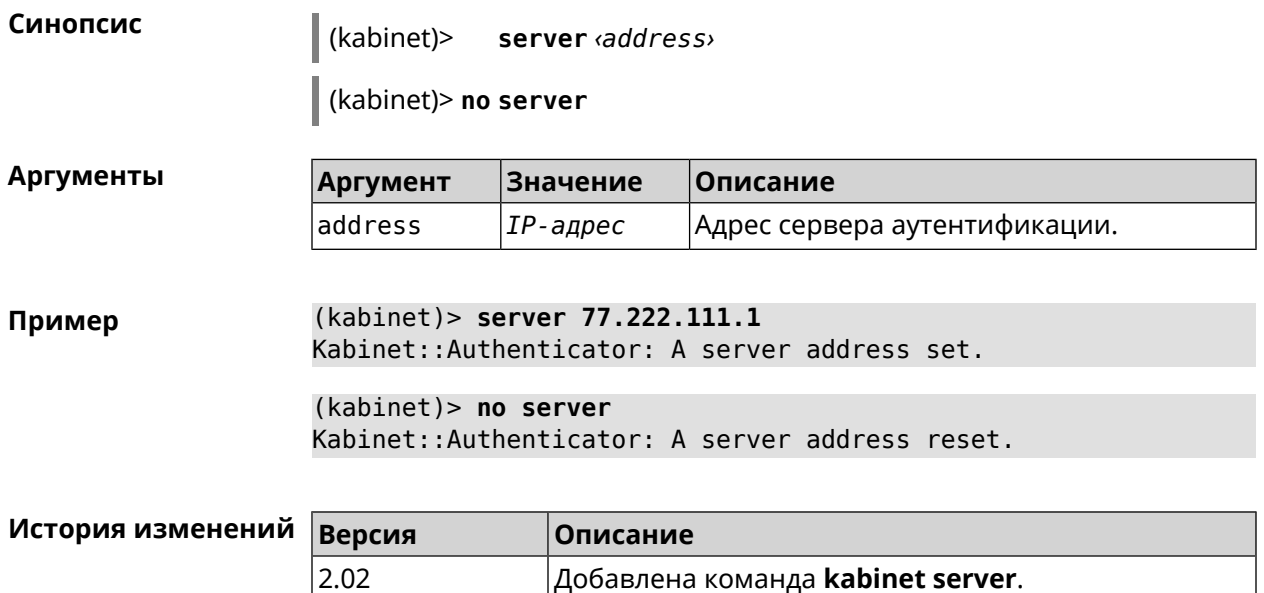

## **3.88 known host**

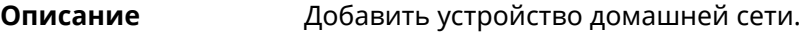

**Префикс no** Да

**Меняет настройки** Да

**Многократный ввод** Да

**Синопсис** (config)> **known host** *‹name› ‹mac›*

(config)> **no known host** [ *mac* ]

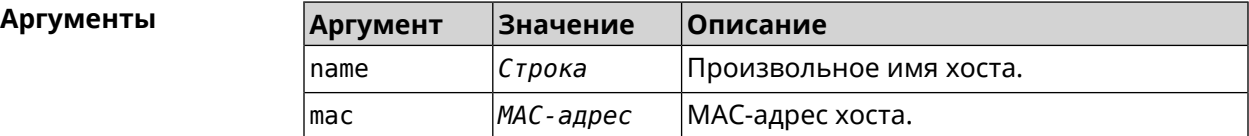

**Пример** (config)> **known host MY 00:0e:c6:a2:22:a1** Core::KnownHosts: New host "MY" has been created.

> (config)> **no known host 00:0e:c6:a2:22:a1** Core::KnownHosts: Host 00:0e:c6:a1:26:a8 has been removed.

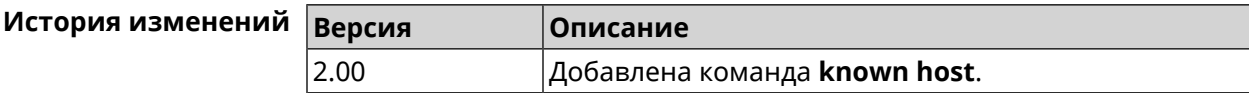

## **3.89 mdns**

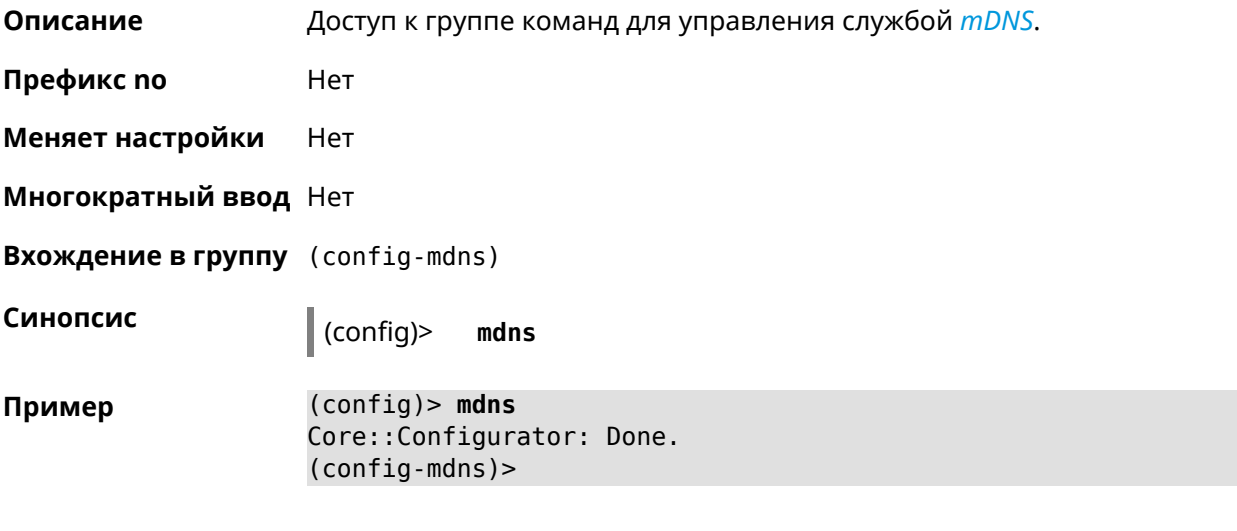

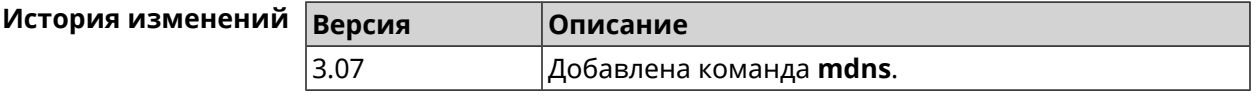

### **3.89.1 mdns reflector disable**

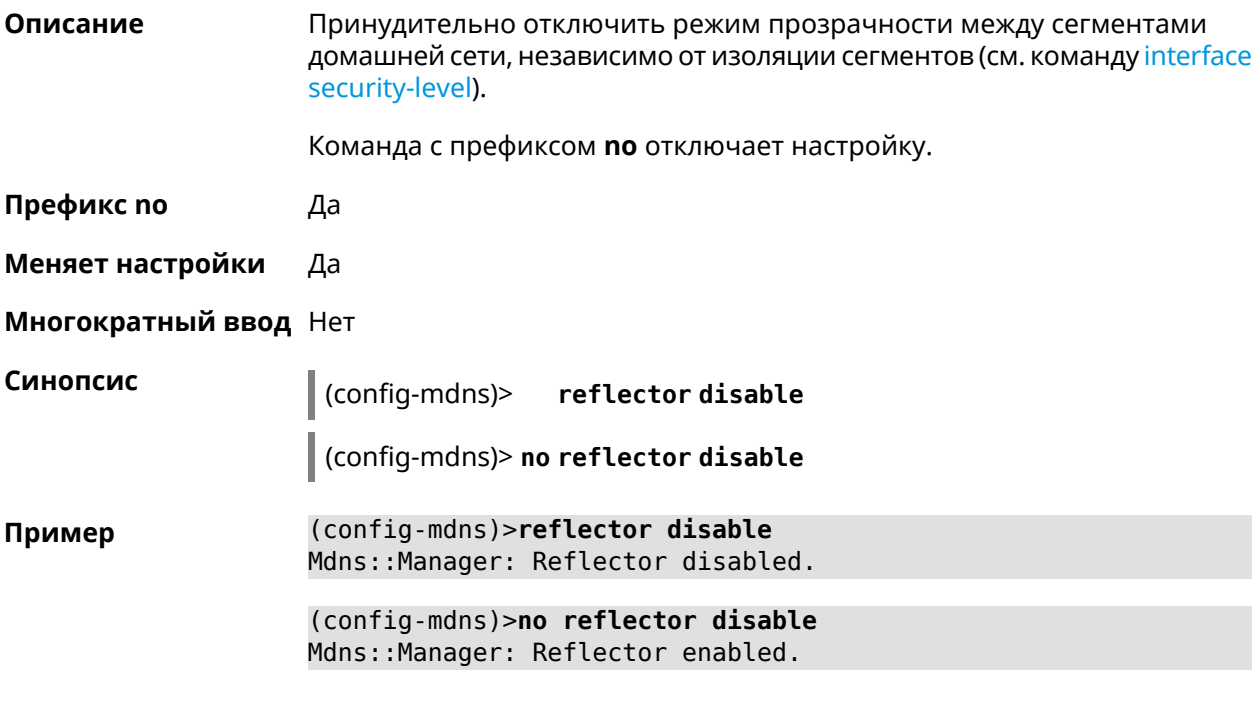

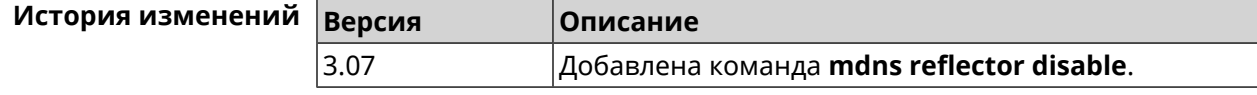

### **3.89.2 mdns reflector enforce**

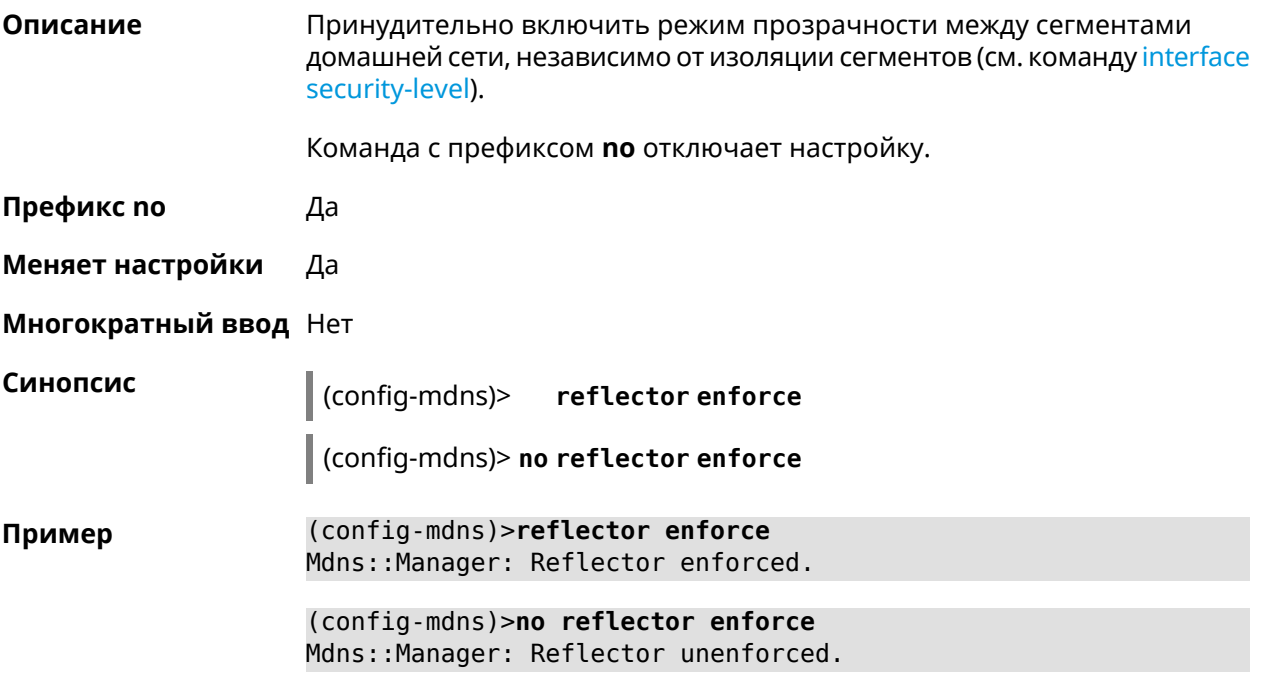

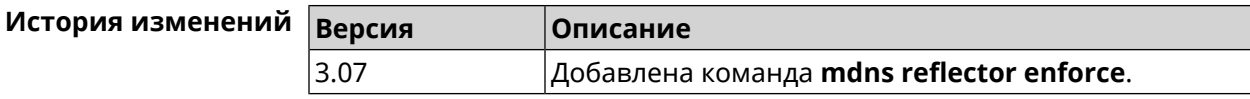

## **3.90 mws acquire**

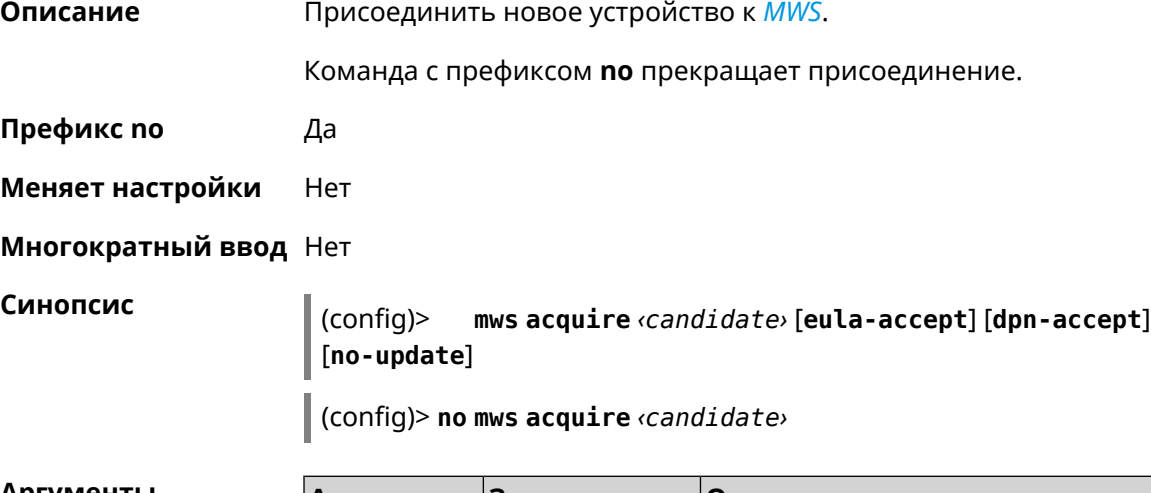

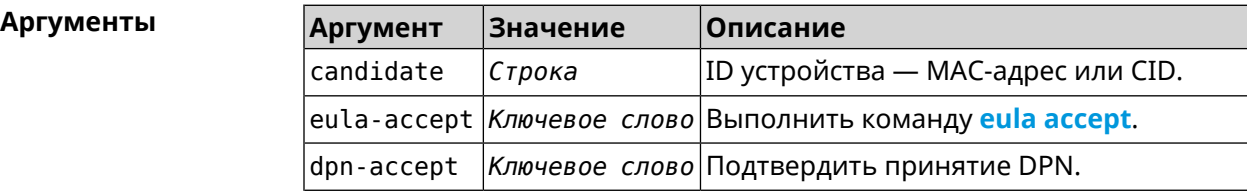

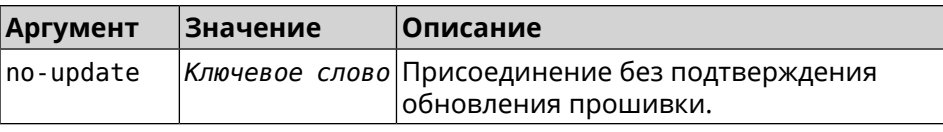

**Пример** (config)> **mws acquire ab1409a2-0f87-11e8-8f23-3d5f5921b253 ► eula-accept** Mws::Controller: Candidate "ab1409a2-0f87-11e8-8f23-3d5f5921b253" ► acquire started. (config)> **mws acquire 7207838e-af7d-11e6-8029-25463bd03811 ► eula-accept dpn-accept no-update** Mws::Controller: Candidate "7207838e-af7d-11e6-8029-25463bd03811" ► acquire started. (config)> **no mws acquire 60:31:97:3f:36:00** Mws::Controller: Candidate "60:31:97:3f:36:00" acquire stopped.

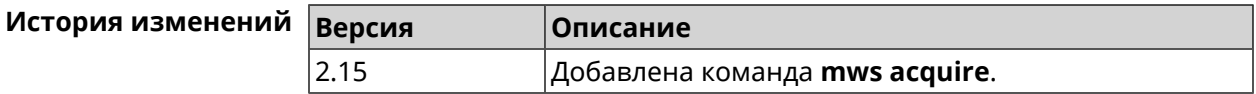

## **3.91 mws auto-ap-shutdown**

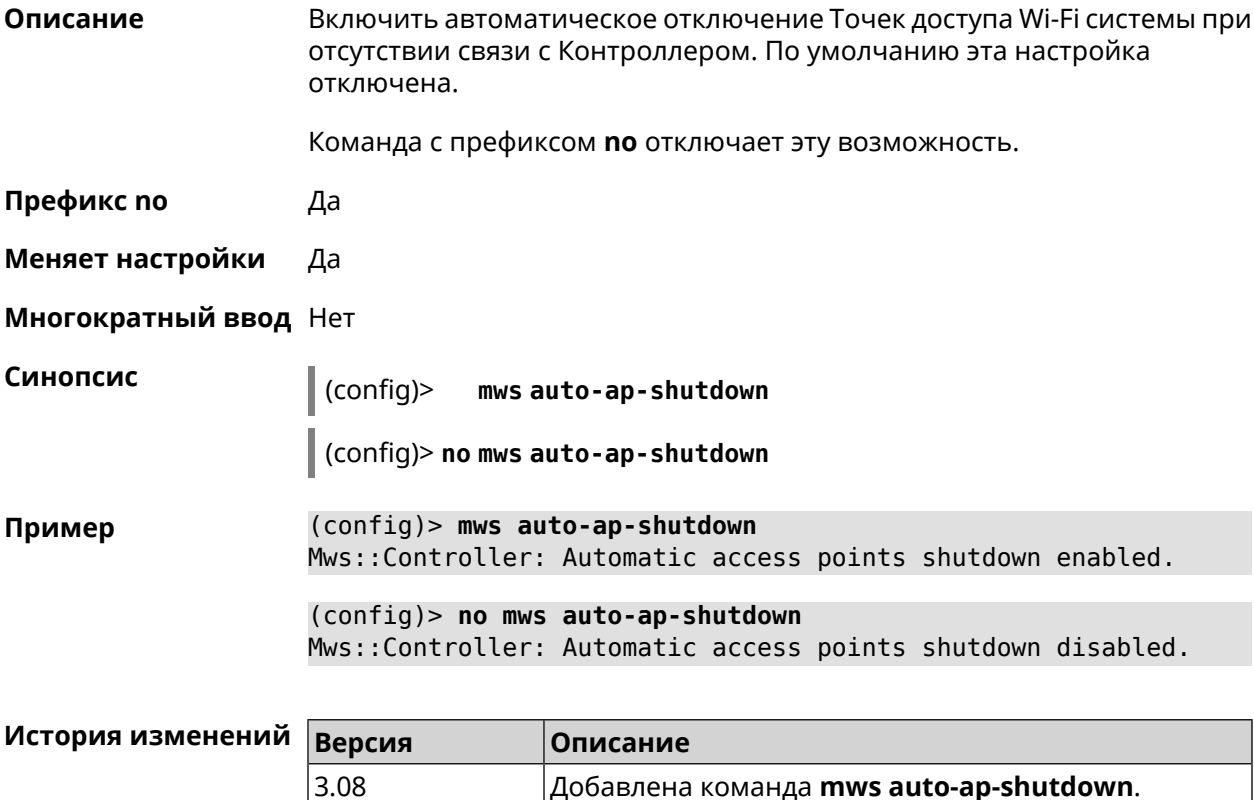
## **3.92 mws backhaul shutdown**

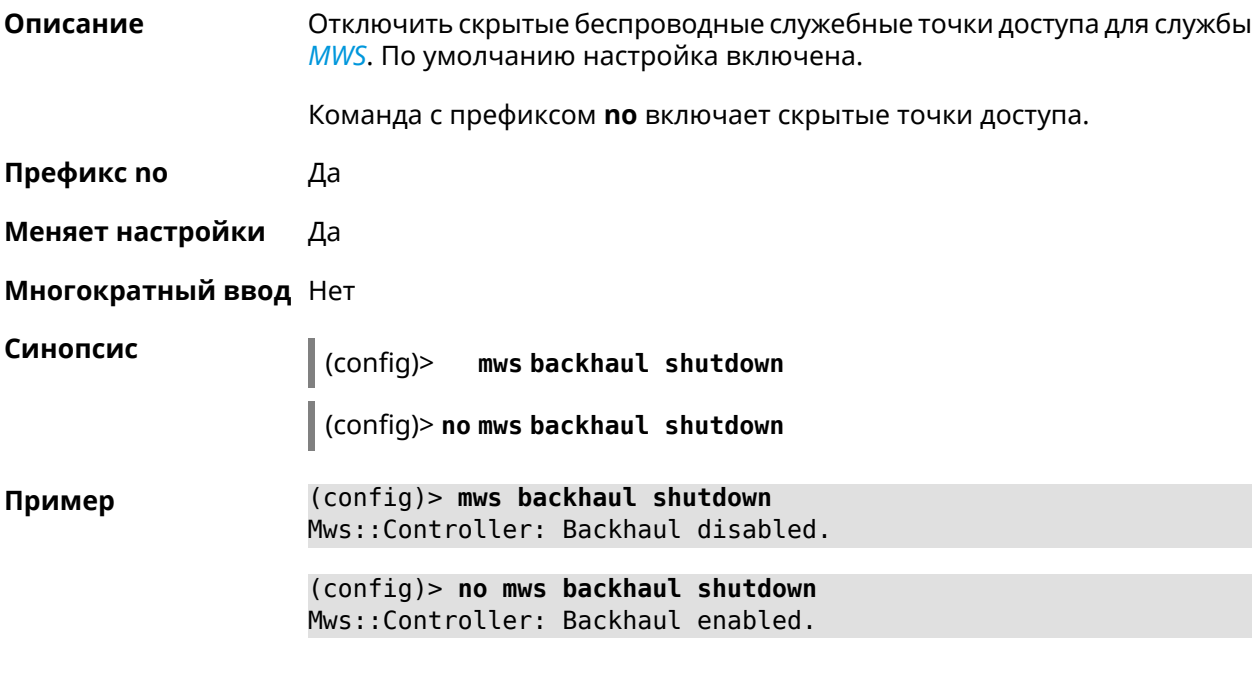

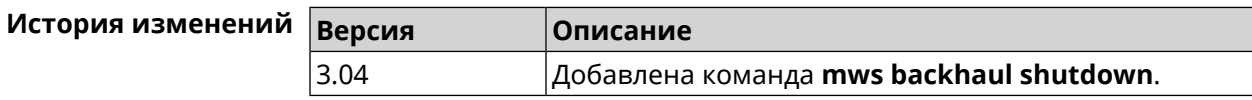

## **3.93 mws log stp**

**Описание** Включить логирование STP для интерфейса. Позволяет отслеживать отправленные и полученные BPDU-пакеты.

> Команда с префиксом **no** отключает логирование для заданного интерфейса.Если аргумент не указан, весь список логирования STP будет удален.

**Префикс no** Да

**Меняет настройки** Нет

**Многократный ввод** Да

**Синопсис** (config)> **mws log stp** *‹interface›*

(config)> **no mws log stp** [ *‹interface›* ]

#### $A$ ргументы

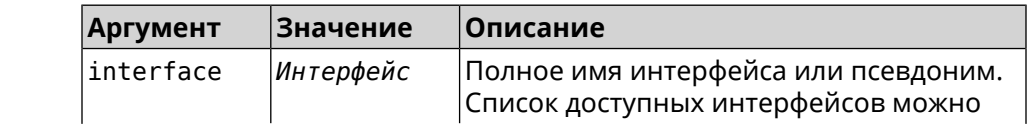

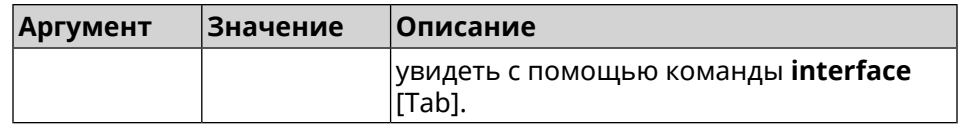

#### **Пример** (config)> **mws log stp Bridge0** Network::Interface::Rtx::WifiController: Enabled STP logging for ► "Bridge0". (config)> **no mws log stp Bridge0** Network::Interface::Rtx::WifiController: Disabled STP logging ► for "Bridge0". (config)> **no mws log stp** Network::Interface::Rtx::WifiController: Disabled all STP logging.

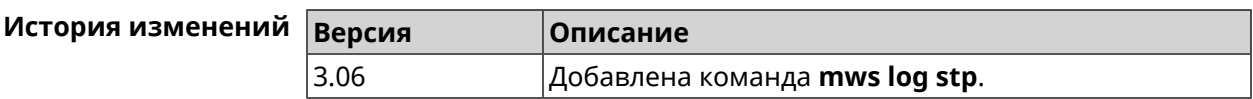

## **3.94 mws member**

**Описание** Команда с префиксом **no** удаляет запись о захваченном устройстве *[MWS](#page-662-0)*. Если выполнить команду без аргумента, то весь список захваченных устройств будет удален.

**Префикс no** Да

**Меняет настройки** Heт

**Многократный ввод** Нет

**Синопсис** (config)> **no mws member** [ *member* ]

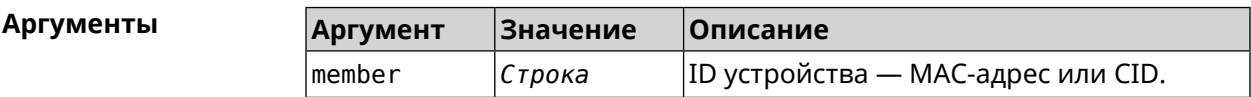

**Пример** (config)> **mws no member 2937a388-0d00-11e7-8029-7119319f930e** Mws::MemberList: Member 2937a388-0d00-11e7-8029-7119319f930e ► pending factory reset.

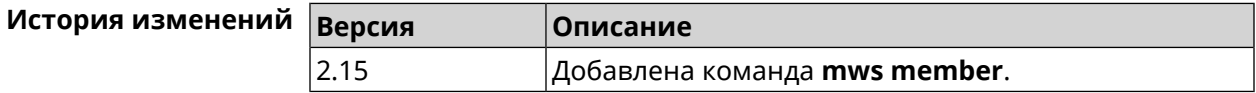

## **3.95 mws member check-update**

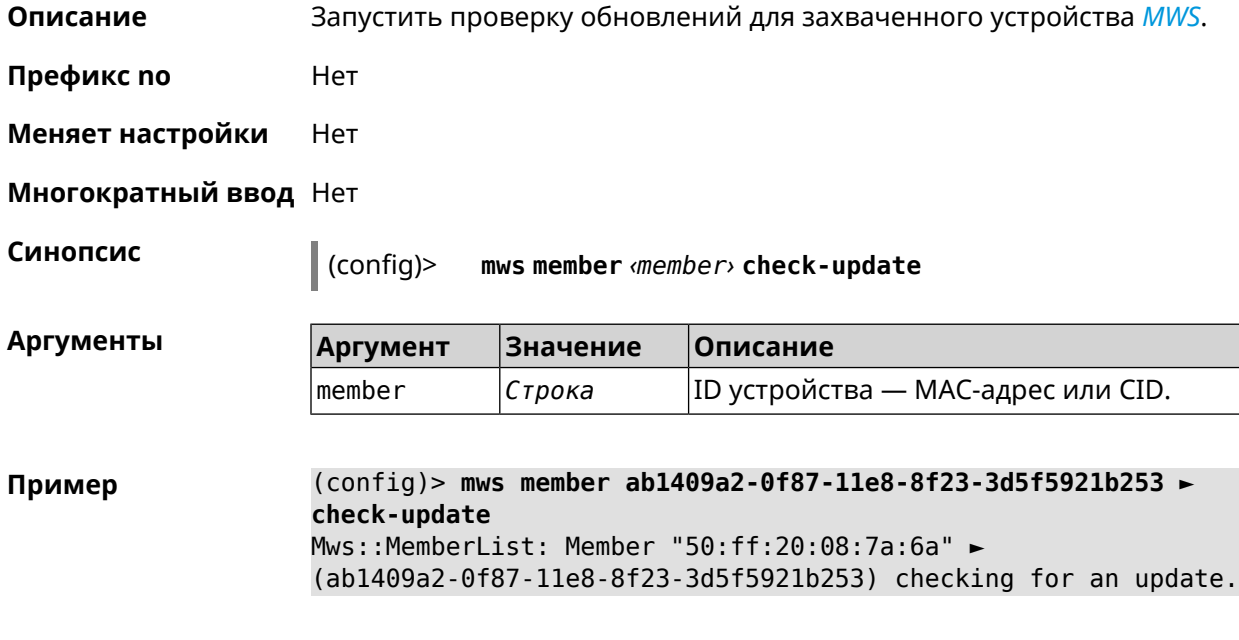

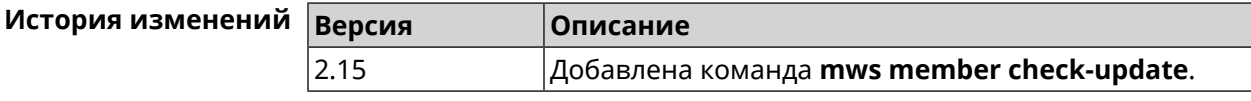

## **3.96 mws member debug**

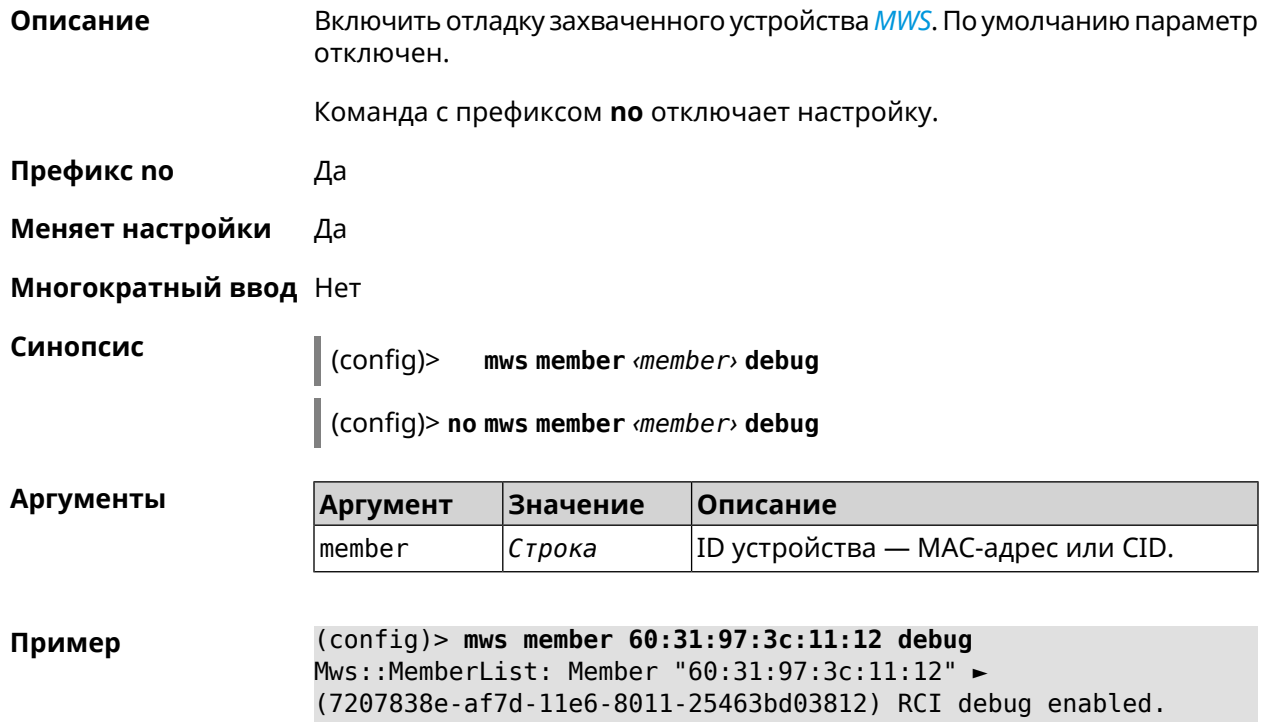

(config)> **no mws member 60:31:97:3c:11:12 debug** Mws::MemberList: Member "60:31:97:3c:11:12" ► (7207838e-af7d-11e6-8011-25463bd03812) RCI debug disabled.

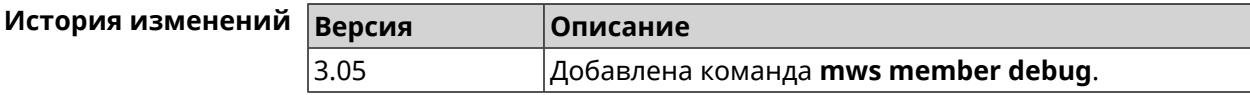

## **3.97 mws member dpn-accept**

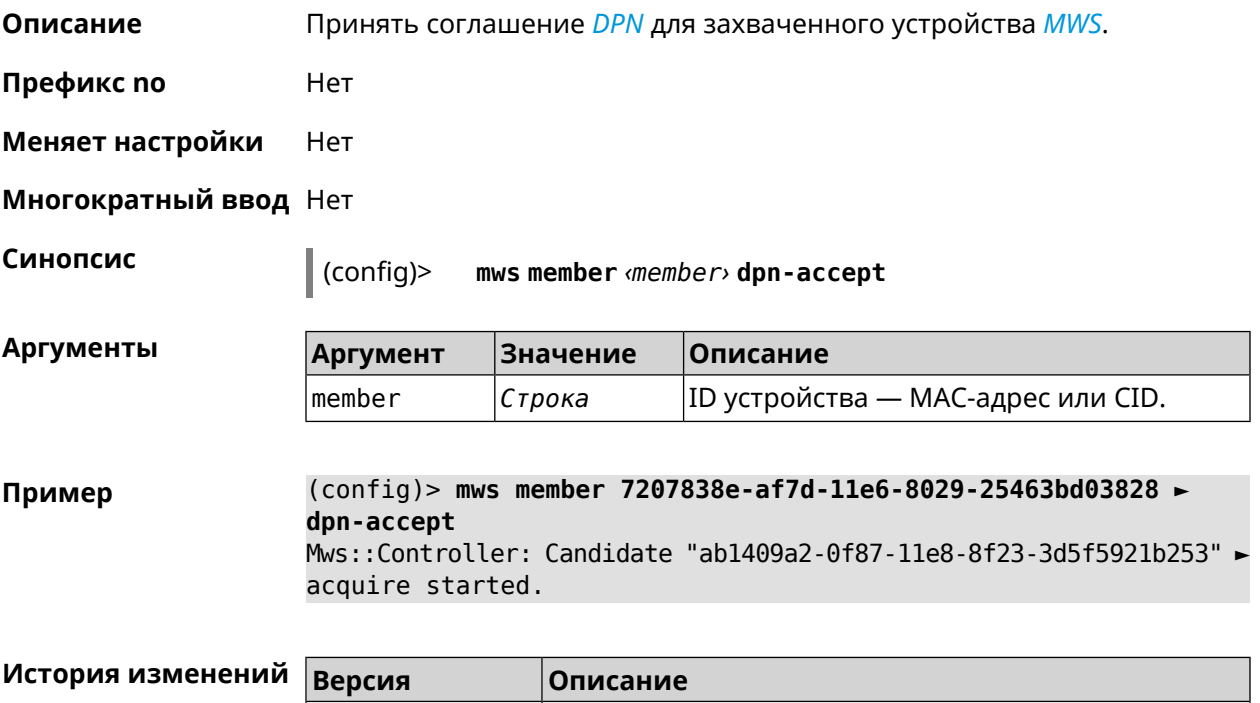

3.05 Добавлена команда **mws member dpn-accept**.

## **3.98 mws revisit**

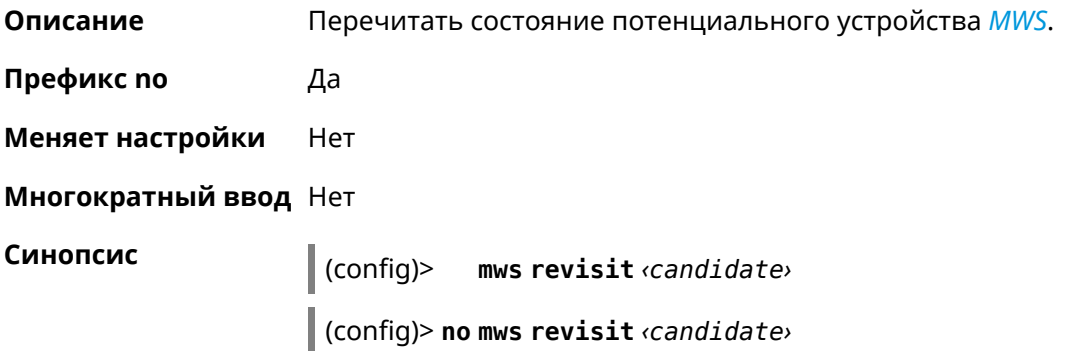

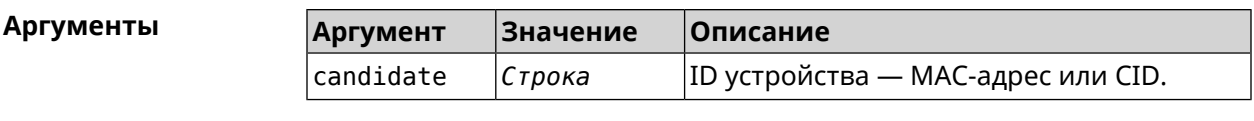

**Пример** (config)> **mws revisit 50:ff:20:08:71:62** Mws::Controller: Candidate "50:ff:20:08:71:62" revisit started.

> (config)> **mws no revisit 50:ff:20:08:71:62** Mws::Controller: Candidate "50:ff:20:08:71:62" revisit stopped.

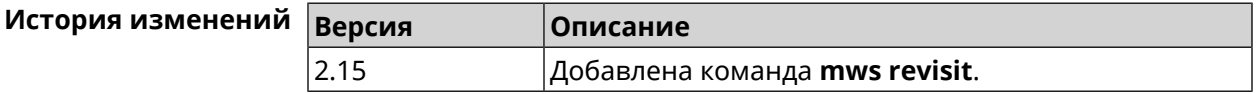

### **3.99 mws zone**

**Описание** Ограничить область подключения клиентского устройства указанными узлами *[MWS](#page-662-0)*. Команда с префиксом **no** удаляет указанную настройку. Если ввести команду без аргументов, будет удален весть список ограничений. **Префикс no** Да **Меняет настройки** Нет **Многократный ввод** Да **Синопсис** (config)> **mws zone** *‹mac› ‹cid›* (config)> **no mws zone** [ *‹mac› ‹cid›* ] **Аргументы Аргумент Значение Описание** MAC-адрес клиентского устройства. Он должен быть зарегистрирован как известный хост. mac *MAC-адрес* cid *CID* Идентификатор узла *[MWS](#page-662-0)*. **Пример** (config)> **mws zone 11:22:33:ec:58:e2 ► 12298f60-d886-11e7-9396-176971eeb8d6** Mws::Controller: Added zone 11:22:33:ec:58:e2 ► 12298f60-d886-11e7-9396-176971eeb8d6. (config)> **no mws zone 11:22:33:ec:58:e2 ► 12298f60-d886-11e7-9396-176971eeb8d6** Mws::Controller: Deleted zone 11:22:33:ec:58:e2 ► 12298f60-d886-11e7-9396-176971eeb8d6.

(config)> **no mws zone** Mws::Controller: Cleared all zones.

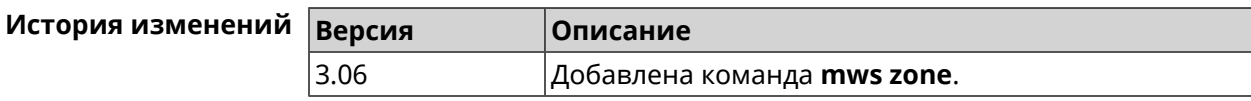

## **3.100 nextdns**

**Описание** Доступ к группе команд для настройки профилей *[NextDNS](#page-663-0)*.

**Префикс no** Heт

**Меняет настройки** Heт

**Многократный ввод** Heт

**Вхождение в группу** (nextdns)

**Синопсис** (config)> **nextdns**

**Пример** (config)> **nextdns** Core::Configurator: Done. (nextdns)>

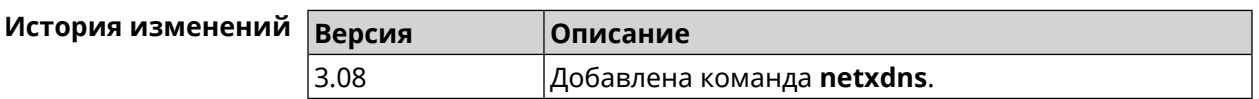

### **3.100.1 nextdns assign**

**Описание** Назначить профиль защиты хосту. По умолчанию для всех хостов и локальных сетевых сегментов используется профиль system default.

> Команда с префиксом **no** возвращает значение по умолчанию—профиль system default.

**Префикс no** Да

**Меняет настройки** Да

**Многократный ввод** Да

**Синопсис** (nextdns)> **assign** ( *‹host› ‹token›* <sup>|</sup> **interface** *‹iface› ‹token›* <sup>|</sup> *‹token›* ) (nextdns)> **no assign** [*‹host›* | *‹iface›*]

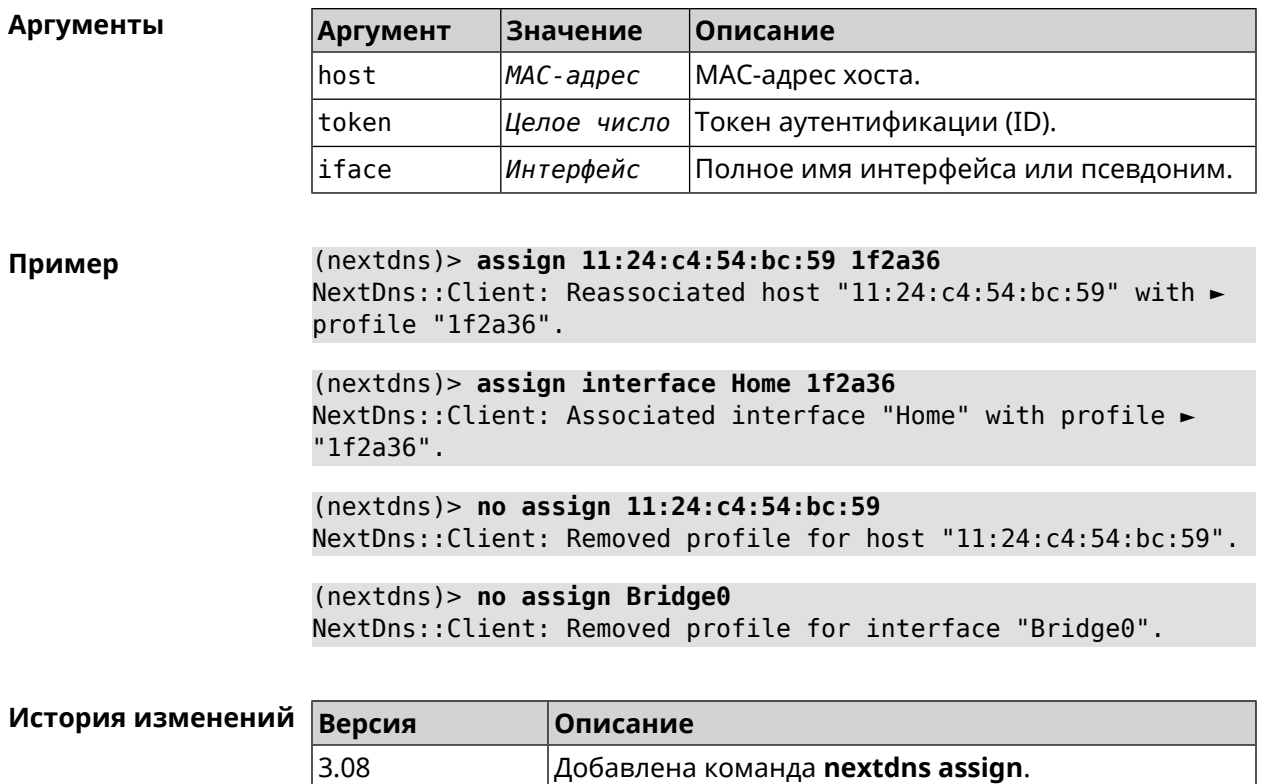

#### **3.100.2 nextdns authenticate**

**Описание** Указать логин для учетной записи *[NextDNS](#page-663-0)*.

**Префикс no** Heт

**Меняет настройки** Heт

**Многократный ввод** Heт

**Синопсис** (nextdns)> **authenticate** *‹login› ‹password›* [ *‹pin›* ]

(nextdns)> **no authenticate**

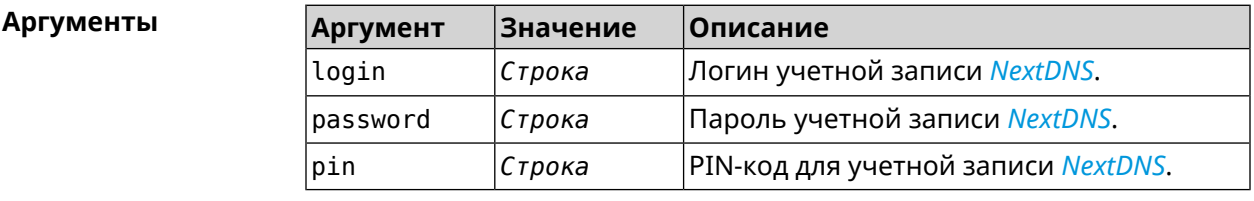

**Пример** (nextdns)> **authenticate account@gmail.com 123456789 1234** NextDns::Client: Authenticated successfully.

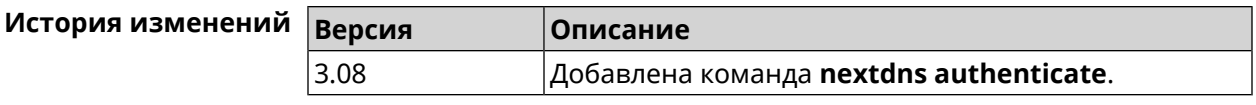

### **3.100.3 nextdns authtoken**

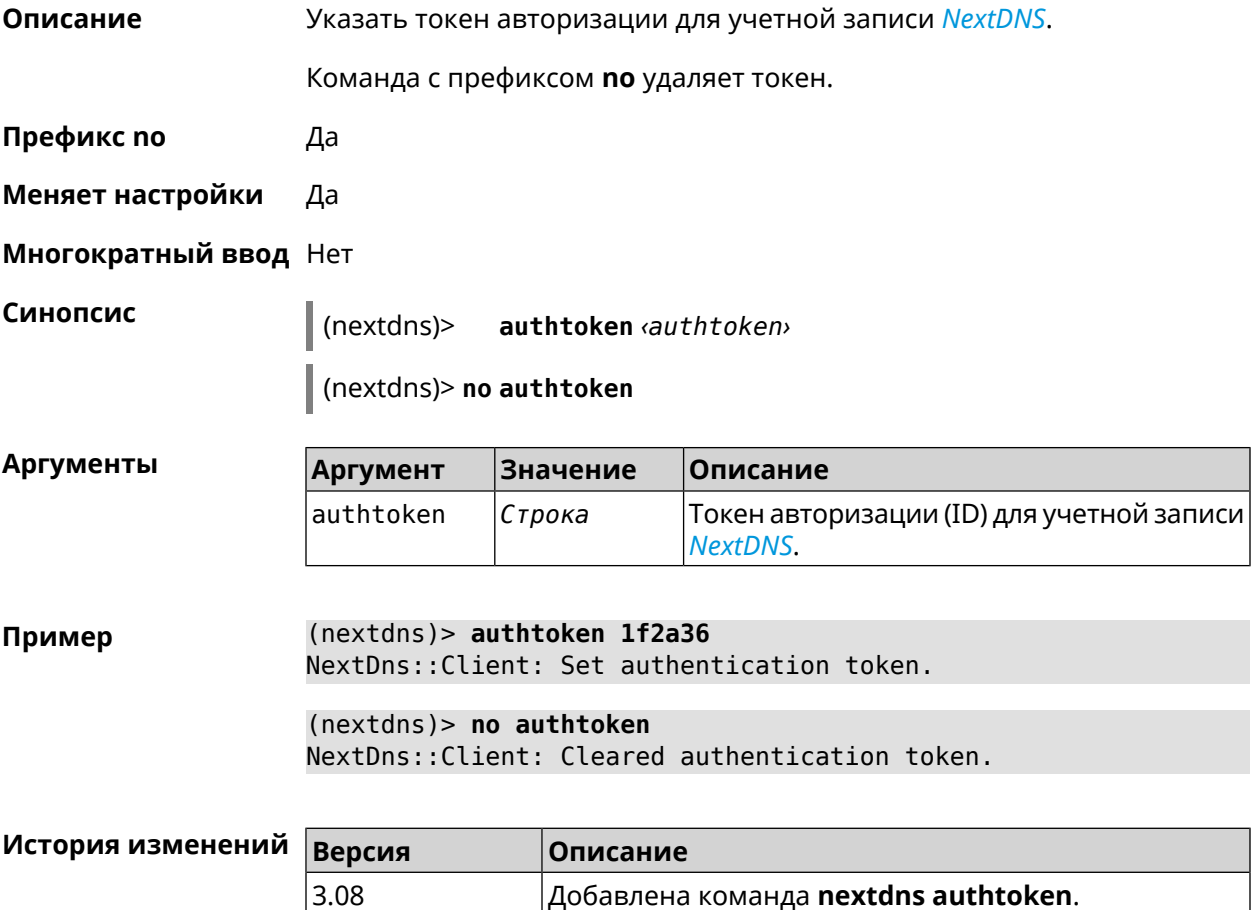

## **3.100.4 nextdns check-availability**

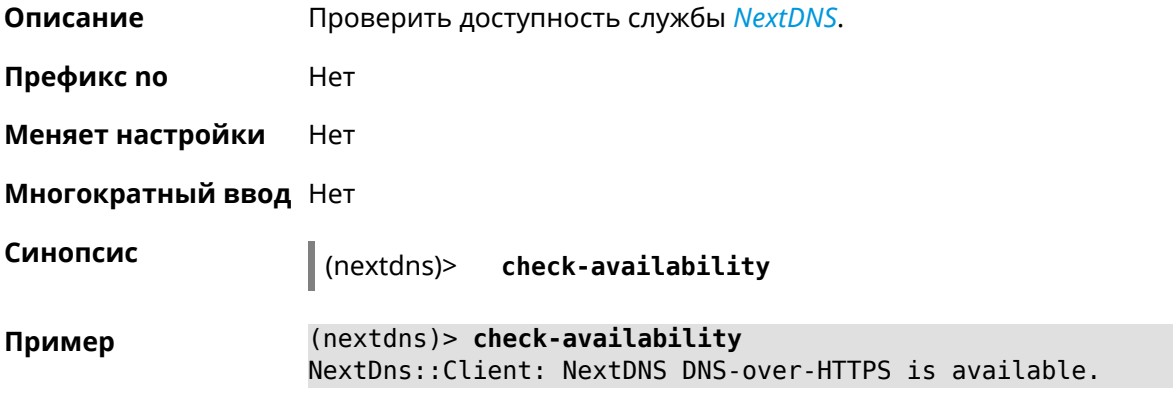

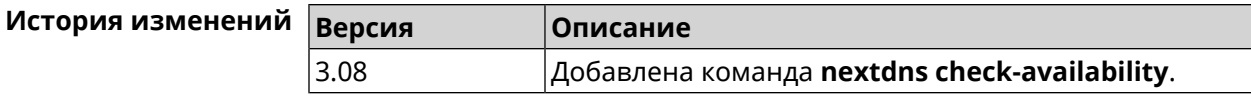

## **3.101 ndns**

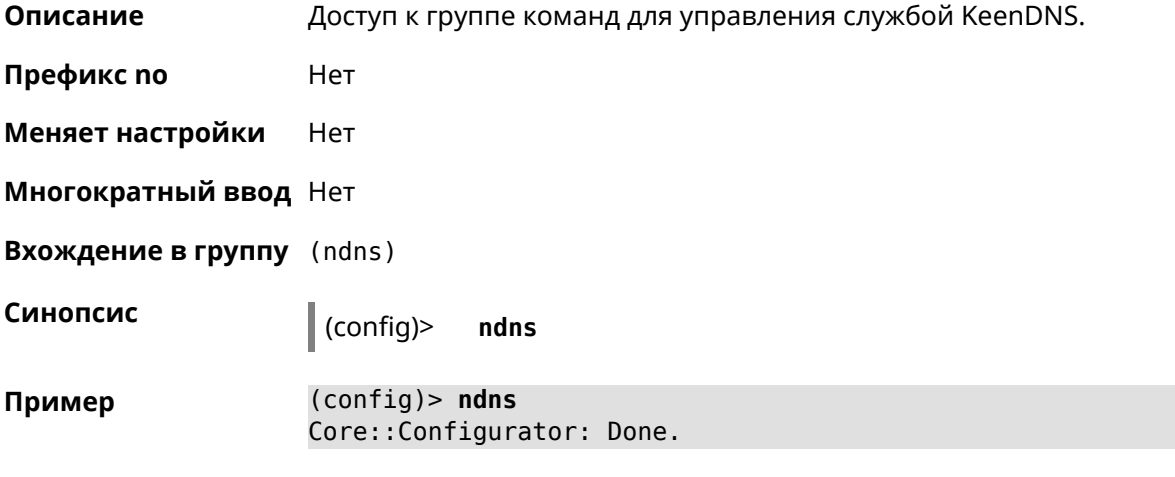

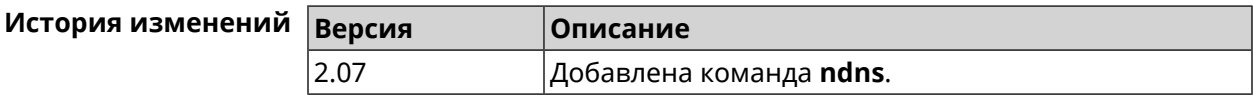

### **3.101.1 ndns book-name**

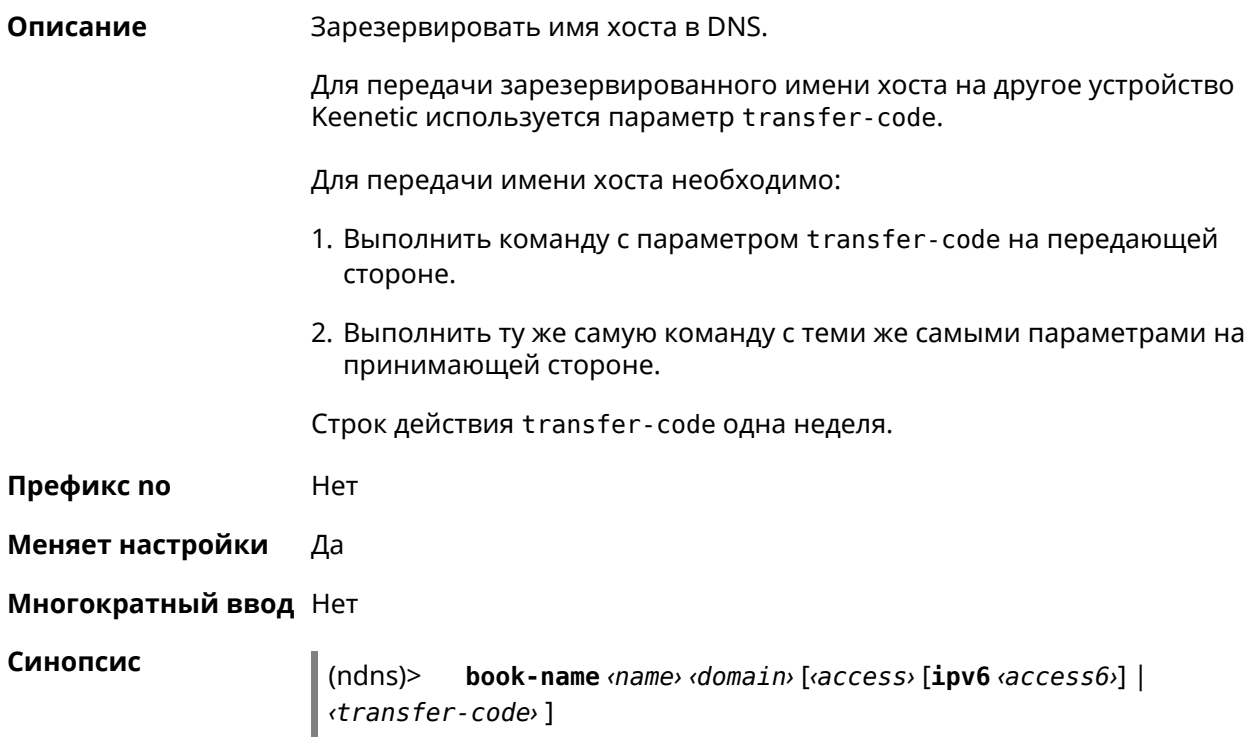

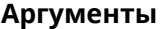

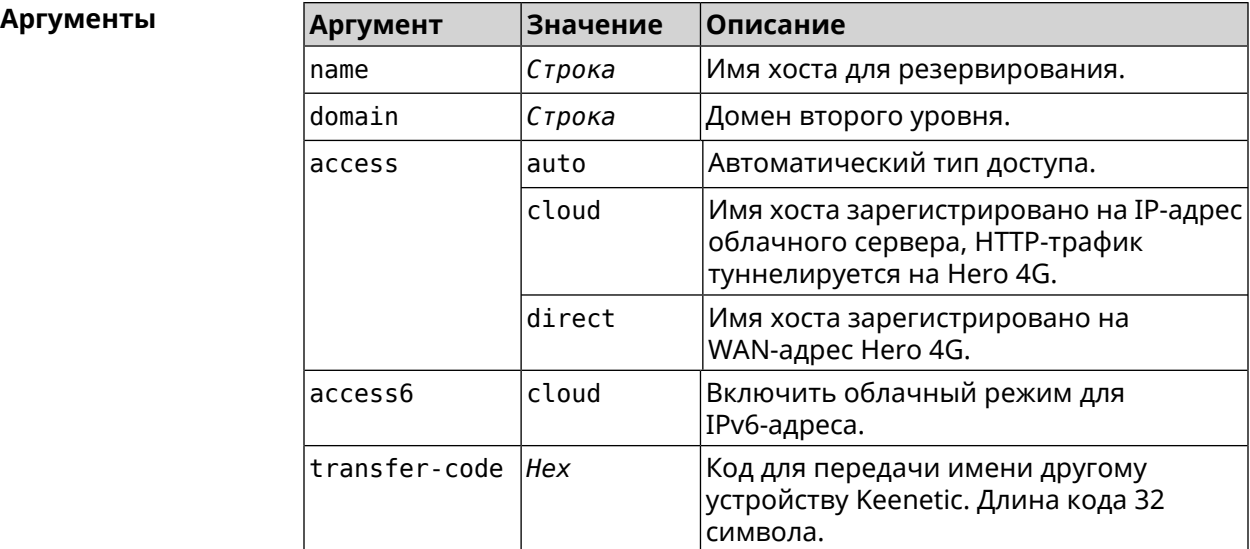

**Пример** (ndns)> **book-name myhome23 keenetic.pro**

done, layout = view, title = NDSS::ndns/bookName ► (Public DNS Hostname Booking), sub-title = The name booking was ► successful.: client, geo = RU, ip = 193.0.174.200, format =  $\blacktriangleright$  $clean, date = 2019-05-23T09:46:54.536Z, standardone = false:$ fields: field, name = name, title = Public Name: field, name = domain, title = Domain Name: field, name = updated, title = Updated, type  $\blacktriangleright$ = date, variant = date: field, name = address, title = IP Address: field, name = access, title = Access Mode  $\blacktriangleright$  $IP4$ , default = unknown: field, name = address6, title = IPv6 Address: field, name =  $access6$ , title = Access Mode  $\blacktriangleright$  $IPv6$ , default = unknown: field, name = transfer, title = Transfer: name: myhome23 domain: keenetic.pro acme: LE updated: 2019-05-23T09:46:51.013Z address: 193.0.174.200 access: direct access6: none transfer: false suffix, layout = message, code =  $200$ , message =  $\blacktriangleright$ The name booking was successful.: detail, layout = list: columns:  $column, id = type, title = Type:$ 

```
column, id = peer, title = peer:column, id = detail, title = Detail:
                              column, id = elapsed, title = Time, \blacktrianglerightvariant = period, scale = 1:
                            item, elapsed = 18, origin = \blacktriangleright[TaskUdpSingle "ndss111h2.ndm9.xyz" [MsgNdssMessage ►
["ndns/bookPrepare","014635737374513","myhome23","keenetic.pro",undefined]] ►
/ started], type = reply-final,
peer = ndss111h2.ndm9.xyz, detail = [MsgCack]:item, elapsed = 19, origin = \blacktriangleright[TaskBookName, ►
{"name":"myhome23","domain":"keenetic.pro","license":"014635737374513"}], ►
type = prepare-reply, peer = ndss111h2.ndm9.xyz, detail = successreply: [MsgCack], quorumLeft=3:
                            item, elapsed = 27, origin = \blacktriangleright[TaskUdpSingle "ndss112o1.ndm9.xyz" [MsgNdssMessage ►
["ndns/bookPrepare","014635737374513","myhome23","keenetic.pro",undefined]] ►
/ started], type = reply-final,
peer = ndss112o1.ndm9.xyz, detail = [MsgCack]:item, elapsed = 27, origin = \blacktriangleright[TaskBookName, ►
{"name":"myhome23","domain":"keenetic.pro","license":"014635737374513"}], ►
type = prepare-reply, peer = ndss112o1.ndm9.xyz, detail = success
reply: [MsgCack], quorumLeft=2:
                            item, elapsed = 67, origin = \blacktriangleright[TaskUdpSingle "ndss111r3.ndm9.xyz" [MsgNdssMessage ►
["ndns/bookPrepare","014635737374513","myhome23","keenetic.pro",undefined]] ►
/ started], type = reply-final,
peer = ndss111r3.ndm9.xyz, detail = [MsgCack]:item, elapsed = 68, origin = \blacktriangleright[TaskBookName, ►
{"name":"myhome23","domain":"keenetic.pro","license":"014635737374513"}], ►
type = prepare-reply, peer = ndss111r3.ndm9.xyz, detail = successreply: [MsgCack], quorumLeft=1:
                            item, elapsed = 70, origin = \blacktriangleright[TaskUdpSingle "ndss112r3.ndm9.xyz" [MsgNdssMessage ►
["ndns/bookPrepare","014635737374513","myhome23","keenetic.pro",undefined]] ►
/ started], type = reply-final,
peer = ndss112r3.ndm9.xyz, detail = [MsgCack]:
                            item, elapsed = 79, origin = \blacktriangleright[TaskBookName, ►
{"name":"myhome23","domain":"keenetic.pro","license":"014635737374513"}], ►
type = done, peer = local, detail = finalize: the name allocation
```

```
commited.:
                              item, elapsed = 91, origin = \blacktriangleright[TaskBookName, ►
{"name":"myhome23","domain":"keenetic.pro","license":"014635737374513"}], ►
type = complete, peer = finalizer, detail = address updated:
193.0.174.200:
                              item, elapsed = 91, origin = \blacktriangleright[TaskBookName, ►
{"name":"myhome23","domain":"keenetic.pro","license":"014635737374513"}], ►
type = finalize, peer = local, detail = post-process triggers
executed.:
                               item, elapsed = 91, origin = \blacktriangleright[TaskBookName, ►
{"name":"myhome23","domain":"keenetic.pro","license":"014635737374513"}], ►
type = prepare-reply, peer = ndss112r3.ndm9.xyz, detail = successreply: [MsgCack]:
                              item, elapsed = 97, origin = \blacktriangleright[TaskUdpSingle "ndss112o1.ndm9.xyz" [MsgNdssMessage ►
["ndns/bookFinalize","014635737374513","myhome23","keenetic.pro","193.0.174.200","::2",undefined,"2019-05-
23T09:46:51.013Z"]] / started], type = reply-final, peer = ►
ndss112o1.ndm9.xyz, detail = [MsgCack]:
                              item, elapsed = 106, origin = \blacktriangleright[TaskUdpSingle "ndss111h2.ndm9.xyz" [MsgNdssMessage ►
["ndns/bookFinalize","014635737374513","myhome23","keenetic.pro","193.0.174.200","::2",undefined,"2019-05-
23T09:46:51.013Z"] / started], type = reply-final, peer = \blacktrianglerightndss111h2.ndm9.xyz, detail = [MsgCack]:
                              item, elapsed = 153, origin = \blacktriangleright[TaskUdpSingle "ndss112r3.ndm9.xyz" [MsgNdssMessage ►
["ndns/bookFinalize","014635737374513","myhome23","keenetic.pro","193.0.174.200","::2",undefined,"2019-05-
23T09:46:51.013Z"]] / started], type = reply-final, peer = ►
ndssl12r3.ndm9.xyz, detail = [MsgCack]:item, elapsed = 153, origin = \blacktriangleright[TaskUdpSingle "ndss111r3.ndm9.xyz" [MsgNdssMessage ►
["ndns/bookFinalize","014635737374513","myhome23","keenetic.pro","193.0.174.200","::2",undefined,"2019-05-
23T09:46:51.013Z"]] / started], type = reply-final, peer = ►
ndssl11r3.ndm9.xyz, detail = [MsgCack]:item, elapsed = 3465, origin = \blacktriangleright[TaskUdpSingle "ndss112h2.ndm9.xyz" [MsgNdssMessage ►
["ndns/bookFinalize","014635737374513","myhome23","keenetic.pro","193.0.174.200","::2",undefined,"2019-05-
23T09:46:51.013Z"] / started], type = reply-final, peer = \blacktrianglerightndss112h2.ndm9.xyz, detail = [MsgCack]:
                              item, elapsed = 3520, origin = \blacktriangleright[TaskUdpSingle "ndss112h2.ndm9.xyz" [MsgNdssMessage ►
["ndns/bookPrepare","014635737374513","myhome23","keenetic.pro",undefined]] ►
/ started], type = reply-final,
```

```
peer = ndss112h2.ndm9.xyz, detail = [MsgCack]:
                           item, elapsed = 3521, origin = \blacktriangleright[TaskBookName, ►
{"name":"myhome23","domain":"keenetic.pro","license":"014635737374513"}], ►
type = prepare-reply, peer = ndss112h2.ndm9.xyz, detail = success
reply: [MsgCack]:
                           item, elapsed = 3521, origin = \blacktriangleright[TaskBookName, ►
{"name":"myhome23","domain":"keenetic.pro","license":"014635737374513"}], ►
type = complete, peer = *, detail = All done.:
Ndns::Client: Booked "myhome23.keenetic.pro".
(ndns)> book-name nnttnn keenetic.pro ►
121d567f901a345b289c121b567c903c
              done, layout = view, title = NDSS::ndns/bookName ►
(Public DNS Hostname Booking), sub-title =
The name booking was successful.: client, geo = RU, ip = \blacktriangleright193.0.174.137, format =
clean, date = 2018-12-13T09:04:41.939Z, standardone = false:fields:
                      field, name = name, title = Public Name:
                      field, name = domain, title = Domain Name:
                    field, name = updated, title = Updated, type \blacktriangleright= date, variant = date:
                      field, name = address, title = IP Address:
                      field, name = access, title = Access Mode \blacktrianglerightIP4, default = unknown:
                    field, name = address6, title = IPv6 Address:
                     field, name = access6, title = Access Mode \blacktrianglerightIPv6, default = unknown:
                      field, name = transfer, title = Transfer:
                   name: nnttnn
                domain: keenetic.pro
                   acme: LE
               updated: 2018-12-13T08:47:11.014Z
               address: 0.0.0.0
                access: cloud
               access6: none
              transfer: true
                suffix, layout = message, code = 200, message = \blacktrianglerightThe name booking was successful.:
                     detail, layout = list:
                        columns:
                              column, id = 0, title = Operation:column, id = d, title = Detail:
```
column, id = t, title = Time, variant  $\blacktriangleright$  $=$  period, scale  $= 1$ : item, hl = false,  $o = start$ ,  $d = \rightarrow$ [TaskBookName, {"name":"nnttnn","domain": ► "keenetic.pro","license":"730102642155400"}], t = 0: item, hl = false, o = lock-local, d =  $\blacktriangleright$ the name is locked (for current transaction),  $t = 1$ : item, hl = false,  $o = cluster$ ,  $d = \rightarrow$ quorumRemaining: 2, quorumPossible: 4, quorumTotal: 4,  $t = 1$ : item, hl = false,  $o =$  lock-reply,  $d = \rightarrow$ Success: prepare, [NDSS (key=Binary('PuR10V/kVezuoVCE'), alt=Binary('0gJ/Wh1606jlAm1M'), ► dst="/192.168.21.14:17047")], [MsgCack], quorumLeft=2, t = 10: item, hl = false,  $o =$  lock-reply,  $d = \rightarrow$ Success: prepare, [NDSS (key=Binary('EbxdTB4ne4ef/+p/'), alt=Binary('1c+3/pP6zaUjuE5w'), ► dst="/88.198.177.100:17047")], [MsgCack], quorumLeft=1, t = 57: item, hl = false,  $o =$  lock-reply,  $d = \rightarrow$ Quorum reached, finalizing,  $t = 57$ : item, hl = false, o = finalize,  $d = \rightarrow$ local changes commited.,  $t = 65$ : item, hl = false,  $o =$  refreshed,  $d = \rightarrow$ address updated:  $0.0.0.0$ , t = 77: item, hl = false, o = finalize, d =  $\blacktriangleright$ post-process triggers executed.,  $t = 77$ : item, hl = false,  $o = lock$ -reply,  $d = \rightarrow$ Success: prepare, [NDSS (key=Binary('+sSJ5Oow6hn05f6n'), alt=Binary('7FsVtTpEppYeP7aj'), dst="/46.105.148.85:17047")], [MsgCack], quorumLeft=0, t = 78: item, hl = false,  $o =$  lock-reply,  $d = \rightarrow$ Success: prepare, [NDSS (key=Binary('KveTxYekUYk2BwXz'), alt=Binary('s1OR6mJvMmfQSeOs'), dst="/88.198.177.100:16047")], [MsgCack], quorumLeft=0, t = 78: item, hl = false,  $o =$  lock-reply,  $d = \rightarrow$ Done, all replies collected.,  $t = 79$ : item, hl = false,  $o =$  commit-reply,  $d \rightarrow$ = Success: finalize, [NDSS (key=Binary('PuR10V/kVezuoVCE'), alt=Binary('0gJ/Wh1606jlAm1M'), dst="/192.168.21.14:17047")], [MsgCack], t = 84:

item, hl = false,  $o =$  commit-reply,  $d \rightarrow$ = Success: finalize, [NDSS (key=Binary('EbxdTB4ne4ef/+p/'), alt=Binary('1c+3/pP6zaUjuE5w'), ► dst="/88.198.177.100:17047")], [MsqCack],  $t = 126$ : item, hl = false,  $o =$  commit-reply,  $d \rightarrow$ = Success: finalize, [NDSS (key=Binary('+sSJ5Oow6hn05f6n'), alt=Binary('7FsVtTpEppYeP7aj'), ► dst="/46.105.148.85:17047")], [MsqCack],  $t = 133$ : item, hl = false,  $o =$  commit-reply,  $d \rightarrow$ = Success: finalize, [NDSS key=Binary('KveTxYekUYk2BwXz'), alt=Binary('s1OR6mJvMmfQSeOs'), ► dst="/88.198.177.100:16047")], [MsgCack], t = 145: item, hl = false,  $o =$  commit-reply,  $d \rightarrow$  $=$  Commit stage complete.,  $t = 146$ : item, hl = false, o = complete, d = All  $\blacktriangleright$ done.,  $t = 146$ : Ndns::Client: Booked "nnttnn.keenetic.pro". (ndns)> **book-name myhome23 keenetic.pro cloud ipv6 cloud** done, layout = view, title = NDSS::ndns/bookName ► (Public DNS Hostname Booking), sub-title = The name booking was ► successful.: client, geo = RU, ip = 193.0.174.200, format =  $\blacktriangleright$ clean, date = 2019-05-23T09:12:29.145Z, standalone = false: fields: field, name = name, title = Public Name: field, name = domain, title = Domain Name: field, name = updated, title = Updated, type  $\blacktriangleright$ = date, variant = date: field, name = address, title = IP Address: field, name =  $access$ , title =  $Access$  Mode  $\blacktriangleright$  $IP4$ , default = unknown: field, name = address6, title = IPv6 Address: field, name =  $access6$ , title = Access Mode  $\blacktriangleright$  $IPv6$ , default = unknown: field, name = transfer, title = Transfer: name: myhome23 domain: keenetic.pro acme: LE updated: 2019-05-23T09:12:16.197Z address: 0.0.0.0 access: cloud address6: :: access6: cloud transfer: false

```
suffix, layout = message, code = 200, message = \blacktrianglerightThe name booking was successful.:
                     deltail, layout = list:
                         columns:
                               column, id = type, title = Type:column, id = peer, title = Peer:
                              column, id = detail, title = Detail:
                              column, id = elapsed, title = Time, \blacktrianglerightvariant = period, scale = 1:
                            item, elapsed = 11, origin = \blacktriangleright[TaskUdpSingle "ndss112h2.ndm9.xyz" [MsgNdssMessage ►
["ndns/bookPrepare","014635737374513","myhome23","keenetic.pro",undefined]] ►
/ started], type = reply-final,
peer = ndss112h2.ndm9.xyz, detail = [MsgCack]:
                            item, elapsed = 11, origin = \blacktriangleright[TaskBookName, ►
{"name":"myhome23","domain":"keenetic.pro","license":"014635737374513"}], ►
type = prepare-reply, peer = ndss112h2.ndm9.xyz, detail = successreply: [MsgCack], quorumLeft=3:
                            item, elapsed = 17, origin = \blacktriangleright[TaskUdpSingle "ndss112o1.ndm9.xyz" [MsgNdssMessage ►
["ndns/bookPrepare","014635737374513","myhome23","keenetic.pro",undefined]] ►
/ started], type = reply-final,
peer = ndss112o1.ndm9.xyz, detail = [MsgCack]:item, elapsed = 18, origin = \blacktriangleright[TaskBookName, ►
{"name":"myhome23","domain":"keenetic.pro","license":"014635737374513"}], ►
type = prepare-reply, peer = ndss112o1.ndm9.xyz, detail = success
reply: [MsgCack], quorumLeft=2:
                            item, elapsed = 18, origin = \blacktriangleright[TaskUdpSingle "ndss111o1.ndm9.xyz" [MsgNdssMessage ►
["ndns/bookPrepare","014635737374513","myhome23","keenetic.pro",undefined]] ►
/ started], type = reply-final,
peer = ndss111o1.ndm9.xyz, detail = [MsgCack]:
                            item, elapsed = 19, origin = \blacktriangleright[TaskBookName, ►
{"name":"myhome23","domain":"keenetic.pro","license":"014635737374513"}], ►
type = prepare-reply, peer = ndss111o1.ndm9.xyz, detail = successreply: [MsgCack], quorumLeft=1:
                            item, elapsed = 25, origin = \blacktriangleright[TaskBookName, ►
{"name":"myhome23","domain":"keenetic.pro","license":"014635737374513"}], ►
type = done, peer = local, detail = finalize: the name allocation
commited.:
```
item, elapsed = 40, origin =  $\blacktriangleright$ [TaskBookName, ► {"name":"myhome23","domain":"keenetic.pro","license":"014635737374513"}], ► type = complete, peer = finalizer, detail = address updated: ► 0.0.0.0: item, elapsed = 40, origin =  $\blacktriangleright$ [TaskBookName, ► {"name":"myhome23","domain":"keenetic.pro","license":"014635737374513"}], ► type = finalize, peer = local, detail = post-process triggers executed.: item, elapsed = 49, origin =  $\blacktriangleright$ [TaskUdpSingle "ndss112o1.ndm9.xyz" [MsgNdssMessage ► ["ndns/bookFinalize","014635737374513","myhome23","keenetic.pro","0.0.0.0","::",undefined,"2019-05- 23T09:12:28.977Z"]] / started], type = reply-final, peer = ► ndss112o1.ndm9.xyz, detail = [MsgCack]: item, elapsed = 49, origin =  $\blacktriangleright$ [TaskUdpSingle "ndss111o1.ndm9.xyz" [MsgNdssMessage ► ["ndns/bookFinalize","014635737374513","myhome23","keenetic.pro","0.0.0.0","::",undefined,"2019-05- 23T09:12:28.977Z"]] / started], type = reply-final, peer = ► ndss111o1.ndm9.xyz, detail = [MsgCack]: item, elapsed =  $50$ , origin =  $\blacktriangleright$ [TaskUdpSingle "ndss111r3.ndm9.xyz" [MsgNdssMessage ► ["ndns/bookPrepare","014635737374513","myhome23","keenetic.pro",undefined]] ► / started], type = reply-final,  $peer = ndss111r3.ndm9.xyz, detail = [MsqCack]:$ item, elapsed =  $50$ , origin =  $\blacktriangleright$ [TaskBookName, ► {"name":"myhome23","domain":"keenetic.pro","license":"014635737374513"}], ►  $type = prepare-reply, peer = ndss111r3.ndm9.xyz, detail = success$ reply: [MsgCack]: item, elapsed =  $50$ , origin =  $\blacktriangleright$ [TaskUdpSingle "ndss112r3.ndm9.xyz" [MsgNdssMessage ► ["ndns/bookPrepare","014635737374513","myhome23","keenetic.pro",undefined]] ► / started], type = reply-final, peer = ndss112r3.ndm9.xyz, detail = [MsgCack]: item, elapsed =  $51$ , origin =  $\blacktriangleright$ [TaskBookName, ► {"name":"myhome23","domain":"keenetic.pro","license":"014635737374513"}], ► type =  $prepare-reply$ ,  $peer$  =  $ndss112r3.ndm9.xyz$ ,  $detail$  =  $success$ reply: [MsgCack]: item, elapsed = 80, origin =  $\blacktriangleright$ [TaskUdpSingle "ndss112r3.ndm9.xyz" [MsgNdssMessage ► ["ndns/bookFinalize","014635737374513","myhome23","keenetic.pro","0.0.0.0","::",undefined,"2019-05- 23T09:12:28.977Z"]] / started], type = reply-final, peer = ► ndss112r3.ndm9.xyz, detail = [MsgCack]:

item, elapsed = 122, origin =  $\blacktriangleright$ [TaskUdpSingle "ndss112h2.ndm9.xyz" [MsgNdssMessage ► ["ndns/bookFinalize","014635737374513","myhome23","keenetic.pro","0.0.0.0","::",undefined,"2019-05- 23T09:12:28.977Z"]] / started], type = reply-final, peer = ► ndss112h2.ndm9.xyz, detail = [MsgCack]: item, elapsed = 165, origin =  $\blacktriangleright$ [TaskUdpSingle "ndss111r3.ndm9.xyz" [MsgNdssMessage ► ["ndns/bookFinalize","014635737374513","myhome23","keenetic.pro","0.0.0.0","::",undefined,"2019-05- 23T09:12:28.977Z"]] / started], type = reply-final, peer = ► ndss111r3.ndm9.xyz, detail = [MsgCack]: item, elapsed = 166, origin =  $\blacktriangleright$ [TaskBookName, ► {"name":"myhome23","domain":"keenetic.pro","license":"014635737374513"}], ► type = complete, peer =  $*$ , detail = All done.:

Ndns::Client: Booked "myhome23.keenetic.pro".

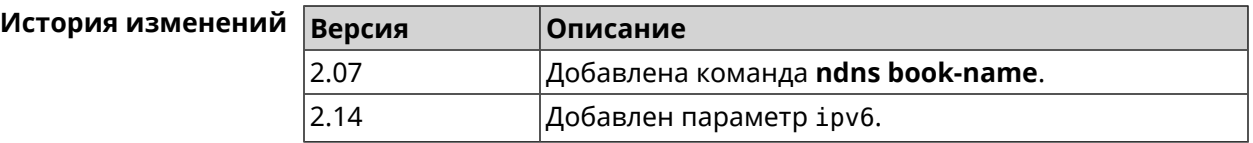

#### **3.101.2 ndns check-name**

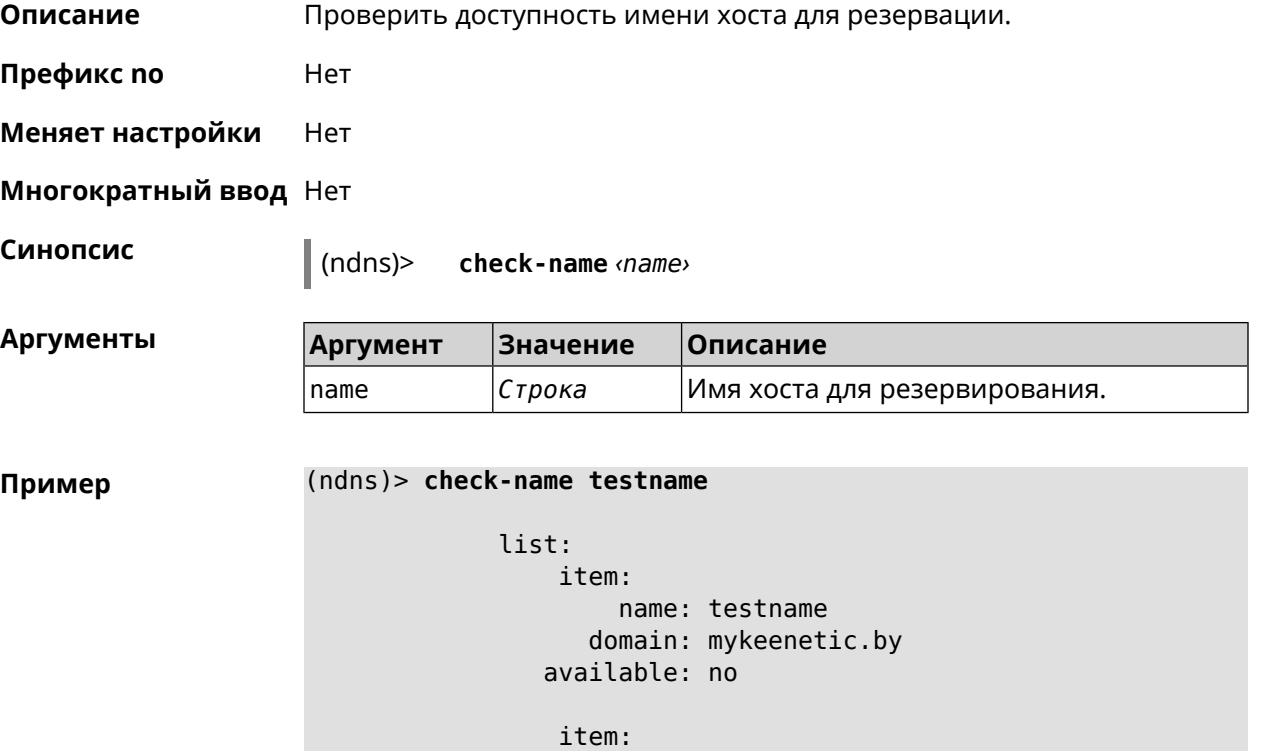

```
name: testname
   domain: mykeenetic.kz
available: yes
item:
     name: testname
   domain: mykeenetic.ru
available: yes
 item:
     name: testname
   domain: mykeenetic.com
available: yes
item:
     name: testname
   domain: mykeenetic.net
available: yes
```
Ndns::Client: Check completed.

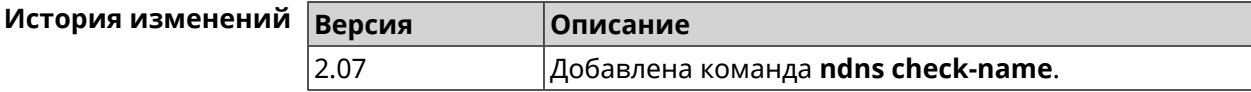

#### **3.101.3 ndns drop-name**

**Описание** Отменить регистрацию имени хоста в DNS.

**Префикс no** Нет

**Меняет настройки** Да

**Многократный ввод** Нет

**Синопсис** (ndns)> **drop-name** *‹name› ‹domain›*

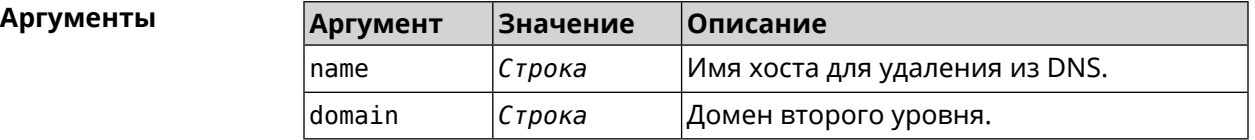

**Пример** (ndns)> **drop-name testname mykeenetic.net** done, title = NDSS::ndns/dropName (Delete DNS ► Hostname Booking), code = 200,  $icon = tick, h1 = true, layout = message:$ client, geo = RU, ip = 81.200.27.56, format =  $\blacktriangleright$ clean, date = 2016-09- 22T10:52:35.685Z, standalone = false:

```
reason: The name is un-booked.
                deltail, layout = list:
                   columns:
                         column, id = 0, title = Operation:column, id = d, title = Detail:
                        column, id = t, title = Time, variant = \blacktrianglerightperiod, scale = 1:
                       item, hl = false, o = start, d = \rightarrow[TaskDropName, {"name":"testname",
"domain":"mykeenetic.net","license":"243992935221479"}], t = 0:
                      item, hl = false, o = lock-local, d = the \blacktrianglerightname is locked (for current
transaction), t = 1:
                       item, hl = false, o = cluster, d = \rightarrowquorumRemaining: 2, quorumPossible: 4,
quorumTotal: 4, t = 1:
                       item, hl = false, o = lock-reply, d = \rightarrowSuccess: prepare, [NDSS
(key=Binary('vNEqUcIAWtrIaC5O'), alt=Binary('L2hVqanJmGJrzvKh'),
dst="/148.251.63.154:17047")], [MsgCack], quorumLeft=2, t = 55:
                       item, hl = false, o = lock-reply, d = \rightarrowSuccess: prepare, [NDSS
(key=Binary('yp/ghaehxe5EtXyc'), alt=Binary('t+JluEWuGguJ+28h'),
dst="/46.105.148.81:17047")], [MsqCack], quorumLeft=1, t = 72:
                    item, hl = false, o = lock-reply, d = Quorum \blacktrianglerightreached, finalizing, t = 73:
                      item, hl = false, o = finalize, d = local \blacktrianglerightchanges commited., t = 79:
                    item, hl = false, o = refreshed, d = address \blacktrianglerightcleared, t = 85:
                       item, hl = false, o = finalize, d = \rightarrowpost-process triggers executed., t = 85:
                       item, hl = false, o = commit-reply, d = \rightarrowSuccess: finalize, [NDSS
(key=Binary('vNEqUcIAWtrIaC5O'), alt=Binary('L2hVqanJmGJrzvKh'),
dst="/148.251.63.154:17047")], [MsgCack], t = 134:
                       item, hl = false, o = commit-reply, d = \rightarrowSuccess: finalize, [NDSS
(key=Binary('yp/ghaehxe5EtXyc'), alt=Binary('t+JluEWuGguJ+28h'),
dst="/46.105.148.81:17047")], [MsgCack], t = 161:
                       item, hl = false, o = lock-reply, d = \rightarrowSuccess: prepare, [NDSS
(key=Binary('SyptNue2bys/mxiO'), alt=Binary('yPrQwfa/4yn676wk'),
dst="/148.251.129.152:17047")], [MsqCack], quorumLeft=0, t = 231:
                       item, hl = false, o = commit-reply, d = \rightarrowSuccess: finalize, [NDSS
(key=Binary('SyptNue2bys/mxiO'), alt=Binary('yPrQwfa/4yn676wk'),
dst="/148.251.129.152:17047")], [MsgCack], t = 235:
                       item, hl = false, o = commit-reply, d = \rightarrowSuccess: finalize, [NDSS
(key=Binary('pLNIsTXD+OP4D9Fc'), alt=Binary('kGImY2U/LublZ/Zr'),
dst="/91.218.112.118:17047")], [MsgCack], t = 3608:
```
item, hl = false,  $o =$  commit-reply,  $d = \rightarrow$ Commit stage complete.,  $t = 3608$ : item, hl = false, o = complete, d = All  $\blacktriangleright$ done.,  $t = 3608$ : Ndns::Client: Dropped "testname.mykeenetic.net".

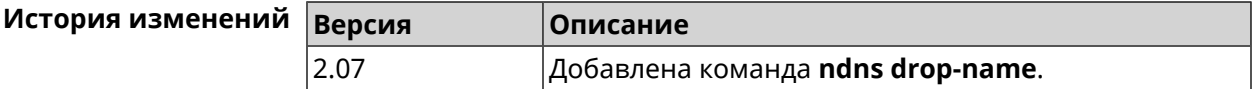

#### **3.101.4 ndns get-booked**

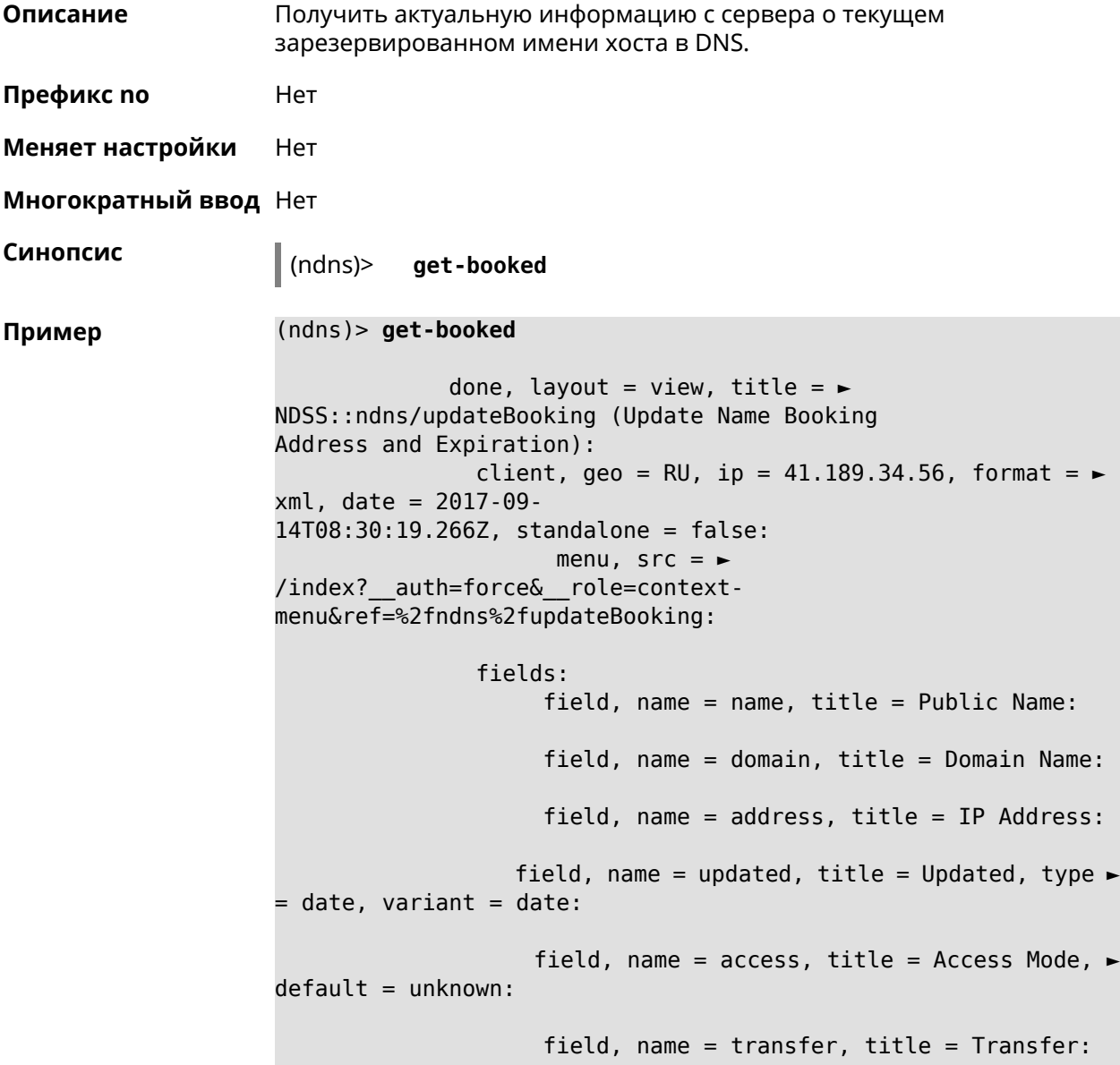

```
name: testname
 domain: mykeenetic.com
address: 41.189.34.56
updated: 2017-09-11T11:27:32.167Z
 access: direct
transfer: false
```
Ndns::Client: Get-booked completed.

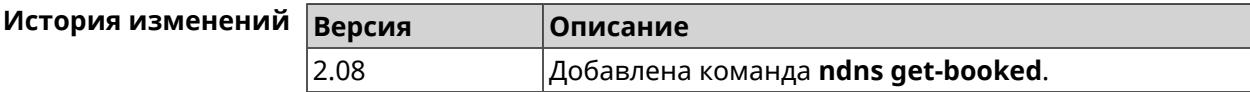

#### **3.101.5 ndns get-update**

**Описание** Обновить регистрацию имени хоста в DNS на сервере.

**Префикс no** Нет

**Меняет настройки** Нет

**Многократный ввод** Нет

**Синопсис** (ndns)> **get-update** [*‹access›* [**ipv6** *‹access6›*]]

 $A$ ргументы

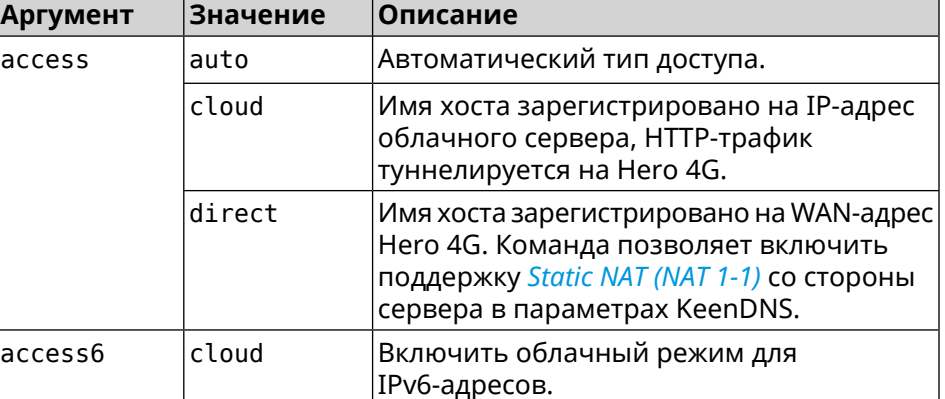

**Пример** (ndns)> **get-update auto**

done, layout = view, title =  $\blacktriangleright$ NDSS::ndns/updateBooking (Update Name Booking Address and Expiration): client, geo = RU, ip =  $81.200.27.56$ , format =  $\blacktriangleright$ xml, date = 2016-09- 22T12:07:32.746Z, standalone = false: menu,  $src =$ /index?\_\_auth=force&\_\_role=contextmenu&ref=%2fndns%2fupdateBooking:

```
fields:
                      field, name = name, title = Public Name:
                      field, name = domain, title = Domain Name:
                      field, name = address, title = IP Address:
                   field, name = updated, title = Updated, type \blacktriangleright= date, variant = date:
                     field, name = access, title = Access Mode, \rightarrowdefault = unknown:field, name = transfer, title = Transfer:
                  name: testname
                domain: mykeenetic.net
               address: 81.200.27.56
               updated: 2016-09-22T12:07:32.744Z
                access: direct
              transfer: false
Ndns::Client: Get-update completed.
(ndns)> get-update cloud ipv6 cloud
              done, layout = view, title = \blacktrianglerightNDSS::ndns/updateBooking (Update Name Booking Address and ►
Expiration):
                client, geo = RU, ip = 193.0.174.168, format = \blacktrianglerightxml, date = 2019-05-21T15:26:45.552Z, standalone = false:
                       menu, src = \rightarrow/index?__auth=force&__role=context-menu&ref=%2fndns%2fupdateBooking:
                fields:
                      field, name = name, title = Public Name:
                      field, name = domain, title = Domain Name:
                   field, name = updated, title = Updated, type \blacktriangleright= date, variant = date:
                      field, name = address, title = IP Address:
                      field, name = access, title = Access Mode \blacktriangleright(ip4), default = unknown:
                   field, name = address6, title = IPv6 Address:
                     field, name = access6, title = Access Mode \blacktriangleright(ipv6), default = unknown:
                      field, name = transfer, title = Transfer:
                  name: mytest
                domain: keenetic.pro
                  acme: LE
               address: 0.0.0.0
                access: cloud
              address6: ::
               access6: cloud
               updated: 2019-05-21T15:26:45.547Z
              transfer: false
Ndns::Client: Get-update completed.
```

```
(ndns)> get-update direct
              done, layout = view, title = \blacktrianglerightNDSS::ndns/updateBooking (Update Name Booking Address and ►
Expiration):
                client, geo = RU, ip = 193.0.174.159, format = \blacktrianglerightxml, date = 2019-11-13T16:53:30.782Z, standalone = false:
                      menu, src = \rightarrow/index?__auth=force&__role=context-menu&ref=%2fndns%2fupdateBooking:
                fields:
                     field, name = name, title = Public Name:
                     field, name = domain, title = Domain Name:
                   field, name = updated, title = Updated, type \blacktriangleright= date, variant = date:
                     field, name = address, title = IP Address:
                     field, name = access, title = Access Mode ►
(ip4), default = unknown:
                   field, name = address6, title = IPv6 Address:
                     field, name = access6, title = Access Mode ►
(ipv6), default = unknown:
                     field, name = transfer, title = Transfer:
                  name: myworknow
                domain: keenetic.link
                  acme: LE
               address: 193.0.174.159
                access: direct
               access6: none
               updated: 2019-11-13T16:50:34.298Z
              transfer: false
```
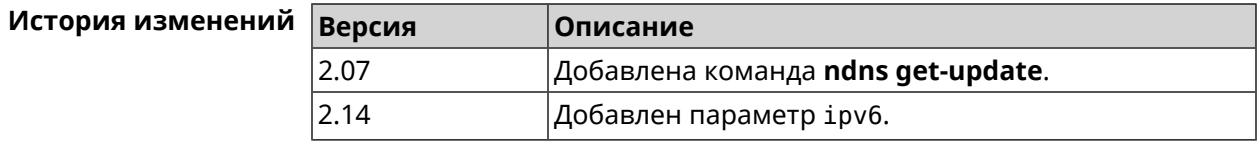

## **3.102 ntce**

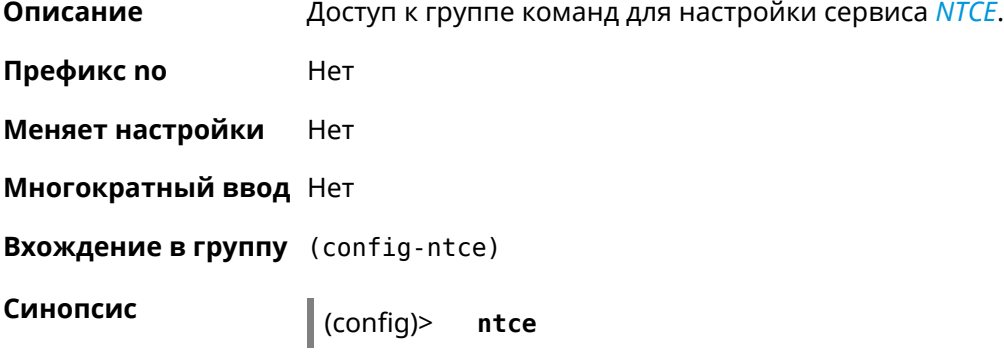

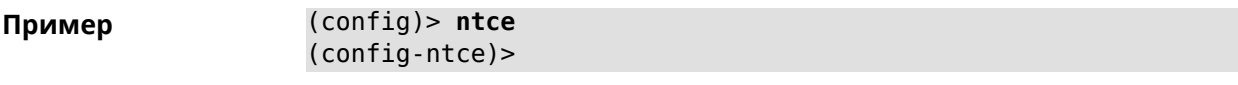

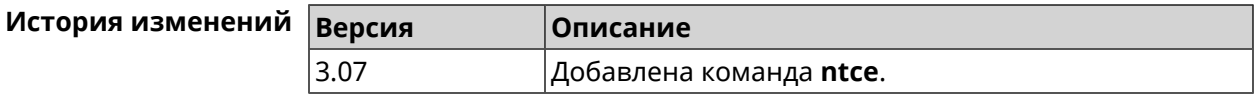

## **3.102.1 ntce debug**

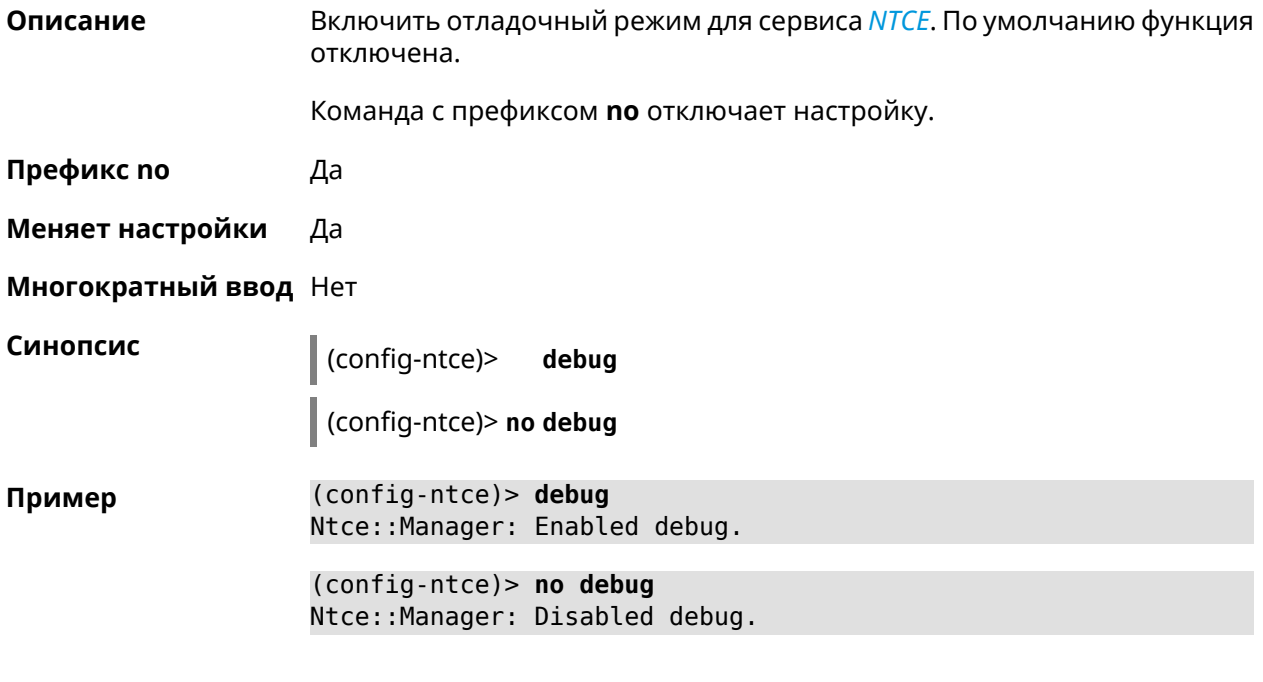

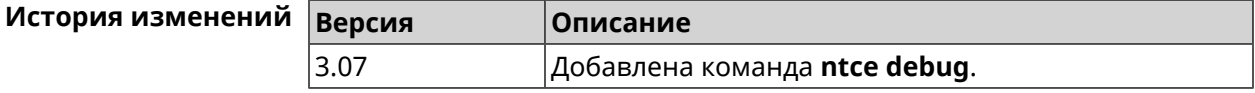

### **3.102.2 ntce memory-watcher**

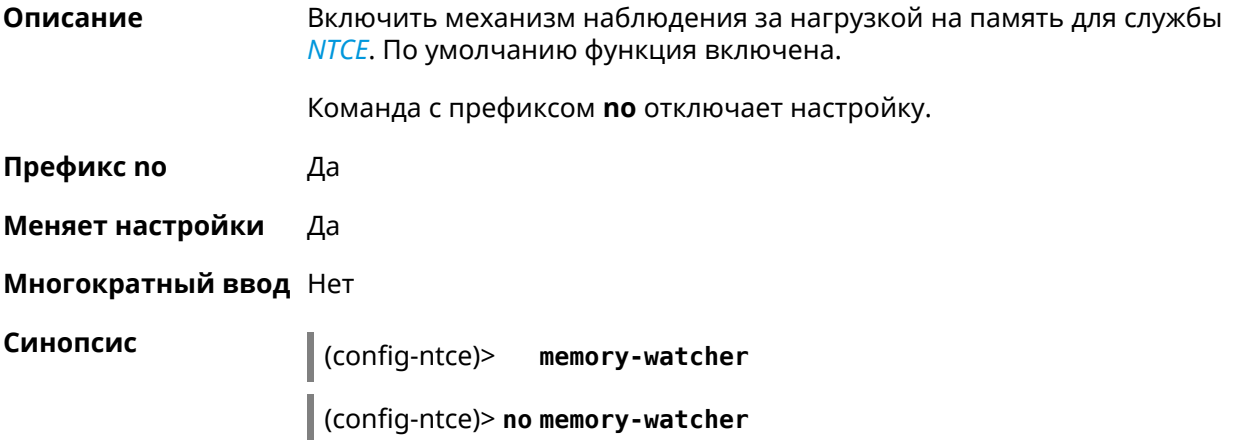

**Пример** (config-ntce)> **memory-watcher** Ntce::Manager: Enabled automatic memory pressure handler.

(config-ntce)> **no memory-watcher** Ntce::Manager: Disabled automatic memory pressure handler.

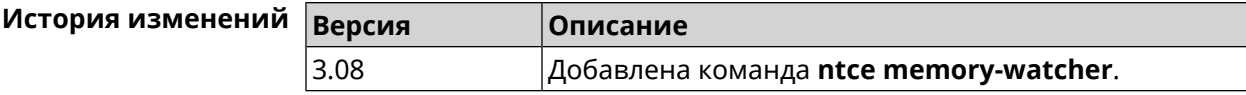

#### **3.102.3 ntce qos category priority**

**Описание** Указать приоритеты для категорий трафика.

Команда с префиксом **no** возвращает значение по умолчанию.

- **Префикс no** Да
- **Меняет настройки** Да
- **Многократный ввод** Нет

**Синопсис** (config-ntce)> **qos category** *‹category›***priority** *‹priority›* (config-ntce)> **qos category** *‹category›***no priority**

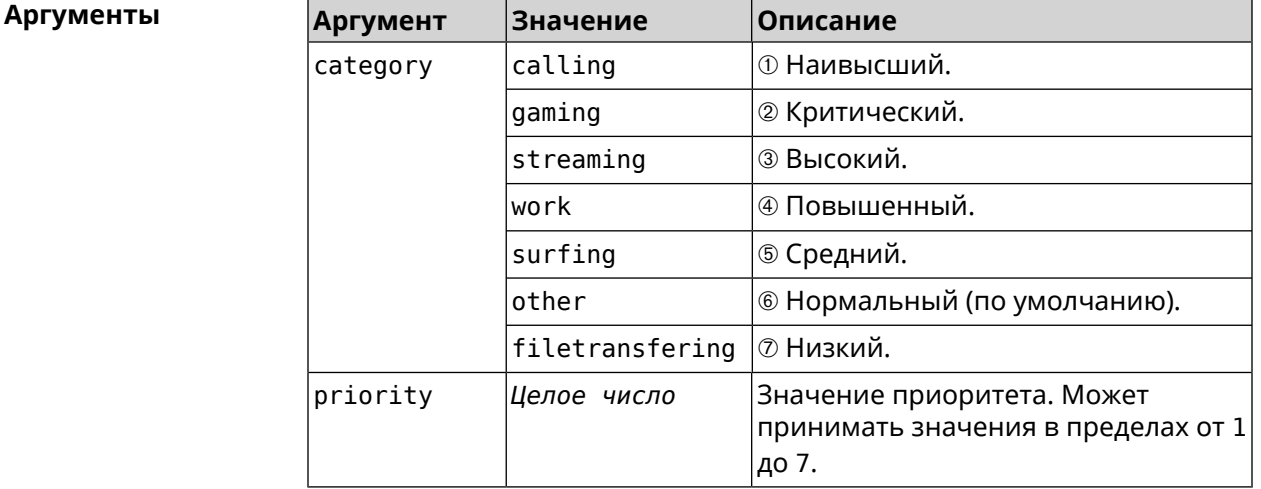

**Пример** (config-ntce)> **qos category work priority 7** Ntce::Manager: Set category "work" priority to "7".

> (config-ntce)> **qos category other no priority** Ntce::Manager: Reset QoS priority for category "work".

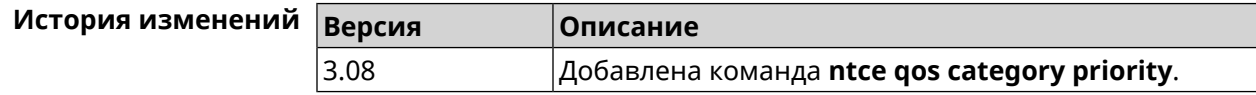

### **3.102.4 ntce qos enable**

**Описание** Включить IntelliQoS, который обеспечивает входящую и исходящую полосу пропускания для приоритетных приложений и задач с помощью предварительно определенных групп категорий. По умолчанию служба отключена.

Команда с префиксом **no** отключает настройку.

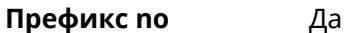

**Меняет настройки** Да

#### **Многократный ввод** Нет

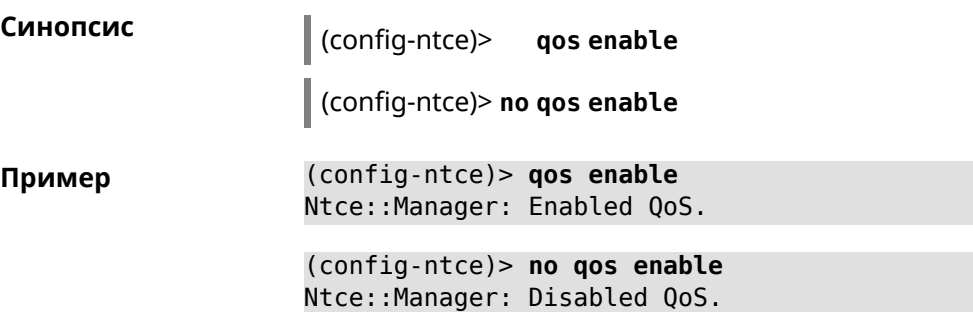

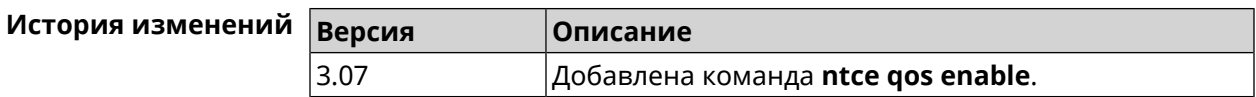

## **3.103 ntp**

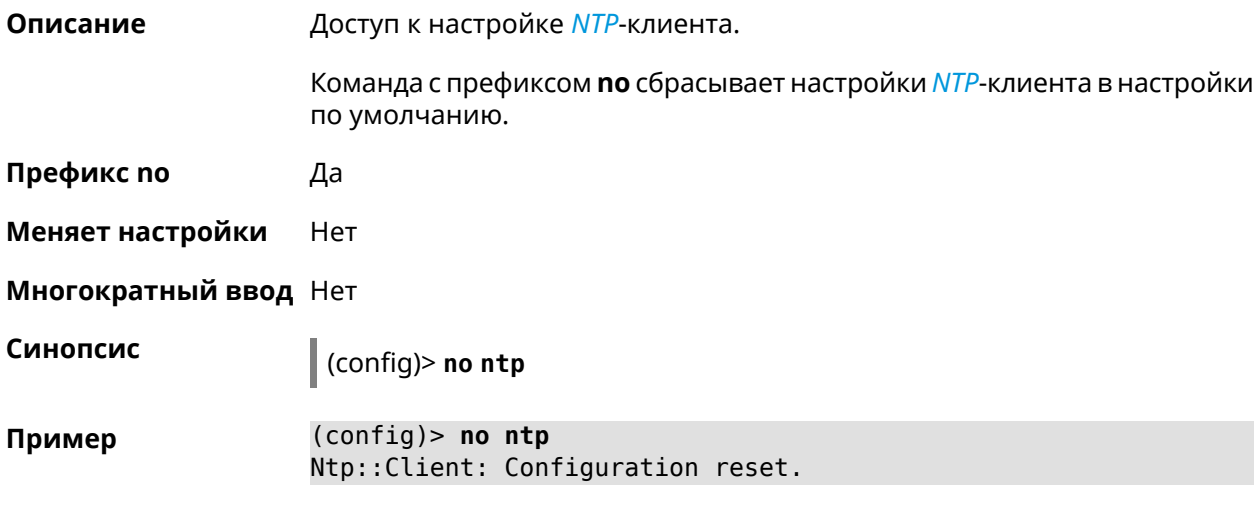

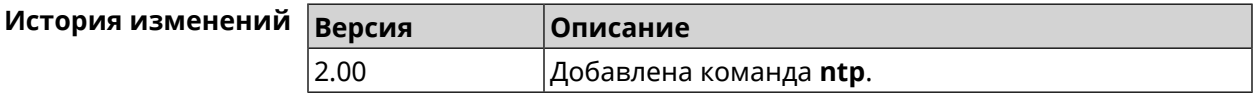

## **3.104 ntp server**

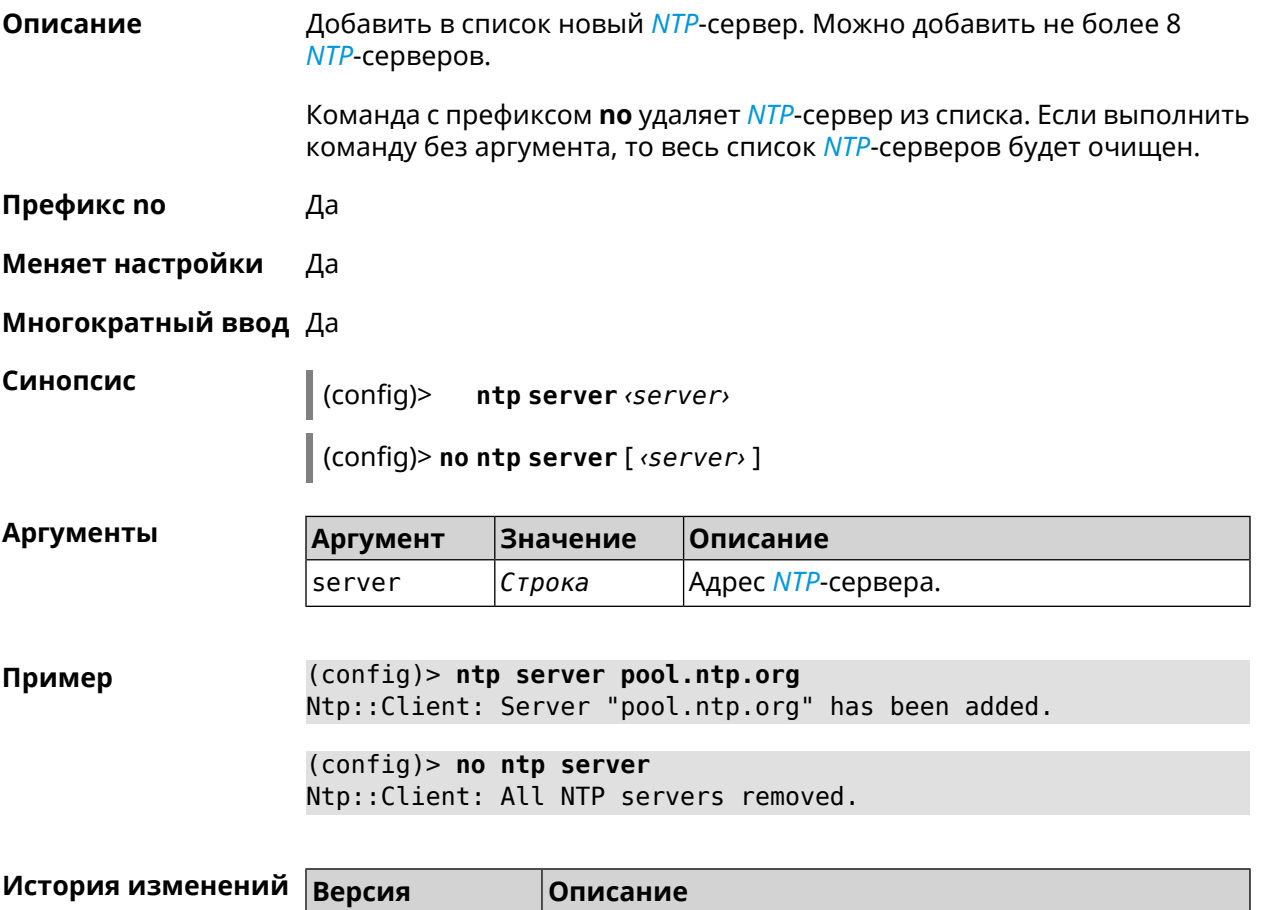

## **3.105 ntp sync-period**

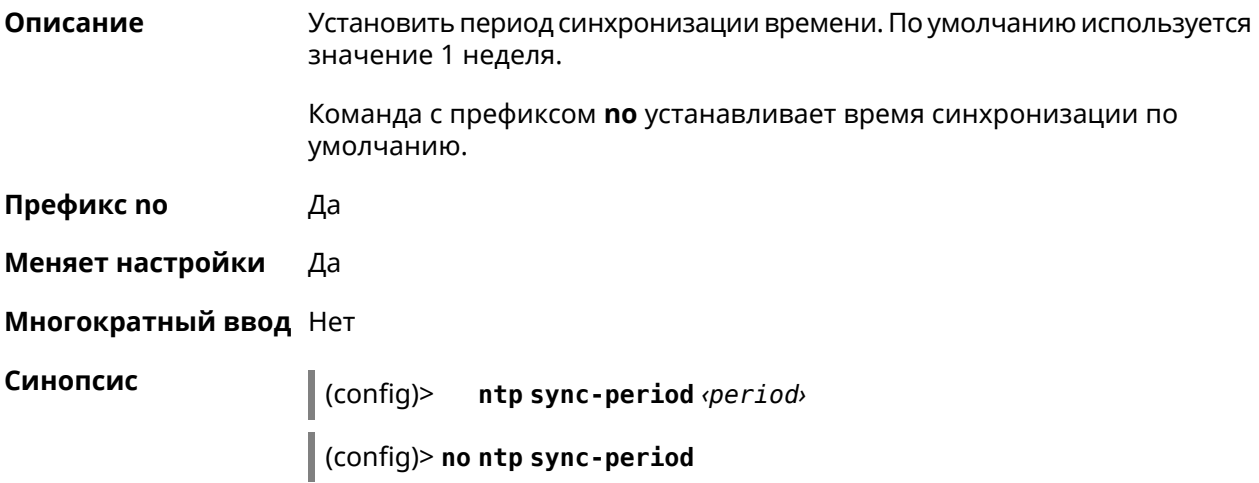

2.00 Добавлена команда **ntp server**.

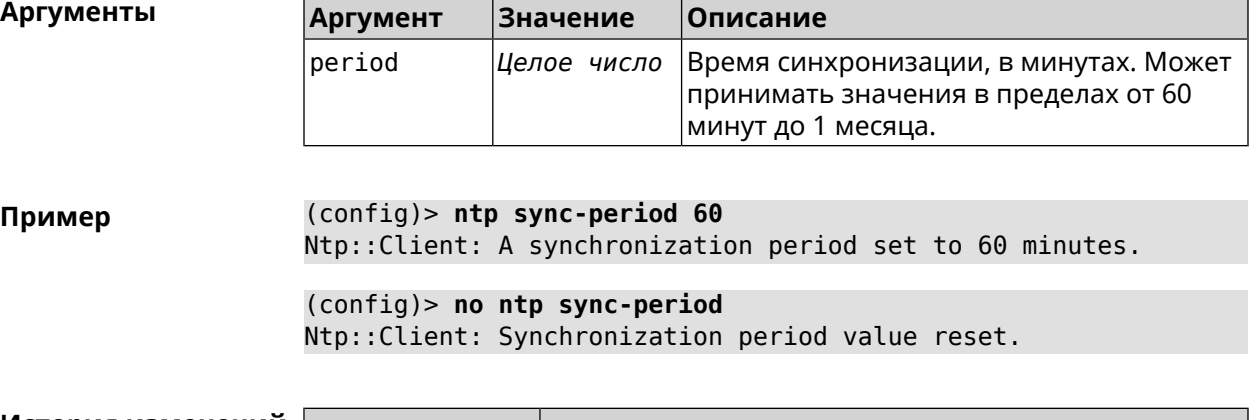

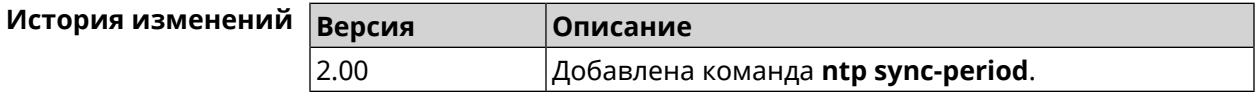

# **3.106 opkg chroot**

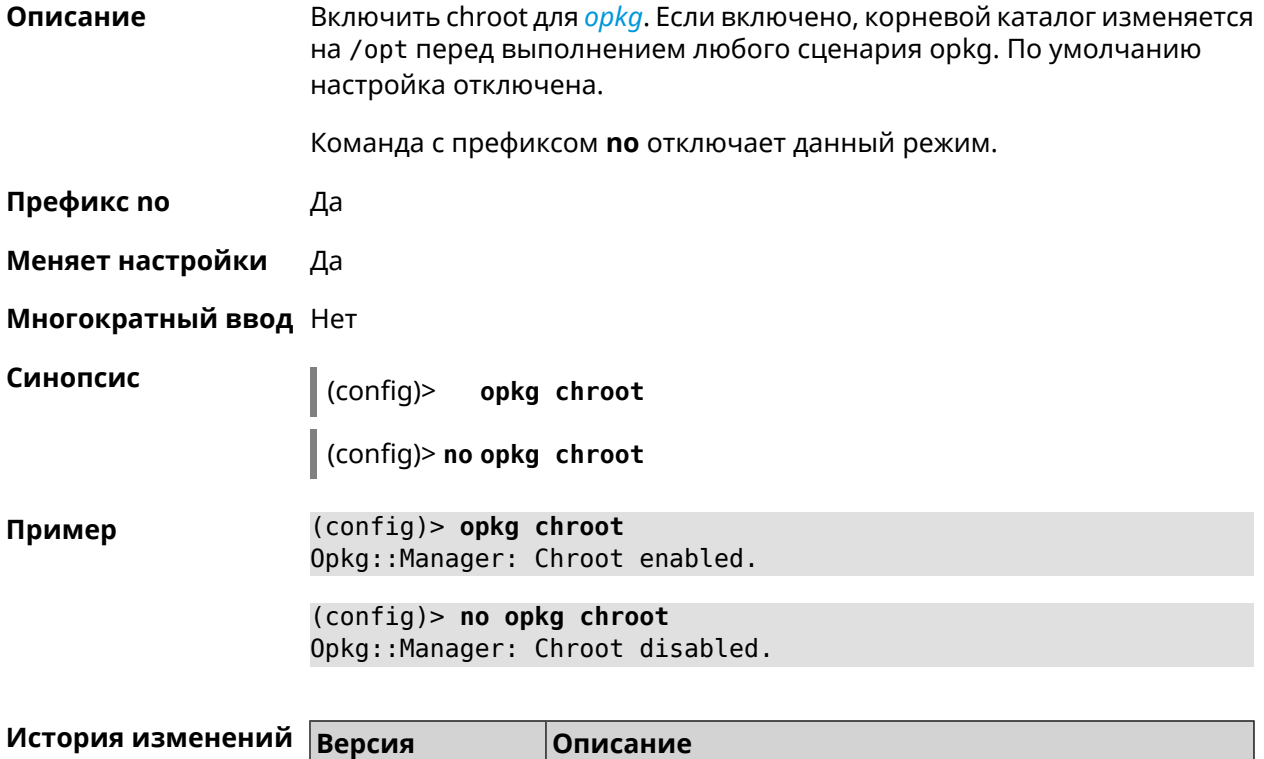

<span id="page-424-0"></span>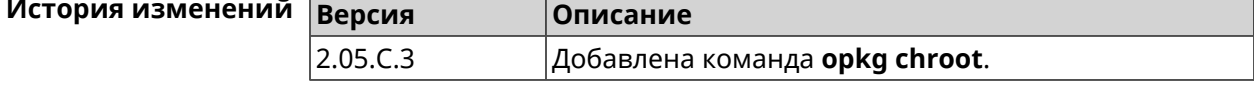

# **3.107 opkg disk**

**Описание** Настроить раздел для *[opkg](#page-663-3)*. Этот параметр необходим для установки и запуска *[opkg](#page-663-3)*.

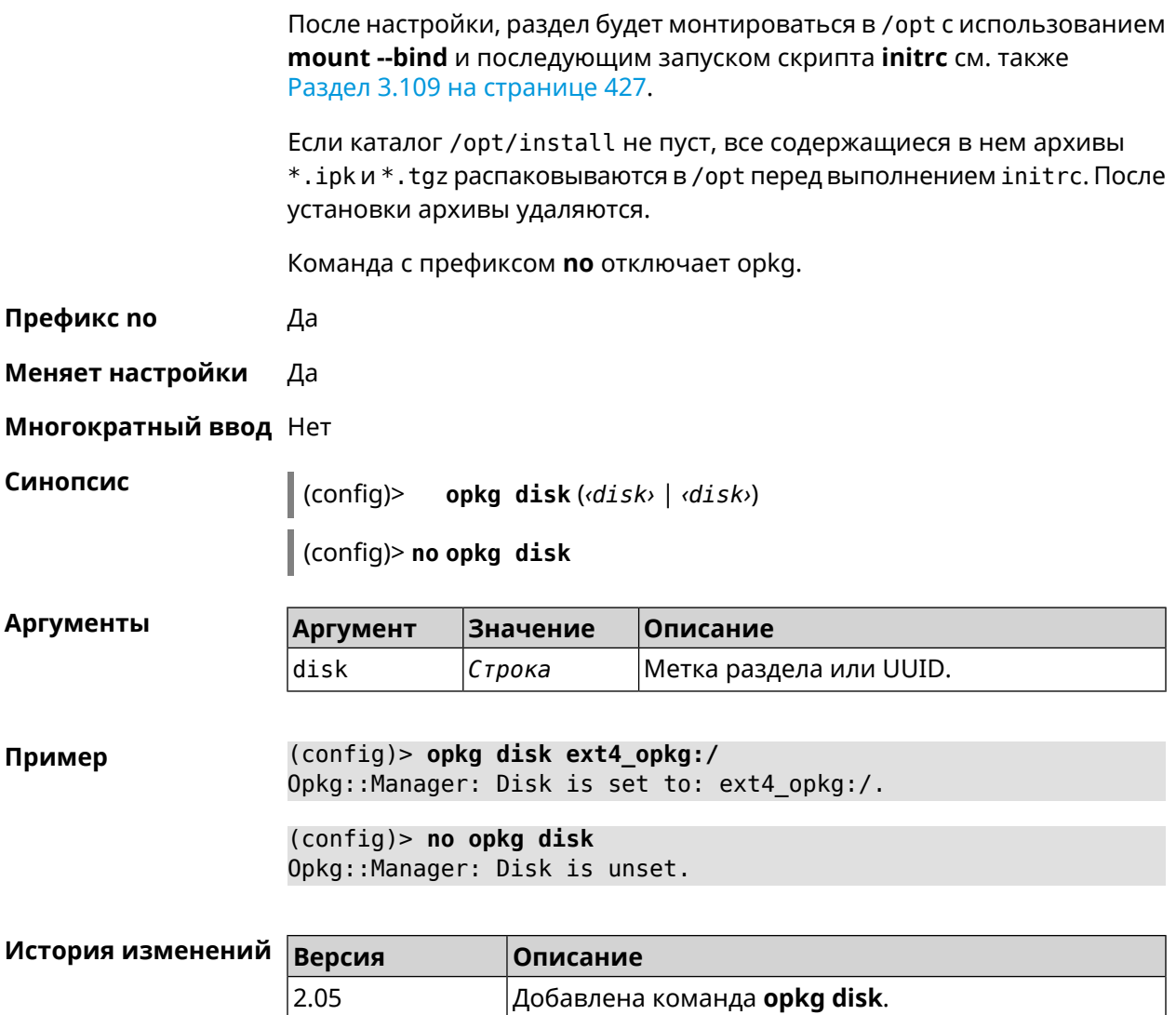

## **3.108 opkg dns-override**

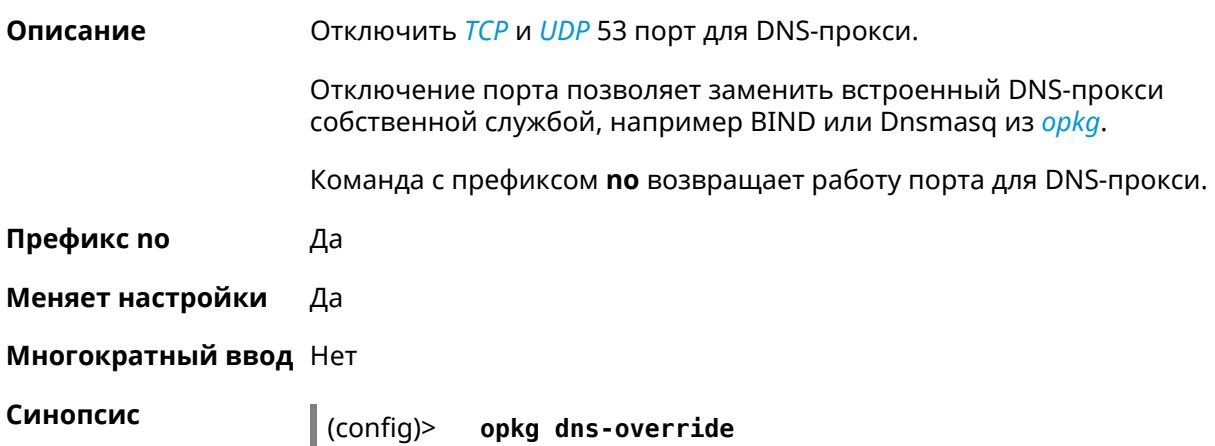

#### (config)> **no opkg dns-override**

**Пример** (config)> **opkg dns-override** Opkg::Manager: DNS override enabled.

> (config)> **no opkg dns-override** Opkg::Manager: DNS override disabled.

<span id="page-426-0"></span>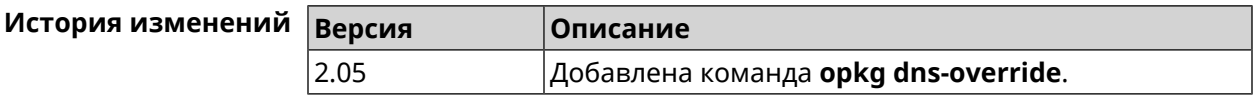

## **3.109 opkg initrc**

**Описание** Задать стартовый скрипт. Значение по умолчанию — /opt/etc/initrc. Когда [opkg](#page-424-0) disk смонтирован и пакеты установлены, система выполнит стартовый скрипт. Если *path* это каталог, система будет выполнять все содержащиеся в нем скрипты в алфавитном порядке. Команда с префиксом **no** сбрасывает initrc в значение по умолчанию. **Префикс no** Да **Меняет настройки** Да **Многократный ввод** Нет **Синопсис** (config)> **opkg initrc** *‹path›* (config)> **no opkg initrc Аргументы Аргумент Значение Описание** path *Имя файла* Файл или каталог со стартовым скриптом. **Пример** (config)> **opkg initrc /opt/etc/init.d/rc.unslung** Opkg::Manager: Configured init script: ► "/opt/etc/init.d/rc.unslung". (config)> **no opkg initrc** Opkg::Manager: Init script reset to default: /opt/etc/initrc. **История изменений Версия Описание** 2.05.C.3 Добавлена команда **opkg initrc**.

## **3.110 opkg timezone**

**Описание** Настроить переменную окружения TZ и файл /opt/var/TZ для *[opkg](#page-663-3)*. По умолчанию часовой пояс не определен. Значение TZ зависит от С библиотеки *[opkg](#page-663-3)*, от того, как там интерпретирован часовой пояс. Оно может быть или в POSIX формате stdoffset[dst[offset][,start[/time],end[/time]]] или в виде имени файла базы данных информации о зонах (используется в glibc и почти во всех GNU-системах). Команда с префиксом **no** устанавливает значение по умолчанию. **Префикс no** Да **Меняет настройки** Да **Многократный ввод** Нет **Синопсис** (config)> **opkg timezone** (**auto** <sup>|</sup> *‹timezone›*) (config)> **no opkg timezone Аргументы Аргумент Значение Описание** Часовой пояс для записи в переменную окружения TZ и в /opt/var/TZ. timezone *Строка* Автоматическое назначение часового пояса. Спецификация генерируется из *Ключевое слово* auto настроек системы, см. Раздел [3.147.3](#page-606-0) на [странице](#page-606-0) 607. **Пример** (config)> **opkg timezone auto** Opkg::Manager: Enabled automatic timezone. (config)> **opkg timezone UTC** Opkg::Manager: Enabled timezone "UTC".

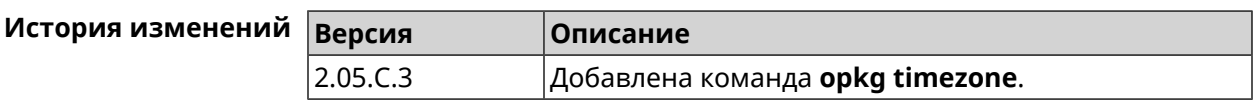

Opkg::Manager: Timezone reset to undefined.

(config)> **no opkg timezone**

## **3.111 ping-check profile**

**Описание** Доступ к группе команд для настройки выбранного профиля *Ping [Check](#page-664-0)*. Если профиль не найден, команда пытается его создать.

Команда с префиксом **no** удаляет профиль *Ping [Check](#page-664-0)*.

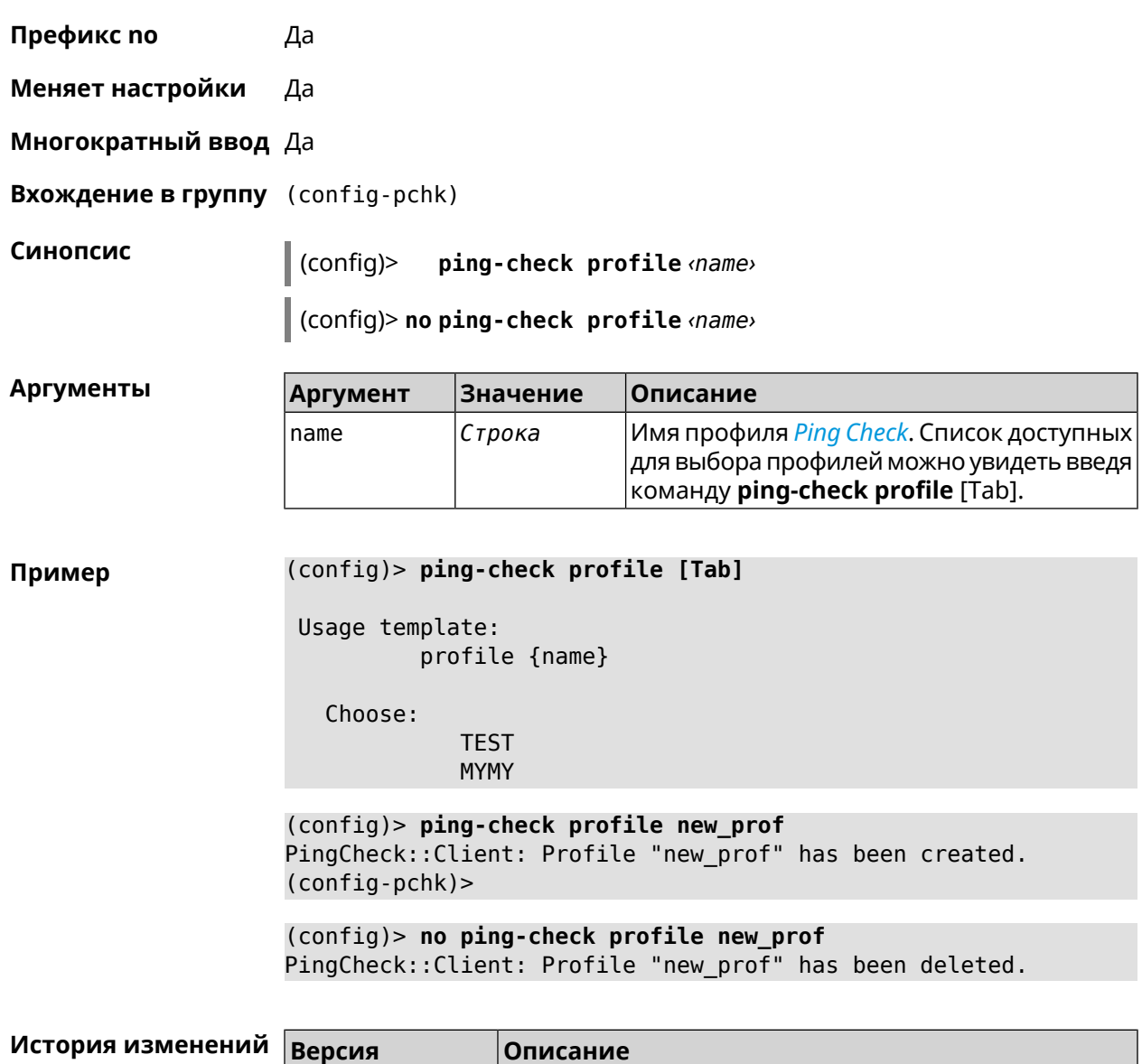

#### **3.111.1 ping-check profile host**

**Описание** Указать удаленный хост для тестирования. По умолчанию, адрес хоста назначается в соответствии с кодом страны.

2.04 Добавлена команда **ping-check profile**.

Команда с префиксом **no** удаляет имя хоста.

**Префикс no** Да

**Меняет настройки** Да

**Многократный ввод** Нет

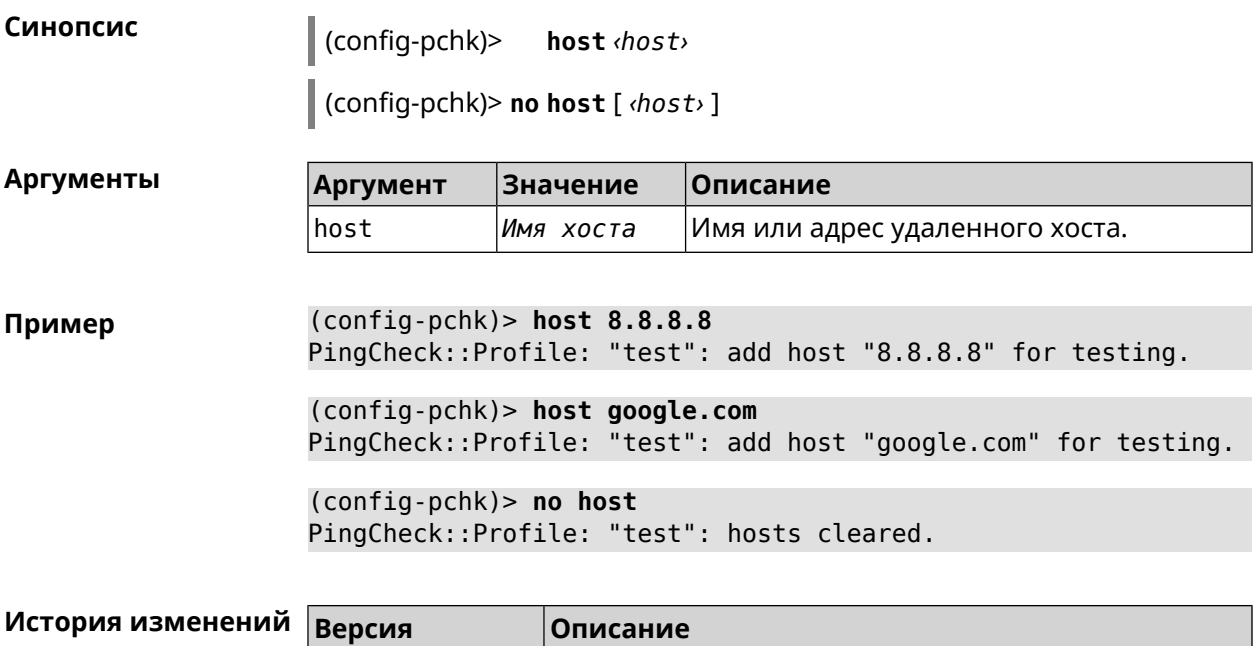

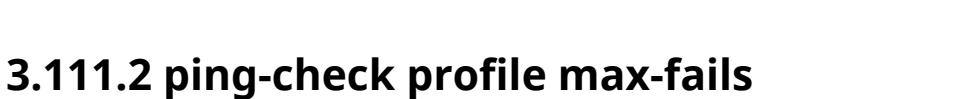

**Описание** Указать количество последовательных неудачных запросов к удаленному хосту, по достижению которого интернет на интерфейсе считается отсутствующим. По умолчанию используется значение 5. Команда с префиксом **no** возвращает значение по умолчанию. **Префикс no** Да **Меняет настройки** Да **Многократный ввод** Нет

2.04 Добавлена команда **ping-check profile host**.

**Синопсис** (config-pchk)> **max-fails** *‹count›*

(config-pchk)> **no max-fails**

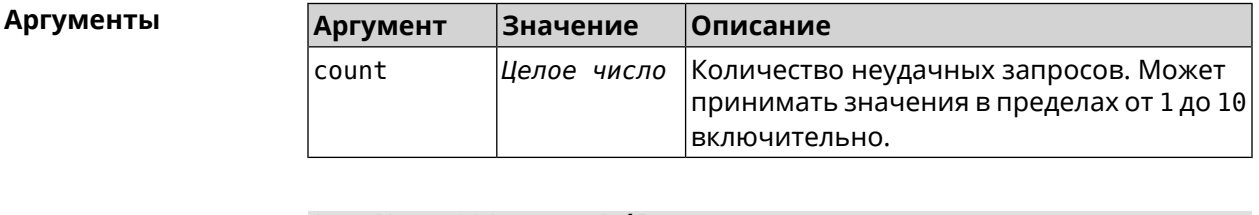

**Пример** (config-pchk)> **max-fails 7** PingCheck::Profile: "test": uses 7 fail count for disabling ► interface.

(config-pchk)> **no max-fails** PingCheck::Profile: "test": fail count is reset to 5.

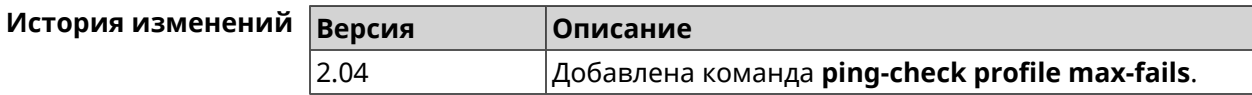

#### **3.111.3 ping-check profile min-success**

**Описание** Указать количество последовательных удачных запросов к удаленному хосту, по достижению которого интернет на интерфейсе считается наличествующим. По умолчанию используется значение 5.

Команда с префиксом **no** возвращает значение по умолчанию.

- **Префикс no** Да
- **Меняет настройки** Да
- **Многократный ввод** Нет

**Синопсис** (config-pchk)> **min-success** *‹count›*

(config-pchk)> **no min-success**

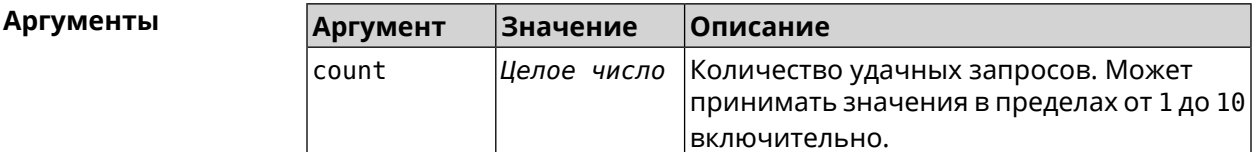

**Пример** (config-pchk)> **min-success 3** PingCheck::Profile: "test": uses 3 success count for enabling ► interface. (config-pchk)> **no min-success**

PingCheck::Profile: "test": success count is reset to 5.

<span id="page-430-0"></span>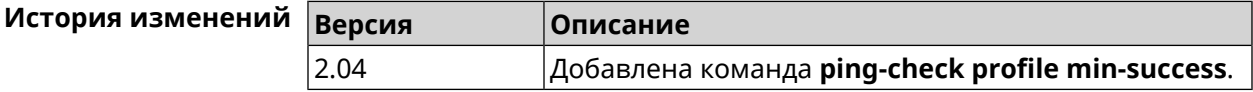

#### **3.111.4 ping-check profile mode**

**Описание** Установить режим *Ping [Check](#page-664-0)*. По умолчанию установлено значение icmp.

**Префикс no** Нет

**Меняет настройки** Да

#### **Многократный ввод** Нет

**Синопсис** (config-pchk)> **mode** *‹mode›*

**Аргументы** | Ар

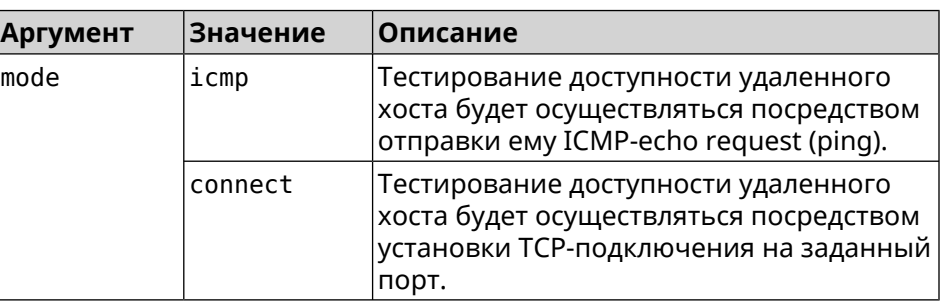

**Пример** (config-pchk)> **mode connect** PingCheck::Profile: profile "TEST" uses connect mode.

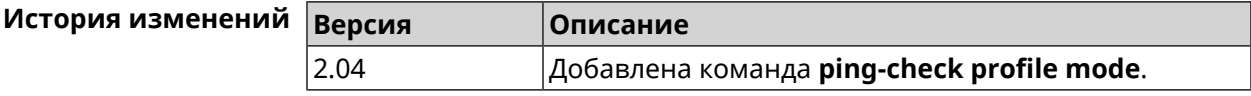

#### **3.111.5 ping-check profile port**

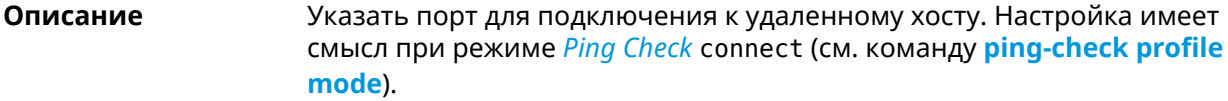

Команда с префиксом **no** удаляет настройку.

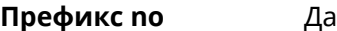

**Меняет настройки** Да

**Многократный ввод** Нет

**Синопсис** (config-pchk)> **port** *‹port›*

(config-pchk)> **no port**

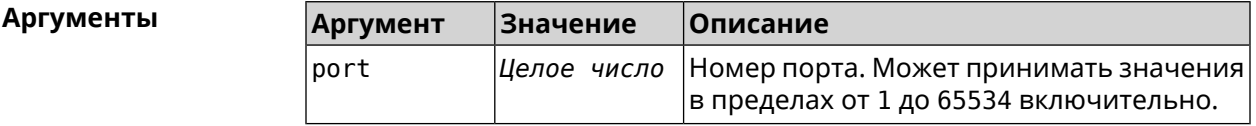

**Пример** (config-pchk)> **port 80** PingCheck::Profile: "test": uses port 80 for testing.

(config-pchk)> **no port** PingCheck::Profile: "test": port is cleared.
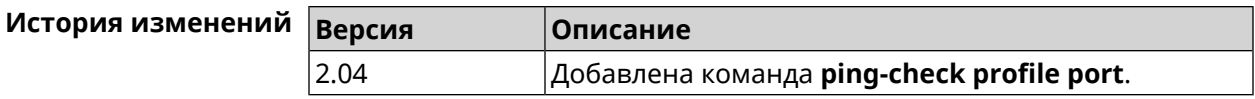

### **3.111.6 ping-check profile power-cycle**

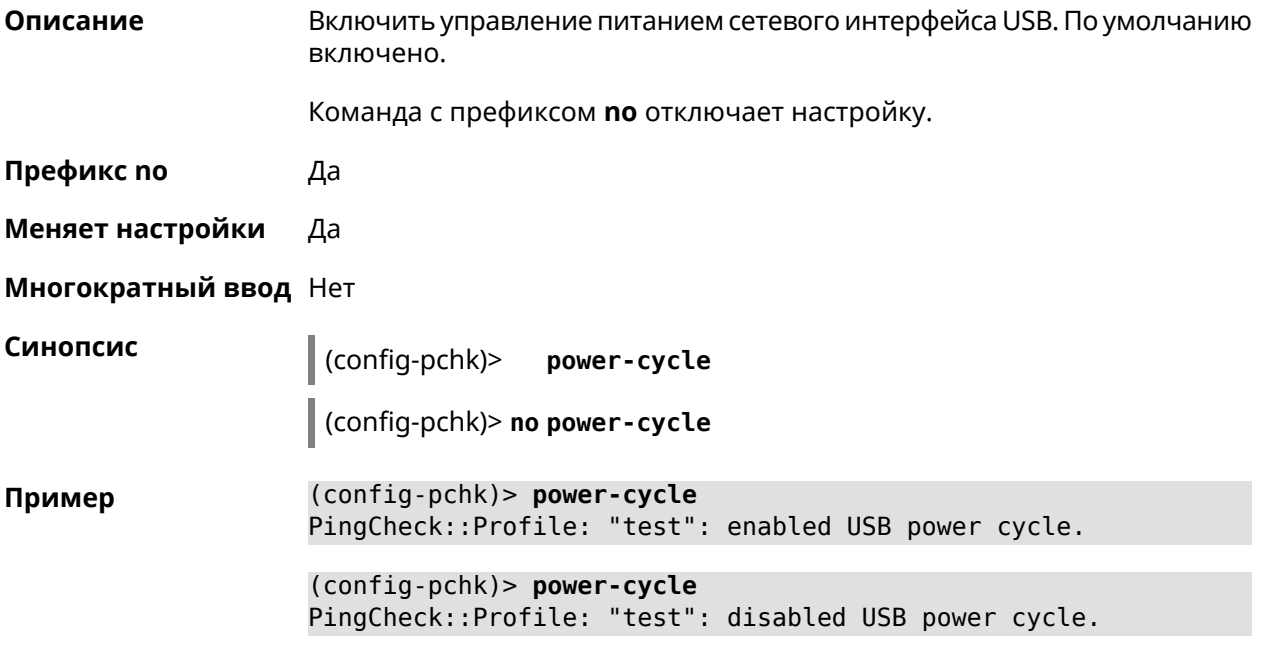

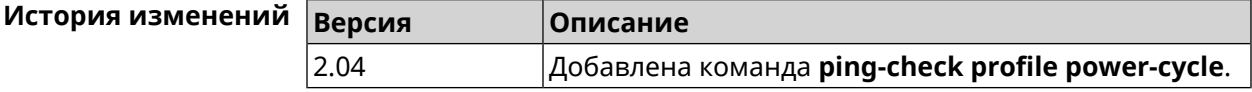

### **3.111.7 ping-check profile timeout**

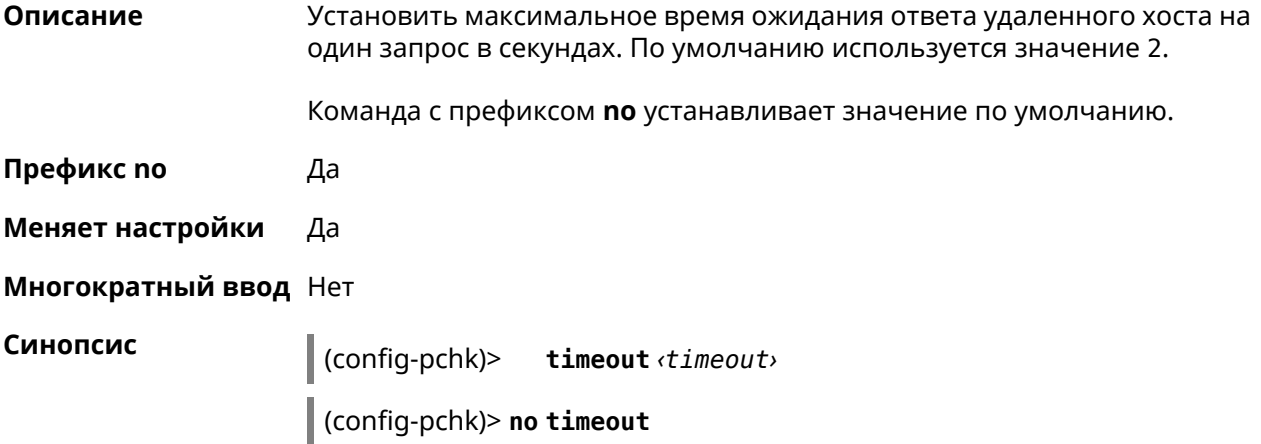

**Аргументы Аргумент Значение Описание** Время ожидания в секундах. Может принимать значения в пределах от 1 до 10 включительно. timeout *Целое число* **Пример** (config-pchk)> **timeout 4** PingCheck::Profile: "test": timeout is changed to 4 seconds. (config-pchk)> **no timeout** PingCheck::Profile: "test": timeout is reset to 2.

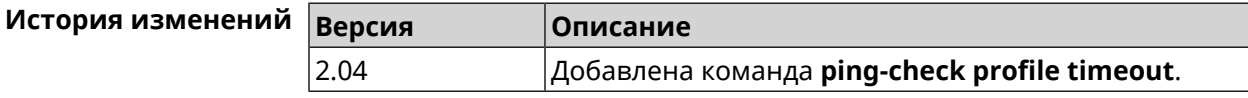

#### **3.111.8 ping-check profile update-interval**

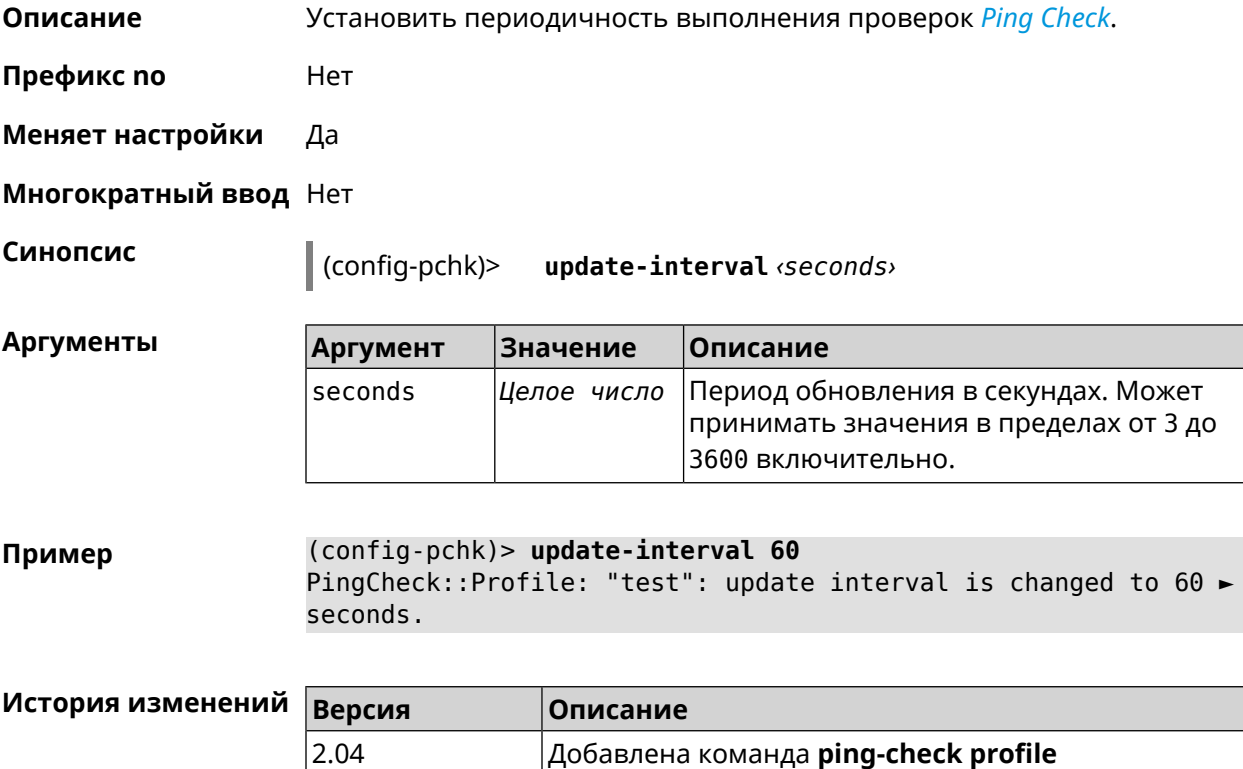

**update-interval**.

# **3.112 ppe**

**Описание** Включить механизм пакетной обработки. По умолчанию настройка включена и для HWNAT, и для SWNAT.

Команда с префиксом **no** отключает выбранный ускоритель.

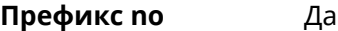

**Меняет настройки** Да

**Многократный ввод** Нет

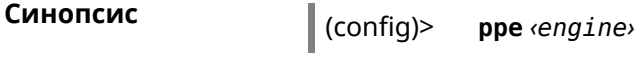

(config)> **no ppe** [*‹engine›*]

**Аргументы Аргумент Значение Описание**

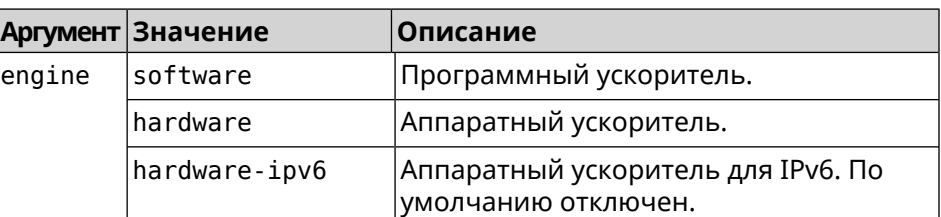

**Пример** (config)> **ppe software** Network::Interface::Rtx::Ppe: Software PPE enabled.

> (config)> **no ppe** Network::Interface::Rtx::Ppe: All PPE disabled.

(config)> **ppe hardware-ipv6** Network::Interface::Rtx::Ppe: Hardware-ipv6 PPE enabled.

(config)> **no ppe hardware-ipv6** Network::Interface::Rtx::Ppe: Hardware-ipv6 PPE disabled.

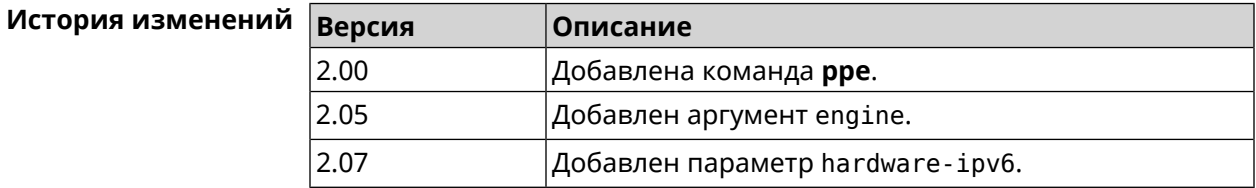

### **3.113 pppoe pass**

**Описание** Включить функцию сквозного пропускания. Можно ввести до 10 локальных сетевых узлов. Команда с префиксом **no** отключает функцию.

**Префикс no** Да

**Меняет настройки** Да

**Многократный ввод** Нет

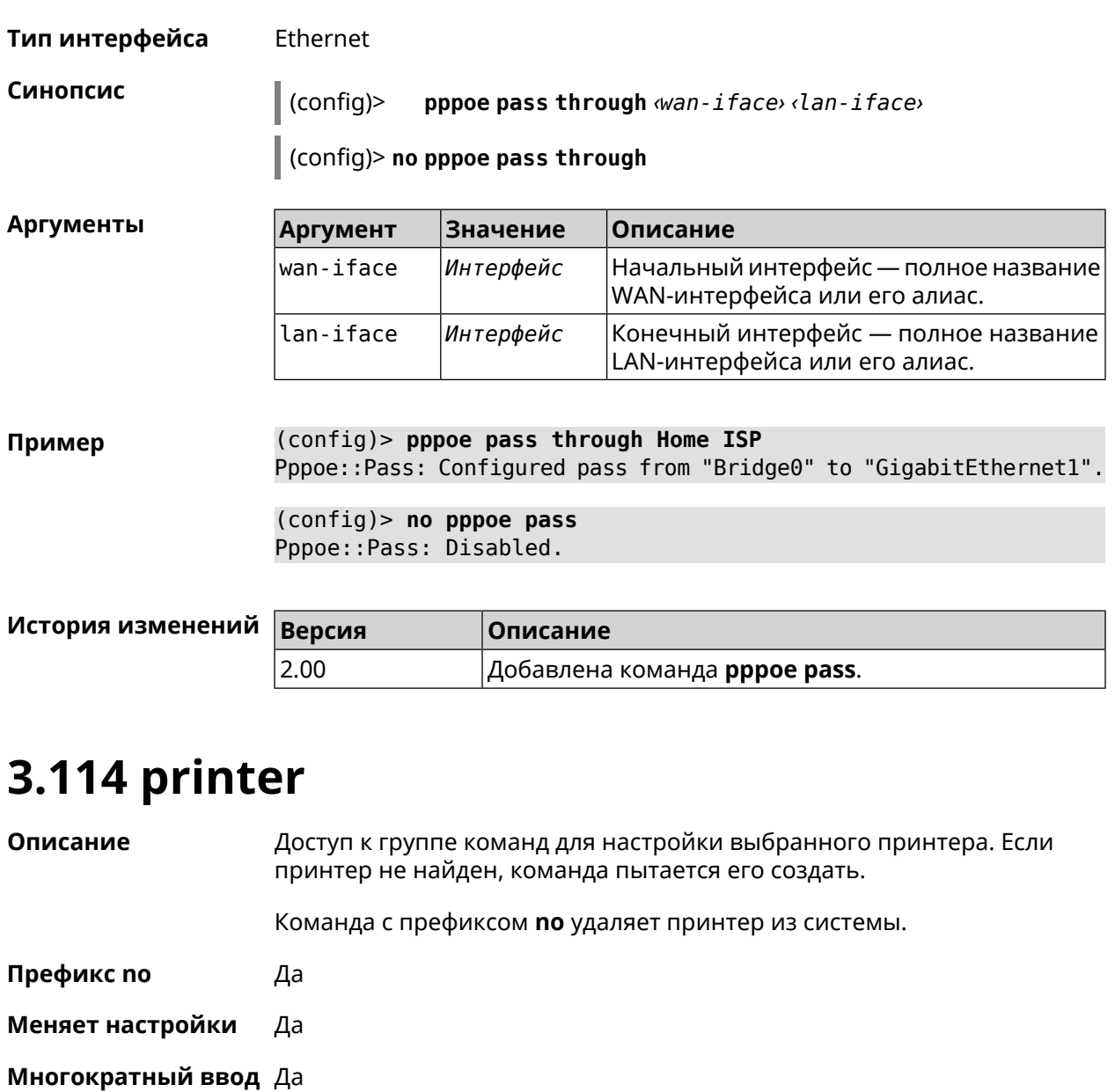

**Вхождение в группу** (config-printer)

**Синопсис** (config)> **printer** *‹id›* (config)> **no printer** *‹id›*

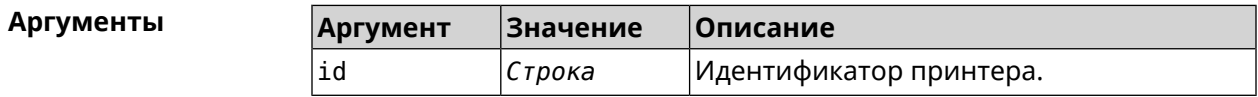

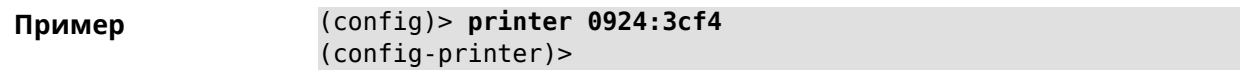

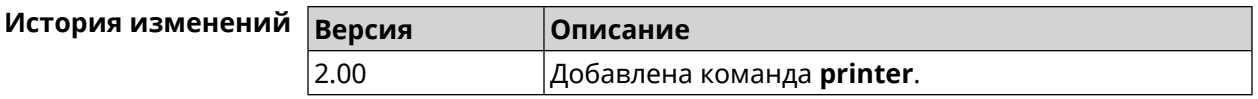

#### **3.114.1 printer bidirectional**

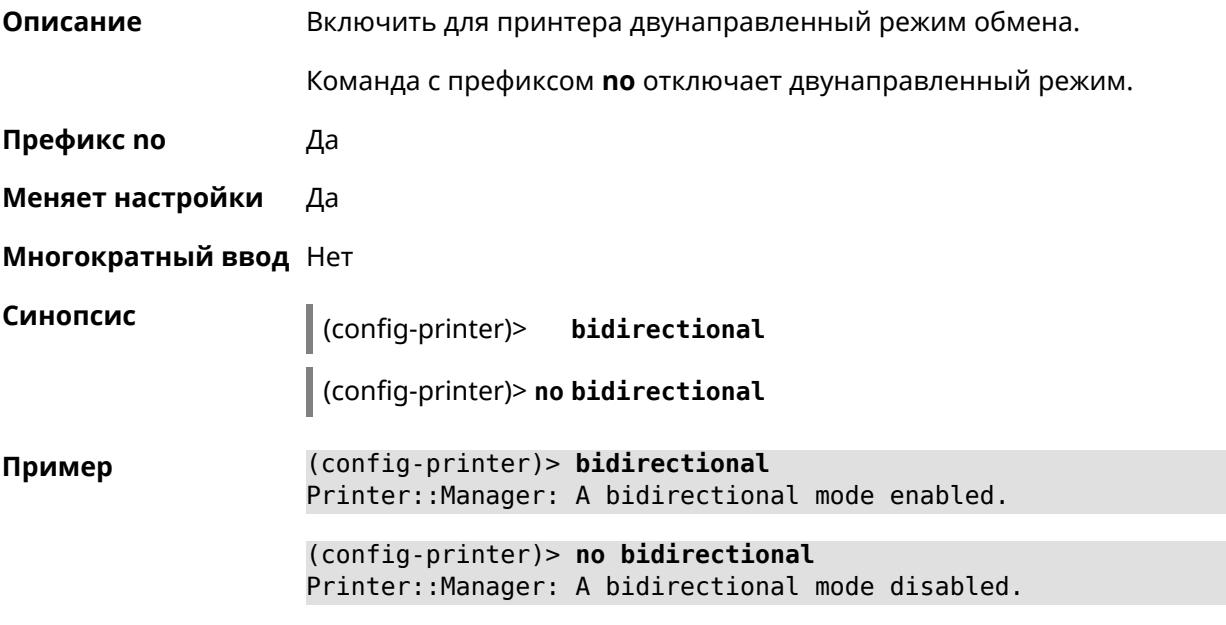

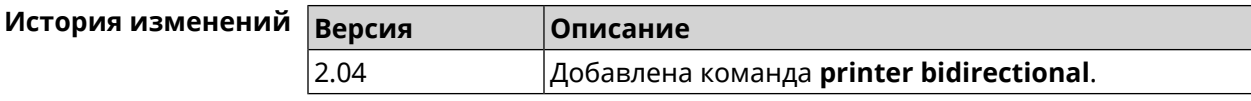

#### **3.114.2 printer debug**

**Описание** Включить режим отладки для принтера.Если аргумент не указан, уровень отладки устанавливается равным 1. Команда с префиксом **no** отключает отладочный режим. **Префикс no** Да **Меняет настройки** Да **Многократный ввод** Нет **Синопсис** (config-printer)> **debug** [ **level** *‹level›* ] (config-printer)> **no debug**

 $A$ ргумен

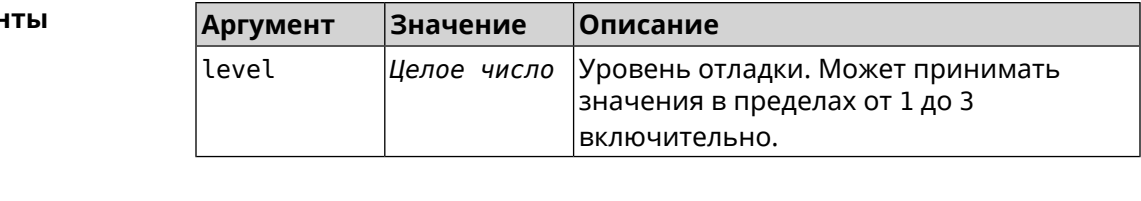

**Пример** (config-printer)> **debug level 3** Printer::Manager: a debug level set to 3.

> (config-printer)> **no debug** Printer::Manager: A debug mode disabled.

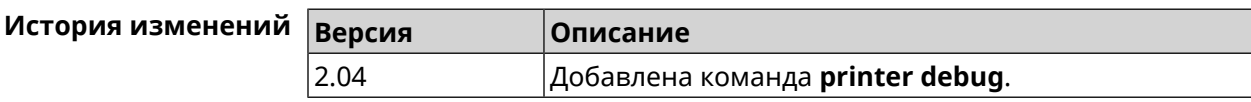

#### **3.114.3 printer firmware**

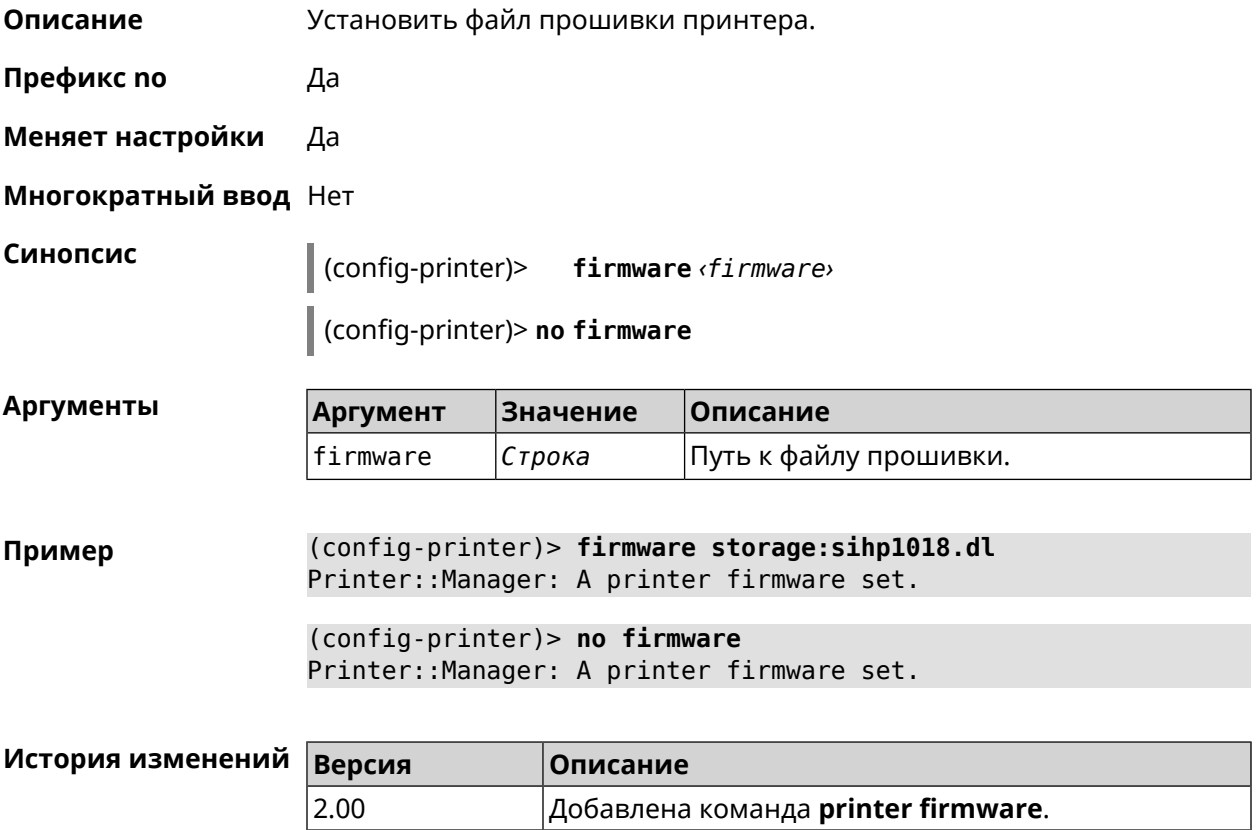

#### **3.114.4 printer name**

**Описание** Присвоить принтеру произвольное имя.

**Префикс no** Нет

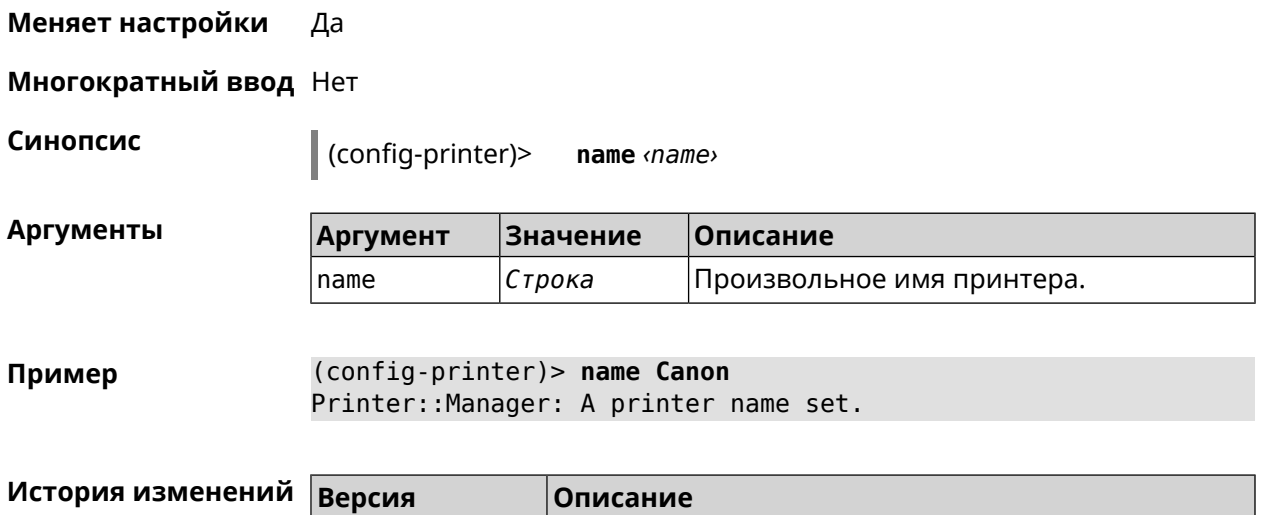

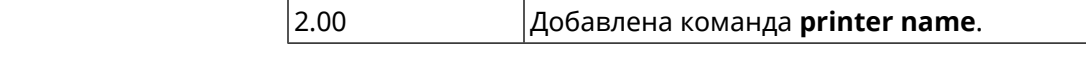

#### **3.114.5 printer port**

**Описание** Установить порт принтера, если тип принтера direct. По умолчанию используется порт 9100.

**Префикс no** Нет

**Меняет настройки** Да

**Многократный ввод** Нет

**Синопсис** (config-printer)> **port** *‹port›*

**Аргументы Аргумент Значение Описание**

port *Целое число* Порт принтера.

**Пример** (config-printer)> **port 2012** Printer::Manager: A port set.

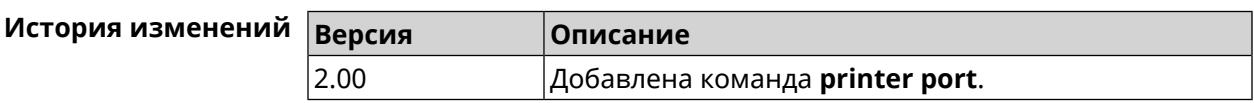

#### **3.114.6 printer status-polling**

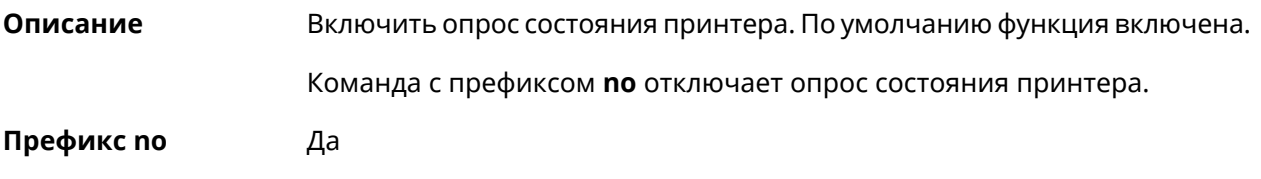

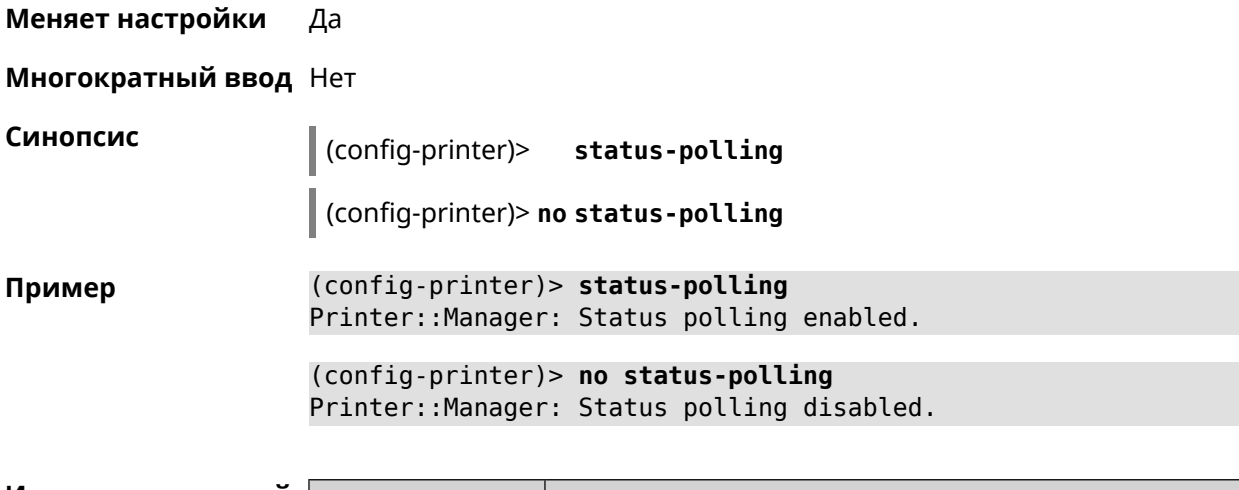

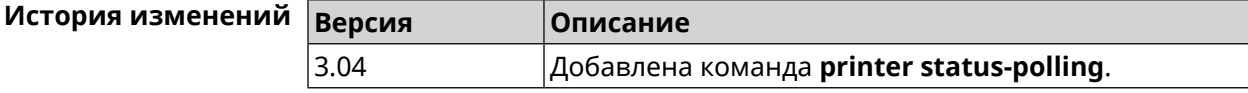

#### **3.114.7 printer type**

**Описание** Установить тип принтера.

**Префикс no** Нет

**Меняет настройки** Да

**Многократный ввод** Нет

**Синопсис** (config-printer)> **type** *‹type›*

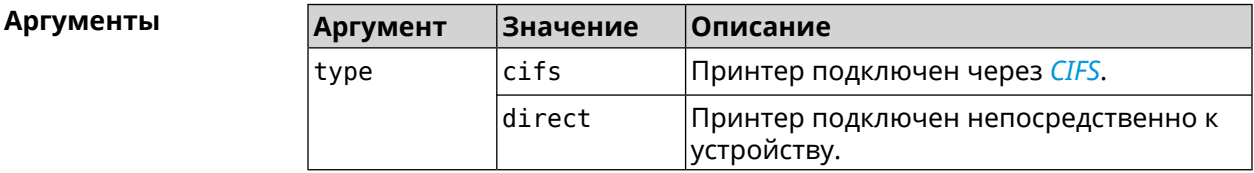

**Пример** (config-printer)> **type direct** Printer::Manager: A printer type set.

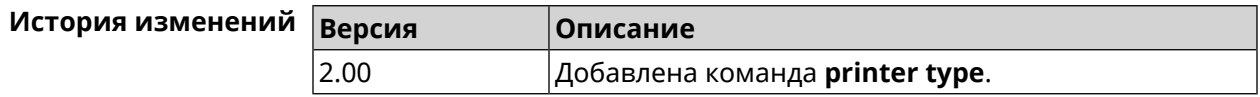

# **3.115 schedule**

**Описание** Доступ к группе команд для настройки выбранного расписания. Если расписание не найдено, команда пытается его создать.

Команда с префиксом **no** удаляет расписание.

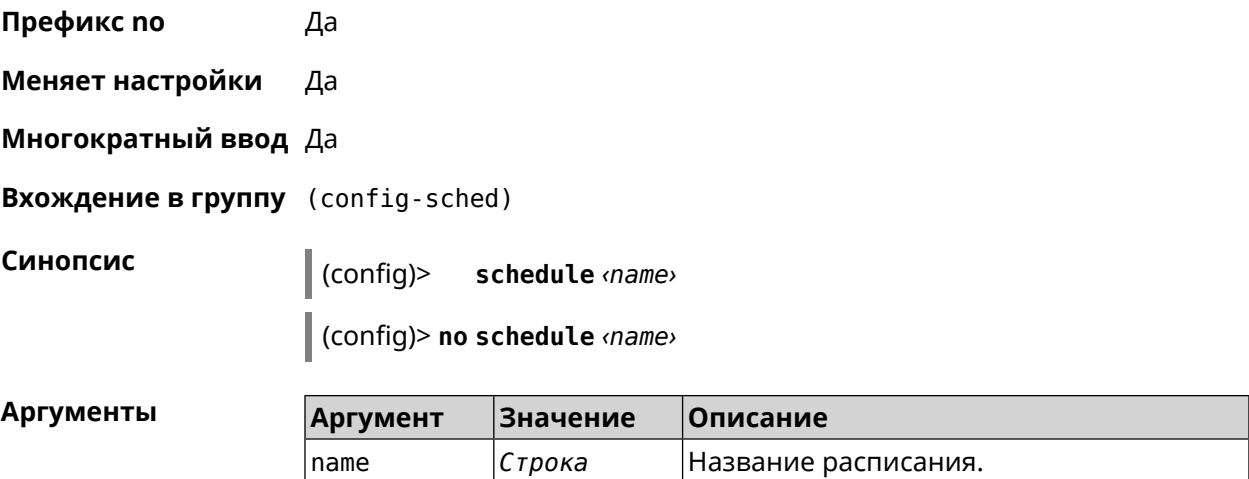

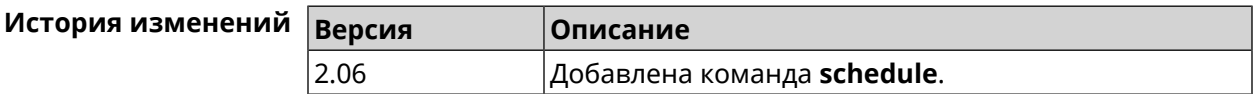

### **3.115.1 schedule action**

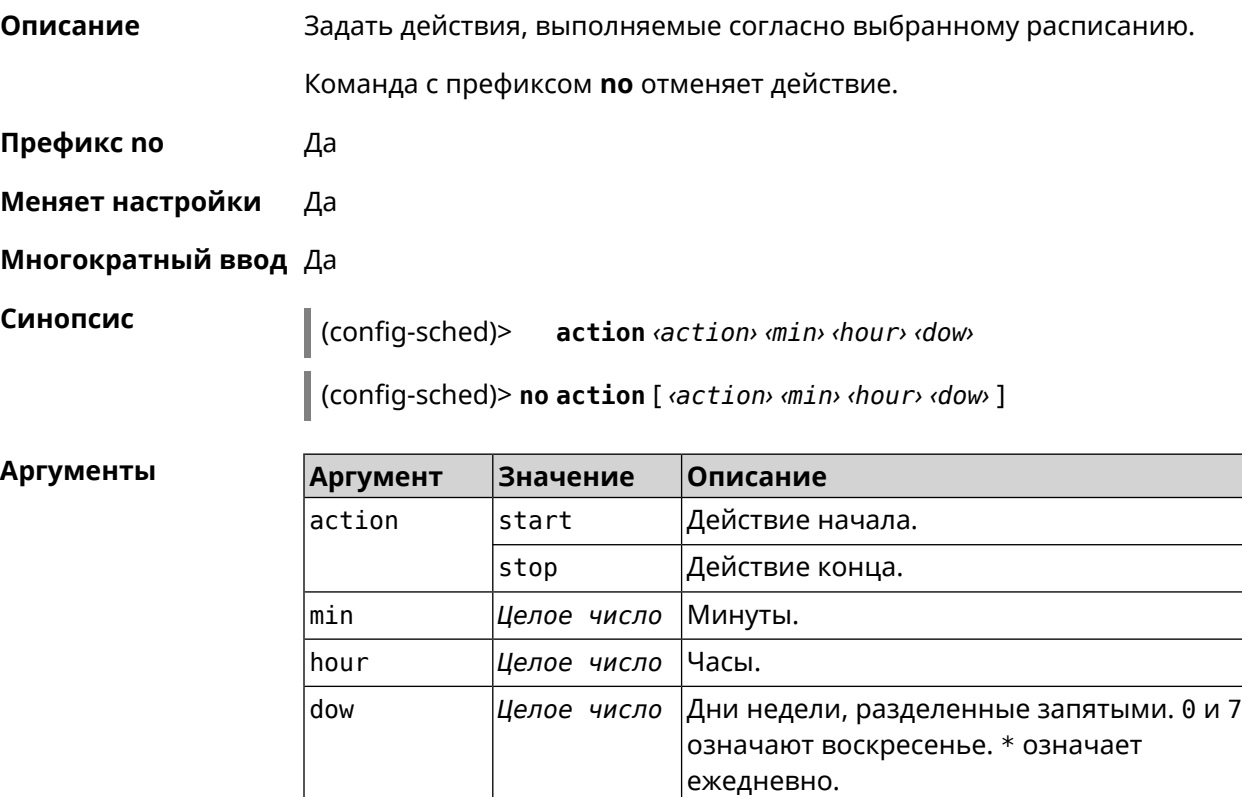

**Пример** (config-sched)> **action start 0 9 1,2,3,4,5** Core::Schedule::Manager: Updated schedule "WIFI".

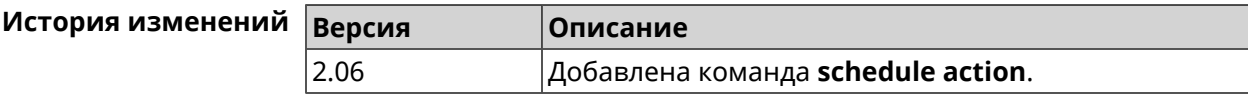

#### **3.115.2 schedule description**

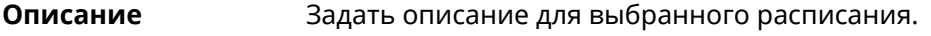

Команда с префиксом **no** стирает описание.

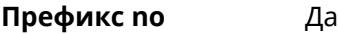

**Меняет настройки** Нет

**Многократный ввод** Нет

**Синопсис** (config-sched)> **description** *‹description›*

(config-sched)> **no description**

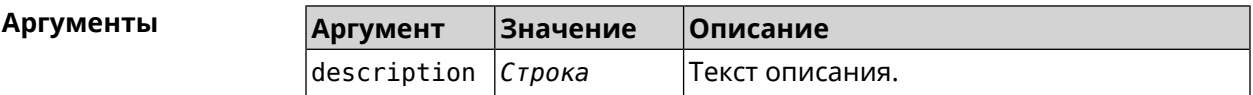

**Пример** (config-sched)> **description "Schedule for on/off Access Point"** Core::Schedule::Manager: Updated description of schedule "WIFI".

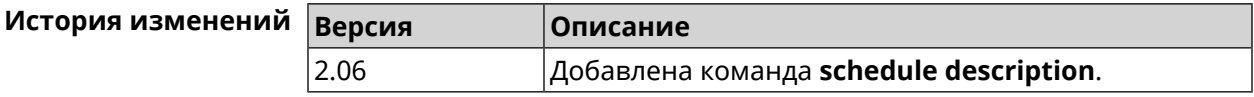

#### **3.115.3 schedule led**

**Описание** Назначить светодиодную индикацию для запланированных событий. Должен быть выбран параметр SelectedSchedule при помощи команды **[system](#page-611-0) led**. Команда с префиксом **no** отключает светодиодную индикацию. **Префикс no** Да **Меняет настройки** Да **Многократный ввод** Нет **Синопсис** (config-sched)> **led** *‹action›*

#### (config-sched)> **no led**

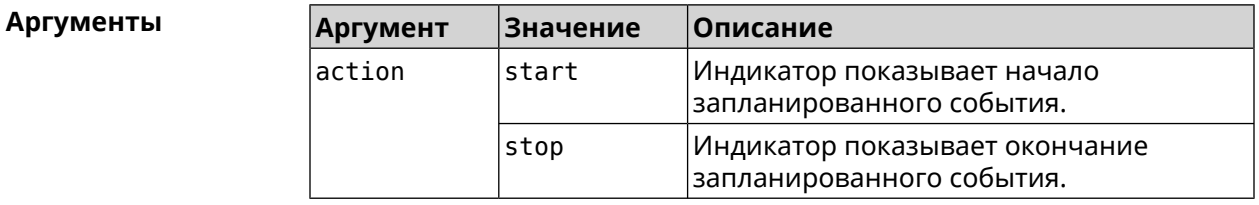

**Пример** (config-sched)> **led start**

Core::Schedule::Led: Selected schedule "111".

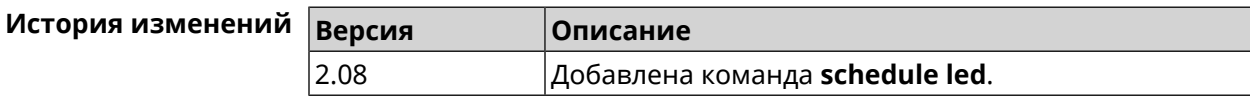

# **3.116 service afp**

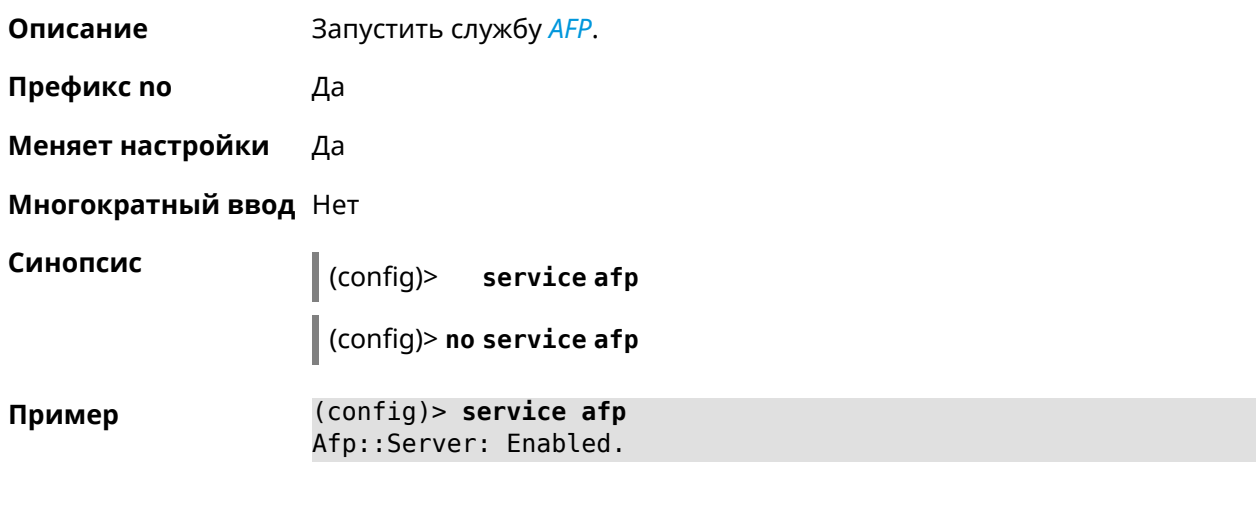

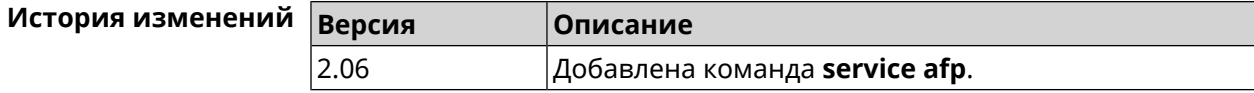

# **3.117 service cifs**

**Описание** Включить CIFS-сервер.

**Префикс no** Да

**Меняет настройки** Да

**Многократный ввод** Нет

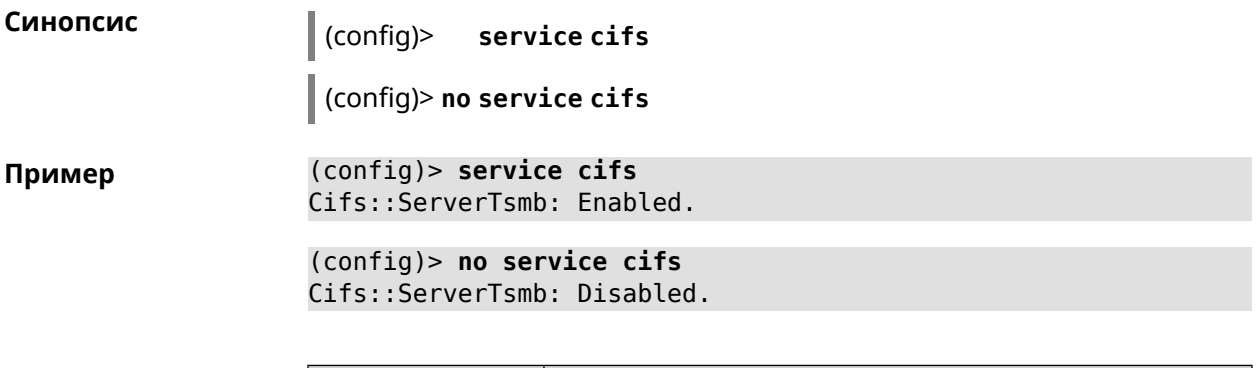

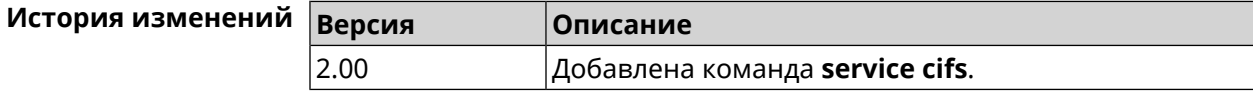

# **3.118 service dhcp**

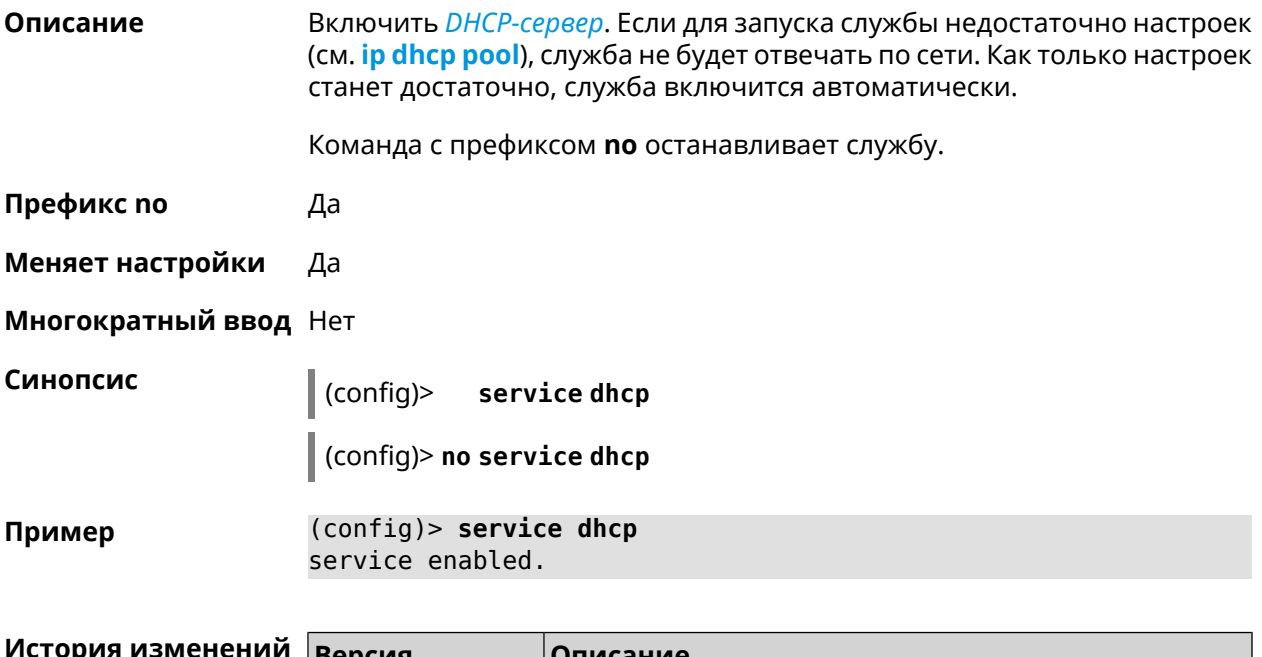

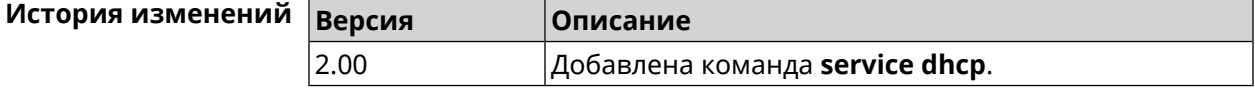

# **3.119 service dhcp-relay**

**Описание** Включить ретранслятор-DHCP. Если для запуска службы недостаточно настроек (см. **ip dhcp [relay](#page-313-0) lan**, **ip dhcp relay [server](#page-314-0)**, **ip dhcp [relay](#page-314-1) wan**), служба не будет отвечать по сети. Как только настроек станет достаточно, служба включится автоматически. Команда с префиксом **no** останавливает службу. **Префикс no** Да

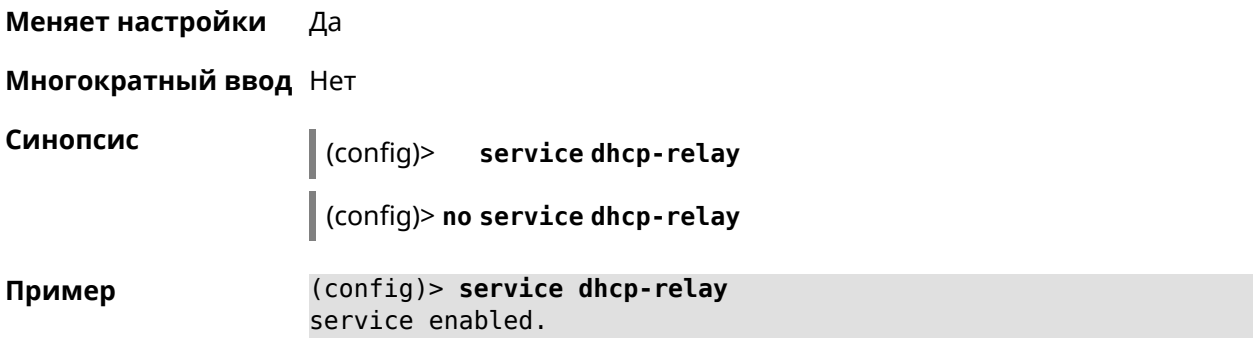

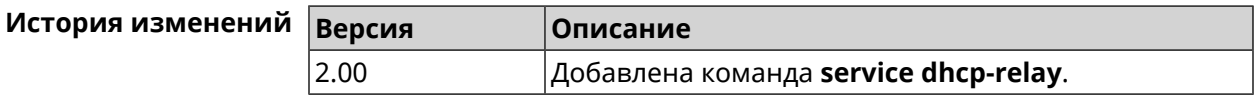

## **3.120 service dlna**

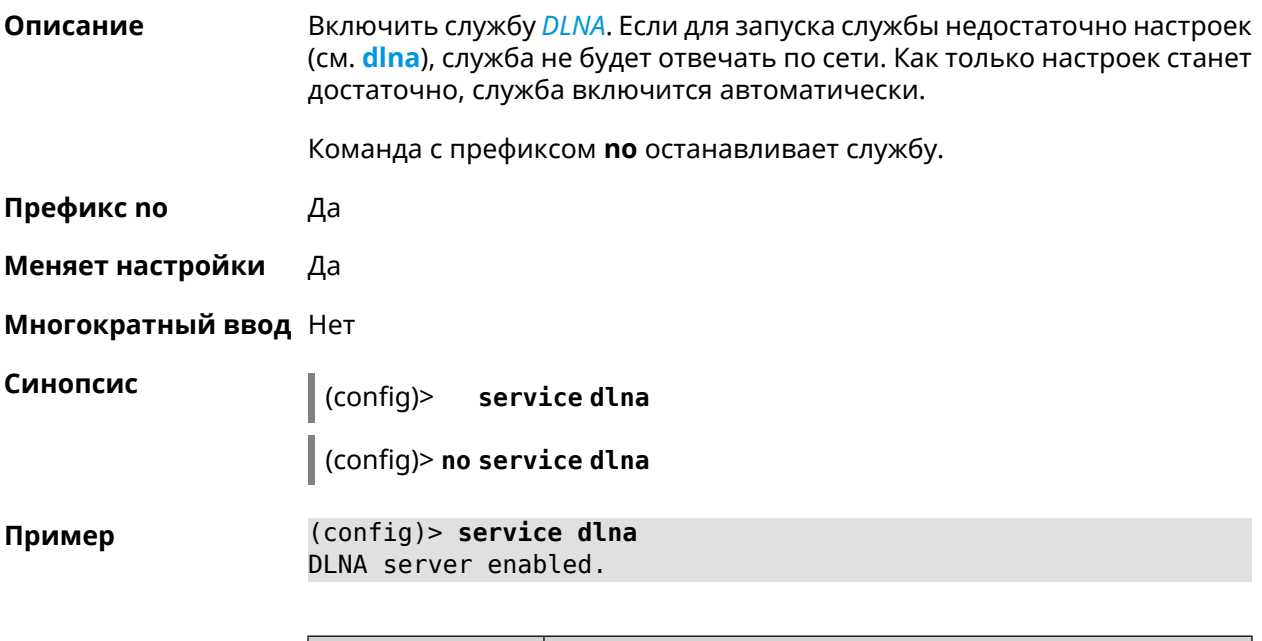

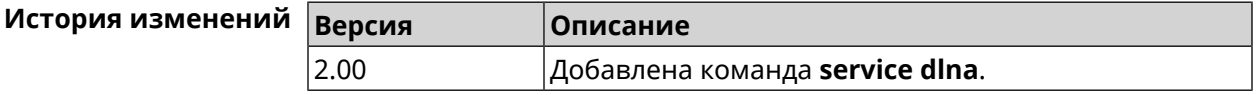

# **3.121 service dns-proxy**

**Описание** Включить DNS-прокси. Для настройки параметров службы, используйте группу команд [Раздел](#page-124-0) 3.24 на [странице](#page-124-0) 125.

**Префикс no** Нет

**Меняет настройки** Да

#### **Многократный ввод** Нет

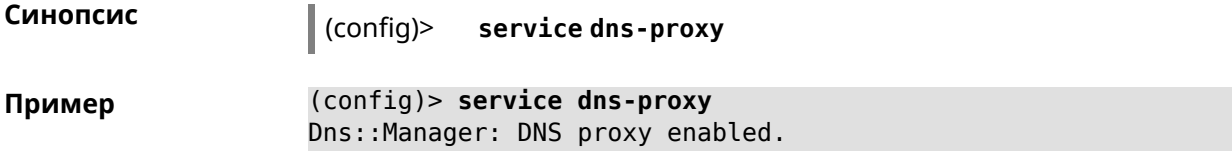

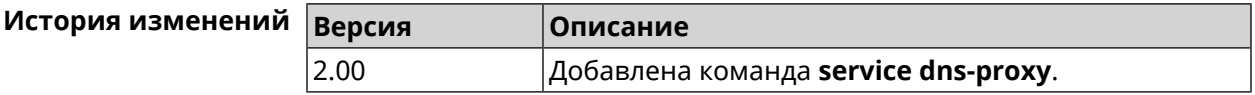

# **3.122 service ftp**

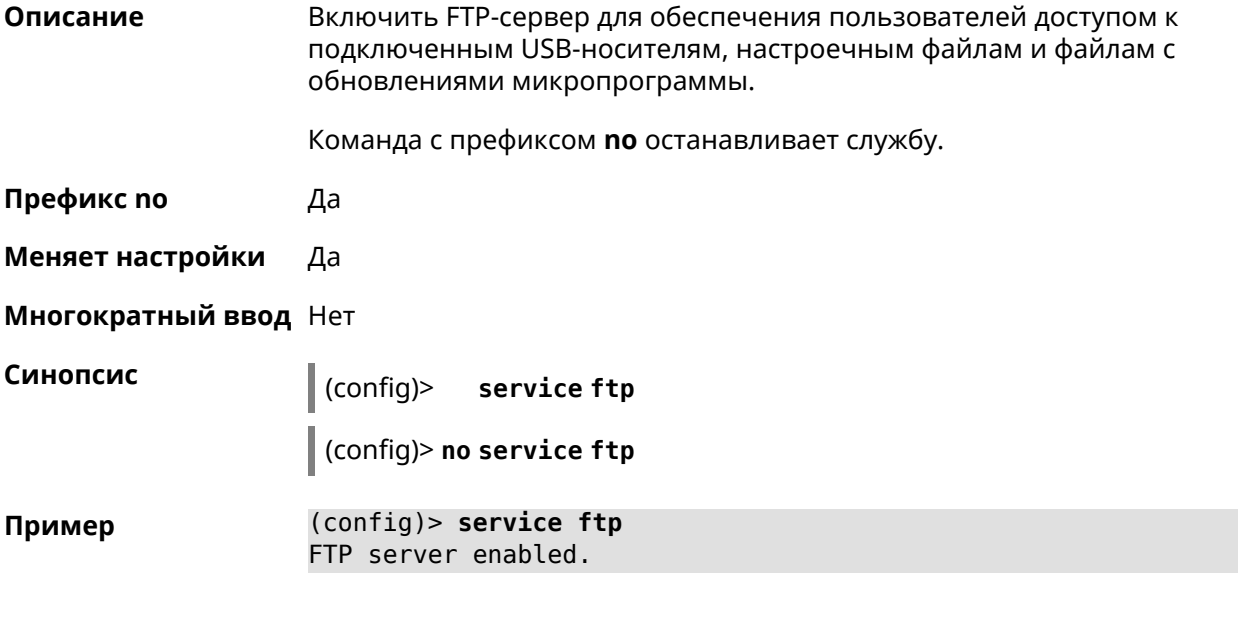

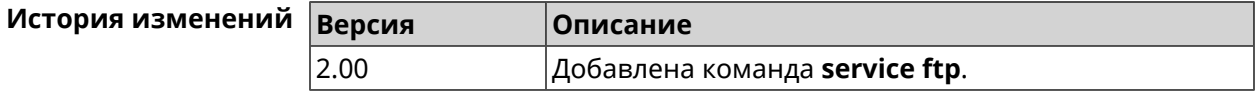

# **3.123 service http**

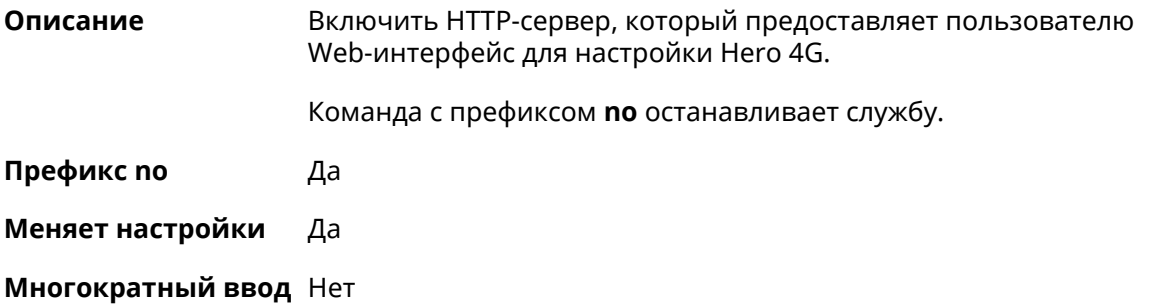

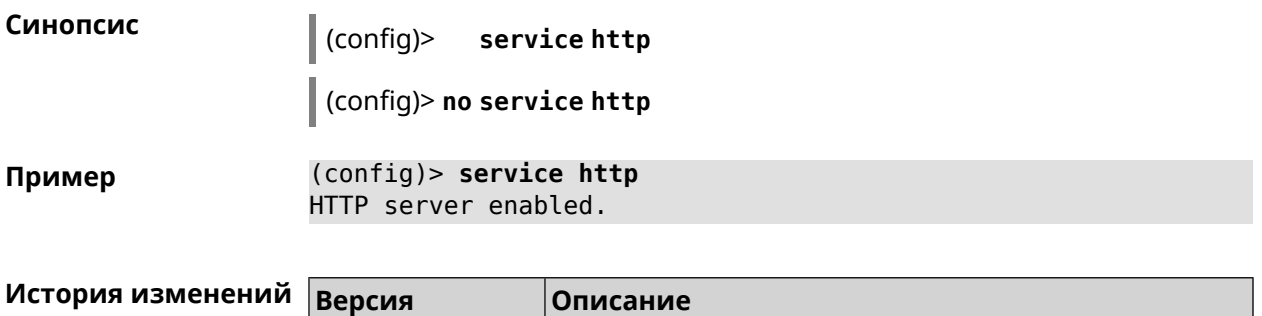

2.00 Добавлена команда **service http**.

# **3.124 service igmp-proxy**

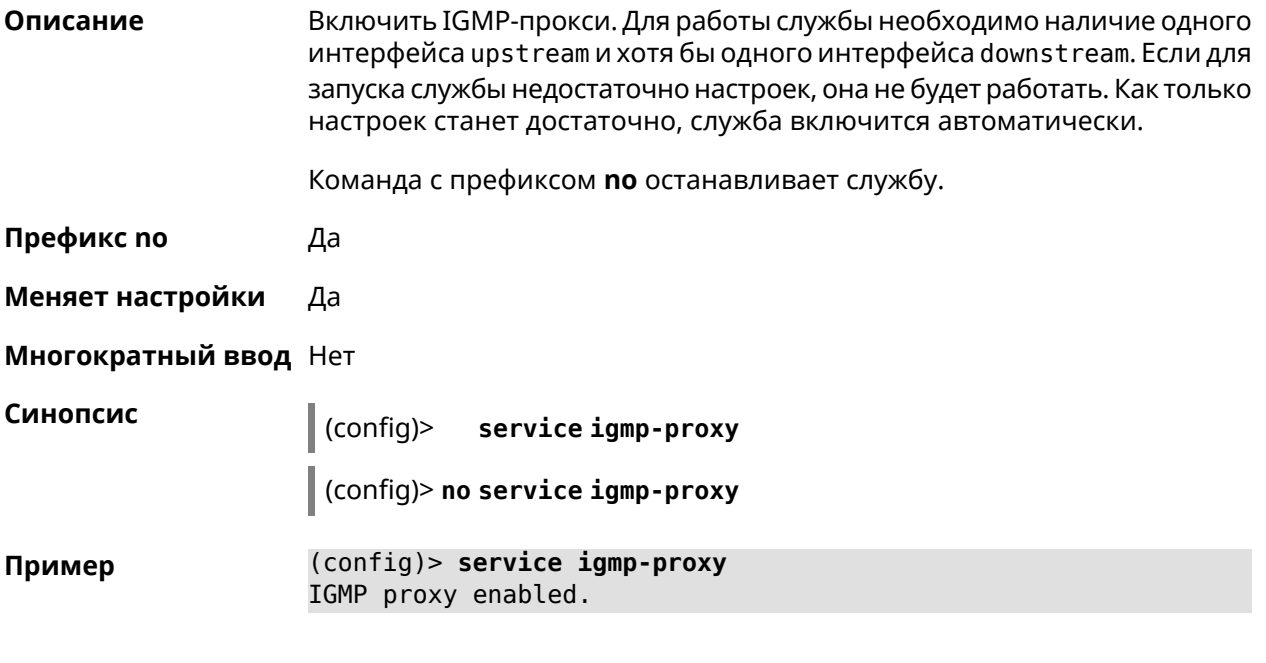

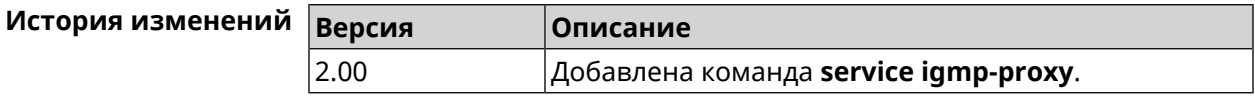

# **3.125 service internet-checker**

**Описание** Включить Internet-checker для контроля состояния Интернет соединения на устройстве. По умолчанию функция включена.

Команда с префиксом **no** останавливает службу.

**Префикс no** Да

**Меняет настройки** Да

**Многократный ввод** Нет

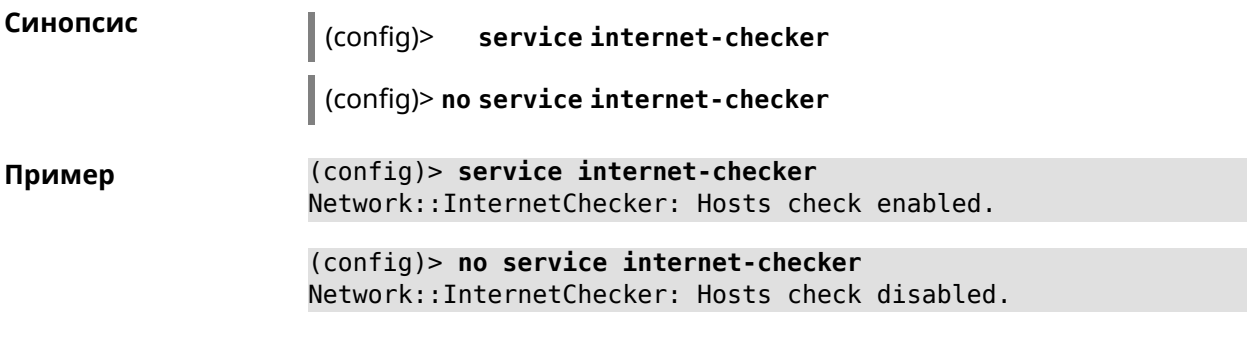

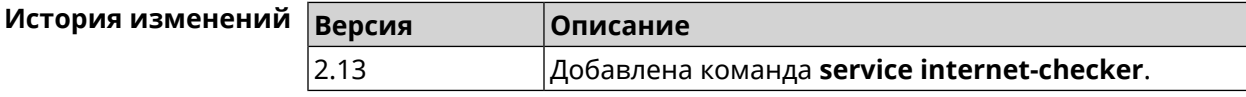

# **3.126 service ipsec**

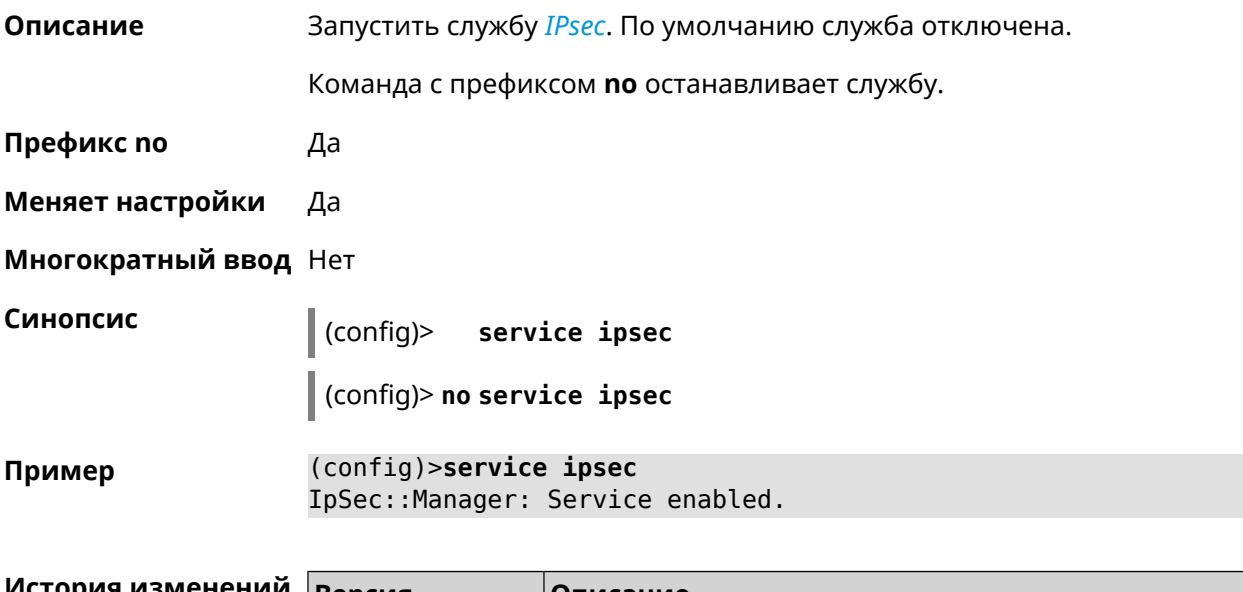

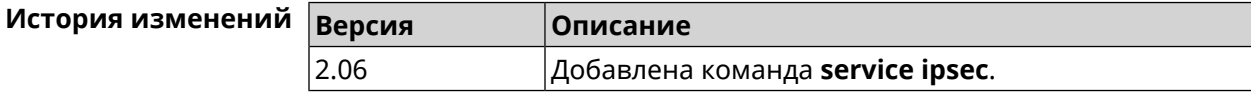

# **3.127 service kabinet**

**Описание** Включить службу авторизатора КАБiNET. По умолчанию служба отключена. Команда с префиксом **no** останавливает службу. **Префикс no** Да **Меняет настройки** Да **Многократный ввод** Нет

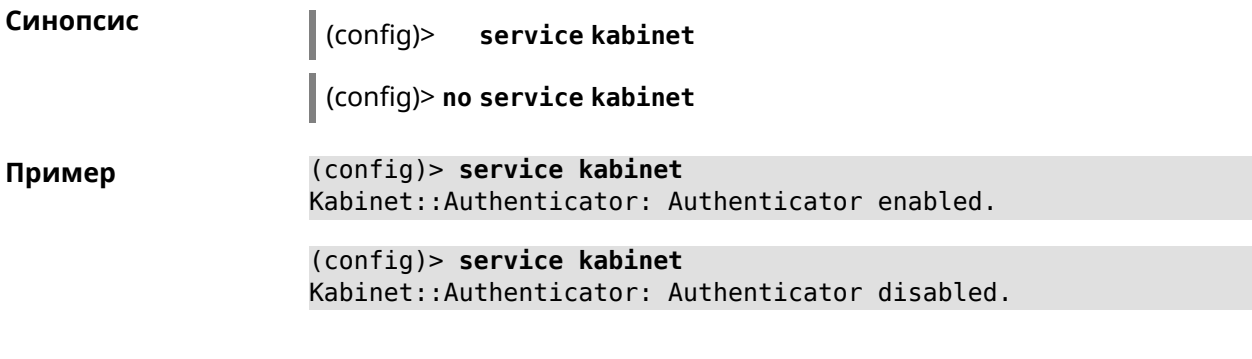

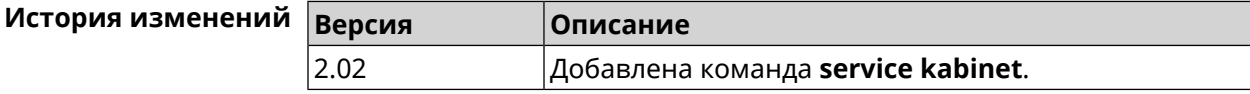

### **3.128 service mdns**

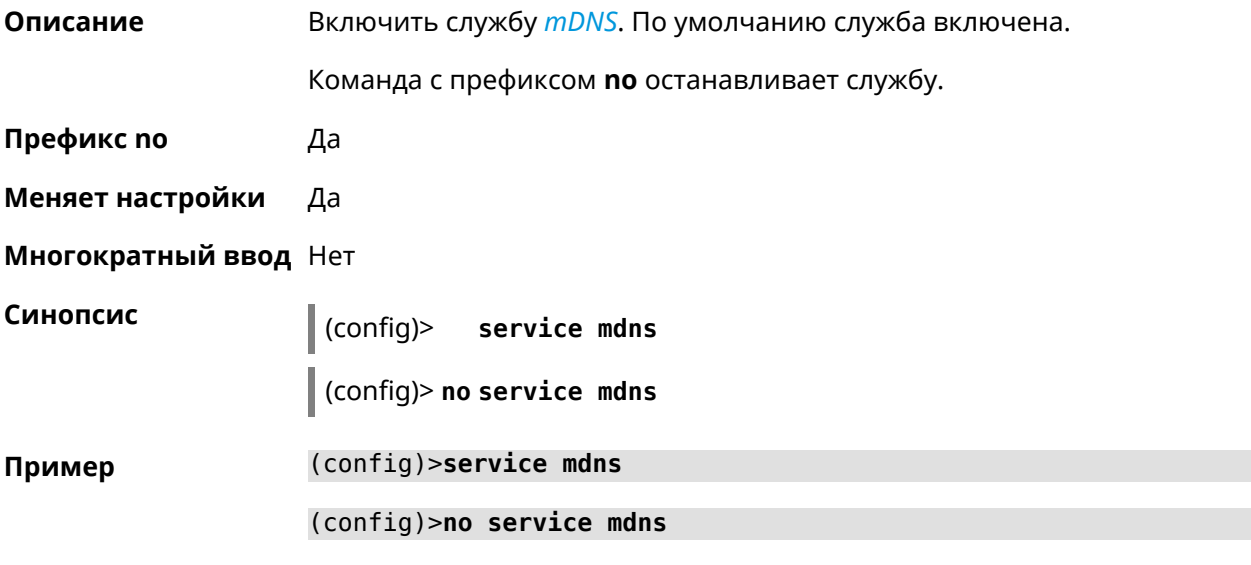

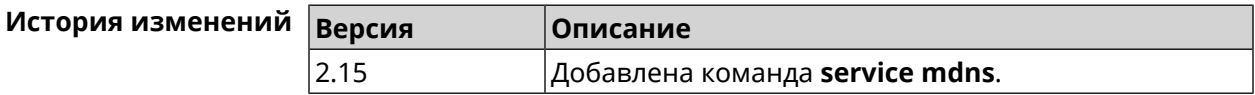

# **3.129 service mws**

**Описание** Включить службу *[MWS](#page-662-1)*. По умолчанию служба отключена. Команда с префиксом **no** останавливает службу. **Префикс no** Да **Меняет настройки** Да **Многократный ввод** Нет

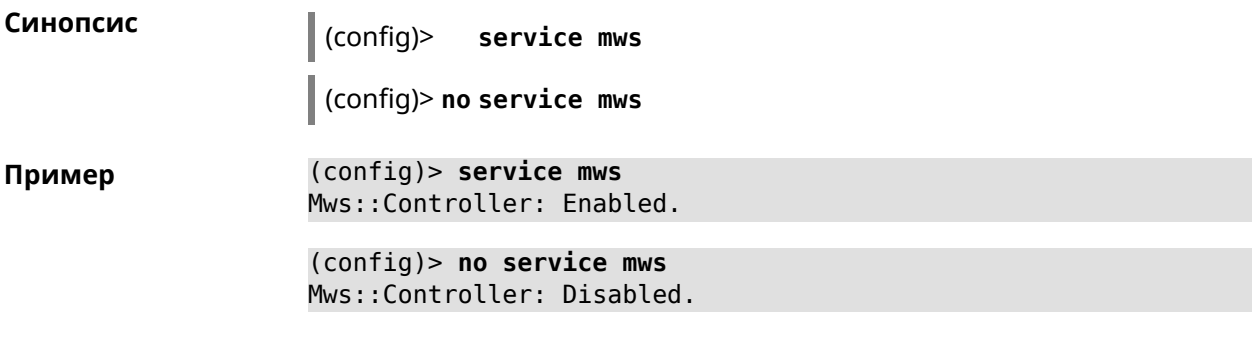

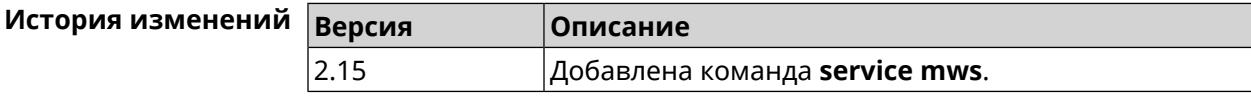

## **3.130 service ntce**

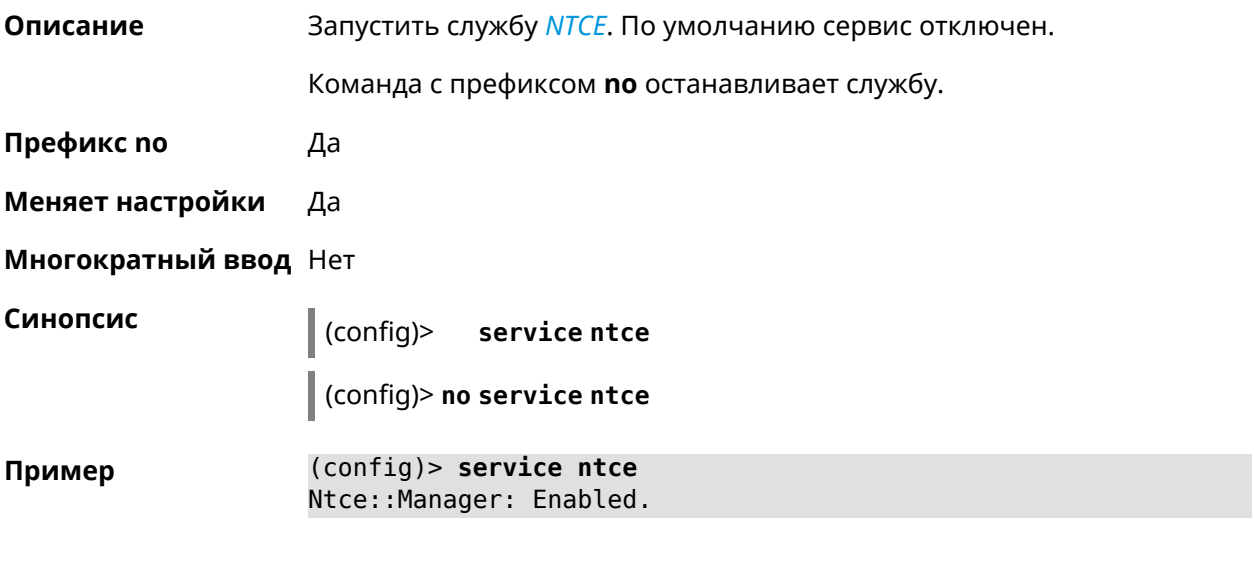

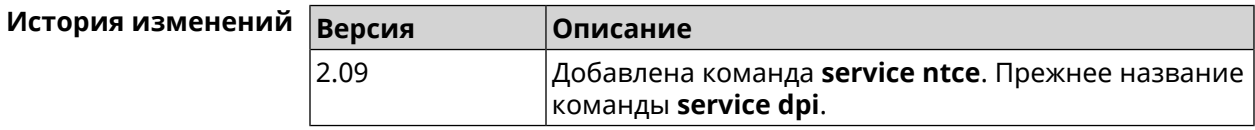

# **3.131 service ntp-client**

**Описание** Включить *[NTP](#page-663-1)*-клиент.

Команда с префиксом **no** останавливает службу.

**Префикс no** Да

**Меняет настройки** Да

**Многократный ввод** Нет

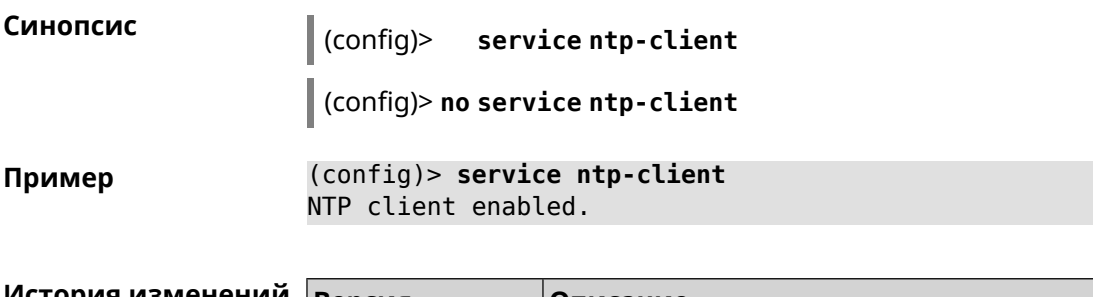

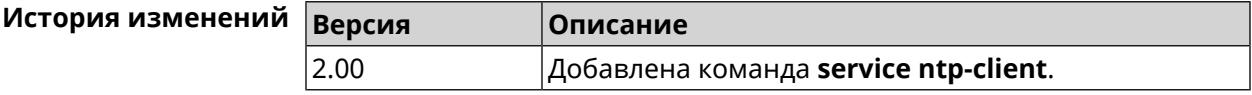

# **3.132 service snmp**

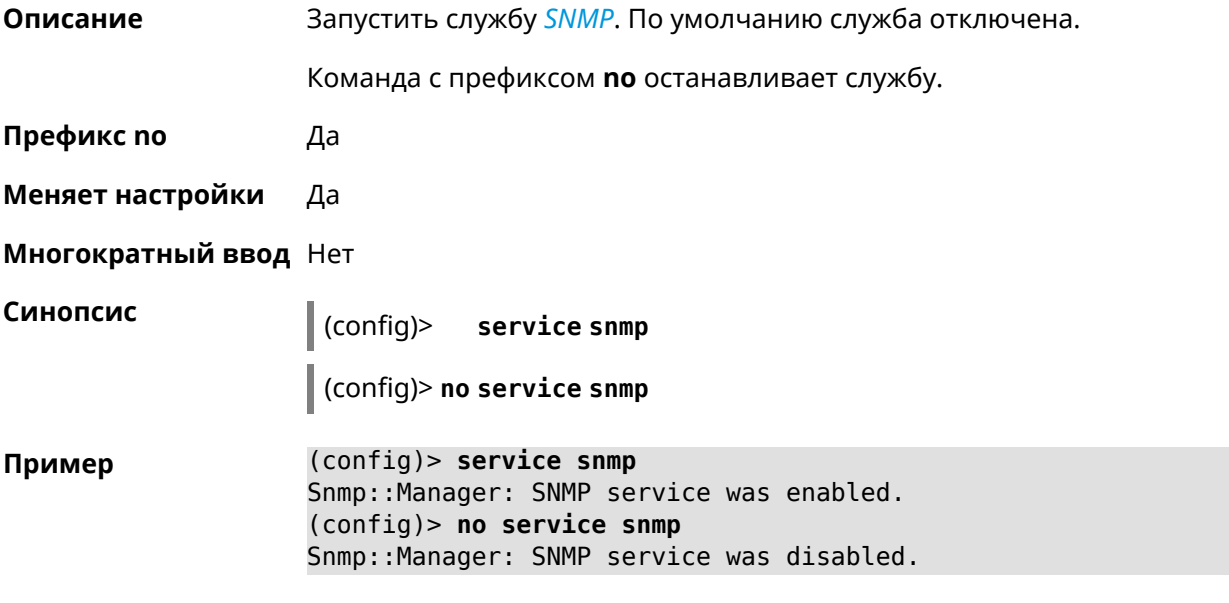

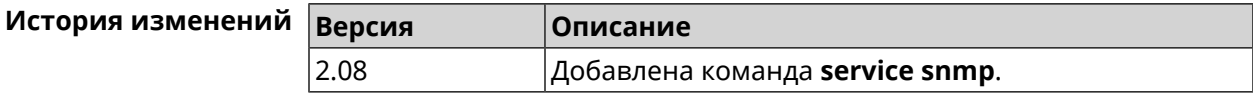

# **3.133 service ssh**

**Описание** Включить сервер SSH, который предоставляет пользователю интерфейс командной строки для настройки устройства. Команда с префиксом **no** останавливает службу. **Префикс no** Да **Меняет настройки** Да **Многократный ввод** Heт

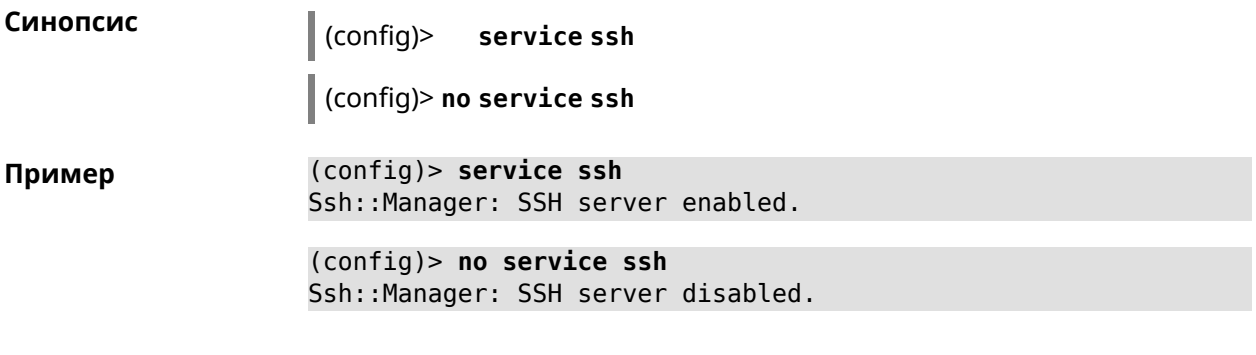

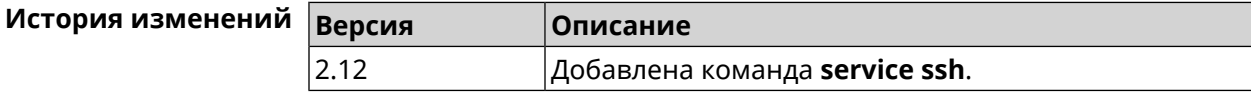

### **3.134 service sstp-server**

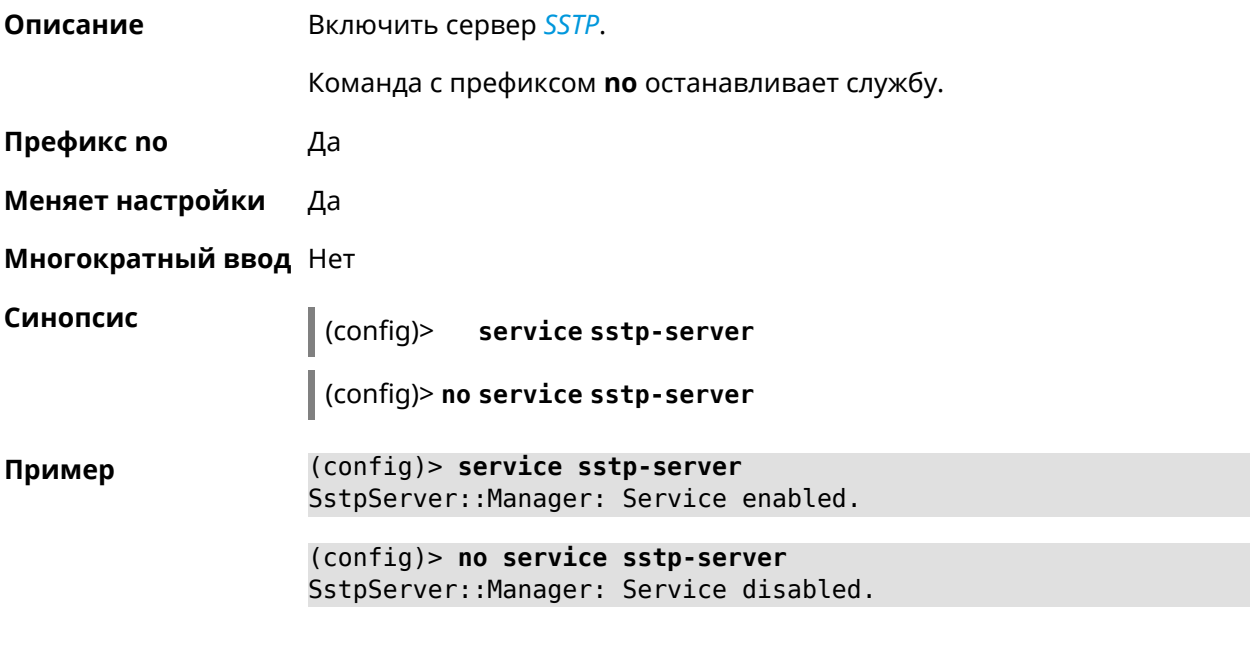

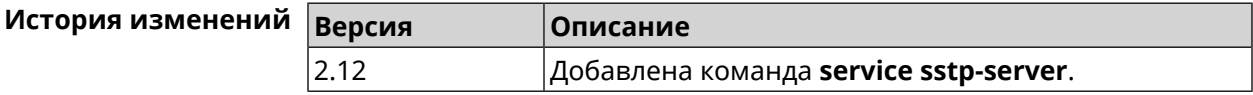

# **3.135 service telnet**

**Описание** Включить сервер telnet, который предоставляет пользователю интерфейс командной строки для настройки устройства. Команда с префиксом **no** останавливает службу. **Префикс no** Да

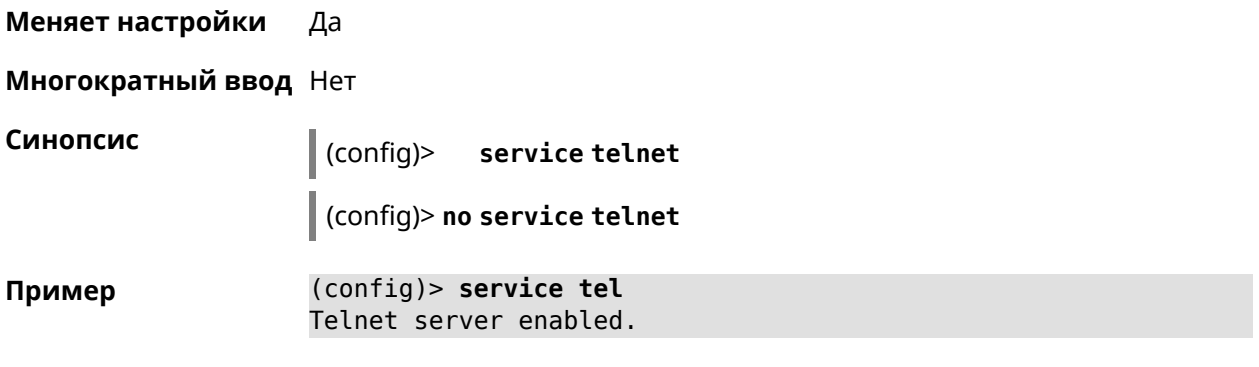

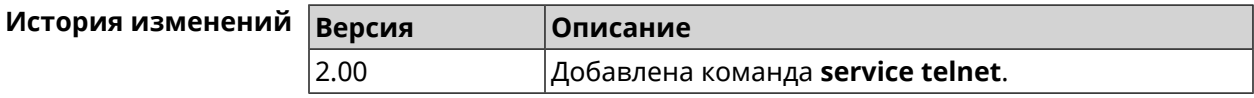

## **3.136 service torrent**

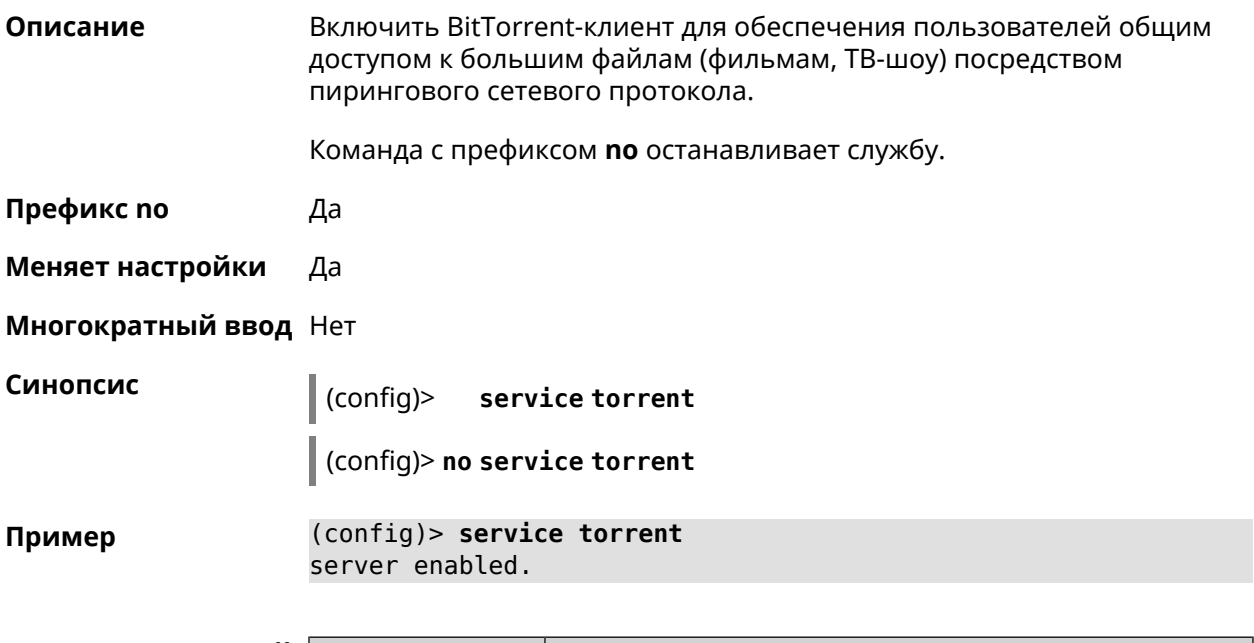

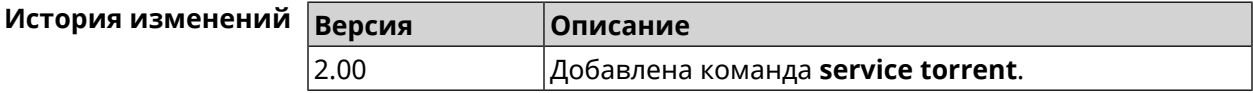

# **3.137 service udpxy**

**Описание** Включить службу *[udpxy](#page-667-0)*.

Команда с префиксом **no** останавливает службу.

**Префикс no** Да

**Меняет настройки** Да

#### **Многократный ввод** Нет

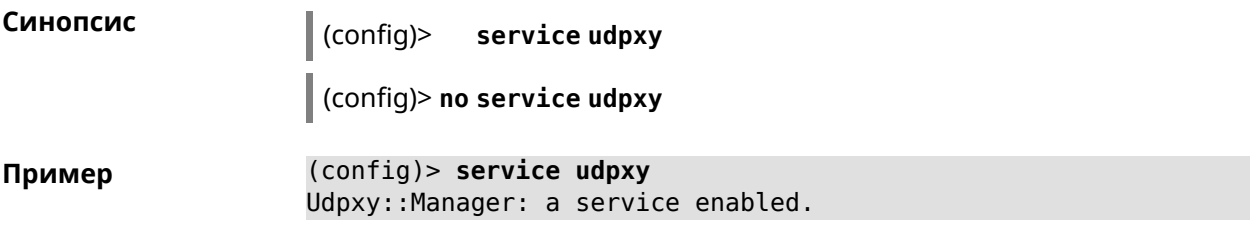

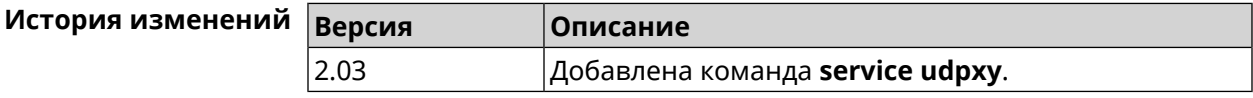

# **3.138 service upnp**

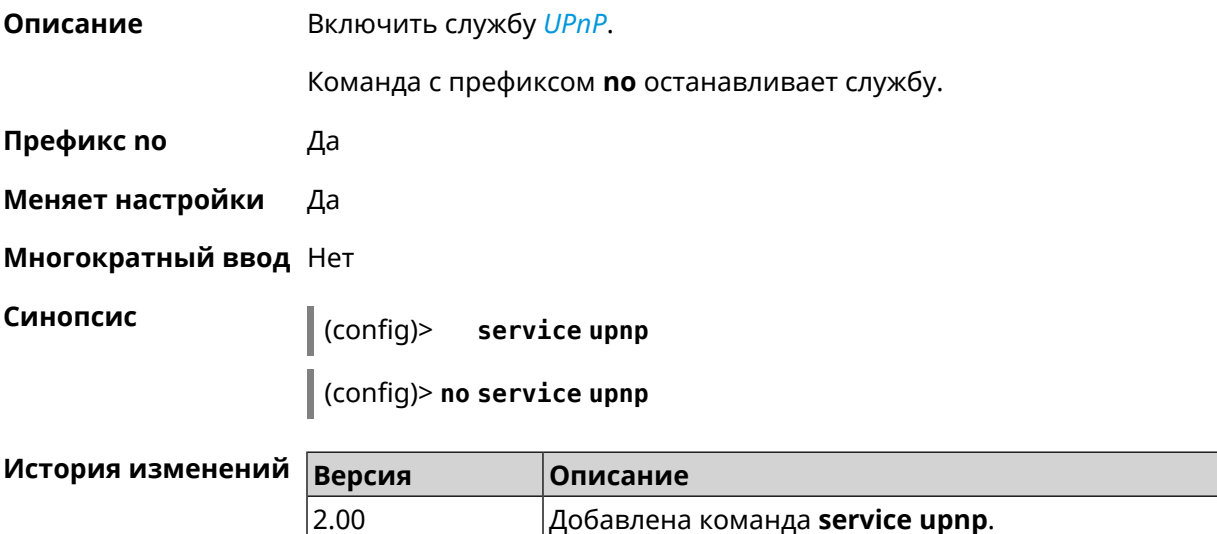

# **3.139 service vpn-server**

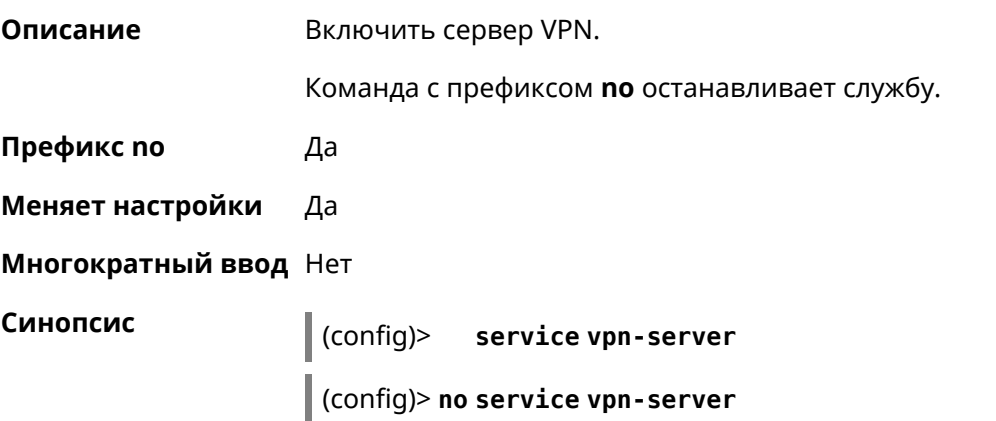

#### **Пример** (config)> **service vpn-server** VpnServer::Manager: Service enabled.

(config)> **no service vpn-server** VpnServer::Manager: Service disabled.

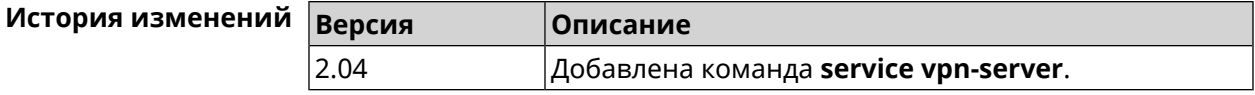

# **3.140 show**

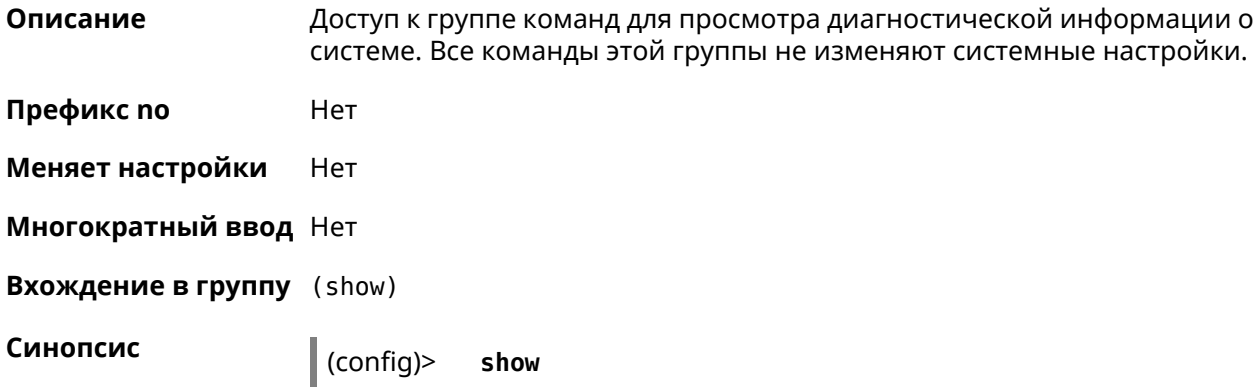

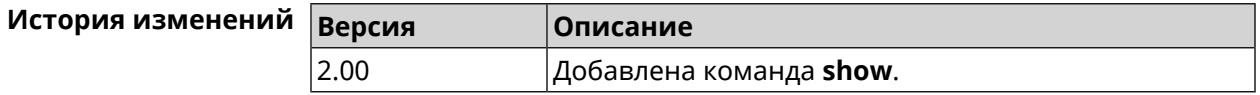

#### **3.140.1 show access**

**Описание** Показать пользовательский доступ к каталогу на USB-устройстве.

**Префикс no** Нет

**Меняет настройки** Нет

**Многократный ввод** Нет

**Синопсис** (show)> **access** *‹directory›*

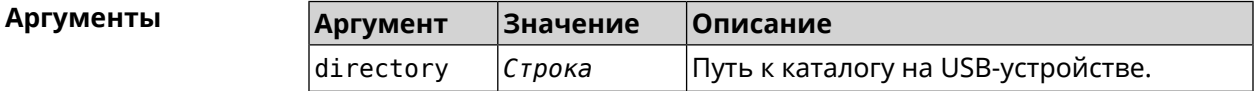

**Пример** (show)> **access PENDRIVE:doc**

user:

name: admin

```
assigned: write
effective: write
  exists: yes
user:
    name: test
assigned: read
effective: read
  exists: yes
```
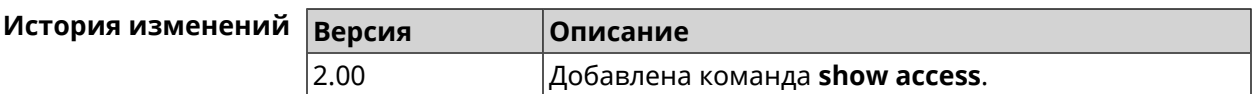

#### **3.140.2 show acme**

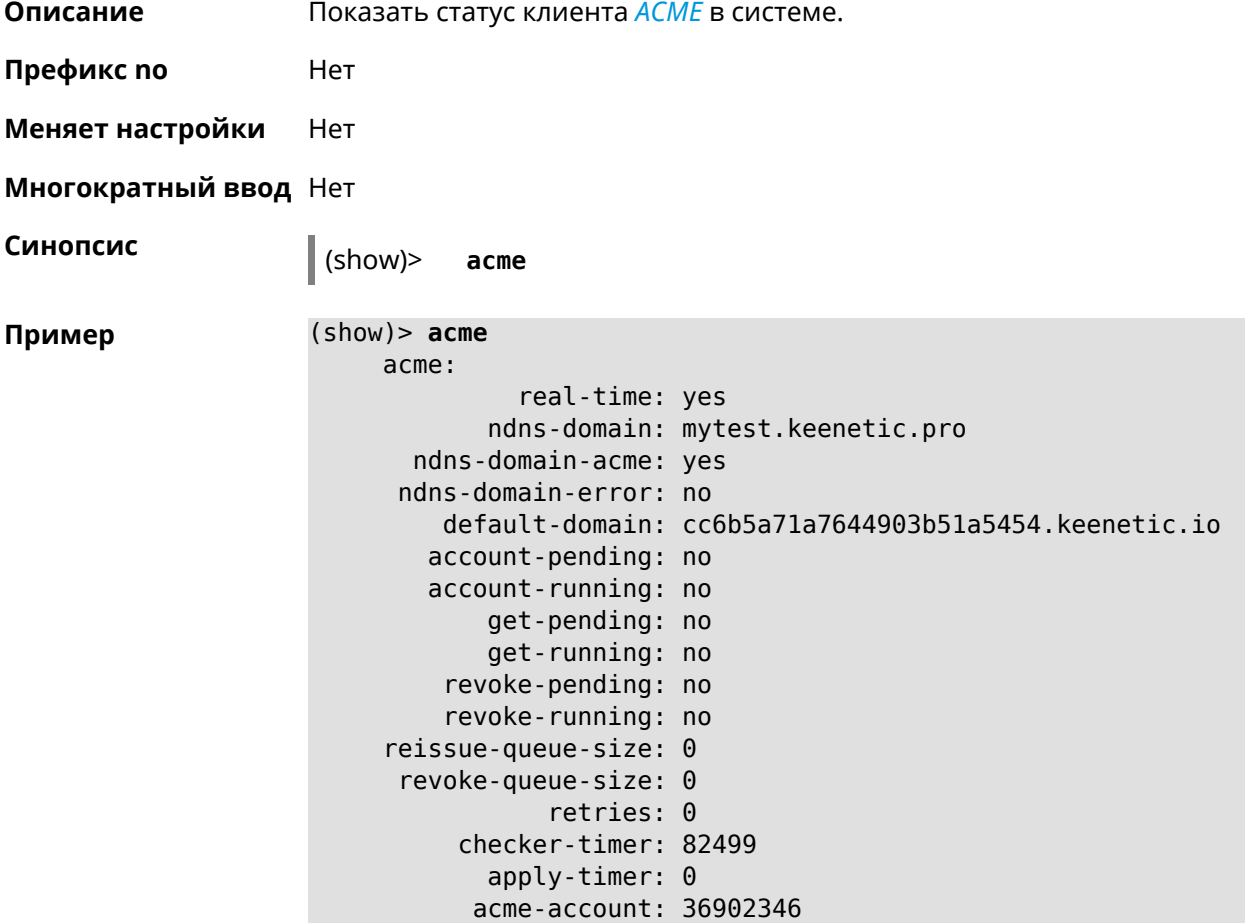

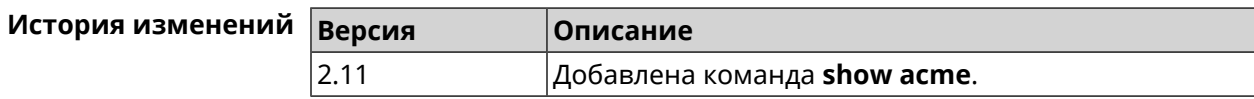

### **3.140.3 show adguard-dns availability**

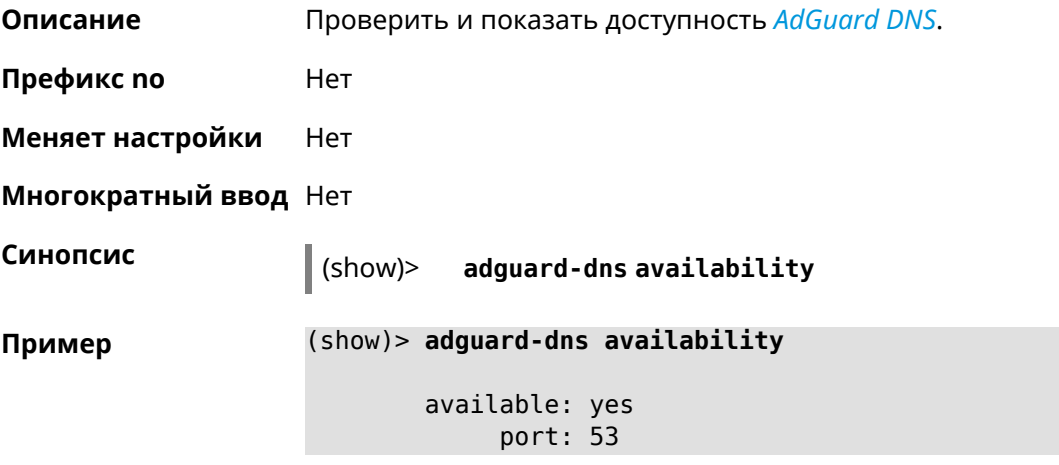

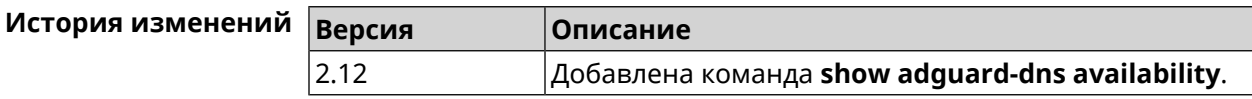

#### **3.140.4 show adguard-dns profiles**

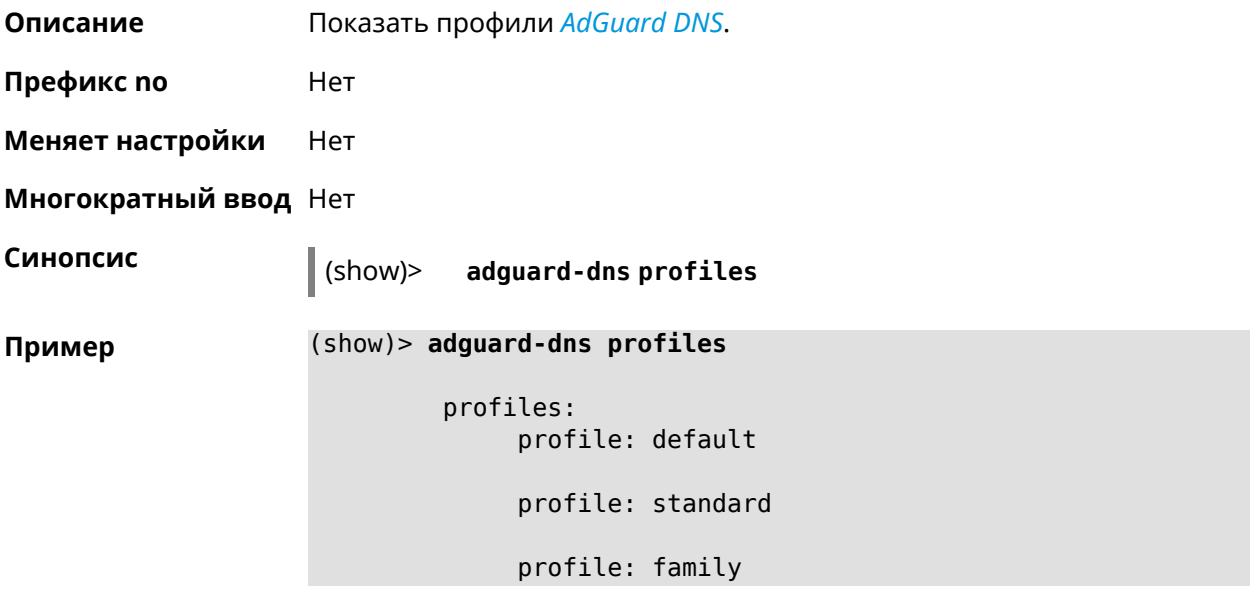

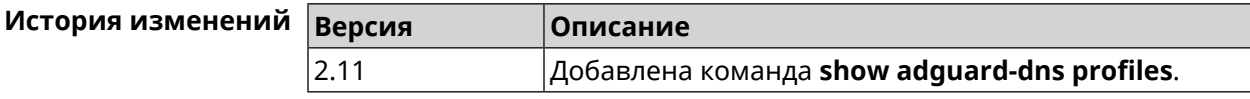

### **3.140.5 show afp**

**Описание** Показать статус службы *[AFP](#page-654-0)*.

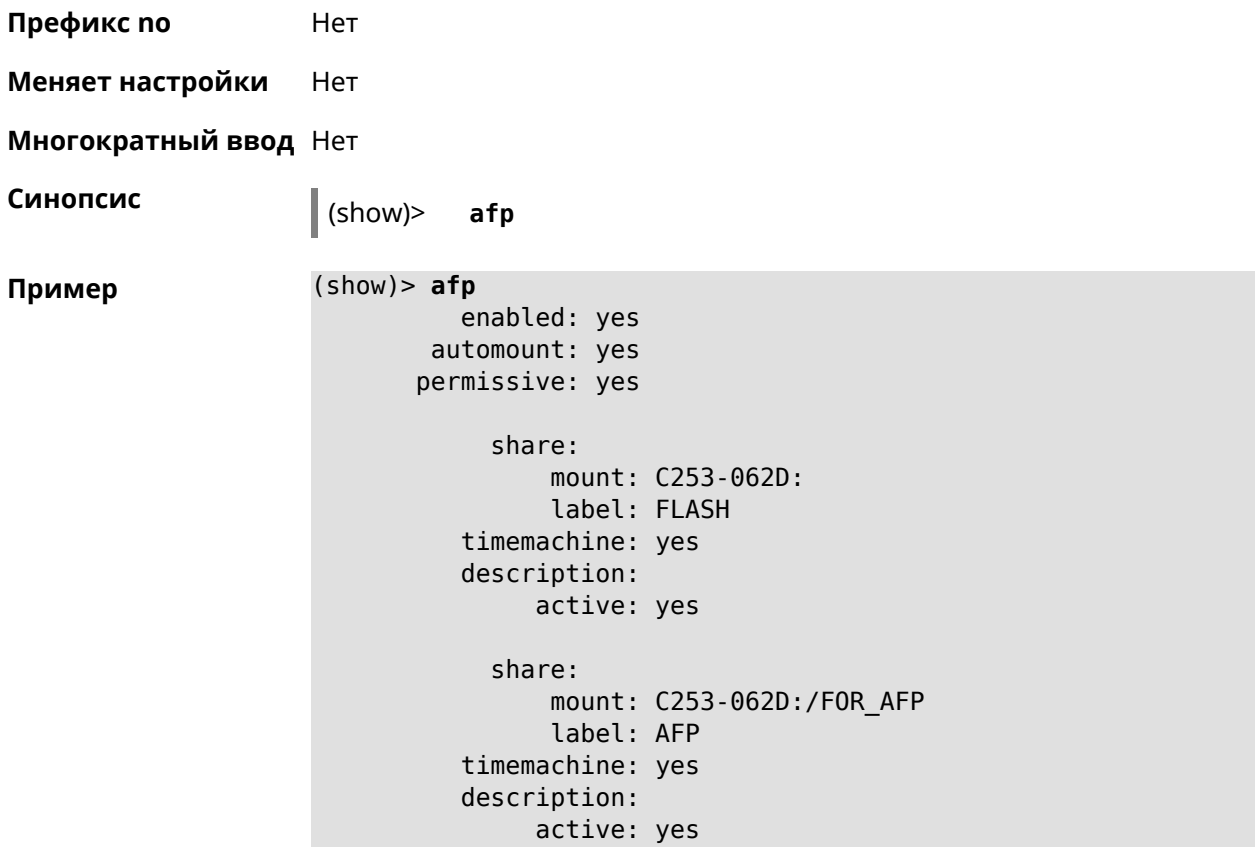

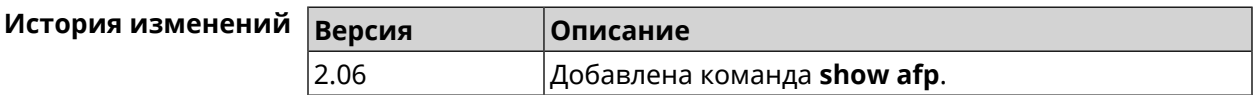

#### **3.140.6 show associations**

**Описание** Показать список беспроводных станций, связанных с точкой доступа. Если выполнить команду без аргумента, то на экран будет выведен весь список беспроводных станций.

**Префикс no** Нет

**Меняет настройки** Нет

**Многократный ввод** Нет

**Тип интерфейса** Access Point

**Синопсис** (show)> **associations** [ *‹name›* ]

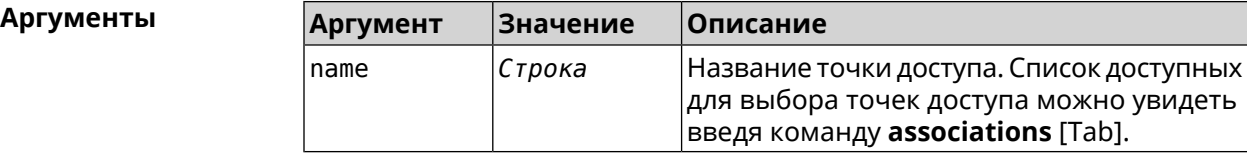

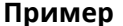

```
Пример (show)> associations [Tab]
```

```
Usage template:
    associations [{name}]
```

```
Choose:
WifiMaster0/AccessPoint2
WifiMaster1/AccessPoint1
WifiMaster0/AccessPoint3
WifiMaster0/AccessPoint0
             AccessPoint
WifiMaster1/AccessPoint2
WifiMaster0/AccessPoint1
               GuestWiFi
WifiMaster1/AccessPoint3
WifiMaster1/AccessPoint0
          AccessPoint_5G
```

```
(show)> associations WifiMaster0/AccessPoint0
```
station: mac: ec:1f:72:d3:6d:3f ap: WifiMaster0/AccessPoint0 authenticated: 1 txrate: 130 uptime: 3804 txbytes: 2058837 rxbytes: 25023483 ht: 20 mode: 11n gi: 800 rssi: -26 mcs: 15 station: mac: 20:aa:4b:5c:09:0e ap: WifiMaster0/AccessPoint0 authenticated: 1 txrate: 270 uptime: 19662 txbytes: 19450396 rxbytes: 70800065 ht: 40 mode: 11n gi: 800 rssi: -41 mcs: 15

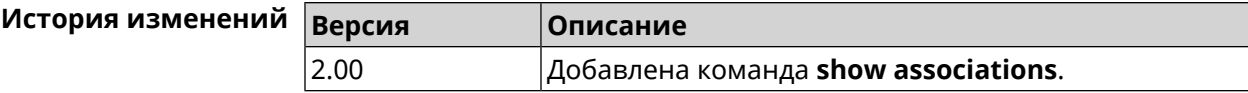

#### **3.140.7 show button**

**Описание** Показать информацию по указанной системной кнопке.Если выполнить команду без аргумента, то на экран будет выведен весь список кнопок на устройстве. Набор кнопок зависит от аппаратной конфигурации.

**Префикс no** Нет

**Меняет настройки** Нет

**Многократный ввод** Нет

**Синопсис** (show)> **button** [*‹name›*]

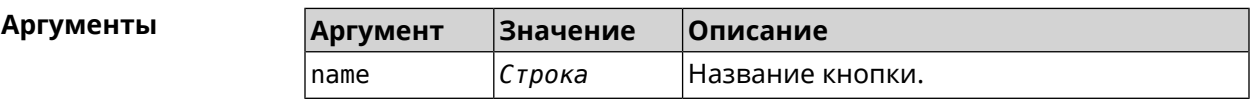

**Пример** (show)> **button FN1**

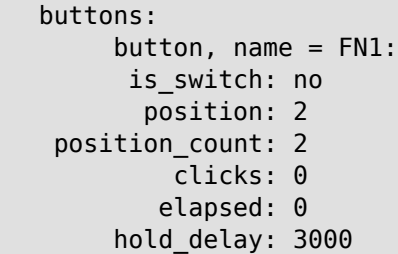

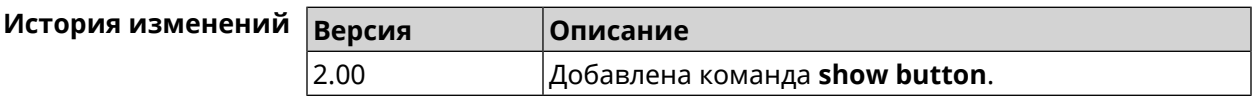

#### **3.140.8 show button bindings**

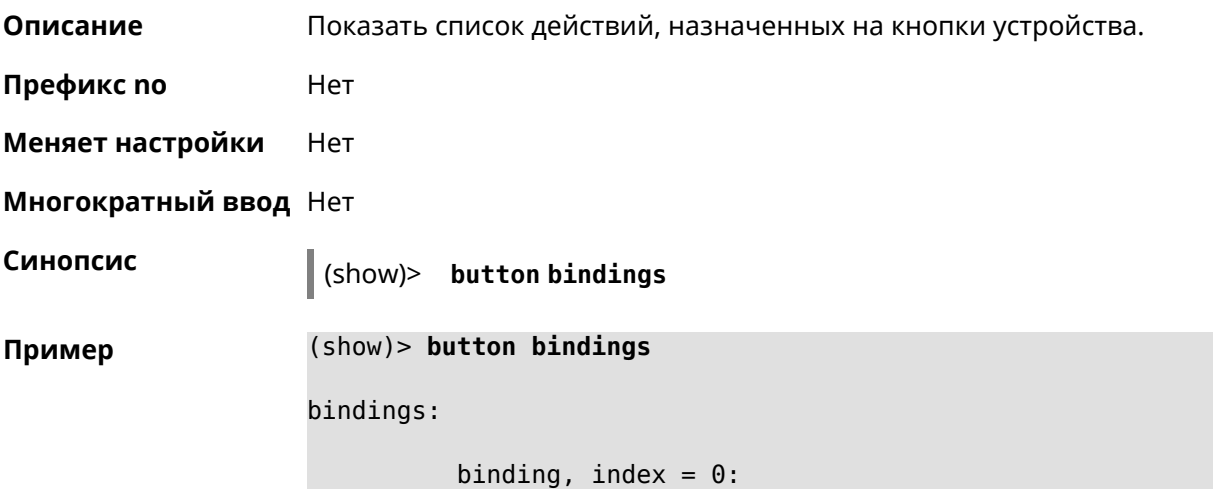

```
button: RESET
         action: click
active_handler: Reboot
default_handler: Reboot
      protected: yes
   binding, index = 1:
         button: RESET
         action: hold
active_handler: FactoryReset
default_handler: FactoryReset
      protected: yes
   binding, index = 2:
         button: WLAN
         action: click
active_handler: WpsStartMainAp
default_handler: WpsStartMainAp
      protected: no
   binding, index = 3:
         button: WLAN
         action: double-click
active_handler: WpsStartMainAp5
default_handler: WpsStartMainAp5
      protected: no
   binding, index = 4:
         button: WLAN
         action: hold
active handler: WifiToggle
default_handler: WifiToggle
      protected: no
   binding, index = 5:
         button: FN1
         action: click
active handler: UnmountUsb1
default_handler: UnmountUsb1
      protected: no
   binding, index = 6:
         button: FN1
         action: double-click
active handler:
default handler:
      protected: no
   binding, index = 7:button: FN1
         action: hold
active handler:
default handler:
      protected: no
```

```
binding, index = 8:button: FN2
         action: click
active_handler: UnmountUsb2
default_handler: UnmountUsb2
      protected: no
    binding, index = 9:
         button: FN2
         action: double-click
active_handler:
default_handler:
      protected: no
    binding, index = 10:
         button: FN2
         action: hold
active handler:
default_handler:
      protected: no
```
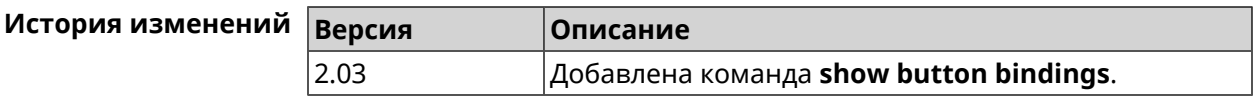

#### **3.140.9 show button handlers**

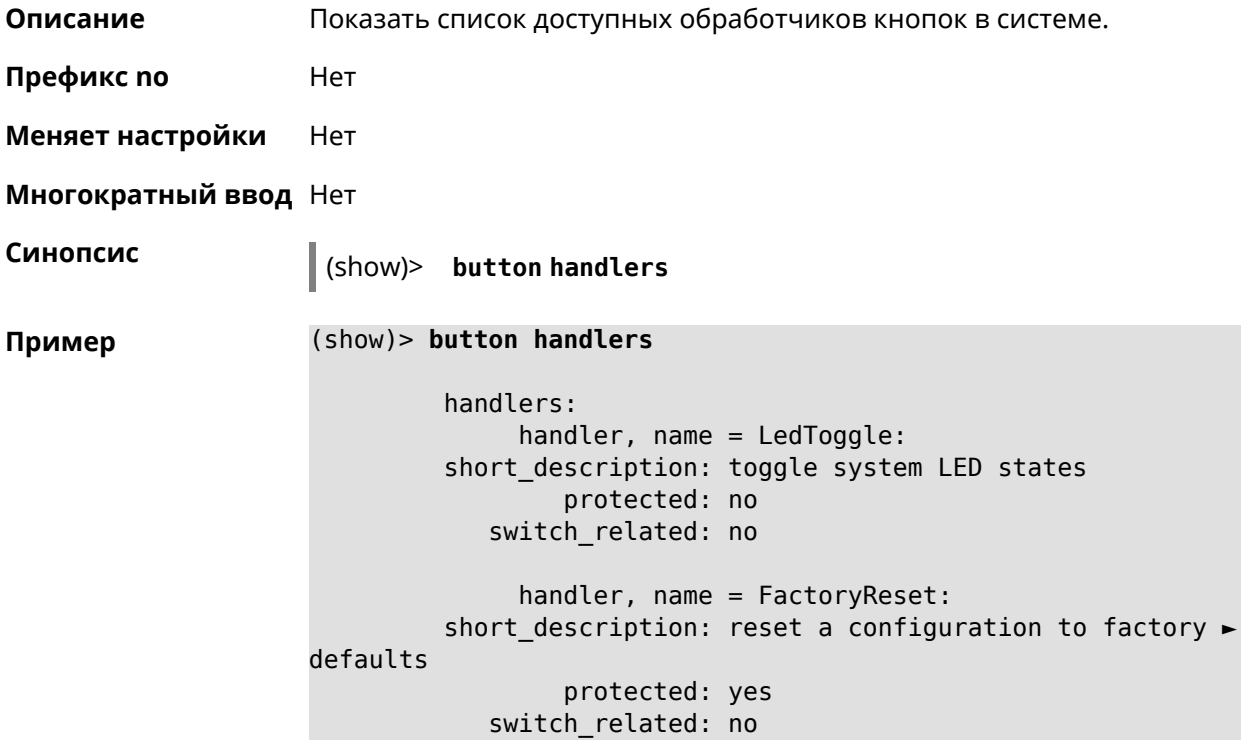

```
handler, name = UnmountUsb1:
         short description: unmount USB 1 port storages
                 protected: no
            switch_related: no
              handler, name = UnmountUsb2:
         short description: unmount USB 2 port storages
                 protected: no
            switch_related: no
              handler, name = Reboot:
         short description: reboot the system
                 protected: yes
            switch_related: no
              handler, name = DlnaDirectoryRescan:
       short description: rescan DLNA directory for newer media ►
files
                 protected: no
            switch_related: no
              handler, name = DlnaDirectoryFullRescan:
        short description: remove a DLNA database and rescan a ►
DLNA directory
                 protected: no
            switch_related: no
              handler, name = DectHandsetRegistrationToggle:
         short description: toggle a DECT handset registration
                 protected: no
            switch_related: no
              handler, name = DectHandsetPagingToggle:
         short description: toggle a DECT handset paging
                 protected: no
            switch_related: no
              handler, name = OpkgRunScript:
         short description: run Opkg script
                 protected: no
            switch_related: no
              handler, name = TorrentAltSpeedToggle:
        short description: toggle a Torrent alternative speed ►
mode
                 protected: no
            switch_related: no
              handler, name = TorrentClientStateToggle:
         short description: toggle a Torrent client state
                 protected: no
            switch_related: no
```

```
handler, name = WifiToggle:
        short description: on/off all Wi-Fi interfaces
                 protected: no
           switch_related: no
             handler, name = WpsStartMainAp:
       short description: start WPS (2.4 GHz main access point)
                 protected: no
           switch_related: no
             handler, name = WpsStartMainAp5:
        short description: start WPS (5 GHz main access point)
                 protected: no
           switch_related: no
             handler, name = WifiGuestApToggle:
        short description: toggle a guest access point state ►
(2.4 GHz)
                 protected: no
           switch_related: no
             handler, name = WpsStartStation:
        short description: start WPS (2.4 GHz Wi-Fi station)
                 protected: no
           switch_related: no
             handler, name = WpsStartStation5:
        short_description: start WPS (5 GHz Wi-Fi station)
                 protected: no
           switch_related: no
```
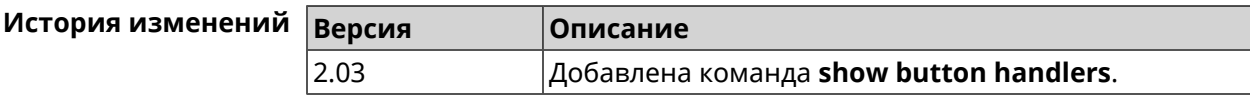

#### **3.140.10 show chilli profiles**

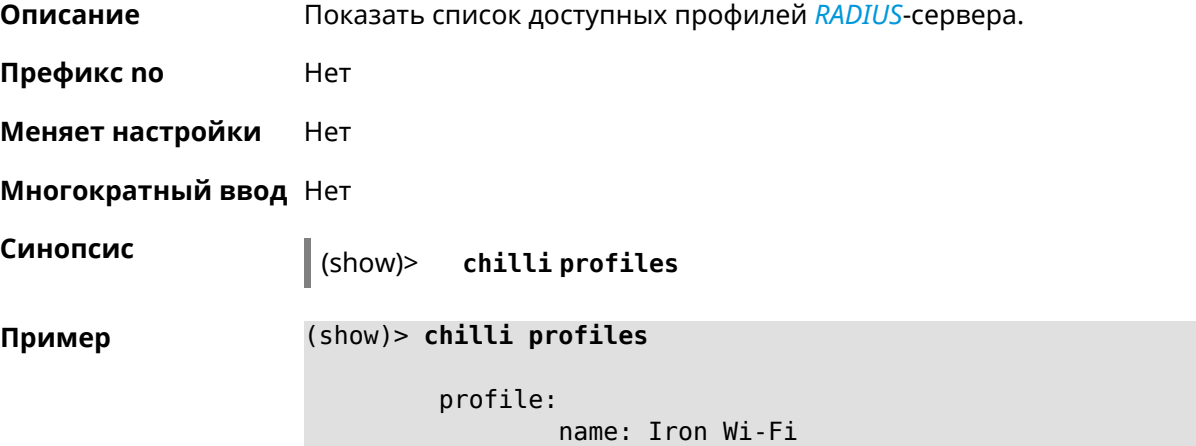

url: https://www.ironwifi.com/ description: Hosted RADIUS and Captive Portal preset: uamserver: ► https://europe-west3.ironwifi.com/api/pages/uam/ radius: server1: 35.198.88.176 radiuslocationid: dns: dns1: 8.8.8.8 dns2: 8.8.4.4 custom: uamsecret custom: radiussecret custom: radiusnasid

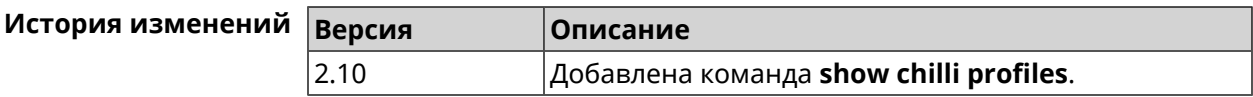

#### **3.140.11 show cifs**

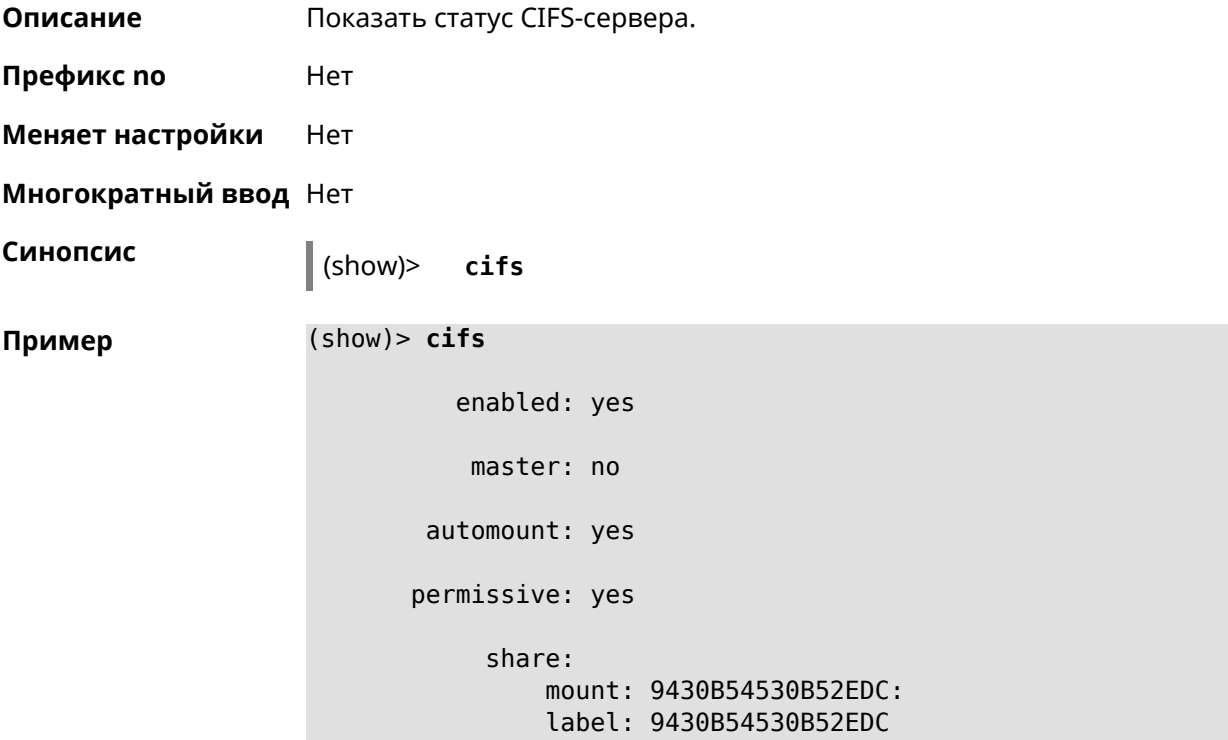

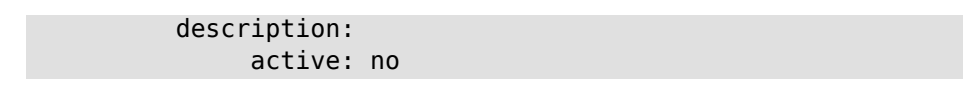

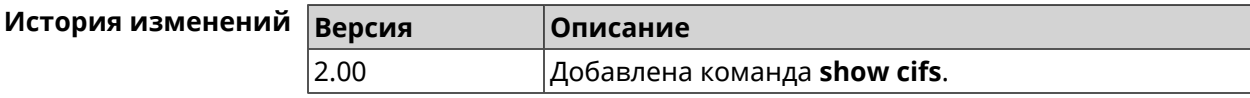

#### **3.140.12 show clock date**

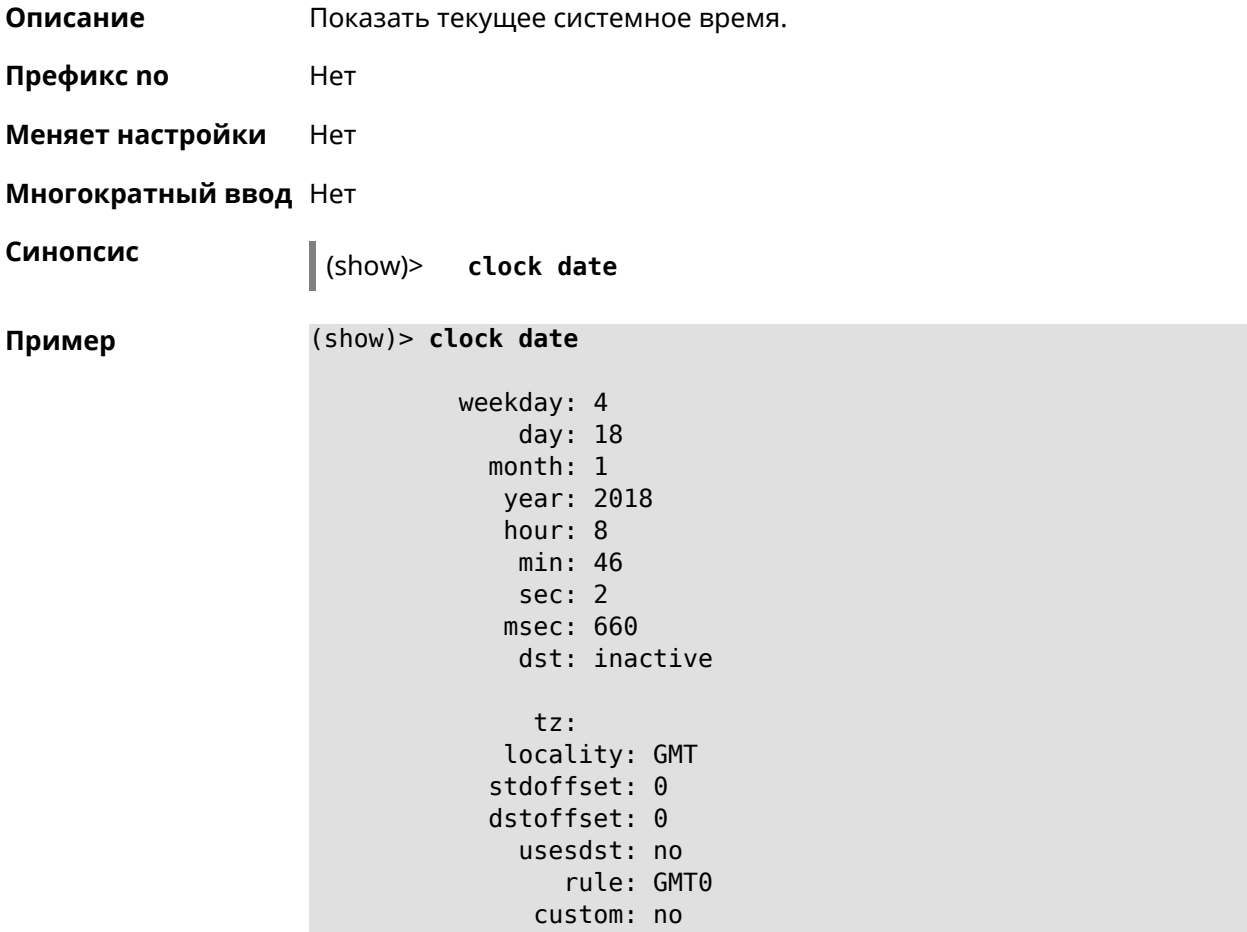

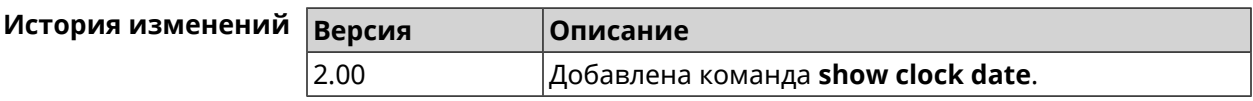

#### **3.140.13 show clock timezone-list**

**Описание** Показать список доступных часовых поясов.

**Префикс no** Нет

**Меняет настройки** Нет

**Многократный ввод** Нет **Синопсис** (show)> **clock timezone-list Пример** (show)> **clock timezone-list** timezones: tz: locality: Adak stdoffset: -36000 dstoffset: -32400 tz: locality: Aden stdoffset: 10800 dstoffset: -1 tz: locality: Almaty stdoffset: 21600 dstoffset: -1 tz: locality: Amsterdam stdoffset: 3600 dstoffset: 7200 tz: locality: Anadyr stdoffset: 43200 dstoffset: -1 ... ... ...

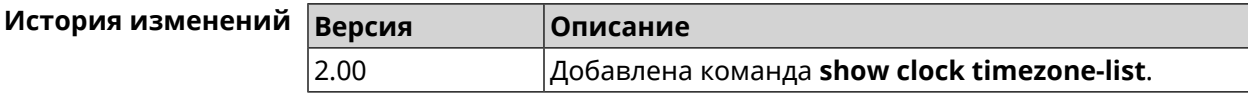

#### **3.140.14 show cloudflare-dns availability**

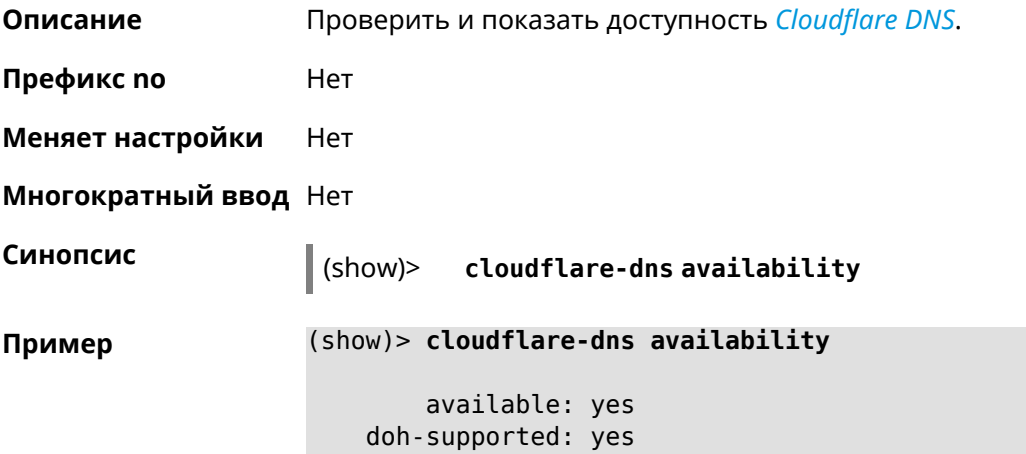

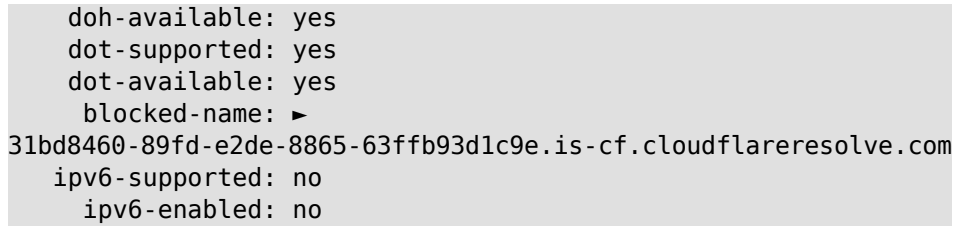

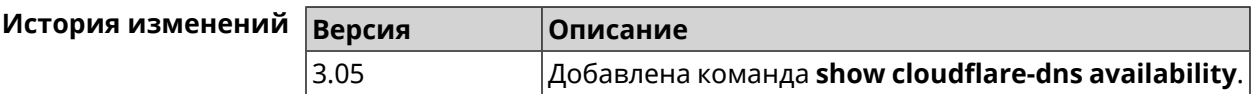

#### **3.140.15 show cloudflare-dns profiles**

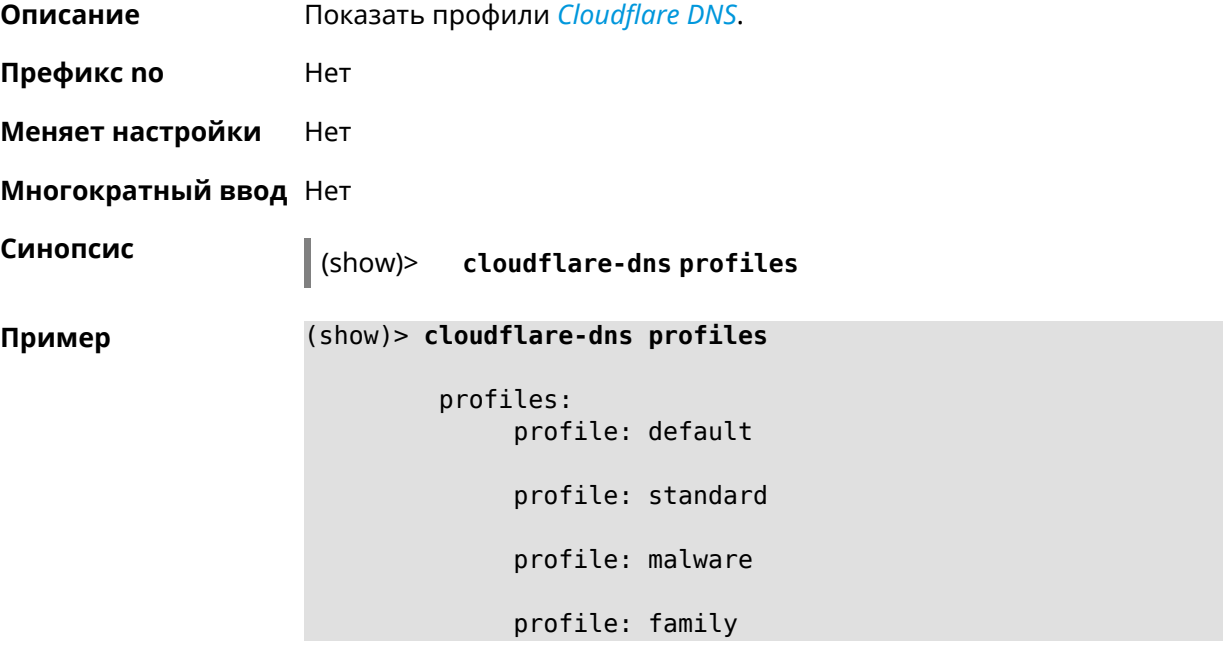

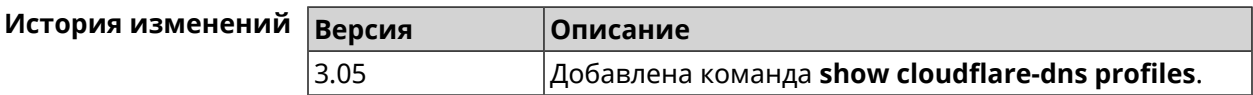

#### **3.140.16 show configurator status**

**Описание** Показать информацию о системном конфигураторе. **Префикс no** Нет

**Меняет настройки** Heт

**Многократный ввод** Нет
**Синопсис** (show)> **configurator status Пример** (show)> **configurator status** touch: Thu, 18 Oct 2018 14:37:25 GMT header, name = Model: Keenetic Giga header, name = Version: 2.06.1 header, name = Agent: http/rci header, name = Last change: Thu, 18 Oct 2018 14:37:25 ► **GMT** serving: name: Session /var/run/ndm.core.socket time: 0.000397 request, host =  $192.168.1.42$ , name = admin: parse: show configurator status

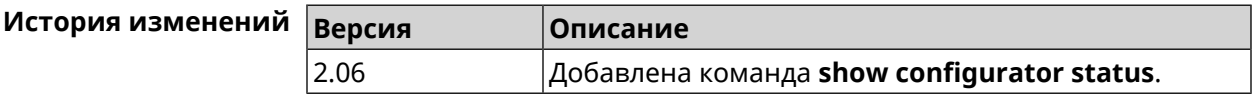

#### **3.140.17 show credits**

**Описание** Показать лицензионную информацию об установленном пакете в KeeneticOS. Если выполнить команду без аргумента, то на экран будет выведена вся информация по установленным пакетам на устройстве.

**Префикс no** Нет

**Меняет настройки** Нет

**Многократный ввод** Нет

**Синопсис** (show)> **credits** [ *‹package›* ]

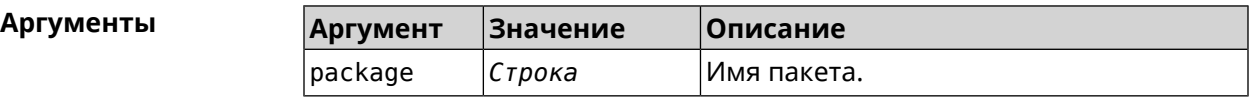

**Пример** (show)> **credits**

package: name: accel-ppp title: High performance accel-ppp VPN server homepage: https://accel-ppp.org/

```
package:
                 name: accel-ppp-l2tp
                title: L2TP plugin for accel-ppp
             homepage: https://accel-ppp.org/
          package:
                 name: accel-ppp-pptp
                title: PPTP plugin for accel-ppp
             homepage: https://accel-ppp.org/
          package:
                 name: accel-ppp-sstp
                title: SSTP plugin for accel-ppp
             homepage: https://accel-ppp.org/
          package:
                 name: avahi-daemon
                title: An mDNS/DNS-SD implementation (daemon)
             homepage: http://www.avahi.org/
          package:
                 name: coova-chilli
                title: Wireless LAN HotSpot controller (Coova ►
Chilli Version)
             homepage: http://www.coova.org/CoovaChilli
          package:
                 name: crconf
                title: Netlink-based CryptoAPI userspace ►
management utility
             homepage:
          package:
                 name: dhcpv6
                title: DHCPv6 client + server
             homepage: http://wide-dhcpv6.sourceforge.net/
          package:
                 name: dropbear
                title: Small SSH2 client/server
             homepage: http://matt.ucc.asn.au/dropbear/
          package:
                 name: iperf3-ssl
                title: Internet Protocol bandwidth measuring ►
tool with iperf_auth support
             homepage: https://github.com/esnet/iperf
          package:
                 name: kernel
                title: Linux kernel
             homepage: http://www.kernel.org/
```

```
package:
       name: kmod-ipt-account
      title: ACCOUNT netfilter module
   homepage:
package:
       name: kmod-ipt-chaos
      title: CHAOS netfilter module
   homepage:
package:
       name: kmod-ipt-compat-xtables
      title: API compatibilty layer netfilter module
   homepage:
package:
       name: kmod-ipt-condition
      title: Condition netfilter module
   homepage:
package:
       name: kmod-ipt-delude
      title: DELUDE netfilter module
   homepage:
package:
       name: kmod-ipt-dhcpmac
      title: DHCPMAC netfilter module
   homepage:
package:
       name: kmod-ipt-dnetmap
      title: DNETMAP netfilter module
   homepage:
package:
       name: kmod-ipt-fuzzy
      title: fuzzy netfilter module
   homepage:
package:
       name: kmod-ipt-geoip
      title: geoip netfilter module
   homepage:
package:
       name: kmod-ipt-iface
      title: iface netfilter module
   homepage:
package:
       name: kmod-ipt-ipmark
      title: IPMARK netfilter module
   homepage:
```

```
package:
      name: kmod-ipt-ipp2p
      title: IPP2P netfilter module
   homepage:
package:
       name: kmod-ipt-ipv4options
      title: ipv4options netfilter module
   homepage:
package:
       name: kmod-ipt-length2
      title: length2 netfilter module
   homepage:
package:
       name: kmod-ipt-logmark
      title: LOGMARK netfilter module
   homepage:
package:
       name: kmod-ipt-lscan
      title: lscan netfilter module
   homepage:
package:
       name: kmod-ipt-netflow
     title: Netflow netfilter module for Linux kernel
   homepage: http://ipt-netflow.sourceforge.net/
package:
       name: kmod-ipt-psd
      title: psd netfilter module
   homepage:
package:
       name: kmod-ipt-quota2
      title: quota2 netfilter module
   homepage:
package:
       name: kmod-ipt-sysrq
      title: SYSRQ netfilter module
   homepage:
package:
       name: kmod-ipt-tarpit
      title: TARPIT netfilter module
   homepage:
package:
       name: kmod-nf-nathelper-rtsp
      title: RTSP Conntrack and NAT helpers
```

```
homepage: https://github.com/maru-sama/rtsp-linux
          package:
                 name: kmod-wireguard
                title: WireGuard kernel module
             homepage:
          package:
                 name: libattr
              title: Extended attributes (xattr) manipulation ►
library
             homepage: http://savannah.nongnu.org/projects/attr
          package:
                 name: libav
                title: This package contains Libav library
             homepage: https://libav.org/
          package:
                 name: libavahi
                title: An mDNS/DNS-SD implementation (No D-Bus)
             homepage: http://www.avahi.org/
          package:
                 name: libcurl
                title: A client-side URL transfer library
             homepage: http://curl.haxx.se/
          package:
                 name: libdaemon
                title: A lightweight C library that eases the ►
writing of UNIX daemons
             homepage: ►
http://0pointer.de/lennart/projects/libdaemon/
          package:
                 name: libdb47
                title: Berkeley DB library (4.7)
           homepage: http://www.sleepycat.com/products/db.shtml
          package:
                 name: libevent
                title: Event notification library
             homepage: http://www.monkey.org/~provos/libevent/
          package:
                 name: libexif
                title: Library for JPEG files with EXIF tags
             homepage: https://libexif.github.io
          package:
                 name: libexpat
                title: An XML parsing library
             homepage: https://libexpat.github.io/
```

```
package:
                 name: libgcrypt
                title: GNU crypto library
             homepage: ►
http://directory.fsf.org/security/libgcrypt.html
          package:
                 name: libgpg-error
                title: GnuPG error handling helper library
             homepage: ►
http://www.gnupg.org/related_software/libgpg-error/
          package:
                 name: libid3tag
                title: An ID3 tag manipulation library
             homepage: https://www.underbit.com/products/mad/
          package:
                 name: libjpeg
              title: The Independent JPEG Group's JPEG runtime ►
library
             homepage: http://www.ijg.org/
          package:
                 name: liblzo
                title: A real-time data compression library
             homepage: http://www.oberhumer.com/opensource/lzo/
          package:
                 name: libnghttp2
                title: Library implementing the framing layer ►
of HTTP/2
             homepage: https://nghttp2.org/
          package:
                 name: libopenssl
                title: Open source SSL toolkit (libraries ►
(libcrypto.so, libssl.so))
             homepage: http://www.openssl.org/
          package:
                 name: libpcap
                title: Low-level packet capture library
             homepage: http://www.tcpdump.org/
          package:
                 name: libtommath
             title: A free number theoretic multiple-precision ►
integer library
             homepage: https://www.libtom.net/
          package:
                 name: libusb
```

```
title: A library for accessing Linux USB devices
   homepage: http://libusb.info/
package:
       name: mini_snmpd
      title: Lightweight SNMP daemon
 homepage: http://troglobit.github.io/mini-snmpd.html
package:
       name: minidlna
      title: UPnP A/V & DLNA Media Server
   homepage: http://minidlna.sourceforge.net/
package:
       name: miniupnpd
      title: Lightweight UPnP daemon
   homepage: http://miniupnp.tuxfamily.org/
package:
       name: netatalk
      title: netatalk
   homepage: http://netatalk.sourceforge.net
package:
       name: nginx
      title: Nginx web server
   homepage: http://nginx.org/
package:
       name: nginx-stream-module
      title: Nginx stream module
   homepage:
package:
       name: openvpn
      title: Open source VPN solution using OpenSSL
   homepage: http://openvpn.net
package:
      name: pjproject
      title: PJSIP
   homepage: http://www.pjsip.org/
package:
       name: pureftpd
      title: FTP server
   homepage: http://www.pureftpd.org
package:
       name: radvd
      title: Router advertisement daemon
   homepage: http://www.litech.org/radvd/
package:
```
name: sstp-client title: SSTP client for Linux homepage: http://sstp-client.sourceforge.net/ package: name: strongswan title: Strongswan IKEv1/IKEv2 ISAKMP and IPSec ► suite homepage: https://www.strongswan.org/ package: name: transmission-daemon title: A free, lightweight BitTorrent client homepage: http://www.transmissionbt.com package: name: tspc title: TSP client homepage: http://www.broker.ipv6.ac.uk package: name: tzdata title: Timezone data files homepage: https://www.iana.org/time-zones package: name: udpxy title: Convert UDP IPTV streams into HTTP stream homepage: http://sourceforge.net/projects/udpxy package: name: zlib title: Library implementing the deflate ► compression method homepage: http://www.zlib.net/ (show)> **credits nginx** copying: /\* \* Copyright (C) 2002-2019 Igor Sysoev \* Copyright (C) 2011-2019 Nginx, Inc. \* All rights reserved. \* \* Redistribution and use in source and binary ► forms, with or without \* modification, are permitted provided that ► the following conditions \* are met: \* 1. Redistributions of source code must ► retain the above copyright notice, this list of conditions and the ► following disclaimer. \* 2. Redistributions in binary form must ► reproduce the above copyright

\* notice, this list of conditions and the ► following disclaimer in the documentation and/or other materials ► provided with the distribution. \* \* THIS SOFTWARE IS PROVIDED BY THE AUTHOR AND ► CONTRIBUTORS ``AS IS'' AND \* ANY EXPRESS OR IMPLIED WARRANTIES, ► INCLUDING, BUT NOT LIMITED TO, THE \* IMPLIED WARRANTIES OF MERCHANTABILITY AND ► FITNESS FOR A PARTICULAR PURPOSE \* ARE DISCLAIMED. IN NO EVENT SHALL THE ► AUTHOR OR CONTRIBUTORS BE LIABLE \* FOR ANY DIRECT, INDIRECT, INCIDENTAL, ► SPECIAL, EXEMPLARY, OR CONSEQUENTIAL \* DAMAGES (INCLUDING, BUT NOT LIMITED TO, ► PROCUREMENT OF SUBSTITUTE GOODS \* OR SERVICES; LOSS OF USE, DATA, OR PROFITS; ► OR BUSINESS INTERRUPTION) \* HOWEVER CAUSED AND ON ANY THEORY OF ► LIABILITY, WHETHER IN CONTRACT, STRICT \* LIABILITY, OR TORT (INCLUDING NEGLIGENCE ► OR OTHERWISE) ARISING IN ANY WAY \* OUT OF THE USE OF THIS SOFTWARE, EVEN IF ► ADVISED OF THE POSSIBILITY OF \* SUCH DAMAGE. \*/

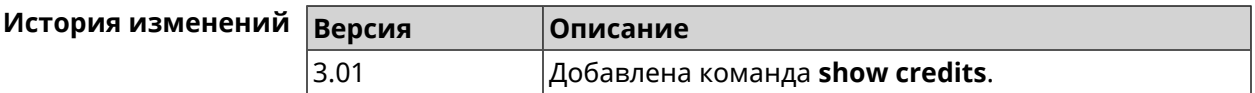

#### **3.140.18 show crypto ike key**

**Описание** Показать информацию о выбранном ключе *[IKE](#page-660-0)*.Если выполнить команду без аргумента, то весь список *[IKE](#page-660-0)* ключей будет выведен на экран.

**Префикс no** Нет

**Меняет настройки** Нет

**Многократный ввод** Нет

**Синопсис** (show)> **crypto ike key** [*name*]

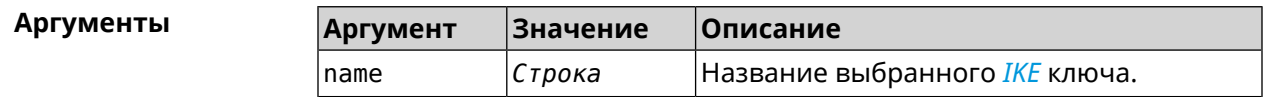

**Пример** (show)> **crypto ike key**

```
IpSec:
  ike_key, name = test:
         type: address
           id: 10.10.10.10
  ike_key, name = test2:
         type: any
           id: ►
```
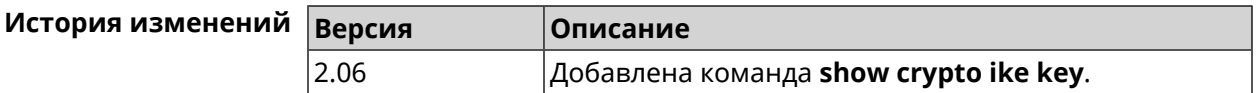

#### **3.140.19 show crypto map**

**Описание** Показать информацию о выбранной криптокарте *[IPsec](#page-660-1)*.Если выполнить команду без аргумента, то весь список криптокарт *[IPsec](#page-660-1)* будет выведен на экран. **Префикс no** Нет **Меняет настройки** Нет **Многократный ввод** Нет **Синопсис** (show)> **crypto map** [*map-name*] **Аргументы Аргумент Значение Описание** map-name *Строка* Название выбранной криптокарты. **Пример** (show)> **crypto map test** IpSec: crypto\_map, name = test: config: remote\_peer: ipsec.example.com crypto\_ipsec\_profile\_name: prof1 mode: tunnel local\_network: net: 172.16.200.0 mask: 24 protocol: IPv4 remote\_network: net: 172.16.201.0 mask: 24 protocol: IPv4 status:

```
primary_peer: true
        phase1:
              name: test
         unique_id: 572
         ike_state: ESTABLISHED
    establish_time: 1451301596
        rekey time: 0
       reauth_time: 1451304277
        local_addr: 10.10.10.15
       remote_addr: 10.10.10.20
       ike_version: 2
         local_spi: 00a6ebfc9d90f1c2
        remote_spi: 3cd201ef496df75c
        local_init: yes
        ike_cypher: aes-cbc-256
          ike_hmac: sha1
      ike_dh_group: 2
phase2_sa_list:
         phase2<sub>_</sub>sa, index = 0:
             unique_id: 304
            request_id: 185
              sa_state: INSTALLED
                  mode: TUNNEL
              protocol: ESP
         encapsulation: yes
             local_spi: ca59bfcf
            remote_spi: cde23d83
          ipsec_cypher: esp-aes-256
            ipsec_hmac: esp-sha1-hmac
        ipsec_dh_group:
              in_bytes: 7152
            in_packets: 115
               in_time: 1451302507
             out_bytes: 6008
           out_packets: 98
              out_time: 1451302507
            rekey_time: 1451305159
              local_ts: 172.16.200.0/24
             remote_ts: 172.16.201.0/24
         state: PHASE2_ESTABLISHED
```
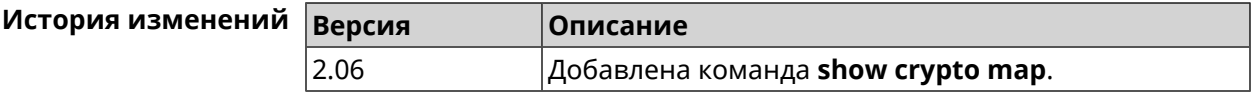

#### **3.140.20 show defaults**

**Описание** Показать общие параметры беспроводной сети и системы по умолчанию.

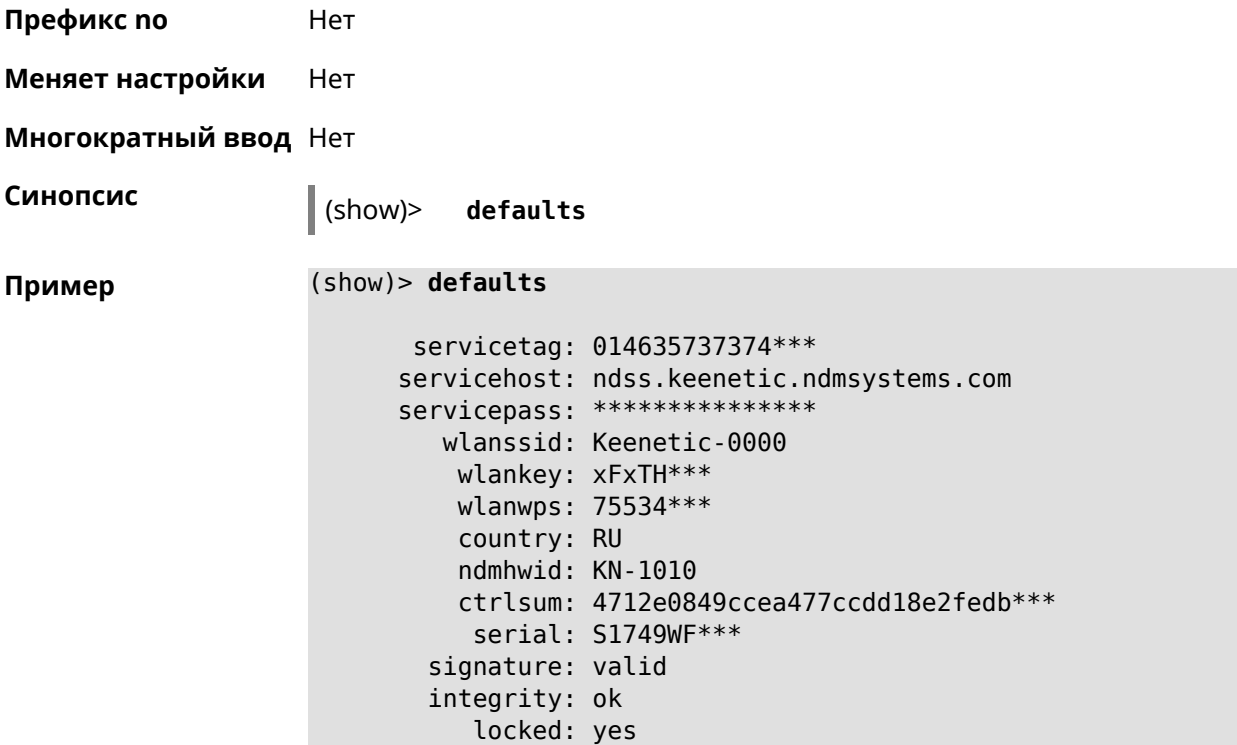

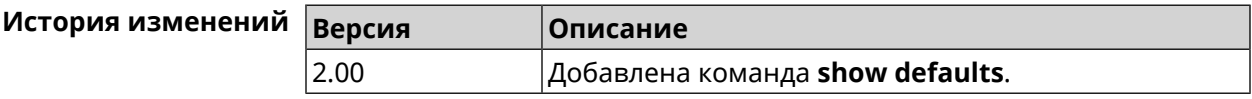

### **3.140.21 show dlna**

**Описание** Показать статус DLNA-сервера.

**Префикс no** Нет

**Меняет настройки** Нет

**Многократный ввод** Нет

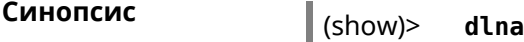

**Пример** (show)> **dlna**

running: yes

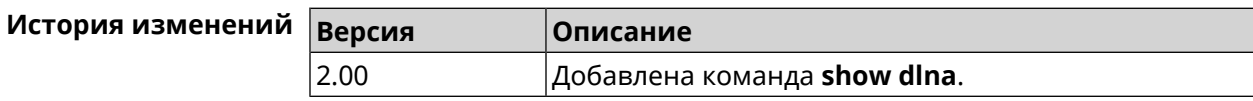

# 3.140.22 show dns-proxy

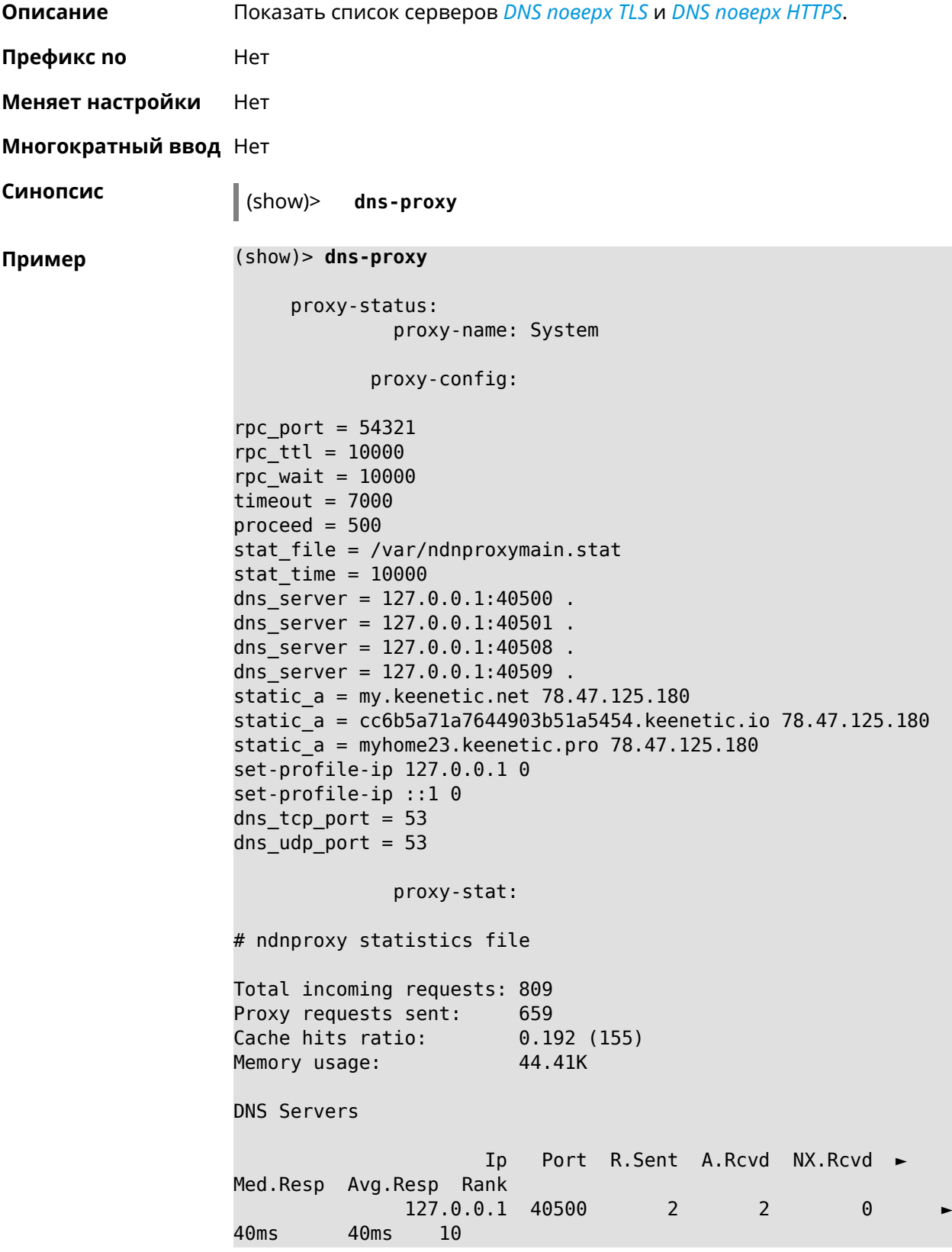

```
127.0.0.1 40501 652 651 0 ►
17ms 17ms 10
            127.0.0.1 40508 2 0 0 ►
0ms 0ms 4
             127.0.0.1 40509 3 1 0
326ms 326ms 3
            proxy-safe:
             proxy-tls:
             server-tls:
                   address: 1.1.1.1
                     port: 853
                      sni: cloudflare-dns.com
                     spki:
                 interface:
             server-tls:
                   address: 8.8.8.8
                     port: 853
                      sni: dns.google.com
                     spki:
                 interface:
      proxy-tls-filters:
           proxy-https:
           server-https:
                     uri: https://dns.adguard.com/dns-query
                    format: dnsm
                     spki:
                 interface:
           server-https:
                      uri: ►
https://cloudflare-dns.com/dns-query?ct=application/dns-json
                    format: json
                     spki:
                 interface:
    proxy-https-filters:
```
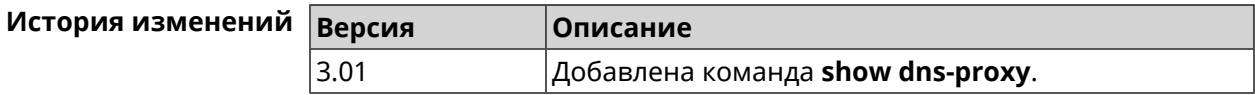

### **3.140.23 show dns-proxy filter presets**

**Описание** Показать список пресетов фильтрации. Всегда есть как минимум 1 пресет, но их может быть гораздо больше.

#### Префикс по Нет

Меняет настройки Нет

Многократный ввод Нет

Синопсис

 $\vert$  (show)> dns-proxy filter presets [  $\langle$  lang> ]

**Аргументы** 

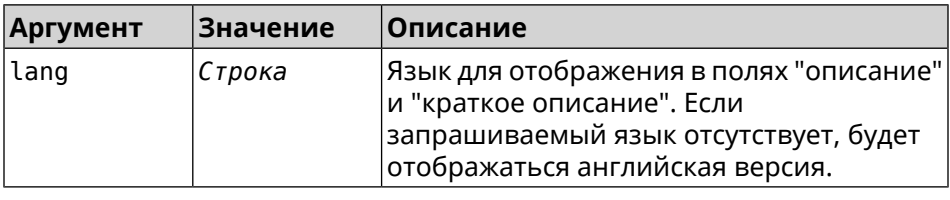

Вывод

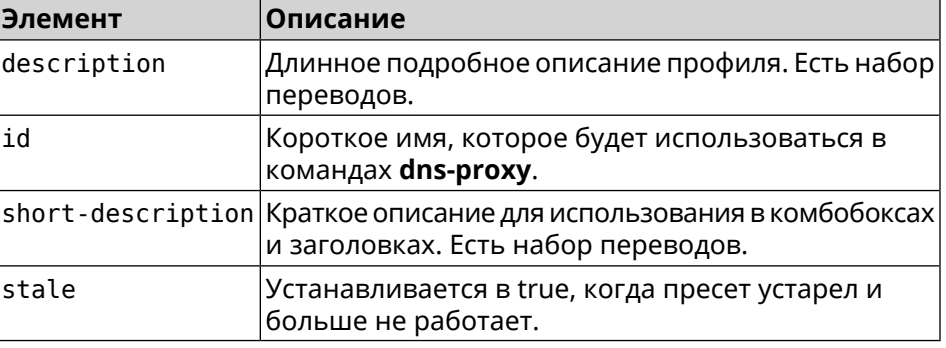

Пример

#### (show)> dns-proxy filter presets en

version: 4

presets:

id: opendns-family

 $url:~\blacktriangleright$ https://www.opendns.com/home-internet-security/

stale: no

short-description: OpenDNS - FamilyShield

description: Blocks domains that are categorized as ► Tasteless, Proxy/Anonymizer, Sexuality and Pornography.

presets:

id: quad9-security url: https://quad9.net/home/individuals/ stale: no short-description: Quad9 - Security Protection description: Blocks malicious hostnames to protect ► against a wide range of threats such as malware, phishing, ► spyware, and botnets. Improves performance in addition to ► guaranteeing

privacy.

presets:

id: cleanbrowsing-security url: https://cleanbrowsing.org/filters stale: no short-description: CleanBrowsing - Security Filter description: Blocks access to phishing, spam, malware ► and malicious domains. Our database of malicious domains is ► updated hourly and considered to be one of the best in the ► industry. Note that it does not block adult content. presets: id: cleanbrowsing-adult url: https://cleanbrowsing.org/filters stale: no short-description: CleanBrowsing - Adult Filter description: Blocks access to all adult, pornographic ► and explicit sites. It does not block proxy or VPNs, nor ► mixed-content sites. Sites like Reddit are allowed. Google and ► Bing are set to the Safe Mode. Malicious and Phishing ► domains are blocked.

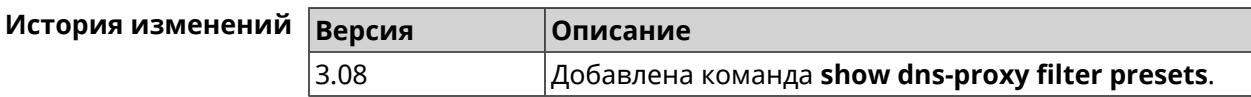

### **3.140.24 show dns-proxy filter profiles**

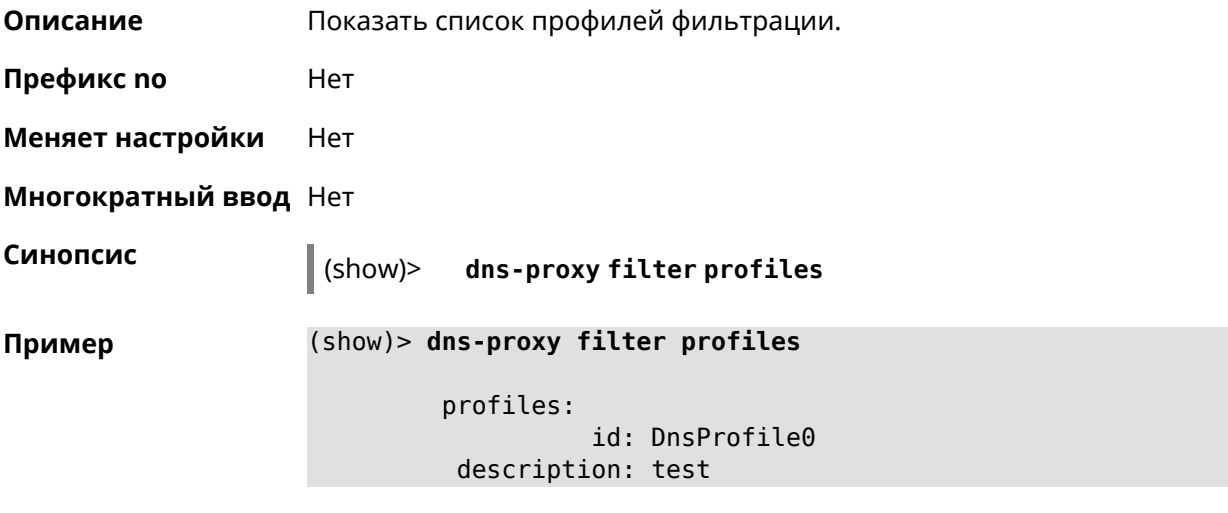

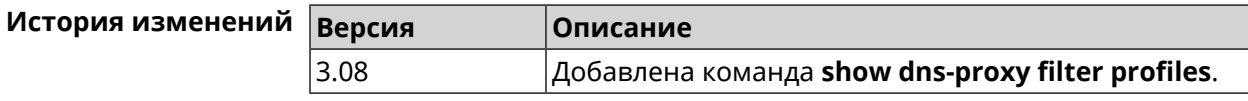

## **3.140.25 show dpn document**

**Описание** Показать текст соглашения *[DPN](#page-656-0)*.

**Префикс no** Heт

**Меняет настройки** Нет

**Многократный ввод** Нет

**Синопсис** (show)> **dpn document** [ *‹version›* ] [ *‹language›* ]

 $A$ ргументы

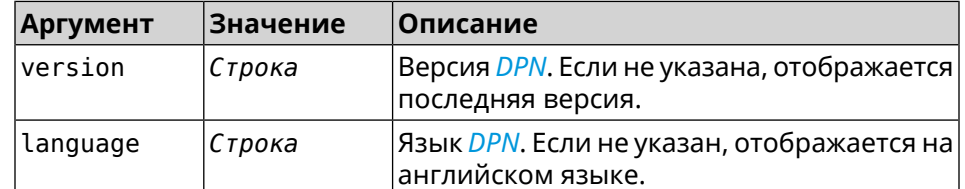

**Пример** (show)> **dpn document** 20200330 DEVICE PRIVACY NOTICE Last update 2020-30-03 This End User License Agreement (this "Agreement") constitutes ► a valid and binding agreement between Keenetic Limited, including all ► affiliates and subsidiaries ("Keenetic", "us", "our" or "we") and You (as ► defined below) of the Software (as defined below), including the Software ► installed onto any one of our Keenetic products (the "Product") and/or the ► Software legally obtained from or provided by an App Platform (as defined ► below) authorised by Keenetic. Keenetic and You shall be collectively ► referred to as the "Parties", and individually as a "Party". (show)> **dpn document 20200330 en** 20200330 DEVICE PRIVACY NOTICE Last update 2020-30-03 This End User License Agreement (this "Agreement") constitutes ► a valid and binding agreement between Keenetic Limited, including all ►

affiliates and subsidiaries ("Keenetic", "us", "our" or "we") and You (as ► defined below) of the Software (as defined below), including the Software ► installed onto any one of our Keenetic products (the "Product") and/or the ► Software legally obtained from or provided by an App Platform (as defined ► below) authorised by Keenetic. Keenetic and You shall be collectively ► referred to as the "Parties", and individually as a "Party".

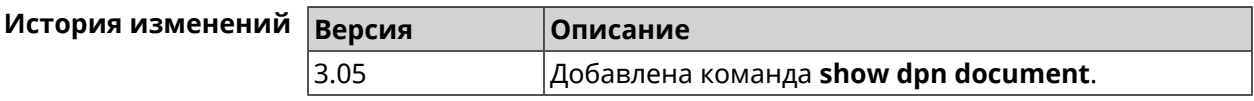

### 3.140.26 show dpn list

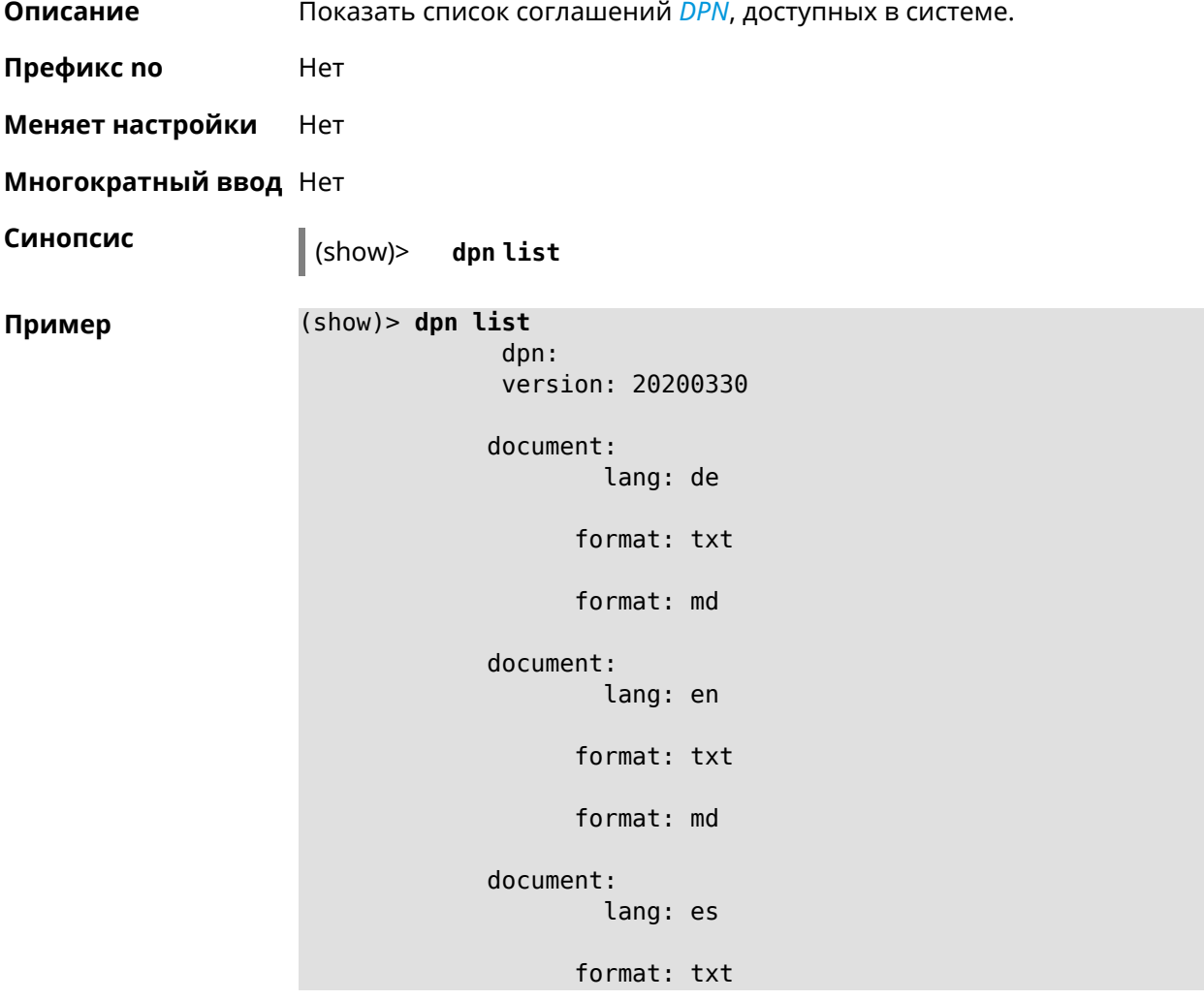

```
format: md
document:
        lang: fr
      format: txt
      format: md
document:
        lang: it
      format: txt
      format: md
document:
        lang: pl
      format: txt
      format: md
document:
        lang: pt
      format: txt
      format: md
document:
        lang: ru
      format: txt
      format: md
document:
        lang: sv
      format: txt
      format: md
document:
        lang: tr
      format: txt
      format: md
document:
        lang: uk
```
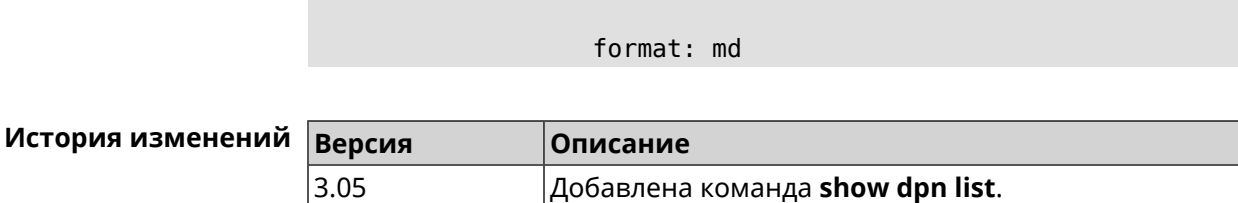

format: txt

#### 3.140.27 show dot1x

Описание Показать состояние клиента 802.1х на интерфейсе. Для возможности управления состоянием клиента 802.1х на интерфейсе должна быть настроена авторизация при помощи группы команд interface authentication

Префикс по Нет

Меняет настройки Нет

Тип интерфейса Ethernet

Многократный ввод Нет

Синопсис

(show)> dot1x [interface]

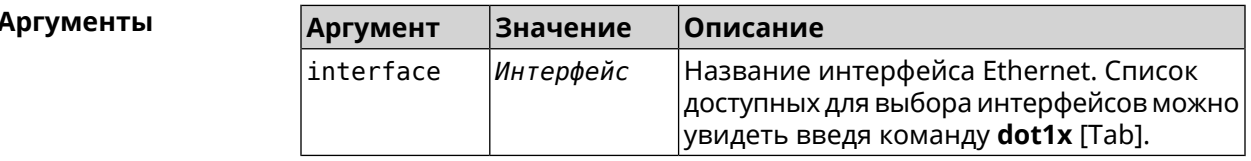

 $(show) > dot1x [Tab]$ Пример Usage template: dot1x [{name}] Choose: GigabitEthernet1 **ISP** WifiMaster0/AccessPoint2 WifiMaster1/AccessPoint1 WifiMaster0/AccessPoint3 WifiMaster0/AccessPoint0 AccessPoint (show)> dot1x ISP

> $dot1x:$ id: GigabitEthernet1 state: CONNECTING

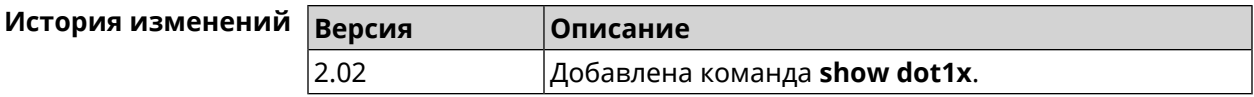

# **3.140.28 show drivers**

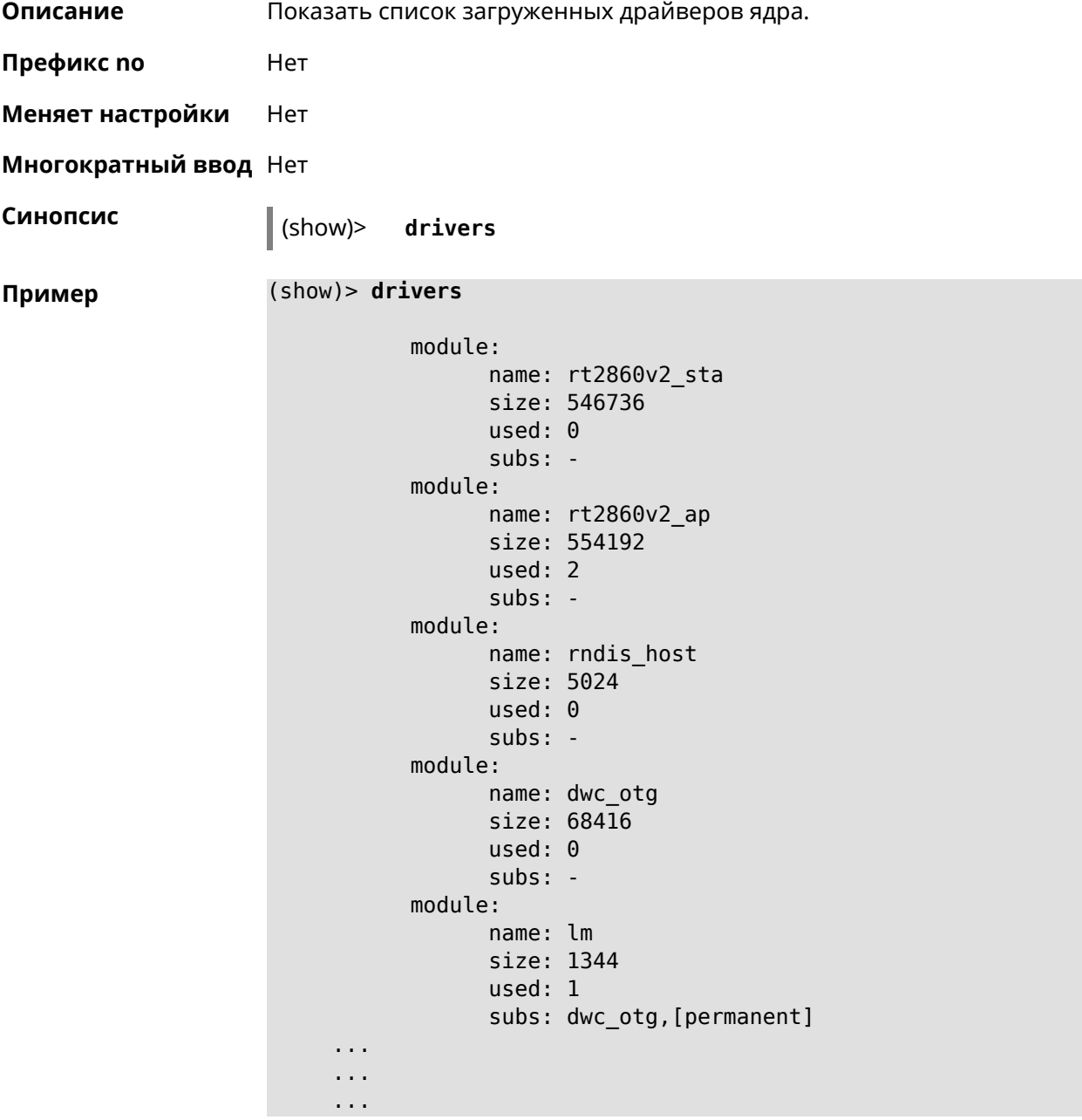

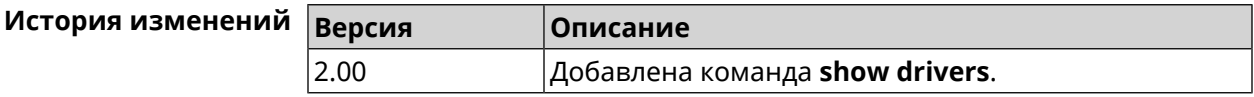

## **3.140.29 show dyndns updaters**

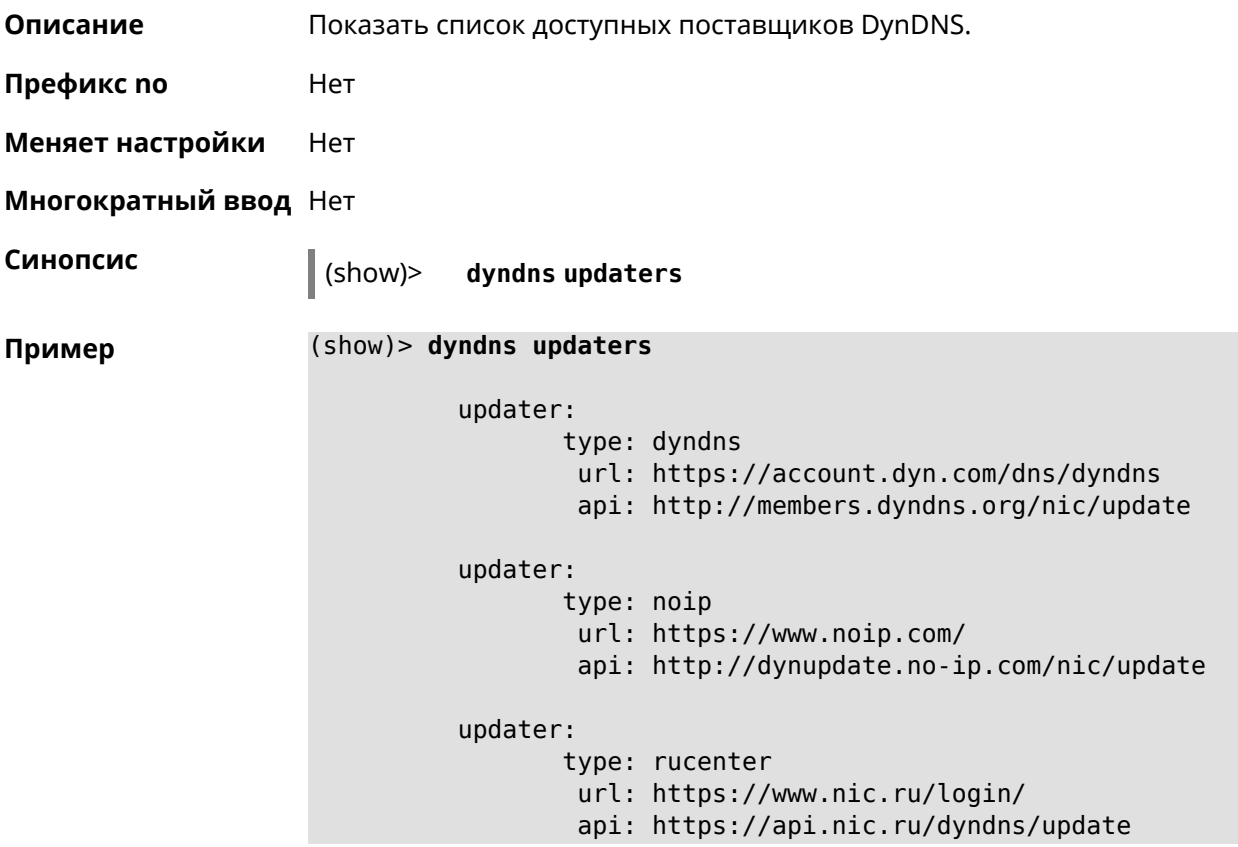

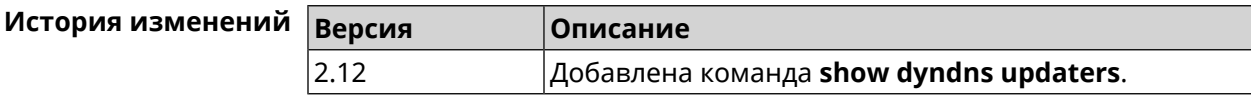

### **3.140.30 show easyconfig status**

**Описание** Показать состояние и настройки EasyConfig.

**Префикс no** Нет

**Меняет настройки** Нет

**Многократный ввод** Нет

**Синопсис** (show)> **easyconfig status**

**Пример** (show)> **easyconfig status**

easyconfig: checked: Tue Aug 6 11:50:21 2019 enabled: yes reliable: yes gateway-accessible: yes

```
dns-accessible: yes
host-accessible: yes
       internet: yes
        gateway:
        interface: GigabitEthernet1
          address: 193.0.175.2
         failures: 0
       accessible: yes
         excluded: no
          hosts:
             host:
                 name: ya.ru
             failures: 0
             resolved: yes
           accessible: yes
             host:
                 name: nic.ru
             failures: 0
             resolved: no
           accessible: no
             host:
                 name: google.com
             failures: 0
             resolved: no
           accessible: no
```
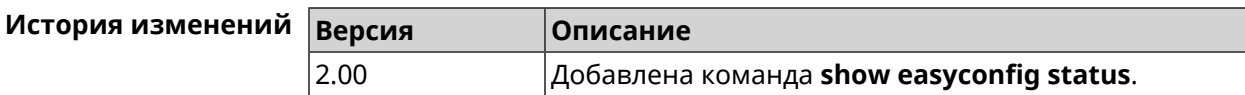

#### **3.140.31 show eula document**

- **Описание** Показать текст соглашения *[EULA](#page-658-2)*.
- **Префикс no** Нет
- **Меняет настройки** Нет
- **Многократный ввод** Нет

**Синопсис** (show)> **eula document** [ *‹version›* ] [ *‹language›* ]

#### $A$ ргументы

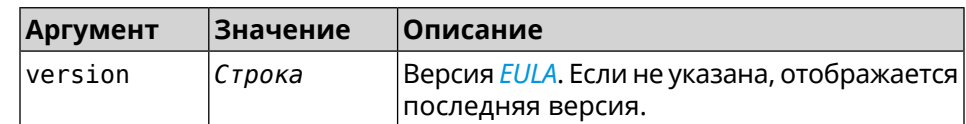

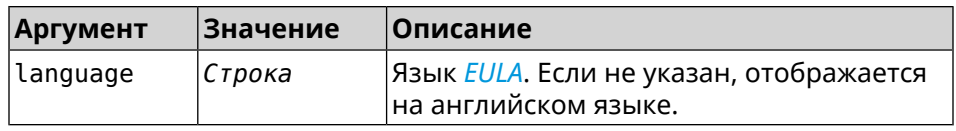

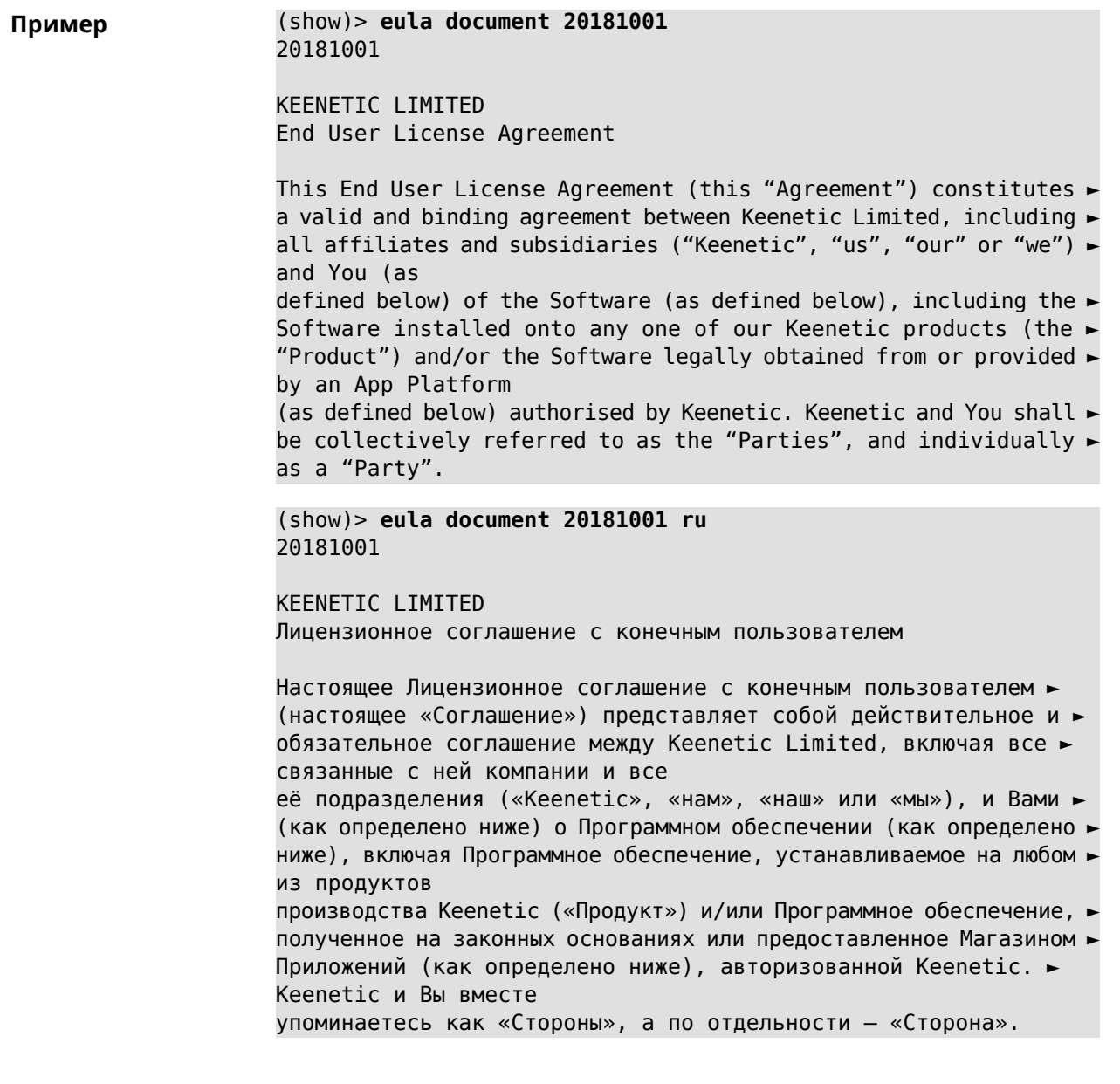

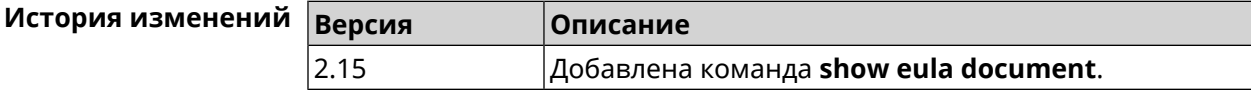

# **3.140.32 show eula list**

**Описание** Показать список соглашений *[EULA](#page-658-2)*, доступных в системе.

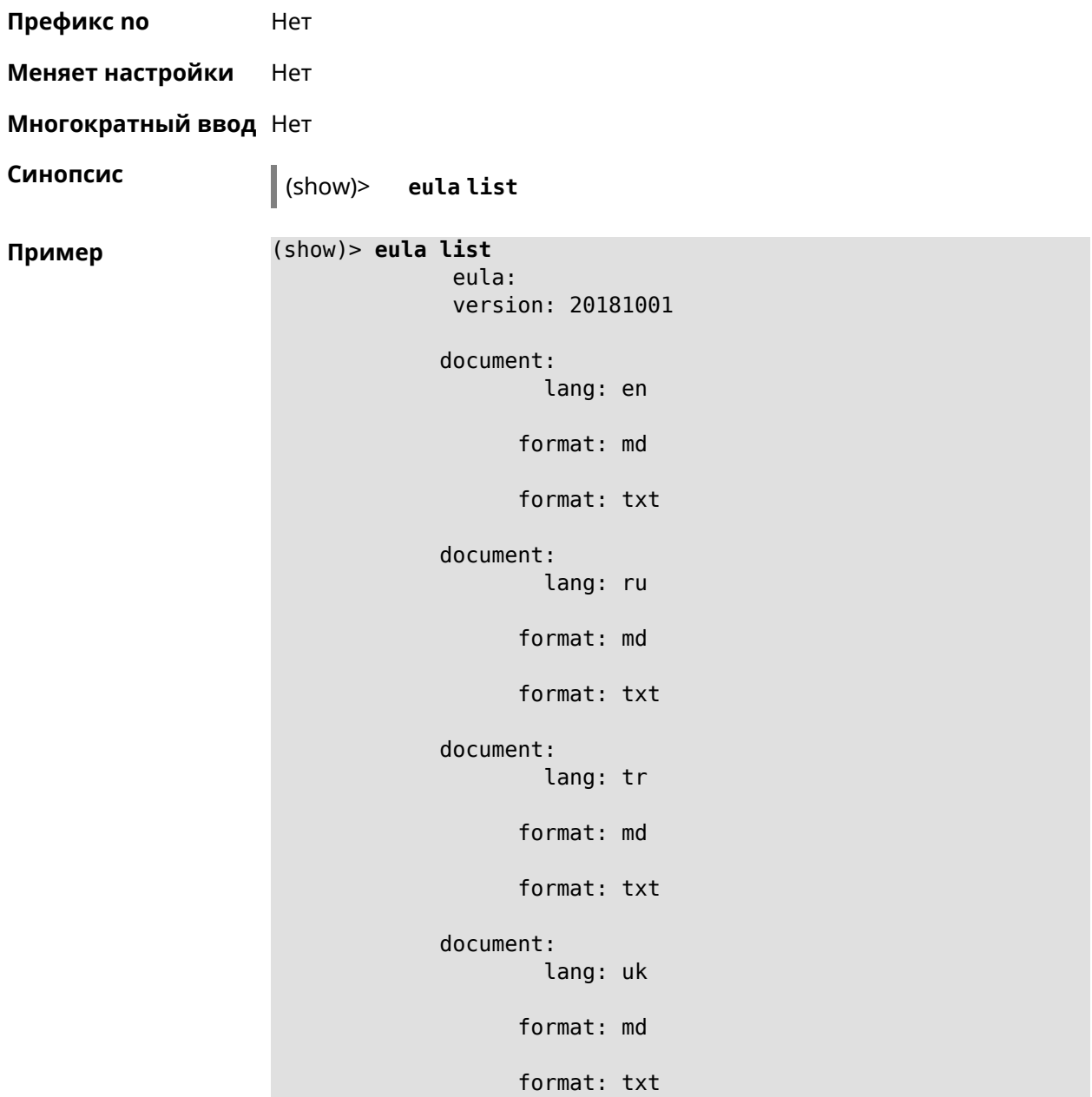

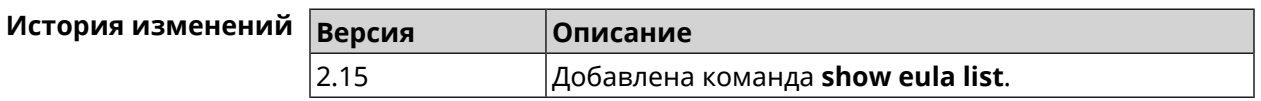

#### **3.140.33 show interface**

**Описание** Показать данные указанного интерфейса. Если выполнить команду без аргумента, то на экран будет выведен весь список сетевых интерфейсов.

**Префикс no** Нет

**Меняет настройки** Нет

#### Многократный ввод Нет

Тип интерфейса IP

Синопсис  $\vert$  (show)> interface «name»

**Аргументы** 

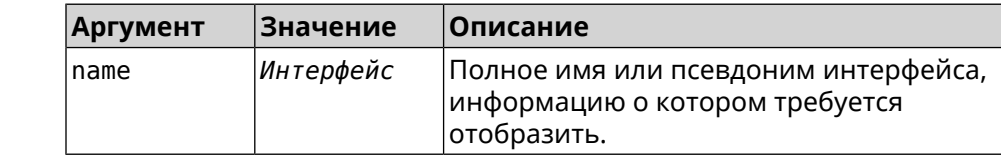

#### Пример Пример 3.1. Просмотр состояния портов коммутатора

Команда show interface выводит различную информацию в зависимости от типа интерфейса. В частности, для коммутатора GigabitEthernet0 она помимо общих сведений показывает текущее состояние физических портов, скорость и дуплекс.

```
(config)> show interface GigabitEthernet0
```

```
id: GigabitEthernet0
         index: <math>0</math>type: GigabitEthernet
   description:
interface-name: GigabitEthernet0
          link: up
     connected: yes
         state: up
            mtu: 1500
      tx-queue: 2000
           port, name = 1:
                 id: GigabitEthernet0/0
              index: <math>\theta</math>interface-name: 1
               type: Port
               link: up
              speed: 1000
             duplex: full
  auto-negotiation: on
      flow-control: on
                eee: off
       last-change: 4578.185413
     last-overflow: 0
             public: no
           port, name = 2:id: GigabitEthernet0/1
              index: 1
    interface-name: 2
               type: Port
               link: down
```

```
last-change: 4590.205656
   last-overflow: 0
          public: no
        port, name = 3:
              id: GigabitEthernet0/2
           index: 2
  interface-name: 3
            type: Port
            link: up
            role, for = GigabitEthernet0/Vlan2: inet
           speed: 100
          duplex: full
auto-negotiation: on
    flow-control: off
             eee: off
     last-change: 4570.078144
   last-overflow: 0
          public: yes
        port, name = 4:
              id: GigabitEthernet0/3
           index: 3
  interface-name: 4
            type: Port
            link: down
     last-change: 4590.202571
   last-overflow: 0
          public: no
```
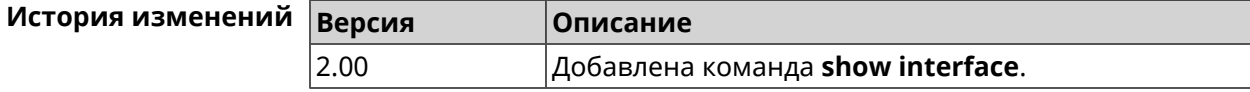

### **3.140.34 show interface antennas**

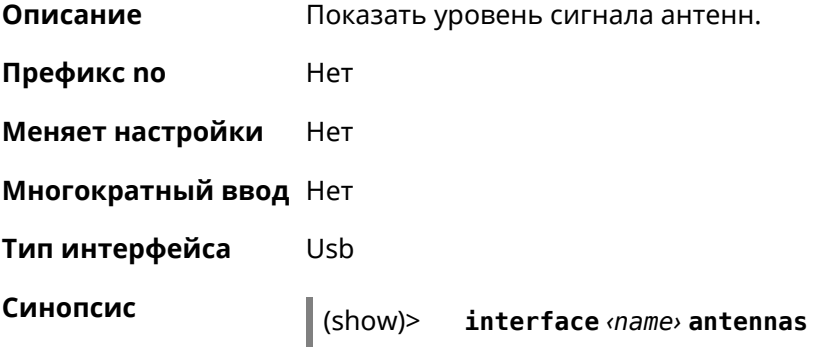

#### Аргументы

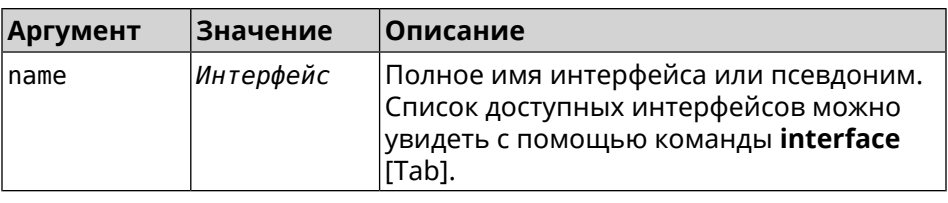

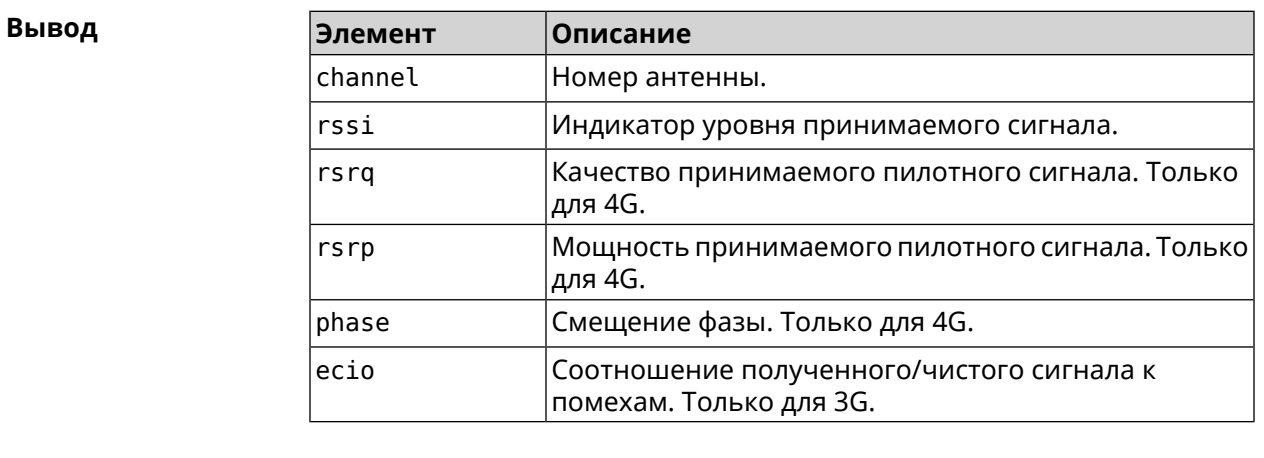

Пример

#### (show)> interface UsbQmi0 antennas

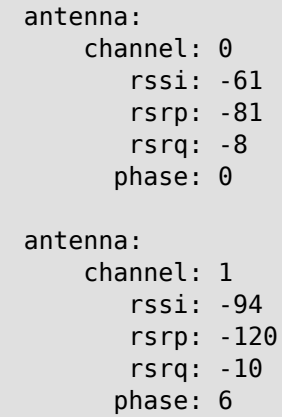

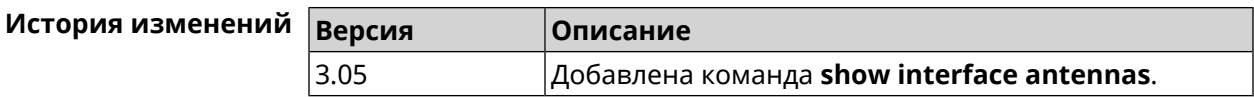

### 3.140.35 show interface bands

Описание Показать доступные 3G/LTE диапазоны.

Префикс по Нет

Меняет настройки Нет

Многократный ввод Нет

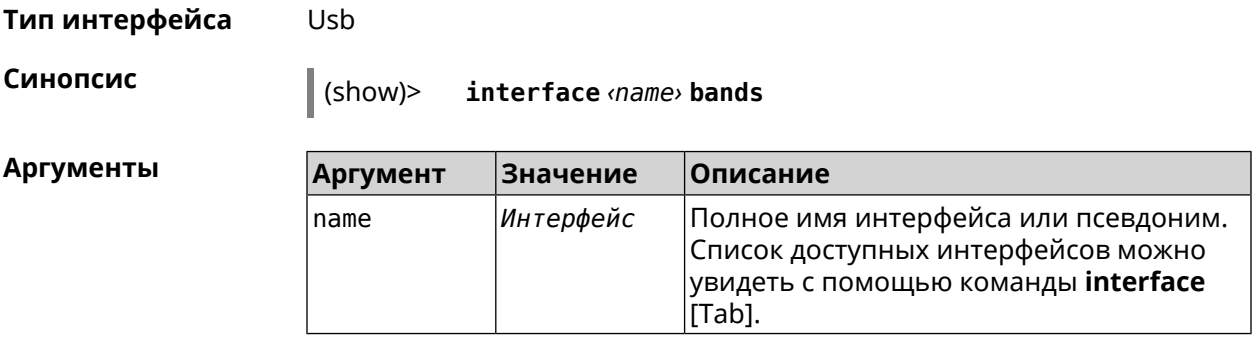

#### **Пример** (show)> **interface UsbQmi0 bands**

umts: band: 1 enabled: yes umts: band: 5 enabled: yes lte: band: 1 enabled: yes lte: band: 3 enabled: yes lte: band: 7 enabled: yes lte: band: 20 enabled: yes

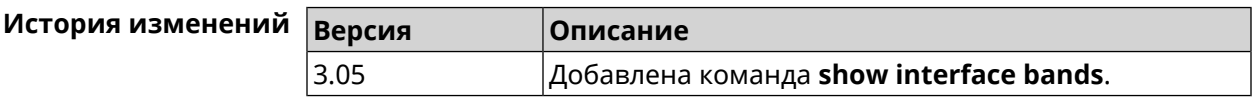

#### **3.140.36 show interface bridge**

**Описание** Показать состояние интерфейса моста.

**Префикс no** Нет

**Меняет настройки** Нет

**Многократный ввод** Нет

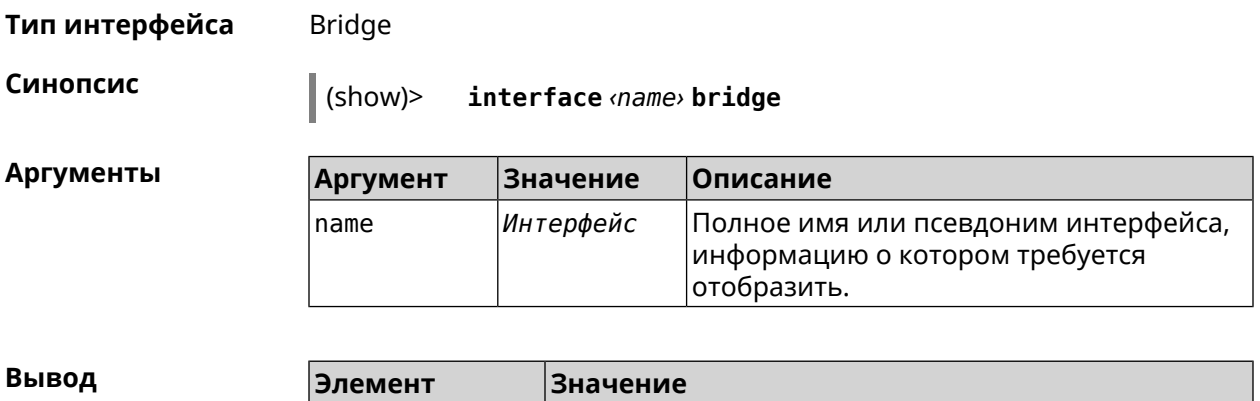

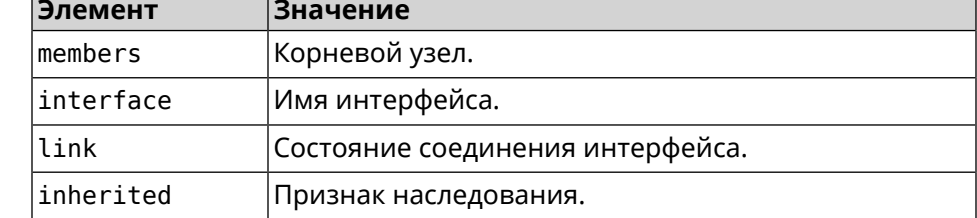

#### **Пример** (show)> **interface Bridge1 bridge**

members:  $interface, link = no, inherited = yes:$ WifiMaster0/AccessPoint2 interface, link = yes: UsbLte0

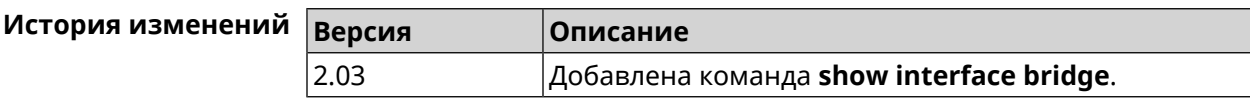

## **3.140.37 show interface cells**

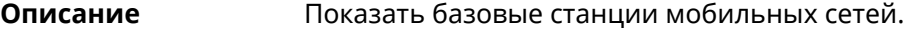

**Префикс no** Heт

**Меняет настройки** Нет

**Многократный ввод** Нет

**Тип интерфейса** Usb

**Синопсис** (show)> **interface** *‹name›* **cells**

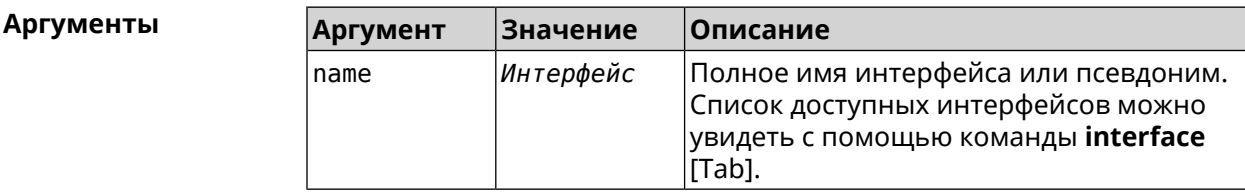

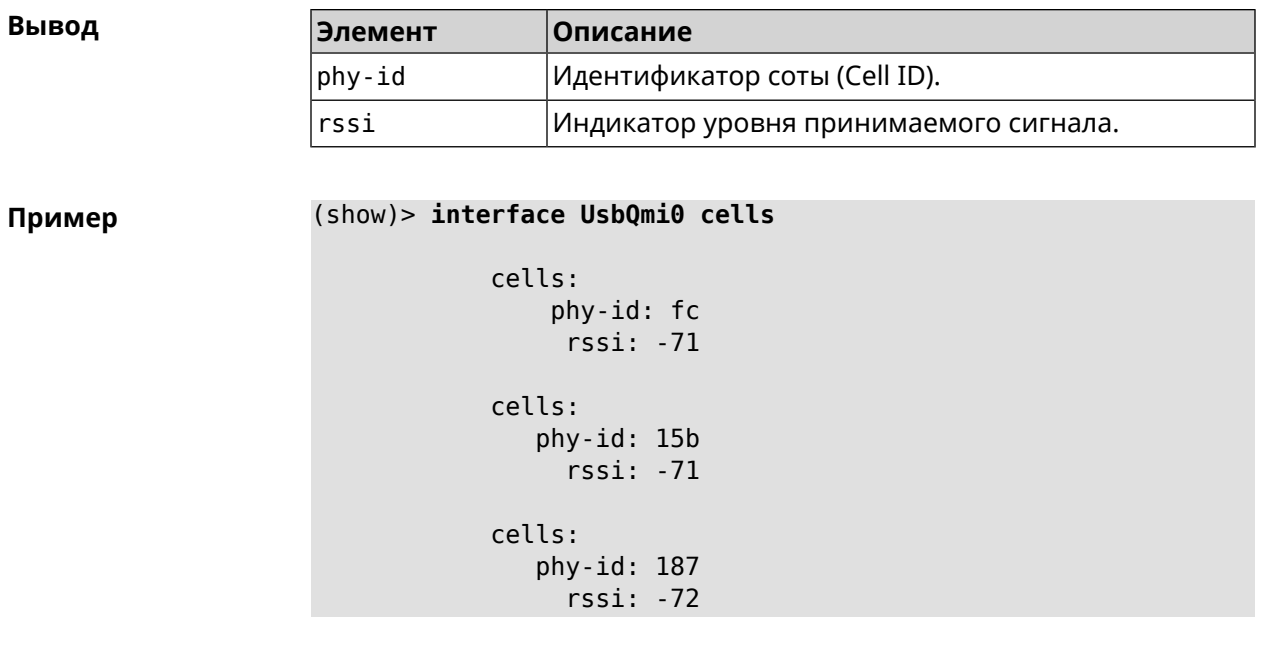

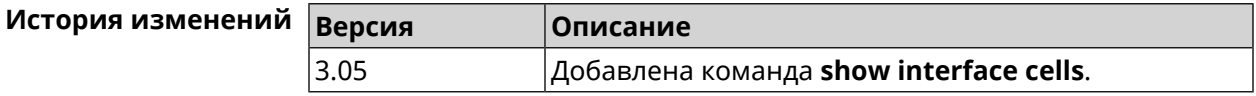

# **3.140.38 show interface channels**

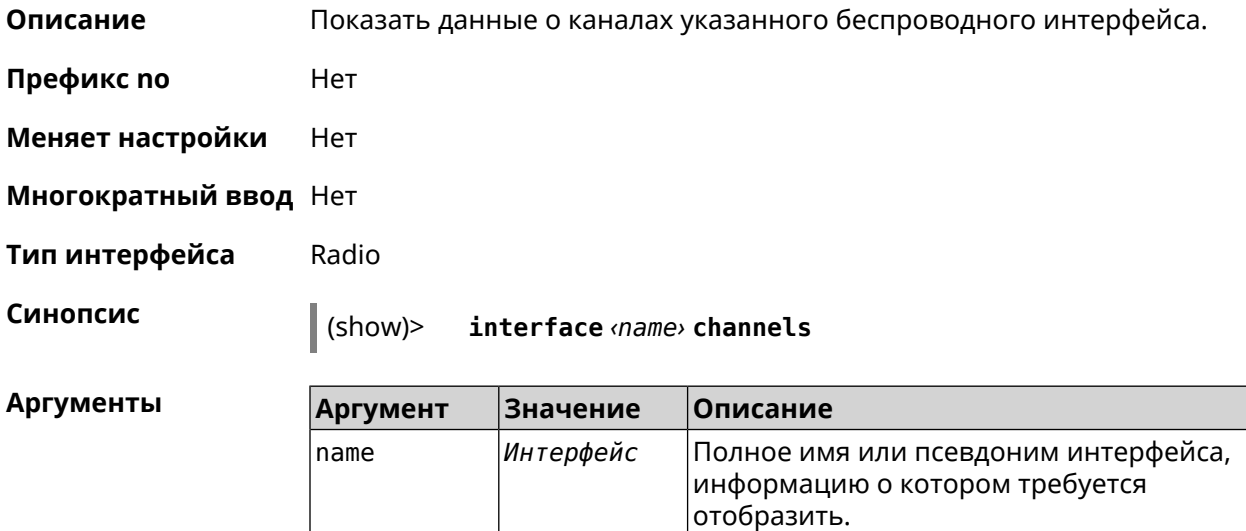

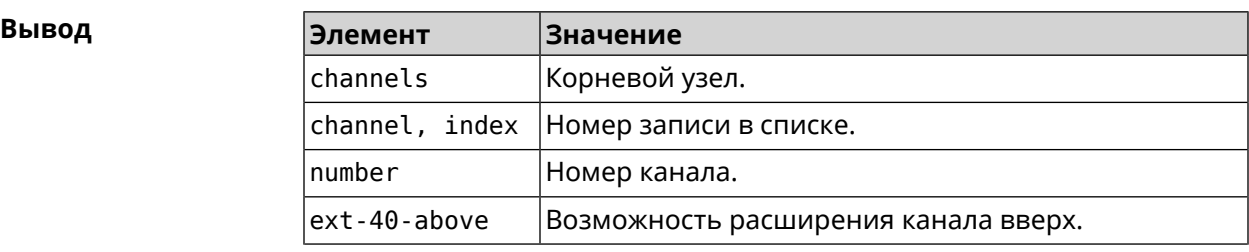

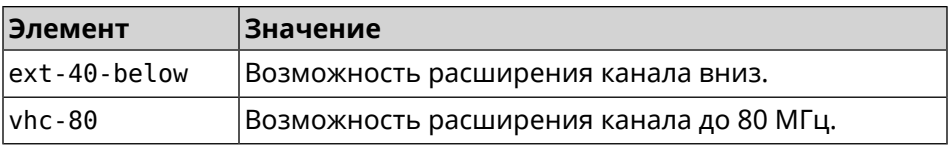

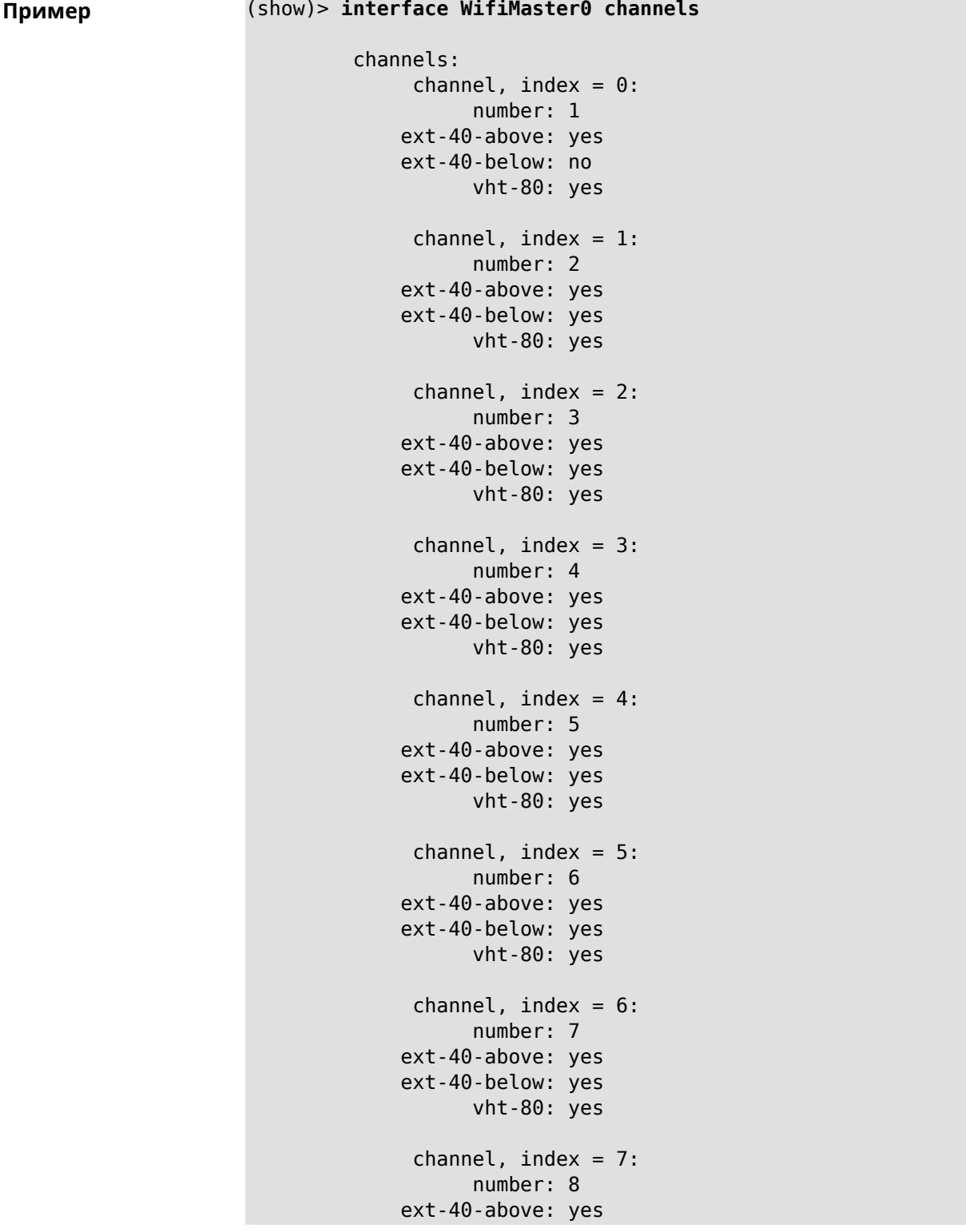

```
ext-40-below: yes
      vht-80: yes
```
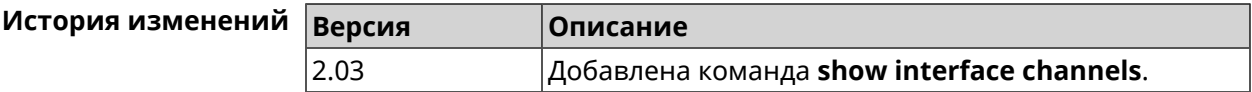

#### 3.140.39 show interface chilli

 $\epsilon \sim 1$ 22  $\overline{\mathcal{O}}$  .

Описание Показать информацию о статистике клиентов, подключенных к хот-споту **RADIUS.** 

Префикс по Нет

Меняет настройки Нет

Многократный ввод Нет

Синопсис

 $\vert \vert$  (show)> interface <name> chilli

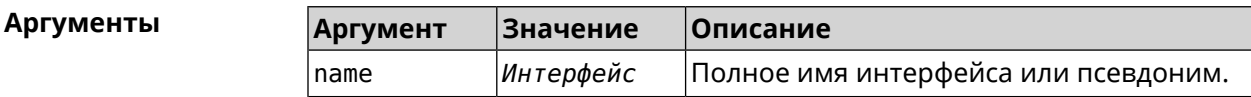

(show)> interface Chilli0 chilli Пример host: session-id: 4bf7c55f00000006 user: 44w3c1 ip: 10.1.30.3 mac: 55:a3:f9:51:b4:11 start-time: 3884  $end-time: 0$ idle-time: 9 idle-time-limit: 0 tx-bytes: 695682  $tx$ -bytes-limit:  $0$ rx-bytes: 1627453 rx-bytes-limit: 0  $tx$ -speed:  $0$  $tx$ -speed-limit:  $0$  $rx$ -speed:  $0$  $rx$ -speed-limit:  $0$ 

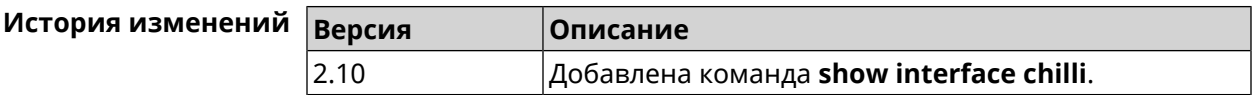

## **3.140.40 show interface country-codes**

**Описание** Показать список доступных каналов на радио-интерфейсе.

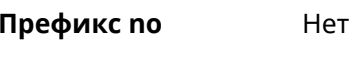

**Меняет настройки** Нет

**Многократный ввод** Нет

**Тип интерфейса** Radio

**Синопсис** (show)> **interface** *‹name›* **country-codes**

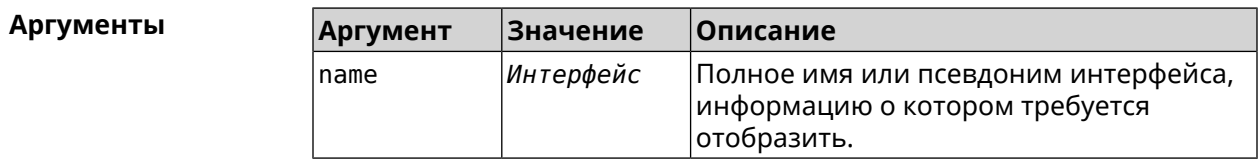

**Вывод** 

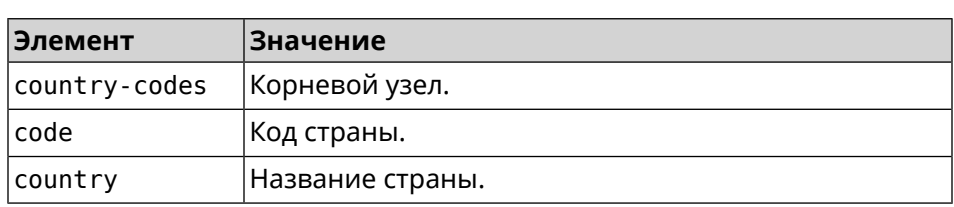

#### **Пример** (show)> **interface WifiMaster0 country-codes**

country-codes: country-code: code: AL country: Albania

> country-code: code: DZ country: Algeria

country-code: code: AR country: Argentina

country-code: code: AM country: Armenia

country-code: code: AU country: Australia

... ... ...

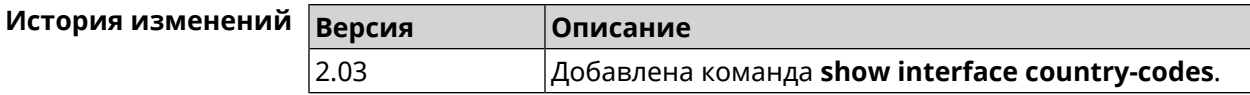

#### 3.140.41 show interface mac

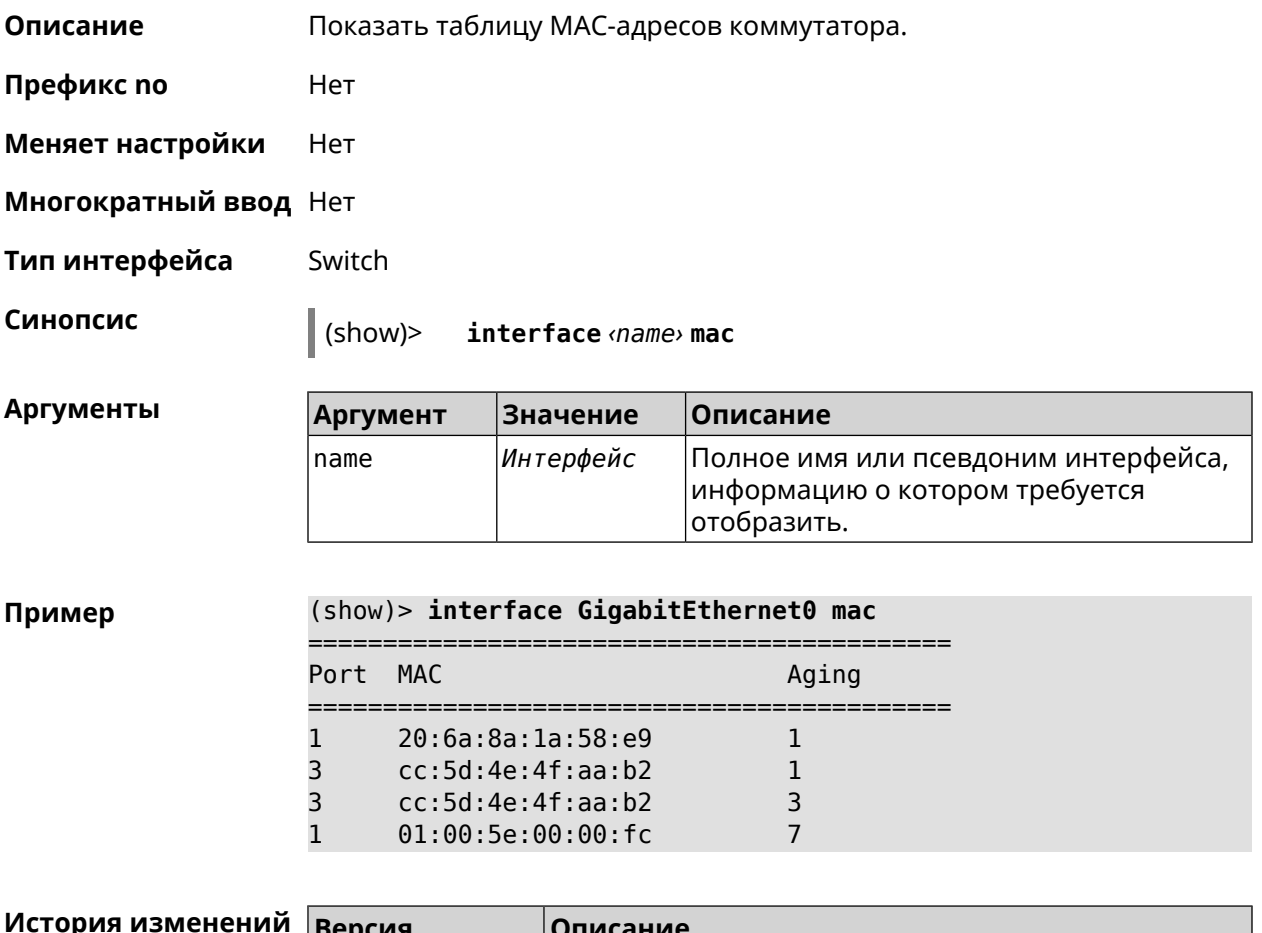

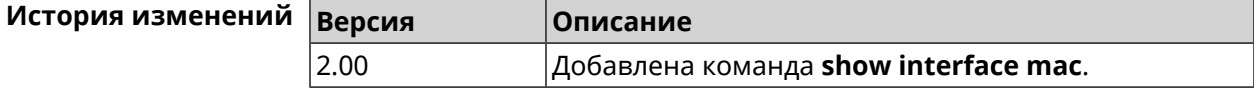

# 3.140.42 show interface operators

Описание Показать список доступных мобильных операторов. Перед запуском этой команды необходимо сначала выполнить команду сканирования сети *interface mobile scan*. После завершения сканирования список будет доступен до тех пор, пока модем не будет перезапущен. Префикс по Нет Меняет настройки Нет Многократный ввод Нет

Тип интерфейса Usb

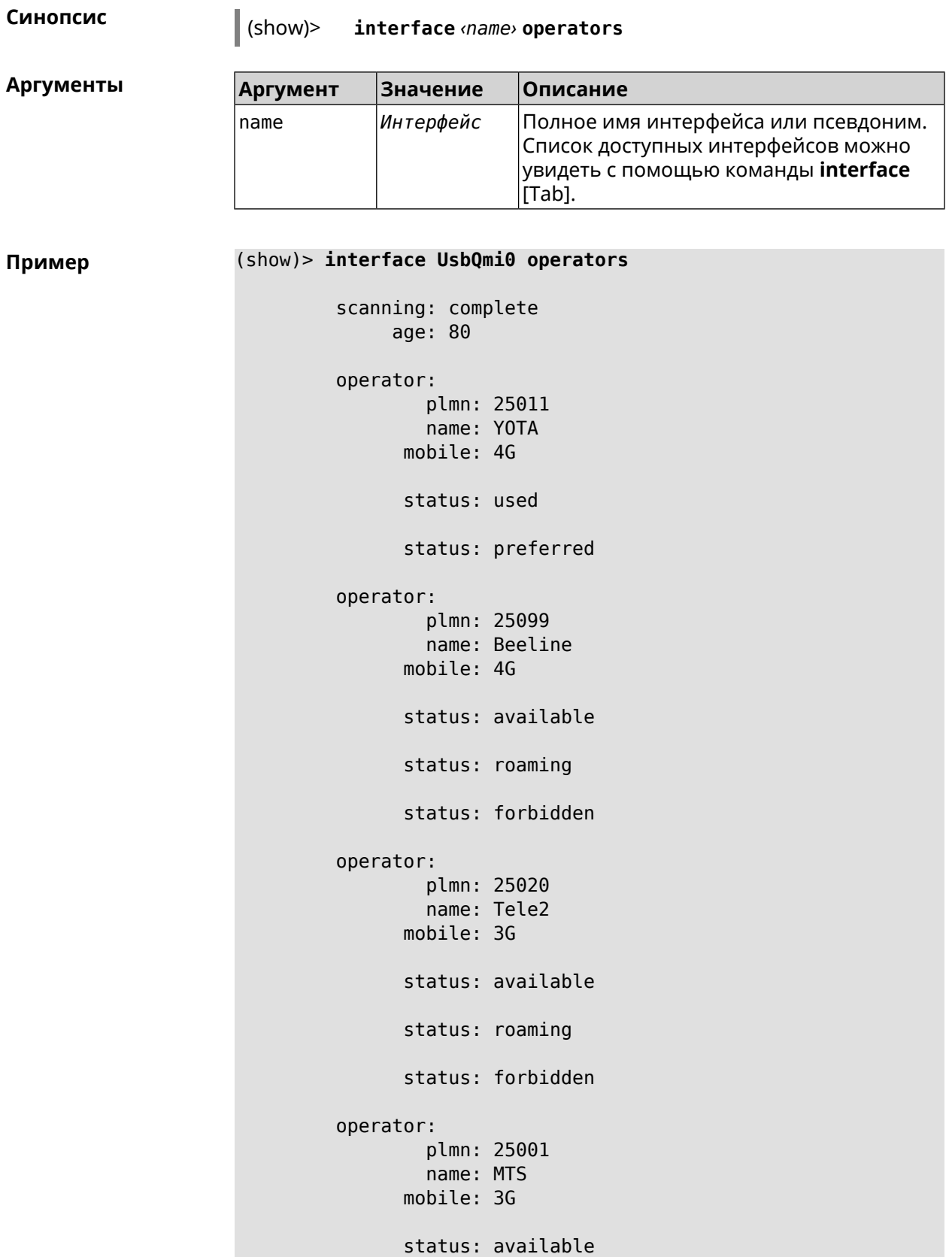
```
status: roaming
      status: forbidden
operator:
        plmn: 25099
       name: Beeline
     mobile: 3G
     status: available
     status: roaming
      status: forbidden
operator:
        plmn: 25020
       name: Tele2
     mobile: 4G
     status: available
     status: roaming
      status: forbidden
operator:
        plmn: 25001
       name: MTS
     mobile: 4G
      status: available
     status: roaming
      status: forbidden
```
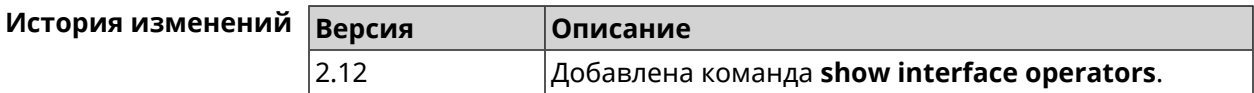

## **3.140.43 show interface rf e2p**

**Описание** Показать текущее содержимое всех ячеек калибровочных данных. **Префикс no** Нет

**Меняет настройки** Нет

**Многократный ввод** Нет

**Тип интерфейса** Radio

# **Синопсис i** (s

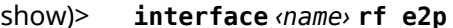

**Аргуме** 

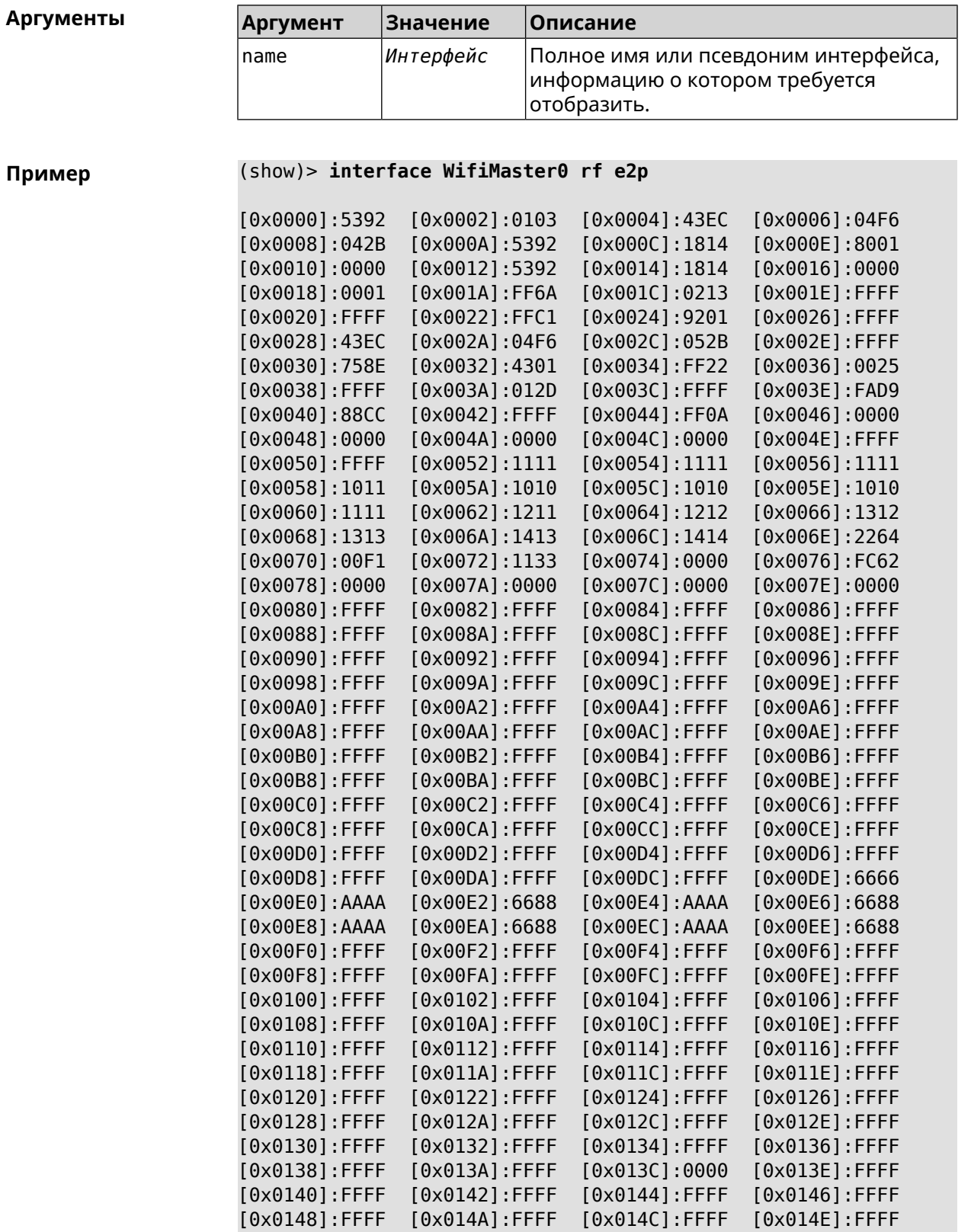

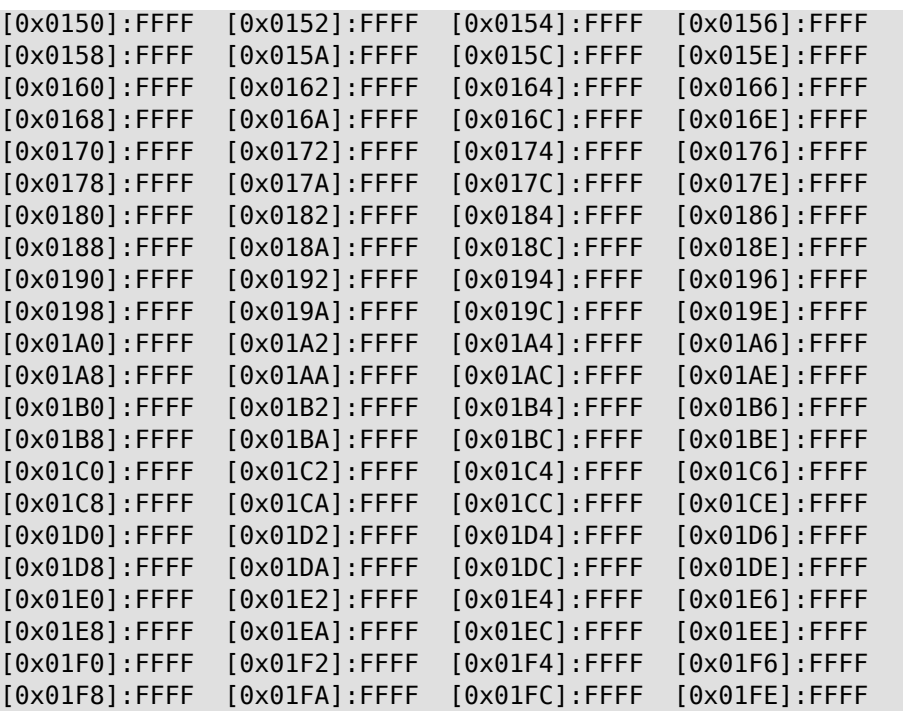

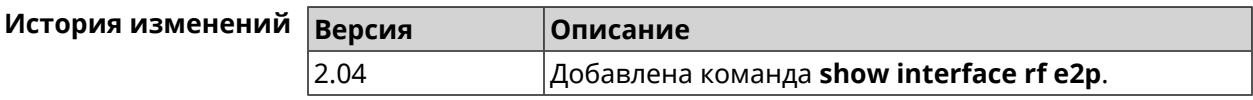

# **3.140.44 show interface rrd**

**Описание** Показать загрузку сетевого интерфейса по принципу Round Robin Database.

**Префикс no** Нет

**Меняет настройки** Нет

**Многократный ввод** Нет

**Синопсис** (show)> **interface** *‹name›***rrd** *‹attribute›* [ *‹detail›* ]

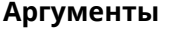

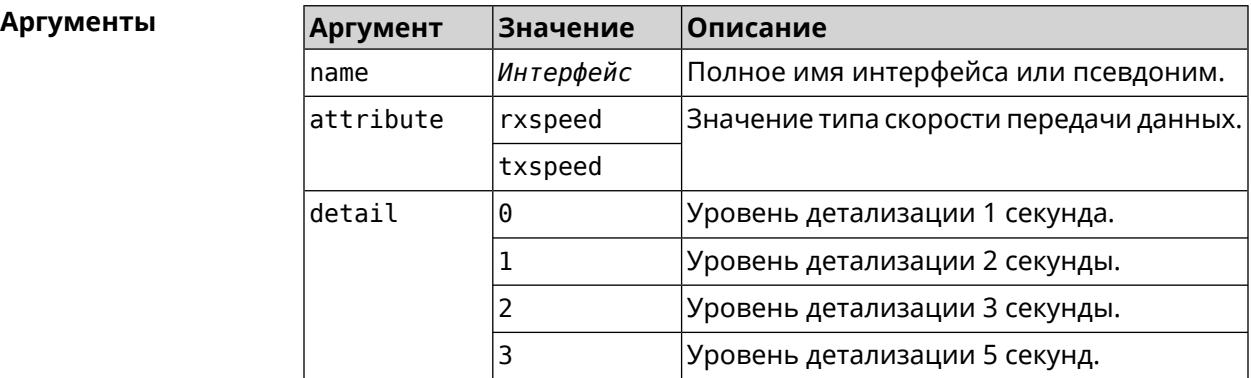

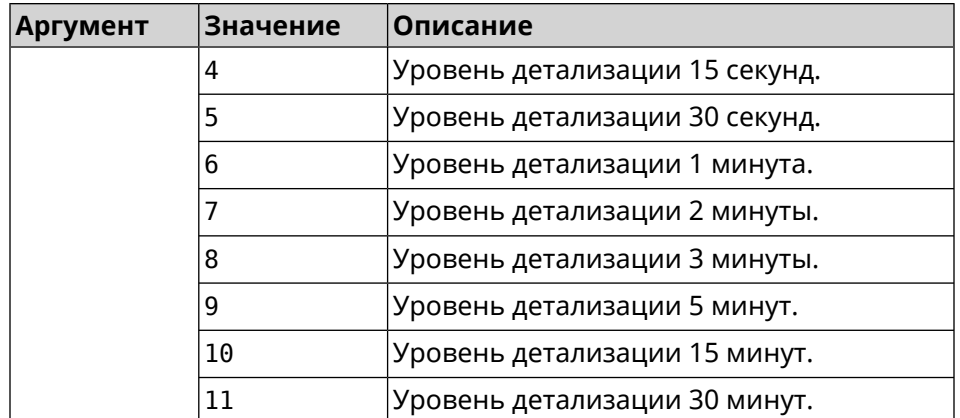

#### **Пример** (show)> **interface GigabitEthernet1 rrd rxspeed**

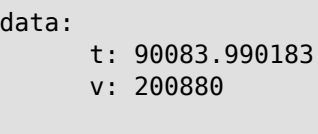

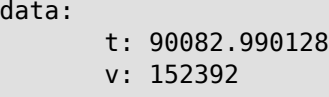

```
data:
```

```
t: 90081.990193
v: 110976
```

```
data:
```
t: 90080.990142 v: 48000

```
data:
       t: 90079.990178
       v: 38366
```
#### (show)> **interface GigabitEthernet1 rrd txspeed**

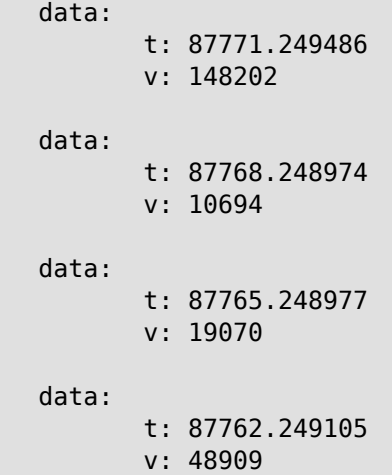

```
data:
       t: 87759.249105
       v: 149277
```
(show)> **interface GigabitEthernet1 rrd rxspeed 1** data: t: 90176.990054 v: 164766 data: t: 90174.990061 v: 121828 data: t: 90172.990052 v: 95430 data: t: 90170.990085 v: 57559 data: t: 90168.990119 v: 97759

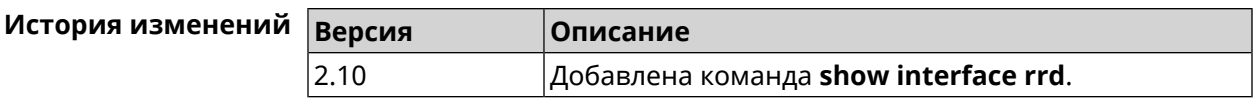

### **3.140.45 show interface stat**

**Описание** Показать статистику по интерфейсу.

**Префикс no** Нет

**Меняет настройки** Нет

**Многократный ввод** Нет

**Синопсис** (show)> **interface** *‹name›* **stat**

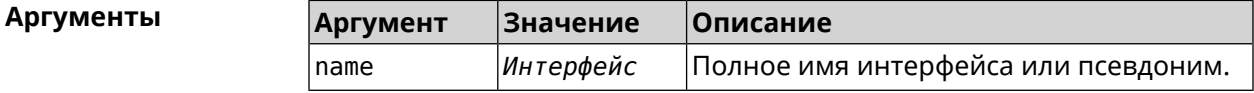

**Пример** (show)> **interface Home stat**

rxpackets: 564475

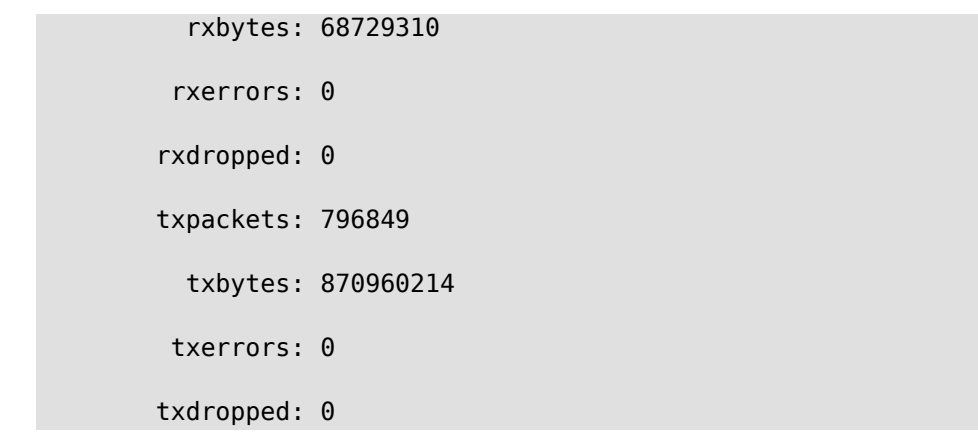

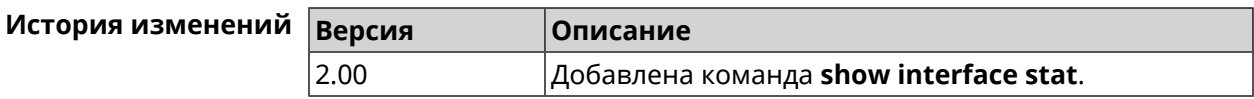

# **3.140.46 show interface traffic-counter**

**Описание** Показать подробную информацию о состоянии счетчика трафика.

**Префикс no** Heт

**Меняет настройки** Нет

**Многократный ввод** Нет

**Тип интерфейса** Usb

**Синопсис** (show)> **interface** *‹name›***traffic-counter**

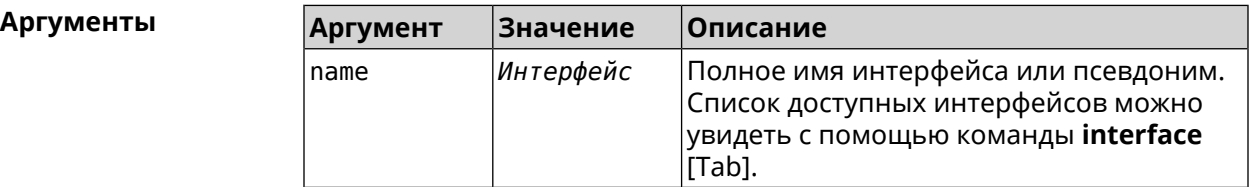

**Пример** (show)> **interface UsbQmi0 traffic-counter** enabled: true value: 1.47 threshold: 3.96 limit: 4 remaining: 2.46 unit: GiB trigger: limit: false threshold: false

saved: Fri Feb 19 18:56:29 2021

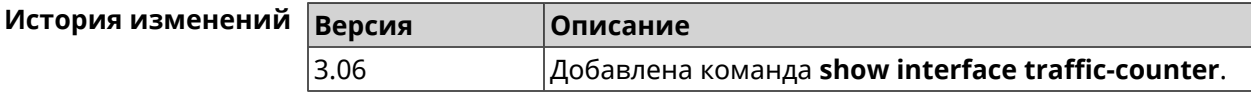

## **3.140.47 show interface wps pin**

**Описание** Показать WPS PIN точки доступа.

**Префикс no** Нет

**Меняет настройки** Нет

**Многократный ввод** Нет

**Тип интерфейса** WiFi

**Синопсис** (show)> **interface** *‹name›* **wps pin**

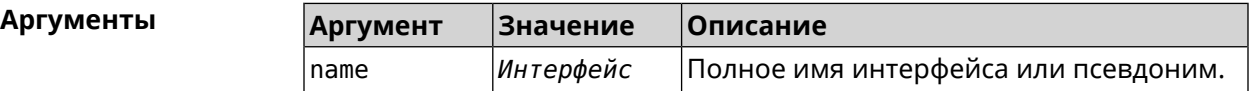

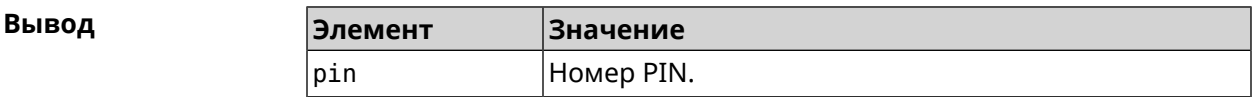

**Пример** (show)> **interface WifiMaster0/AccessPoint0 wps pin**

pin: 60180360

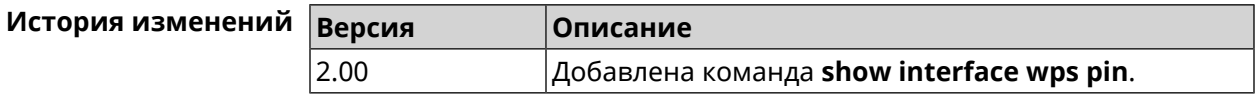

## **3.140.48 show interface wps status**

**Описание** Показать статус WPS точки доступа.

**Префикс no** Нет

**Меняет настройки** Нет

**Многократный ввод** Нет

**Тип интерфейса** WiFi

**Синопсис** (show)> **interface** *‹name›* **wps status**

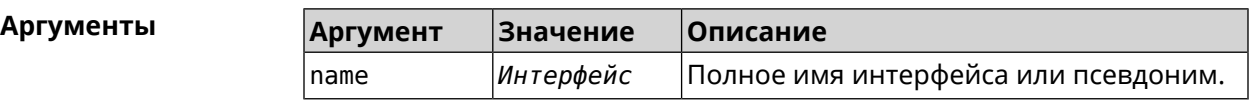

**Вывод** 

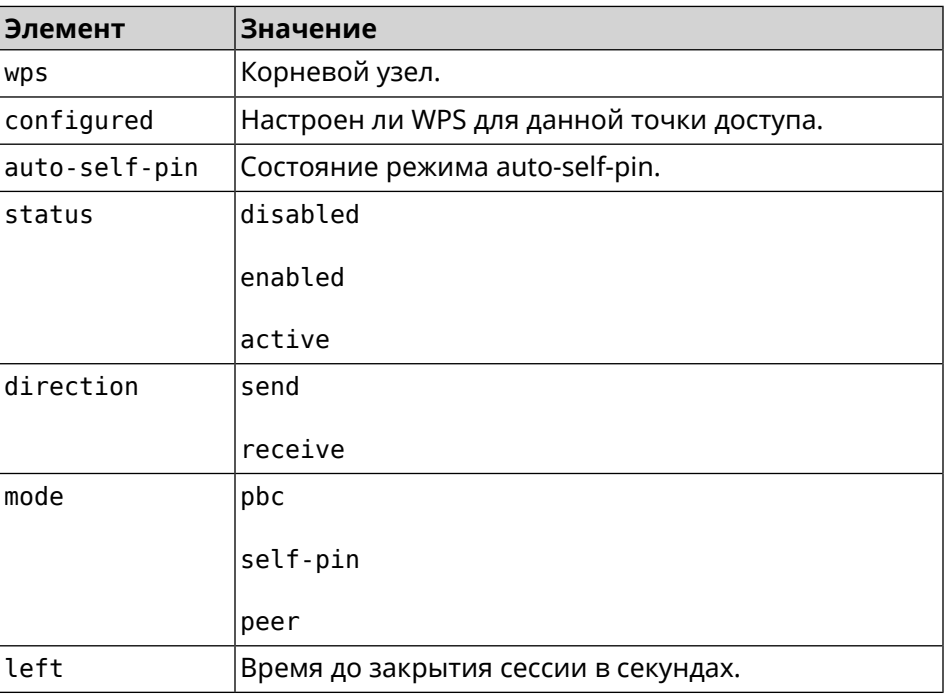

#### **Пример** (show)> **interface WifiMaster0/AccessPoint0 wps status**

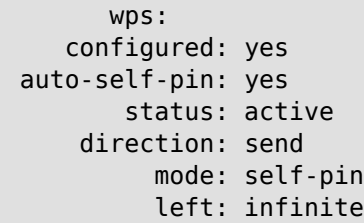

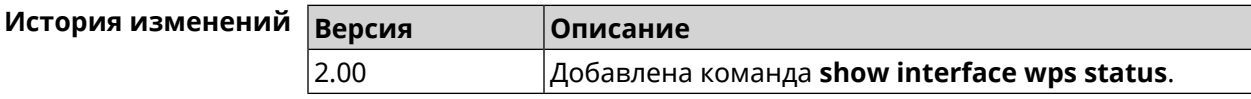

### **3.140.49 show internet status**

**Описание** Проверить наличие подключения к Интернету на устройстве. Индикатор "Интернет" (глобус) на корпусе устройства горит, если проверка подключения к популярным сайтам прошла успешно.

**Префикс no** Heт

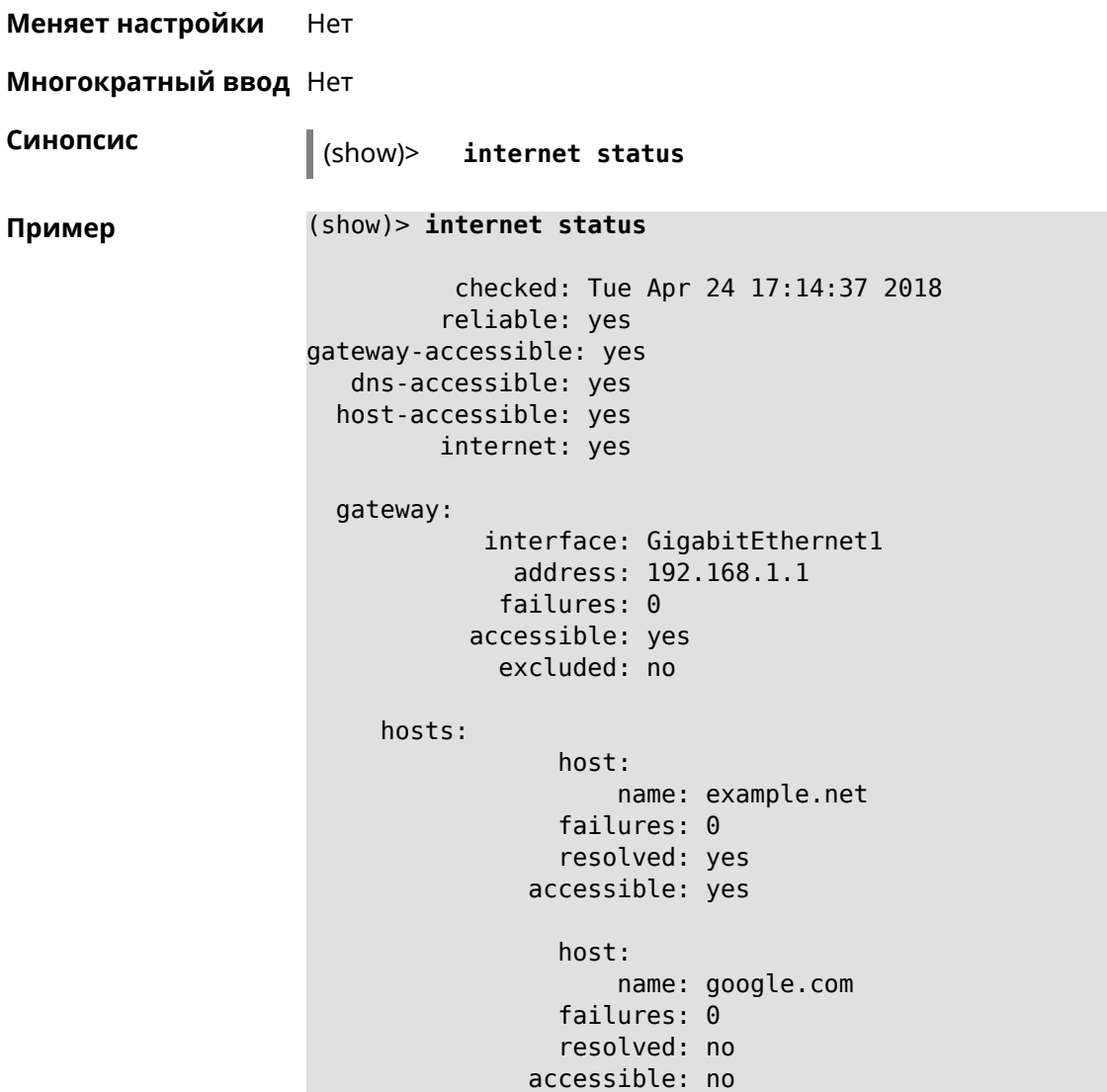

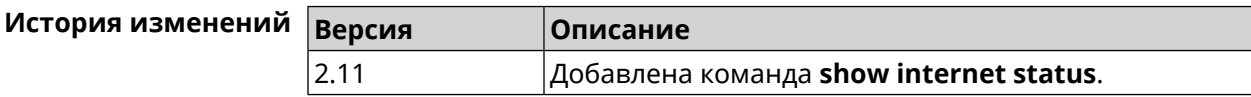

# **3.140.50 show ip arp**

**Описание** Отображает содержимое кеша *[ARP](#page-654-0)*.

**Префикс no** Нет

**Меняет настройки** Нет

**Многократный ввод** Нет

**Синопсис** (show)> **ip arp**

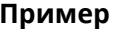

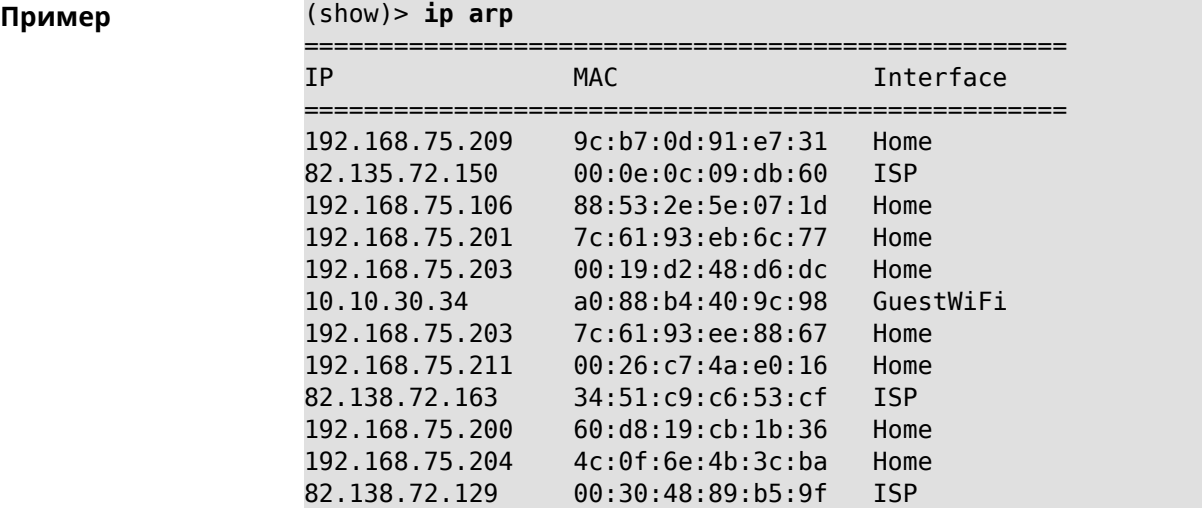

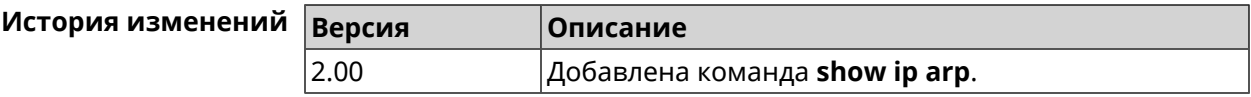

# **3.140.51 show ip dhcp bindings**

**Описание** Показать статус *DHCP [server](#page-657-0)*. Если выполнить команду без аргумента, то на экран будет выведен весь список выделенных IP для всех пулов.

**Префикс no** Нет

**Меняет настройки** Нет

**Многократный ввод** Нет

**Синопсис** (show)> **ip dhcp bindings** [ *‹pool›* ]

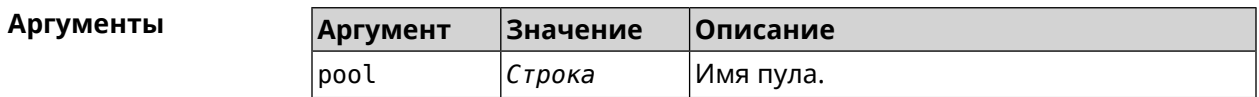

```
Пример (show)> ip dhcp bindings _WEBADMIN
                              lease:
                                     ip: 192.168.15.211
                                    mac: 00:26:c7:4a:e0:16
                                expires: 289
                               hostname: lenovo
                               lease:
                                     ip: 192.168.15.208
                                    mac: 00:19:d2:48:d6:dc
                                expires: 258
                                hostname: evo
```
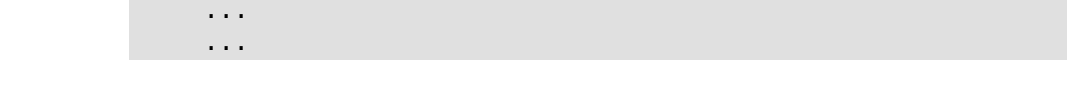

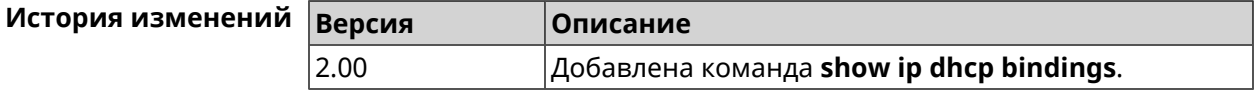

# **3.140.52 show ip dhcp pool**

**Описание** Показать информацию об определенном пуле.Если выполнить команду без аргумента, то на экран будет выведена информация обо всех пулах системы.

**Префикс no** Нет

**Меняет настройки** Нет

**Многократный ввод** Нет

**Синопсис** (show)> **ip dhcp pool** [ *‹pool›* ]

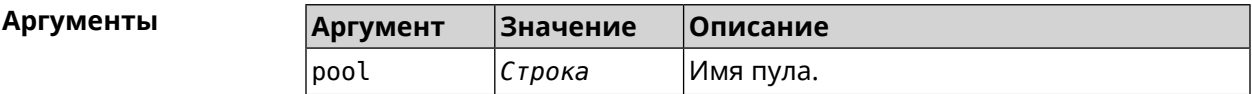

**Пример** (show)> **ip dhcp pool 123** pool, name  $= 123$ : interface, binding = auto: network: 0.0.0.0/0 begin: 0.0.0.0 end: 0.0.0.0 router, default =  $yes: 0.0.0.0$ lease, default = yes: 25200 state: down debug: no

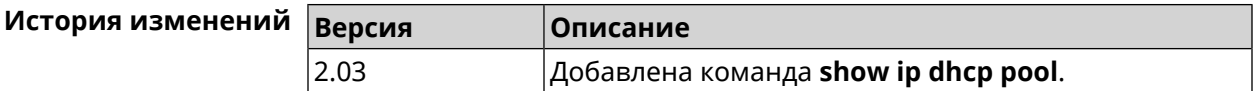

## **3.140.53 show ip ftp**

**Описание** Показать домашние каталоги пользователей, имеющих тег **ftp**.

**Префикс no** Heт

**Меняет настройки** Heт

#### **Многократный ввод** Heт

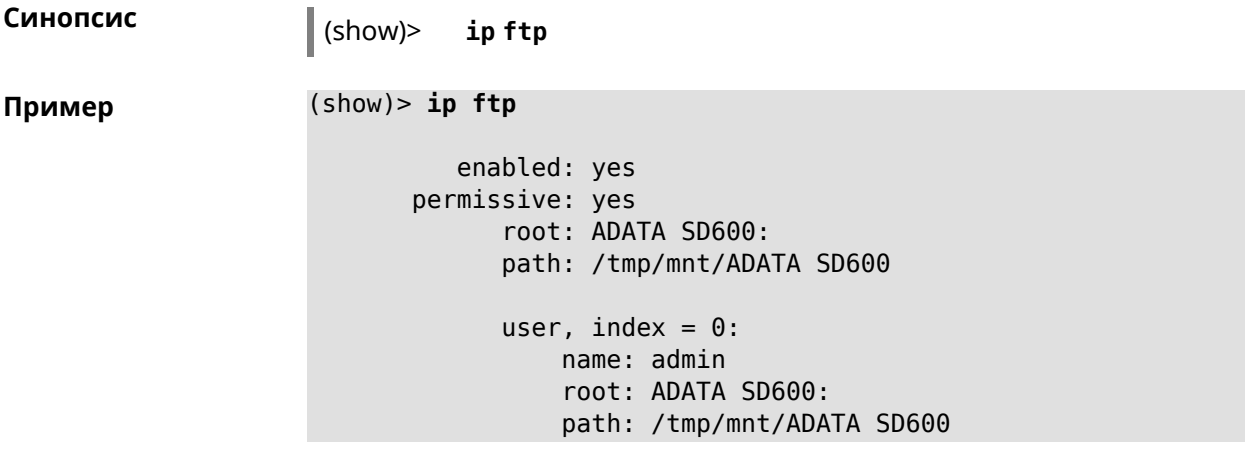

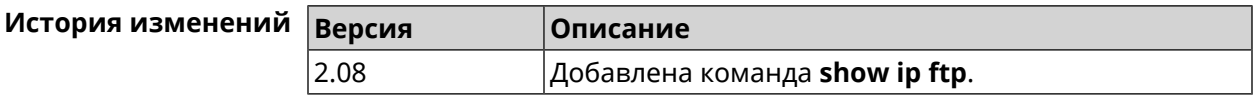

# **3.140.54 show ip hotspot**

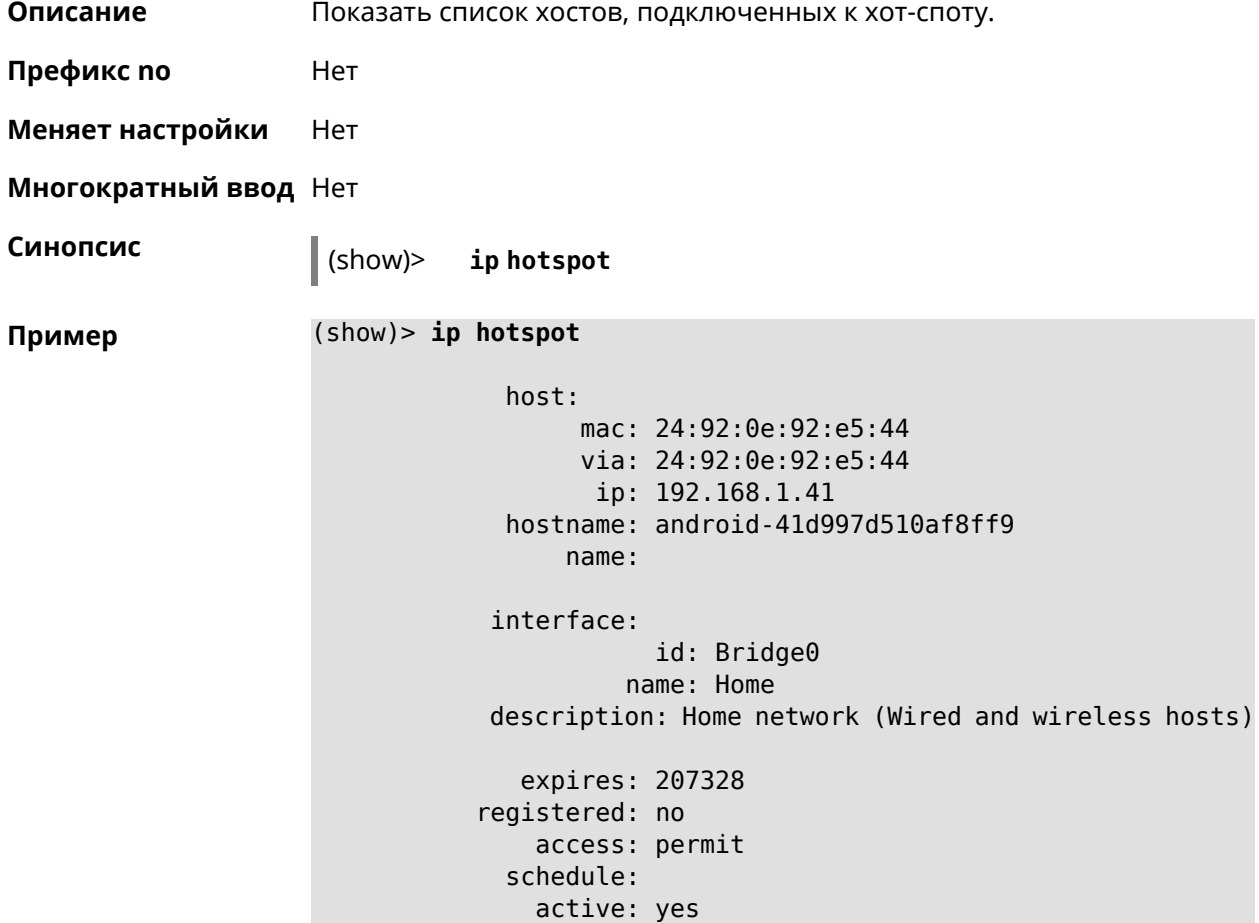

```
rxbytes: 0
      txbytes: 0
       uptime: 4911
         link: up
         ssid: Bewilderbeast
           ap: WifiMaster0/AccessPoint0
authenticated: yes
       txrate: 65
           ht: 20
         mode: 11n
           gi: 800
         rssi: -24
          mcs: 7
     host:
          mac: 20:aa:4b:5c:09:0e
          via: 20:aa:4b:5c:09:0e
           ip: 192.168.1.51
     hostname: Julia-PC
         name:
    interface:
               id: Bridge0
             name: Home
    description: Home network (Wired and wireless hosts)
      expires: 212967
   registered: no
       access: permit
     schedule:
       active: yes
      rxbytes: 0
      txbytes: 0
       uptime: 884
         link: up
         ssid: Bewilderbeast
           ap: WifiMaster0/AccessPoint0
authenticated: yes
       txrate: 130
           ht: 20
         mode: 11n
           gi: 800
         rssi: -37
          mcs: 15
```
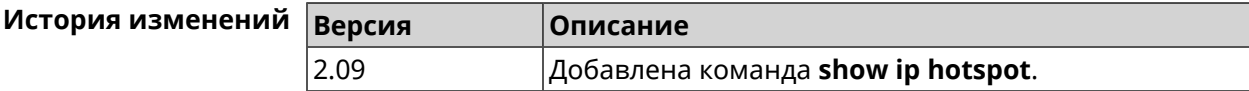

# **3.140.55 show ip hotspot rrd**

**Описание** Показать информацию о трафике зарегистрированного хоста по принципу Round Robin Database.

**Префикс no** Heт

**Меняет настройки** Heт

**Многократный ввод** Нет

**Синопсис** (show)> **ip hotspot** *‹mac›* **rrd** *‹attribute›* [ *‹detail›* ]

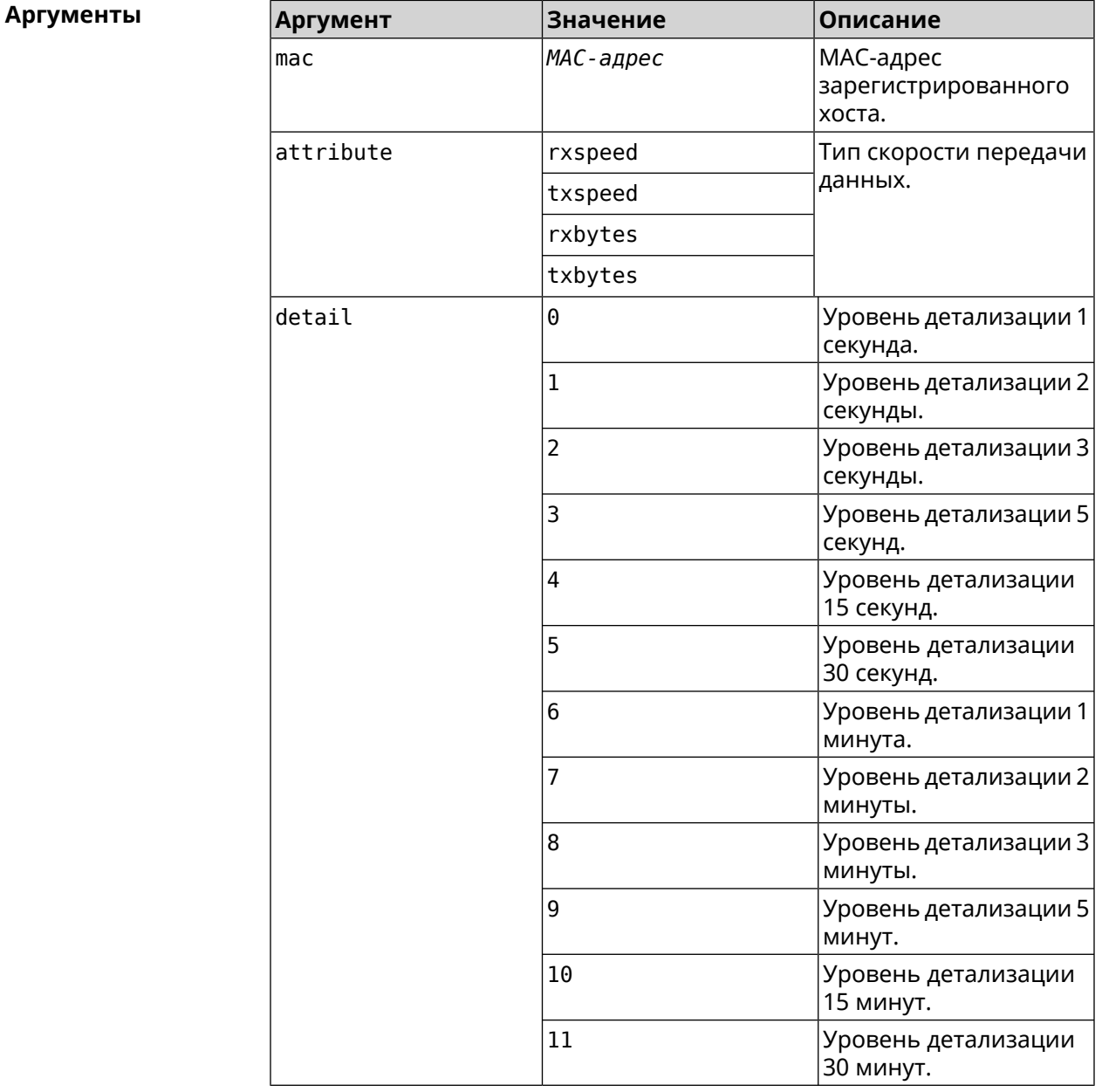

**Пример** (show)> **ip hotspot a8:1e:84:85:f2:11 rrd rxspeed**

```
data:
       t: 2180.491855
       v: 16298
data:
       t: 2177.492050
       v: 9026
data:
       t: 2174.491916
       v: 11450
data:
       t: 2171.491843
       v: 626
```
(show)> **ip hotspot a8:1e:84:85:f2:11 rrd txspeed**

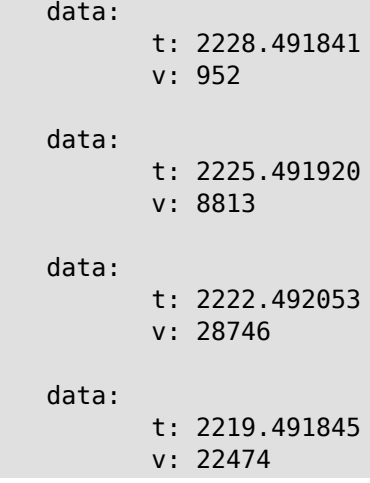

(show)> **ip hotspot a8:1e:84:85:f2:11 rrd rxbytes**

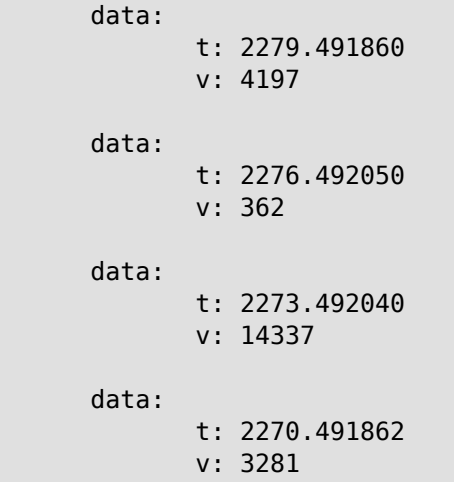

```
(show)> ip hotspot a8:1e:84:85:f2:11 rrd txbytes
             data:
                    t: 2360.491865
                    v: 3342
             data:
                    t: 2357.491853
                    v: 142
             data:
                    t: 2354.491949
                    v: 3333
             data:
                    t: 2351.491847
                    v: 3390
```
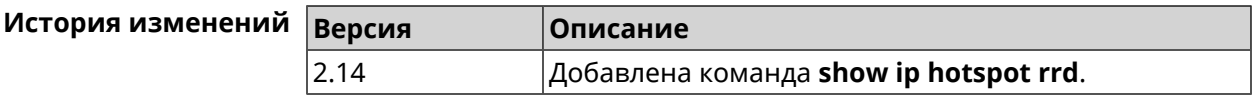

# **3.140.56 show ip hotspot summary**

**Описание** Показать информацию о трафике нескольких зарегистрированных хостов по принципу Round Robin Database.

- **Префикс no** Нет
- **Меняет настройки** Нет
- **Многократный ввод** Нет

**Синопсис** (show)> **ip hotspot summary** *‹attribute›* [ **detail** *‹detail›* ] [ **count** *‹count›* ]

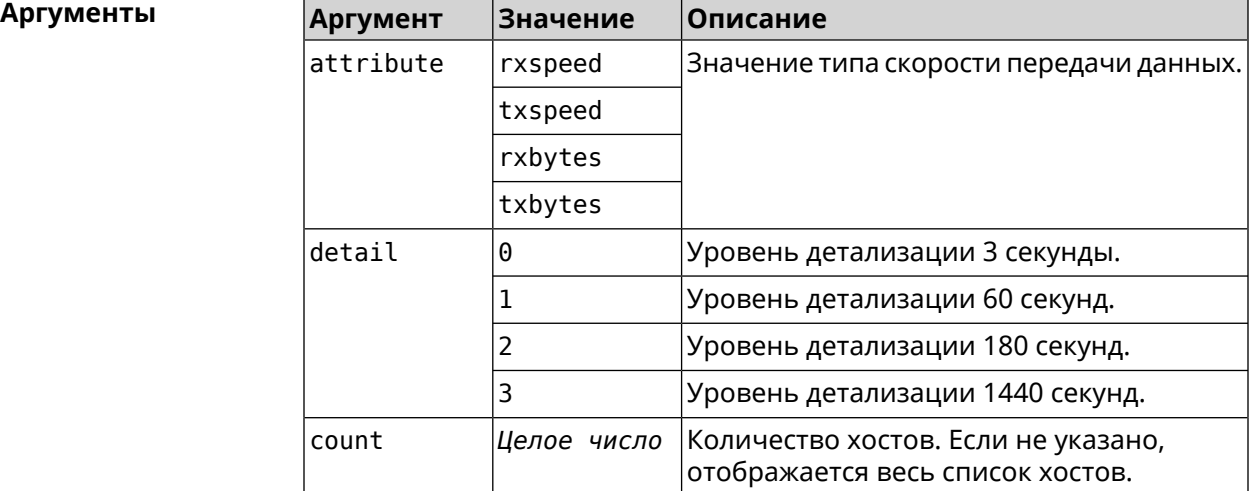

**Пример** (show)> **ip hotspot summary rxspeed**

t: 255

```
host:
 active: yes
   name: toshiba
rxspeed: 143964
host:
 active: yes
    name: lnx
 rxspeed: 24749
host:
 active: yes
    name: oneplus6
 rxspeed: 2558
```
(show)> **ip hotspot summary rxspeed detail 0** t: 0

```
host:
 active: yes
    name: toshiba
 rxspeed: 186519
host:
 active: yes
    name: oneplus6
rxspeed: 94298
```
host: active: yes name: lnx rxspeed: 8237

(show)> **ip hotspot summary rxspeed count 3**

```
t: 255
```
host: active: yes name: toshiba rxspeed: 390322 host: active: yes name: lnx rxspeed: 53518 host: active: yes

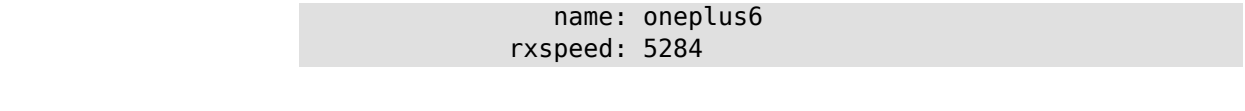

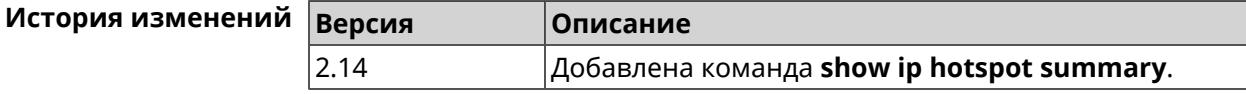

# **3.140.57 show ip http proxy**

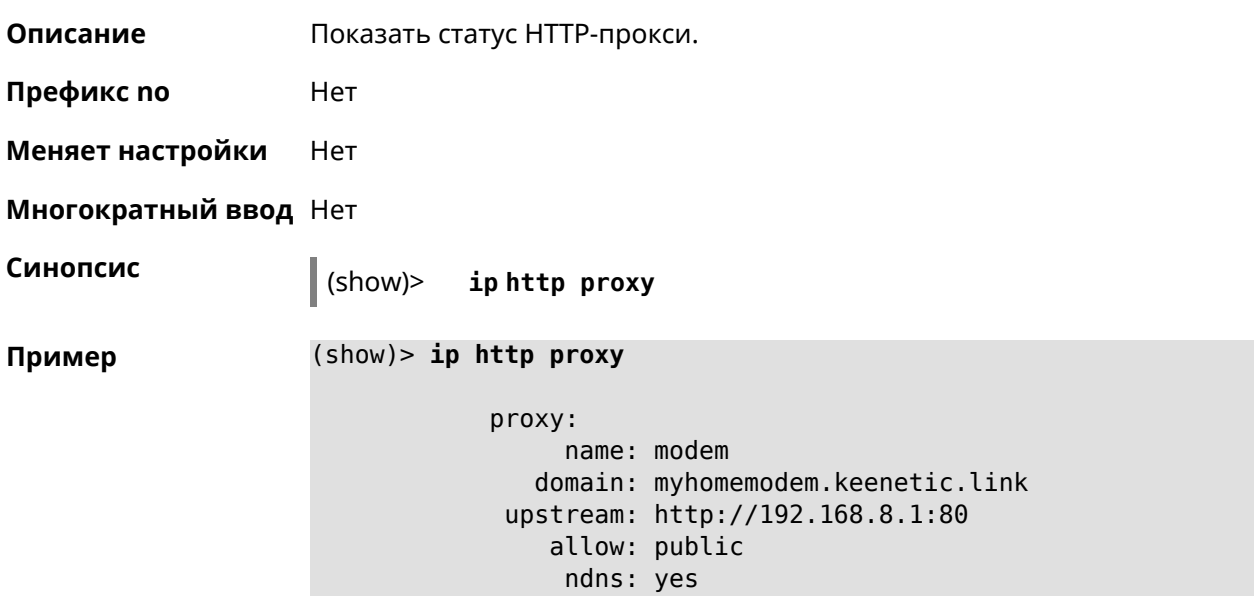

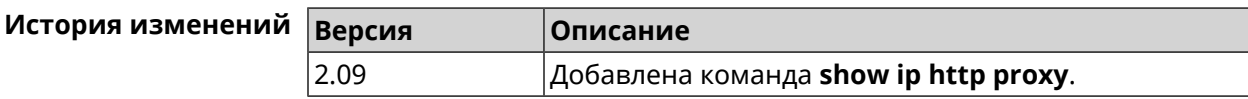

# **3.140.58 show ip http webdav**

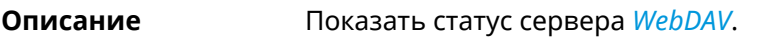

**Префикс no** Heт

**Меняет настройки** Нет

**Многократный ввод** Нет

**Синопсис** (show)> **ip http webdav**

**Пример** (show)> **ip http webdav**

enabled: yes permissive: yes root: ext4-files:/

```
path: /tmp/mnt/7a976f42-a16f-d501-3017-6b42a16fd501
             user, index = 0:
                 name: admin
                 root:
                 path:
             user, index = 1:
                 name: enpa
                 root: ext4-files:/
                 path: ►
/tmp/mnt/7a976f42-a16f-d501-3017-6b42a16fd501
```
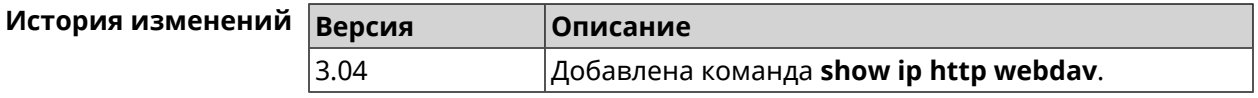

## **3.140.59 show ip name-server**

**Описание** Показать список текущих адресов DNS-серверов в порядке убывания приоритета. **Префикс no** Нет **Меняет настройки** Нет **Многократный ввод** Нет **Синопсис** (show)> **ip name-server Пример** (show)> **ip name-server** server:

```
address: 82.131.72.251
    domain:
    global: no
server:
   address: 82.131.72.15
    domain:
    global: no
server:
   address: 82.132.76.130
    domain: zydata.ru
    global: yes
```
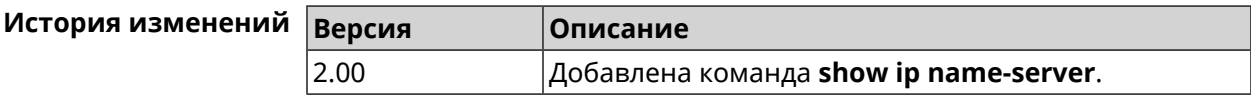

# **3.140.60 show ip nat**

**Описание** Показать таблицу трансляции сетевых адресов.

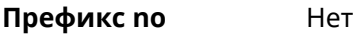

**Меняет настройки** Нет

**Многократный ввод** Нет

**Синопсис** (show)> **ip nat** [**tcp**]

**Аргументы Аргумент Значение Описание** Только записи с типом *[TCP](#page-666-0)* будут выведены на экран. *Ключевое слово* tcp

**Пример** (show)> **ip nat**

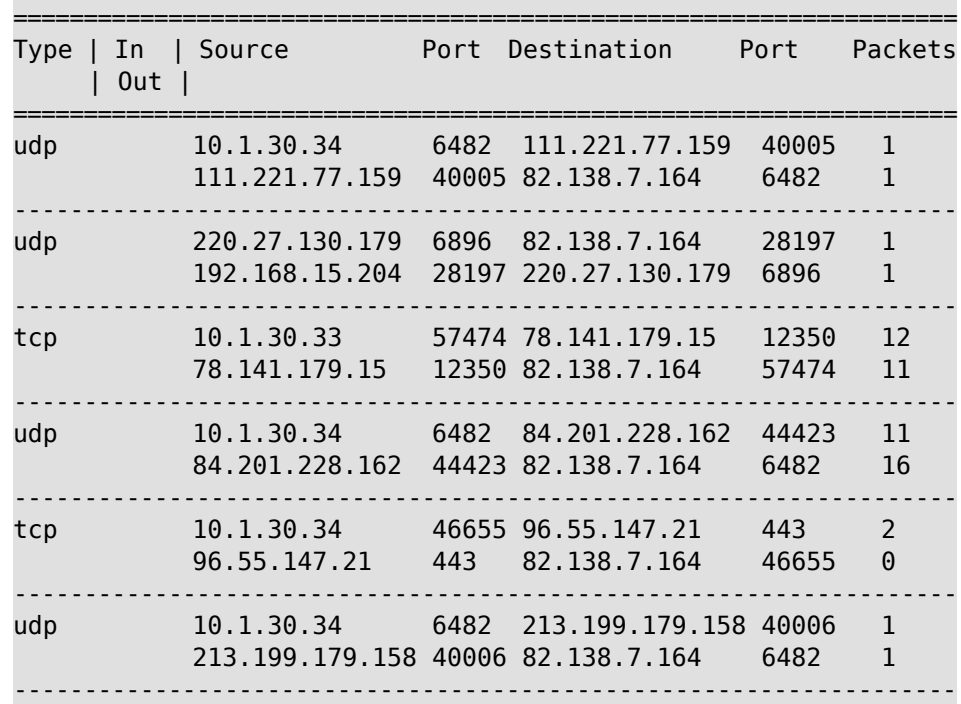

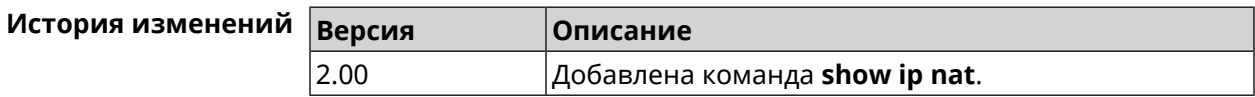

# **3.140.61 show ip neighbour**

**Описание** Показать список обнаруженных на сетевом уровне хостов.

**Префикс no** Heт

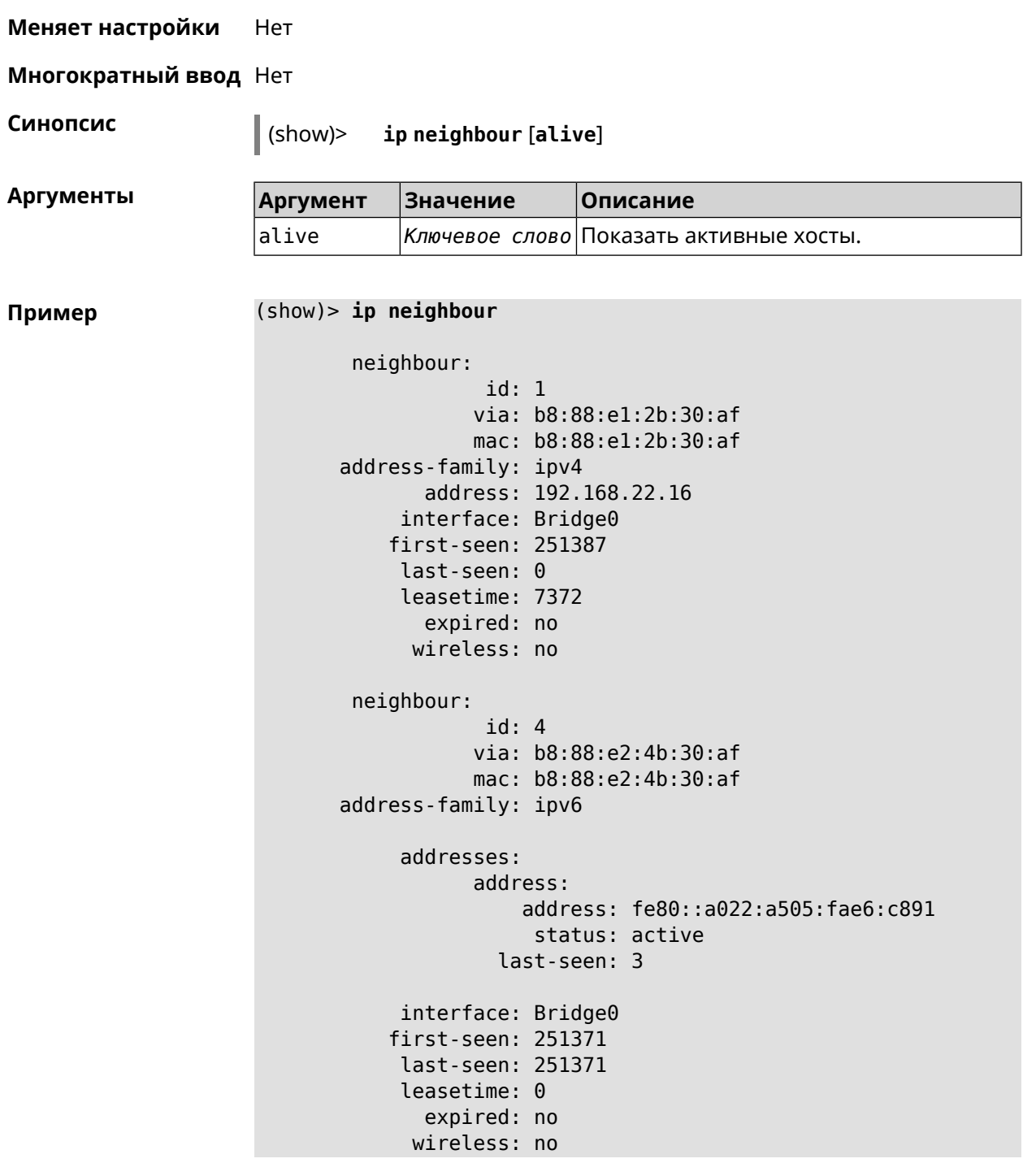

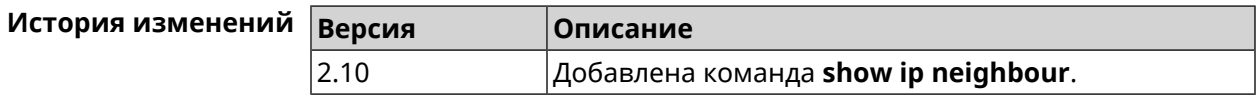

# **3.140.62 show ip policy**

**Описание** Показать статус профиля доступа в Интернет.

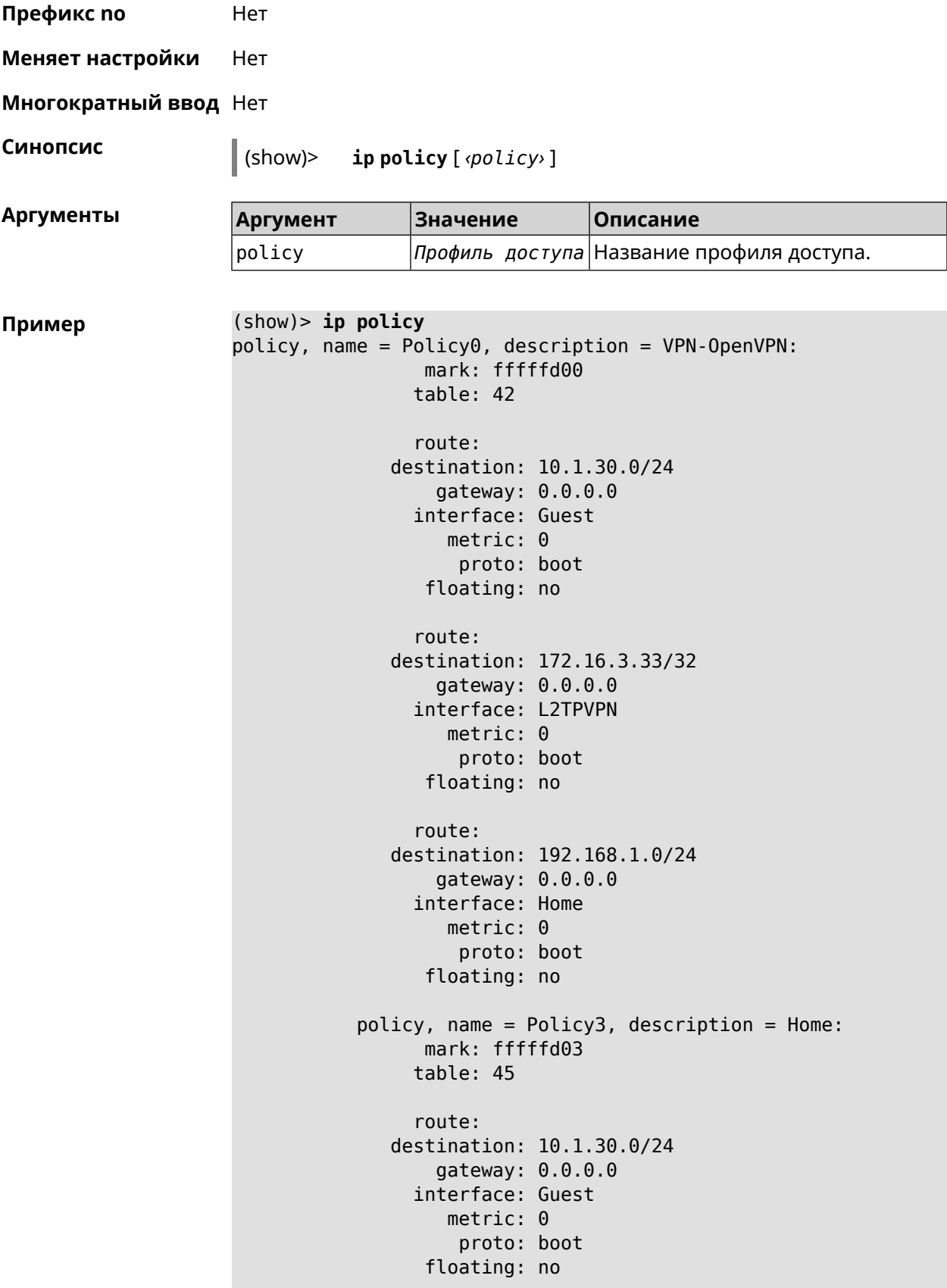

```
route:
              destination: 172.16.3.33/32
                  gateway: 0.0.0.0
                interface: L2TPVPN
                   metric: 0
                    proto: boot
                 floating: no
                route:
              destination: 192.168.1.0/24
                  gateway: 0.0.0.0
                interface: Home
                   metric: 0
                    proto: boot
                 floating: no
(show)> ip policy Policy0
policy, name = Policy0:
                 mark: fffffd00
                table: 42
                route:
              destination: 0.0.0.0/0
                  gateway: 193.0.174.1
                interface: ISP
                   metric: 0
                    proto: boot
                 floating: no
                route:
              destination: 10.1.30.0/24
                  gateway: 0.0.0.0
                interface: Guest
                   metric: 0
                    proto: boot
                 floating: no
                route:
              destination: 185.230.127.84/32
                  gateway: 193.0.174.1
                interface: ISP
                   metric: 0
                    proto: boot
                 floating: no
                route:
              destination: 192.168.1.0/24
                  gateway: 0.0.0.0
                interface: Home
                   metric: 0
                    proto: boot
                 floating: no
                route:
```

```
destination: 193.0.174.0/24
    gateway: 0.0.0.0
  interface: ISP
     metric: 0
      proto: boot
   floating: no
  route:
destination: 193.0.175.0/25
    gateway: 193.0.174.10
  interface: ISP
     metric: 0
      proto: boot
   floating: no
  route:
destination: 193.0.175.22/32
    gateway: 193.0.174.1
  interface: ISP
     metric: 0
      proto: boot
   floating: no
```
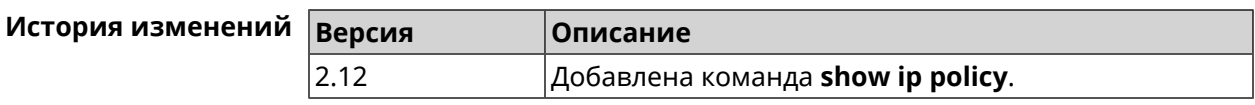

## **3.140.63 show ip route**

**Описание** Показать текущую таблицу маршрутизации.

**Префикс no** Нет

**Меняет настройки** Нет

**Многократный ввод** Нет

**Синопсис** (show)> **ip route** [ **sort** *‹criteria› ‹direction›* ]

**Аргументы** 

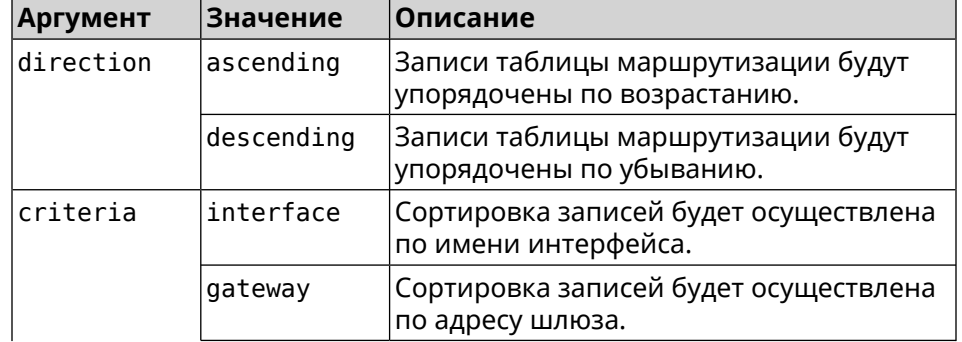

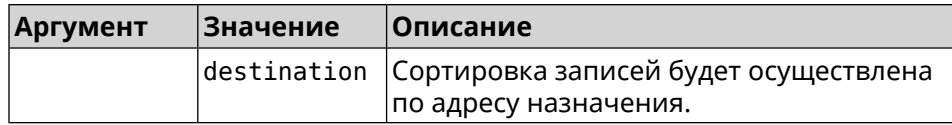

#### **Пример** (show)> **ip route sort destination ascending**

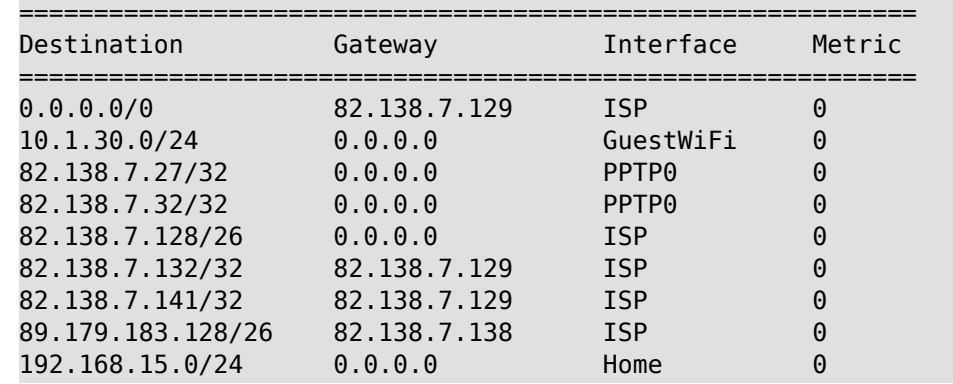

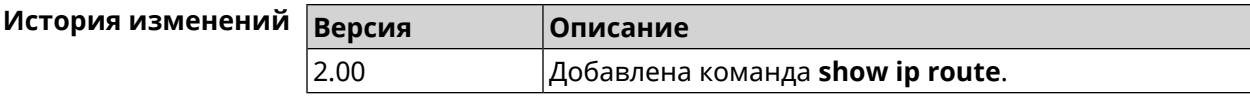

# **3.140.64 show ip service**

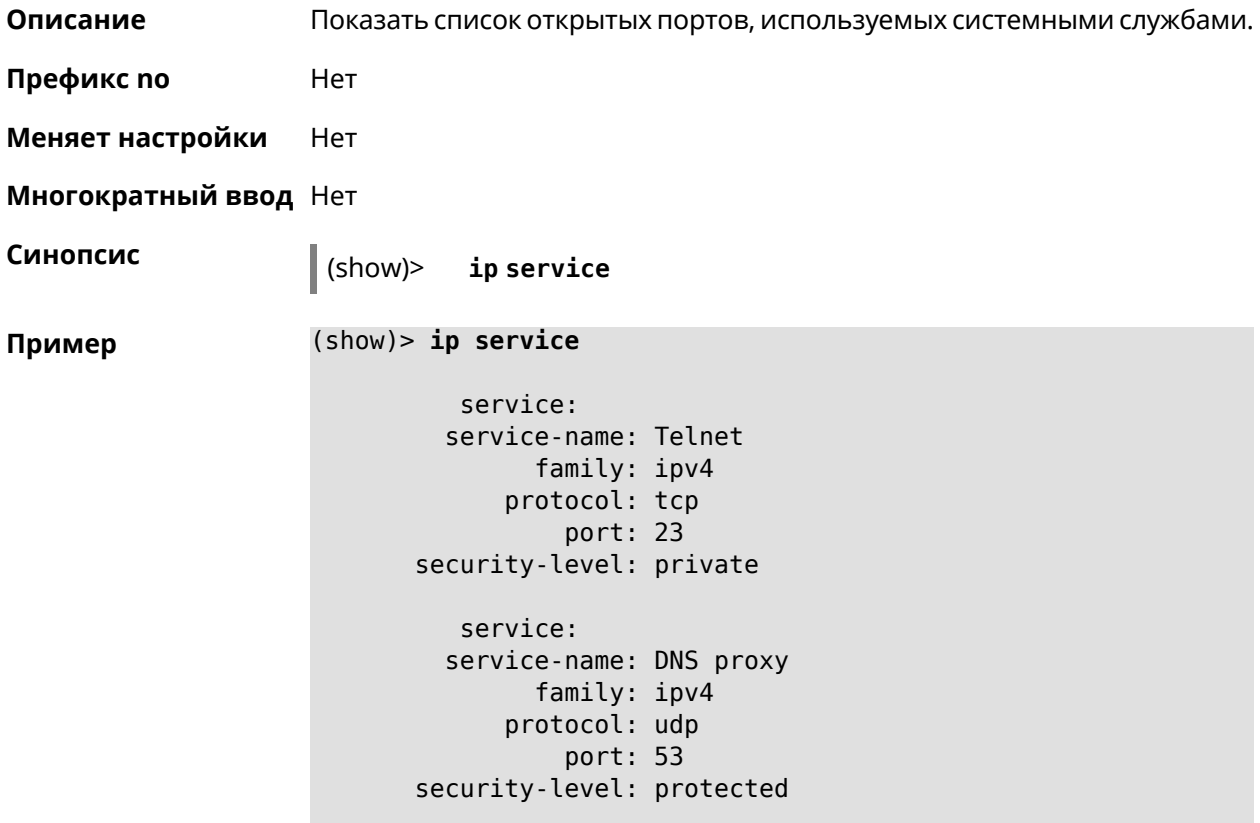

```
service:
  service-name: DNS proxy
       family: ipv4
      protocol: tcp
          port: 53
security-level: protected
  service:
  service-name: DNS proxy
       family: ipv4
      protocol: udp
          port: 54321
security-level: private
```
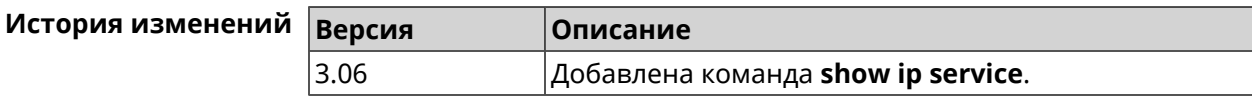

# **3.140.65 show ipsec**

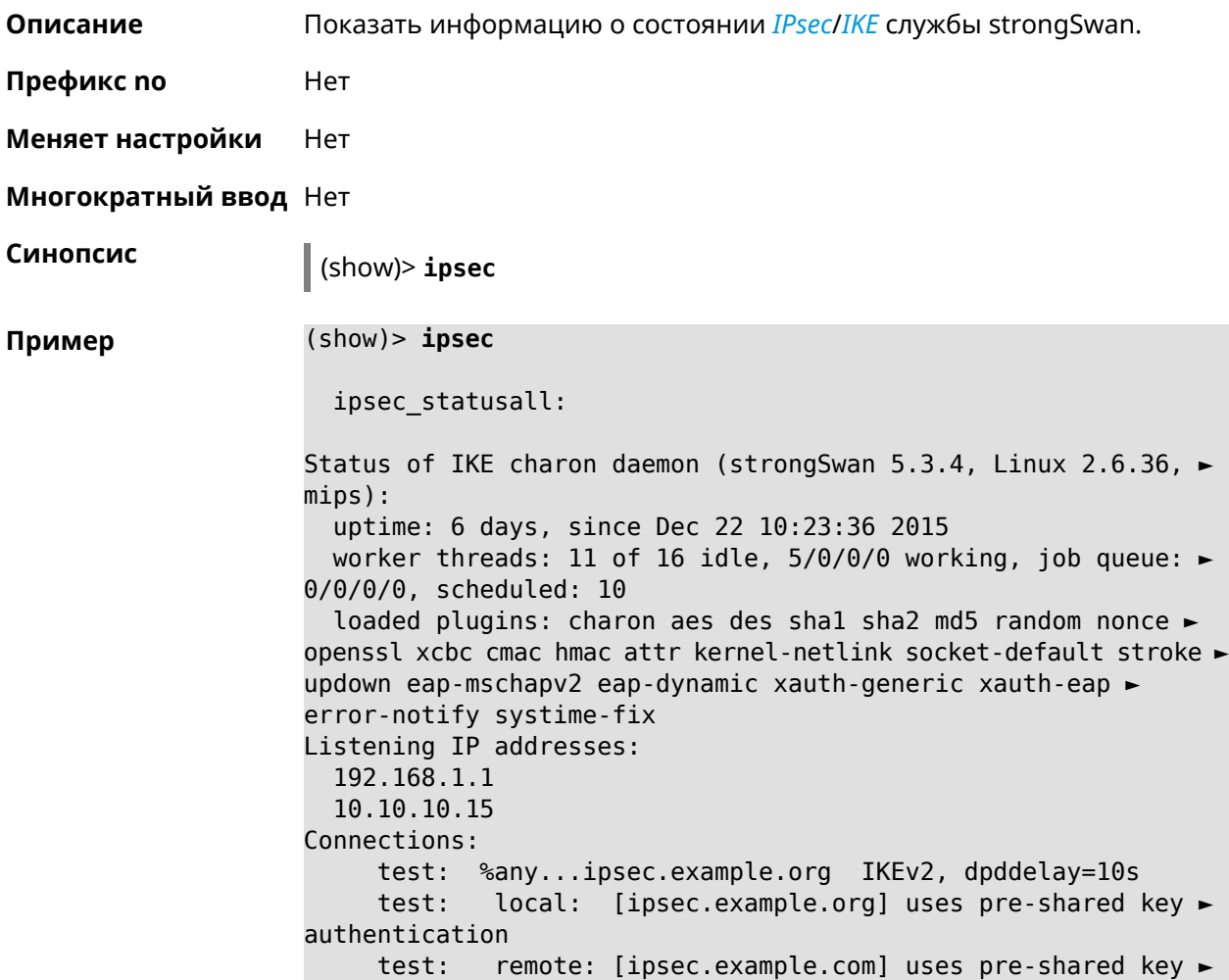

authentication

test: child: 172.16.200.0/24 === 172.16.201.0/24 TUNNEL, ► dpdaction=restart Security Associations (1 up, 0 connecting):

test[572]: ESTABLISHED 24 minutes ago, ►

10.10.10.15[ipsec.example.org]...10.10.10.20[ipsec.example.com] test[572]: IKEv2 SPIs: 00a6ebfc9d90f1c2\_i\* ►

3cd201ef496df75c\_r, pre-shared key reauthentication in 20 minutes test[572]: IKE proposal: ►

AES\_CBC=256/HMAC\_SHA1\_96/PRF\_HMAC\_SHA1/MODP\_1024/#

test{304}: INSTALLED, TUNNEL, reqid 185, ESP in UDP SPIs: ► ca59bfcf\_i cde23d83\_o

test{304}: AES CBC 256/HMAC SHA1 96, 10055 bytes i (164 ► pkts, 0s ago), 10786 bytes\_o (139 pkts, 0s ago), rekeying in 34 ► minutes

test{304}: 172.16.200.0/24 === 172.16.201.0/24

**История** изменени

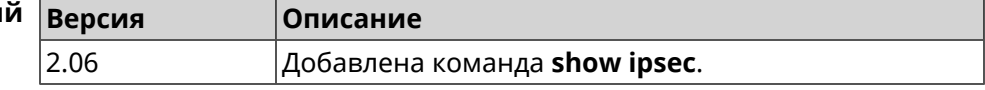

#### **3.140.66 show ipv6 addresses**

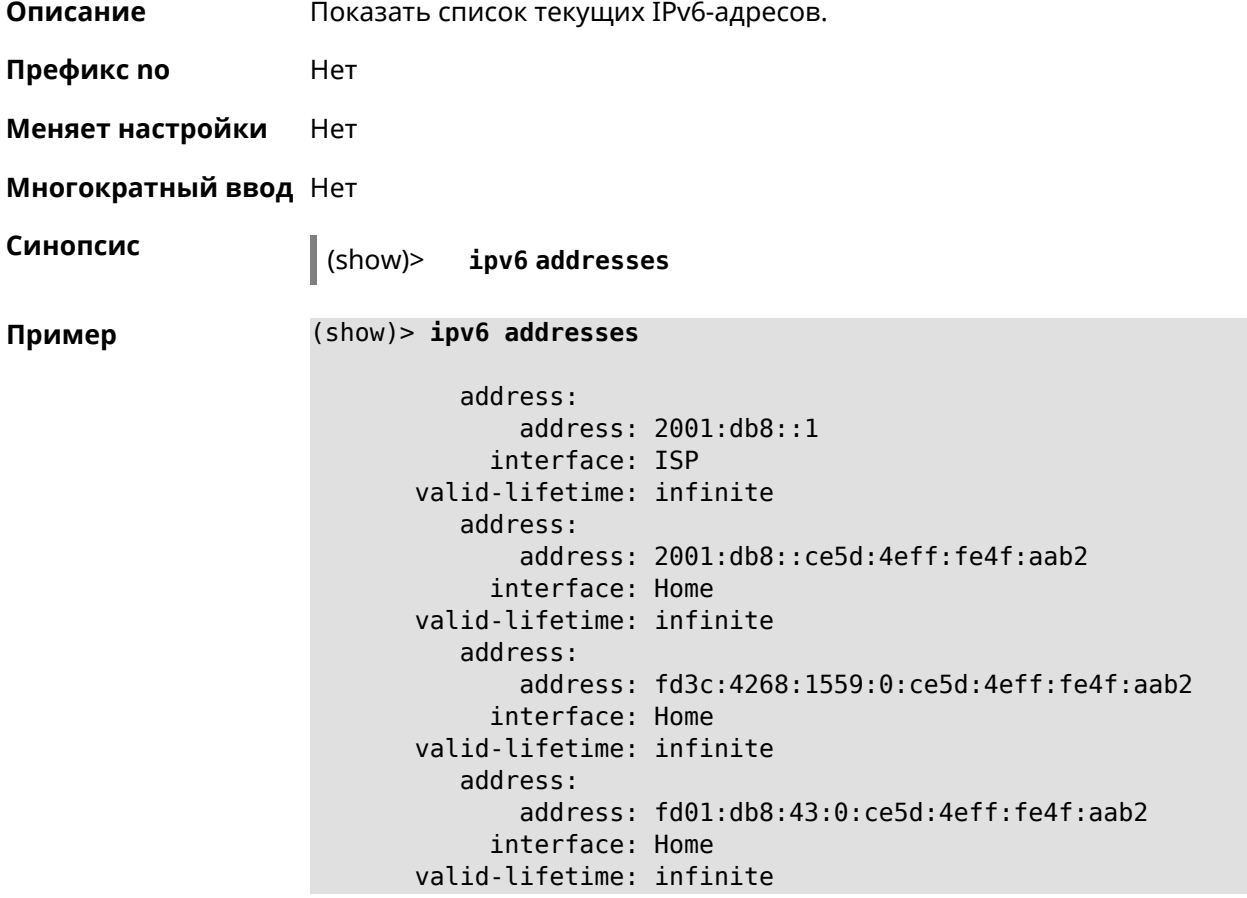

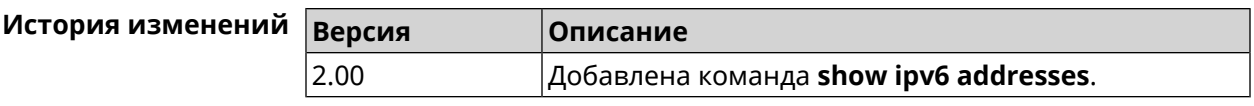

# **3.140.67 show ipv6 prefixes**

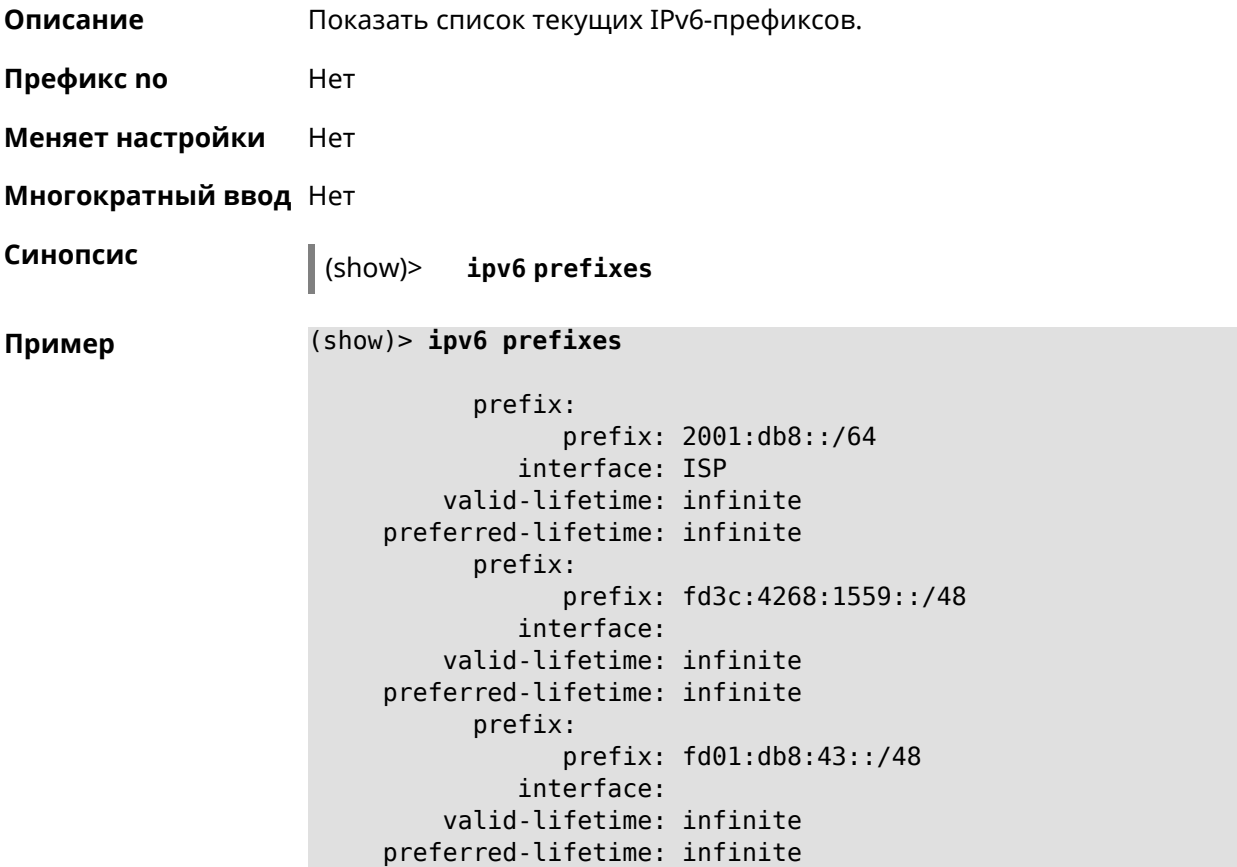

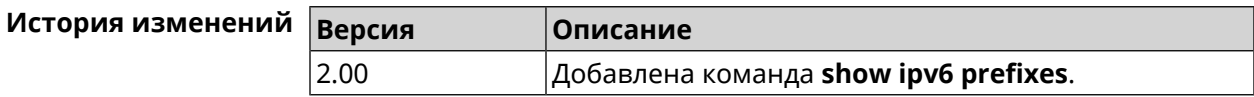

# **3.140.68 show ipv6 routes**

**Описание** Показать список текущих IPv6-маршрутов.

**Префикс no** Нет

**Меняет настройки** Нет

**Многократный ввод** Нет

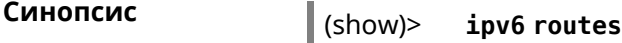

```
Пример (show)> ipv6 routes
```

```
route_:
destination: 2001:db8::/64
    gateway: ::
 interface: Home
route_:
destination: fd3c:4268:1559::/64
    gateway: ::
 interface: Home
route_:
destination: fd01:db8:43::/64
    gateway: ::
  interface: Home
```
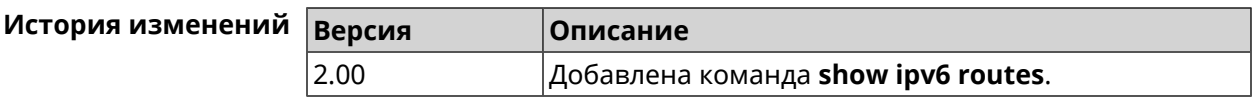

# **3.140.69 show kabinet status**

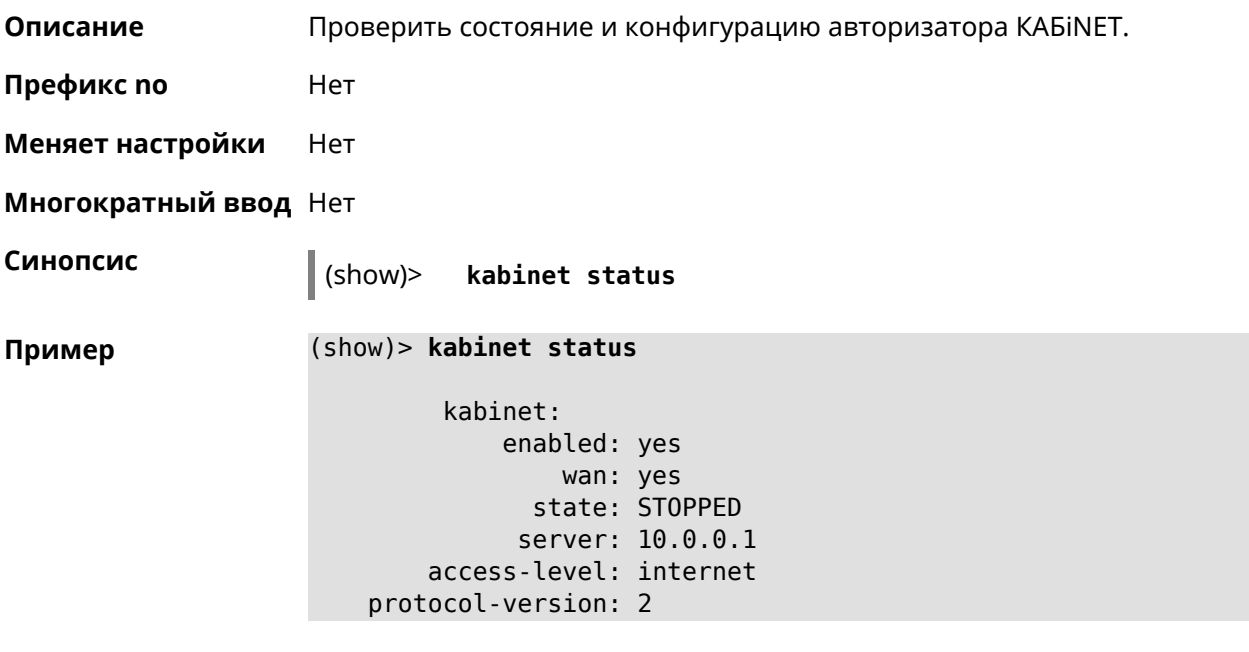

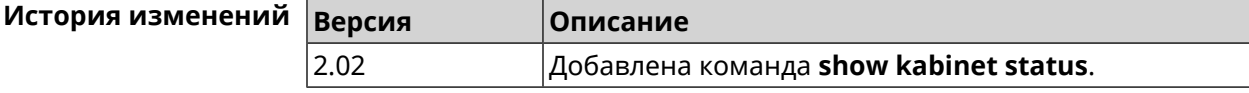

# **3.140.70 show last-change**

**Описание** Показать кто и когда последний раз вносил изменения в настройки.

**Префикс no** Нет

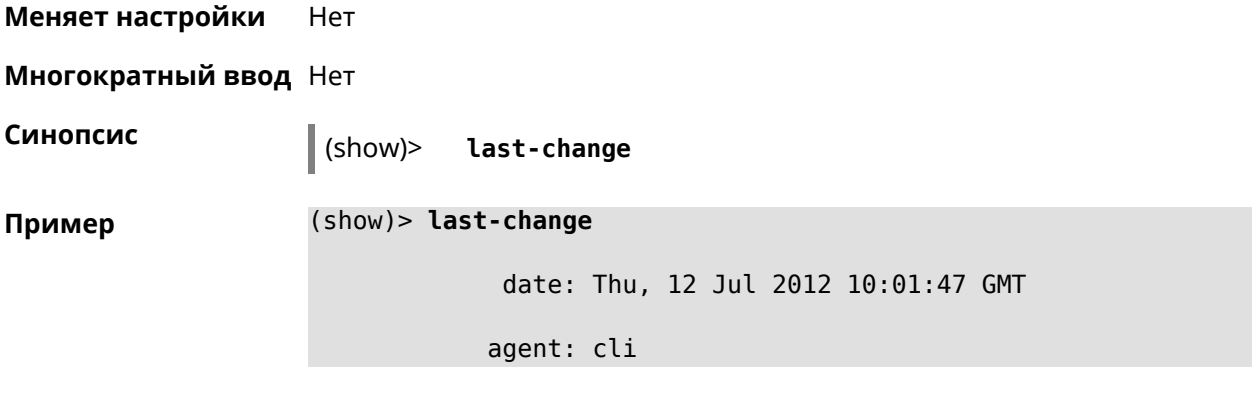

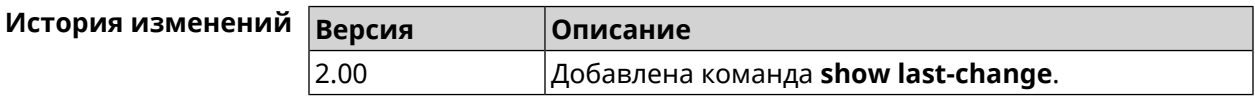

# **3.140.71 show led**

**Описание** Показать информацию по указанному светодиодному индикатору. Если выполнить команду без аргумента, то на экран будет выведен весь список светодиодных индикаторов на устройстве. Набор индикаторов зависит от аппаратной конфигурации.

**Префикс no** Нет

**Меняет настройки** Heт

**Многократный ввод** Heт

**Синопсис** (show)> **led** [ *‹name›* ]

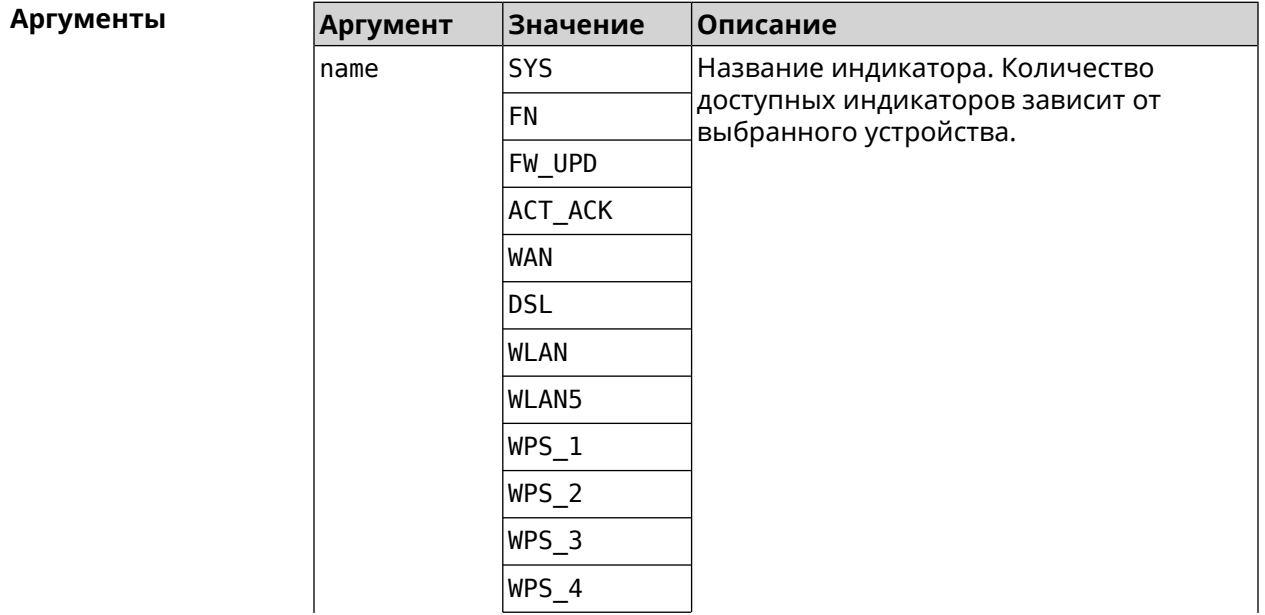

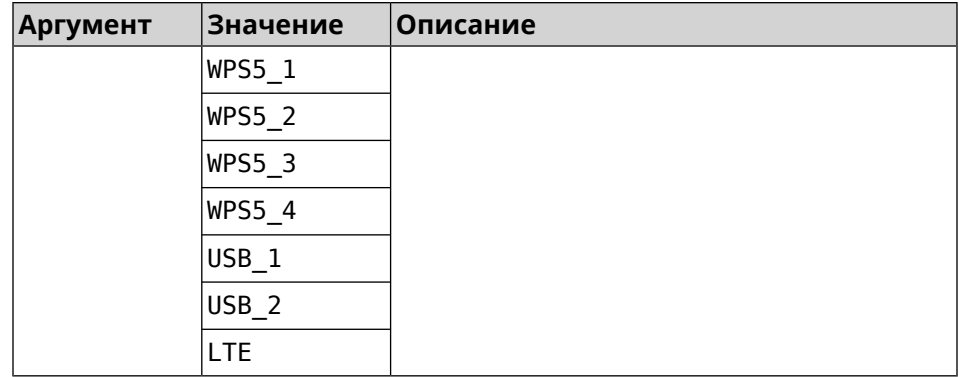

**Пример** (show)> **led FN\_1**

leds: led, index =  $0$ : name: FN\_1 user\_configurable: yes virtual: no

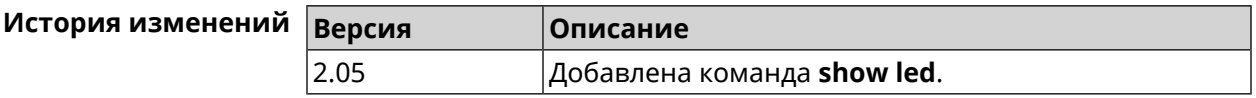

# **3.140.72 show led bindings**

**Описание** Показать управляющий объект, связанный с указанными светодиодным индикатором. Если выполнить команду без аргумента, будет выведен весь список светодиодных индикаторов с их управляющими объектами.

**Префикс no** Heт

**Меняет настройки** Heт

**Многократный ввод** Нет

**Синопсис** (show)> **led** [ *‹name›* ]**bindings**

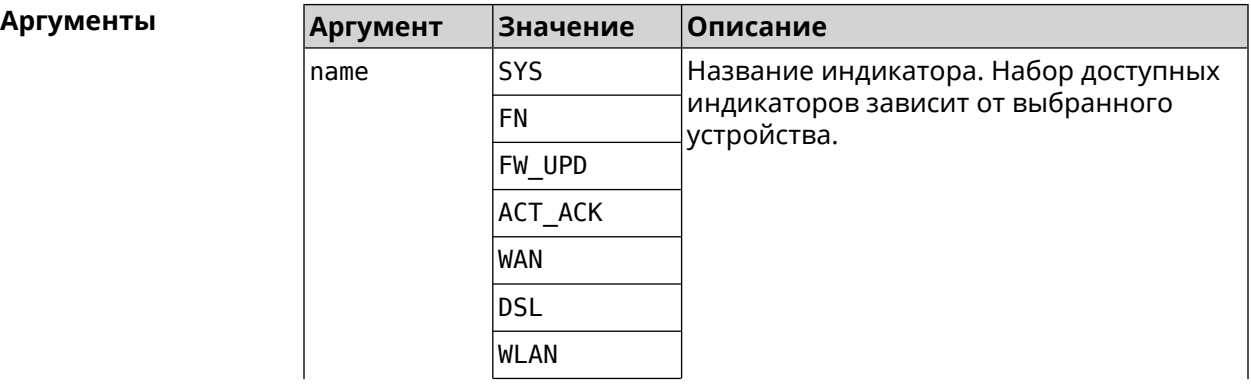

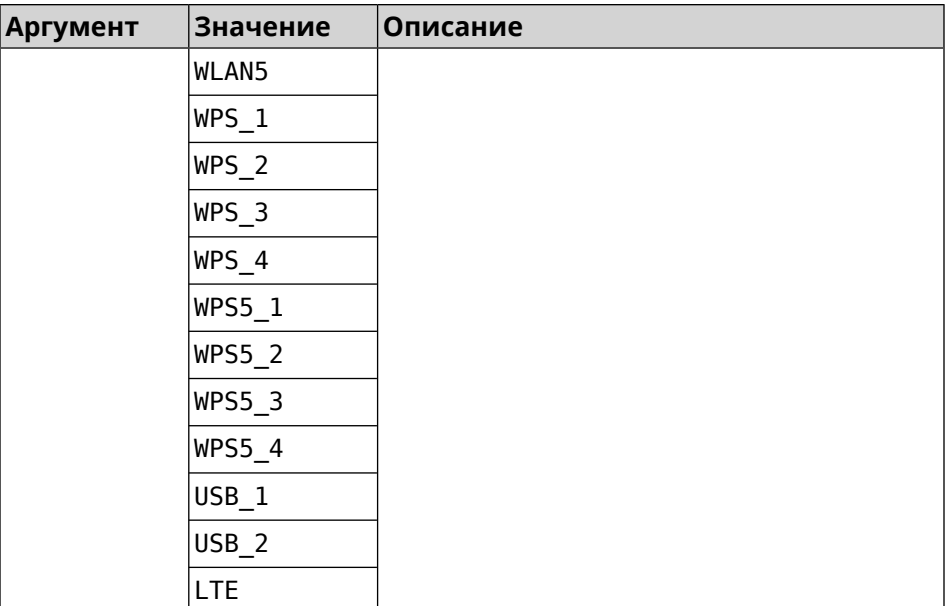

#### **Пример** (show)> **led bindings**

bindings:

```
binding, index = 0:
              led: SYS
user_configurable: no
   active_control: SystemState
  default_control: SystemState
    binding, index = 1:
              led: FN_1
user_configurable: yes
   active_control: Usb1PortDeviceAttached
 default_control: Usb1PortDeviceAttached
     binding, index = 2:
              led: FN_2
user_configurable: yes
  active_control: Usb2PortDeviceAttached
  default_control: Usb2PortDeviceAttached
     binding, index = 3:
              led: ACT_ACK
user_configurable: no
   active_control: ButtonActivityAcknowledgement
  default_control: ButtonActivityAcknowledgement
     binding, index = 4:
              led: FW_UPD
user_configurable: no
   active_control:
  default_control:
```

```
binding, index = 5:
              led: WAN
user_configurable: no
   active_control: WanConnected
  default_control: WanConnected
     binding, index = 6:
              led: WLAN
user_configurable: no
   active_control: WlanActivity
  default_control: WlanActivity
     binding, index = 7:led: WPS_1
user_configurable: no
   active_control: WlanWps1Activity
  default_control: WlanWps1Activity
     binding, index = 8:
              led: WPS_2
user_configurable: no
   active_control: WlanWps2Activity
  default control: WlanWps2Activity
     binding, index = 9:
              led: WPS_3
user_configurable: no
   active_control: WlanWps3Activity
  default_control: WlanWps3Activity
     binding, index = 10:
              led: WPS_4
user_configurable: no
   active control: WlanWps4Activity
  default_control: WlanWps4Activity
     binding, index = 11:
              led: WPS_STA
user_configurable: no
   active control: WstaWpsActivity
  default_control: WstaWpsActivity
    binding, index = 12:
              led: WLAN5
user_configurable: no
   active_control: Wlan5Activity
  default_control: Wlan5Activity
     binding, index = 13:
              led: WPS5_1
user_configurable: no
   active_control: Wlan5Wps1Activity
  default_control: Wlan5Wps1Activity
```

```
binding, index = 14:
              led: WPS5_2
user_configurable: no
  active_control: Wlan5Wps2Activity
 default_control: Wlan5Wps2Activity
    binding, index = 15:
             led: WPS5_3
user_configurable: no
  active_control: Wlan5Wps3Activity
 default_control: Wlan5Wps3Activity
    binding, index = 16:
             led: WPS5_4
user_configurable: no
  active_control: Wlan5Wps4Activity
 default_control: Wlan5Wps4Activity
    binding, index = 17:
             led: WPS5_STA
user_configurable: no
  active_control: Wsta5WpsActivity
  default_control: Wsta5WpsActivity
```
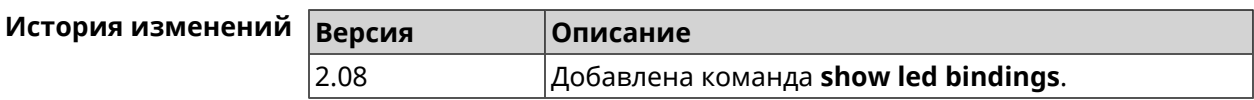

# **3.140.73 show led controls**

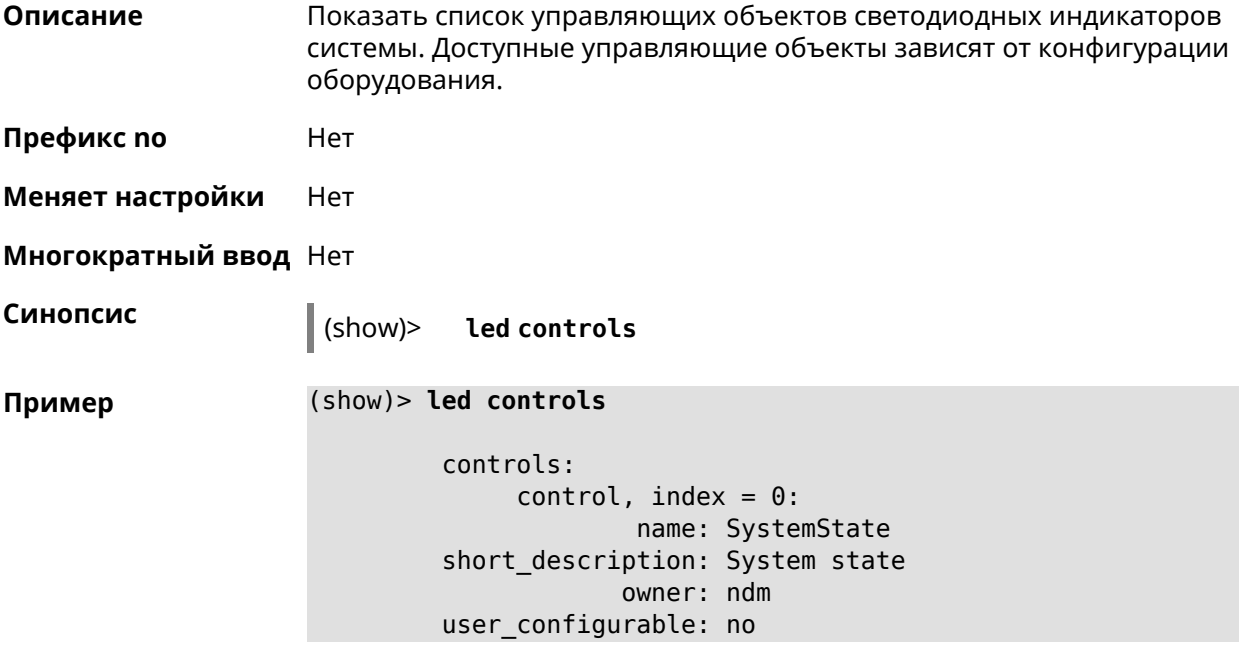

```
control, index = 1:
                      name: ButtonActivityAcknowledgement
        short description: Button activity acknowledgement
                     owner: ndm
        user_configurable: no
              control, index = 2:name: SelectedSchedule
        short description: Selected schedule is active
                     owner: ndm
        user_configurable: yes
              control, index = 3:name: SelectedWan
        short_description: Selected WAN interface has default ►
route
                     owner: ndm
        user configurable: yes
              control, index = 4:name: BackupWan
       short description: Backup WAN interface has default route
                     owner: ndm
        user_configurable: yes
              control, index = 5:name: WanConnected
        short description: WAN interface connected
                     owner: ndm
        user_configurable: no
              control, index = 6:name: Usb1PortDeviceAttached
        short description: USB port 1 known device attached
                     owner: ndm
        user_configurable: yes
              control, index = 7:name: Usb2PortDeviceAttached
        short description: USB port 2 known device attached
                     owner: ndm
        user_configurable: yes
              control, index = 8:name: UpdatesAvailable
        short description: Firmware updates available
                     owner: ndm
        user_configurable: yes
              control, index = 9:name: OpkgLedControl
        short description: OPKG LED control
                     owner: ndm
```

```
user_configurable: yes
     control, index = 10:name: Wlan5Activity
short description: WLAN 5GHz interface activity
            owner: mt7615_ap
user_configurable: no
     control, index = 11:
             name: Wlan5Wps1Activity
short description: WLAN 5GHz SSID 1 WPS activity
           owner: mt7615_ap
user_configurable: no
     control, index = 12:
            name: Wlan5Wps2Activity
short description: WLAN 5GHz SSID 2 WPS activity
            owner: mt7615_ap
user_configurable: no
     control, index = 13:name: Wlan5Wps3Activity
short description: WLAN 5GHz SSID 3 WPS activity
            owner: mt7615_ap
user_configurable: no
     control, index = 14:
             name: Wlan5Wps4Activity
short description: WLAN 5GHz SSID 4 WPS activity
            owner: mt7615_ap
user_configurable: no
     control, index = 15:
             name: WlanActivity
short description: WLAN 2.4GHz interface activity
            owner: mt7615_ap
user_configurable: no
     control, index = 16:
             name: WlanWps1Activity
short description: WLAN 2.4GHz SSID 1 WPS activity
            owner: mt7615_ap
user_configurable: no
     control, index = 17:
             name: WlanWps2Activity
short_description: WLAN 2.4GHz SSID 2 WPS activity
            owner: mt7615_ap
user_configurable: no
     control, index = 18:
             name: WlanWps3Activity
short_description: WLAN 2.4GHz SSID 3 WPS activity
            owner: mt7615_ap
```
user\_configurable: no  $control, index = 19:$ name: WlanWps4Activity short description: WLAN 2.4GHz SSID 4 WPS activity owner: mt7615 ap user\_configurable: no  $control, index = 20:$ name: Wsta5WpsActivity short description: Station 5GHz WPS activity owner: mt7615 ap user\_configurable: no  $control, index = 21:$ name: WstaWpsActivity short description: Station 2.4GHz WPS activity owner: mt7615\_ap user configurable: no

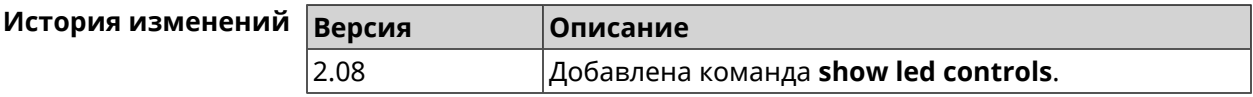

### 3.140.74 show log

Описание Показать содержимое системного журнала (записи, которые сохранились в циклическом буфере), а также новые записи по мере их поступления. Команда работает в фоновом режиме, то есть до принудительной остановки пользователем по нажатию [Ctrl]+[C]. Префикс по Нет Меняет настройки Нет Многократный ввод Нет Синопсис  $\vert$  (show)> log [  $\langle max - lines \rangle$  ] [once] Аргументы Аргумент **Значение** Описание max-lines Количество возвращаемых строк логов. Целое число Показать текущий лог и выйти в CLI. once Ключевое СЛОВО  $(show) > log$ Пример Time Message I [Jul 12 12:08:39] radvd[228]: attempting to reread config file I [Jul 12 12:08:39] radvd[228]: resuming normal operation I [Jul 12 12:08:40] wmond: WifiMaster0/AccessPoint0: ► STA(d8:b3:77:36:05:c1) occurred MIC different in key handshaking. I [Jul 12 12:08:40] radvd[228]: attempting to reread config file I [Jul 12 12:08:40] radvd[228]: resuming normal operation I [Jul 12 12:08:41] wmond: WifiMaster0/AccessPoint0: ► STA(d8:b3:77:36:05:c1) occurred MIC different in key handshaking. I [Jul 12 12:08:41] radvd[228]: attempting to reread config file I [Jul 12 12:08:41] radvd[228]: resuming normal operation I [Jul 12 12:08:44] wmond: WifiMaster0/AccessPoint0: ► STA(d8:b3:77:36:05:c1) pairwise key handshaking timeout. I [Jul 12 12:08:44] wmond: WifiMaster0/AccessPoint0: ► STA(d8:b3:77:36:05:c1) had deauthenticated.

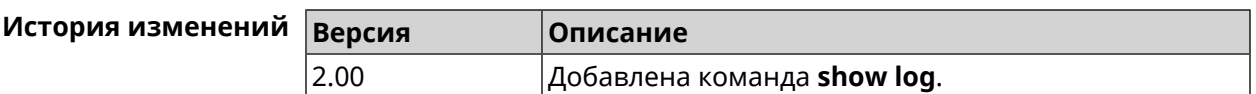

#### **3.140.75 show media**

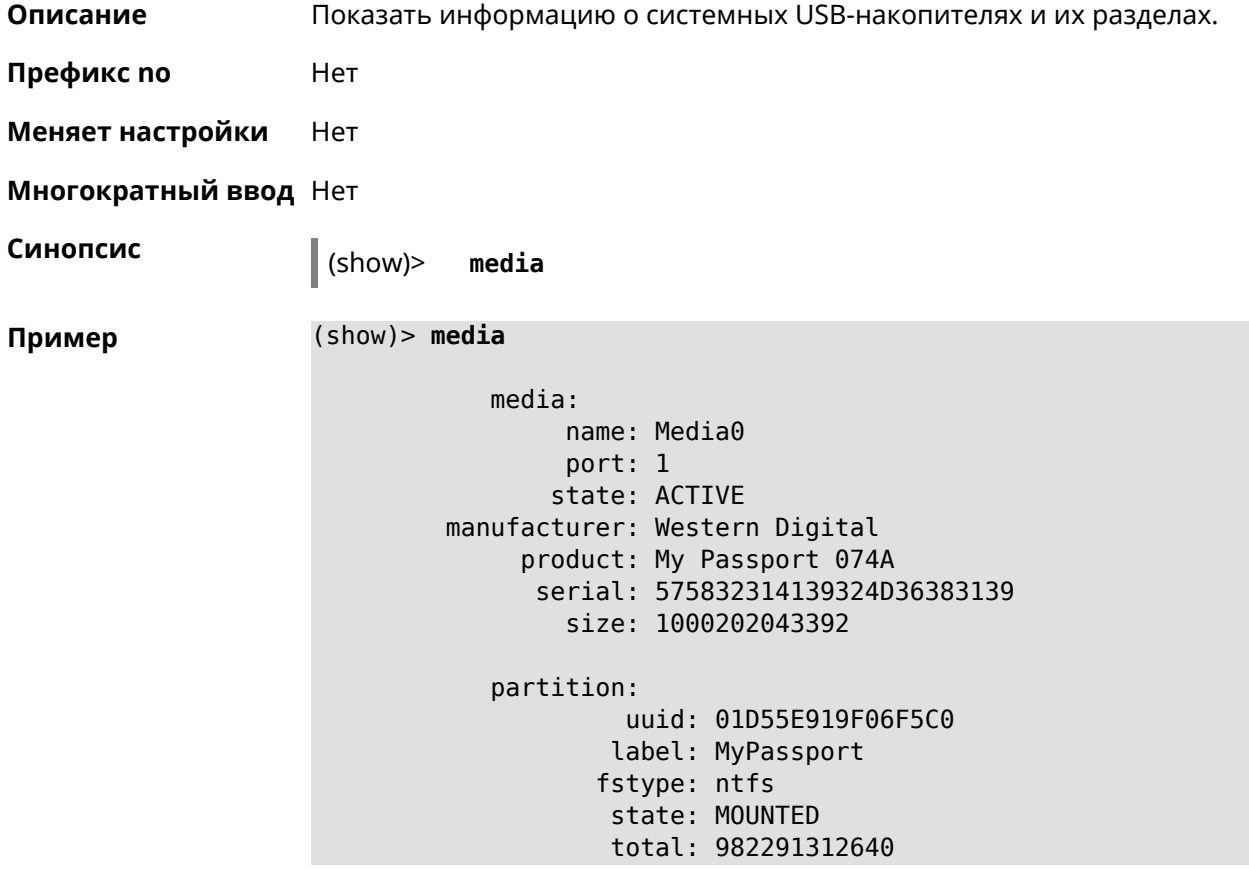

free: 285839884288 partition: uuid: dd5e899f-915e-d501-101e-899f915ed501 label: fls\_wd\_ext4 fstype: ext4 state: MOUNTED total: 15756732416 free: 15741890560 partition: uuid: 00000000-0000-0000-0000-000000000000 label: fstype: swap state: MOUNTED total: 1081077760 free: 1081077760

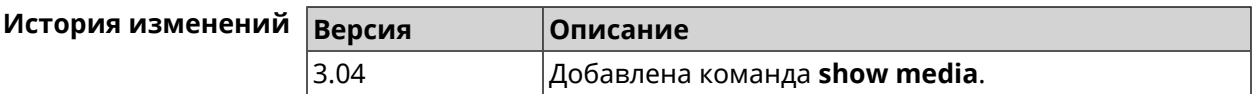

#### **3.140.76 show mws associations**

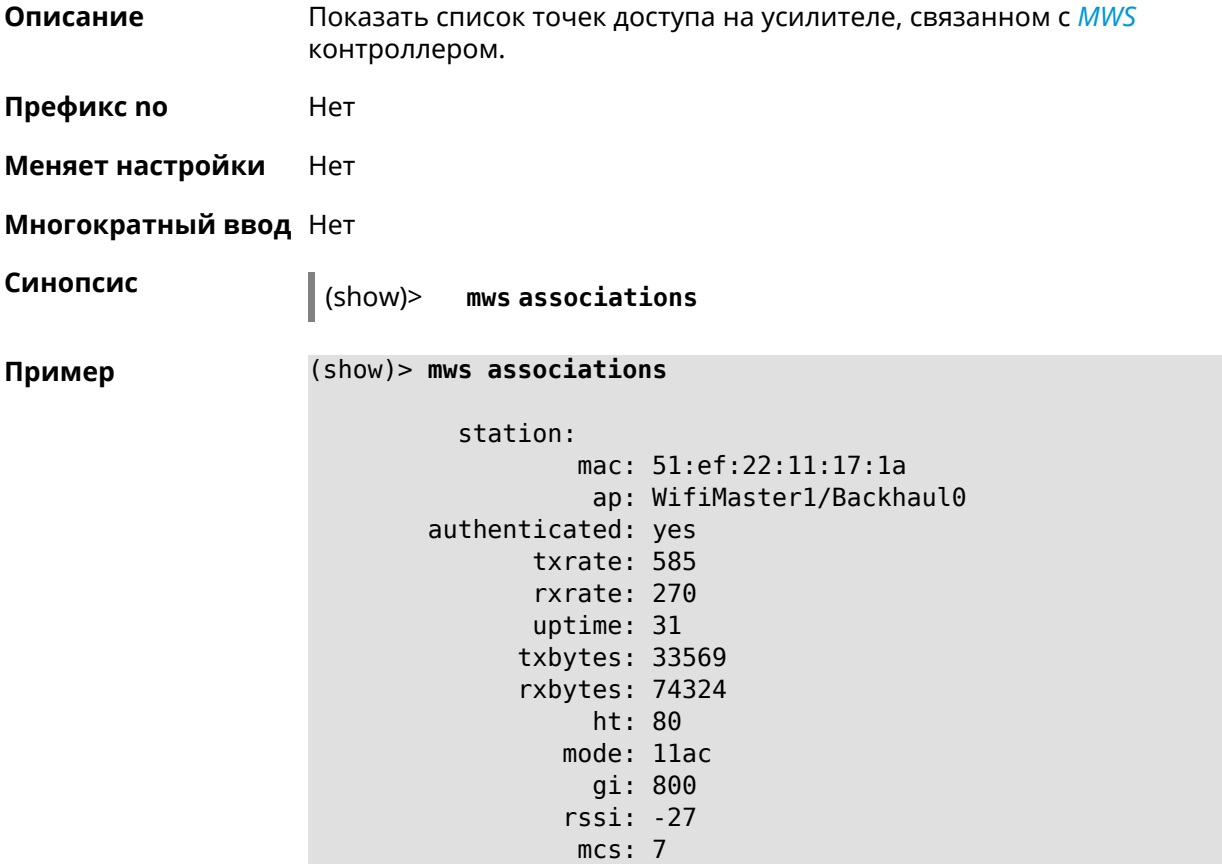

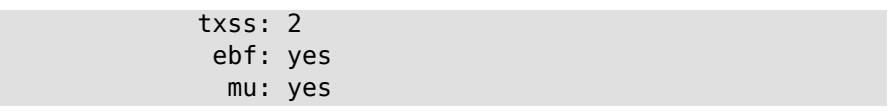

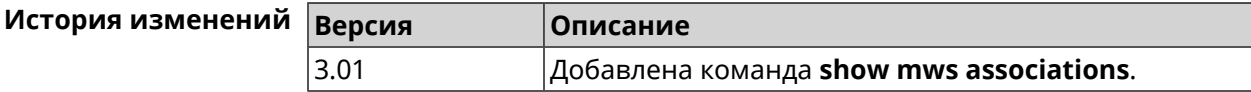

#### **3.140.77 show mws candidate**

**Описание** Показать список кандидатов или описание определенного кандидата по заданному идентификатору.

**Префикс no** Нет

**Меняет настройки** Нет

**Многократный ввод** Нет

**Синопсис** (show)> **mws candidate** [ *‹candidate›* ]

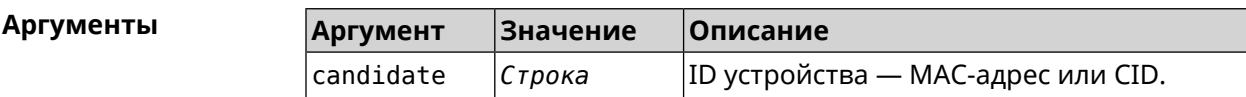

**Пример** (show)> **mws candidate 50:ff:20:08:71:61**

candidate: mac: 50:ff:20:08:71:61 cid: mode: model: state: DISCONNECTED

(show)> **mws candidate 50:ff:20:08:71:61**

candidate: mac: 50:ff:20:08:71:61 cid: ab1409a2-0f87-11e8-8f23-3d5f5921b253 mode: ap model: Extra (KN-1710) state: COMPATIBLE fw: 2.15.A.4.0-1 fw-available: 2.15.A.4.0-1 license: 273720056272398

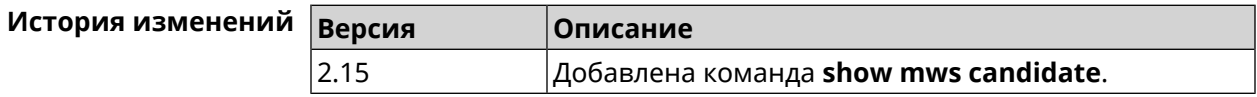

## 3.140.78 show mws log

Описание Показать журнал подключений и переходов от одной точки доступа к другой в пределах **MWS.** Команда работает в фоновом режиме, то есть до принудительной остановки пользователем по нажатию [Ctrl]+[C].

Префикс по Нет

Меняет настройки Нет

Многократный ввод Нет

Синопсис

 $\parallel$  (show)> mws log [  $\langle max - lines \rangle$  ] [once]

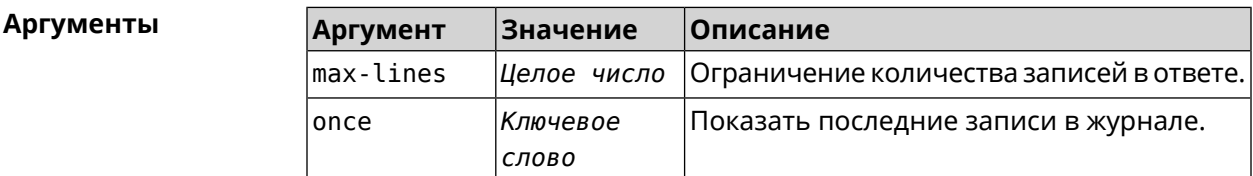

#### Пример

 $(show)$  mws log 1

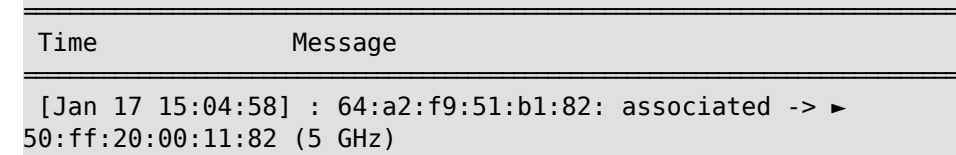

(show)> mws log once

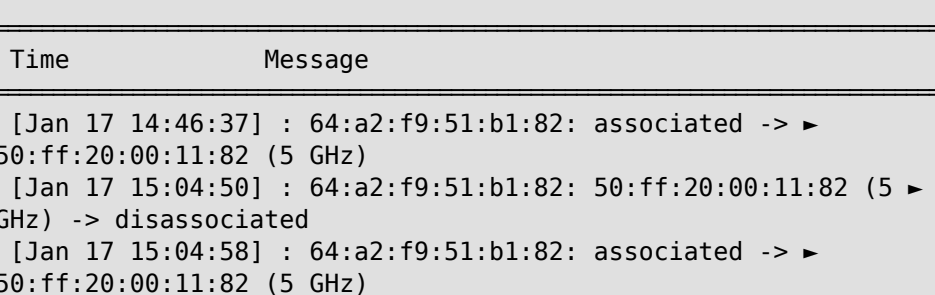

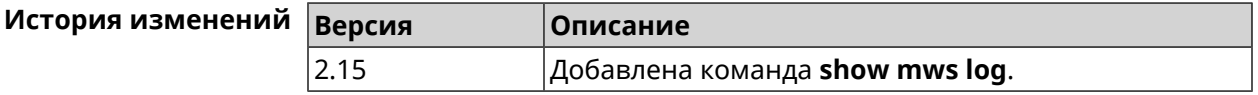

#### 3.140.79 show mws member

Описание Показать список захваченных устройств или описание определенного устройства по заданному идентификатору.

Префикс по Нет

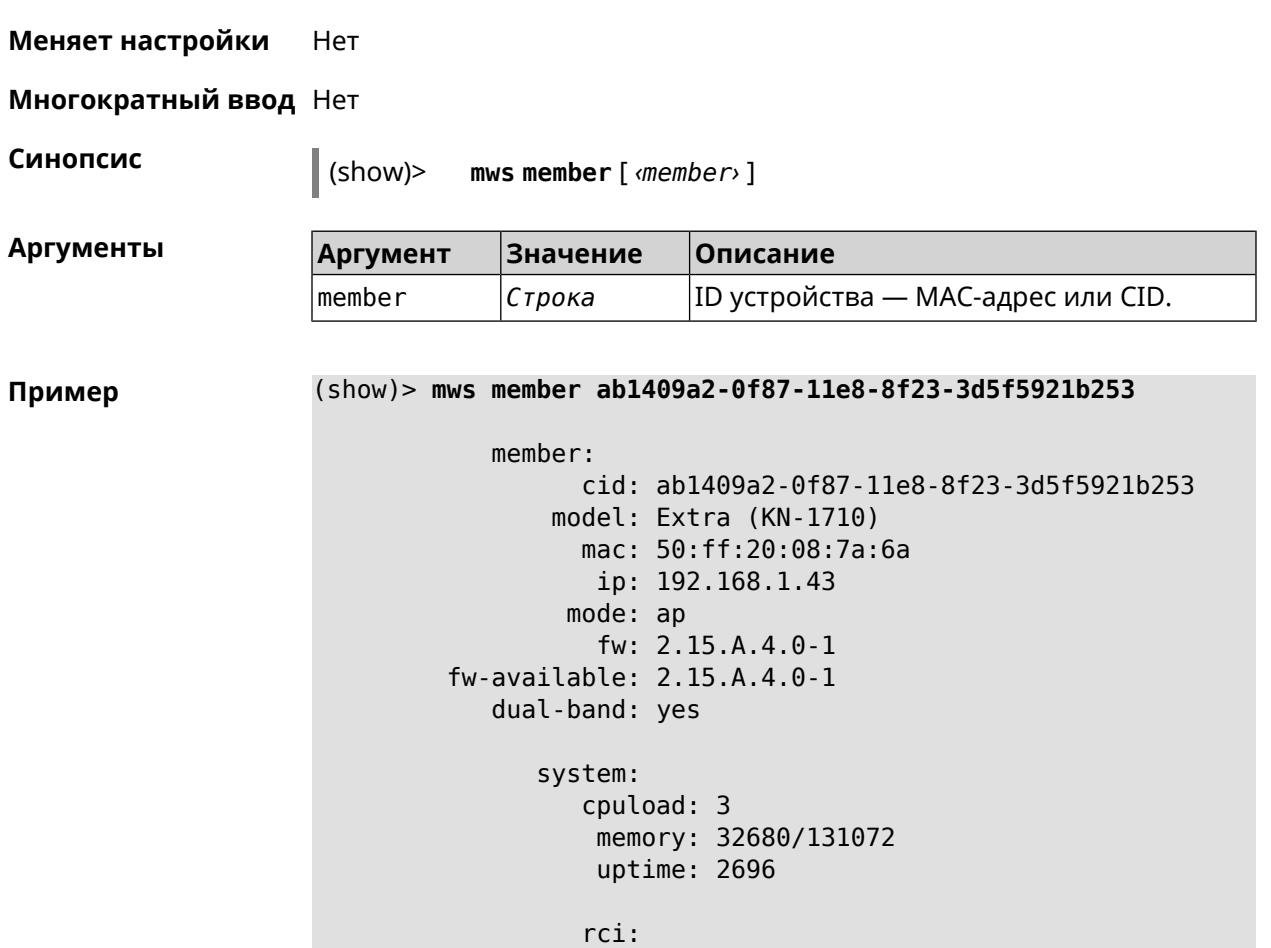

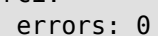

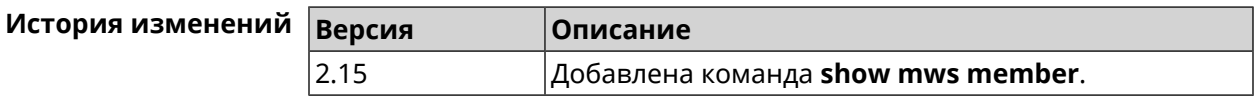

# **3.140.80 show ndns**

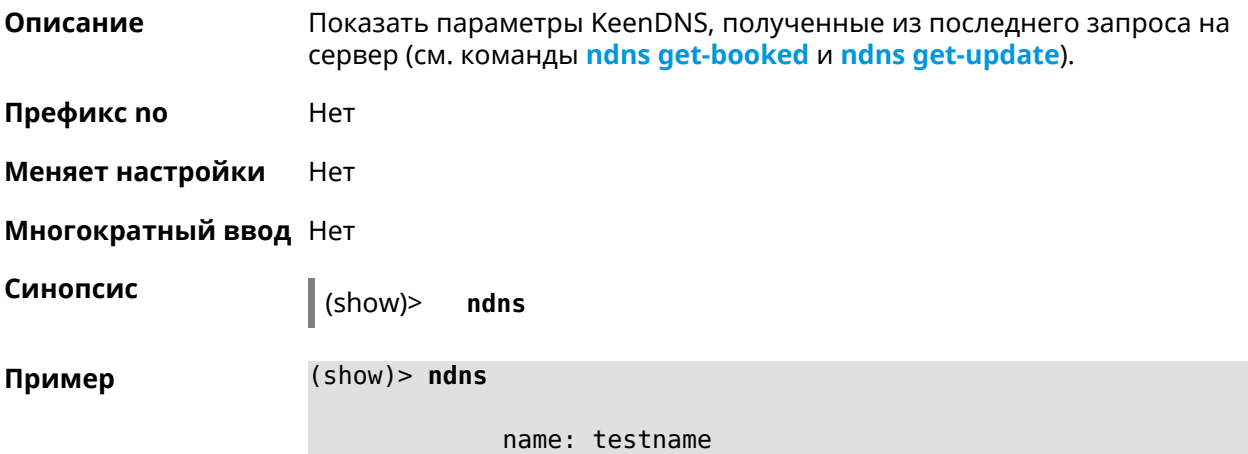

```
booked: testname
domain: mykeenetic.com
address: 41.189.34.56
updated: yes
access: direct
   ttp:
    direct: yes
  interface: GigabitEthernet1
    address: 41.189.34.56
```
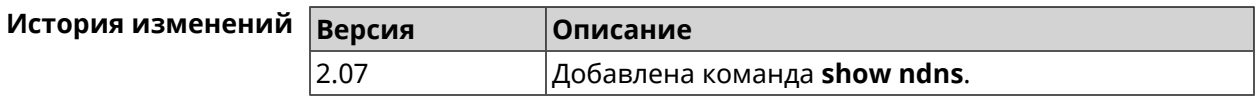

### **3.140.81 show netfilter**

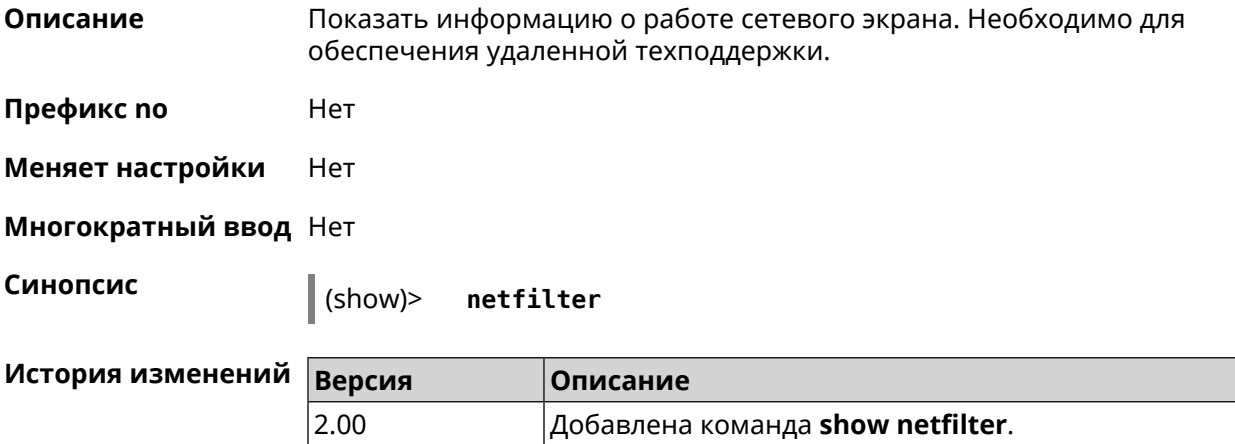

# **3.140.82 show nextdns availability**

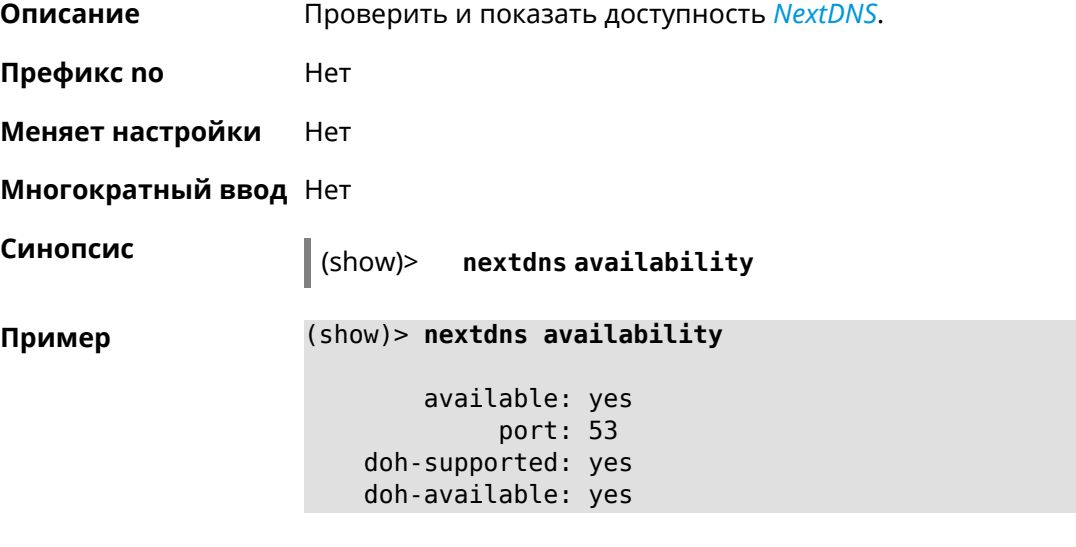

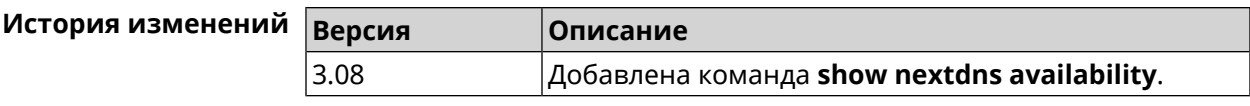

# **3.140.83 show nextdns profiles**

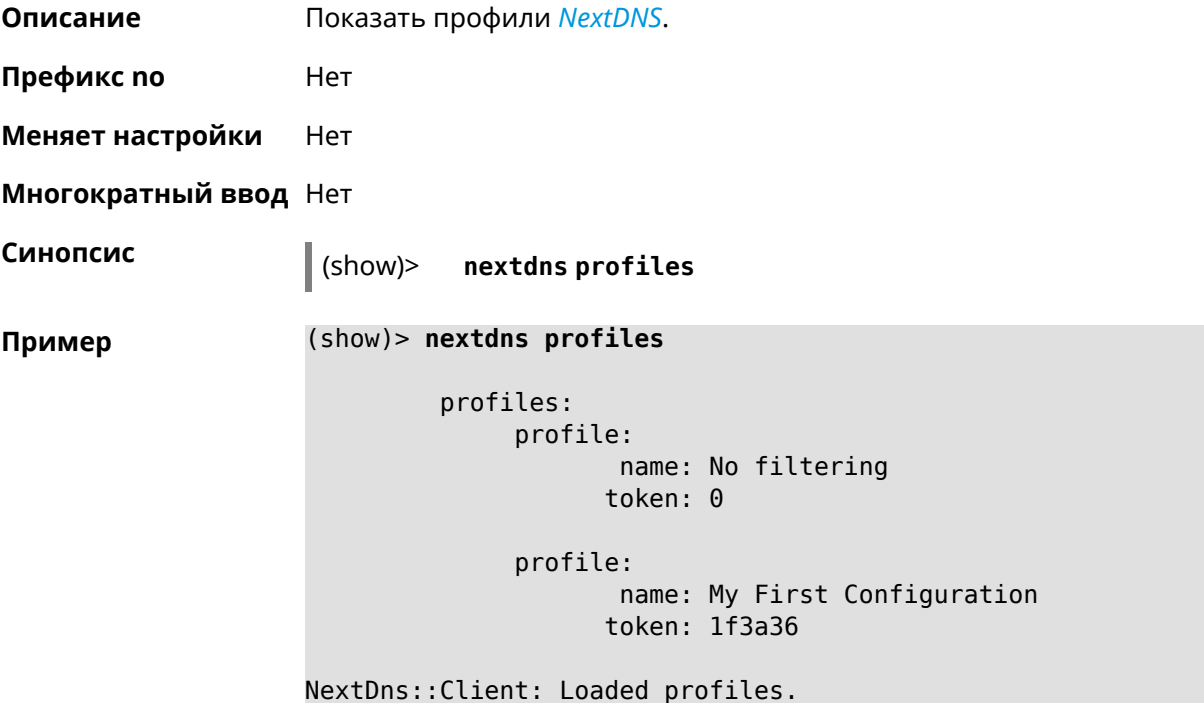

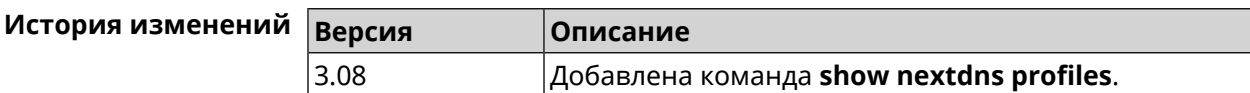

# **3.140.84 show ntce applications**

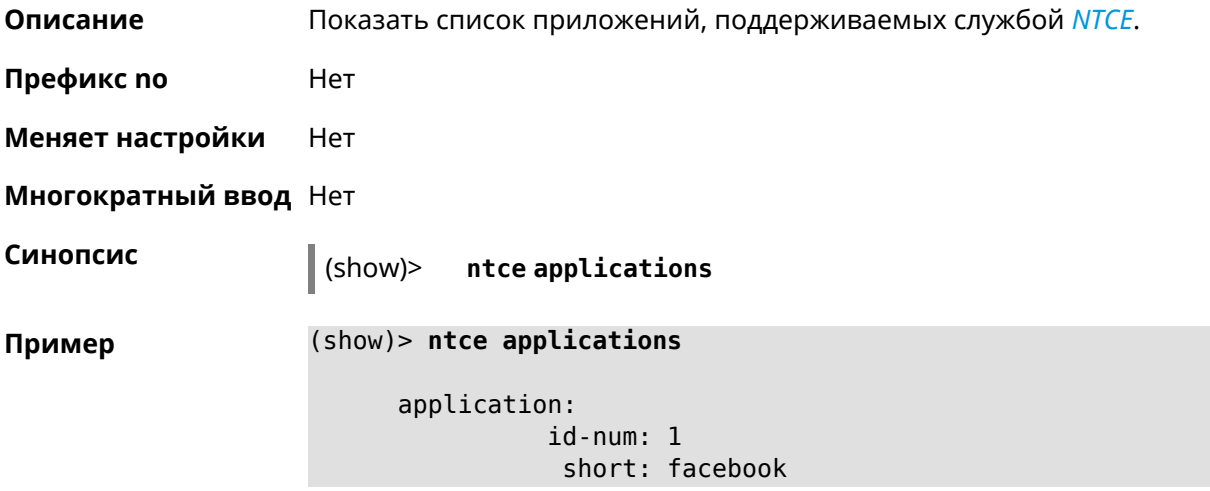

```
long: Facebook
         group-id: 2065
      group-long: Social
      groupset-id: 4
groupset-short-id: surfing
groupset-long-id: Web surfing
application:
           id-num: 2
            short: magicjack
             long: magicJack
         group-id: 2054
      group-long: Voice over IP
      groupset-id: 0
groupset-short-id: calling
groupset-long-id: Calling and conferencing
application:
           id-num: 3
            short: itunes
             long: iTunes
         group-id: 2056
      group-long: Streaming
      groupset-id: 2
groupset-short-id: streaming
groupset-long-id: Video & Audio streaming
application:
           id-num: 4
            short: myspace
            long: MySpace
         group-id: 2065
      group-long: Social
      groupset-id: 4
groupset-short-id: surfing
groupset-long-id: Web surfing
application:
           id-num: 5
            short: facetime
             long: FaceTime
         group-id: 2054
      group-long: Voice over IP
      groupset-id: 0
groupset-short-id: calling
groupset-long-id: Calling and conferencing
application:
           id-num: 6
            short: truphone
             long: Truphone
         group-id: 2054
      group-long: Voice over IP
      groupset-id: 0
```

```
groupset-short-id: calling
groupset-long-id: Calling and conferencing
application:
           id-num: 7
            short: twitter
             long: Twitter
         group-id: 2065
      group-long: Social
      groupset-id: 4
groupset-short-id: surfing
groupset-long-id: Web surfing
application:
           id-num: 8
            short: xbox
             long: XBOX gaming console
         group-id: 2050
      group-long: Gaming
      groupset-id: 1
groupset-short-id: gaming
groupset-long-id: Gaming
application:
           id-num: 9
            short: realmedia
            long: RealMedia
         group-id: 2088
      group-long: Removed
      groupset-id: 5
groupset-short-id: other
groupset-long-id: Other
application:
           id-num: 10
            short: google-mail
            long: Google Mail
         group-id: 2059
      group-long: Mail
      groupset-id: 3
groupset-short-id: work
groupset-long-id: Work & Learn from home
```
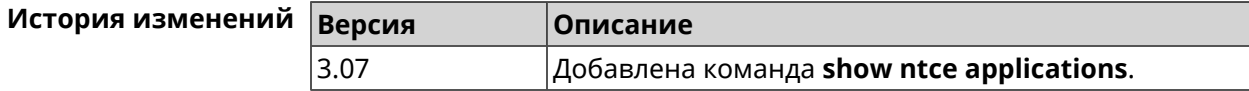

### **3.140.85 show ntce attributes**

**Описание** Показать список атрибутов, поддерживаемых службой *[NTCE](#page-663-1)*.

**Префикс no** Heт

Меняет настройки Нет Многократный ввод Нет Синопсис  $\parallel$  (show)> ntce attributes (show)> ntce attributes Пример attribute: id-num: 1 short: encrypted long: Indicates that the current connection is ► encrypted traffic. attribute:  $id-num: 2$ short: audio long: Indicates that the current connection is ► an audio or voice signal. attribute:  $id$ -num:  $3$ short: out long: Indicates that the current connection is ► a landline call, e.g. a call to a home phone. attribute: id-num: 4 short: video long: Indicates that the current connection is ► a video signal. attribute:  $id$ -num:  $5$ short: file-transfer long: Indicates that the current connection is ► a file transfer. attribute:  $id$ -num:  $6$ short: web long: Indicates that the current connection is ► a surf the Internet session. attribute: id-num: 7 short: chat long: Indicates that the current connection is  $\blacktriangleright$ a chat session. attribute: id-num: 8 short: mail

long: Indicates that the current connection is ► mail traffic. attribute: id-num: 9 short: stream long: Indicates that the current connection is ► a continues unidirectional stream of audio and / or video. attribute: id-num: 10 short: android long: Indicates that the client side uses the ► operating system Android. attribute: id-num: 11 short: ios long: Indicates that the client side uses the ► operating system iOS. attribute: id-num: 12 short: windows-mobile long: Indicates that the client side uses the ► operating system Windows Mobile. attribute: id-num: 13 short: blackberry long: Indicates that the client side uses the ► operating system Blackberry. attribute: id-num: 14 short: picture long: Indicates that the current connection ► transfers pictures. attribute: id-num: 15 short: ddl long: Indicates that the current connection is ► a Direct Download Hoster. attribute: id-num: 16 short: google long: Indicates that the current connection is ► a Google service. attribute: id-num: 17 short: outlook\_web\_access

long: Indicates that the current connection ► uses the Microsoft Exchange Outlook Web Access as authentication ► mechanism. attribute: id-num: 18 short: amazon-cloud long: Indicates that the current connection is ► a service of Amazon Cloud. attribute: id-num: 19 short: apache long: Indicates that the server side is an ► Apache server. attribute: id-num: 20 short: mysql-server long: Indicates that the server side is a MySQL ► database server. attribute: id-num: 21 short: mariadb-server long: Indicates that the server side is a ► MariaDB database server. attribute: id-num: 22 short: ntlm long: Current connection uses NTLM as ► authentication mechanism. attribute: id-num: 23 short: microsoft-windows long: Indicates that the client side is the ► operating system Microsoft Windows. attribute: id-num: 24 short: chrome long: Indicates that the client side is the ► operating system Chrome. attribute: id-num: 25 short: akamai-cloud long: Indicates that the current connection is ► a service of Akamai Cloud. attribute:

```
id-num: 26
```
short: dox long: Indicates that the current connection is  $\blacktriangleright$ DoT (DNS over TLS) or DoH (DNS over HTTPS). attribute:  $id$ -num: 27 short: rcs long: Indicates that the current connection is ► RCS (Rich Communication Services).

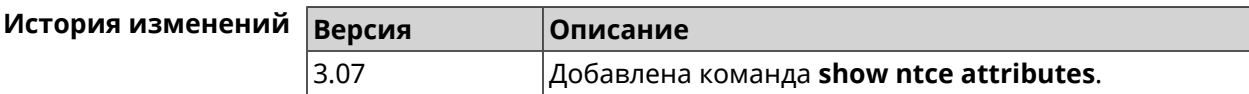

# 3.140.86 show ntce groups

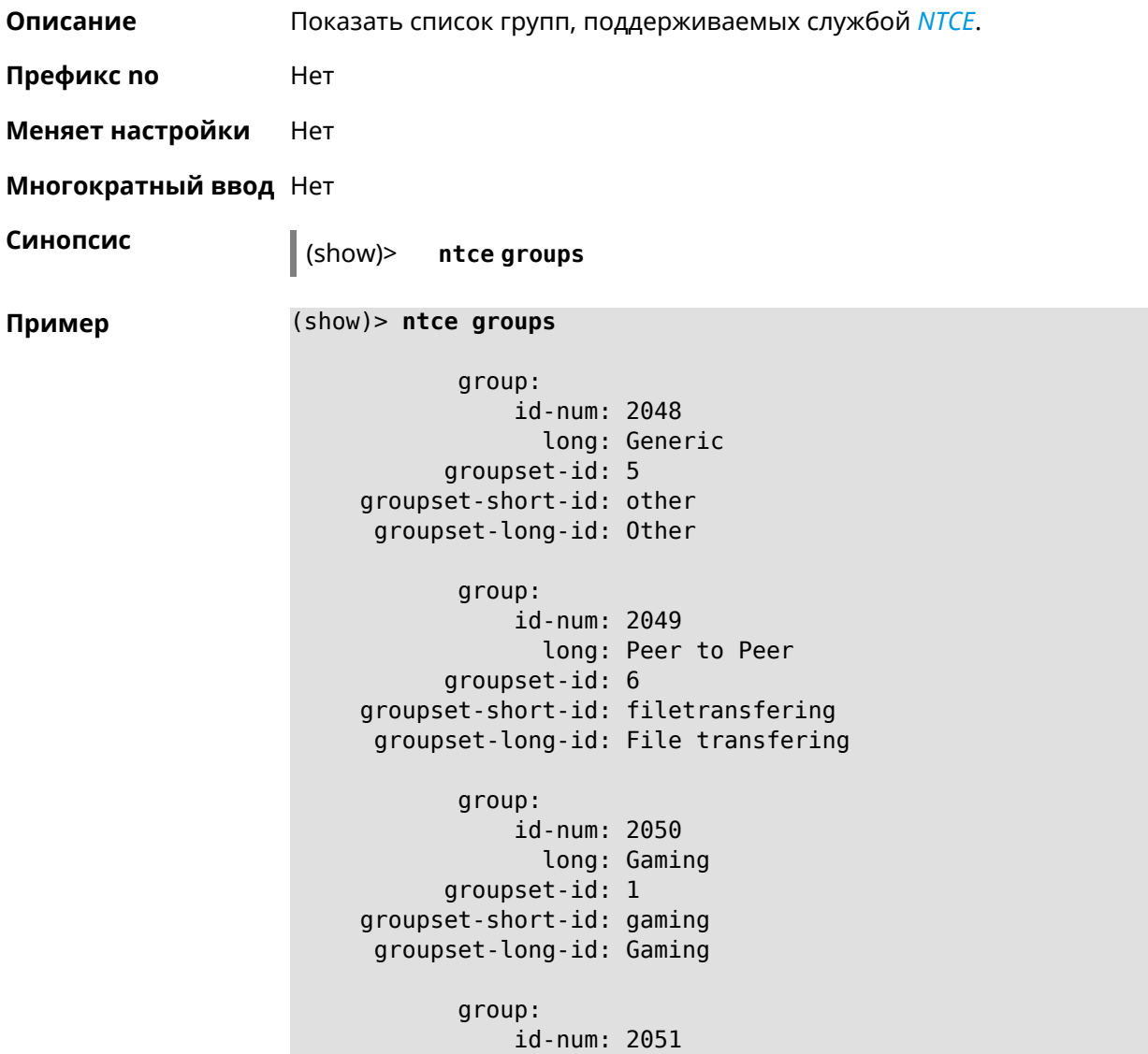

long: Tunnel groupset-id: 3 groupset-short-id: work groupset-long-id: Work & Learn from home group: id-num: 2052 long: Business groupset-id: 3 groupset-short-id: work groupset-long-id: Work & Learn from home group: id-num: 2053 long: E-Commerce groupset-id: 3 groupset-short-id: work groupset-long-id: Work & Learn from home group: id-num: 2054 long: Voice over IP groupset-id: 0 groupset-short-id: calling groupset-long-id: Calling and conferencing group: id-num: 2055 long: Messaging groupset-id: 0 groupset-short-id: calling groupset-long-id: Calling and conferencing group: id-num: 2056 long: Streaming groupset-id: 2 groupset-short-id: streaming groupset-long-id: Video & Audio streaming group: id-num: 2057 long: Mobile groupset-id: 0 groupset-short-id: calling groupset-long-id: Calling and conferencing group: id-num: 2058 long: Remote Control groupset-id: 3 groupset-short-id: work groupset-long-id: Work & Learn from home

```
group:
           id-num: 2059
             long: Mail
      groupset-id: 3
groupset-short-id: work
groupset-long-id: Work & Learn from home
      group:
           id-num: 2060
             long: Network Management
      groupset-id: 5
groupset-short-id: other
groupset-long-id: Other
      group:
           id-num: 2061
             long: Database
      groupset-id: 3
groupset-short-id: work
groupset-long-id: Work & Learn from home
      group:
           id-num: 2062
             long: Filetransfer
      groupset-id: 6
groupset-short-id: filetransfering
groupset-long-id: File transfering
      group:
           id-num: 2063
             long: Web
      groupset-id: 4
groupset-short-id: surfing
groupset-long-id: Web surfing
      group:
           id-num: 2064
             long: Conference
      groupset-id: 0
groupset-short-id: calling
groupset-long-id: Calling and conferencing
      group:
           id-num: 2065
            long: Social
      groupset-id: 4
groupset-short-id: surfing
groupset-long-id: Web surfing
       group:
           id-num: 2066
            long: Sharehosting
      groupset-id: 6
groupset-short-id: filetransfering
```

```
groupset-long-id: File transfering
      group:
           id-num: 2067
             long: Deprecated
      groupset-id: 5
groupset-short-id: other
groupset-long-id: Other
      group:
           id-num: 2068
             long: Industrial
      groupset-id: 5
groupset-short-id: other
groupset-long-id: Other
      group:
           id-num: 2069
             long: Encrypted
      groupset-id: 5
groupset-short-id: other
groupset-long-id: Other
      group:
           id-num: 2070
             long: Advertisement and Analytic Services
      groupset-id: 5
groupset-short-id: other
groupset-long-id: Other
      group:
           id-num: 2071
             long: News
      groupset-id: 4
groupset-short-id: surfing
groupset-long-id: Web surfing
      group:
           id-num: 2072
             long: Health and Fitness
      groupset-id: 5
groupset-short-id: other
groupset-long-id: Other
      group:
           id-num: 2073
             long: Cloud and CDN Services
      groupset-id: 5
groupset-short-id: other
groupset-long-id: Other
      group:
           id-num: 2074
             long: Navigation
```
groupset-id: 4 groupset-short-id: surfing groupset-long-id: Web surfing group: id-num: 2075 long: Finance groupset-id: 5 groupset-short-id: other groupset-long-id: Other group: id-num: 2076 long: Travel and Transportation groupset-id: 5 groupset-short-id: other groupset-long-id: Other group: id-num: 2077 long: Pornography groupset-id: 5 groupset-short-id: other groupset-long-id: Other group: id-num: 2078 long: Books and Magazines groupset-id: 5 groupset-short-id: other groupset-long-id: Other group: id-num: 2079 long: Audio Entertainment groupset-id: 2 groupset-short-id: streaming groupset-long-id: Video & Audio streaming group: id-num: 2080 long: Education groupset-id: 5 groupset-short-id: other groupset-long-id: Other group: id-num: 2081 long: M2M and IoT groupset-id: 3 groupset-short-id: work groupset-long-id: Work & Learn from home

```
group:
```

```
id-num: 2082
             long: Device Security
      groupset-id: 4
groupset-short-id: surfing
groupset-long-id: Web surfing
      group:
           id-num: 2083
             long: Multimedia Service Providers
      groupset-id: 2
groupset-short-id: streaming
groupset-long-id: Video & Audio streaming
       group:
           id-num: 2084
             long: Organizers
      groupset-id: 3
groupset-short-id: work
groupset-long-id: Work & Learn from home
      group:
           id-num: 2085
             long: Enterprise Services
      groupset-id: 4
groupset-short-id: surfing
groupset-long-id: Web surfing
       group:
           id-num: 2086
             long: App-Stores and OS Updates
      groupset-id: 6
groupset-short-id: filetransfering
groupset-long-id: File transfering
       group:
           id-num: 2087
             long: Browsers
      groupset-id: 4
groupset-short-id: surfing
groupset-long-id: Web surfing
      group:
           id-num: 2088
             long: Removed
      groupset-id: 5
groupset-short-id: other
groupset-long-id: Other
      group:
           id-num: 2089
             long: Moved
      groupset-id: 5
groupset-short-id: other
groupset-long-id: Other
```
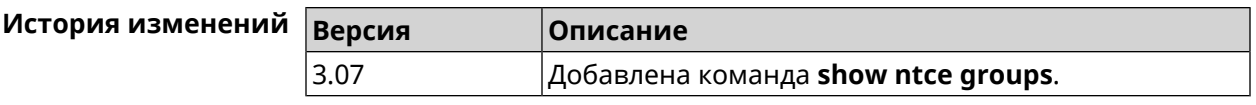

# 3.140.87 show ntce groupsets

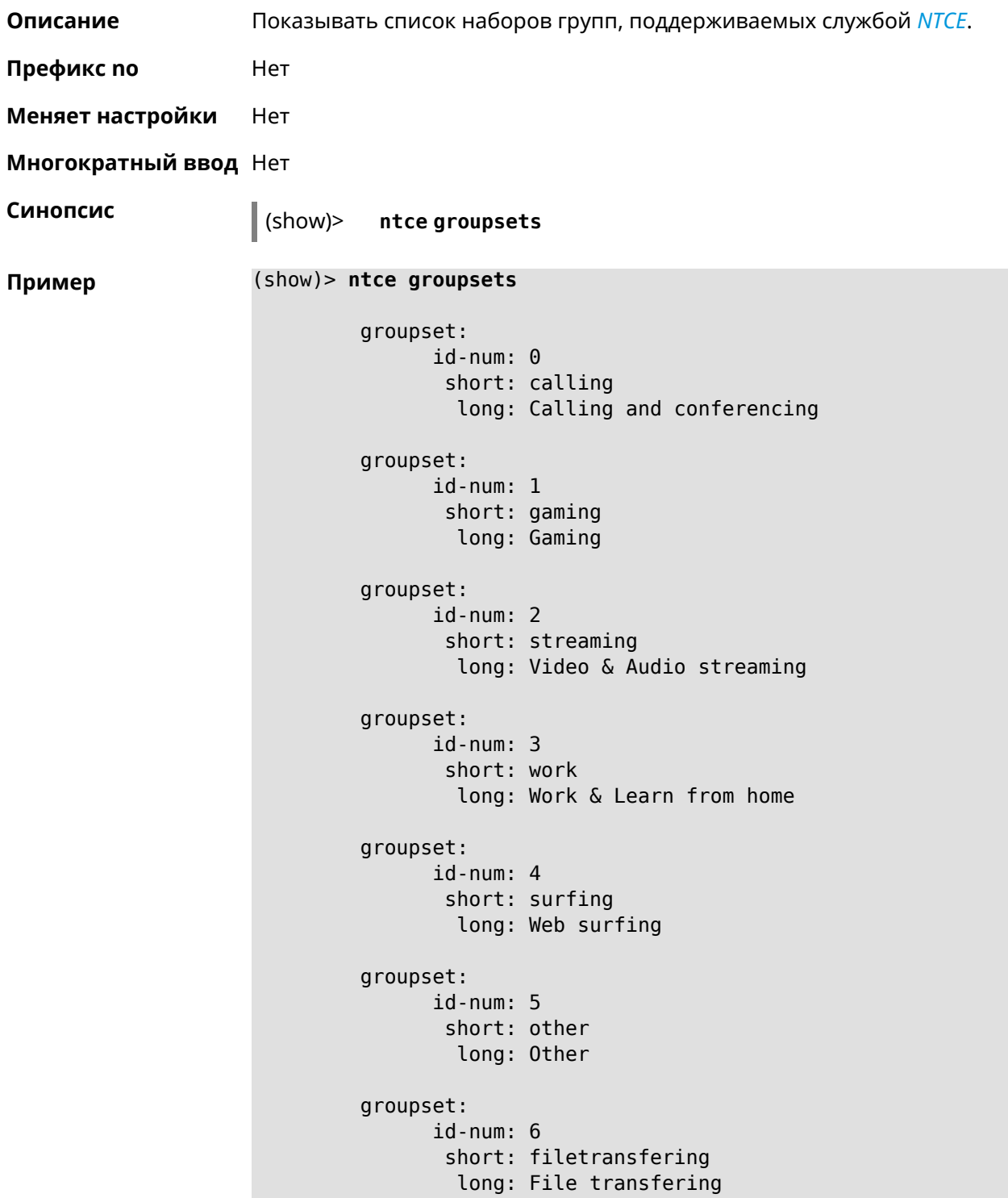

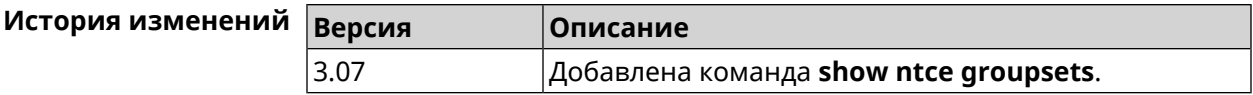

# **3.140.88 show ntce hosts**

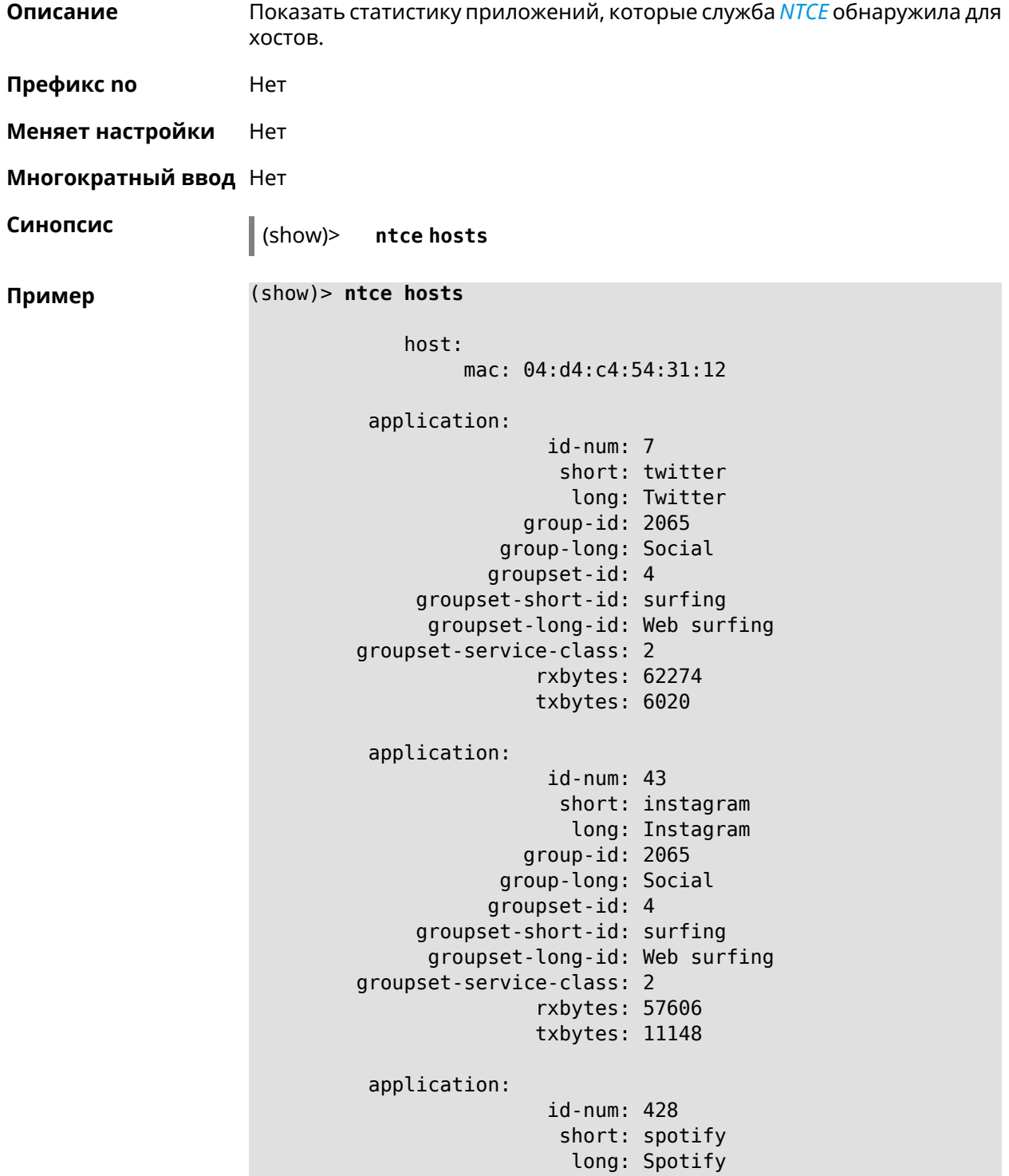

```
group-id: 2079
            group-long: Audio Entertainment
           groupset-id: 2
     groupset-short-id: streaming
     groupset-long-id: Video & Audio streaming
groupset-service-class: 2
               rxbytes: 155317
               txbytes: 80526
application:
                id-num: 438
                 short: whatsapp
                  long: WhatsApp
              group-id: 2055
            group-long: Messaging
           groupset-id: 0
    groupset-short-id: calling
      groupset-long-id: Calling and conferencing
groupset-service-class: 2
               rxbytes: 826
               txbytes: 706
application:
                id-num: 461
                 short: google-cloud
                  long: Google Cloud
              group-id: 2073
            group-long: Cloud and CDN Services
           groupset-id: 5
    groupset-short-id: other
      groupset-long-id: Other
groupset-service-class: 2
               rxbytes: 313
               txbytes: 352
application:
                id-num: 498
                 short: telegram
                  long: Telegram
              group-id: 2055
            group-long: Messaging
           groupset-id: 0
     groupset-short-id: calling
      groupset-long-id: Calling and conferencing
groupset-service-class: 2
               rxbytes: 109895
               txbytes: 15561
application:
                id-num: 559
                 short: google-play
                  long: Google Play
              group-id: 2086
            group-long: App-Stores and OS Updates
```

```
groupset-id: 6
    groupset-short-id: filetransfering
      groupset-long-id: File transfering
groupset-service-class: 2
               rxbytes: 16736
               txbytes: 28451
application:
                id-num: 590
                 short: yandex
                  long: Yandex
              group-id: 2085
            group-long: Enterprise Services
           groupset-id: 4
    groupset-short-id: surfing
      groupset-long-id: Web surfing
groupset-service-class: 2
               rxbytes: 606
               txbytes: 200
application:
                id-num: 611
                 short: zendesk
                  long: ZenDesk
              group-id: 2052
            group-long: Business
           groupset-id: 3
     groupset-short-id: work
      groupset-long-id: Work & Learn from home
groupset-service-class: 2
               rxbytes: 101697
               txbytes: 187527
application:
                id-num: 621
                 short: slack
                  long: Slack
              group-id: 2064
            group-long: Conference
           groupset-id: 0
     groupset-short-id: calling
      groupset-long-id: Calling and conferencing
groupset-service-class: 2
               rxbytes: 30568
               txbytes: 3650
application:
                id-num: 632
                 short: google-services
                  long: Google Shared Services
              group-id: 2085
            group-long: Enterprise Services
           groupset-id: 4
    groupset-short-id: surfing
```

```
groupset-long-id: Web surfing
groupset-service-class: 2
               rxbytes: 614512
               txbytes: 202174
application:
                id-num: 664
                 short: microsoft-services
                  long: Microsoft Services
              group-id: 2085
            group-long: Enterprise Services
           groupset-id: 4
     groupset-short-id: surfing
      groupset-long-id: Web surfing
groupset-service-class: 2
               rxbytes: 20243
               txbytes: 10699
application:
                id-num: 700
                 short: fastly
                  long: Fastly
              group-id: 2073
            group-long: Cloud and CDN Services
           groupset-id: 5
    groupset-short-id: other
     groupset-long-id: Other
groupset-service-class: 2
               rxbytes: 14859
               txbytes: 3147
application:
                id-num: 703
                 short: cloudflare
                  long: Cloudflare
              group-id: 2073
            group-long: Cloud and CDN Services
           groupset-id: 5
     groupset-short-id: other
     groupset-long-id: Other
groupset-service-class: 2
               rxbytes: 2172
               txbytes: 3593
application:
                id-num: 719
                 short: google-apis
                  long: Google APIs
              group-id: 2052
            group-long: Business
           groupset-id: 3
    groupset-short-id: work
      groupset-long-id: Work & Learn from home
groupset-service-class: 2
```

```
rxbytes: 11837
               txbytes: 7602
application:
                id-num: 933
                 short: bamtech-media
                  long: BAMTech Media
              group-id: 2083
            group-long: Multimedia Service Providers
           groupset-id: 2
    groupset-short-id: streaming
     groupset-long-id: Video & Audio streaming
groupset-service-class: 2
               rxbytes: 4734
               txbytes: 6006
application:
                id-num: 1136
                 short: cloud-mail-ru
                  long: Cloud-Mail-Ru
              group-id: 2062
            group-long: Filetransfer
           groupset-id: 6
    groupset-short-id: filetransfering
      groupset-long-id: File transfering
groupset-service-class: 2
               rxbytes: 61161
               txbytes: 86671
application:
                id-num: 1281
                 short: kaspersky-services
                  long: Kaspersky Services
              group-id: 2082
            group-long: Device Security
           groupset-id: 4
    groupset-short-id: surfing
      groupset-long-id: Web surfing
groupset-service-class: 2
               rxbytes: 40
               txbytes: 70
       os-id: 3
    os-long: Windows
        host:
             mac: 04:d4:c4:54:31:12
             via: 04:d4:c4:54:31:12
              ip: 192.168.11.19
        hostname: MyHost
            name: MyHost
       interface:
                  id: Bridge0
```

```
name: Home
         description: Home network
            dhcp:
              static: yes
      registered: yes
          access: permit
        schedule:
          active: yes
         rxbytes: 0
         txbytes: 0
          uptime: 9083
      first-seen: 9097
       last-seen: 1
            link: up
auto-negotiation: yes
           speed: 1000
          duplex: yes
            port: 2
  traffic-shape:
                  rx: \thetatx: 0mode: mac
            schedule:
```
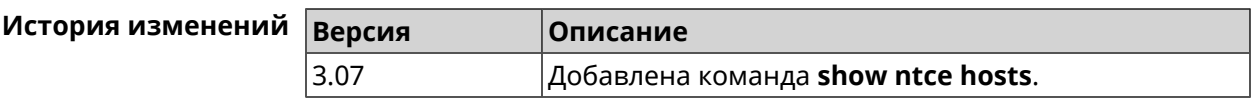

### 3.140.89 show ntce oses

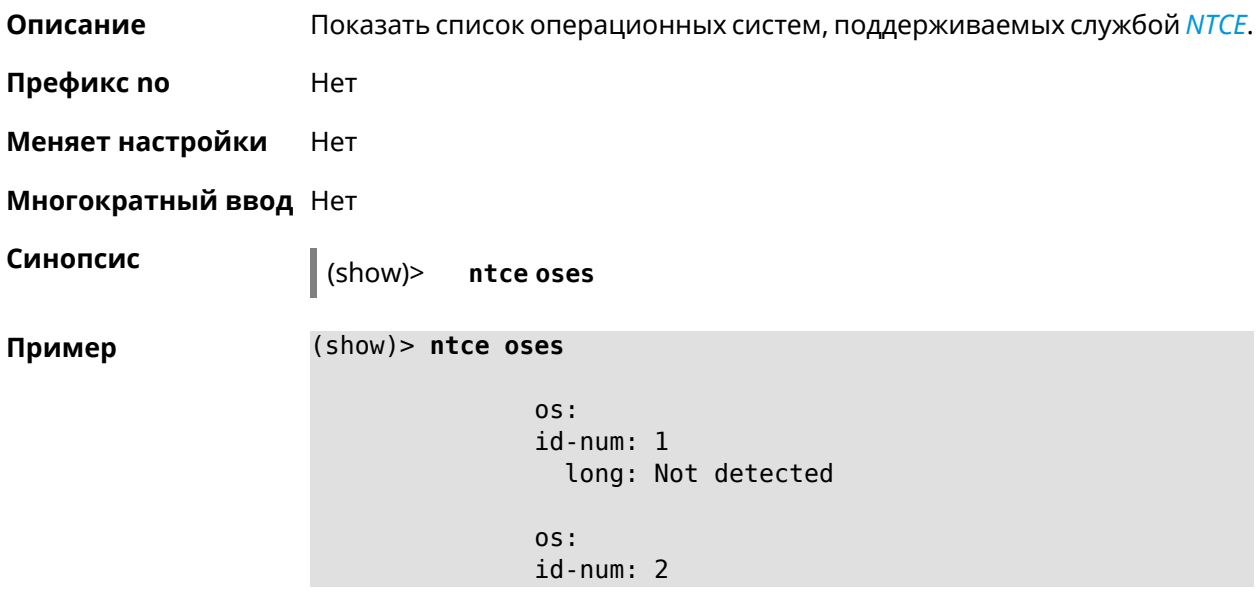

```
long: Other
os:
id-num: 3
 long: Windows
os:
id-num: 4
 long: Linux
os:
id-num: 5
 long: OS X
os:
id-num: 6
 long: iOS
os:
id-num: 7
 long: Symbian
os:
id-num: 8
 long: Android
os:
id-num: 9
 long: Blackberry
os:
id-num: 10
 long: WindowsMobile
os:
id-num: 11
 long: WindowsPhone
os:
id-num: 12
 long: Chrome
os:
id-num: 13
  long: Darwin
```
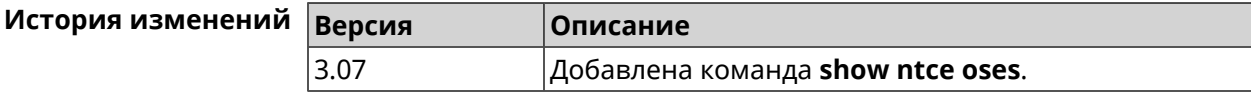

# **3.140.90 show ntce status**

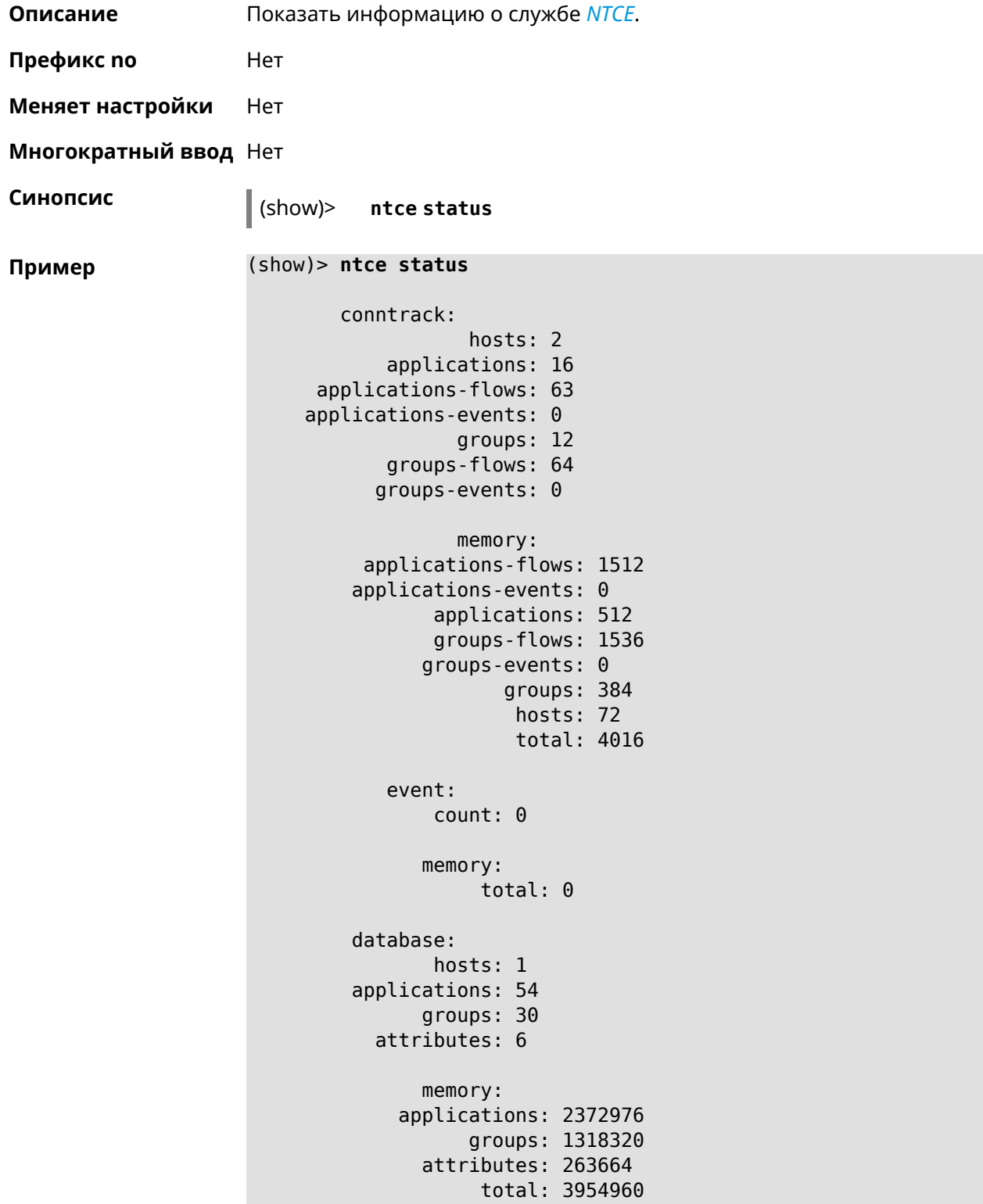

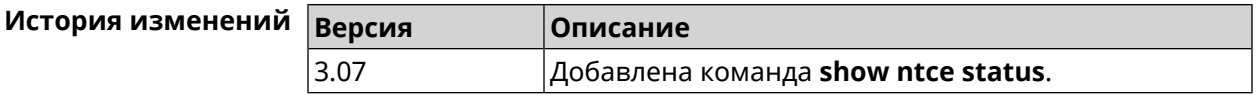

### **3.140.91 show ntp status**

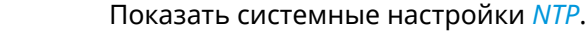

#### **Основные сведения о состоянии NTP**

- ❶ Время, прошедшее с момента последней синхронизации в секундах.
- ❷ Признак последней синхронизации.
- ❸ Признак начальной синхронизации.
- ❹ Время установлено в соответствии с сервером NDSS.
- ❺ Время установлено пользователем вручную.

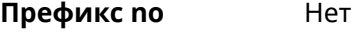

**Описание** Показать системные настройки *[NTP](#page-663-2)*.

**Меняет настройки** Нет

**Многократный ввод** Нет

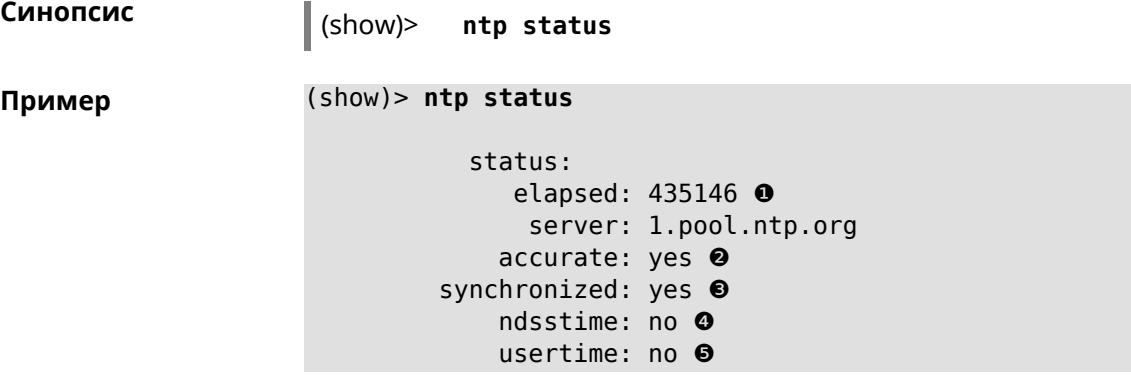

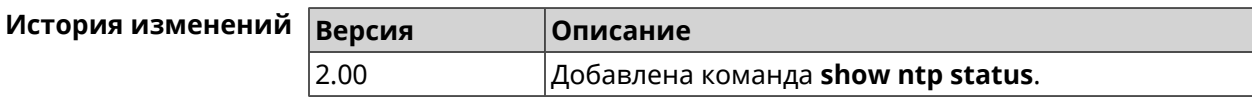

### **3.140.92 show ping-check**

**Описание** Показать информацию о профиле *Ping [Check](#page-664-0)*. При использовании команды без аргумента выводятся данные обо всех профилях.

**Префикс no** Нет

**Меняет настройки** Нет

**Многократный ввод** Нет

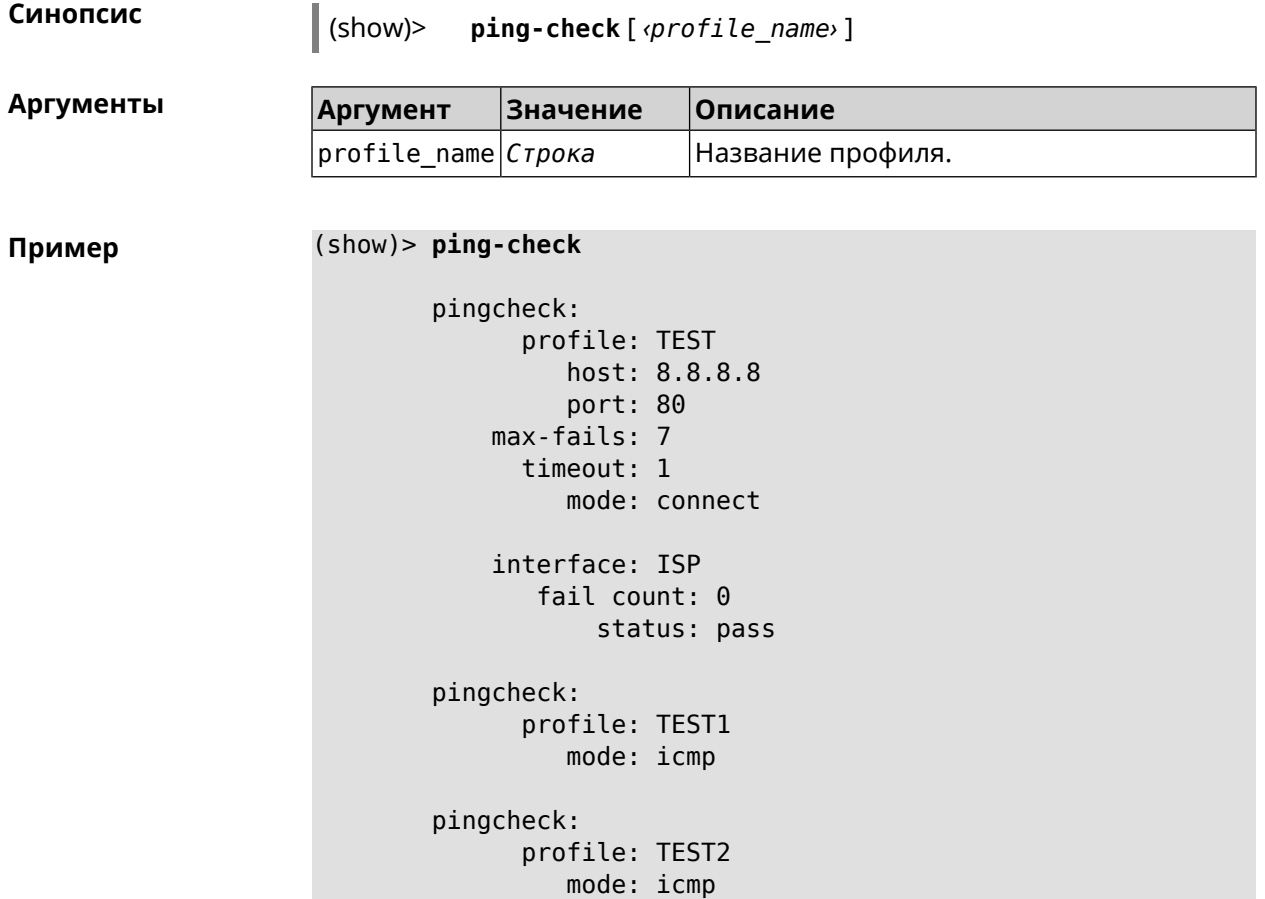

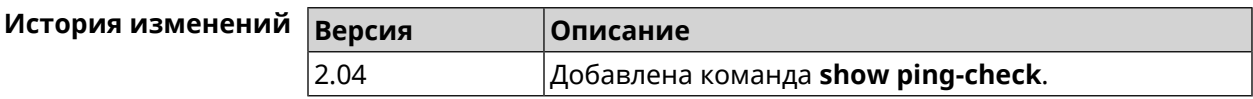

# **3.140.93 show printers**

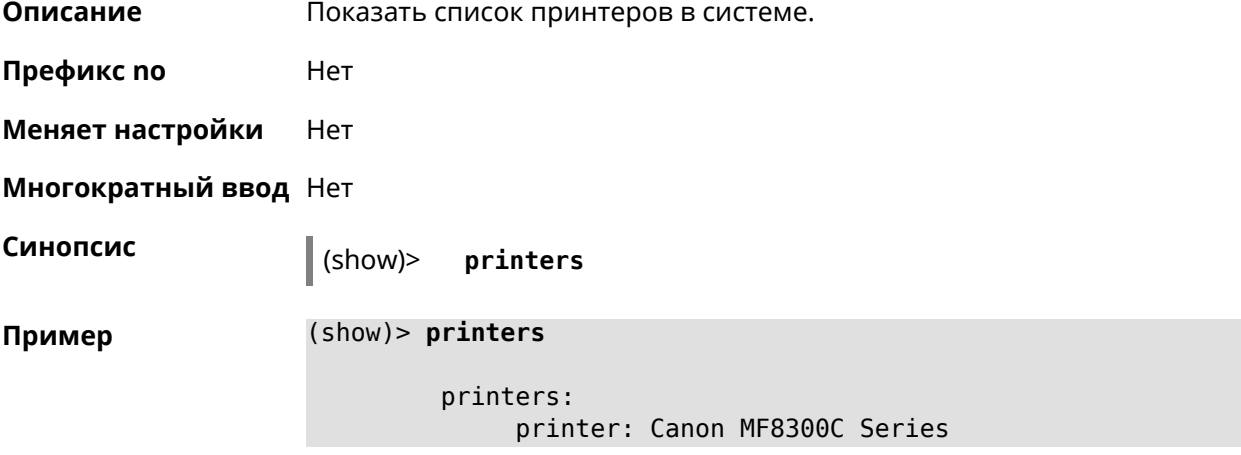

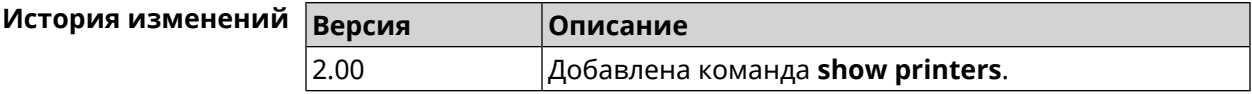

# **3.140.94 show processes**

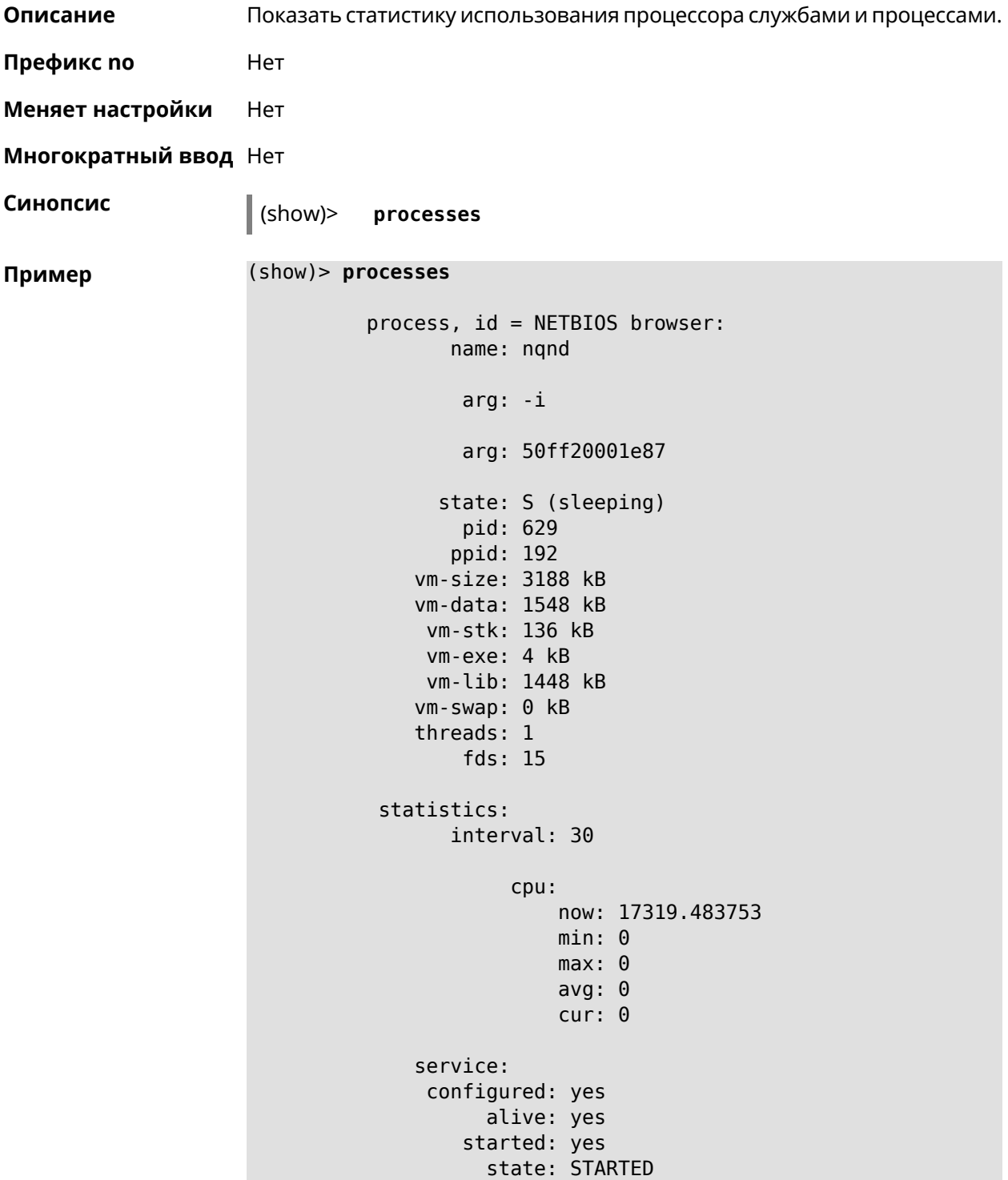

```
process, id = Dns::Proxy::Policy0:
       name: ndnproxy
        arg: -c
        arg: /var/ndnproxy_Policy0.conf
        arg: -p
        arg: /var/ndnproxy_Policy0.pid
      state: S (sleeping)
        pid: 630
       ppid: 192
    vm-size: 1676 kB
    vm-data: 504 kB
    vm-stk: 136 kB
     vm-exe: 108 kB
    vm-lib: 896 kB
    vm-swap: 0 kB
    threads: 1
        fds: 10
 statistics:
      interval: 30
            cpu:
                now: 17319.483764
                min: 0
                max: 0
                avg: 0
                cur: 0
    service:
     configured: yes
          alive: yes
        started: yes
          state: STARTED
```
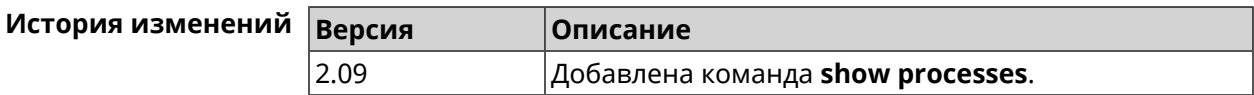

# **3.140.95 show running-config**

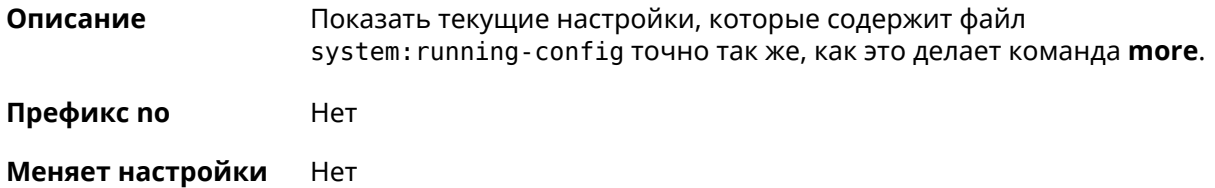

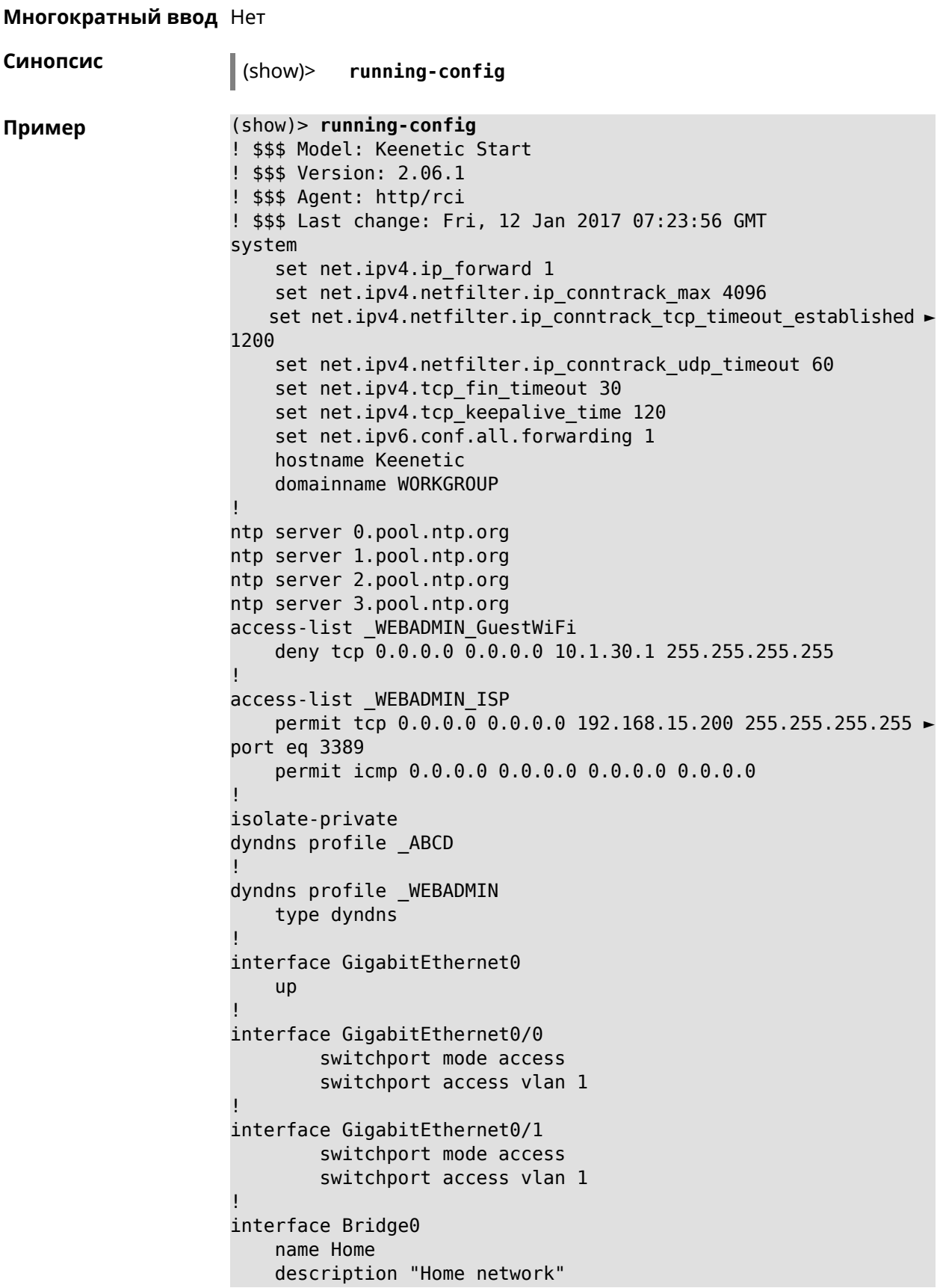

```
inherit GigabitEthernet0/Vlan1
    include AccessPoint
    security-level private
    ip address 192.168.15.43 255.255.255.0
    up
!
interface WiMax0
   description Yota
    security-level public
    ip address auto
    ip global 400
    up
!
interface PPTP0
    description "Office VPN"
    peer crypton.zydata.ru
    lcp echo 30 3
    ipcp default-route
    ipcp name-servers
    ccp
    security-level public
    authentication identity "00441"
    authentication password 123456
    authentication mschap
    authentication mschap-v2
   encryption mppe
    ip tcp adjust-mss pmtu
    connect via ISP
    up
!
ip route 82.138.7.141 ISP auto
ip route 82.138.7.132 ISP auto
ip route 82.138.7.27 PPTP0 auto
ip dhcp pool _WEBADMIN
    range 192.168.15.200 192.168.15.219
    bind Home
!
ip dhcp pool WEBADMIN GUEST AP
    range 10.1.30.33 10.1.30.52
    bind GuestWiFi
!
ip dhcp host A 00:01:02:03:04:05 1.1.1.1
ip dhcp host B 00:01:02:03:04:06 1.1.1.2
ip nat Home
ip nat GuestWiFi
ipv6 subnet Default
    bind Home
    number 0
    mode slaac
!
ipv6 local-prefix default
no ppe
upnp lan Home
torrent
```

```
rpc-port 8090
    peer-port 51413
!
user admin
    password md5 2320924ba6e5c1fec3957e587a21535b
    tag cli
    tag cifs
    tag http
    tag ftp
!
user test
    password md5 baadfb946f5d516379cfd75e31e409d9
    tag readonly
!
service dhcp
service dns-proxy
service ftp
service cifs
service http
service telnet
service ntp-client
service upnp
cifs
    share 9430B54530B52EDC 9430B54530B52EDC:
    automount
    permissive
!
!
!
```
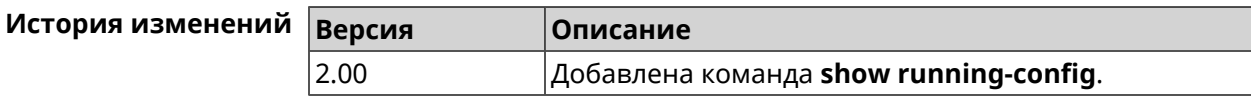

### **3.140.96 show schedule**

**Описание** Показать параметры определенного расписания. Если выполнить команду без аргумента, то будет отображен весь список расписаний в системе.

**Префикс no** Нет

**Меняет настройки** Heт

**Многократный ввод** Нет

**Синопсис** (show)> **schedule** [ *‹name›* ]

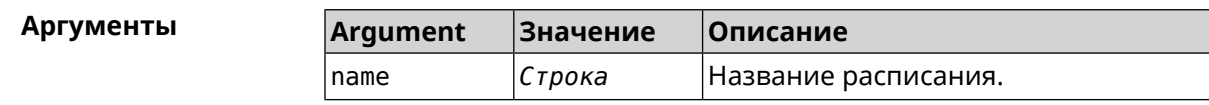

```
Пример (show)> schedule 123
```

```
schedule, name = 123:
      action, type = start, left = 561514, next = yes:
             dow: Tue
            time: 01:29
     action, type = stop, left = 564274:
             dow: Tue
            time: 02:15
```
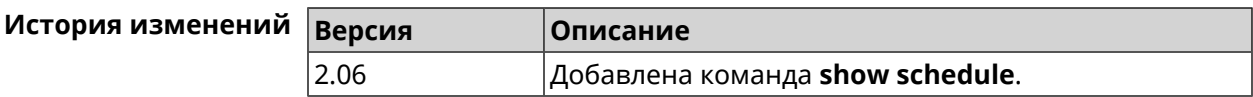

### **3.140.97 show self-test**

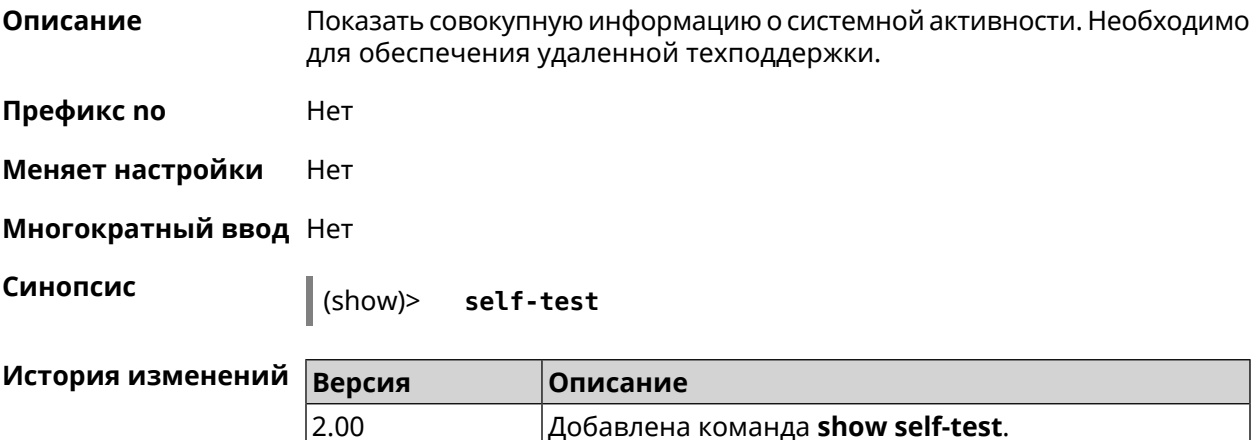

### **3.140.98 show site-survey**

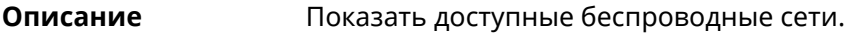

**Префикс no** Нет

**Меняет настройки** Нет

**Многократный ввод** Нет

**Тип интерфейса** Radio

**Синопсис** (show)> **site-survey** *‹name›*

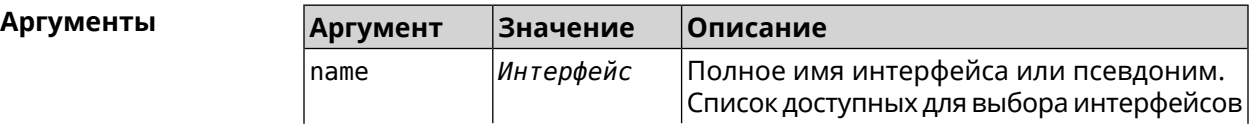
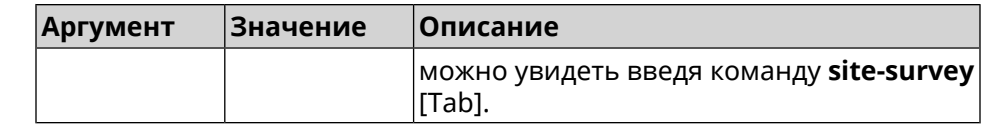

**Пример** (show)> **site-survey [Tab]** Usage template: site-survey {name} Choose: WifiMaster1 WifiMaster0 (show)> **site-survey WifiStation0** ====================================================================== ESSID MAC Ch Rate Q ====================================================================== Gena 00:23:f8:5b:d3:f5 11 300Mbit/s 100 Keenetic-2034 00:23:f8:5b:d3:f4 11 300Mbit/s 100 Sonar 40:4a:03:b4:5d:18 4 54Mbit/s 34

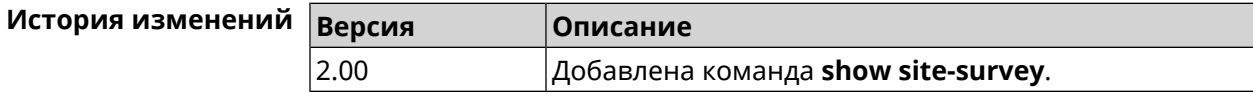

### **3.140.99 show skydns profiles**

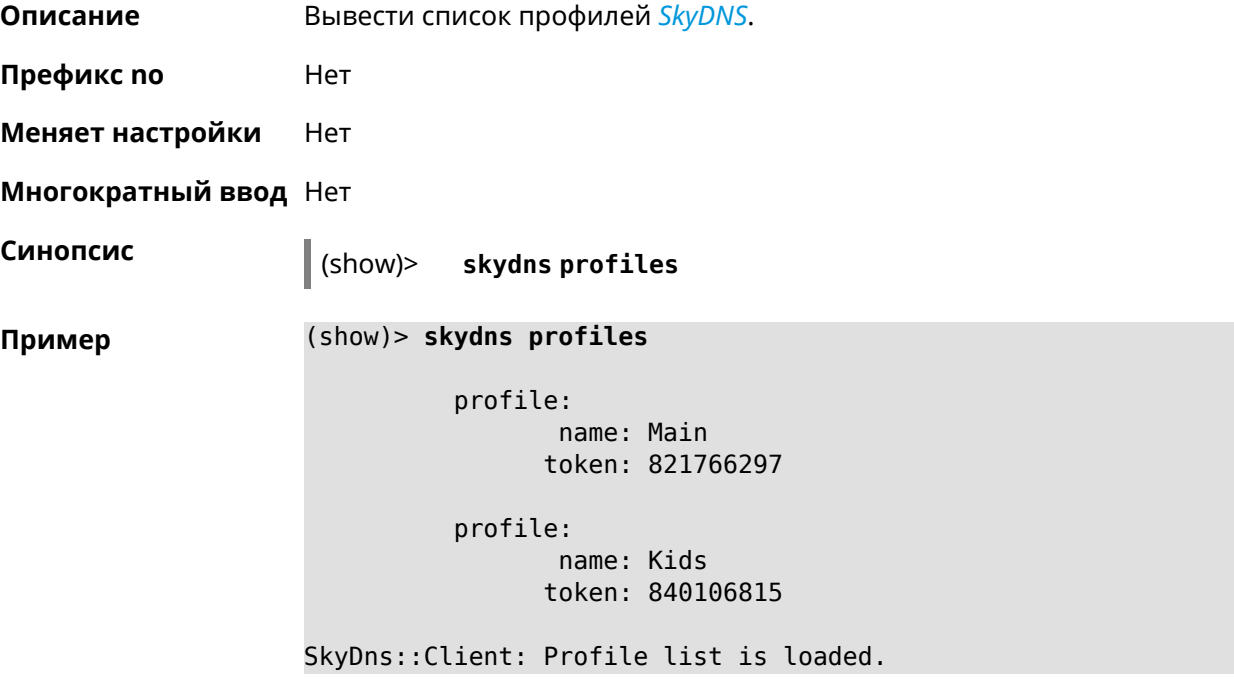

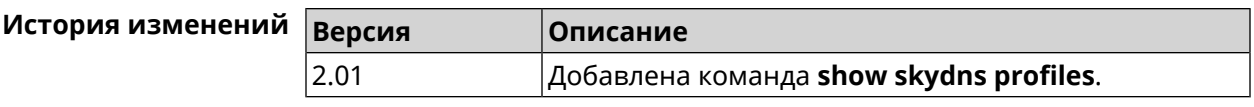

### **3.140.100 show skydns userinfo**

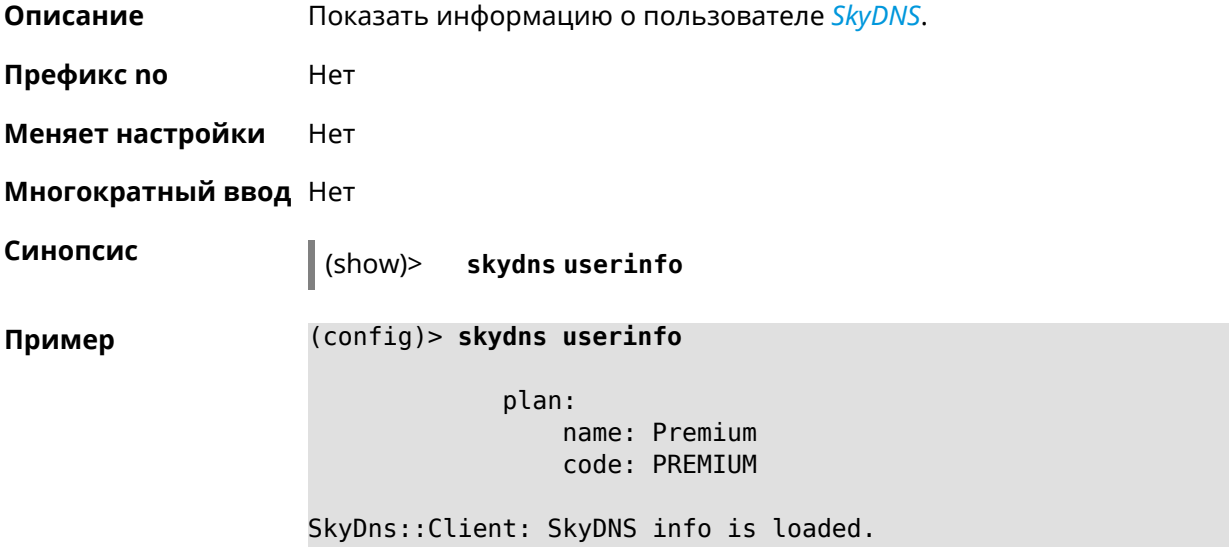

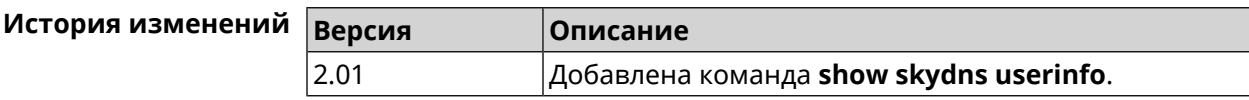

### **3.140.101 show ssh fingerprint**

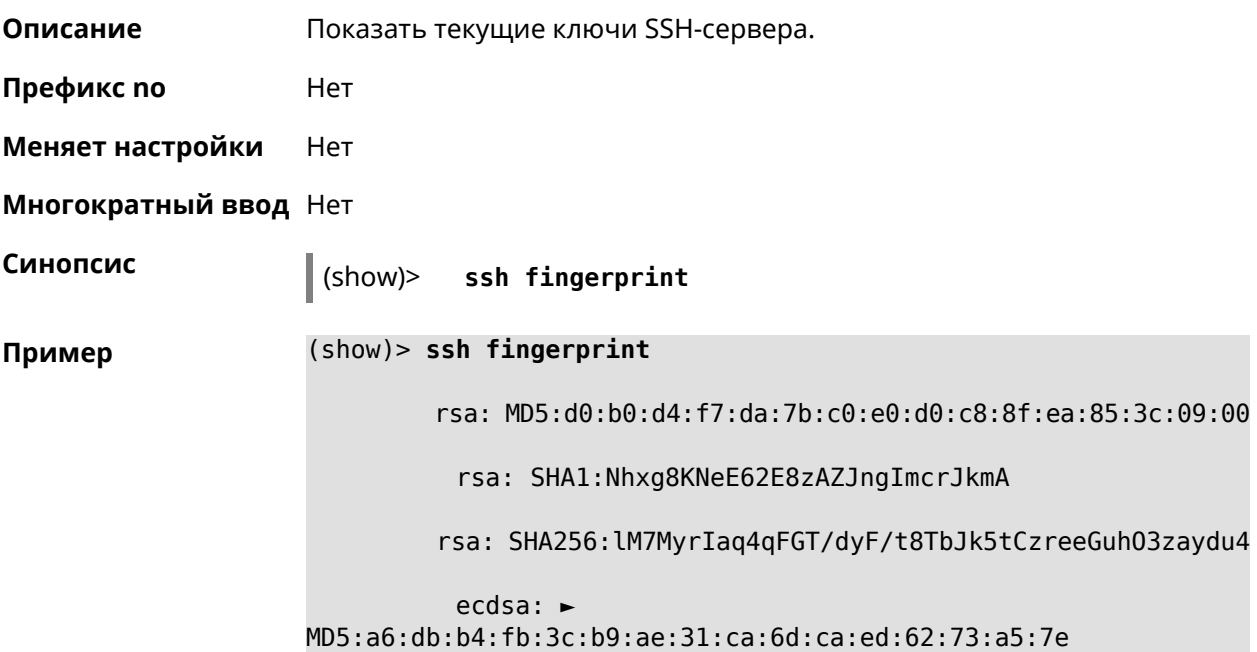

ecdsa: SHA1:ndWg/dx/dP/P8rMkJcVC3XB8nFo

ecdsa: ►

SHA256:Wp1K9d8MsquQBtlBeBlpVlyKdCN1Vay3BtBWbj0xs+o

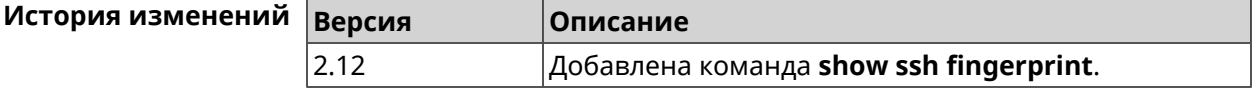

### **3.140.102 show ssh sftp**

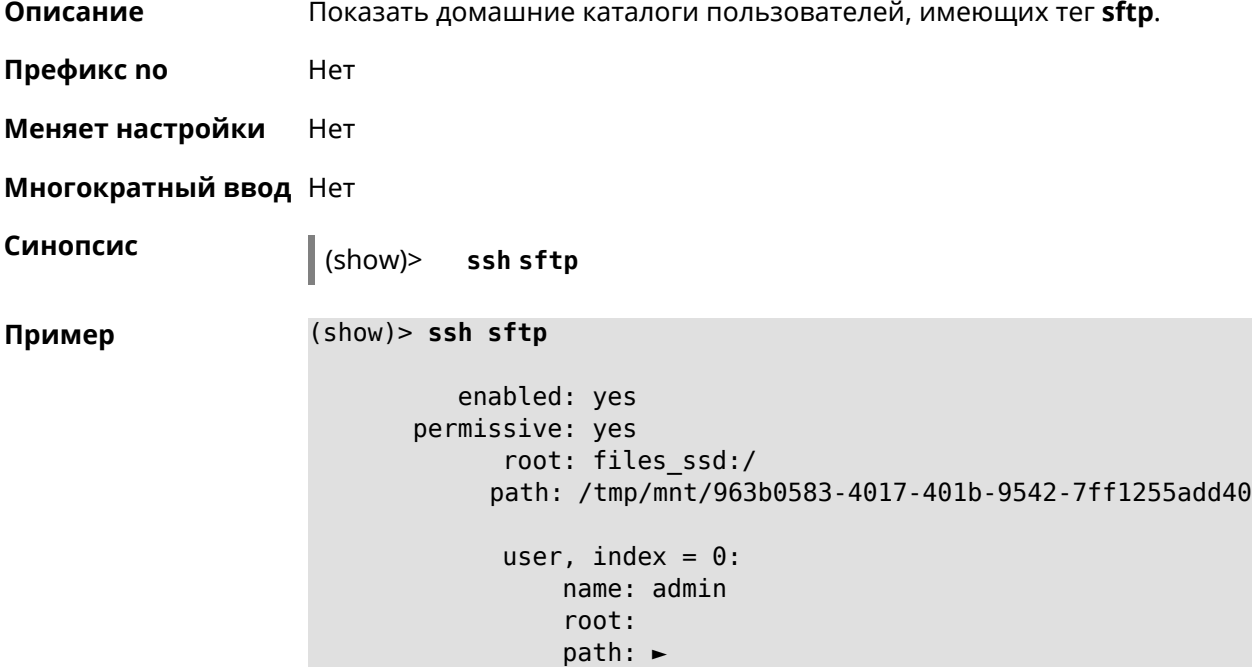

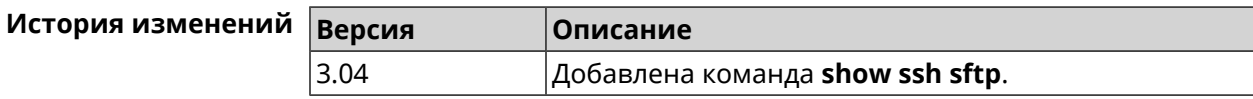

### **3.140.103 show sstp-server**

**Описание** Показать текущие подключения к серверу *[SSTP](#page-666-1)*.

**Префикс no** Нет

**Меняет настройки** Нет

**Многократный ввод** Нет

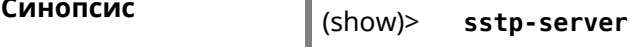

```
Пример (show)> sstp-server
```

```
enabled: yes
        ndns-name: mymy.keenetic.link
has-ndns-certificate: yes
           tunnel:
        clientaddress: 172.16.3.33
             username: mymy
               uptime: 29
            statistic:
                    rxpackets: 121
         rx-multicast-packets: 0
         rx-broadcast-packets: 0
                      rxbytes: 14715
                     rxerrors: 0
                    rxdropped: 0
                    txpackets: 78
         tx-multicast-packets: 0
         tx-broadcast-packets: 0
                      txbytes: 48265
                     txerrors: 0
                    txdropped: 0
                    timestamp: 104530.202229
                last-overflow: 0.000000
```
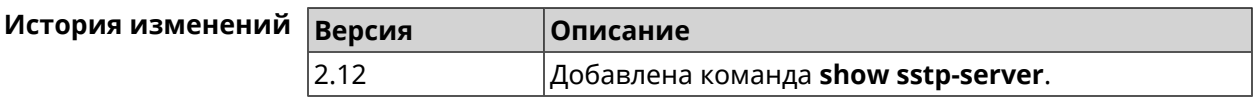

#### **3.140.104 show system**

**Описание** Показать общее состояние системы.

#### **Основные сведения о состоянии системы**

- ❶ Загрузка центрального процессора, в процентах.
- ❷ Информация о занятой и имеющейся в наличии памяти, в килобайтах.
- ❸ Информация об использовании файла подкачки, в килобайтах.
- ❹ Время работы системы с момента запуска, в секундах.

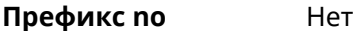

**Меняет настройки** Нет

**Многократный ввод** Нет

**Синопсис** (show)> **system**

**Пример** (config)> **show system**

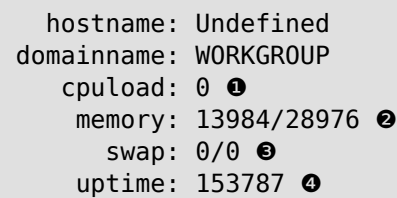

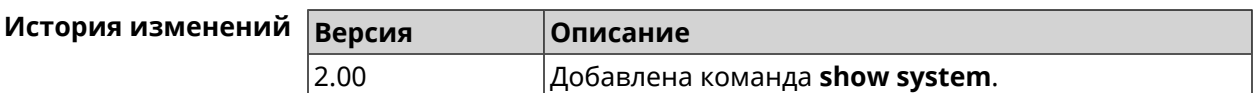

### **3.140.105 show system cpustat**

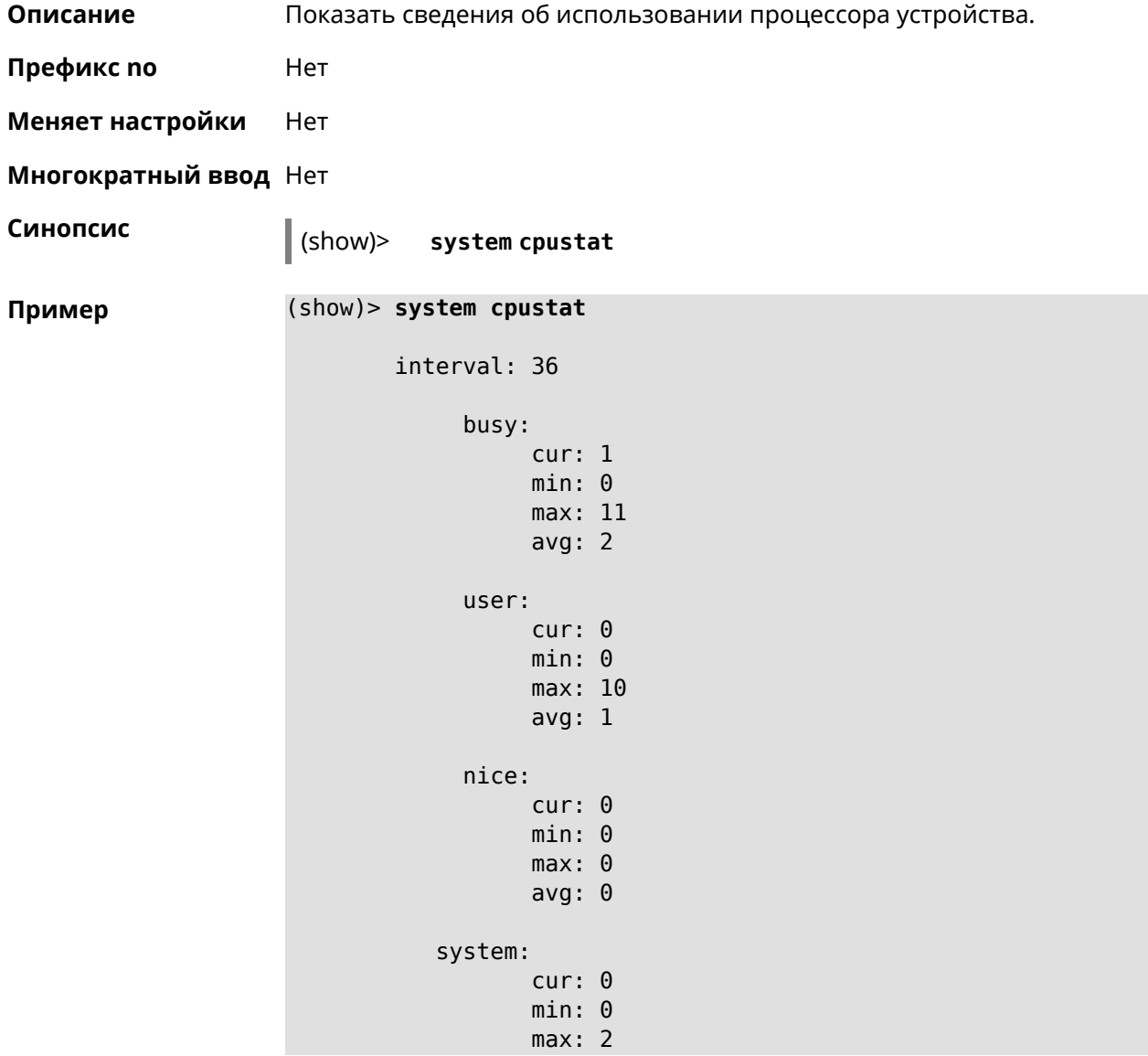

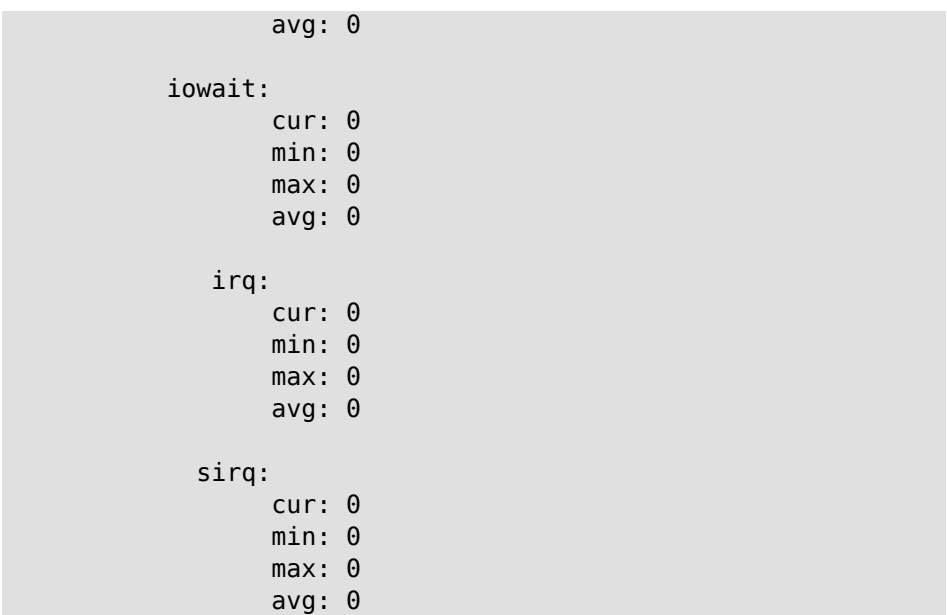

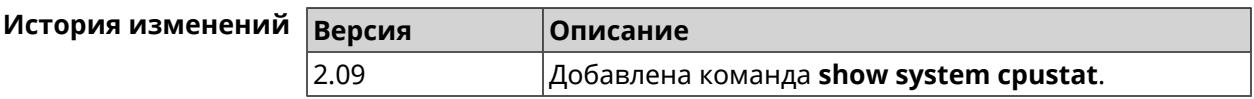

### **3.140.106 show system zram**

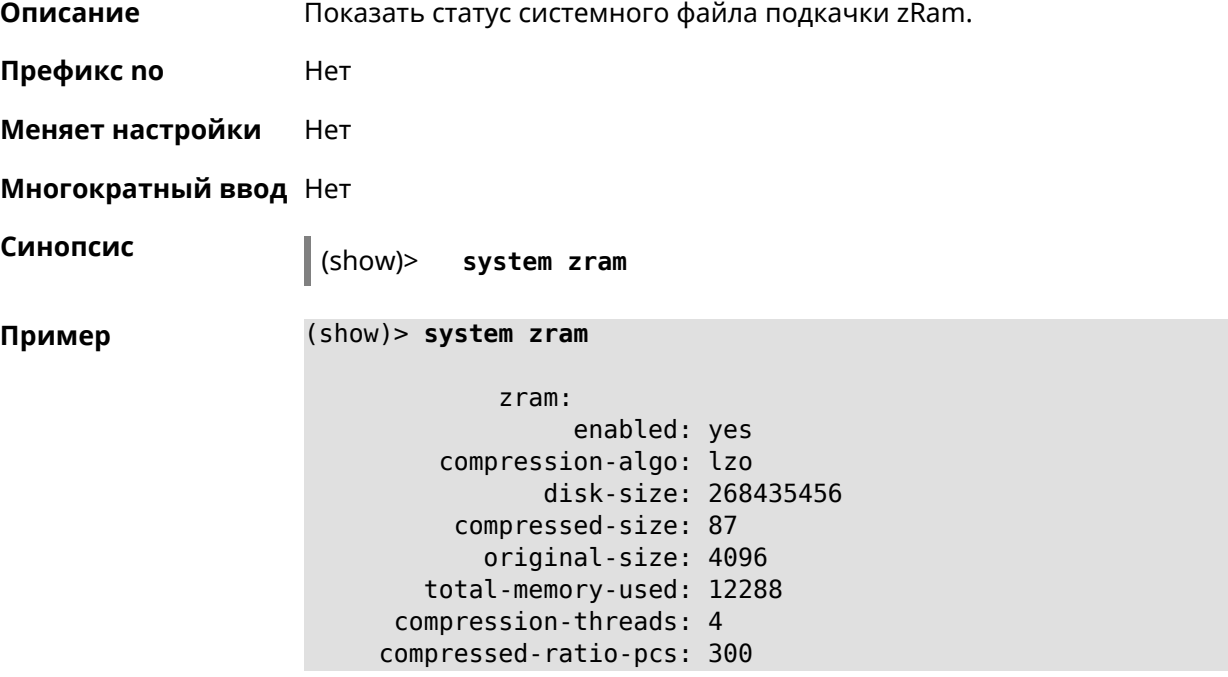

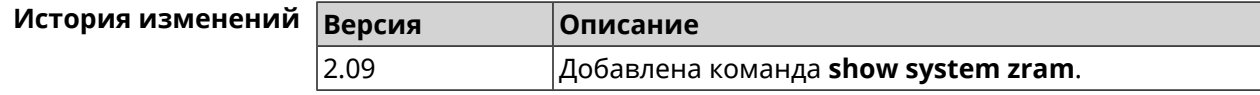

### **3.140.107 show tags**

**Описание** Показать доступные пользовательские теги.

**Префикс no** Нет

**Меняет настройки** Нет

**Многократный ввод** Нет

**Синопсис** (show)> **tags**

**Пример** (show)> **tags**

tag: cli tag: readonly tag: http-proxy tag: http tag: printers tag: cifs tag: ftp tag: ipsec-xauth tag: ipsec-l2tp tag: opt tag: sstp tag: torrent tag: vpn

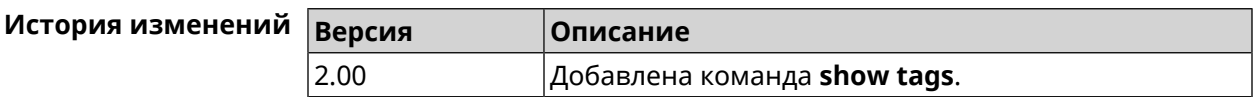

### **3.140.108 show threads**

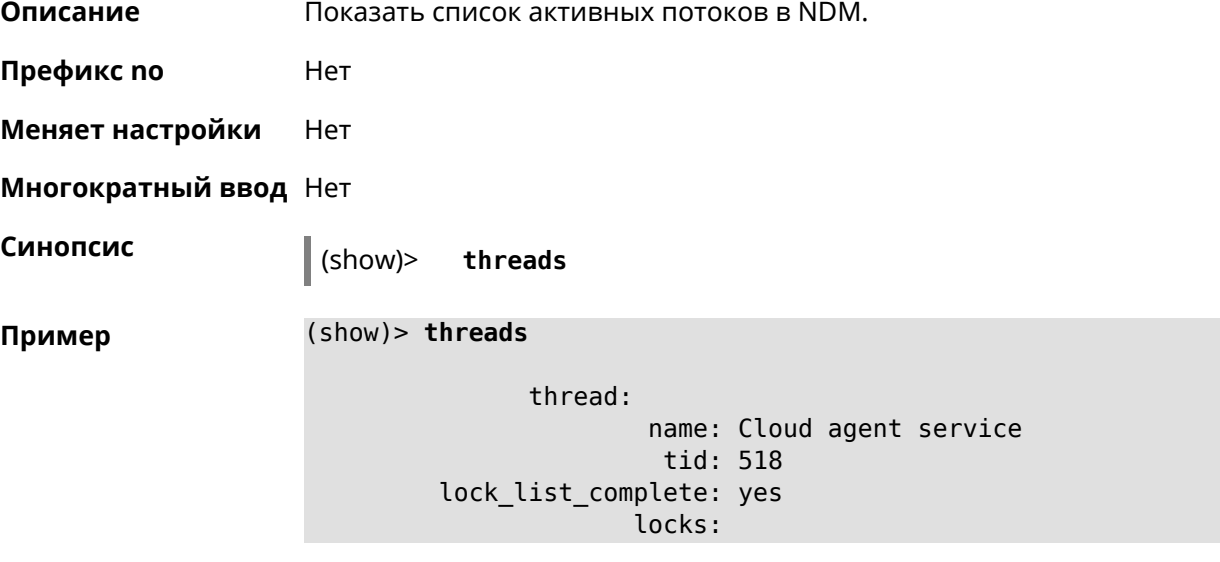

```
statistics:
            interval: 30
                 cpu:
                     now: 17771.481435
                     min: 0
                     max: 0
                     avg: 0
                     cur: 0
      thread:
              name: FTP brute force detection
               tid: 519
lock_list_complete: yes
             locks:
        statistics:
            interval: 30
                 cpu:
                     now: 17771.481440
                     min: 0
                     max: 0
                     avg: 0
                     cur: 0
```
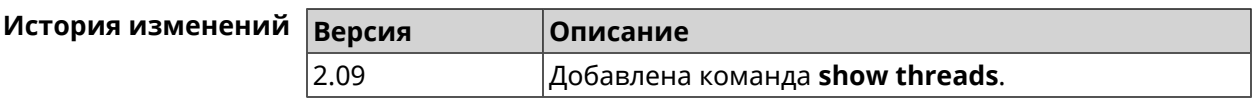

#### **3.140.109 show torrent status**

**Описание** Показать состояние клиента BitTorrent.

**Префикс no** Нет

**Меняет настройки** Нет

**Многократный ввод** Нет

**Синопсис** (show)> **torrent status**

**Пример** (show)> **torrent status**

state: running rpc-port: 8090

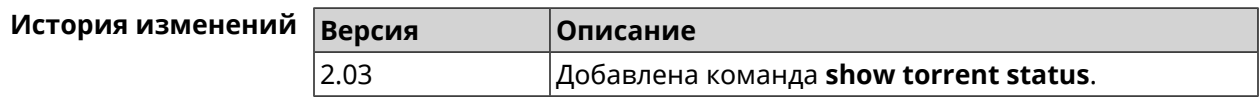

### **3.140.110 show upnp redirect**

**Описание** Показать правила трансляции портов *[UPnP](#page-667-0)*. Если выполнить команду без аргумента, то весь список правил трансляции будет выведен на экран.

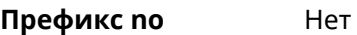

**Меняет настройки** Нет

- **Многократный ввод** Нет
- **Тип интерфейса** IP

**Синопсис** (show)> **upnp redirect** [( *‹protocol› ‹interface› ‹port›*) <sup>|</sup> *‹index›* ]

 $A$ ргументы

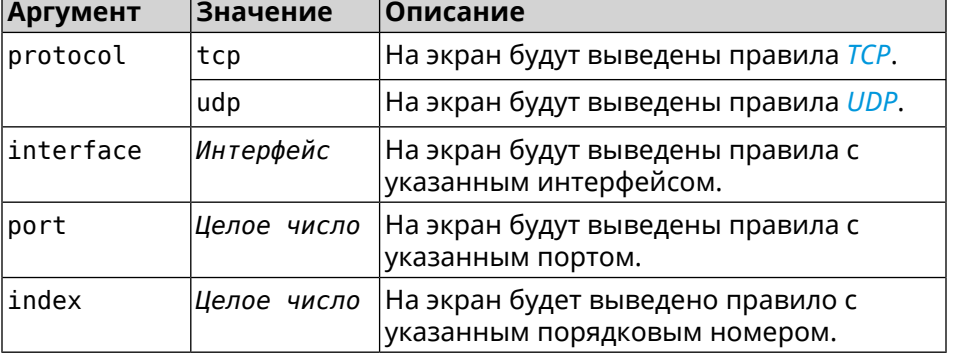

**Пример** (show)> **upnp redirect udp ISP 11175**

```
entry:
      index: 1
  interface: ISP
   protocol: udp
       port: 11175
 to-address: 192.168.15.206
    to-port: 11175
description: Skype UDP at 192.168.12.286:11175 (2024)
    packets: 0
      bytes: 0
```
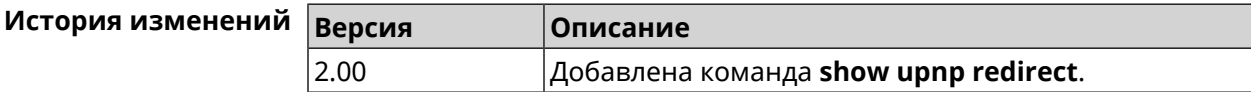

#### **3.140.111 show usb**

**Описание** Показать список USB-устройств.

**Префикс no** Нет

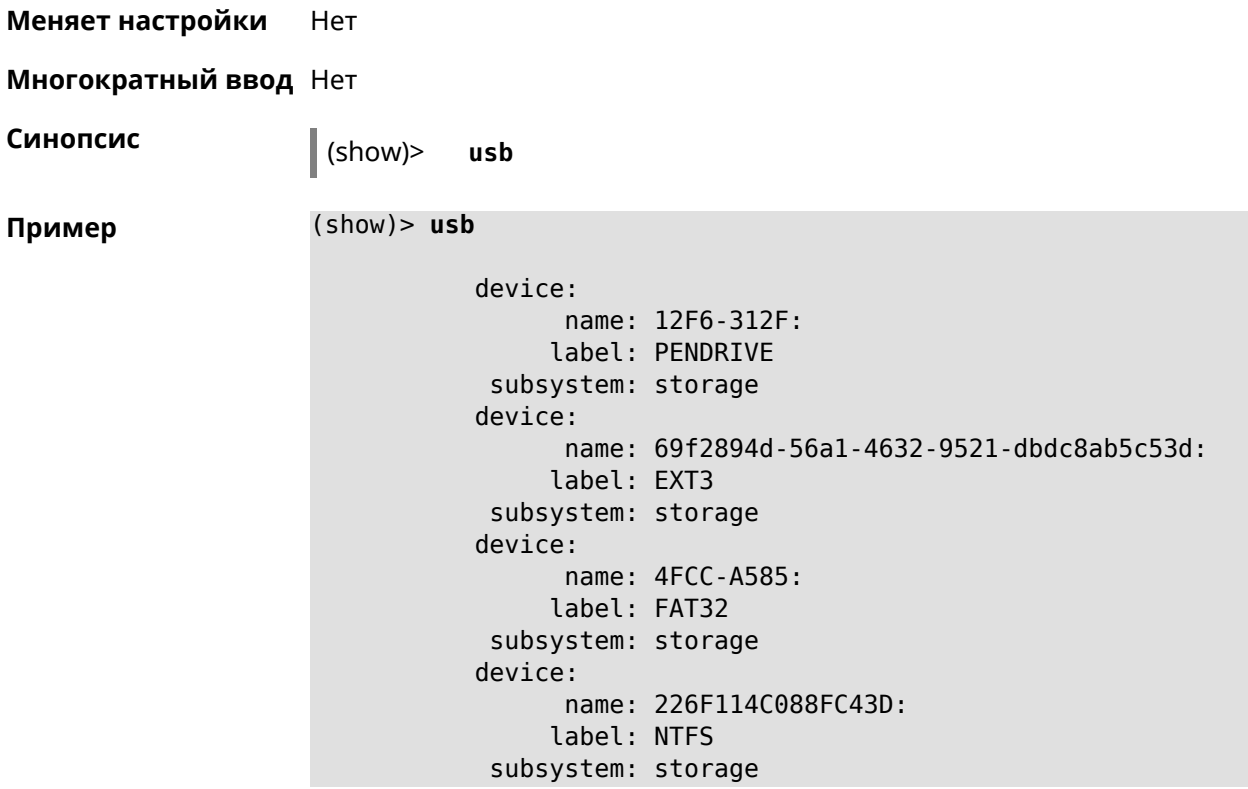

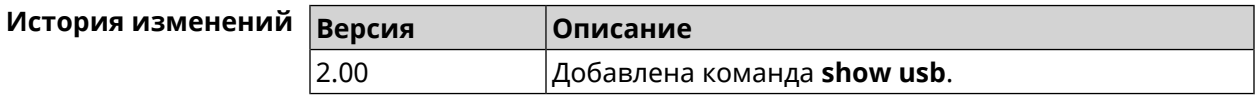

### **3.140.112 show version**

**Описание** Показать версию микропрограммы.

**Префикс no** Нет

**Меняет настройки** Нет

**Многократный ввод** Нет

**Синопсис** (show)> **version**

**Пример** (show)> **version**

release: 2.10.C.1.0-0 arch: mips

> ndm: exact: 0-d32118a cdate: 11 Dec 2017

bsp:

exact: 0-cbe0525 cdate: 11 Dec 2017 ndw: version: 4.2.3.92 features: ► wifi\_button,flexible\_menu,emulate\_firmware\_progress components: ► ddns,dot1x,interface-extras,miniupnpd,nathelper-ftp, ► nathelper-pptp,nathelper-sip,ppe,trafficcontrol, ► cloudcontrol,base,components,corewireless,dhcpd,l2tp, ► igmp, easyconfig, pingcheck, ppp, pptp, pppoe, ydns manufacturer: Keenetic Ltd. vendor: Keenetic series: KN model: Start (KN-1110) hw\_version: 10118000 hw\_id: KN-1110 device: Start class: Internet Center

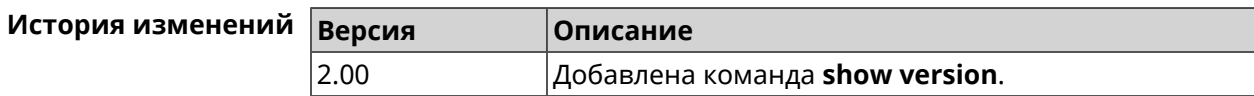

#### **3.140.113 show vpn-server**

**Описание** Показать текущие подключения к серверу VPN.

**Префикс no** Нет

**Меняет настройки** Нет

**Многократный ввод** Нет

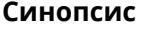

**Синопсис** (show)> **vpn-server**

**Пример** (show)> **vpn-server**

tunnel: clientaddress: 172.16.1.33 username: test uptime: 3

statistic: rxpackets: 51 rx-multicast-packets: 0

```
rx-broadcast-packets: 0
             rxbytes: 5440
            rxerrors: 0
           rxdropped: 0
           txpackets: 46
tx-multicast-packets: 0
tx-broadcast-packets: 0
            txbytes: 9229
           txerrors: 0
           txdropped: 0
           timestamp: 146237.254244
       last-overflow: 0.000000
```
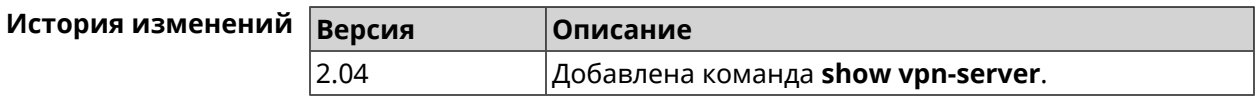

# **3.141 skydns**

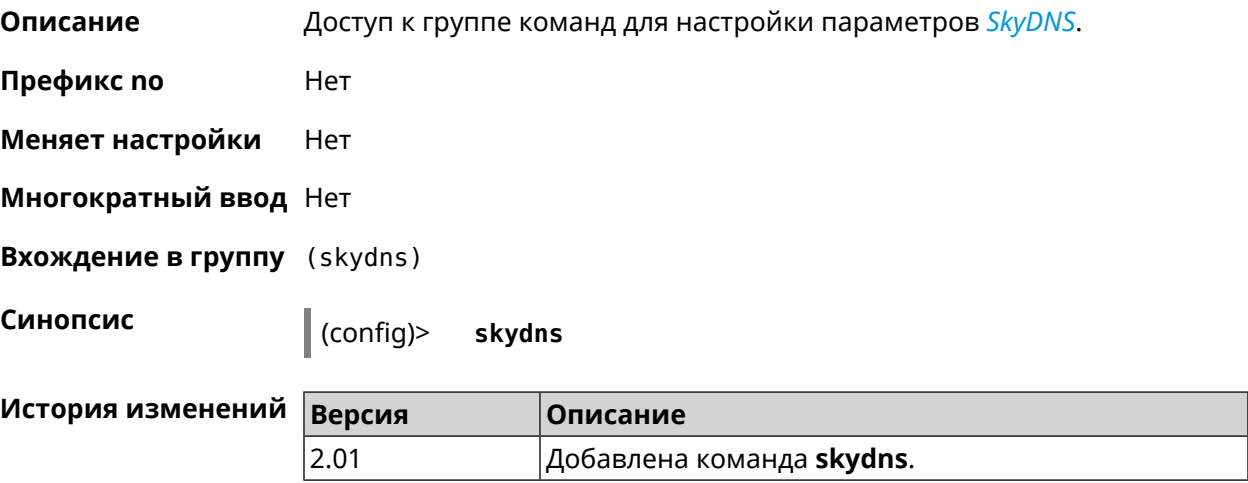

### **3.141.1 skydns assign**

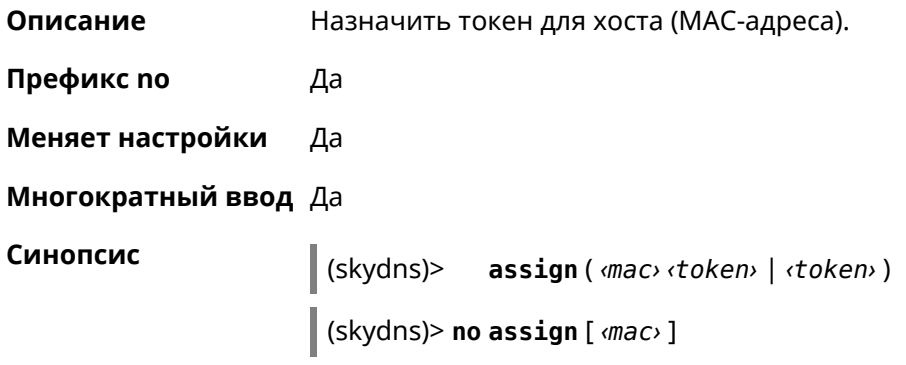

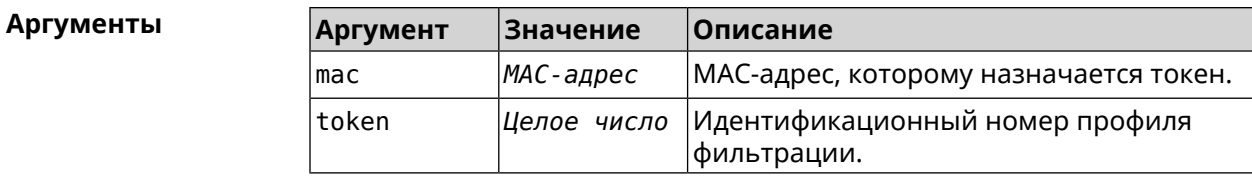

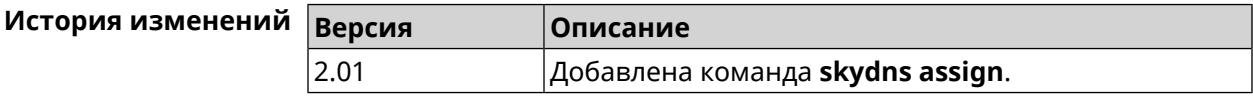

### 3.141.2 skydns check-availability

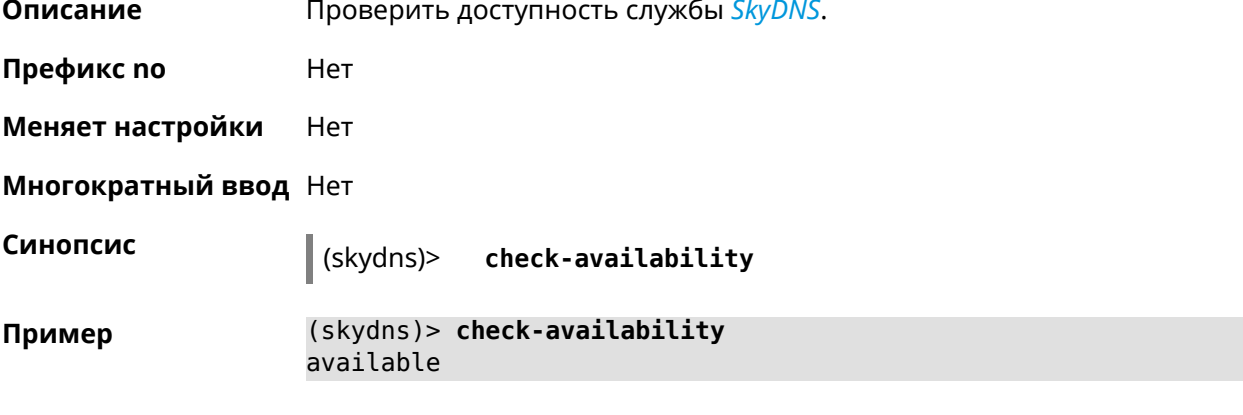

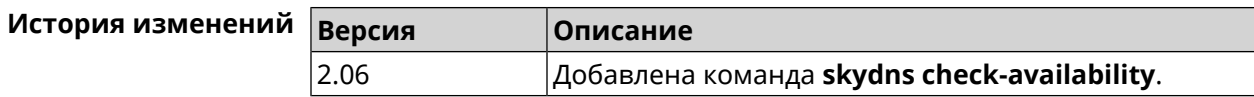

### 3.141.3 skydns enable

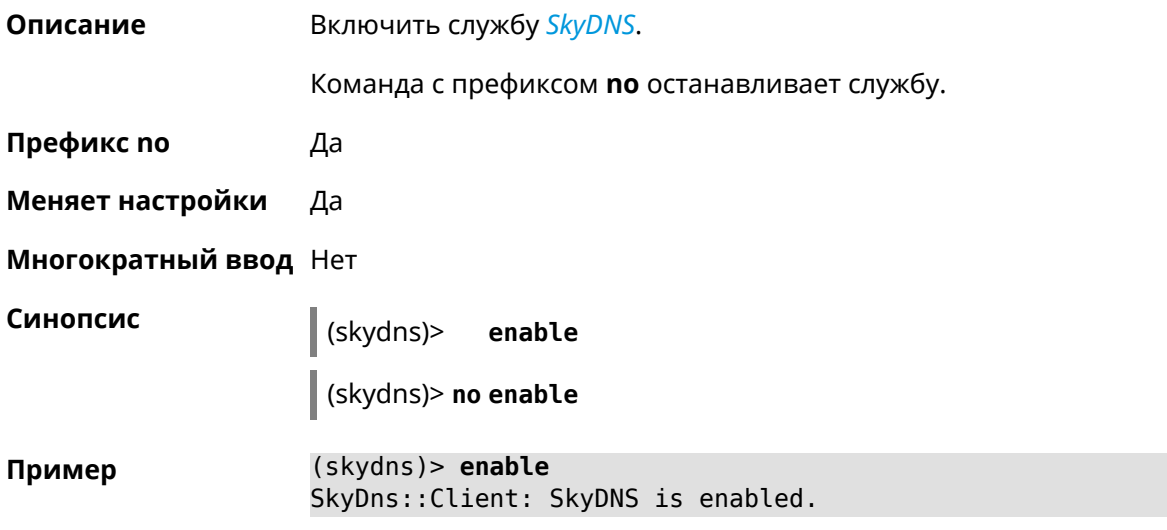

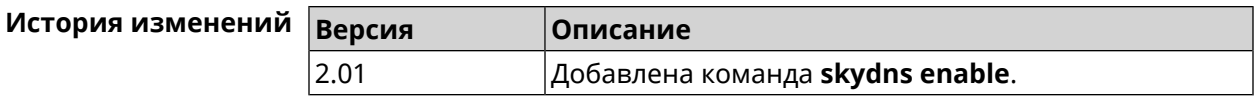

### **3.141.4 skydns login**

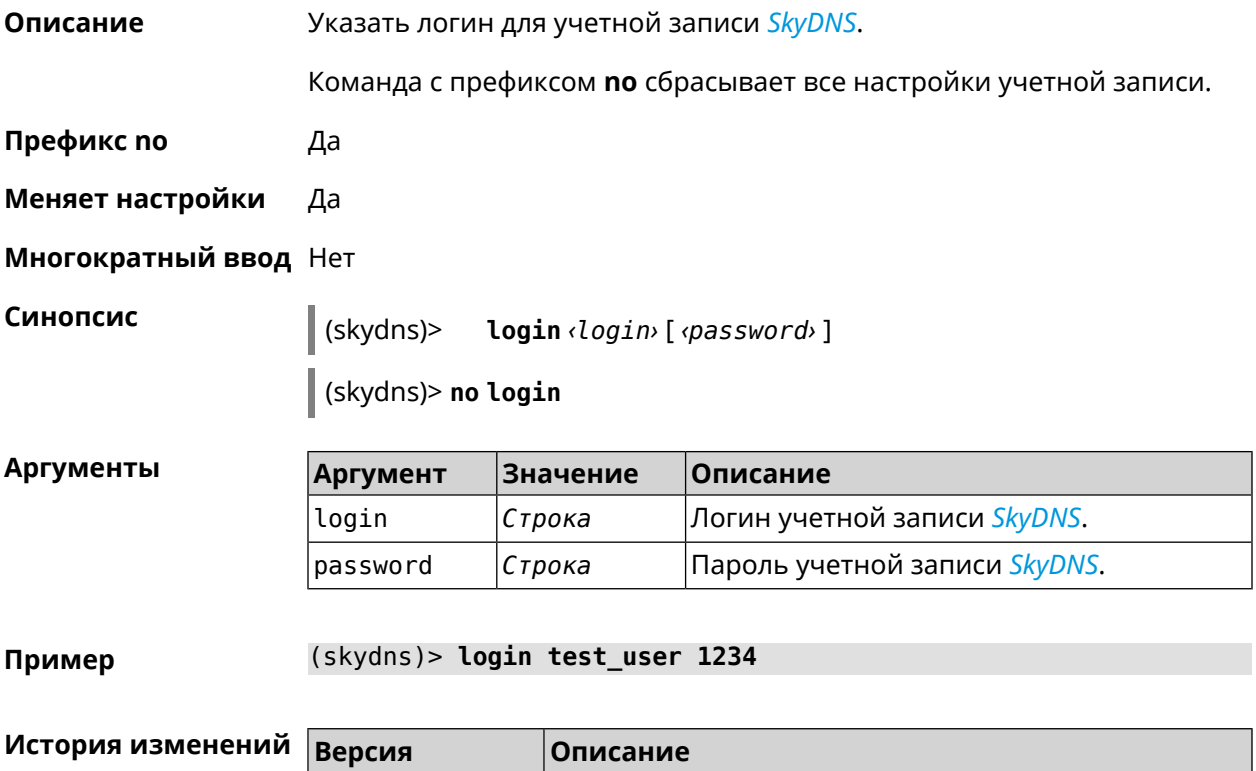

2.01 Добавлена команда **skydns login**.

### **3.141.5 skydns password**

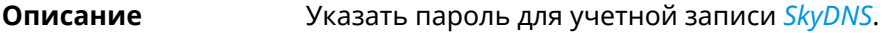

**Префикс no** Да

**Меняет настройки** Да

**Многократный ввод** Нет

**Синопсис** (skydns)> **password** *‹password›*

(skydns)> **no password**

#### **Аргументы** | Ар

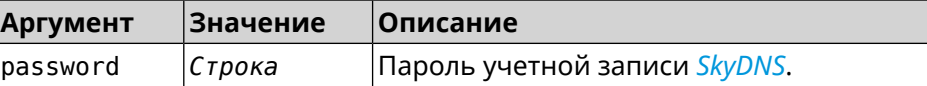

**Пример** (skydns)> **password 7654**

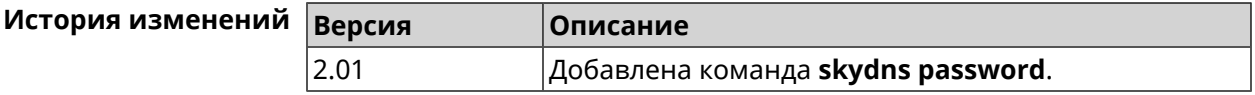

# **3.142 sms**

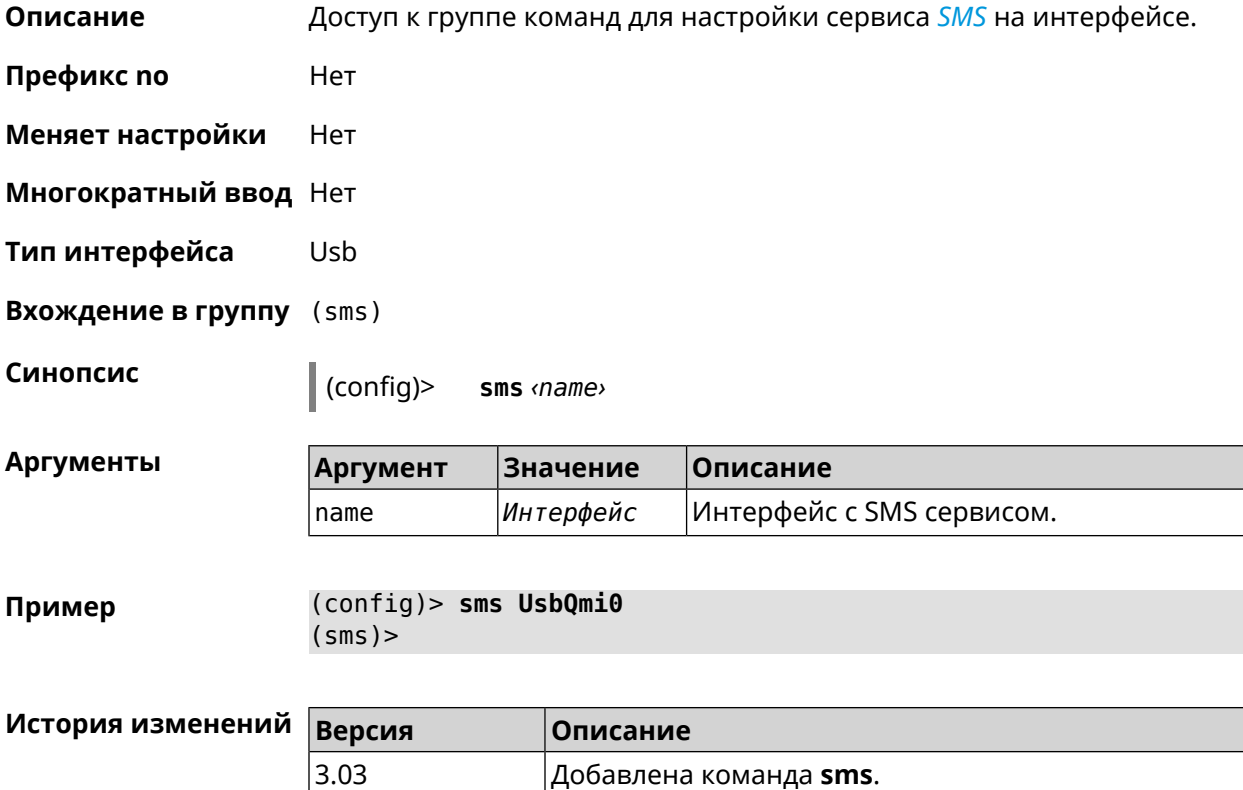

### **3.142.1 sms delete**

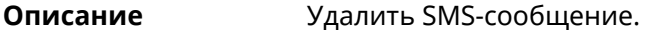

**Префикс no** Heт

**Меняет настройки** Нет

**Многократный ввод** Нет

**Синопсис** (sms)> **delete** *‹id›*

#### **Аргументы**

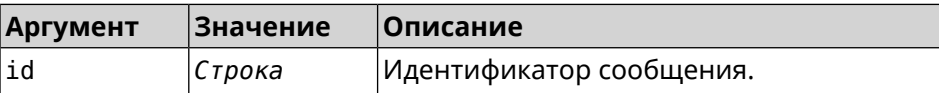

**Пример** (sms)> **delete sim-5** UsbQmi::Sms: "UsbQmi0": message deleted.

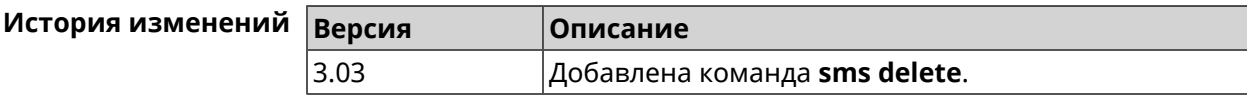

### **3.142.2 sms list**

**Описание** Показать список полученных SMS-сообщений.

**Префикс no** Heт

**Меняет настройки** Нет

**Многократный ввод** Нет

**Синопсис** (sms)> **list** [ **unread** ] [ **id** *‹id›* ] [ **no-content** ]

 $A$ ргументы

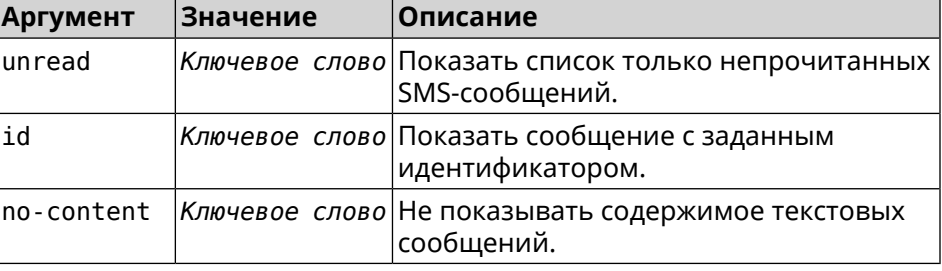

**Пример** (sms)> **list**

```
nv-free-slots: 23
nv-total-slots: 23
sim-free-slots: 0
sim-total-slots: 15
       messages, id = sim-0:
               read: yes
              from: +79658283425
          timestamp: Thu Aug 20 14:39:57 2020
              parts: 1
        total-parts: 1
              text: Accepted
       messages, id = sim-1:
               read: yes
              from: MegaFon
          timestamp: Wed Sep 9 13:57:21 2020
              parts: 2
        total-parts: 2
               text: 636-269 — your personal login code.
```

```
Do not share this code with anyone.
         messages, id = sim-3:
                 read: yes
                 from: +79658283425
            timestamp: Wed Sep 9 16:32:26 2020
                parts: 1
          total-parts: 1
                 text: Our time to your time to yes to
         messages, id = sim-4:
                 read: yes
                 from: +79658283425
            timestamp: Mon Sep 14 17:14:11 2020
                parts: 1
          total-parts: 1
                 text: Ok
         messages, id = sim-5:
                 read: yes
                 from: MegaFon
            timestamp: Wed Sep 16 10:24:46 2020
                parts: 7
          total-parts: 7
                 text: Listen to audiobooks on management, ►
leadership,
                     personal efficiency and self-development ►
2 weeks free!
                     Just subscribe to the MegaFon AudioBooks ►
and
                     listen to them without advertising on any ►
convenient device.
                      The cost after the trial period - 1 euro ►
/ day.
                       Payment from the phone account without ►
card binding. Cancel
                      subscriptions at any time: pay only for ►
days
                       of usage. Learn more:
                       http://i.megafon.com/Q2XadzRp9xusLwS1
         messages, id = sim-12:
                 read: no
                 from: +79252384670
            timestamp: Fri Sep 18 19:02:27 2020
                parts: 3
          total-parts: 4
                 text: This subscriber left you 18.09.2020 at ►
18:35
                      voice message. You can listen to it for ►
free by
                       number 0525. / Listen to podcasts and ►
```

```
book parodies in
                    convenient application without advertising ►
for 5 e/d. Detailed[...].
(sms)> list id xnv-64
   nv-free-slots: 68
   nv-total-slots: 128
   sim-free-slots: 15
 sim-total-slots: 15
   messages-count: 1
         messages, id = xnv-64:
                 read: yes
                 from: mTinkoff
            timestamp: Sat Jul 3 17:30:46 2021
                parts: 2
          total-parts: 2
               text: Replenishment: 10.00 €. Available: 31.00 €.
(sms)> list no-content
   nv-free-slots: 12
   nv-total-slots: 23
   sim-free-slots: 10
  sim-total-slots: 10
   messages-count: 5
         messages, id = nv-3:
                 read: yes
         messages, id = nv-7:
                 read: yes
         messages, id = nv-2:
                 read: yes
         messages, id = nv-0:
                 read: yes
         messages, id = nv-1:
                 read: yes
```
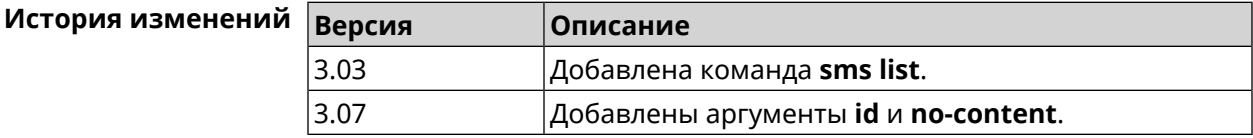

### **3.142.3 sms read**

**Описание** Отметить SMS как прочитанное.

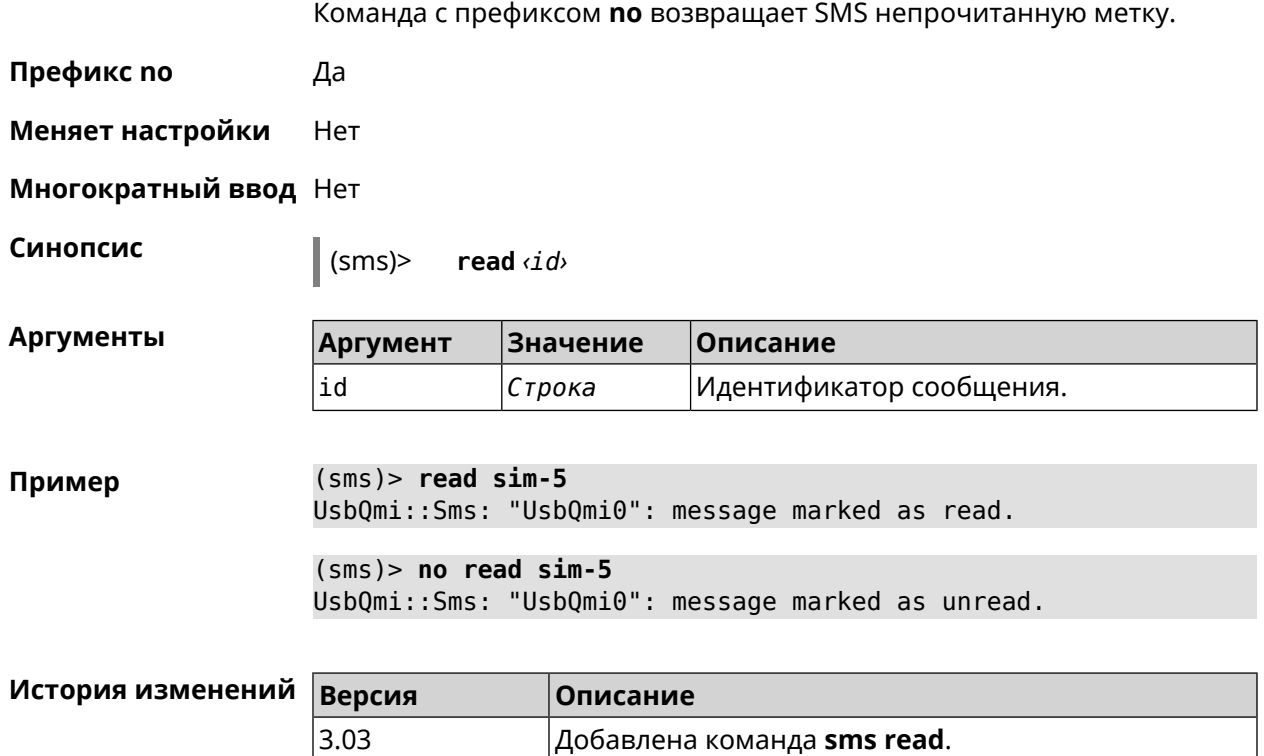

### **3.142.4 sms send**

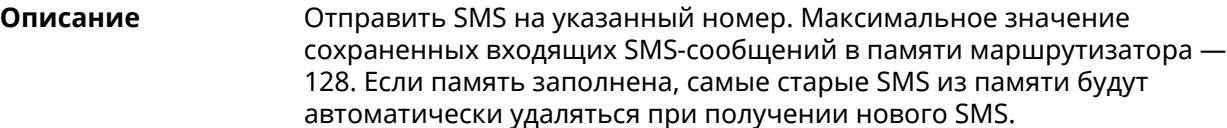

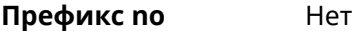

**Меняет настройки** Нет

**Многократный ввод** Нет

**Синопсис** (sms)> **send** *‹to› ‹message›*

 $A$ ргументы

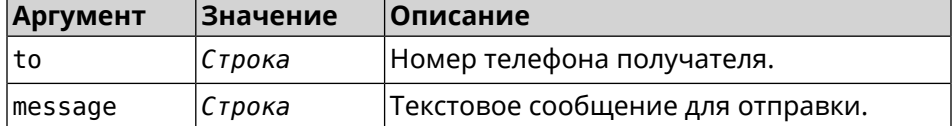

**Пример** (sms)> **send +79261122777 "hello world!"** UsbQmi::Sms: "UsbQmi0": message sent.

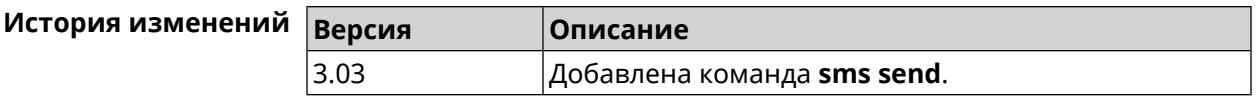

# **3.143 snmp community**

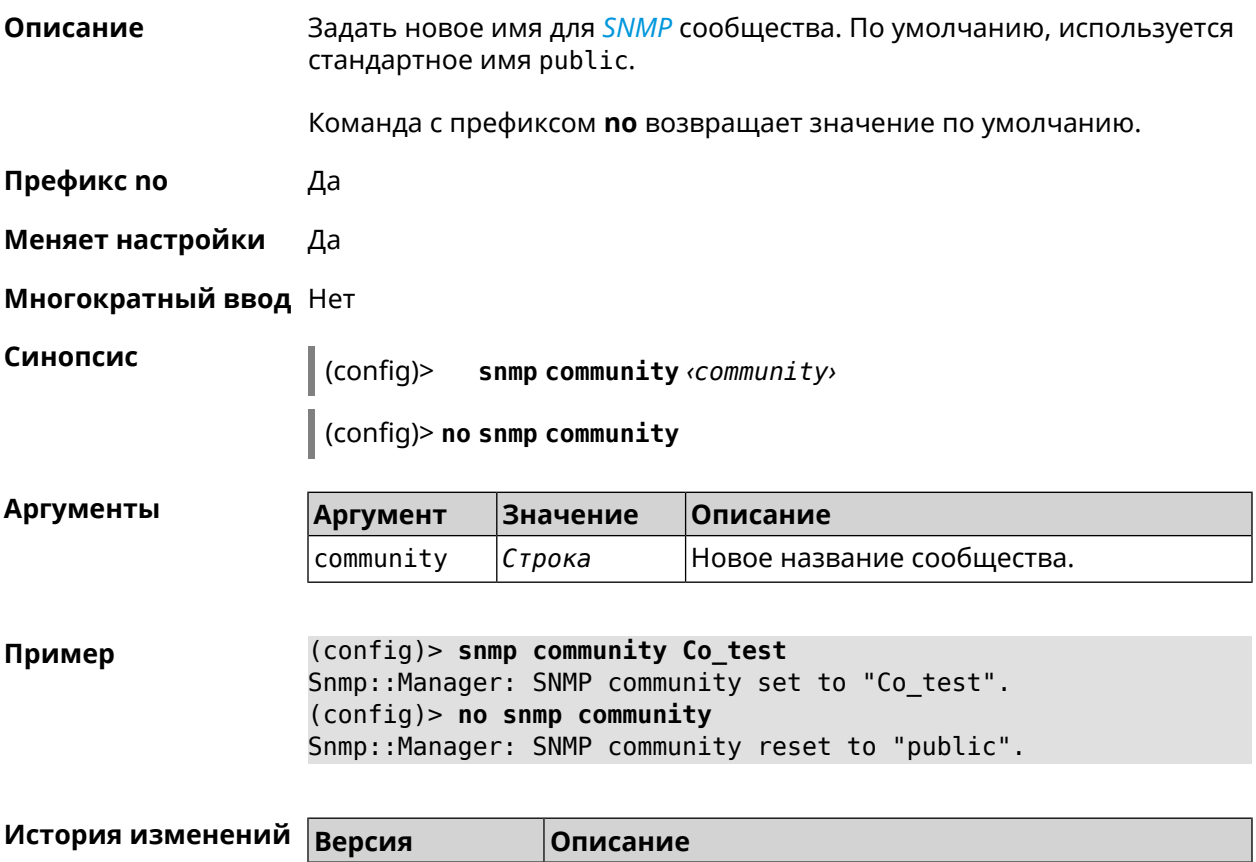

2.08 Добавлена команда **snmp community**.

# **3.144 snmp contact**

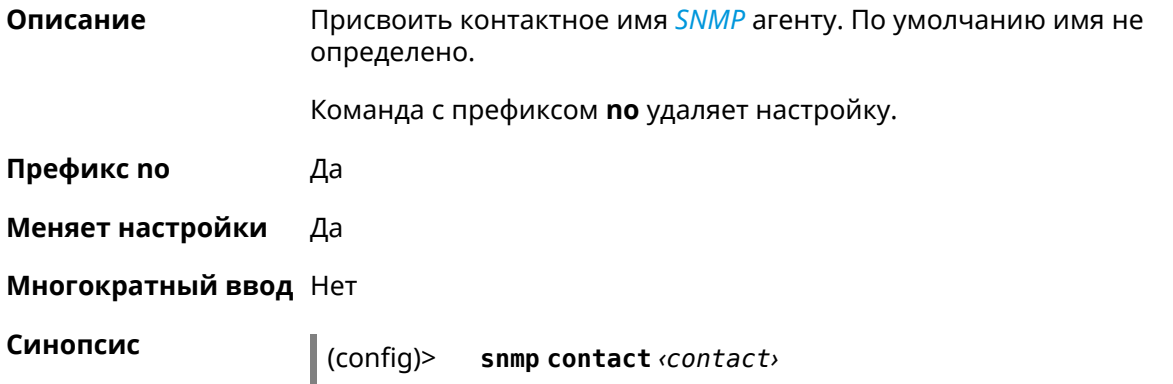

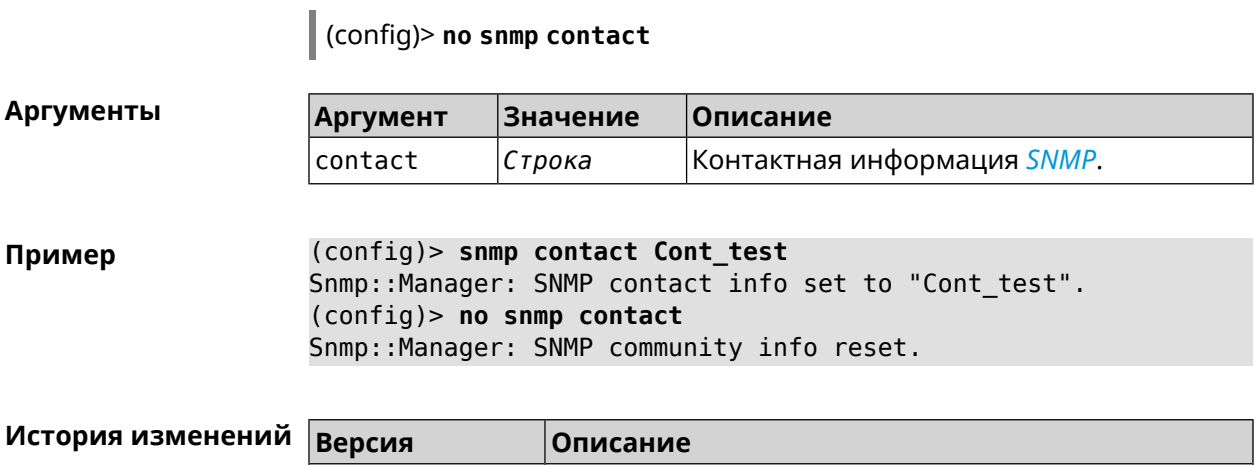

2.08 Добавлена команда **snmp contact**.

# **3.145 snmp location**

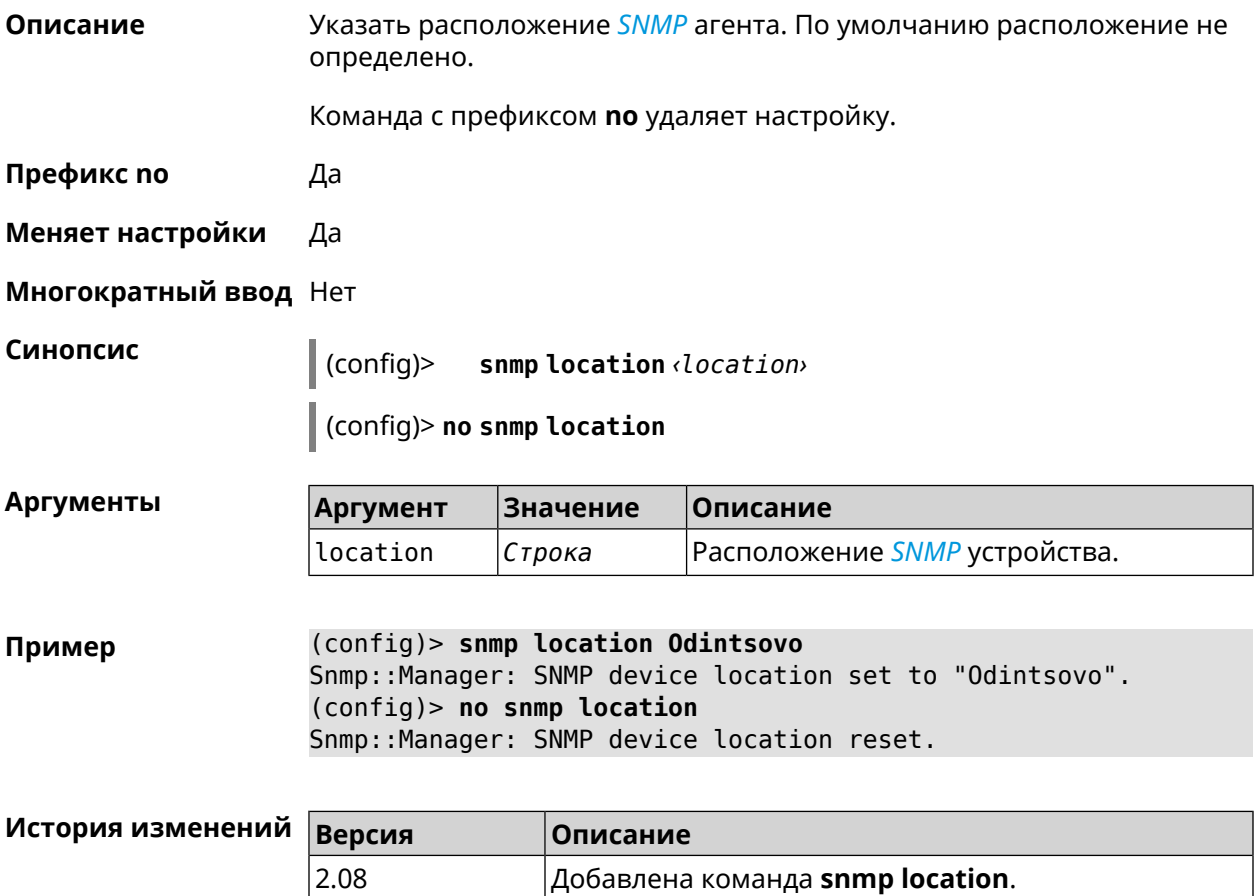

### 3.146 sstp-server

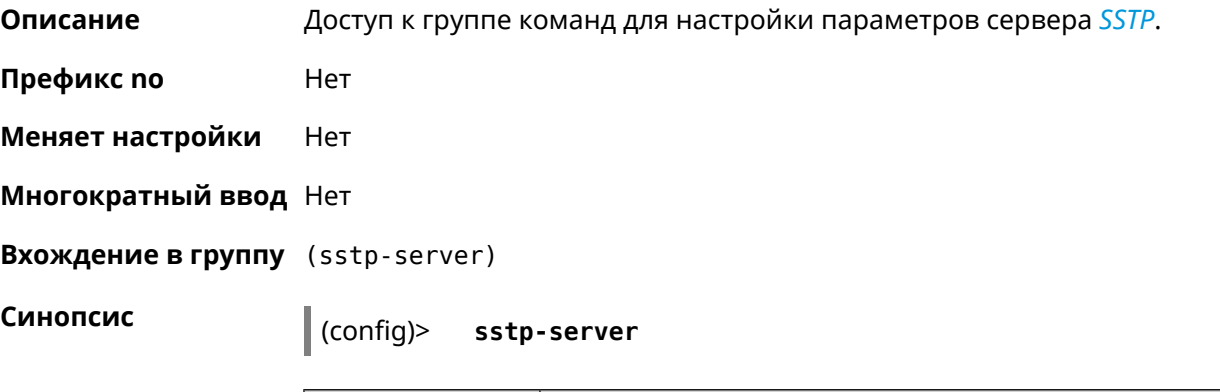

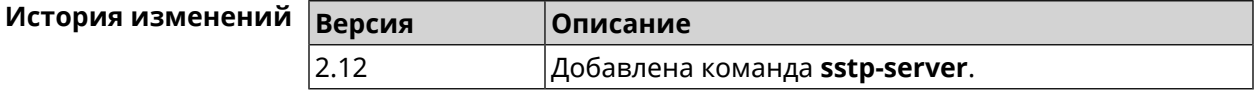

### 3.146.1 sstp-server dhcp route

Описание Назначить маршрут, передаваемый через сообщения DHCP INFORM, клиентам SSTP-сервера.

> Команда с префиксом по отменяет получение указанного маршрута. Если ввести команду без аргументов, будет отменено получение всех маршрутов.

- Префикс по Да
- Меняет настройки Да
- Многократный ввод Да

Синопсис

dhcp route <address> <mask> (sstp-server)>

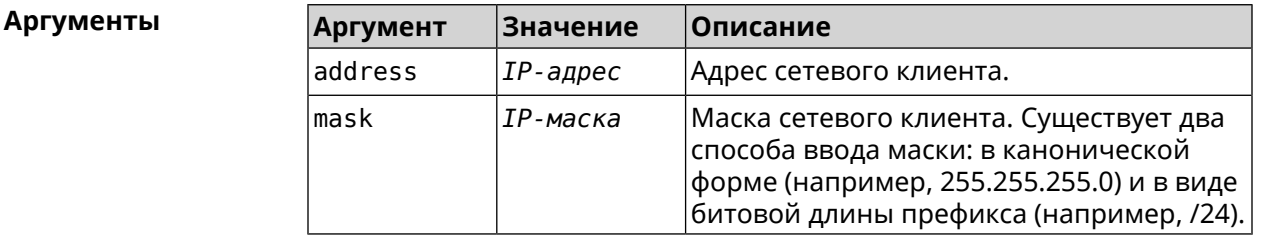

(sstp-server)> dhcp route 192.168.2.0/24 Пример SstpServer:: Manager: Added DHCP INFORM route to ► 192.168.2.0/255.255.255.0.

> (sstp-server) > no dhcp route SstpServer:: Manager: Cleared DHCP INFORM routes.

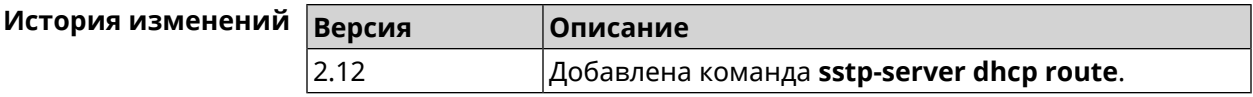

### 3.146.2 sstp-server interface

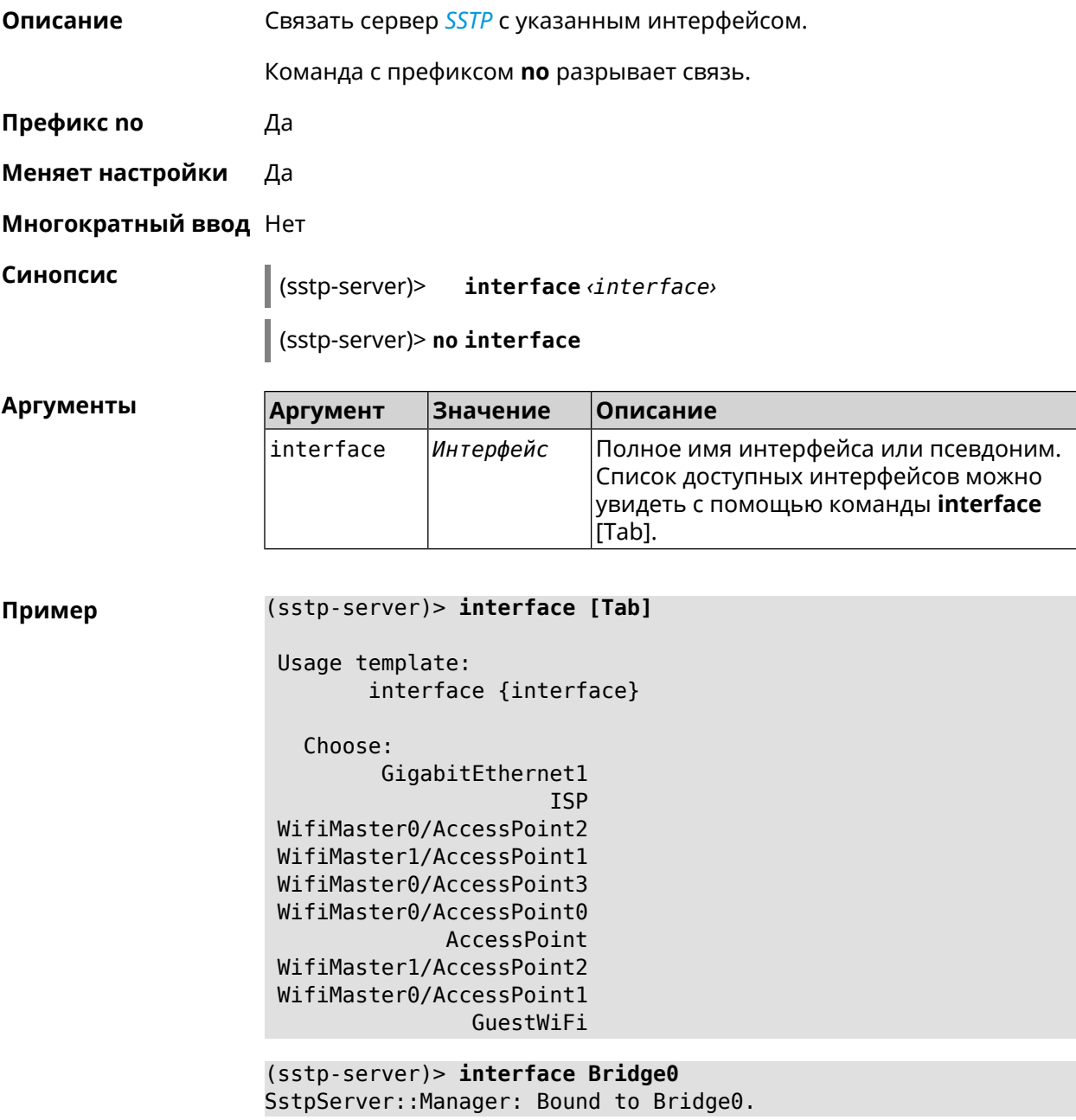

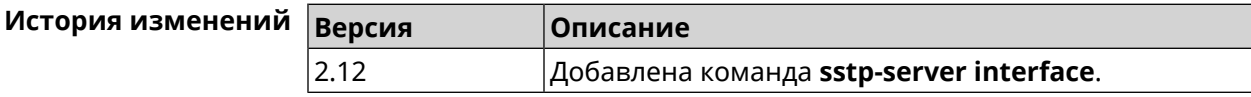

### 3.146.3 sstp-server ipv6cp

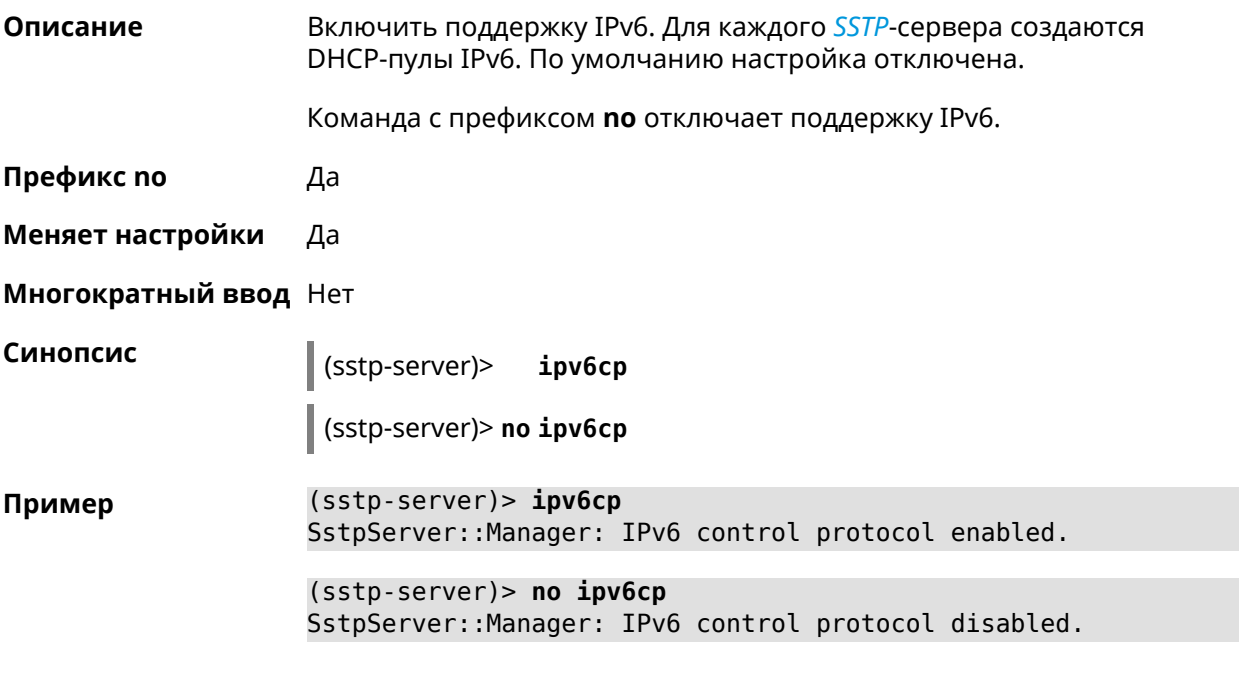

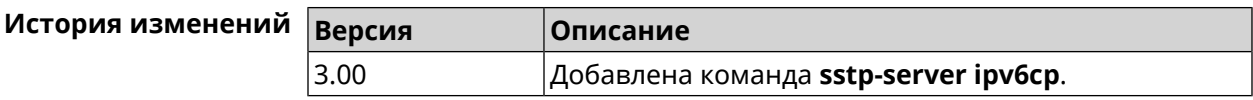

### 3.146.4 sstp-server lcp echo

Описание Определить правила тестирования SSTP-подключений средствами LCP echo.

Команда с префиксом по отключает LCP echo.

Префикс по Да

Меняет настройки Да

Многократный ввод Нет

Синопсис

(sstp-server)> lcpecho <interval> <count> [adaptive]

(sstp-server)> no lcp echo

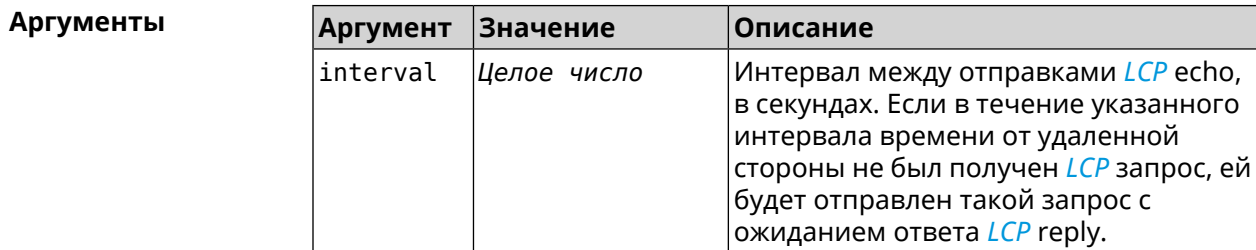

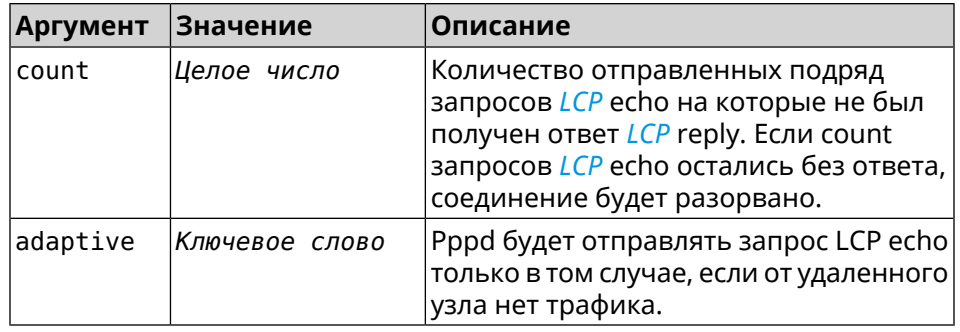

Пример (sstp-server)> lcp echo 5 3 SstpServer: : Manager: LCP echo parameters updated.

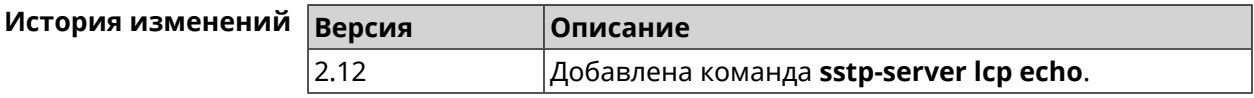

### 3.146.5 sstp-server Icp force-pap

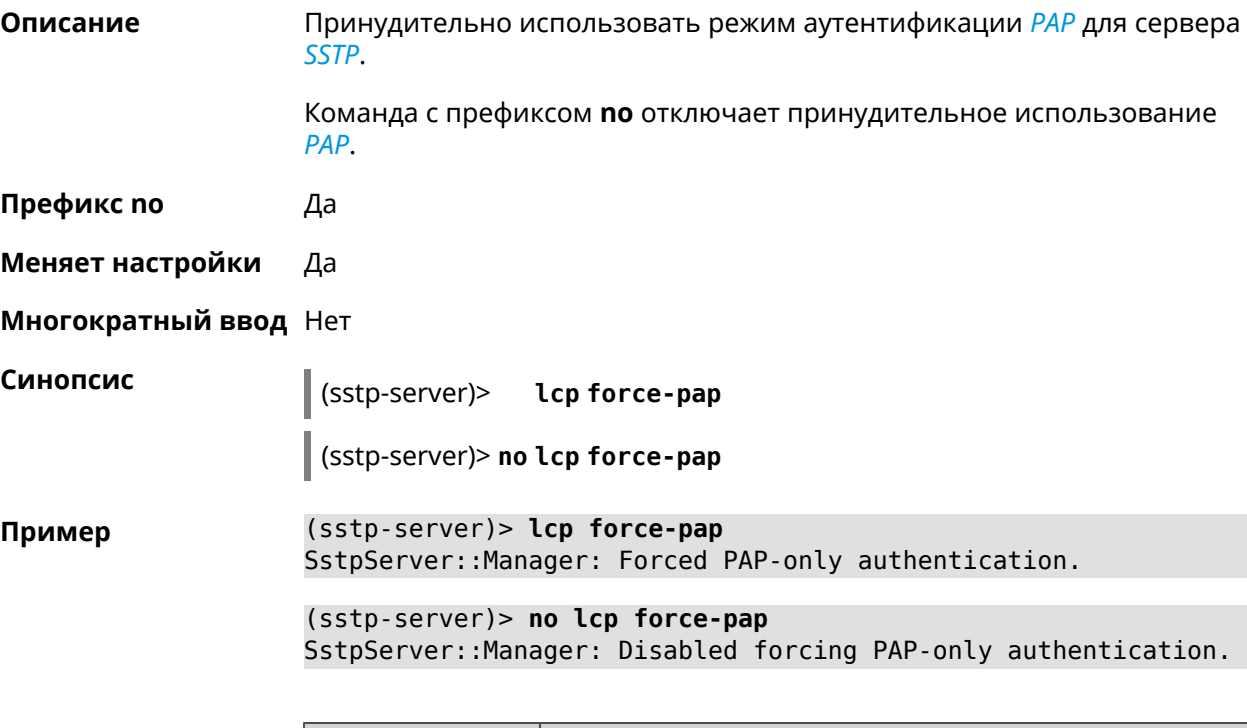

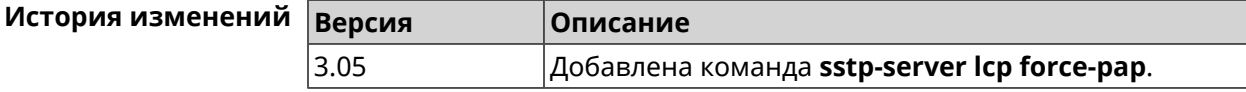

### **3.146.6 sstp-server mru**

**Описание** Установить значение *[MRU](#page-662-0)* которое будет передано *[SSTP](#page-666-1)*-серверу. По умолчанию используется значение 1350.

Команда с префиксом **no** устанавливает значение по умолчанию.

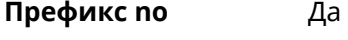

**Меняет настройки** Да

**Многократный ввод** Нет

### **Синопсис** (sstp-server)> **mru** *‹value›*

(sstp-server)> **no mru**

**Аргументы Аргумент Значение Описание** Значение *[MRU](#page-662-0)*. Может принимать значения в пределах от 128 до 1500 включительно. value *Целое число*

**Пример** (sstp-server)> **mru 200** SstpServer::Manager: MRU set to 200.

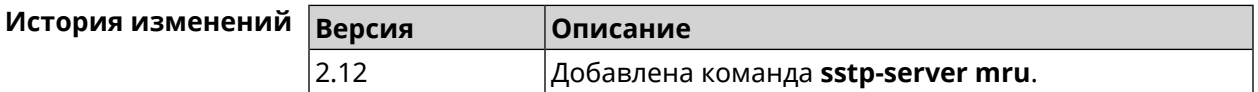

#### **3.146.7 sstp-server mtu**

**Описание** Установить значение *[MTU](#page-662-1)*, которое будет передано *[SSTP](#page-666-1)*-серверу. По умолчанию используется значение 1350.

Команда с префиксом **no** устанавливает значение по умолчанию.

**Префикс no** Да

**Меняет настройки** Да

**Многократный ввод** Нет

**Синопсис** (sstp-server)> **mtu** *‹value›*

(sstp-server)> **no mtu**

#### $A$ ргументы

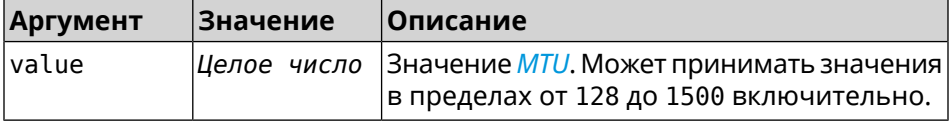

#### **Пример** (sstp-server)> **mtu 200** SstpServer::Manager: MTU set to 200.

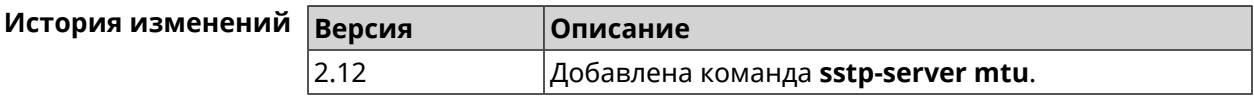

# **3.146.8 sstp-server multi-login**

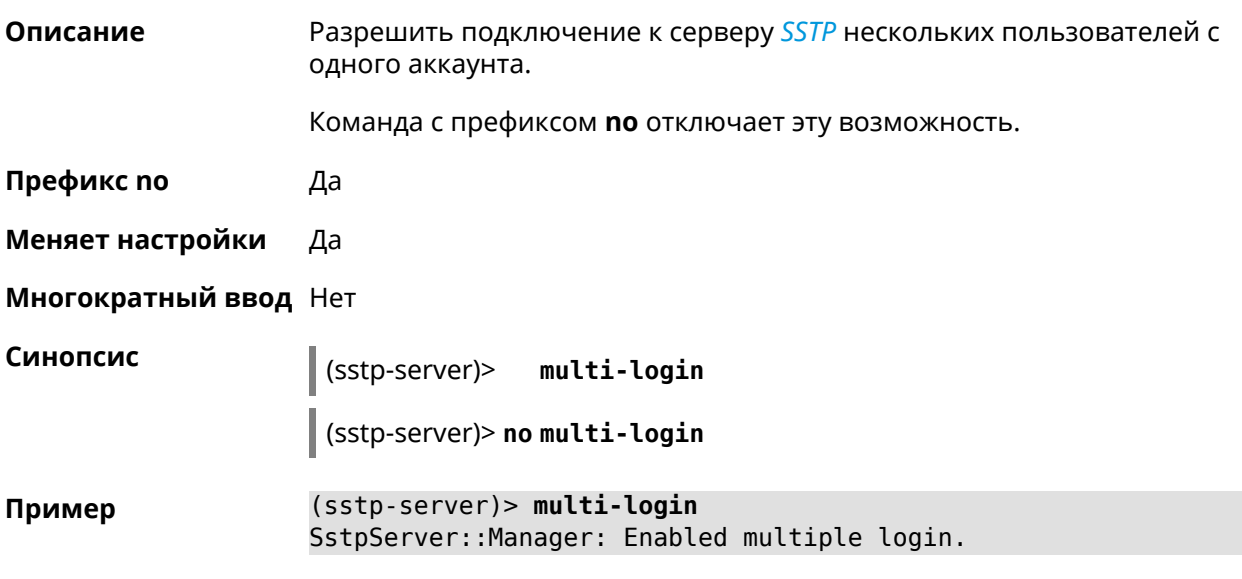

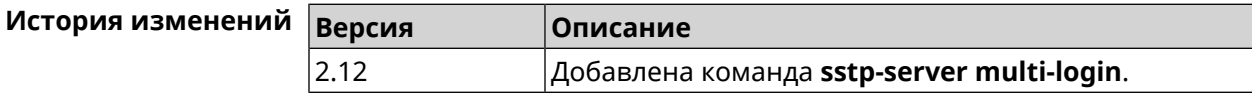

### **3.146.9 sstp-server pool-range**

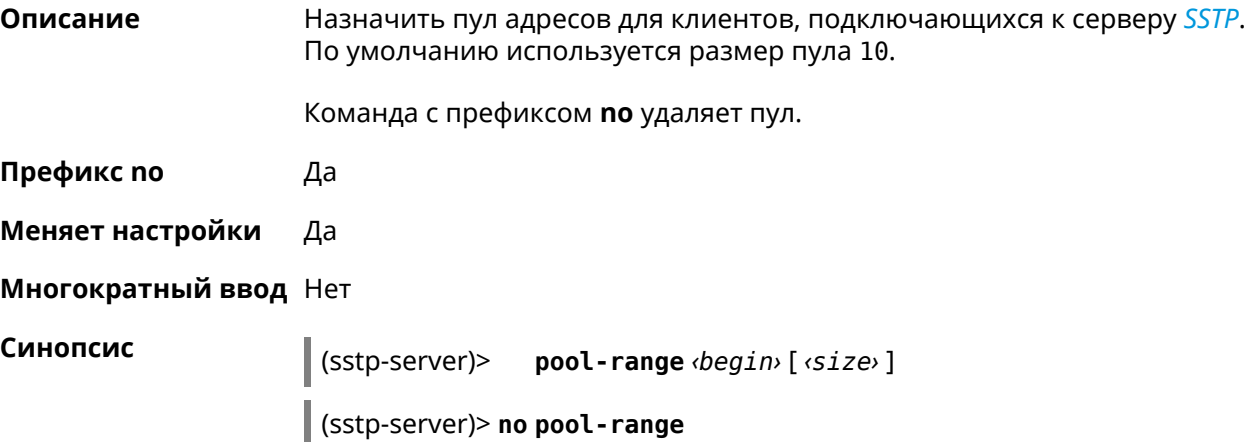

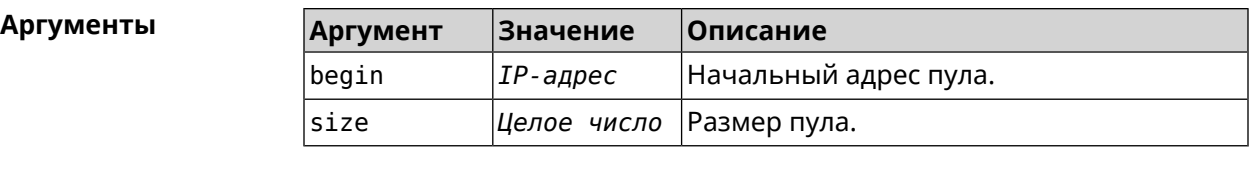

**Пример** (sstp-server)> **pool-range 192.168.1.22 7** SstpServer::Manager: Configured pool range 192.168.1.22 to ► 192.168.1.28.

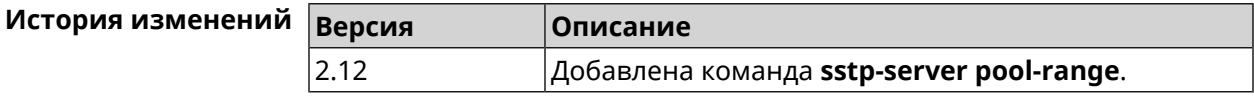

### **3.146.10 sstp-server static-ip**

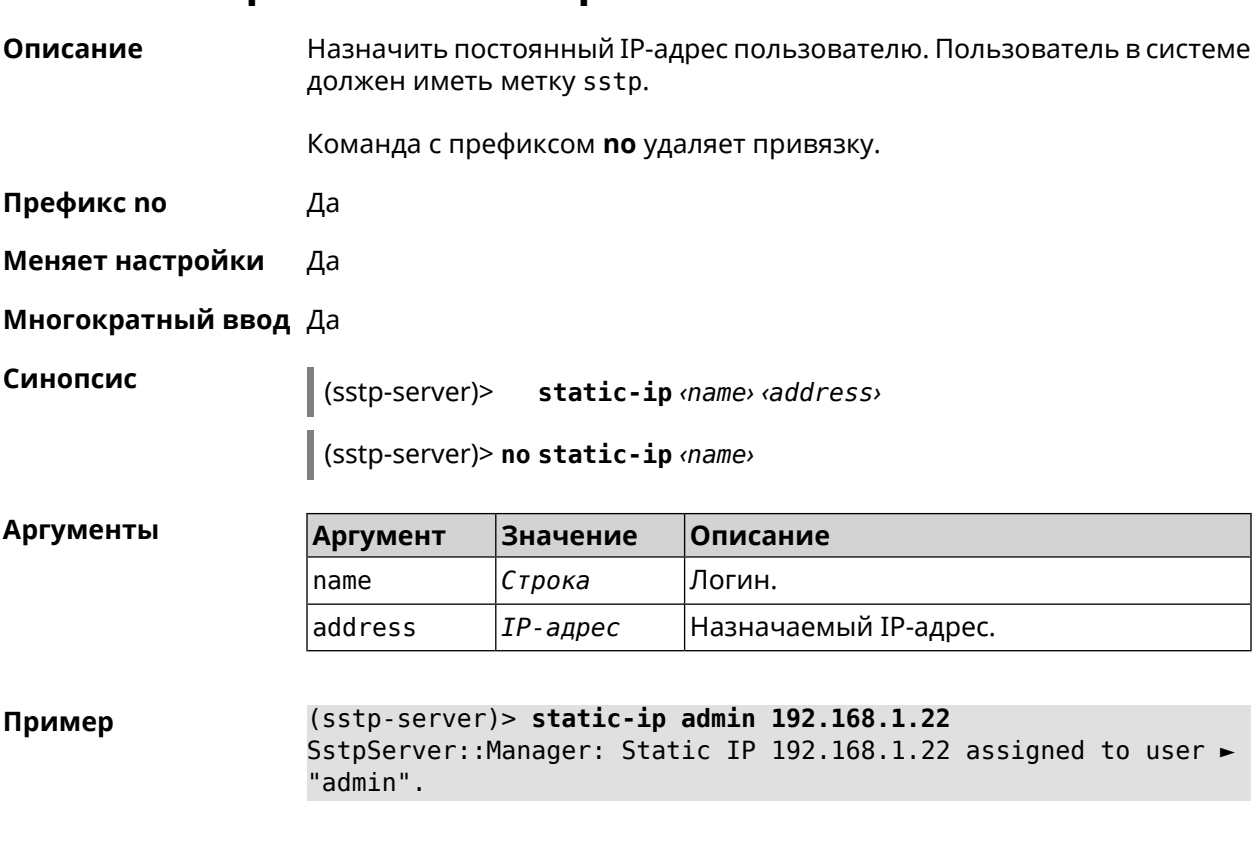

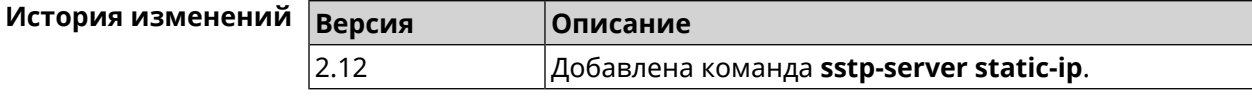

# **3.147 system**

**Описание** Доступ к группе команд для настройки глобальных параметров.

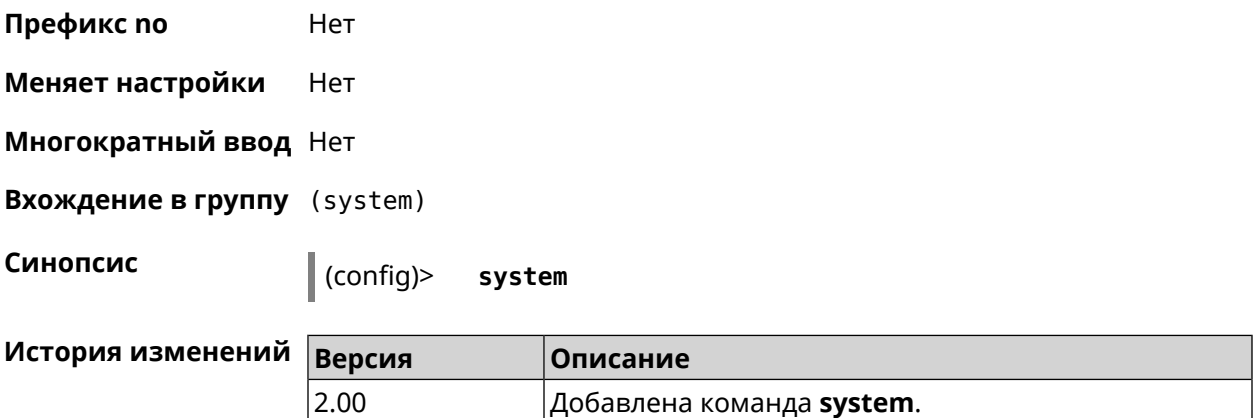

### **3.147.1 system button**

**Описание** Настроить кнопки на корпусе устройства на выполнение определенных действий. Набор обработчиков зависит от аппаратной конфигурации и установленных модулей.

Команда с префиксом **no** отменяет настройку.

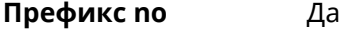

**Меняет настройки** Да

**Многократный ввод** Нет

**Синопсис** (system)> **button** *‹button›* **on** *‹action›* **do** *‹handler›* (system)> **no button** *‹button›*

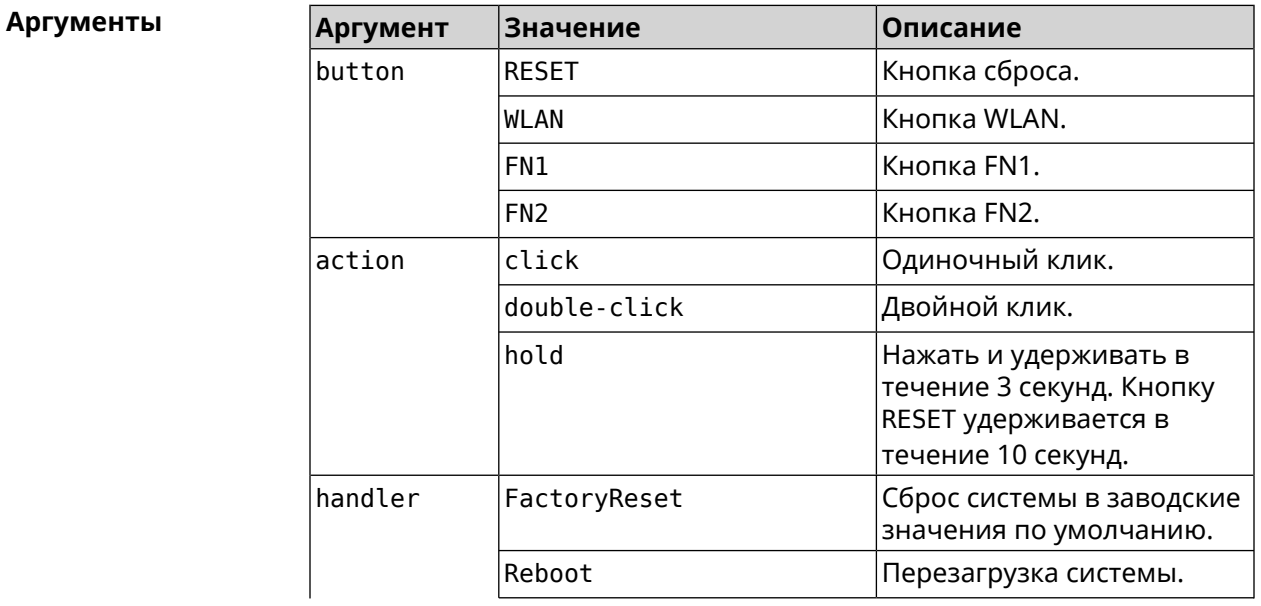

ſ,

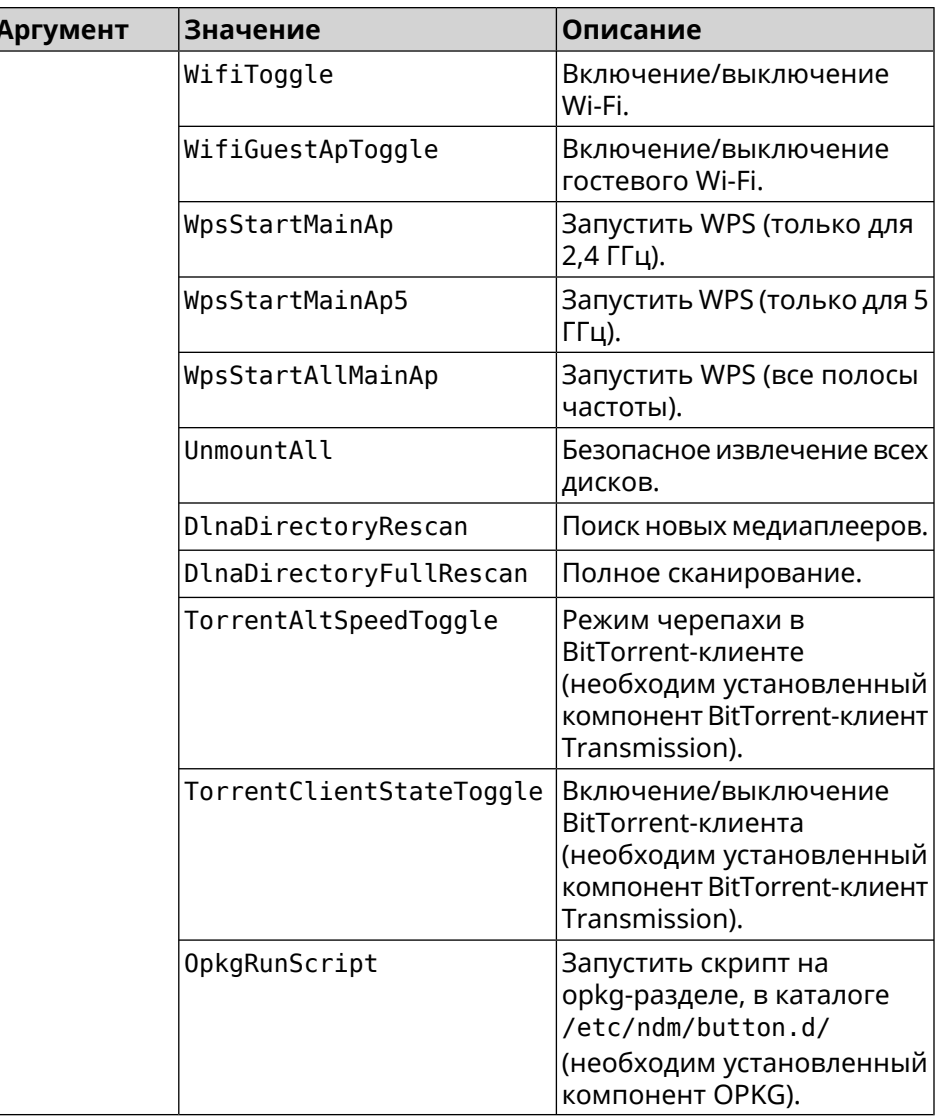

(system)> button WLAN on double-click do WifiGuestApToggle Пример Peripheral: : Manager: "WLAN/double-click" handler set.

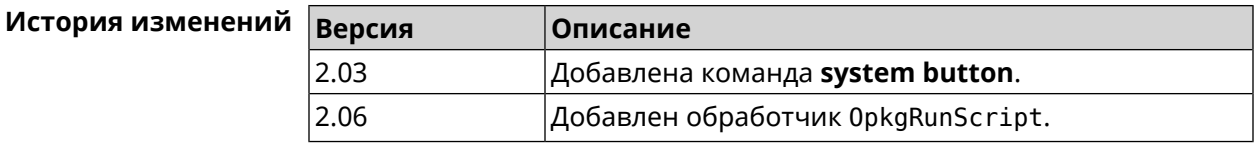

### 3.147.2 system clock date

Описание Установить системные дату и время.

Префикс по Нет

Меняет настройки Да

#### **Многократный ввод** Нет

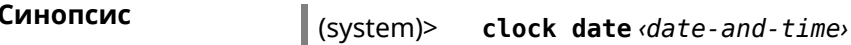

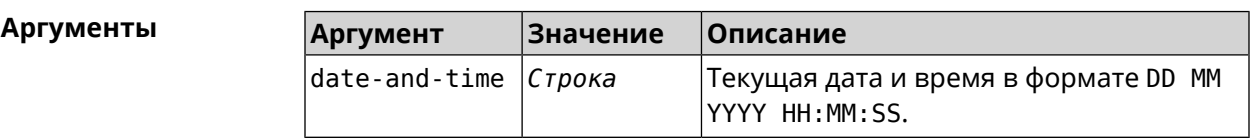

**Пример** (system)> **clock date 18 07 2012 09:52:33** System date and time has been changed.

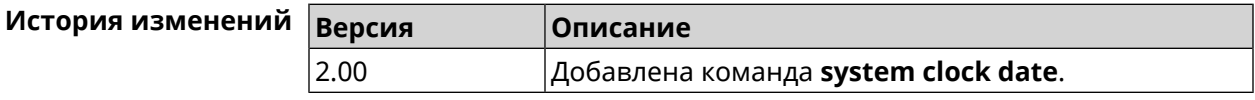

### **3.147.3 system clock timezone**

**Описание** Установить часовой пояс системы.

Команда с префиксом **no** устанавливает часовой пояс по умолчанию (GMT).

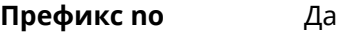

**Меняет настройки** Да

**Многократный ввод** Нет

**Синопсис** (system)> **clock timezone** *‹locality›*

(system)> **no clock timezone** *‹locality›*

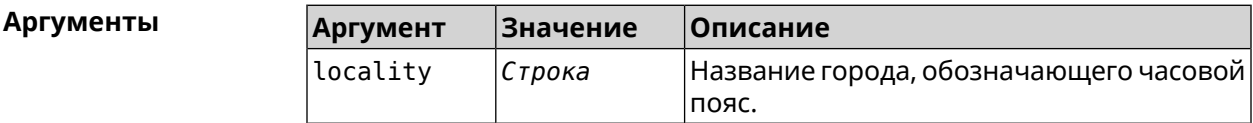

**Пример** (system)> **clock timezone Dublin** the system timezone is set to "Dublin".

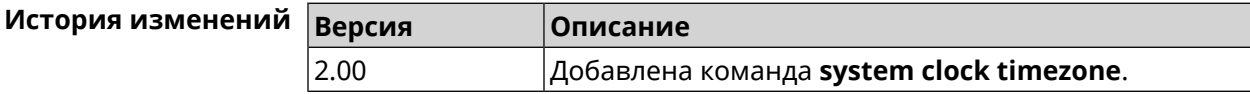

### **3.147.4 system configuration factory-reset**

**Описание** Восстановить заводские настройки для всех режимов.

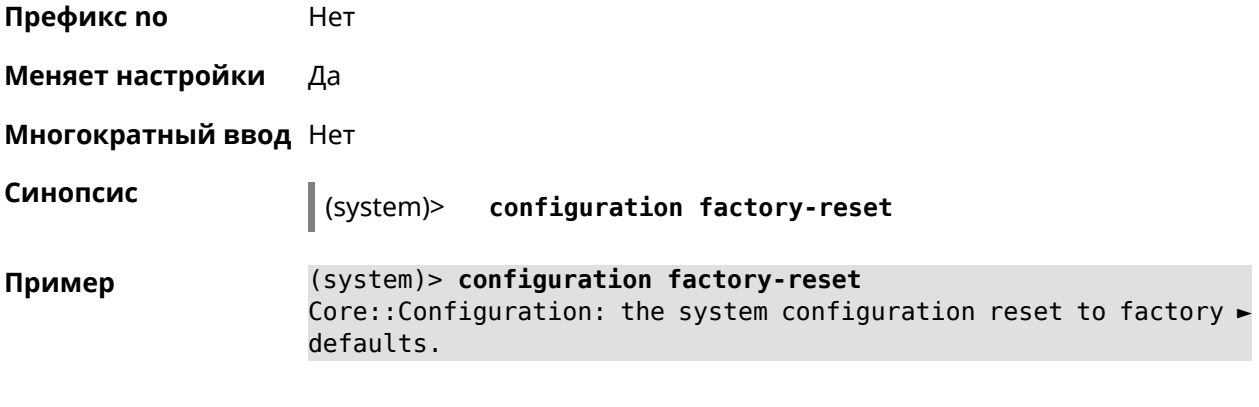

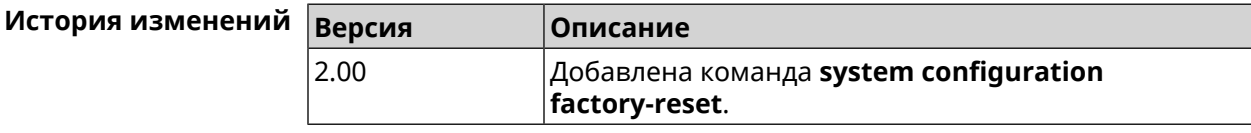

### **3.147.5 system configuration save**

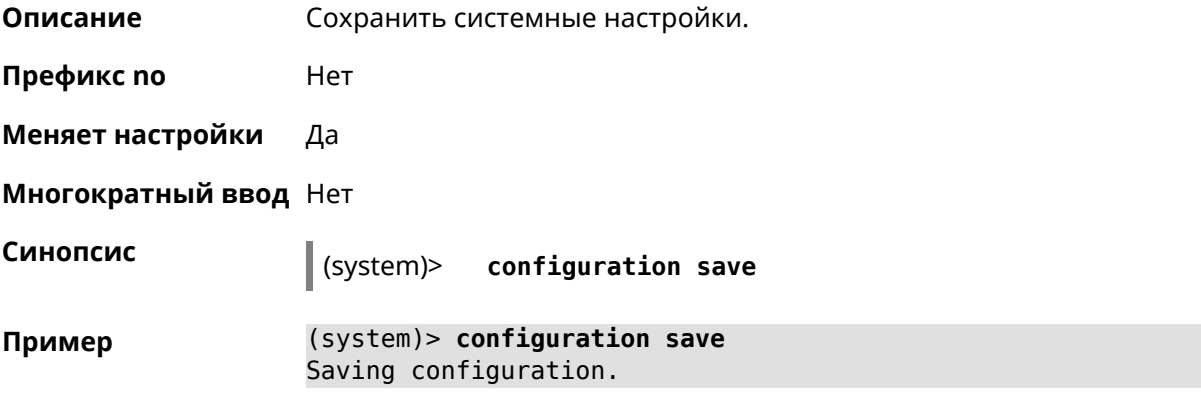

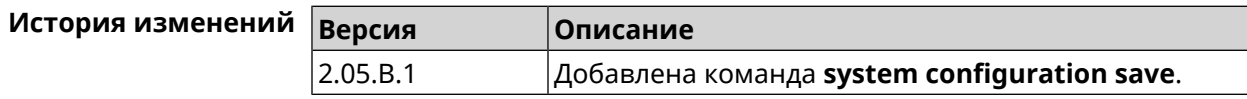

### **3.147.6 system debug**

**Описание** Включить отладку системы. По умолчанию параметр отключен.

Команда с префиксом **no** отключает настройку.

**Префикс no** Да

**Меняет настройки** Да

**Многократный ввод** Нет

**Синопсис** (system)> **debug**

(system)> no debug

(system)> debug Пример Core::Debug: System debug enabled.

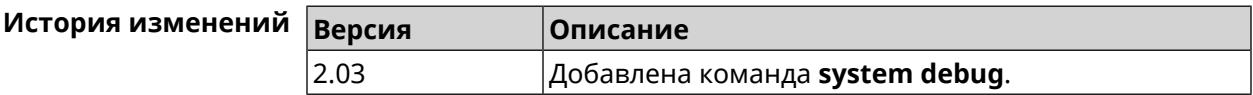

### 3.147.7 system description

Описание Задать описание системы в виде произвольной строки. По умолчанию используется строка Hero 4G (KN-2310).

Команда с префиксом по возвращает описание по умолчанию.

- Префикс по Да
- Меняет настройки Да
- Многократный ввод Нет

Синопсис

 $\vert$  (system)> description *description* 

(system)> no description

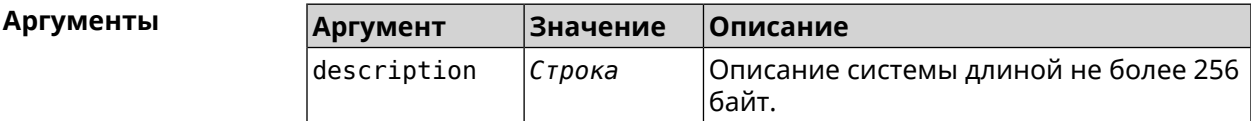

(system) > description DEVICE Пример Core::System::Info: Description saved.

(config)> show version

```
\epsilon \sim 1manufacturer: Keenetic Ltd.
         vendor: Keenetic
         series: KN
          model: Ultra (KN-1810)
     hw_version: 10188000
          hw id: KN-1810
         device: Ultra
          class: Internet Center
         region: RU
    description: DEVICE
```

```
(config)> show running-config
```

```
\cdots
```

```
set vm. swappiness 60
set vm.overcommit memory 0
```

```
set vm.vfs_cache_pressure 1000
 set dev.usb.force usb2 0
 domainname WORKGROUP
 hostname Keenetic Ultra
 description DEVICE
\sim 10
```

```
(system)> no description
Core::System::Info: Description reset to default.
```

```
(config)> show version
  \mathbf{r}manufacturer: Keenetic Ltd.
           vendor: Keenetic
           series: KN
            model: Ultra (KN-1810)
       hw version: 10188000
            hw id: KN-1810
           device: Ultra
            class: Internet Center
           region: RU
      description: Keenetic Ultra (KN-1810)
```
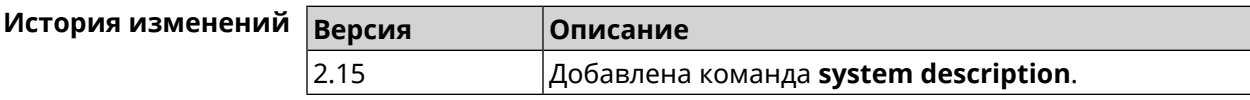

#### 3.147.8 system domainname

Описание Присвоить системе доменное имя.

Команда с префиксом по удаляет доменное имя.

Префикс по Да

Меняет настройки Да

Многократный ввод Нет

Синопсис

(system)>  $domainname \langle domain \rangle$ 

(system) > no domainname

**Аргументы** Аргумент **Значение** Описание domain Строка Доменное имя.

(system) > domainname zydata Пример Domainname saved.

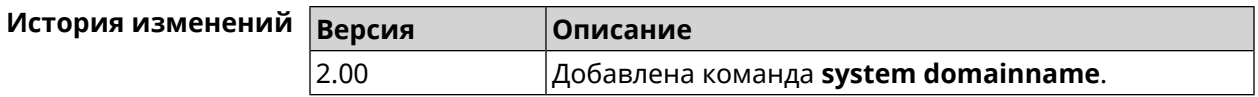

### **3.147.9 system eject**

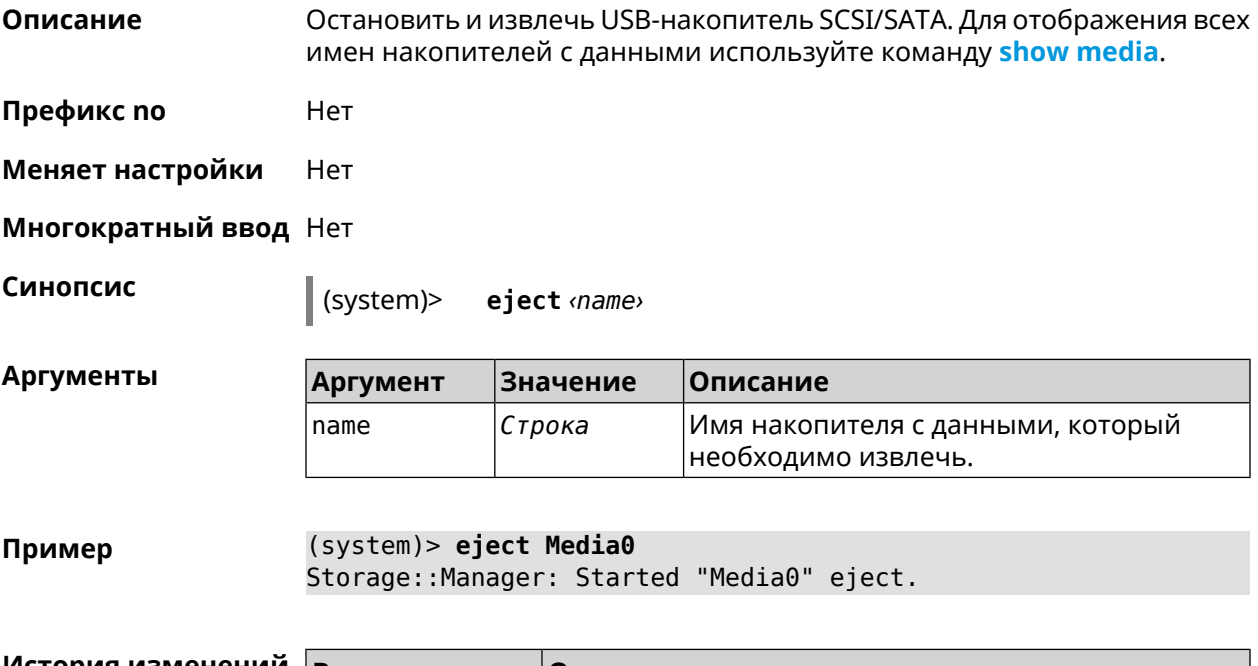

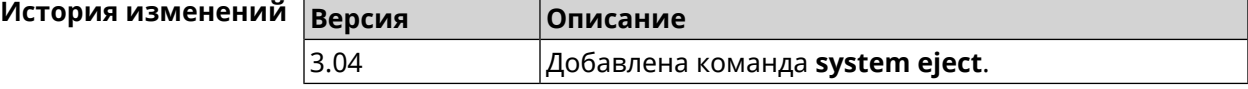

### **3.147.10 system hostname**

**Описание** Установить системное имя хоста. Имя хоста используется для идентификации узла в сети. Это необходимо для обеспечения работы некоторых встроенных служб, таких как CIFS. Команда с префиксом **no** устанавливает значение по умолчанию, зависящее от названия модели устройства. **Префикс no** Да **Меняет настройки** Да **Многократный ввод** Нет **Синопсис** (system)> **hostname** *‹hostname›* (system)> **no hostname**

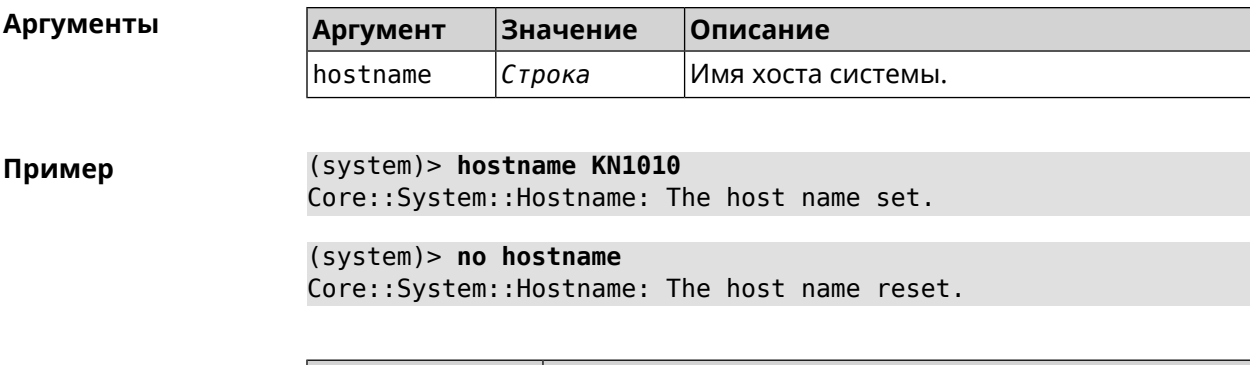

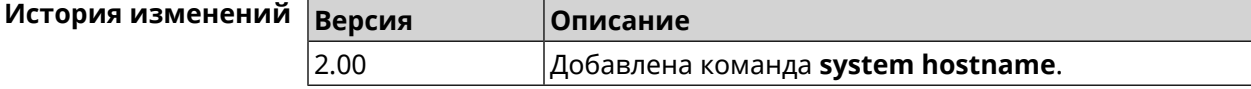

### 3.147.11 system led

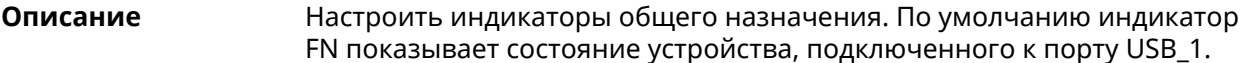

Команда с префиксом по отменяет настройку.

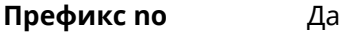

Меняет настройки Да

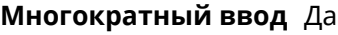

Синопсис  $\vert$  (system)> led <led>indicate <control> System)> no led [<led>[indicate]]

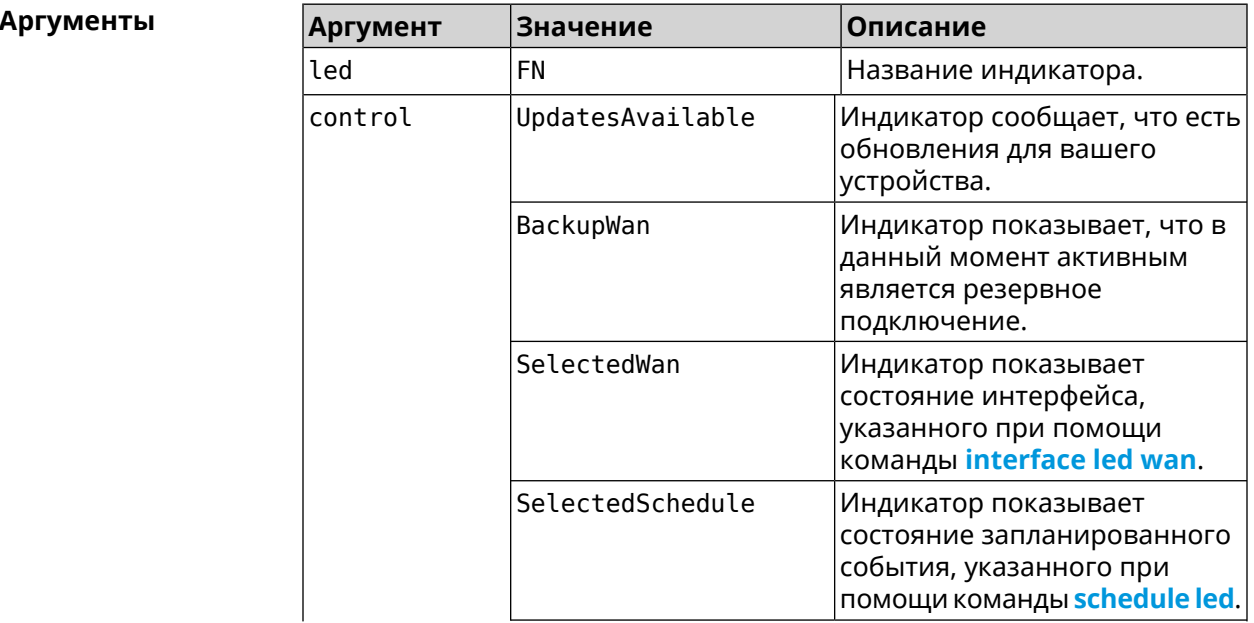
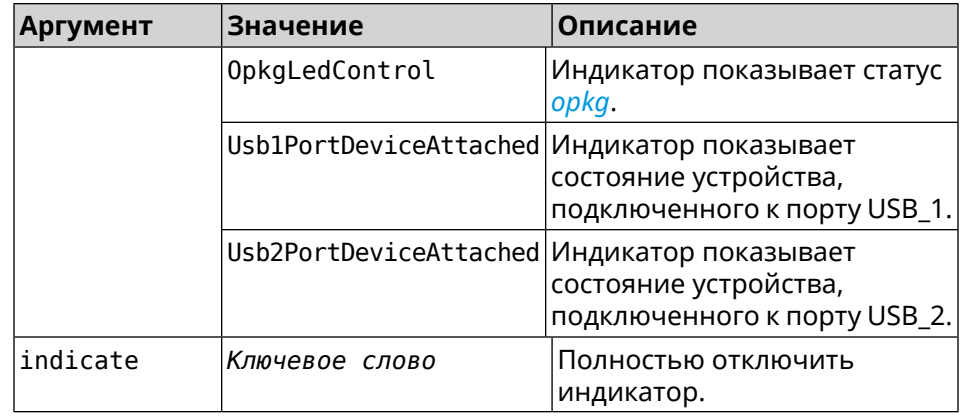

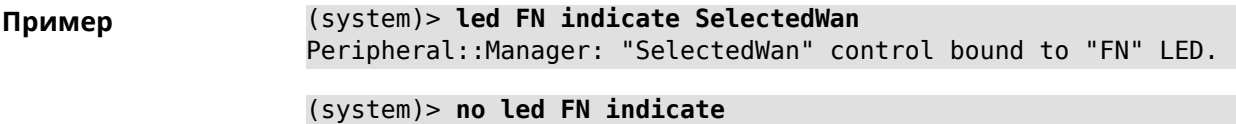

Peripheral::Manager: "FN" LED control binding removed.

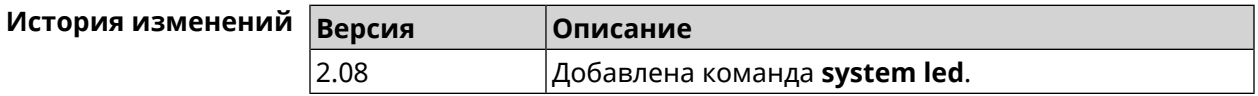

## **3.147.12 system led power schedule**

**Описание** Присвоить расписание для работы светодиодных индикаторов на устройстве. Перед выполнением команды расписание должно быть создано и настроено при помощи команды **[schedule](#page-440-0) action**.

> Команда с префиксом **no** разрывает связь между расписанием и работой индикаторов.

**Префикс no** Да

**Меняет настройки** Да

**Многократный ввод** Нет

**Синопсис** (system)> **led power schedule** *‹schedule›*

(system)> **no led power schedule**

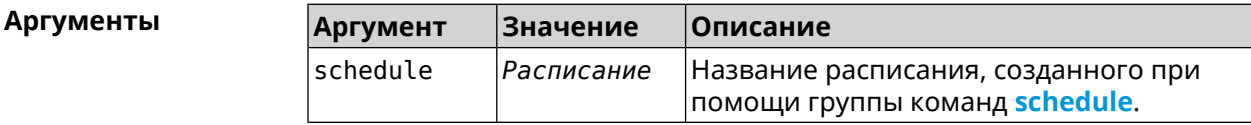

**Пример** (system)> **led power schedule schedule1** Core::Peripheral::Manager: Set LED power schedule "schedule1".

(system)> **no led power schedule** Core::Peripheral::Manager: Clear LED power schedule.

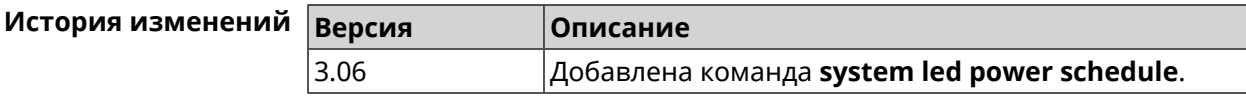

#### **3.147.13 system led power shutdown**

**Описание** Выключить светодиоды на устройстве.

Команда с префиксом **no** включает светодиоды.

**Префикс no** Да

**Меняет настройки** Да

**Многократный ввод** Нет

**Синопсис** (system)> **led power shutdown** *‹mode›*

(system)> **no led power shutdown**

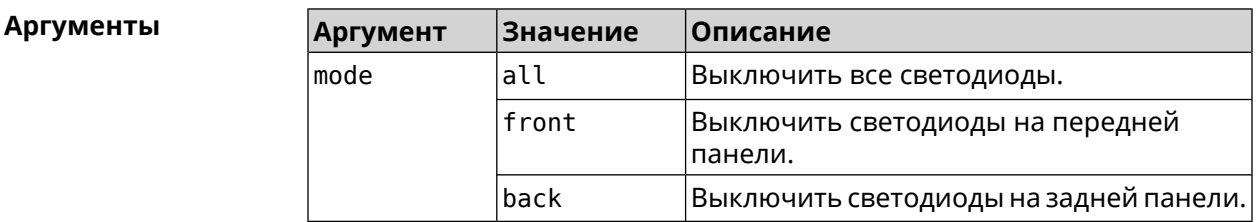

**Пример** (system)> **led power shutdown all** Core::Peripheral::Manager: Set LED shutdown mode to "all". (system)> **no led power shutdown** Core::Peripheral::Manager: Set LED shutdown mode to "none".

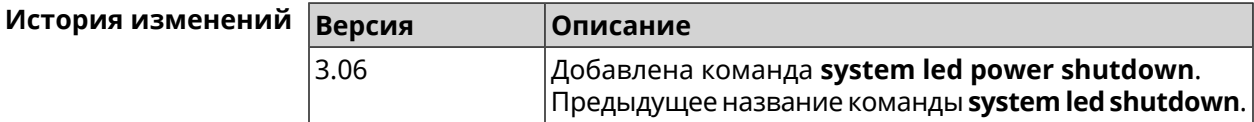

#### **3.147.14 system log clear**

**Описание** Очистить системный журнал.

**Префикс no** Нет

**Меняет настройки** Нет

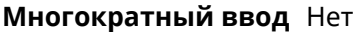

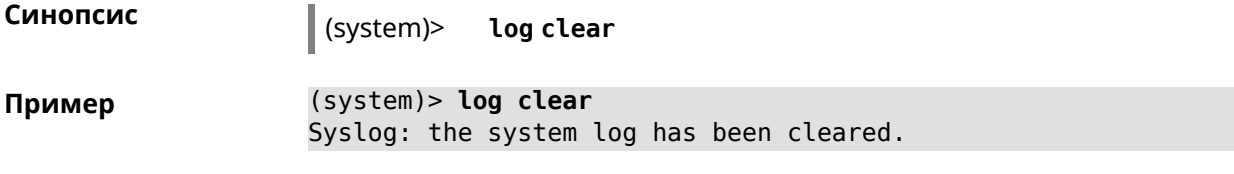

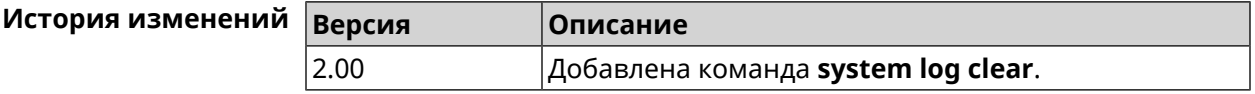

## **3.147.15 system log reduction**

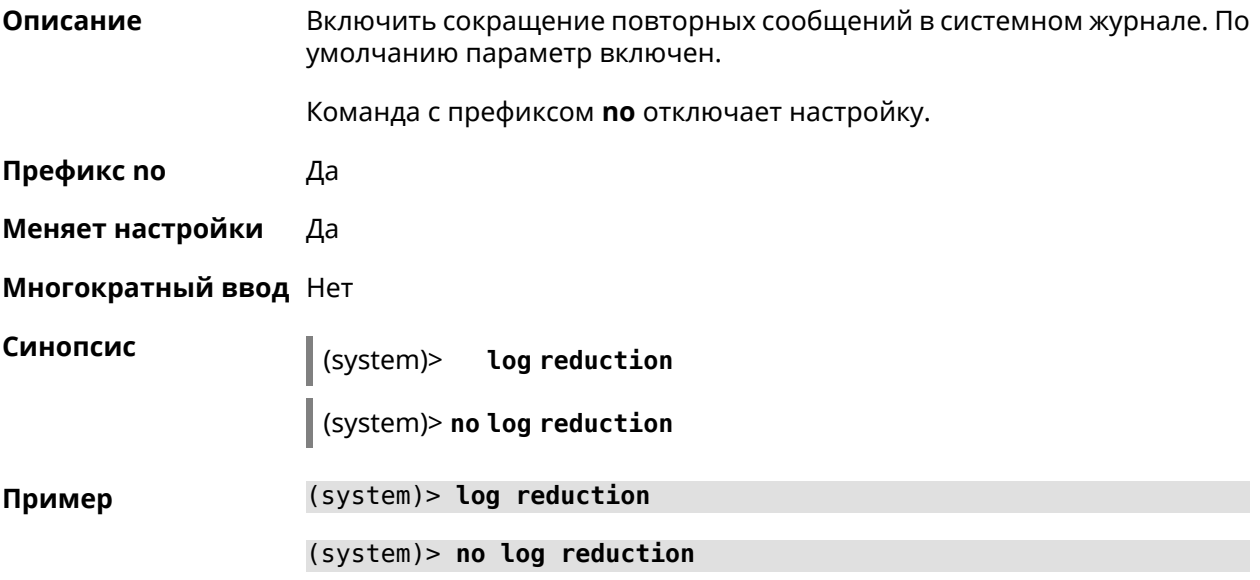

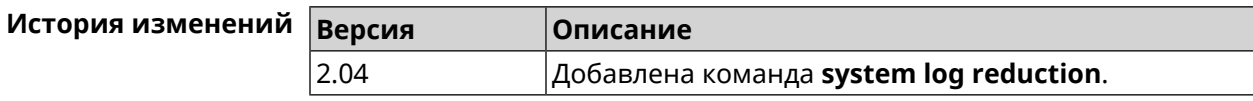

## **3.147.16 system log server**

**Описание** Добавить удаленный сервер для хранения системного журнала. **Префикс no** Да **Меняет настройки** Да **Многократный ввод** Да **Синопсис** (system)> **log server** *‹address›* [**:** *‹port›*] (system)> **no log server** [ *‹address›* [**:** *‹port›*] ]

**Аргументы** 

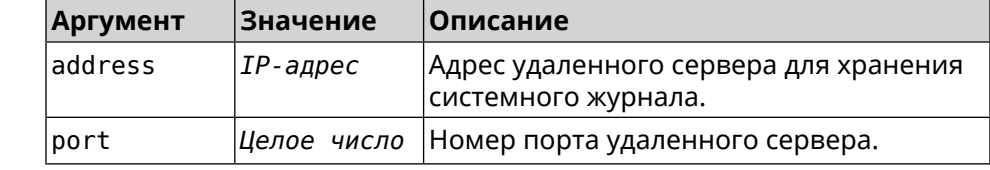

(system)> log server 192.168.1.1:8080 Пример Syslog: server 192.168.1.1:8080 added.

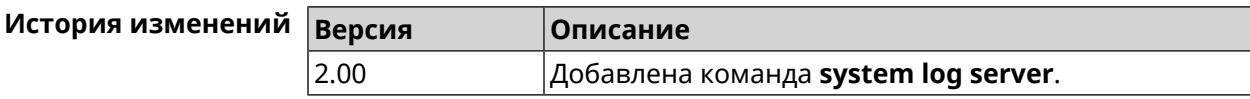

## 3.147.17 system log suppress

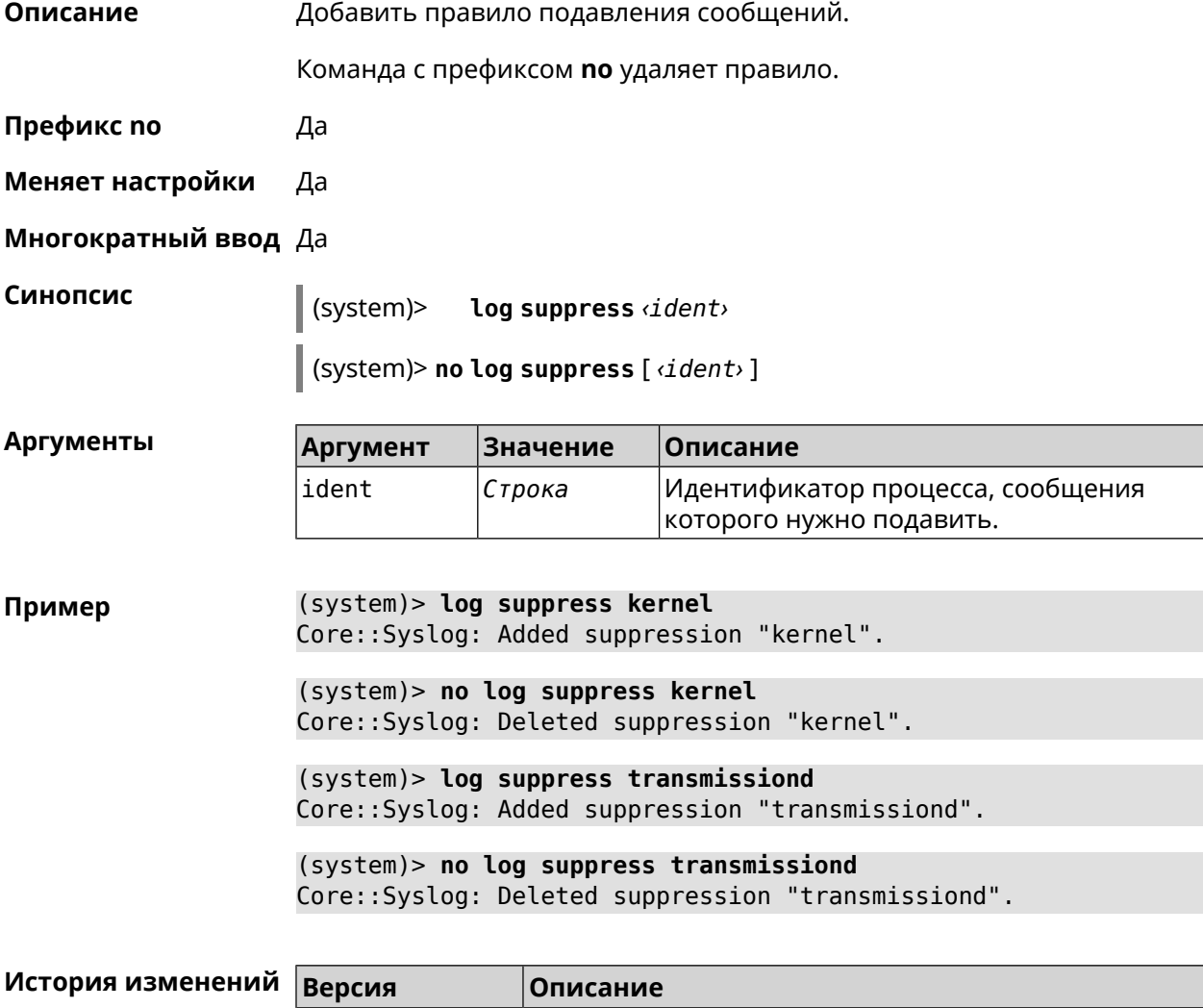

## **3.147.18 system mode**

**Описание** Выбрать режим работы Hero 4G.

**Префикс no** Нет

**Меняет настройки** Да

**Многократный ввод** Нет

**Синопсис** (system)> **mode** *‹mode›*

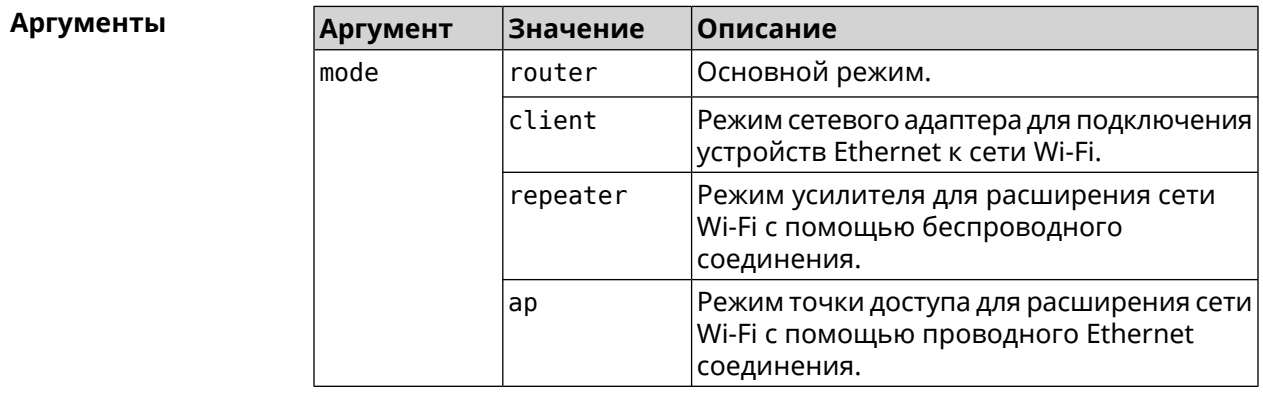

**Пример** (system)> **mode repeater** Core::Mode: The system switched to "repeater" mode, reboot the ► device to apply the settings.

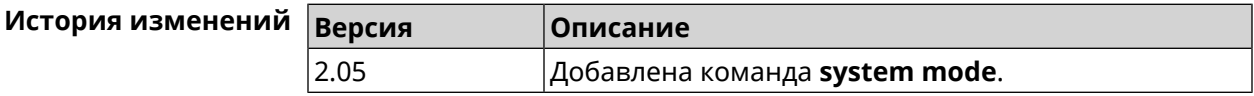

#### **3.147.19 system mount**

**Описание** Подключить USB-устройство. Для отображения подключенных устройств используйте команду **[show](#page-584-0) usb**. Команда с префиксом **no** отключает устройство. **Префикс no** Да **Меняет настройки** Нет **Многократный ввод** Нет **Синопсис** (system)> **mount** *‹filesystem›* (system)> **no mount** *‹filesystem›*

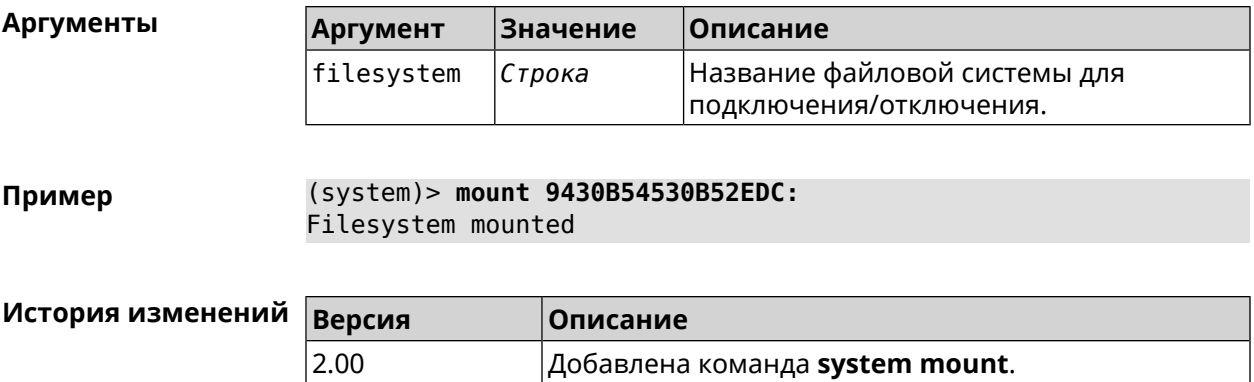

## 3.147.20 system ndss dump-report disable

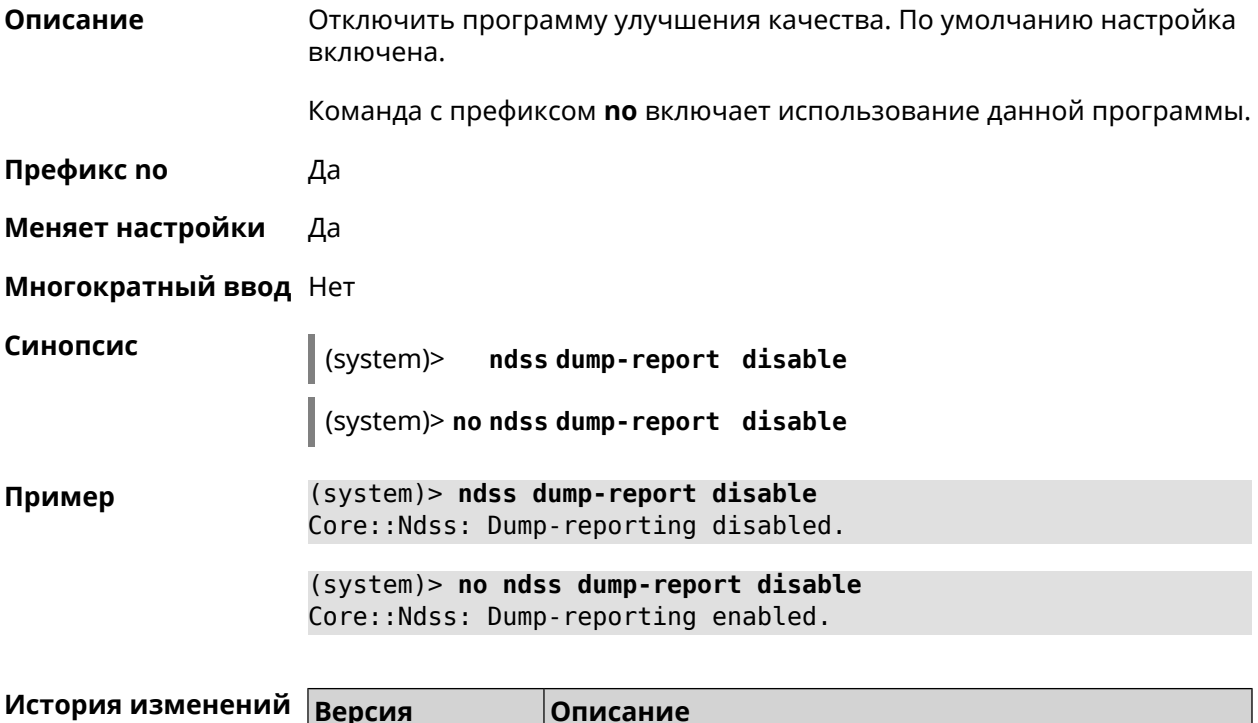

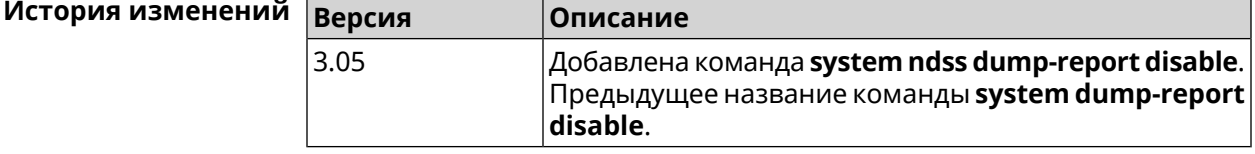

## 3.147.21 system reboot

Описание Выполнить перезагрузку системы. Если указан параметр, перезагрузка выполнится запланировано через заданный интервал в секундах. Использование команды при уже установленном таймере заменяет старое значение таймера новым.

> Использование запланированной перезагрузки удобно в том случае, когда осуществляется удаленное управление устройством, и

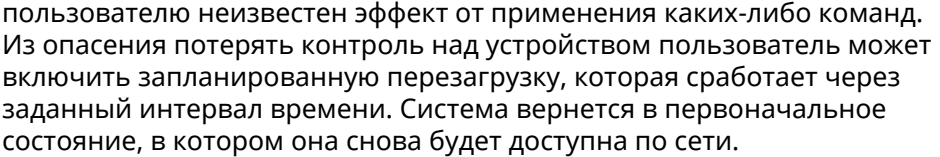

Команда с префиксом по отменяет перезагрузку или удаляет привязку к расписанию.

- Префикс по Да
- Меняет настройки Нет

Многократный ввод Нет

Синопсис

(system)> reboot [<interval> | schedule<br/>schedule>]

(system)> no reboot [ schedule]

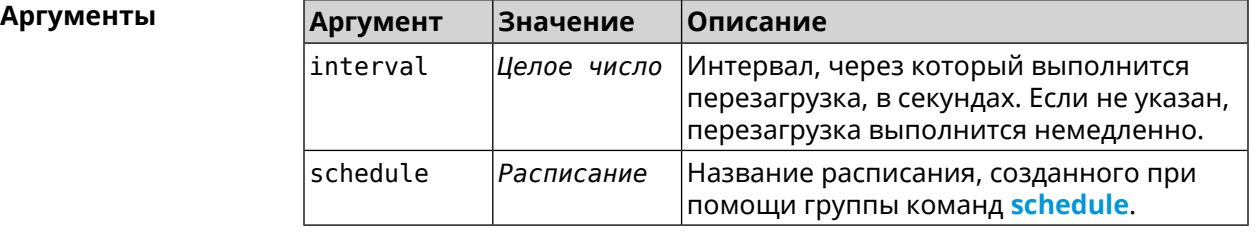

 $(s$ ystem $)>$  reboot 20 Пример Core::System::RebootManager: Rebooting in 20 seconds.  $(system)$  no reboot Core::System::RebootManager: Reboot cancelled.

> (system)> reboot schedule rebootroute Core::System::RebootManager: Set reboot schedule "rebootroute".

(system)> no reboot schedule Core::System::RebootManager: Schedule disabled.

#### История изменений

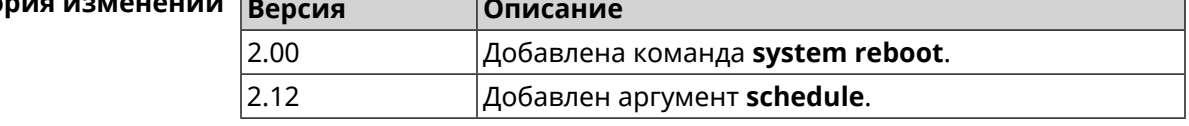

#### 3.147.22 system set

Описание

Установить значение указанного системного параметра и сохранить изменения в текущих настройках.

Команда с префиксом по возвращает параметру значение, которое было установлено по умолчанию, до первого изменения.

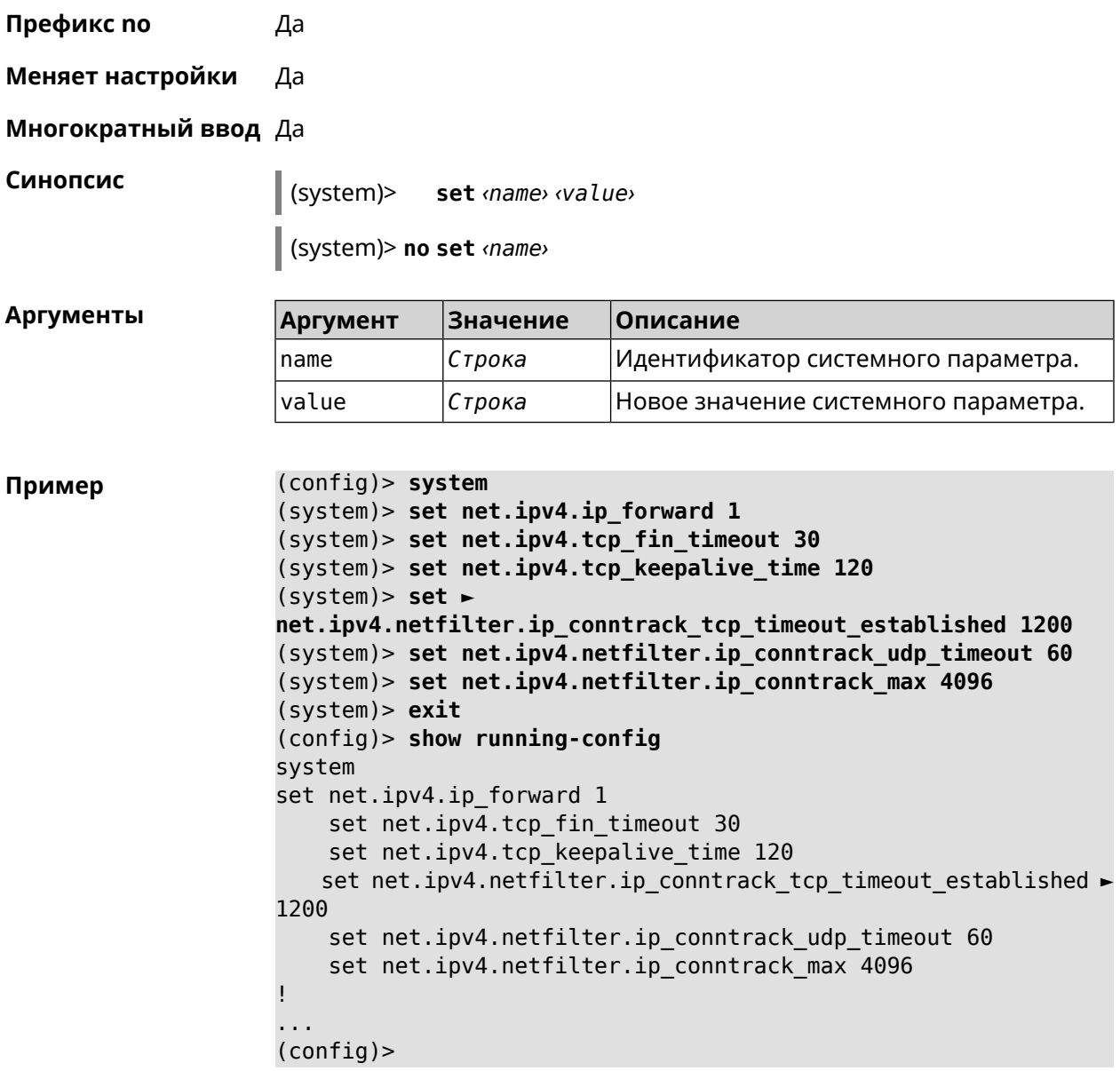

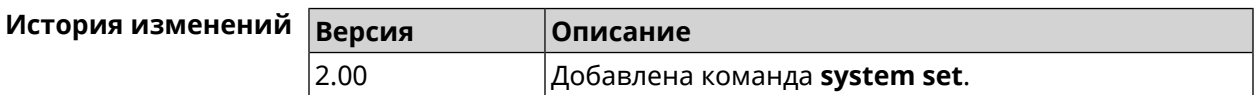

## 3.147.23 system swap

Описание Настроить файл подкачки. Если файл не найден, команда пытается его создать.

Команда с префиксом по отключает подкачку.

Префикс по Да

Меняет настройки Да

#### **Многократный ввод** Нет

**Синопсис** (system)> **swap** (*‹area›* <sup>|</sup> *‹area›*) *‹size›*

(system)> **no swap**

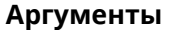

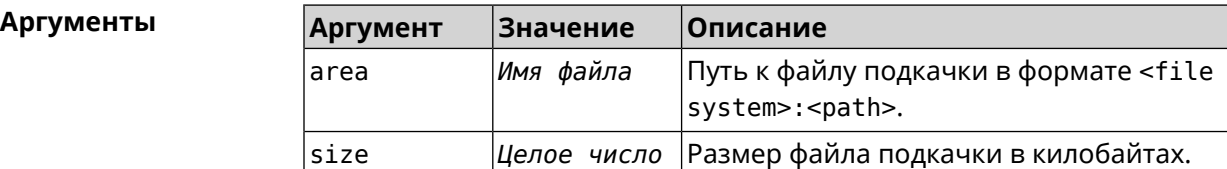

**Пример** (system)> **swap OPKG:/swap/swapfile 2097152** Storage::Swap::Manager: Swap is being initialized in background. (system)> **no swap** Storage::Swap::Manager: Swap area OPKG:/swap/swapfile disabled.

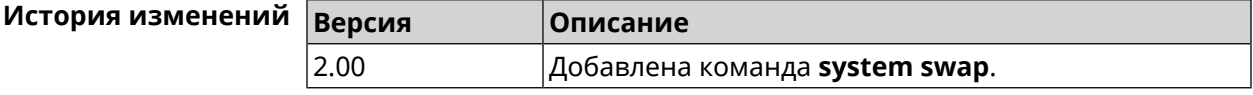

#### **3.147.24 system trace lock threshold**

**Описание** Установить порог блокировки отслеживания для системных потоков. Если пороговое значение превышается, информация об этом потоке (например, о сессии SCGI) сохраняется в системном журнале. По умолчанию, параметр отключен.

Команда с префиксом **no** отключает функцию порога блокировки.

**Префикс no** Да

**Меняет настройки** Нет

**Многократный ввод** Нет

**Синопсис** (system)> **system trace lock threshold** *‹threshold›* (system)> **no system trace lock threshold**

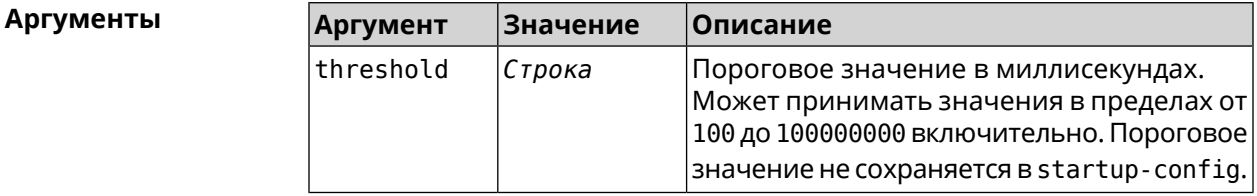

**Пример** (system)> **system trace lock threshold 100** Lockable: Set threshold to 100 ms.

> (system)> **no trace lock threshold** Lockable: Reset threshold.

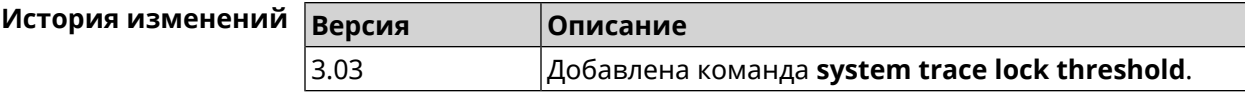

#### **3.147.25 system zram**

**Описание** Настройка файла подкачки zRam.Если аргумент не используется, размер файла zRam будет устанавливаться автоматически.

Команда с префиксом **no** удаляет файл подкачки.

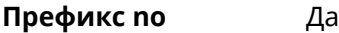

**Меняет настройки** Да

**Многократный ввод** Нет

**Синопсис** (system)> **zram** [ *‹size›* ]

(system)> **no zram**

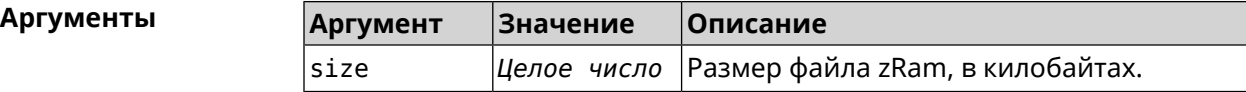

**Пример** (system)> **zram** Zram::Manager: Enabled zram swap of size 262144Kb.

(system)> **no zram** Zram::Manager: Zram swap disabled.

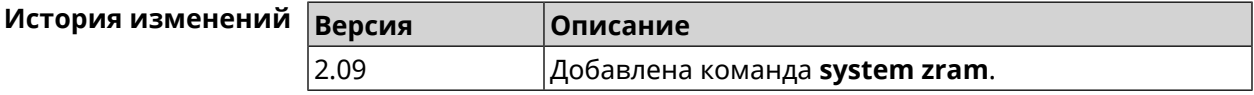

# **3.148 tools**

**Описание** Доступ к группе команд для тестирования системной среды.

**Префикс no** Нет

**Меняет настройки** Нет

**Многократный ввод** Нет

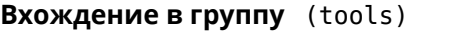

Синопсис

 $\vert$  (config)> tools

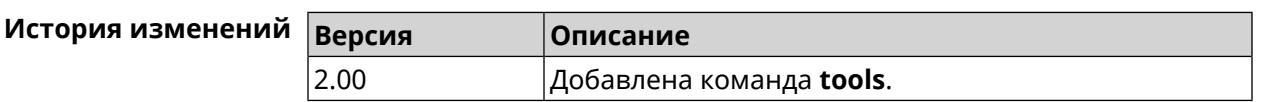

#### 3.148.1 tools arping

Описание Действие команды аналогично команде tools ping, но в отличие от неё работает на втором уровне модели OSI и использует протокол ARP.

Префикс по Нет

Меняет настройки Нет

Многократный ввод Нет

Синопсис (tools)> arping <address> source-interface <source-interface>[count <count>][wait-time <wait-time>]

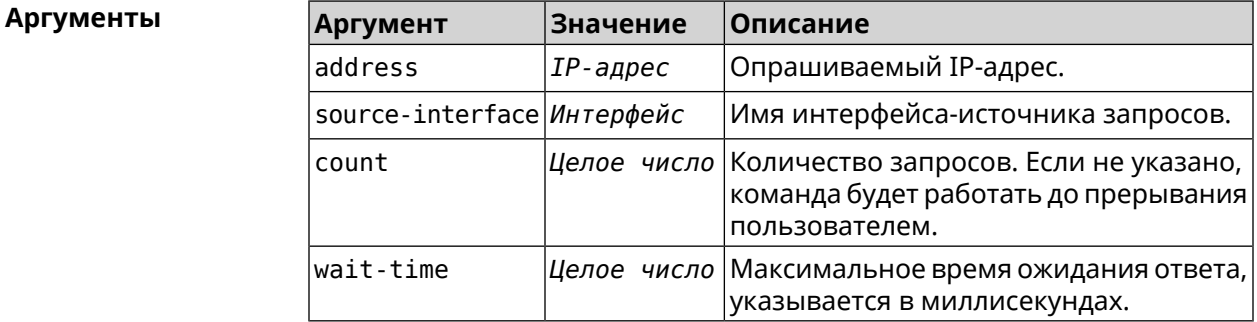

Пример  $(tools) >$  arping 192.168.15.51 source-interface Home count 4  $\triangleright$ wait-time 3000 Starting the ARP ping to "192.168.15.51"... ARPING 192.168.15.51 from 192.168.15.1 br0. Unicast reply from 192.168.15.51 [9c:b7:0d:ce:51:6a] 1.884 ms. Unicast reply from 192.168.15.51 [9c:b7:0d:ce:51:6a] 1.831 ms. Sent 4 probes, received 2 responses. Process terminated.

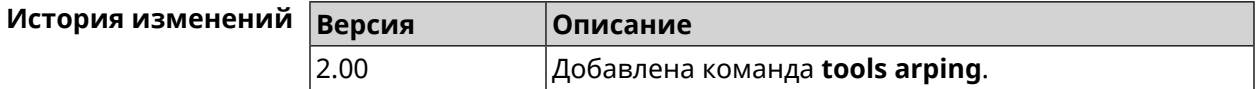

## <span id="page-623-0"></span>3.148.2 tools ping

Описание Отправить запросы Echo-Request протокола ICMP указанному узлу сети и зафиксировать поступающие ответы Echo-Reply. Время между отправкой запроса и получением ответа Round Trip Time (RTT) позволяет определять двусторонние задержки по маршруту и частоту потери пакетов, то есть косвенно определять загруженность на каналах передачи данных и промежуточных устройствах.

> Полное отсутствие ICMP-ответов может также означать, что удалённый узел (или какой-либо из промежуточных маршрутизаторов) блокирует ICMP Echo-Reply или игнорирует ICMP Echo-Request.

Префикс по Нет

Меняет настройки Нет

Многократный ввод Нет

Синопсис

 $\parallel$  (tools)> ping <host> [ count <count> ] [ size <br/><packetsize> ]

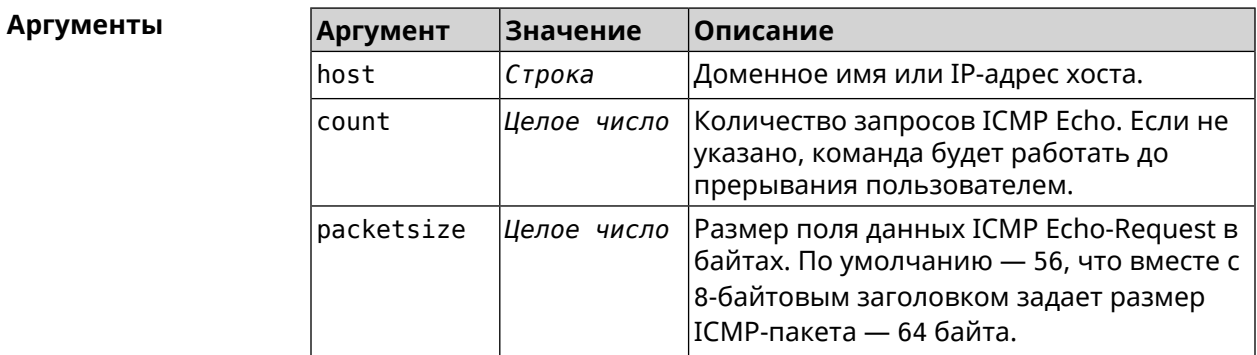

 $(tools) > ping$  192.168.1.33 count 3 size 100 Пример Sending ICMP ECHO request to 192.168.1.33 PING 192.168.1.33 (192.168.1.33) 72 (100) bytes of data. 100 bytes from 192.168.1.33: icmp\_req=1, ttl=128, time=2.35 ms. 100 bytes from 192.168.1.33: icmp req=2, ttl=128, time=1.07 ms. 100 bytes from 192.168.1.33: icmp req=3, ttl=128, time=1.06 ms.  $--$  192.168.1.33 ping statistics  $--$ 3 packets transmitted, 3 packets received, 0% packet loss,  $0$  duplicate(s), time 2002.65 ms. Round-trip  $min/avg/max = 1.06/1.49/2.35 ms$ . Process terminated.

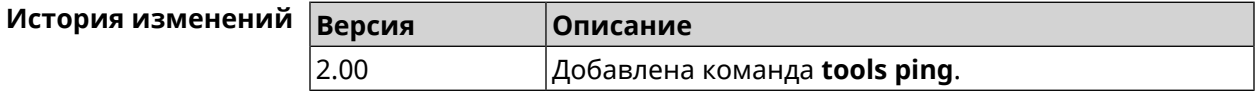

## 3.148.3 tools ping6

Описание Отправить запросы Echo-Request протокола ICMPv6 указанному узлу сети и зафиксировать поступающие ответы Echo-Reply. Время между отправкой запроса и получением ответа Round Trip Time (RTT) позволяет определять двусторонние задержки по маршруту и частоту потери пакетов, то есть косвенно определять загруженность на каналах передачи данных и промежуточных устройствах.

> Полное отсутствие ICMPv6-ответов может также означать, что удалённый узел (или какой-либо из промежуточных маршрутизаторов) блокирует ICMP Echo-Reply или игнорирует ICMP Echo-Request.

Префикс по Нет

Меняет настройки Нет

Многократный ввод Нет

Синопсис

 $\parallel$  (tools)> ping6 <host> [ count <count> ] [ size <packetsize> ]

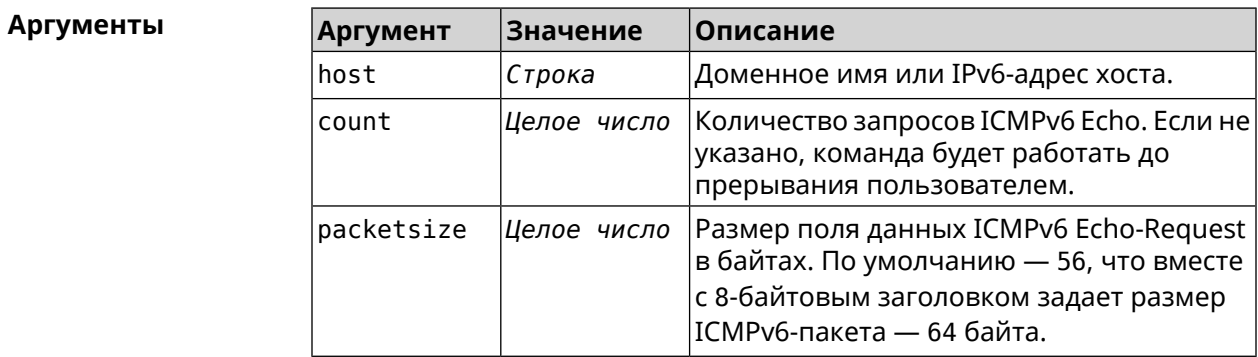

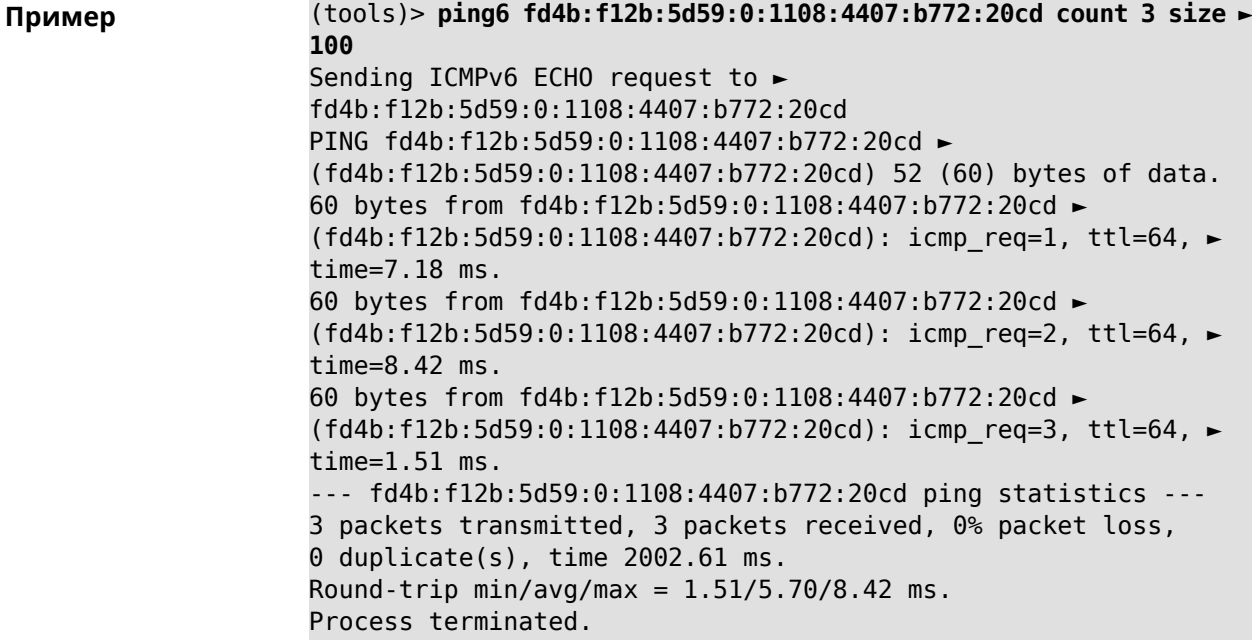

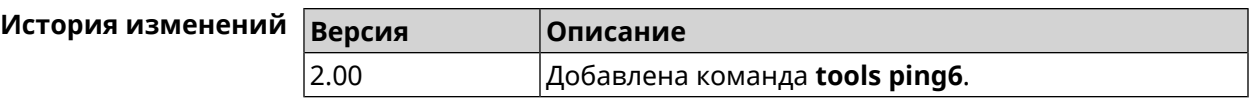

#### **3.148.4 tools traceroute**

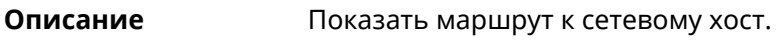

**Префикс no** Нет

**Меняет настройки** Нет

**Многократный ввод** Нет

**Синопсис** (tools)> **traceroute** *‹host›* [**count** *‹count›*] [**interval** *‹interval›*] [**wait-time** *‹wait-time›*] [**packet-size** *‹packet-size›*] [**max-ttl** *‹max-ttl›*] [**port** *‹port›*] [**source-address** *‹source-address›*] [**source-interface** *‹source-interface›*] [**type** *‹type›*] [**tos** *‹tos›*]

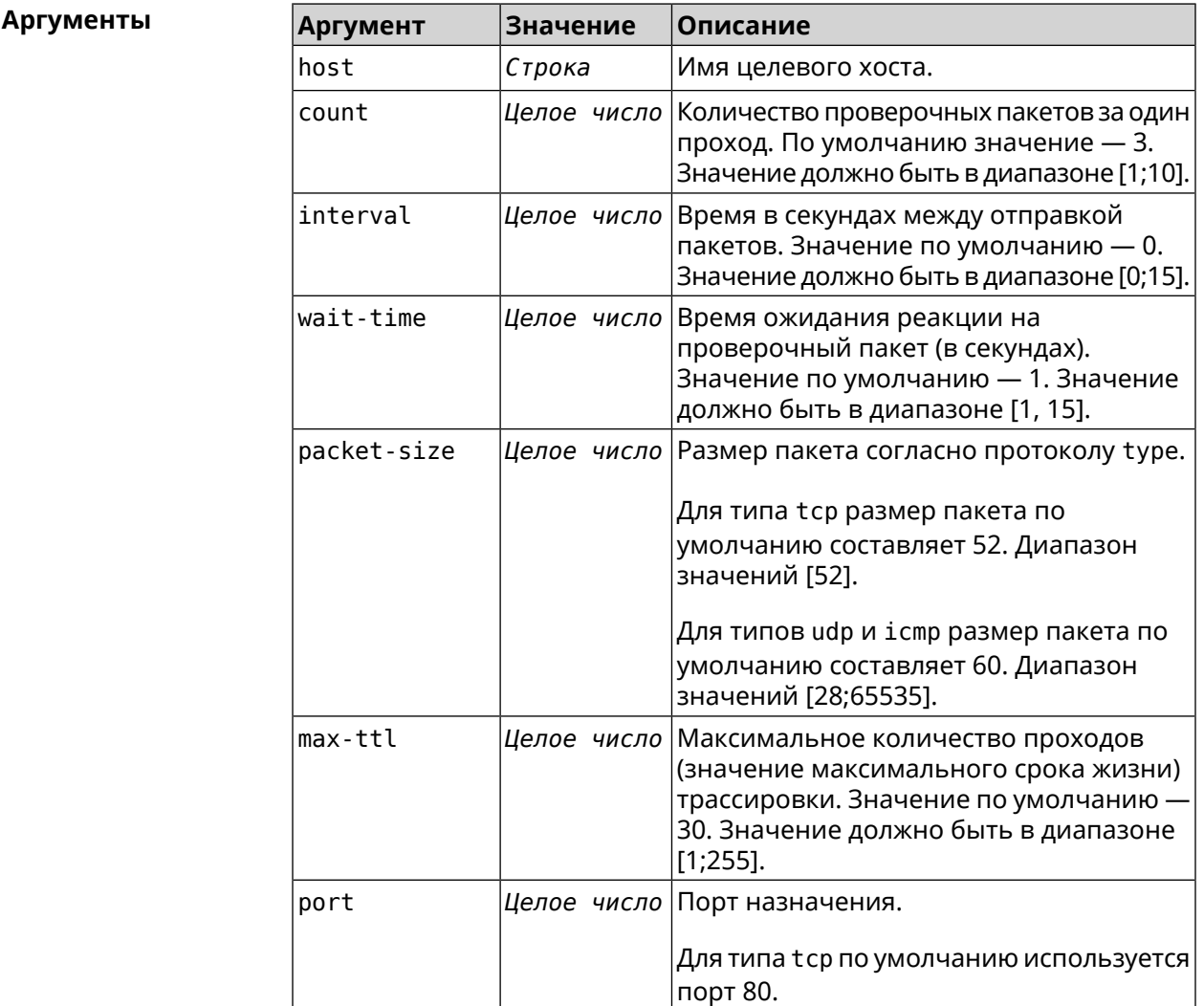

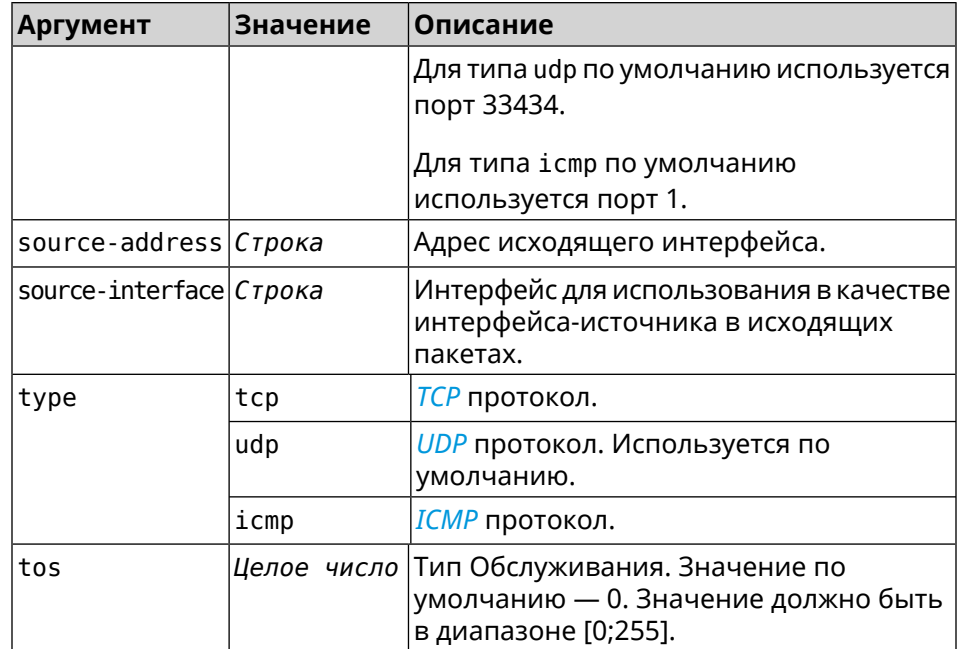

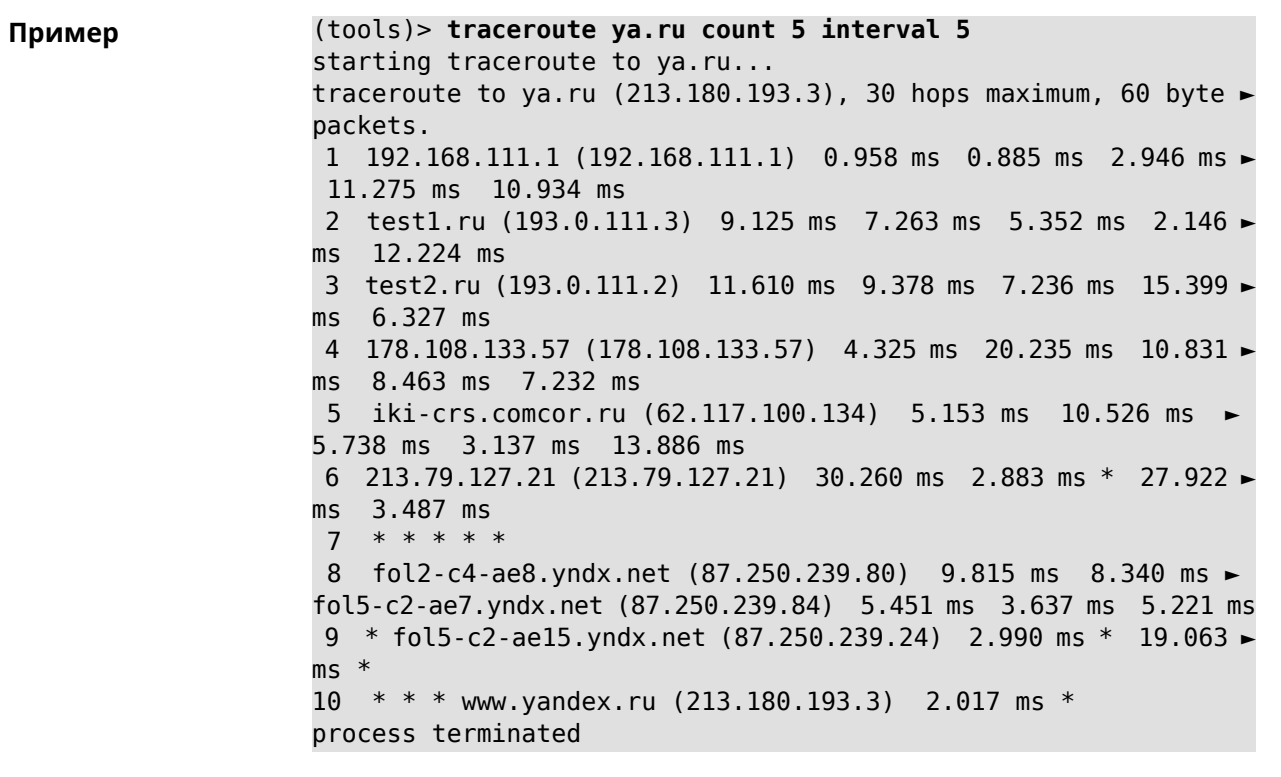

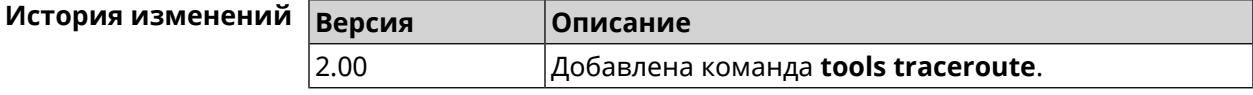

# **3.149 torrent**

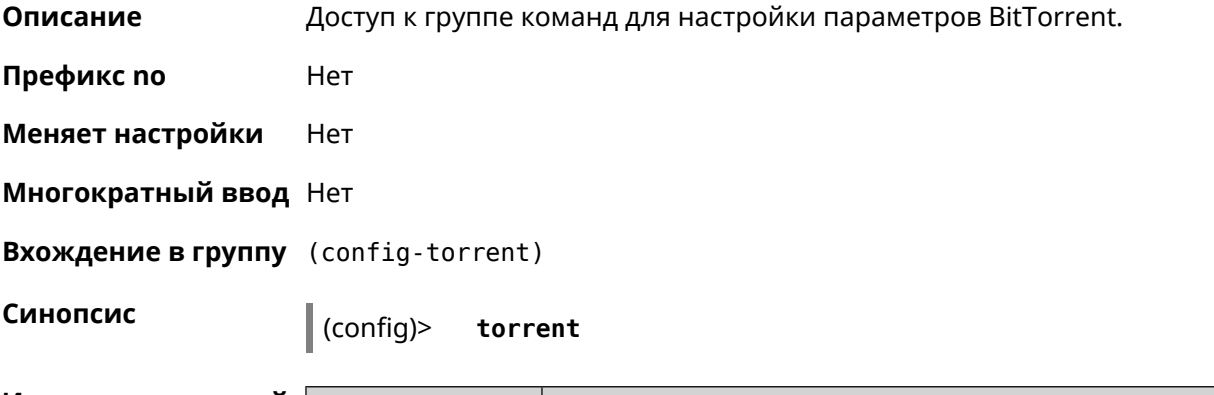

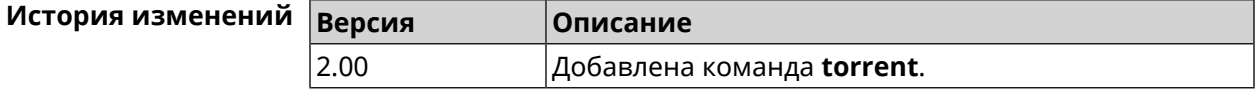

## **3.149.1 torrent directory**

**Описание** Указать папку для загружаемых файлов.Если папка не найдена, команда пытается ее создать.

Команда с префиксом **no** удаляет настройку.

- **Префикс no** Да
- **Меняет настройки** Да

**Многократный ввод** Нет

**Синопсис** (config-torrent)> **directory** *‹directory›*

(config-torrent)> **no directory**

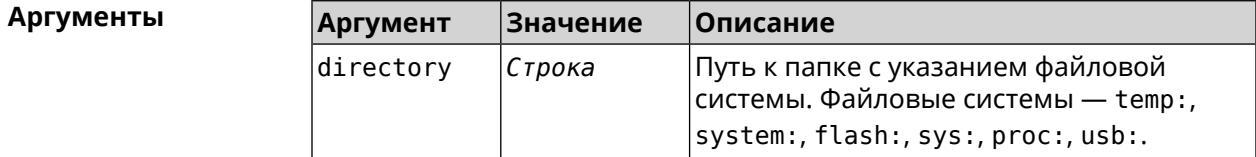

**Пример** (config-torrent)> **directory ► 46E243F4E243E6B1:/components/transmission/**

(config-torrent)> **no directory**

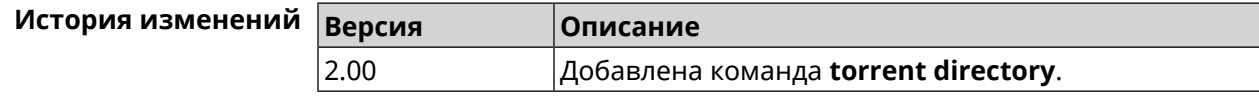

#### **3.149.2 torrent peer-port**

**Описание** Указать порт для удаленного узла. По умолчанию используется порт 51413.

**Префикс no** Нет

**Меняет настройки** Да

**Многократный ввод** Нет

**Синопсис** (config-torrent)> **peer-port** *‹port›*

**Аргументы Аргумент Значение Описание**

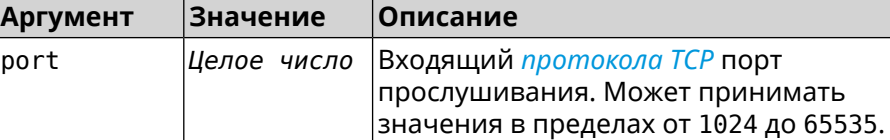

**Пример** (config-torrent)> **peer-port 11122** Torrent::Client: Peer port changed to 11122.

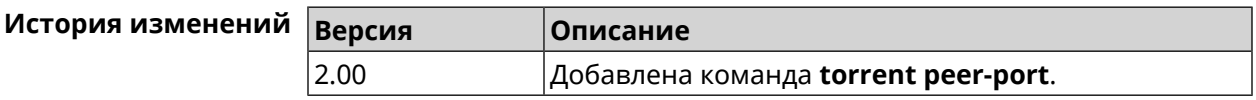

#### **3.149.3 torrent policy**

**Описание** Назначить профиль доступа для клиента BitTorrent.

Команда с префиксом **no** префикса удаляет указанный профиль доступа для клиента BitTorrent.

**Префикс no** Да

**Меняет настройки** Да

**Многократный ввод** Нет

**Синопсис** (config-torrent)> **policy** *‹policy›*

(config-torrent)> **no policy**

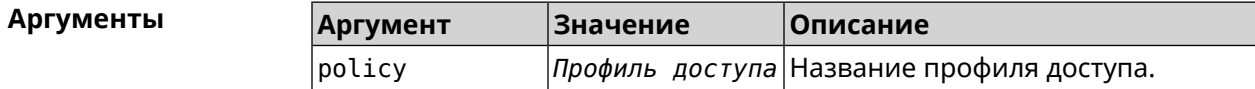

**Пример** (config-torrent)> **policy PolicyNaN** Torrent::Client: Policy PolicyNaN applied.

(config-torrent)> **no policy** Torrent::Client: Policy cleared.

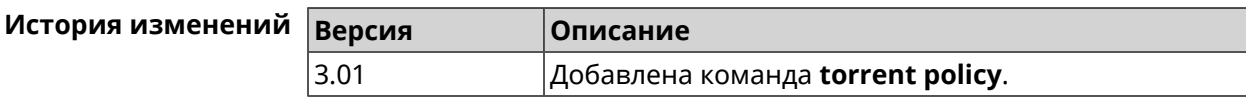

### **3.149.4 torrent reset**

**Описание** Сбросить настройки клиента BitTorrent.

**Префикс no** Heт

**Меняет настройки** Heт

**Многократный ввод** Нет

**Синопсис** (config-torrent)> **reset**

**Пример** (config-torrent)> **reset** Torrent::Client: Reset performed.

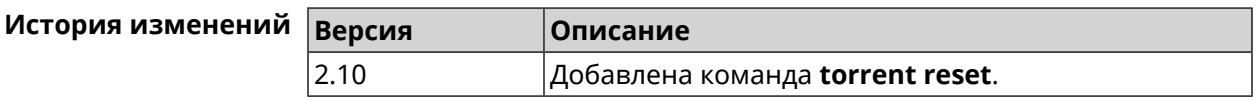

#### **3.149.5 torrent rpc-port**

**Описание** Назначить порт *[RPC](#page-665-0)*. По умолчанию используется значение 8090.

**Префикс no** Нет

**Меняет настройки** Да

**Многократный ввод** Нет

**Синопсис** (config-torrent)> **rpc-port** *‹port›* [**public**]

 $A$ ргументы

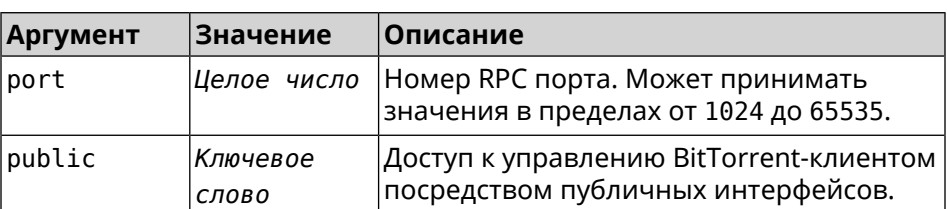

**Пример** (config-torrent)> **rpc-port 9945** Torrent::Client: RPC port changed to 9945 (private).

#### (config-torrent)> **rpc-port 9945 public** Torrent::Client: RPC port changed to 9945 (public).

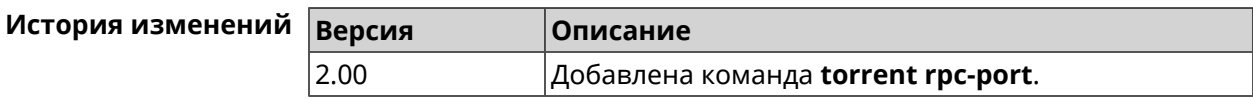

# **3.150 udpxy**

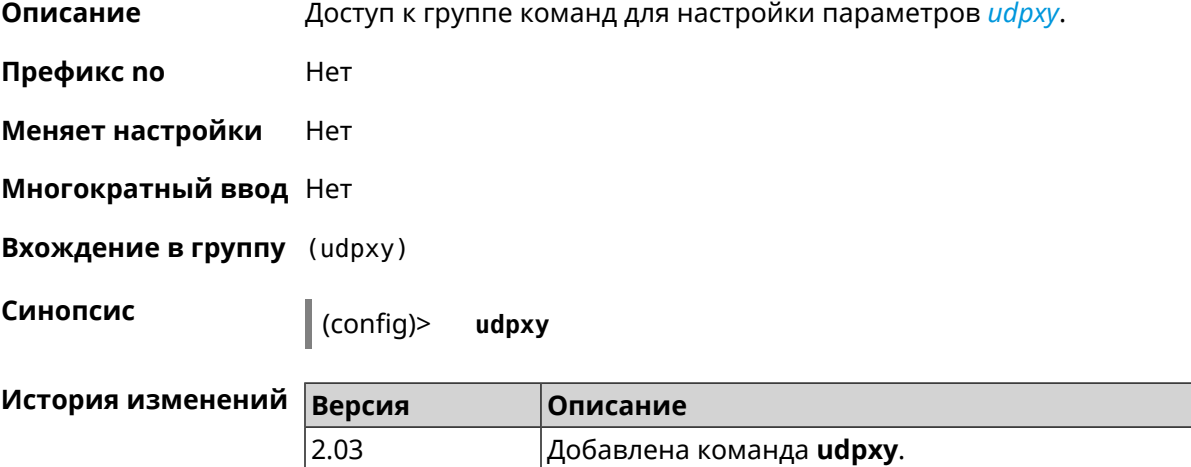

## **3.150.1 udpxy buffer-size**

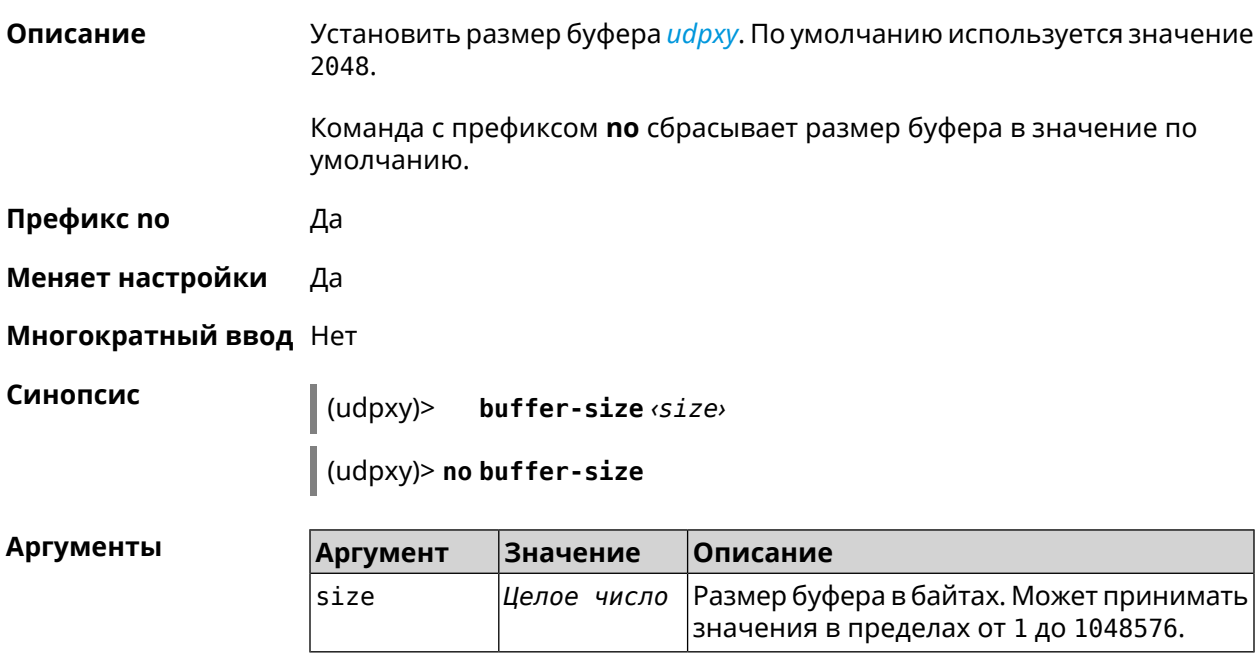

 $(udpxy)$  buffer-size 500 Пример Udpxy:: Manager: a buffer size set to 500 bytes.

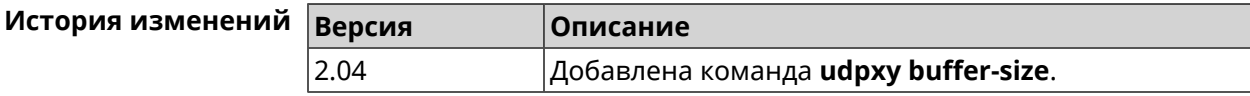

### 3.150.2 udpxy buffer-timeout

Описание Установить тайм-аут для хранения данных в буфере *udpxy*. По умолчанию используется значение 1.

Команда с префиксом по устанавливает тайм-аут по умолчанию.

Префикс по Да

Меняет настройки Да

Многократный ввод Нет

Синопсис  $\vert$  (udpxy)> buffer-timeout <timeout>

(udpxy)> no buffer-timeout

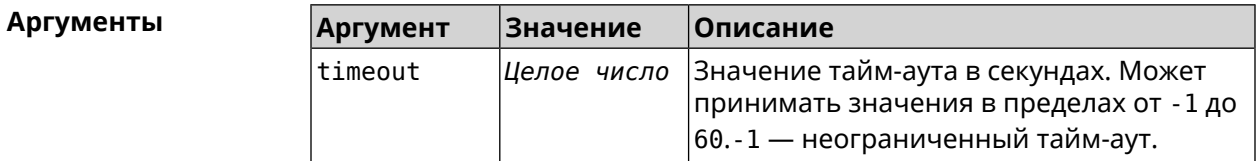

 $(udpxy)$  buffer-timeout 10 Пример Udpxy:: Manager: a hold data timeout set to 10 sec.

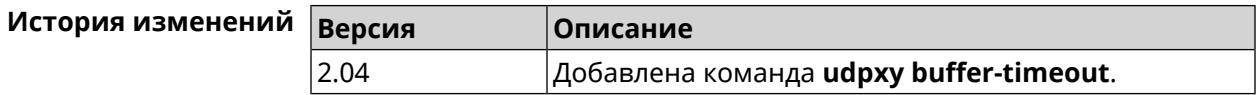

#### 3.150.3 udpxy interface

Описание Связать и дрху с указанным интерфейсом. По умолчанию привязка не настроена и используется текущее подключение к интернету. Команда с префиксом по возвращает значение по умолчанию. Префикс по Да Меняет настройки Да Многократный ввод Нет

#### Синопсис

 $\vert$  (udpxy)> interface  $\langle$ interface>

 $\vert$  (udpxy) > no interface

**Аргументы** Описание Аргумент **Значение** interface Интерфейс Полное имя интерфейса или псевдоним. Список доступных интерфейсов можно увидеть с помощью команды **interface** [Tab].

 $(udpxy)$  interface [Tab] Пример Usage template: interface {interface} Choose: GigabitEthernet1 **TSP** WifiMaster0/AccessPoint2 WifiMaster1/AccessPoint1 WifiMaster0/AccessPoint3 WifiMaster0/AccessPoint0 AccessPoint

> $(udpxy)$  interface ISP Udpxy::Manager: bound to GigabitEthernet1.

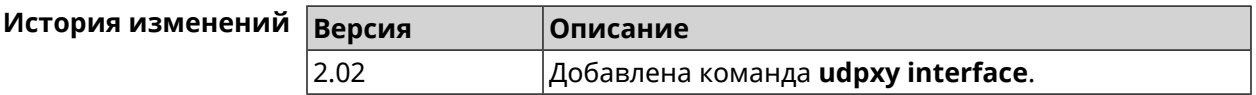

#### 3.150.4 udpxy port

Описание Установить порт для НТТР-запросов. По умолчанию используется значение 4022. Команда с префиксом по возвращает значение по умолчанию. Префикс по Да Меняет настройки Да Многократный ввод Нет Синопсис  $\vert$  (udpxy)> port  $\varphi$ 

(udpxy)> no port

**Аргументы Аргумент Значение Описание** Номер порта. Может принимать значения в пределах от 0 до 65535. port *Целое число*

#### **Пример** (udpxy)> **port 2323** Udpxy::Manager: a port set to 2323.

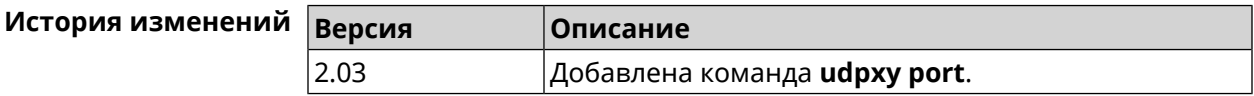

## **3.150.5 udpxy renew-interval**

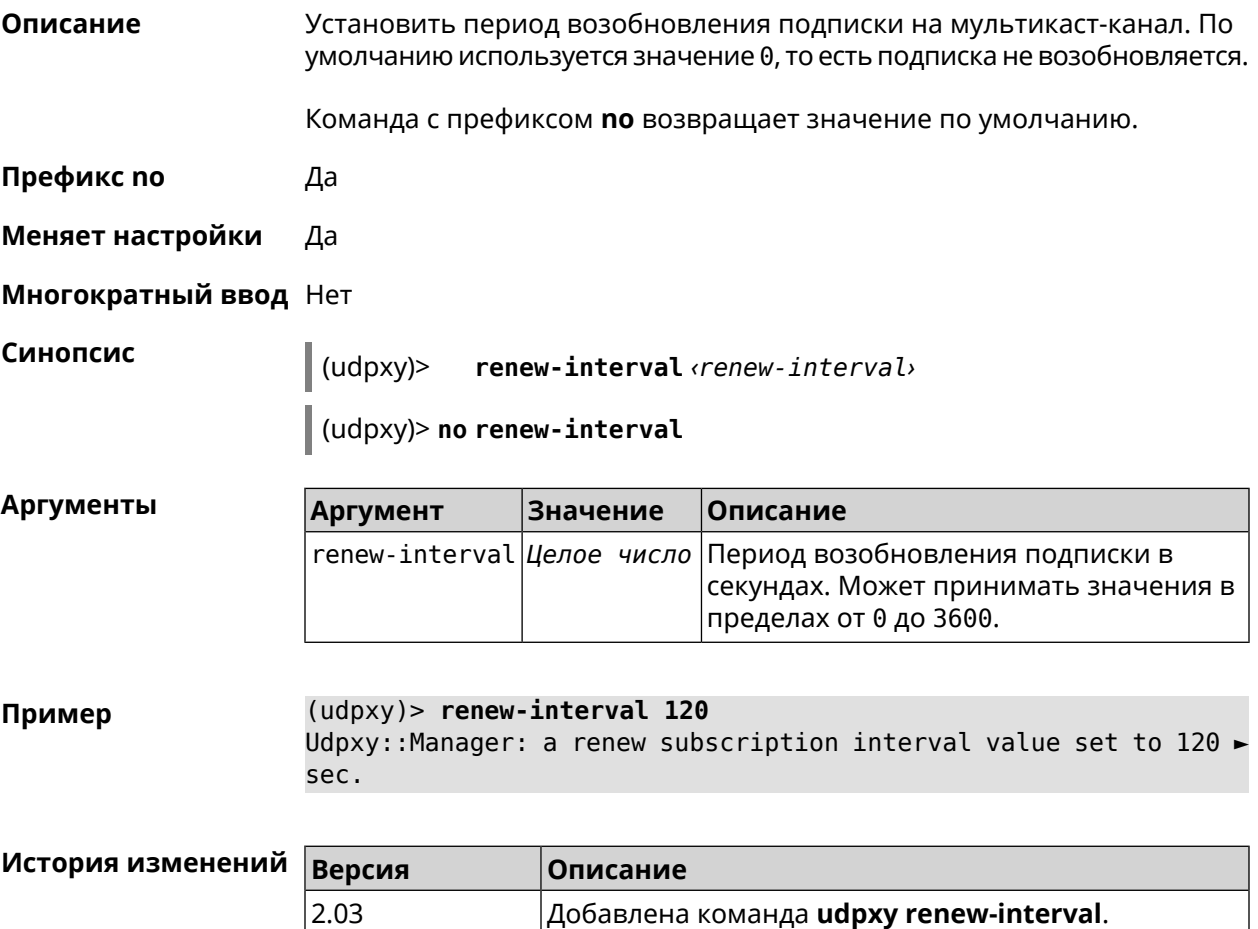

## **3.150.6 udpxy timeout**

**Описание** Установить тайм-аут соединения. По умолчанию используется значение 5.

Команда с префиксом **no** возвращает значение по умолчанию.

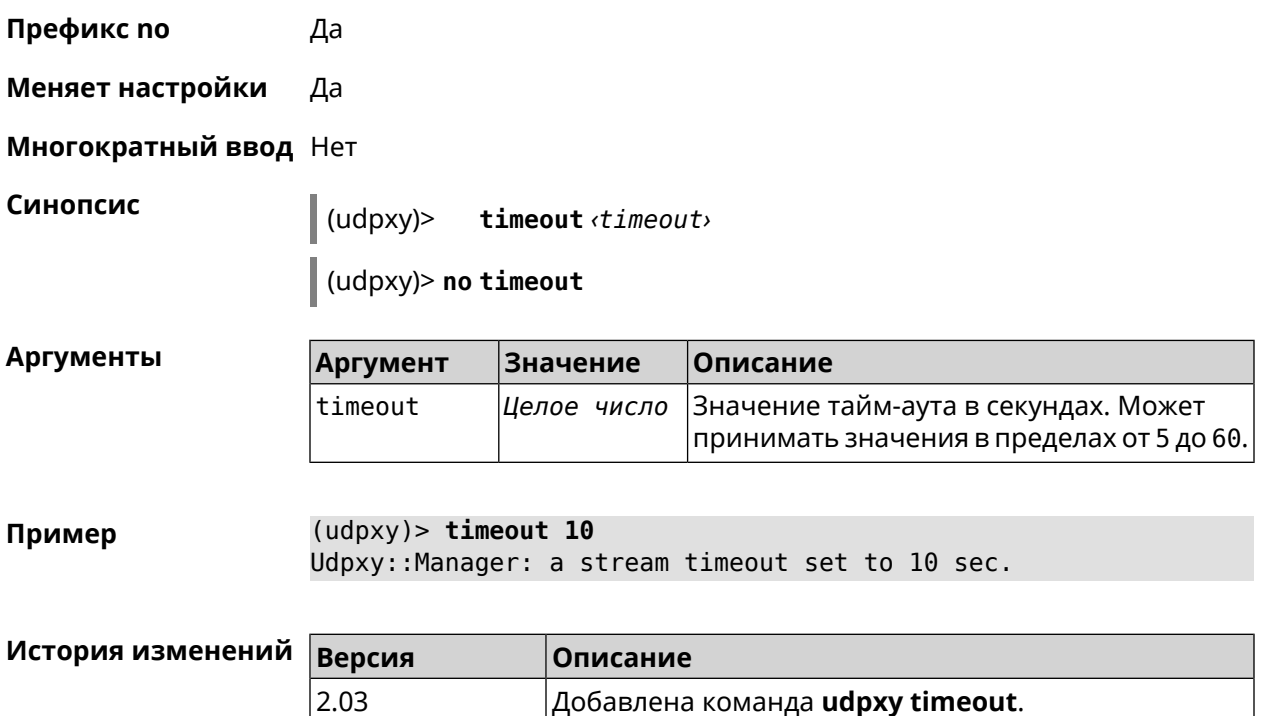

# **3.151 upnp forward**

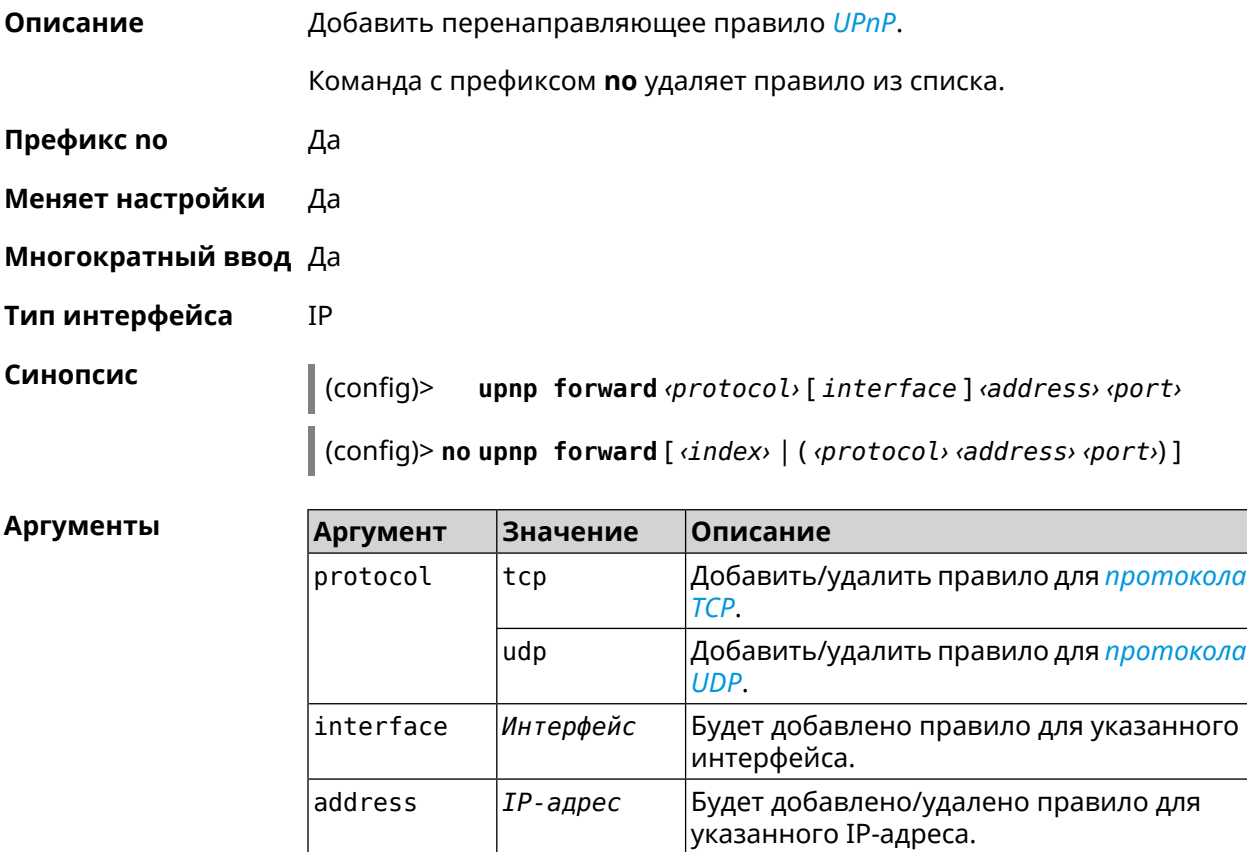

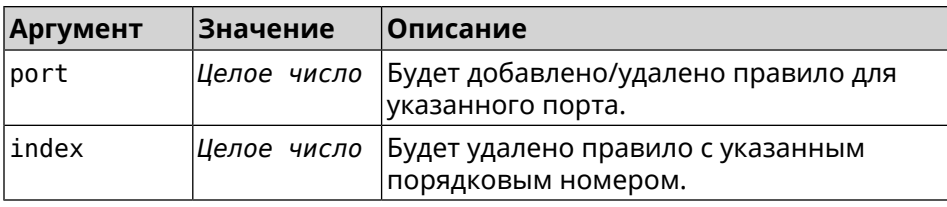

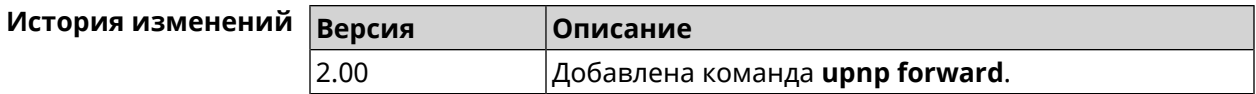

# 3.152 upnp lan

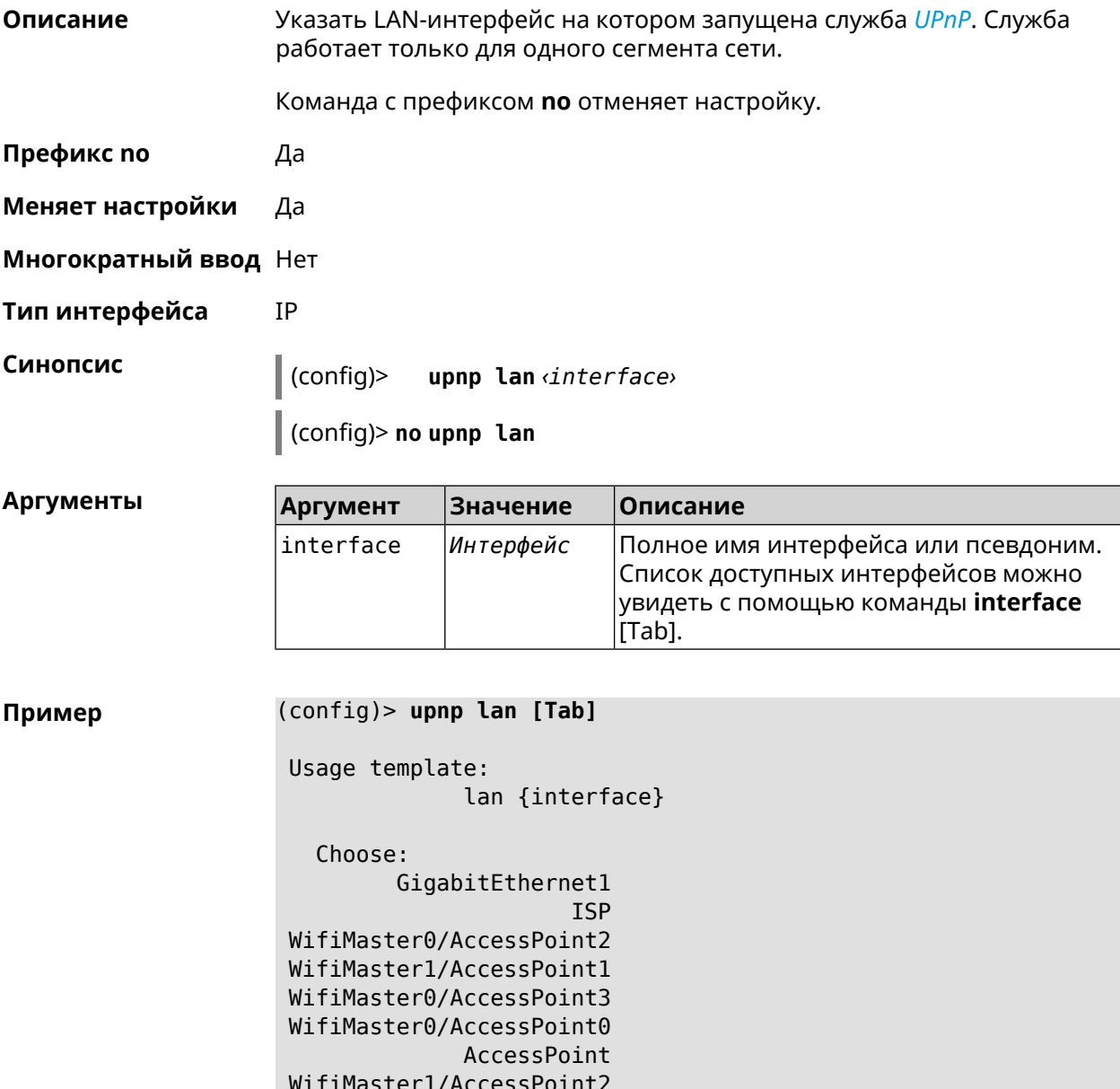

WifiMaster0/AccessPoint1 GuestWiFi

(config)> upnp lan PPTP0 using LAN interface: PPTP0.

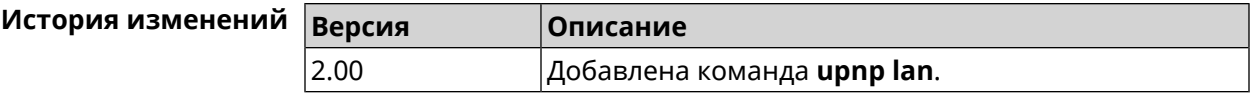

# 3.153 upnp redirect

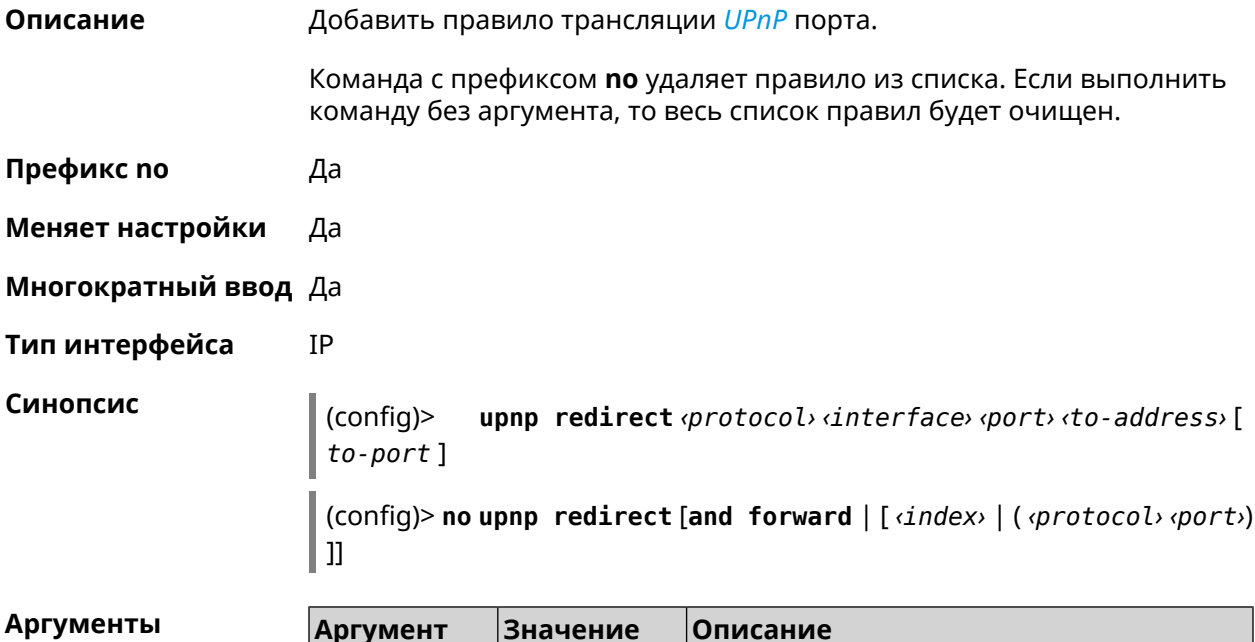

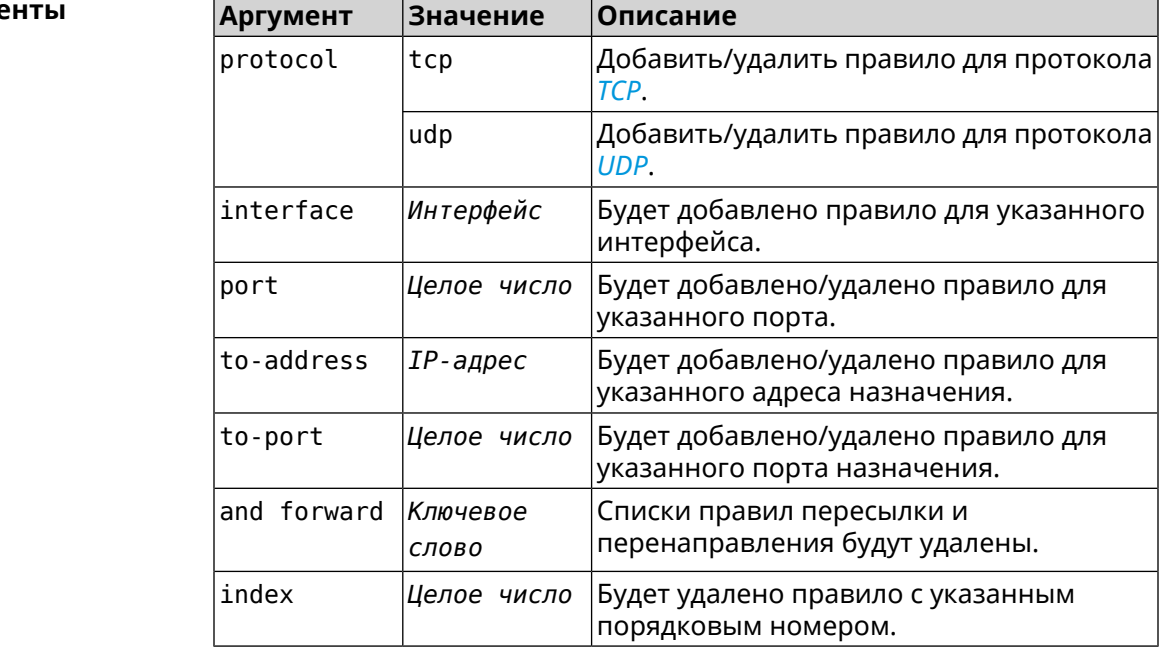

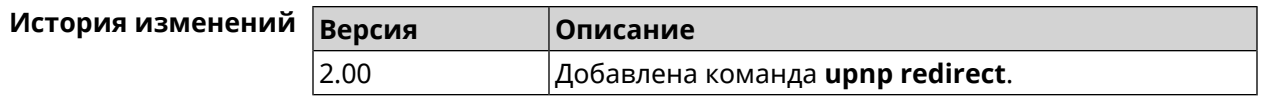

# **3.154 user**

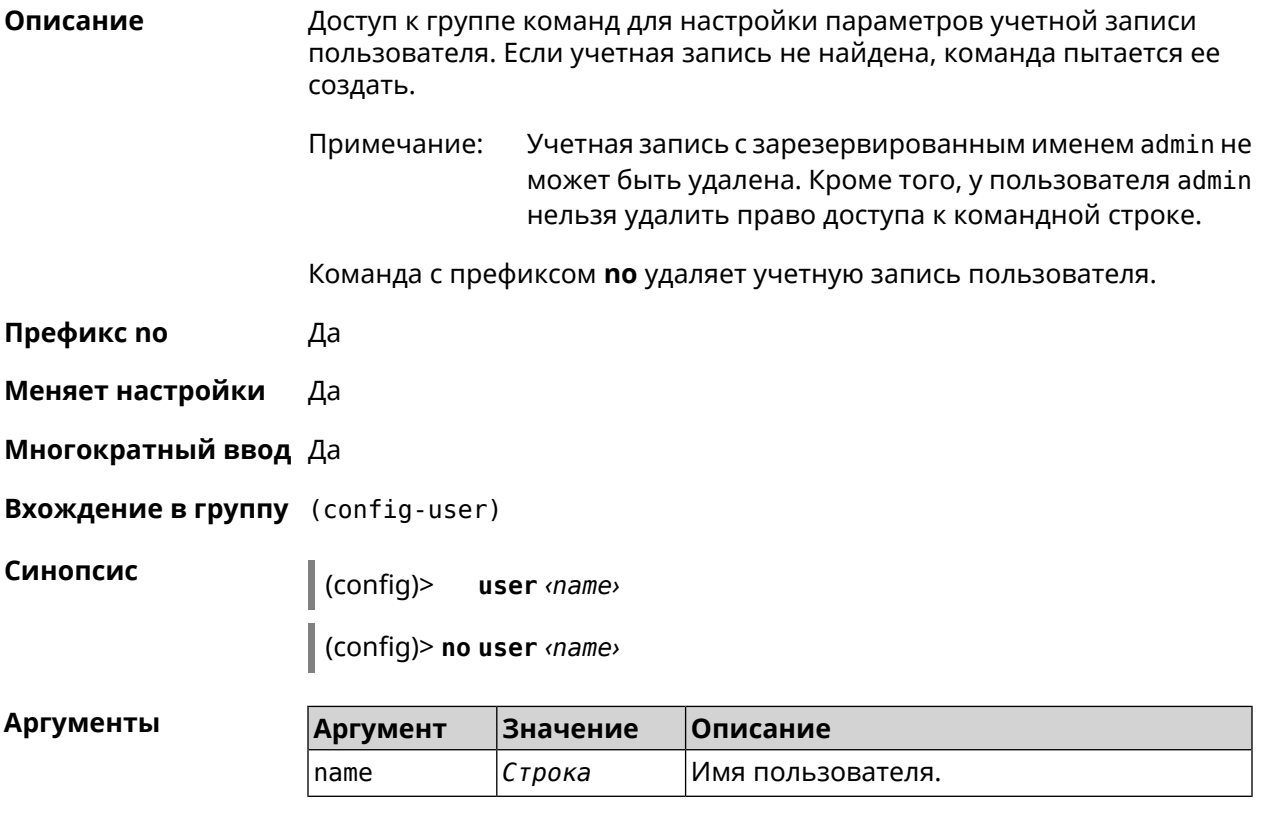

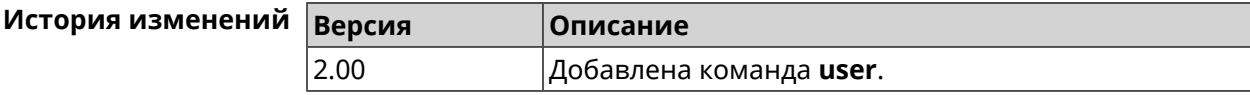

#### **3.154.1 user home**

**Описание** Назначить домашний каталог пользователя.

Команда с префиксом **no** отменяет настройку.

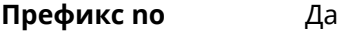

**Меняет настройки** Да

**Многократный ввод** Нет

**Синопсис** (config-user)> **home** *‹directory›*

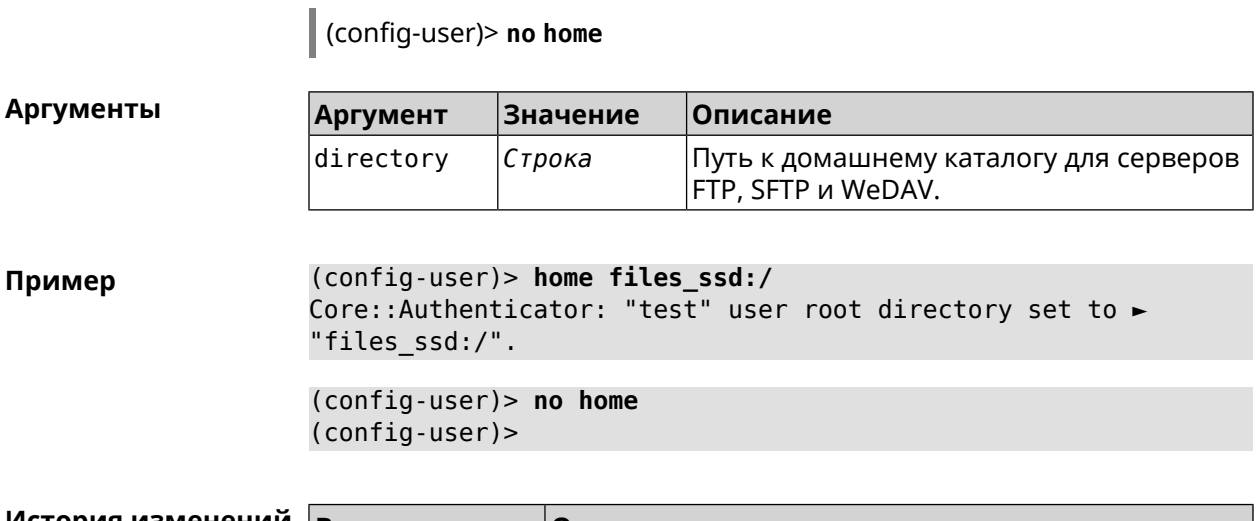

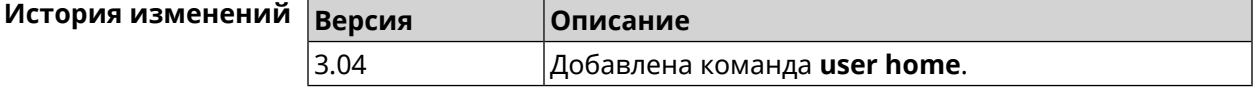

## **3.154.2 user password**

**Описание** Указать пароль пользователя. Пароль хранится в виде MD5-хеша, вычисленного из строки «*user*:*realm*:*password*». *realm* это название модели устройства из файла startup-config.txt.

> Команда принимает аргумент в виде открытой строки или значения хеш-функции. Сохраненный пароль используется для аутентификации пользователя.

Команда с префиксом **no** удаляет пароль, чтобы пользователь мог получить доступ к устройству без аутентификации.

**Префикс no** Да

**Меняет настройки** Да

**Многократный ввод** Нет

**Синопсис** (config-user)> **password** ( **md5** *‹hash›* <sup>|</sup> *‹password›* ) (config-user)> **no password**

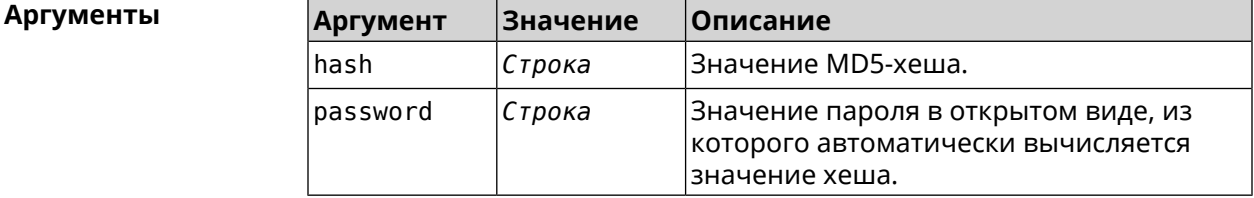

#### (config-user) > password 1111 Пример Core:: Authenticator: Password set has been changed for user ► "test".

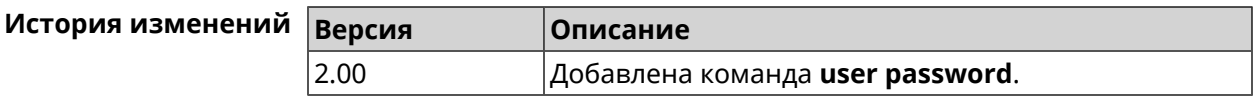

### 3.154.3 user tag

Описание Присвоить учетной записи специальную метку, наличие которой проверяется в момент авторизации пользователя и выполнении им любых действий в системе. Набор допустимых значений метки зависит от функциональных возможностей системы. Полный список приведен в таблице ниже.

> Одной учетной записи можно назначить несколько разных меток, вводя команду многократно. Каждую метку можно рассматривать как предоставление или ограничение определенных прав.

Команда с префиксом по удаляет заданную метку.

Учетной записи admin нельзя присвоить метку readonly Примечание: и удалить метку cli или ssh.

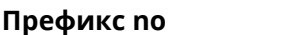

Меняет настройки Да

Да

Многократный ввод Да

Синопсис

(config-user)> tag  $\langle tag \rangle$ 

(config-user)> no tag [ <tag> ]

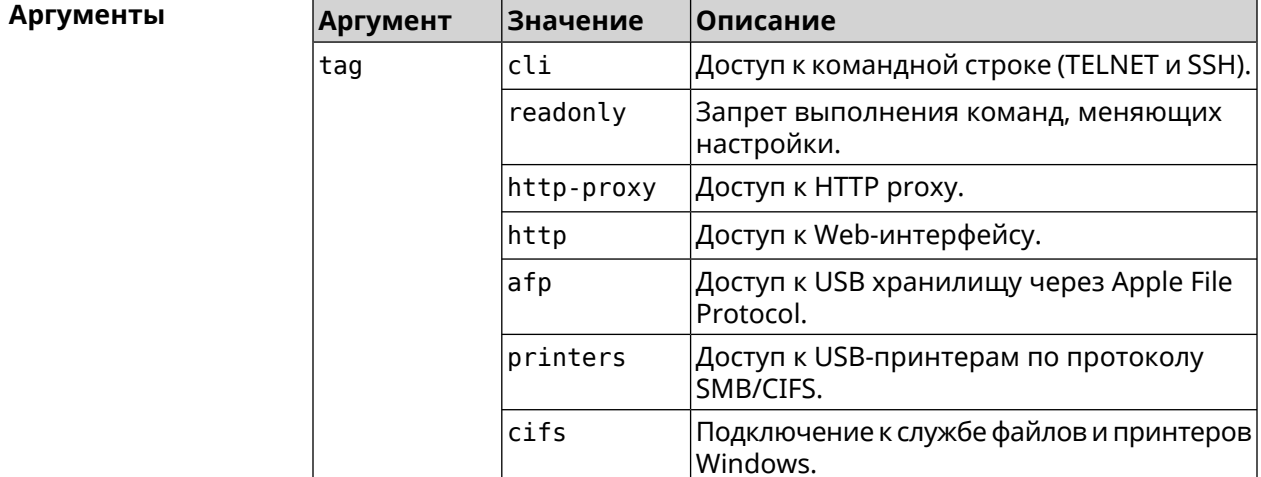

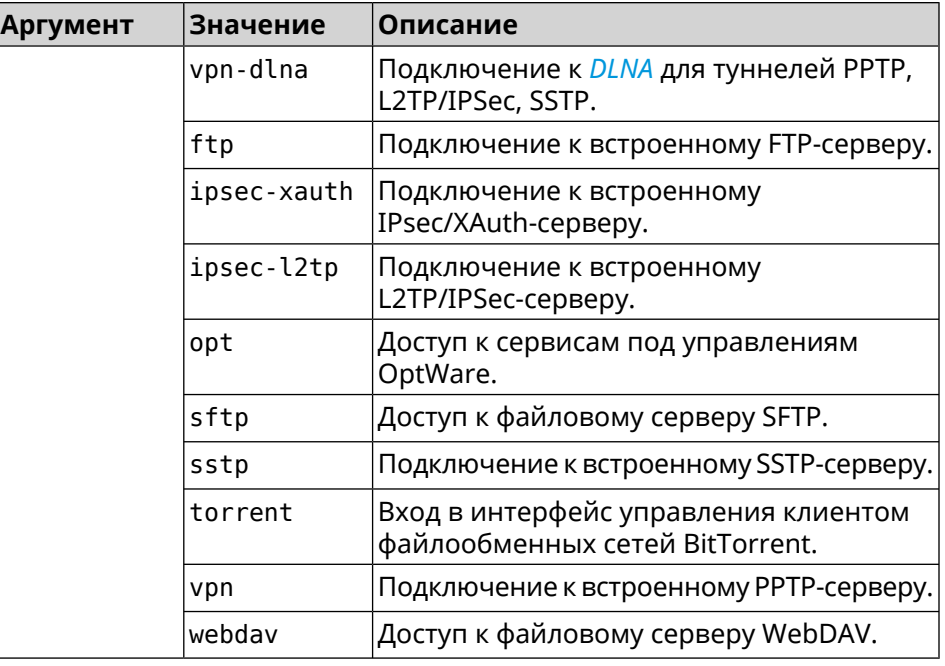

**Пример** (config-user)> **tag cli** Core::Authenticator: User "admin" tagged with "cli". (config-user)> **tag readonly** Core::Authenticator: User "my" tagged with "readonly".

> (config-user)> **tag http-proxy** Core::Authenticator: User "admin" tagged with "http-proxy".

(config-user)> **tag http** Core::Authenticator: User "admin" tagged with "http".

(config-user)> **tag afp** Core::Authenticator: User "test" tagged with "afp".

(config-user)> **tag printers** Core::Authenticator: User "admin" tagged with "printers".

(config-user)> **tag cifs** Core::Authenticator: User "admin" tagged with "cifs".

(config-user)> **tag vpn-dlna** Core::Authenticator: User "enpa" tagged with "vpn-dlna".

(config-user)> **tag ftp** Core::Authenticator: User "admin" tagged with "ftp".

(config-user)> **tag ipsec-xauth** Core::Authenticator: User "admin" tagged with "ipsec-xauth".

(config-user)> **tag ipsec-l2tp** Core::Authenticator: User "admin" tagged with "ipsec-l2tp". (config-user)> **tag opt** Core::Authenticator: User "admin" tagged with "opt".

(config-user)> **tag sftp** Core::Authenticator: User "test" tagged with "sftp".

(config-user)> **tag sstp** Core::Authenticator: User "admin" tagged with "sstp".

(config-user)> **tag torrent** Core::Authenticator: User "admin" tagged with "torrent".

(config-user)> **tag vpn** Core::Authenticator: User "admin" tagged with "vpn".

(config-user)> **tag webdav** Core::Authenticator: User "test" tagged with "webdav".

(config-user)> **no tag readonly** Core::Authenticator: User "admin": "readonly" tag deleted.

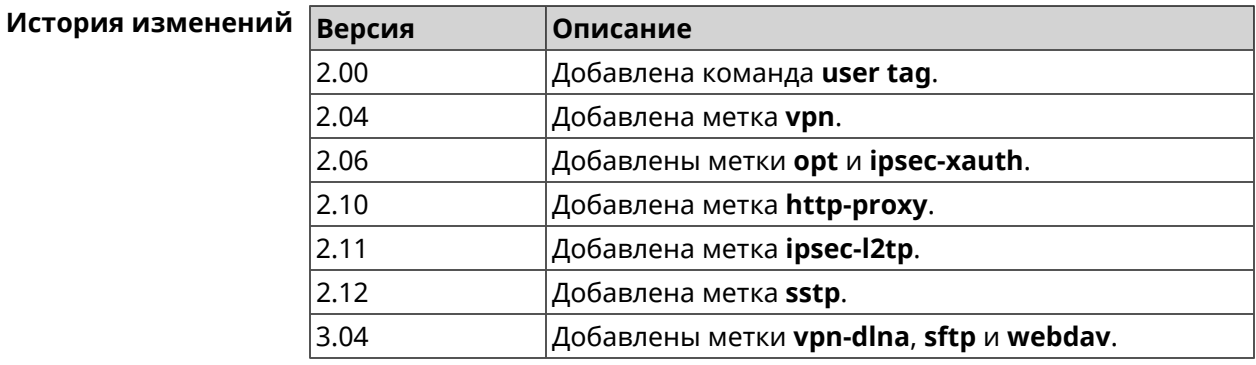

# **3.155 ussd send**

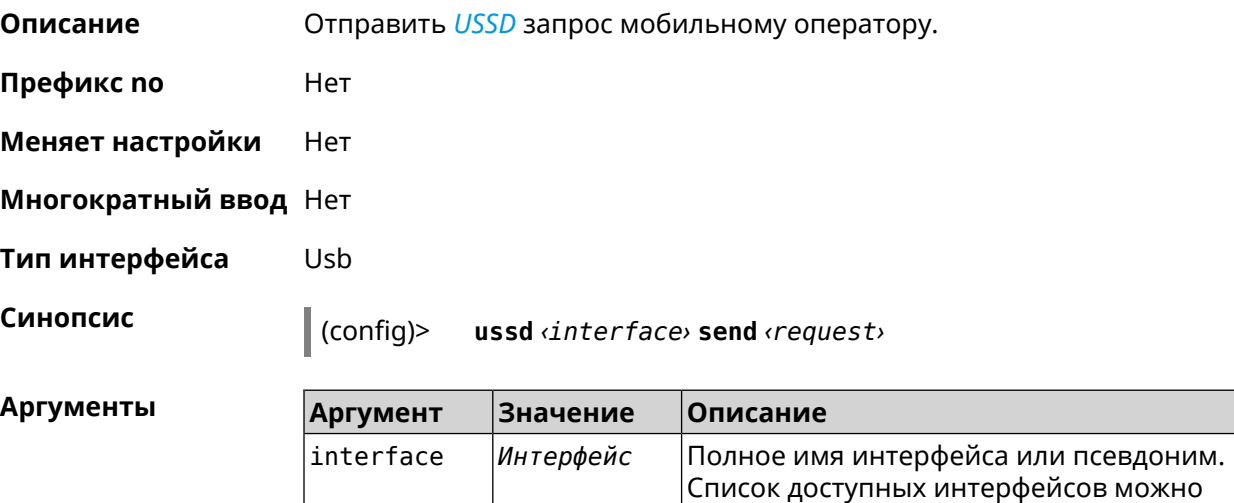

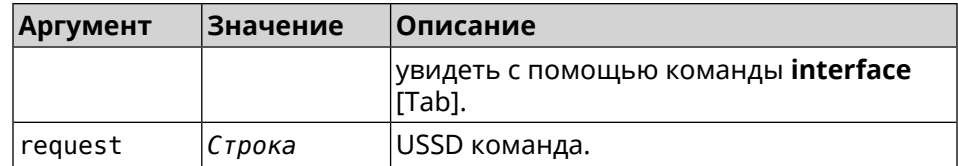

Пример

#### (config)> ussd UsbQmi0 send \*100#

request:  $*100#$ response: Your number: +79953332211 Available: 10 dol  $4.01 / 5 GB$ 

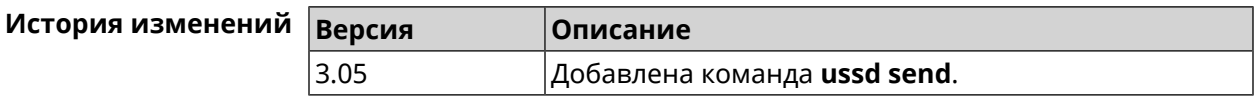

# 3.156 vpn-server

Описание Доступ к группе команд для настройки параметров сервера VPN.

Префикс по Нет

Меняет настройки Нет

Многократный ввод Нет

**Вхождение в группу** (vpn-server)

Синопсис  $\vert$  (config)> vpn-server

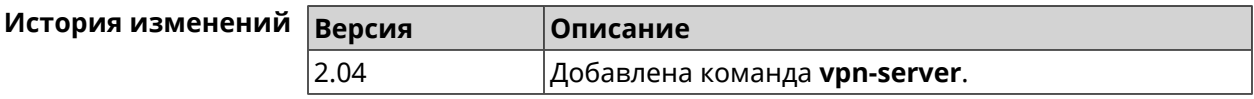

#### 3.156.1 vpn-server dhcp route

Описание Назначить маршрут, передаваемый через сообщения DHCP INFORM, клиентам VPN-сервера.

> Команда с префиксом по отменяет получение указанного маршрута. Если ввести команду без аргументов, будет отменено получение всех маршрутов.

Префикс по Да

Меняет настройки Да

Многократный ввод Да

#### Синопсис (vpn-server)>

dhcp route address mask

(vpn-server)> no dhcp route [ <address> <mask> ]

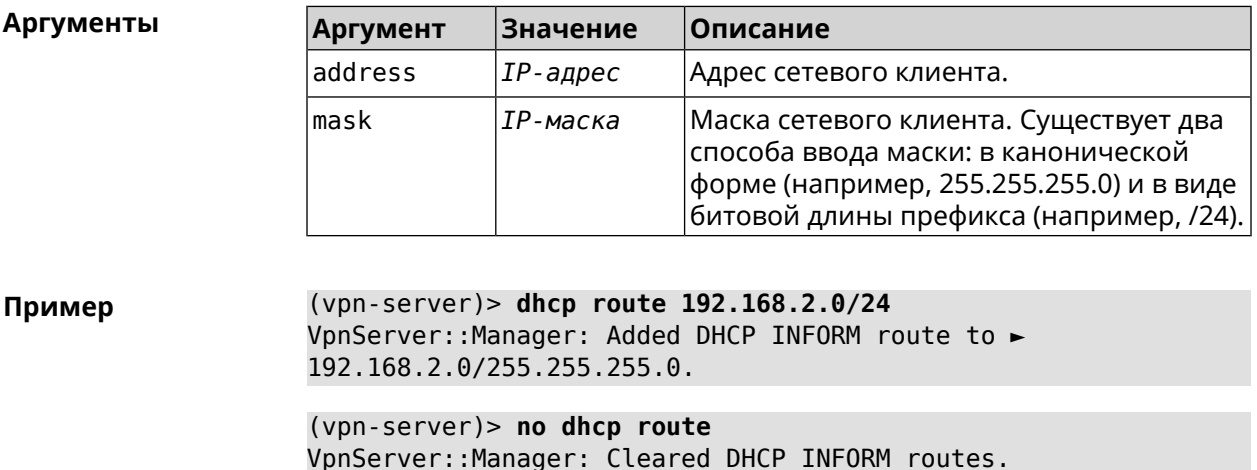

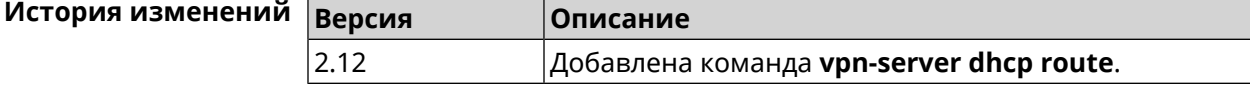

## 3.156.2 vpn-server interface

Связать сервер VPN с указанным интерфейсом. Описание

Команда с префиксом по разрывает связь.

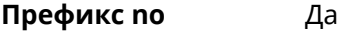

Меняет настройки Да

Многократный ввод Нет

Синопсис  $\sqrt{\frac{1}{2}(\text{vpn-server})^2}$  interface  $\frac{1}{2}$  interface

(vpn-server) > no interface

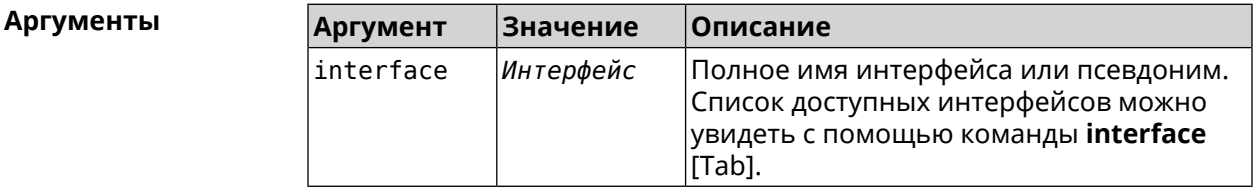

(vpn-server)> interface [Tab] Пример

> Usage template: interface {interface}

Choose: GigabitEthernet1 **TSP** WifiMaster0/AccessPoint2 WifiMaster1/AccessPoint1 WifiMaster0/AccessPoint3 WifiMaster0/AccessPoint0 AccessPoint

(vpn-server)> interface GigabitEthernet0/Vlan1 VpnServer:: Manager: Bound to GigabitEthernet0/Vlan1

(vpn-server) > no interface VpnServer:: Manager: Reset interface binding.

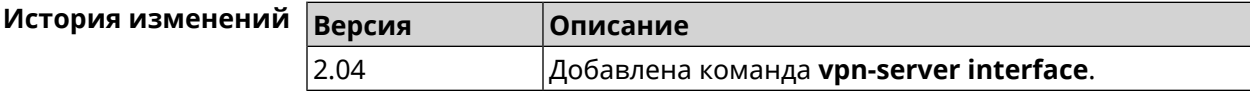

#### 3.156.3 vpn-server ipv6cp

Описание Включить поддержку IPv6. Для каждого VPN-сервера создаются DHCP-пулы IPv6. По умолчанию настройка отключена. Команда с префиксом по отключает поддержку IPv6. Префикс по Да Меняет настройки Да Многократный ввод Нет Синопсис (vpn-server)> ipv6cp (vpn-server)> no ipv6cp (vpn-server)> ipv6cp Пример VpnServer:: Manager: IPv6 control protocol enabled.  $(vpn-server) > no$  ipv6cp VpnServer:: Manager: IPv6 control protocol disabled. История изменений Версия Описание

Добавлена команда vpn-server ipv6cp.

3.00

### 3.156.4 vpn-server Icp echo

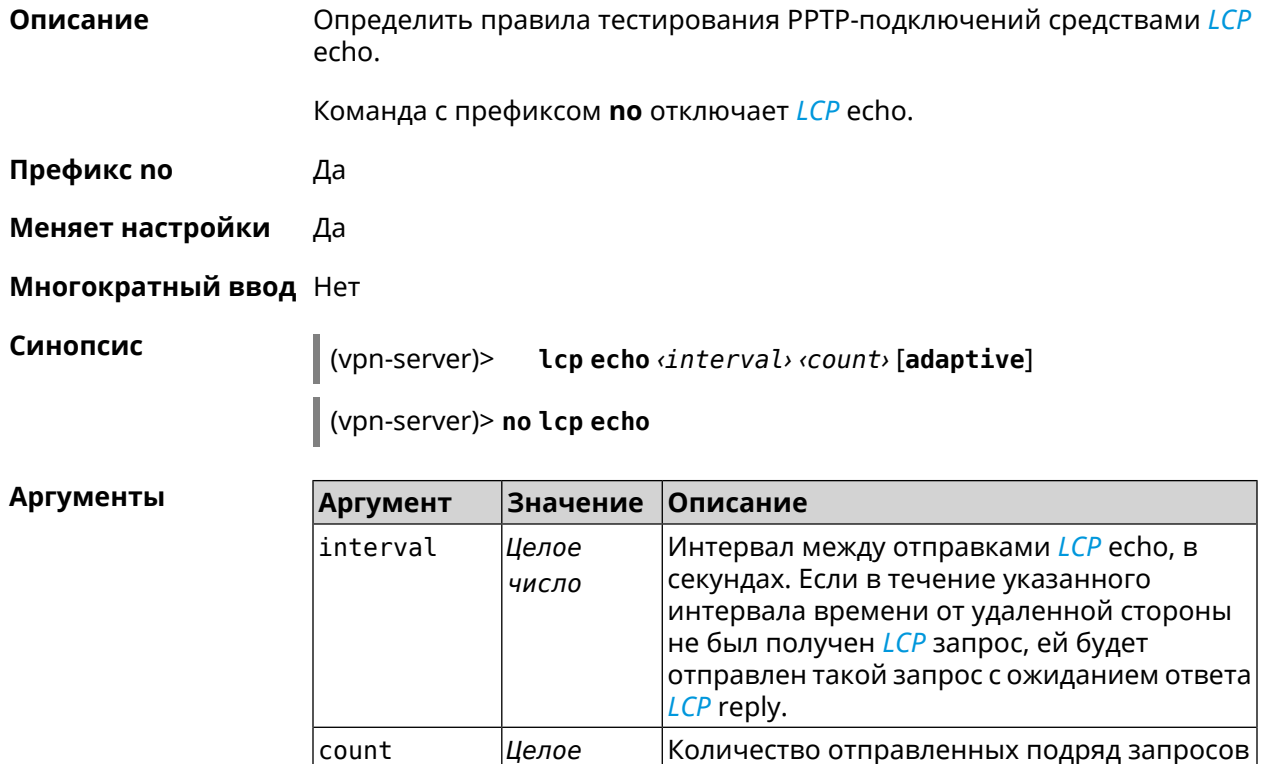

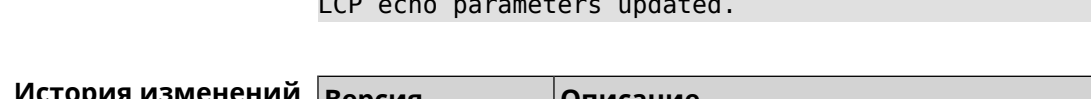

(vpn-server) > lcp echo 5 3

число

Ключевое

СЛОВО

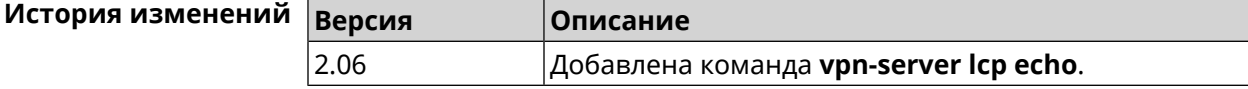

## 3.156.5 vpn-server lockout-policy

adaptive

Описание Задать параметры отслеживания попыток вторжения путём перебора паролей VPN-сервера. По умолчанию функция включена. Если в качестве аргумента используется 0, все параметры отслеживания перебора будут сброшены в значения по умолчанию.

Команда с префиксом по отключает обнаружение подбора.

разорвано.

нет трафика.

LCP есһо на которые не был получен ответ

LCP reply. Если count запросов LCP echo остались без ответа, соединение будет

Pppd будет отправлять запрос LCP echo только в том случае, если от удаленного узла

Пример

#### Префикс по Да

#### Меняет настройки Да

#### Многократный ввод Нет

#### Синопсис

vpn-server lockout-policy <threshold> [<duration> [ (vpn-server)> <observation-window>]]

(vpn-server)> no vpn-server lockout-policy

#### **Аргументы Аргумент** Значение Описание threshold Целое число Количество неудачных попыток входа в систему. По умолчанию установлено значение 5. Может принимать значения в пределах от 2 до 20. Целое число duration Продолжительность запрета авторизации для указанного IP-адреса в минутах. По умолчанию установлено значение 15. Может принимать значения в пределах от 1 до 120. observation-window Целое число Продолжительность наблюдения за подозрительной активностью в минутах. По умолчанию установлено значение 3. Может принимать значения в пределах от 1 до 20.

Пример (vpn-server) > lockout-policy 10 30 2 VpnServer:: Manager: Bruteforce detection is reconfigured.

> (vpn-server) > no lockout-policy VpnServer:: Manager: Bruteforce detection is disabled.

(vpn-server)> lockout-policy 0 VpnServer:: Manager: Bruteforce detection reset to default.

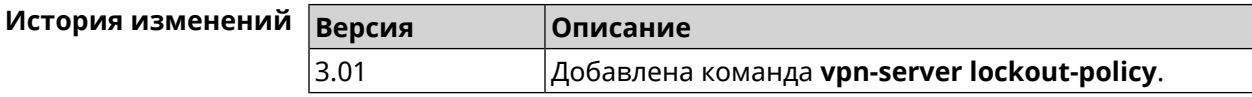

#### 3.156.6 vpn-server mppe

#### Описание

Установить режим для шифрования MPPE. По умолчанию используется ключ длиной 40 бит.

Команда с префиксом по отключает выбранный режим.

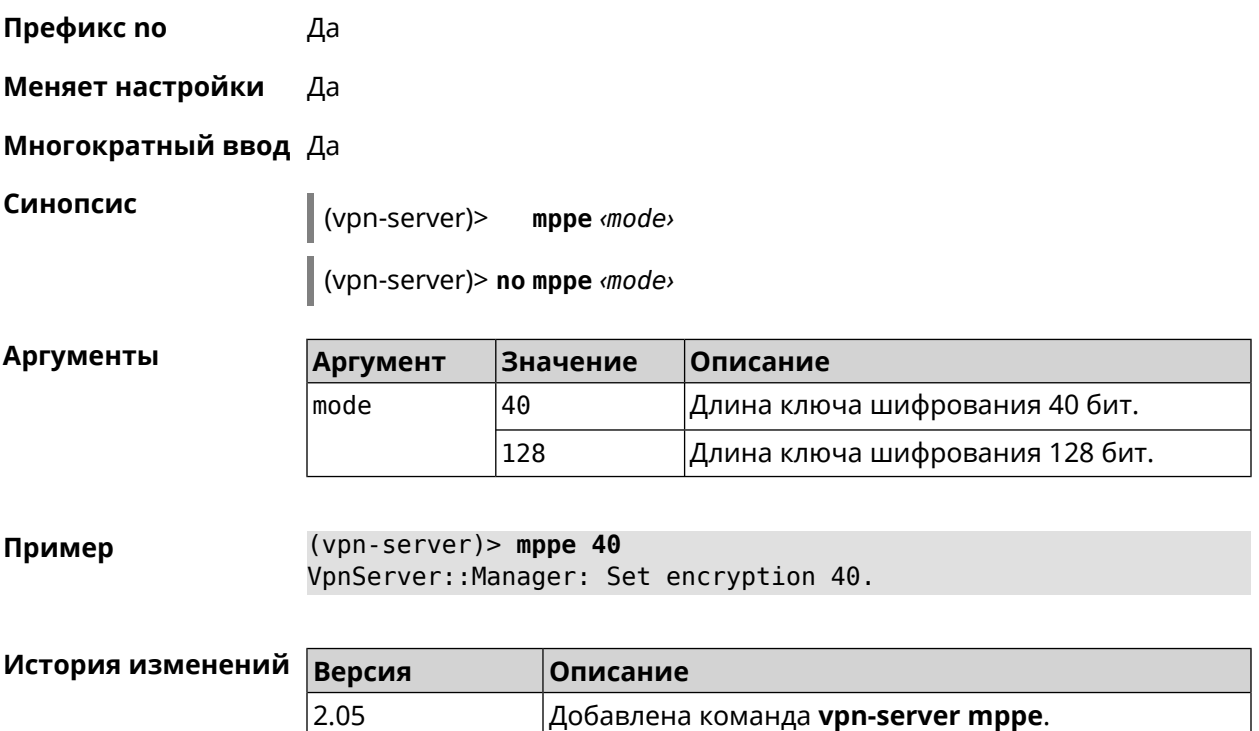

## **3.156.7 vpn-server mppe-optional**

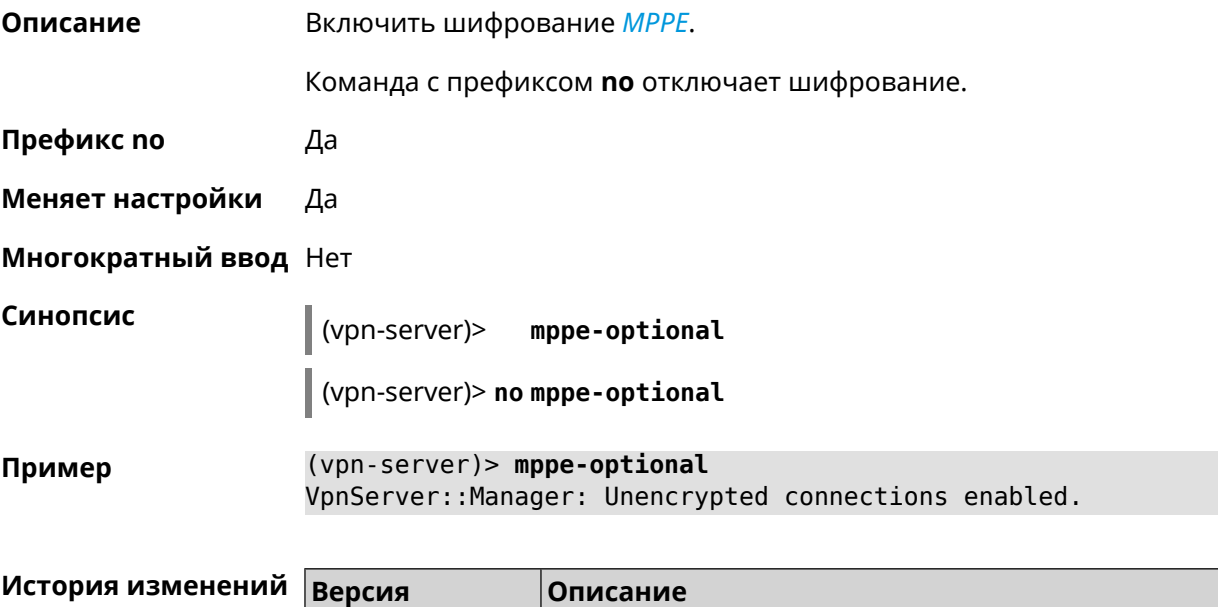

2.04 Добавлена команда **vpn-server mppe-optional**.
### **3.156.8 vpn-server mru**

**Описание** Установить значение *[MRU](#page-662-0)* которое будет передано PPTP-серверу. По умолчанию используется значение 1350.

Команда с префиксом **no** устанавливает значение по умолчанию.

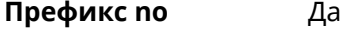

**Меняет настройки** Да

**Многократный ввод** Нет

**Синопсис** (vpn-server)> **mru** *‹value›*

(vpn-server)> **no mru**

**Аргументы Аргумент Значение Описание** Значение *[MRU](#page-662-0)*. Может принимать значения в пределах от 128 до 1500 включительно. value *Целое число*

**Пример** (vpn-server)> **mru 200** VpnServer::Manager: mru set to 200.

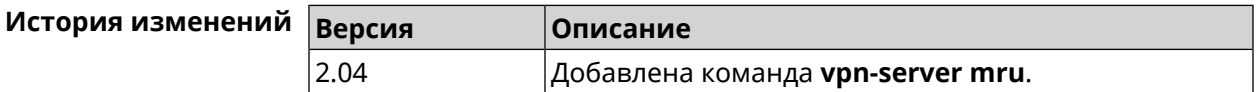

### **3.156.9 vpn-server mtu**

**Описание** Установить значение *[MTU](#page-662-1)*, которое будет передано PPTP-серверу. По умолчанию используется значение 1350.

Команда с префиксом **no** устанавливает значение по умолчанию.

**Префикс no** Да

**Меняет настройки** Да

**Многократный ввод** Нет

**Синопсис** (vpn-server)> **mtu** *‹value›*

(vpn-server)> **no mtu**

 $A$ ргументы

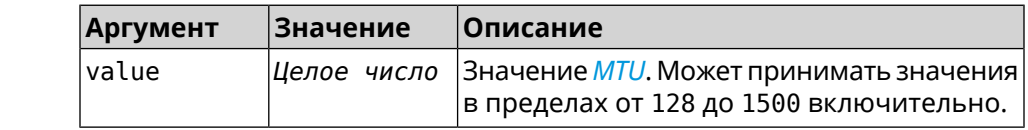

**Пример** (vpn-server)> **mtu 200** VpnServer::Manager: mtu set to 200.

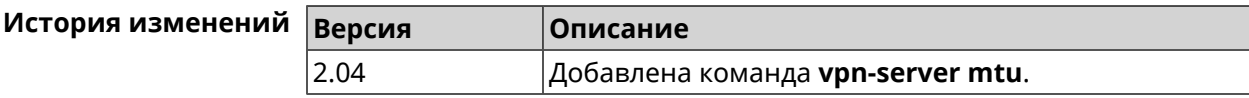

## **3.156.10 vpn-server multi-login**

**Описание** Разрешить подключение к серверу VPN нескольких пользователей с одного аккаунта.

Команда с префиксом **no** отключает эту возможность.

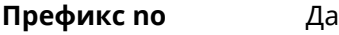

**Меняет настройки** Да

**Многократный ввод** Нет

**Синопсис** (vpn-server)> **multi-login** (vpn-server)> **no multi-login**

**Пример** (vpn-server)> **multi-login** VpnServer::Manager: multi login enabled.

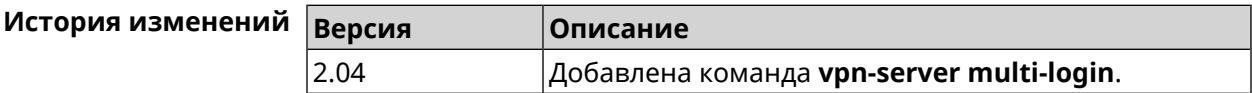

### **3.156.11 vpn-server pool-range**

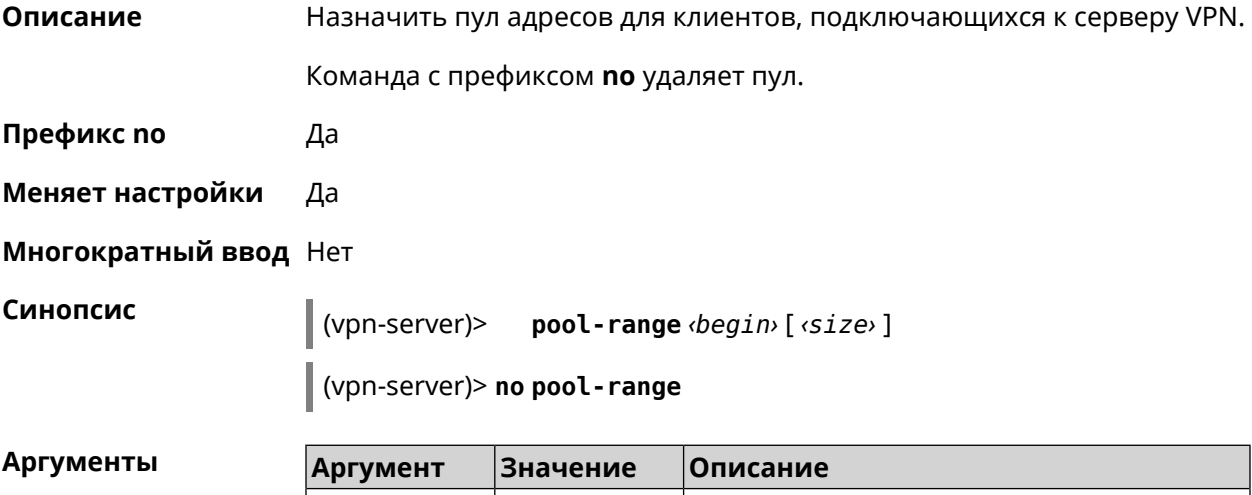

begin *IP-адрес* Начальный адрес пула.

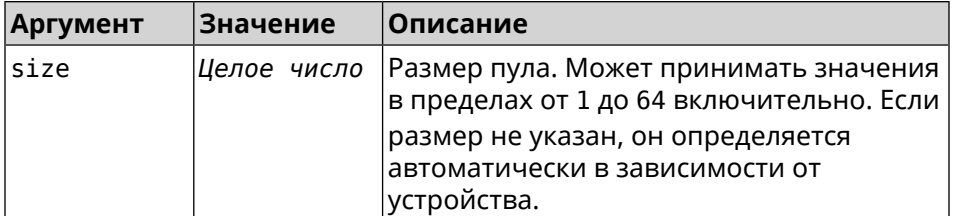

Пример (vpn-server)> pool-range 172.168.1.22 20 VpnServer::Manager: Configured pool range 172.168.1.22 to ► 172.168.1.41.

(vpn-server) > no pool-range VpnServer:: Manager: Reset pool range.

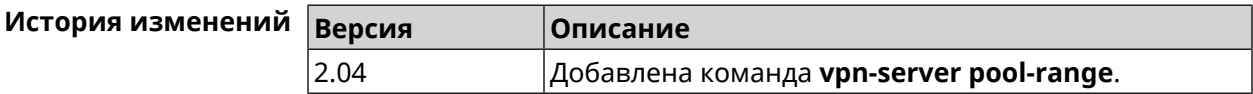

## 3.156.12 vpn-server static-ip

Описание Назначить IP-адрес пользователю. Пользователь в системе должен иметь метку vpn.

Команда с префиксом по удаляет привязку.

Префикс по Да

Меняет настройки Да

Многократный ввод Да

Синопсис

(vpn-server)> static-ip <name> <address>

(vpn-server) > no static-ip <name>

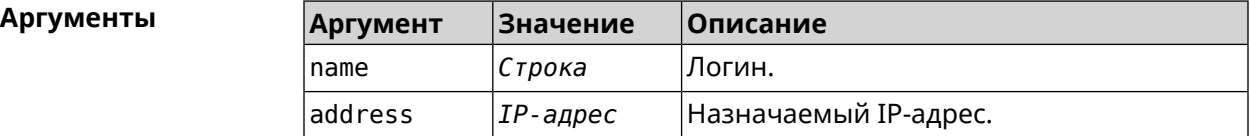

(vpn-server)> static-ip test 172.16.1.35 Пример VpnServer:: Manager: Static IP 172.16.1.35 assigned to user "test". (vpn-server)> static-ip test

VpnServer:: Manager: Static IP address removed for user "test".

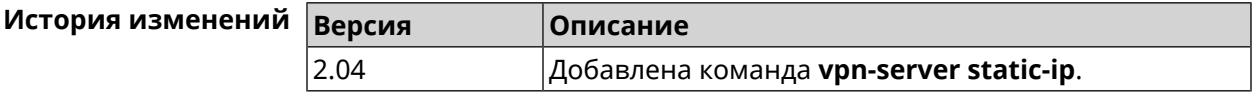

# **3.157 yandexdns**

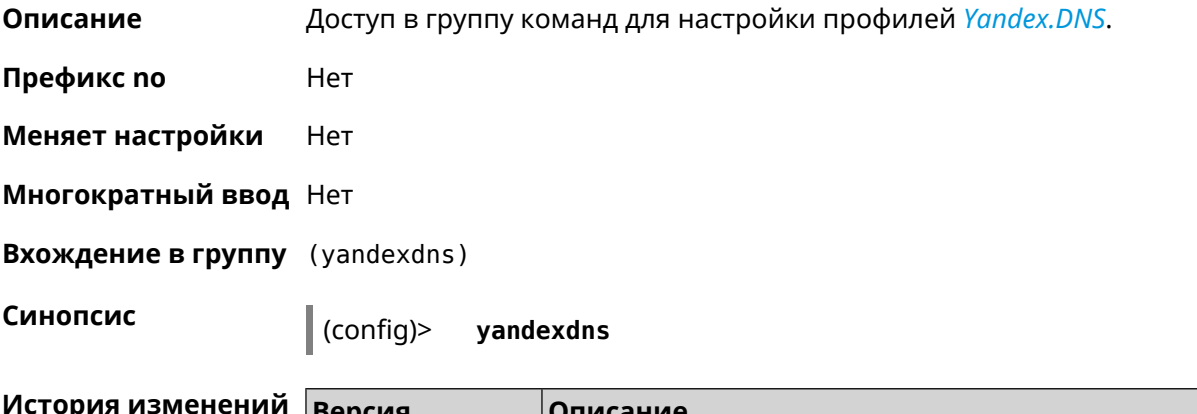

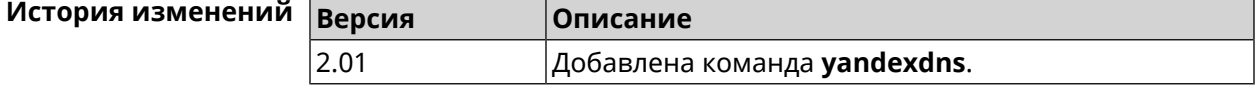

## **3.157.1 yandexdns assign**

**Описание** Назначить типы для хостов. По умолчанию для всех хостов используется тип safe. default может быть назначен только одному хосту.

Команда с префиксом **no** возвращает значение по умолчанию.

**Префикс no** Да

**Меняет настройки** Да

**Многократный ввод** Да

**Синопсис** (yandexdns)> **assign** [ *‹host›* ] *‹type›*

(yandexdns)> **no assign** [ *‹host›* ]

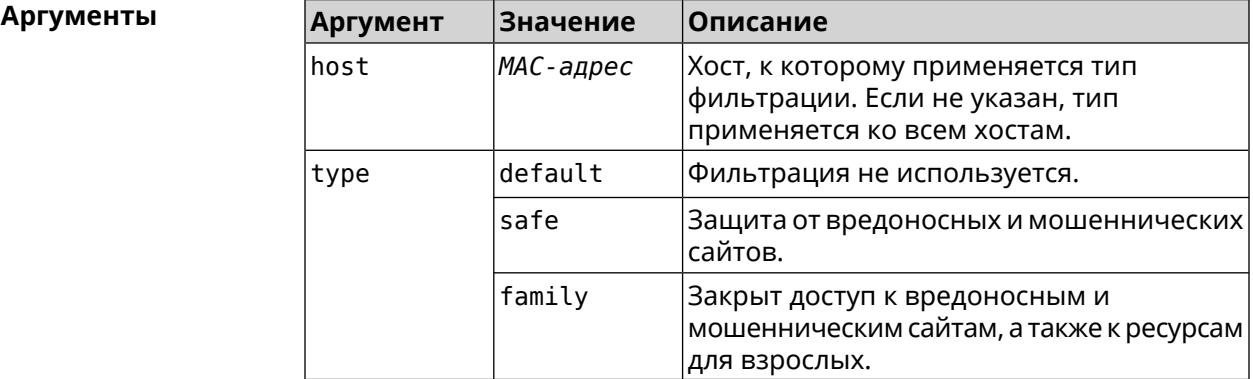

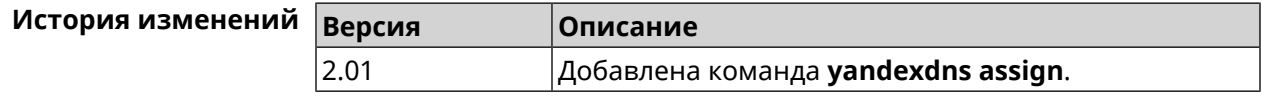

## **3.157.2 yandexdns check-availability**

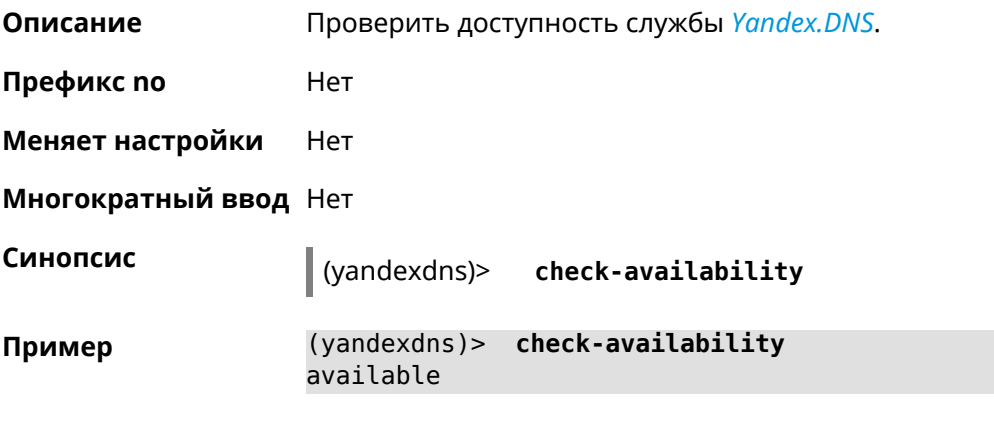

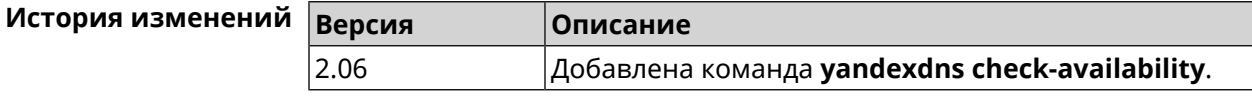

## **3.157.3 yandexdns enable**

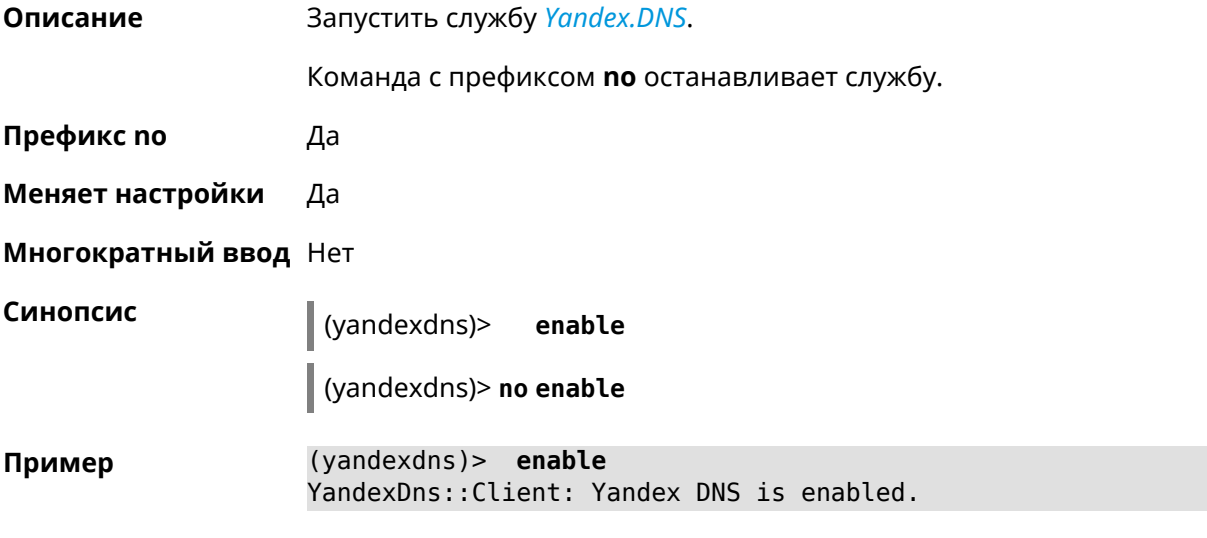

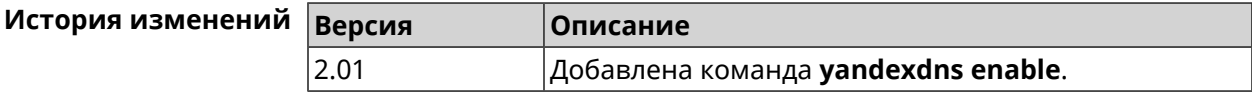

# Глоссарий

<span id="page-654-0"></span>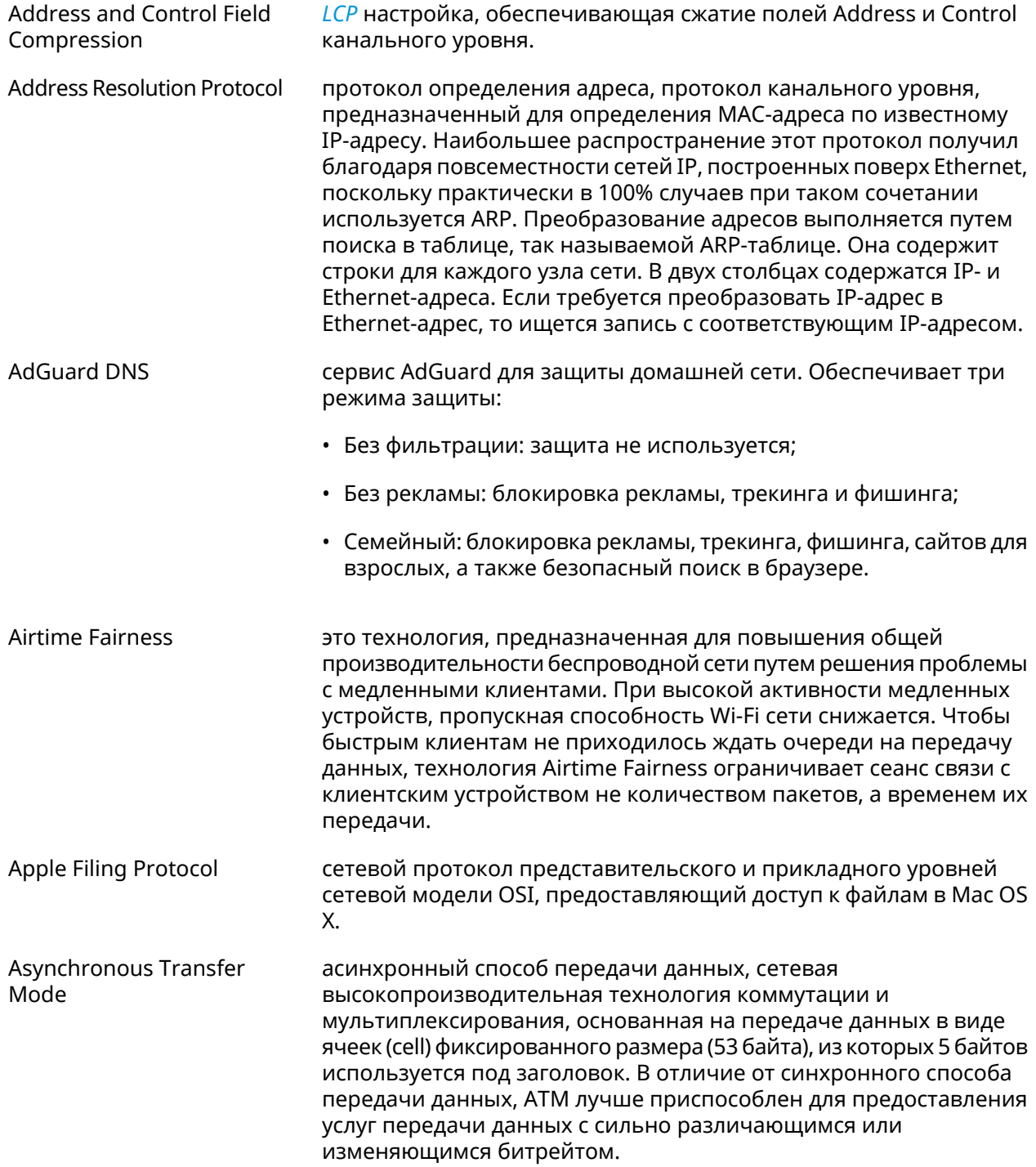

<span id="page-655-0"></span>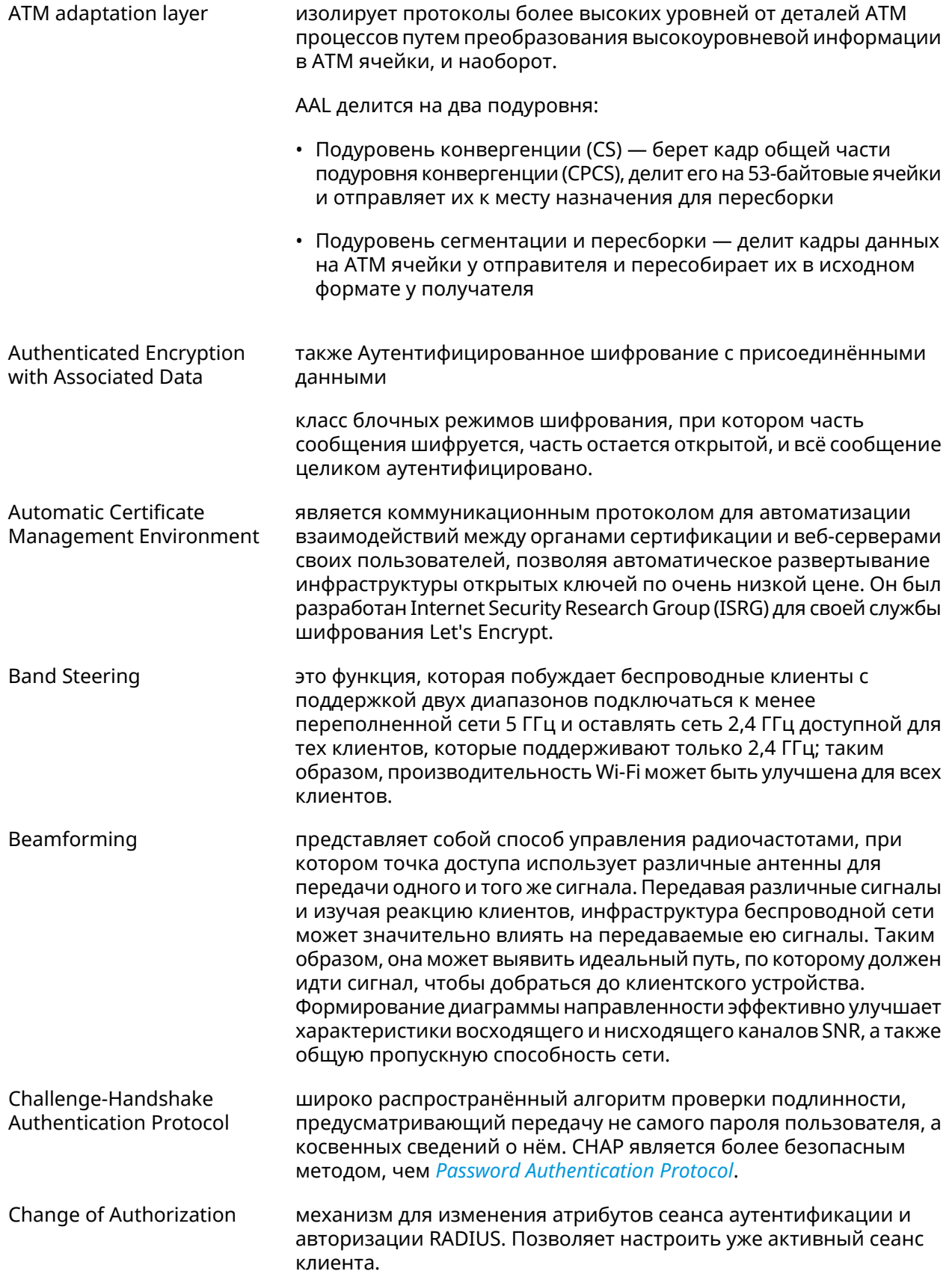

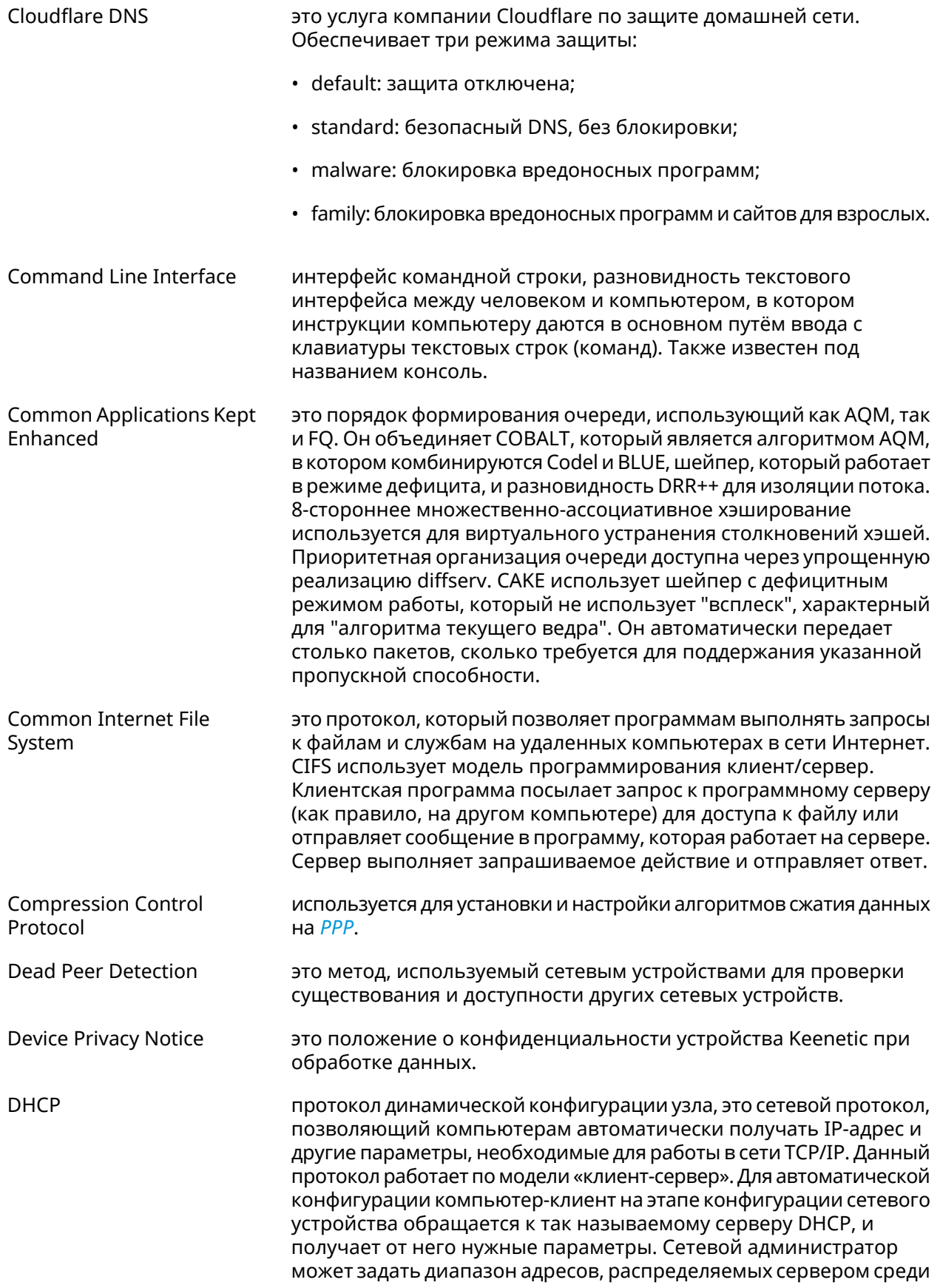

<span id="page-657-0"></span>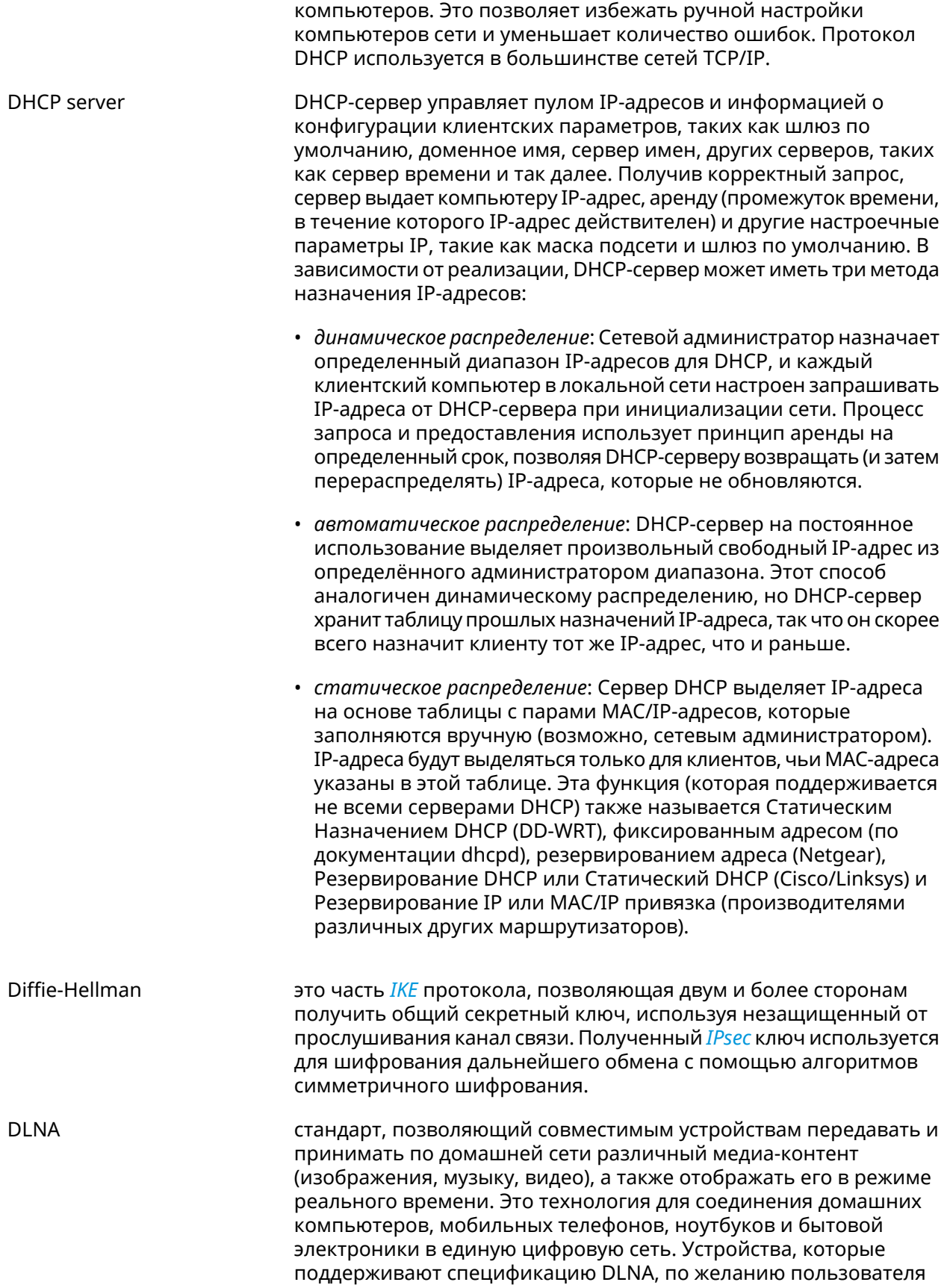

<span id="page-658-0"></span>

|                                          | могут настраиваться и объединяться в домашнюю сеть в<br>автоматическом режиме.                                                                                                    |
|------------------------------------------|----------------------------------------------------------------------------------------------------|
| Domain Name System                       | система доменных имён, компьютерная распределённая система<br>для получения информации о доменах. Чаще всего используется<br>для получения IP-адреса по имени хоста (компьютера или<br>устройства), получения информации о маршрутизации почты,<br>обслуживающих узлах для протоколов в домене.                                                                                                    |
| DNS поверх HTTPS                         | система доменных имен, компьютерная распределенная система<br>для получения информации о доменах с использованием<br>безопасной передачи данных между узлами сети Интернет по<br>протоколу HTTPS. Этот метод заключается в повышении<br>конфиденциальности и безопасности пользователей путем<br>предотвращения прослушивания и манипулирования данными<br>DNS с помощью атак типа "man-in-the-middle". Стандарт описан в<br>RFC 8484 <sup>1</sup> .                                                                                                    |
| DNS поверх TLS                           | система доменных имен, компьютерная распределенная система<br>для получения информации о доменах с использованием<br>безопасной передачи данных между Интернет-узлами. Стандарт<br>описан в RFC 7858 <sup>2</sup> и RFC 8310 <sup>3</sup> .                                                                                                    |
| DNS rebinding                            | форма компьютерной атаки на веб-сервисы. В данной атаке<br>вредоносная веб-страница заставляет браузер посетителя<br>запустить скрипт, обращающийся к другим сайтам и сервисам.<br>Атака может быть использована для проникновения в локальные<br>сети, когда атакующий заставляет веб-браузер жертвы обращаться<br>к устройствам по частным (приватным) IP-адресам и возвращать<br>результаты этих обращений атакующему. Также атака может<br>использоваться для того, чтобы поражаемый браузер выполнял<br>отправку спама на веб-сайты, и для DDOS-атак и других<br>вредоносных деяний. |
| <b>Encapsulating Security</b><br>Payload | это часть набора протоколов IPsec. В IPSec он обеспечивает<br>подлинность происхождения, целостность и защиту<br>конфиденциальности пакетов.                                                                                                    |
| End-user license agreement               | является юридическим договором между автором программного<br>обеспечения или издателем и пользователем этого приложения.                                                                                                    |
| <b>Fast Transition</b>                   | это новая концепция роуминга, когда начальное подтверждение<br>подключения к новой точке доступа выполняется даже прежде<br>чем клиент подключится к этой точке доступа.                                                                                                    |
| <b>Fair Queuing Controlled</b><br>Delay  | это порядок формирования очереди, который сочетает в себе FQ<br>и схему CoDel AQM. FQ_Codel использует стохастическую модель<br>для классификации входящих пакетов в различные потоки и<br>используется для распределения пропускной способности между<br>всеми потоками, использующими очередь. Каждый такой поток<br>управляется формированием очереди CoDel.                                                                                                    |

<sup>&</sup>lt;sup>1</sup> <https://tools.ietf.org/html/rfc8484><br><sup>2</sup> <https://tools.ietf.org/html/rfc7858><br><sup>3</sup> <https://tools.ietf.org/html/rfc8310>

<span id="page-659-0"></span>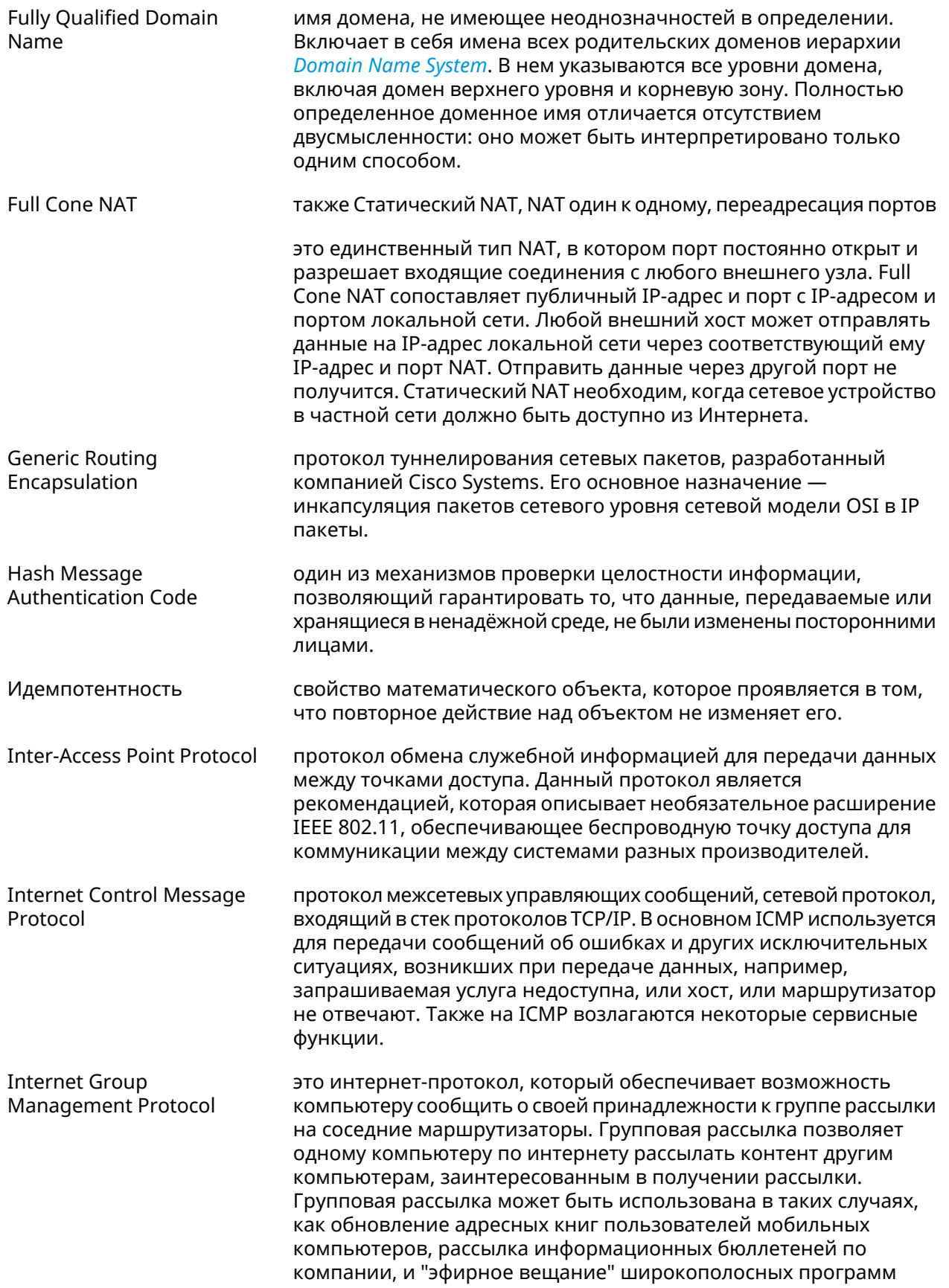

<span id="page-660-3"></span><span id="page-660-2"></span><span id="page-660-1"></span><span id="page-660-0"></span>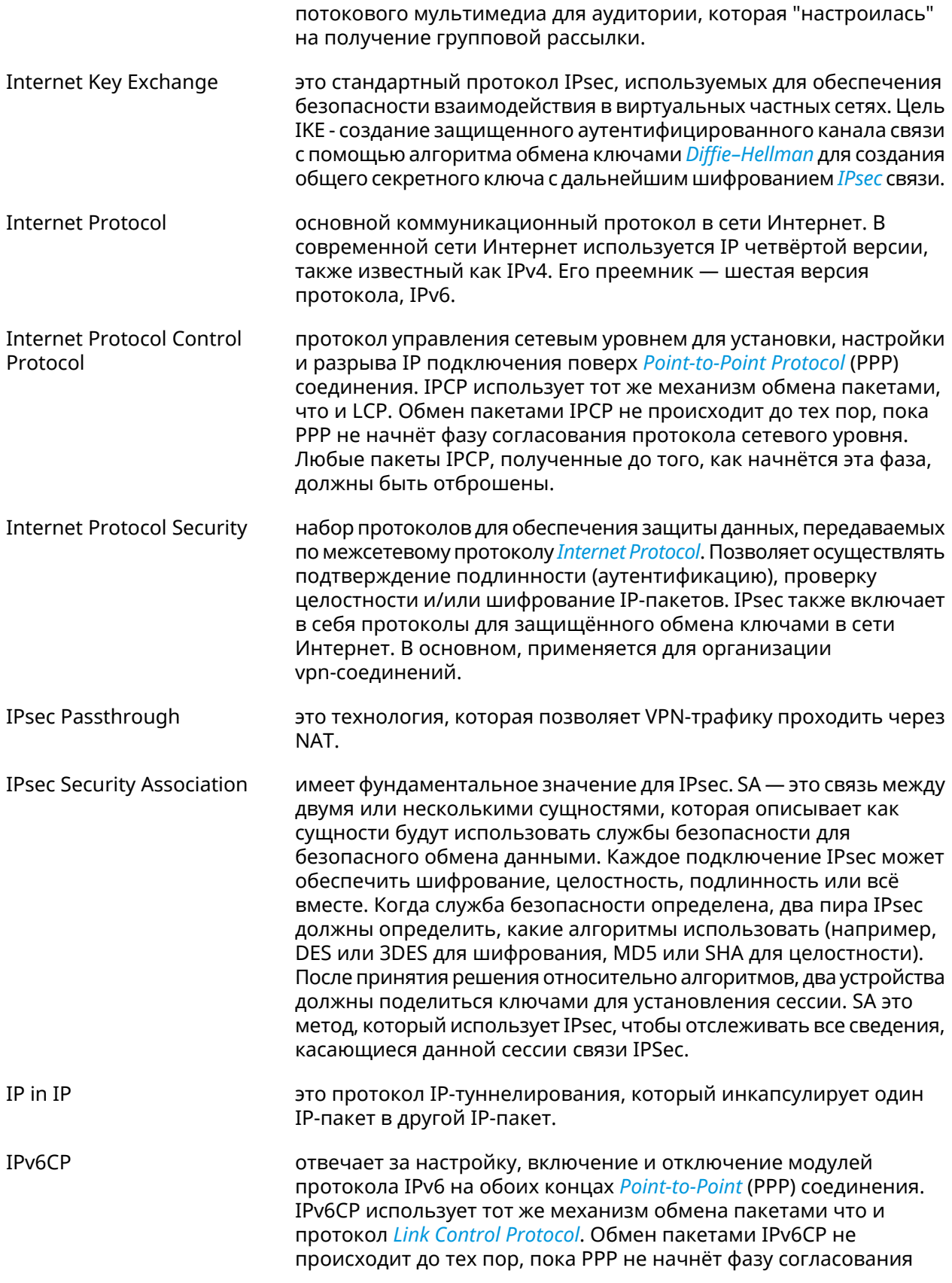

<span id="page-661-1"></span><span id="page-661-0"></span>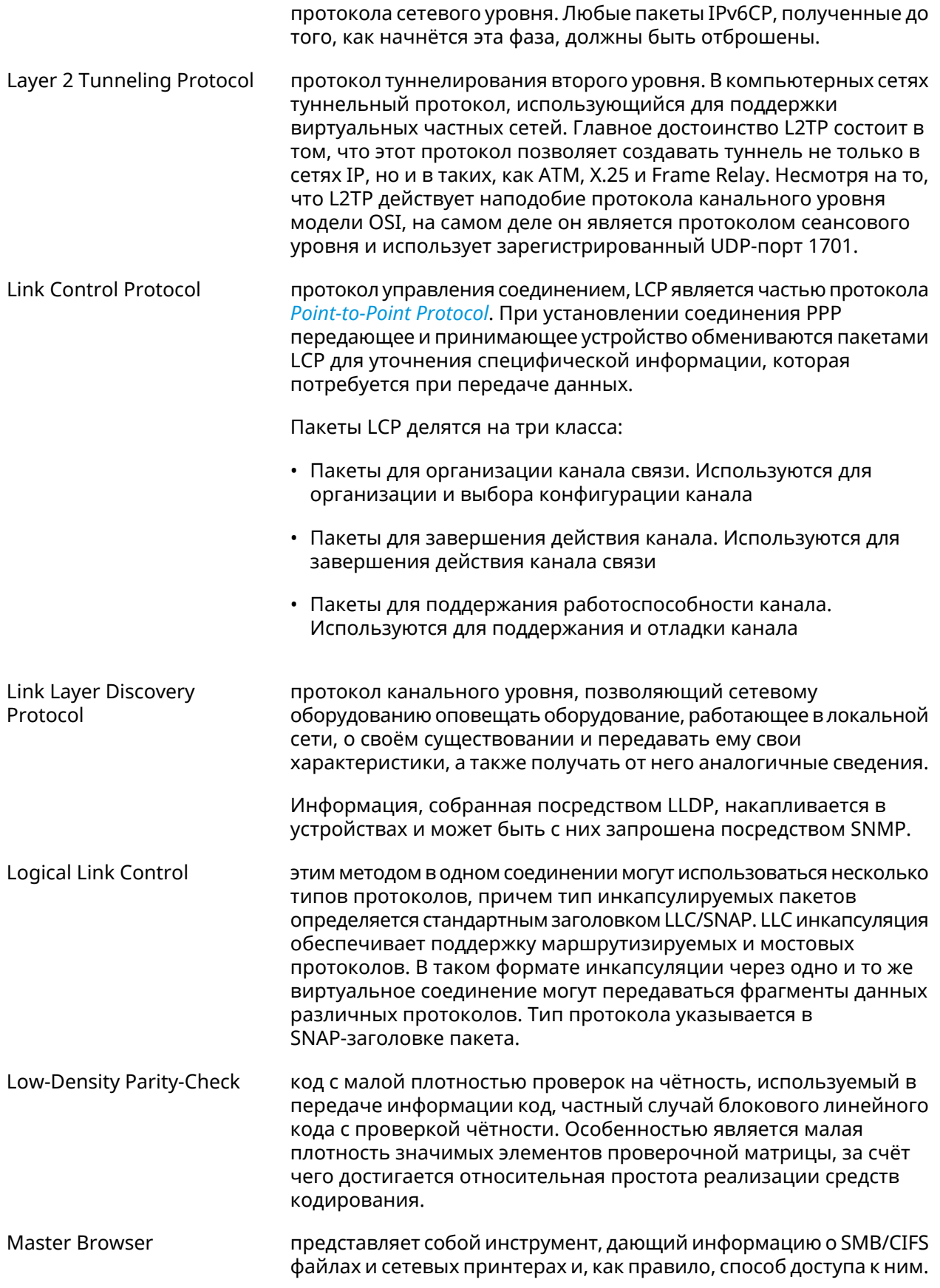

<span id="page-662-1"></span><span id="page-662-0"></span>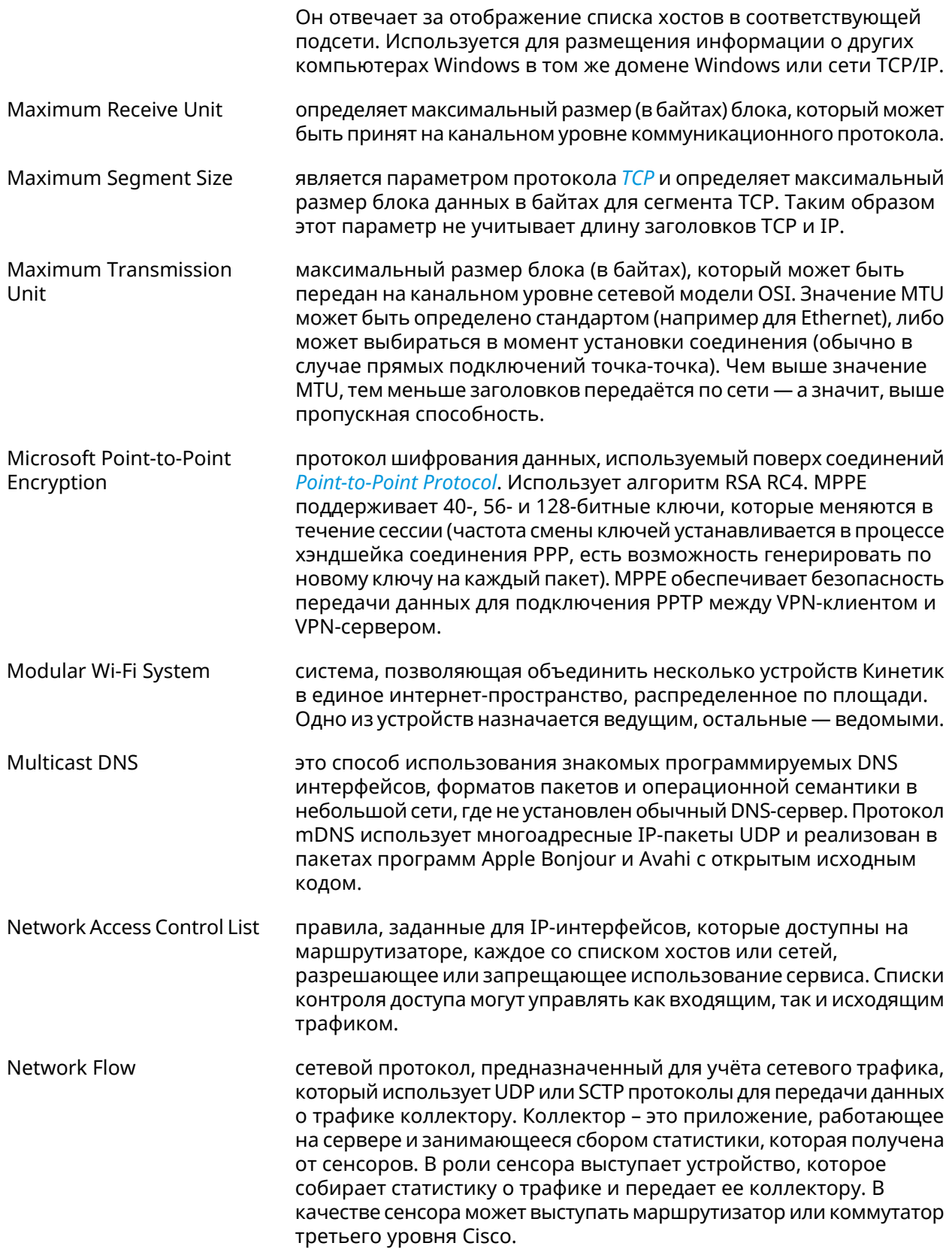

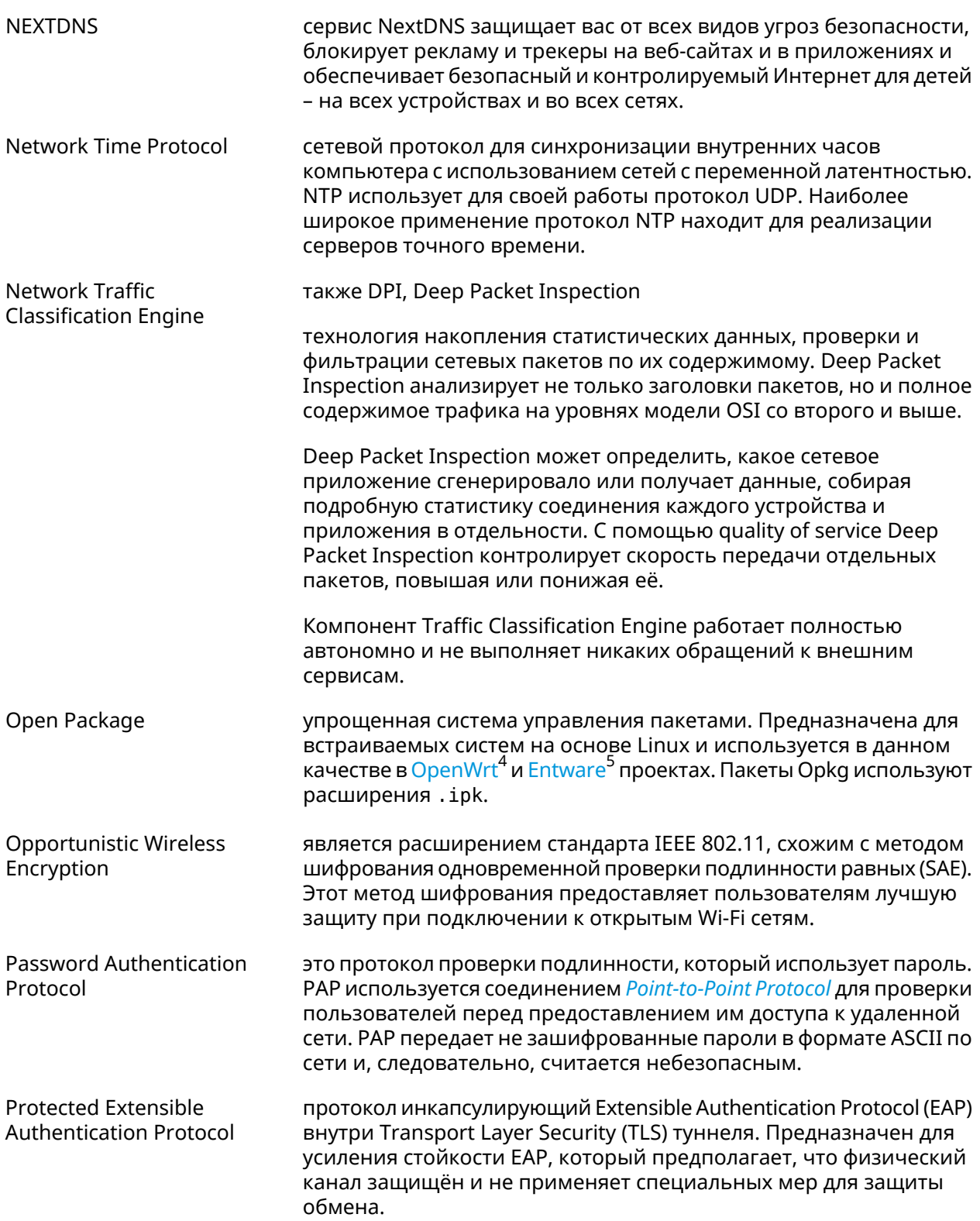

<span id="page-663-0"></span><sup>&</sup>lt;sup>4</sup> <https://www.openwrt.org/><br><sup>5</sup> <https://github.com/Entware/Entware>

<span id="page-664-2"></span><span id="page-664-1"></span><span id="page-664-0"></span>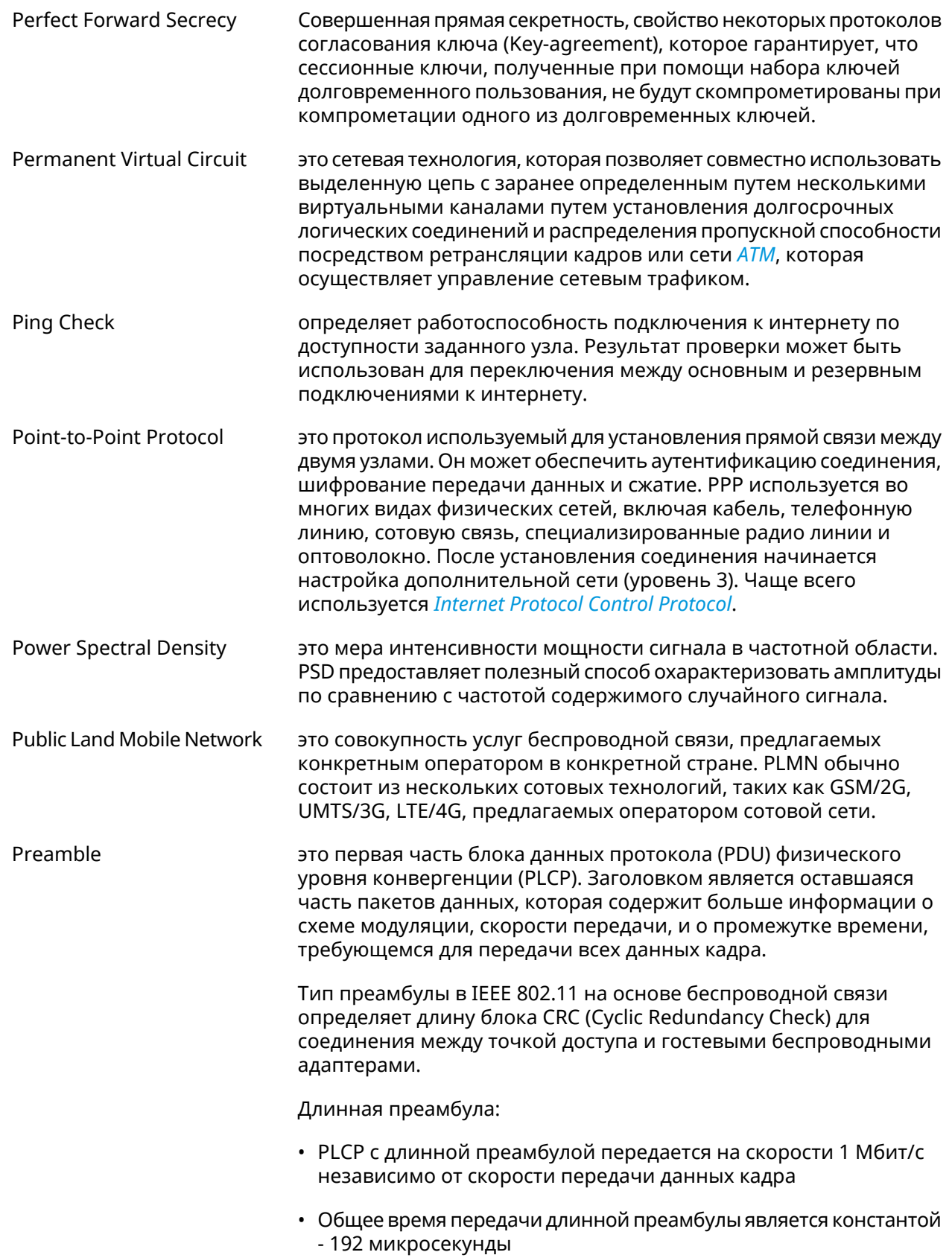

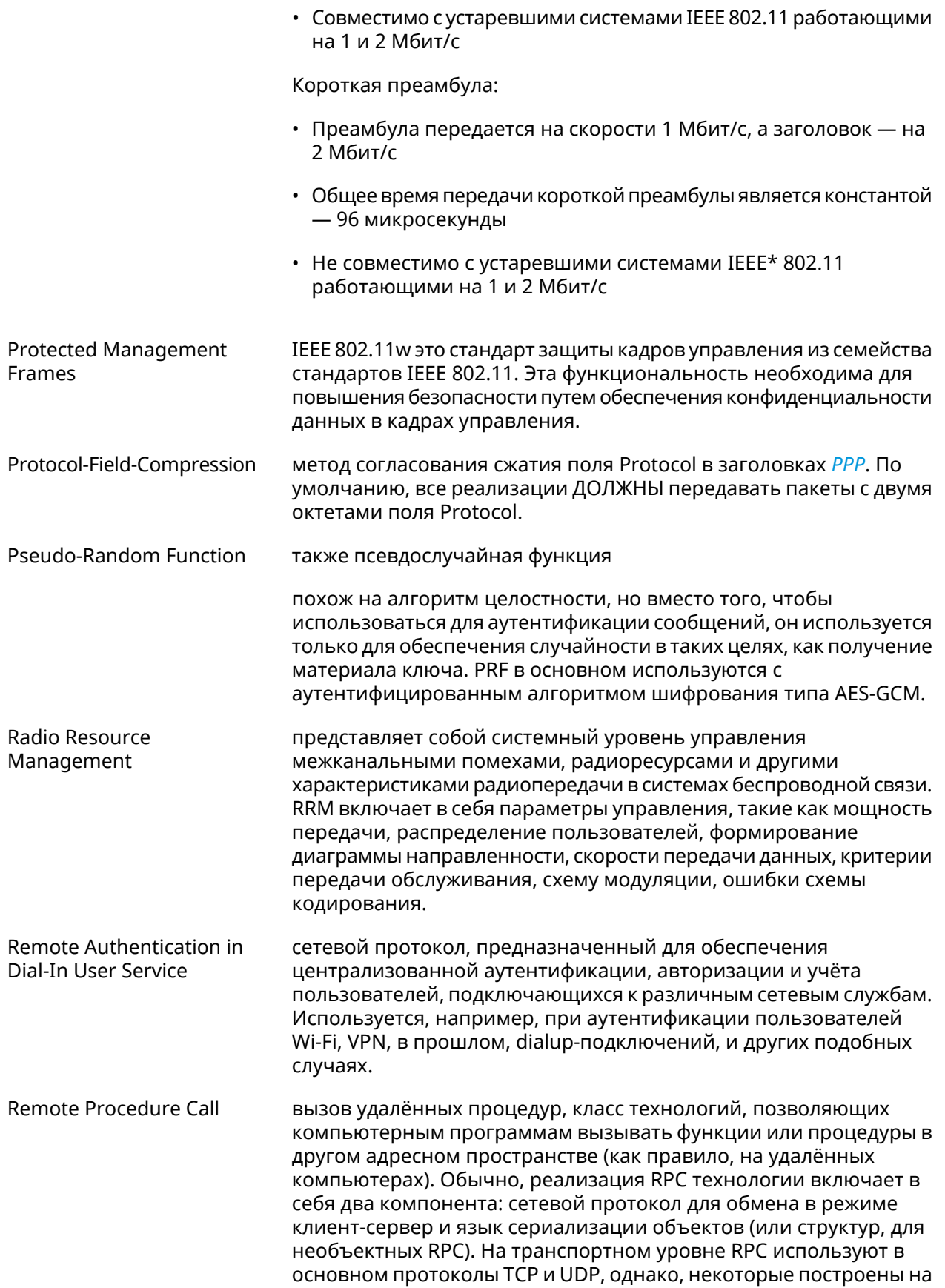

<span id="page-666-0"></span>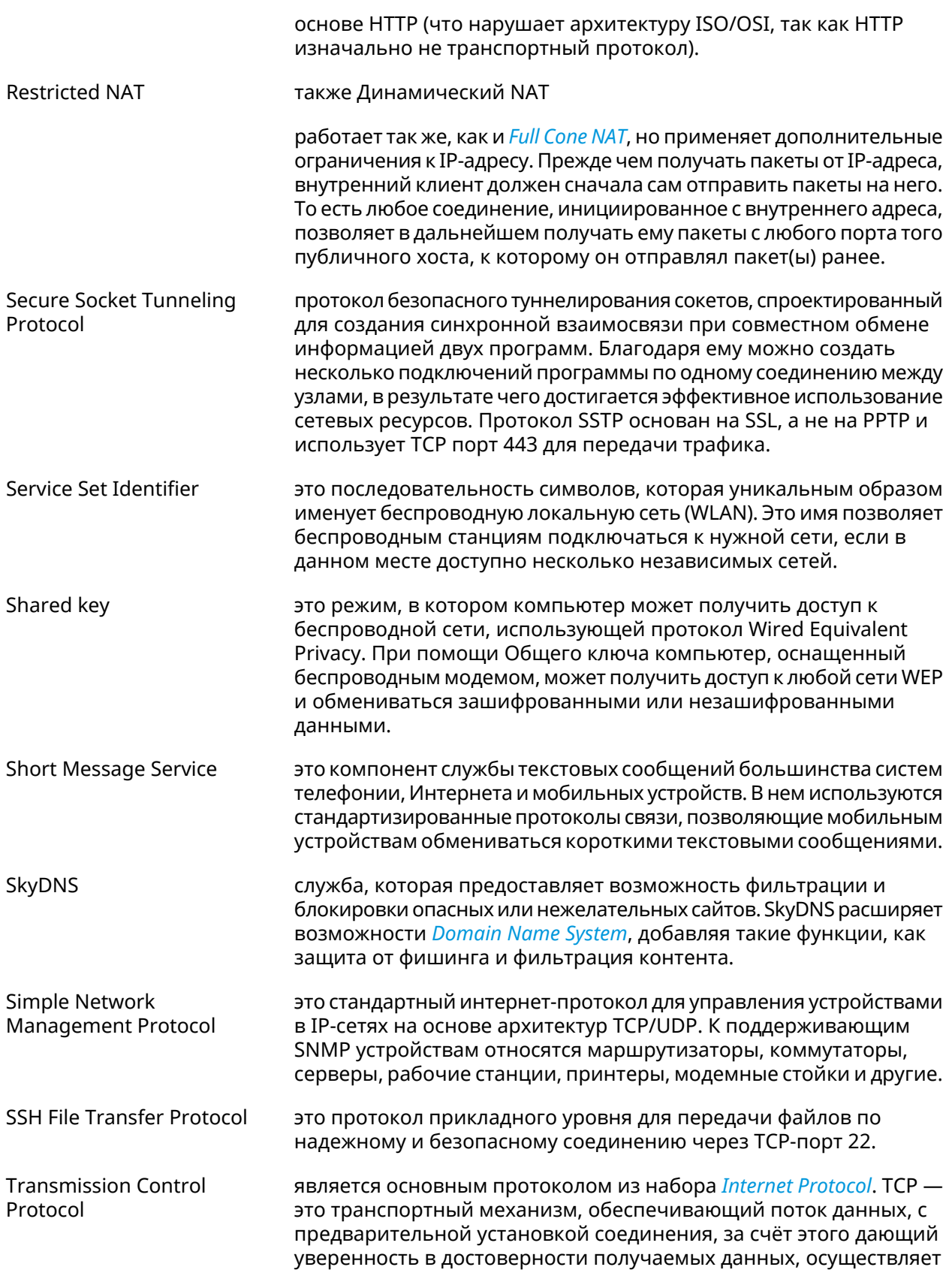

<span id="page-667-0"></span>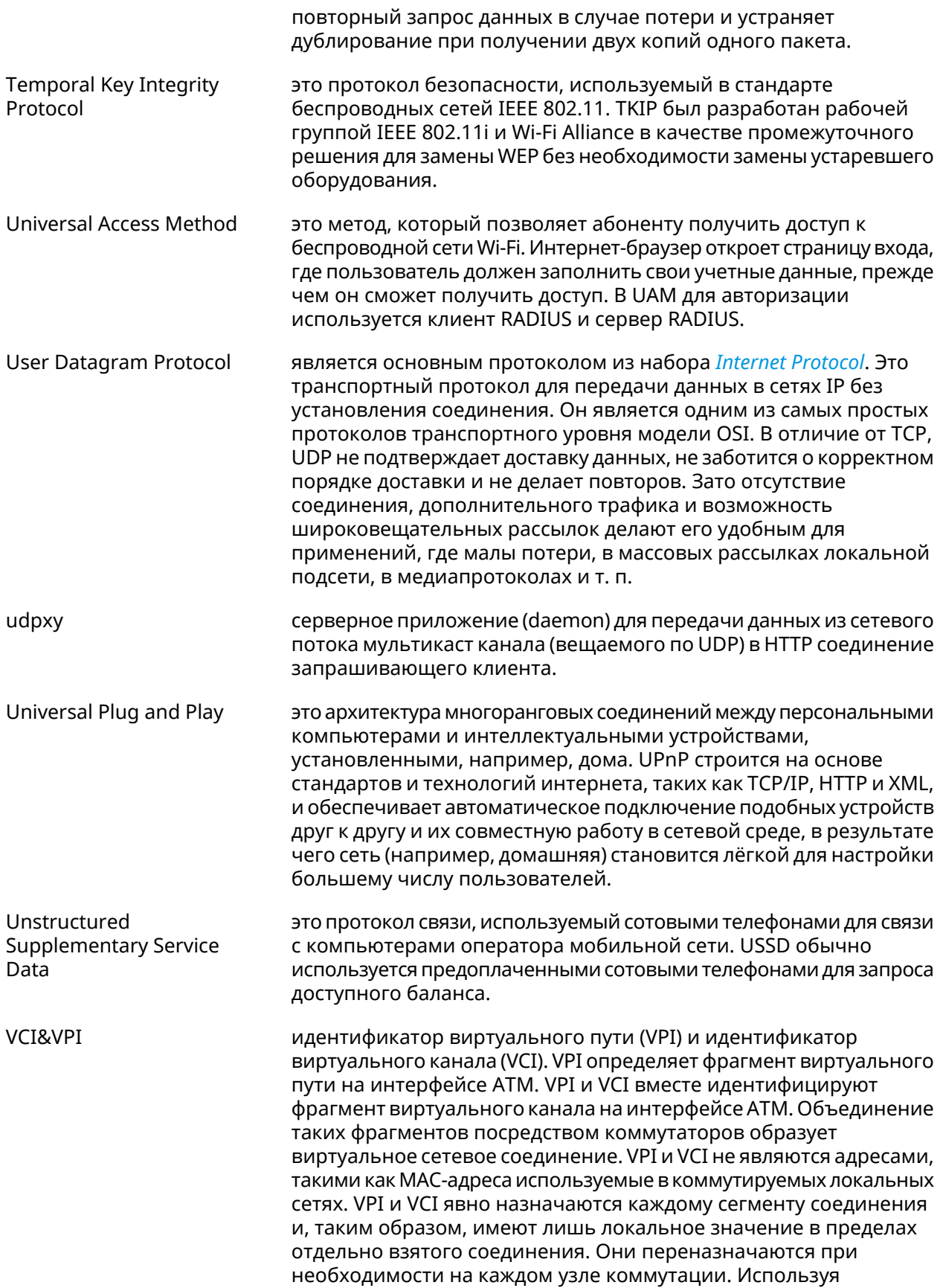

<span id="page-668-0"></span>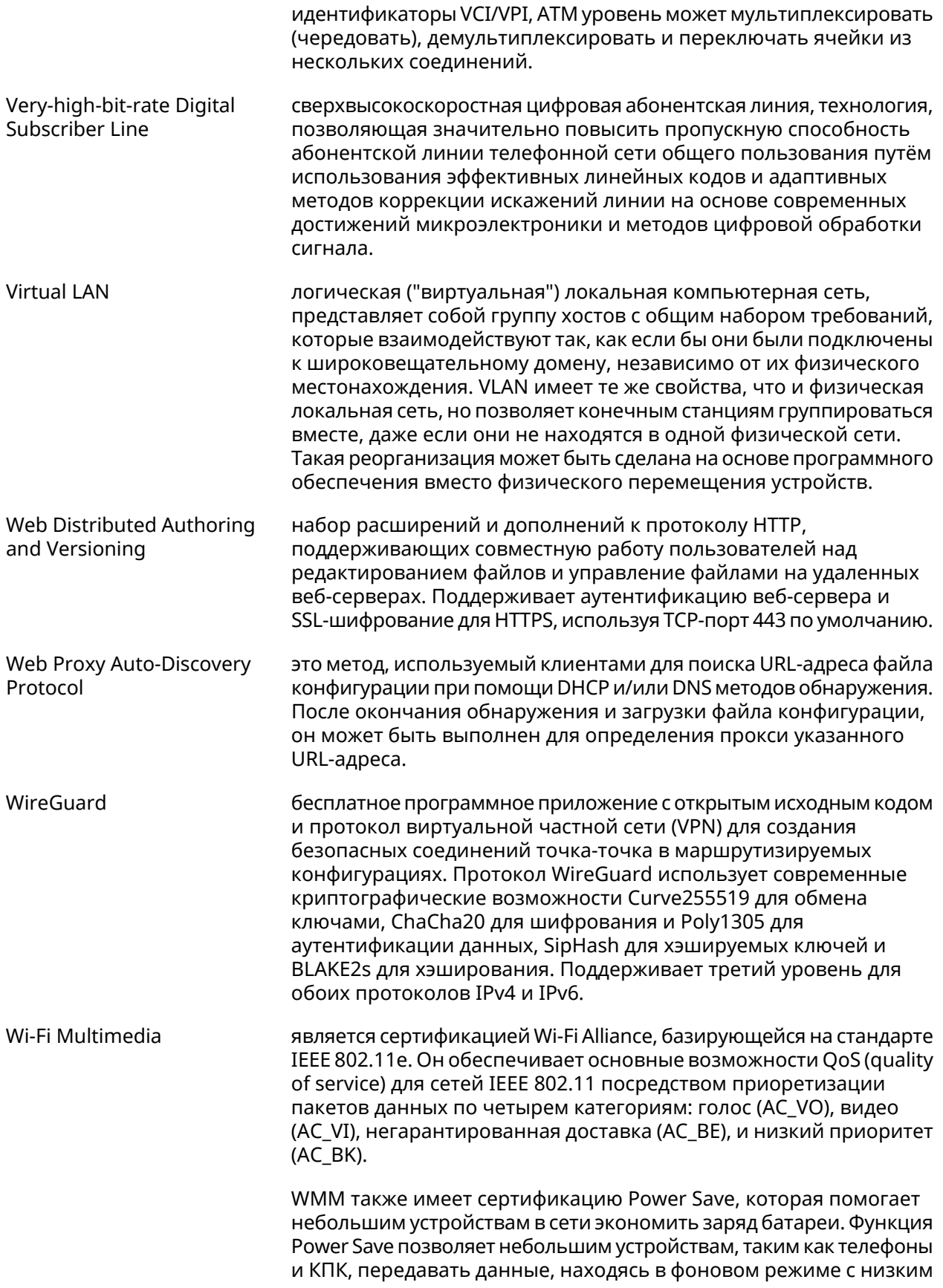

<span id="page-669-0"></span>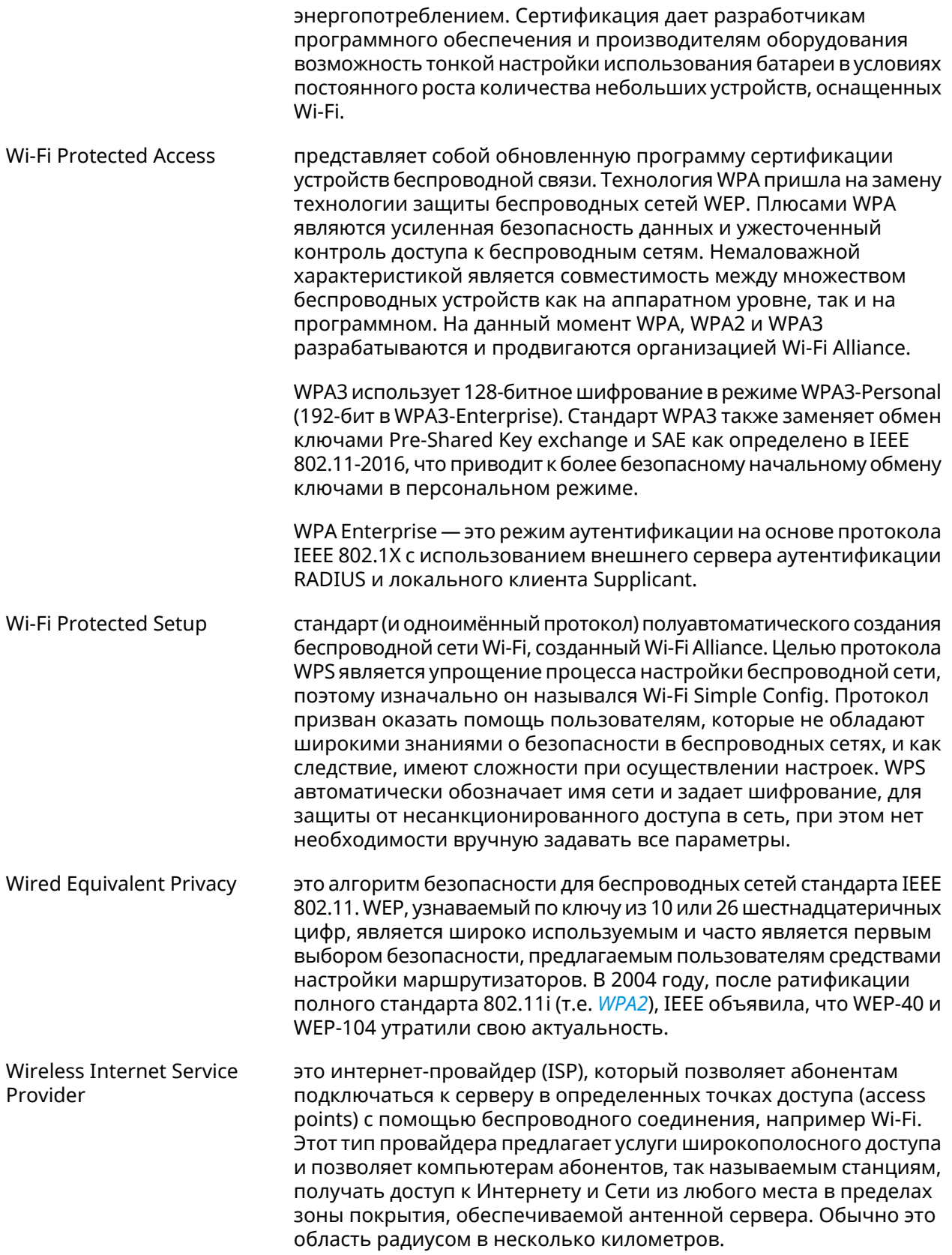

<span id="page-670-0"></span>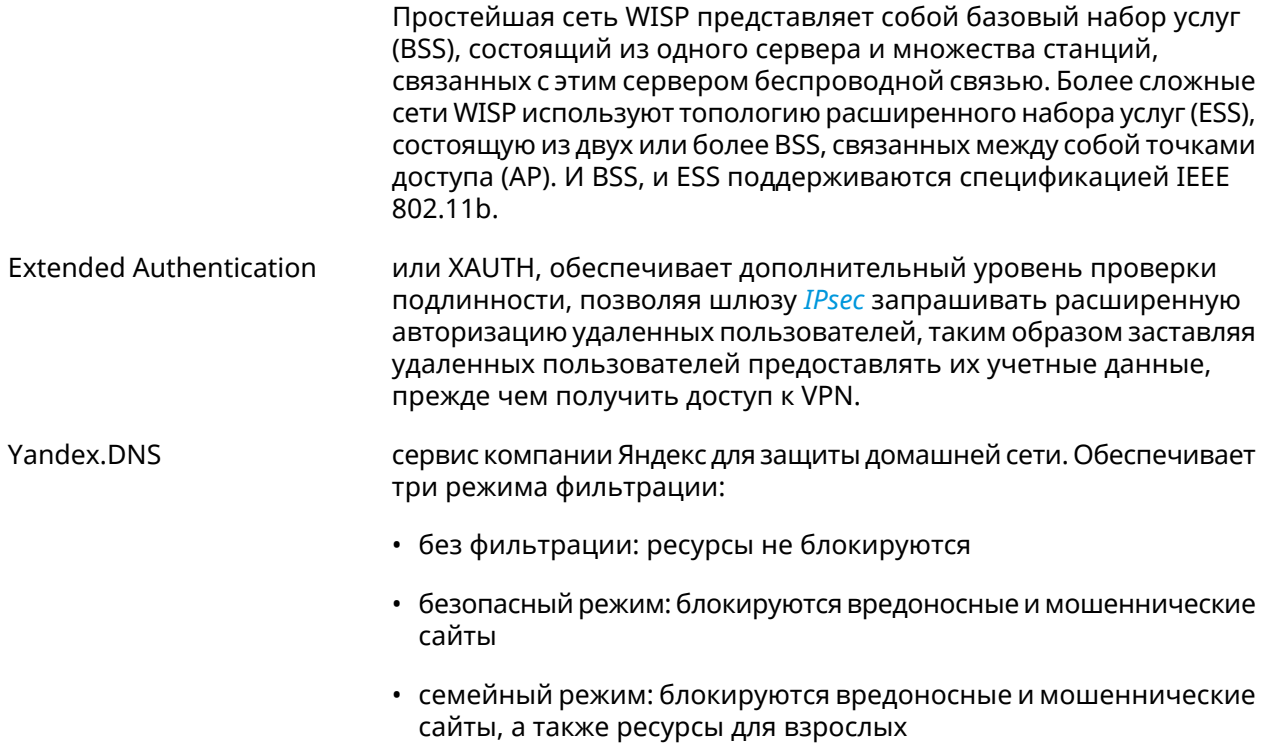

# Иерархия интерфейсов

#### Рисунок А.1. Базовые нтерфейсы

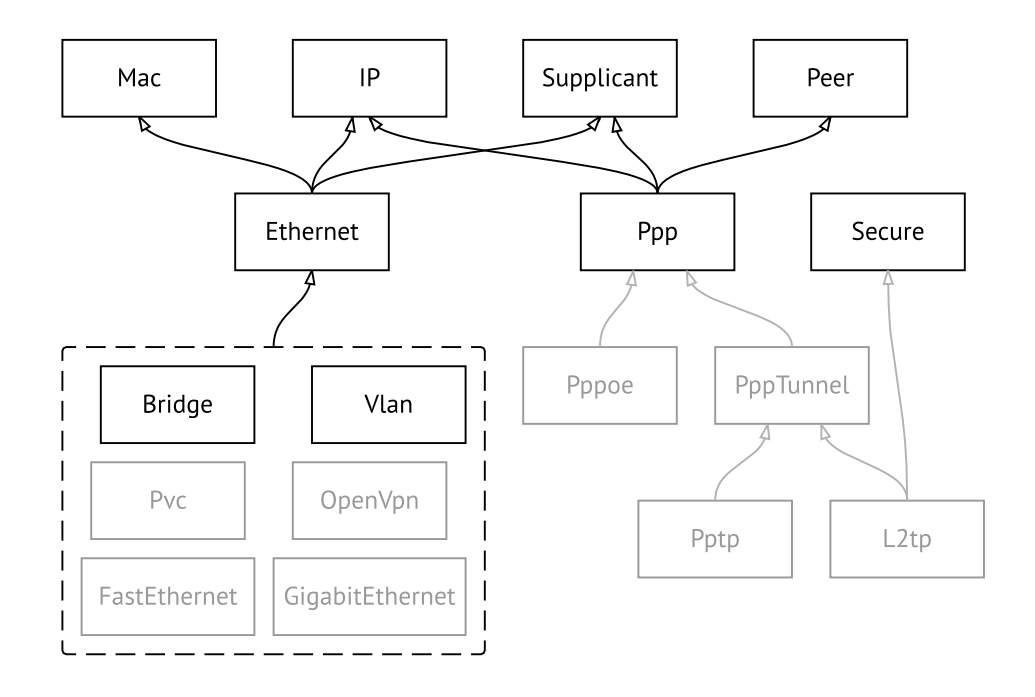

Рисунок А.2. Туннельные интерфейсы

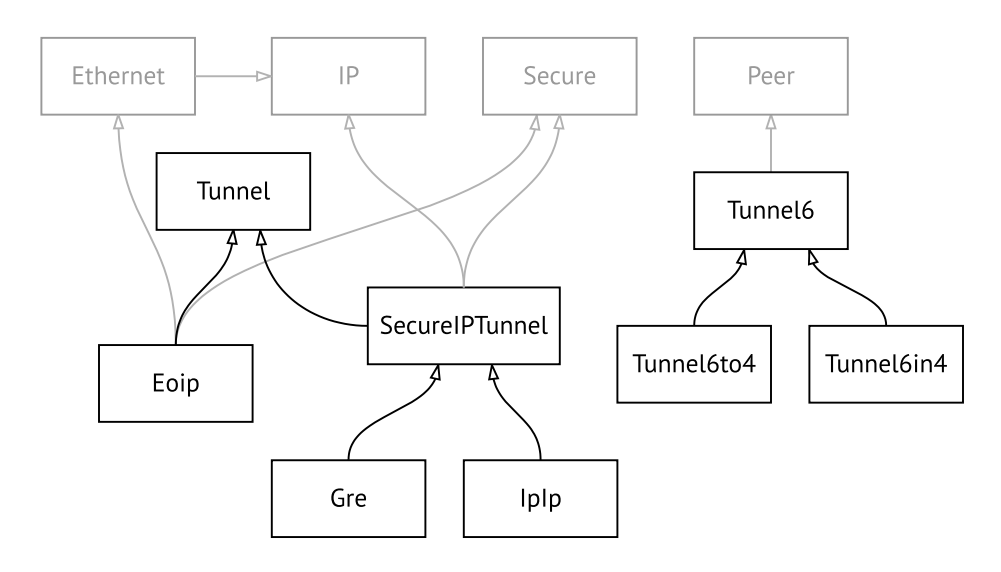

**Рисунок A.3. Интерфейсы USB**

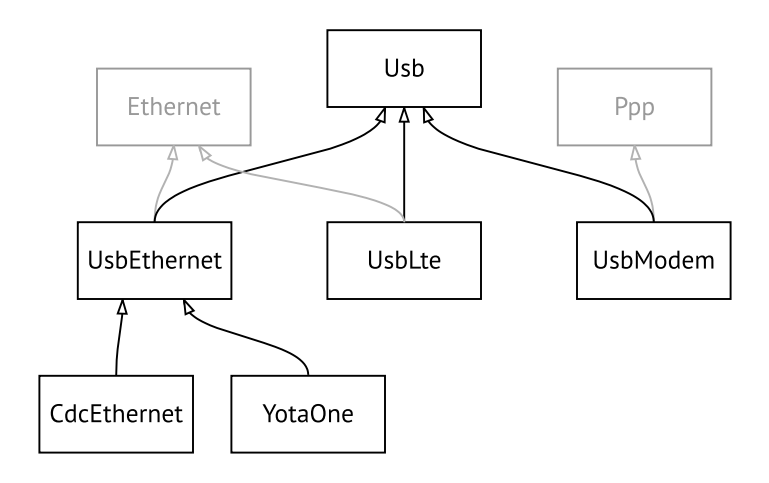

#### **Рисунок A.4. Интерфейсы Wi-Fi**

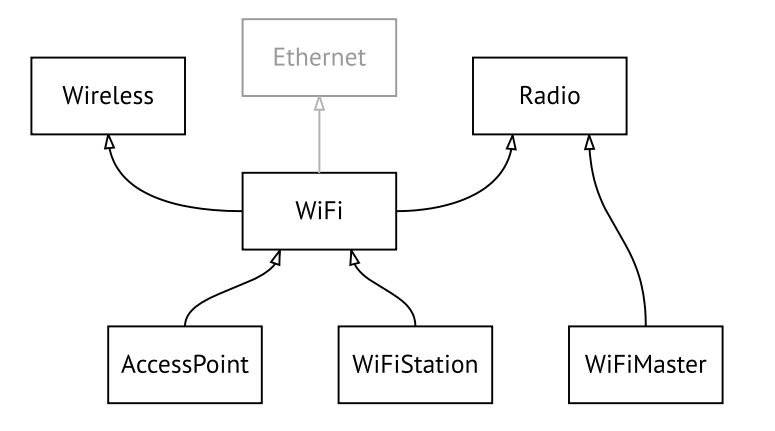

# Поддержка Keenetic Plus DSL

Keenetic Plus DSL наделяет любую модель интернет-центра Keenetic с портом USB функциями модема ADSL2+/VDSL2. Он подключается по USB непосредственно к интернет-центру, управляется его операционной системой (через дополнительно устанавливаемый компонент) и не требует отдельного блока питания.

## **B.1 interface operating-mode**

Описание

Настроить режим работы ADSL. По умолчанию используются значения  $adsl2+vaa.$ 

- Префикс по Нет
- Меняет настройки Да
- Многократный ввод Нет
- Тип интерфейса Switch
- Синопсис

Аргументы

 $\vert$  (config-if)> operating-mode «mode» [annex]

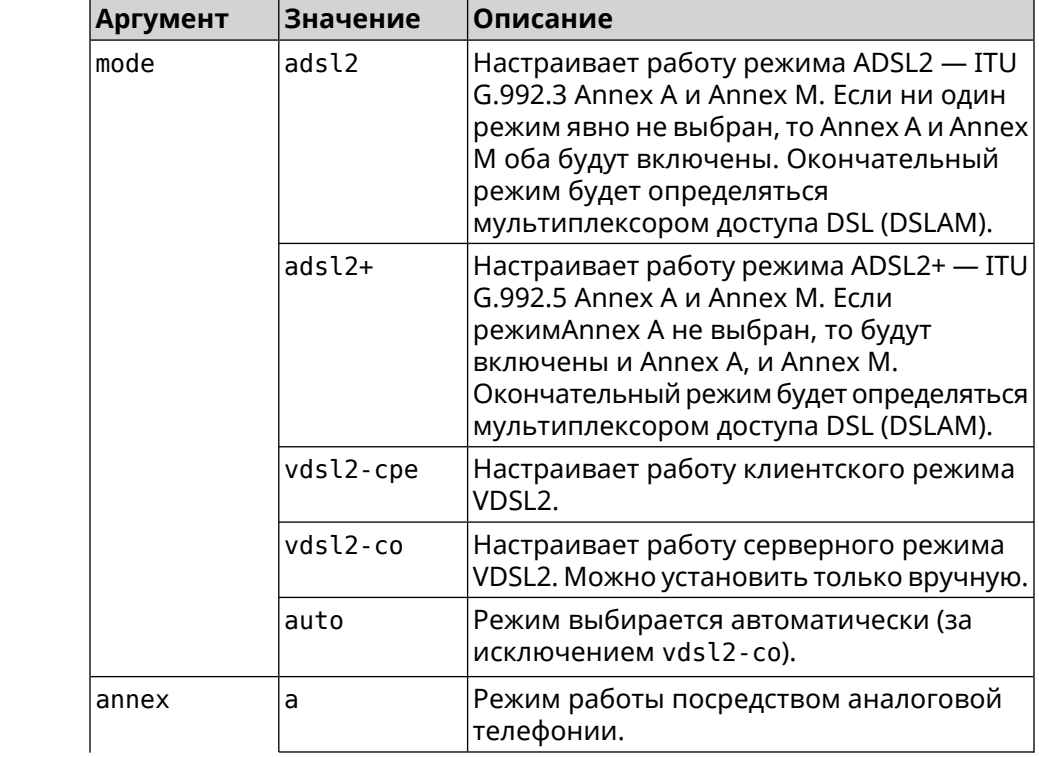

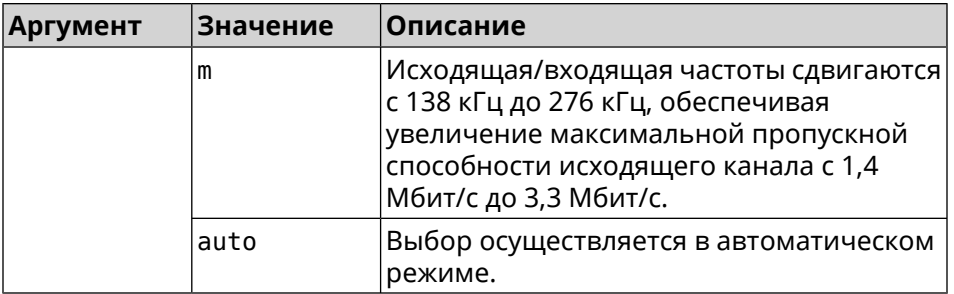

**Пример** (config)> **interface UsbDsl0 operating-mode vdsl2-cpe** Network::Interface::Mt2311::UsbDsl: Opmode is set to VDSL2-CPE.

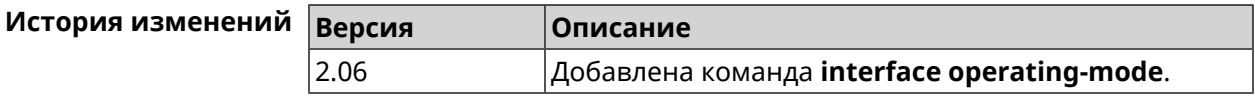

# **B.2 interface pvc**

**Описание** Настроить *постоянный [виртуальный](#page-664-1) канал* на интерфейсе *[ATM](#page-654-0)*.

**Префикс no** Нет

**Меняет настройки** Да

**Многократный ввод** Да

**Тип интерфейса** PVC

**Вхождение в группу** (config-if-atm-vc)

**Синопсис** (config-if)> **pvc** *‹vpi› ‹vci›*

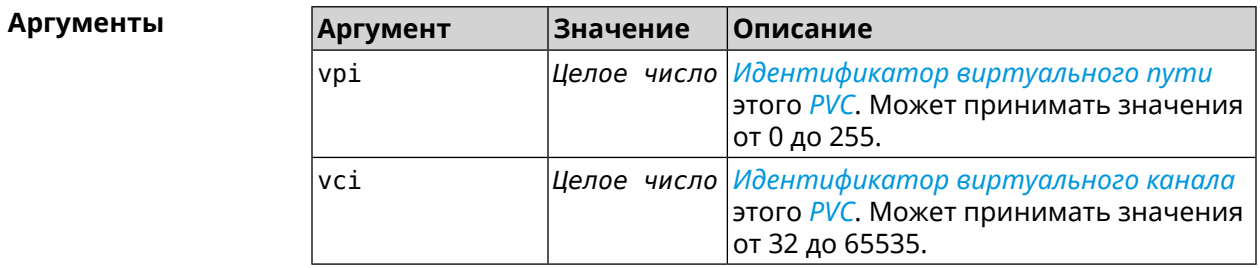

**Пример** (config-if)> **pvc 1 50** Network::Interface::Mt2311::Pvc: Assigned UsbDsl0/Pvc0 1/50.

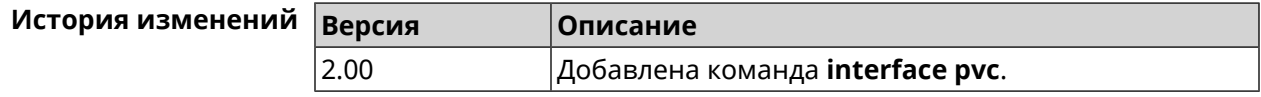

# **B.3 interface pvc encapsulation**

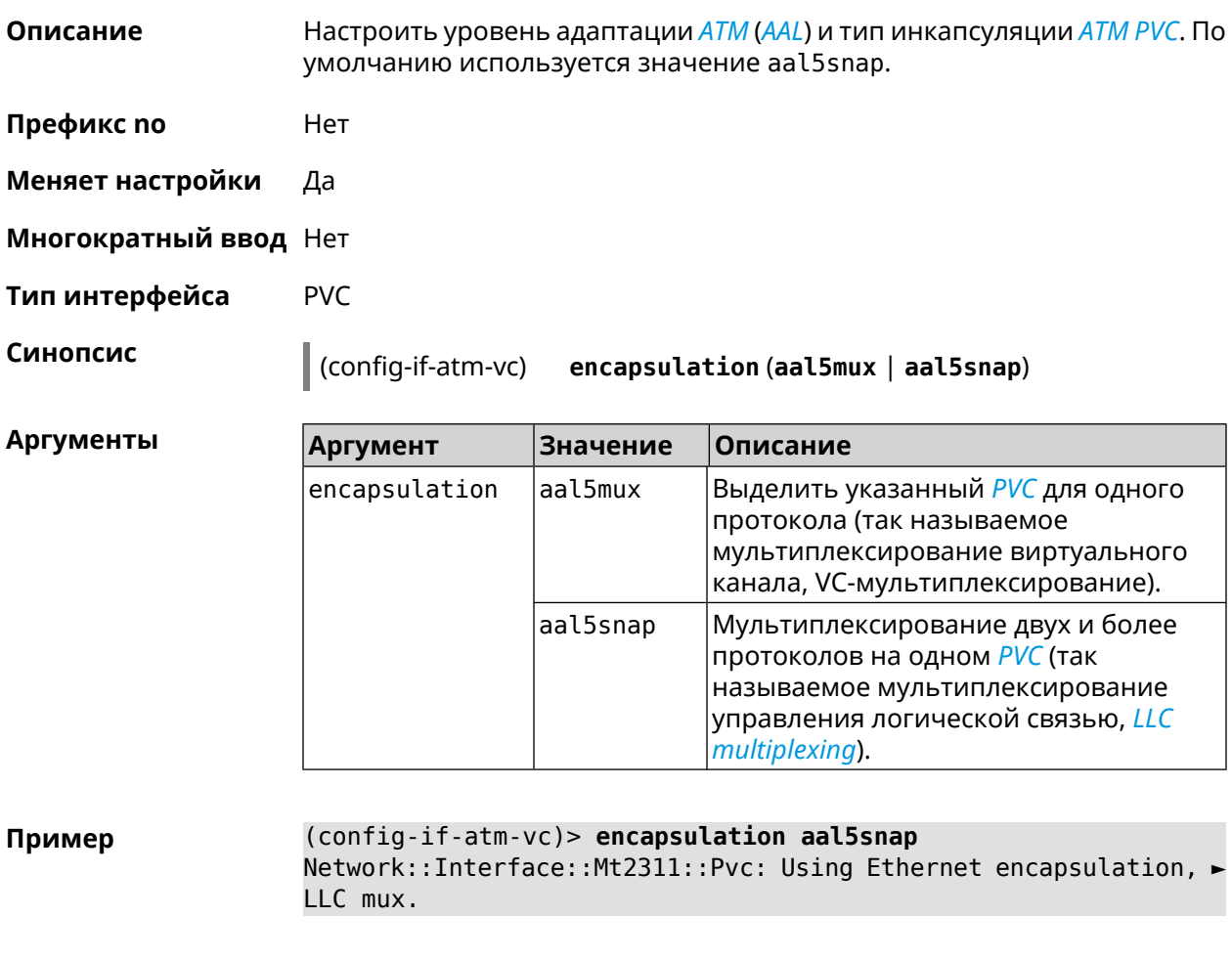

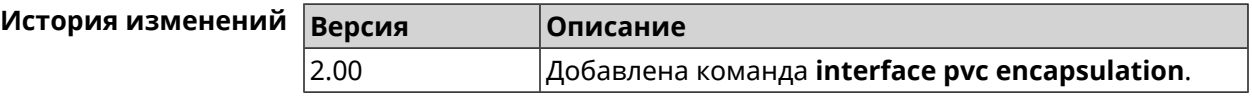

# **B.4 interface vdsl carrier**

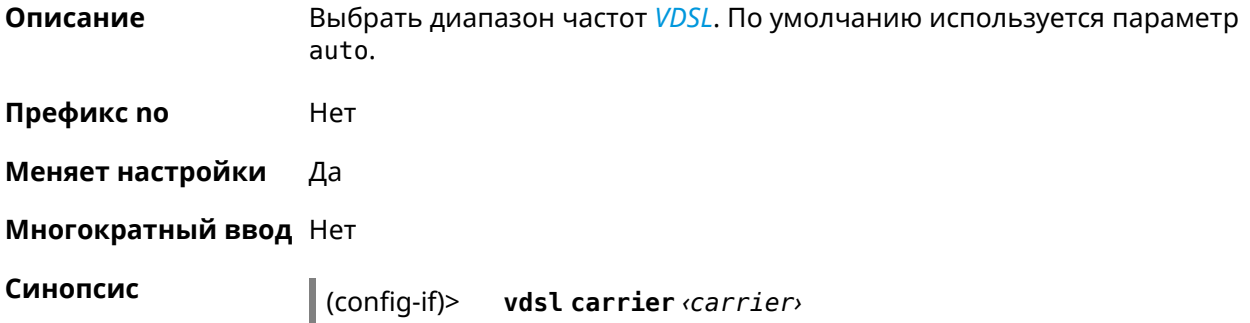

**Аргументы** 

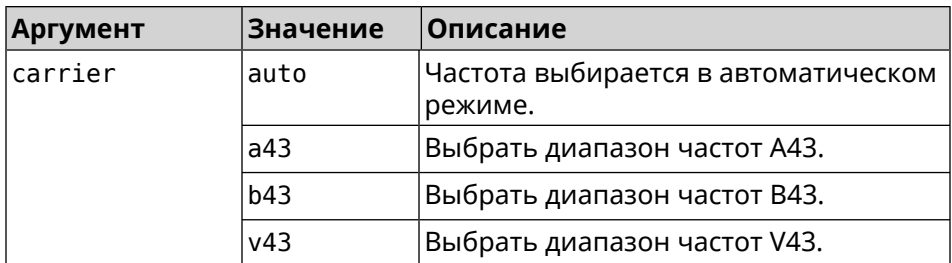

(config-if) > vdsl carrier a43 Пример Network::Interface::Mt2311::UsbDsl: Set G.hs carrier: A43.

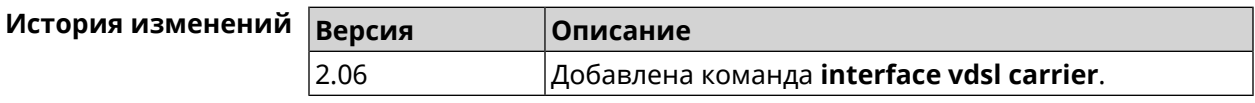

## **B.5 interface vdsl profile**

Описание Выбрать профиль VDSL. По умолчанию используется значение all.

> Команда с префиксом по удаляет указанный профиль. Если ввести команду без аргументов, будет установлено значение по умолчанию.

- Префикс по Да
- Меняет настройки Да

Многократный ввод Да

Синопсис  $\vert$  (config-if)> vdsl profile (  $\varphi$ rofile  $\vert$  all)

 $\vert$  (config-if)> no vdsl profile [ $\text{profile}$  ]

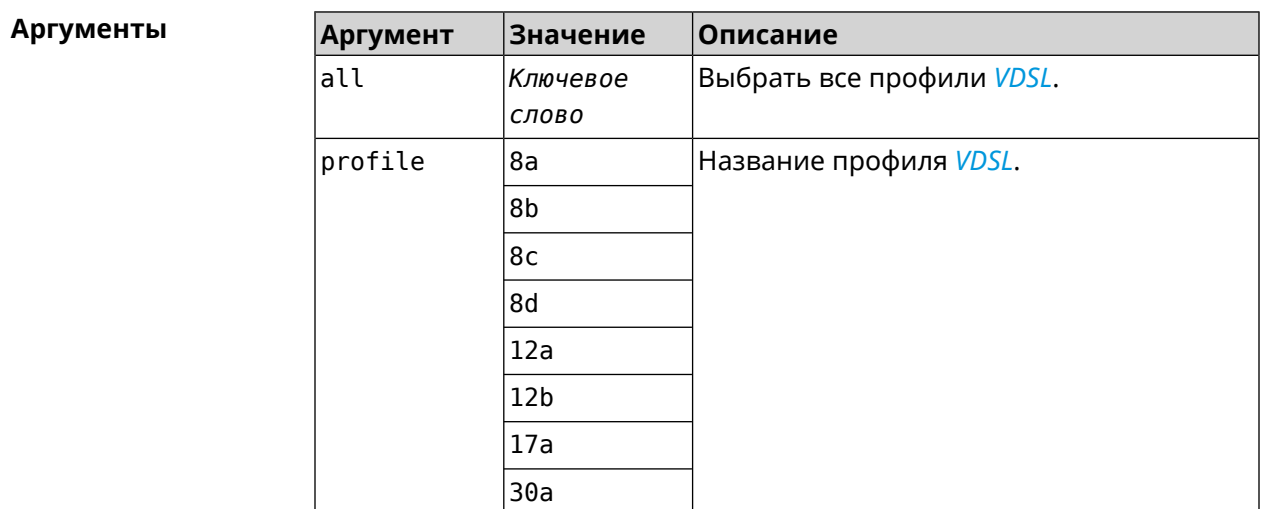

**Пример** (config-if)> **vdsl profile 12a** Network::Interface::Mt2311::UsbDsl: Enabled profile(s): 12a.

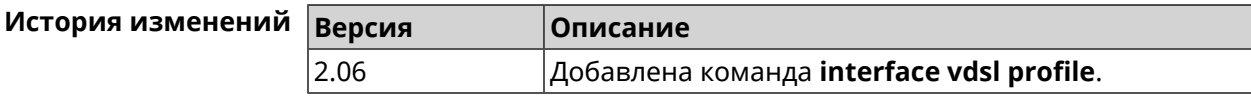

## **B.6 interface vdsl psdmask**

**Описание** Установить маску *[PSD](#page-664-2)*. По умолчанию используется значение A\_R\_POTS\_D-32\_EU-32.

**Префикс no** Нет

**Меняет настройки** Да

**Многократный ввод** Да

**Синопсис** (config-if)> **vdsl psdmask** *‹mask›*

 $A$ ргументы

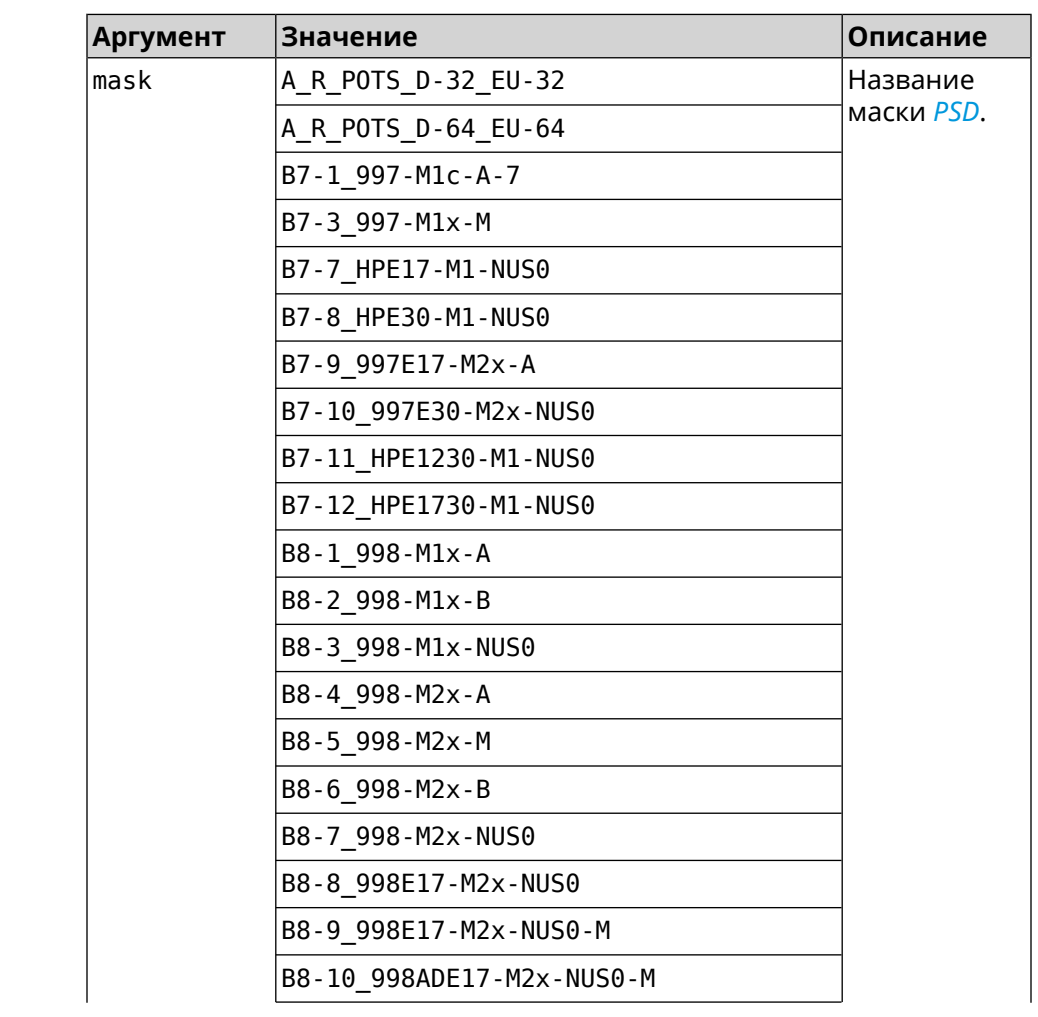

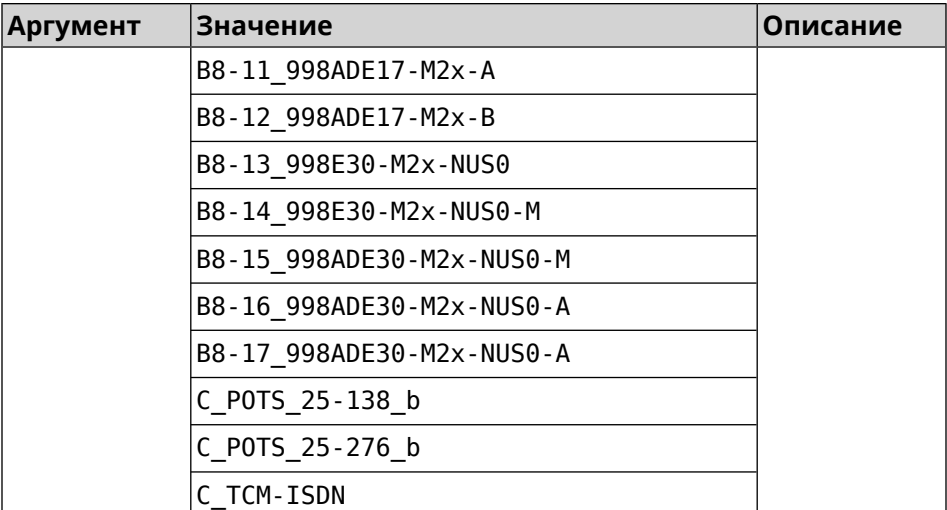

**Пример** (config-if)> **vdsl psdmask B7-7\_HPE17-M1-NUS0** Network::Interface::Mt2311::UsbDsl: Set PSD mask: ► B7-7\_HPE17-M1-NUS0.

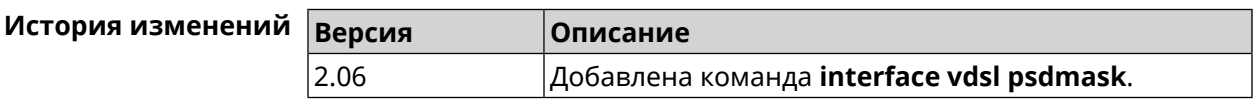

## **B.7 show interface dsl**

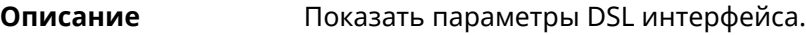

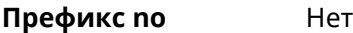

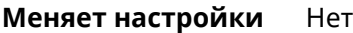

**Многократный ввод** Нет

**Синопсис** (show)> **interface** *‹name›* **dsl**

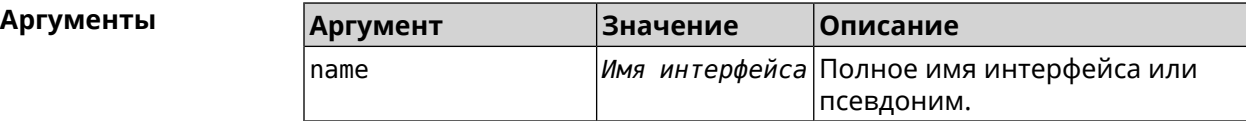

#### **Пример** (show)> **interface UsbDsl0 dsl**

id: UsbDsl0 index: 0 type: UsbDsl description: Keenetic Plus DSL connected: yes state: up

```
mtu: 1500
      tx-queue: 1000
        global: no
security-level: public
            mac: 90:ef:68:d2:61:f0
      auth-type: none
        plugged: yes
        vendor: 0586
          model: 3427
  manufacturer: ZyXEL
        product: Keenetic Plus DSL
        serial: S155608000034
        opmode: VDSL2-CPE
          link: showtime
      standard: VDSL2
      us_delay: 0 ms
      ds_delay: 0 ms
        profile: 30a
  us fast rate: 122784 kbps
  ds_fast_rate: 200187 kbps
      us_noise: 6.5 dB
      ds_noise: 6.2 dB
      us_atten: 0.0 dB
      ds_atten: 0.0 dB
      us_attain: 122784 kbps
      ds_attain: 209445 kbps
      us_power: 9.0 dBm
      ds_power: 10.3 dBm
    us_capacity: 100 %
    ds_capacity: 95 %
    far_itu_id: b5004d455441003300
    near_itu_id: b5004d455441000000
```
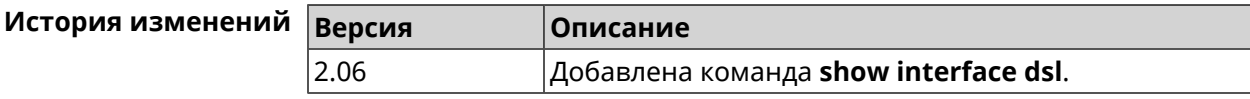

## **B.8 show interface dsl snr**

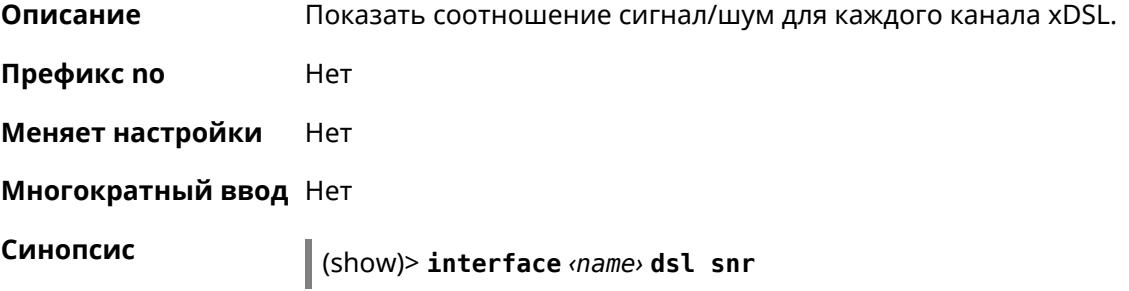

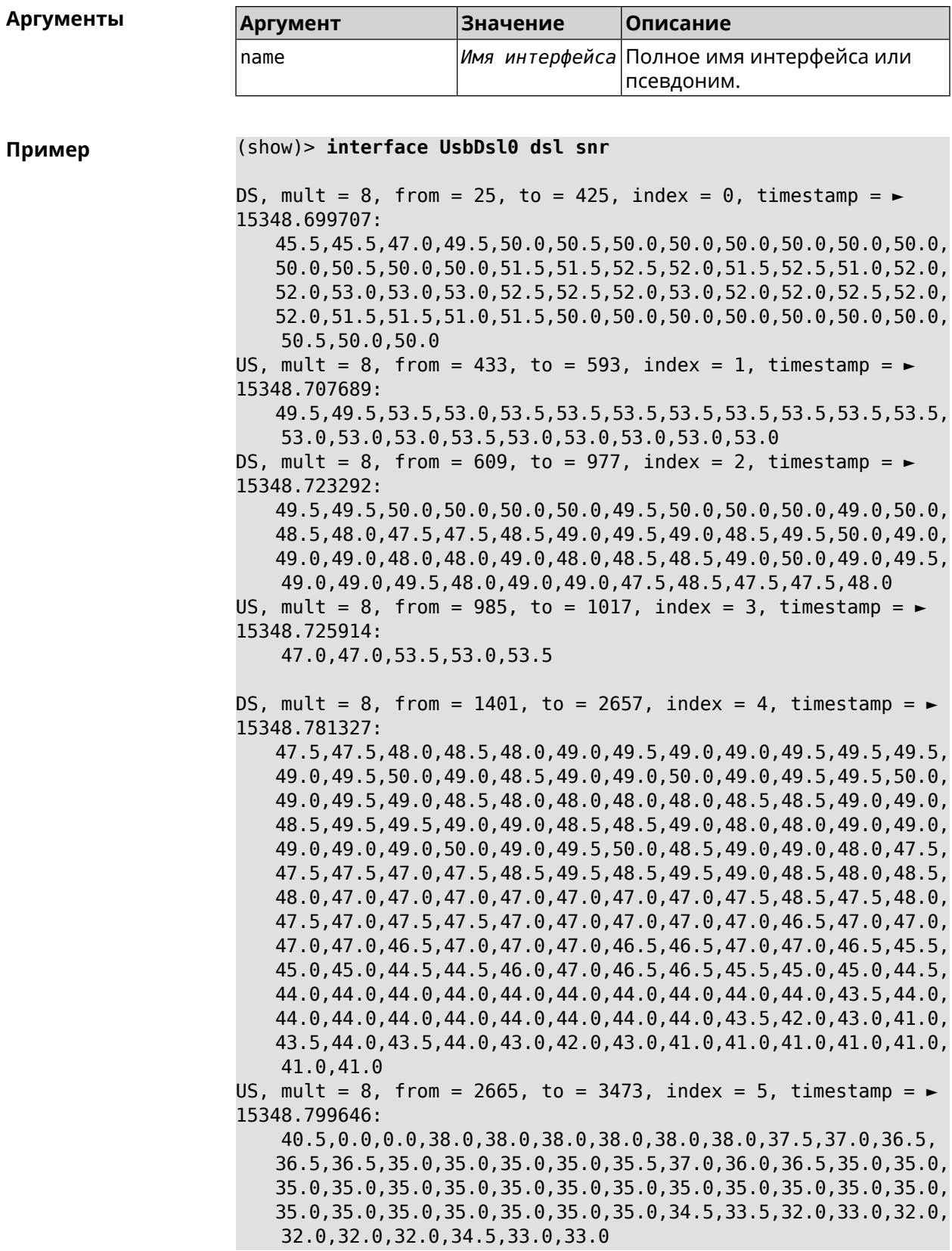

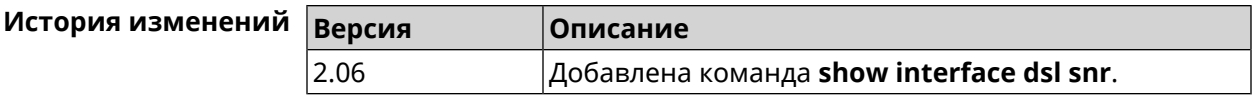

## **B.9 show interface dsl bits**

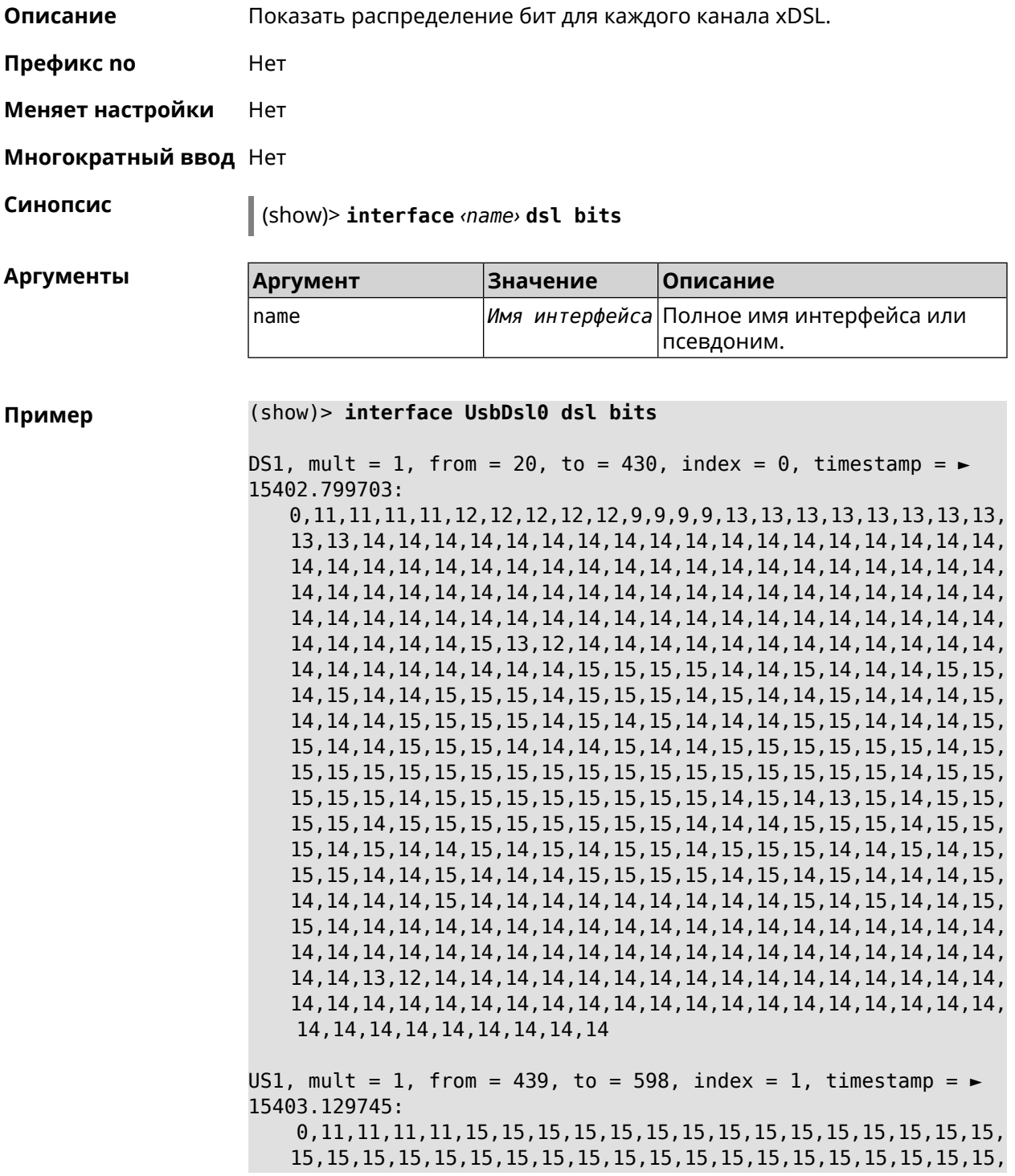

15,15,15,15,15,15,15,15,15,15,15,15,15,15,15,15,15,15,15,15, 15,15,15,15,15,15,15,15,15,15,15,15,15,14,11,15,15,15,15,15, 15,15,15,15,15,15,15,15,15,15,15,15,15,15,15,15,15,15,15,15, 15,15,15,15,15,15,15,15,15,15,15,15,15,15,15,15,15,15,15,15, 15,15,15,15,15,15,15,15,15,15,15,15,15,15,15,15,15,15,15,15, 15,15,15,15,15,15,15,15,15,15,15,15,15,15,15,15,15,15,15,15 ... ... ...

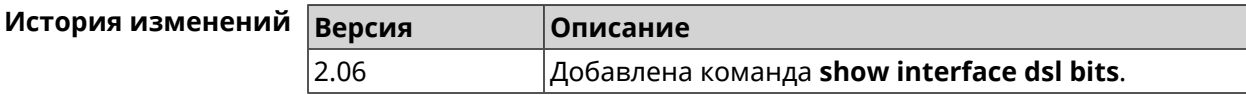
C

# Справочник команд NVOX

NVOX — приложение IP-телефонии предназначенное для работы с USB-модулями Keenetic Linear и Keenetic Plus DECT. Позволяет подключить к интернет-центру Keenetic телефонные аппараты и DECT-трубки, чтобы звонить и принимать звонки через сеть Интернет по протоколу SIP.

#### **Для чего используются правила замены префикса**

В некоторых случаях при входящих вызовах номера вызывающих абонентов определяются в формате несовместимом с правилами набора оператора IP-телефонии. Это приводит к тому, что невозможно перезвонить абоненту по номеру из журнала звонков телефона.

Например: при входящем вызове на дисплее телефона отображается +393921234567, а чтобы перезвонить данному абоненту нужно набрать 3921234567. В этом случае правило замены префикса **(+39>)x.** может убрать из номера вызывающего абонента **+39**. С таким правилом при входящем вызове на дисплее трубки отображается номер 3921234567, совместимый с правилами набора оператора.

#### **Синтаксис правил замены префикса**

**01234567890\*#+ABCDx[]()|-.>** — символы, разрешенные правилами набора.

**T** — ожидание следующей цифры номера.

- **x** любая цифра от 0 до 9.
- **[146]** любая из цифр в квадратных скобках (1, 4 или 6).

**[1-6]** — любая из цифр в диапазоне указанном в квадратных скобках (1,2,3,4,5 или 6).

**(8>+7)** — замена/подстановка/удаление. Слева от символа **>** указана последовательность цифр которую нужно заменить последовательностью справа от **>**.Если указана только последовательность слева, она будет удалена из набранного номера. Если указана только последовательность справа, она будет добавлена. Выражение должно быть заключено в круглые скобки.

**2.** — цифра слева от точки повторяется любое количество раз.

Символ **|** разделяет два или более правил в строке.

#### **Примеры замены префикса**

**(+7>8)49(589)x.** — в номерах с префиксом **+7** и кодом **495**, **498** или **499** префикс меняется на 8, остальная часть номера остается без изменений.

**8[49]xxxxxxxxx** — любой номер из 11 цифр, первая цифра в котором **8**, а вторая — **4** или **9**.

**10xx** — любой номер из четырех цифр, в котором первые цифры **10**.

**\*xx#** — четырехзначная последовательность, в которой первый символ **\***, затем две любые цифры и символ **#**.

**[1-79]xxxxxx** — любой номер из семи цифр, в котором первая цифра любая, кроме 8.

**x.** — любой номер, состоящий из цифр от 0 до 9.

**0T|00T|000** — номера 0, 00 или 000. Символ **T** служит для ожидания продолжения набора после набора 0 и 00.Его нужно использовать, если требуется набирать номера в разговорном режиме (нажимаем кнопку вызова, затем набираем номер).

**(8>+7)x.** — в любом номере первая цифра **8** будет заменена на **+7**.

**(\*2>84951234567)** — при наборе **\*2** будет отправлен вызов по номеру 84951234567. Так можно настроить быстрый набор.

**8[49]xxxxxxxxx|10xx|\*xx#** — три правила рассмотренные выше записаны одной строкой через разделитель **|**. Телефонная станция проверяет такие правила одно за другим, слева направо.

### **C.1 nvox**

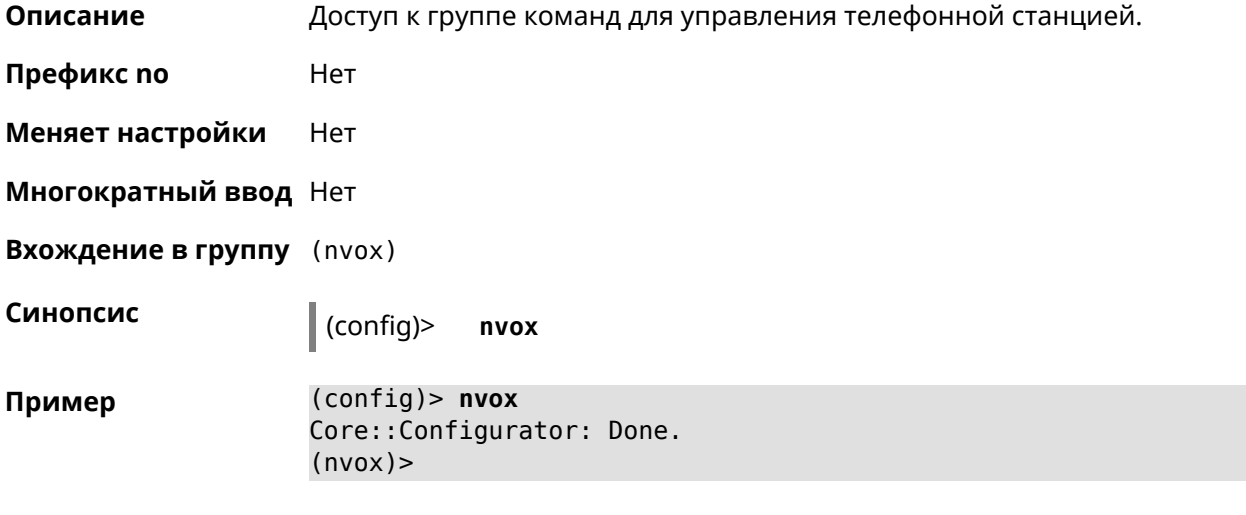

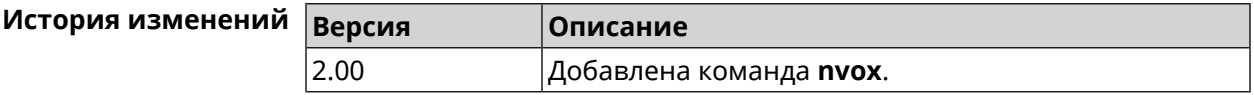

### **C.2 nvox call-history clear**

**Описание** Удалить все записи из журнала звонков.

**Префикс no** Нет

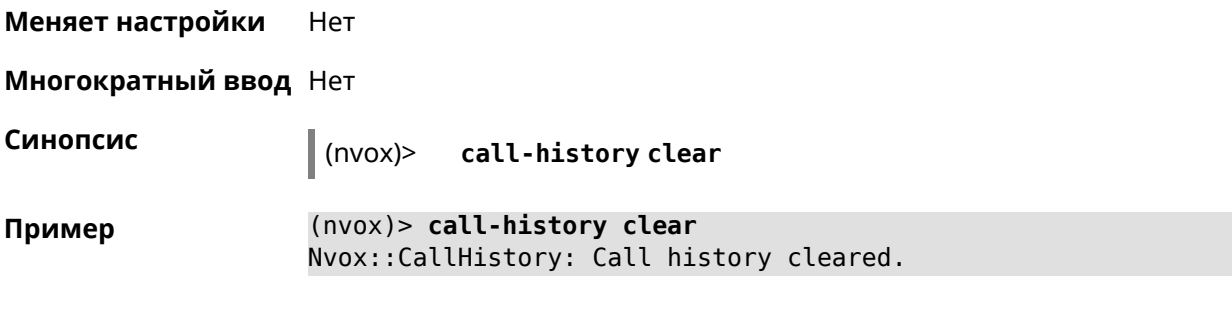

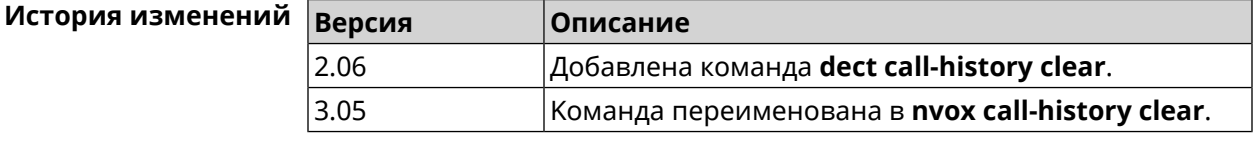

### **C.3 nvox call-history delete-call**

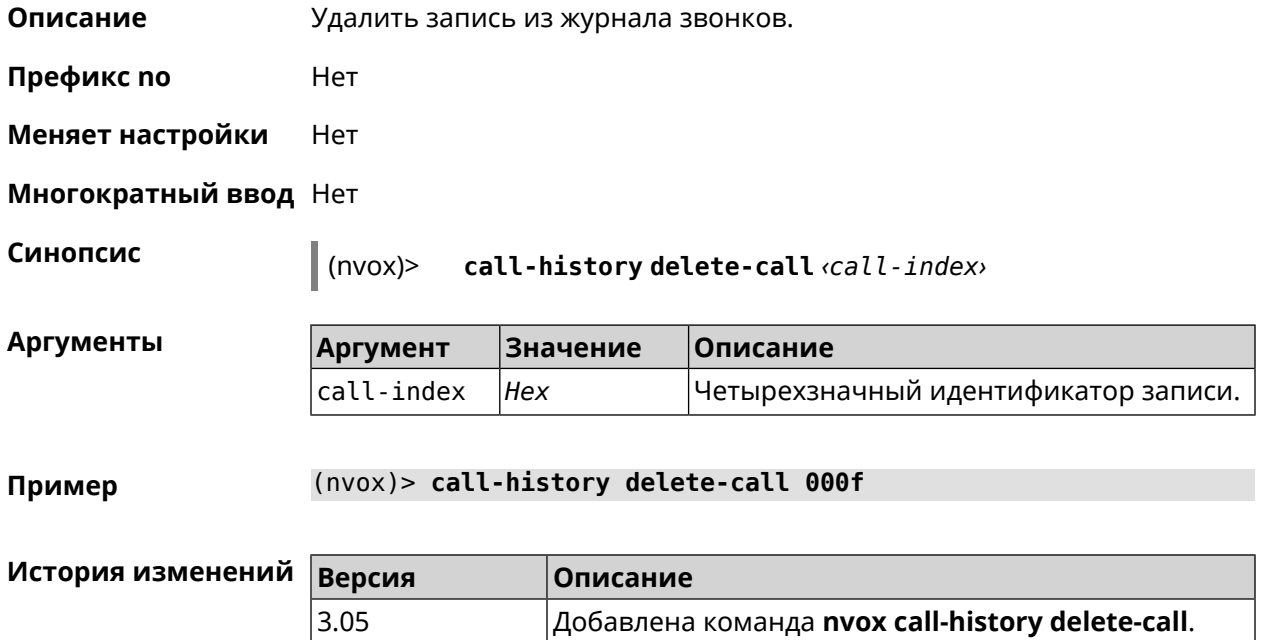

# **C.4 nvox call-history directory**

**Описание** Указать каталог на внешнем USB-накопителе для хранения файлов журнала звонков. По умолчанию файлы хранятся в оперативной памяти роутера до перезагрузки.

Команда с префиксом **no** возвращает значение по умолчанию.

Примечание: Телефонная книга хранится в том же каталоге, что и журнал звонков.

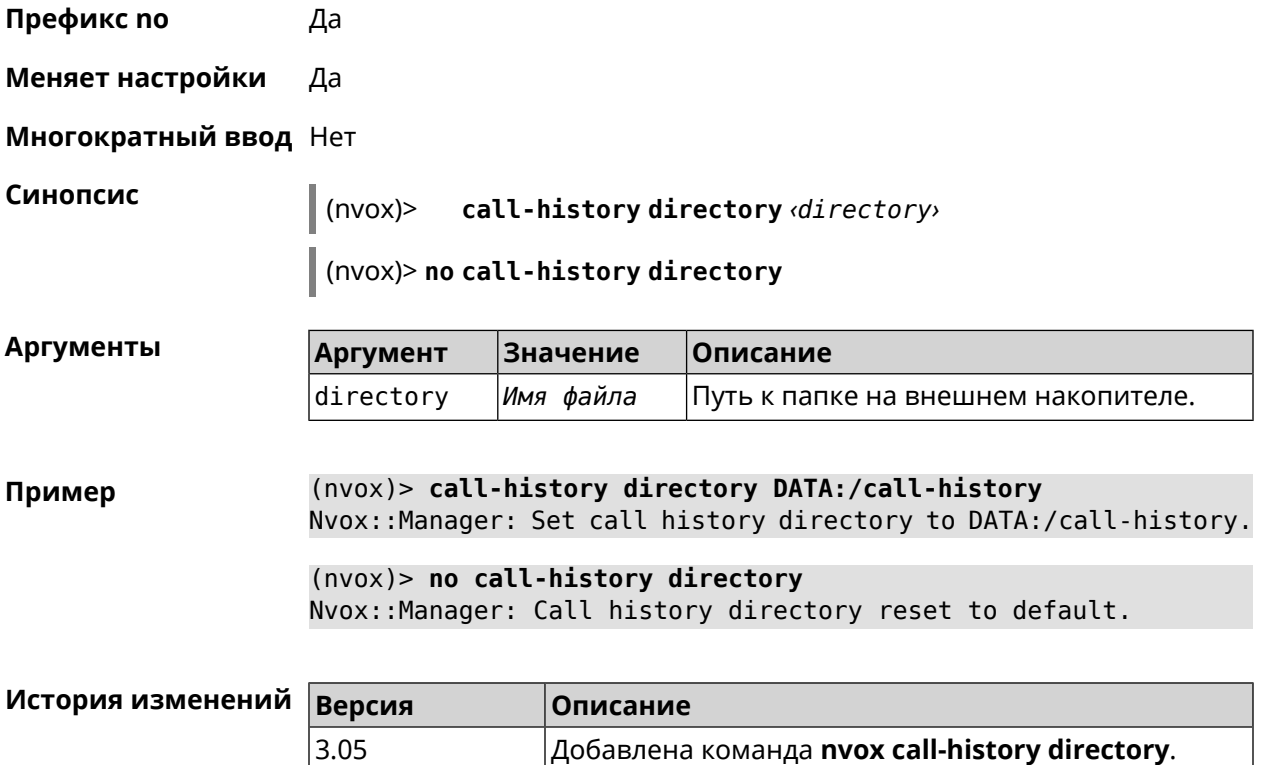

# **C.5 nvox call-history dump**

**Описание** Сохранить журнал звонков в \*.csv файл.

**Префикс no** Нет

**Меняет настройки** Нет

**Многократный ввод** Нет

**Синопсис** (nvox)> **call-history dump**

**Пример** (nvox)> **call-history dump**

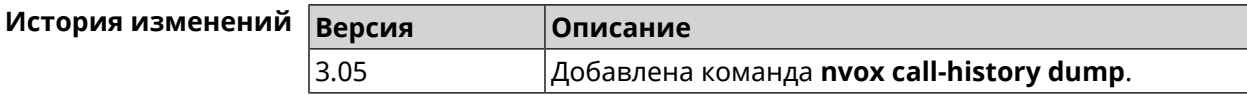

## **C.6 nvox call-history filter**

**Описание** Настроить фильтр для вывода журнала звонков по команде **[show](#page-775-0) nvox [call-history](#page-775-0)**.

Команда с префиксом **no** отключает фильтр.

#### **Префикс no** Да

**Меняет настройки** Да

**Многократный ввод** Нет

**Синопсис** (nvox)> **call-history filter** *‹time-from› ‹time-to› ‹type›* [*text*]

(nvox)> **no call-history filter**

#### $A$ ргументы

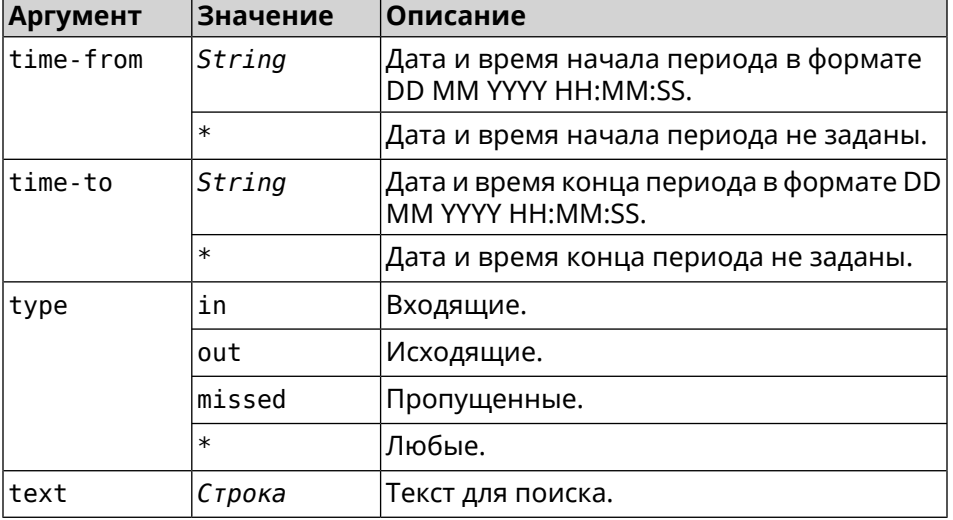

**Пример** (nvox)> **call-history filter "12 Aug 2021 00:00:00" "15 Aug 2021 ► 23:59:59" in 1234567** Nvox::CallHistory: Filter enabled.

> (nvox)> **no call-history filter** Nvox::CallHistory: Filter disabled.

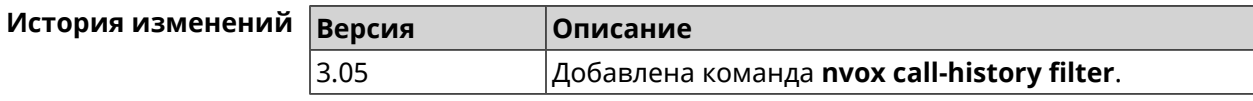

## **C.7 nvox call-history handset-edit**

**Описание** Разрешить DECT-трубкам редактировать журнал звонков.

Команда с префиксом **no** запрещает редактирование.

**Префикс no** Да

**Меняет настройки** Да

**Многократный ввод** Нет

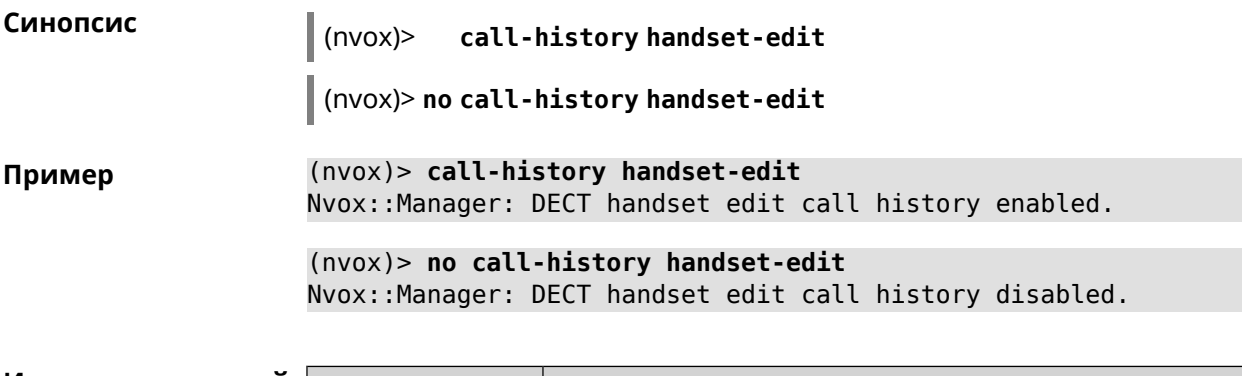

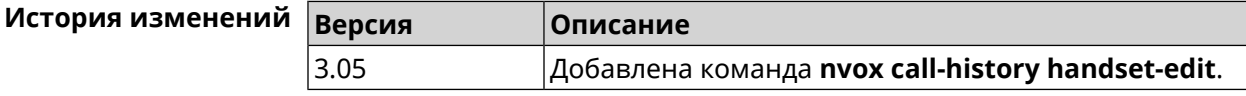

# **C.8 nvox call-history length**

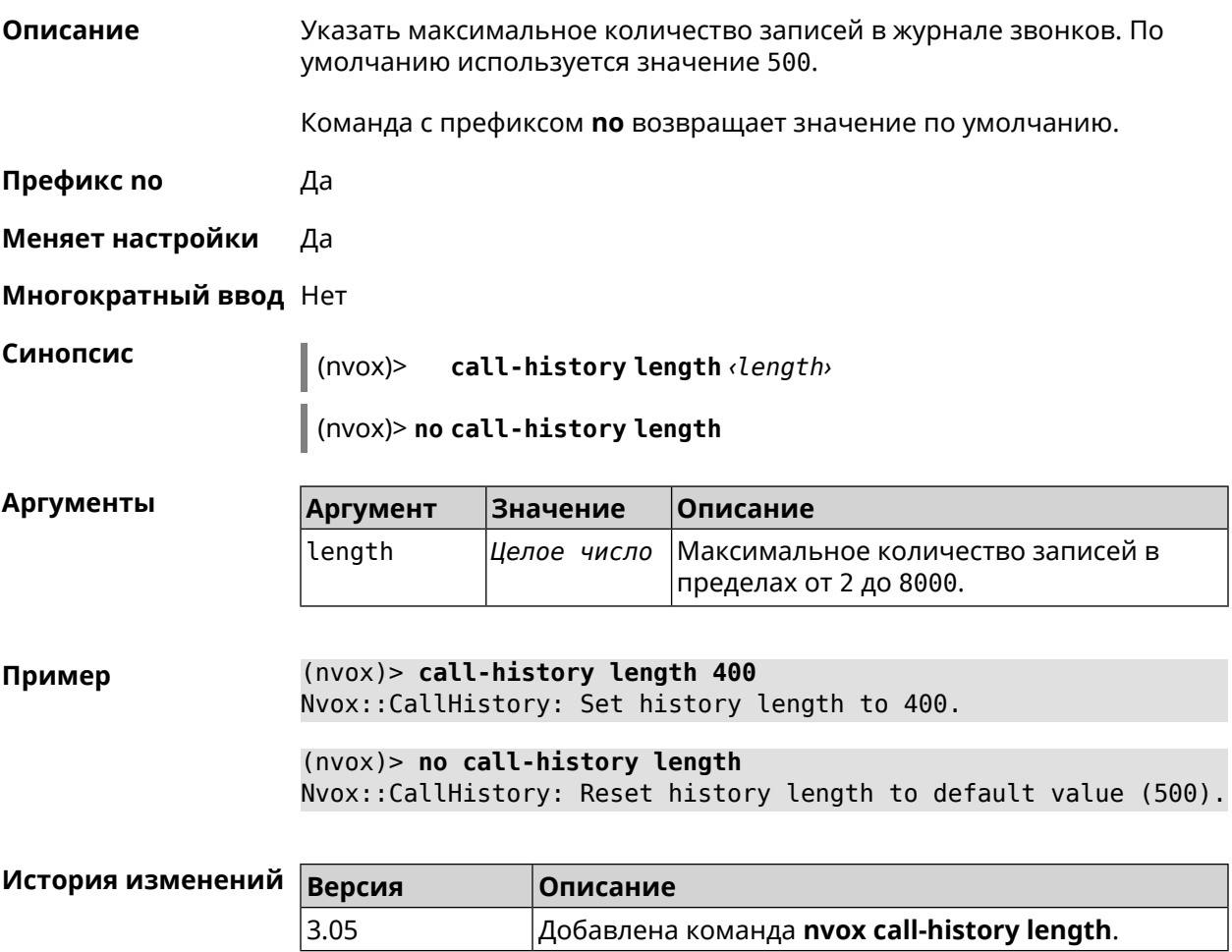

# **C.9 nvox dect base**

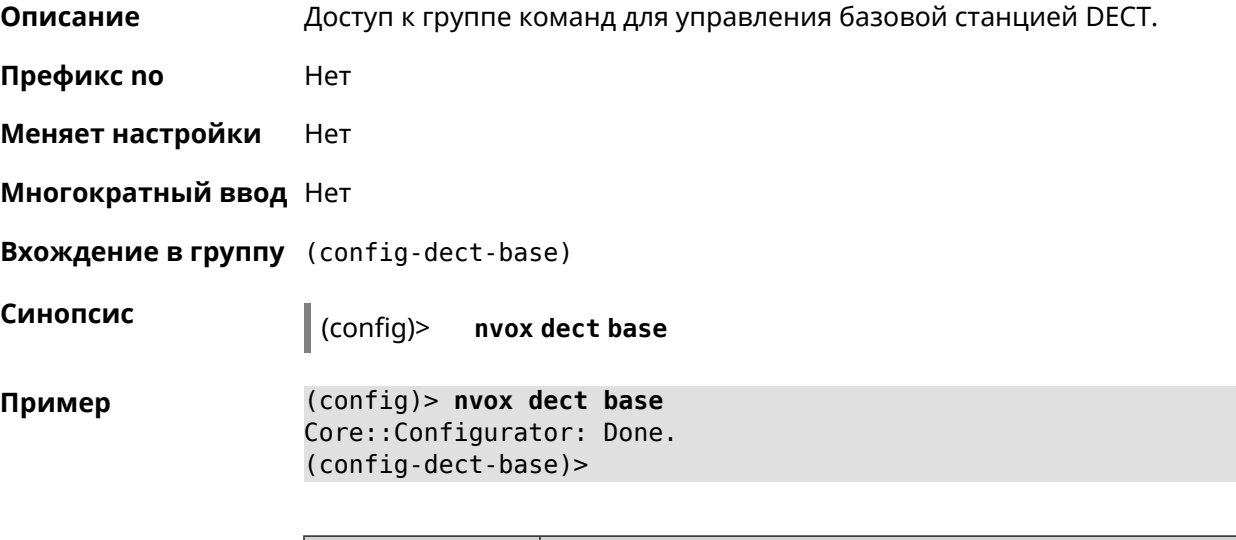

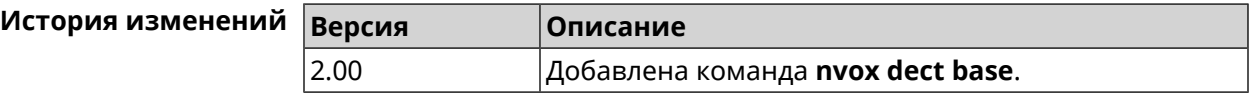

### **C.9.1 nvox dect base early-encryption**

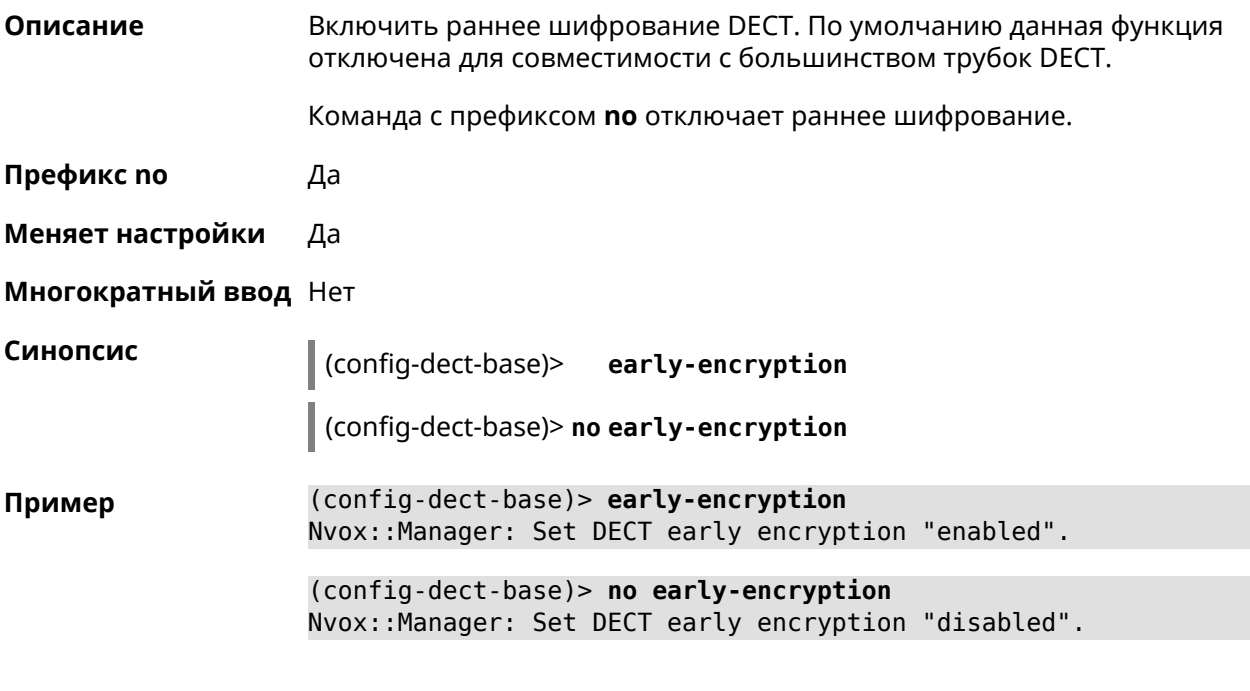

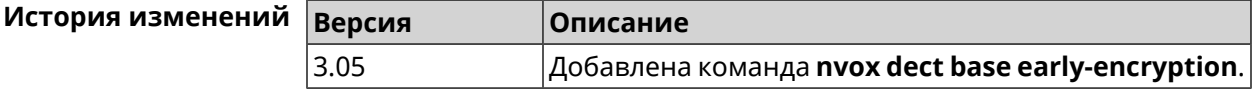

### C.9.2 nvox dect base encryption

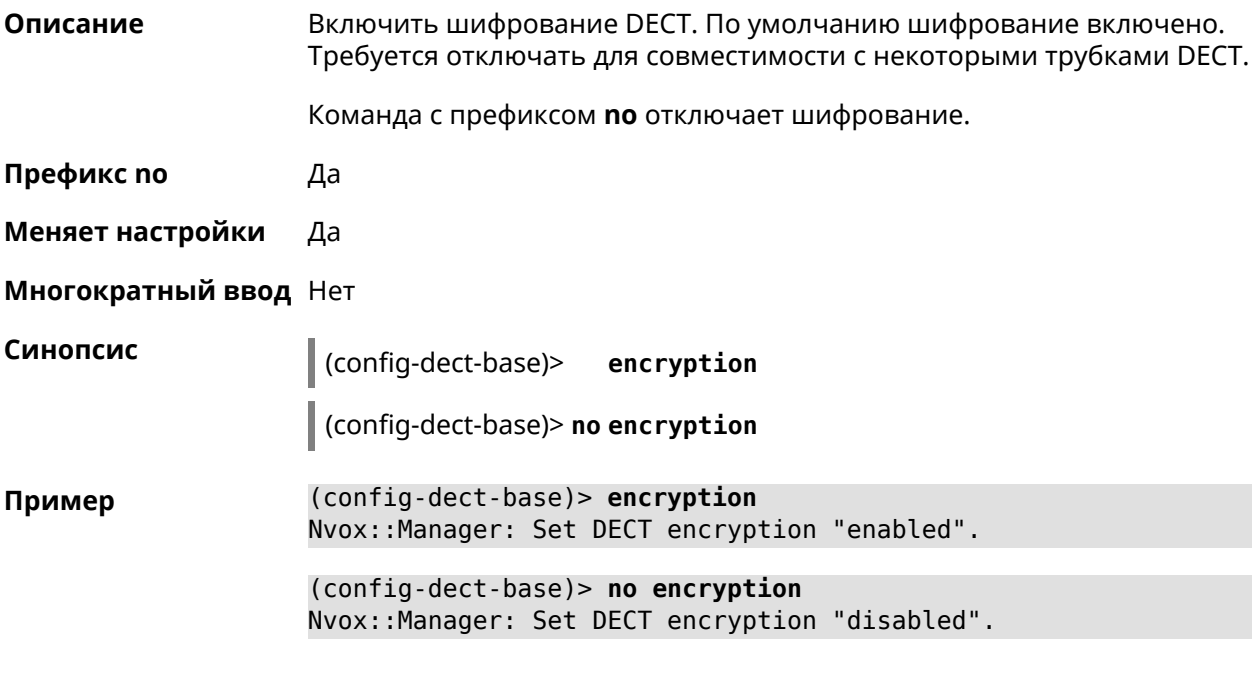

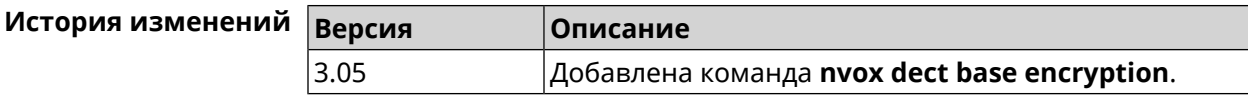

### C.9.3 nvox dect base handset-delete

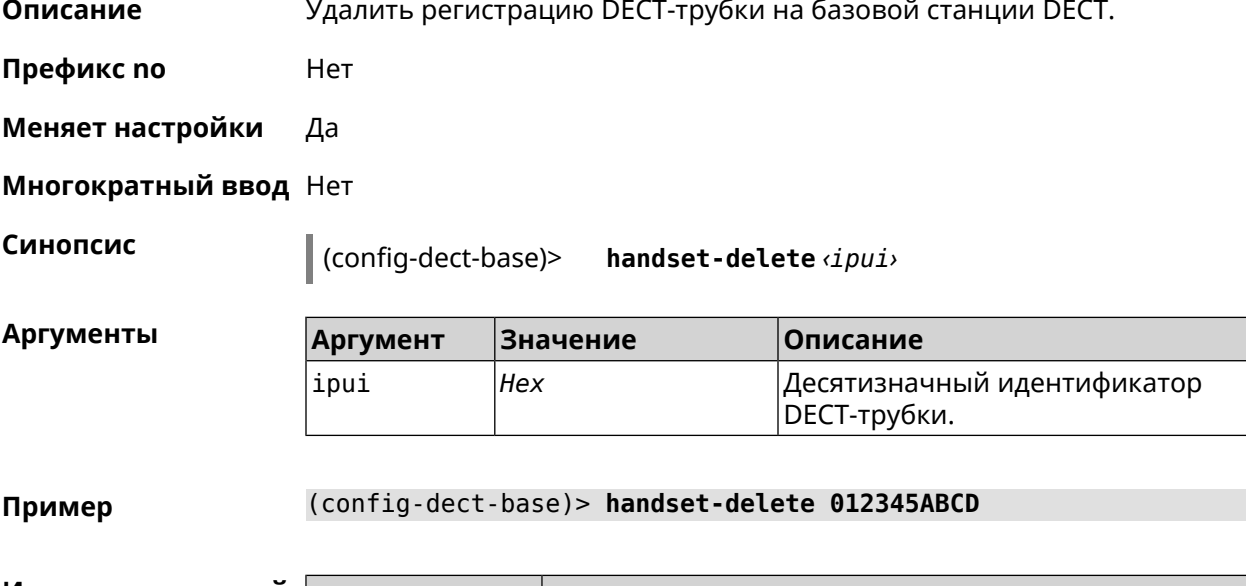

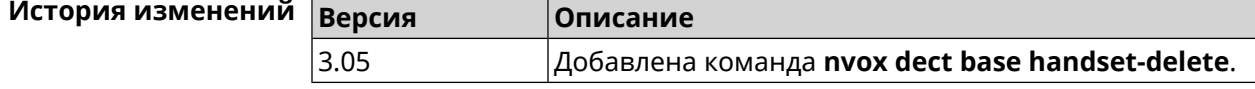

#### **C.9.4 nvox dect base handset-paging**

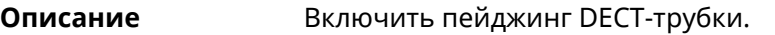

Команда с префиксом **no** отключает пейджинг.

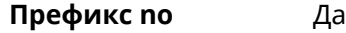

**Меняет настройки** Да

**Многократный ввод** Да

**Синопсис** (config-dect-base)> **handset-paging** *‹ipui› ‹melody›*

(config-dect-base)> **no handset-paging**

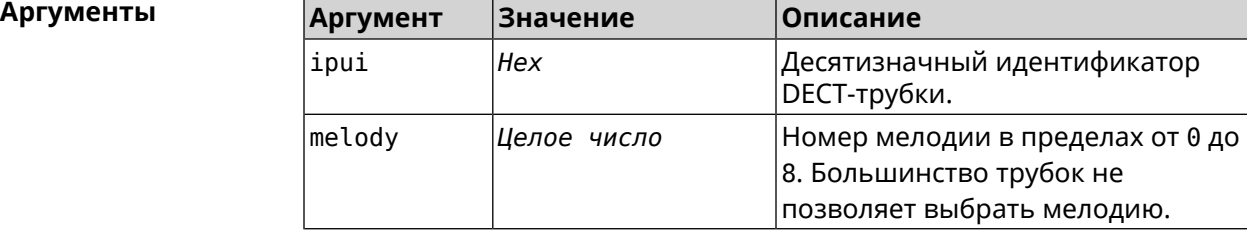

**Пример** (config-dect-base)> **handset-paging 012345ABCD 1** Nvox::Manager: Start paging handset.

> (config-dect-base)> **no handset-paging** Nvox::Manager: Stop paging handset.

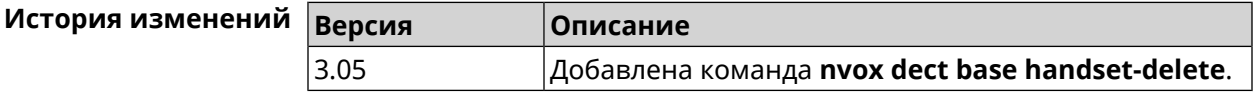

#### **C.9.5 nvox dect base handset-poll-interval**

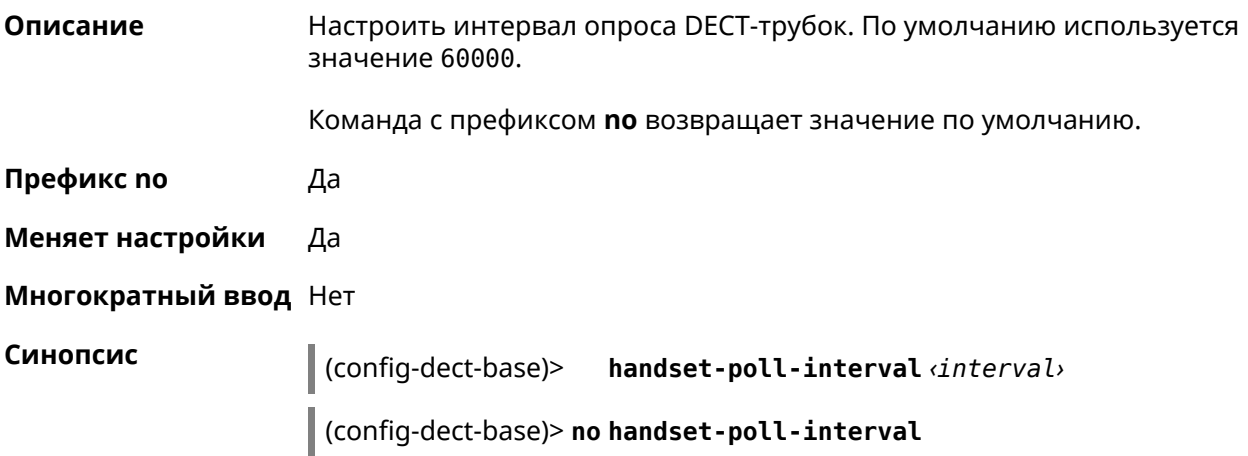

#### **Аргументы**

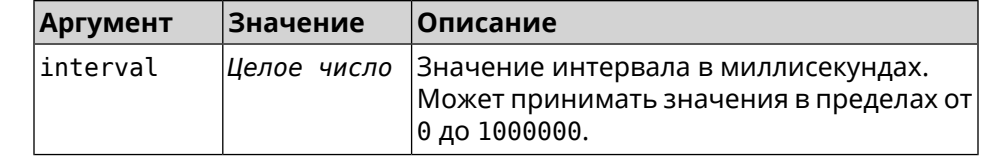

(config-dect-base)> handset-poll-interval 180000 Пример Nvox::Manager: Set DECT handset poll interval to 180000.

> (config-dect-base)> no handset-poll-interval Nvox::Manager: Stop paging handset.

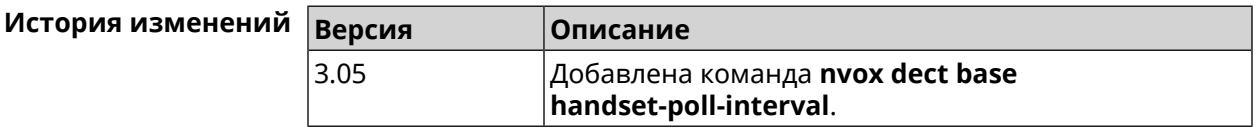

#### C.9.6 nvox dect base handset-register

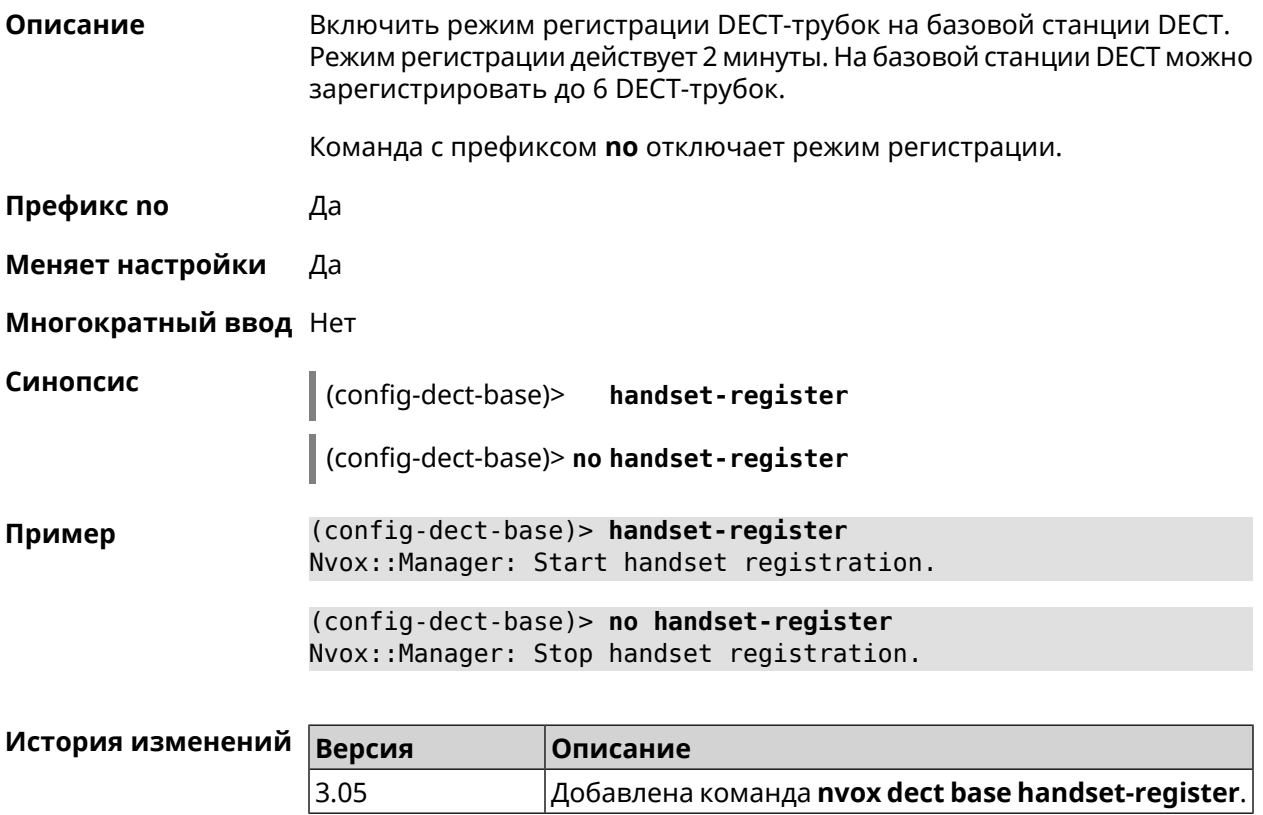

#### C.9.7 nvox dect base pin

Описание Настроить PIN-код регистрации DECT-трубок. По умолчанию используется значение 0000.

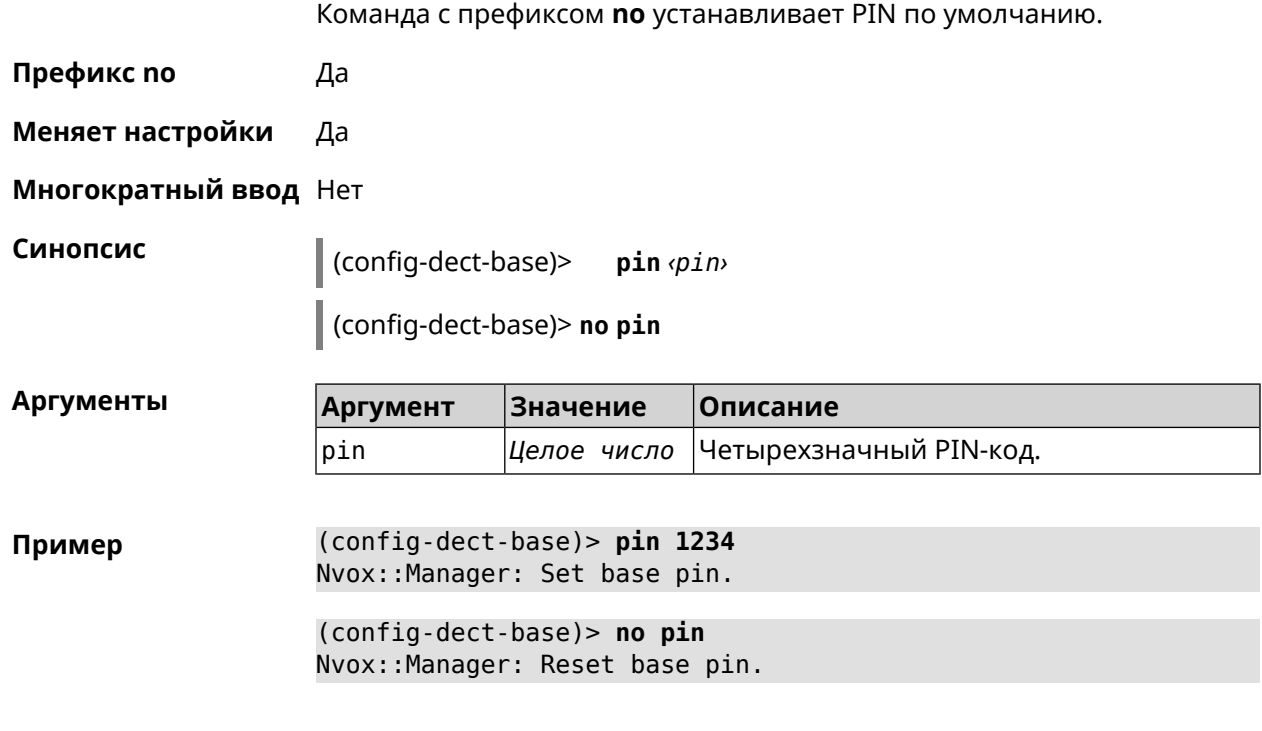

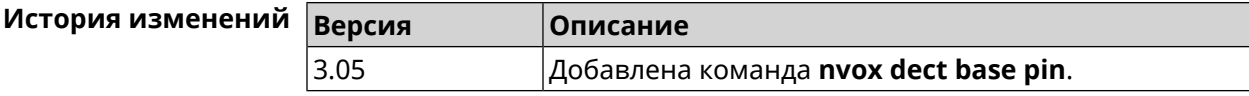

# C.9.8 nvox dect base repeater

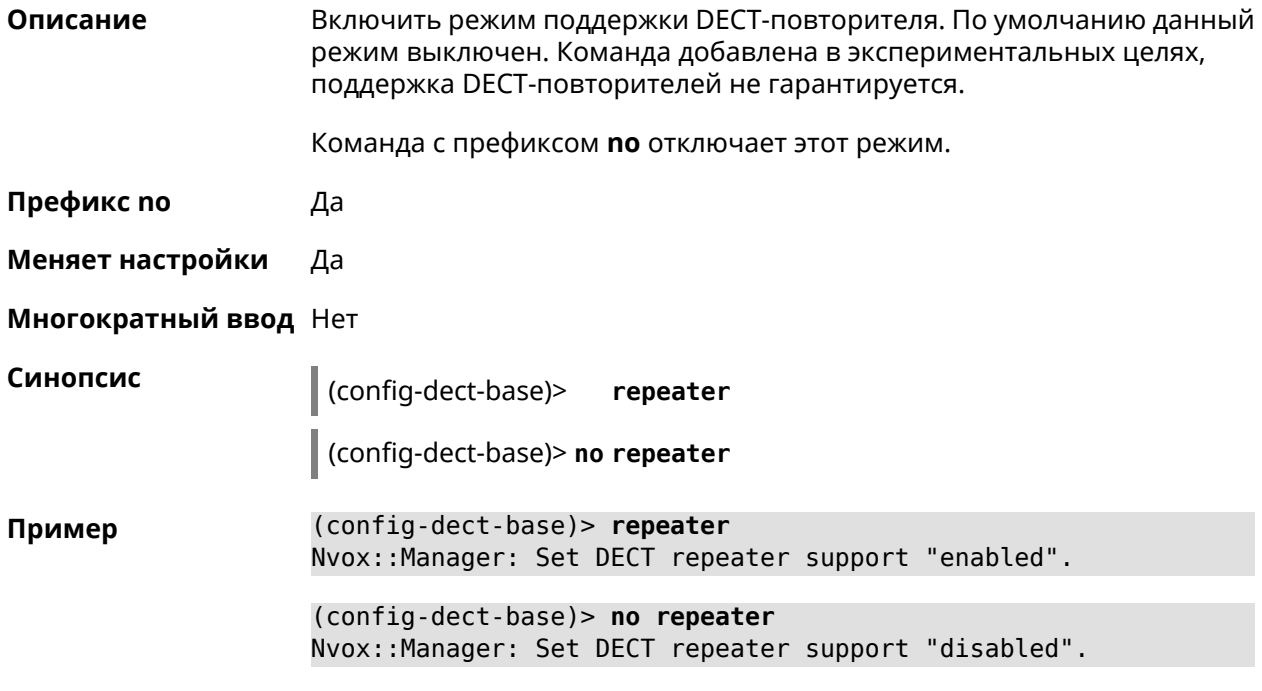

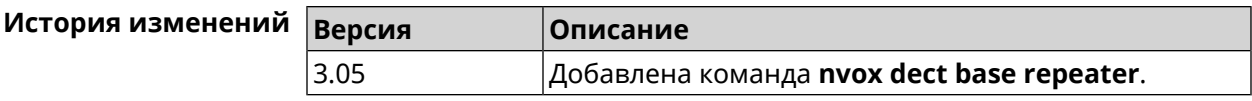

### **C.10 nvox dect handset**

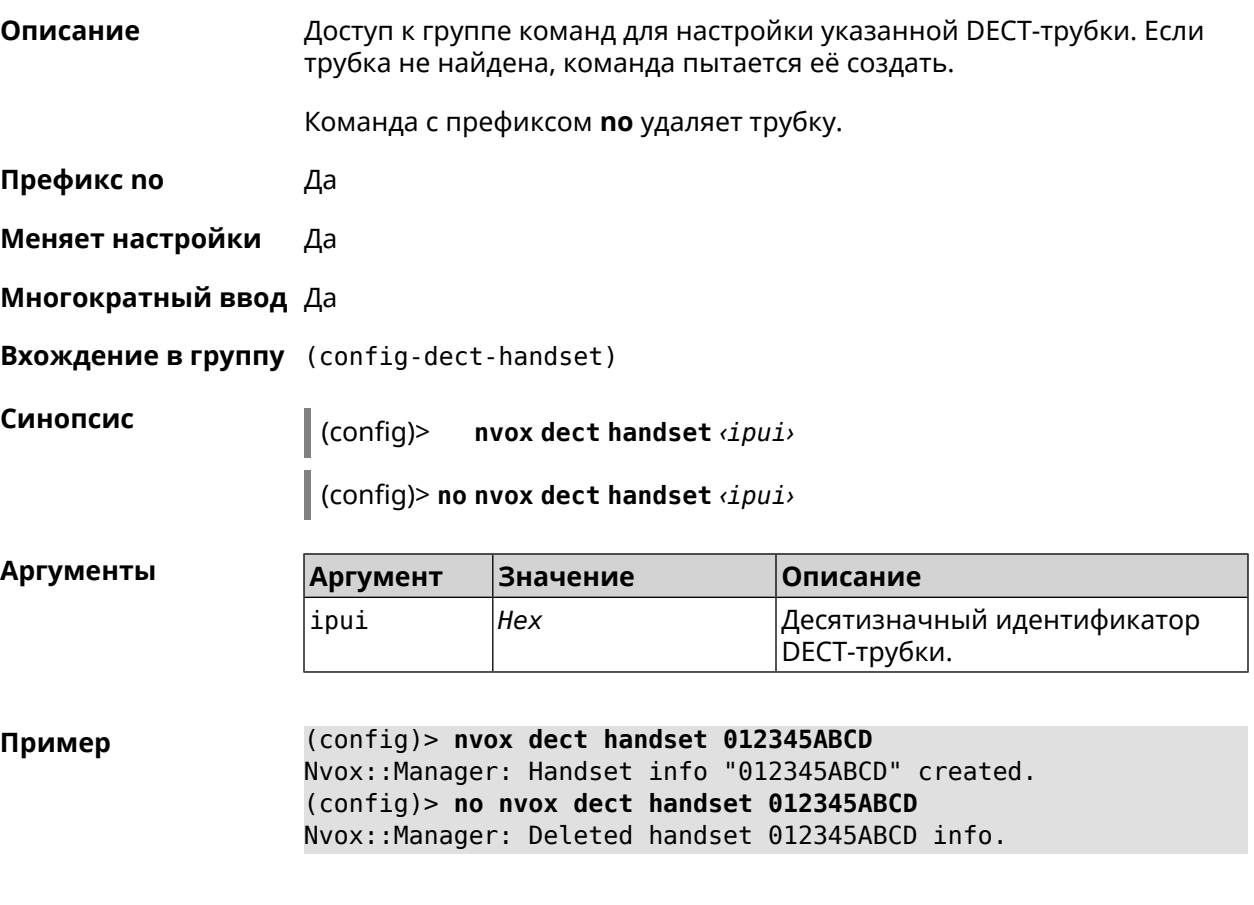

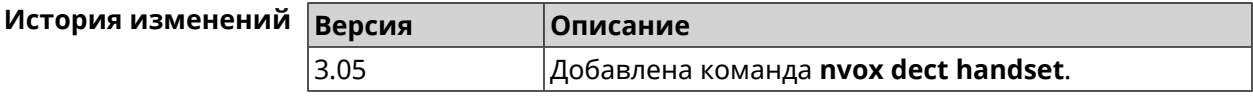

#### **C.10.1 nvox dect handset deny-interception**

**Описание** Запретить другим трубкам перехватывать соединение установленное данной трубкой. По умолчанию перехват разрешен.

Команда с префиксом **no** разрешает перехват.

**Префикс no** Да

**Меняет настройки** Да

**Многократный ввод** Нет

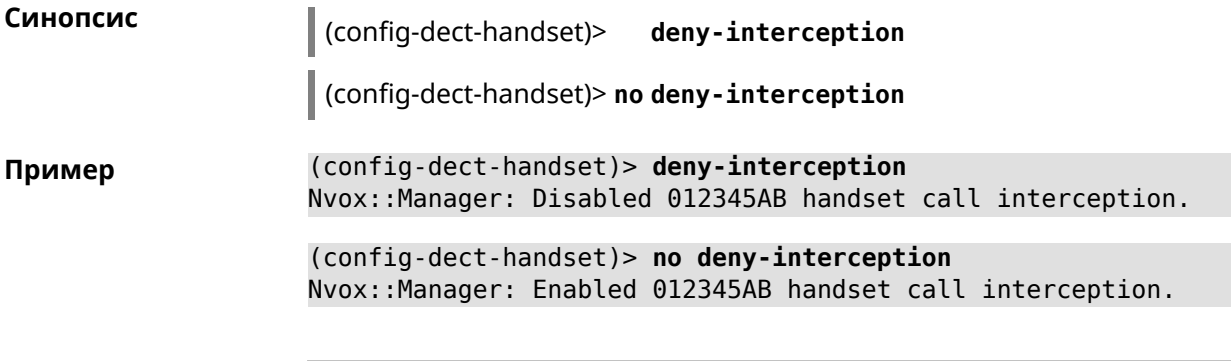

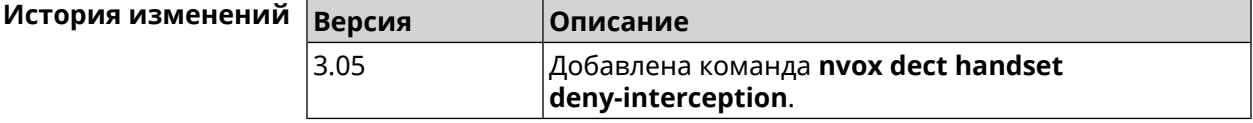

#### **C.10.2 nvox dect handset deny-pickup**

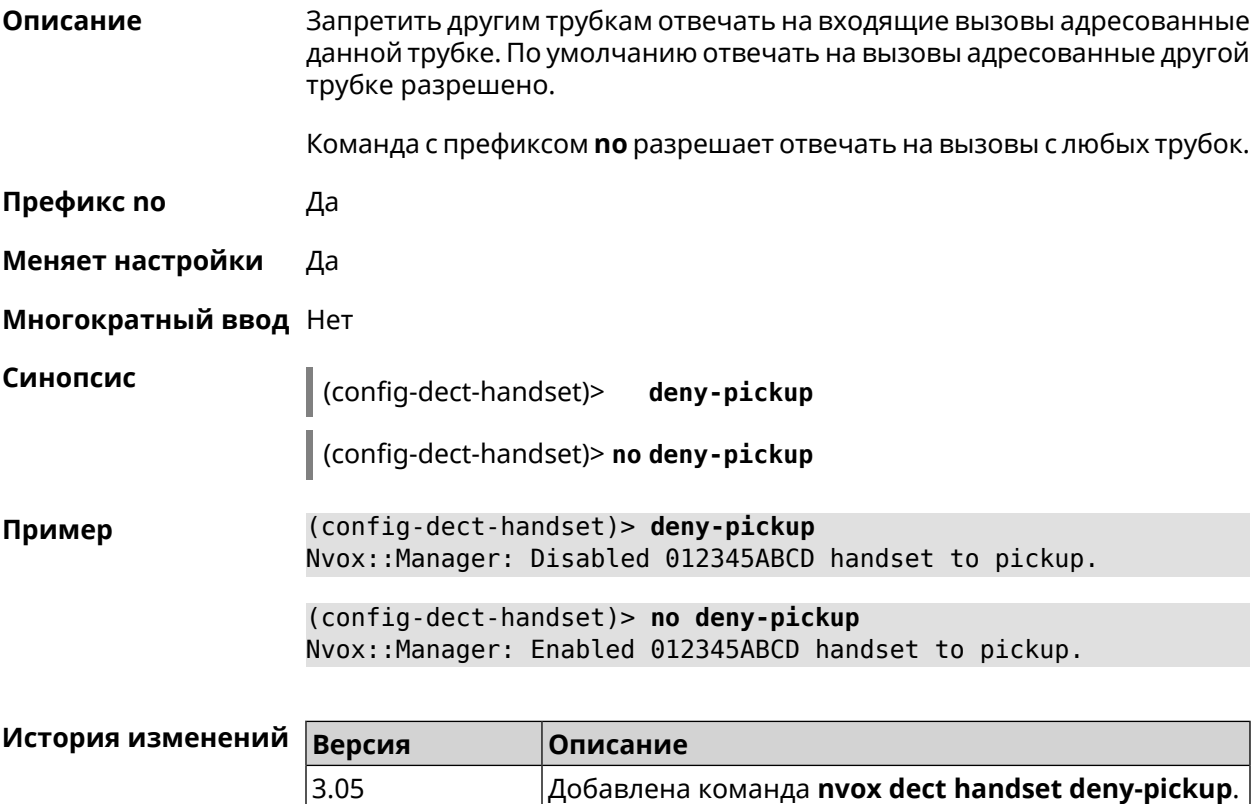

### **C.10.3 nvox dect handset disable-continuous-ring**

**Описание** Включить прерывистый звонок. Требуется включать для некоторых DECT-трубок для мелодии звонка типа трель.

Команда с префиксом **no** отключает прерывистый звонок.

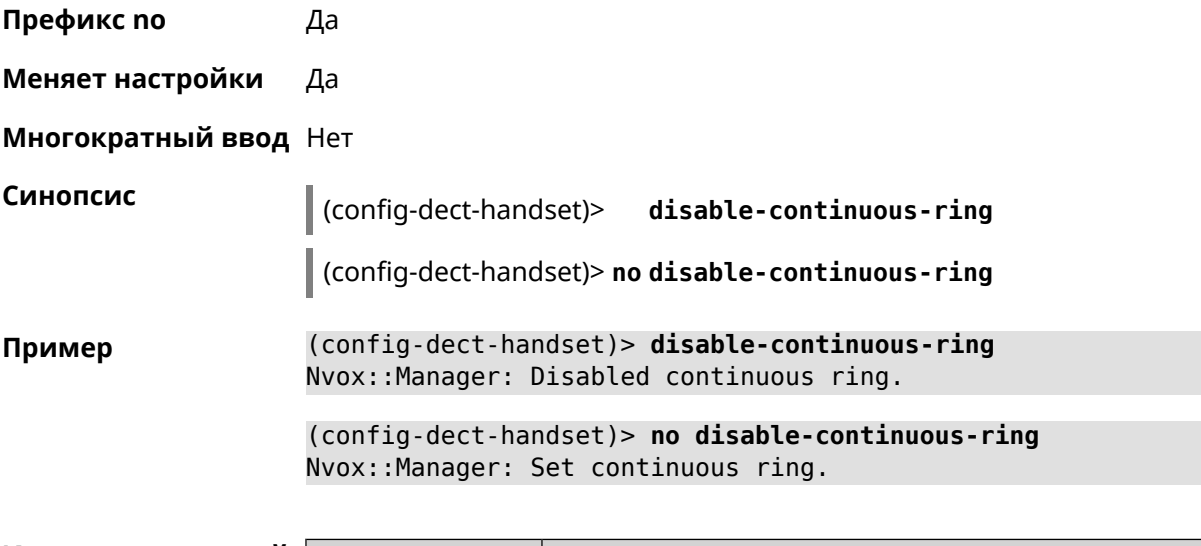

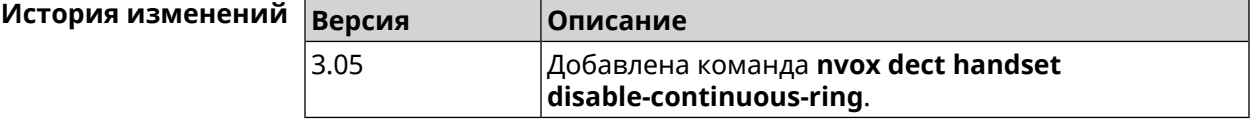

#### **C.10.4 nvox dect handset name**

**Описание** Присвоить имя DECT-трубке. По умолчанию используется имя Handset X, где X - номер трубки в диапазоне 1-6, присвоенный ей при регистрации.

Команда с префиксом **no** присваивает имя по умолчанию.

**Префикс no** Да

**Меняет настройки** Да

**Многократный ввод** Нет

**Синопсис** (config-dect-handset)> **name** *‹name›*

(config-dect-handset)> **no name**

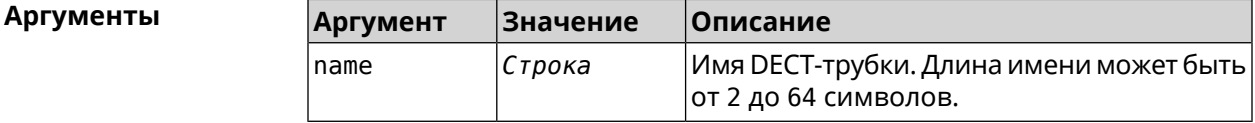

**Пример** (config-dect-handset)> **name MYDECT1** Nvox::Manager: Set handset info name.

> (config-dect-handset)> **no name** Nvox::Manager: Reset handset info name.

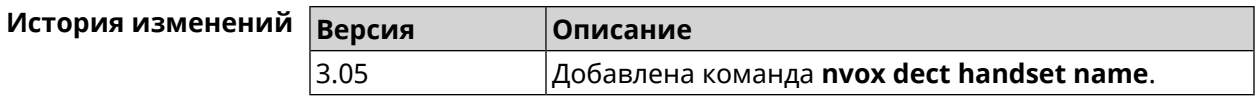

### **C.10.5 nvox dect handset profile**

**Описание** Применитьпрофильнастроек для данной DECT-трубки. Профилинастроек содержат специфические настройки DECT обеспечивающие работу базовых функций трубки, таких как воспроизведение тональных сигналов и рингтона, отображение Caller ID, обмен аудиоданными с DECT-базой во время разговора и т.п. Применять профиль следует, если подключена трубка Panasonic или Gigaset, но модель трубки не определяется (команда **show nvox [handsets](#page-778-0)** не отображает название модели) и при работе трубки наблюдаются неполадки: не отображается номер вызывающего абонента, не звучат тональные сигналы в разговорном режиме, не звучит рингтон при входящем вызове и т.п. Команда с префиксом **no** удаляет профиль трубки. **Префикс no** Да **Меняет настройки** Да **Многократный ввод** Нет **Синопсис** (config-dect-handset)> **profile** (**panasonic-gap** <sup>|</sup> **gigaset-gap**) (config-dect-handset)> **no profile Аргументы Аргумент Значение Описание** Профиль типовых настроек DECT для трубок Panasonic. *Ключевое слово* panasonic-gap Профиль типовых настроек DECT для трубок Gigaset. *Ключевое слово* gigaset-gap **Пример** (config-dect-handset)> **profile panasonic-gap** Nvox::Manager: Set handset 027E0EB319 profile to panasonic-gap. (config-dect-handset)> **no profile** Nvox::Manager: Clear handset profile for handset 027E0EB319. **История изменений Версия Описание** 3.05 Добавлена команда **nvox dect handset profile**.

# **C.11 nvox fxs**

**Описание** Доступ к группе команд для настройки адаптера USB FXS.

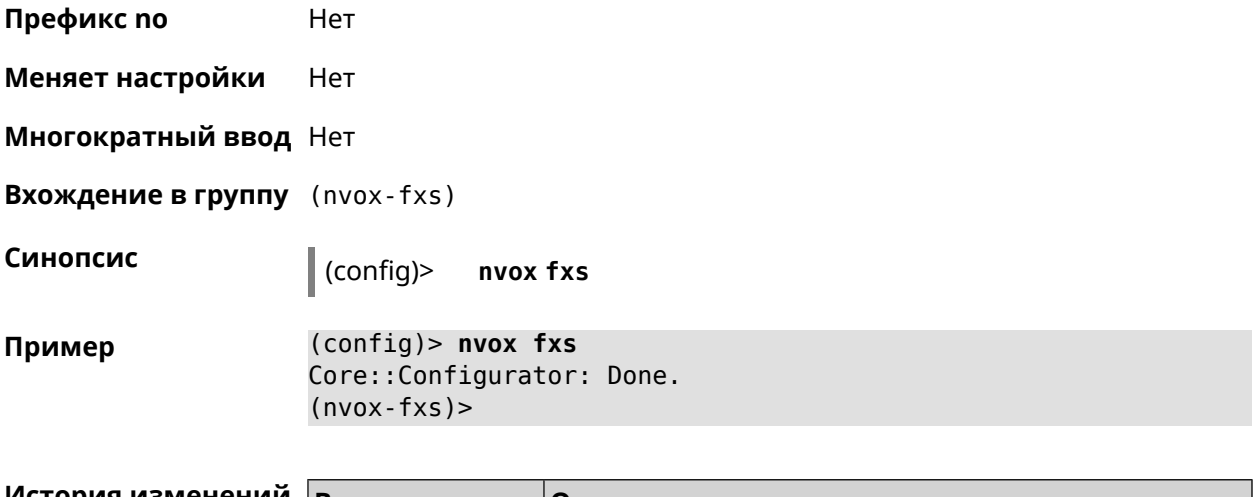

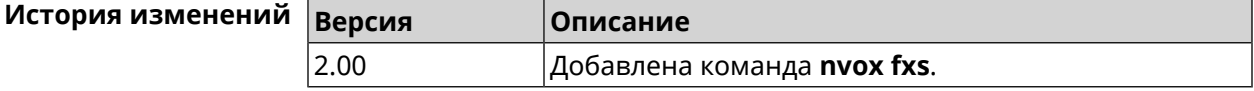

#### **C.11.1 nvox fxs country**

**Описание** Выбрать национальный профиль настроек FXS. Тональные сигналы, сигнал вызова, импеданс порта и др. будут настроены в соответствии со стандартами действующими в данной стране.

Команда с префиксом **no** возвращает заводские настройки профиля.

**Префикс no** Да

**Меняет настройки** Да

**Многократный ввод** Нет

**Синопсис** (nvox-fxs)> **country** *‹country›*

(nvox-fxs)> **no country**

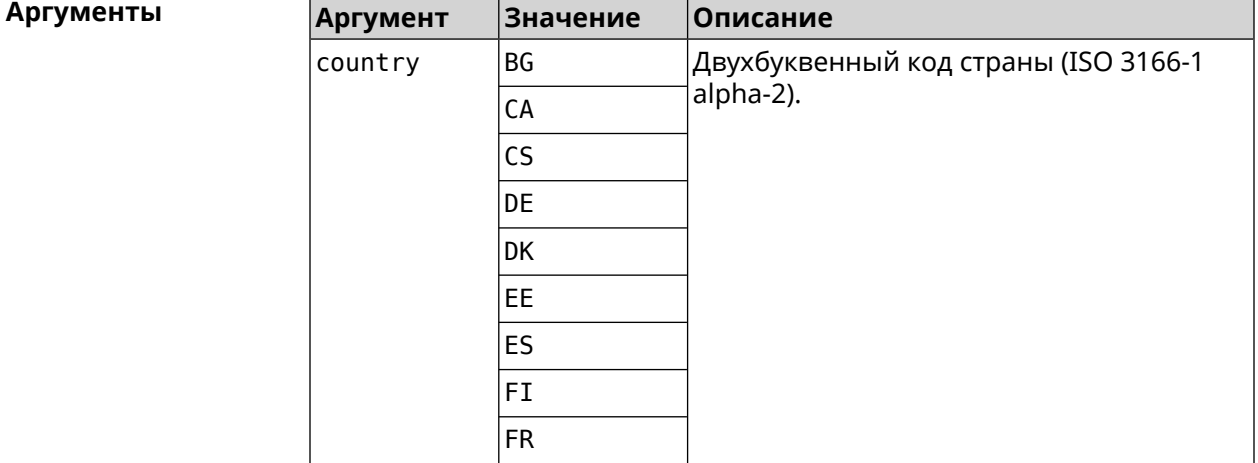

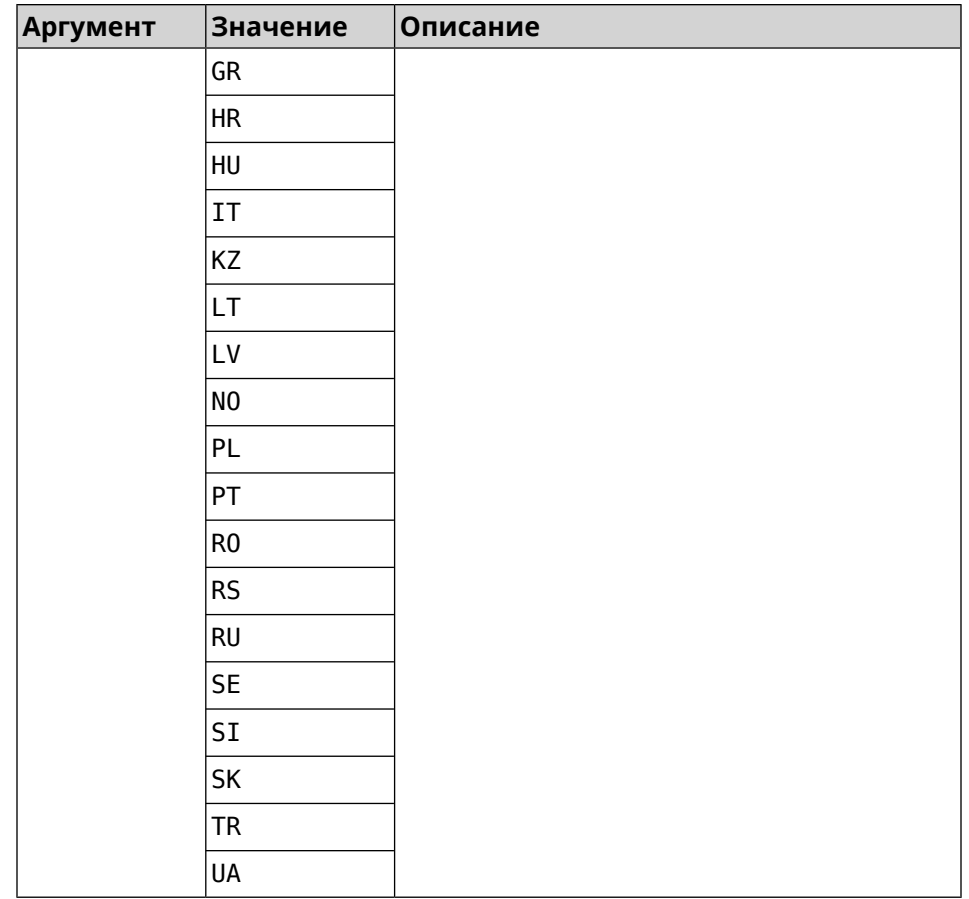

 $(nvox-fxs)$  country DE Пример Nvox:: Manager: Set FXS Country for FXS configuration to "DE".

 $(nvox-fxs)$  no country Nvox::Manager: Reset FXS Country for FXS configuration.

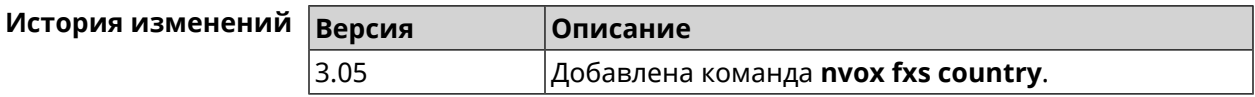

#### C.11.2 nvox fxs echo-canc-mode

Описание Настроить режим эхоподавления на портах FXS. По умолчанию используется значение 2. Команда с префиксом по устанавливает режим по умолчанию. Префикс по Да Меняет настройки Да Многократный ввод Нет

**Синопсис** (nvox-fxs)> **echo-canc-mode** *‹mode›*

(nvox-fxs)> **no echo-canc-mode**

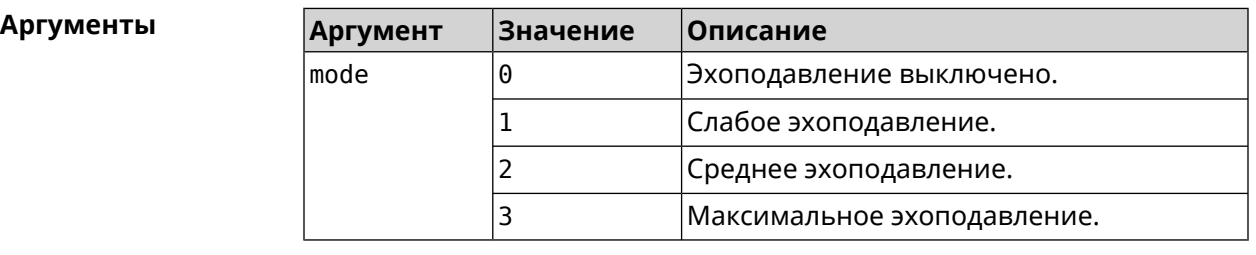

**Пример** (nvox-fxs)> **echo-canc-mode 3** Nvox::Manager: Set FXS Echo cancellation mode to "3". (nvox-fxs)> **no echo-canc-mode** Nvox::Manager: Reset FXS Echo cancellation mode.

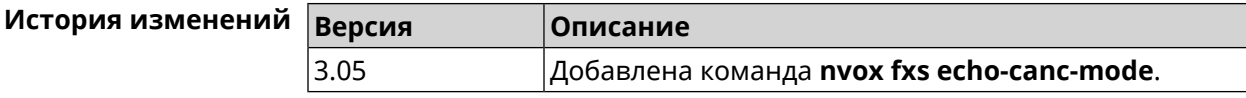

### **C.11.3 nvox fxs echo-canc-thresholds**

**Описание** Настроить пороговые уровни аудиосигнала для активации эхоподавления. По умолчанию используются значения 20 и 15. Значение верхнего порога обязательно должно быть выше значения нижнего порога.

Команда с префиксом **no** возвращает значения по умолчанию.

**Префикс no** Да

**Меняет настройки** Да

**Многократный ввод** Да

**Синопсис** (nvox-fxs)> **echo-canc-thresholds** *‹mute\_threshold› ‹unmute\_threshold›*

(nvox-fxs)> **no echo-canc-thresholds**

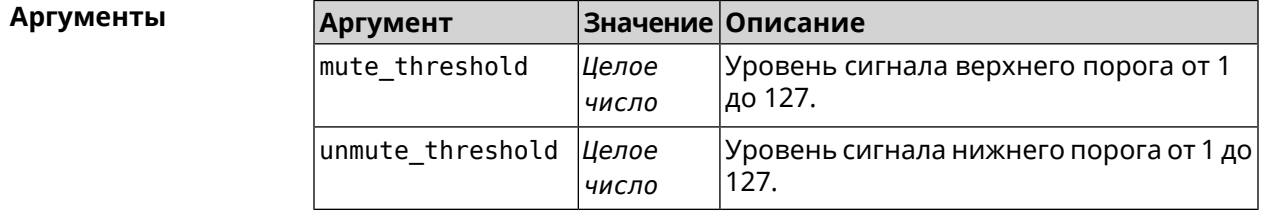

**Пример** (nvox-fxs)> **echo-canc-thresholds 15 10** Nvox::Manager: Set FXS Echo cancellation mute threshold to "15" ► and Echo cancellation unmute threshold to "10".

> (nvox-fxs)> **no echo-canc-thresholds** Nvox::Manager: Reset FXS Echo cancellation mute threshold and ► Echo cancellation unmute threshold.

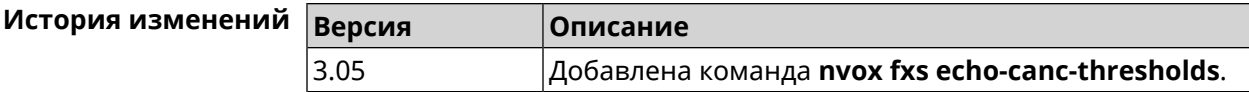

### **C.11.4 nvox fxs force-calibration**

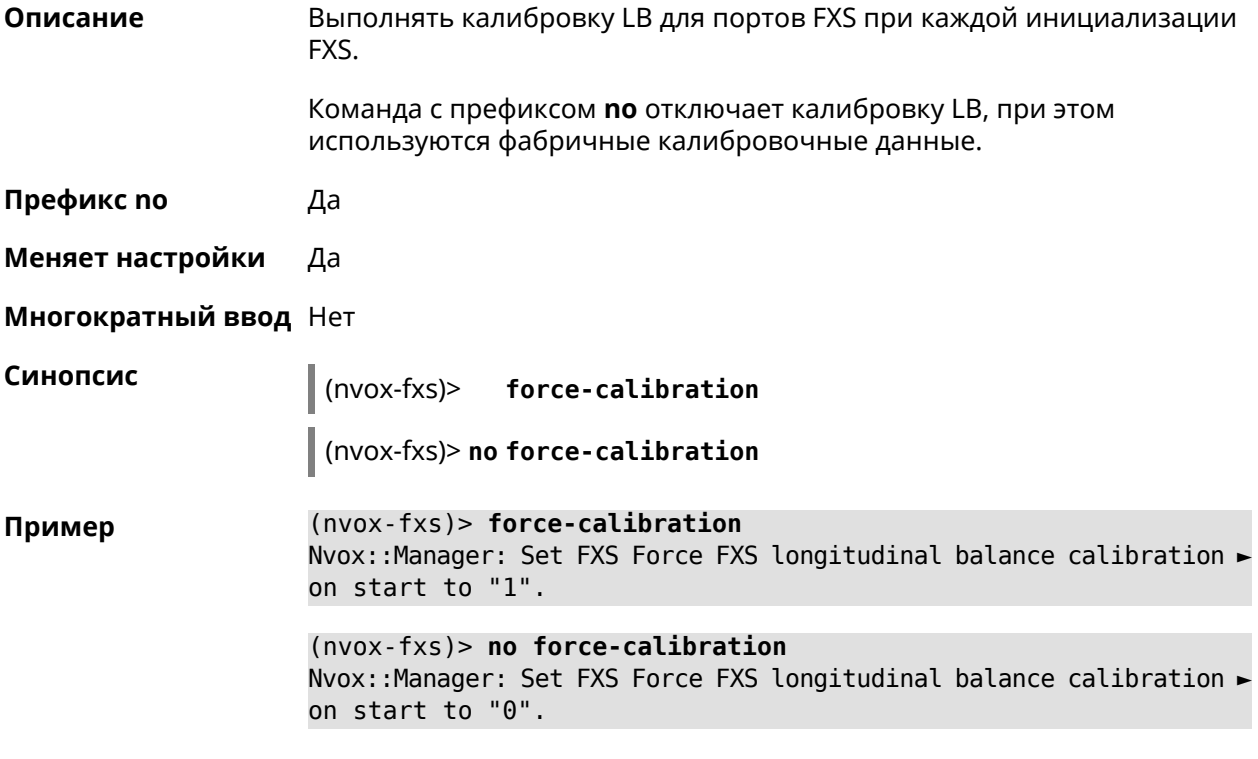

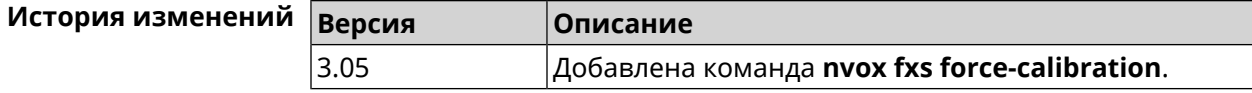

#### **C.11.5 nvox fxs init-timer**

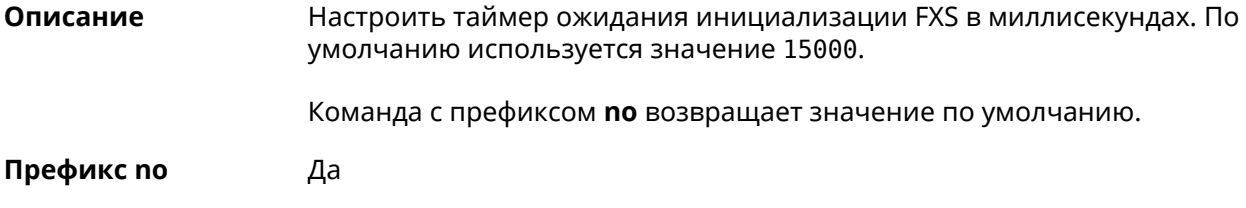

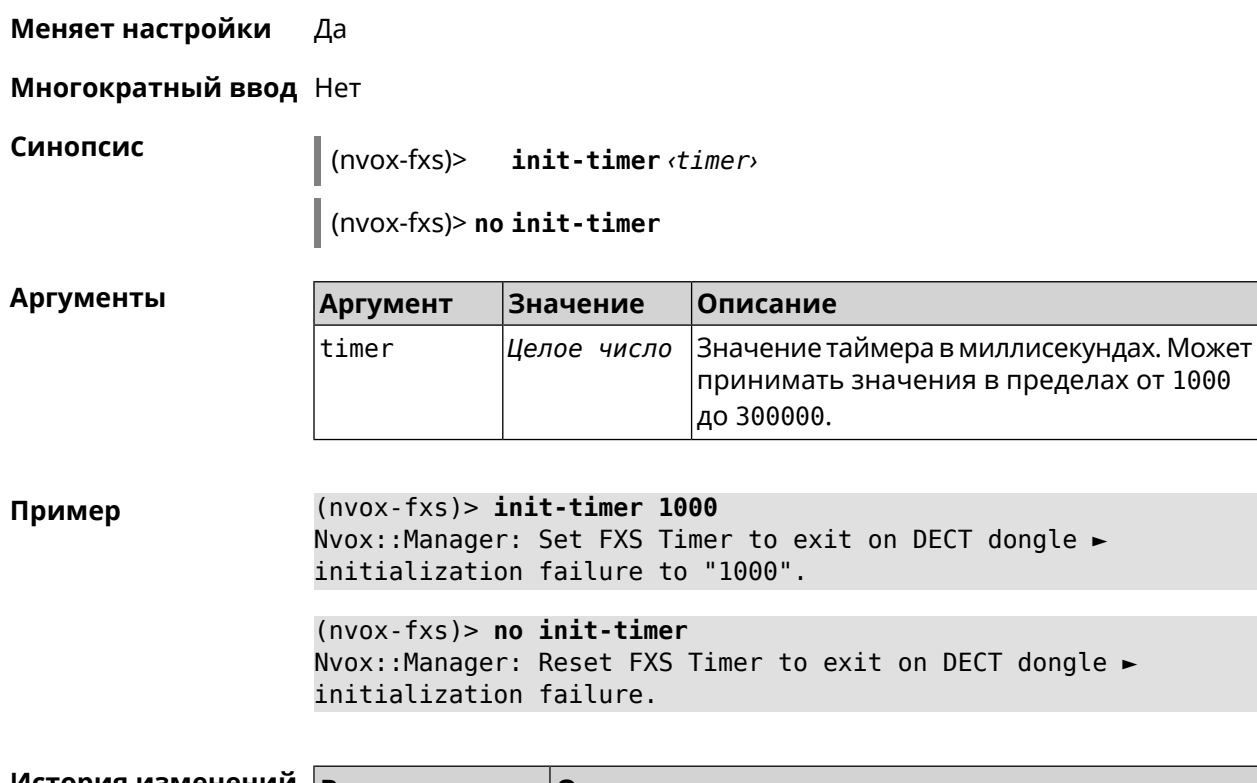

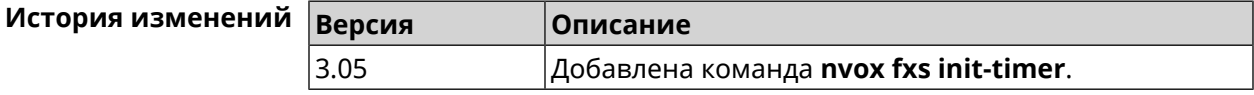

#### **C.11.6 nvox fxs led-blinking-timer**

**Описание** Настроить период переключения (частоту мигания) светодиодных индикаторов состояния портов FXS в режиме разговора. По умолчанию используется значение 15000.

Команда с префиксом **no** возвращает значение по умолчанию.

**Префикс no** Да

**Меняет настройки** Да

**Многократный ввод** Нет

**Синопсис** (nvox-fxs)> **led-blinking-timer** *‹timer›*

(nvox-fxs)> **no led-blinking-timer**

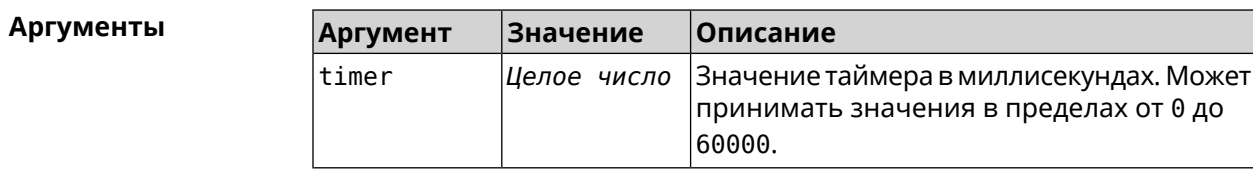

**Пример** (nvox-fxs)> **led-blinking-timer 1000** Nvox::Manager: Set FXS LED blinking period during calls to "1000".

(nvox-fxs)> **no led-blinking-timer** Nvox::Manager: Reset FXS LED blinking period during calls.

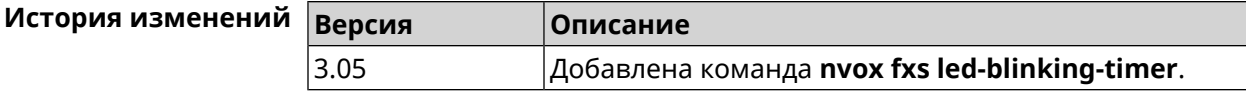

### **C.11.7 nvox fxs port-paging**

**Описание** Включить пейджинг порта FXS.

Команда с префиксом **no** отключает пейджинг.

**Префикс no** Да

**Меняет настройки** Нет

**Многократный ввод** Нет

**Синопсис** (nvox-fxs)> **port-paging** *‹id›*

(nvox-fxs)> **no port-paging**

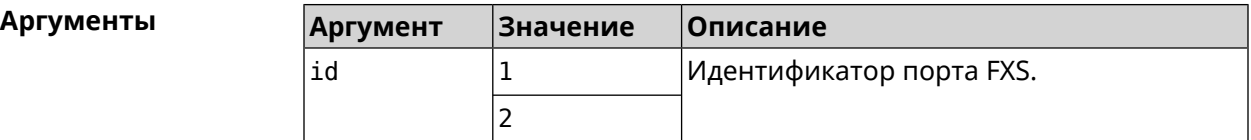

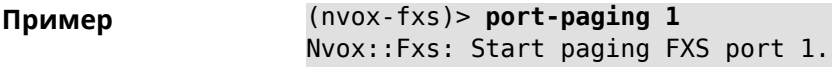

(nvox-fxs)> **no port-paging** Nvox::Fxs: Stop paging FXS ports.

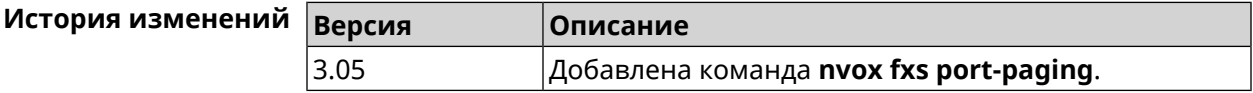

#### **C.11.8 nvox fxs pulse-dial-mode**

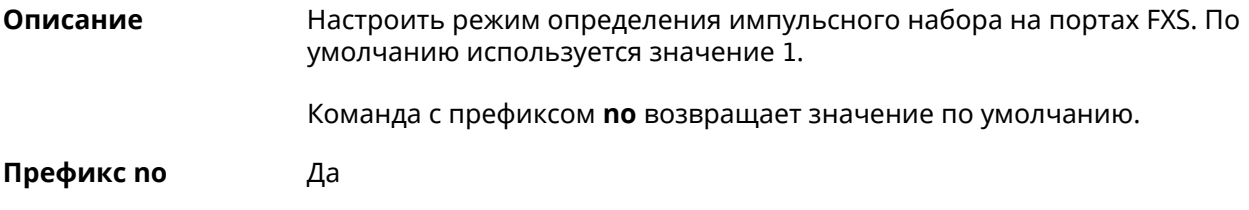

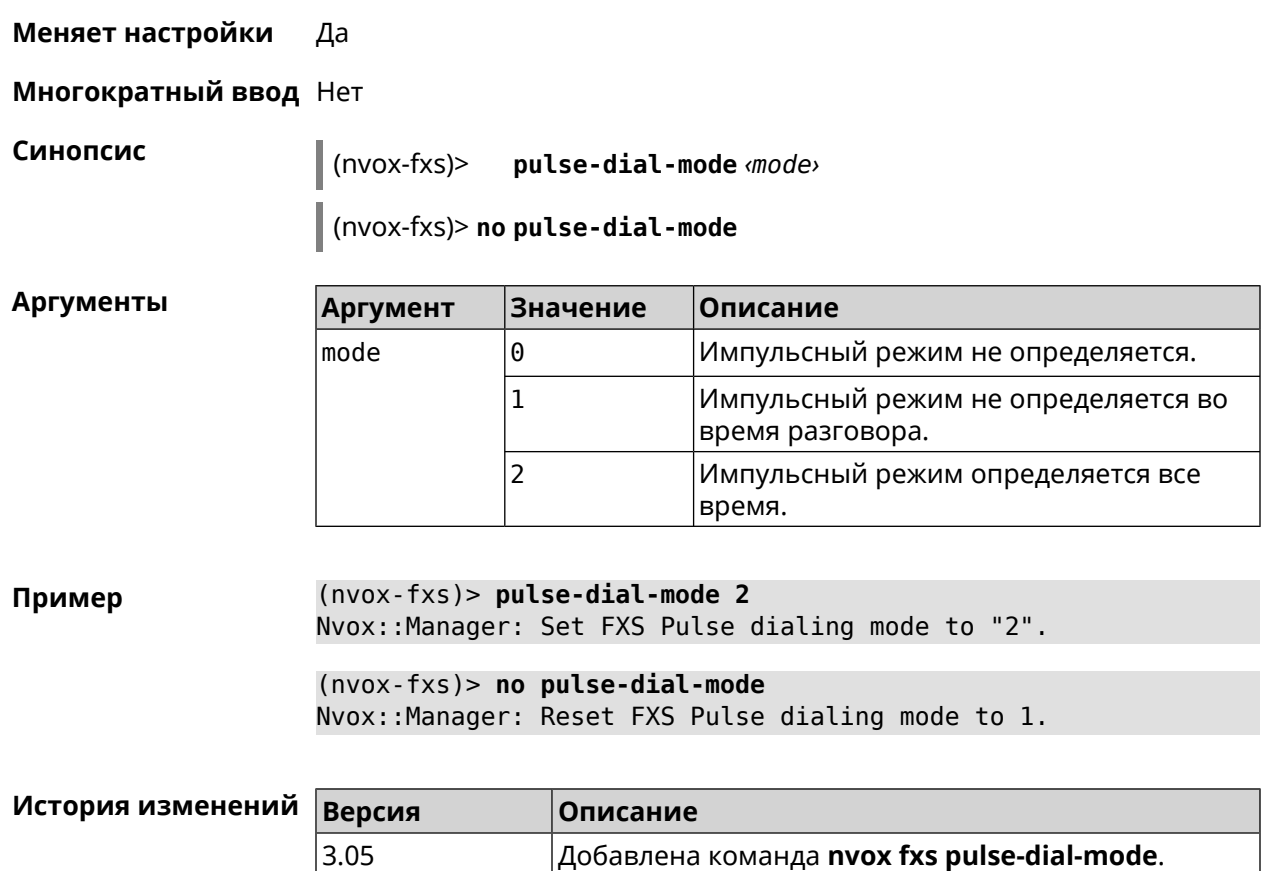

### **C.11.9 nvox fxs unmute-timer**

**Описание** Настроить таймер задержки включения звука на портах FXS (в миллисекундах) после подключения аудио канала во время разговора. Задержка включения помогает убрать щелчки и другие нежелательные звуки в момент ответа на вызов. По умолчанию используется значение 200. Команда с префиксом **no** возвращает значение по умолчанию. **Префикс no** Да **Меняет настройки** Да **Многократный ввод** Нет

**Синопсис** (nvox-fxs)> **unmute-timer** *‹timer›*

(nvox-fxs)> **no unmute-timer**

**Аргументы** 

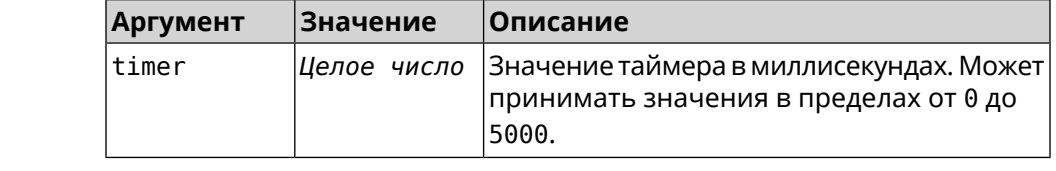

 $(nvox-fxs)$  unmute-timer 300 Пример Nvox::Manager: Set FXS Delay before unmuting the voice channel ► to "300".  $(nvox-fxs)$  no unmute-timer

Nvox::Manager: Reset FXS Delay before unmuting the voice channel.

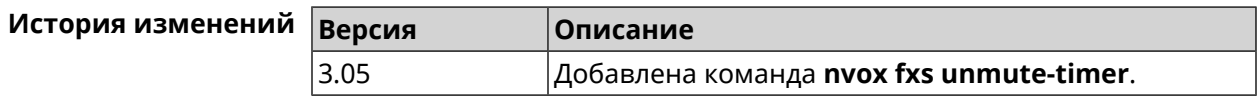

## **C.12 nvox parallel accept**

Описание Настроить код для ответа на параллельный входящий вызов. Наберите этот код, чтобы ответить на вызов поступивший во время разговора. По умолчанию используется значение R.

> Команда с префиксом по отключает функцию ответа на параллельный входящий вызов.

- Префикс по Да
- Меняет настройки Да

Многократный ввод Нет

Синопсис

parallel accept (accept)  $(nvox)$ 

(nvox)> no parallel accept

**Аргументы** 

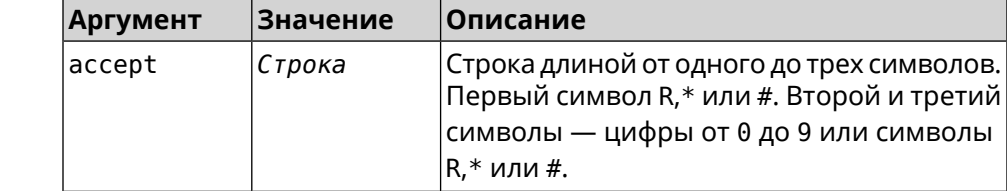

Пример  $(nvox)$  parallel accept \*\*R Nvox::Manager: Handset info "012345ABCD" created.

> $(nvox)$  no parallel accept Nvox::Manager: Disabled an action to accept a call.

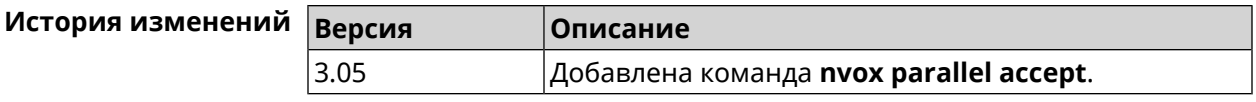

# **C.13 nvox parallel disable**

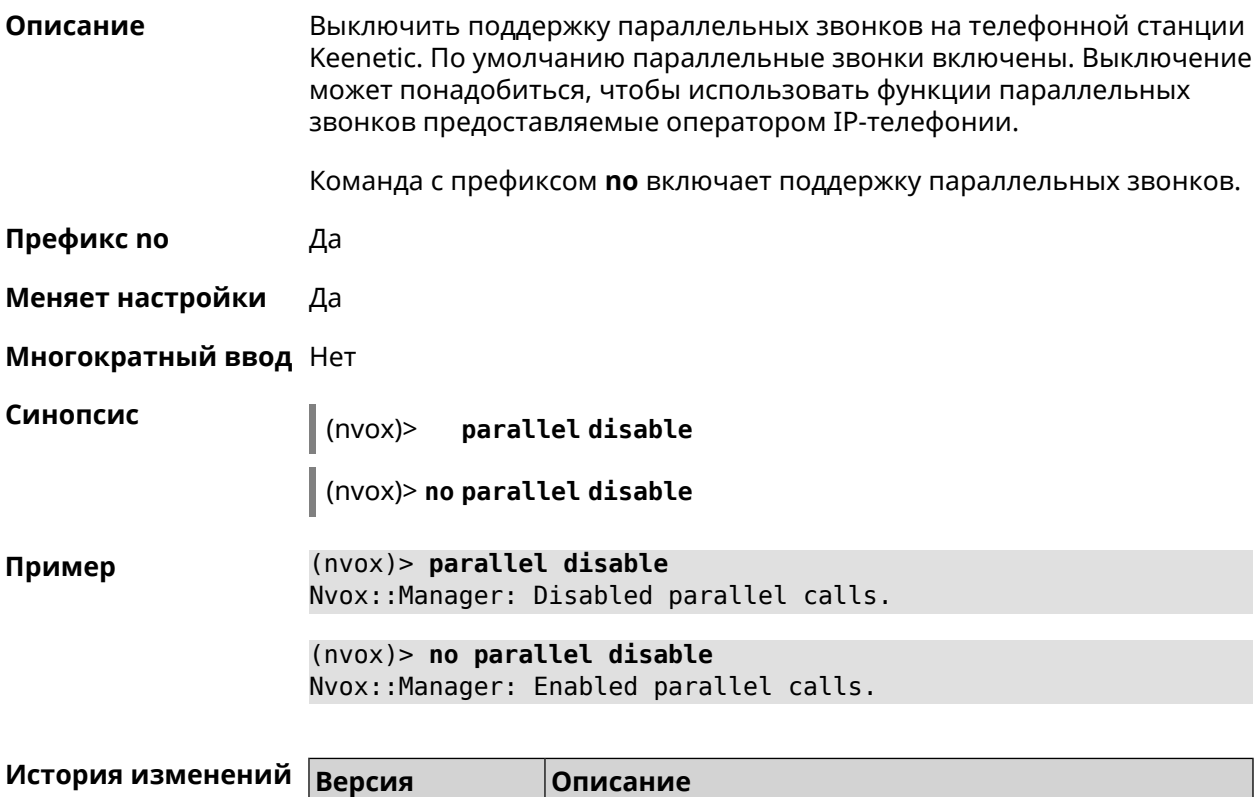

# **C.14 nvox parallel call-external**

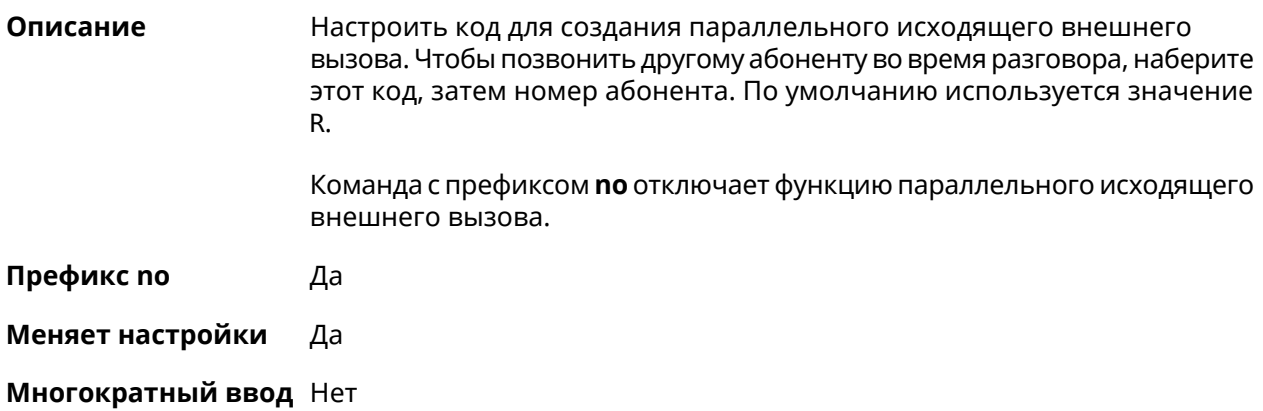

3.05 Добавлена команда **nvox parallel disable**.

#### parallel call-external <call-external>  $\vert$  (nvox)>

(nvox)> no parallel call-external

Синопсис

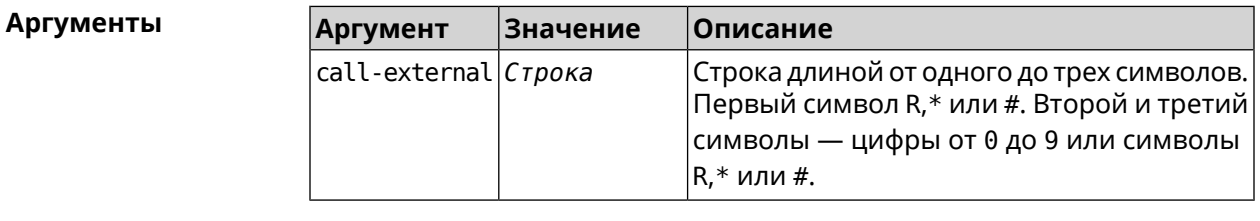

(nvox)> parallel call-external \*\*R Пример Nvox::Manager: "\*\*R" sequence set to start an external call. (nvox)> no parallel call-external

Nvox::Manager: Disabled an action to start an external call.

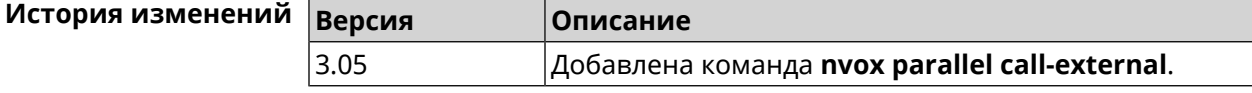

### **C.15 nvox parallel call-internal**

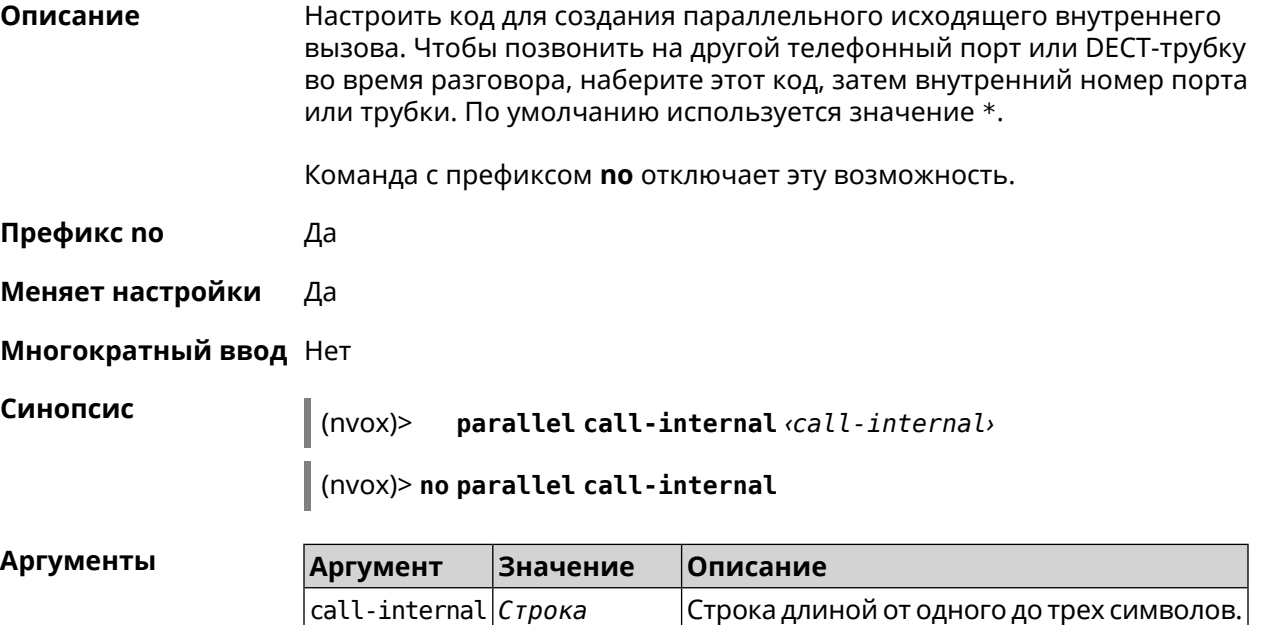

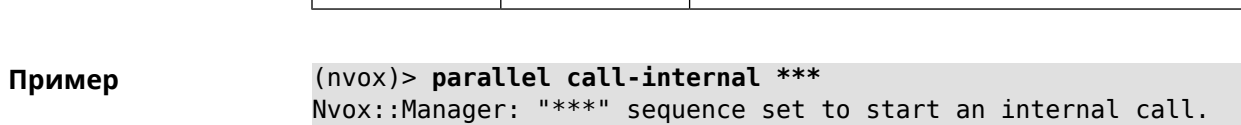

 $|R,*$  или #.

 $|\sf{T}$ ервый символ R,\* или #. Второй и третий $|\sf{S}$ символы — цифры от 0 до 9 или символы

(nvox)> no parallel call-internal

Nvox::Manager: Disabled an action to start an internal call.

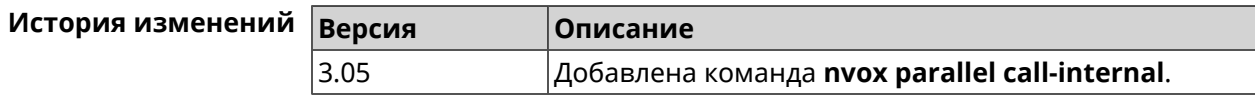

### C.16 nvox parallel hold-resume

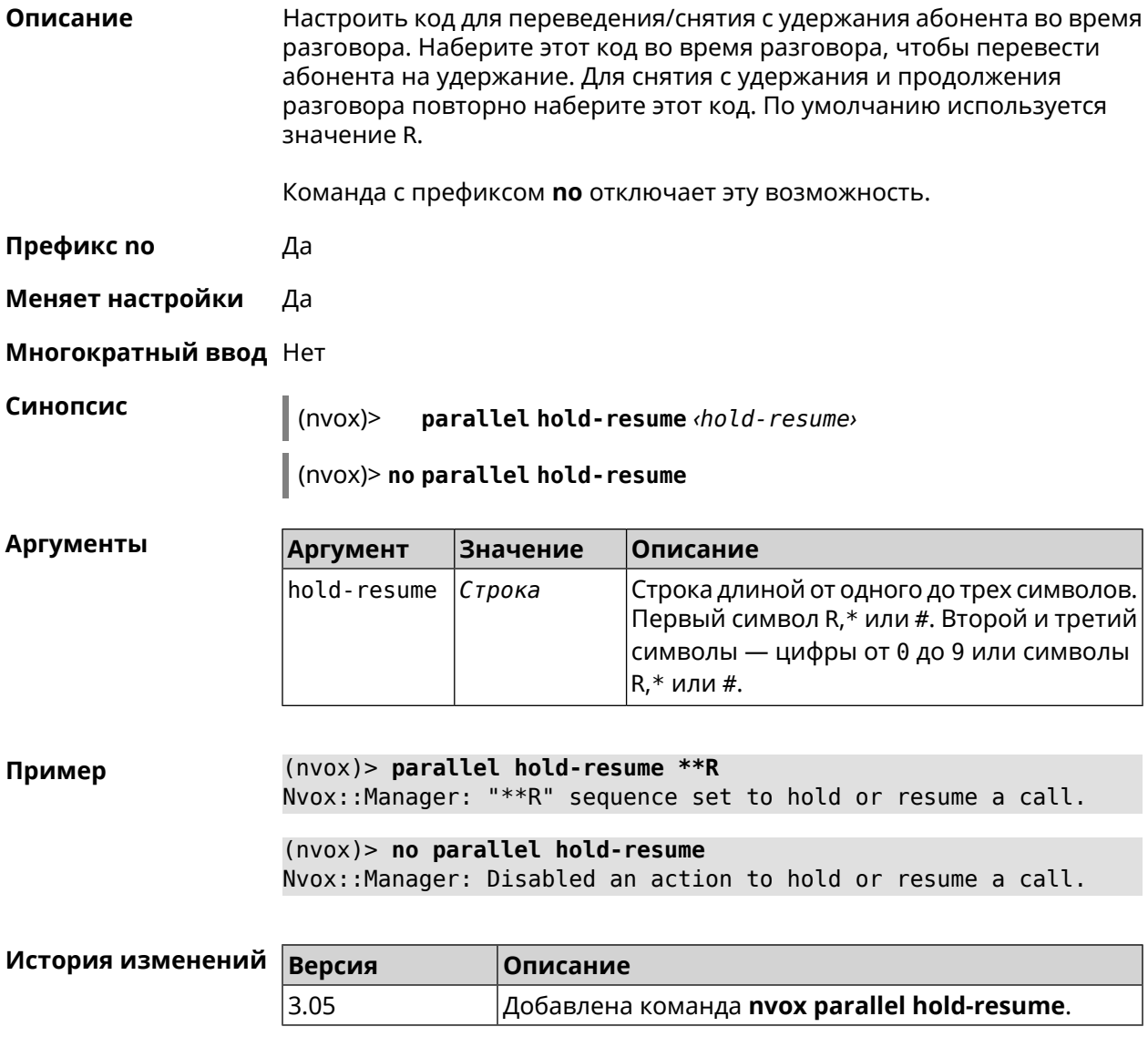

# **C.17 nvox parallel intercept**

#### Описание

Настроить код для перехвата звонка. Наберите этот код, чтобы перевести абонента с другой трубки на данную трубку. При входящем вызове

поступающем на другую трубку наберите этот код, чтобы ответить на вызов. По умолчанию используется значение R.

Команда с префиксом по отключает эту возможность.

Префикс по Да

Меняет настройки Да

Многократный ввод Нет

Синопсис

 $\parallel$  (nvox)> parallel intercept *intercept* 

 $\vert$  (nvox)> no parallel intercept

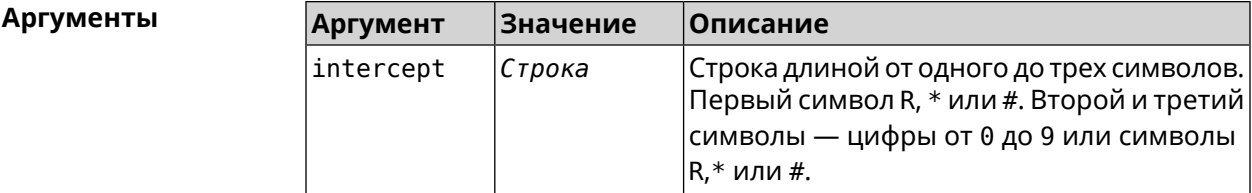

 $(nvox)$  parallel intercept \*\*R Пример Nvox::Manager: "\*\*R" sequence set to intercept a call.

> $(nvox)$  no parallel intercept Nvox::Manager: Disabled an action to intercept a call.

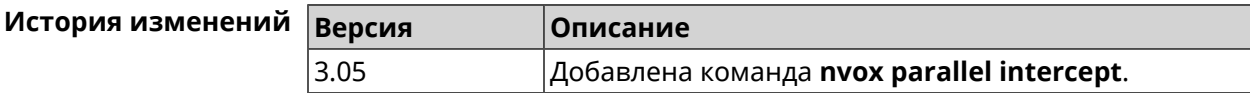

### **C.18 nvox parallel reject**

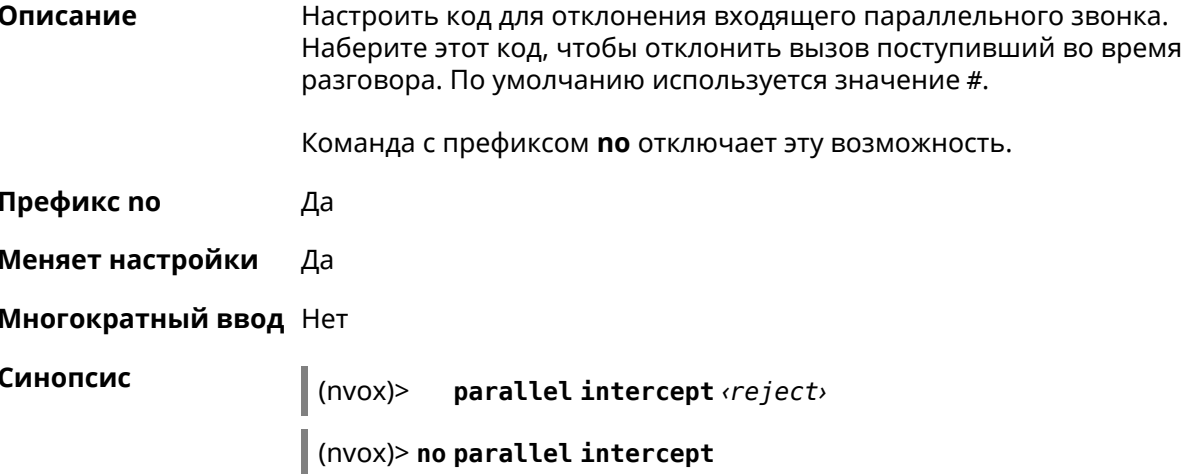

**Аргументы** 

Описание

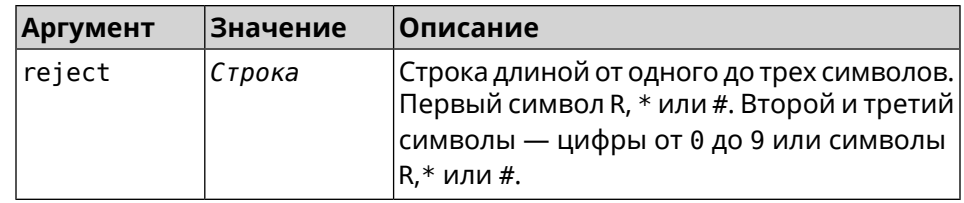

Настроить код для завершения активного параллельного звонка. Наберите этот код, чтобы завершить текущий разговор и продолжить

 $(nvox)$  parallel reject \*\*# Пример Nvox::Manager: "\*\*#" sequence set to reject a call.  $(nvox)$  no parallel reject Nvox::Manager: Disabled an action to reject a call.

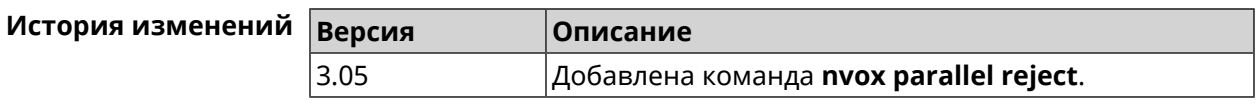

### **C.19 nvox parallel release-active**

разговор с абонентом на удержании. По умолчанию используется значение #. Команда с префиксом по отключает эту возможность. Префикс по Да Меняет настройки Да Многократный ввод Нет Синопсис  $(nvox)$ parallel release-active (release-active) (nvox)> no parallel release-active **Аргументы Аргумент** Значение Описание  $release-active|C\tau poka$ Строка длиной от одного до трех символов. Первый символ R,\* или #. Второй и третий символы — цифры от 0 до 9 или символы  $R, *$  или #. (nvox)> parallel release-active \*\*1 Пример Nvox::Manager: "\*\*1" sequence set to release an active call.  $(nvox)$  no parallel release-active Nvox::Manager: Disabled an action to release an active call.

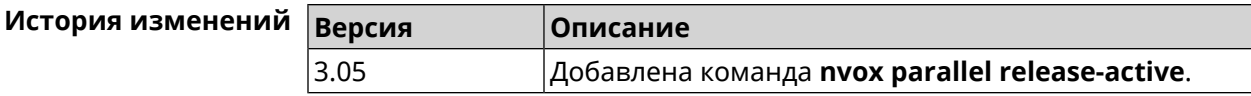

### C.20 nvox parallel release-passive

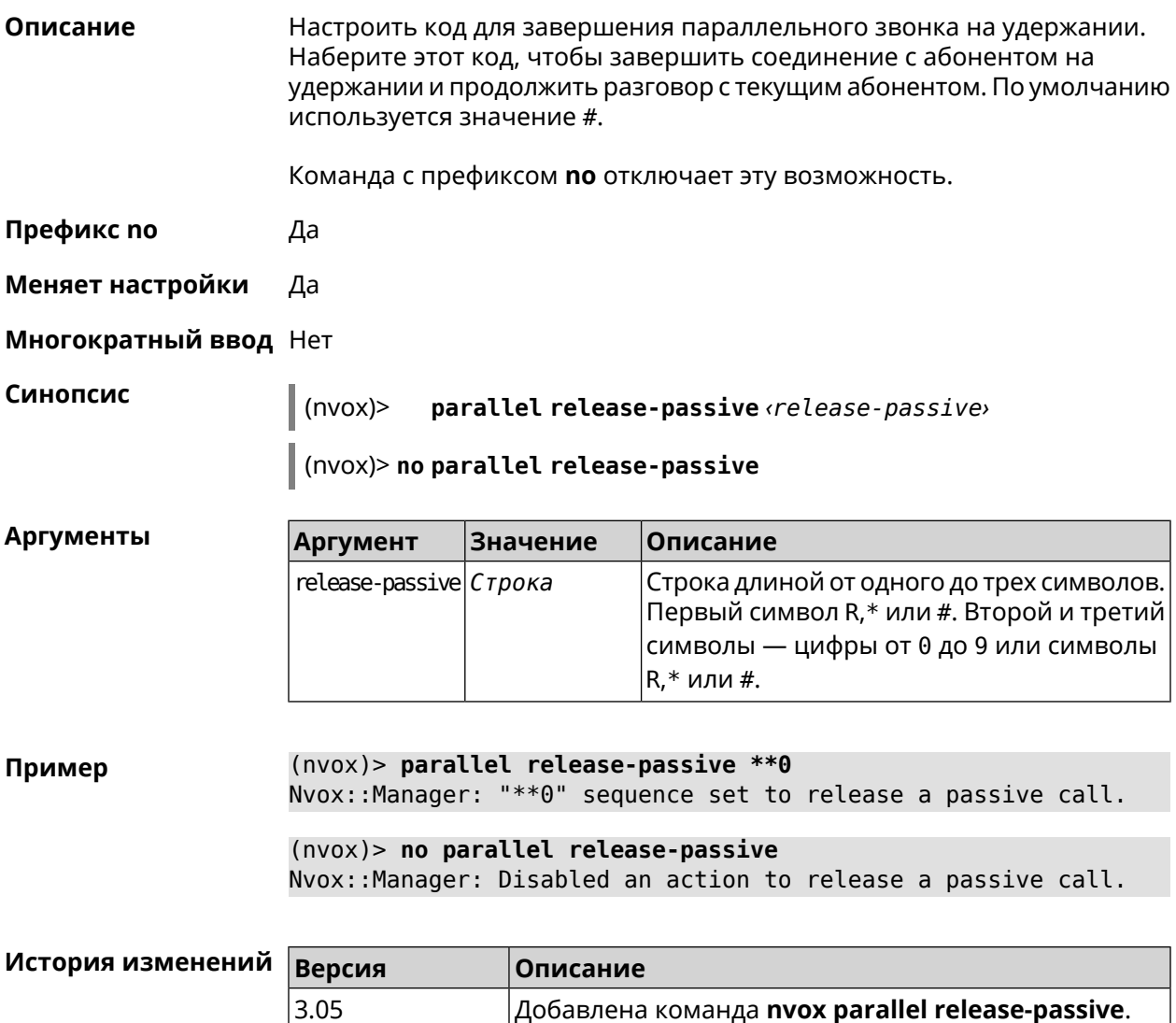

## **C.21 nvox parallel toggle**

Описание Настроить код для переключения между двумя параллельными звонками. Наберите этот код, чтобы продолжить разговор с абонентом на удержании и поставить на удержание текущий разговор. По умолчанию используется значение R.

Команда с префиксом по отключает эту возможность.

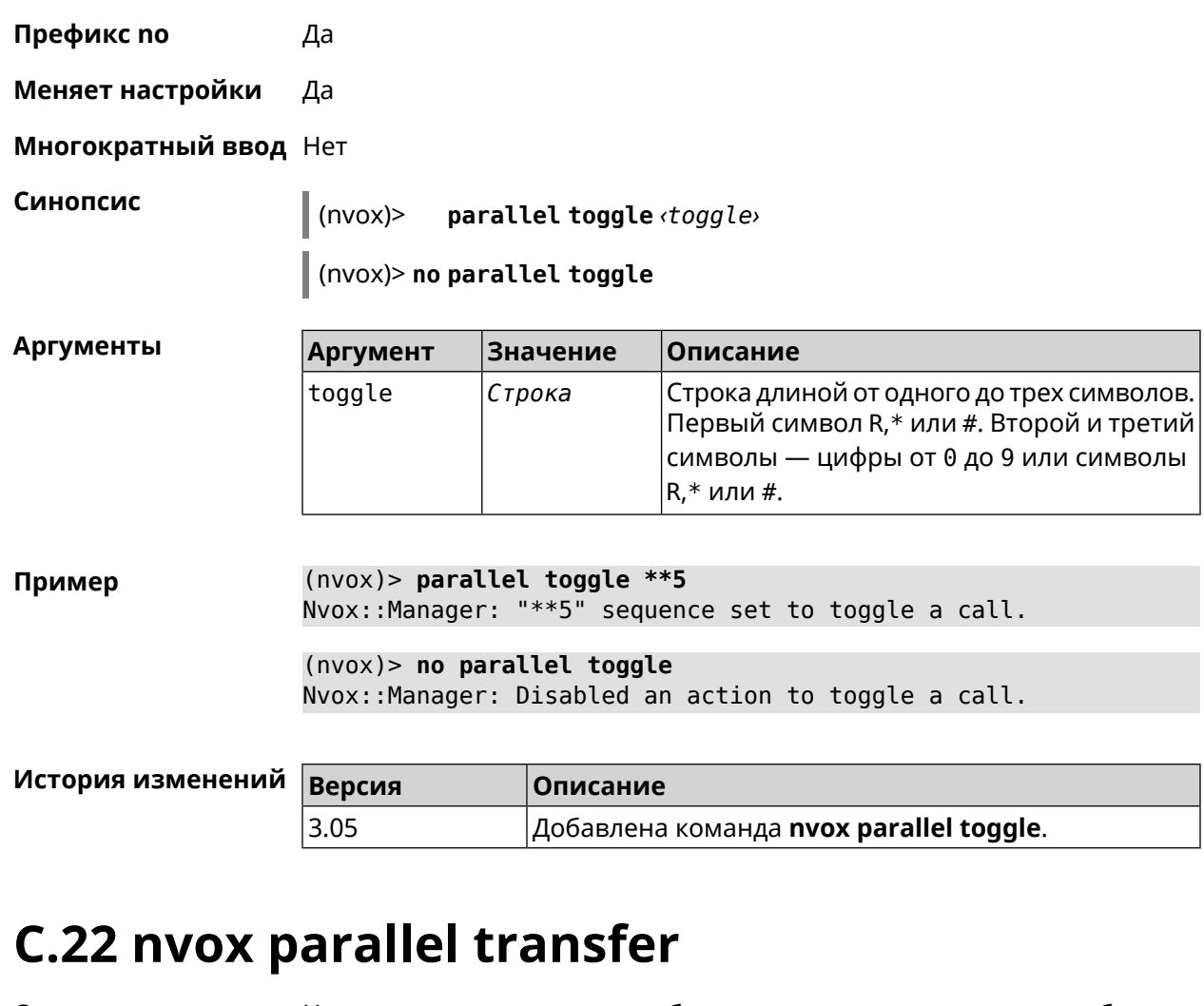

**Описание** Настроить код для перевода абонента на удержании на другого абонента или телефонный порт/DECT-трубку. Наберите этот код, чтобы соединить абонента на удержании с абонентом который разговаривает с вами в данный момент. По умолчанию используется значение \*.

Команда с префиксом **no** отключает эту возможность.

**Префикс no** Да

**Меняет настройки** Да

**Многократный ввод** Нет

**Синопсис** (nvox)> **parallel transfer** *‹transfer›*

(nvox)> **no parallel transfer**

#### $A$ ргументы

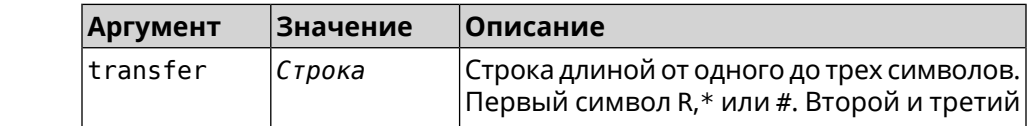

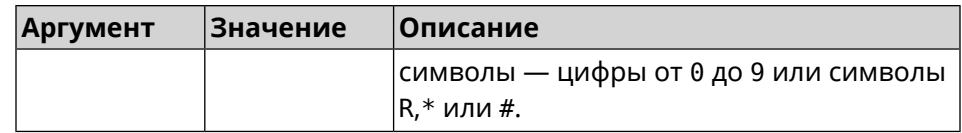

 $(nvox)$  parallel transfer \*\*\* Пример Nvox::Manager: "\*\*\*" sequence set to transfer a call.

 $(nvox)$  no parallel transfer Nvox::Manager: Disabled an action to transfer a call.

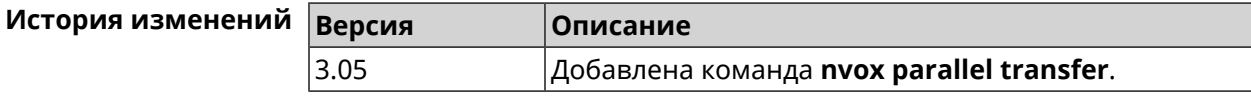

# C.23 nvox phone

Доступ к группе команд для настройки параметров портов FXS и трубок Описание DECT. Нет Префикс по Меняет настройки Нет Многократный ввод Нет **Вхождение в группу** (nvox-phone) Синопсис  $\vert$  (config)> nvox phone (config)> nvox phone Пример Core::Configurator: Done.  $(nvox - phone)$ 

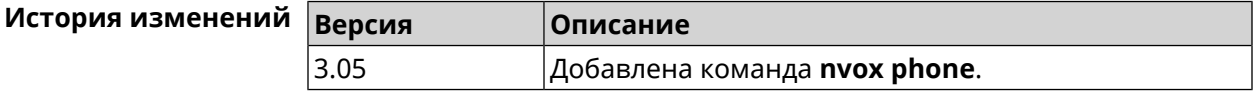

#### C.23.1 nvox phone cadence

Описание Настроить параметры одного из шести рингтонов, каждый из которых можно привязать к определенному типу входящих звонков (внешний, внутренний, пейджинг, звонок с определенного номера). Это позволит по характеру звучания рингтона определять тип звонка.

Значения по умолчанию:

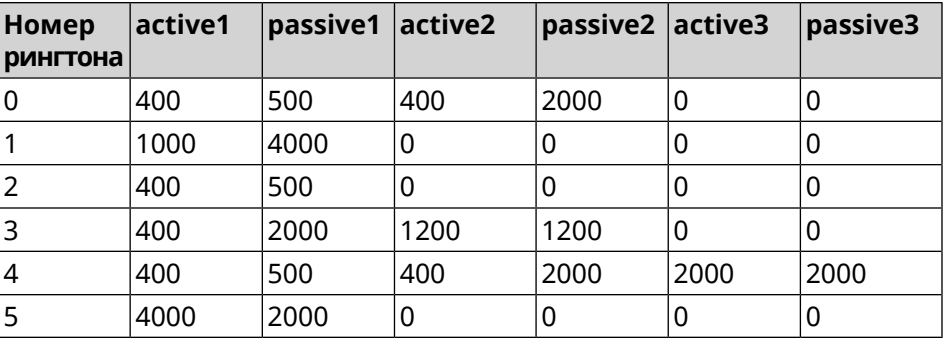

Команда с префиксом **no** возвращает значения по умолчанию.

**Префикс no** Да

**Меняет настройки** Да

**Многократный ввод** Да

**Синопсис** (nvox-phone)> **cadence** *‹cadence› ‹active1› ‹passive1› ‹active2› ‹passive2› ‹active3› ‹passive3›*

(nvox-phone)> **no cadence** [*‹cadence›*]

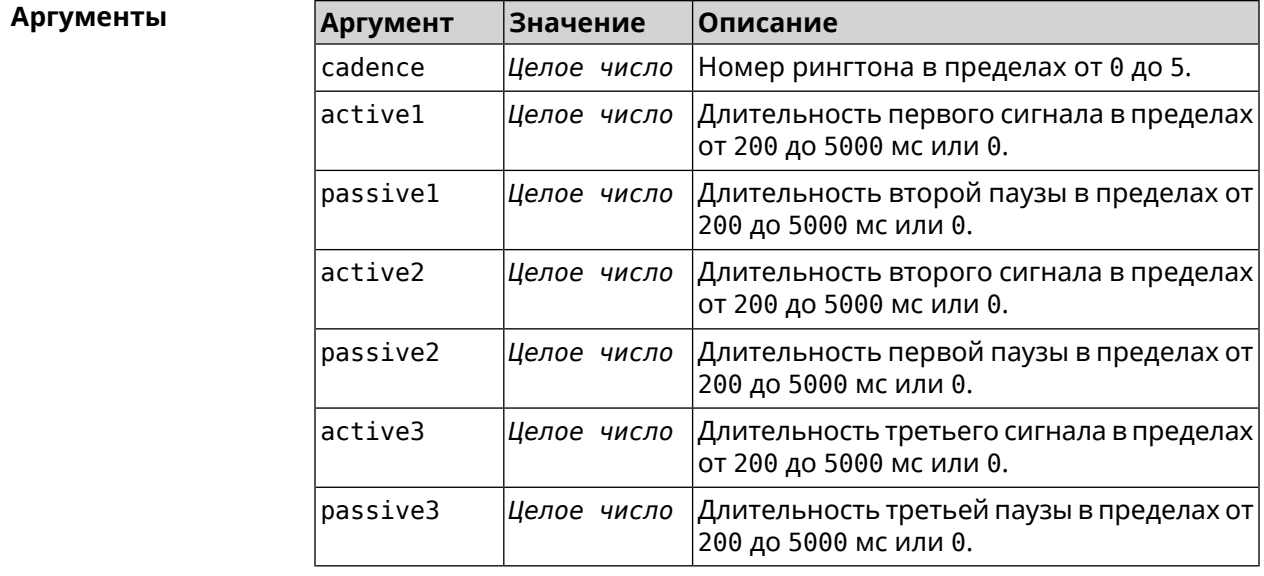

**Пример** (nvox-phone)> **cadence 1 800 320 0 0 0 0** Nvox::Phone: Set phone cadence 1 to 800/320, 0/0, 0/0 ► (active/passive periods).

(nvox-phone)> **no cadence 1** Nvox::Phone: Reset phone cadence 1 to 1000/4000, 0/0, 0/0 ► (active/passive periods).

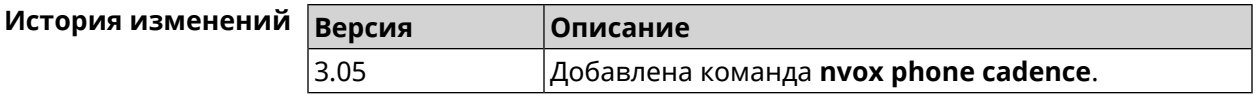

### **C.23.2 nvox phone dial-digit-timer**

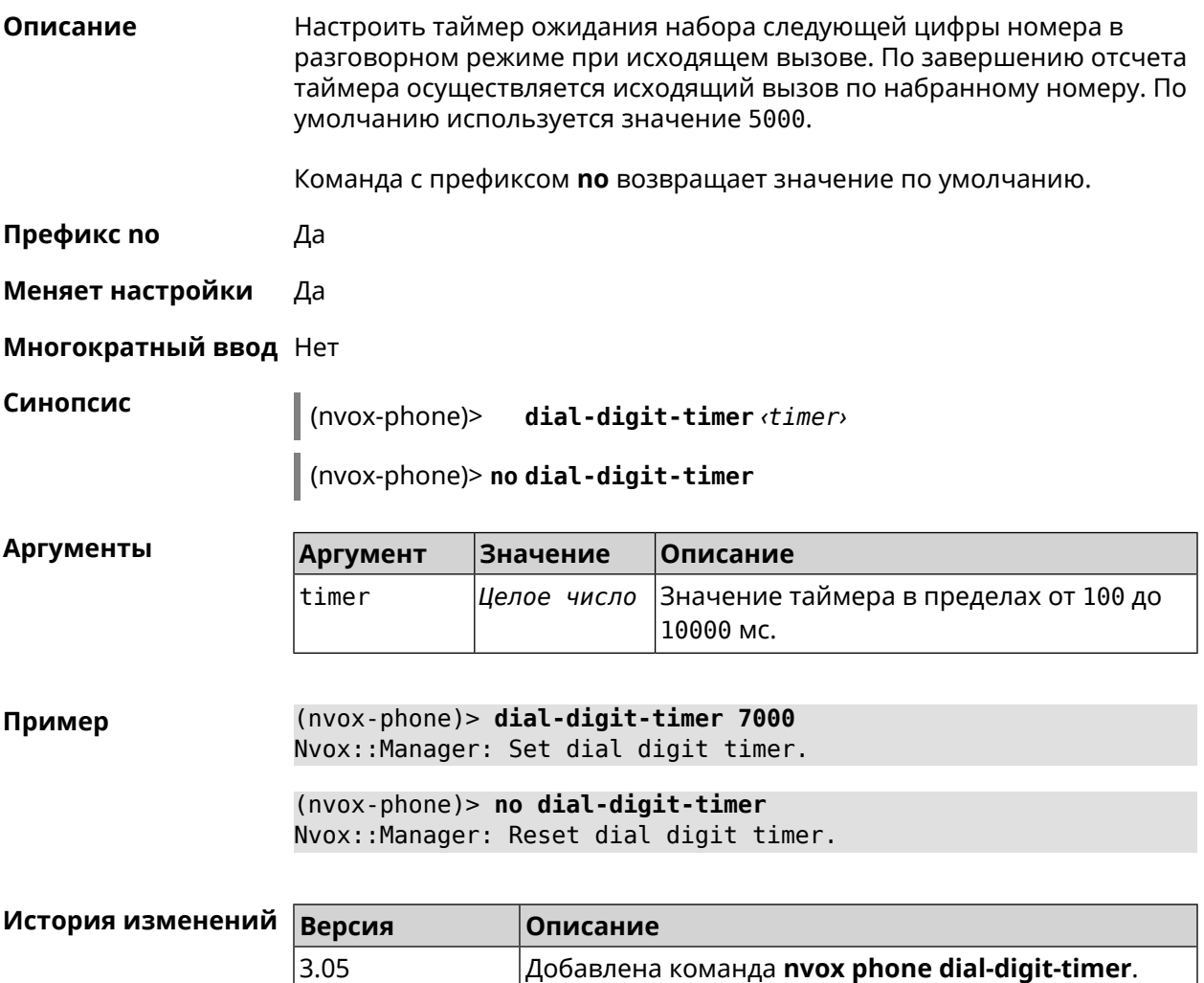

#### **C.23.3 nvox phone intercom-cadence**

**Описание** Назначить рингтон для внутренних звонков. По умолчанию используется значение 0. Команда с префиксом **no** возвращает значение по умолчанию.

**Префикс no** Да

**Меняет настройки** Да

**Многократный ввод** Нет

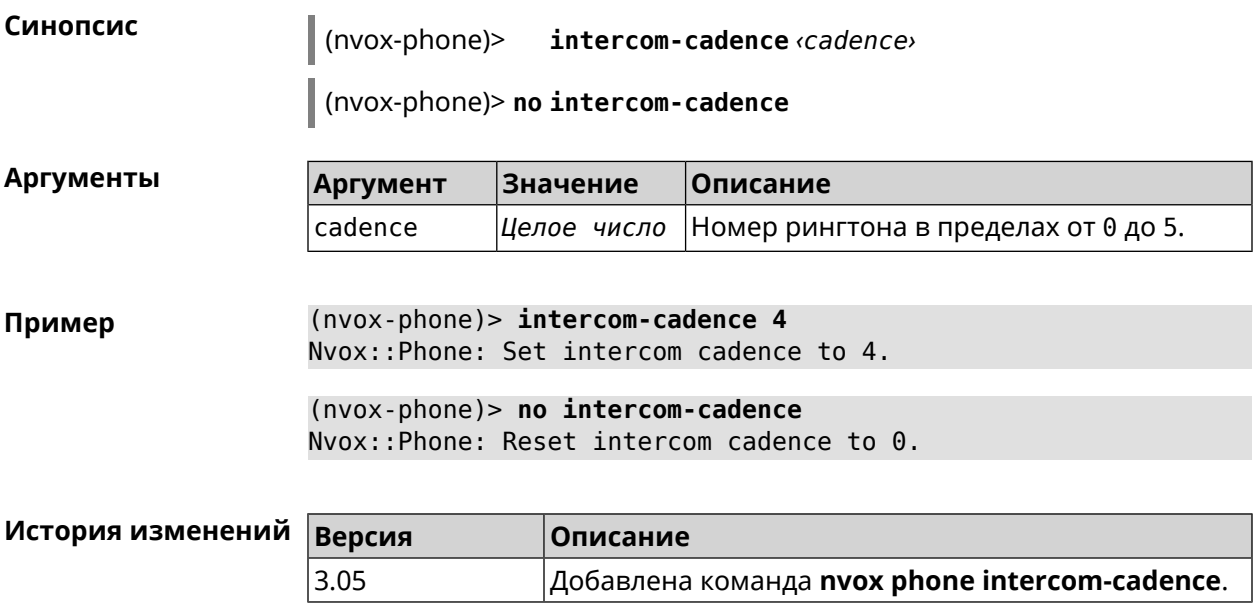

### **C.23.4 nvox phone offhook-timer**

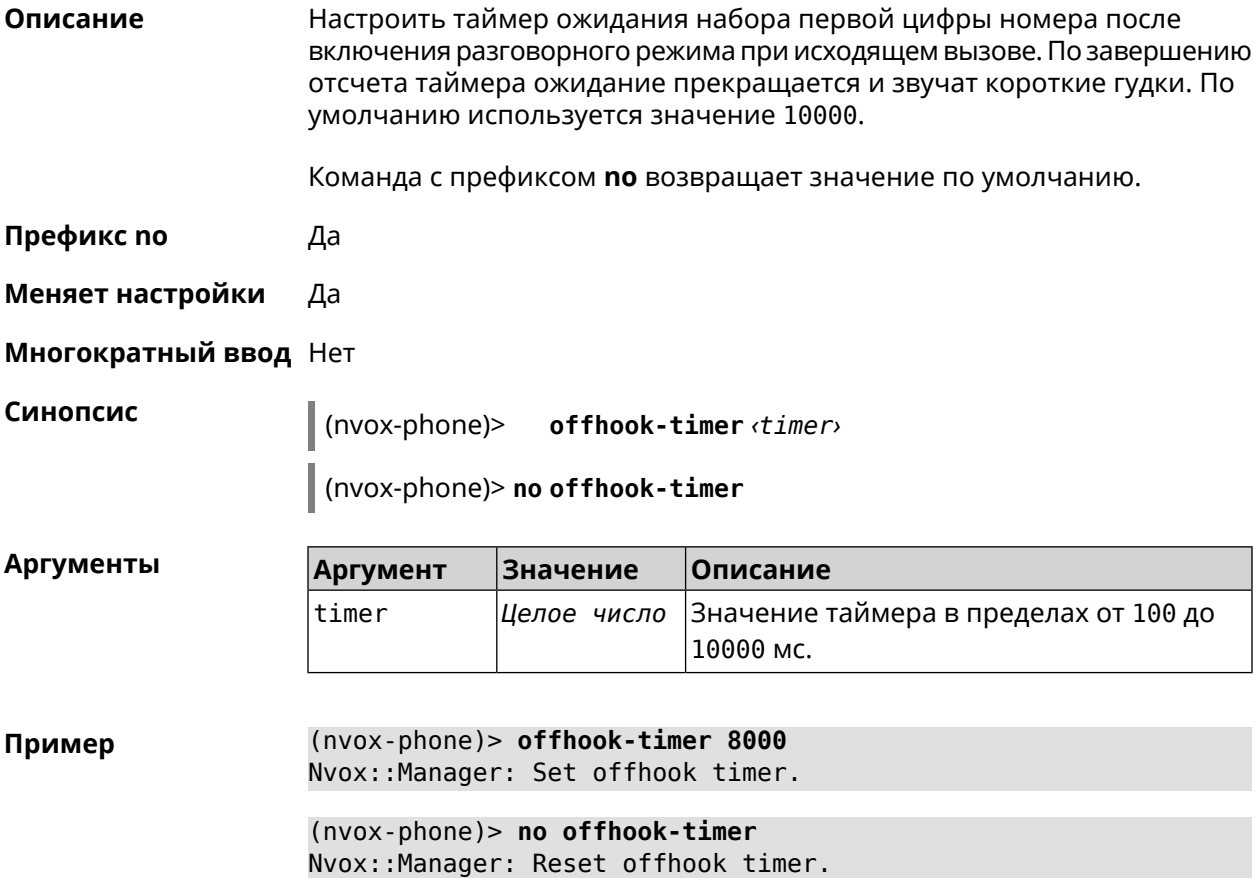

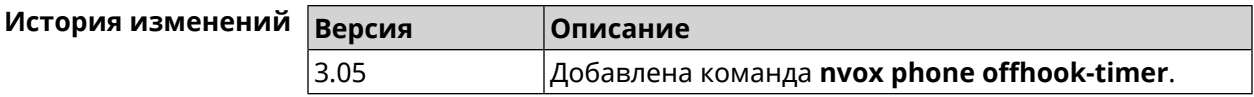

### **C.23.5 nvox phone paging-cadence**

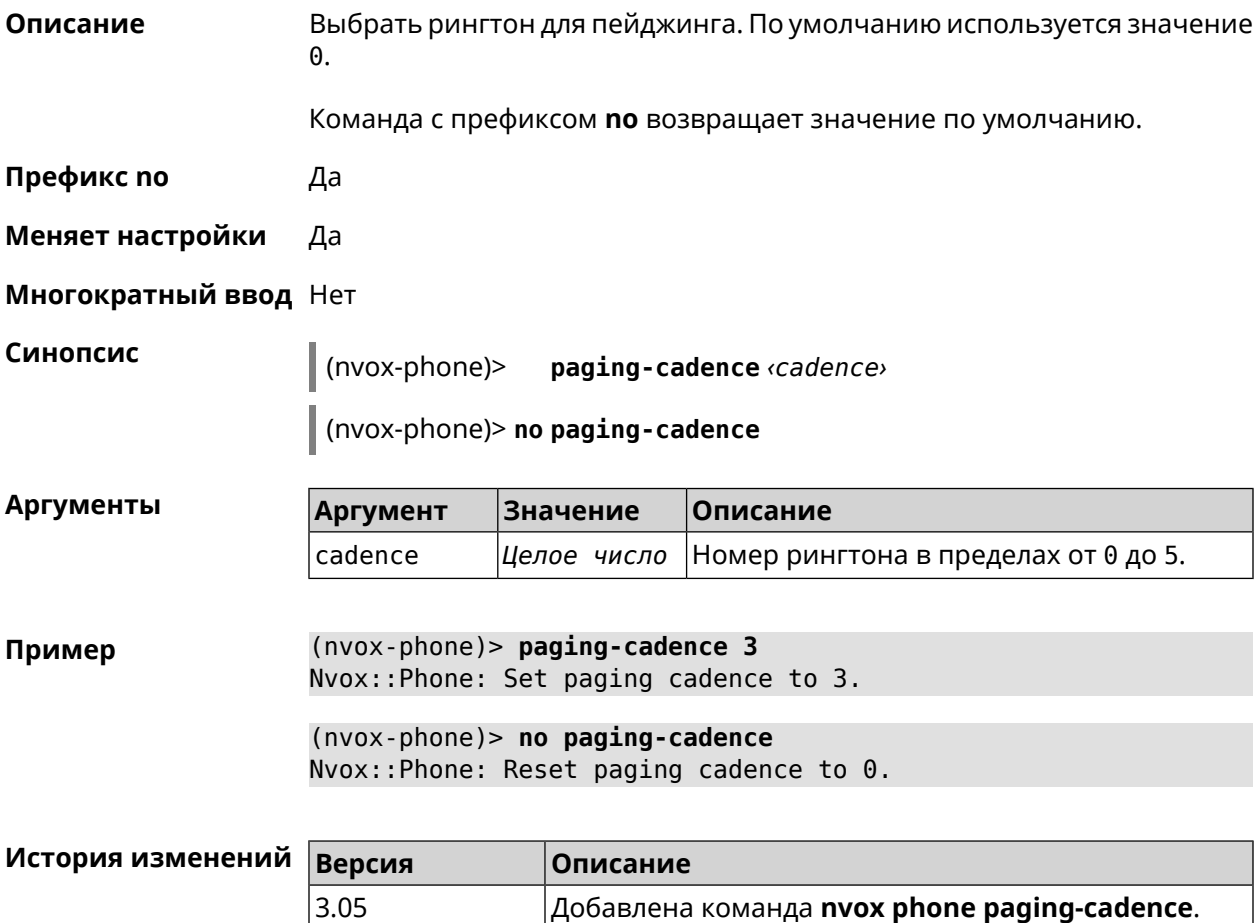

# **C.24 nvox phonebook handset-edit**

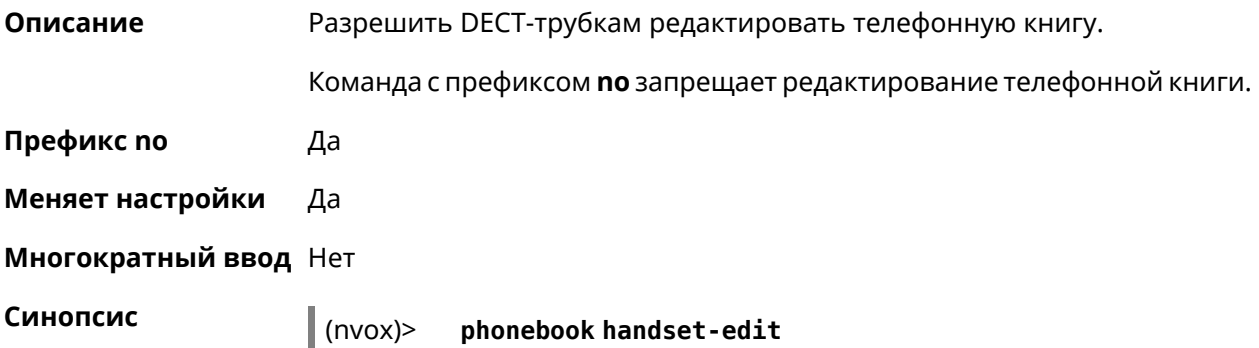

(nvox)> **no phonebook handset-edit**

**Пример** (nvox)> **phonebook handset-edit** Nvox::Manager: Enabled a DECT handset to edit a phonebook.

> (nvox)> **no phonebook handset-edit** Nvox::Manager: Disabled a DECT handset to edit a phonebook.

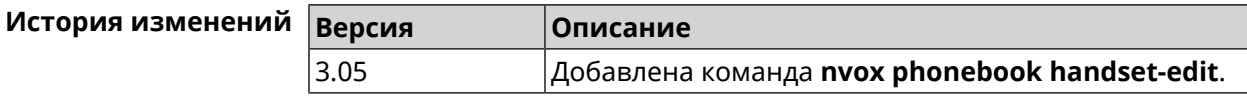

### **C.25 nvox phonebook last-name-first**

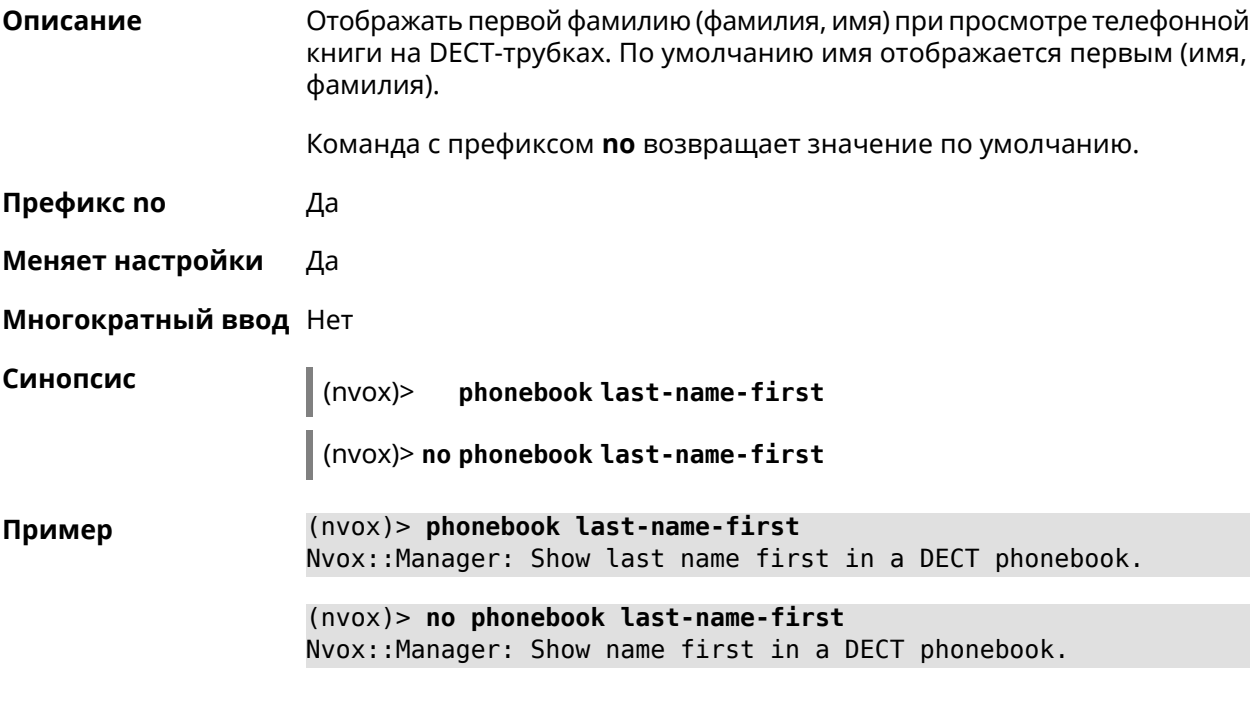

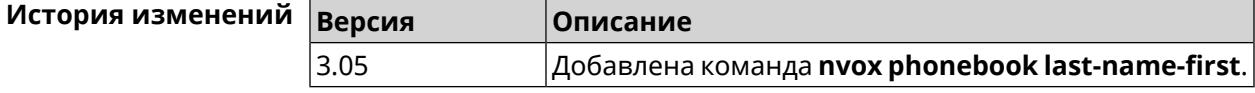

## **C.26 nvox phonebook length**

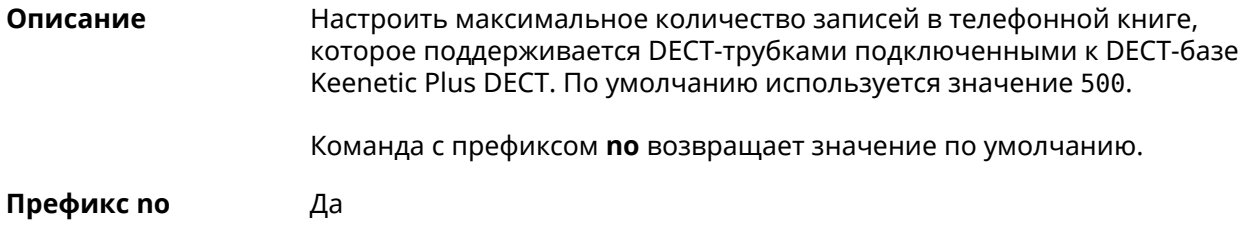
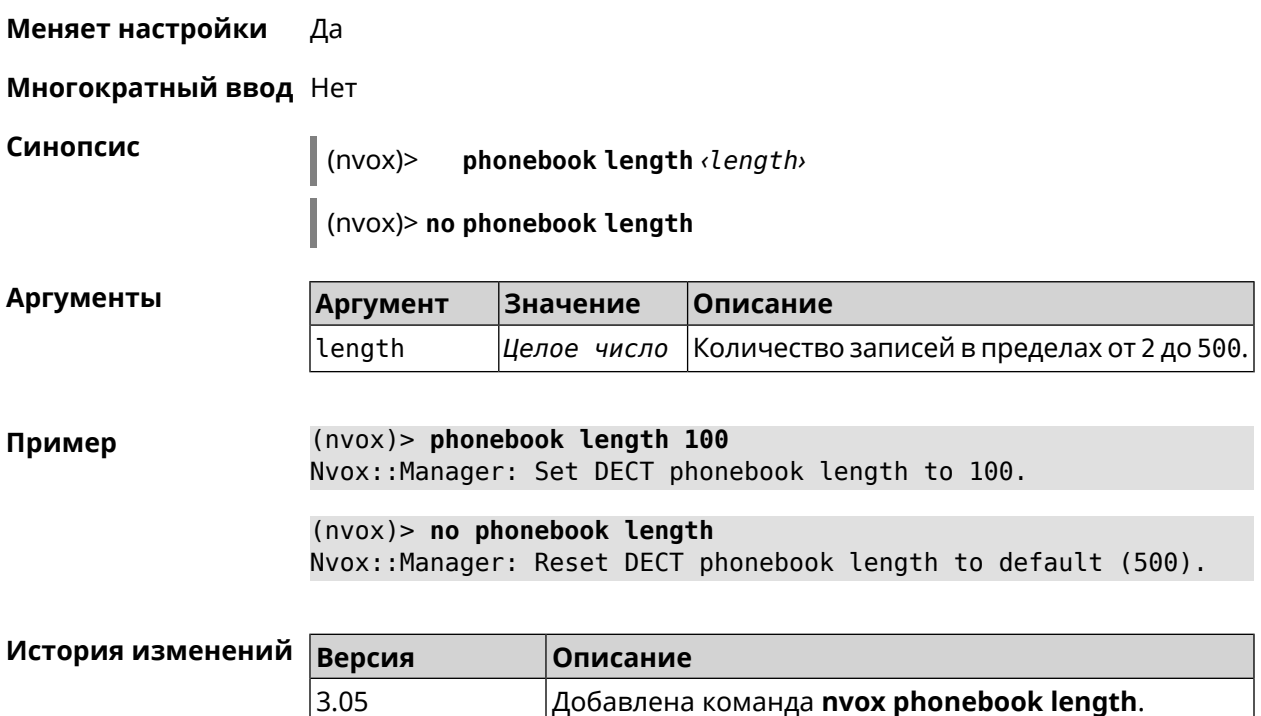

## **C.27 nvox phonebook match-length**

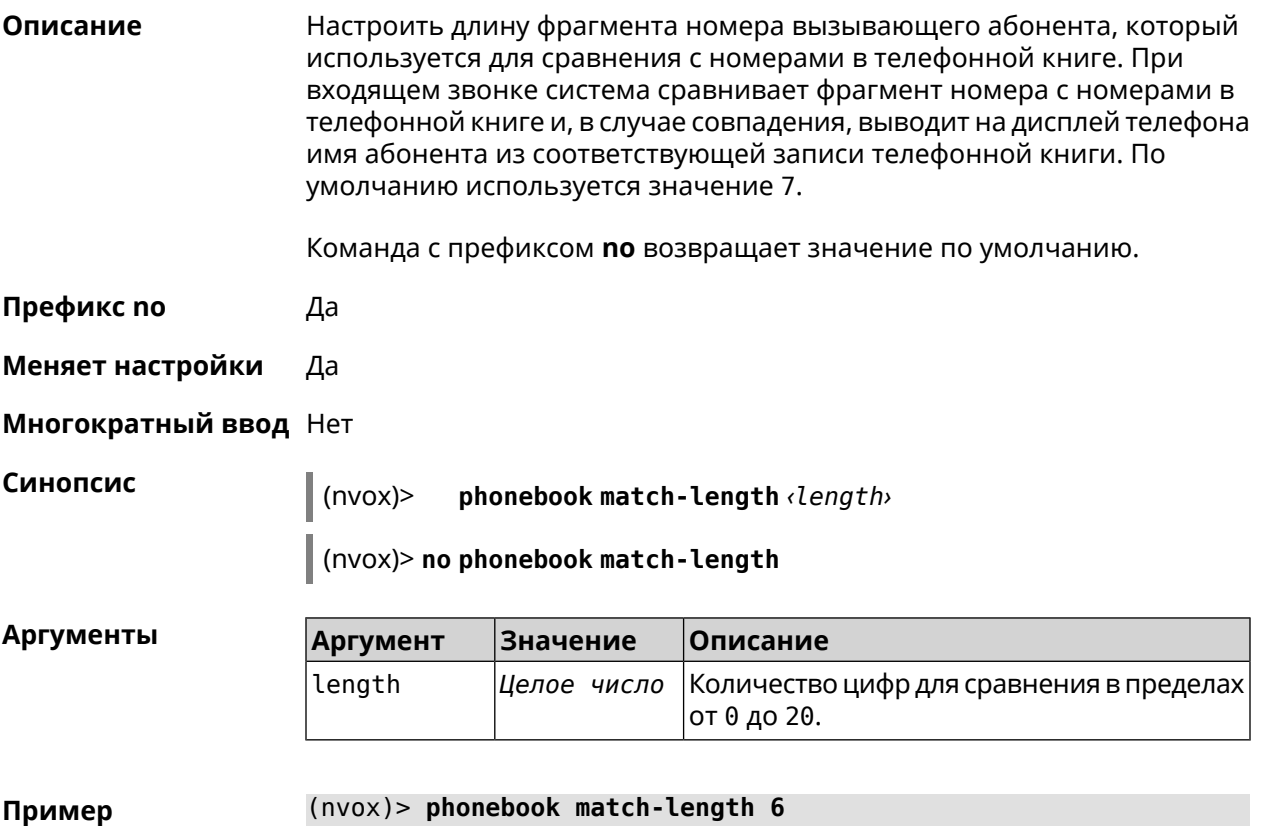

Nvox::Manager: Set a DECT phonebook match length to 6.

(nvox)> **no phonebook match-length** Nvox::Manager: Reset a DECT phonebook match length to 7.

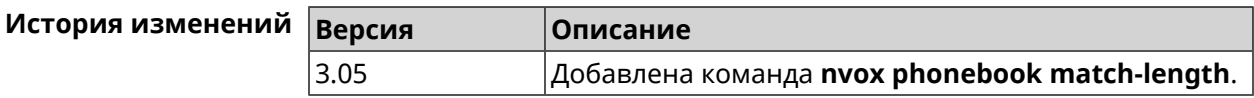

## **C.28 nvox postdial key**

**Описание** Настроить код автодонабора. Часть номера справа от кода автодонабора передается в линию после соединения по номеру слева от этого кода. По умолчанию используется значение \*\*\*.

Команда с префиксом **no** возвращает значение по умолчанию.

**Префикс no** Да

**Меняет настройки** Да

**Многократный ввод** Нет

**Синопсис** (nvox)> **postdial key** *‹key›*

(nvox)> **no postdial key**

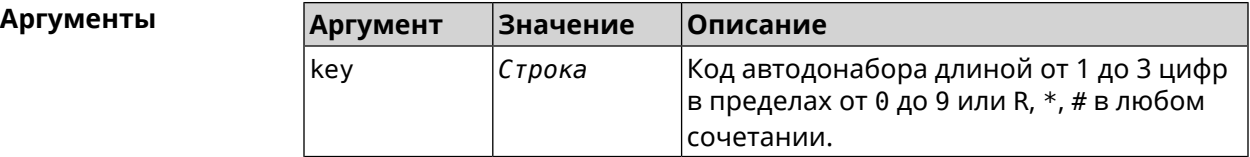

**Пример** (nvox)> **postdial key \*\*#** Nvox::Manager: Set postdial key.

> (nvox)> **no postdial key** Nvox::Manager: Reset postdial key.

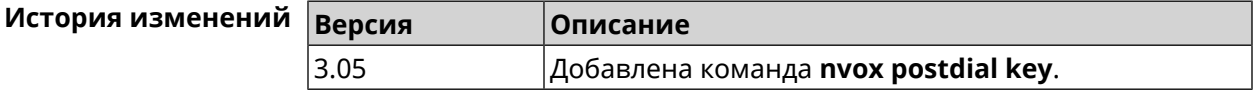

## **C.29 nvox postdial mid-timer**

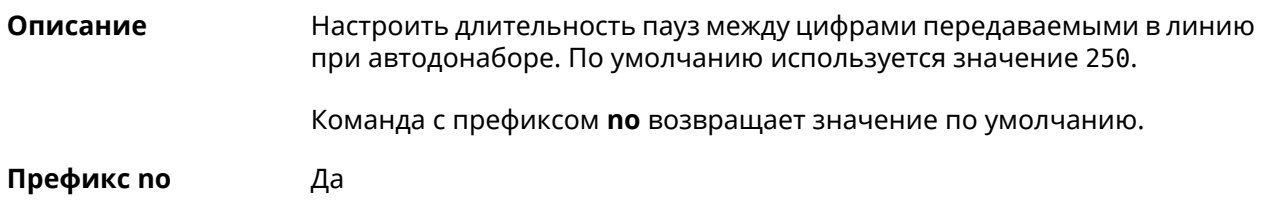

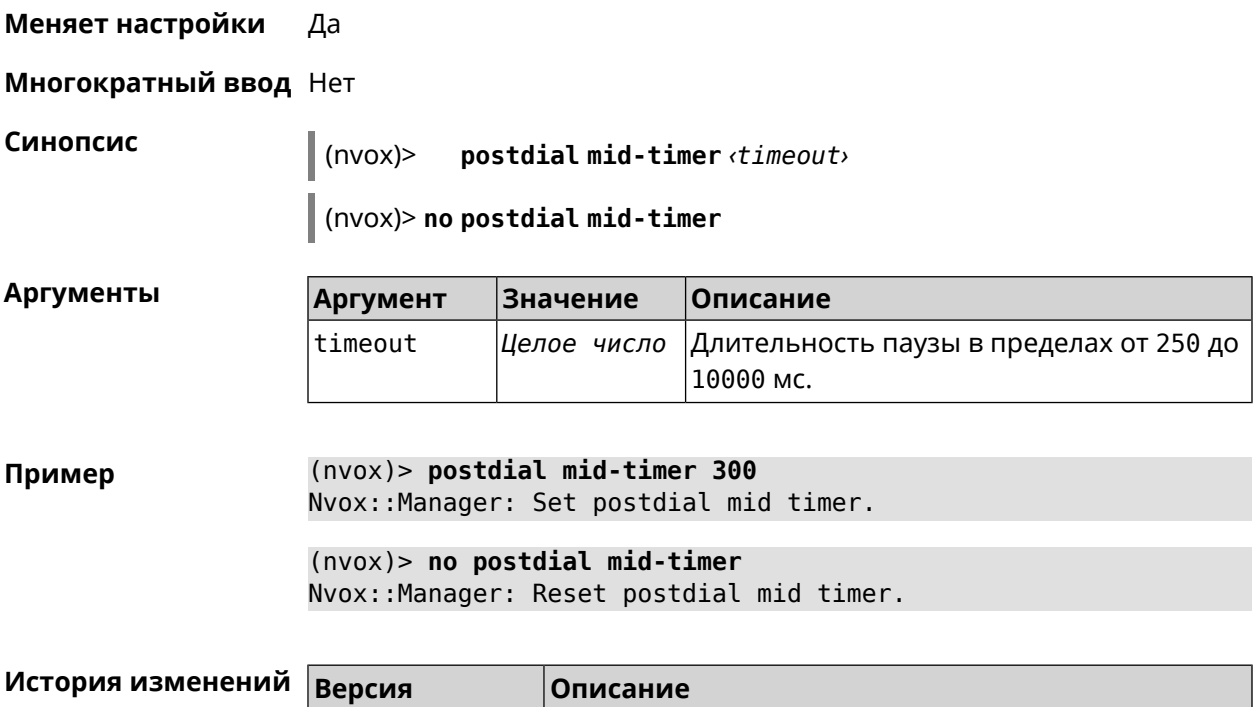

3.05 Добавлена команда **nvox postdial mid-timer**.

# **C.30 nvox postdial post-timer**

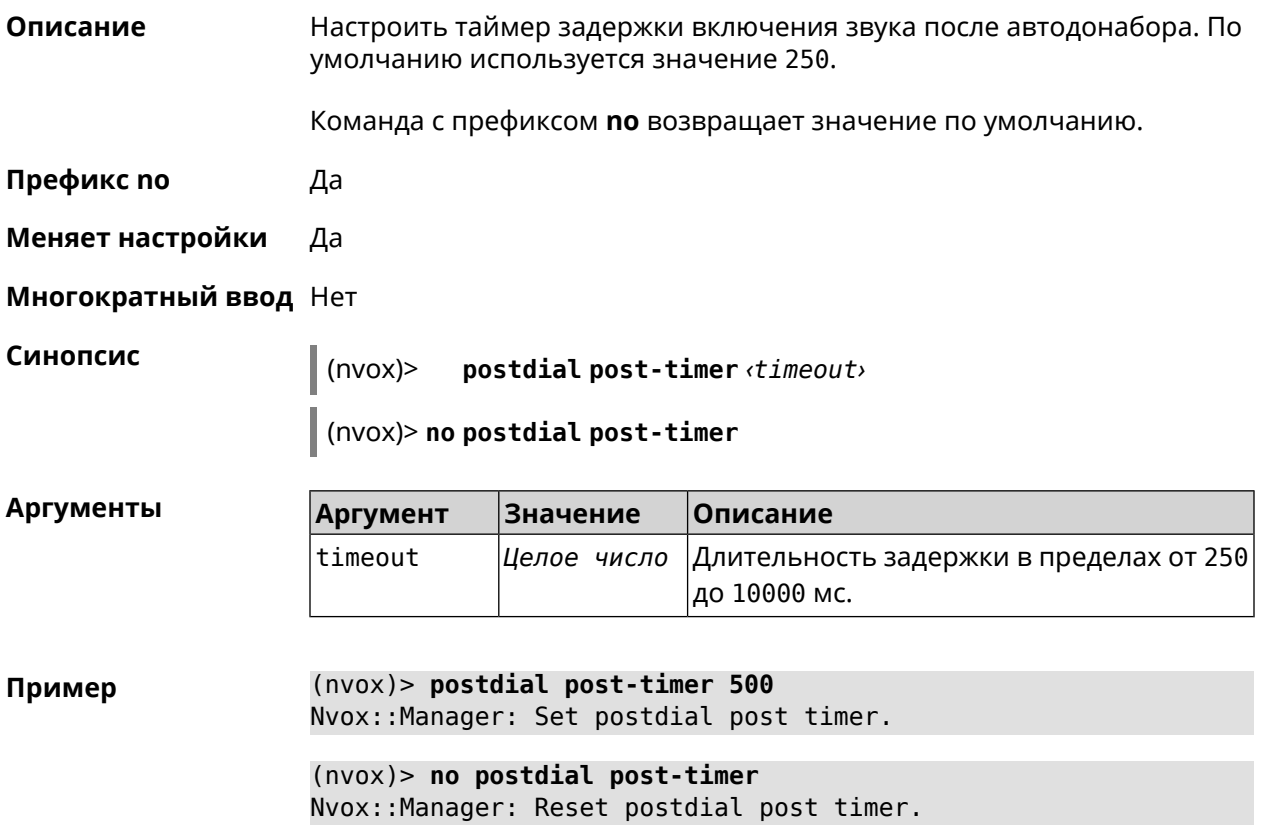

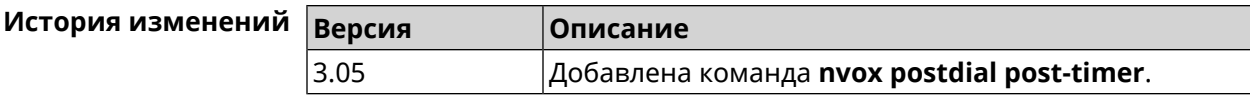

## **C.31 nvox postdial pre-timer**

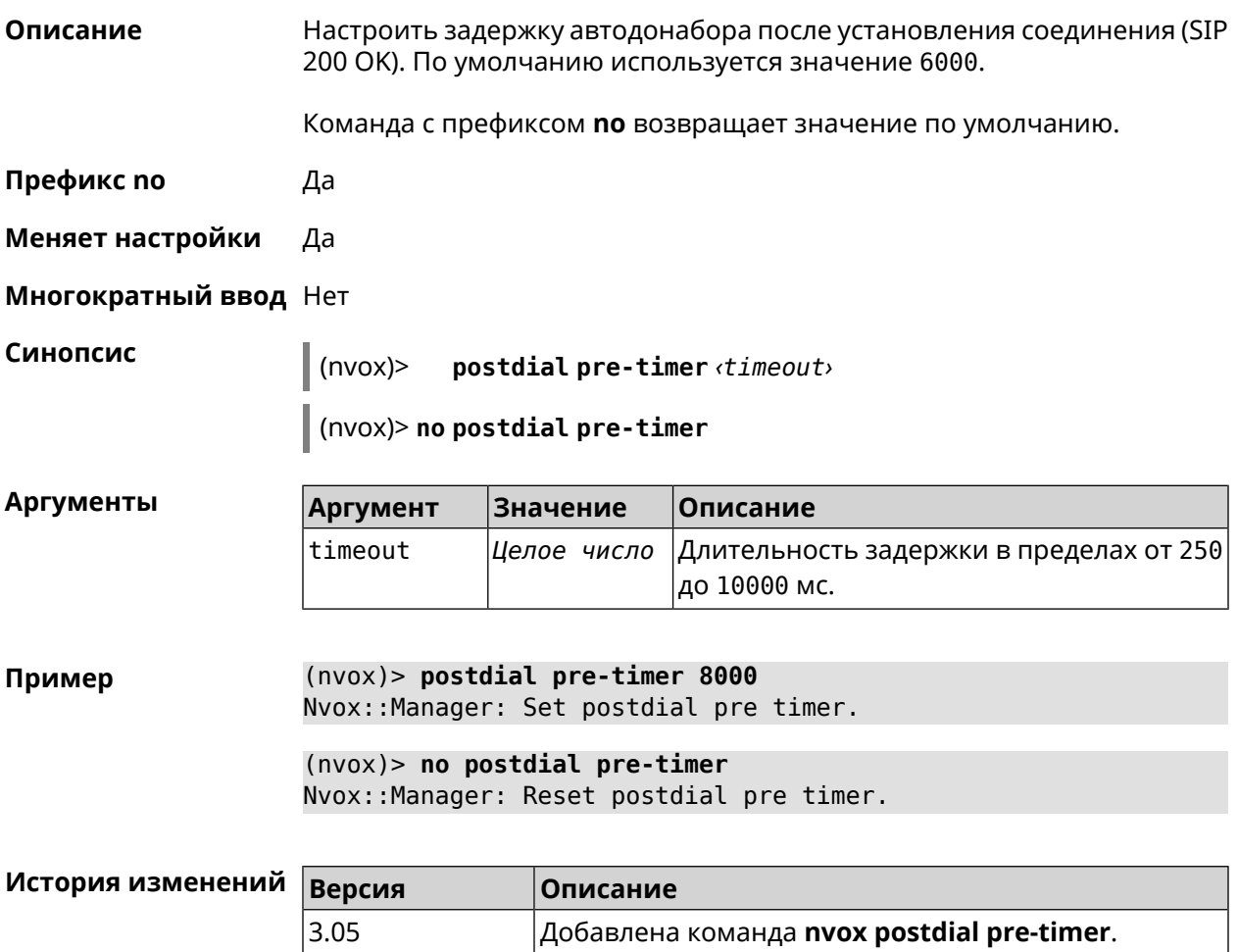

## **C.32 nvox sip**

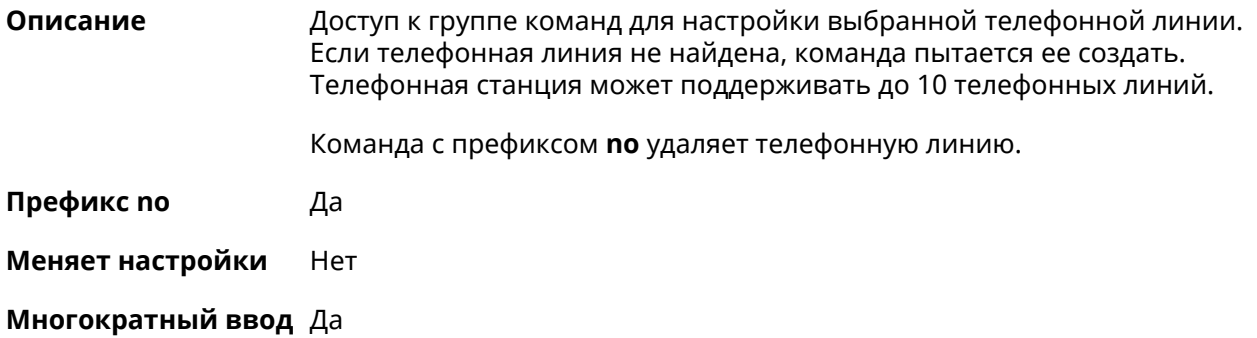

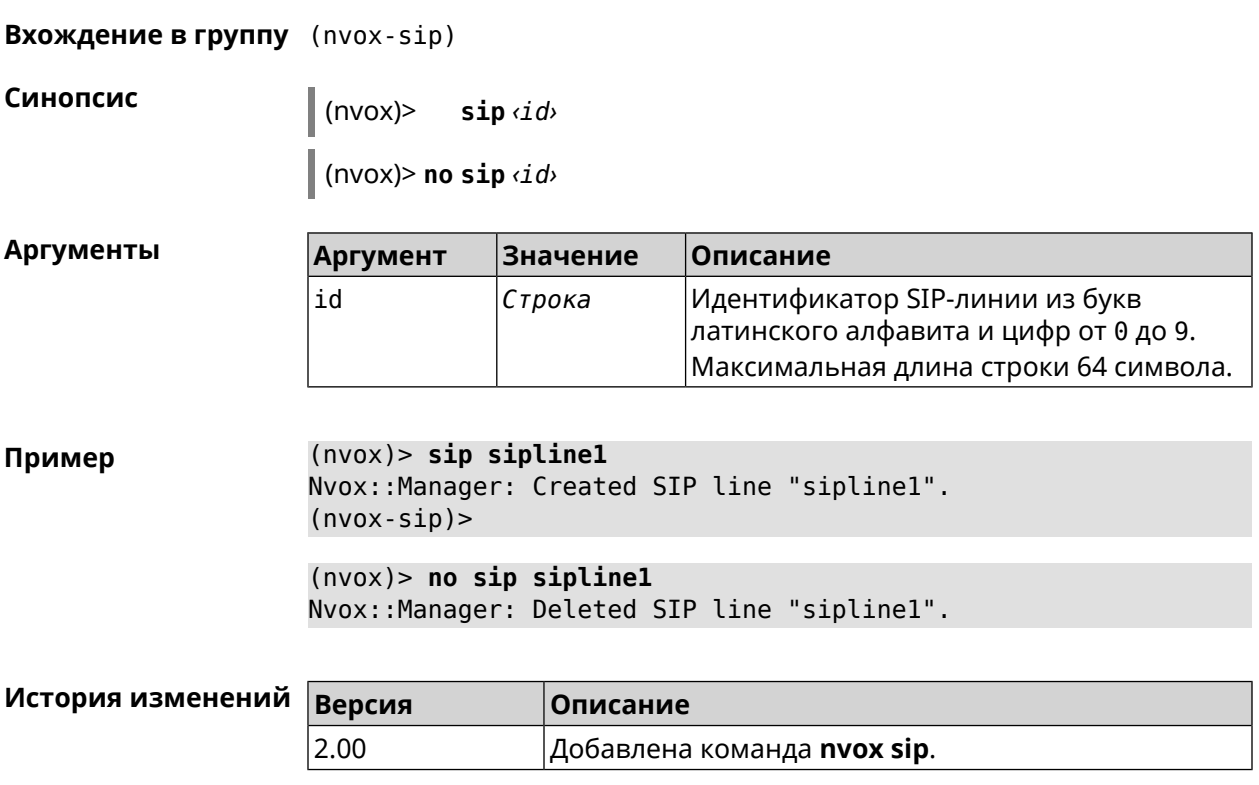

## **C.32.1 nvox sip audio-protocol**

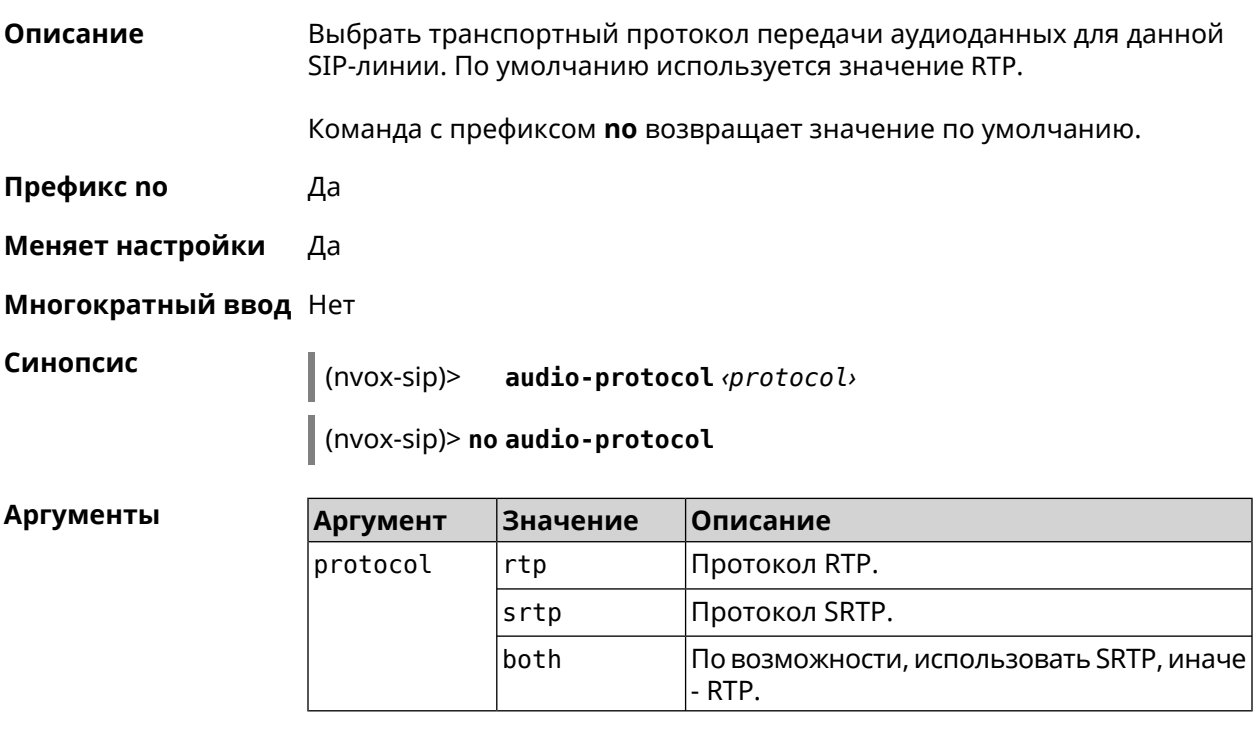

**Пример** (nvox-sip)> **audio-protocol srtp** Nvox::Manager: Set SIP line sipline1 audio protocol to "srtp".

(nvox-sip)> no audio-protocol Nvox:: Manager: Reset SIP line siplinel audio protocol.

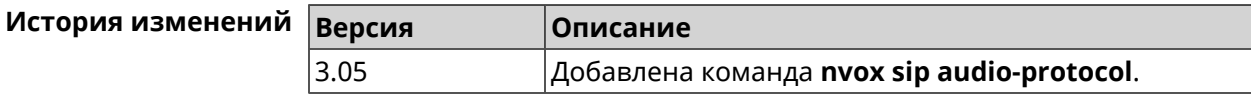

#### C.32.2 nvox sip cadence

Описание Выбрать рингтон который будет звучать при входящих вызовах по данной линии. По умолчанию используется значение 1.

Команда с префиксом по возвращает значение по умолчанию.

- Префикс по Да
- Меняет настройки Да
- Многократный ввод Нет
- Синопсис

 $(nvox-sip)$ cadence <cadence>

(nvox-sip)> no cadence

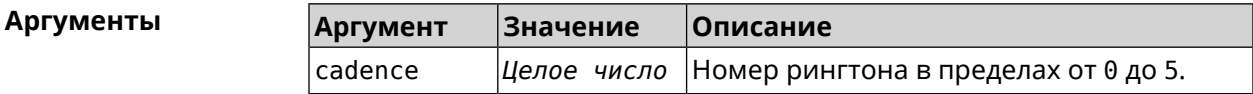

 $(nvox-sip)$  cadence 3 Пример Nvox::Manager: Set SIP line 1 Cadence for incoming calls (0 is ► for internal calls) to "3".

> $(nvox-sip)$  no cadence Nvox::Manager: Reset SIP line 1 Cadence for incoming calls (0 ► is for internal calls).

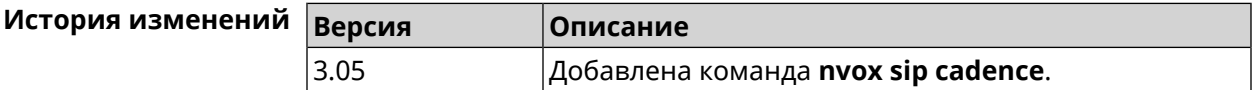

#### C.32.3 nvox sip cadence-rule

Описание Настроить правило для выбора рингтона который будет звучать при входящих вызовах с определенного номера (номеров) по данной линии. По характеру звучания рингтона вы сможете понять, кто вам звонит.

Команда с префиксом по удаляет правило.

Префикс по Да

#### Меняет настройки Да Многократный ввод Да Синопсис  $\vert$  (nvox-sip)> cadence-rule <rule> <cadence> <digitmap> (nvox-sip)> no cadence-rule Аргументы Описание Аргумент **Значение** rule Целое число Номер правила от 0 до 2. cadence Целое число Номер рингтона от 0 до 5. digitmap Шаблон которому должен соответствовать Строка номер вызывающего абонента. Дополнительную информацию смотрите в Синтаксис правил замены префикса. (nvox-sip)> cadence-rule 0 4 4951234567 Пример Nvox::Sip: Add SIP sipline1 cadence rule 0: cadence 4 for digit ► map "4951234567".

 $(nvox-sip)$  no cadence-rule  $\theta$ Nvox::Sip: Reset SIP siplinel cadence rule 0.

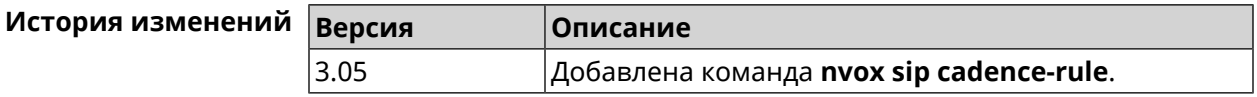

### C.32.4 nvox sip codec

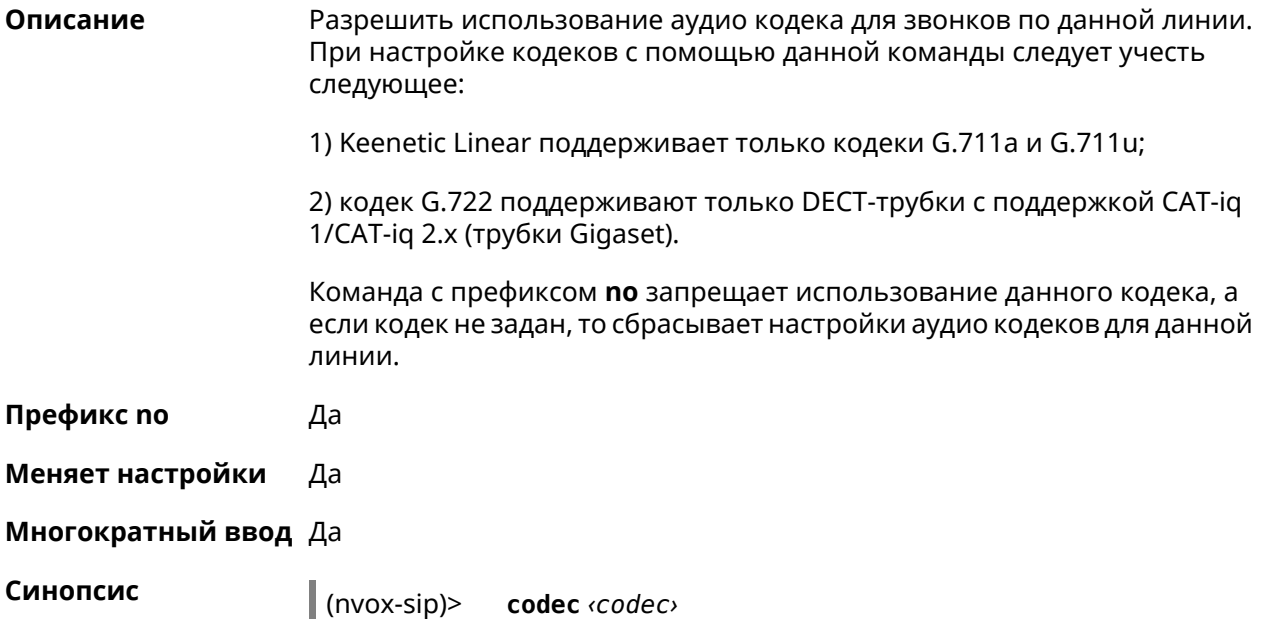

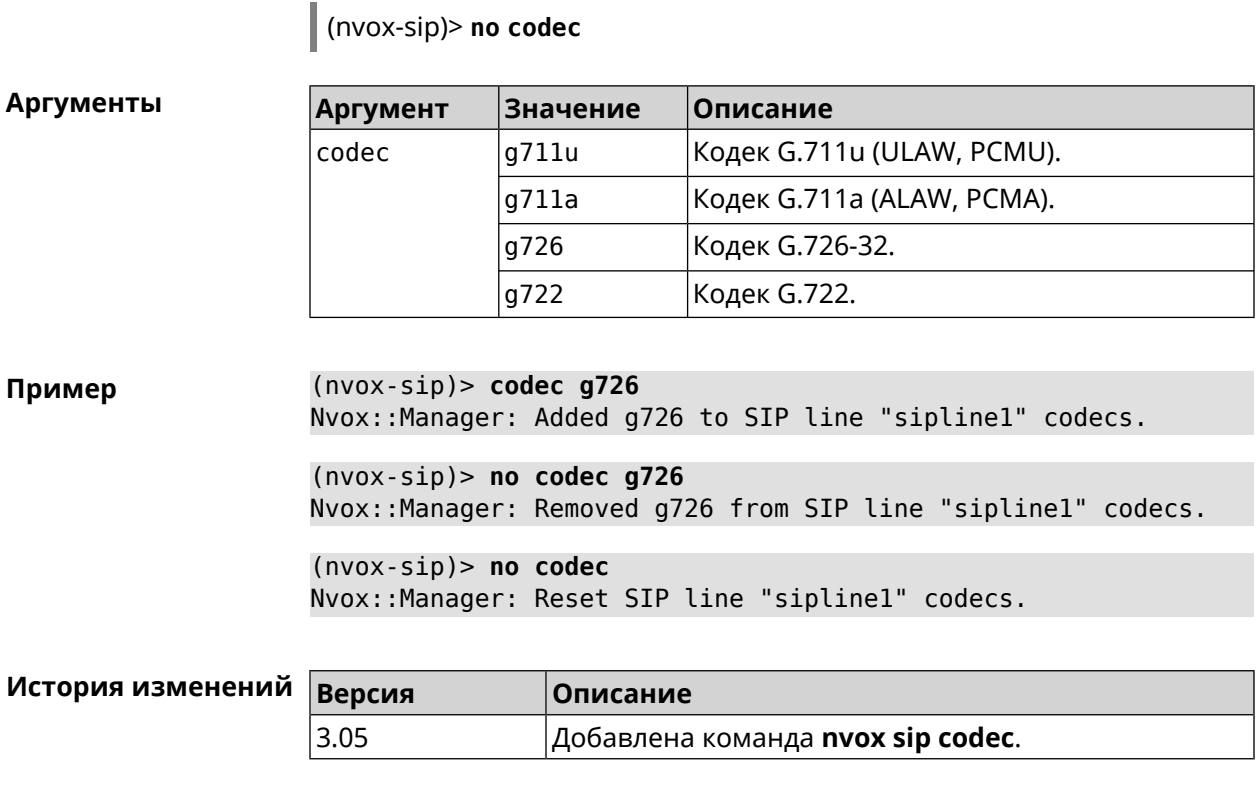

### **C.32.5 nvox sip deny-interception**

Описание Запретить перехват соединений по данной линии (пользователь 1 разговаривает по телефону, пользователь 2 набирает специальный код, перехватывает звонок и разговаривает с собеседником пользователя 1). По умолчанию перехват соединения разрешен.

Команда с префиксом по разрешает перехват соединений.

Префикс по Да

Меняет настройки Да

Многократный ввод Нет

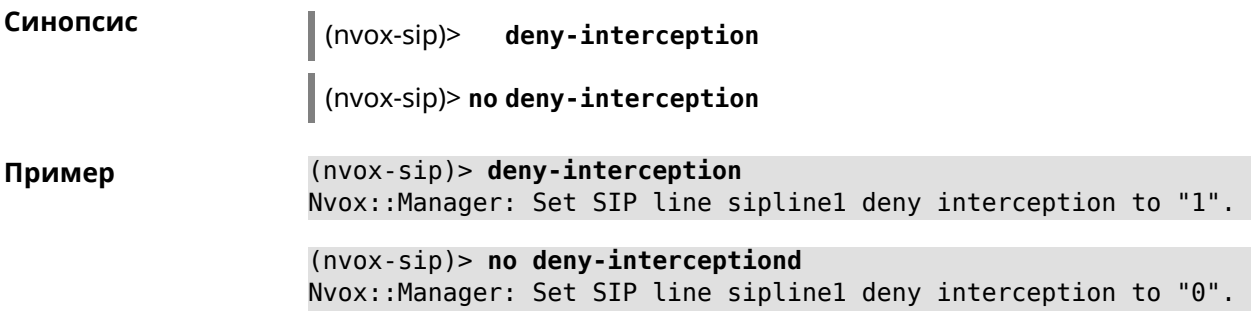

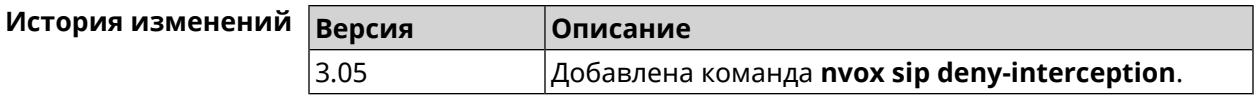

### **C.32.6 nvox sip deny-pickup**

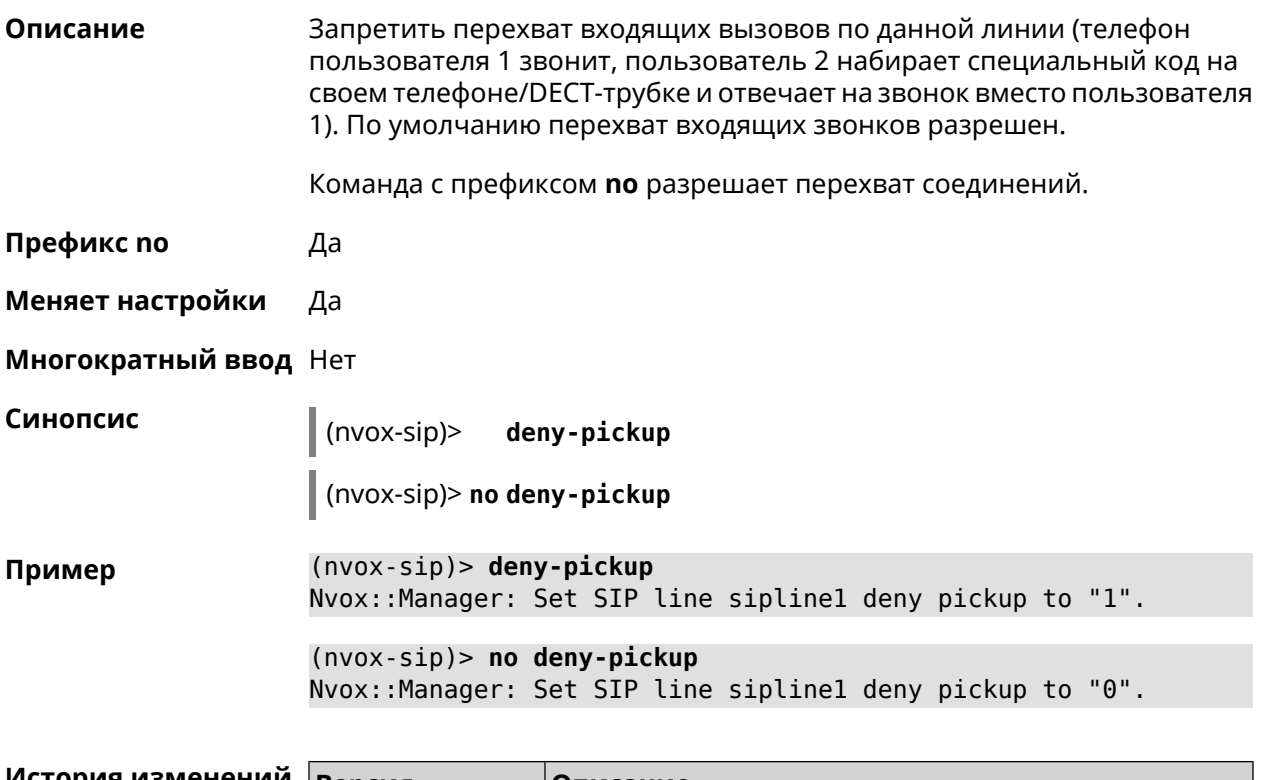

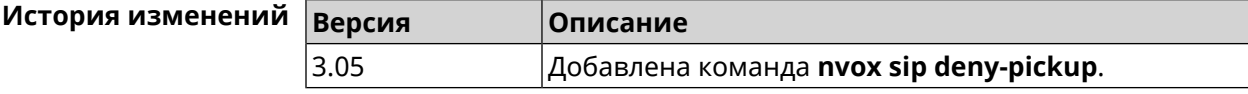

### **C.32.7 nvox sip digit-map**

**Описание** Создать правила набора описывающие номера, исходящие вызовы по которым разрешены через данную линию. Если набранный номер не соответствует ни одному правилу набора, то исходящий вызов будет отклонен. При отсутствии правил набора разрешены вызовы по любым номерам. По умолчанию правила набора не настроены.

> Для получения дополнительной информации см. [Синтаксис](#page-684-0) правил замены [префикса.](#page-684-0)

Команда с префиксом **no** удаляет правила набора.

**Префикс no** Да

**Меняет настройки** Да

**Многократный ввод** Нет

**Синопсис** (nvox-sip)> **digit-map** *‹map›*

(nvox-sip)> **no digit-map**

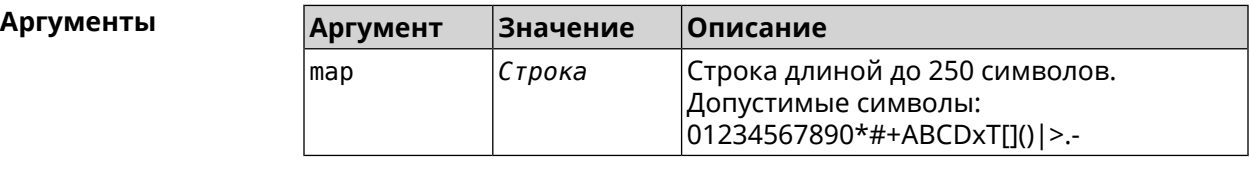

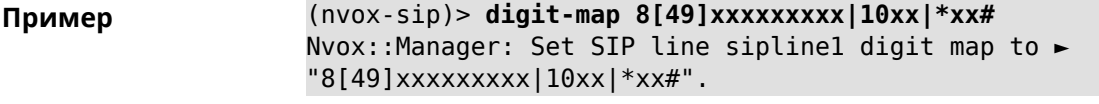

(nvox-sip)> **no digit-map** Nvox::Manager: Reset SIP line sipline1 digit map.

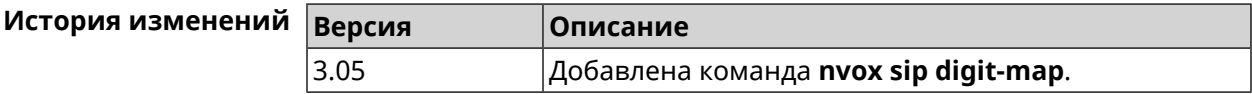

### **C.32.8 nvox sip disable**

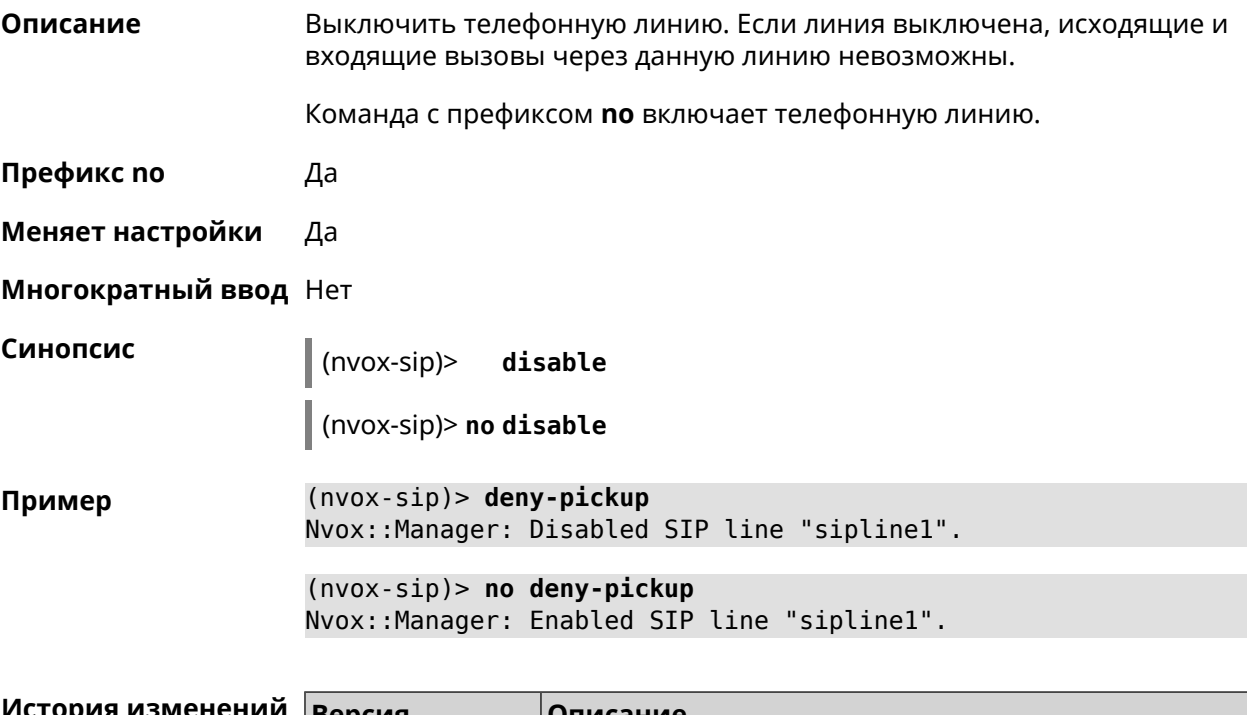

### C.32.9 nvox sip disable-force-registration-retry

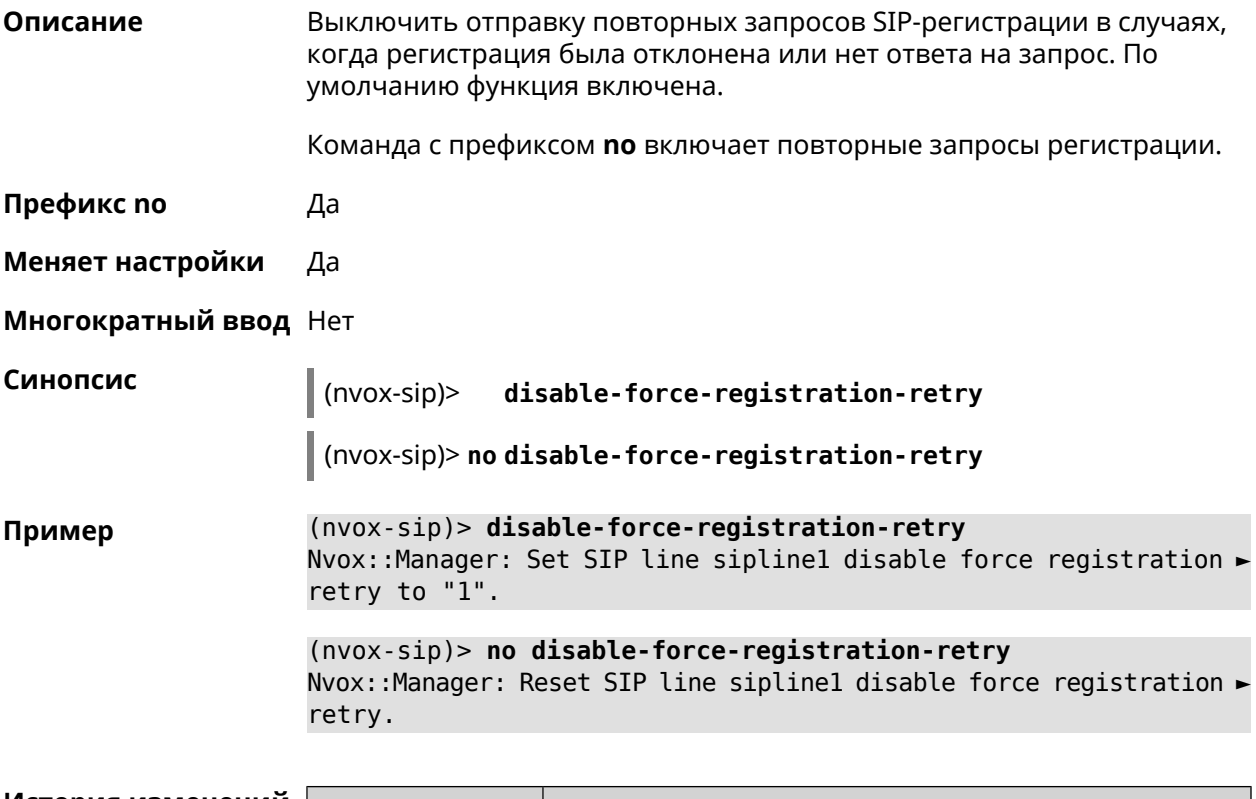

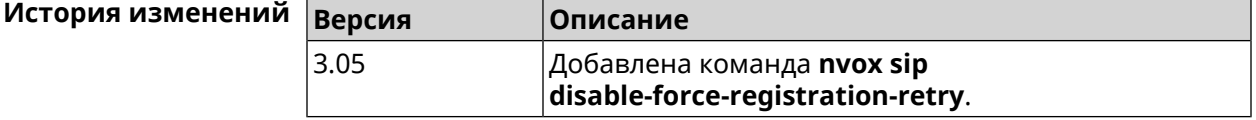

#### C.32.10 nvox sip disable-stun

Описание Выключить клиент STUN используемый для успешного прохождения сообщений SIP и аудиоданных RTP через NAT. По умолчанию STUN клиент включен.

Команда с префиксом по включает клиент STUN.

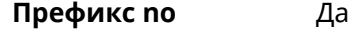

Меняет настройки Да

 $\overline{a}$ 

Многократный ввод Нет

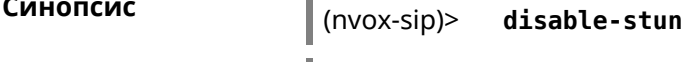

 $\vert$  (nvox-sip)> no disable-stun

(nvox-sip)> disable-stun Пример Nvox:: Manager: Set SIP line sipline1 disable STUN to "1".

(nvox-sip)> no disable-stun Nvox::Manager: Reset SIP line sipline1 disable STUN.

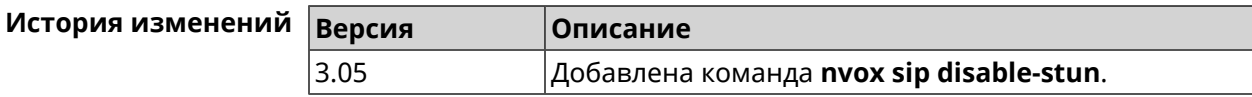

#### C.32.11 nvox sip display-name

Описание Указать имя, которое будет отображаться на телефоне вызываемого абонента при исходящем вызове по данной линии. По умолчанию имя не указано.

Команда с префиксом по удаляет имя.

- Префикс по Да
- Меняет настройки Да
- Многократный ввод Нет

Синопсис

(nvox-sip)> display-name <name>

(nvox-sip)> no display-name

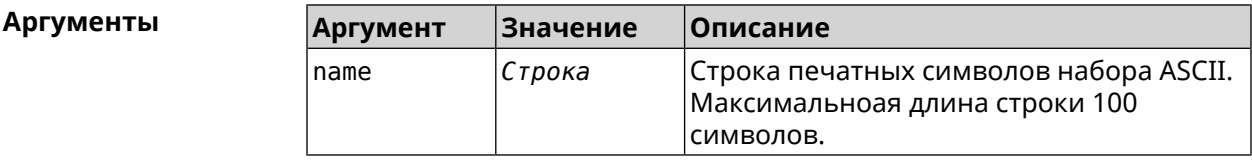

(nvox-sip)> display-name office\_12 Пример Nvox::Manager: Set SIP line siplinel display name to "office\_12".  $(nvox-sip)$  no display-name Nvox::Manager: Reset SIP line siplinel display name.

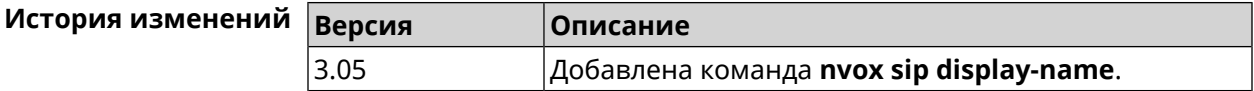

#### C.32.12 nvox sip dnd

Описание Включить режим DND (Do Not Disturb) для данной линии. Когда DND включен, при входящих вызовах телефоны и трубки не звонят, вызывающие абоненты получают уведомление о том, что пользователь занят, а информация о пропущенных вызовах заносится в журнал звонков и системный журнал. По умолчанию функция отключена.

Команда с префиксом по отключает функцию DND.

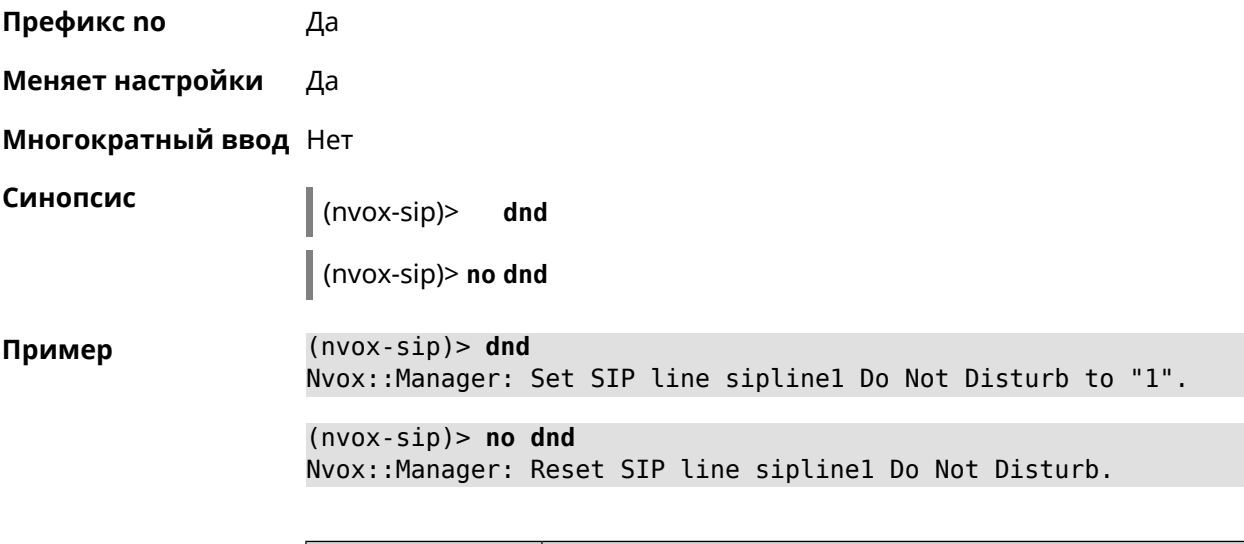

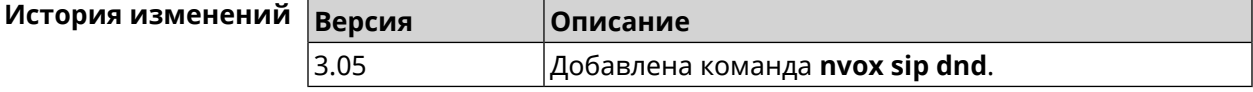

#### **C.32.13 nvox sip dnd-schedule**

**Описание** Присвоить расписание для работы функции DND (Do Not Disturb). Перед выполнением команды расписание должно быть создано и настроено при помощи команды **[schedule](#page-440-0) action**. Команда с префиксом **no** разрывает связь между расписанием и функцией DND. **Префикс no** Да **Меняет настройки** Да **Многократный ввод** Нет **Синопсис** (nvox-sip)> **dnd-schedule** *‹schedule›* (nvox-sip)> **no dnd-schedule Аргументы Аргумент Значение Описание** Название расписания, созданного при помощи группы команд **[schedule](#page-439-0)**. *Название расписания* schedule **Пример** (nvox-sip)> **dnd-schedule** Nvox::Sip: SIP line "sipline1" set schedule "schedule0" for dnd.

> (nvox-sip)> **no dnd-schedule** Nvox::Sip: SIP line "sipline1" delete schedule for dnd.

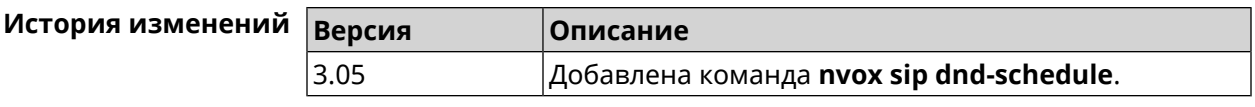

#### **C.32.14 nvox sip domain**

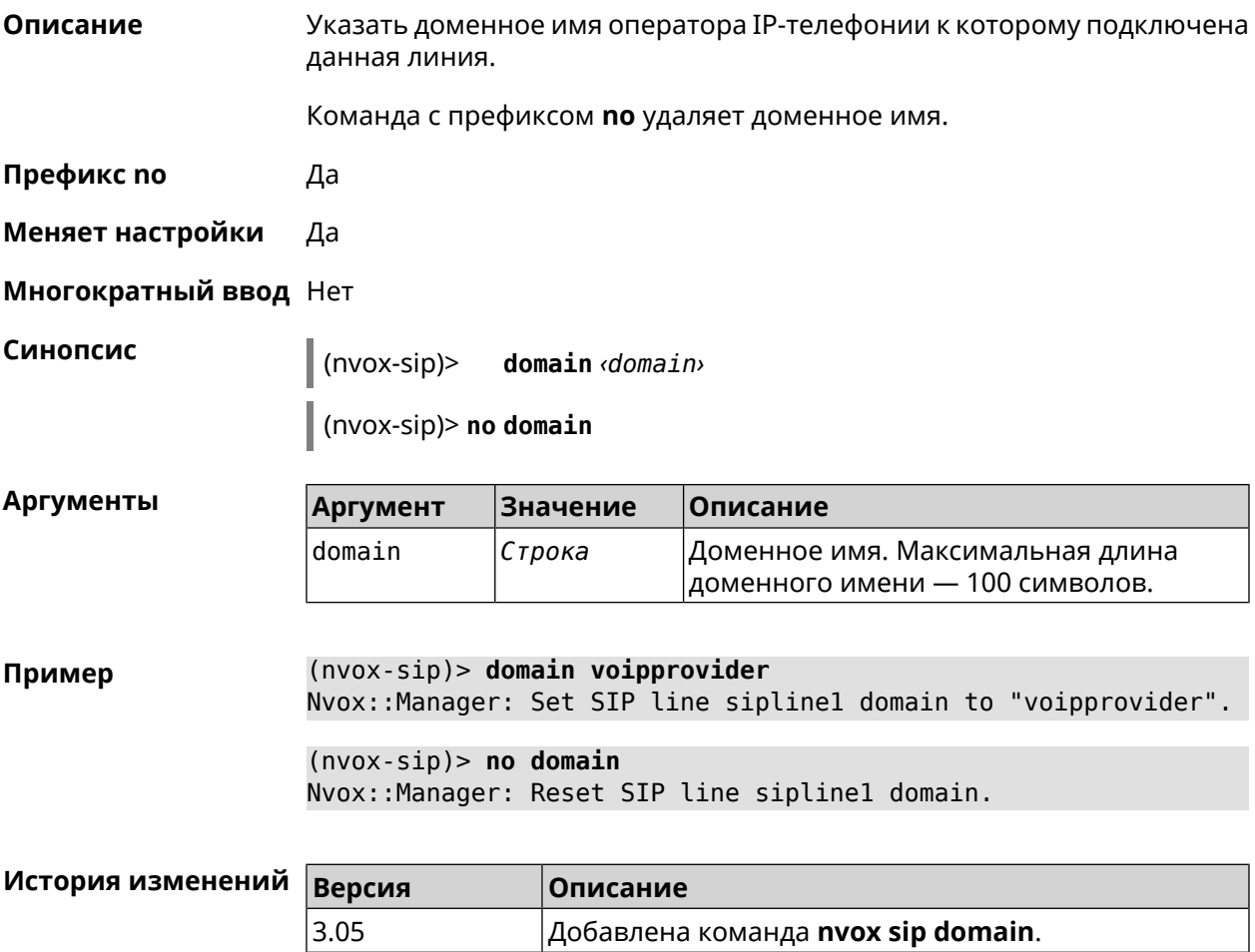

#### **C.32.15 nvox sip dtmf-flash-signal**

**Описание** Включить передачу сигнала FLASH (калиброванный разрыв шлейфа) в сообщениях SIP INFO. По умолчанию функция отключена. Команда с префиксом **no** отключает эту возможность. **Префикс no** Да **Меняет настройки** Да **Многократный ввод** Нет **Синопсис** (nvox-sip)> **dtmf-flash-signal**

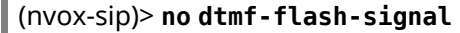

**Пример** (nvox-sip)> **dtmf-flash-signal** Nvox::Manager: Set SIP line sipline1 DTMF flash signal to "1".

> (nvox-sip)> **no dtmf-flash-signal** Nvox::Manager: Reset SIP line sipline1 DTMF flash signal.

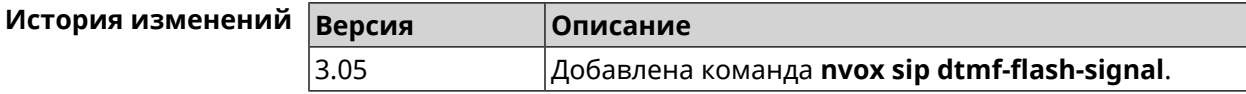

#### **C.32.16 nvox sip dtmf-mode**

 $\bar{a}$ 

**Описание** Установить метод передачи сигналов DTMF для данной линии. По умолчанию используется метод rfc2833.

Команда с префиксом **no** устанавливает метод по умолчанию.

- **Префикс no** Да
- **Меняет настройки** Да

**Многократный ввод** Нет

**Синопсис** (nvox-sip)> **dtmf-mode** *‹mode›* (nvox-sip)> **no dtmf-mode**

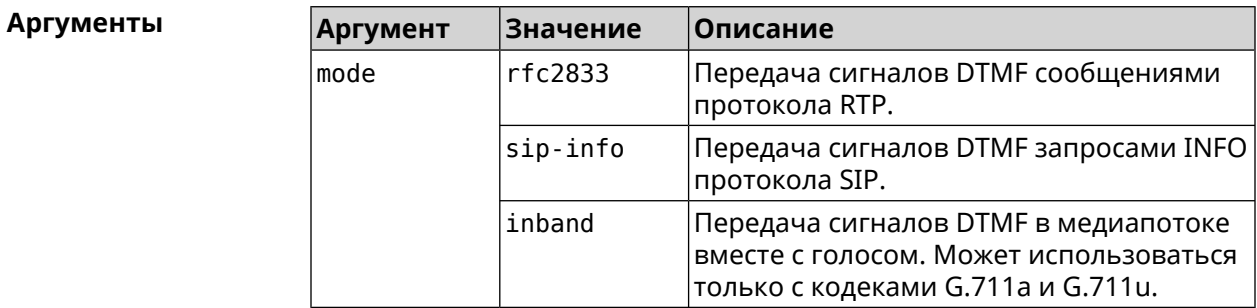

**Пример** (nvox-sip)> **dtmf-mode rfc2833** Nvox::Manager: Set SIP line sipline1 DTMF mode to "rfc2833".

> (nvox-sip)> **no dtmf-mode** Nvox::Manager: Reset SIP line sipline1 DTMF mode.

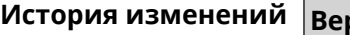

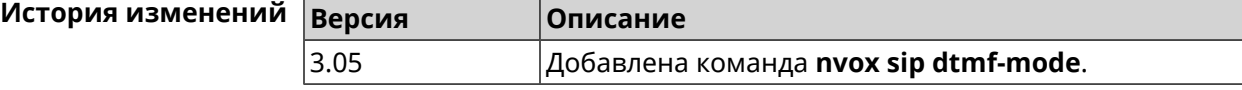

#### **C.32.17 nvox sip forward**

**Описание** Включить безусловную переадресацию входящих звонков на заданный SIP ID через данную линию. По умолчанию данная функция отключена.

Команда с префиксом **no** удаляет данную настройку.

**Префикс no** Да

**Меняет настройки** Да

**Многократный ввод** Нет

**Синопсис** (nvox-sip)> **forward** *‹number›*

(nvox-sip)> **no forward**

**Аргументы Аргумент Значение Описание** Идентификатор абонента, состоящий из печатных символов ASCII (не более 100 number *Строка* символов). При переадресации вызов направляется на SIP URL sip:sipid@domain.

**Пример** (nvox-sip)> **forward +49301234567** Nvox::Manager: Set SIP line 1 unconditional forward to ► "+49301234567".

(nvox-sip)> **no forward** Nvox::Manager: Reset SIP line 1 unconditional forward.

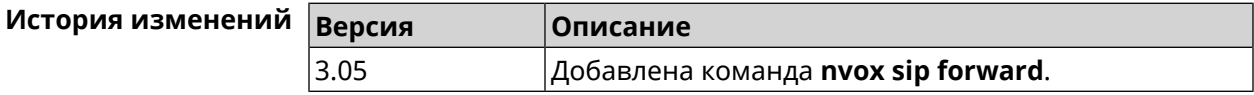

### **C.32.18 nvox sip forward-if-busy**

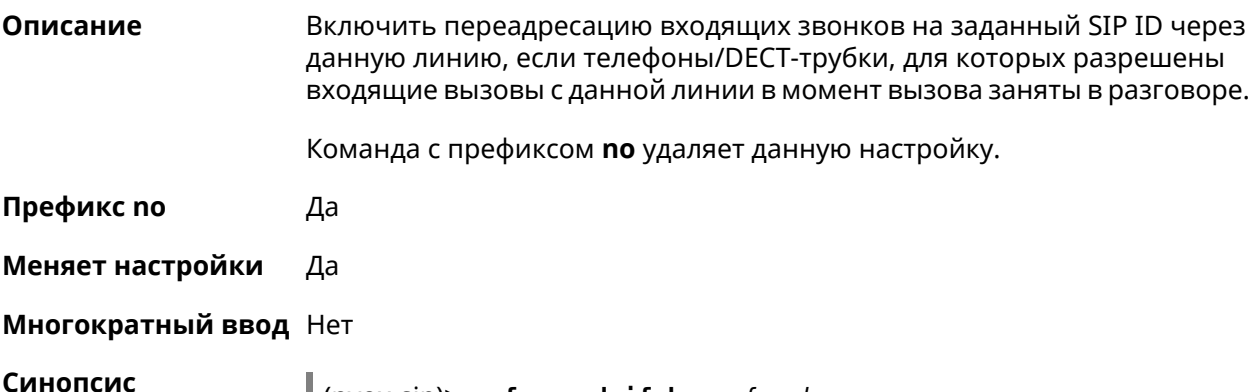

**Синопсис** (nvox-sip)> **forward-if-busy** *‹{number›*

символов). При переадресации вызов направляется на SIP URL sip:sipid@domain.

состоящий из

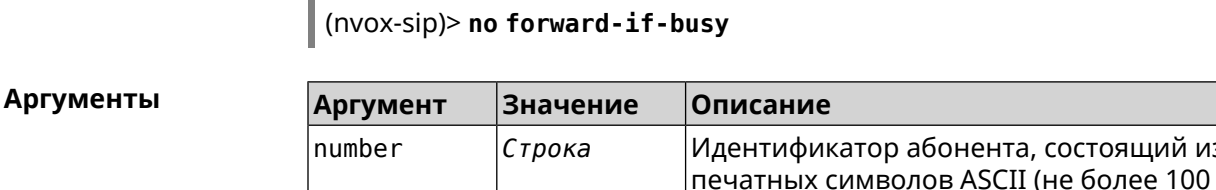

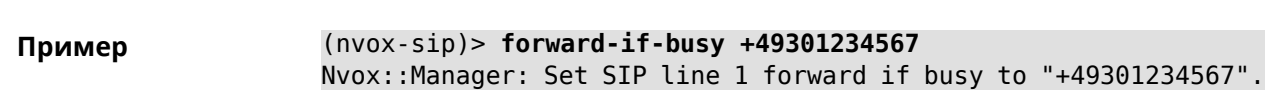

(nvox-sip)> **no forward-if-busy** Nvox::Manager: Reset SIP line 1 forward if busy.

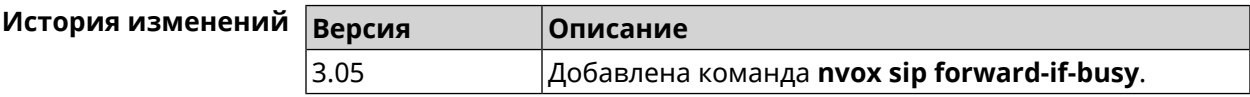

#### **C.32.19 nvox sip forward-if-busy-schedule**

**Описание** Включить переадресацию (занято) по расписанию. Перед выполнением команды, расписание должно быть создано и настроено при помощи команды **[schedule](#page-440-0) action**.

Команда с префиксом **no** разрывает связь с расписанием.

**Префикс no** Да

**Меняет настройки** Да

**Многократный ввод** Нет

**Синопсис** (nvox-sip)> **forward-if-busy-schedule** *‹schedule›*

(nvox-sip)> **no forward-if-busy-schedule**

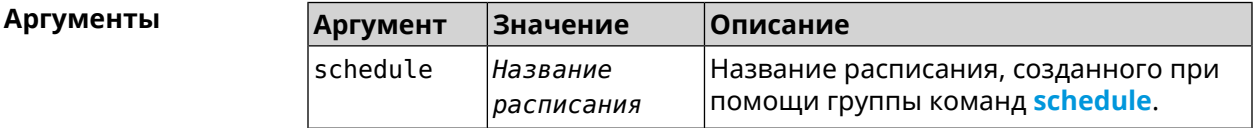

**Пример** (nvox-sip)> **forward-if-busy-schedule telephony-fwd-busy** Nvox::Sip: SIP line "1" set schedule "telephony-fwd-busy" for ► forward-if-busy. (nvox-sip)> **no forward-if-busy-schedule** Nvox::Sip: SIP line "1" delete schedule for forward-if-busy.

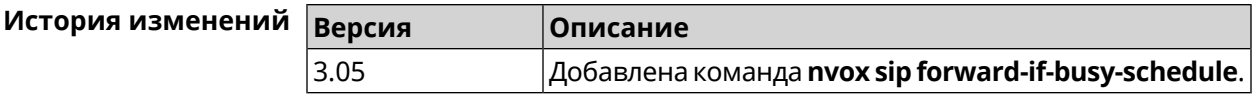

### C.32.20 nvox sip forward-if-timeout

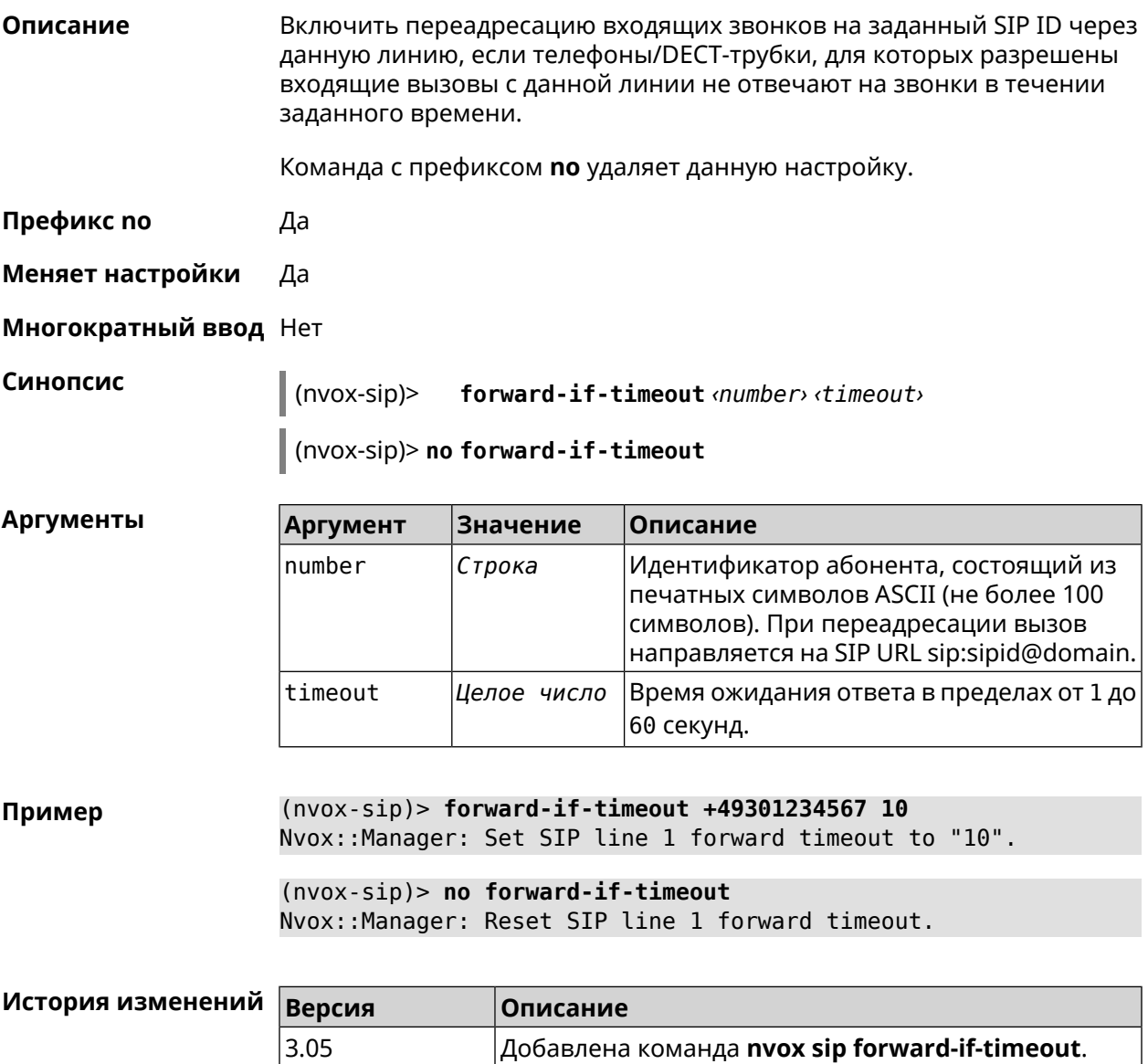

#### C.32.21 nvox sip forward-if-timeout-schedule

Описание Включить переадресацию (нет ответа) по расписанию. Перед выполнением команды, расписание должно быть создано и настроено при помощи команды schedule action.

Команда с префиксом по разрывает связь с расписанием.

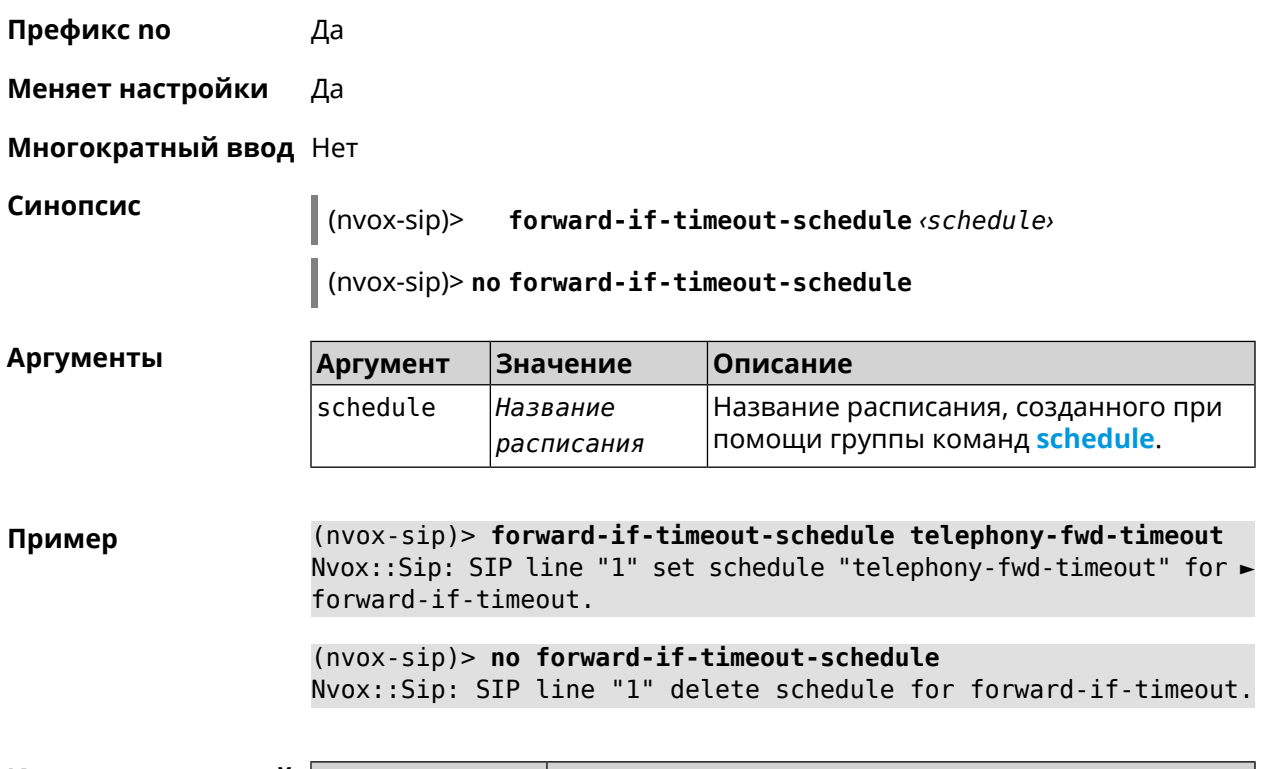

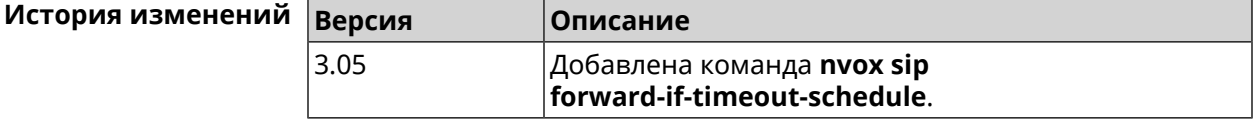

#### **C.32.22 nvox sip forward-schedule**

**Описание** Включить безусловную переадресацию по расписанию. Перед выполнением команды, расписание должно быть создано и настроено при помощи команды **[schedule](#page-440-0) action**.

Команда с префиксом **no** разрывает связь с расписанием.

**Префикс no** Да

**Меняет настройки** Да

**Многократный ввод** Нет

**Синопсис** (nvox-sip)> **forward-schedule** *‹schedule›*

(nvox-sip)> **no forward-schedule**

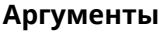

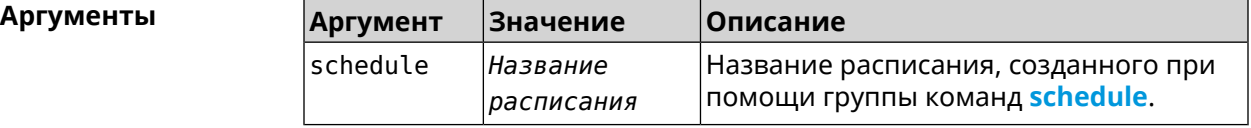

(nvox-sip)> forward-schedule telephony-fwd Пример Nvox::Sip: SIP line "1" set schedule "telephony-fwd" for forward. (nvox-sip)> no forward-schedule

Nvox::Sip: SIP line "1" delete schedule for forward.

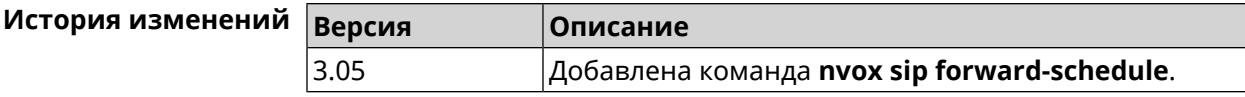

#### C.32.23 nvox sip identity

Описание Установить идентификатор пользователя (SIP user ID) для данной линии полученный от вашего оператора IP-телефонии.

Команда с префиксом по удаляет SIP ID.

- Префикс по Да
- Меняет настройки Да
- Многократный ввод Нет

Синопсис  $|$ (nvox-sip)> **identity**  $identity$ 

(nvox-sip)> no identity

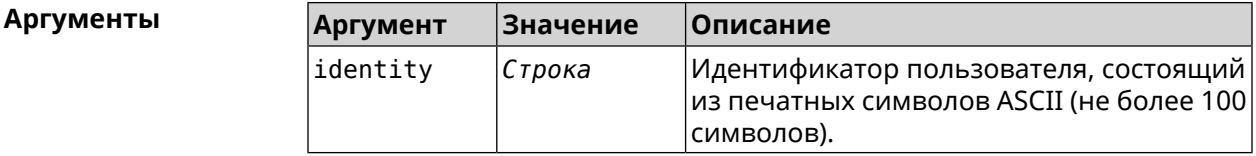

 $(nvox-sip)$  identity sipuser1001 Пример Nvox::Manager: Set SIP line 1 identity to "sipuser1001".

> $(nvox-sip)$  no identity Nvox::Manager: Reset SIP line 1 identity.

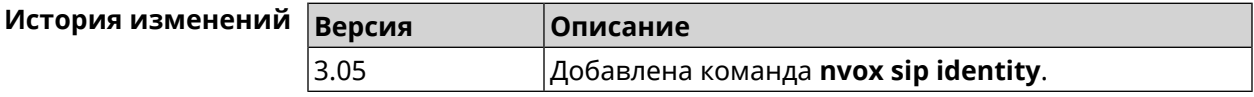

#### C.32.24 nvox sip incoming-mask

#### Описание

Разрешить телефону (Keenetic Linear) или DECT-трубке с заданным идентификатором принимать входящие звонки по данной линии. По умолчанию всем телефонам и трубкам запрещено принимать входящие звонки через данную линию.

Команда с префиксом **no**запрещает входящие звонки для данной трубки.

**Префикс no** Да

**Меняет настройки** Да

**Многократный ввод** Да

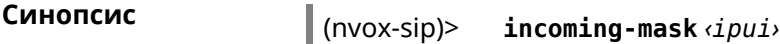

(nvox-sip)> **no incoming-mask** *‹ipui›*

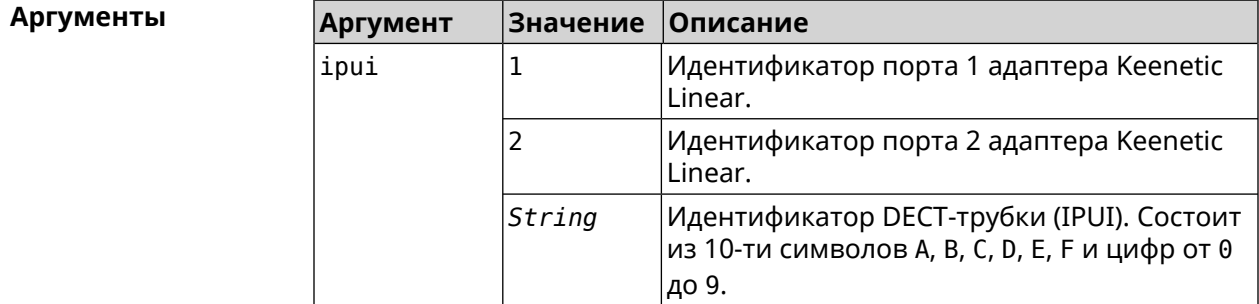

**Пример** (nvox-sip)> **incoming-mask 01234ABCDE** Nvox::Manager: Added phone 01234ABCDE to SIP "1" incoming-mask. (nvox-sip)> **no incoming-mask 01234ABCDE** Nvox::Manager: Removed phone 01234ABCDE from SIP "1" ► incoming-mask.

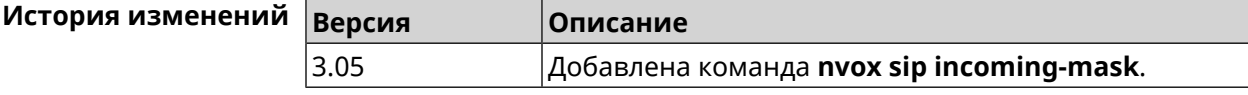

#### **C.32.25 nvox sip keepalive**

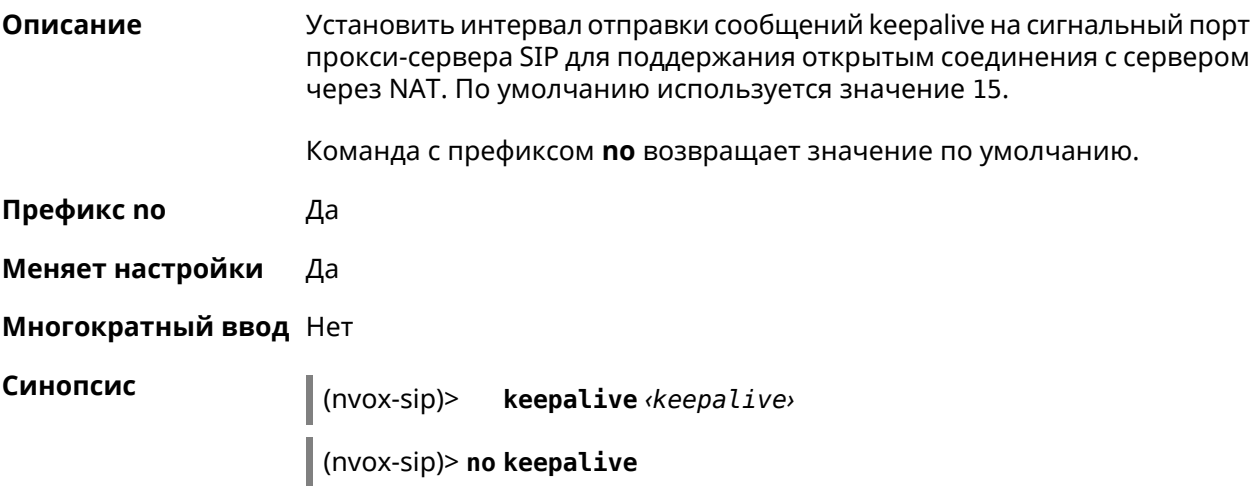

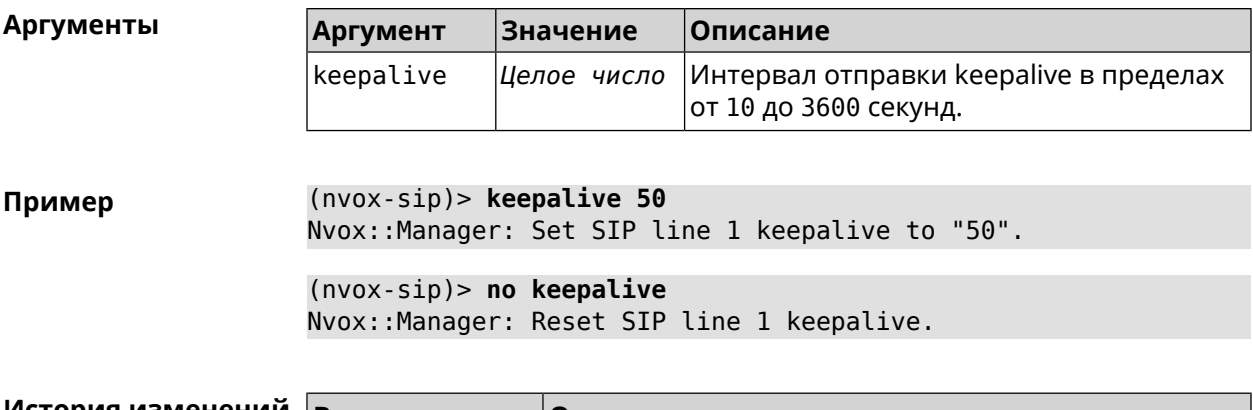

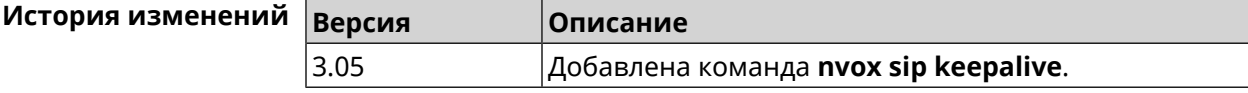

### C.32.26 nvox sip lock-codec

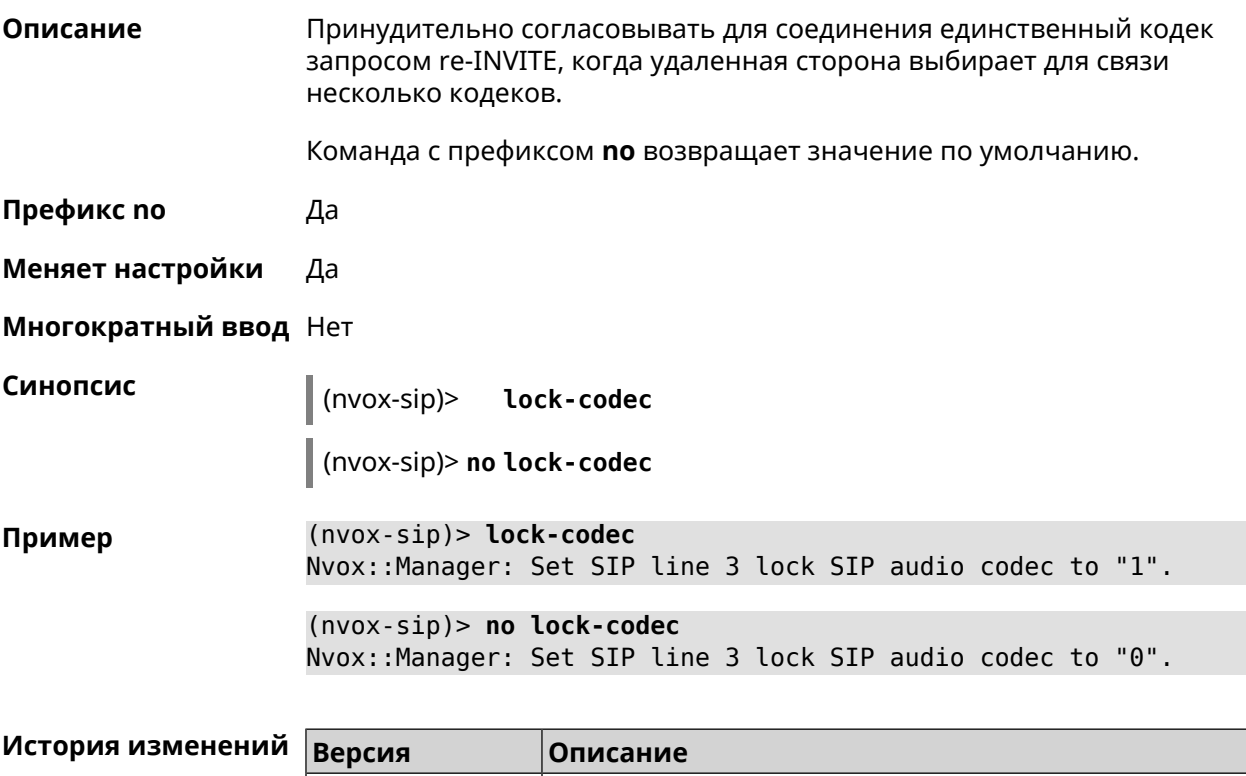

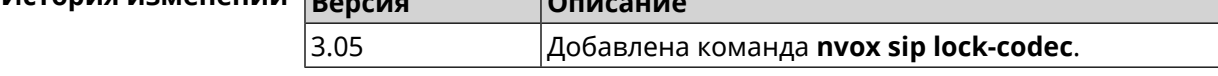

### C.32.27 nvox sip login

Описание

Настроить SIP Auth ID - имя, используемое при аутентификации на серверах оператора IP-телефонии. По умолчанию SIP Auth ID не указан.

Команда с префиксом по удаляет SIP Auth ID из параметров линии.

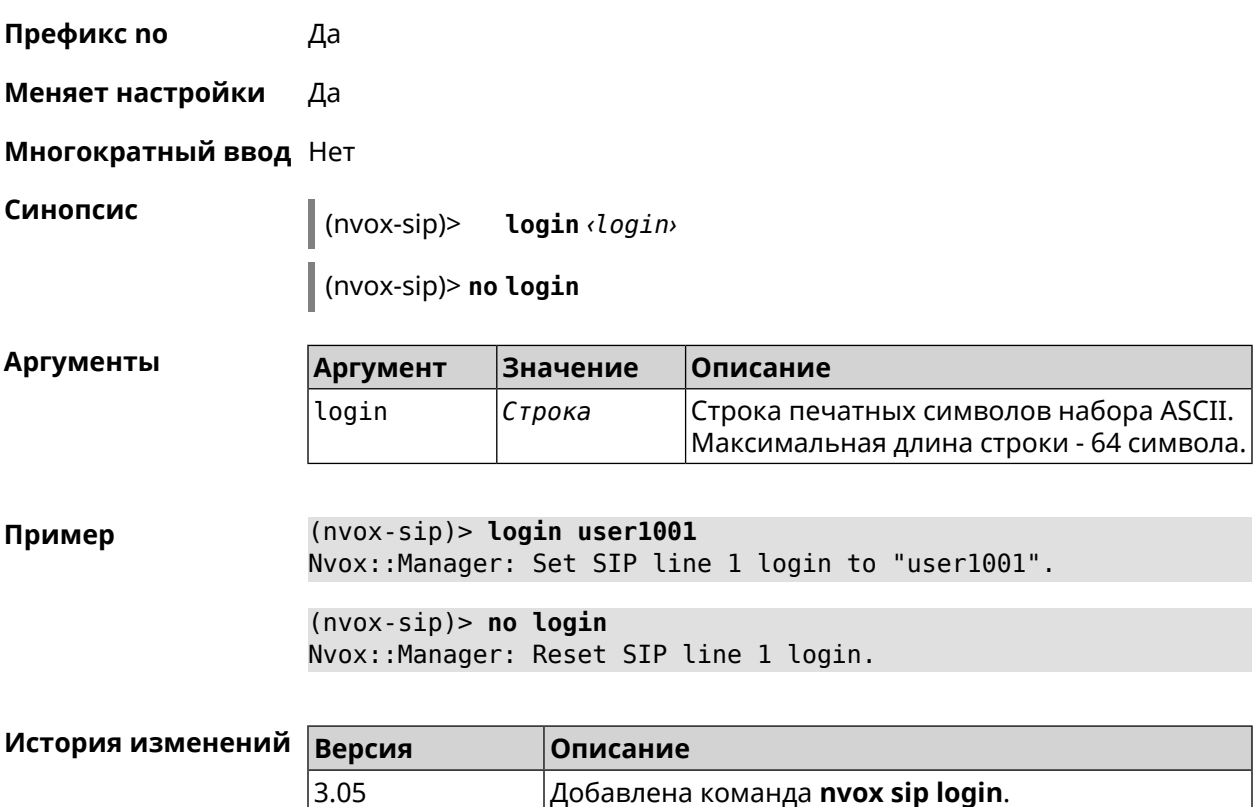

#### **C.32.28 nvox sip name**

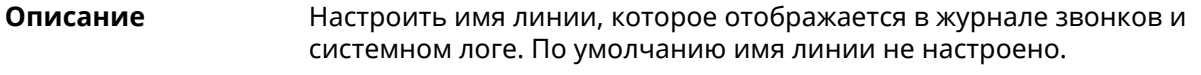

Команда с префиксом **no** удаляет имя линии из ее параметров.

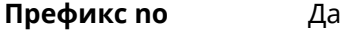

**Меняет настройки** Да

**Многократный ввод** Нет

**Синопсис** (nvox-sip)> **name** *‹name›*

(nvox-sip)> **no name**

**Аргументы Аргумент Значение Описание** Строка печатных символов набора ASCII. Максимальная длина строки - 100 символов. name *Строка*

**Пример** (nvox-sip)> **name line-1001** Nvox::Manager: Set SIP line 3 line name to "line-1001".

(nvox-sip)> **no name** Nvox::Manager: Reset SIP line 3 line name.

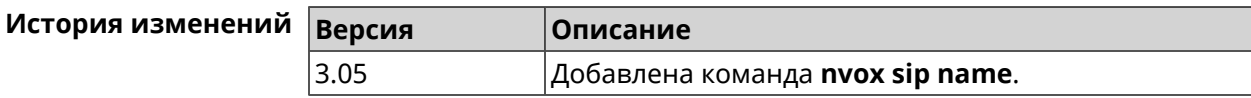

#### **C.32.29 nvox sip outgoing-mask**

**Описание** Разрешить телефону (Keenetic Linear) или DECT-трубке с заданным идентификатором делать исходящие звонки по данной линии. По умолчанию всем телефонам и трубкам запрещены исходящие звонки через данную линию.

Команда с префиксом **no**запрещаетисходящие звонкидля даннойтрубки.

- **Префикс no** Да
- **Меняет настройки** Да
- **Многократный ввод** Да

**Синопсис** (nvox-sip)> **outgoing-mask** *‹ipui›*

(nvox-sip)> **no outgoing-mask** *‹ipui›*

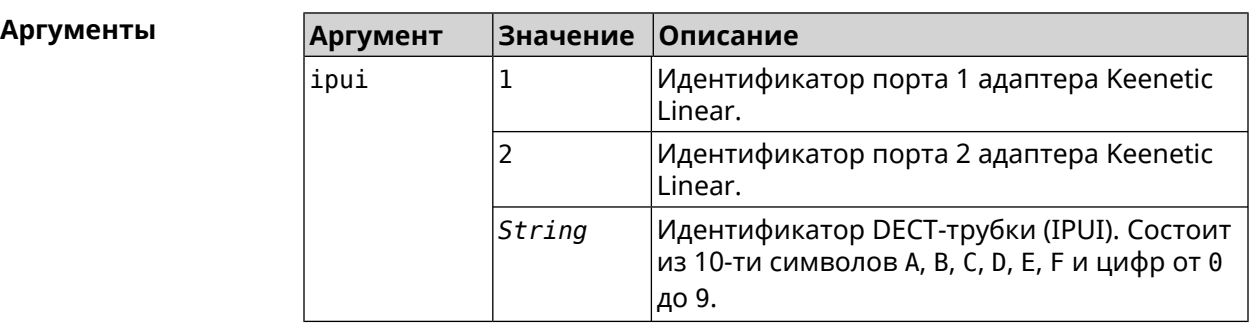

**Пример** (nvox-sip)> **outgoing-mask 1** Nvox::Manager: Added phone 1 to SIP "1" outgoing-mask.

> (nvox-sip)> **outgoing-mask 034725D054** Nvox::Manager: Added phone 034725D054 to SIP "1" outgoing-mask.

(nvox-sip)> **no outgoing-mask 2** Nvox::Manager: Removed phone 2 from SIP "1" outgoing-mask.

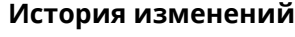

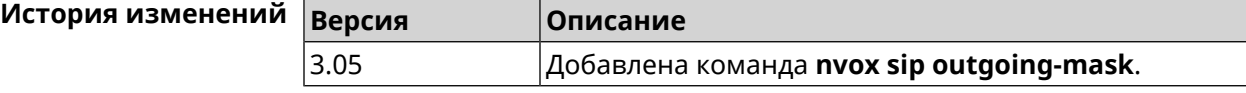

#### **C.32.30 nvox sip password**

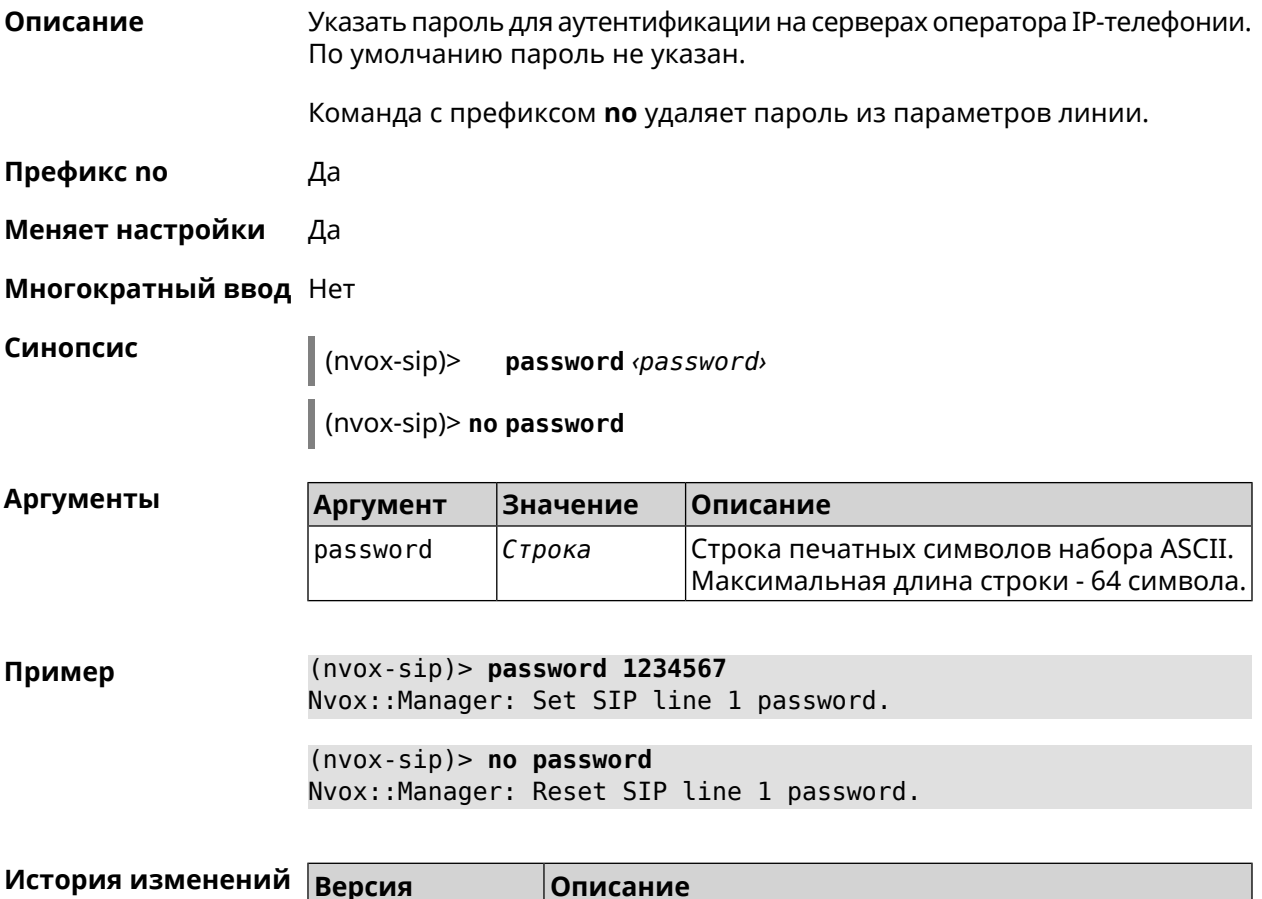

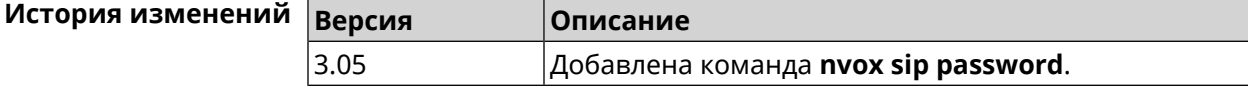

### **C.32.31 nvox sip priority**

**Описание** Установить приоритет для данной линии. Приоритеты линий учитываются при выборе линии для исходящего звонка: система выбирает линию с наивысшим приоритетом из тех, которые разрешены для телефона или трубки и имеют правила набора, которым соответствует набранный номер. По умолчанию система присваивает самый высокий приоритет каждой новой линии. Команда с префиксом **no** настраивает для данной линии низший

приоритет 1, перестраивая при необходимости приоритеты других линий соответствующим образом.

**Префикс no** Да

**Меняет настройки** Да

**Многократный ввод** Нет

#### Синопсис

 $(nvox-sip)$ > priority  $\varphi$ riority

 $|$  (nvox-sip)> no priority

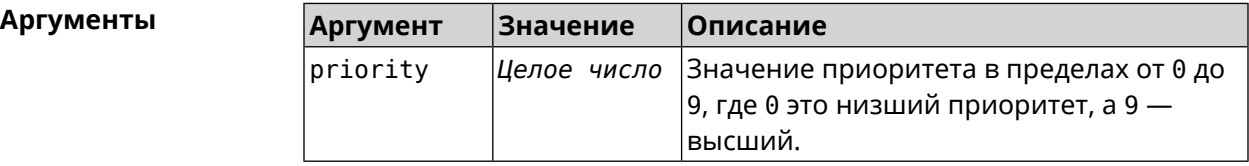

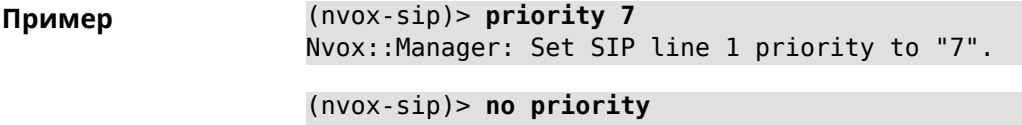

Nvox::Manager: Reset SIP line 1 priority.

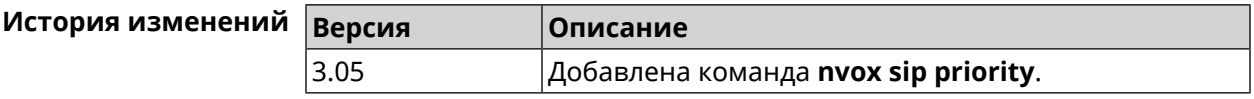

#### C.32.32 nvox sip proxy

Описание Указать доменное имя или IP-адрес SIP-прокси оператора IP-телефонии для данной линии. По умолчанию SIP-прокси не настроен.

Команда с префиксом по удаляет SIP-прокси из параметров линии.

Префикс по Да

Меняет настройки Да

Многократный ввод Нет

Синопсис (nvox-sip)> proxy <proxy>

(nvox-sip)> no proxy

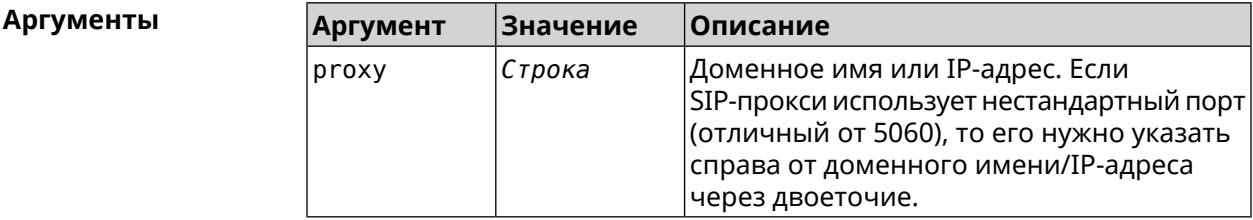

(nvox-sip)> proxy sip.proxy.local:5090 Пример Nvox::Manager: Set SIP line 1 proxy URI to "sip.proxy.local:5090".  $(nvox-sip)$  no proxy

Nvox::Manager: Reset SIP line 1 proxy URI.

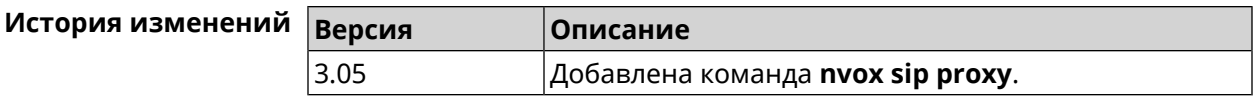

## **C.32.33 nvox sip qos**

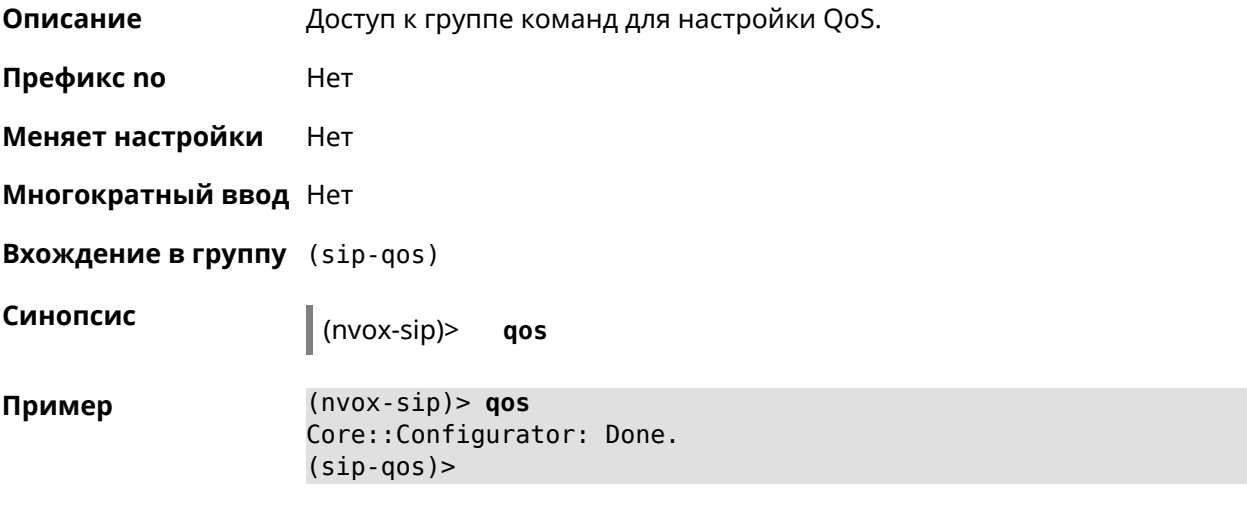

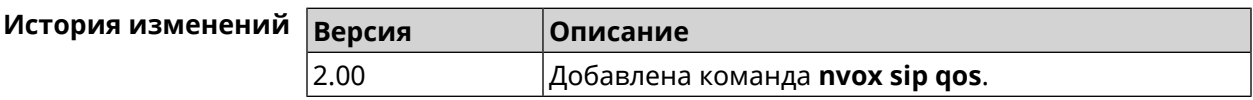

#### **C.32.33.1 nvox sip qos rtp-dscp**

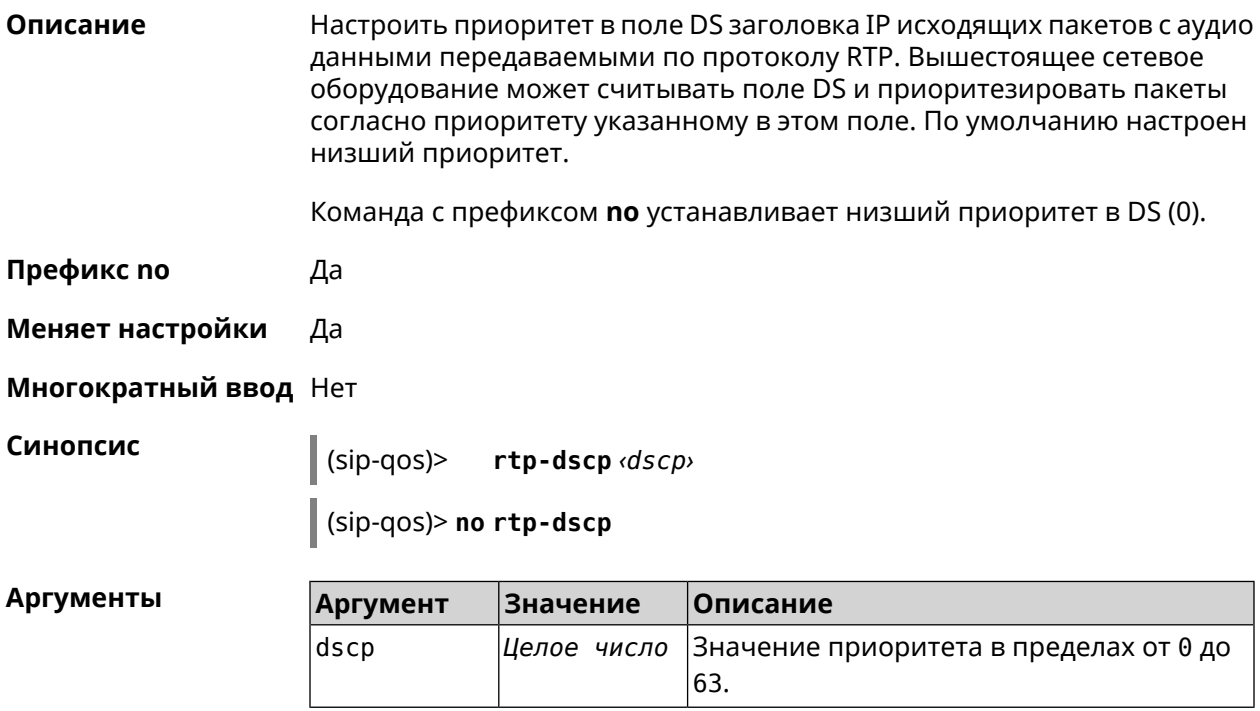

#### $(sip-qos)$  rtp-dscp 46 Пример Nvox::Manager: Set SIP line 1 Default RTP ToS/DSCP (Type of ► Service) to "46".

 $(sip-qos)$  no rtp-dscp Nvox::Manager: Reset SIP line 1 Default RTP ToS/DSCP (Type of ► Service).

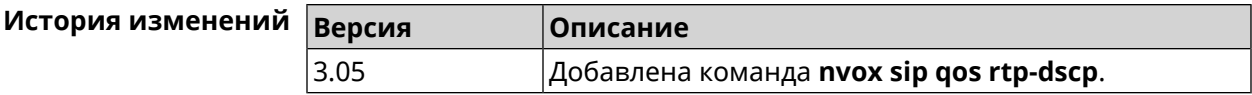

#### C.32.33.2 nvox sip qos rtp-so-prio

Описание Настроить приоритет в 3-битовом поле PCP заголовка IEEE 802.1Q исходящих пакетов с аудио данными передаваемыми по протоколу RTP через VLAN. Вышестоящее сетевое оборудование может считывать поле РСР и приоритезировать пакеты согласно приоритету указанному в этом поле. По умолчанию настроен низший приоритет.

Команда с префиксом поустанавливает нулевой приоритет в РСР.

Префикс по Да

Меняет настройки Да

Многократный ввод Нет

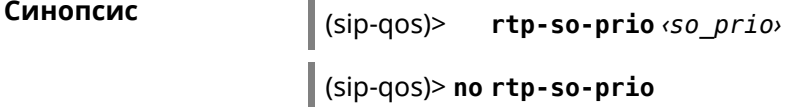

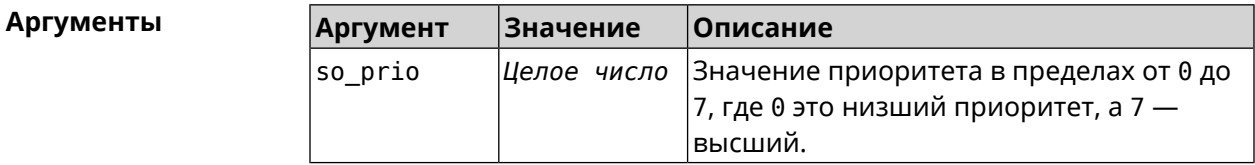

 $(sip-qos)$  rtp-so-prio 6 Пример Nvox::Manager: Set SIP line 1 Default RTP CoS (Class of Service) ► to "6".  $(sip-qos)$  no rtp-so-prio Nvox::Manager: Reset SIP line 1 Default RTP CoS (Class of ► Service).

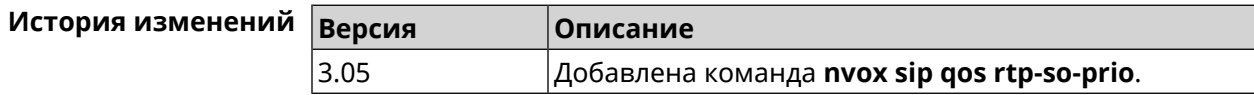

#### **C.32.33.3 nvox sip qos sip-dscp**

**Описание** Настроить приоритет в поле DS заголовка IP пакетов с исходящими сообщениями передаваемыми по протоколу SIP. Вышестоящее сетевое оборудование может считывать поле DS и приоритезировать пакеты согласно приоритету указанному в этом поле. По умолчанию настроен низший приоритет.

Команда с префиксом **no** устанавливает низший приоритет в DS (0).

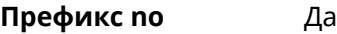

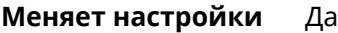

**Многократный ввод** Нет

**Синопсис** (sip-qos)> **sip-dscp** *‹dscp›*

(sip-qos)> **no sip-dscp**

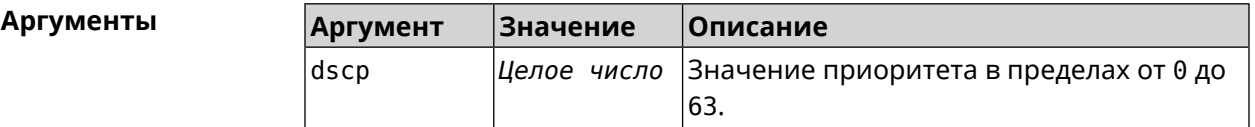

**Пример** (sip-qos)> **sip-dscp 24** Nvox::Manager: Set SIP line 1 Default SIP ToS/DSCP (Type of ► Service) to "24". (sip-qos)> **no sip-dscp** Nvox::Manager: Reset SIP line 1 Default SIP ToS/DSCP (Type of ►

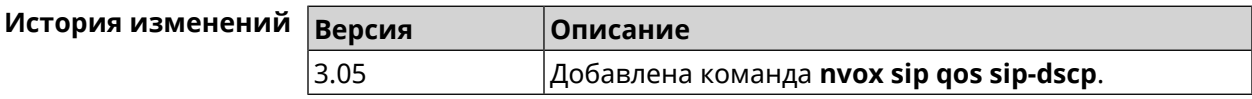

#### **C.32.33.4 nvox sip qos sip-so-prio**

Service).

**Описание** Настроить приоритет в 3-битовом поле PCP заголовка IEEE 802.1Q исходящих пакетов с аудио данными передаваемыми по протоколу SIP через VLAN. Вышестоящее сетевое оборудование может считывать поле PCP и приоритезировать пакеты согласно приоритету указанному в этом поле. По умолчанию настроен низший приоритет.

Команда с префиксом **no**устанавливает нулевой приоритет в PCP.

**Префикс no** Да

**Меняет настройки** Да

**Многократный ввод** Нет

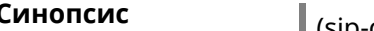

**Синопсис** (sip-qos)> **sip-so-prio** *‹so\_prio›*

(sip-qos)> **no sip-so-prio**

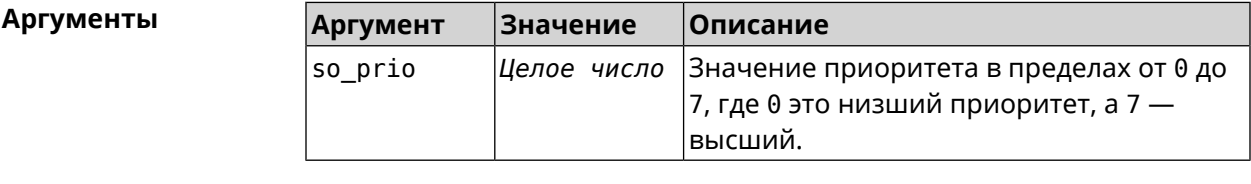

**Пример** (sip-qos)> **sip-so-prio 3** Nvox::Manager: Set SIP line 1 Default SIP CoS (Class of Service) ► to "3".

> (sip-qos)> **no sip-so-prio** Nvox::Manager: Reset SIP line 1 Default SIP CoS (Class of ► Service).

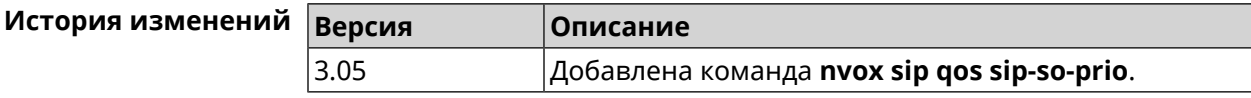

#### **C.32.34 nvox sip reg-timeout**

**Описание** Настроить период действия регистрации SIP на сервере оператора IP-телефонии, по истечению которого регистрация должна быть возобновлена. Этот параметр может быть изменен сервером в процессе регистрации. По умолчанию используется значение 180.

Команда с префиксом **no** возвращает значение по умолчанию.

**Префикс no** Да

**Меняет настройки** Да

**Многократный ввод** Нет

**Синопсис** (nvox-sip)> **reg-timeout** *‹timeout›*

(nvox-sip)> **no reg-timeout**

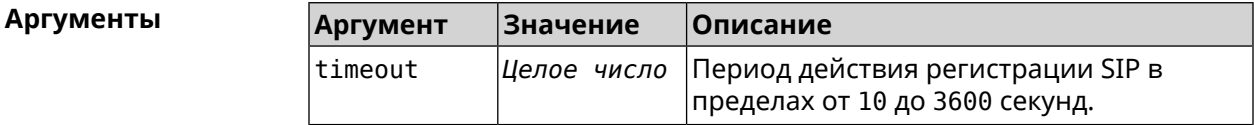

#### **Пример** (nvox-sip)> **reg-timeout 1800** Nvox::Manager: Set SIP line 1 registration timeout to "1800".

 $(nvox-sip)$  no reg-timeout Nvox::Manager: Reset SIP line 1 registration timeout.

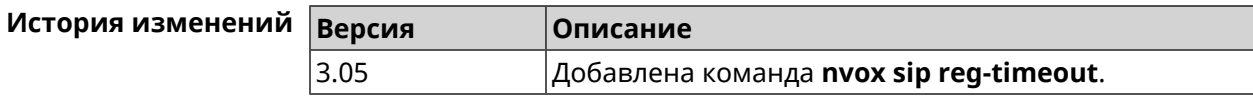

#### C.32.35 nvox sip registration-first-retry

Описание Настроить тайм-аут первого повтора SIP-регистрации. Попытки регистрации повторяются, если SIP-сервер оператора IP-телефонии не отвечает на запросы SIP-регистрации. По умолчанию используется значение 120. Команда с префиксом по возвращает значение по умолчанию. Префикс по Да Меняет настройки Да Многократный ввод Нет Синопсис registration-first-retry <timeout>  $(nvox-sip)$ (nvox-sip)> no registration-first-retry **Аргументы Аргумент** Значение Описание timeout Целое число Таймаут повтора первой регистрации SIP в пределах от 0 до 1800 секунд.  $(nvox-sip)$  registration-first-retry 180 Пример Nvox::Manager: Set SIP line 1 registration first retry to "180". (nvox-sip)> no registration-first-retry Nvox::Manager: Reset SIP line 1 registration first retry. История изменений Версия Описание

#### C.32.36 nvox sip registration-retry

3.05

**Описание** Настроить тайм-аут повторов SIP-регистрации. Попытки регистрации повторяются, если сервер оператора IP-телефонии не отвечает на запросы SIP-регистрации. По умолчанию используется значение 120.

Команда с префиксом по возвращает значение по умолчанию.

Добавлена команда nvox sip registration-first-retry.

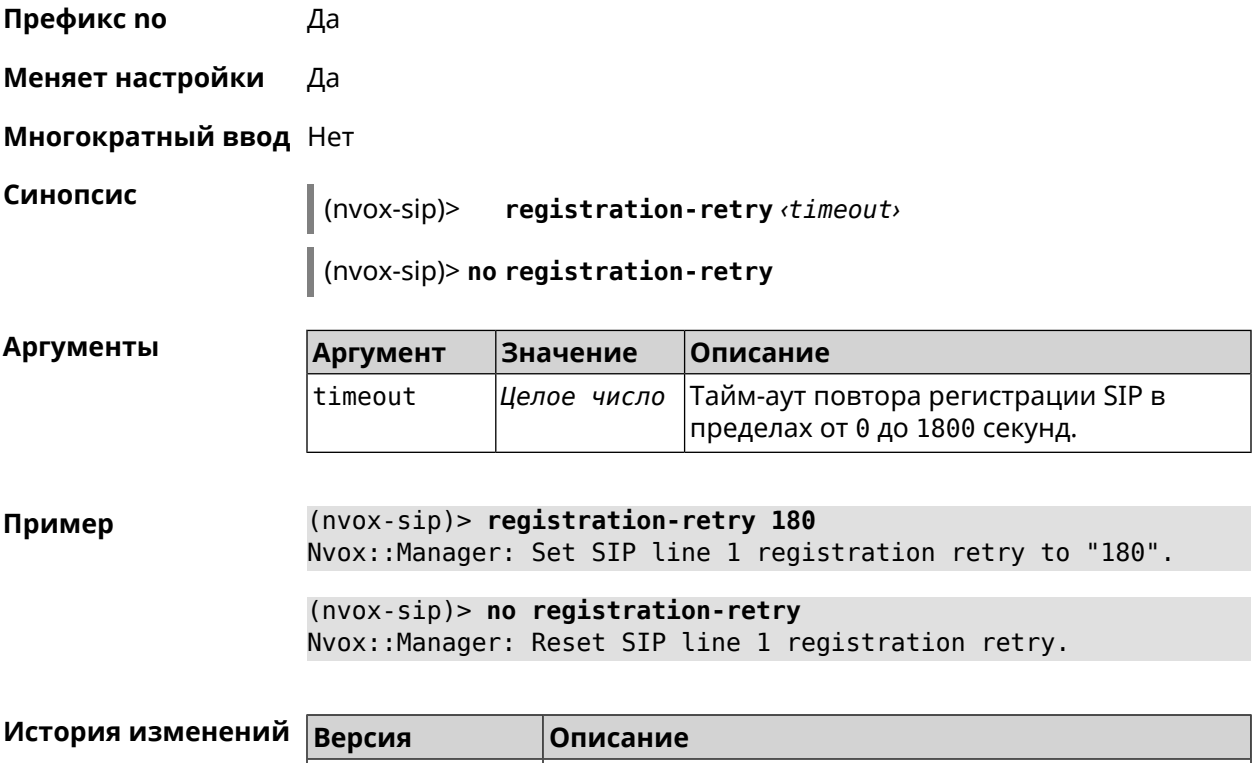

### **C.32.37 nvox sip registration-uri**

**Описание** Настроить доменное имя или IP-адрес сервера регистрации SIP оператора IP-телефонии для данной линии. По умолчанию сервер регистрации не настроен.

> Команда с префиксом **no**удаляет сервер регистрации из параметров данной линии.

3.05 Добавлена команда **nvox sip registration-retry**.

**Префикс no** Да

**Меняет настройки** Да

**Многократный ввод** Нет

**Синопсис** (nvox-sip)> **registration-uri** *‹uri›*

(nvox-sip)> **no registration-uri**

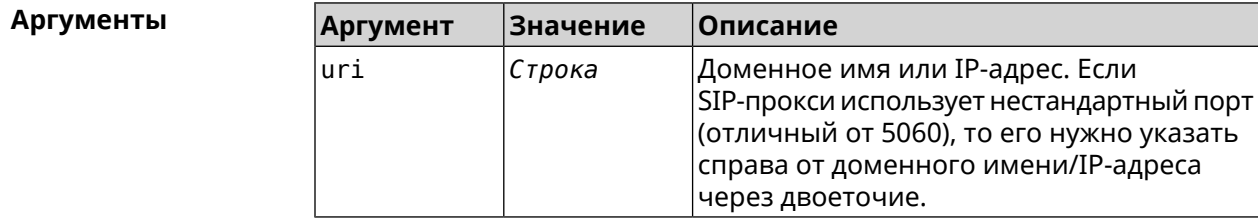

**Пример** (nvox-sip)> **registration-uri sip.registrar.local:5090** Nvox::Manager: Set SIP line 1 registration URI to ► "sip.registrar.local:5090".

> (nvox-sip)> **no registration-uri** Nvox::Manager: Reset SIP line 1 registration URI.

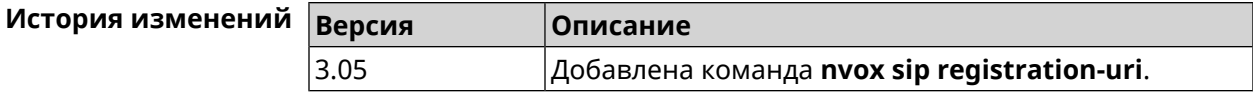

### **C.32.38 nvox sip sdp-nat-rewrite**

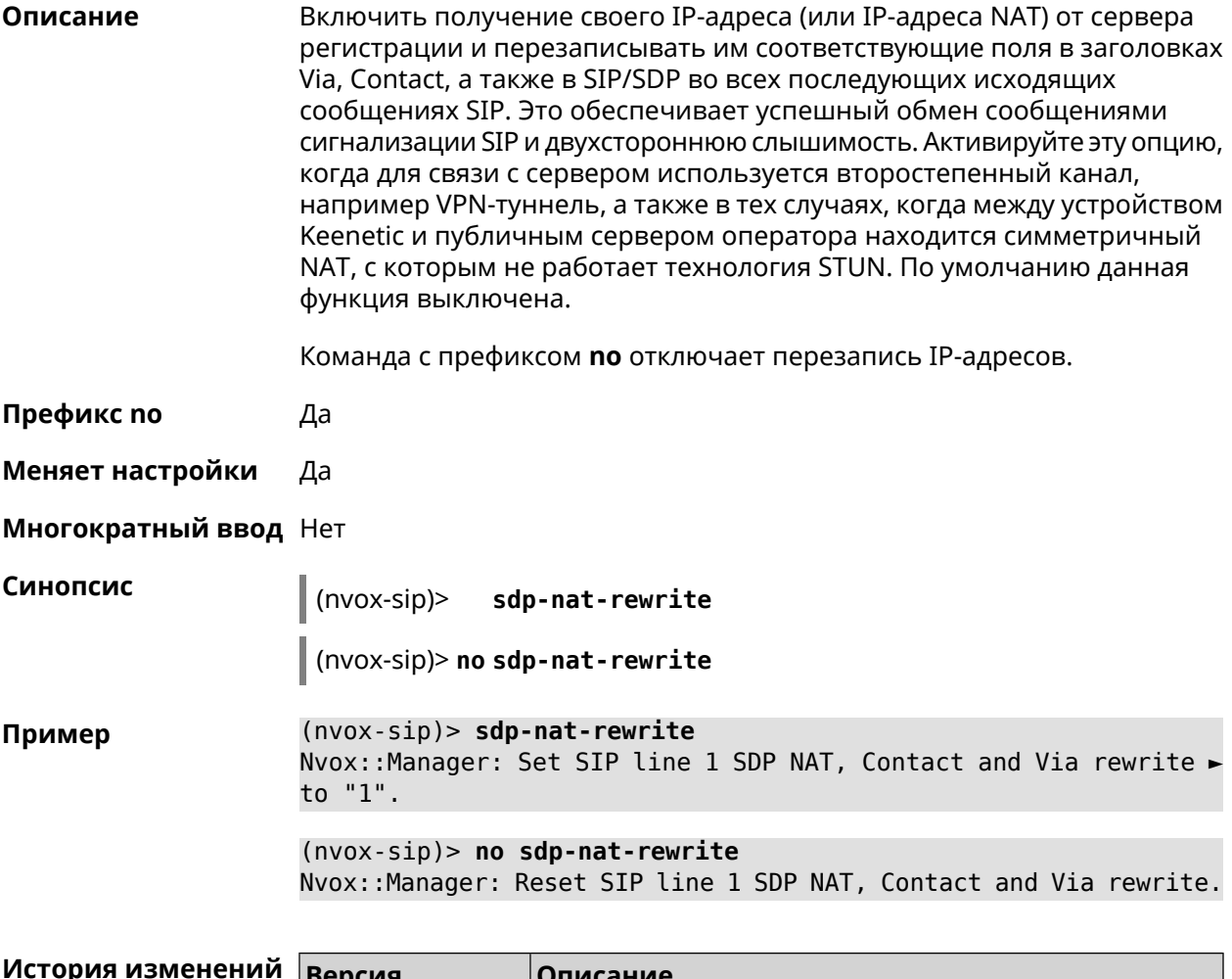

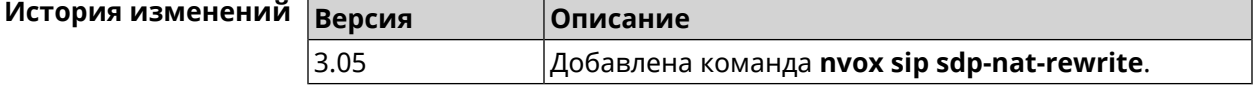

### C.32.39 nvox sip selection-id

Описание Настроить код выбора линии 0..9, который позволяет выбрать данную линию для исходящего вызова. Для выбора линии нужно набрать #, код выбора линии и номер абонента. При выборе линии с помощью кода, правила набора игнорируются и можно позвонить по номеру, который не соответствует правилам набора данной линии. С помощью кода можно выбрать только линии, исходящие звонки через которые разрешены для данного телефона или DECT-трубки. По умолчанию код выбора не настроен.

Команда с префиксом по удаляет код выбора из настроек линии.

Префикс по Да

Меняет настройки Да

Многократный ввод Нет

Синопсис

 $|$  (nvox-sip)> selection-id <sel-id>

(nvox-sip)> no selection-id

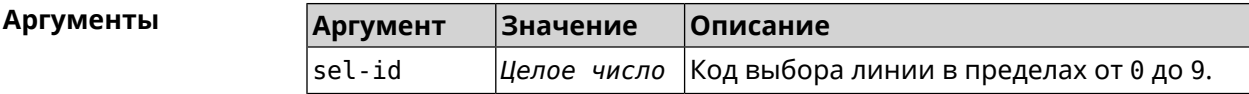

 $(nvox-sip)$  selection-id 9 Пример Nvox:: Manager: Set SIP line 1 selection id to "9".

> $(nvox-sip)$  no selection-id Nvox::Manager: Reset SIP line 1 selection id.

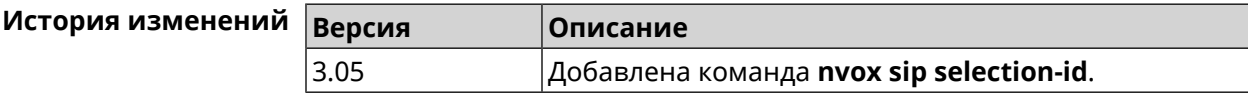

#### C.32.40 nvox sip session-timer

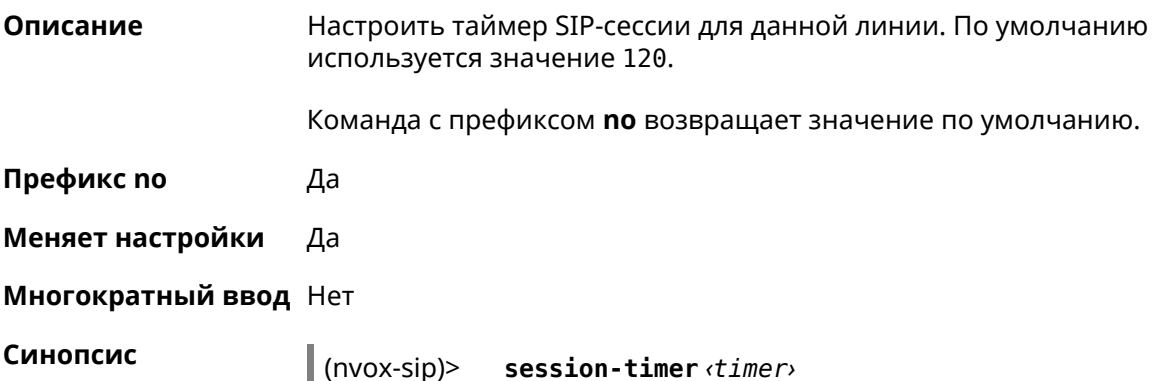

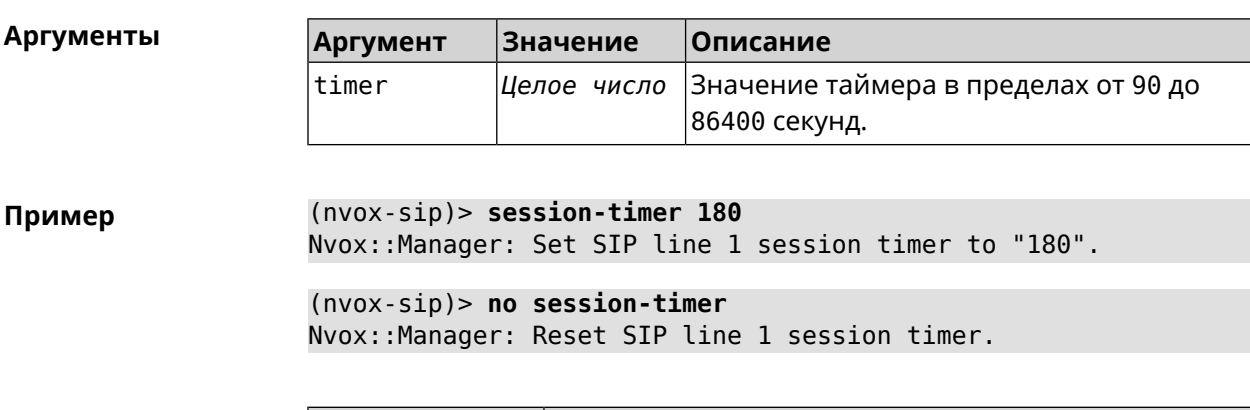

 $\vert$  (nvox-sip)> no session-timer

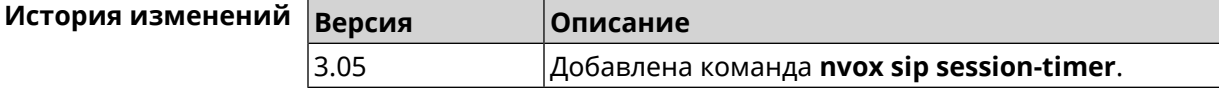

#### C.32.41 nvox sip session-timer-mode

Описание Настроить режим работы таймера SIP-сессии для данной линии. По умолчанию используется режим optional.

Команда с префиксом по возвращает значение по умолчанию.

Префикс по Да

Меняет настройки Да

Многократный ввод Нет

Синопсис

 $\|$  (nvox-sip)> session-timer-mode  $\langle mode \rangle$ 

 $\vert$  (nvox-sip)> no session-timer-mode

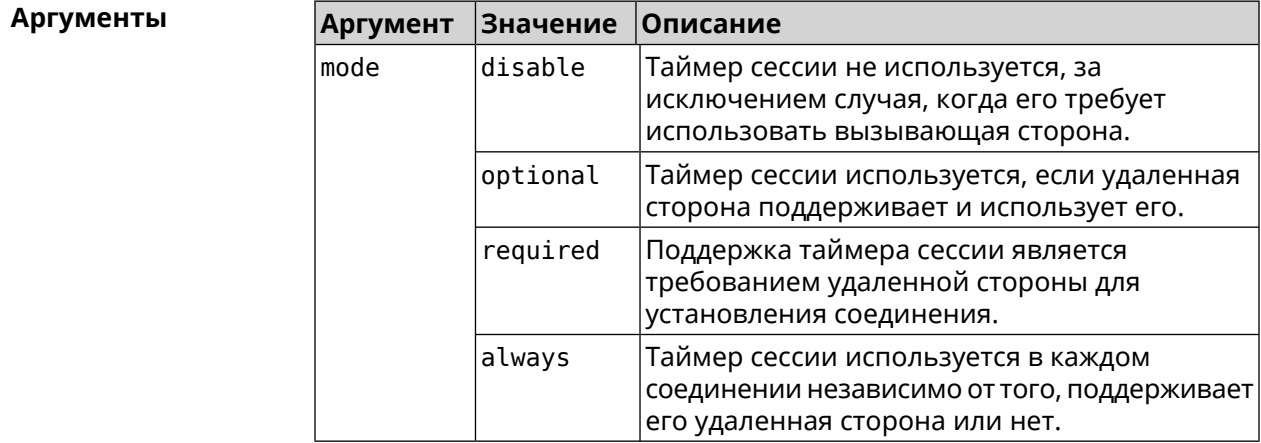

(nvox-sip)> session-timer-mode always Пример Nvox::Manager: Set SIP line 1 session timer mode to "always".

> $(nvox-sip)$  no session-timer-mode Nvox::Manager: Reset SIP line 1 session timer mode.

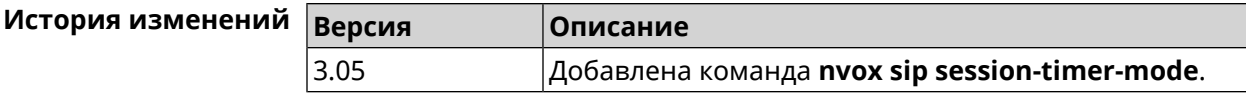

#### C.32.42 nvox sip substitute

Описание Создать правило замены префикса для удаления отдельных цифр или группы цифр в номере вызывающего абонента, который отображается на дисплее трубки при входящем вызове. Для замены используется символ >. Слева от > должна быть последовательность цифр которую нужно заменить последовательностью справа от этого символа. Выражение замены должно быть заключено в круглые скобки. В правиле замены выражений замены может быть несколько. По умолчанию правило замены префикса не настроено. Номера, которые не соответствуют правилу замены префикса, отображются на телефоне без изменений.

> Для получения дополнительной информации см. Синтаксис правил замены префикса.

Команда с префиксом по удаляет правило замены префикса.

- Префикс по Да
- Меняет настройки Да
- Многократный ввод Нет

Синопсис

 $|$ (nvox-sip)> substitute  $substitute$ 

(nvox-sip)> no substitute

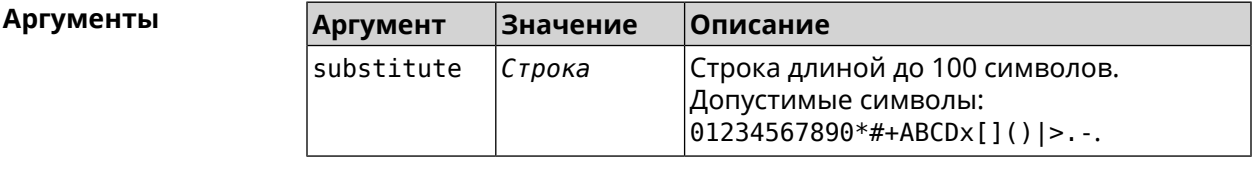

 $(nvox-sip)$  substitute  $(+39)x.$   $(+90)x.$ Пример Nvox::Manager: Set SIP line 1 substitute to "(+39>)x. | (+>00)x. "  $(nvox-sip)$  no substitute

Nvox::Manager: Reset SIP line 1 substitute.
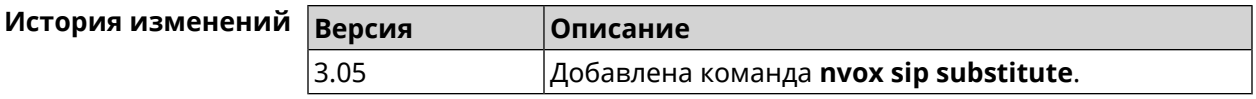

### C.32.43 nvox sip tls-security-mode

Описание Указать режим безопасности при использовании транспортного протокола TLS. По умолчанию используется режим sip-tls. Команда с префиксом по возвращает значение по умолчанию. Префикс по Да Меняет настройки Да Многократный ввод Нет Синопсис (nvox-sip)> tls-security-mode <mode> (nvox-sip)> no tls-security-mode **Аргументы** Аргумент **Значение** Описание mode  $s$ ip-tls Используется схема SIP URI. Во время разговора транспорт TLS используется только для передачи сигнализации SIP между

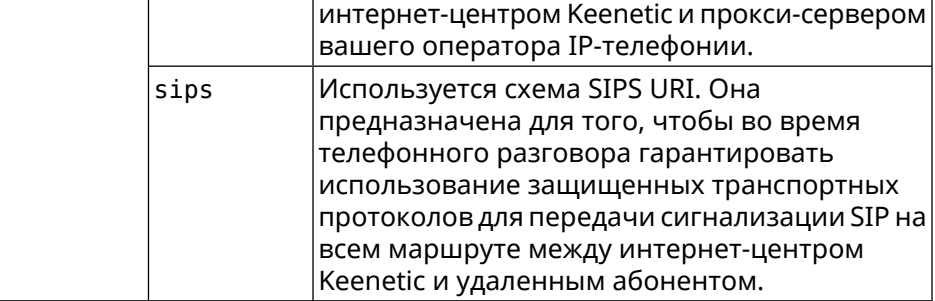

(nvox-sip)> tls-security-mode sips Пример Nvox::Manager: Set SIP line 1 TLS security mode to "sips". (nvox-sip)> no tls-security-mode Nvox:: Manager: Reset SIP line 1 TLS security mode.

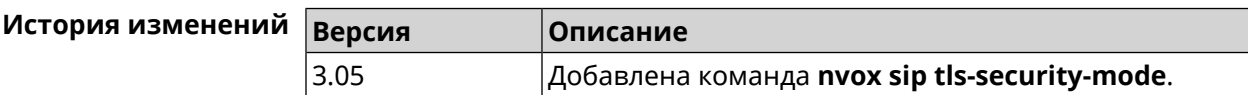

### C.32.44 nvox sip transport

Описание Выбрать транспортный протокол, используемый для передачи сообщений сигнализации SIP. По умолчанию используется протокол udp.

Команда с префиксом по возвращает значение по умолчанию.

Префикс по Да

Меняет настройки Да

Многократный ввод Нет

Синопсис

 $(nvox-sip)$ transport <transport>

(nvox-sip)> no transport

Аргументы

Описание Значение Аргумент transport udp Транспортный протокол UDP - наиболее часто используемый транспорт. Поддерживается большинством серверов и абонентских устройств IP-телефонии SIP. Транспортный протокол ТСР. Он гарантирует tcp доставку сообщений, в т.ч. длинных сообщений, которые не могут быть переданы транспортом UDP без фрагментации. tls Транспортный протокол TLS. Он обеспечивает безопасный обмен сообщениями сигнализации SIP с прокси-сервером оператора. Помогает предотвратить кражу учетных данных и другой важной информации передаваемой в сообщениях сигнализации SIP.

(nvox-sip)> transport tls Пример Nvox::Manager: Set SIP line 1 transport to "tls". (nvox-sip)> no transport Nvox::Manager: Reset SIP line 1 transport.

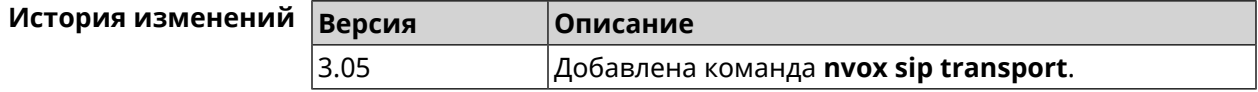

# **C.33 nvox sip-common**

Описание

Доступ к группе команд для настройки общих параметров протокола SIP.

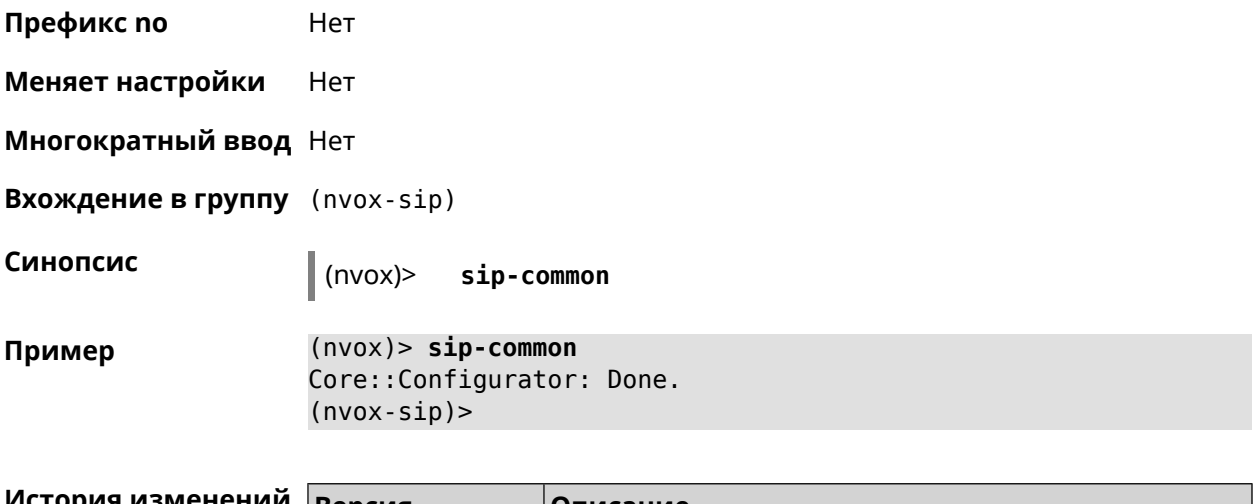

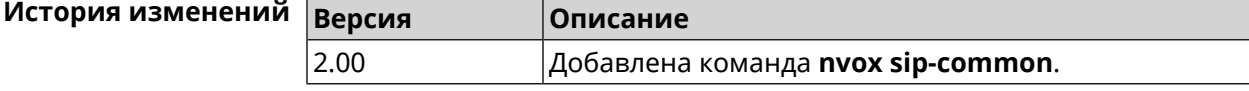

## C.33.1 nvox sip-common 100rel

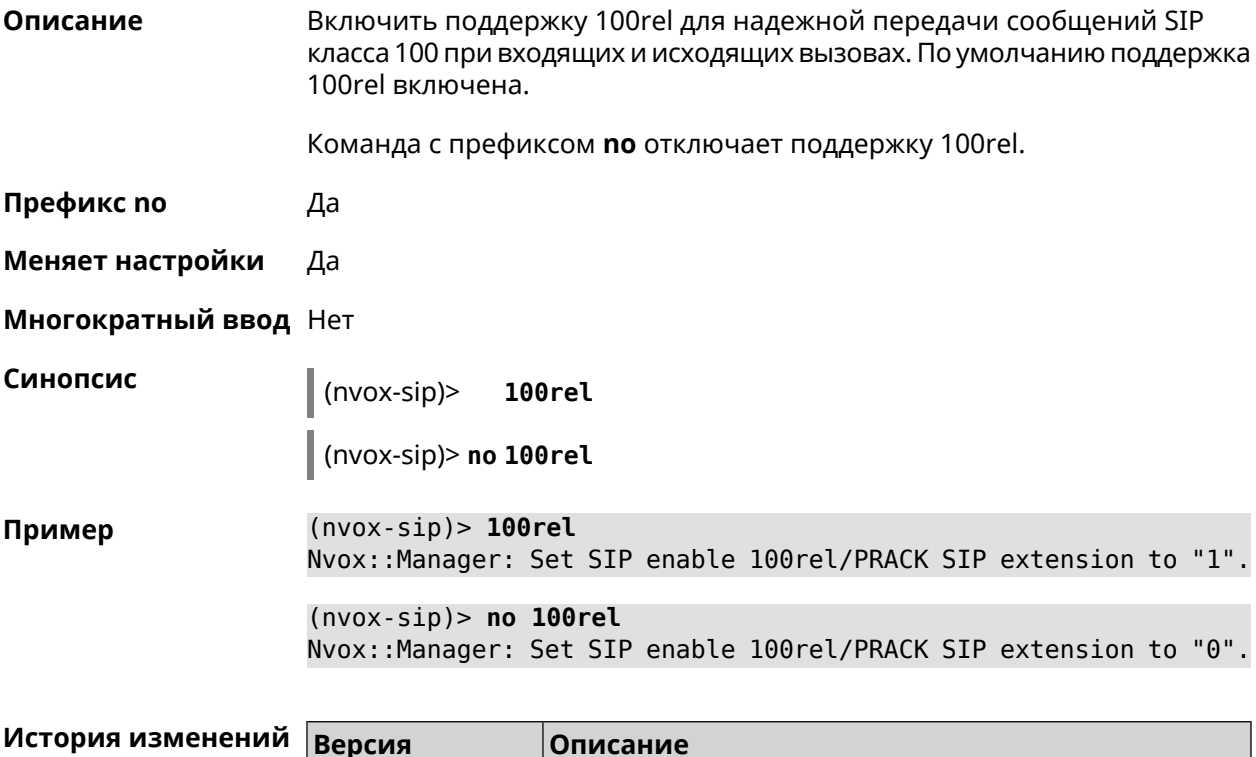

Добавлена команда nvox sip-common 100rel.

3.05

### C.33.2 nvox sip-common agent

Описание Настроить имя агента пользователя (User Agent). По умолчанию используется название и индекс модели интернет-центра, например "Keenetic Giga (KN-1011)".

> Команда с префиксом по удаляет имя настроенное пользователем и использует вместо него имя по умолчанию.

Префикс по Да

Меняет настройки Да

Многократный ввод Нет

Синопсис

 $(nvox-sip)$ agent *agent* 

(nvox-sip)> no agent

Аргументы Значение Описание Аргумент agent Строка Строка печатных символов набора ASCII. Максимальная длина строки - 100 символов.

 $(nvox-sip)$  agent Keenetic Пример Nvox::Manager: Set SIP user agent to "Keenetic".

> $(nvox-sip)$  no agent Nvox:: Manager: Reset SIP user agent.

<span id="page-759-0"></span>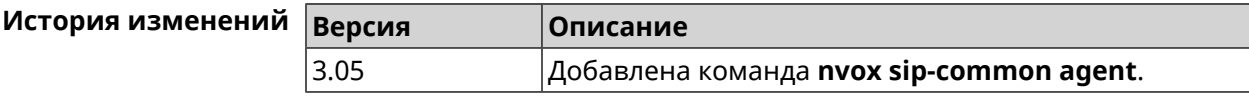

### C.33.3 nvox sip-common disable-dns-srv

Описание Выключить функцию DNS SRV resolving. С этой функцией система получает IP-адрес и сигнальный порт прокси-сервера SIP из записи DNS SRV. По умолчанию эта функция включена. Если функция DNS SRV resolving выключена, то система Примечание: получает IP-адрес прокси-сервера SIP из записи A, а его сигнальный порт получает из настроек линии SIP. Команда с префиксом по включает DNS SRV resolving. Префикс по Да Меняет настройки Да

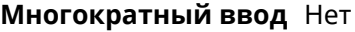

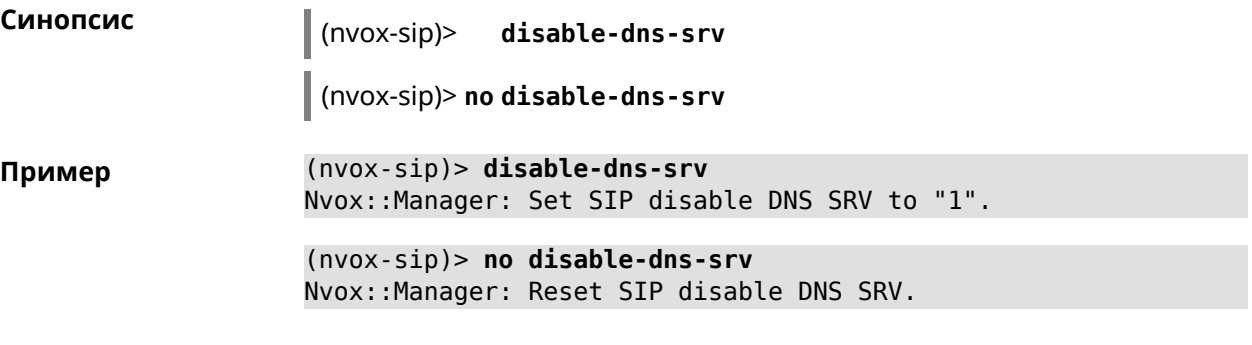

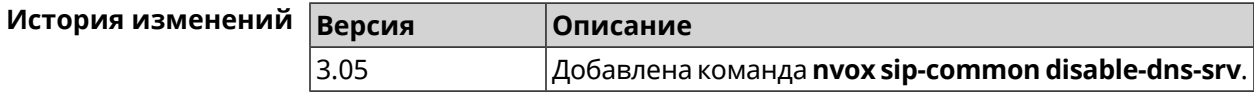

## **C.33.4 nvox sip-common g726-dynamic-payload**

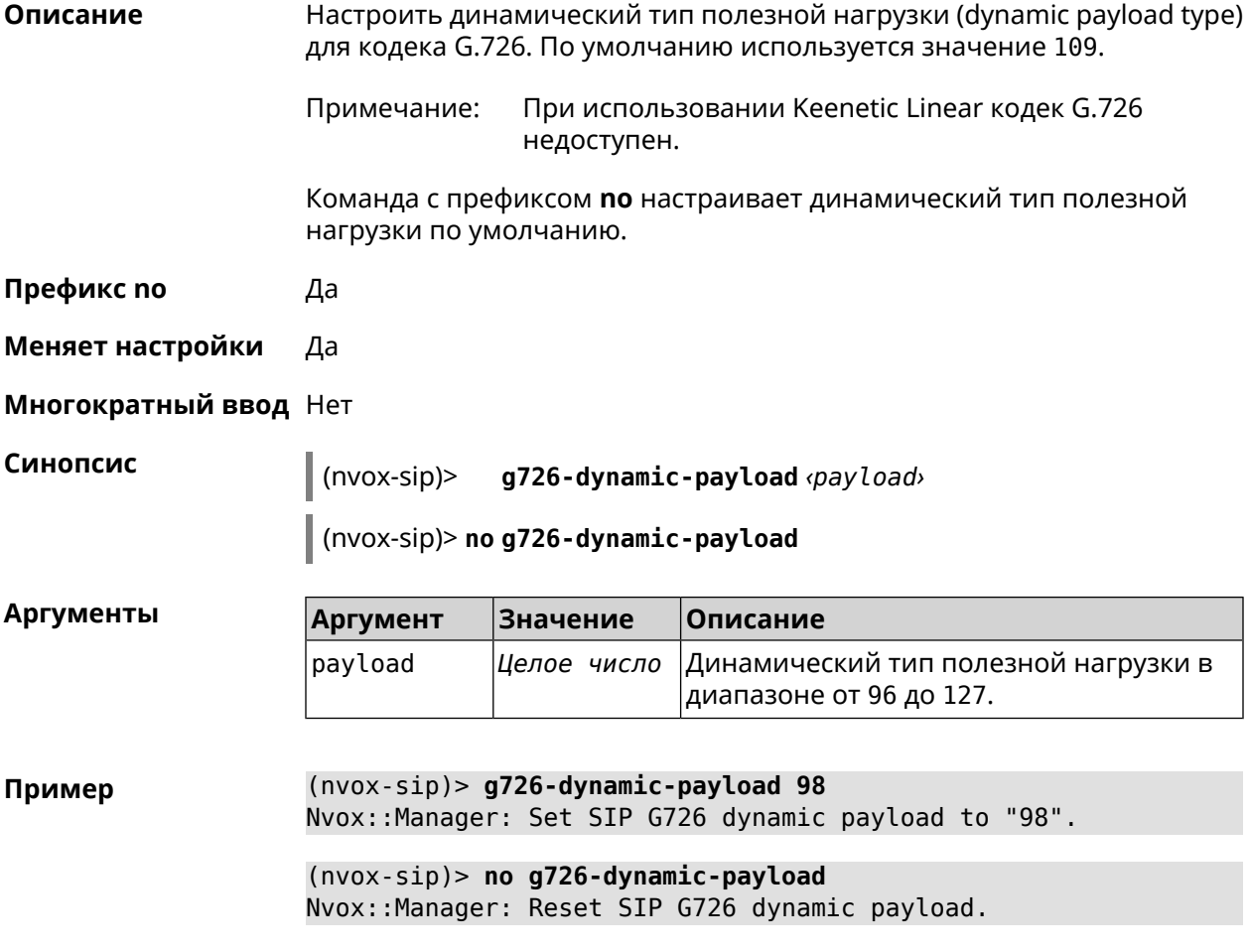

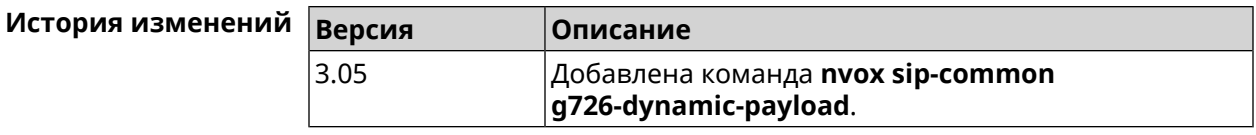

### C.33.5 nvox sip-common outbound-proxy

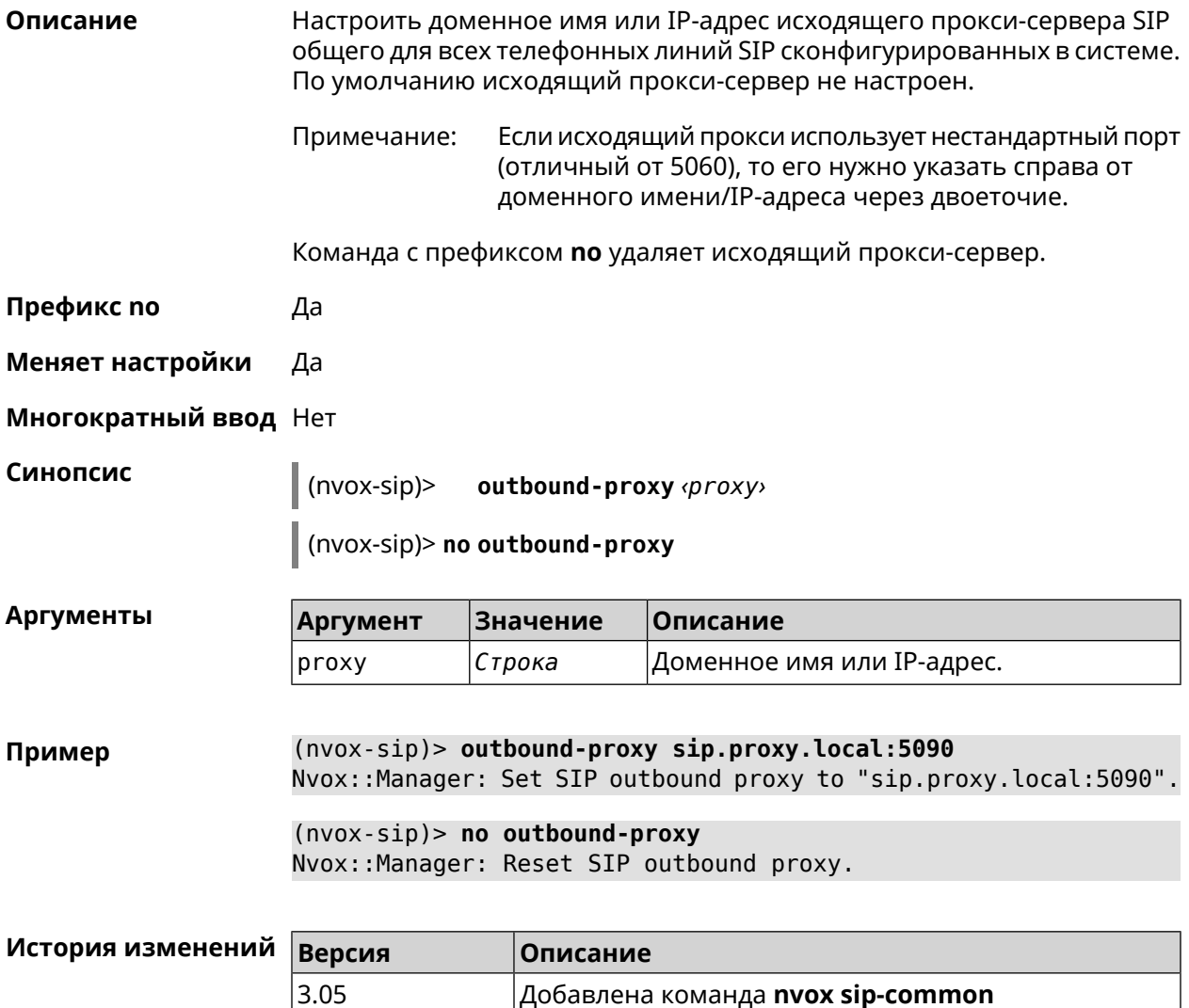

## C.33.6 nvox sip-common qos

Описание Доступ к группе команд для настройки функций QoS. Данные настройки применяются ко всем линиям SIP сконфигурированным в системе за исключением тех, для которых функции QoS настроены индивидуально, с помощью группы команд **nvox sip qos.** 

outbound-proxy.

Префикс по Нет

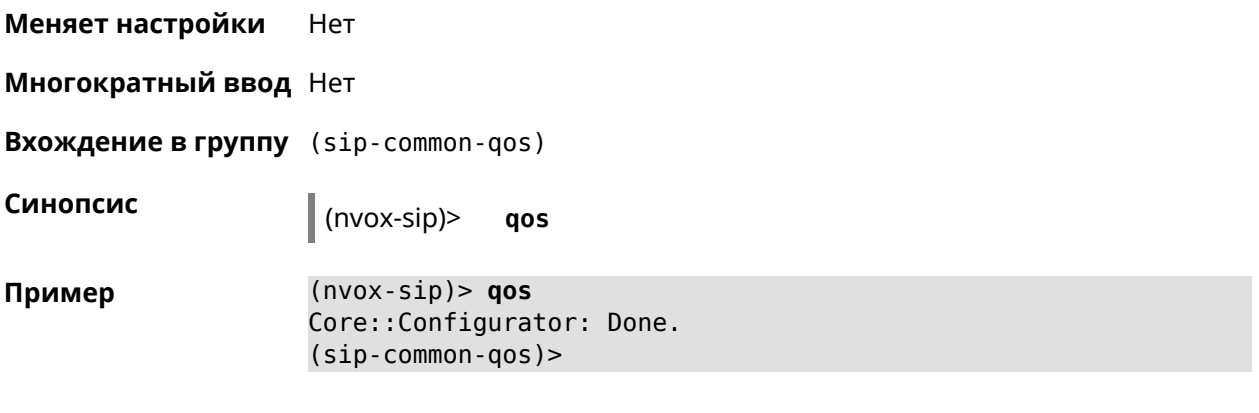

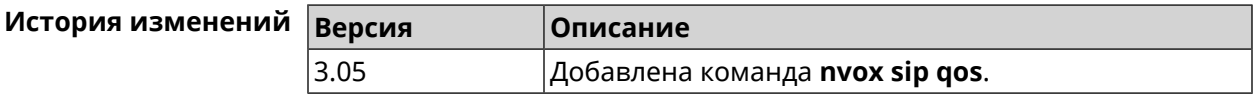

#### **C.33.6.1 nvox sip-common qos rtp-dscp**

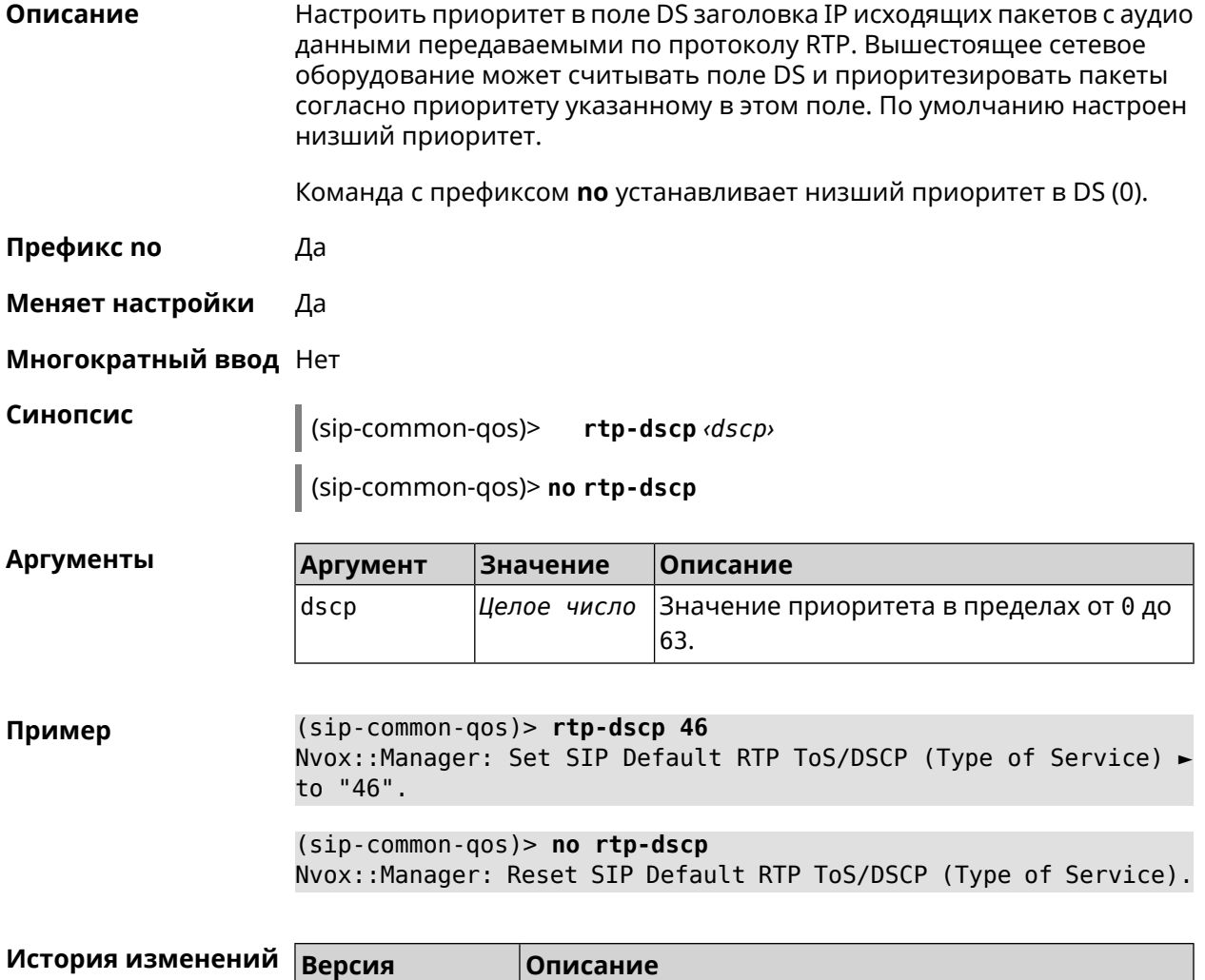

3.05 Добавлена команда **nvox sip-common qos rtp-dscp**.

#### **C.33.6.2 nvox sip-common qos rtp-so-prio**

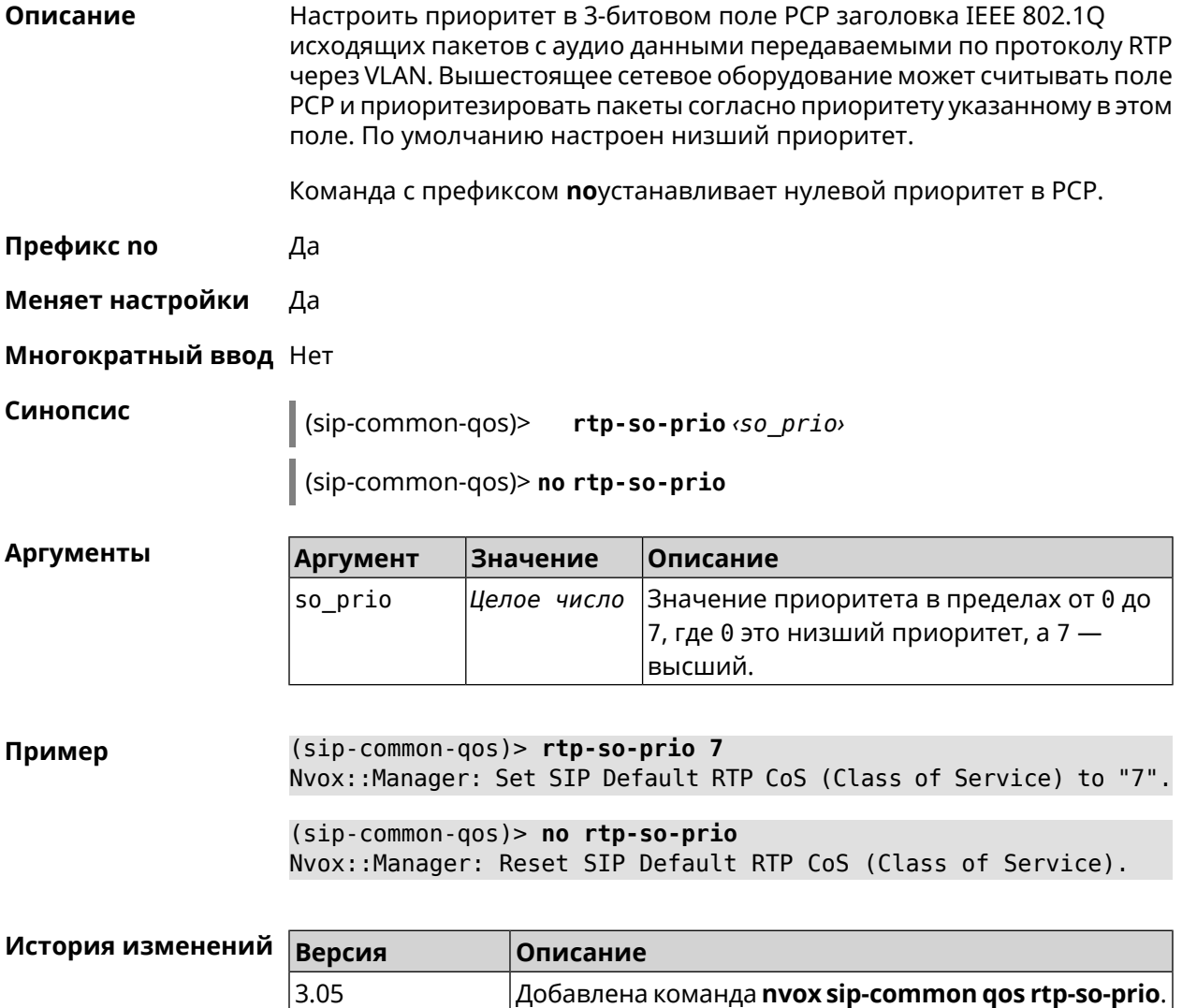

#### **C.33.6.3 nvox sip-common qos sip-dscp**

**Описание** Настроить приоритет в поле DS заголовка IP пакетов с исходящими сообщениями передаваемыми по протоколу SIP. Вышестоящее сетевое оборудование может считывать поле DS и приоритезировать пакеты согласно приоритету указанному в этом поле. По умолчанию настроен низший приоритет. Команда с префиксом **no** устанавливает низший приоритет в DS (0).

**Префикс no** Да

**Меняет настройки** Да

**Многократный ввод** Нет

Синопсис  $\vert$  (sip-common-gos)> sip-dscp  $dscp$ 

(sip-common-qos)> no sip-dscp

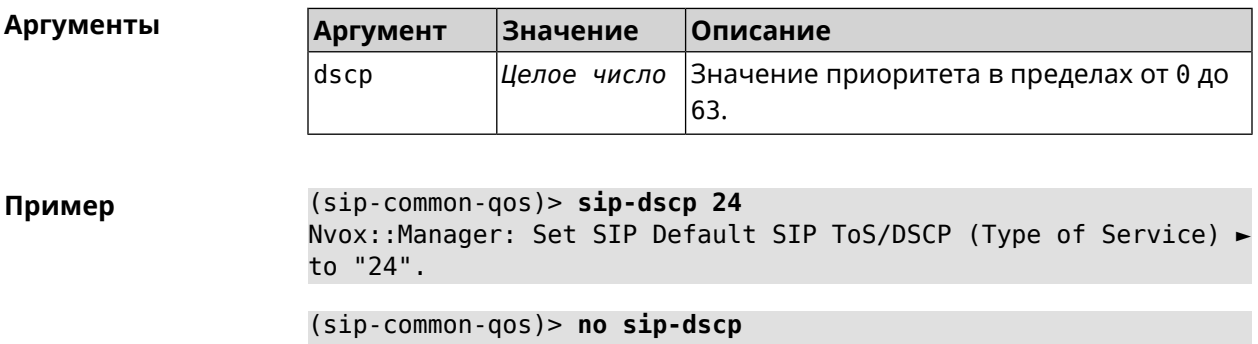

Nvox::Manager: Reset SIP Default SIP ToS/DSCP (Type of Service).

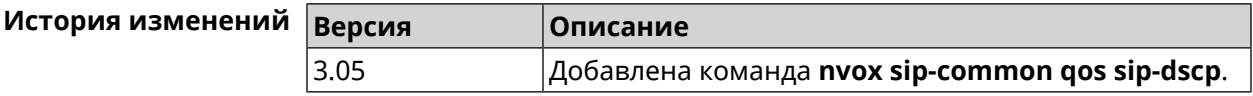

#### C.33.6.4 nvox sip-common qos sip-so-prio

Описание Настроить приоритет в 3-битовом поле PCP заголовка IEEE 802.1Q исходящих пакетов с аудио данными передаваемыми по протоколу SIP через VLAN. Вышестоящее сетевое оборудование может считывать поле РСР и приоритезировать пакеты согласно приоритету указанному в этом поле. По умолчанию настроен низший приоритет.

Команда с префиксом поустанавливает нулевой приоритет в РСР.

Префикс по Да

Меняет настройки Да

Многократный ввод Нет

Синопсис

 $\vert$  (sip-common-qos)> sip-so-prio <so\_prio>

(sip-common-qos)> no sip-so-prio

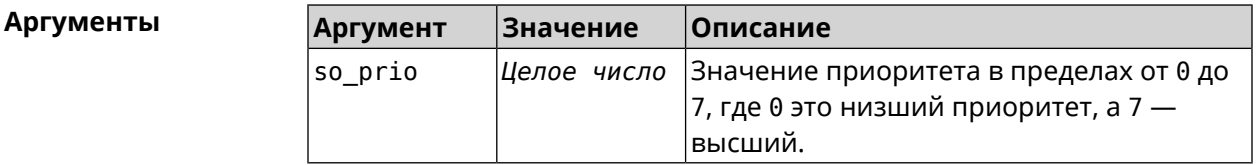

 $(sip-common-qos) > sip-so-prio 7$ Пример Nvox::Manager: Set SIP Default SIP CoS (Class of Service) to "7".

(sip-common-qos)> **no sip-so-prio** Nvox::Manager: Reset SIP Default SIP CoS (Class of Service).

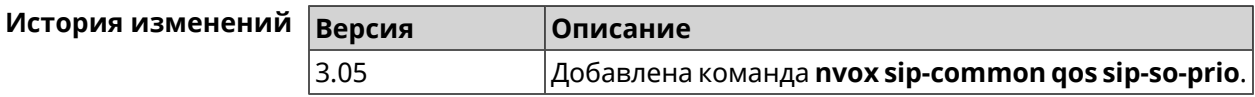

### **C.33.7 nvox sip-common rtp-port**

**Описание** Настроить диапазон портов UDP которые использует система для обмена аудиоданными по протоколу RTP во время телефонного соединения. По умолчанию используется диапазон портов от 4000 до 4015.

Команда с префиксом **no** устанавливает диапазон портов по умолчанию.

- **Префикс no** Да
- **Меняет настройки** Да
- **Многократный ввод** Нет
- 

**Синопсис** (nvox-sip)> **rtp-port** *‹port›***through** *‹end-port›*

(nvox-sip)> **no rtp-port**

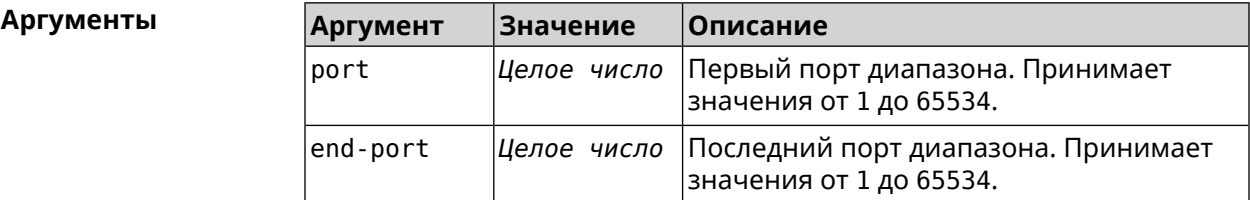

**Пример** (nvox-sip)> **rtp-port 10000 through 10200** Nvox::Manager: Set RTP port range from 10000 to 10200.

> (nvox-sip)> **no rtp-port** Nvox::Manager: Reset SIP RTP port range to default, the transport ► will be bound to any available port.

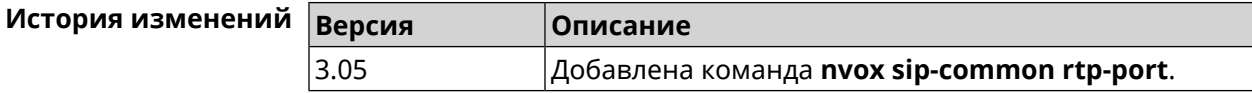

#### **C.33.8 nvox sip-common sdp rtcp**

**Описание** Включить согласование параметров RTCP в SDP. По умолчанию функция отключена.

Команда с префиксом **no** отключает эту возможность.

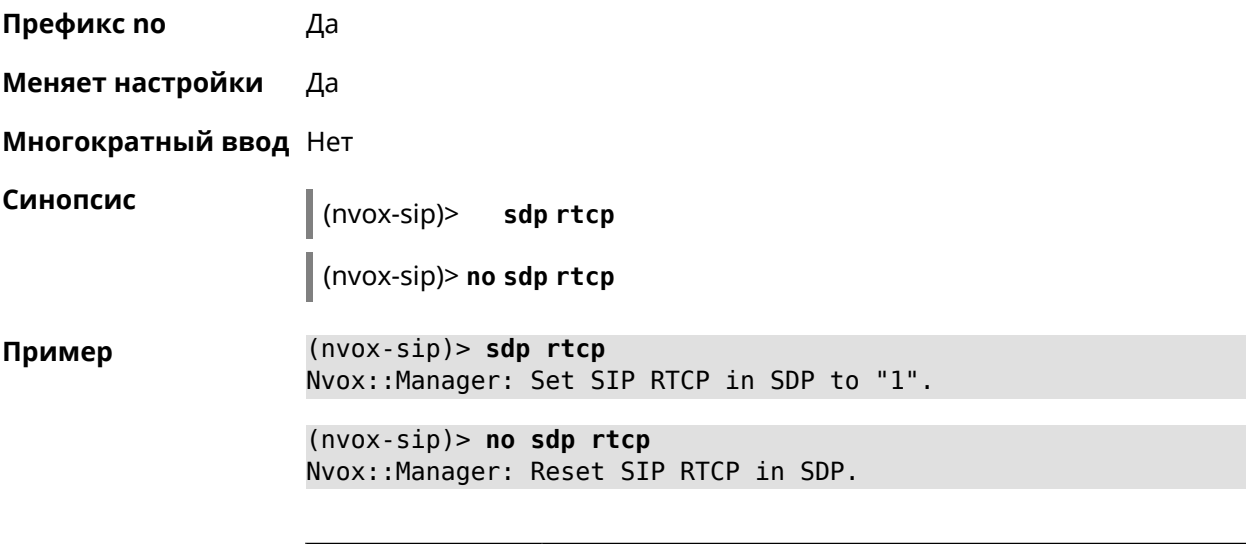

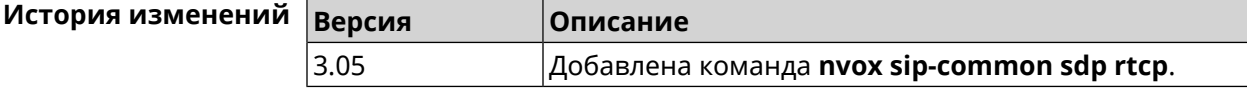

## **C.33.9 nvox sip-common sdp tias**

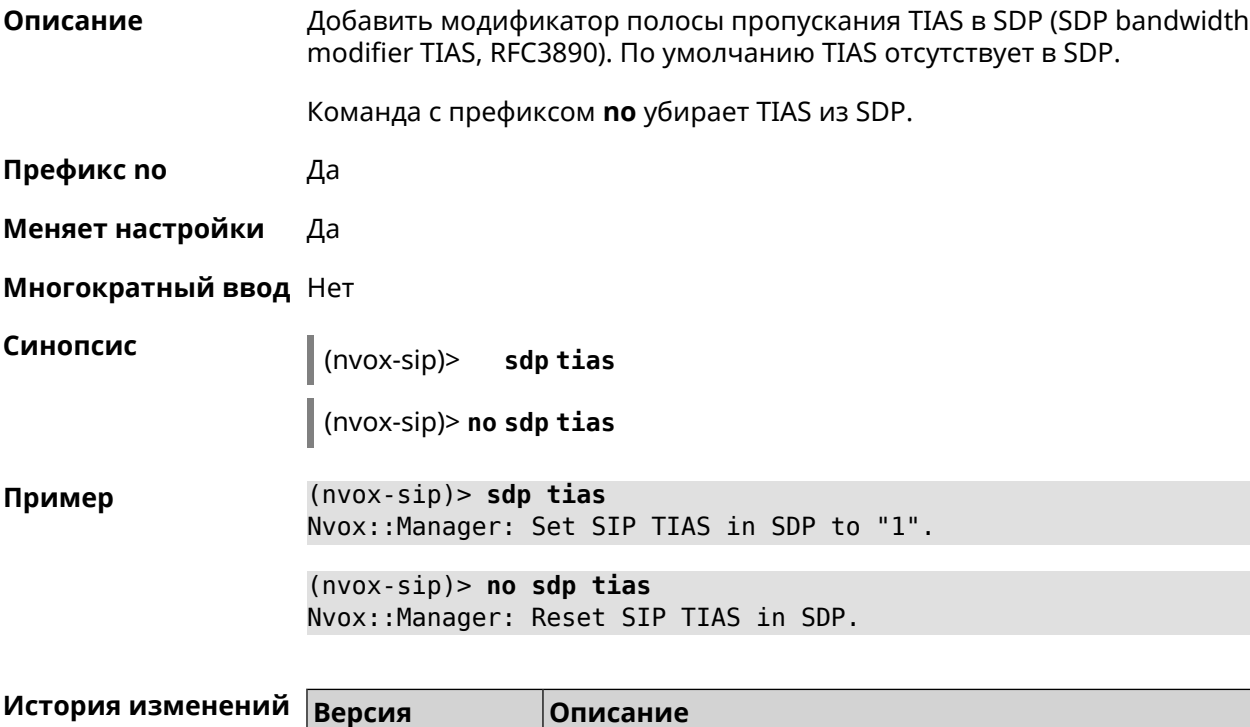

3.05 Добавлена команда **nvox sip-common sdp tias**.

### **C.33.10 nvox sip-common stun-server**

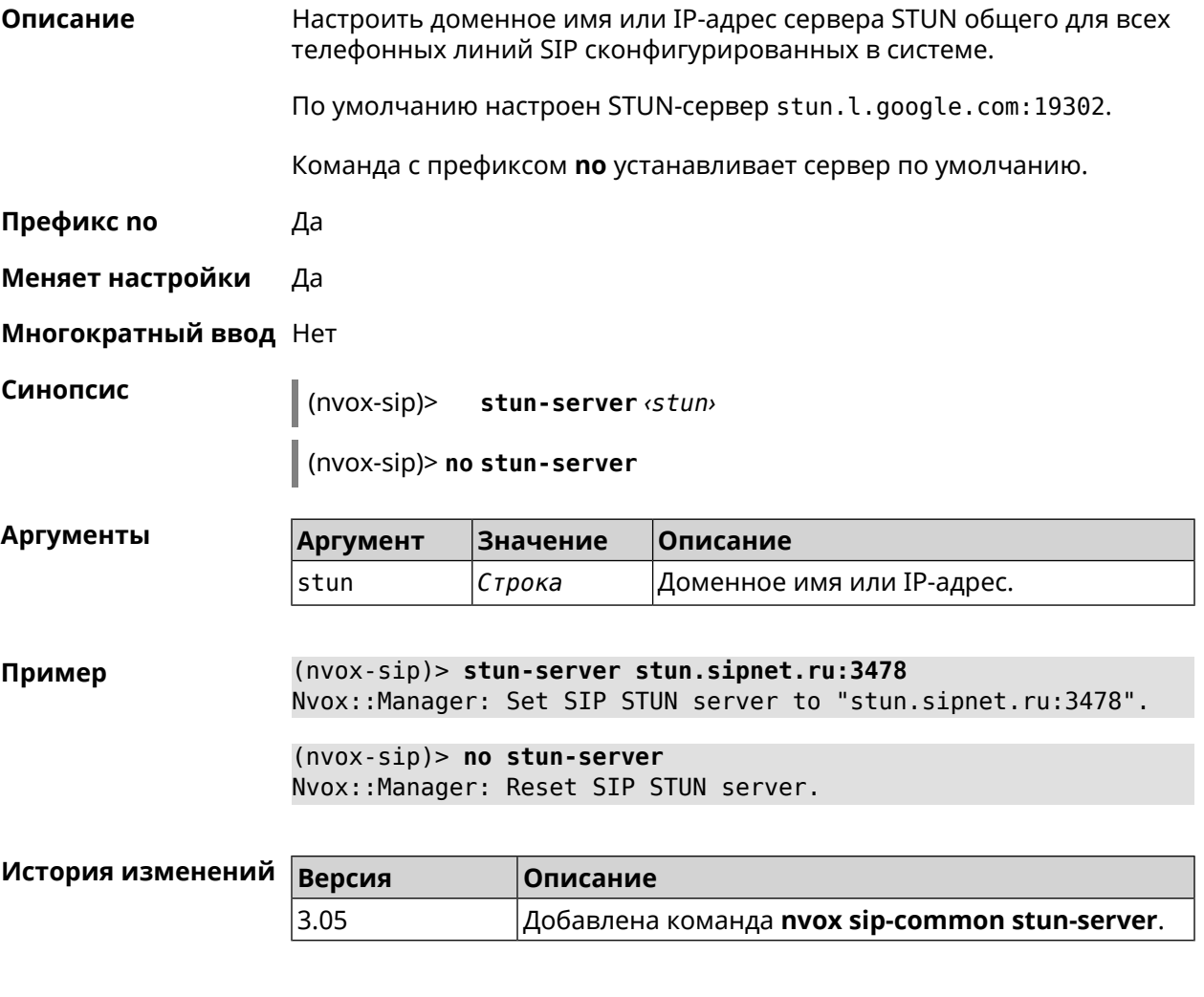

### **C.33.11 nvox sip-common tcp-keepalive**

**Описание** Настроить интервал отправки пакетов Keep-Alive на сигнальный порт TCP прокси-сервера SIP для поддержания открытым соединения с сервером через NAT. По умолчанию используется значение 90. Команда с префиксом **no** возвращает значение по умолчанию. **Префикс no** Да **Меняет настройки** Да **Многократный ввод** Нет **Синопсис** (nvox-sip)> **tcp-keepalive** *‹interval›* (nvox-sip)> **no tcp-keepalive**

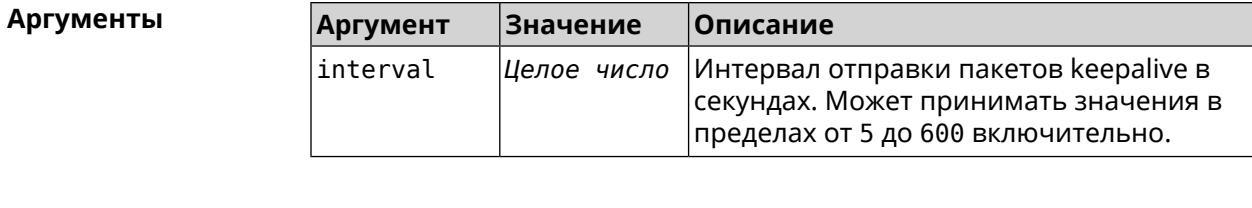

**Пример** (nvox-sip)> **tcp-keepalive 120** Nvox::Manager: Set SIP TCP keepalive to "120".

> (nvox-sip)> **no tcp-keepalive** Nvox::Manager: Reset SIP TCP keepalive.

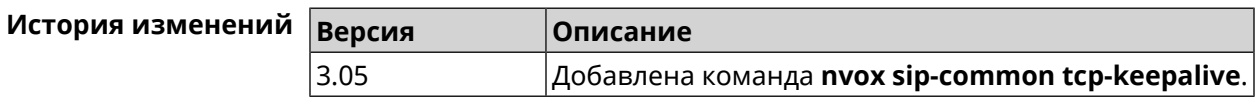

### **C.33.12 nvox sip-common tcp-port**

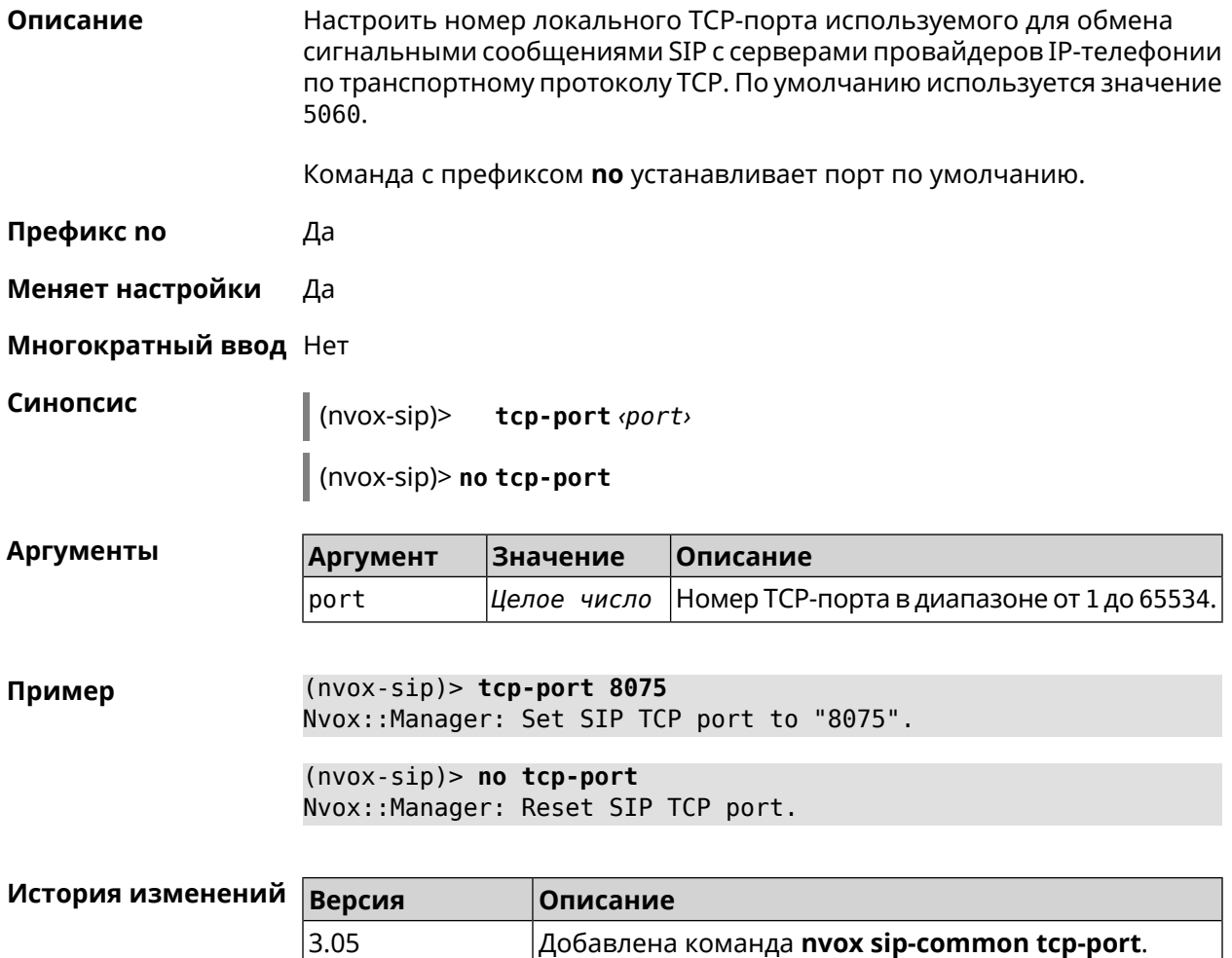

### C.33.13 nvox sip-common td-timeout

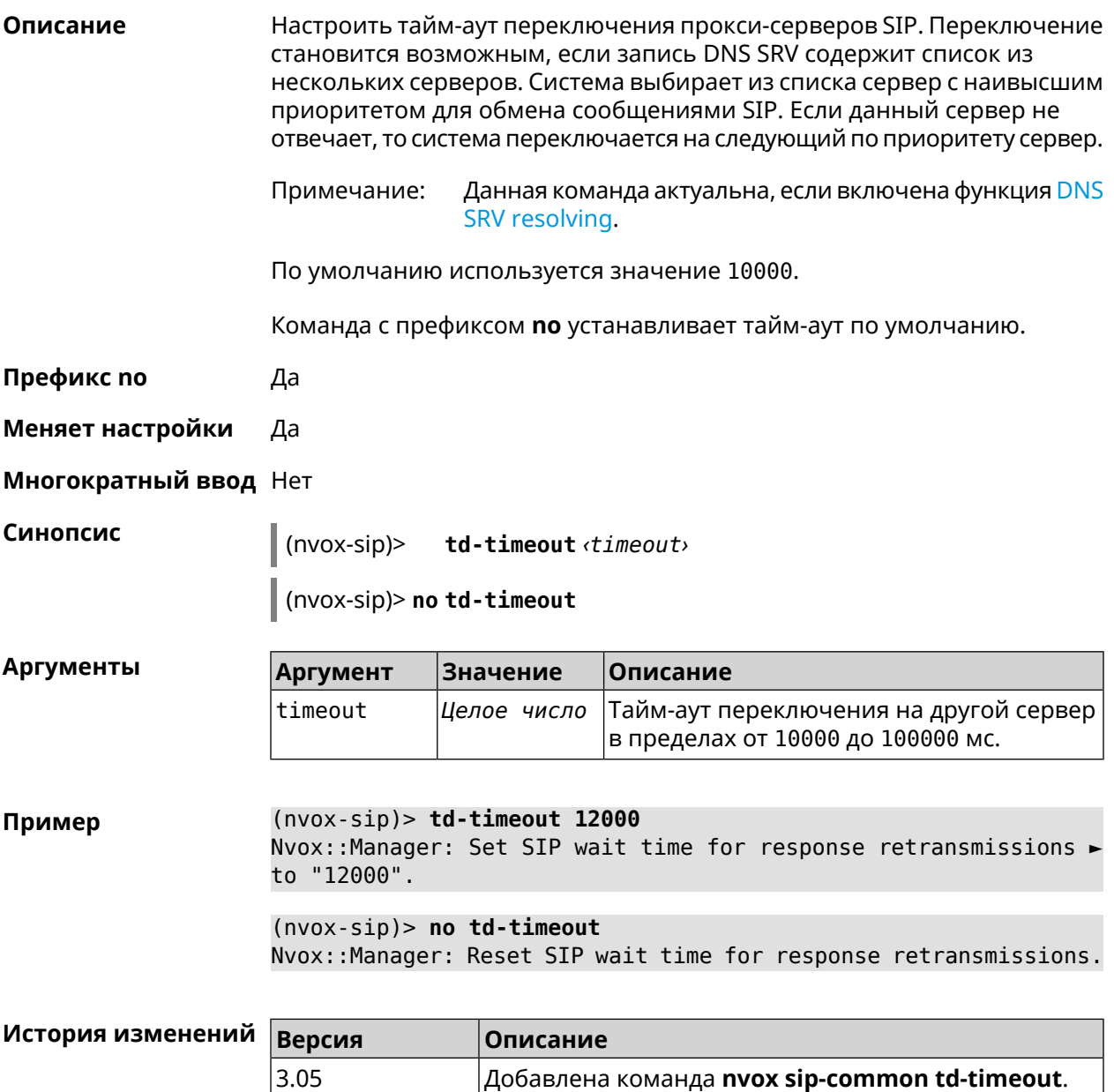

### C.33.14 nvox sip-common tls-keepalive

Описание Настроить интервал отправки пакетов Keep-Alive на сигнальный порт TLS прокси-сервера SIP для поддержания открытым соединения с сервером через NAT. По умолчанию используется значение 90. Примечание: Данная команда актуальна при использовании транспортного протокола TLS.

Команда с префиксом по возвращает значение по умолчанию.

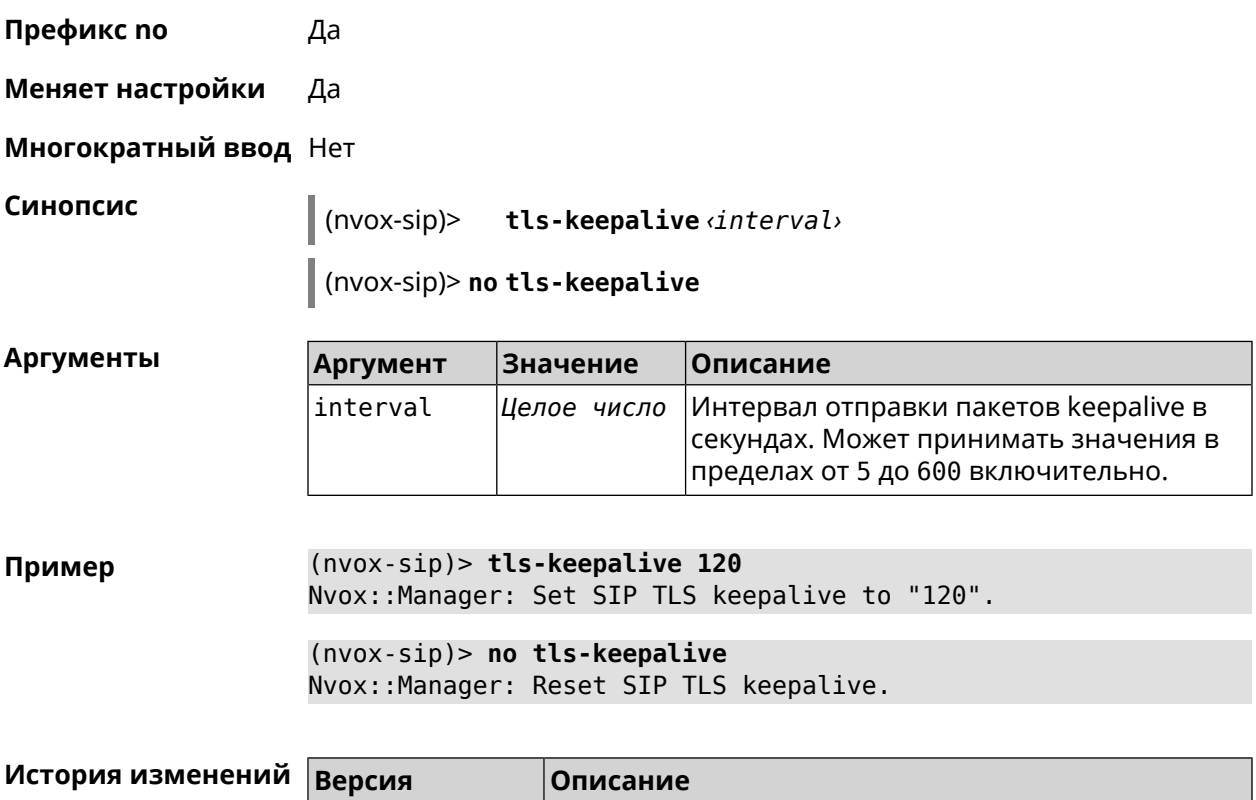

3.05 Добавлена команда **nvox sip-common tls-keepalive**.

### **C.33.15 nvox sip-common tls-port**

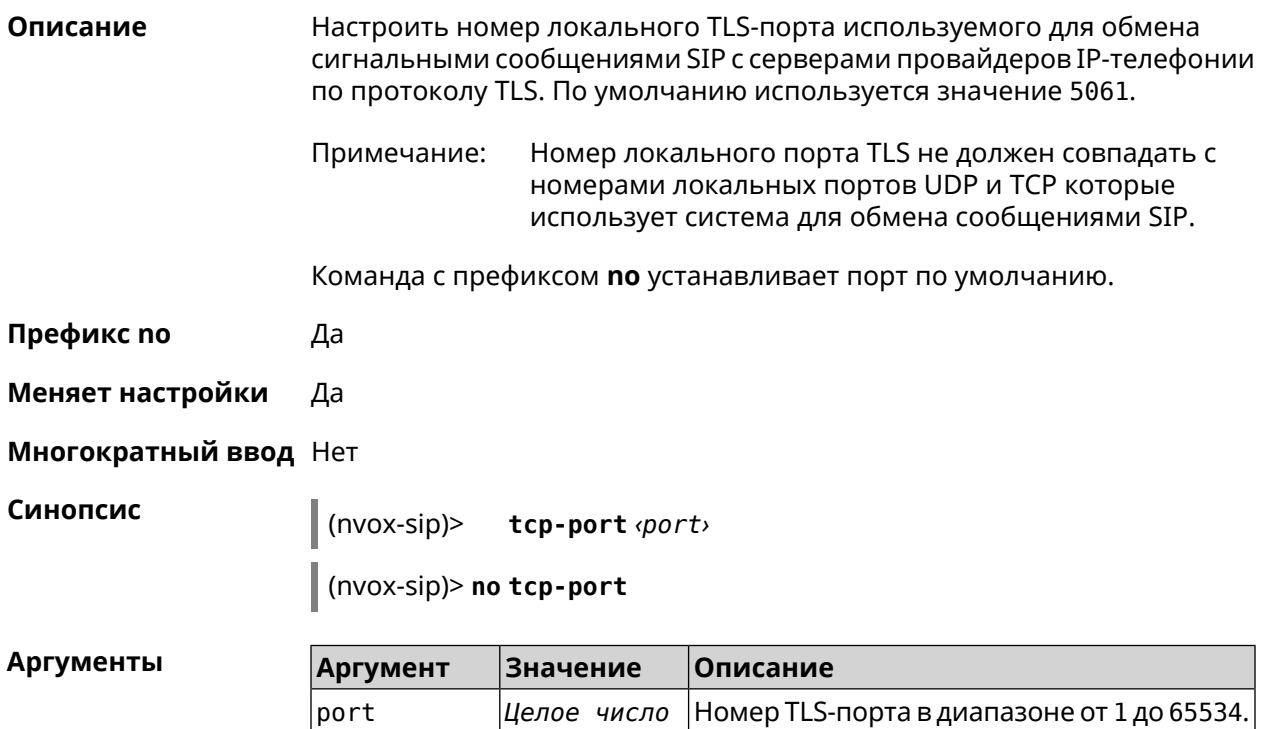

 $(nvox-sip)$  tls-port 8076 Пример Nvox::Manager: Set SIP TLS port to "8076".

> $(nvox-sip)$  no tls-port Nvox::Manager: Reset SIP TLS port.

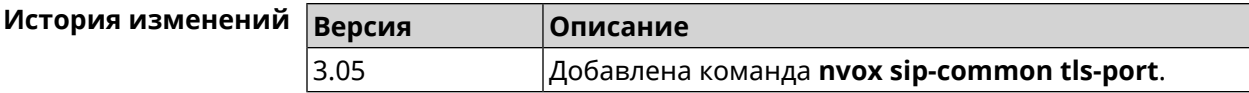

### C.33.16 nvox sip-common udp-port

Описание Настроить номер локального UDP-порта используемого для обмена сигнальными сообщениями SIP с серверами провайдеров IP-телефонии по протоколу UDP. По умолчанию используется значение 5060.

Команда с префиксом по устанавливает порт по умолчанию.

- Префикс по Да
- Меняет настройки Да
- Многократный ввод Нет

Синопсис

 $(nvox-sip)$ udp-port <port>

(nvox-sip)> no udp-port

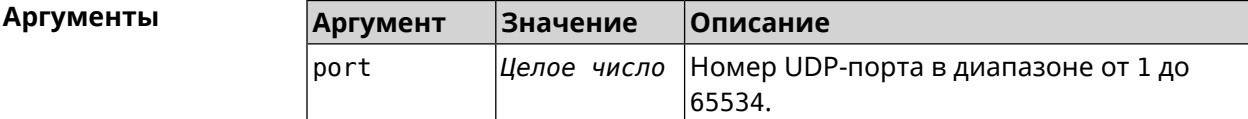

 $(nvox-sip)$  udp-port 34577 Пример Nvox:: Manager: Set SIP UDP port to "34577".

> $(nvox-sip)$  no udp-port Nvox::Manager: Reset SIP UDP port.

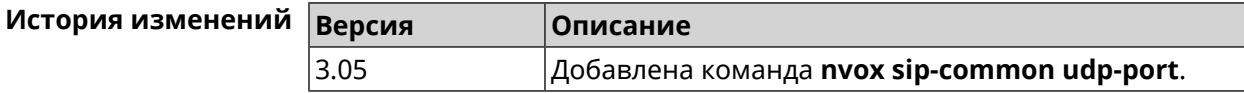

### C.33.17 nvox sip-common unescape-hash-char

#### Описание Помещать символ # в Request URI запросов INVITE в кодировке ASCII, что необходимо для нормальной работы с некоторыми операторами IP-телефонии. По умолчанию функция отключена.

Команда с префиксом по отключает настройку. Символ # кодируется как %23, что соответствует RFC2396.

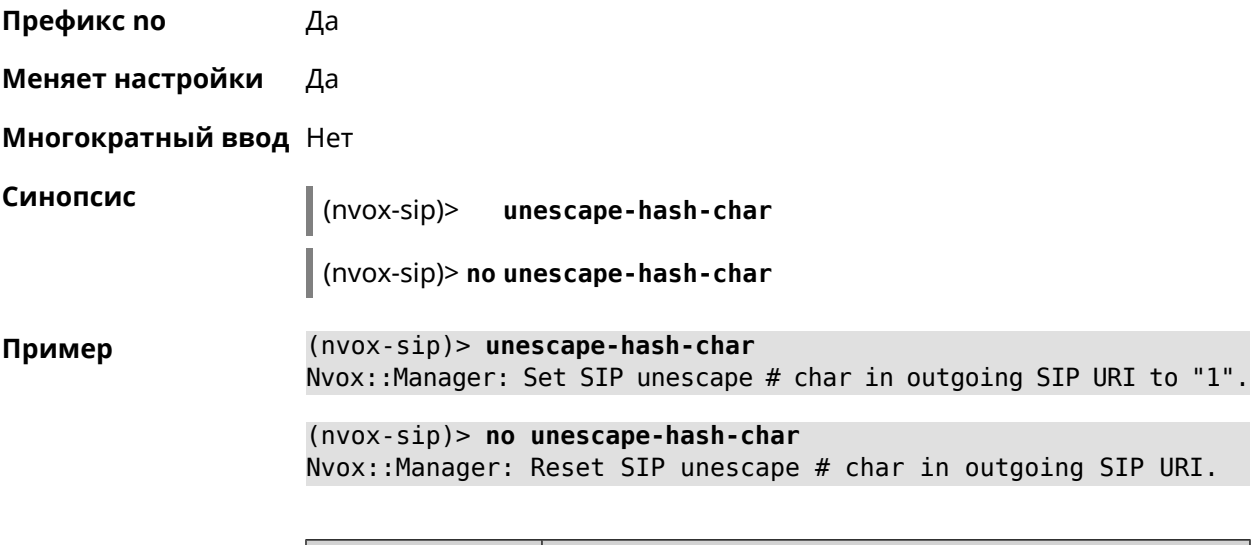

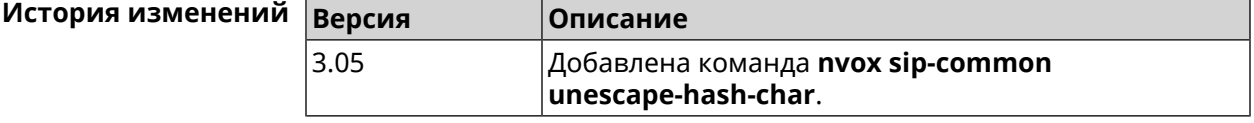

# **C.34 show nvox active-calls**

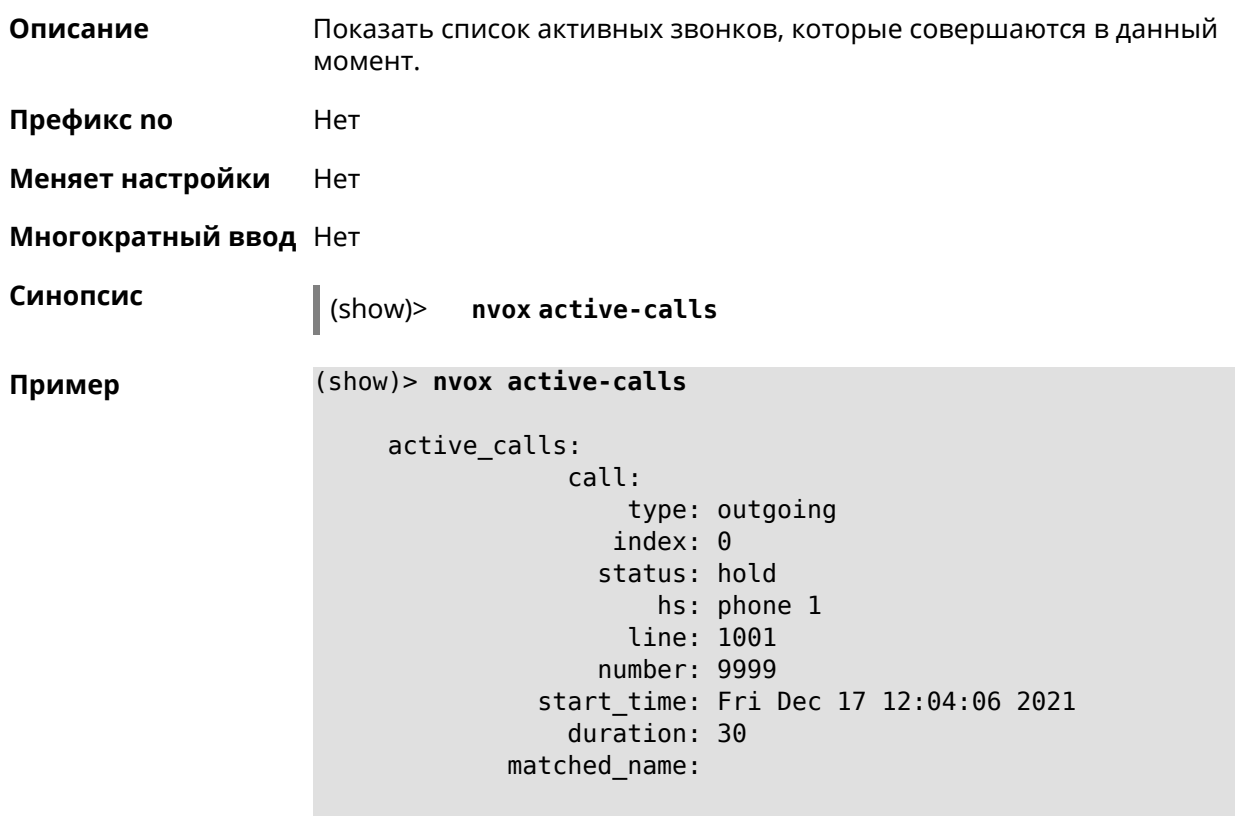

```
call:
        type: outgoing
       index: 1
      status: connected
          hs: phone 1
        line: 1001
      number: 1002
  start_time: Fri Dec 17 12:04:17 2021
    duration: 12
matched_name:
    call:
        type: incoming
       index: 2
      status: connected
          hs: phone 2
        line: 1002
      number: 1001
  start_time: Fri Dec 17 12:04:21 2021
    duration: 12
matched_name:
```
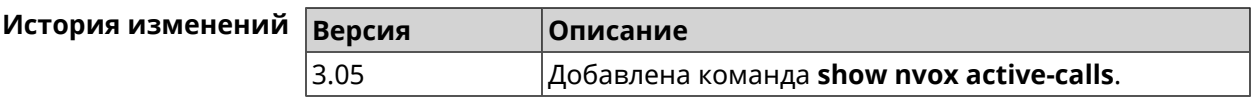

# **C.35 show nvox cadences**

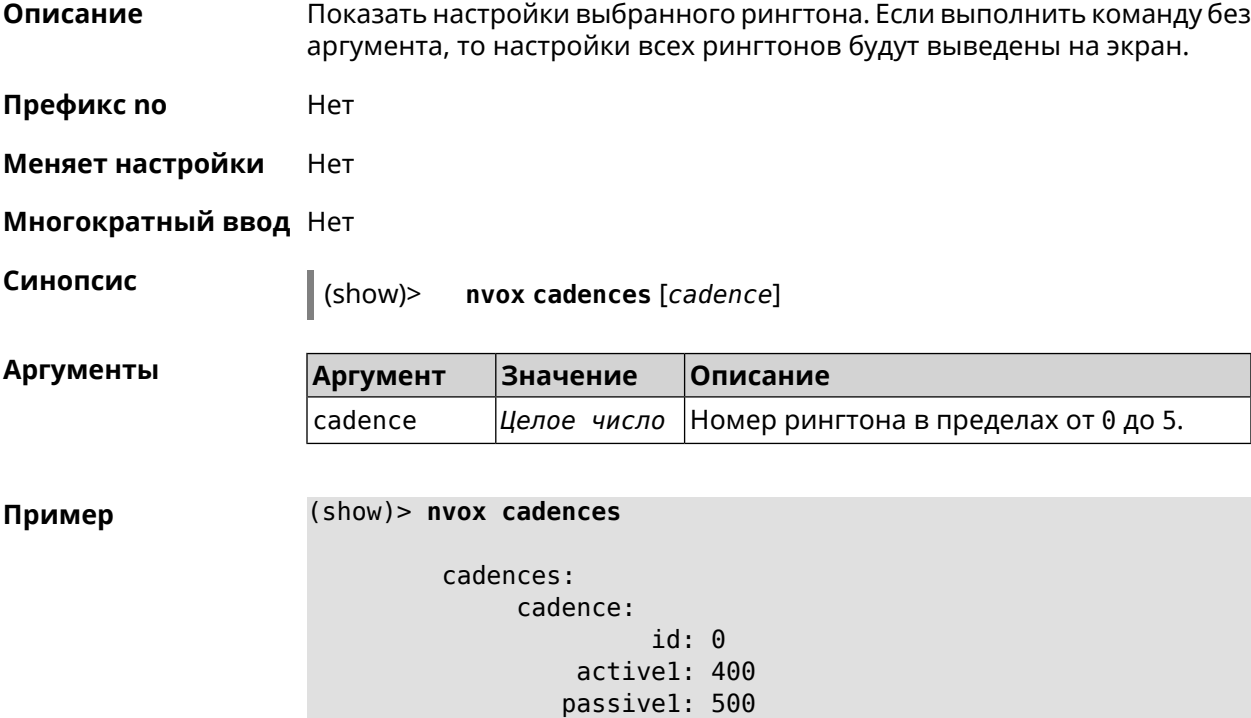

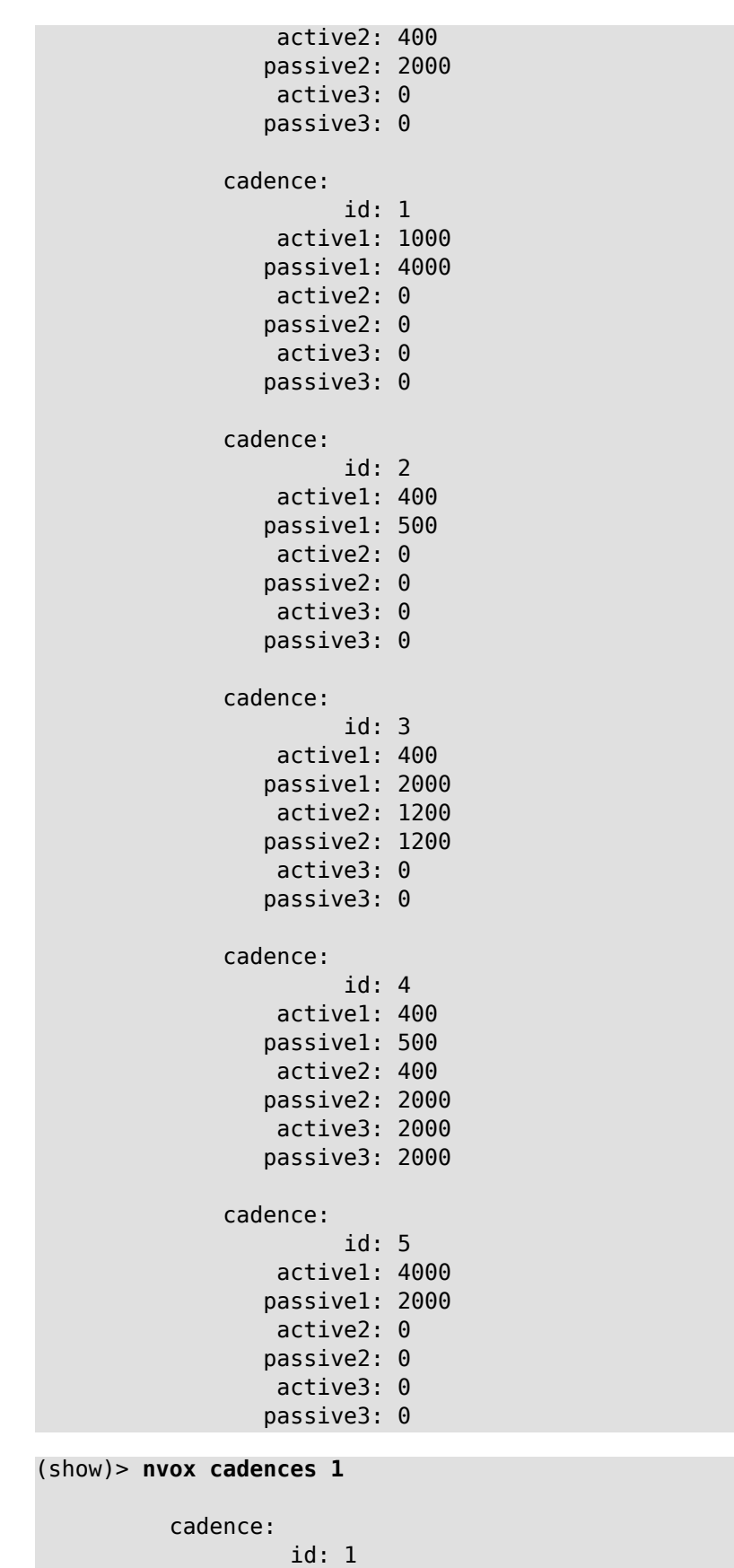

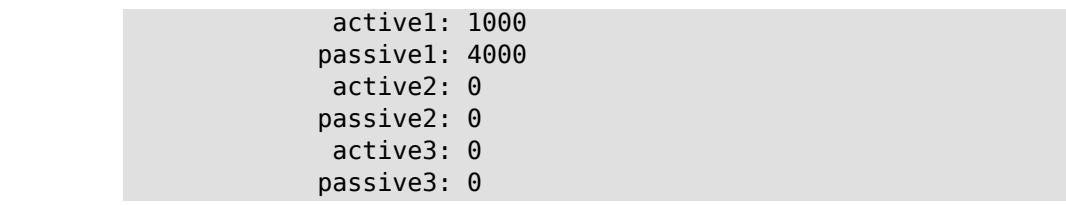

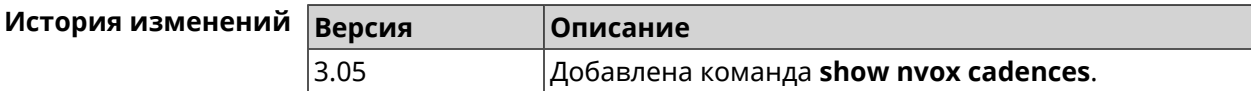

# **C.36 show nvox call-history**

Описание Показать список звонков, зарегистрированных с момента включения интернет-центра. Если не использовать аргументы, выводятся все записи.

Префикс по Нет

Меняет настройки Нет

Многократный ввод Нет

Синопсис

**Аргументы** 

(show)> nvox call-history [ <offset> [ <count>]]

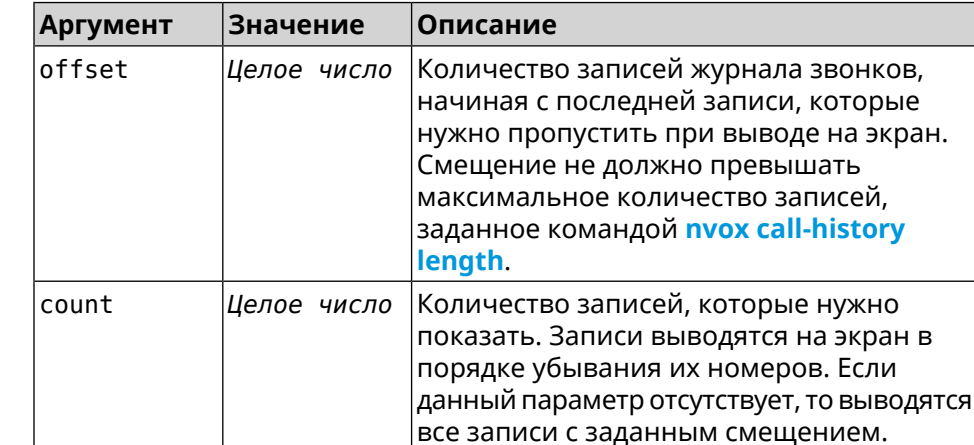

Пример

(show)> nvox call-history

```
call_history:
            call:
                  type: outgoing
                 index: 3
            start time: Wed Dec 29 13:15:17 2021
                  line: 1002
                    hs: phone 2
    other_party_number: 9996
      other_party_name:
```

```
duration: 47
               release_code:
             release_reason:
                 call:
                       type: outgoing
                      index: 2
                 start_time: Wed Dec 29 13:15:17 2021
                       line: 1001
                         hs: phone 1
         other_party_number: 9997
           other_party_name:
                   duration: 48
               release_code:
             release_reason:
                 call:
                       type: outgoing
                      index: 1
                 start_time: Wed Dec 29 13:13:39 2021
                       line: 1002
                         hs: phone 2
         other_party_number: 9998
           other party name:
                   duration: 13
               release_code:
             release_reason:
                 call:
                       type: outgoing
                      index: 0
                 start_time: Wed Dec 29 13:13:36 2021
                       line: 1001
                         hs: phone 1
         other_party_number: 9999
           other_party_name:
                   duration: 18
               release_code:
             release_reason:
(show)> nvox call-history 2 2
     call_history:
                 call:
                       type: outgoing
                      index: 1
                 start_time: Wed Dec 29 13:13:39 2021
                       line: 1002
                         hs: phone 2
         other_party_number: 9998
           other_party_name:
                   duration: 13
               release_code:
             release_reason:
```

```
call:
              type: outgoing
             index: 0
        start_time: Wed Dec 29 13:13:36 2021
              line: 1001
                hs: phone 1
other_party_number: 9999
  other_party_name:
          duration: 18
      release_code:
    release_reason:
```
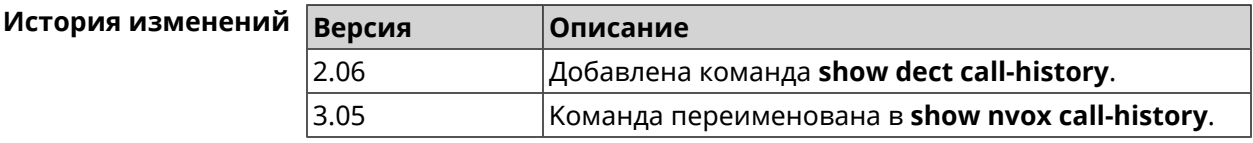

# **C.37 show nvox fxs**

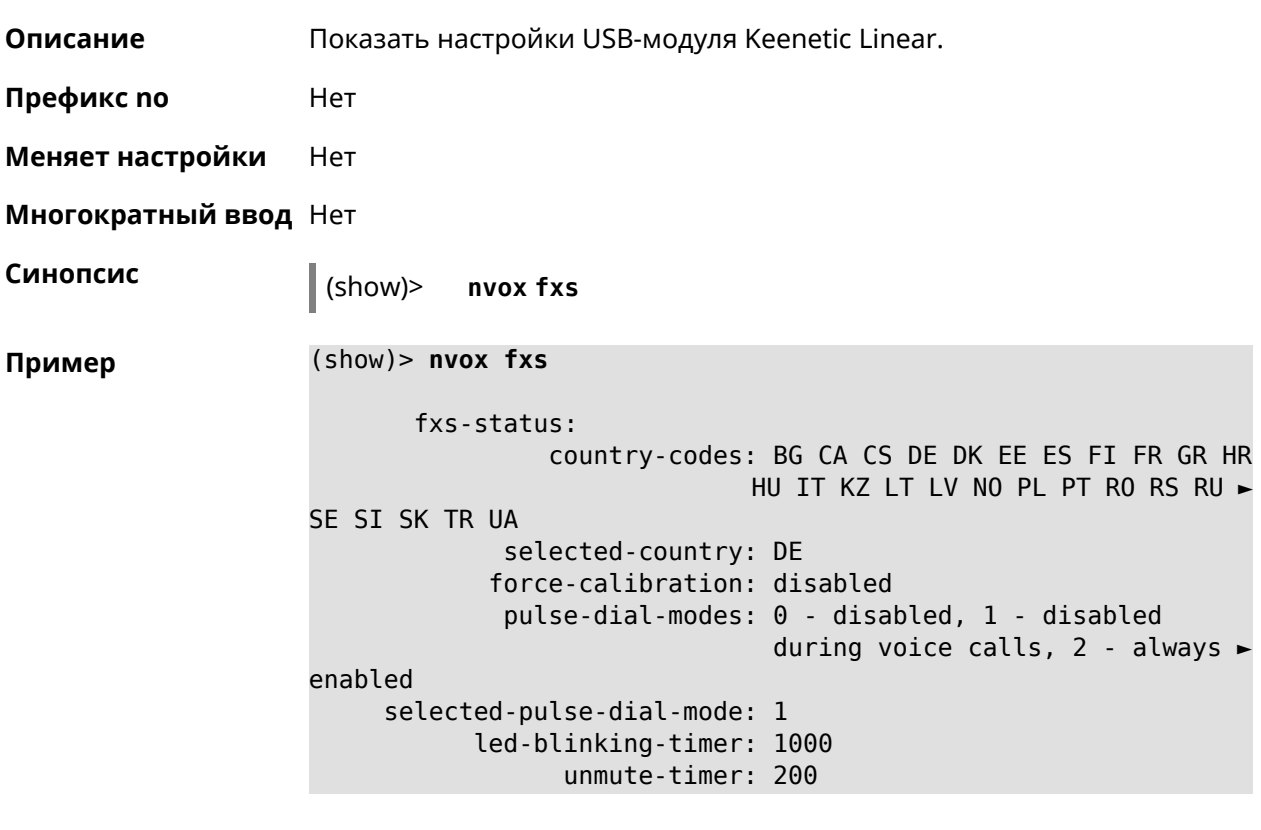

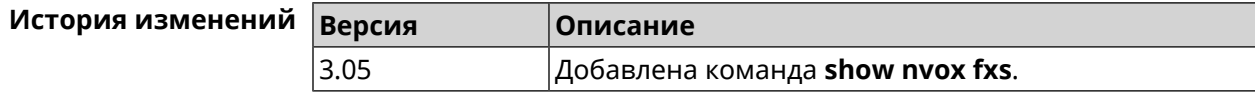

# **C.38 show nvox fxs-ports**

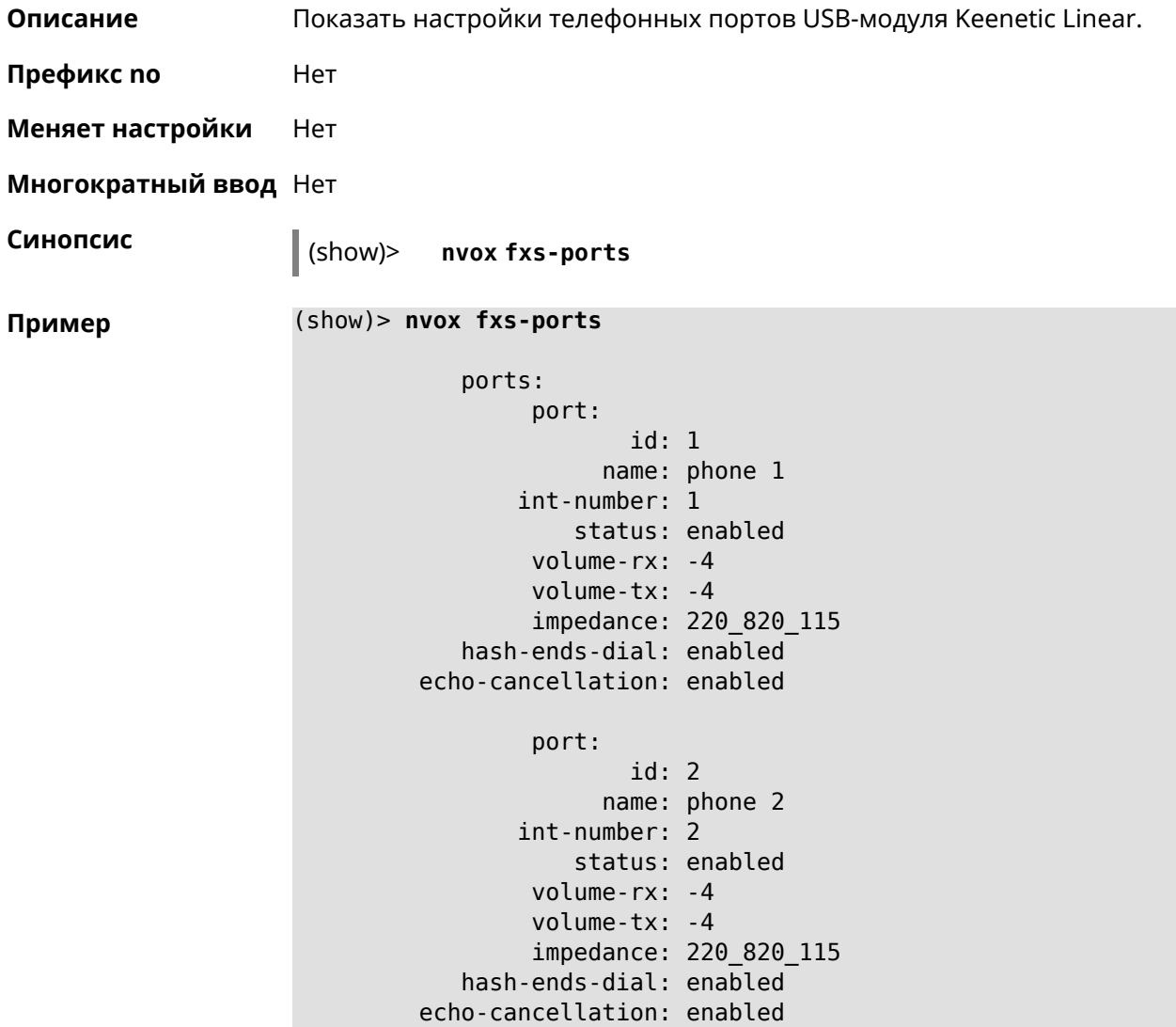

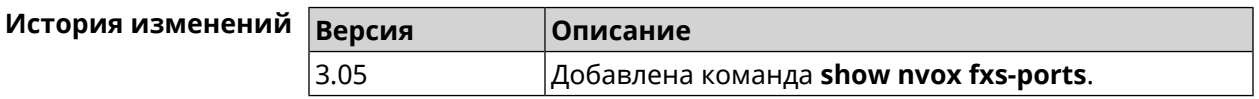

# **C.39 show nvox handsets**

**Описание** Показать информацию о DECT-трубках зарегистрированных в системе. Примечание: Для регистрации DECT-трубок требуется USB-модуль Keenetic Plus DECT.

**Префикс no** Нет

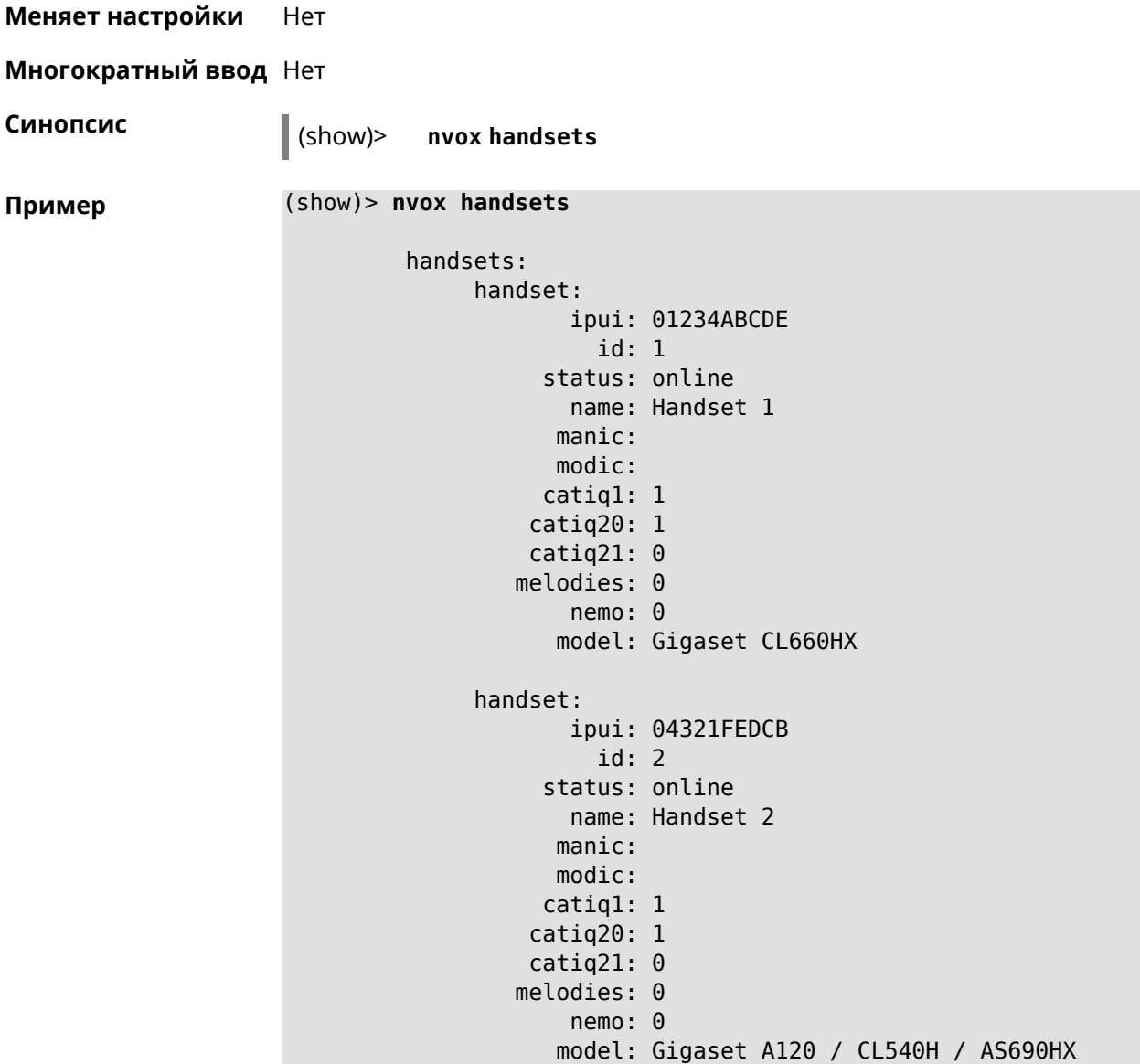

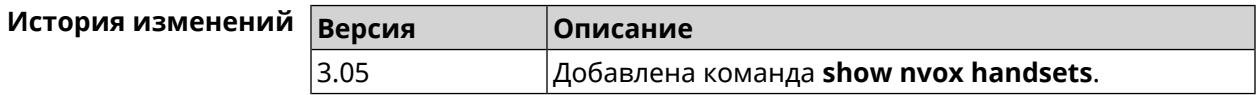

# **C.40 show nvox info**

**Описание** Показать информацию о приложении IP-телефонии установленном в Keenetic OS данного интернет-центра.

**Префикс no** Нет

**Меняет настройки** Нет

**Многократный ввод** Нет

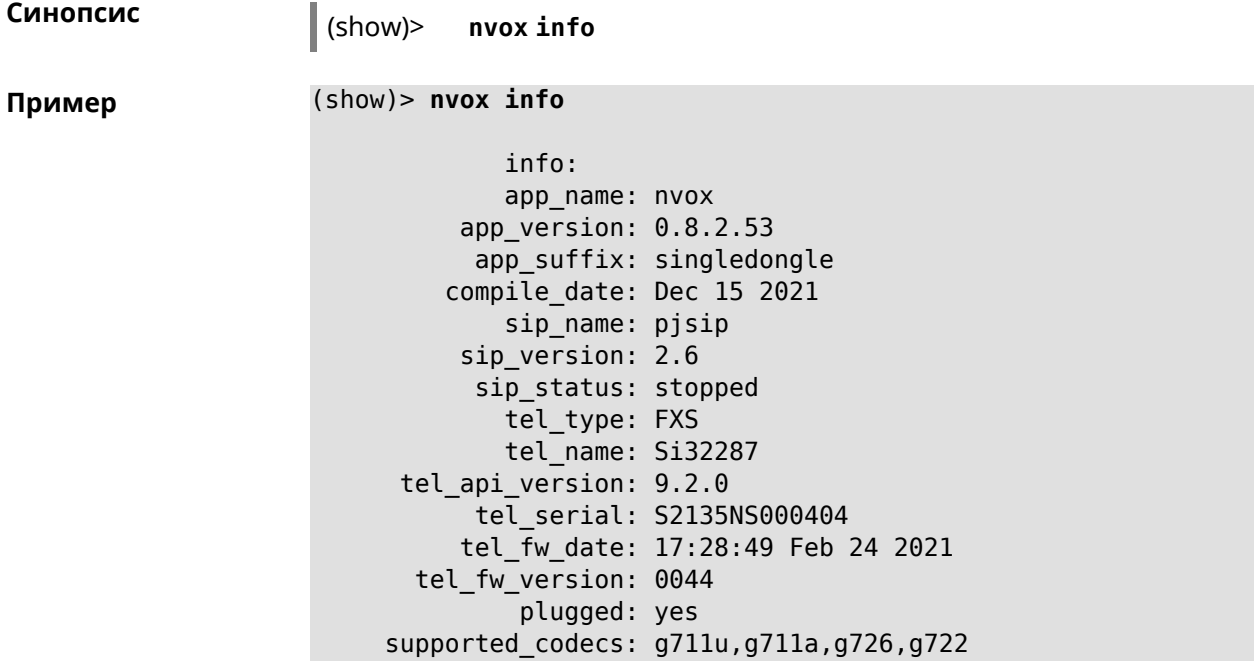

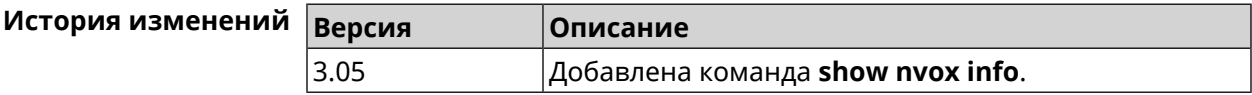

# **C.41 show nvox license**

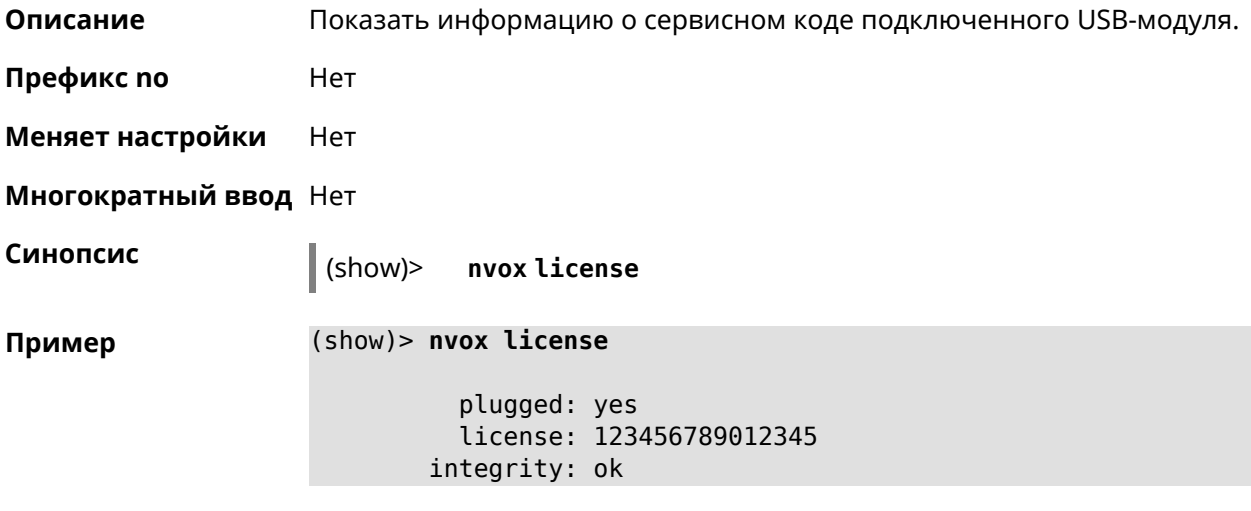

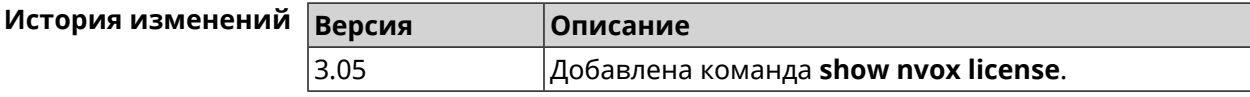

# **C.42 show nvox sip-lines**

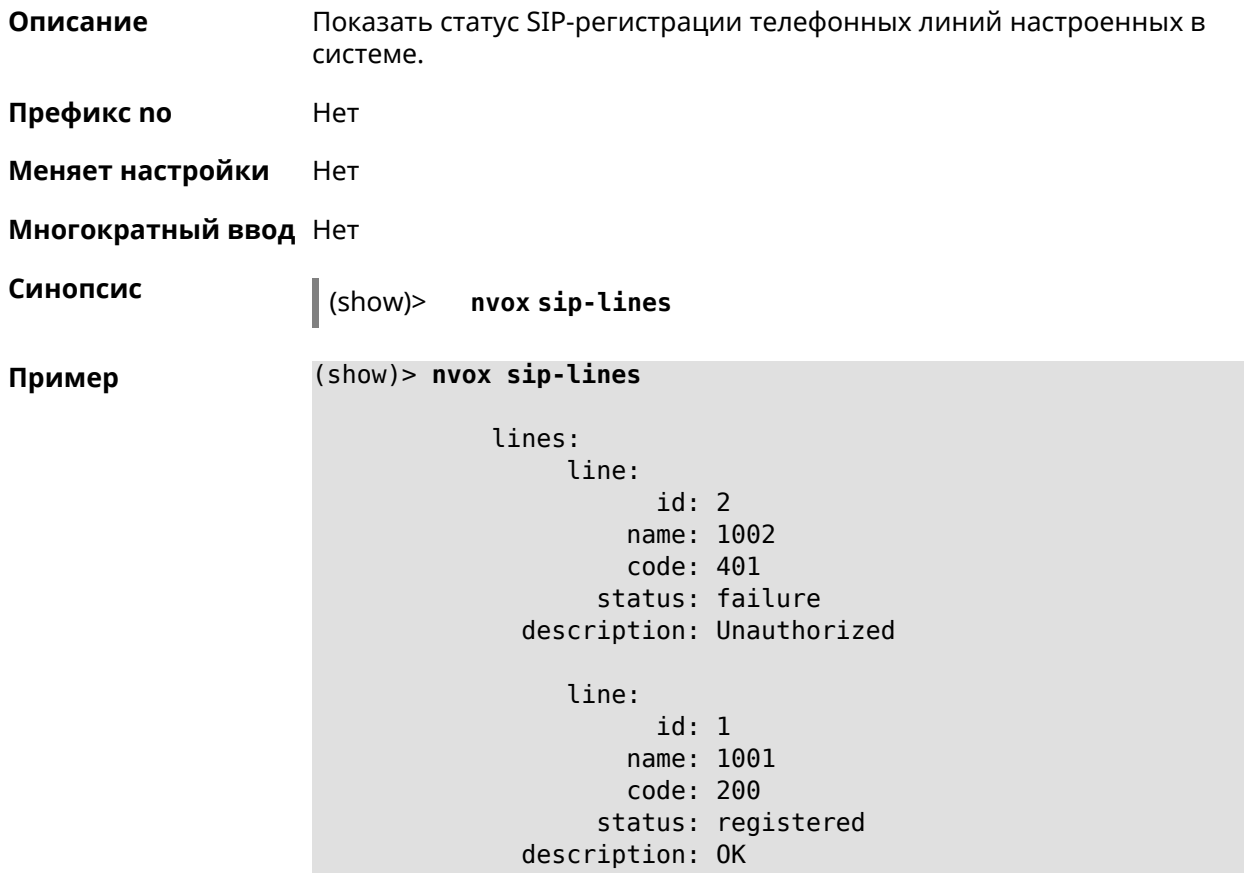

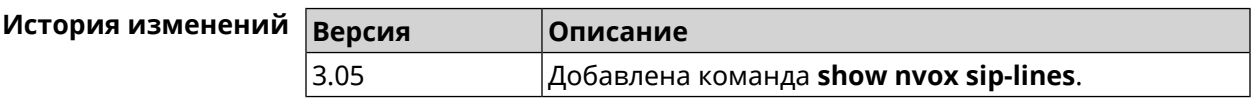

# **C.43 show nvox sip-profiles**

**Описание** Показать профили настроек для подключения к операторам IP-телефонии, которые используются для настройки телефонных линий в веб-интерфейсе.

**Префикс no** Нет

**Меняет настройки** Нет

**Многократный ввод** Нет

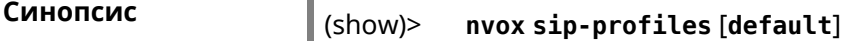

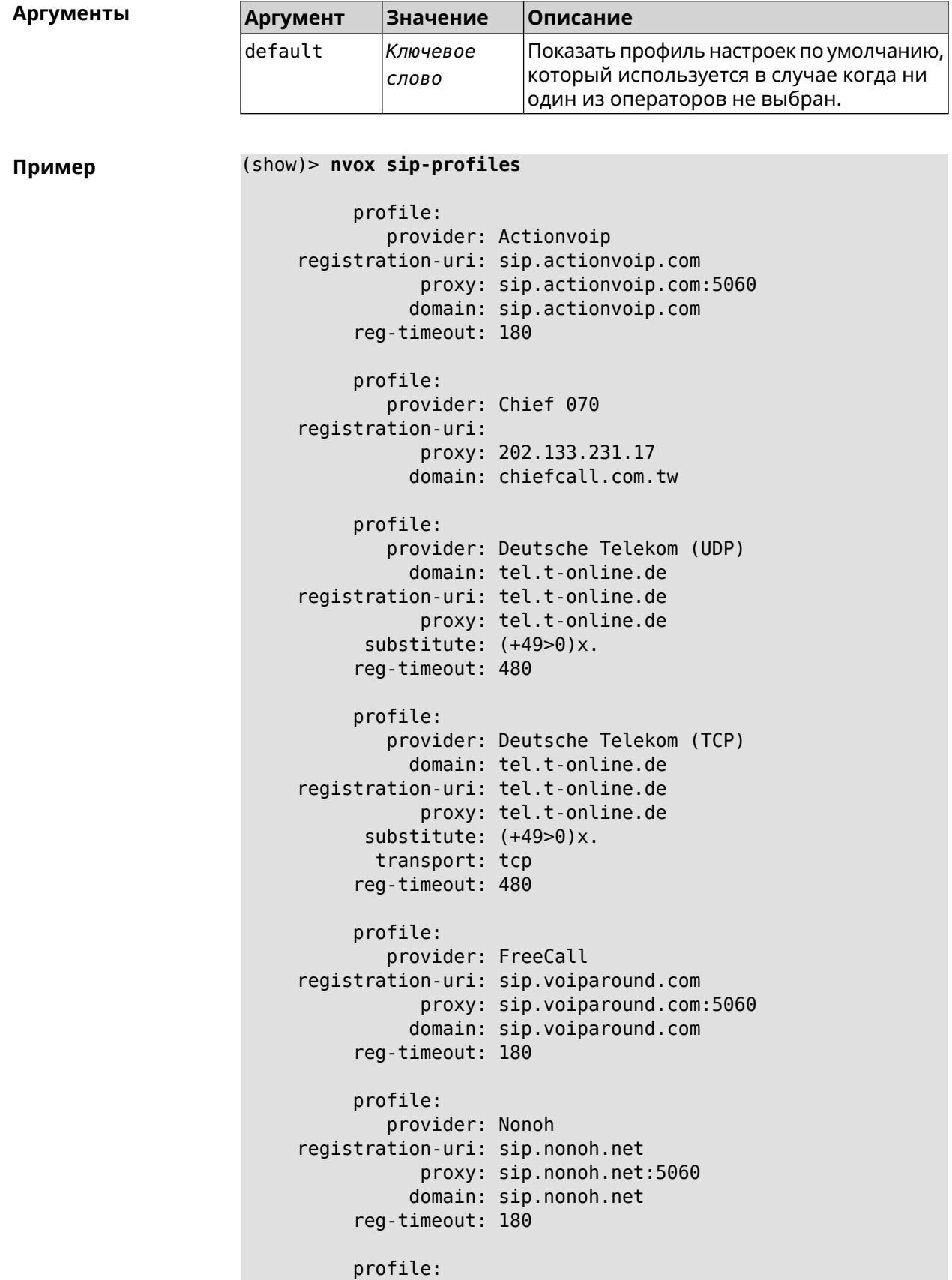

```
provider: Telbo
    registration-uri: telbo.com
                proxy: telbo.com
               domain: telbo.com
         profile:
             provider: TIM Telecom Italia
    registration-uri: telecomitalia.it
               domain: telecomitalia.it
            transport: udp
            keepalive: 30
           substitute: (+39>)x.|(+>00)x.
                codec: g711a
                codec: g711u
          reg-timeout: 3600
         profile:
             provider: VoipDiscount
    registration-uri: sip.voipdiscount.com
                proxy: sip.voipdiscount.com:5060
               domain: sip.voipdiscount.com
          reg-timeout: 180
         profile:
             provider: WebCallDirect
    registration-uri: webcalldirect.com
                proxy: webcalldirect.com
               domain: webcalldirect.com
          reg-timeout: 180
(show)> nvox sip-profiles default
     profile:
         provider: CUSTOM
             name: CUSTOM
```

```
registration-uri:
      reg-timeout: 180
            proxy:
           domain:
        transport: udp
tls-security-mode: SIP-TLS
        dtmf-mode: rfc2833
       lock-codec: yes
     disable-stun: yes
 sdp-nat-rewrite: no
        keepalive: 30
            codec: g711u
            codec: g711a
```
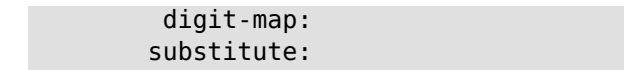

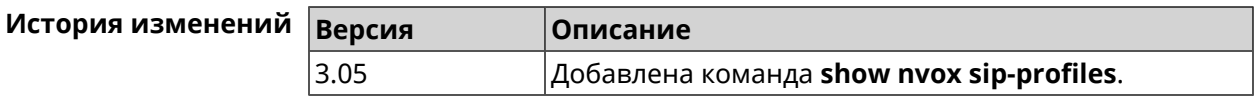

# **C.44 show nvox try-dial**

**Описание** Показать телефонную линию, через которую пойдет исходящий вызов на заданныйтелефонныйномер с заданной DECT-трубкиилителефонного порта.

**Префикс no** Нет

**Меняет настройки** Нет

**Многократный ввод** Нет

**Синопсис** (show)> **nvox try-dial** *‹ipui› ‹number›*

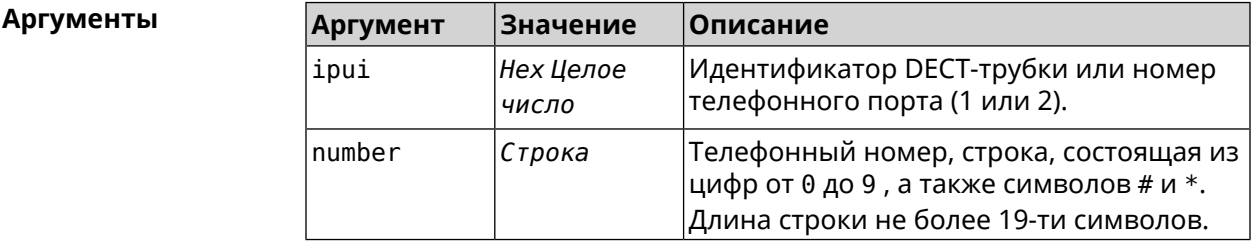

#### **Пример** (show)> **nvox try-dial 034725D054 1234567**

line: 1 line\_id: 1 line\_name: 1001 status: registered code: 200 description: OK

(show)> **nvox try-dial 1 1234567**

line: 1 line\_id: 1 line name: 1001 status: registered code: 200 description: OK

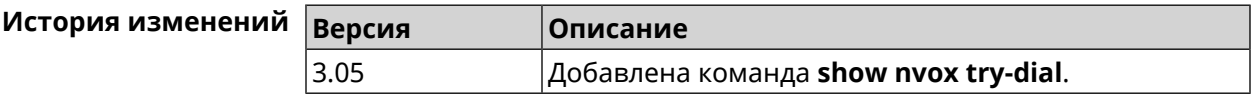

# **C.45 show nvox try-dial-ext**

**Описание** Показать маршрутизацию исходящего звонка по заданному телефонному номеру для всех DECT-трубок или телефонных портов зарегистрированных в системе. В выводе команды для каждой трубки отображается список телефонных линий, через которые разрешен исходящий вызов с данной трубки. Линии в списке отображаются в соответствии с их приоритетом — чем выше линия в списке, тем выше ее приоритет. Для исходящего вызова система выбирает линию с самым высоким приоритетом и успешной SIP-регистрацией (статус "registered").

- **Префикс no** Нет
- **Меняет настройки** Нет

**Многократный ввод** Нет

**Синопсис** (show)> **nvox try-dial-ext** *‹number›*

 $A$ ргументы

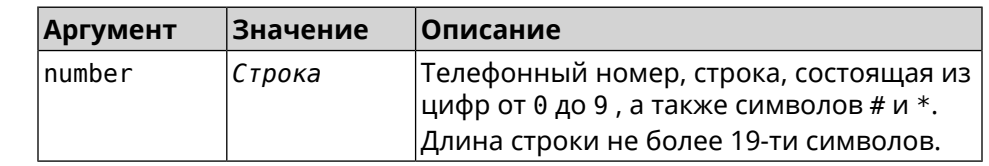

#### **Пример** (show)> **nvox try-dial-ext 1234567**

number: 1234567

handset:

name: phone 1

line: id: 1 name: 1001

status: registered

handset:

line:

name: phone 2

line: id: 3 name: 1003

status: registered

id: 2 name: 1002 status: unregistered

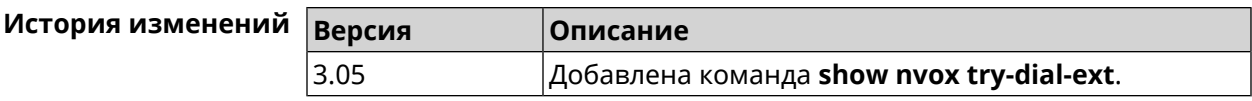

SNMP MIB D

Базы управляющей информации (MIB) доступны только для чтения.

Поддерживаются следующие MIB:

# **D.1 SNMPv2-MIB**

OID: 1.3.6.1.2.1.1

Поддерживаются следующие элементы данных:

- SNMPv2-MIB::sysDescr
- SNMPv2-MIB::sysUpTime
- SNMPv2-MIB::sysContact
- SNMPv2-MIB::sysName
- SNMPv2-MIB::sysLocation
- SNMPv2-MIB::sysServices

# **D.2 IF-MIB**

OID: 1.3.6.1.2.1.2 и 1.3.6.1.2.1.31

Поддерживаются следующие элементы данных:

**Базовый вариант** OID: 1.3.6.1.2.1.2

- IF-MIB::ifNumber
- IF-MIB::ifIndex
- IF-MIB::ifDescr
- IF-MIB::ifType
- IF-MIB::ifMtu
- IF-MIB::ifSpeed
- IF-MIB::ifPhysAddress
- IF-MIB::ifAdminStatus
- IF-MIB::ifOperStatus
- IF-MIB::ifLastChange
- IF-MIB::ifInOctets
- IF-MIB::ifInUcastPkts
- IF-MIB::ifInDiscards
- IF-MIB::ifInErrors
- IF-MIB::ifOutOctets
- IF-MIB::ifOutUcastPkts
- IF-MIB::ifOutDiscards
- IF-MIB::ifOutErrors

**Расширенный вариант**

#### OID 1.3.6.1.2.1.31

- IF-MIB::ifName
- IF-MIB::ifInMulticastPkts
- IF-MIB::ifInBroadcastPkts
- IF-MIB::ifOutMulticastPkts
- IF-MIB::ifOutBroadcastPkts
- IF-MIB::ifHCInOctets
- IF-MIB::ifHCInUcastPkts
- IF-MIB::ifHCInMulticastPkts
- IF-MIB::ifHCInBroadcastPkts
- IF-MIB::ifHCOutOctets
- IF-MIB::ifHCOutUcastPkts
- IF-MIB::ifHCOutMulticastPkts
- IF-MIB::ifHCOutBroadcastPkts
- IF-MIB::ifLinkUpDownTrapEnable
- IF-MIB::ifHighSpeed
- IF-MIB::ifPromiscuousMode
- IF-MIB::ifConnectorPresent
- IF-MIB::ifAlias

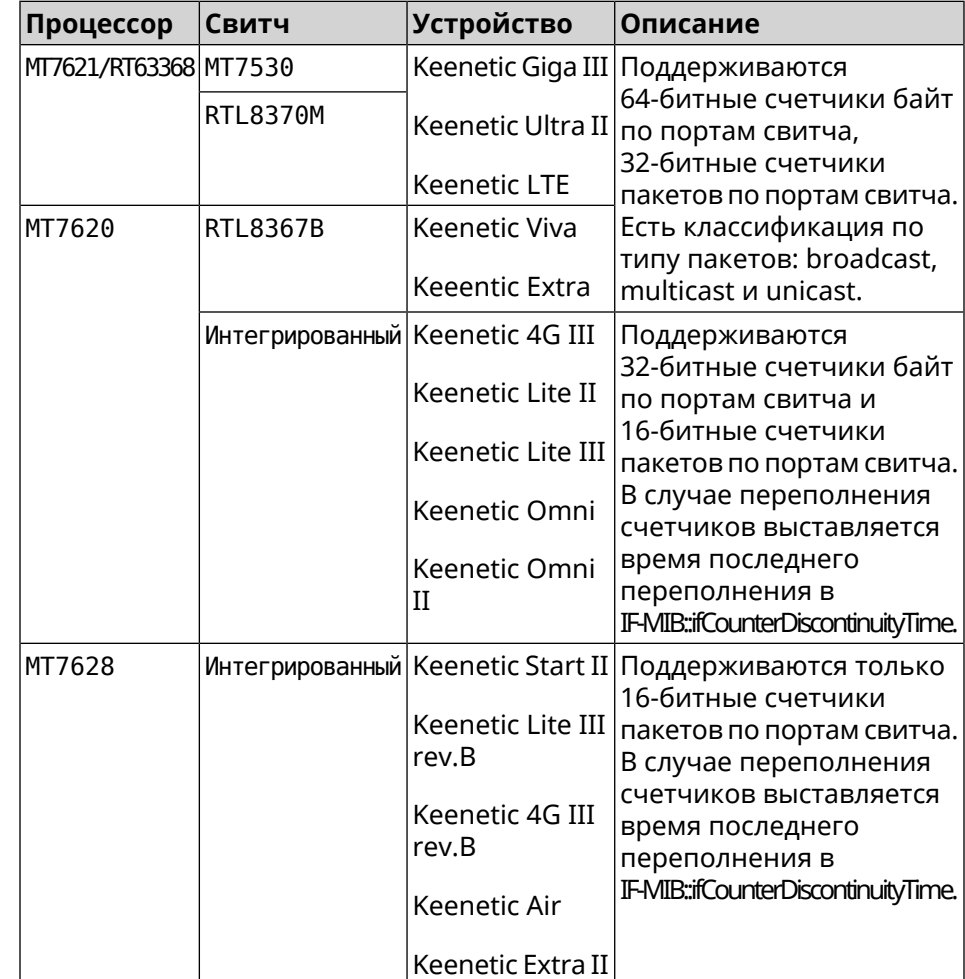

• IF-MIB::ifCounterDiscontinuityTime

## **D.3 IP-MIB**

OID: 1.3.6.1.2.1.49

Поддерживаются следующие элементы данных:

- TCP-MIB::tcpRtoAlgorithm
- TCP-MIB::tcpRtoMin
- TCP-MIB::tcpRtoMax
- TCP-MIB::tcpMaxConn
- TCP-MIB::tcpActiveOpens
- TCP-MIB::tcpPassiveOpens
- TCP-MIB::tcpAttemptFails
- TCP-MIB::tcpEstabResets
- TCP-MIB::tcpCurrEstab
- TCP-MIB::tcpInSegs
- TCP-MIB::tcpOutSegs
- TCP-MIB::tcpRetransSegs
- TCP-MIB::tcpInErrs
- TCP-MIB::tcpOutRsts

## **D.4 UDP-MIB**

OID: 1.3.6.1.2.1.50

Поддерживаются следующие элементы данных:

- UDP-MIB::udpInDatagrams
- UDP-MIB::udpNoPorts
- UDP-MIB::udpInErrors
- UDP-MIB::udpOutDatagrams
- UDP-MIB::udpHCInDatagrams
- UDP-MIB::udpHCOutDatagrams

# **D.5 HOST-RESOURCES-MIB**

OID: 1.3.6.1.2.1.25

Поддерживаются следующие элементы данных:

• HOST-RESOURCES-MIB::hrSystemUptime

## **D.6 UCD-SNMP-MIB**

OID 1.3.6.1.4.1.2021

Поддерживаются следующие элементы данных:

**Информация об ОЗУ** • UCD-SNMP-MIB::memTotalReal **устройства**

- UCD-SNMP-MIB::memAvailReal
- UCD-SNMP-MIB::memShared
- UCD-SNMP-MIB::memBuffer
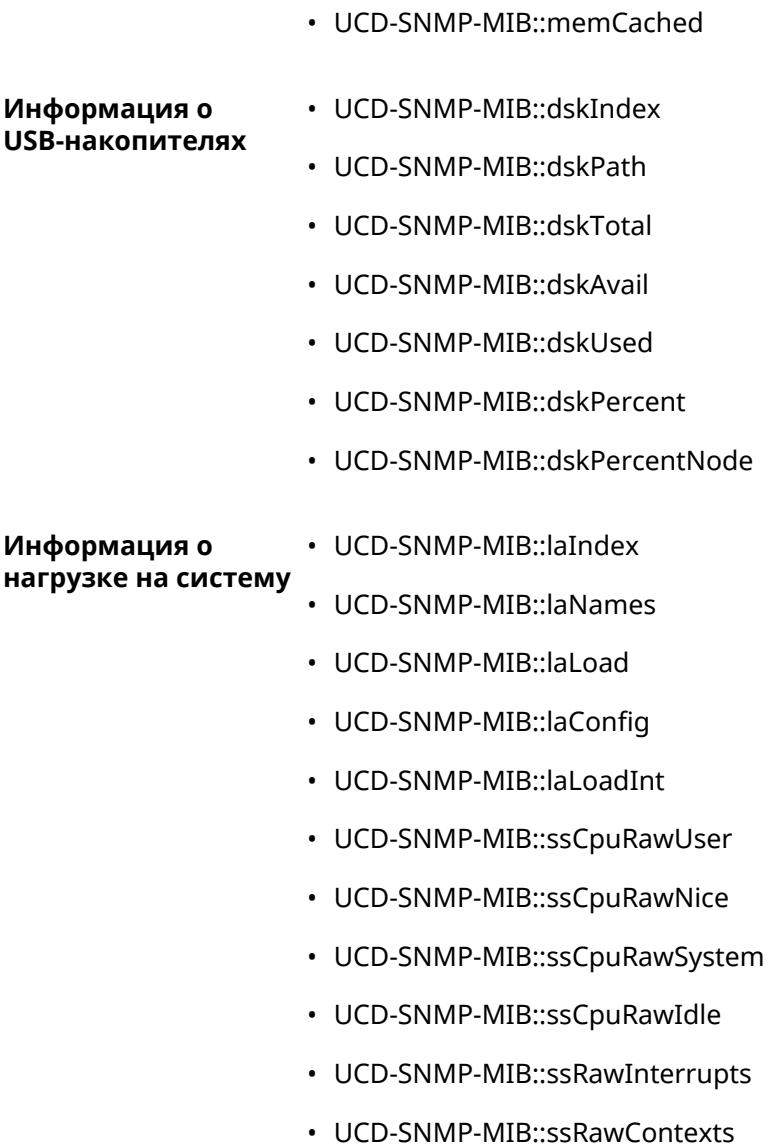

# Уровни шифрования IPsec

Уровень шифрования определяет набор алгоритмов IKE и IPsec SA.

Ниже для каждого уровня приведен полный список алгоритмов в порядке уменьшения приоритета, а также набор команд crypto ike proposal для настройки аналогичного профиля вручную.

В списке алгоритмов указывается:

- шифрование с длиной ключа
- хеш-функция для формирования НМАС
- PFS режим (NO, если отключен)

#### E.1 weak

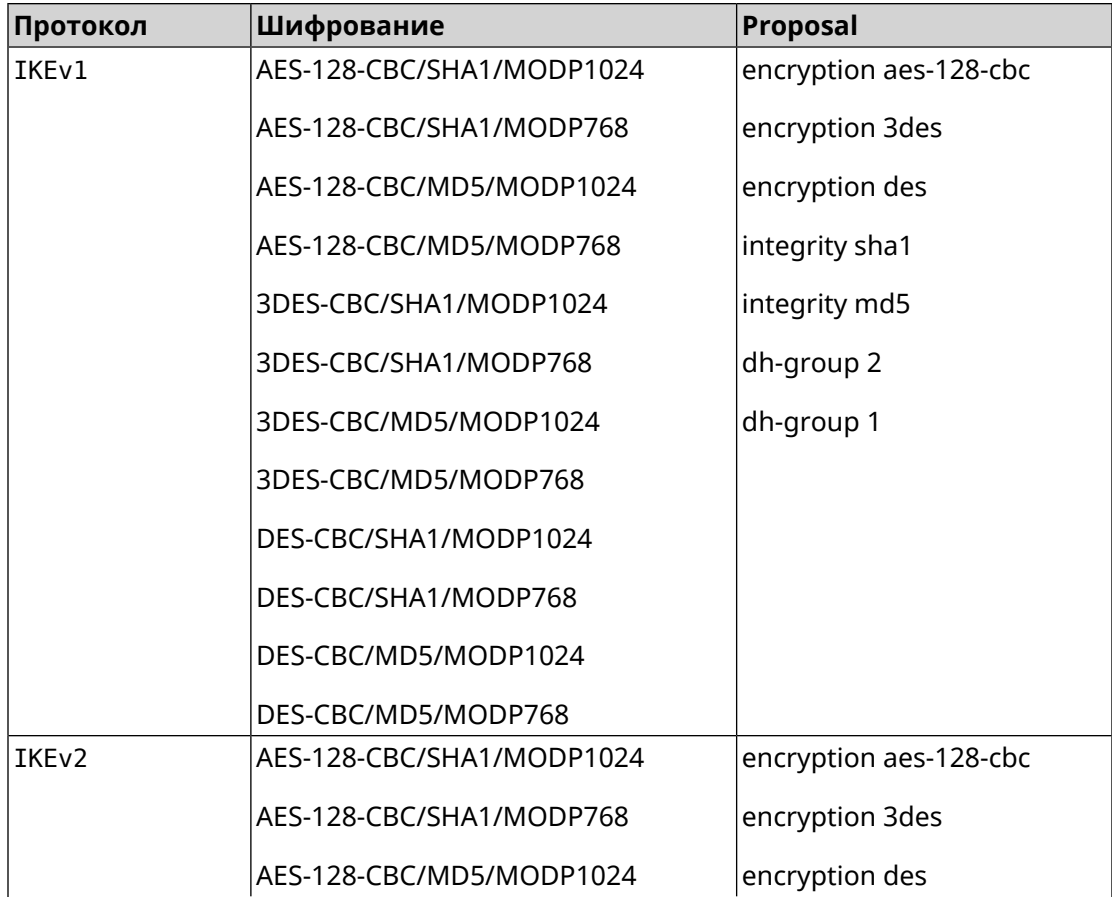

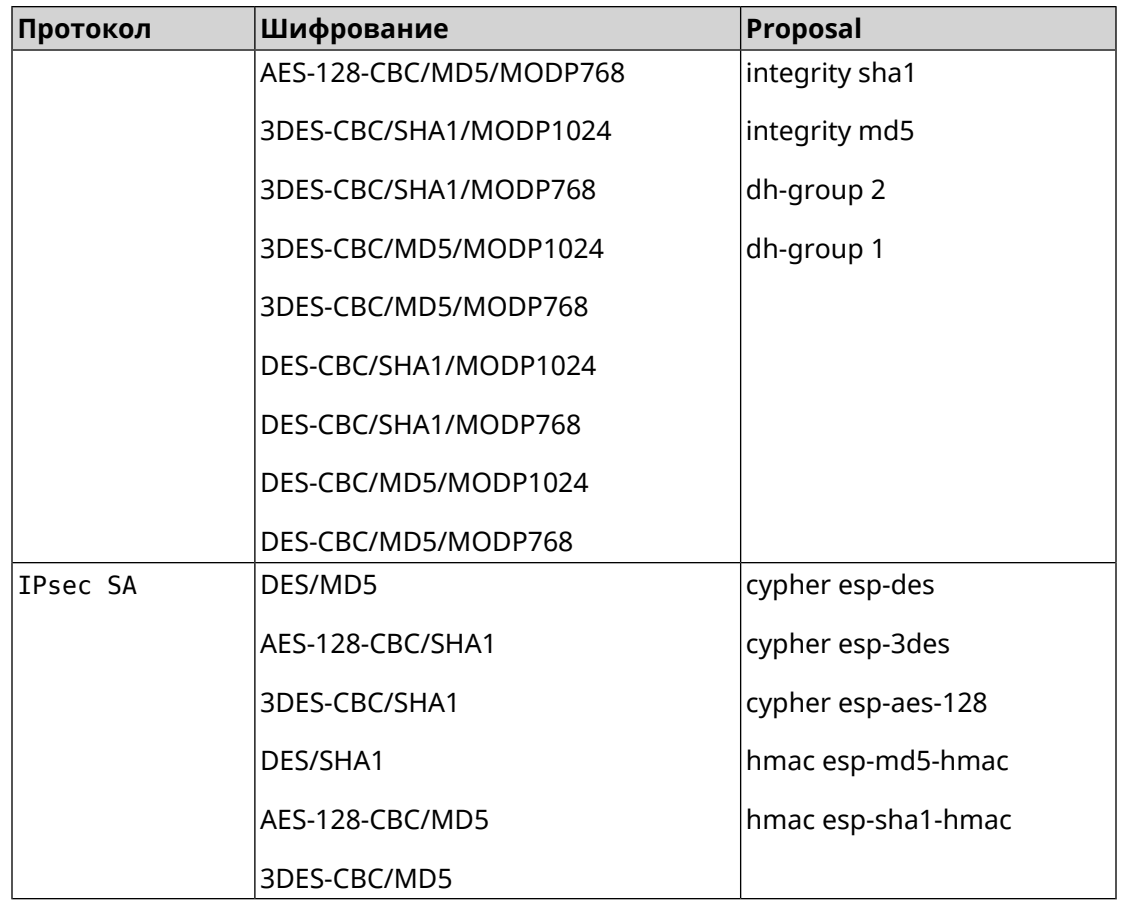

# **E.2 weak-pfs**

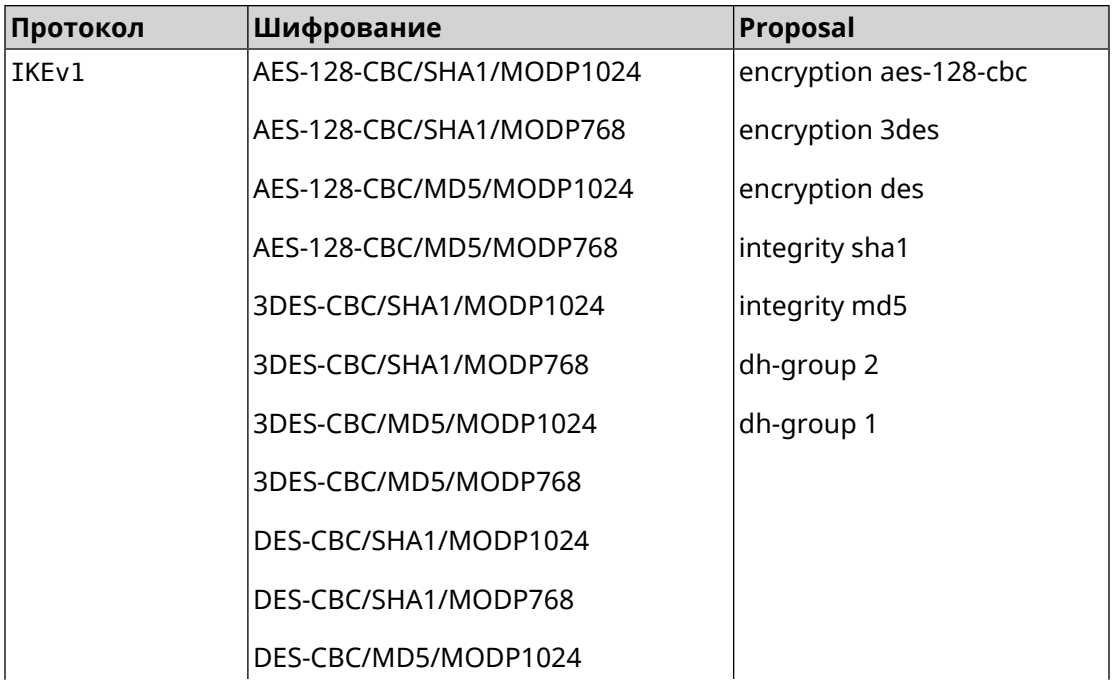

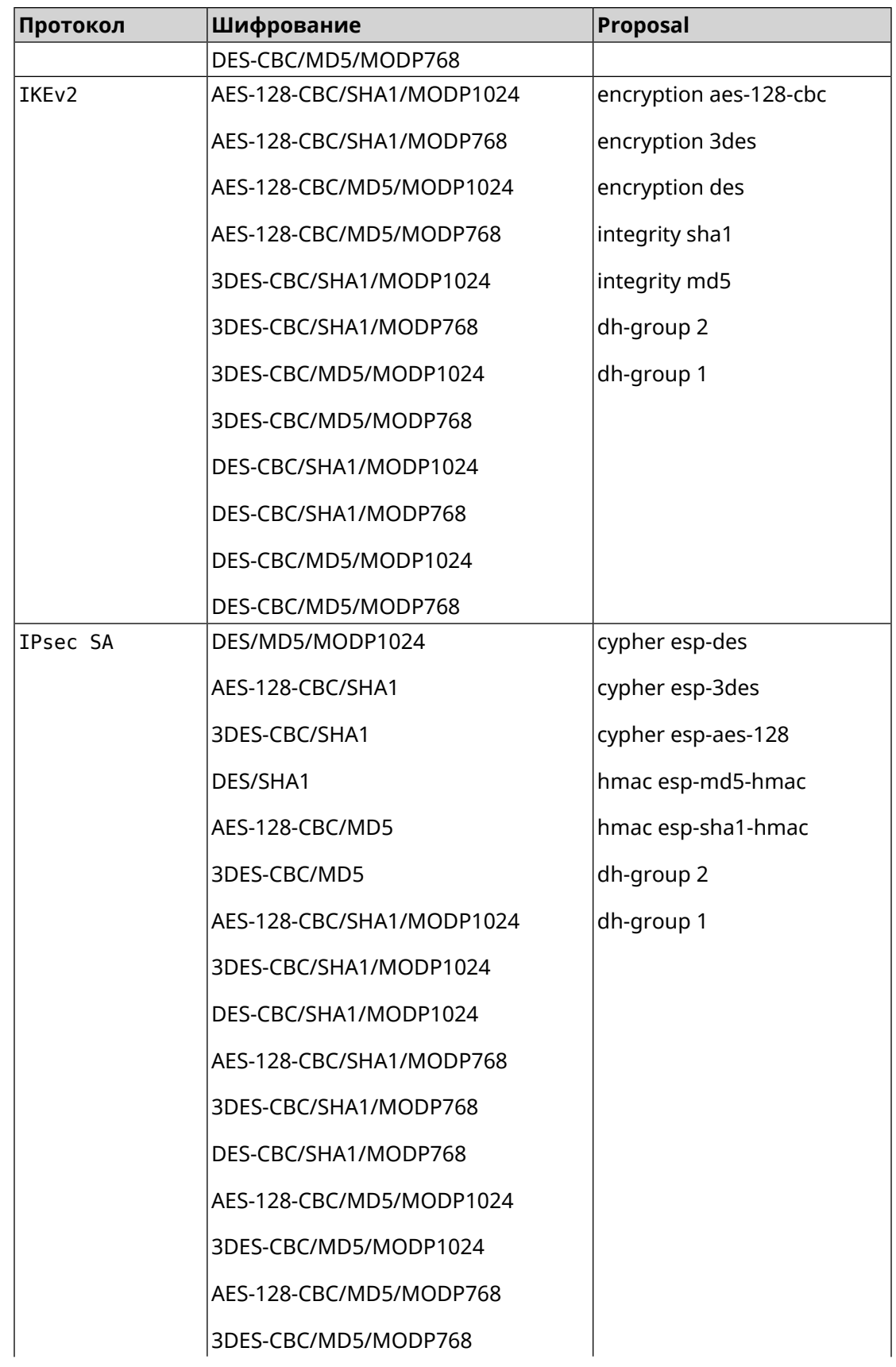

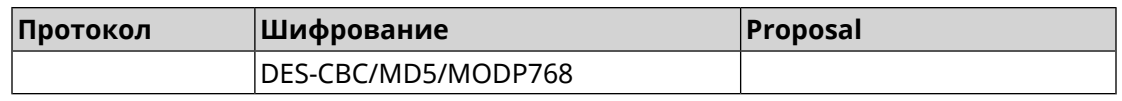

#### **E.3 normal**

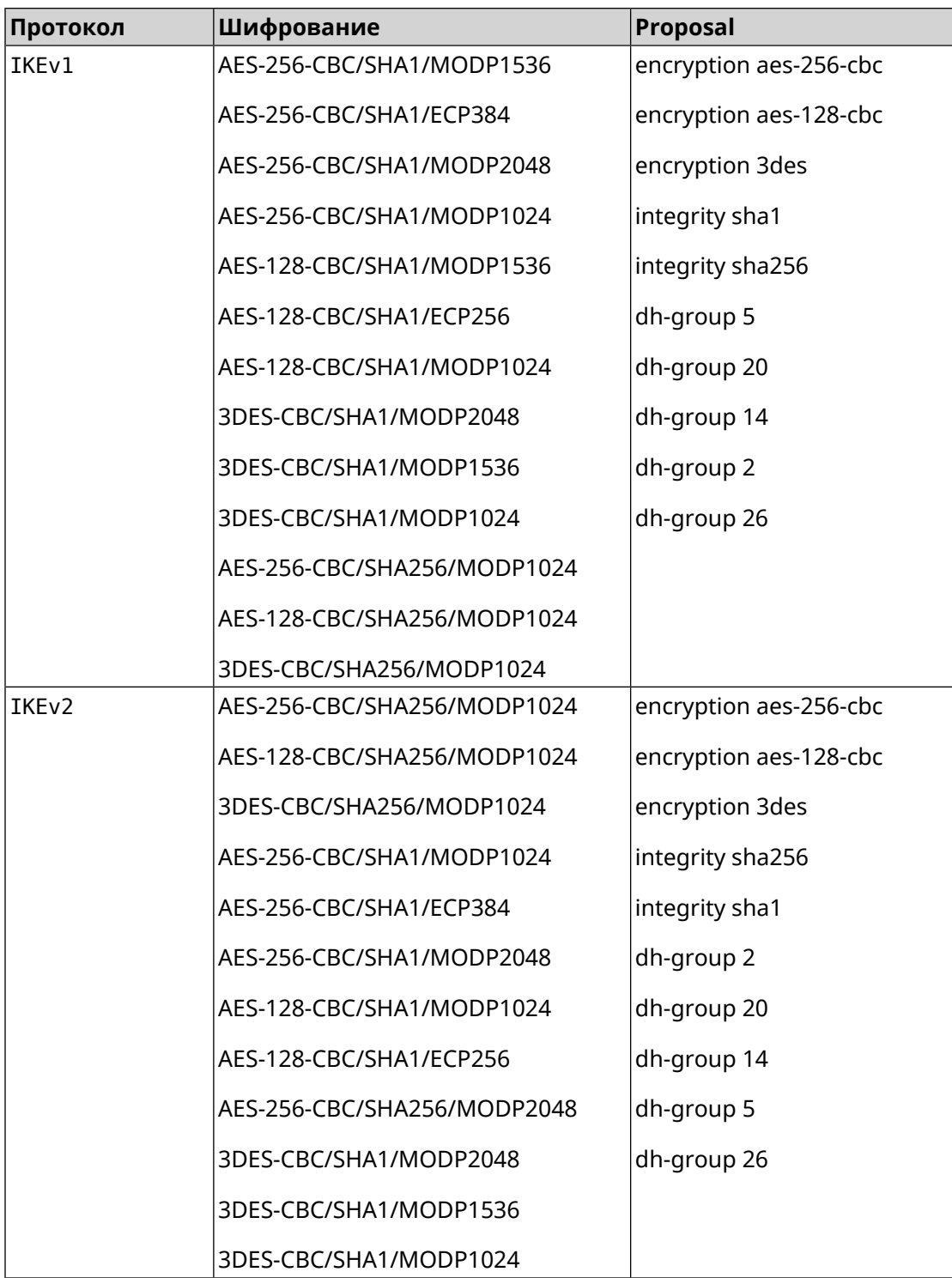

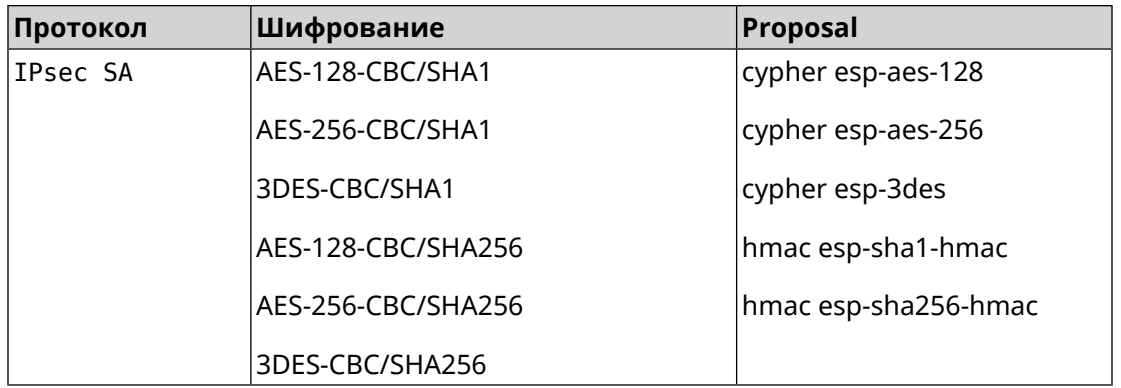

### **E.4 normal-pfs**

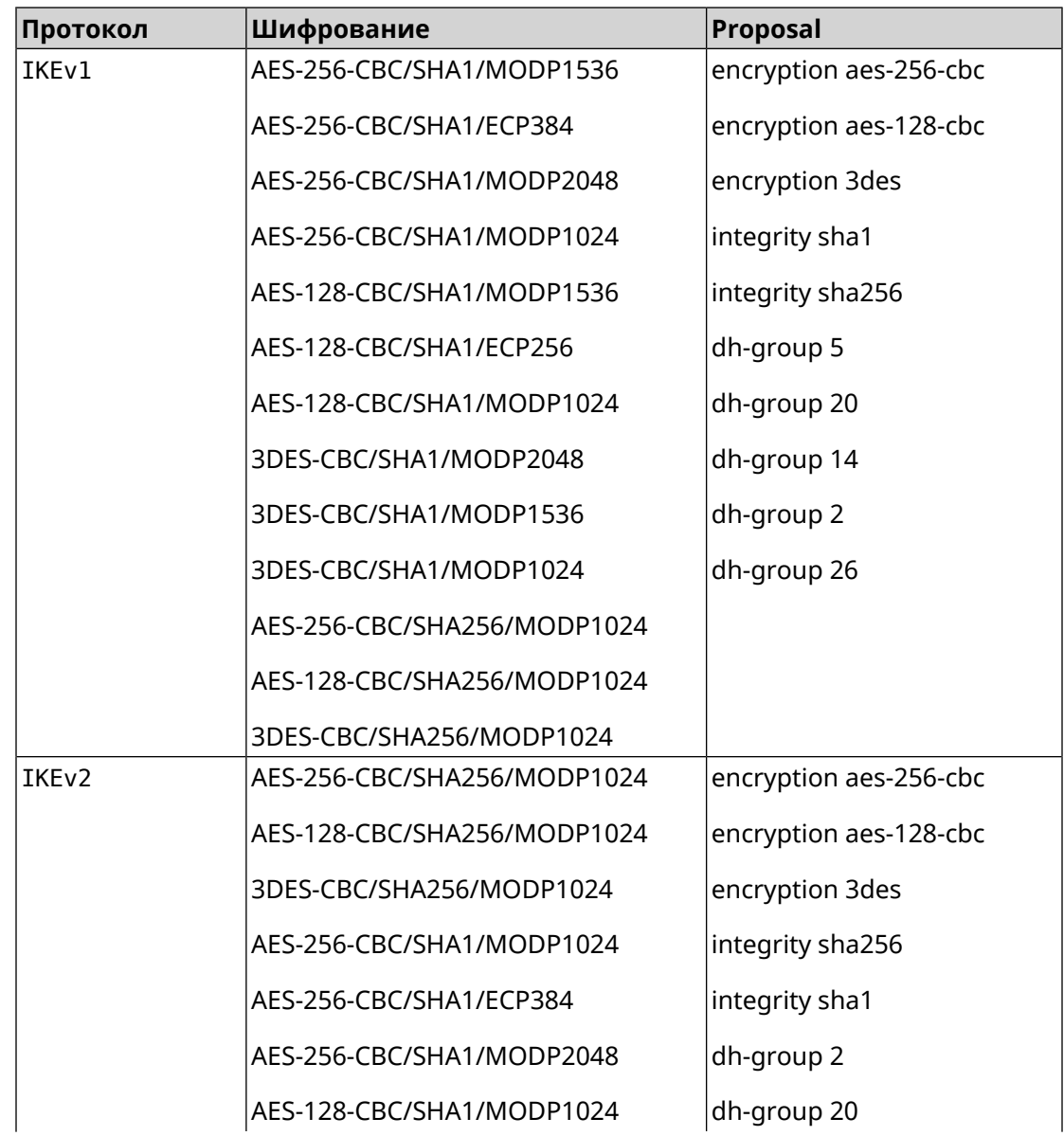

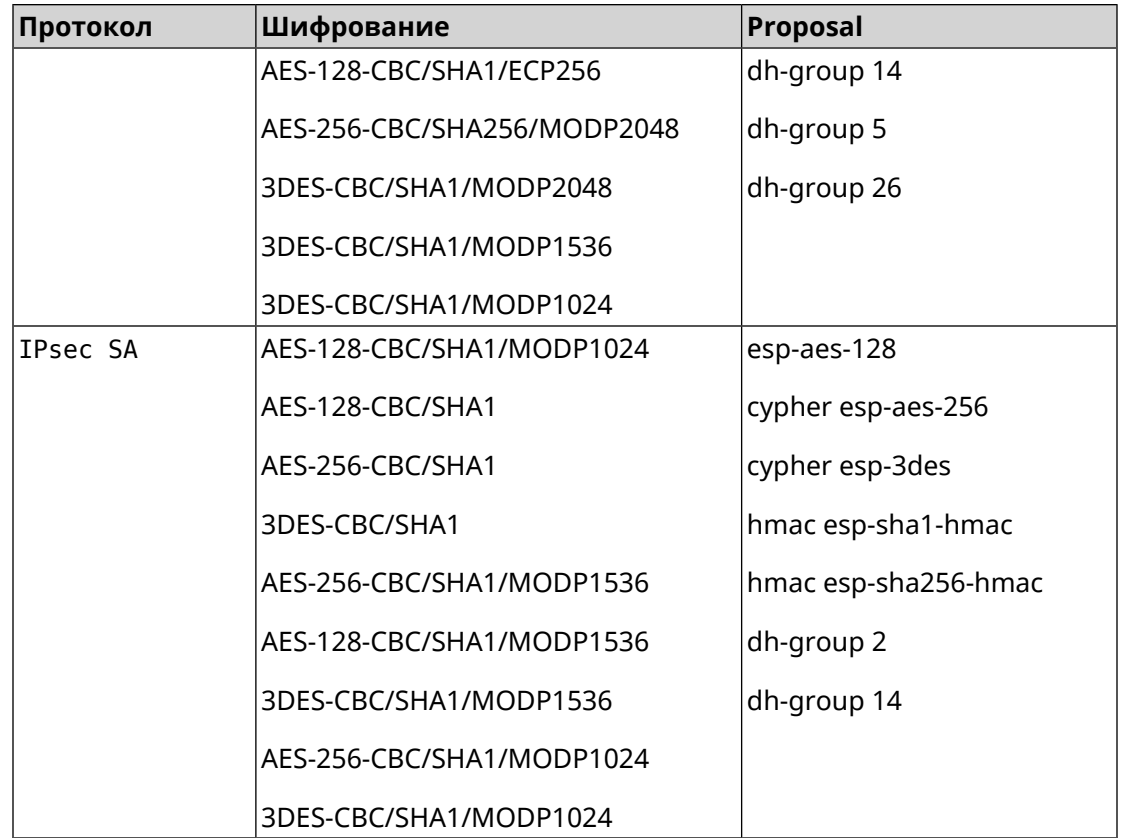

#### **E.5 normal-3des**

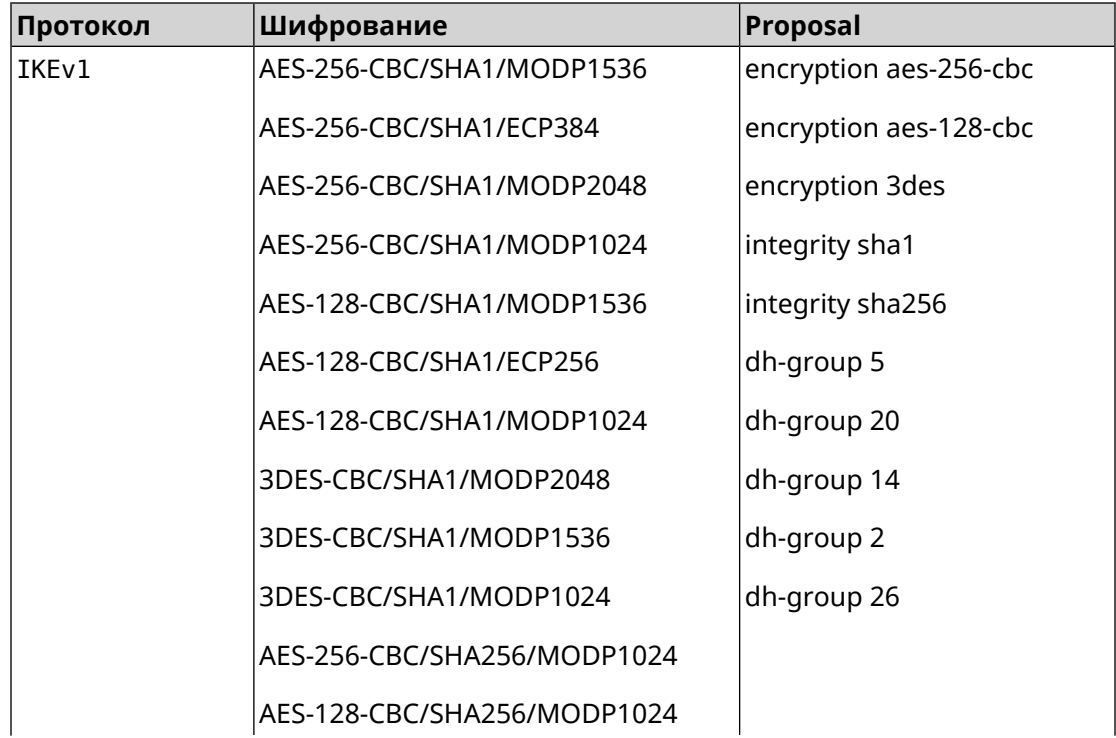

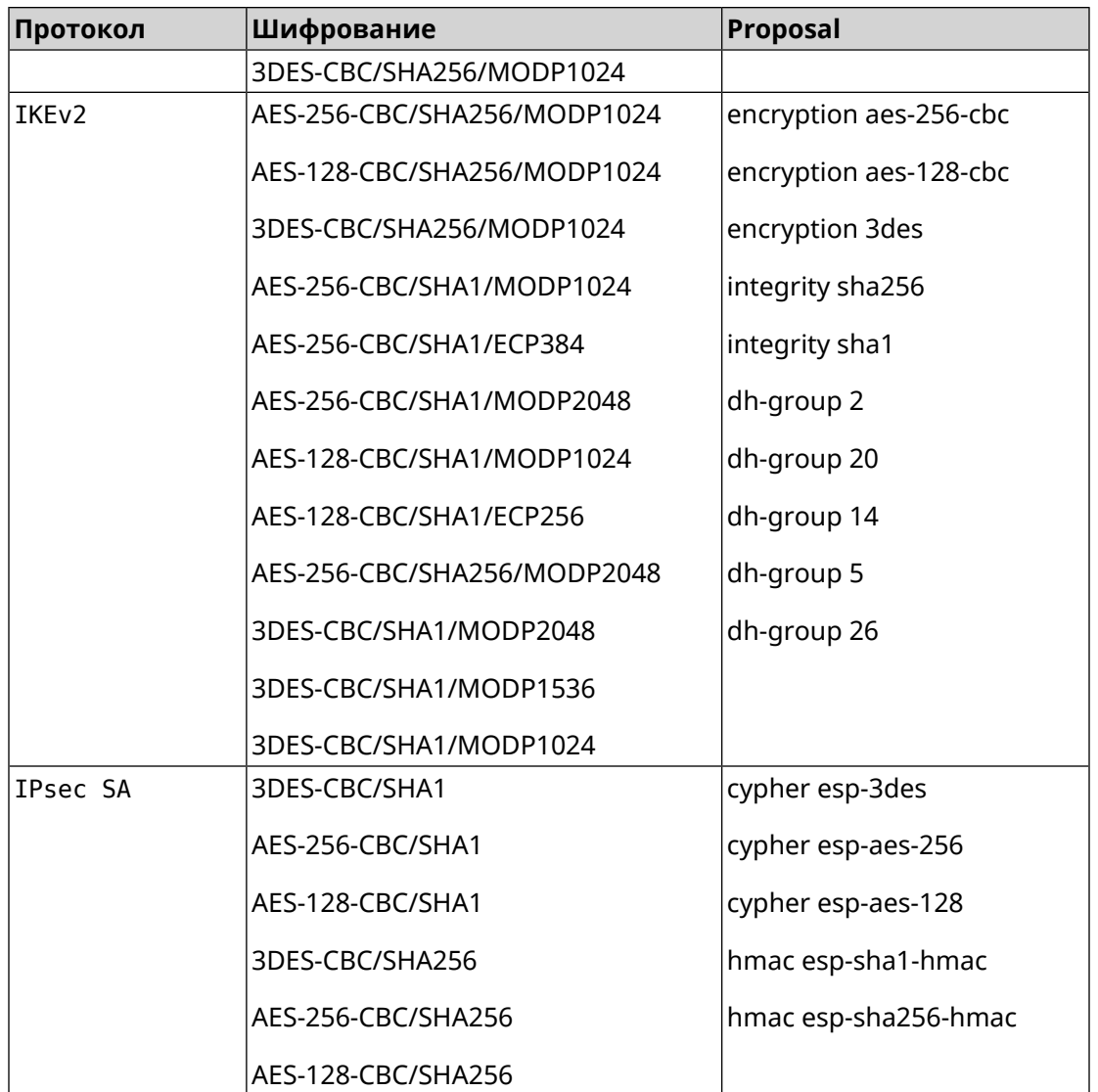

#### **E.6 normal-3des-pfs**

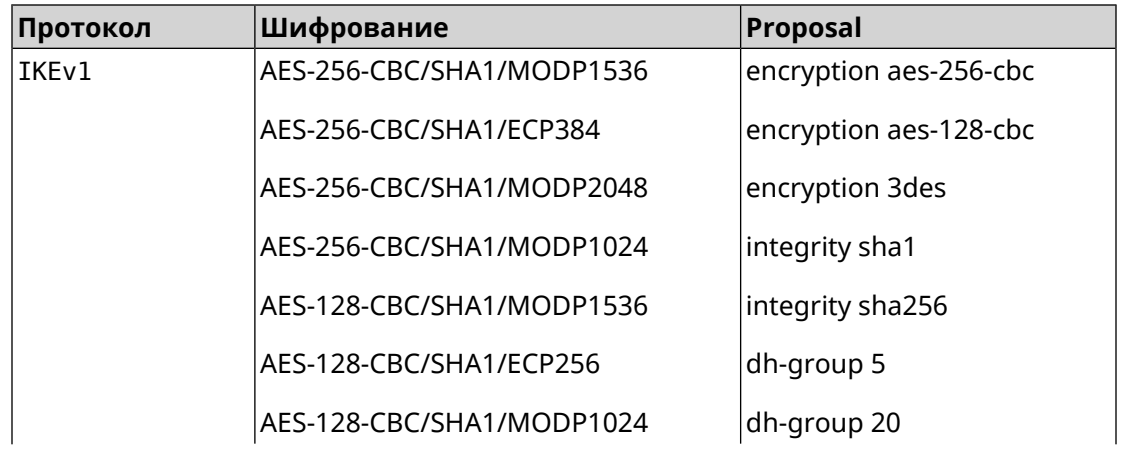

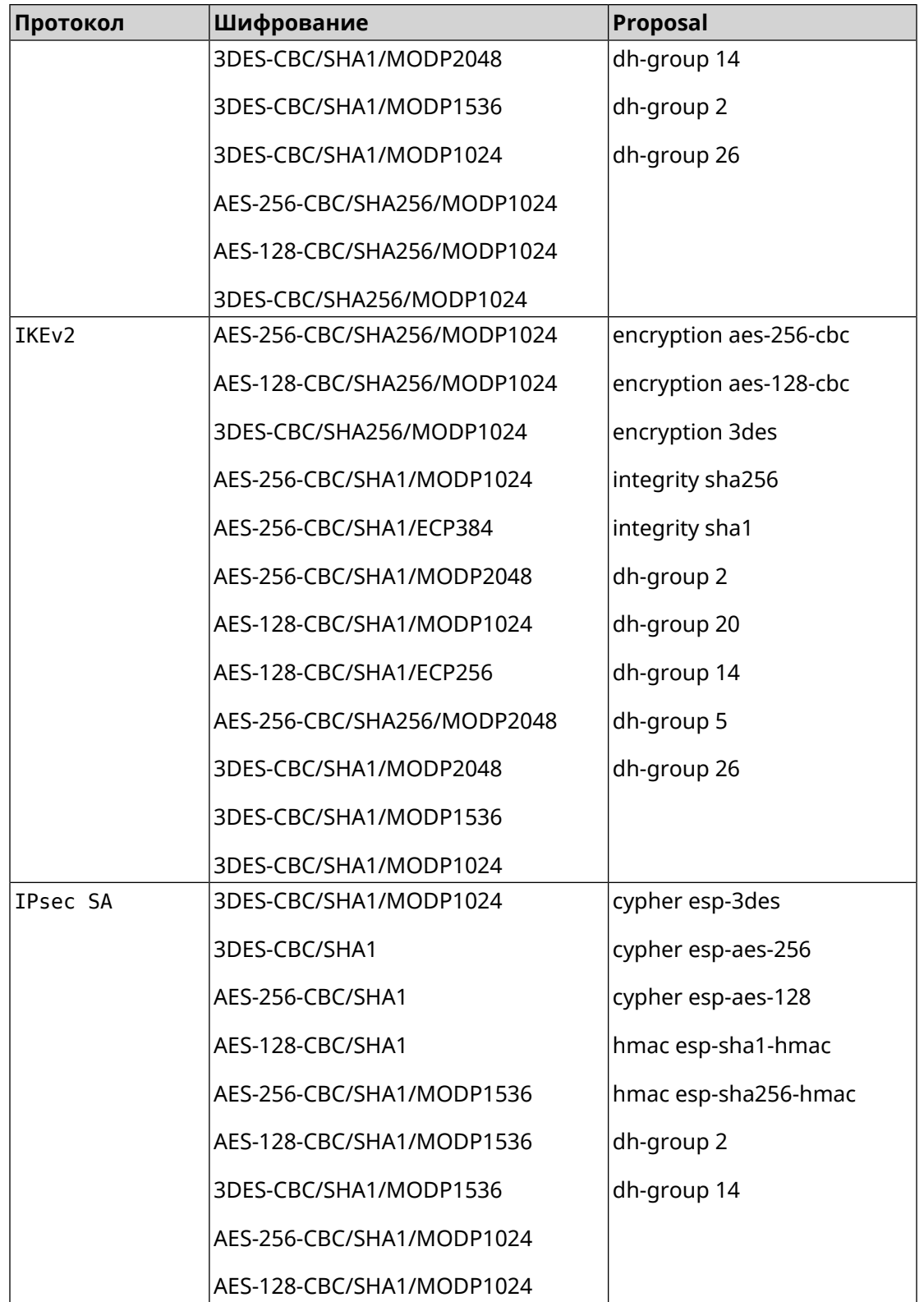

# **E.7 high**

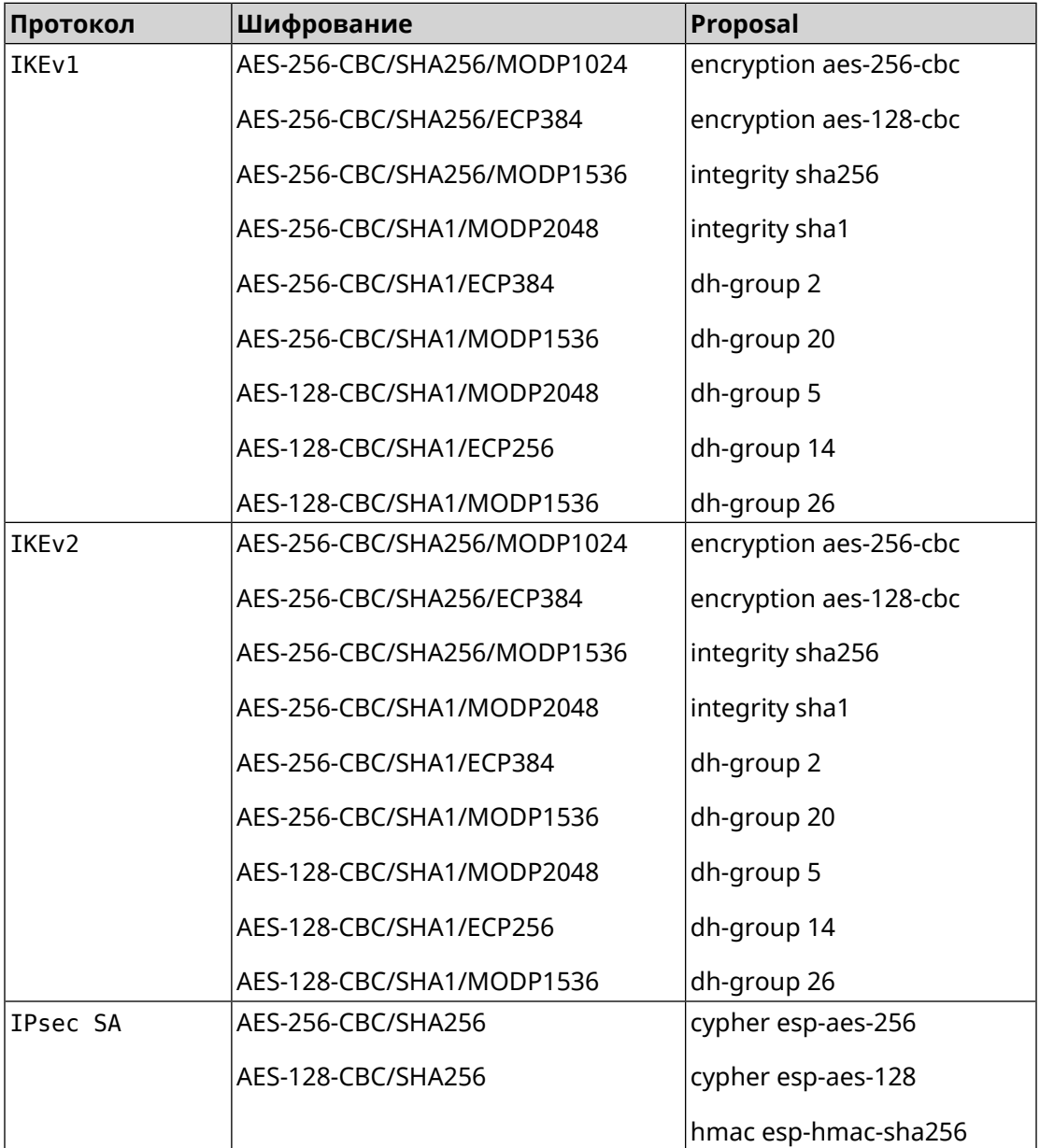

### **E.8 strong**

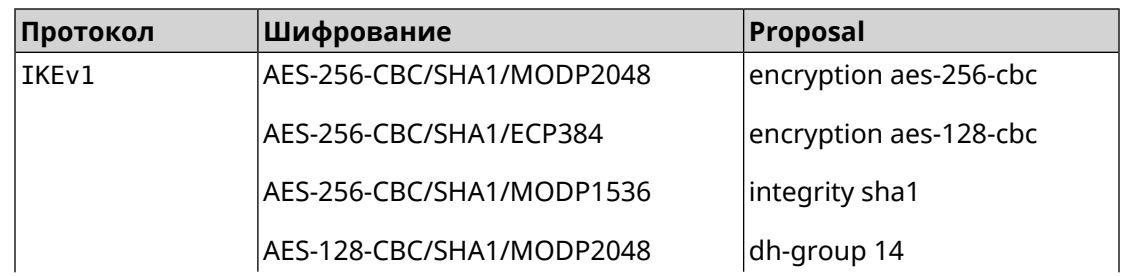

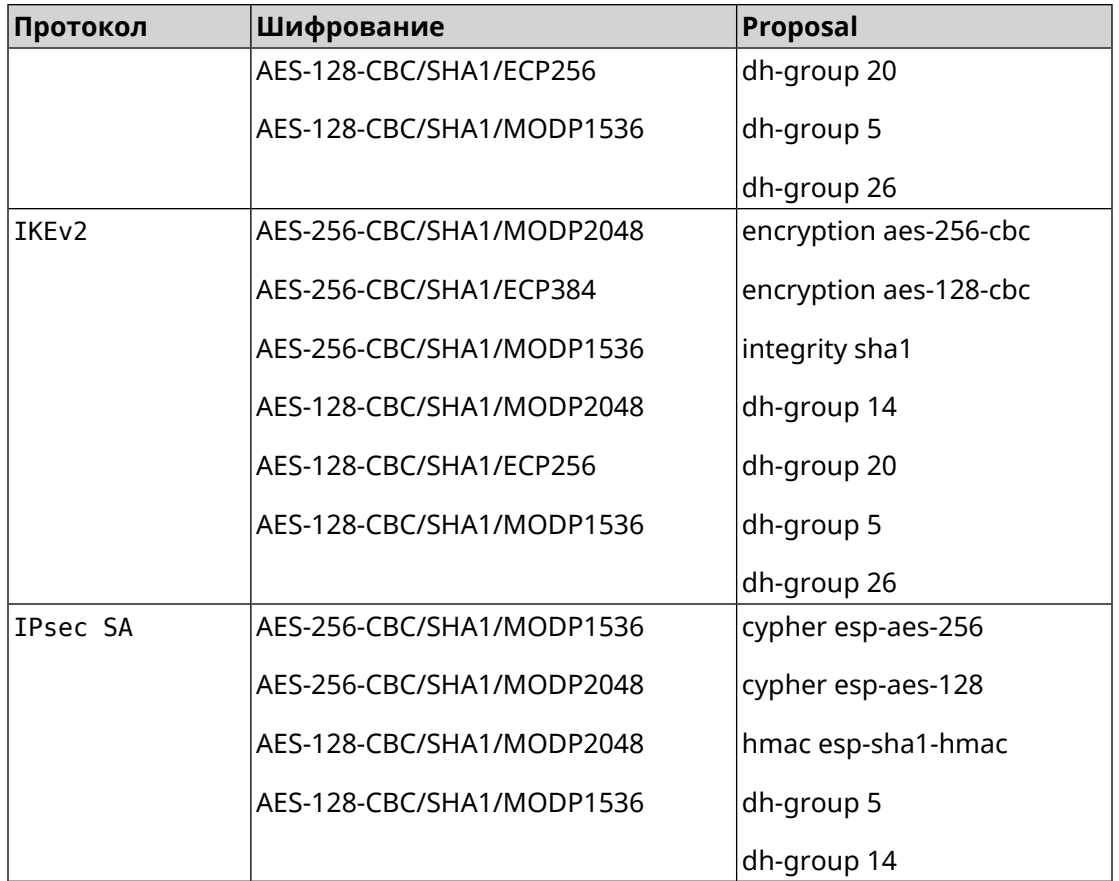

#### **E.9 strong-aead**

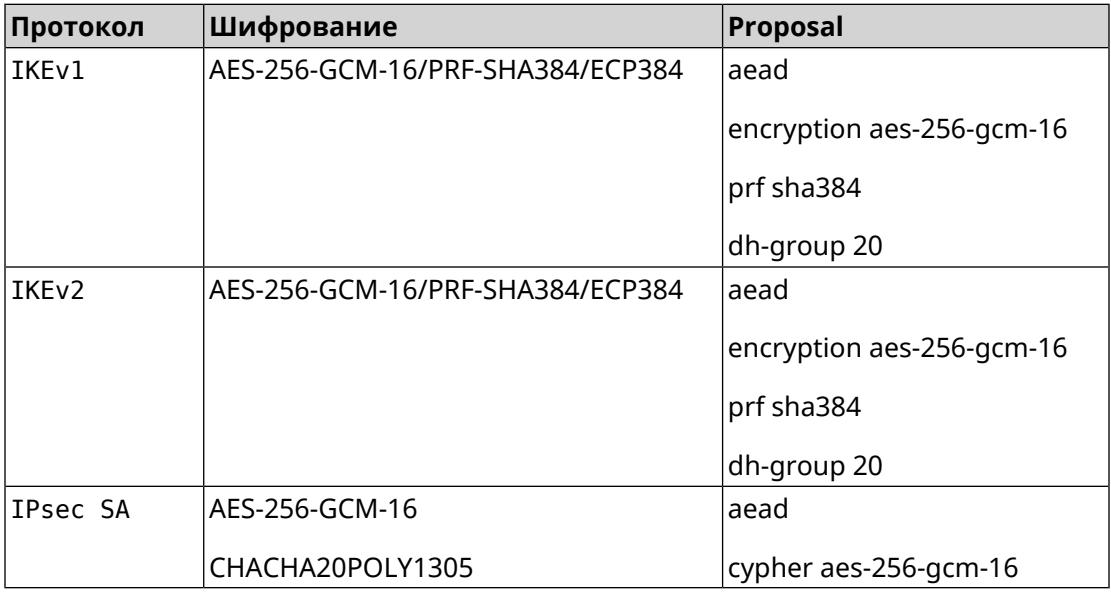

# **E.10 strong-aead-pfs**

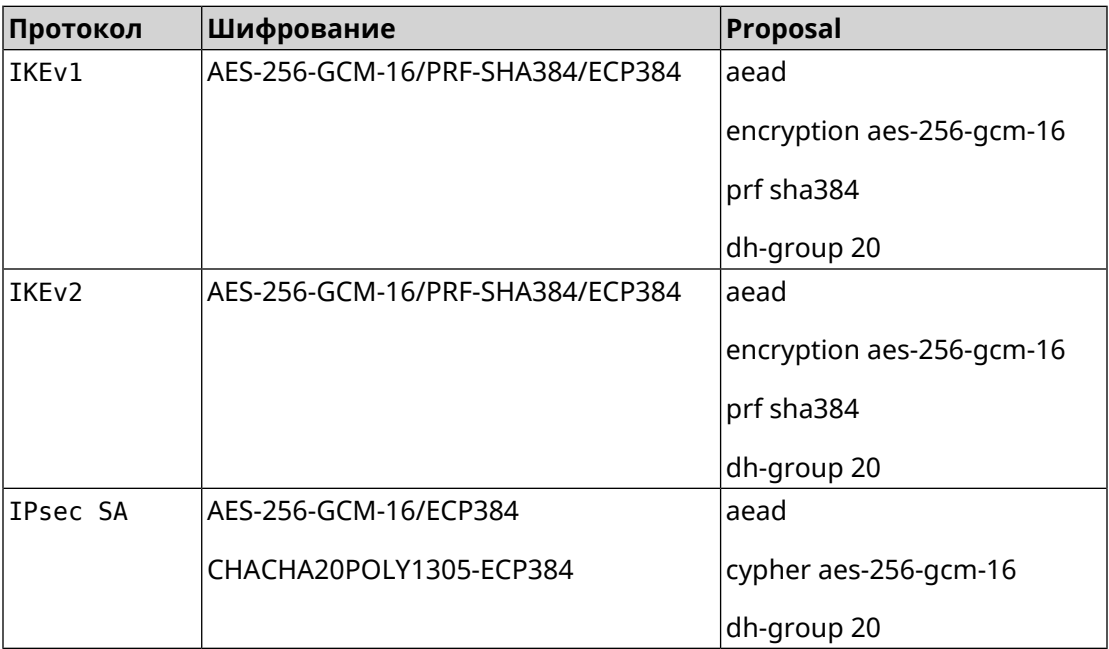